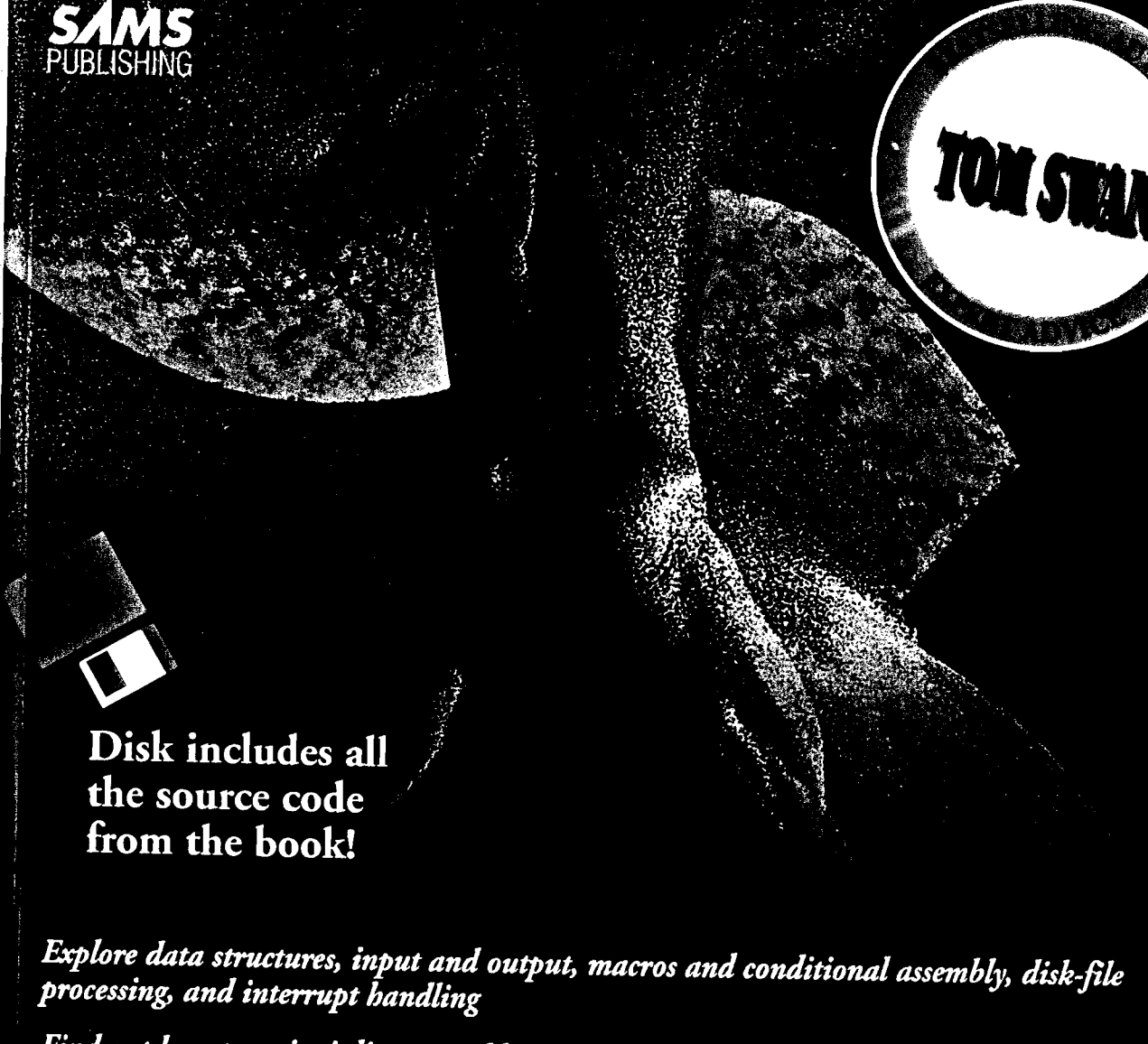

Find out how to write inline assembler code with Turbo C and Turbo Pascal Master the new features of the latest version of Borland Turbo Assembler Mastering<br>URBO ASSEMBLER  $\label{eq:2.1} \frac{1}{\sqrt{2}}\left(\frac{1}{\sqrt{2}}\right)^{2} \left(\frac{1}{\sqrt{2}}\right)^{2} \left(\frac{1}{\sqrt{2}}\right)^{2} \left(\frac{1}{\sqrt{2}}\right)^{2} \left(\frac{1}{\sqrt{2}}\right)^{2} \left(\frac{1}{\sqrt{2}}\right)^{2} \left(\frac{1}{\sqrt{2}}\right)^{2} \left(\frac{1}{\sqrt{2}}\right)^{2} \left(\frac{1}{\sqrt{2}}\right)^{2} \left(\frac{1}{\sqrt{2}}\right)^{2} \left(\frac{1}{\sqrt{2}}\right)^{2} \left(\$ 

 $\frac{1}{2}$ 

 $\mathbf{z}^{\prime}$ 

 $\label{eq:2.1} \mathcal{L}(\mathcal{L}^{\mathcal{L}}_{\mathcal{L}}(\mathcal{L}^{\mathcal{L}}_{\mathcal{L}})) \leq \mathcal{L}(\mathcal{L}^{\mathcal{L}}_{\mathcal{L}}(\mathcal{L}^{\mathcal{L}}_{\mathcal{L}})) \leq \mathcal{L}(\mathcal{L}^{\mathcal{L}}_{\mathcal{L}}(\mathcal{L}^{\mathcal{L}}_{\mathcal{L}}))$ 

 $\label{eq:2.1} \frac{1}{\sqrt{2}}\left(\frac{1}{\sqrt{2}}\right)^{2} \left(\frac{1}{\sqrt{2}}\right)^{2} \left(\frac{1}{\sqrt{2}}\right)^{2} \left(\frac{1}{\sqrt{2}}\right)^{2} \left(\frac{1}{\sqrt{2}}\right)^{2} \left(\frac{1}{\sqrt{2}}\right)^{2} \left(\frac{1}{\sqrt{2}}\right)^{2} \left(\frac{1}{\sqrt{2}}\right)^{2} \left(\frac{1}{\sqrt{2}}\right)^{2} \left(\frac{1}{\sqrt{2}}\right)^{2} \left(\frac{1}{\sqrt{2}}\right)^{2} \left(\$ 

 $\label{eq:2.1} \frac{1}{\sqrt{2}}\int_{\mathbb{R}^3}\frac{1}{\sqrt{2}}\left(\frac{1}{\sqrt{2}}\right)^2\frac{1}{\sqrt{2}}\left(\frac{1}{\sqrt{2}}\right)^2\frac{1}{\sqrt{2}}\left(\frac{1}{\sqrt{2}}\right)^2\frac{1}{\sqrt{2}}\left(\frac{1}{\sqrt{2}}\right)^2\frac{1}{\sqrt{2}}\left(\frac{1}{\sqrt{2}}\right)^2\frac{1}{\sqrt{2}}\frac{1}{\sqrt{2}}\frac{1}{\sqrt{2}}\frac{1}{\sqrt{2}}\frac{1}{\sqrt{2}}\frac{1}{\sqrt{2}}$ 

 $\label{eq:2.1} \frac{1}{\sqrt{2}}\left(\frac{1}{\sqrt{2}}\right)^{2} \left(\frac{1}{\sqrt{2}}\right)^{2} \left(\frac{1}{\sqrt{2}}\right)^{2} \left(\frac{1}{\sqrt{2}}\right)^{2} \left(\frac{1}{\sqrt{2}}\right)^{2} \left(\frac{1}{\sqrt{2}}\right)^{2} \left(\frac{1}{\sqrt{2}}\right)^{2} \left(\frac{1}{\sqrt{2}}\right)^{2} \left(\frac{1}{\sqrt{2}}\right)^{2} \left(\frac{1}{\sqrt{2}}\right)^{2} \left(\frac{1}{\sqrt{2}}\right)^{2} \left(\$ 

 $\label{eq:2.1} \frac{1}{\sqrt{2}}\int_{\mathbb{R}^3}\frac{1}{\sqrt{2}}\left(\frac{1}{\sqrt{2}}\right)^2\frac{1}{\sqrt{2}}\left(\frac{1}{\sqrt{2}}\right)^2\frac{1}{\sqrt{2}}\left(\frac{1}{\sqrt{2}}\right)^2\frac{1}{\sqrt{2}}\left(\frac{1}{\sqrt{2}}\right)^2.$ 

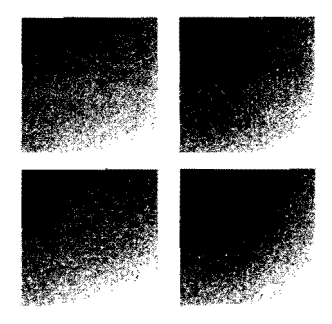

# Mastering<br>Turbo Assembler<sup>®</sup> **Second Edition**

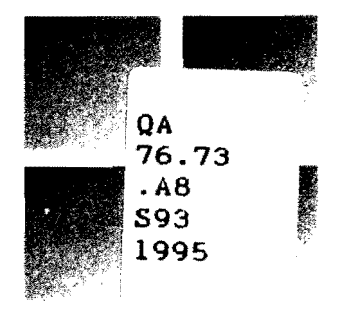

**Tom Swan** 

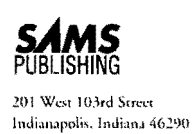

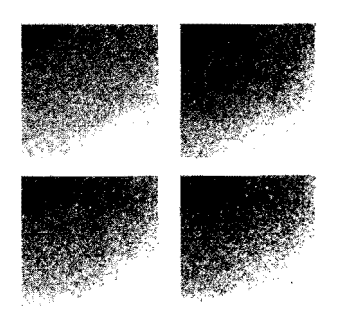

 $\label{eq:2.1} \frac{1}{\sqrt{2}}\int_{\mathbb{R}^3}\frac{1}{\sqrt{2}}\left(\frac{1}{\sqrt{2}}\right)^2\frac{1}{\sqrt{2}}\left(\frac{1}{\sqrt{2}}\right)^2\frac{1}{\sqrt{2}}\left(\frac{1}{\sqrt{2}}\right)^2\frac{1}{\sqrt{2}}\left(\frac{1}{\sqrt{2}}\right)^2.$ 

 $\label{eq:2.1} \frac{1}{\sqrt{2}}\left(\frac{1}{\sqrt{2}}\right)^{2} \left(\frac{1}{\sqrt{2}}\right)^{2} \left(\frac{1}{\sqrt{2}}\right)^{2} \left(\frac{1}{\sqrt{2}}\right)^{2} \left(\frac{1}{\sqrt{2}}\right)^{2} \left(\frac{1}{\sqrt{2}}\right)^{2} \left(\frac{1}{\sqrt{2}}\right)^{2} \left(\frac{1}{\sqrt{2}}\right)^{2} \left(\frac{1}{\sqrt{2}}\right)^{2} \left(\frac{1}{\sqrt{2}}\right)^{2} \left(\frac{1}{\sqrt{2}}\right)^{2} \left(\$ 

 $\label{eq:2.1} \frac{1}{\sqrt{2}}\int_{\mathbb{R}^3}\frac{1}{\sqrt{2}}\left(\frac{1}{\sqrt{2}}\right)^2\frac{1}{\sqrt{2}}\left(\frac{1}{\sqrt{2}}\right)^2\frac{1}{\sqrt{2}}\left(\frac{1}{\sqrt{2}}\right)^2\frac{1}{\sqrt{2}}\left(\frac{1}{\sqrt{2}}\right)^2.$ 

 $\label{eq:2.1} \frac{1}{\sqrt{2}}\int_{\mathbb{R}^3}\frac{1}{\sqrt{2}}\left(\frac{1}{\sqrt{2}}\right)^2\frac{1}{\sqrt{2}}\left(\frac{1}{\sqrt{2}}\right)^2\frac{1}{\sqrt{2}}\left(\frac{1}{\sqrt{2}}\right)^2\frac{1}{\sqrt{2}}\left(\frac{1}{\sqrt{2}}\right)^2.$ 

### To Richard Day.

 $\ddot{\phantom{a}}$ 

 $_{\rm x}$  $\frac{1}{2}$  ,  $\frac{1}{2}$ 

 $\bar{z}$  $\ddot{\phantom{a}}$ 

 $\mathcal{L}^{\mathcal{L}}$ 

#### **Copyright e 1995 by Tom Swan**

#### SECOND EDITION

All rights reserved. No parr of this book shall be reproduced. stored in a retrieval system. or transmitted by any means, electronic, mechanical. photocopying. recording. or otherwise. without wrirren permission from the publisher. No patent liability is assumed with respect to the use of the information contained herein. Although every precaution has been taken in the preparation of this book, the publisher and author assume no responsibility for errors or omissions. Neither is any liability assumed for damages resulting from the use of the information contained herein. For information, address Sams Publishing, 201 W. 103rd St., Indianapolis, IN 46290.

International Standard Book Number: 0-672-30526-7

Library of Congress Catalog Card Number: 94-66280

98 97 4 3 2

Interpretation of the printing code: the rightmost double-digit number is the year of the book's printing; the rightmost single-digit, the number of the book's printing. For example. a printing code of 95-1 shows that the first printing of the book occurred in 1995.

Composed in AGaramond MCPdigital by Macmillan Computer Publishing

*Printed in the United States of America* 

#### **Trademarks**

All terms mentioned in this book that are known to be trademarks or service marks have been appropriately capitalized. Sams Publishing cannot attest to the accuracy of this information. Use of a term in this book should not be regarded as affecting the validiry of any trademark or service mark. Turbo Assembler is a registered trademark of Borland International.

**Publisher** 

**Acquisitions Manager** *Steve Carlin* 

Managing Editor *Clint Lahnen* 

**Acquisitions Editor** *Laura Robbins Chris Denny* **Book Designer** *Dennis Sheehan* 

**Development and Production** 

**Software Development** *jama Carter* 

*Carol Ackerman Kary Bodenmiller Kevin Laseau* 

*Richard K. Swadley Marketing Manager* **Graphics Image Specialists** *Greeg Bushveager Becky Beheler* 

*Greg Wiegand Assistant Marketing Manager Michelle Milner jason Hand* 

Editor **Vice President of** Production *Production*<br> *Fran Hatton* **Manufacturing and Production Fran Hanufacturing and Production**<br>*Jeff Valler Michael Brumi* 

**Specialist Manufacturing Coordinator** *Charlotte Clapp Steve Flatt Paul Gilchrist Mary Ann Cosby* 

*Lynette Quinn* **Support Services Manager** 

*Greg Guntle* **Support Services Supervisor** *SASpringer Mary Beth Wakefield* 

> **Production Analysts** *Dennis Wesner Angela Bannan Michelle Worthington Dennis Clay Hager Bobbi Satterfield* **Indexer**

ź

*Gregg Bushyeager Becky Beheler Teresa Forrester Cindy Morrow* **Cover Designer** *Cheri Laughner Tim Amrhein Mike Reynolds Craig Smail Alyssa Yesh jeffYesh* 

*Michael Brumitt judy Everly*  **Editorial Coordinator Imprint Manager** *Donna Harbin Michael Henry Bill Whitmer Kelly Dobbs Aleata Howard Louisa Klucznik*  **Editorial Assistants Team Supervisor** *Ayanna Lacey*  Shawn MacDonald *Donna Martin Casey Price*  **Technical Reviewer** *juli Cook Brian-Kent Proffitt Erich Richter Tina Trettin Mark Walche* 

*Bront Davis* 

## **Overview**

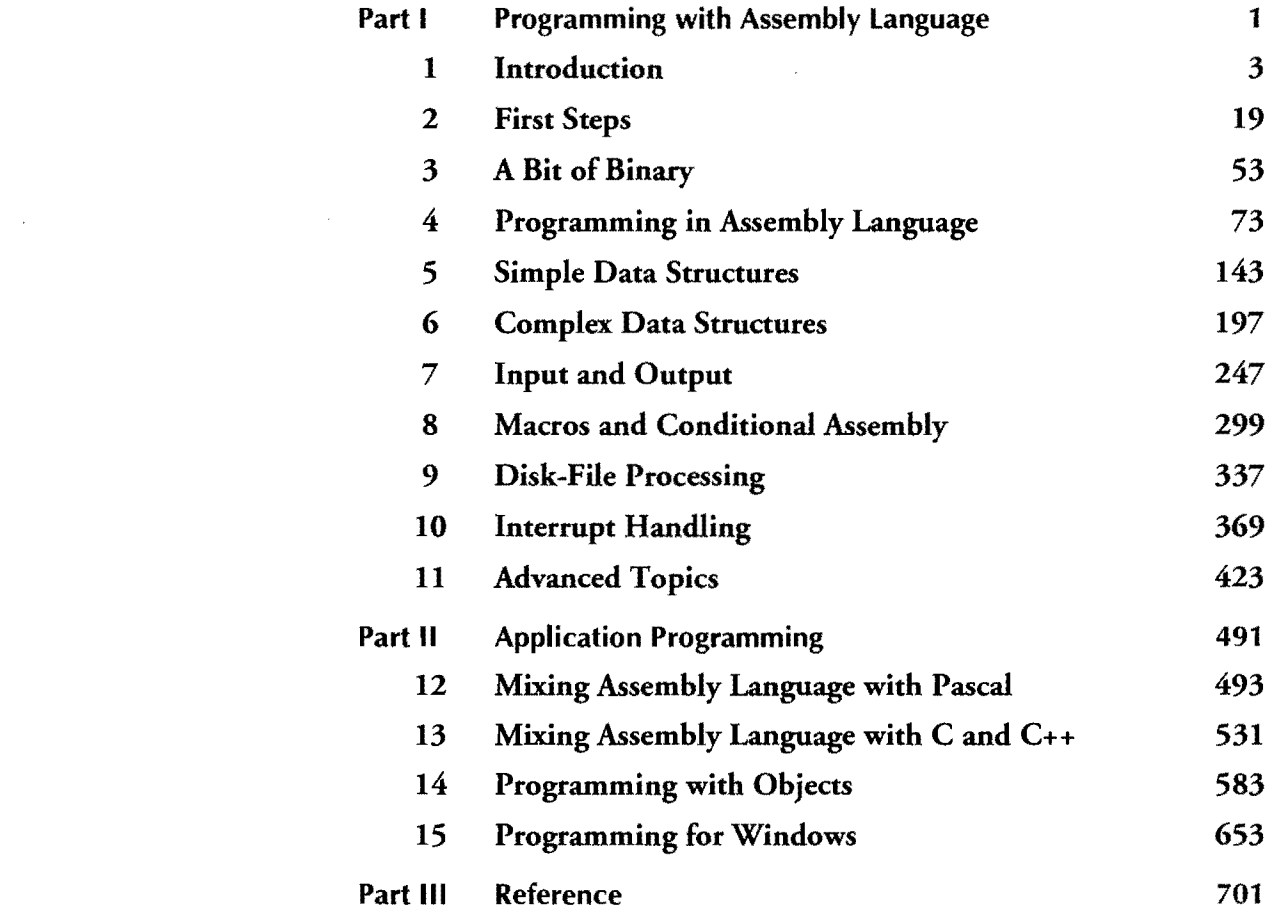

 $\sim 10$ 

 $\mathcal{L}^{\text{max}}_{\text{max}}$ 

 $\sim 10^7$ 

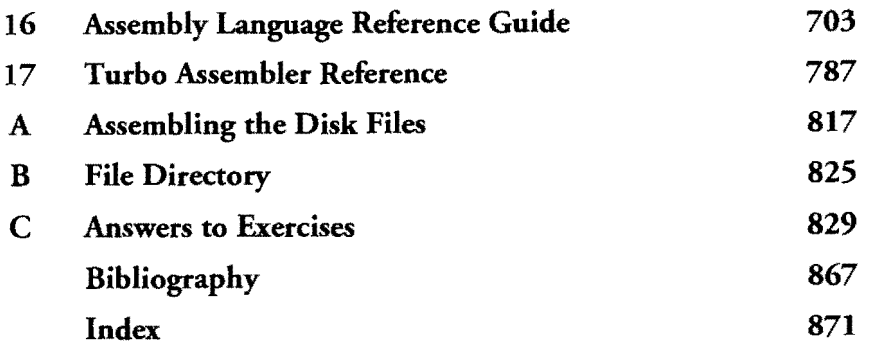

 $\label{eq:2.1} \frac{1}{\sqrt{2}}\int_{\mathbb{R}^3}\frac{1}{\sqrt{2}}\left(\frac{1}{\sqrt{2}}\right)^2\frac{1}{\sqrt{2}}\left(\frac{1}{\sqrt{2}}\right)^2\frac{1}{\sqrt{2}}\left(\frac{1}{\sqrt{2}}\right)^2\frac{1}{\sqrt{2}}\left(\frac{1}{\sqrt{2}}\right)^2\frac{1}{\sqrt{2}}\left(\frac{1}{\sqrt{2}}\right)^2\frac{1}{\sqrt{2}}\frac{1}{\sqrt{2}}\frac{1}{\sqrt{2}}\frac{1}{\sqrt{2}}\frac{1}{\sqrt{2}}\frac{1}{\sqrt{2}}$ 

 $\label{eq:2.1} \frac{1}{\sqrt{2}}\left(\frac{1}{\sqrt{2}}\right)^{2} \left(\frac{1}{\sqrt{2}}\right)^{2} \left(\frac{1}{\sqrt{2}}\right)^{2} \left(\frac{1}{\sqrt{2}}\right)^{2} \left(\frac{1}{\sqrt{2}}\right)^{2} \left(\frac{1}{\sqrt{2}}\right)^{2} \left(\frac{1}{\sqrt{2}}\right)^{2} \left(\frac{1}{\sqrt{2}}\right)^{2} \left(\frac{1}{\sqrt{2}}\right)^{2} \left(\frac{1}{\sqrt{2}}\right)^{2} \left(\frac{1}{\sqrt{2}}\right)^{2} \left(\$ 

 $\frac{1}{2}$ 

 $\label{eq:2.1} \frac{1}{2} \sum_{i=1}^n \frac{1}{2} \sum_{i=1}^n \frac{1}{2} \sum_{j=1}^n \frac{1}{2} \sum_{i=1}^n \frac{1}{2} \sum_{i=1}^n \frac{1}{2} \sum_{j=1}^n \frac{1}{2} \sum_{j=1}^n \frac{1}{2} \sum_{j=1}^n \frac{1}{2} \sum_{j=1}^n \frac{1}{2} \sum_{j=1}^n \frac{1}{2} \sum_{j=1}^n \frac{1}{2} \sum_{j=1}^n \frac{1}{2} \sum_{j=1}^n \frac{$ 

 $\mathcal{L}^{\mathcal{L}}(\mathcal{L}^{\mathcal{L}})$  and  $\mathcal{L}^{\mathcal{L}}(\mathcal{L}^{\mathcal{L}})$  . The contribution of the contribution of  $\mathcal{L}^{\mathcal{L}}$ 

## **Contents**

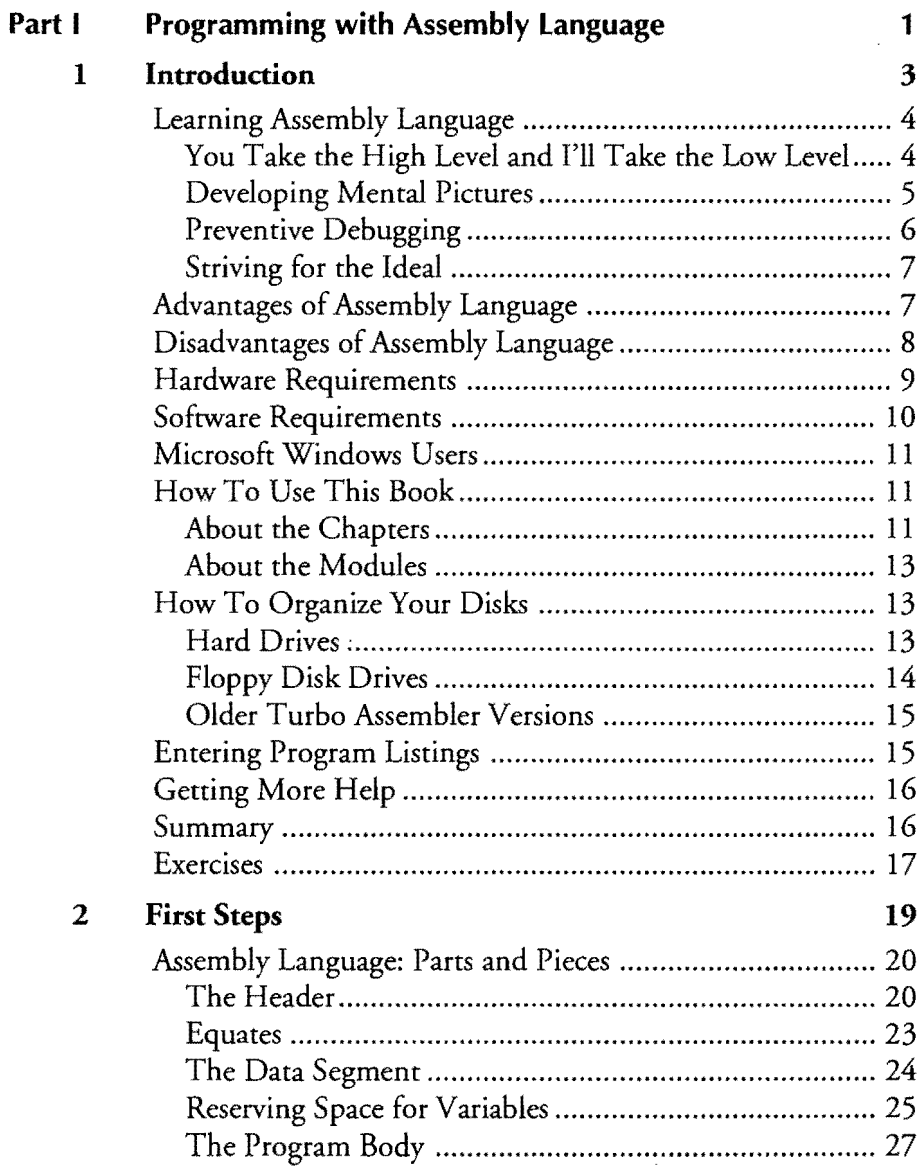

 $\sim$ 

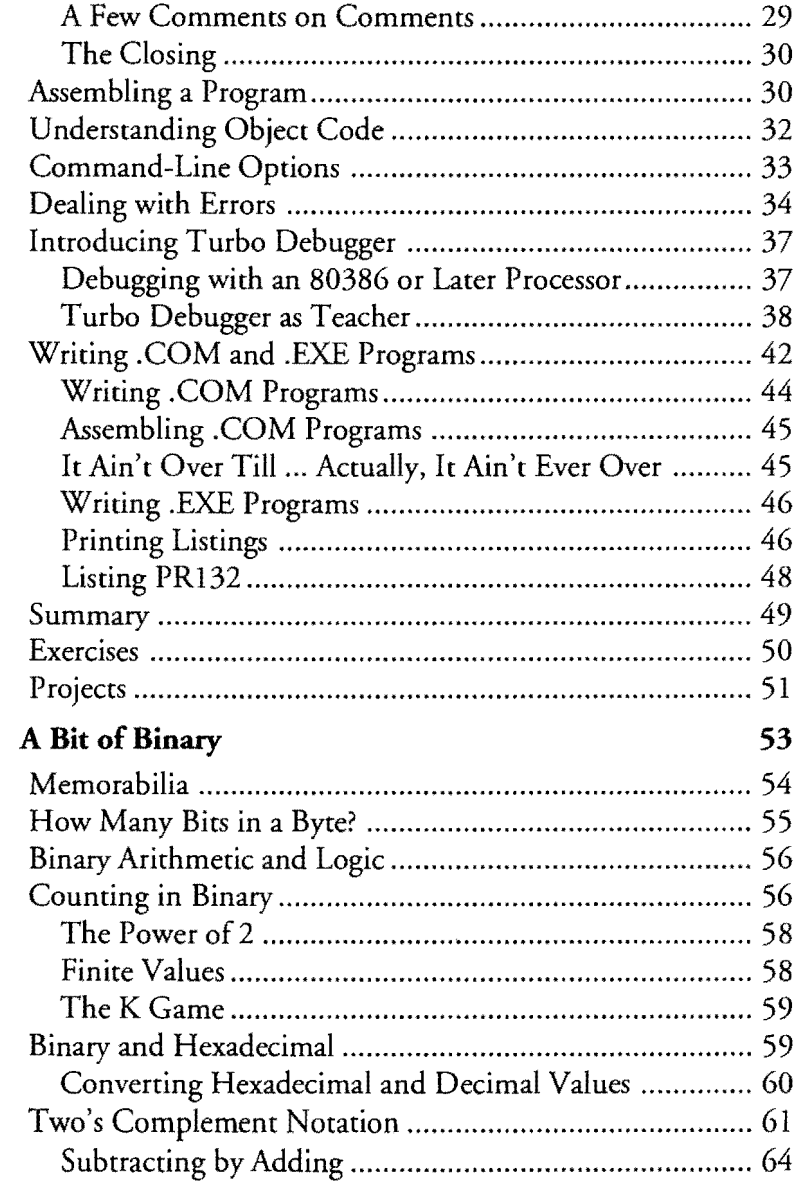

 $\overline{\mathbf{3}}$ 

 $\frac{1}{2} \sum_{i=1}^n \frac{1}{2} \sum_{j=1}^n \frac{1}{2} \sum_{j=1}^n \frac{1}{2} \sum_{j=1}^n \frac{1}{2} \sum_{j=1}^n \frac{1}{2} \sum_{j=1}^n \frac{1}{2} \sum_{j=1}^n \frac{1}{2} \sum_{j=1}^n \frac{1}{2} \sum_{j=1}^n \frac{1}{2} \sum_{j=1}^n \frac{1}{2} \sum_{j=1}^n \frac{1}{2} \sum_{j=1}^n \frac{1}{2} \sum_{j=1}^n \frac{1}{2} \sum_{j=$ 

 $\overline{\mathbf{4}}$ 

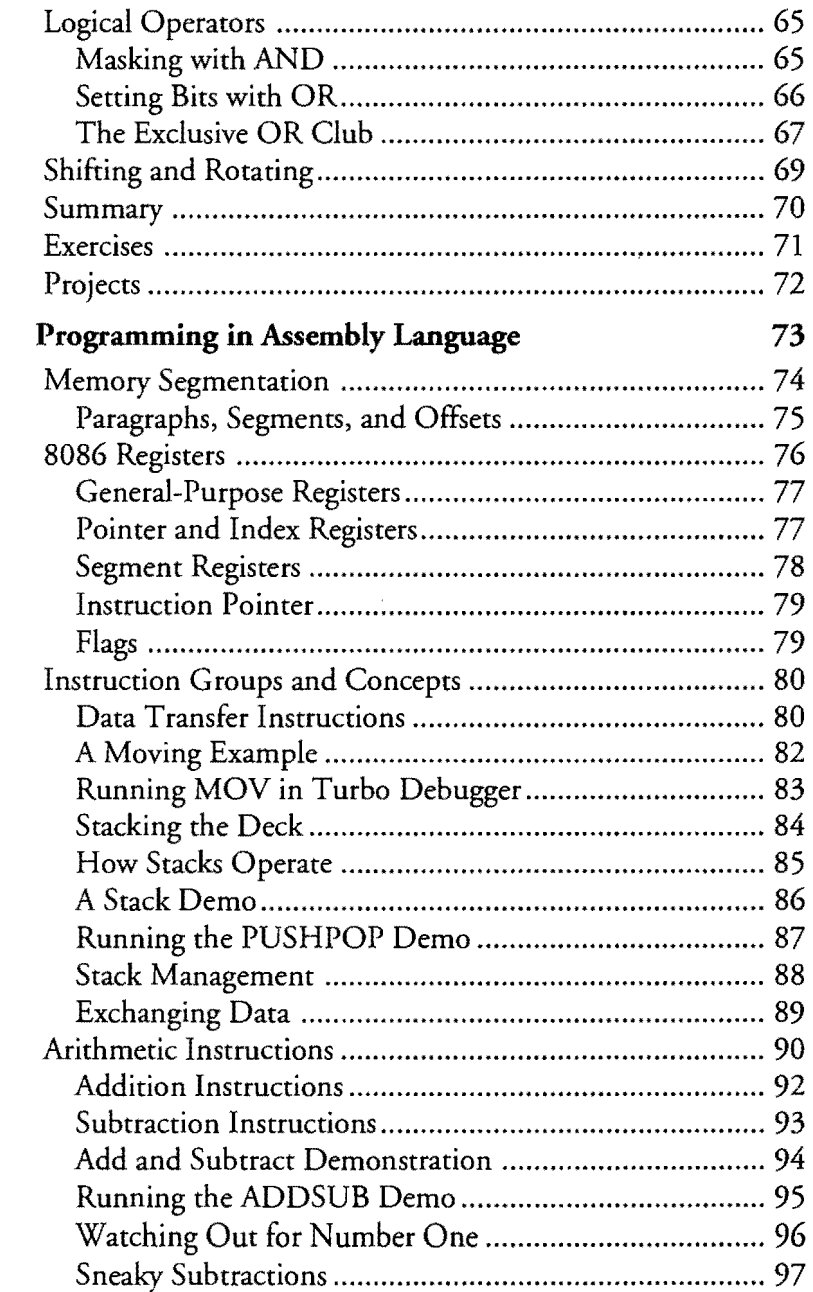

 $\bar{\mathcal{A}}$ 

 $\sim$ 

 $\hat{\mathcal{A}}$ 

l,

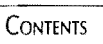

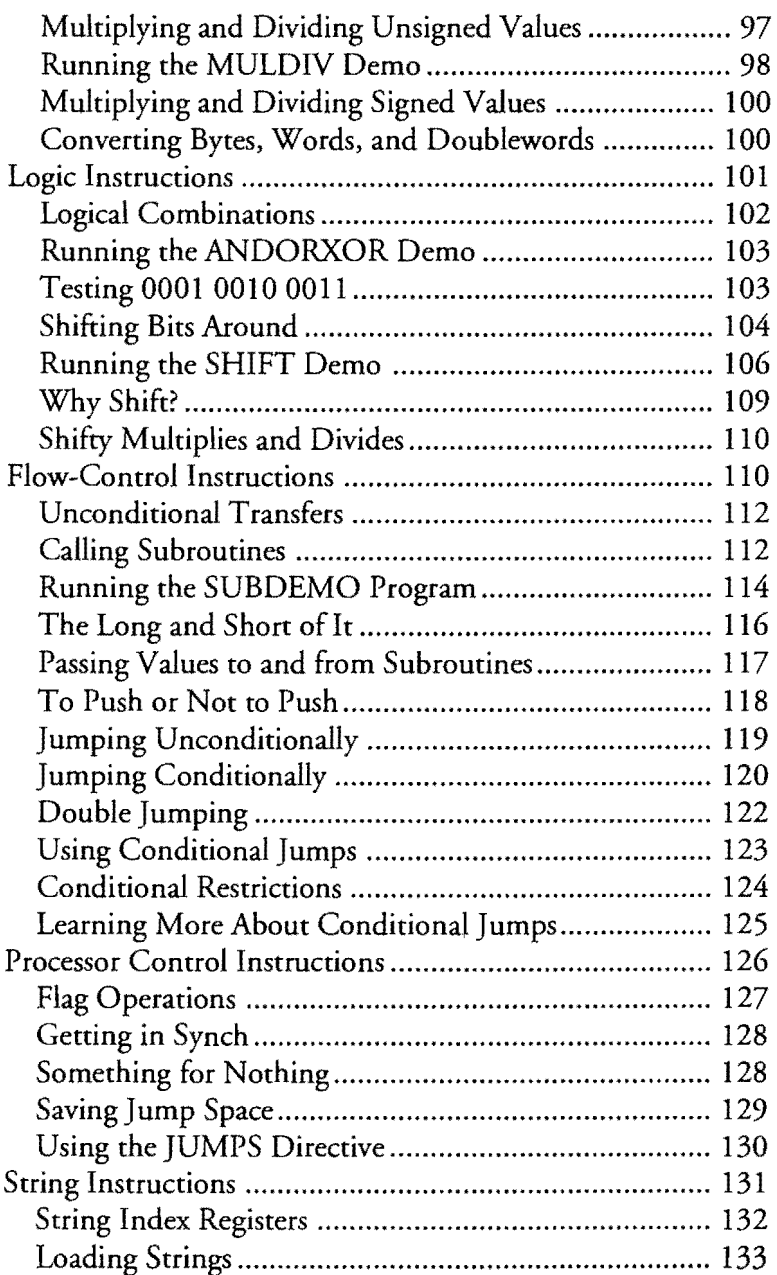

 $\sim$ 

 $\hat{\boldsymbol{\beta}}$ 

 $\sim$   $\alpha$ 

 $\mathcal{L}^{\text{max}}_{\text{max}}$  , where  $\mathcal{L}^{\text{max}}_{\text{max}}$ 

 $\overline{\mathbf{5}}$ 

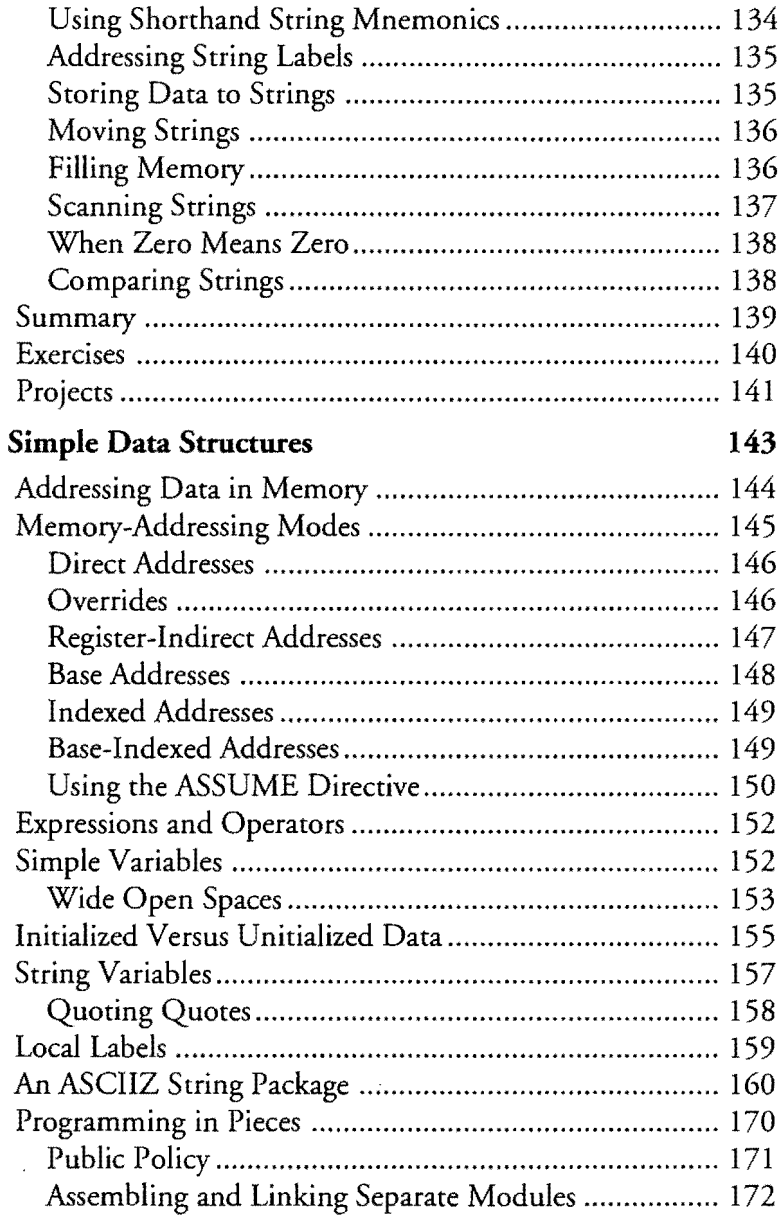

 $\mathcal{A}^{\mathcal{A}}$ 

 $\mathcal{A}^{\mathcal{A}}$ 

 $\sim$ 

 $\sim 10^{-10}$ 

 $\label{eq:2.1} \frac{1}{\sqrt{2}}\int_{\mathbb{R}^3}\frac{1}{\sqrt{2}}\left(\frac{1}{\sqrt{2}}\right)^2\frac{1}{\sqrt{2}}\left(\frac{1}{\sqrt{2}}\right)^2\frac{1}{\sqrt{2}}\left(\frac{1}{\sqrt{2}}\right)^2.$ 

 $\mathcal{L}^{\text{max}}_{\text{max}}$ 

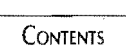

 $\sim$ 

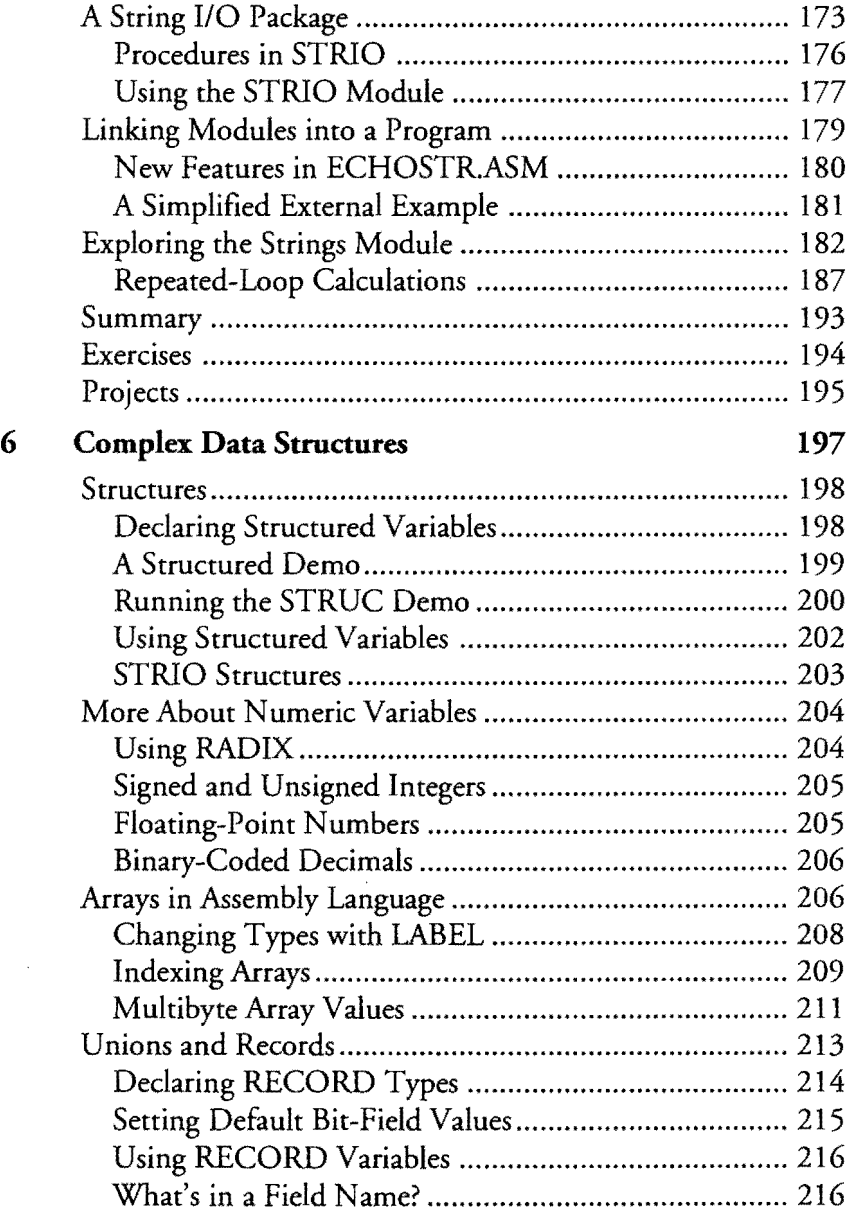

 $\bar{z}$ 

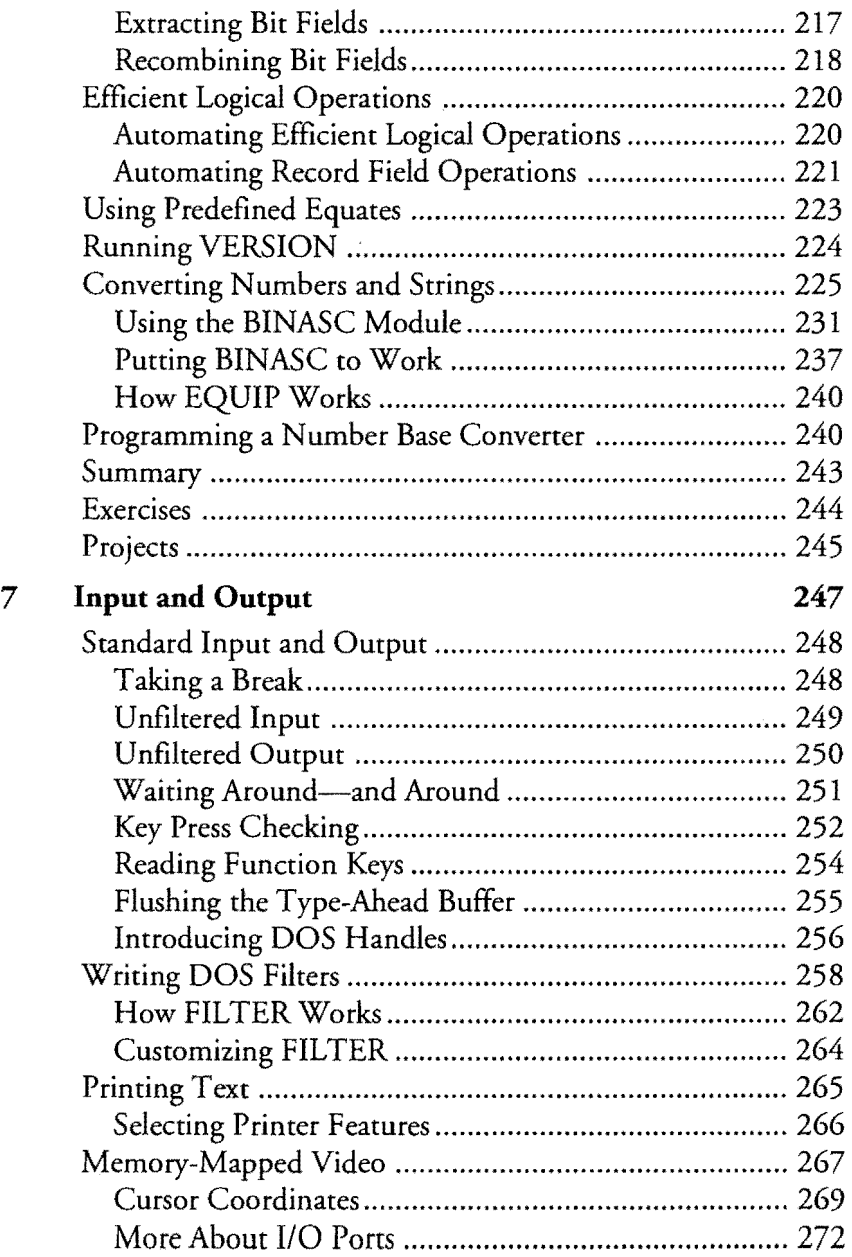

 $\sim$ 

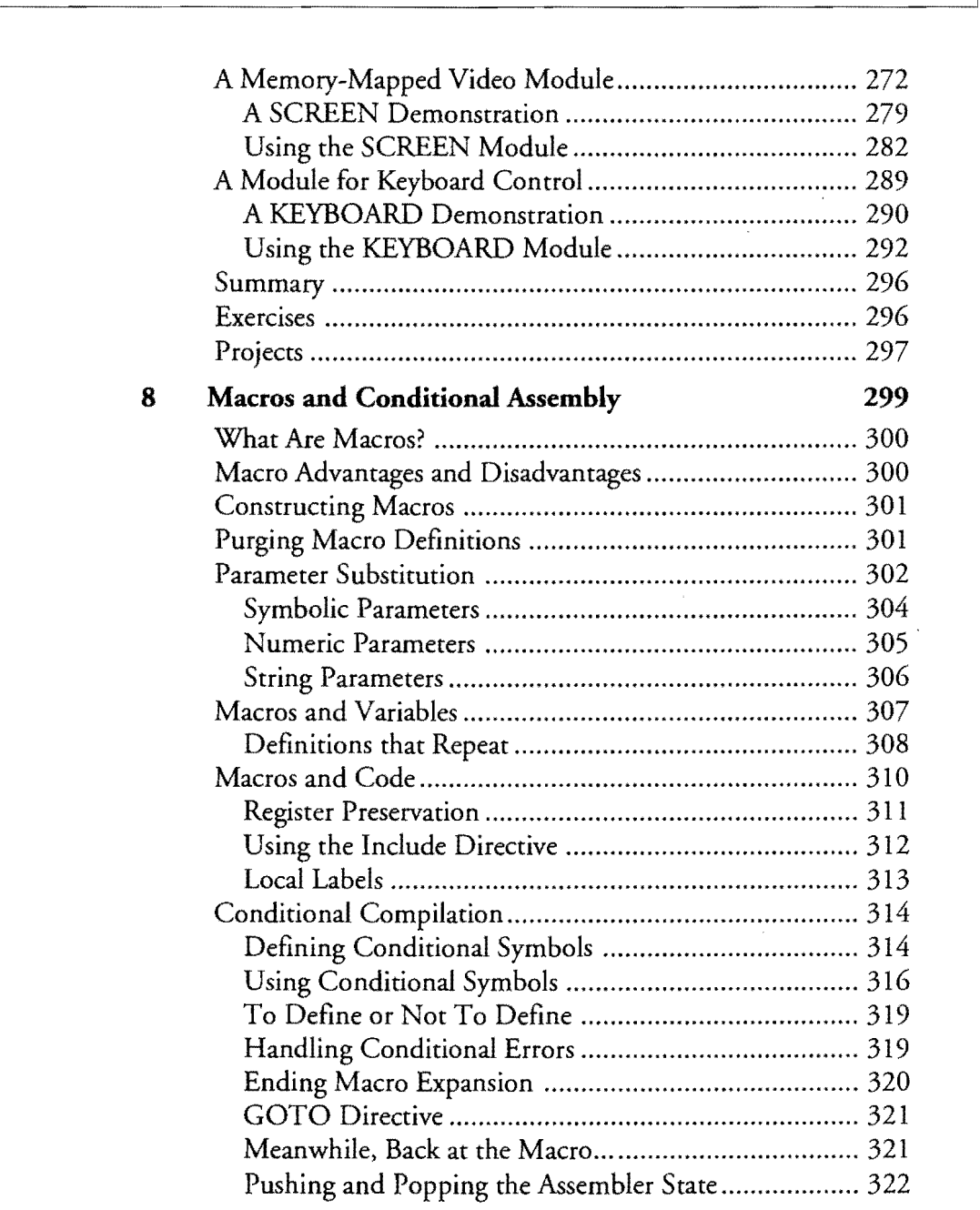

 $\overline{\phantom{a}}$ 

 $\sim$   $\sim$ 

**CONTENTS** 

### **.. XVIl**

 $\sim 10^7$ 

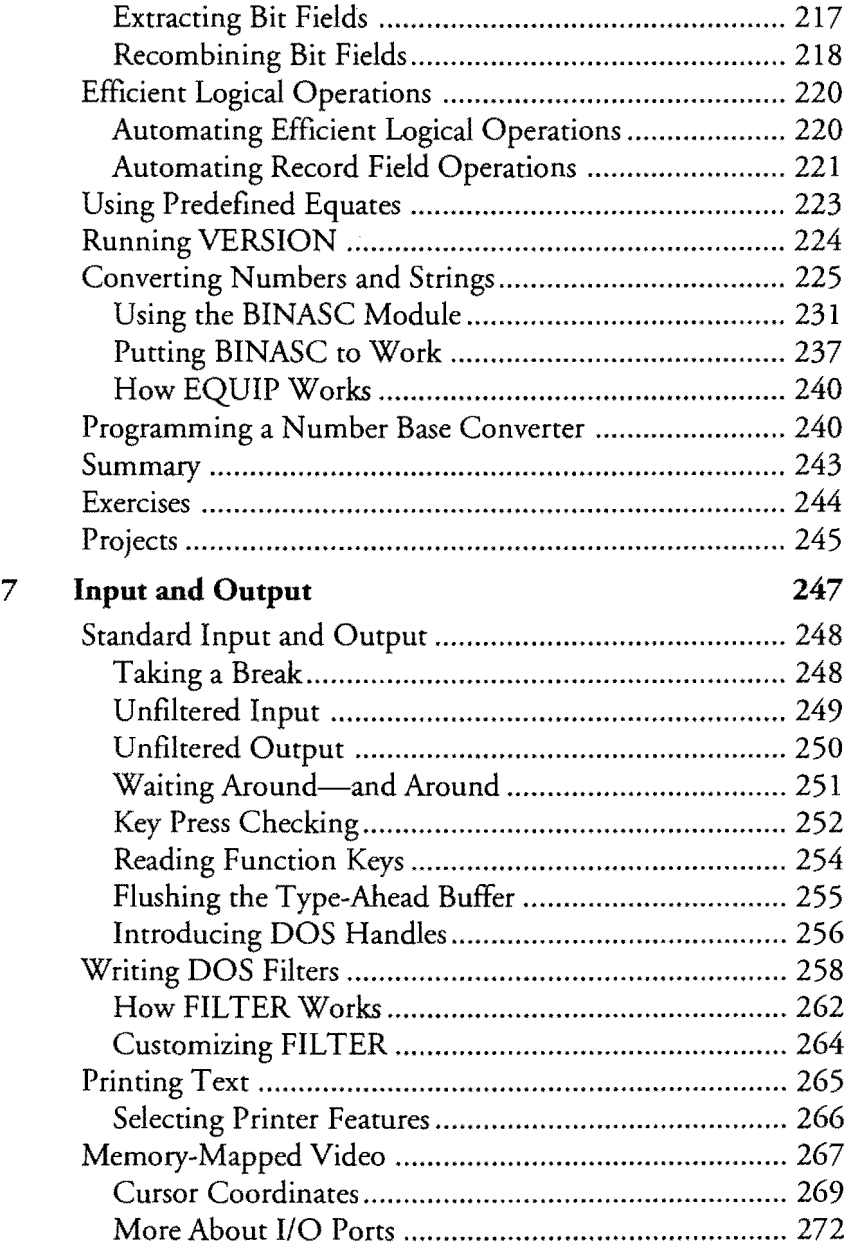

l,

 $\bar{\mathcal{A}}$ 

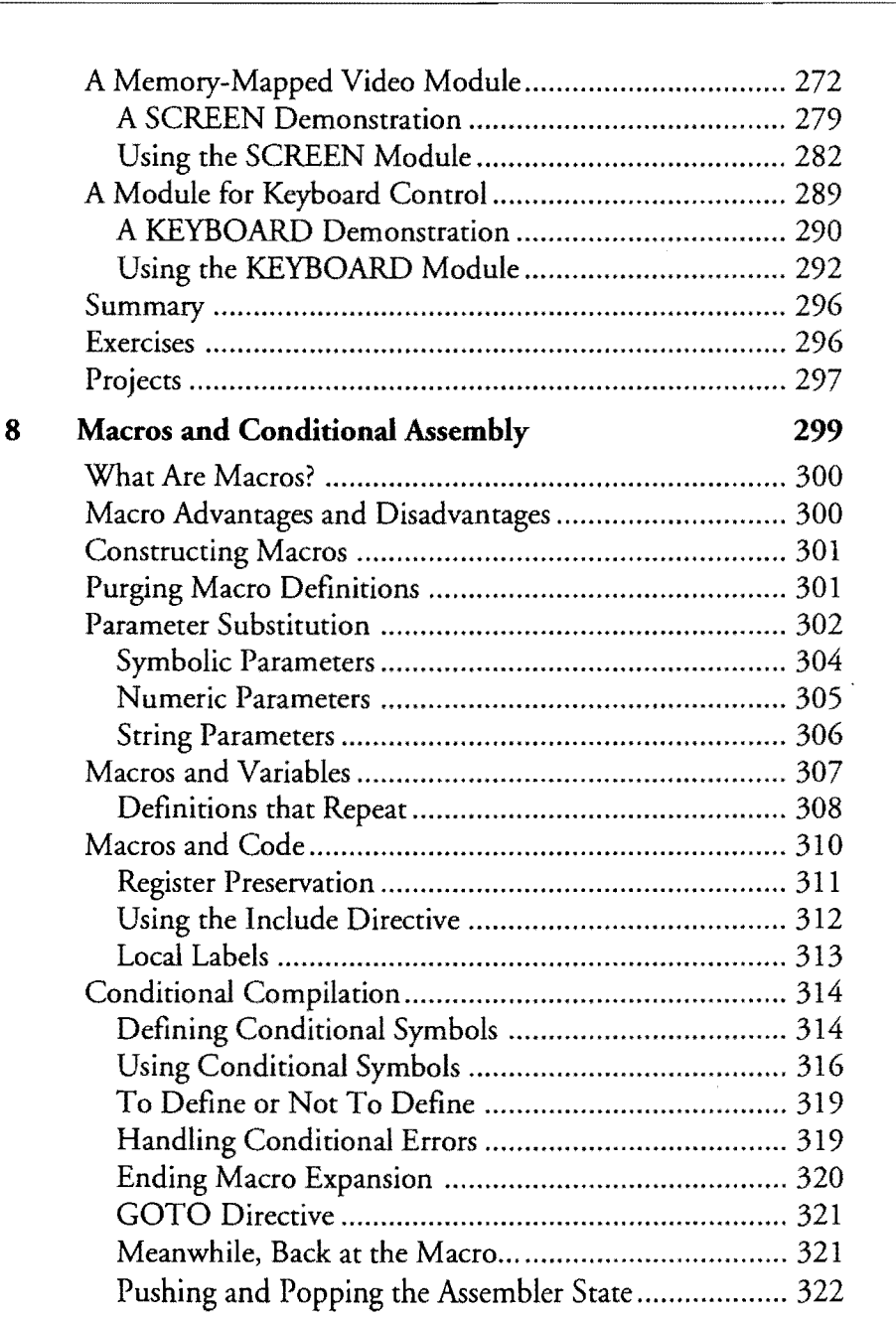

 $\overline{a}$ 

 $\sim 10$ 

#### xvii

**CONTENTS** 

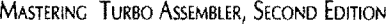

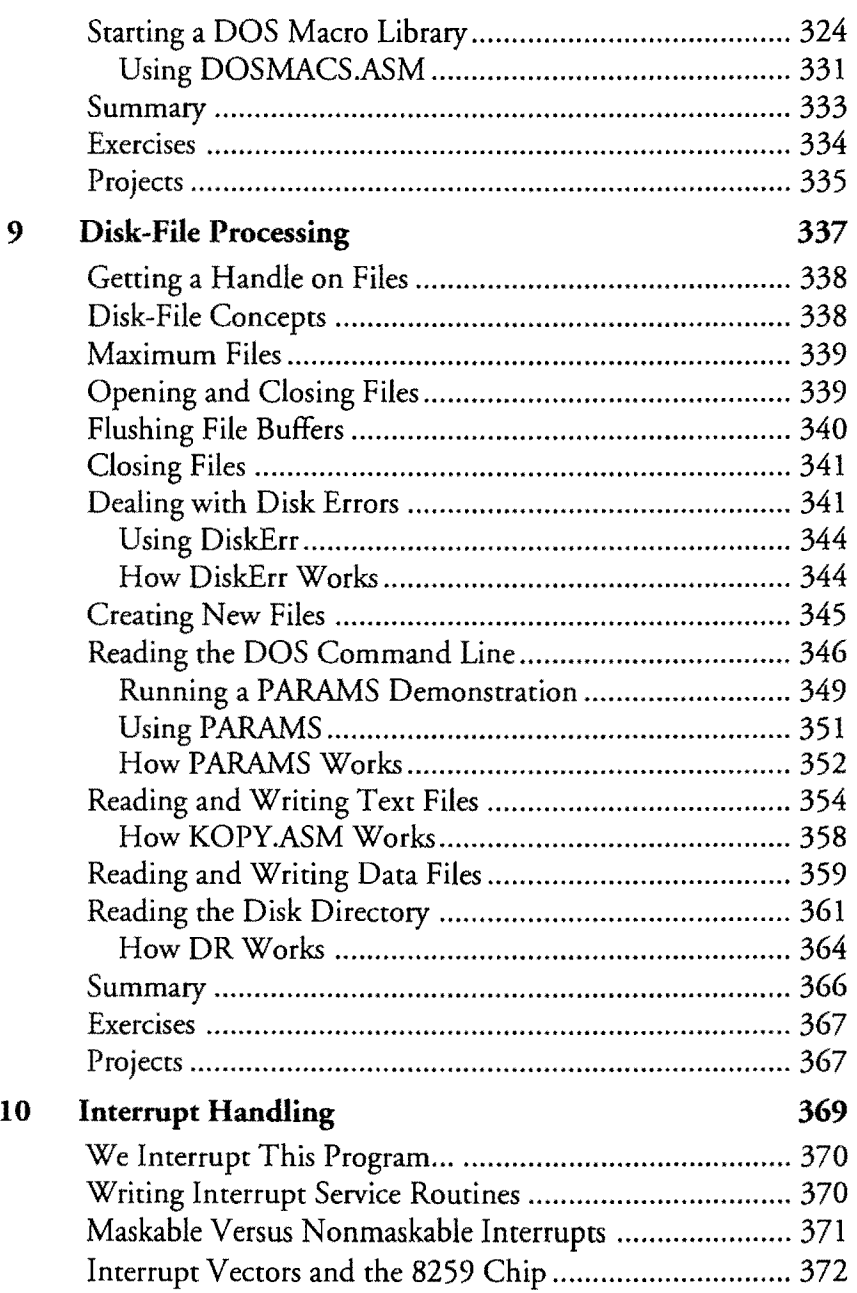

 $\bar{\mathcal{A}}$ 

 $\mathcal{L}$ 

 $\mathcal{L}^{\mathcal{L}}(\mathcal{L}^{\mathcal{L}})$  and  $\mathcal{L}^{\mathcal{L}}(\mathcal{L}^{\mathcal{L}})$  and  $\mathcal{L}^{\mathcal{L}}(\mathcal{L}^{\mathcal{L}})$ 

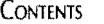

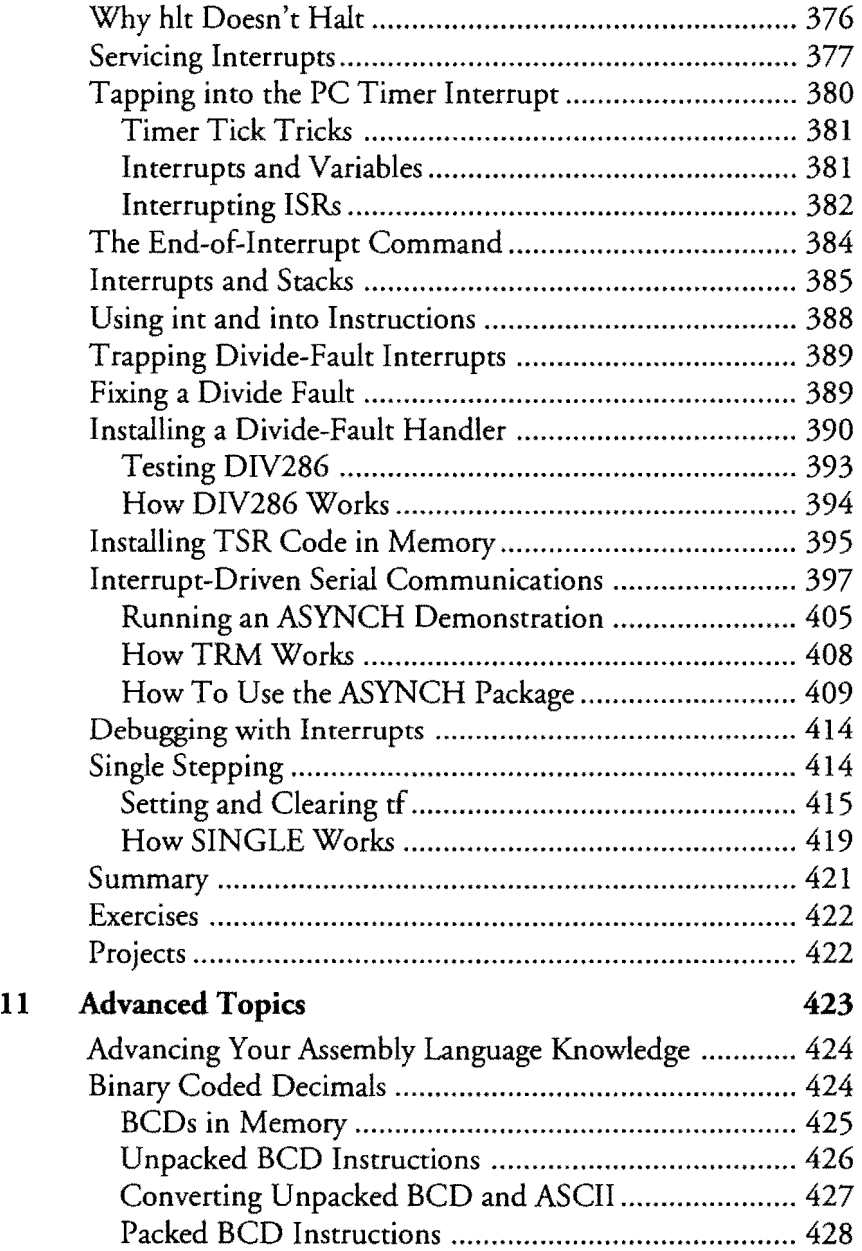

 $\mathbb{Z}^2$  . u.

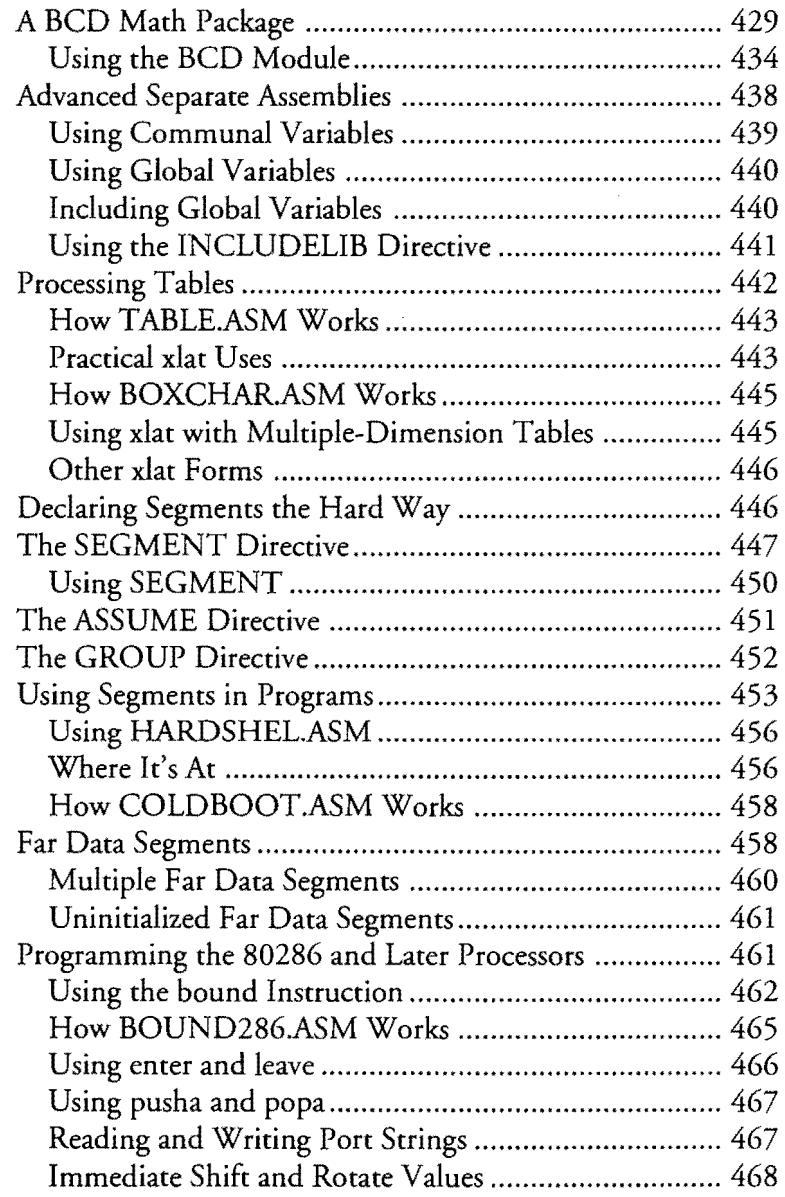

 $\mathcal{L}$ 

 $\sim$ 

 $\bar{z}$ 

 $\sim$ 

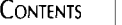

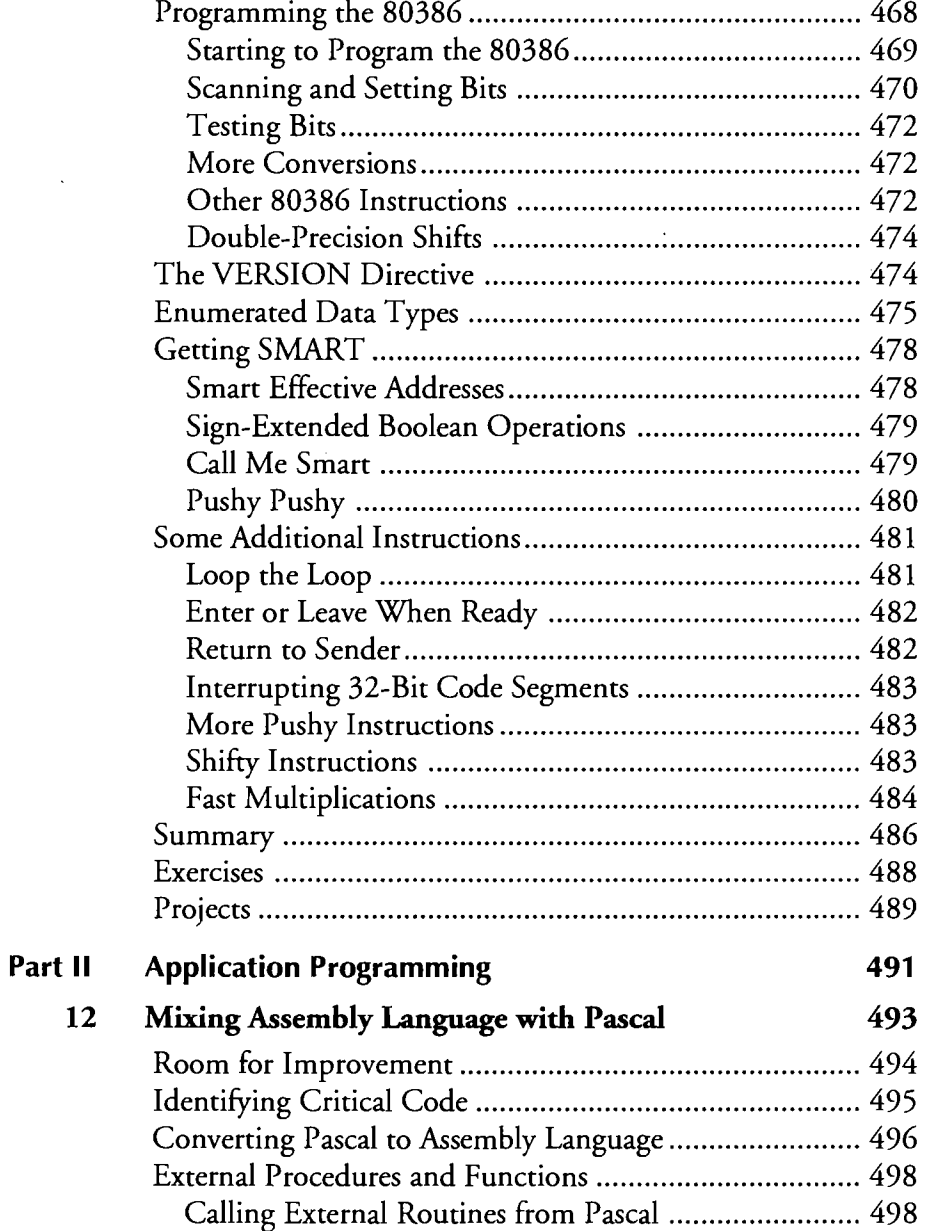

 $\overline{\phantom{a}}$ 

 $\mathcal{A}^{\mathcal{A}}$ 

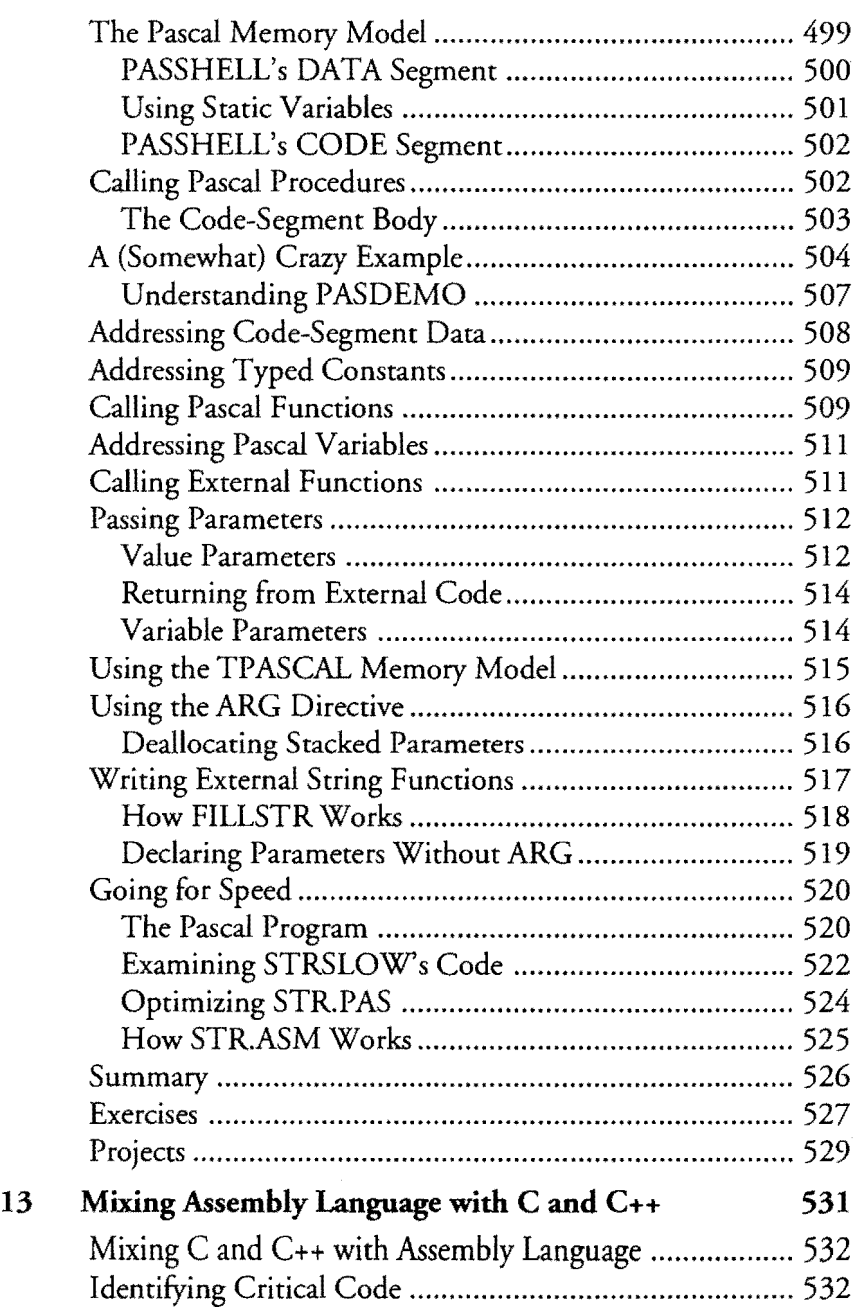

 $\mathcal{A}^{(1)}$ 

 $\sim 10^7$ 

 $\mathcal{L}_{\mathcal{A}}$ 

 $\label{eq:2.1} \frac{1}{\sqrt{2\pi}}\int_{\mathbb{R}^3}\frac{1}{\sqrt{2\pi}}\int_{\mathbb{R}^3}\frac{1}{\sqrt{2\pi}}\int_{\mathbb{R}^3}\frac{1}{\sqrt{2\pi}}\int_{\mathbb{R}^3}\frac{1}{\sqrt{2\pi}}\int_{\mathbb{R}^3}\frac{1}{\sqrt{2\pi}}\frac{1}{\sqrt{2\pi}}\int_{\mathbb{R}^3}\frac{1}{\sqrt{2\pi}}\frac{1}{\sqrt{2\pi}}\frac{1}{\sqrt{2\pi}}\frac{1}{\sqrt{2\pi}}\frac{1}{\sqrt{2\pi}}\$ 

 $\hat{\mathcal{A}}$ 

 $\mathcal{L}^{\text{max}}_{\text{max}}$ 

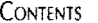

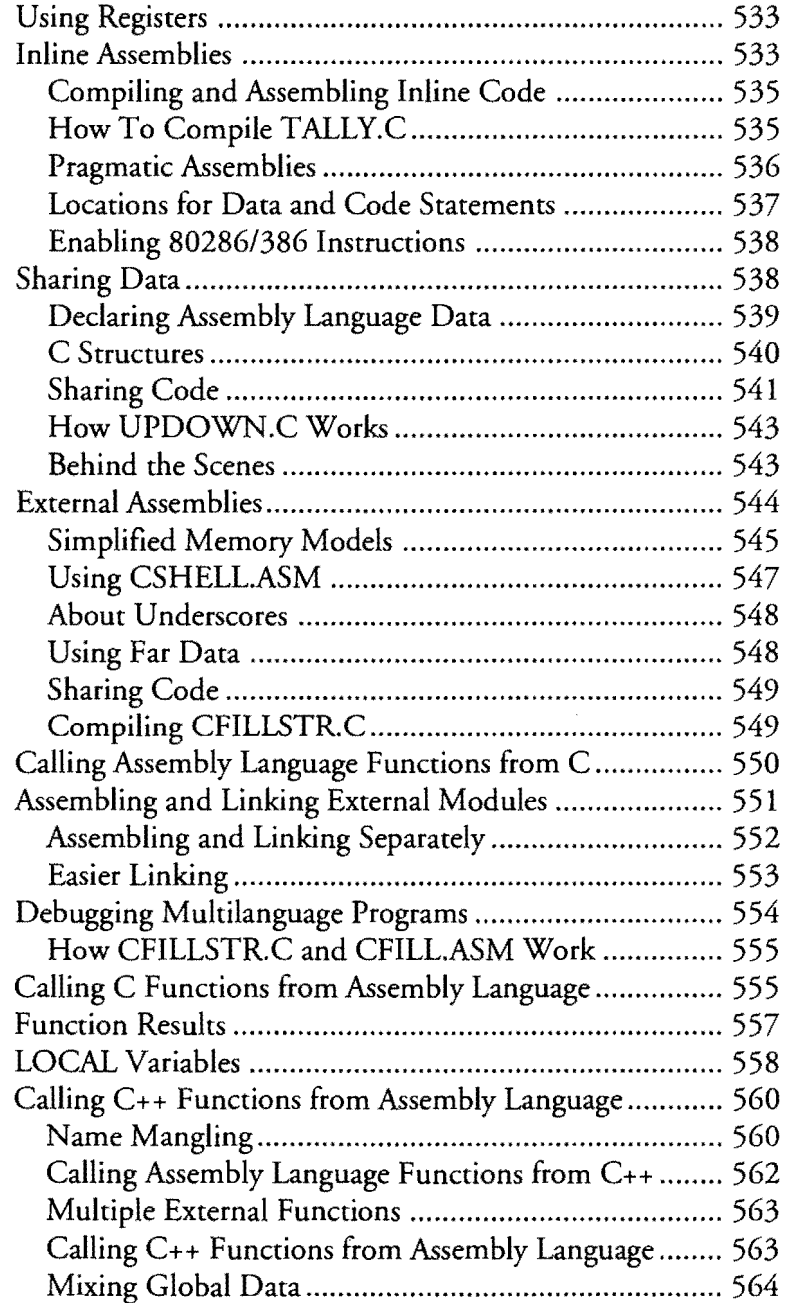

~~-~--....... --------------------------

 $\overline{\phantom{m}}$ 

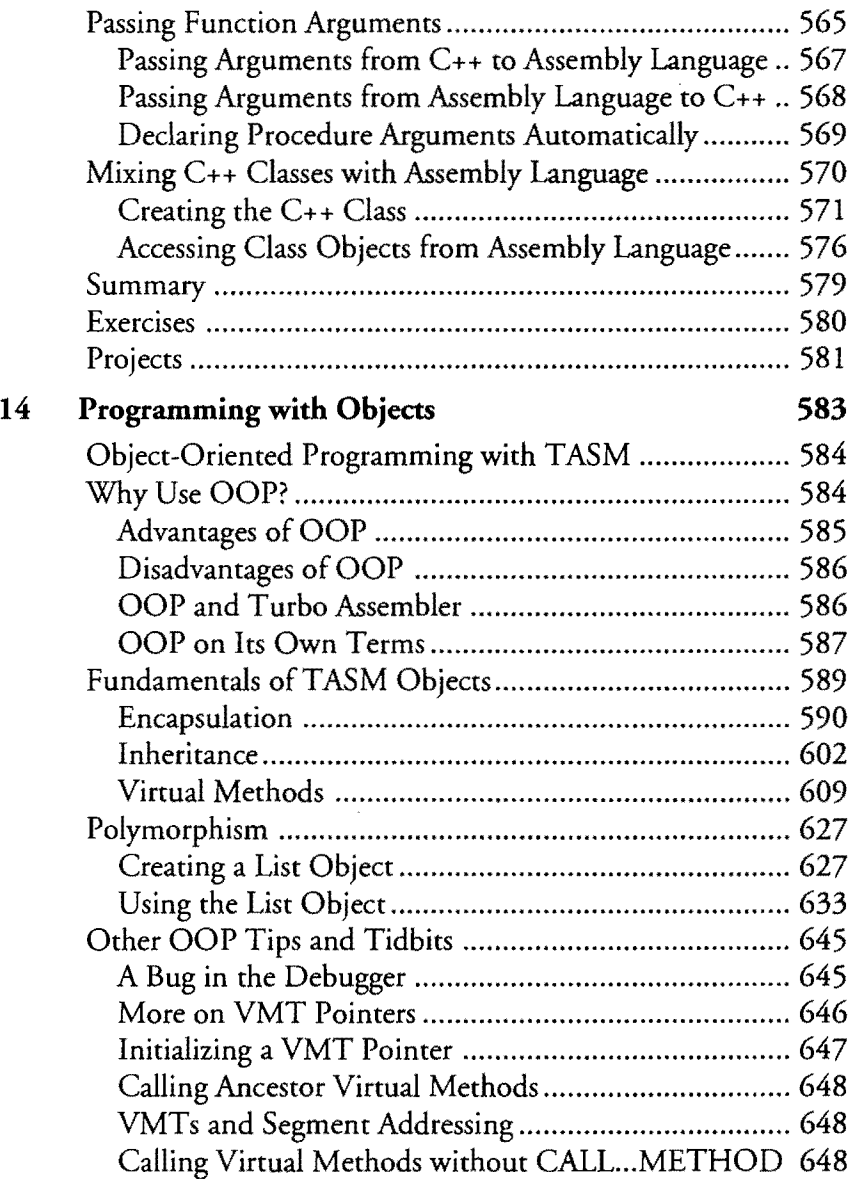

 $\sim$ 

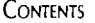

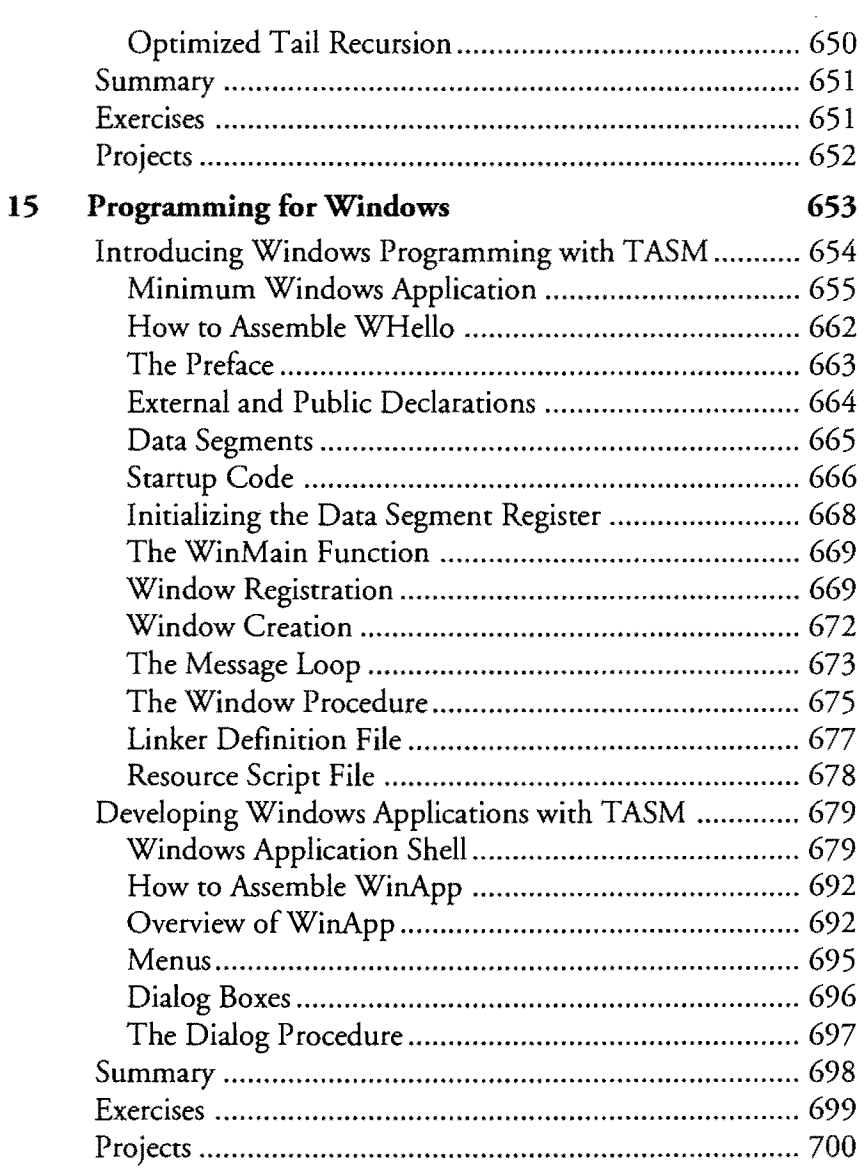

 $\sim$ 

 $\sim$   $\sim$ 

I

 $\hat{u}$ 

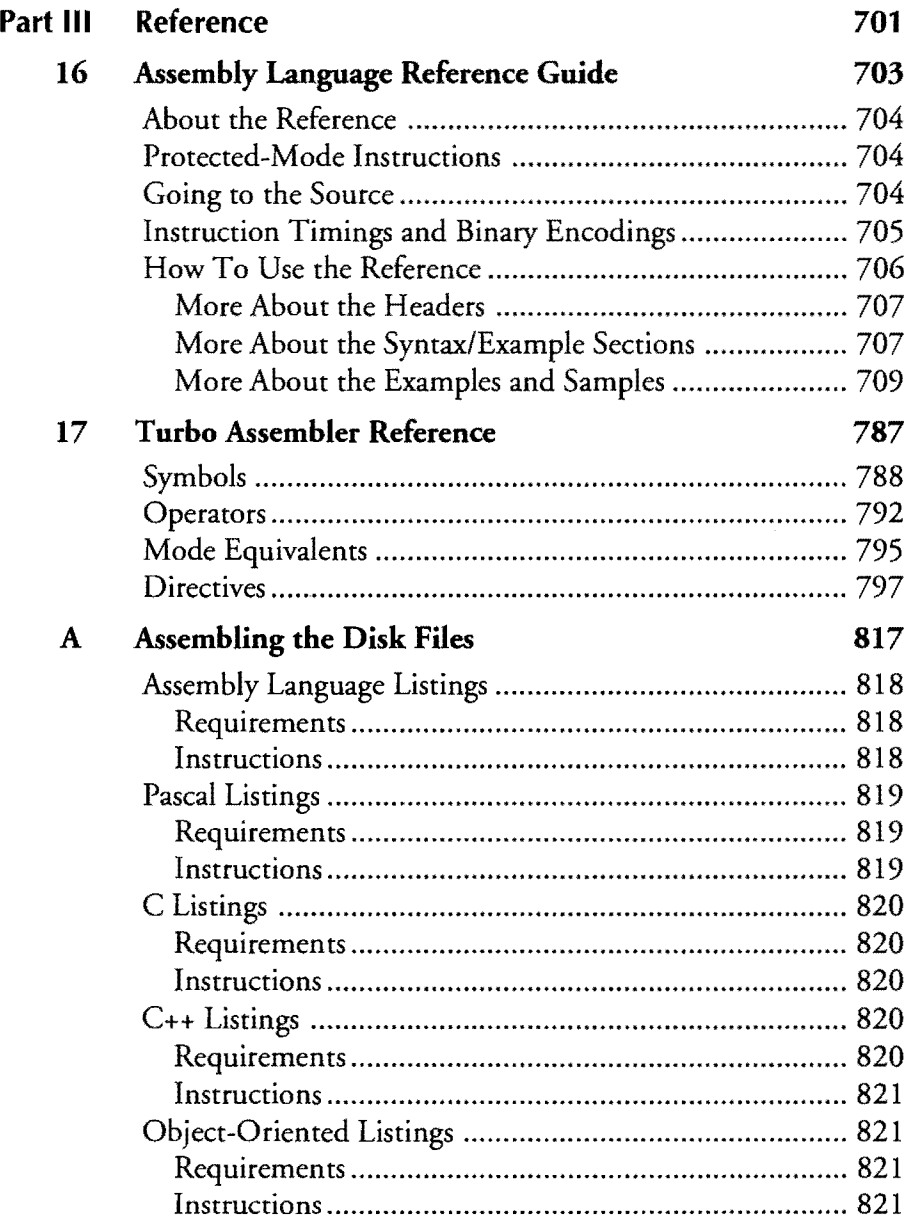

 $\mathcal{L}_{\text{max}}$ 

 $\sim$ 

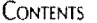

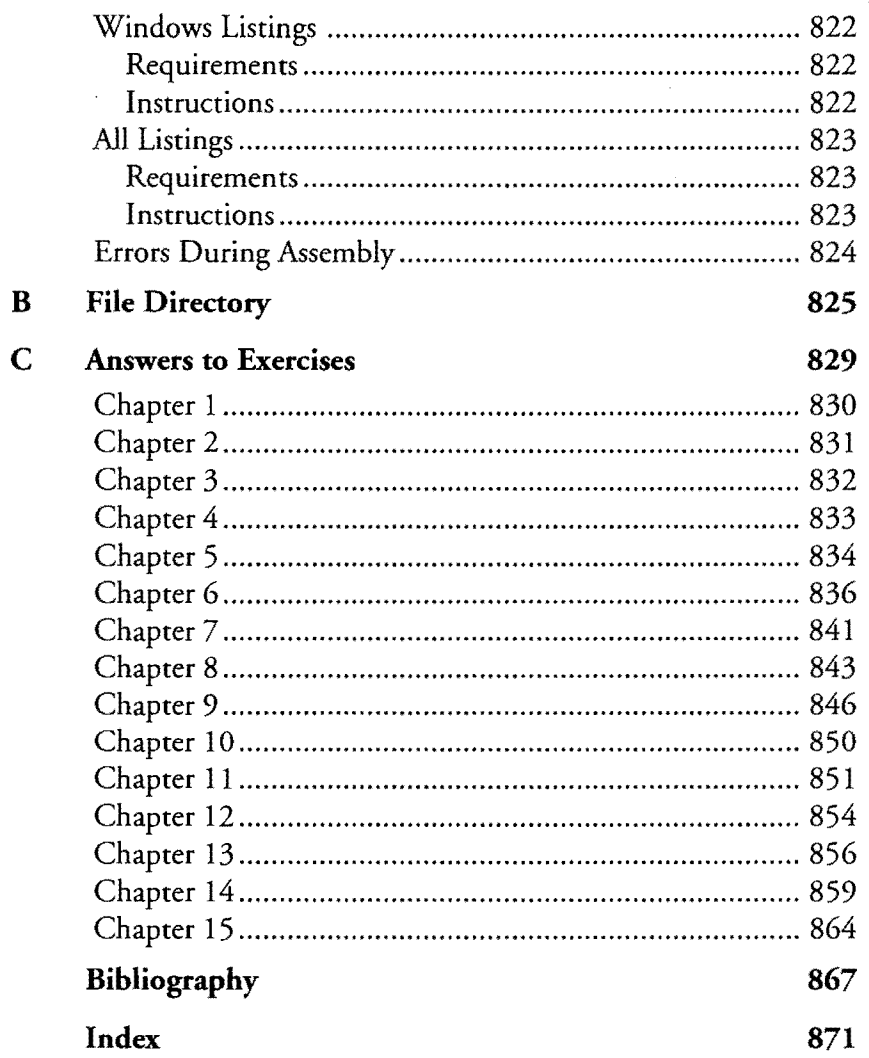

 $\mathcal{L}_{\mathcal{A}}$ 

 $\label{eq:2.1} \frac{1}{\sqrt{2}}\int_{\mathbb{R}^3}\frac{1}{\sqrt{2}}\left(\frac{1}{\sqrt{2}}\right)^2\frac{1}{\sqrt{2}}\left(\frac{1}{\sqrt{2}}\right)^2\frac{1}{\sqrt{2}}\left(\frac{1}{\sqrt{2}}\right)^2\frac{1}{\sqrt{2}}\left(\frac{1}{\sqrt{2}}\right)^2\frac{1}{\sqrt{2}}\left(\frac{1}{\sqrt{2}}\right)^2\frac{1}{\sqrt{2}}\frac{1}{\sqrt{2}}\frac{1}{\sqrt{2}}\frac{1}{\sqrt{2}}\frac{1}{\sqrt{2}}\frac{1}{\sqrt{2}}$ 

 $\label{eq:2.1} \frac{1}{\sqrt{2\pi}}\int_{0}^{\infty}\frac{1}{\sqrt{2\pi}}\left(\frac{1}{\sqrt{2\pi}}\right)^{2\alpha} \frac{1}{\sqrt{2\pi}}\int_{0}^{\infty}\frac{1}{\sqrt{2\pi}}\left(\frac{1}{\sqrt{2\pi}}\right)^{\alpha} \frac{1}{\sqrt{2\pi}}\frac{1}{\sqrt{2\pi}}\int_{0}^{\infty}\frac{1}{\sqrt{2\pi}}\frac{1}{\sqrt{2\pi}}\frac{1}{\sqrt{2\pi}}\frac{1}{\sqrt{2\pi}}\frac{1}{\sqrt{2\pi}}\frac{1}{\sqrt{2\$ 

 $\label{eq:2.1} \begin{split} \mathcal{L}_{\text{max}}(\mathbf{r}) & = \frac{1}{2} \sum_{i=1}^{N} \mathcal{L}_{\text{max}}(\mathbf{r}) \mathcal{L}_{\text{max}}(\mathbf{r}) \\ & = \frac{1}{2} \sum_{i=1}^{N} \mathcal{L}_{\text{max}}(\mathbf{r}) \mathcal{L}_{\text{max}}(\mathbf{r}) \mathcal{L}_{\text{max}}(\mathbf{r}) \mathcal{L}_{\text{max}}(\mathbf{r}) \mathcal{L}_{\text{max}}(\mathbf{r}) \mathcal{L}_{\text{max}}(\mathbf{r}) \mathcal{L}_{\text{max}}(\mathbf$ 

 $\label{eq:2.1} \frac{1}{\sqrt{2}}\int_{\mathbb{R}^3}\frac{1}{\sqrt{2}}\left(\frac{1}{\sqrt{2}}\right)^2\frac{1}{\sqrt{2}}\left(\frac{1}{\sqrt{2}}\right)^2\frac{1}{\sqrt{2}}\left(\frac{1}{\sqrt{2}}\right)^2\frac{1}{\sqrt{2}}\left(\frac{1}{\sqrt{2}}\right)^2\frac{1}{\sqrt{2}}\left(\frac{1}{\sqrt{2}}\right)^2\frac{1}{\sqrt{2}}\frac{1}{\sqrt{2}}\frac{1}{\sqrt{2}}\frac{1}{\sqrt{2}}\frac{1}{\sqrt{2}}\frac{1}{\sqrt{2}}$ 

### **Preface**

Programmers are always arguing about which language is the best. Try to win C programmers over to Pascal and they'll tell you to go eat quiche. Try to get Pascal pundits to recognize the fresh look of BASIC and you'll probably be told where to GOTO. And don't even think of suggesting to FORTH fans that theirs is an obscure language, hardly suitable for any "serious" work-unless, that is, you're prepared to be threaded up and tarred right out of town.

~.~- .... ---------------------------

I try to avoid getting into such arguments, which I find to be more amusing than significant. What if, instead of programmers, the debaters were chefs arguing about whether a souffle will be more heavenly if the recipe is written in French, English, or Spanish? Of course, that's silly-you'll get the same results no matter what language spells out the ingredients. Flour is flour, right?

The same is true in programming. All high-level languages must translate their instructions into native machine code to run on computer processors such as the PC's 8086, 80386, or 80486 microprocessors, covered in depth in these pages. With this in mind, it's easy to see that, when stripped bare (as the cover of this book seems to suggest), all programming languages actually speak the same tongue-forked as it may be in some cases.

So, no matter what high-level language you favor, it makes sense to learn assembly language, the only computer language that lets you talk to a naked computer in its own dialect. In the following chapters, I'll concentrate mostly on how to write entire programs in assembly language, paying special attention to developing reusable library modules. There are chapters that explain how to mix assembly language with Pascal, C, and  $C_{++}$ . This new edition also includes chapters on Turbo Assembler's object-oriented features, and on Windows application development using assembly language.

To the beginners among you, I add this note: If you've heard that assembly language is difficult, don't believe it. With Turbo Assembler's many features including Ideal mode, and with the guiding hand of the marvelous Turbo Debugger, you'll soon be twiddling bits with the best of them. Quiche indeed!

Tom Swan

## **Acknowledgments**

They say that writing is a lonely profession. Fortunately, in writing this book's first and second editions, I've been anything but alone: Those who contributed their talents to this book include, at Sams, Greg Croy, Richard Swadley, and Fran Hatton; at Waterside Productions, my agents, Bill Gladstone, Matt Wagner, and staff; at Borland International, Nan Borreson; and at home, my parents Reyer and Mary Swan, who looked after the house and mail. Thank you all for helping to make it possible for me to write this book and survive the experience.

lowe special and warm regards to Richard Day, to whom this book is dedicated, for love, friendship, and understanding. To Fred McGeehan for stimulating conversation and great coffee. And to Anne who endures me, God knows how sometimes.

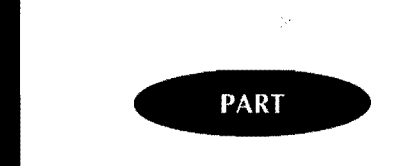

## Programming with Assembly Language

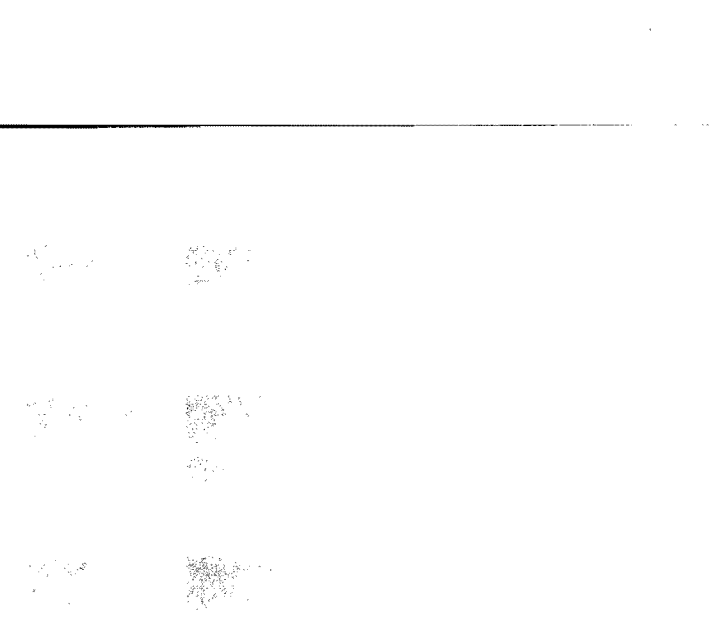

# 

 $\label{eq:1} \begin{split} \frac{\partial^2 f_{\text{max}}}{\partial \theta} = \frac{1}{2} \sum_{i=1}^N \frac{f_{\text{max}}}{\partial \theta} \frac{f_{\text{max}}}{\partial \theta} \frac{f_{\text{max}}}{\partial \theta} \frac{f_{\text{max}}}{\partial \theta} \frac{f_{\text{max}}}{\partial \theta} \frac{f_{\text{max}}}{\partial \theta} \frac{f_{\text{max}}}{\partial \theta} \frac{f_{\text{max}}}{\partial \theta} \frac{f_{\text{max}}}{\partial \theta} \frac{f_{\text{max}}}{\partial \theta} \frac{f_{\text{max}}}{\$  $\label{eq:2} \mathcal{L}_{\mathcal{F}}(\xi(t))$ 

### $\label{eq:2.1} \mathcal{D}(\eta) = \bigcup_{i=1}^{n} \mathcal{D}(\eta) \cdot \eta^i.$

## $\mathbb{R}^{\frac{N}{2} \times 2}$

 $\frac{1}{2} \left( \mathbf{\hat{y}}^{-1} \right)^{\frac{1}{2}}$  $\begin{pmatrix} \frac{\partial \mathbf{u}}{\partial \mathbf{u}} & \mathbf{v} \\ \frac{\partial \mathbf{u}}{\partial \mathbf{u}} & \mathbf{v} \\ \frac{\partial \mathbf{u}}{\partial \mathbf{u}} & \mathbf{v} \end{pmatrix} = \begin{pmatrix} \mathbf{u} & \mathbf{v} \\ \mathbf{v} & \mathbf{v} \end{pmatrix} \label{eq:u_1_1}$  $\label{eq:2} \left\langle \xi_{\mu} \xi_{\nu} \xi_{\nu} \right\rangle$ 

 $\label{eq:2} \frac{1}{\sqrt{2}}\int_{0}^{\infty}\frac{1}{\sqrt{2\pi}}\left(\frac{1}{\sqrt{2\pi}}\right)^{2}d\mu_{\rm{eff}}\,d\mu_{\rm{eff}}\,.$ 

 $\bar{\zeta}_{\rm A} = \bar{\zeta}_{\rm AAB}$ 

 $\label{eq:2.1} \frac{1}{\sqrt{2\pi}}\left(\frac{1}{\sqrt{2\pi}}\right)^{2} \frac{1}{\sqrt{2\pi}}\left(\frac{1}{\sqrt{2\pi}}\right)^{2} \frac{1}{\sqrt{2\pi}}\left(\frac{1}{\sqrt{2\pi}}\right)^{2} \frac{1}{\sqrt{2\pi}}\left(\frac{1}{\sqrt{2\pi}}\right)^{2} \frac{1}{\sqrt{2\pi}}\left(\frac{1}{\sqrt{2\pi}}\right)^{2} \frac{1}{\sqrt{2\pi}}\left(\frac{1}{\sqrt{2\pi}}\right)^{2} \frac{1}{\sqrt{2\pi}}\left(\frac{1}{$ 

 $\mathcal{A}^{\mathcal{A}}$ 

 $\frac{1}{\sqrt{2\pi}}\sum_{i=1}^{n-1}\frac{1}{\sqrt{2\pi}}\left(\frac{1}{\sqrt{2\pi}}\right)^2.$ 

 $\label{eq:2} \frac{d\mathbf{r}}{d\mathbf{r}} = \frac{1}{2} \mathbf{r} \mathbf{r}^2$ 

## **CHAPTER**

## **Introduction**

- 
- Learning Assembly Language, 4<br>- Advantages of Assembly Language
- Learning Assembly Language, 4<br>● Advantages of Assembly Language, 7<br>● Disadvantages of Assembly Language → Learning Assembly Language, 4<br>→ Advantages of Assembly Language, 7<br>→ Disadvantages of Assembly Language, 8<br>→ Hardware Requirements, 9<br>→ Software Requirements 10 - Advantages of Assembly Lar<br>- Disadvantages of Assembly<br>- Hardware Requirements, 9<br>- Software Requirements, 10<br>- Microsoft Windows Hers
- 
- 
- Hardware Requirements, 9<br>• Software Requirements, 10<br>• Microsoft Windows Users,<br>• How to Use This Book, 11  $\bullet$  Microsoft Windows Users, 11
- 
- Software Requirements, 10<br>• Microsoft Windows Users,<br>• How to Use This Book, 11<br>• How to Organize Your Dis - Microsoft Windows Users, 11<br>- How to Use This Book, 11<br>- How to Organize Your Disks, 13<br>- Entering Program Listings, 15<br>- Cetting More Help, 16 - How to Use This Book, 11<br>- How to Organize Your Disks,<br>- Entering Program Listings, 15<br>- Getting More Help, 16
- Frow to Organize Four.<br>■ Entering Program Listin<br>■ Getting More Help, 16<br>■ Summary, 16
- Getting More<br>
Summary, 16<br>
Exercises, 17
- $\bullet$  Summary, 16<br> $\bullet$  Exercises, 17
-
PART I PROGRAMMING WITH ASSEMBLY LANGUAGE

## **Learning Assembly Language**

I remember when I discovered assembly language. The nearest I've come to experiencing the same elation was the day I first balanced a two-wheeler, wiggling my way down our street, my father's thumb no longer snagging my belt, my fear of falling melting like bee's wax in the sun.

Mastering assembly language gives many programmers the same sort of astonished joy. Why? Because assembly language is the only computer language that lets you talk to a computer in its native tongue, commanding the hardware to perform exactly as you say. If you like to be in charge, if you like to control things, if you're interested in details, you'll be right at home with assembly language.

My goal in writing this book is to offer a guiding hand as you find your own balance in assembly language programming. Read the rest of this chapter for suggestions on how to prepare your disk and how to make the best use of the book's various parts and pieces. Enter the examples--or examine the files on the accompanying disk-puzzle through the exercises and projects at the end of each chapter, and don't be afraid to experiment on your own. Above all, have fun! (If you become frustrated, see "How To Get More Help" later in this chapter.)

### **You Take the High Level and I'll Take the Low Level**

Even though it may appear that a computer "understands" high-level languages such as BASIC, Pascal, or C, all computer programs actually run in *machine language,* the coded bytes that drive the computer's central processing unit (CPU). For this reason, *machine code* is a better term for this lowest of low-level computer languages-the only language the CPU knows. Because CPUs can't directly execute C and Pascal statements, programs in these and other high-level languages must be *compiled* (translated) to machine code before the programs can be used. Similarly, a program written in an interpreted language such as BASIC or LISP must be translated to machine code, although in these cases, the translation happens invisibly while the program runs, usually one statement at a time.

Assembly language programs are also translated to machine code by a program called an *assembler.* Despite this similarity with other languages, assembly language is neither high nor low level; it's sort of stuck in between. Unlike C and Pascal statements, which might translate to dozens of machine-code bytes, assembly language instructions directly relate to individual machine codes-the major distinction between assembly language and high-level computer languages. All languages have their good points, but only assembly language allows you to write programs directly in the CPU's indivisible instruction set.

1

### **NOTE**

Experienced C programmers may be frowning because they know that some C statements also some Turbo Pascal statements—translate to single machine codes. FORTH language fans may also argue that their lexicon provides direct low-level access. Even so, while C and FORTH may not be the highest of high-level languages, they're still miles above assembly language's special access to the CPU.

By the way, shaded boxes such as this one are used throughout this book to point out

interesting views and other scenery as you travel through the chapters.

If assembly language and machine code enjoy a one-to-one relationship, why not program directly in machine code? The answer is: Machine code is just too cumbersome. While it's true that very early computer programs were programmed in machine code, today this is almost never done—and with good reasons. For example, many machine codes depend on their relative positions in memory. Also, in pure machine code, there are no named variables, and there is no way except by fixed addresses to tell a program where values and subroutines are stored. This means that if you change one instruction in a 10,000-byte machine-code program, you may have to modify 9,000 other codes as well!

Obviously, such hard labor lacks appeal for fun-loving programmers, whose brains, despite popular opinion, are not bitmapped and wired with AND gates. Programming directly in machine code is drudge work. Programming in assembly language gives you the best of two worlds, combining direct access to the computer's lowest levels with features like named variables and numeric expressions that make programming in high-level languages practical and enjoyable. With assembly language, you can change one instruction and then feed the modified code to Turbo Assembler, which translates the entire program to machine code. Some people say that assembly language is only one step above machine code. That's true, but it's a big step.

### **Developing Mental Pictures**

Because assembly language statements directly translate to the CPU's fundamental machine codes, the best way to become a crack assembly language programmer is to develop good mental models of a computer's inner workings. The more you know about how your computer is constructed and the more familiar you are with the functions in DOS and the ROM BIOS on PCs, the better you will be able to apply your knowledge of assembly language when writing computer programs.

### PART I PROGRAMMING WITH ASSEMBLY LANGUAGE

In later chapters, I concentrate on subject areas that explain in detail how to control various parts of a PC's hardware. For example, one chapter deals with the keyboard and display, another chapter explains serial communications. The goal in these chapters is to help you develop mental models of what really goes on inside your computer, while showing how to control the computer's devices with assembly language statements.

### **NOTE**

As you probably know, MS-DOS and PC-DOS are pretty much birds of the same feather. To keep things simple, this book uses DOS to mean both of these Disk Operating Systems. The BIOS (for Basic Input-Output System) refers to routines-yes, in machine code-stored in Read-Only Memory chips. Generally speaking, the BIOS drives the computer hardware, whereas DOS provides a standard interface to that hardware, which may vary from system. to system. a da sekara da sekara da sekara da sekara da sekara da sekara da sekara da sekara da sekara da sekara da sekar<br>Sekara da sekara da sekara da sekara da sekara da sekara da sekara da sekara da sekara da sekara da sekara da

s y

### **Preventive Debugging**

Some people find it difficult to make the intuitive leap between a program's written statements and the actions that occur when the program runs. This is especially so with cryptic assembly language instructions such as mov ax, bx and xor ex, ex, which appear to have no connection with displaying characters on-screen, printing text, and dialing up remote systems via modems. Comprehending a program by mentally executing out-of-context ssembly language statements can frustrate even the most mechanical of thinkers. But don't let such moments ruin your day. This is hard for *everybody.* 

Using a program such as Turbo Debugger, included with most versions of Borland C++ and Pascal, is one way—maybe the best way—to improve your ability to understand an assembly language program's actions. Many people consider a debugger to be useful only for helping to fix a broken program. But a debugger can offer preventive medicine as well as a cure. With Turbo Debugger, you can peer into memory as your program runs, watch processor registers change, see memory bytes take on values, and step through a program's actions in slow motion. You can also view your assembly language statements along with the corresponding machine code, seeing exactly what Turbo Assembler generates from your program text.

Using Turbo Debugger to examine running programs helps you to understand the purpose of specific assembly language statements. In future chapters, I'll often suggest using Turbo Debugger to check registers and flags, to examine sections of memory, and to run your program up to temporary stopping places, letting you reflect at your own speed on what the program is doing every step of the way.

### **NOTE**

Tused two undefined terms in the preceding section, register and flag. A register is a small amount of volatile memory inside the CPU processor. As you'll learn, various machine-code instructions operate directly on CPU registers. A flag is a single-bit switch, also inside the processor and also directly affected by certain machine codes. You take a closer look at these items later. The contract of the contract of the contract of the contract of the contract of the contract of the contract of the contract of the contract of the contract of the contract of the contract of the contract of t  $\frac{1}{2}$  ,  $\frac{1}{2}$  ,  $\frac{1}{2}$  ,  $\frac{1}{2}$  ,  $\frac{1}{2}$  ,  $\frac{1}{2}$ 

### **Striving for the Ideal**

Turbo Assembler is actually two assemblers in one. Normally, Turbo Assembler processes programs written in the popular *MASM syntax* (MASM is short for Microsoft Assembler). For assembling programs downloaded from bulletin boards, copied from time-share systems, or gleaned from MASM books, this is the method to use.

Examples in this book use Turbo Assembler's Ideal mode, which I believe to be superior to MASM syntax—especially for writing stand-alone assembly language programs. With Ideal mode, programs assemble faster and are less prone to developing bugs that can result from MASM's many known quirks and syntactical freedoms. (The Turbo Assembler User's Guide spells out the differences between MASM and Ideal mode instructions.)

In addition to extra speed and the absence of quirky behavior, Ideal mode offers other advantages. Structures (similar to Pascal records or C structures) can repeat member field names. Assembler directives are easier to remember and use. Equated symbols and expressions always have predictable values. And formats for various memory-addressing modes must conform to generally recognized guidelines. If you don't yet grasp the significance of some of these items, you'll have to trust my opinion: Ideal mode is what PC assembly language programmers have needed for years.

Don't be concerned that by learning Ideal mode, you'll be shut out from using the thousands of lines of MASM code in the public domain. After learning Ideal mode, you'll be able to read and understand MASM-mode programs with little effort. Most differences between the two modes are subtle—a spelling change here, an operand reversal there. I regularly read and work on programs in both syntaxes without difficulty, but I prefer using Ideal mode for new projects.

# **Advantages of Assembly Language**

Many books list in detail the advantages and disadvantages of programming in assembly language. The advantages are rather obvious and well known: low-level access to the computer and the promise of top speed that comes from total control over the CPU. High-level

PART I PROGRAMMING WITH ASSEMBLY LANGUAGE

----------------~----~ ......................................... -~---

language programs tend to run more slowly than assembly language programs because of the way a C or Pascal compiler uses standard methods to read and write variables, to call subroutines, and so on. In assembly language, if you want to store a variable in a readily accessible processor register, that's your business.

Despite many claims to the contrary, however, there is no guarantee of speed in assembly language programming. An experienced C or BASIC programmer can write programs that run circles around bungled assembly language jobs. Assembly language gives you nothing more than the *opportunity* to write programs with optimum efficiency—a worthy goal that requires time and patience to achieve in practice. But if speed is your aim, you can at least be sure of one thing: You've come to the right race track.

## **Disadvantages of Assembly Language**

The main disadvantages of assembly language programming most often cited are: increased risk of bugs, reduced portability, and the absence of library routines to perform tasks such as displaying strings or reading disk-file data. Let's take these one by one.

**Increased risk** of bugs I don't agree with this criticism. Bugs are the result of carelessness, not the result of features in a computer language. You can write buggy programs in any language, and you can write bug-free programs in assembly language. I do agree that simple bugs in assembly language programs are often more serious than mistakes in C or Pascal. Because assembly language gives you complete control of the CPU, a single haywire statement can cause a system crash more readily than in high-level languages, where a compiler generates the machine code for you. One way to deal with this problem is to run your programs under the control ofT urbo Debugger, which can help reduce the likelihood of a crash.

### **NOTE**

While writing this book, I experienced what many assembly language programmers expect as toutine—crash after crash, requiring me to reboot or switch off power to recover. Then, as I became more familiar with Turbo Debugger, my frequent crashes practically disappeared. Today, I won't run a new section of code until it passes the Turbo Debugger crash test.

**Reduced portability** By nature, assembly language is tied to the CPU for which a program is designed. Assembly language instructions translate directly to machine code and, therefore, will run only on computers using a compatible CPU. *Porting* (transferring) an assembly language program from one computer to another with a different processor usually means starting over from scratch. I have to agree with this gripe. To gain the advantages of assembly language, you must give up the ability to port programs easily to other systems. You can't have it both ways.

Absence of library routines All high-level languages have commands to perform common jobs such as displaying strings, printing text, and processing disk files. Also, high-level languages let you write mathematical expressions such as  $(x * 2 + 8)$ . Assembly language lacks such niceties, requiring you to write custom code for these and other tasks. Although this fact is true, the argument misses the primary point of gaining total control over a computer's resources compared with giving up that control to a high-level language's runtime library—the opportunity to achieve optimum efficiency and top speed. Furthermore, many assembly language libraries are available containing routines to perform typical high-level operations. You may have to work a little harder, but there's nothing you can do in a highlevel language that you cannot do in assembly. Besides, if you must use certain features in C, C++, or Pascal, you can always combine high-level languages with assembly language, as Chapters 12 and 13 explain.

# **Hardware Requirements**

To make the best use of this book, at a minimum you should have the following equipment:

- IBM PC, XT, AT, PS/2, or 100% compatible
- 384K memory (256K if you don't use Turbo Debugger)
- One or two floppy disk drives
- Monochrome or color display

For simplicity, I'll use *PC* to refer to this basic system, which is perfectly suitable for entering and running most of the examples in this book. You'll probably find the going easier if you also have any of the following optional equipment:

- Printer
- Hard disk drive
- Additional memory

Almost all the programs in this book will run on any IBM computer with an 8086, 8088, 80286, 80386, 80486, or Pentium processor. A few programs here and there, however, require an 80386 or 80486 (or equivalent). Windows programs require a hard disk drive, but then, so does Windows itself.

### **NOTE**

I frequently refer to the "8086 processor" and discuss "8086 programming" methods. Except where specifically noted, such references apply equally to the logically equivalent 8088 and to the 80286, 80386, 80486, and Pentium processors-all of which recognize the same 8086 PART  $\bullet$ 

### PROGRAMMING WITH ASSEMBLY LANGUAGE

instruction set. Some books, tutorials, and articles use terms such as 80x86, 8086/88, and iAPX-86 to refer to the family of Intel processors found in all PCs. This book uses the simpler 8086 instead.

## **Software Requirements**

In addition to the required hardware listed in the preceding sections, at a minimum you need to have the following software:

- Turbo Assembler 4.0 and Turbo Debugger 4.0
- DOS 4.01 or a later version
- Optional: Microsoft Windows 3.1 or a later version (for the programs in Chapter 15)

You can probably use most of the programming techniques in this book with Turbo Assembler 3.2 and Turbo Debugger 3.2 shipped with Borland Pascal 7.0. I tested all program listings, however, with Turbo Assembler 4.0.

For entering program listings, you also need a text editor, which Turbo Assembler does not supply. Any one of the following editors will work just fine:

- The editor in Borland Pascal or C++
- Brief
- VEdit Plus
- EDIT (from MS-DOS)
- Epsilon
- WordStar (in nondocument mode)
- SideKick or SideKick Plus notepad

If you have a Borland language, use the editor built into the integrated version of your compiler. You can also use any plain ASCII text editor, but don't use a word processor such as WordPerfect, which adds formatting codes to text.

After entering or viewing the disk file for each program, use your editor's "exit-to-DOS" command to return to the DOS prompt and then follow the instructions listed and explained before each program example. After assembling and experimenting with the program, type EXIT and press Enter to return to editing. If your text editor lacks a similar command to return to DOS, you'll have to quit the program, assemble, and then reload your editor to enter the next example. Some editors such as Brief can run Turbo Assembler directly, but you still have to exit to DOS to run the resulting programs.

# **Microsoft Windows Users**

If you are running Microsoft Windows, open a DOS prompt window for editing, assembling, and trying out this book's sample programs. Except for the Windows programs in Chapter 15, you cannot assemble and run this book's listings directly as Windows applications.

Also, due to the way Windows takes over control of DOS and the ROM BIOS, a few programs in this book may not run correctly in a DOS prompt window. I'll warn you in advance of any such problems. If you experience trouble running some programs, exit Microsoft Windows and try again from a DOS prompt.

# **How To Use This Book**

Beginners should read this book from front to back. The text and program examples were carefully selected to avoid using terms not yet introduced. If you read chapters out of order, be aware that many program examples use modules introduced earlier. For example, you may not understand the programs in Chapter 9 if you did not read about the modules those programs use from previous chapters. To find hints about specific topics, refer to the table of contents, and the subject index.

### **About the Chapters**

Each chapter in this book follows the same general organization, designed so that you can use the book both as a tutorial and as a reference. A flyleaf page lists the chapter's major topics. Following this comes the chapter text, which ends with a summary, plus a list of exercises to test your knowledge and, except for this chapter, suggested projects. Answers to all exercises are included near the back of the book. I did not provide answers for suggested projects.

The book is divided into three parts. Part I, "Programming with Assembly Language," is a tutorial on 8086 assembly language. Part II, "Application Programming," describes how to mix assembly language with Pascal, C, and C++, how to use Turbo Assembler's object-oriented features, and also how to write Windows applications using assembly language. Part III, "Reference," lists processor and Turbo Assembler instructions. The following notes briefly describe each chapter.

- Chapter 1, "Introduction," introduces concepts of assembly language programming, explains how to use this book, and makes other suggestions, as you no doubt know if you've read this far!
- Chapter 2, "First Steps," describes the parts of an assembly language program, gets you started using Turbo Assembler and Turbo Debugger commands, and explains how to create .EXE and .COM code files on disk.

### PART I PROGRAMMING WITH ASSEMBLY LANGUAGE

- Chapter 3, "A Bit of Binary," reviews the basics of the binary number system, concentrating on concepts that are vital in assembly language programming. Beginners: Don't skip this chapter! Experts: Skim the material for a quick refresher.
- Chapter 4, "Programming in Assembly Language," explores the difficult subject of memory segmentation and introduces most of the 8086 instruction set.
- Chapter 5, "Simple Data Structures," explains addressing modes and shows how to reserve memory for variables. You'll also learn how to use the TUB utility program to construct a library file containing this book's modules, required by examples in future chapters.
- Chapter 6, "Complex Data Structures," expands on the topics introduced in Chapter 5, showing how to create advanced multifield structures, unions, arrays, and packed bit-field records.
- Chapter 7, "Input and Output," gives advice on reading the keyboard and writing text to the standard output file (usually the display) from assembly language. Some examples call DOS and ROM BIOS routines for these tasks. Others show how to improve display performance by writing directly to video RAM buffers.
- Chapter 8, "Macros and Conditional Assembly," explains how to combine repetitive instructions into macros, adding custom commands to assembly language. Also discussed are conditional assembly techniques for writing multipurpose programs that assemble differently on demand.
- Chapter 9, "Disk-File Processing," covers assembly language techniques for creating, reading, and writing file data stored on disk. Reading disk directories is also explained.
- Chapter 10, "Interrupt Handling," dives into the intricate and often confusing subjects of writing interrupt service routines, tapping into the PC timer, and accessing serial 1/0 ports.
- Chapter 11, "Advanced Topics," discusses some of the less frequently used (and, perhaps, poorly understood) Turbo Assembler techniques.
- Chapter 12, "Mixing Assembly Language with Pascal," unravels the tricky secrets of mixing assembly language with Turbo Pascal, with the goal of optimizing program performance.
- Chapter 13, "Mixing Assembly Language with C and  $C_{++}$ ," shows how to mix assembly language with Borland C++, emphasizing optimization as in Chapter 12.
- Chapter 14, "Programming with Objects," explains how to use Turbo Assembler's object-oriented-programming (OOP) features, and also suggests advantages and disadvantages of using OOP techniques in assembly language.

- Chapter 15, "Programming for Windows," provides guidelines for writing Windows applications purely in assembly language. (The programs in this chapter require Microsoft Windows 3.1 or a compatible later version.)
- Chapter 16, "Assembly Language Reference Guide," is an alphabetic reference to the instruction sets for 80x86 processors (excluding protected-mode instructions, not used in application programming).
- Chapter 17, "Turbo Assembler Reference," lists the syntax for Turbo Assembler's predefined symbols, operators, MASM- and Ideal-mode equivalents, and directives.

### **About the Modules**

**....** 

Many of the programs are constructed as separate modules, which you can assemble and store in a library file for other programs to share. Instructions are given for creating and using a suggested library file named MT ALIB, but feel free to store the modules in another file if you prefer.

Refer to the index to find program examples, demonstrations, shells (ready for filling with your own code), Pascal and C external routines, macros, and other files. **In** addition to the book's many tested examples, major library modules include:

- STRINGS.ASM: package of ASCIIZ string subroutines
- STRIO.ASM: routines for reading and writing ASCIIZ strings
- BINASC.ASM: conversion utilities for strings and numbers
- SCREEN.ASM: memory-mapped video procedures
- KEYBOARD.ASM: routines for reading key presses including function keys
- DOSMACS.ASM: macros for calling DOS functions
- DISKERR.ASM: routines for deciphering disk errors
- PARAMS.ASM: routines to read DOS command-line parameters
- ASYNCH.ASM: interrupt-driven serial I/O routines

# **How To Organize Your Disks**

### **Hard Drives**

Hard disk drives are more widely used than they were when this book's first edition was published. If you don't have a hard drive, see the next section, "Floppy Disk Drives," for help setting up a floppy-disk based system.

PART | PROGRAMMING WITH ASSEMBLY LANGUAGE

The steps for installing Turbo Assembler differ depending on the version you have. Some versions are automatically installed with a Borland Language product such as Pascal 7.0. Others must be installed in an existing directory (Turbo Assembler 4.0, for example, is rypically installed in C:\BC4\BIN, the "binaries" directory for Borland C++.)

Follow the steps in your language User's Guide for installing Turbo Assembler. To check whether your installation is correct, go to a DOS prompt (open a DOS window if you are running Microsoft Windows), then enter **tasm.** This should display the following lines followed by a list of command-line options:

Turbo Assembler Version 4.0 Copyright (c) 1988, 1993 Borland International Syntax: TASM [options] source [,object] [,listing] [,xref]

If you can't seem to run TASM, the cause is probably a mistake in your system PATH. Make sure that a command such as the following is in your computer's plain-text AUTOEXEC. BAT file:

PATH=C:\WINDOWS;C:\DOS;C:\BC4\BIN

Borland Pascal 7.0 users should change C:\BC4\BIN to C:\BP\BIN (or to the directory where you install Pascal's executable code files).

Some versions of Turbo Assembler, such as those that used to be supplied with the discontinued Borland product, Application Frameworks, install Turbo Assembler and Turbo Debugger in separate directories. In that case, you might have to set your path to something like this:

PATH=C:\WINDOWS;C:\DOS;C:\TASM;C:\TD

### **Floppy Disk Drives**

If you do not have a hard drive, you can probably use Turbo Assembler and most of this book's programs from floppy disks. You cannot run some of the more sophisticated examples, such as those that require Microsoft Windows, but you can still use this book to learn assembly language techniques on floppy-disk systems with two drives A: and B:. Used PCs are available for very little money, so this is an inexpensive way to get started programming.

Create a boot disk with operating system files, COMMAND.COM (a DOS program that lets you give commands and run other programs from a DOS prompt), your text editor, and Turbo Assembler. To create this disk, boot your computer to your DOS master disk in *A:.*  Insert a blank disk into B: and enter the following command (the /s option transfers system files to the disk):

format b: /s

Also copy any other programs you need. For example, to use the DOS EDIT program for entering and reviewing program listings, copy it to your disk (the exact command depends on where the EDIT.EXE file is located-but not all DOS versions provide it):

~ ...... ------------------------------------------

copy a:\edit.exe b:

Finally, copy Turbo Assembler's executable code file, TASM.EXE, to the disk:

copy tasm.exe b:

Again, the exact command depends on your version ofT urbo Assembler. Some versions can *be* installed directly to a floppy disk. For additional installation instructions, refer to the User's Guide that came with your assembler or compiler.

After creating your Turbo Assembler floppy disk, edit or create a plain text AUTO EXEC. BAT file with a PATH statement such as:

 $PATH=A:\iota:B:\iota$ 

When you reboot your computer, this statement makes it possible to run programs from drives A: and B:, regardless of which is the current drive. The only disadvantage of this technique is that you must have formatted disks in both drives at all times, or you may receive a "Not ready" error. If this happens, press R to retry the command after inserting a disk.

### **Older Turbo Assembler Versions**

You can probably use many of chis book's programs with older versions of Turbo Assembler. Depending on your version, however, you may not be able to use object-oriented features or write Windows applications. For best results, you should upgrade to Turbo Assembler 4.0. If you have version 3.0, you can probably get by, but I tested the programs in the book *only*  with version 4.0.

If you cannot get a program to run with your version, try the original listing file supplied on this book's disk. See the disk installation instructions at the end of this book for instructions on using these first-edition files.

# **Entering Program Listings**

If you are ryping the listings, using your favorice text editor, enter che example programs exactly as printed, except for the numbers and colons at the left. *These numbers are for reference on/y-don't type them.* Try to match the indentations in the listings. You don't have to indent every line exactly as printed, but so you can better understand the assembly language instructions, try to keep columns aligned more or less as they are in the book. *Use* your editor's tab key to save typing time.

 $PART$   $\bullet$ PROGRAMMING WITH ASSEMBLY LANGUAGE

Each example program is numbered by chapter (1.5, 4.3, and so on) with the name of the disk file shown next to the program number (BINASC.ASM ASYNCH.ASM, and so forth). Save each program with the suggested disk-file name. Some programs depend on these filenames; therefore, if you change the name of one program file, you may have difficulty running other programs later.

```
NOTE
```
All files are included on the disk at the back of this book. To use these files, follow the disk installation instructions inside the back cover. The contract of the state of the contract of the back cover. 나는 사람 昵 TA CARDA REGIONAL DE L'ARCHET DE L'ARCHET DE L'ARCHET DE L'ARCHET DE L'ARCHET DE L'ARCHET DE L'ARCHET DE L'ARC<br>DE L'ARCHET DE L'ARCHET DE L'ARCHET DE L'ARCHET DE L'ARCHET DE L'ARCHET DE L'ARCHET DE L'ARCHET DE L'ARCHET DE łр.

# **Getting More Help**

If you need more help, if you have a burning question, if you find a mistake (horrors!) in this book, what should you do? First, don't panic. Second, don't phone. Sorry, but if I took the time to speak to all who telephone, I'd never get books like this one finished. That doesn't mean I don't want to hear from you. I love to receive letters from readers, and I always tty to write back. Limit your questions to one or two, but don't send disks—I can't return them. If you want to get in touch, here's how:

- Write to Swan Software, P.O. Box 1303, Key West, FL 33040.
- Send CompuServe Email to 73627,324l.
- Write to me in care of Sams Publishing.

## **Summary**

The purpose of this book is to guide you through the often difficult world of assembly language programming for IBM PCs and compatibles running DOS and Windows. Learning assembly language does not have to be difficult, despite what you may have heard. This book's many examples and topics will help you to acquire programming skills that even many professional programmers lack. The published programs are modular and well tested, and many can be extracted for use in your own work.

Assembly language is a convenient method for writing machine-code programs. Although early programmers wrote computer programs directly in low-level machine code, few programmers would do the same today. Assembly is one step above machine code, while C, Pascal, BASIC, Prolog, and others are high-level languages. Because assembly language is closely tied

高速空襲

to the machine code of the computer processor, a good way to learn assembly language programming is to develop useful mental models of the computer's inner workings. Also, using Turbo Debugger as a teaching tool helps explain how assembly language programs operate.

----...... \_-----------------------------------

Turbo Assembler runs in two modes, MASM and Ideal. The example programs in this book are all written in Ideal mode, superior in many ways to MASM syntax.

Assembly language-like all computer languages-has its advantages and disadvantages. The major advantages are the promise of extra speed plus the ability to program the computer's processor directly. The major disadvantage is that assembly language programs will run only on the processor for which they are written.

Line numbers added to all example programs in this book are purely for reference. When entering listings, don't type the numbers and colons. All programs are provided on the disk at the back of the book. For best results, you should have Turbo Assembler 4.0. First edition files are provided on disk for use with earlier Turbo assembler versions.

## **Exercises**

- 1.1. Why is "machine language" an improper term?
- 1.2. What is meant by the terms "high level" and "low level" in describing computer languages?
- 1.3. What is the major difference between a high-level language and assembly language?
- 1.4. Why don't programmers write software directly in machine code anymore? Why do you think they ever did?
- 1.5. How can a debugger help you to learn assembly language?
- 1.6. What is a register?
- 1.7. What is a flag?
- 1.8. What are some of the advantages of Turbo Assembler's Ideal mode?
- 1.9. What are the main advantages of programming in assembly language?
- 1.10. What are the main disadvantages of programming in assembly language?

 $\label{eq:2.1} \frac{1}{\sqrt{2}}\int_{\mathbb{R}^3}\frac{1}{\sqrt{2}}\left(\frac{1}{\sqrt{2}}\right)^2\frac{1}{\sqrt{2}}\left(\frac{1}{\sqrt{2}}\right)^2\frac{1}{\sqrt{2}}\left(\frac{1}{\sqrt{2}}\right)^2\frac{1}{\sqrt{2}}\left(\frac{1}{\sqrt{2}}\right)^2.$ 

 $\label{eq:2.1} \frac{1}{\sqrt{2}}\int_{\mathbb{R}^3}\frac{1}{\sqrt{2}}\left(\frac{1}{\sqrt{2}}\right)^2\frac{1}{\sqrt{2}}\left(\frac{1}{\sqrt{2}}\right)^2\frac{1}{\sqrt{2}}\left(\frac{1}{\sqrt{2}}\right)^2\frac{1}{\sqrt{2}}\left(\frac{1}{\sqrt{2}}\right)^2.$ 

 $\label{eq:2.1} \mathcal{L} = \mathcal{L} \left( \mathcal{L} \right) \left( \mathcal{L} \right) \left( \mathcal{L} \right) \left( \mathcal{L} \right)$ 

 $\sim 10^{-10}$ 

# $\overline{2}$ **CHAPTER**

# **First Steps**

Assembly Language: Parts and Pieces, 20<br>
Assembling a Program, 30<br>
Alnderstanding Object Code 32

------~.--------------------

- Assembly Language: Parts a<br>● Assembling a Program, 30<br>● Understanding Object Coo
- Assembling a Program, 30<br>
 Assembling a Program, 30<br>
 Understanding Object Code, 32<br>
 Command-Line Options, 33 Sembing a riogram, 50<br>
Understanding Object Code,<br>
Command-Line Options, 33<br>
Dealing with Errors, 34
- 
- 
- Command-Line Options, 33<br>• Dealing with Errors, 34<br>• Introducing Turbo Debugger, 37
- → Command-Line Options, 33<br>
→ Dealing with Errors, 34<br>
→ Introducing Turbo Debugger, 37<br>
→ Writing .COM and .EXE Program<br>
→ Summary 49 ● Dealing with Errors, 34<br>● Introducing Turbo Debugger, 37<br>● Writing .COM and .EXE Programs, 42<br>● Summary, 49 • Introducing T<br>• Writing .COM<br>• Summary, 49<br>• Exercises, 50<br>• Projects 51 → Writing .CO.<br>
→ Summary, 49<br>
→ Exercises, 50<br>
→ Projects, 51
- $\bullet$  Summary, 49<br> $\bullet$  Exercises, 50<br> $\bullet$  Projects, 51
- 
- 

PART | PROGRAMMING WITH ASSEMBLY LANGUAGE

## **Assembly Language: Parts and Pieces**

Assembly language is an odd-looking computer language. The program source-code text is sprinkled with three- and four-character unpronounceable words like eli, movsb, and sbb, appearing to the untrained eye to follow no preplanned order or to have any relationship with one another. And no matter how long you stare at the programmer's comments-the text preceded by semicolons at the ends of most assembly language lines—the words often seem to have no connection with the program's instructions.

One reason for this apparent (but deceiving) disarray is the lack of built-in control structures in assembly language. There are no REPEAT-UNTIL or WHILE constructions to group repetitive actions. There are no IF-THEN-ELSE or CASE statements to make decisions, and there is no assignment symbol to initialize named variables. Performing such high-level actions requires you to construct programs from a single set oflow-Ievel machine-code instructions, giving the assembly language source-code text a homogenized sameness that tends to hide the inner meaning of what the program is doing. Also, assembly language is lineoriented, not statement-oriented as are C, Pascal, and BASIC. Consequently, many lines of code are usually needed to perform even simple operations like adding numbers or initializing variables.

There is order in the apparent jumble, however. Even though Turbo Assembler permits programmers to organize their code in numerous styles, most assembly language programs naturally divide into five main sections: *header, equates, data, body,* and *closing.* (These are my own terms, by the way—there are no standard names for the parts of an assembly language program.) The *header* contains setup information. The *equates* area declares symbols to which you assign various expressions and constant values. The *data* section declares variables to be stored in memory. The *body* contains the actual program code. The *closing* marks the end of the source-code text. Let's examine each of these parts more closely.

### **The Header**

The header begins an assembly language program. In the header are various commands and directives, none of which produces any machine code in the final product. The header instructs the assembler to perform certain actions, generating the finished code file according to various options at your disposal.

Figure 2.1 shows a sample header, similar to the header at the beginning of most example programs in this book. (This isn't a complete program—so don't bother trying to assemble it.) The optional %TITLE line describes the purpose of the program, causing the text between quotes to print at the top of each listing page—that is, if you ask Turbo Assembler to print a listing. The IDEAL directive switches on Turbo Assembler's Ideal mode. Leave this out to assemble a program written in Microsoft Macro Assembler (MASM) syntax.

**FIRST STEPS** 

2

```
%TITLE "Test Header--Don't Assemble!" 
IDEAL 
          \frac{\text{small}}{256}STACK
```
Figure 2.1. *Typical assembly language header*.

Next comes the MODEL directive, which selects one of several memory models (see Table 2.1), most of which are used only when combining assembly language with Pascal or C. In standalone assembly language programming, the *small* model is usually the best choice. But don't be fooled by the name. The small memory model gives you up to 64K of code plus another 64K of data for a total maximum program size of 128K-practically a bottomless pit in the memory-efficient world of machine code.

The STACK directive in Figure 2.1 reserves space for the program's stack, an area of memory that stores two kinds of data: values temporarily stored by or passed to subroutines and the addresses to which subroutines return control. (Stacks also come into play during interrupts, a subject for Chapter 10.) Manipulating the stack is an important assembly language technique, which I cover in more detail in the chapters to come. The value after the STACK directive tells Turbo Assembler how many bytes to reserve for the stack segment-256 bytes in Figure 2.1. Most programs require only a small stack, and even the largest programs rarely require more than about 8K.

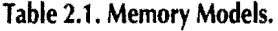

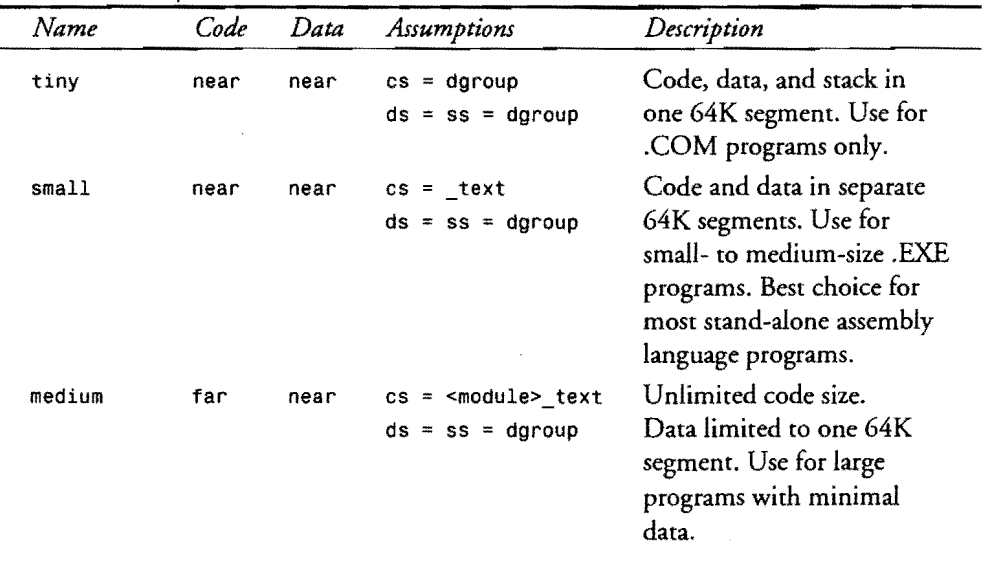

 $continuous$ 

# PART I **- PROGRAMMING WITH ASSEMBLY LANGUAGE**<br> **Continued**

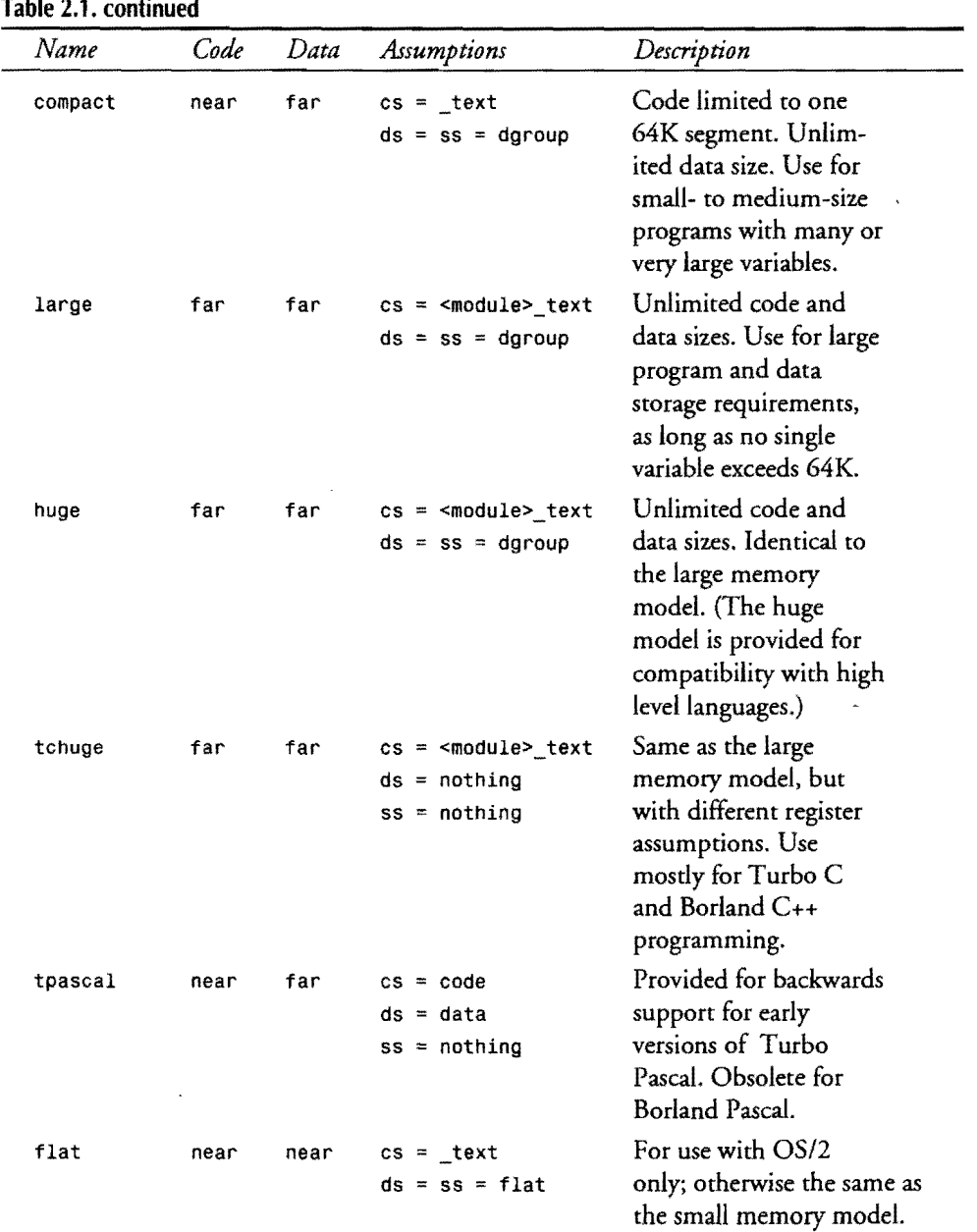

 $\sim 10^{-10}$ 

and the company

**FIRST STEPS** 

### **Equates**

After the program header come various constant and variable declarations. In assembly language, constant values are known as *equates,* referring to the Eau directive that associates values with identifiers such as MaxValue and PortAddress. Turbo Assembler allows you to use EQU or, for numeric values only, an equal sign  $(=)$ .

### **NOTE**

a de la composición de la composición de la composición de la composición de la composición de la composición Equates may appear anywhere in a program without restriction. To make your programs more readable, however, place most equates just after the program header.

Using equated identifiers instead of "magic" numbers like OlOOh and OB800h lets you refer to expressions, strings, and other values by name, making programs easier to read and modify. (Literal values are magical because of the way they can hide a program's secrets.) Here are a few sample equates that could follow the header in Figure 2.1:

```
Count EQU 10<br>Element EQU 5
Element
Size = Count * Element<br>MyBoat + FOU "Gyosy Venus"
               EQU 'Gypsy Venus'
Size
```
Although most equated symbols simply stand in place for their associated values and expressions—similar to the way constants are used in Pascal and C—there are several tricky rules to remember when creating and using assembly language equates:

- After declaring a symbol with Eau, you cannot change the symbol's associated value. Redefining an equated symbol (changing count to 11, for example) is never allowed.
- The same rule is not true for symbols declared with an equal sign (=), and you can change these values as often as you like. Notice how the sample equates change the value of Size from 50 to O. You can do this anywhere in the program, not just in the equate section.
- Eau can declare all kinds of equates including numbers, expressions, and character strings. The equal sign  $(*)$  can declare only numeric equates, which can be literal values like 10 and OFh, or expressions such as Count \* Size and Address + 2.
- Equated symbols are not variables-neither the symbols nor their associated values are stored in the program's data segment. Assembly language instructions can never assign new values to equated symbols, regardless of whether Eau or = was used to declare the symbols.

PART ! PROGRAMMING WITH ASSEMBLY LANGUAGE

- Although you can declare equates anywhere in your program, it's usually best to place them near the beginning where they are most visible. An equate buried deeply inside the program's code can easily become the source of a hard-co-find bug.
- Expressions declared with EOU are evaluated later when the equated symbol is used in the program. Expressions declared with an equal sign  $(=)$  are evaluated at the place where the equated symbol is defined. The assembler stores the equated *textof*  EQU symbols but stores only the *value* of  $=$  symbols.

This last rule is easier to understand by examining a few more examples. Suppose you have the following three equates:

LinesPerPage Numpages TotalLines 66 100 LinesPerPage • NumPages

Obviously, TotalLines equals the result of multiplying LinesPerPage times Numpages, or 6,600. (AS in most computer languages, an asterisk (\*) indicates multiplication.) Because TotalLines is declared with the equal sign  $(=)$ —indicating a numeric value—the expression is evaluated immediately, associating the result of the expression with TotalLines. If you assign a new value to NumPages elsewhere in the program, the computed value of TotalLines does not change. A different effect occurs, however, if you declare TotalLines with EOU:

TotalLines EQU LinesPerPage· NumPages

Internally, Turbo Assembler stores the actual text, not the calculated result, of an expression along with all EQU symbols—in this case, the text of the expression LinesPerPage \* NumPages. Later in the program when you use TotalLines, the assembler inserts this text as though you had typed those characters at this place in the source code. The expression is then evaluated to produce a final value. If you assign new values co one or both of the symbols used in the expression-either NumPages or LinesPerPage-the evaluated result changes accordingly.

This ability to affect the result of equated expressions can be useful. You can program one module with an equated expression that changes value depending on equates in other modules. Be aware of the subtle difference between = equates and those that you create with EOU. This is a feature that can also create bugs if used carelessly.

### **The Data Segment**

A program's data segment usually appears between the equates and the program's instructions. It's possible, but rarely useful, to declare data segments elsewhere and to have multiple data segments strewn throughout the program text. Despite this feature, your assembly language programs will be easier to read and modify if you follow the simpler plan suggested here, declaring all your variables between the equates and code.

**FIRST STEPS** 

Begin your program's data section with the DATASEG directive. This tells the assembler to store variables inside the program's data segment, which can be as large as 64K in the small memory model. The data segment can store two kinds of variables: *initialized* and *uninitialized.* When the program runs, initialized variables have preassigned values, which you specify in the program text and which are stored inside the program's code file on disk. These values are automatically loaded into memory and are readily available when the program runs. Uninitialized variables are identical to initialized variables in every way except that uninitialized variables do not occupy space in the program's code file and. consequently, have unknown values when the program runs. Because of this, declaring a large uninitialized variable-an array of consecutive values or a large buffer to be filled from a disk file, for example-will reduce the size of the program's code file.

 $^{+}$ 

### **NOTE**

To prevent uninitialized variables from being stored inside the assembled code file, the variables must be declared after the last initialized variable in the program source-code text. Uninitialized variables declared between other initialized variables take up space in the assembled code and needlessly increase the program's code-file size on disk 23 L Alle Company t at a college and only the service

### **Reserving Space for Variables**

Although Chapter 5 describes in detail how to declare variables in a program's data segment, a few simple examples introduce several important concepts that you need to know now. Here's a typical data segment as it might appear after the program's header and equates:

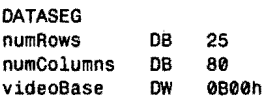

First comes the DATASEG directive, informing Turbo Assembler to allocate space for the program's data segment. Three variables are then declared: numRows, numColumns, and videoBase. As a rule, I prefer to capitalize my equated constants (Count, NumPages, and so on) and to begin variables with lowercase letters as shown here. This is an arbitrary convention, and you can type symbols in uppercase or lowercase as you prefer. Also, some programmers use underline characters to make multiword identifiers more readable, for example, writing num\_rows and video\_base instead of the mixed case style shown here.

DB (define byte) and OW (define word) are the two most common directives used to reserve space for a program's variables. You'll use these directives repeatedly. Unlike high-level languages where the actual location of variables in memory is usually unimportant, in assembly language, you must reserve space in memory for your variables and, in the case of uninitialized

PART I **EXAMPLE PROGRAMMING WITH ASSEMBLY LANGUAGE** 

variables, assign values to that space. Be sure that you understand how this differs from equated symbols, which are associated with values and expressions in the source-code text only. Variables have space reserved in the program's data segment in memory. Equated symbols do not.

The symbols associated with variables-numRows, numColumns, and videoBase in the previous samples—are called *labels*. A label points to the item that it labels—in this case the reserved memory space for a variable's value. Programs can refer to this space by using the label as a *pointer* to the value in memory. In the assembled program, labels are translated to the memory addresses where variables are stored, a process that allows you to address memory by the names you invent rather than by literal memory addresses.

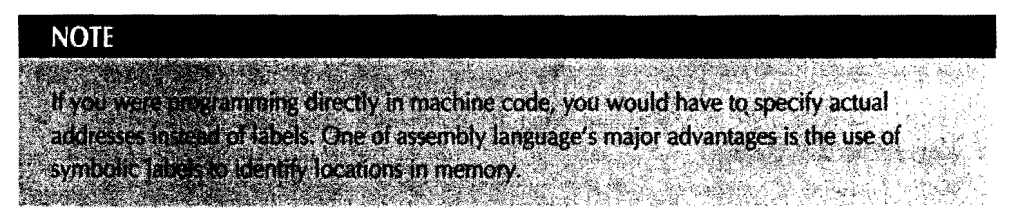

Variables are guaranteed to follow each other inside the data segment-knowledge that you can use to perform various tricks. For example, these declarations:

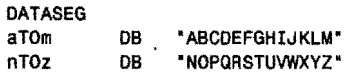

seem to be creating two character strings labeled aTOm and nTOz. In memory, however, the characters A to Z are stored consecutively, creating one string containing the letters of the alphabet. The label nT0z simply points to the middle of this string—there aren't really two separate entities in memory.

Careful readers may be thinking, "But wait! If DB means 'define byte,' what's it doing declaring character strings?" Good question. DB has the special abiliry to reserve space for multiplebyte values, from 1 to as many bytes as you need. A string is composed of individual ASCII characters, each occupying 1 byte; therefore, DB is simply assembly language's tool for declaring character strings, which, after all, are merely series of ASCII byte values stored consecutively in memory. You can use DB to declare individual characters and byte values, separated by commas:

```
DATASEG
perfectTen 
theTime 
theDate 
               DB 1, 2, 3, 4, 5, 6, 7, 6, 9, 10 
               DB 9, 0 ; i.e., 9:00<br>DB 12, 15, 98 ; i.e., 12/15
                                   i.e., 12/15/1998
```
**FIRST STEPS** 

And, you can also combine character and *byte* values, creating a two~line string variable with the ASCII codes for carriage return and line feed stuck in between. As the following example shows, you can use either single or double quotes around character strings:

...---------------------------------

combo DB 'Line #1', 13, 10, "Line #2"

Some languages-most notably Pascal--differentiate between single characters and strings of multiple characters. In assembly language, the difference between a character and a string is one of size only. There are no extra values, length bytes, or termination characters in assembly language strings, unless, of course, you put them there.

You'll learn more about strings later when examining assembly language instructions specially designed to manipulate byte strings in memory. For now, remember that, unlike in most high~levellanguages, strings are simply consecutive values in memory, created with the DB directive.

### **The Program Body**

After the data segment comes the program's body, also known as the *code segment-the*  memory chunk that contains your program's assembled code. Inside this area, assembly language text lines are further divided into four columns: *label mnemonic, operand,* and *comment.* Each column has an important function, best described by example. In the program text, by the way, the amount of spacing between columns is not important. Most people align the columns by simply pressing their editor's tab key once or twice.

### **NOTE**

a a chuidh san thuireann an chuidhean an chuidhean an chuidhean ann an chuidhean an chuidhean an chuidhean.<br>Tha chuidhean an chuidhean an chuidhean an chuidhean an chuidhean an chuidhean an chuidhean an chuidhean an ch If your editor allows you to choose between inserting tab control characters and inserting spaces, choose the tab controls and specify tab settings at every eighth column the default in most editors). Inserting tab control characters makes it easy to keep columns aligned. Many times, with this arrangement, you can edit the text in one column without affecting another's alignment. If you prefer, though, you can insert spaces between columns. Turbo Assembler doesn't care. 

Although you haven't met any actual assembly language instructions yet, examine the sample data and code segments in Figure 2.2 and try to pick out the four columns. (This is not a complete program-so don't bother trying to assemble it.) Although short and sweet, the example contains the essential elements of a complete assembly language code segment. To provide some data to use, a data segment also declares a single-byte variable named exCode, initialized to O.

PART I PROGRAMMING WITH ASSEMBLY LANGUAGE

### **NOTE**

2

In the first edition, many program listings used the tdentifier existonia, which is rewith excade in this new edition. After the first edition was published, Turbo As and later versions reserved EXTIGODE as a directive (see Chapter ) Release of the stand

After the CODESEG directive in Figure 2.2 are several lines divided into label, mnemonic, operand, and comment columns. In the first column are two labels, Start: and Exit:. Labels mark the places in a program to which other instructions and directives refer. Lines that don't need labels have blanks in this column. In the code segment, a label always ends with a colon (:). In the data segment, a label must not end with a colon. (See the exCode label, for example.) You just have to memorize this rule, which admittedly makes little logical sense.

In the second column are mnemonics, literally "formulas for remembering things." (By the way, the word "mnemonic" has a fascinating history. In Greek mythology, Mnemosynepronounced nee-mos-in-nee-is the goddess of memory, the bride of Zeus , and the mother of the Muses. While trying to memorize assembly language mnemonics, a silent offering to Mnemosyne may not help, but it can't hurt.) Each mnemonic formula in the second column in Figure 2.2 refers to one machine-code instruction—mov for Move, jmp for Jump, and int for Interrupt. Some mnemonics are easy to remember: dee for Decrement, shl for Shift Left, and ror for Rotate Right. Others look like the handiwork of a crazed typesetter: jexz for Jump if ex is Zero, and rer for Rotate through Carry Right. A few rare cases are actually full-blown words: out for Out, push for Push, and pop for Pop. Even so, as you can clearly see, assembly language is abbreviated to the extreme. It will take time and patience to learn the name and purpose of each mnemonic. You'll meet the full set of 8086 mnemonics in Chapter 4. Also, Chapter 16, the Assembly Language Reference Guide, lists every mnemonic along with full names and descriptions of how the associated instructions operate. Refer to these sections often and memorize as many mnemonics as you can. When reading through a program, always pronounce a mnemonic's full name. In time, this will help make assembly language, if not easy reading, at least more understandable.

The third column in Figure 2.2 contains the operands—the values on which the preceding mnemonic instruction operates. A few instructions require no operands and, in these cases, the third column is blank. Many instructions require two operands; others take only one. No 8086 instruction requires more than two operands. The first operand is usually called the *destination.* The second operand (if there is one) is called the *source.* Operands take many forms; therefore, it's best to learn the different forms as you meet each mnemonic instruction.

**FIRST STEPS** 

| Label  | Mnemonic             | Operand      | Comment                        |
|--------|----------------------|--------------|--------------------------------|
|        | <b>DATASEG</b>       |              |                                |
| exCode | DB<br><b>CODESEG</b> | ø            | : A byte variable              |
| Start: | mov                  | ax. @data    | : Initialize DS to address     |
|        | mov                  | ds, ax       | : of data segment              |
|        | imp                  | Exit         | : Jump to Exit label           |
|        | mov                  | CX. 10       | : This line is skipped!        |
| Exit:  |                      |              |                                |
|        | mov                  | ah, 04Ch     | : DOS funtion: Exit program    |
|        | mov                  | al. (exCode) | : Return exit code value       |
|        | int                  | 21h          | : Call DOS. Terminate program  |
|        | <b>END</b>           | Start        | ; End of program / entry point |

Figure 2.2. *The four columns of an assembly language program.* 

The fourth and final column is always optional and, if included, must start with a semicolon (;). Turbo Assembler ignores everything from the semicolon to the end of the line, giving you a place to write a short comment describing what this line does. Nearly every line of every example program in this book ends with a comment, which you can leave blank to save typing time if you are entering the programs by hand. In your own work, be sure to add clear comments that fully describe your program. As you are no doubt beginning to realize, especially if assembly language is new to you, this language is cryptic and hard to read. You can't add too many comments.

### **A Few Comments on Comments**

Sometimes you'll see an assembly language line that begins with a semicolon in the first column. Most programmers write their more lengthy comments this way, identifying various program sections and describing tricky sections. (As with comments at the ends of lines, you can leave these longer comments blank to save typing time when entering this book's examples.) Many programmers begin their programs with a multiline identifying comment like this:

```
j-----------------------------------------------
  PURPOSE: Predict winning lottery numbers 
; SYSTEM: IBM PC / Turbo Assembler Ideal Mode
 AUTHOR: Ivan the UnLucky
j-----------------------------------------------
```
Another kind of comment exists in MASM mode but, unfortunately, not in Ideal mode. In MASM mode, you can start a large comment with the COMMENT directive, followed by a character called the *comment delimiter,* in turn followed by your comment, and ending with a

### PART I PROGRAMMING WITH ASSEMBLY LANGUAGE

second instance of the same delimiter. To do this in Ideal mode, temporarily switch to MASM mode:

MASM

```
COMMENT /* This is a comment, which can stretch over several lines and which you can easily reformat with your editor's 
paragraph command. */
```
### IDEAL

After the MASM directive enables MASM mode, the COMMENT directive begins a multiline comment, defining a backslash as the comment delimiter character. A second backslash ends the comment. (The asterisks are purely for show here--I use them only to help my eye pick out comments in the text and to make the comments resemble those in C.) Finally, the IDEAL directive returns Turbo Assembler to Ideal mode~ The blank lines after MASM and before IDEAL let me reformat the entire comment block using my editor's reformat-paragraph command, making it easier to edit a lengthy note in the program text. You may want to try this trick if your editor has a similar command.

### **The Closing**

The final part of an assembly language program is the closing, a single line that tells Turbo Assembler it has reached the end of the program. There is only one directive in the closing: END. Repeating the last line from Figure 2.2, a typical closing is:

END Start ; End of program / entry point

The END directive marks the end of the program source-code text. The assembler ignores any text below this line-a good place to stick additional notes, by the way. To the right of END, you must specify the label where you want the program to begin running. Usually, this label should be the same as the label that precedes the first instruction following the COOESEG directive. You can start a program elsewhere, although I can't think of any good reasons for doing so.

# **Assembling a Program**

Now that you know the form of an assembly language program, the next step is to learn how to assemble a program text file to produce a running code file on disk. Use your text editor to type in Listing 2.1, FF.ASM, or locate that file on disk. (Remember: Don't type the reference numbers and colons at the left. Type only the text to the right of the colons.) Try to align the four columns similarly to the printed text. You don't have to be too exacting-

**FIRST STEPS** 

close is good enough. To save time, leave out the comments. Quit your editor (or temporarily return to DOS if your editor has such a command) and type these lines:

tasm ff tlink ff

The tasm command runs Turbo Assembler, which reads FF .ASM and, provided you entered the program text correctly, creates a new file FF.OB], containing the assembled code in raw form-not yet ready to run. If you receive any errors, check your typing and try again. The tlink command runs Turbo Linker, which reads FF.OB] and creates the executable code file FF.EXE. Notice that neither command requires you to type the filename extension (.ASM or .OB]). You can type these extensions if you want, but why work harder than necessary?

Now turn on your printer. (If you don't have a printer, you can't use this program. Sorry!) Type FF at the DOS prompt and press Enter to send a form-feed command to the printer, advancing the paper to the next page. Copy FF.EXE to the directory where you store your other utilities and run this program instead of reaching for your printer's form-feed button. (My printer is across the room, and I originally wrote FF years ago so I wouldn't have to get out of my chair just to advance the paper. So call me lazy.)

Listing 2.1. **FF** .ASM.

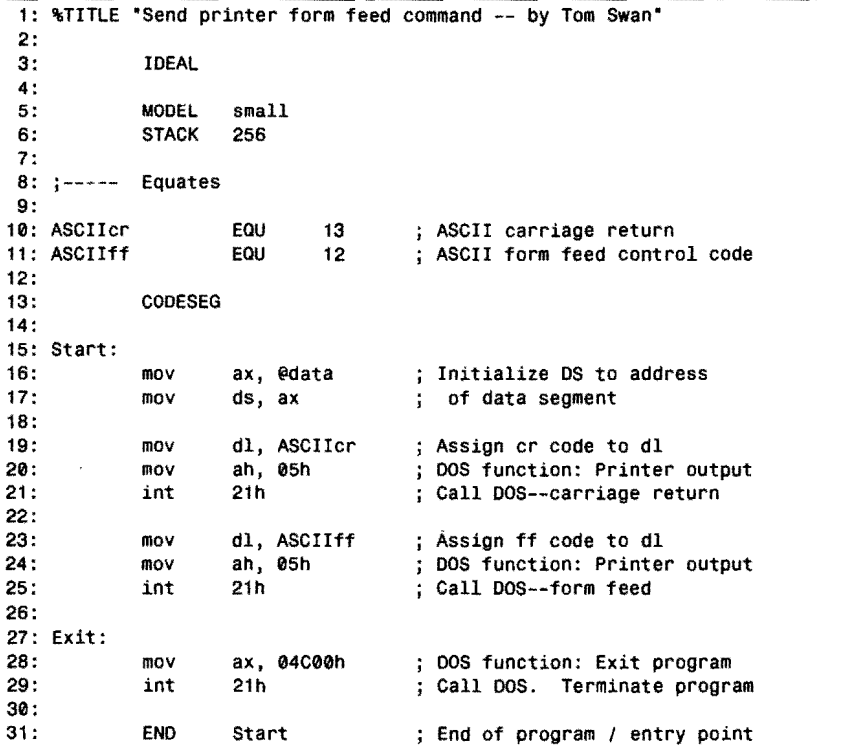

PART I PROGRAMMING WITH ASSEMBLY LANGUAGE

### **NOTE**

STAR OF HIS RIGHT AND STREET If have received reports from some readers that FF.EXE doesn't advance their printer. The program works fine for me and my trusty Epson FX-1050 dot-matrix printer, but there could be several reasons for FF-EXE not working on other systems. For example, your printer's form feed command might be disabled by a DIP-switch setting, or you might have a sheet-fed ortnuer such as a faser or bubble jet that, to conserve paper, ignores form feed requests for blank pages. FLEXE is not a "device-independent" program-it merely demonstrates how to end a over to an output port, in this case ASCII 12, to the printer device. If your printer estra ungerstand that byte as a form-feed command, then FF.EXE won't work for you. Such e nature of assembly fanguage programming.

## **Understanding Object Code**

Listing 2.1 requires two steps—assembling and linking—to translate an assembly language program from text form into an executable program. Turbo Assembler never directly creates a program in ready-to-run form but instead generates an intermediate file containing the assembled program in a form called the *object code.* Before you can run the program, you must further process the object code with a linker, which creates the executable .EXE file on disk.

For simple programs, this may seem like two steps too many, but there is a good reason for dividing the process into assembly and link steps. As you will learn in later chapters, Turbo Linker (as well as other linkers) can combine multiple object-code files to produce a single executable program. This ability lets you program a large project in small pieces, assemble the pieces to create separate object-code files, and then link all the pieces with one command. The individual pieces, or modules, can share data and call subroutines declared in other modules. Most programmers build libraries of assembled object-code modules, collecting their favorite and well-tested building blocks, ready for constructing new programs. For some strange reason, in many high-level languages, writing programs in separate pieces this way is difficult and requires unusual commands and other incantations to get the job done. Luckily, as you will see, linking separately assembled object-code modules created by Turbo Assembler is easy.

Inside the object-code file are the machine-code instructions, translated from your assembly language text. Also in the object code are various text symbols that you want to share with other modules, plus optional information that Turbo Debugger requires. It's not necessary to understand every last detail of what's inside an object-code file. Just be aware that Turbo Assembler creates this file, always ending in .OB), and never directly creates the finished executable code. Only Turbo Linker can do that.

**FIRST STEPS** 

By the way, Turbo Assembler's object-code files end in the standard .OBJ, and you can link these files with other linkers (such as the one supplied with some early versions of DOS) and with object-code files produced by languages from other companies (for example, Microsoft C). You can, of course, link Turbo Assembler's object-code files with those produced by other Turbo Languages. Always use Turbo Linker for this purpose.

### **NOTE**

**p** 

In the future, carefully read your User's Guide and READAYE file on disk for notes concerning compatibility between Turbo Linker and other linkers. Object code file formats are constantly evolving, and anything I say here may be out of date six months from now.

# **Command-Line Options**

Both Turbo Assembler and Turbo Linker allow you to specify options on the command line ro select various features during assembling and linking. Type tasm and press Enter to list Turbo Assembler's command-line options. Type tlink and press Enter to list Turbo Linker's command-line options.

Options are represented by one or more letters, sometimes followed by other information. To select an option, type a dash and the option letter or letters between the tasm or tlink commands and the filename of the program you are assembling or linking. For example, to assemble Listing 2.1 and create a listing file, use the command:

tasm -1 ff

You can type this and all other command lines in uppercase or lowercase. You can also use a forward slash instead of a dash if you prefer. The option -1 tells Turbo Assembler to generate a listing file in addition to assembling the program, creating both FF.OBJ and FF.LST on disk. Try this command and then examine FF.LST with your text editor. Inside, you'll find a complete listing of the program along with line numbers, the object-code bytes, and, at the end, a listing of the program's symbols. You might want to print a copy of this file for reference.

### **NOTE**

- Don't create a listing file every time you assemble a program-this can slow even the speedy
- Turbo Assembler to a crawl. Most programmers create and print a listing file only after
- finishing a program or, sometimes, when a problem develops and they want to examine the
- object code that the assembler creates.

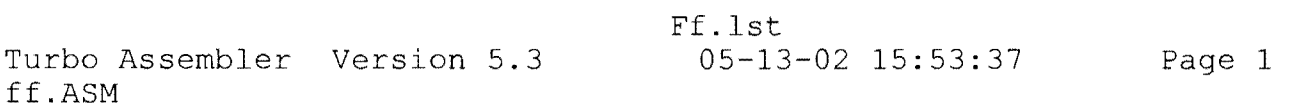

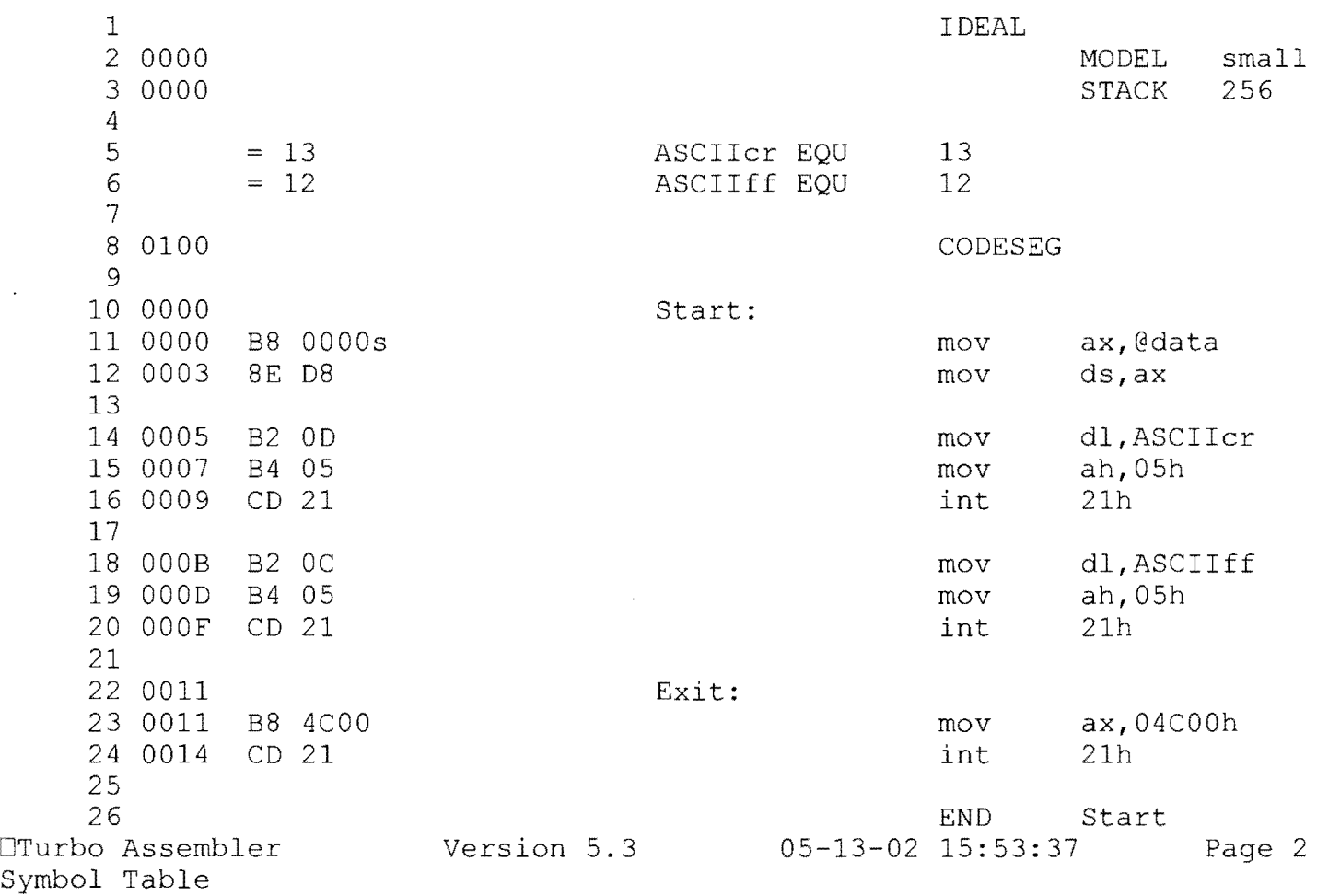

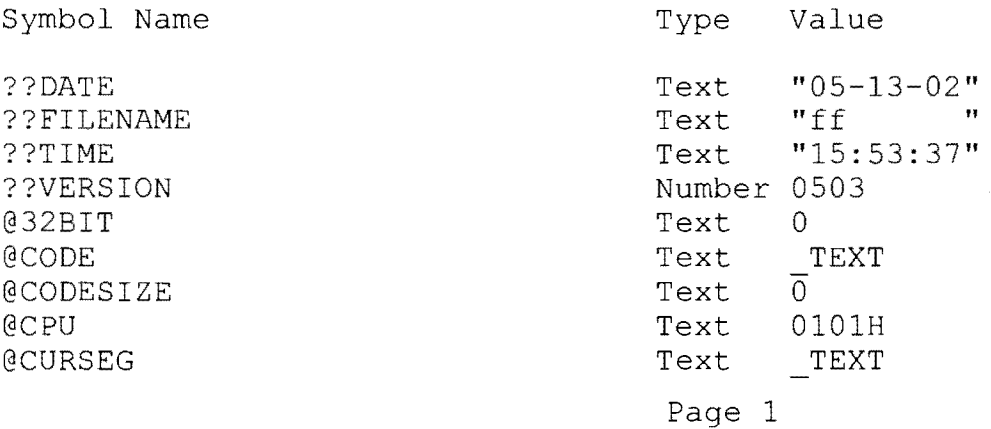

 $\partial \mathbf{S} = \mathbf{S} \times \mathbf{S}$ 

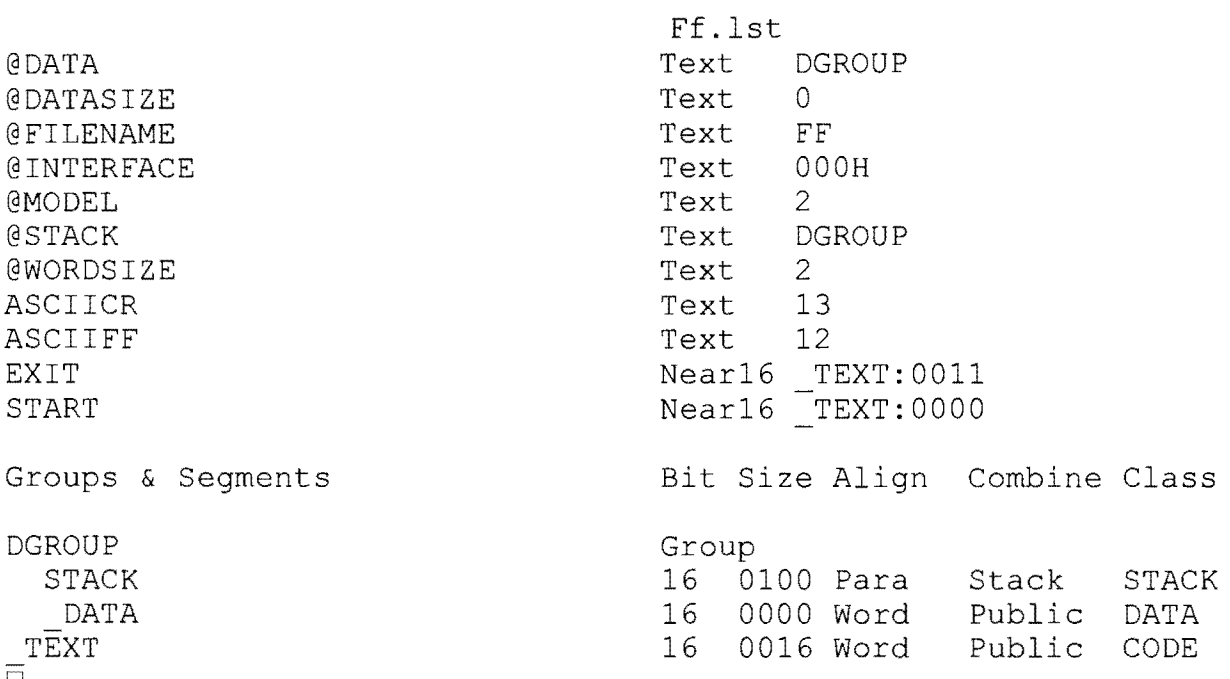

 $\label{eq:2.1} \frac{1}{\sqrt{2}}\int_{\mathbb{R}^3}\frac{1}{\sqrt{2}}\left(\frac{1}{\sqrt{2}}\right)^2\frac{1}{\sqrt{2}}\left(\frac{1}{\sqrt{2}}\right)^2\frac{1}{\sqrt{2}}\left(\frac{1}{\sqrt{2}}\right)^2.$ 

 $\label{eq:2.1} \mathcal{L}(\mathcal{L}^{\text{max}}_{\mathcal{L}}(\mathcal{L}^{\text{max}}_{\mathcal{L}})) \leq \mathcal{L}(\mathcal{L}^{\text{max}}_{\mathcal{L}}(\mathcal{L}^{\text{max}}_{\mathcal{L}}))$ 

 $\label{eq:2.1} \frac{1}{\sqrt{2}}\int_{\mathbb{R}^3}\frac{1}{\sqrt{2}}\left(\frac{1}{\sqrt{2}}\right)^2\frac{1}{\sqrt{2}}\left(\frac{1}{\sqrt{2}}\right)^2\frac{1}{\sqrt{2}}\left(\frac{1}{\sqrt{2}}\right)^2\frac{1}{\sqrt{2}}\left(\frac{1}{\sqrt{2}}\right)^2.$ 

 $\label{eq:2.1} \frac{1}{\sqrt{2}}\int_{\mathbb{R}^3}\frac{1}{\sqrt{2}}\left(\frac{1}{\sqrt{2}}\right)^2\frac{1}{\sqrt{2}}\left(\frac{1}{\sqrt{2}}\right)^2\frac{1}{\sqrt{2}}\left(\frac{1}{\sqrt{2}}\right)^2\frac{1}{\sqrt{2}}\left(\frac{1}{\sqrt{2}}\right)^2.$ 

Turbo Assembler Version 5.3 Copyright (c) 1988, 2000 Inprise Corporation<br>Syntax: TASM [options] source [.object] [.listing] [.xref] Syntax: TASM [options] source [,object] [,listing] [,xref]<br>/a,/s Alphabetic or Source-code seqment ordering /a,/s Alphabetic or Source-code segment ordering<br>/c Generate cross-reference in listing Generate cross-reference in listing<br>
7YM[=VAL] Define symbol SYM = 0, or = value VAL  $/2$ ,  $/\text{r}$  = 0. Emulated or Real floating-point instructions  $/h$ ,  $/$ ? Emulated or Real floating-point instructions /h,/? splay this help screen / Search PATH for include files /jCMD Jam in an assembler directive CMD (eg. /jIDEAL)<br>/kh# Hash table capacity # symbols /kh# Hash table capacity # symbols /l,/la Generate listing: l=normal listing, la=expanded listing<br>/ml,/mx,/mu Case sensitivity on symbols: ml=all, mx=globals, mu=none /ml,/mx,/mu Case sensitivity on symbols: ml=all, mx=globals, mu=none<br>/mv# Set maximum valid length for symbols /mv# Set maximum valid length for symbols /m# Allow # multiple passes to resolve forward references<br>/n Suppress symbol tables in listing Suppress symbol tables in listing /os,/o,/op,/oi Object code: standard, standard w/overlays, Phar , IBM /p Check for code segment overrides in protected mode /q Suppress OBJ records not needed for linking<br>/t Suppress messages if successful assembly /t Suppress messages if successful assembly<br>/uxxxx Set version emulation, version xxxx /uxxxx Set version emulation, version xxxx /w0,/w1,/w2 Set warning level: w0=none, w1=w2=warnings on<br>/w-xxx,/w+xxx Disable (-) or enable (+) warning xxx /w-xxx,/w+xxx Disable (-) or enable (+) warning xxx<br>/x 1nclude false conditionals in listing x<br>
/x 1nclude false conditionals in listing<br>
/z 0isplay source line with error messaque /z Display source line with error message Debug info: zi=full, zd=line numbers only, zn=none

 $\label{eq:2.1} \frac{1}{\sqrt{2}}\int_{\mathbb{R}^3}\frac{1}{\sqrt{2}}\left(\frac{1}{\sqrt{2}}\right)^2\frac{1}{\sqrt{2}}\left(\frac{1}{\sqrt{2}}\right)^2\frac{1}{\sqrt{2}}\left(\frac{1}{\sqrt{2}}\right)^2\frac{1}{\sqrt{2}}\left(\frac{1}{\sqrt{2}}\right)^2.$ 

 $\label{eq:2.1} \frac{1}{\sqrt{2}}\left(\frac{1}{\sqrt{2}}\right)^{2} \left(\frac{1}{\sqrt{2}}\right)^{2} \left(\frac{1}{\sqrt{2}}\right)^{2} \left(\frac{1}{\sqrt{2}}\right)^{2} \left(\frac{1}{\sqrt{2}}\right)^{2} \left(\frac{1}{\sqrt{2}}\right)^{2} \left(\frac{1}{\sqrt{2}}\right)^{2} \left(\frac{1}{\sqrt{2}}\right)^{2} \left(\frac{1}{\sqrt{2}}\right)^{2} \left(\frac{1}{\sqrt{2}}\right)^{2} \left(\frac{1}{\sqrt{2}}\right)^{2} \left(\$
#### PARTI PROGRAMMING WITH ASSEMBLY LANGUAGE  $\rightarrow$

When assembling a program, you can string multiple command-line letters together, optionally separated by spaces. Here are a few more samples: .

```
tasm /h 
tasm -1-c ff
tasm /1 /c ff
tasm -zi ff
tasm -1 -iC:\INCLUDES ff
```
Try these on your system. Instead of assembling a program, the first command tells Turbo Assembler to display a list of command-line options. For a printed reference, type **tasm Ih >prn.** The second line creates a listing file with cross-referenced line numbers (#10, #25, etc.) at the end. The third command does the same but shows how to use slashes instead of dashes to specify the option letters. The fourth line adds to FF.OBJ information for Turbo Debugger. The last line creates a listing file and specifies a path name for include files. (Include files are separate text files that you want Turbo Assembler to insert into your program. Listing 2.1 doesn't use any include files; therefore, this sample command has no practical effect.)

Turbo Linker also has various command-line options given in the same way, except that some early versions of TLINK require options to be preceded with a slash ( $/m$ ) rather than a dash (-m). Newer versions of the linker allow slashes or dashes, but when typing multiple letter commands, dashes might have to be separated by a space. Here are several examples ofT urho Linker command-line options (I tested these with Turbo Linker 6.00; if you have a different version, try these commands to find out which option styles work on your system):

```
tlink -v ff
tlink tv 11 
tlink -m -l ff
tlink /m/1 ff
tlink -x ff
tlink /x ff
```
The first lines give the  $\gamma$  or  $-\nu$  option to prepare FF.EXE for use with Turbo Debugger. The next lines specify two options, selecting an extended map file (saved to FF.MAP on disk) and adding to this file additional line number information *(II).* After trying this command, examine FF.MAP with your text editor. The *Ix* or -x option tells Turbo Linker not to create a map file, saving a small amount of disk space and a tiny bit of time during linking. Use this command if you don't need the map file, which shows the memory organization of the program and is generally used by debuggers and as part of a program's documentation.

# **Dealing with Errors**

If to err is human, programmers must be superhuman beings. No matter how careful we are, no matter how diligent, we all make plenty of mistakes in our day-to-day work. But you

can't fool Turbo Assembler. At least, you can't force the assembler to accept an illegal construction. If you try-whether intentionally or not-you'll receive an error message, a warning, or both. The distinction between errors and warnings is important:

- Errors are fatal. The resulting object code—if created—will not link and will not run.
- Warnings are not fatal. The resulting object code probably will link but mayor may not run correctly.

Let's make a few intentional errors now so you'll know how to deal with your own mistakes later on. If you're using an editor such as Brief that can automatically run Turbo Assembler, press the Alt-FlO keys to assemble the next few examples. The error message will then appear at the bottom of your screen, and the cursor will rest on the offending line. If you are assembling by typing commands at the DOS prompt, you'll have to reload the program text, fix the error, exit to DOS, and try again.

When it finds an error, Turbo Assembler displays an error message along with the line number in parentheses. Some programmers save these messages in a disk file or print them for reference, using commands such as:

```
tasm ff>err.txt 
tasm ff>prn 
                         (save errors in err.txt) 
                         (save errors to printer)
```
Without the redirection symbol (>) and a filename, error messages appear on-screen. Unless the errors scrolled off-screen, you can still print a copy of the display by pressing your Shift and PrtScr keys. To experiment with errors, copy FF.ASM (Listing 2.1) to a new file, FF2.ASM. Then modify line 3 to read IDEA. (Remove the capital L.) At the DOS prompt, type tasm ff2 to assemble. Because Turbo Assembler has no idea what an IDEA is, assembling the program produces:

```
Assembling file: ff2.ASM 
**Error** ff2.ASM(3) Illegal instruction
Error messages: 1 
Warning messages: None 
Passes:
Remaining memory: 375k
```
The error message after the "Assembling file ..." line tells you in which file the error occurred, shows the line number in parentheses, and gives a brief message about the error. If you need more help, look up the error message in the alphabetized list near the end of your Turbo Assembler Reference Guide. Changing IDEA back to IDEAL fixes the mistake. Do that and then make another error, deleting the colon from the Start label at line 15. Assembling this file produces:

```
Assembling file: ff2.ASM 
"·Error·· ff2.ASM(15) Illegal instruction 
··Error·· ff2.ASM(31) Undefined symbol: START
```
2

PART I PROGRAMMING WITH ASSEMBLY LANGUAGE

Error messages: 2<br>Warnino messages: None Warning messages: Passes: 1<br>Remaining memory: 375k Remaining memory:

Although you've made only one mistake, Turbo Assembler displays two error messages, one at line 15 because of the missing colon, and another at line 31. which refers to the Start label. Because the first error makes the Start label unrecognizable-labels in the code segment must end with colons, remember--the later reference also fails. This is an example of *error propagation:* one error causing others to occur or to propagate. In a large program, the little buggers can sometimes propagate all over the place. If this happens, and especially if you suddenly begin receiving errors in sections that previously assembled just fine, try fixing only the first couple of reported errors and reassemble. Often, the remaining errors will then be gone.

Returning to our mistake-ridden example, replace the colon at the end ofline 15. Then, add to line 14 the two words PROC DUMMY. Don't worry what this means. I just want to show you something. Assembling the program now gives:

```
Assembling file: ff2.ASM 
"Warning" ff2.ASM(31) Open procedure: DUMMY 
Error messages: Nonetal Nonetal Marchino messages: 1
Warning messages:
Passes: 
Remaining memory: 375k
```
Similar to an error message, a warning tells you something is wrong at a certain line. Notice that, in this case, the reported line number is 31, not 14 as you might have expected. A PROC directive specifies the start of a *procedure,* a group of instructions that your program treats as a complete routine. Turbo Assembler expects all PROC directives to have matching ENDP (End Procedure) directives. Because it finds no such directive by the time it reaches the end of the program, the assembler warns you that a procedure was left open somewhere.

Because this is a warning and not an error, you can link and run the resulting program. In this case, the nonexistent open procedure does no harm. In fact, there is no effect whatsoever on the resulting code. This may not always be true, however, and you are living dangerously if you ignore Turbo Assembler's warnings. For example, a missing ENDP may result from leaning on your text editor's delete-line key--or perhaps you accidentally left a procedure unfinished. Turbo Assembler is very forgiving of such errors, giving you the freedom in many cases to make gross mistakes—the price you pay for the low-level access and potential speed available only in pure assembly language. The assembler is smart enough to warn you about potential dangers, but intimate knowledge of your program is still the only way to know for certain whether a warning is significant or can be safely ignored.

2

#### a de la construcción de la construcción de la construcción de la construcción de la construcción de la construcción If you've been following along, you can delete your FF2.<sup>\*</sup> test files now. You won't need them agains are all compared to the compared to the compared with the compared of an beat and the top Social Section Const

## **Introducing Turbo Debugger**

**NOTE** 

Although you can fix syntax errors by reading Turbo Assembler's error messages and then examining your text to find typos and illegal constructions, fixing logical errors is not so easy. Turbo Assembler knows how to assemble a syntactically correct program, but it doesn't understand what the program is supposed to do. Often, your programs will not do what you think they should. In this event, you can get some much-needed help from a program specifically designed to help you find and repair logical errors: Turbo Debugger.

Like all debuggers, Turbo Debugger serves as a kind of supervisor, taking control of a program and letting you examine variables in memory and run the code in slow motion. You can tell Turbo Debugger to run a program up to a certain point or until a certain event occurs. You can change values in memory, temporarily try out new instructions, and change register and flag values. You can also use Turbo Debugger to program in machine code, occasionally useful for trying out ideas as long as the number ofinstructions is not too large.

Such a versatile program is extremely helpful in assembly language programming, where a program's logic is difficult to discern from the program's text. Turbo Debugger can also help you find errors in C and Pascal programs, although we'll concentrate here on assembly language debugging. As I mentioned in Chapter I, Turbo Debugger also makes an excellent teacher, giving you the opportunity to examine your program and observe the effects of various instructions. One of the best ways to learn about individual mnemonic instructions is to write a short test program, load the program into Turbo Debugger, and examine the results in slow motion. If you make the effort to do this every time you have a question about a certain instruction, you'll be amazed at the amount of information you'll pick up just by watching the instruction in action.

#### **Debugging with an 80386 or Later Processor**

If your system has an 80386, 80486, or Pentium processor, you can take advantage of special features in Turbo Debugger. If your system has an 8086, 8088, or 80286 processor, you can't use these special features. Even *so,* Turbo Debugger is a powerful program, having many commands that you can use to debug programs on any Pc. If your system does have an 80386 or later-module CPU, insert the following command in your root directory's CONFIG.SYS file, specifying the correct path name to locate the TDH386.SYS device driver file:

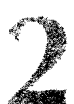

PART I PROGRAMMING WITH ASSEMBLY LANGUAGE

This enables Turbo Debugger to use special debugging registers available only inside the 80386 processor. These registers give Turbo Debugger the ability to stop a program when any bytes in a specified memory range are changed or even if these bytes are merely examined by a program. You can also run your program in virtual memory, exactly simulating how your program will run as a stand-alone DOS application. Without an 80386, your program necessarily shares memory with the debugger. As a result, some bugs—especially those that depend on the program's location in memory-may disappear under control of the debugger and then reappear when running the program normally, a tricky problem that can be difficult to fix.

With the device driver installed, you can use the virtual-memory version ofT urbo Debugger TD386.EXE in place of the standard version TD.EXE. (You can still use the standard version.) Whenever this book tells you to type TO, type TD386 instead.

#### **NOTE**

The TDH386.SYS driver and TD386.EXE debugger are no longer needed with Turbo Assem-

bler 4.0. The instructions in this section apply only to earlier versions of Turbo Assembler and Turbo Debugger.

#### **Turbo Debugger as Teacher**

To demonstrate how to use Turbo Debugger as an assembly language teacher, let's examine Listing 2.1 under control of the debugger. First, copy FF.ASM to LF.ASM and load the copy into your text editor. You may delete or rename LF .ASM if it exists on disk. Then change three lines as follows:

1: %TITLE "Send line feed command to printer"<br>11: ASCIIlf EQU 10 ; ASCII line fee 11: ASCIIlf EQU 10 ; ASCII line feed control code<br>23: mov dl, ASCIIlf ; Assign lf code to dl ; Assign 1f code to dl

These modifications convert the form-feed program into a line-feed program, which you can use to advance your printer one line at a time. This may not be that useful a utility program to keep around, but these changes will save paper for the upcoming tests.

After saving LF .ASM, assemble and link the program with options that add debugging information to the .OBJ and .EXE files. This information tells Turbo Debugger about the program's symbols, locations of variables, segment organization, and so on. Type these commands to prepare the program for debugging:

tasm */zi* If tlink /v lf

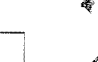

If you don't use the /zi and /v options as shown here, Turbo Debugger can still load your program, but the debugger will be able to show only the disassembled machine code. With the command-line options, the debugger can show labels, variable structures, source-code lines, and other information. In future example programs, whenever I suggest examining a program with the debugger, use these same options during assembly and linking.

#### **NOTE**

Using the /zi and /v options can greatly increase the size of a program's .OBJ and .EXE disk files. After debugging, reassemble and link without these options to shrink disk-file sizes back to normal.

After assembling and linking with the /zi and /v options, make sure you have at least the LF ASM and LF.EXE files on disk and then load the program under Turbo Debugger's control with the command:

#### td If

Remember: If you installed the TDH386.SYS device driver and have an 80386 processor in your system, you can use the virtual-memory version of Turbo Debugger by giving the alternate command:

#### td386 If

In a moment, you should see Turbo Debugger's display, showing the program's source code. (1fT urbo Debugger can't find the program's *.ASM* file, it will be unable to display the sourcecode window.) Use the cursor keys to move the flashing cursor up and down, examining the program text. You can also use the PgUp, PgDn, Home, and End keys to move around in the source-code window. You can only view this text; you can't edit any mistakes you may find. To do that, you have to quit Turbo Debugger and use your text editor.

#### **NOTE '**

For more help, press Fl (the help key) and read the window that pops up on-screen. At any time when using Turbo Debugger, you can get help on the current window by pressing Fl.

For a different view of your program, press Alt-V-C, selecting the View-CPU-Window command. Press F5 to toggle this window to full screen. The CPU window shows your program's source code in an abbreviated form, the actual machine code as stored in memory, the values

#### PART PROGRAMMING WITH ASSEMBLY LANGUAGE  $\overline{a}$

of registers and flags, and a dump of the memory bytes. Besides showing many more details, there's an important difference between this window and the previous one. In the sourcecode window, also called the *module view,* you are seeing a copy of the program text. In the CPU window, you are peering directly into memory, seeing the actual byte values that are there. The CPU window takes you on a kind of fantastic voyage, miniaturized in the style of an Isaac Asimov novel and injected into your computer's RAM. Naturally, when performing surgery on bytes in memory, you want to be careful not to kill the patient. Turbo Debugger helps prevent catastrophes, but you can still get into trouble by fooling around indiscriminately.

Press the cursor up and down keys to move the highlighted bar to different instructions. Diamonds mark the instructions that belong to your program. Notice that, unlike the sourcecode window, you can view other areas outside of these marked lines. Press the Tab key to move the cursor to other sections of the CPU window. You'll do this from time to time to change register values and to modify bytes in memory. (Don't change anything this time.)

Press the Tab key until the highlighted bar reappears in the large section. To change the appearance of this window, press Alt-Fl 0 and select the Mixed command (press M or move the bar to Mixed and press Enter). You can give this same command more easily by pressing Ctrl-M, too. The command has three settings: No, Yes, and Both. The settings change the view of your program as follows:

- No shows a disassembly of the machine-code bytes in memory, looking similar to assembly language instructions. It is convenient for viewing code when you don't have the corresponding .ASM file. This view is less cluttered than the others, and, for that reason, many prefer it.
- Yes shows your source code along with the disassembled machine code. It is used to display high-level language lines along with the compiled machine code. Normally, you won't use this setting to view assembly language programs.
- Both is the default and probably the best view in the CPU window, showing the machine-code bytes in the left column along with the source-code lines that created the code. It doesn't display blank lines.

Besides showing you different views of your program and memory, Turbo Debugger can execute your code in various ways. For practice, turn on your printer (if you have one) and then follow these numbered steps to execute the program under Turbo Debugger's control:

- 1. Press F9 to run the program to completion. The paper should advance one line. Use this command to run a program and then examine the state of memory, registers, and flags after the program finishes.
- 2. After running the program, press Ctrl-F2 to reset. This reloads the program from disk, resetting Turbo Debugger to its original startup condition. (If you forget this step and press F9 to run again, you'll see a message asking if you want to reload the program.)

40

- 3. Press F6 twice to get back to the source-code window.
- 4. Press Alt-V-R to select the View-Registers command. If necessary, press Crrl+F5 and use the arrow keys to move this window to the far right, or click and drag the window with a mouse, uncovering your program's instructions. Press Esc to lock the window in its new position. The registers window shows the values of the registers and flags inside your computer's processor. This window is extremely useful for examining the results of various machine-code instructions, most of which affect the values in one or more registers.
- 5. In the source-code window, a small arrow to the left of the program's first instruction, mov ax, @data, tells you that this is the next instruction to be executed. Press F8 to execute this instruction. When you do this, two things happen: The arrow moves down to the next instruction, and the value of the ax register in the registers window changes. The instruction "moved" a value into the register--you saw it happen. Stepping through individual instructions with F8 lets you run your program in slow motion, executing one instruction at a time and pausing to let you view the effects of each machine code.
- 6. Press F8 again, executing the next instruction, mov ds, ax. Watch the registers window-you should see the value of the ds register change to the same value now in ax. The mov instruction moved the value of ax into ds. Again, for the time being, don't be too concerned with why the program does this.
- 7. Press F6 until the flashing cursor reappears in the source-code window. The register window is now covered by this window. (F6 switches among all open windowsyou can also press Alt-# where # is the window number 1-9.)
- 8. Move the flashing cursor down to the line that reads mov dl, ASCIIIf-three instructions beyond the current instruction marked by the arrow. Press F4 to run the program from the current instruction down to the instruction at the flashing cursor. Use this method to execute small sections of code when you don't want to pause after each instruction.
- 9. Press F6 repeatedly until the registers window reappears. Then press F8 twice, executing the next two instructions. Watch the value of the dx register--you should see a part of this value change.
- 10. The arrow should now point to the int 21 h instruction (at line 25 in Listing 2.1). This instruction calls a function in DOS, activating one of the operating system's many routines, in this case, sending a character to the printer. Press F8 to execute the instruction. If your printer is on, the paper should advance one line.
- 11. There's no need to run the program to completion as the remaining instructions simply return control to DOS-or, in this case, to Turbo Debugger. Press Alt-X to quit the debugger and end the session.

PART I PROGRAMMING WITH ASSEMBLY LANGUAGE

Turbo Debugger has many other commands to let you examine, execute, and modify your program. But the preceding steps are all you need to know to run most assembled examples in this book, and to examine the effects of various instructions. In future examples, I'll tell you how to use other Turbo Debugger commands. As you can see, a debugger can help you examine your program in ways that otherwise would be impossible. When it comes to helping you learn assembly language, Turbo Debugger is indeed a great teacher.

## **Writing .COM and .EXE Programs**

You probably know that in DOS there are two kinds of executable code files: those that end in .COM and those that end in .EXE. You can write assembly language programs to create both types. Although most example programs in this book are of the .EXE variety, at times you may want to produce a .COM file instead.

#### NOTE

 $\mathbb{R}$  : al Microsoft has indicated its desire to kill the *«*COM file format, but it has so far been unsuccessful in the attempt. If you write your programs in this format, be aware that you may be<br>making a lot of work for yourself in the future should Microsoft succeed in its effort banish<br>COM files from the face of the Earth

Gertaerak

Rather than start new programs from scratch, you may find it helpful to begin with a template containing the bare necessities required by .COM and .EXE programs. Listing 2.2 lists a shell for .COM programs. Listing 2.3 lists the corresponding .EXE shell. You can use the .EXE shell to save typing time when entering example programs in other chapters. Each template has several comments beginning with semicolons and suggesting where to place equates, variables, and other items, some of which will be new to you. You may remove these comments when starting a new program with a copy of one of the templates.

listing 2.2. COMSHElL.ASM.

|     |                |                                            | 1: %TITLE "Shell for .COM files -- by Tom Swan"     |  |
|-----|----------------|--------------------------------------------|-----------------------------------------------------|--|
| 2:  |                |                                            |                                                     |  |
| 3:  | <b>IDEAL</b>   |                                            |                                                     |  |
| 4:  |                |                                            |                                                     |  |
| 5:  | MODEL tiny     |                                            |                                                     |  |
| 6:  |                |                                            |                                                     |  |
|     |                |                                            | 7: :----- Insert INCLUDE "filename" directives here |  |
| 8:  |                |                                            |                                                     |  |
|     |                | 9: $:$ ----- Insert EQU and = equates here |                                                     |  |
| 10: |                |                                            |                                                     |  |
| 11: | <b>DATASEG</b> |                                            |                                                     |  |
| 12: |                |                                            |                                                     |  |

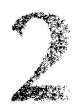

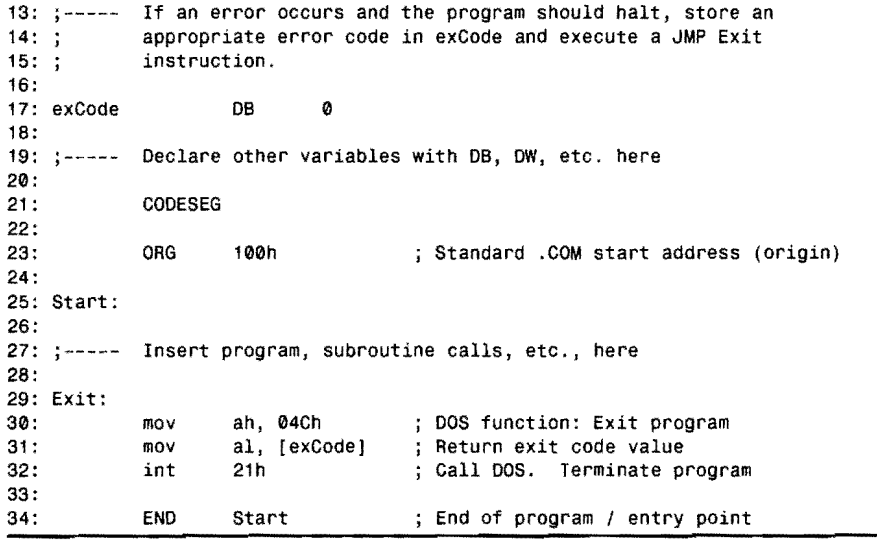

#### **Listing** 2.3. **EXESHEll.ASM.**

 $\sim$   $\sim$ 

து

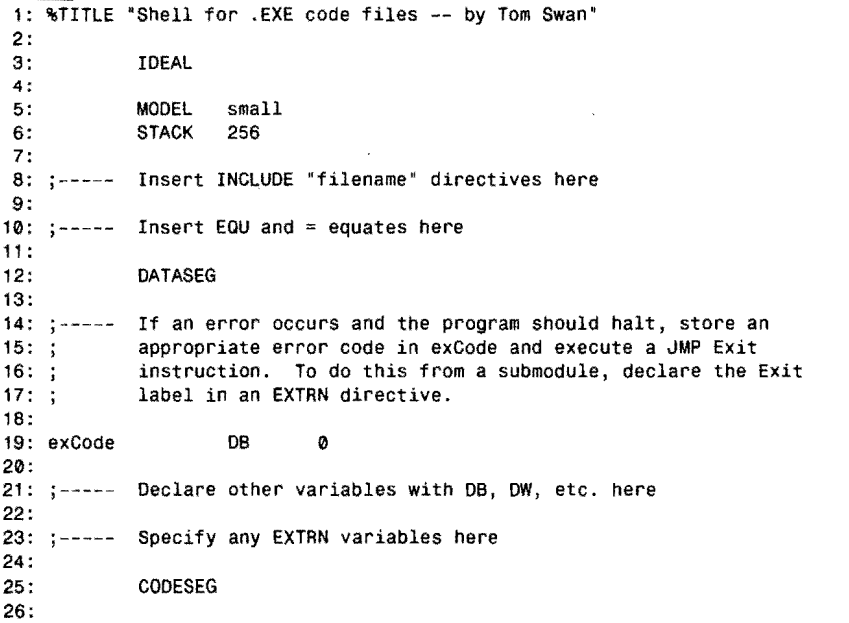

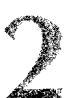

PART I PROGRAMMING WITH AsSEMBLY LANGUAGE  $\blacksquare$ 

#### **listing** 2.3. **continued**

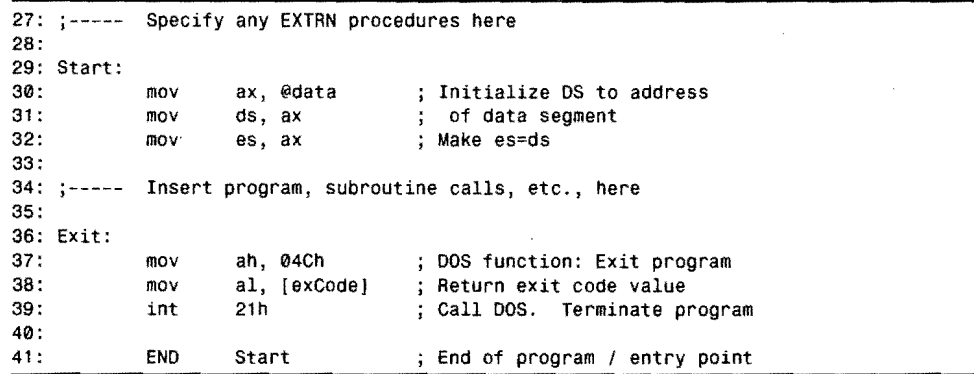

#### **Writing .COM Programs**

Listing 2.2 shows the correct format for writing .COM programs in Ideal mode. Line 5 selects the tiny memory model, which combines the program's variables, code, and stack into one 64K memory segment. Because of this, .COM programs always occupy 64K of memory (or all available RAM, whichever is less), regardless of the program's size on disk. This littleknown fact is one reason that .EXE programs are preferred. Although .EXE code files may take up more room on disk (because additional information about the program's organization is included in the file), most small .EXE programs take up much less memory during execution than the equivalent .COM programs.

Line 23 shows another characteristic of a .COM program. The ORG (origin) directive tells Turbo Assembler that this program's first instruction is to be loaded at address 100h (the small *h* stands for hexadecimal), relative to the beginning of the program's *code segment*the chunk of memory designated to hold the assembled machine code. This value is the same as the load address for programs written for the CP/M operating system, upon which much of DOS is based and which usually ran on computers having a *total* memory size of 64K. Under DOS, .COM programs operate in a kind of pseudo-CP/M address space, despite the fact that most modern PCs have ten times the memory capaciry (640K) or more. Today, there's almost no good reason to use this ancient code-file format.

In Chapter 4, you'H meet most 8086 instruction mnemonics; therefore, I won't explain here what Listing 2.2 does at lines 30-32. The effect of this code is to return control to DOS when the program is finished. All .COM programs must end with these instructions (or an equivalent variant).

## **Assembling .COM Programs**

To assemble a .COM program requires slightly different commands than described earlier. You must pass Turbo Linker the /t option, which specifies a tiny model program. For practice, assemble and link Listing 2.2 with these commands:

tasm comshell tlink /t comshell

### **It Ain't Over Till ... Actually, It Ain't Ever Over**

This is a good time to introduce a most important point: All assembly language programs must return control either to another program or to DOS, using commands specifically provided for this purpose. This concept frequently confuses programmers who have written programs in other languages like C, Pascal, and BASIC, where programs simply end. Assembly language programs never end—they just fade away—that is, they relinquish control to another running program.

You can understand the purpose behind this idea if you remember that the computer's processor is always processing. As long as the plug is in and the switch is on, there is never a time when a computer isn't computing. Even when the DOS prompt silently waits for your next command, the computer processor is whizzing away, performing billions of cycles, constantly processing the instructions that only appear to make the computer pause. Doing nothing takes a great deal of effort for a computer!

Because of the processor's incessant cycling, a program can never simply end—it has to hand over control to another program to give the processor something to do. Forgetting this step almost always has drastic results. If you fail to hand over control to another program, the processor will continue to process whatever is in memory after the physical end of your program. That memory might contain anything-leftover code and data from other programs or just the random bit patterns that exist when you switch on power. The result of processing this unknown information is usually a spectacular crash, garbage on-screen, or worse, the permanent destruction of data on disk. Use the templates in Programs 2.2 and 2.3, which include the necessary instructions to return control to DOS. That way, you won't accidentally forget this important step.

When most programs end, they give DOS a command to reload a program called COMMAND.COM, located on your boot disk or in a hard drive's root directory, usually C:\. COMMAND.COM is a program just like any other but with the special purpose of letting you give commands to DOS. When you run a program from DOS, COMMAND.COM loads your code and passes control to your program's instructions. When your program ends, it must return control to COMMAND.COM for the DOS prompt to reappear. Be sure you understand this process-it is vital to your ability to write assembly language programs.

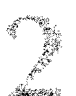

PART I PROGRAMMING WITH ASSEMBLY LANGUAGE

### **Writing .EXE Programs**

Writing a program in .EXE format takes a little more work than writing .COM programs, but the result is usually worth the effort. The .EXE format occupies only as much memory as required to run your program, leaving the most room possible for storing data, creating large arrays, and sharing space with other .EXE programs in a multitasking operating system. (DOS does not have multitasking abilities—that is, the ability to run two or more programs simultaneously, although you can add this ability to DOS by running Microsoft Windows. Writing programs in .EXE format lets these programs organize memory more efficiently.)

The reason that .EXE programs require more work is that variables, the stack, and the machine code are stored in separate memory segments, occupying up to a total of 128K under the small memory model. (The small memory model combines the stack and data segments; other models allow larger amounts of code and data.) In Listing 2.3, the size of the stack is specified by the STACK directive (line 6). The size of the data segment is calculated from the combined sizes of the program's variables. The size of the code segment depends on how many instructions are in your program.

Because variables are stored apart from the program's code-unlike in the .COM format, where data and code share the same memory segment-the first job in all .EXE programs is to initialize the data segment register ds. Lines 30-31 accomplish this task in Listing 2.3, assigning the built-in symbol @data to register ax (line 30) and then assigning ax to ds (line 31). The reason this takes two steps is that you cannot assign values like @data directly to segment registers-you can assign values only from other general-purpose registers such as ax.

Ending an .EXE program is identical to ending a .COM program, as lines 37-39 show. Again, don't be too concerned here with what these instructions do. Remember, though, that the purpose is to pass control back to COMMAND.COM, using a special DOS function. To assemble and link Listing 2.3, use these commands.

tasm exeshell tlink exeshell

### **Printing listings**

Now that you know how to enter, assemble, and link programs, you may want to print reference listings of the sample programs in this chapter. Because assembly language listings tend ro produce lines longer than the standard 80-character width of most printers, the first step is to write a program to select your printer's compressed style, usually extending the limits a 132-character lines and, on some printers, even more.

 $\omega$  Po .

Listing 2.4, PR132.ASM, is a simple .EXE style program that selects 132-character output on most Epson-compatible printers. Assemble and link the program with these commands:

tasm pr132 tlink pr132

**listing 2.4. PR132.ASM.** 

|            |                             |                    |  | 1: %TITLE "Select 132-char printer output -- by Tom Swan"           |  |
|------------|-----------------------------|--------------------|--|---------------------------------------------------------------------|--|
| 2:         |                             |                    |  |                                                                     |  |
| 3:<br>4:   | IDEAL                       |                    |  |                                                                     |  |
| 5:         | <b>MODEL</b>                | small              |  |                                                                     |  |
| 6:         | <b>STACK</b>                | 256                |  |                                                                     |  |
| 7:         |                             |                    |  |                                                                     |  |
| 8:         | <b>DATASEG</b>              |                    |  |                                                                     |  |
| 9:         |                             |                    |  |                                                                     |  |
| 10:        |                             |                    |  | ; Insert the codes that select your printer's 132-character (or     |  |
| 11:        |                             |                    |  | ; greater) output style, sometimes called "compressed" mode.        |  |
| 12:        |                             |                    |  | ; The values below should work with most Epson-compatible printers. |  |
| 13:        | : The last value must be 0! |                    |  |                                                                     |  |
| 14:        |                             |                    |  |                                                                     |  |
| 15:        | prCodes                     | DB                 |  | 27, 15, 0 ; Must end in 0!                                          |  |
| 16:        |                             |                    |  |                                                                     |  |
| 17:        | CODESEG                     |                    |  |                                                                     |  |
| 18:        |                             |                    |  |                                                                     |  |
|            | 19: Start:                  |                    |  |                                                                     |  |
| 20:        | mov                         | ax, @data          |  | ; Initialize DS to address                                          |  |
| 21:        | mov                         | ds, ax             |  | ; of data segment                                                   |  |
| 22:        |                             |                    |  |                                                                     |  |
| 23:        | cld                         |                    |  | : Clear df--auto increment si                                       |  |
| 24:        | mov                         | si, offset prCodes |  | : Point si to prCodes                                               |  |
|            | 25: Next:                   |                    |  |                                                                     |  |
| 26:        | lodsb                       |                    |  | : Load next code into al                                            |  |
| 27:<br>28: | or<br>iz                    | al, al<br>Exit     |  | ; Is al = $0?$                                                      |  |
| 29:        | mov                         | d1, d1             |  | ; If yes, jump to exit<br>; else assign al to dl                    |  |
| 30:        | mov                         | ah, 05h            |  | ; DOS print char function                                           |  |
| 31:        | int                         | 21h                |  | : Call DOS. Print char.                                             |  |
| 32:        | jmp                         | Next               |  | : Do next code.                                                     |  |
|            | 33: Exit:                   |                    |  |                                                                     |  |
| 34:        | mov                         | ax, 04C00h         |  | ; DOS function: Exit program                                        |  |
| 35:        | int                         | 21h                |  | ; Call DOS. Terminate program                                       |  |
| 36:        |                             |                    |  |                                                                     |  |
| 37:        | <b>END</b>                  | Start              |  | ; End of program / entry point                                      |  |

After assembling PR132.ASM, try an experiment. Turn on your printer and type **DIR>PRN** to print a listing of the current directory in your printer's default style. Type **PR132** and press Enter. Then, type **DIR>PRN** again, this time printing a directory in compressed style. If this doesn't work, you'll probably have to modify the codes in line 15 for your printer. Check your manual for the correct values to use. After the DB directive, you can specify codes in PART I PROGRAMMING WITH ASSEMBLY LANGUAGE

decimal, hexadecimal (start the value with 0 and end with h), or characters (surround one or more characters with double or single qUOtes). Some printer manuals list hexadecimal codes with preceding dollar signs, as in \$1F. Rewrite such codes in assembly language style: 01 Fh. For example, if your printer specifies the sequence Escape-C, \$1F, you could use any one of the following lines in place of line 15:

prCodes prCodes prCodes DB 27, 67, 31, 0 DB 01Bh, 043h, 01Fh, 0 27, 'C', 01 Fh, 0 decimal hexadecimal deCimal, char, hex

The last value must be 0, marking the end of the sequence. This format—a list of bytes ending with O-is a typical construction in assembly language programs, allowing the list to contain any number of items-as long as no other value is 0, of course.

Unless you've written programs in assembly language before, you probably won't understand the instructions in PR132.ASM. This is not too important. The purpose of this chapter is to get you started, giving you practice entering, assembling, and linking programs-valuable experience that you will draw upon later. Even so, you should at least be able to understand the idea of this program by reading the comments. The plan is simple: get each of the prCodes bytes in turn and send each value to the printer until reaching the 0 byte, marking the end of the list. Then, return control to DOS.

#### **listing PR132**

After entering PR132.ASM, assembling, linking, and testing, you're ready to print a reference listing. Turn on your printer and type **PR132** to select compressed output. Then reassemble the program, this time using the command:

```
tasm 11 PR132
```
As an alternative, to include a cross-reference of symbols at the end of the listing, use the command:

```
tasm /1/c PR132
```
Either of these commands creates PR132.LST, called the *listingfile,* ready to print. To print the listing file, type the command:

type pr132.lst>prn

The listing file contains form-feed control characters to skip page perforations, and for this reason, you probably shouldn't print listing files with a word processor, as these programs usually handle paging automatically. You might also send the listing to a print spooler, allowing you to run other programs while printing continues. Unless you are logged onto a network, use the DOS command to spool a listing file:

print pr132. asm

If this is the first time you gave a print command, you'll be asked to supply an output file. Usually, just press Enter to select the default file PRN. Refer to your DOS manual for more information about using the print spooler. You can print multiple listings by separating their names with spaces on the command line-a real time saver if you need to print several listing files and want to continue editing and assembling other programs. You can print multiple files by separating their names with spaces or by giving separate print commands. Assembly language listings tend to be much longer than those produced by high-level languages, and a print spooler is a practical necessity for assembly language programmers.

After printing, copy your listing files to a floppy disk along with the other files related to each program. Most people save the listing files for future reference. If you're tight on space, you can delete the files ending in .LST.

#### **NOTE**

8ecause the \TITLE directive line is not included in the listing file, the line numbers printed in . this book do not match the line numbers in a printed listjng. Line 3 in the book is line 2 in the listing, and so on. To refer to your own printed listings while reading this book, subtract 1 from line number references. (In other words, if I say "see line 20," refer to your listing file line 19.)

## **Summary**

Assembly language programs roughly divide into five sections: header, equates, data, body, and closing. The body is further divided into four columns: labels, mnemonics, operands, and comments. Labels refer to the positions of variables and instructions, represented by mnemonics. Operands are required by most assembly language instructions, giving instructions data to process. Comments, always optional, help you to remember the purpose of various instructions.

Assembling programs produces object code, which must be linked to create an executable file, ending either in .EXE or .COM. You can use special option letters to select features in Turbo Assembler and Turbo Linker . Turbo Assembler reports errors and warnings on-screen during assembly.

Turbo Debugger can run an assembled program in slow motion and can let you peer into memory to see the actual byres that form your program's code and data. You can use Turbo Debugger to help pinpoint bugs and also as your personal assembly language teacher, which can run test programs and let you observe the effects of executing individual machine-code instructions.

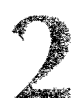

PART I PROGRAMMING WITH ASSEMBLY LANGUAGE

The .COM code file format is a carry-over from the CP/M operating system. While useful in some cases, this format is not recommended for PC programs. All code, data, and the stack in a .COM program occupy one 64K memory segment. The .EXE code-file format is more efficient, even though programs may occupy slightly more room on disk. In memory, .EXE programs occupy only as much memory as needed. Writing .EXE programs takes a little more effort because you are responsible for specifying a program's data, code, and stack segments.

Assembly language programs don't end—they pass control to another program, usually COMMAND.COM. Forgetting this step can cause serious problems by executing random instructions in memory following the physical end of your program.

A listing file documents a program. Most programmers print listing files of their finished programs for future reference. You can use the DOS print spooler to print long listings while you continue working.

## **Exercises**

- 2.1. Referring to Listing 2.3, what are the line numbers of the header, equates, data, body, and closing?
- 2.2. What is the name of the variable in Listing 2.4?
- 2.3. How many comments are there in Listing 2.1?
- 2.4. What characters precede option letters for Turbo Assembler and Turbo Linker?
- 2.5. Suppose you have a program text file named BUGABOO.ASM. What are the assembling and linking steps required to create the necessary files to debug BUGABOO with Turbo Debugger?
- 2.6. Which program do you use, Turbo Assembler or Turbo Linker, to create object code? Which do you use to create executable code? What is the purpose of creating object code?
- 2.7. What is the difference between an error and a warning? What should you do if you receive an error or a warning?
- 2.8. How do .COM and .EXE code files differ?
- 2.9. Suppose you have a program named LISTME.ASM. What are the steps required to assemble and print a listing file of this program.
- 2.10. What is the correct way to end an assembly language program?
- 2.11. What does the DB directive do? What kinds of data can you create with DB?

## **Projects**

- 2.1. Print a reference copy of Turbo Assembler's option letters.
- 2.2. Make a copy of Listing 2.4 and rename the copy PR80.ASM. Modify this program to select your printer's 30-column output style.
- 2.3. Create and print listing files for Programs 2.1 through 2.4.
- 2.4. Start a floppy disk or hard drive directory for saving your assembled example programs. Create individual subdirectories for each program, naming the directories the same as the programs. Then copy all files for each program to the appropriate subdirectory. For example, to save Listing 2.1, you could create a subdirectory named FF and copy to FF the files: FF.ASM, FF.OBJ, FF.EXE, FF.MAP, and optionally FF.LST.
- 2.5. Execute Listing 2.4 under control of Turbo Debugger. Press the F8 key to run the program a single step at a time. Watch carefully the repetitive action of the instructions from line 26 through 32 as the program reads each printer code until reaching the 0, marking the end of the list. Bring up the register window and watch the ax register, especially for the instruction at line 26. What do you think is happening here?
- 2.6. Rewrite Listing 2.1 and assemble to a .COM code file.

 $\mathcal{L}^{\text{max}}_{\text{max}}$  and  $\mathcal{L}^{\text{max}}_{\text{max}}$  $\frac{1}{2} \left( \frac{1}{2} \right)$ 

# 3 **CHAPTER**

# **A Bit of Binary**

r--~~.-.-----------------------

- $\bullet$  Memorabilia, 54
- 
- Memorabilia, 54<br>- How Many Bits in a Byte?, 55<br>- Binary Arithmetic and Logic, 5 - Memoratina, 34<br>- How Many Bits in a Byte?, 55<br>- Binary Arithmetic and Logic, 56<br>- Counting in Binary, 56 Sinary Arithmetic and Let Counting in Binary, 56<br>
Sinary and Hexadecimal
- 
- 
- Binary and Hexadecimal, 59<br>
 Binary and Hexadecimal, 59<br>
 Two's Complement Notation - Counting in Binary, 56<br>- Binary and Hexadecimal, 59<br>- Two's Complement Notation, 61<br>- Logical Operators, 65
- 
- Dinary and Trexadectin<br>• Two's Complement N<br>• Logical Operators, 65<br>• Shifting and Rotating, ■ Two's Complement Notation<br>■ Logical Operators, 65<br>■ Shifting and Rotating, 69<br>■ Summary, 70 ■ Shifting and R<br>• Summary, 70<br>• Exercises, 71
- Summary, 70<br>■ Summary, 70<br>■ Exercises, 71<br>■ Projects, 72
- Exercises, 71<br>Projects, 72
- 

PART I **EXAMPLE PROGRAMMING WITH ASSEMBLY LANGUAGE** 

## **Memorabilia**

Bits and bytes are an assembly language program's fuel. The more you know about bits, bytes, and the arithmetic and logic operations you can perform on binary values, the more energy you'll be able to squeeze from this power source of all digital computing—the lowly binary digits, or *bits,* 0 and 1.

Physically, of course, there are no binary digits in memory or in the computer's processorthere are only electric charges that are on (energized) or off (not energized). For the purposes of programming, however, it's convenient to ignore this fact and pretend that there are indeed ones and zeros stuffed into the computer's circuit board. Groups of binary digits can then represent values, which in turn can stand for all sorts of items: ASCII characters, printer control codes, checkbook balances, the date and time, and so on. Other binary values might be used to read and write values to input and output ports, which appear to programs like other values in memory but which might actually be switches that activate and deactivate various circuits that control devices attached to the computer. Storing bits to these locations is equivalent to flipping a light switch on and off. In assembly language, simply writing a certain value to a specific location can turn on motors, display characters, send values to remote systems, and make sounds.

With such an important role for binary values to play—especially in assembly language programming-it's important to be intimately comfortable with binary arithmetic and logic. That doesn't mean you have to be able to add columns of hexadecimal numbers by hand. For this, you may as well use a programmer's calculator. (After all, that's what most professional programmers do.) Even *so,* a working knowledge of binary principals is vital to your ability to write good assembly language programs. By all means, use your calculator, but don't ignore learning the basics. Every minute you spend learning these subjects will save you from hours of puzzlement in the future.

#### **NOTE** *NOTE*

Because a good understanding of binary arithmetic and logic operations is so important to assembly language programming, this chapter reviews the fundamentals from the beginning. If you know your way around the binary number system, you may want to skim this material (and look for more advanced tips near the end).

A BIT OF BINARY

## **How Many Bits in a Byte?**

--~-.--.---~.---

Let's start with a quick review. There are 8 bits in a byte; 2 bytes in a word; 4 bytes in a doubleword; 6 bytes in a farword; and 8 bytes in a quadword. Bits are numbered from right to left-bit 0 is always farthest to the right and is called *the/east significant digit* (LSD). The bit farthest to the left is called the *most significant digit* (MSD). Figure 3.1 illustrates typical ways of representing the bits in byte and word values.

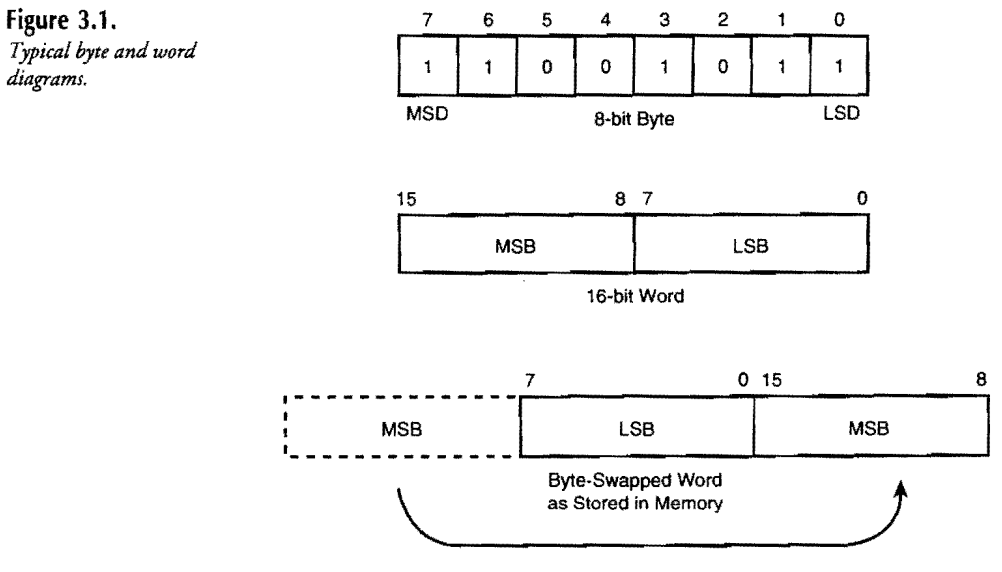

**In** memory, bytes are stored consecutively one after the other. Each byte has an associated address, a unique number that pinpoints this byte's location from all others. To read and change byte values in memory, assembly language programs specify a value's starting address, usually but not always in the form of a named label such as temperature or numCumquats. Being able to use readable labels instead of actual address values like OFOO:OO 14 is one of the main advantages offered by assembly language.

**In** 8086 programming, word values are stored in byte-swapped order, with the word's *most significant byte* (MSB) at a higher address than the *least significant byte* (LSB). **In** assembly language listings, word values are shown in reverse order from the order that the bytes are actually stored in memory. (For example, see Figure 3.1, bottom.) This byte-swapped order

PART I PROGRAMMING WITH ASSEMBLY LANGUAGE

makes arithmetic easier to perform on multibyte values because the least significant bytes, which must be added first, are at lower addresses. But the swapped order can also lead to confusion for people who have to read the listings and relate printed values to those in memory. To locate a word in memory equal to hexadecimal 0201, for example, requires searching for the two consecutive bytes, 01 and 02, not for 02 and 01.

-~-~---~.-----

## **Binary Arithmetic and logic**

Because large values can take many bits to represent, calculating complex equations directly in binary is tedious. Fortunately, you don't need to become so fluent in binary arithmetic that you can instantly convert a grocery cash register tape from decimal to binary, compute the sum, and convert back to decimal all in your head. Some books require you to learn how to add, subtract, multiply, and divide directly in binary-operations that programmers in the real world would rather do on a computer. My hat's off to you if you find such operations easy. For most purposes, the well-versed assembly language programmer needs to know how to perform only four fundamental operations:

- Count from 0 to 16 in binary without help.
- Convert values into binary, hexadecimal, and decimal.
- Understand the logical operations AND, OR, and XOR.
- Understand how signed (positive and negative) and unsigned (positive only) values differ in their binary representations.

## **Counting in Binary**

Table 3.1 lists the binary, hexadecimal, and decimal values from 0 to 16. Try to memorize this table and mark this page. You'll need these values time and again.

| Binary | Hexadecimal | Decimal        |
|--------|-------------|----------------|
| 0000   | 00          | $\bf{0}$       |
| 0001   | 01          |                |
| 0010   | 02          | $\overline{2}$ |
| 0011   | 03          | 3              |
| 0100   | 04          | 4              |
| 0101   | 05          | 5              |
| 0110   | 06          | 6              |
| 0111   | 07          | 7              |
|        |             |                |

Table 3.1. 0-16 in Binary, Hexadecimal, and Decimal.

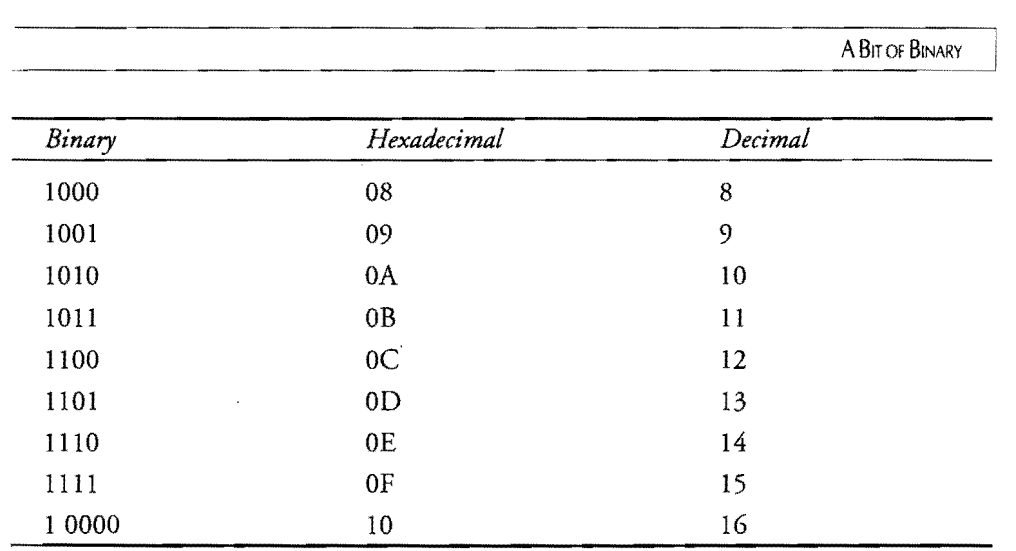

It's easy to learn how to count and add in binary if you remember one simple fact about adding two values expressed in any number system: When you run out of symbols in a column, carry a 1 to the left. You know how to do this in decimal. But with only two symbols in binary-or *base* two--values, a carry from one column to the column on the left occurs sooner in binary than in decimal, which has ten symbols and, therefore, can represent larger values with fewer numbers of digits. Adding  $1 + 1$  in decimal requires no carry:

In decimal, the result can be represented by a single symbol (2). In binary, a single digit can be only 0 or 1; therefore, it takes an additional digit to represent a count of two things. Adding 1 + 1 in binary, then, forces a carry to the column on the left:

1  $+1$  $\overline{10}$ 

The result is *notten.* The result is *two* expressed as the base two value 10. *As* you know, adding 1 to decimal 9 (the highest single digit in base ten) gives 0 in that column with a carry to the next column to the left. Likewise, adding 1 to binary 1 (the highest single digit in base two) gives 0 in that column with a carry to the next column to the left. Adding in binary is no different from adding in decimal—you just run out of symbols more quickly and, as a result, have to carry a 1 to the left more frequently. With this rule in mind, you can add any two binary values. Let's try this with a more complex addition, writing the carries above the values being added:

**57** 

<sup>+</sup> 1 2

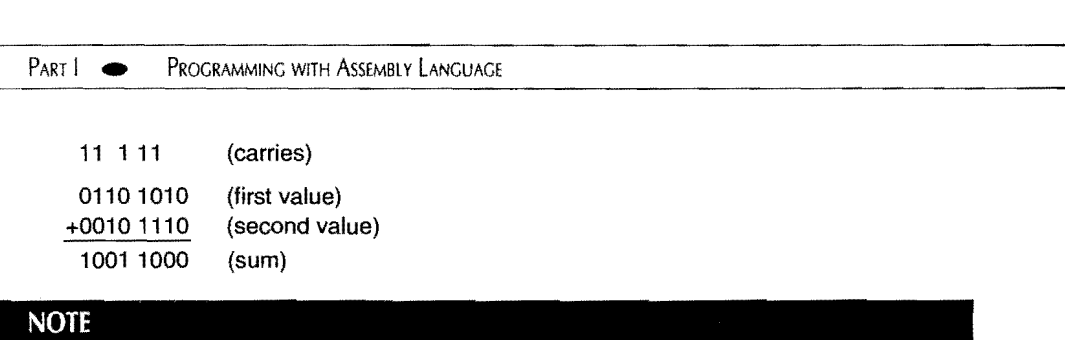

To avoid confusion, don't say "hundred" for binary 100 or "ten" for 10. Say "one-zero-zero" and "one-zero" pronouncing each digit.

## **The Power of 2**

In most number systems (at least in those of the modern world), the position of a digit represents a value equal to the digit multiplied by the column's significance, or *power.* In decimal, for instance, the 3 in 300 stands for the number of hundreds-the power of the third column to the left. The rightmost column represents 10 to the zero power, written 10°. The second column to the left represents  $10^1$ ; the next represents  $10^2$ ; and so on. To find the power of any column, write the number of the column's position (starting with 0) as the exponent to the number base. Then, multiply that many base values to find the significance of the column. For example, the value  $10^3$  equals (10 x 10 x 10), or 1000.

#### **NOTE**

Any base value to the zero power  $(n^{\circ})$  is traditionally considered to equal 1. Technically speaking, the value of a digit in the rightmost column equals the value of that digit times 1.

Binary values are positional, too. Because binary values are expressed in base 2, binary columns represent the powers of 2. In binary, the 1 in 100 stands for one count of the third column's power, or  $2^2$ , which in decimal equals  $4 (2 \times 2)$ ; therefore, 100 in binary is equivalent to 4 in decimal. 1000 in binary equals  $2^3$ , or 8 (2 x 2 x 2), and so on.

#### **Finite Values**

Computer programs usually represent numbers with fixed numbers of bits in one or more bytes. This makes it practical to store numbers in memory, which is divided into byte-size pieces. At the same time, a fixed number of bits places a limit on the number of values that can be expressed. A single byte of 8 bits, for example, can express values from 0 to 255. A 16bit word can express values from 0 to 65,535, and so forth. To express higher values requires more bits.

A BIT OF BINARY

To calculate the maximum value that can be expressed within a fixed number of bits *n,* use the formula 2" - 1. For example, if *n* is 8, then the maximum value you can express in 8 bits equals  $(2 \times 2 \times 2 \times 2 \times 2 \times 2 \times 2)$  - 1, or 255. Counting 0, there are 256 values in the range o to 255; therefore, the formula for the *number* of values that a fixed number of bits *n* can express equals 2<sup>n</sup>. Know these boundaries well. You'll bounce into them all the time.

#### **The K Game**

Most people use a convenient shorthand to represent I,OOO-byte, or *kilobyte,* quantities of memory as in 64K, 128K, and 640K. These convenient powers of  $2$ —in all cases equal in binary to a 1 followed by several zeros-have been adopted by computer users everywhere as accurate measurements of RAM, despite the fact that a 64K computer actually has 65,536 bytes-the full number of values that can be expressed in 16 bits, or 2<sup>16</sup>.

The address range of the 8086 processor, by the way, is  $2^{20}$ , or 1,048,576 bytes---a so-called *megabyte* plus change. *As* you'll learn in later chapters, the 8086 uses some hocus-pocus to reduce two 16-bit address values down to a 20-bit physical address that actually locates individual bytes within this memory range. The 80486 processor can address up to  $2^{32}$  bytes. That's four *gigabytes* of memory, or exactly 4,294,967,296 bytes. (I don't know why they call a billion bytes a gigabyte. Maybe it should be a billybyte.)

When working with address values in binary, try to get used to thinking in powers of 2. Measuring memory in K is quick and easy, but it is just too vague for the exacting world of assembly language programming.

# Binary and **Hexadecimal**

Hexadecimal values are represented in base  $16$ —in other words, with the  $16$  symbols  $0, 1, 2$ , 3,4, 5, 6, 7, 8, 9, A, B, C, D, E, and F. The hexadecimal digits are made up of the ten decimal digits 0 to 9 plus the six letters A to F.

#### **NOTE**

Some early computer texts used a different set of six letters in place of A to F. One suggested  $U, V, W, X, Y$ , and Z. Another proposed lowercase t, e, d, h, f, l. Believe it or not, you were supposed to remembert for tens, e for elevens, d for dozens, h for thirteens, f for fourteens, and I for fifteens! Fortunately, this didn't become one of computerdom's more popular standards.

Counting in hexadecimal is easy (see Table 3.1) if you remember that  $1 + F$  equals hexadecimal 10 (16 in decimal). Remember, 1 plus the last symbol in any positional number system equals the symbol 10 expressed in that number system.

PART I **EXECUTE PROGRAMMING WITH ASSEMBLY LANGUAGE** 

Because the hexadecimal number system contains 16 symbols and because 16 is a power of 2 (24 ), values in binary are easily converted to and from hexadecimal by substitution. Plainly, it's easier to write and remember hex values like B800 than it is to write and remember the binary equivalent: 1011 1000 0000 0000. Here's another example:

0100 1111 0101 1100  $4 \t F \t 5 \t C = 4F5C$ 

The binary value (top) converts to hex (bottom) by substitution from Table 3.1. To convert from hex to binary, substitute in the other direction, replacing hex digits with their 4-bit binary equivalents.

#### **Converting Hexadecimal and Decimal Values**

Converting between hexadecimal and decimal is not as simple as converting between hexadecimal and binary values. The easiest way to accomplish such conversions is to use a programmer's calculator designed for this purpose. Or, use a software calculator such as the one in Borland's SideKick or Microsoft Windows. That way, you can pop up the calculator in the middle of typing a program, do the calculation, and go right back to work.

For the times when you can't get to your calculator, it pays to know how to convert hexadecimal and decimal values by hand. This is not as difficult to do as you may think. *As* in binary and decimal, hex digits are positional, representing increasing powers of 16 from right to left. Knowing this provides a quick trick for converting any 16-bit value from hexadecimal to decimal, requiring you to memorize only these four values:

 $16^{\circ} = 1$  $16<sup>1</sup> = 16$  $16^2 = 256$  $16^3 = 4,096$ 

The exponents represent column positions in the hexadecimal value, numbered from right (O) to left (3). To convert hexadecimal to decimal, multiply the value of each hex digit by the power of its column. Add the multiplications, and you're done. For example:

 $8B92 = (8 \times 4096) + (11 \times 256) + (9 \times 16) + (2 \times 1) = 35,730$ 

The hexadecimal value 8B92 equals 35,730 in decimaL For the hex digits A-F, use Table 3.1 to convert mentally to decimal before multiplying. In this example, (B x 256) is equivalent to (II x 256). To convert from decimal to hexadecimal, reverse the process, dividing by powers of 16. Although this is a little more difficult, you can do the calculation by hand this way:

 $(35,730/4096) = 8.72...$   $(8 \times 4096) = 32,768$   $(35,730 - 32,768) = 2962$  $(2,962/256) = 11.57...$   $(11 \times 256) = 2816$   $(2,962 - 2,816) = 146$ 

A BIT OF BINARY

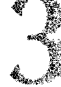

 $(146/16) = 9.125$  $(9 \times 16) = 144$  $(146 - 144) = 2$  $(2/1) = 2$  $(2 \times 1) = 2$  $(2 - 2) = 0$  $\ddot{\cdot}$ 8, 11,9,2 = 8B92

Don't be overwhelmed—this isn't as confusing as it probably looks. Reading each row from left to right, look at how the expressions divide a decimal value by decreasing powers of 16, throw out the remainder, multiply the whole number by the same power, and subtract the result from the total. Then the next line uses the result of this calculation in the next division, repeating the process until reaching O. If the first division is greater or equal to 16, start with a higher power. If a subsequent division is greater or equal to 16, you've made a mistake. Written down, the expressions seem to be a frightening load of work. But with practice and an inexpensive decimal calculator, you can do the conversion in a few seconds. Notice how the hex digits pop out of the divisions-8, 11 (b), 9, 2, or hexadecimal 8B92.

## **Two's Complement Notation**

Unsigned integers include 0 and all positive whole values. Signed integers include the unsigned integers plus whole values less than O. Within a fixed number of bits, there are a fixed number of signed and unsigned values. For instance, in 4 bits, the smallest value is 0000; the largest unsigned value is 1111. Converting to decimal, this equals the range of 0-15-a total of 16 possible values including O. In 8 bits, the largest unsigned value is 1111 1111, or 255 decimal-making a total of 256 possible values in one 8-bit byte. The whole numbers in mathematics may be infinite, but in computer programming, whole numbers have definite limits.

Because you can express only a fixed number of values within a fixed number of bits, representing negative values in signed binary requires some trickery. A value's sign is either positive  $(+)$  or negative  $(-)$ ; therefore, a single bit can represent the sign of an integer-l for negative and 0 for positive. That leaves the rest of the bits to represent the signless *absolute value.* This observation leads to a convenient representation for negative integers in binary, called the *two s complement.* 

#### **NOTE**

For simplicity, 0 is considered to be a positive value even though, strictly speaking, 0 is neither positive nor negative.

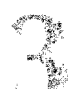

#### PART I. PROGRAMMING WITH ASSEMBLY LANGUAGE

In two's complement notation, if the leftmost bit is 1, the value is negative. If the leftmost bit is 0, the value is positive or O. To convert between positive values and two's complement notation, first negate each bit (step 1 below)-changing the ones to zeros and the zeros to ones-forming an intermediate value called the *one s complement.* Add 1 to this value (step 2 below), forming the final two's complement result:

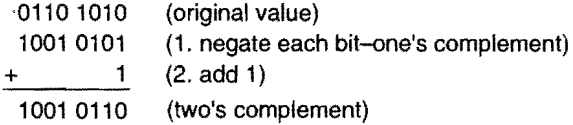

The steps are reversible. To convert a two's complement value to its absolute value, perform the same steps. For example:

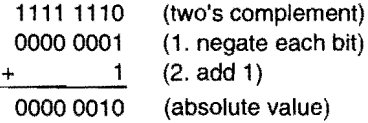

As this example shows, the absolute value of the 8-bit two's complement 1111 1110 equals 0010, or 2. In other words, 1111 1110 is decimal-2, represented as a signed binary, two's complement value. The conversion steps work no matter how many bits are in the value-4, 8, 16, or more. The leftmost bit always indicates whether a value is positive (0) or negative (1). If negative, performing the two's complement operations finds the absolute value.

#### **NOTE**

Another way to form the two's complement is to subtract a binary value from 0, although negating and adding 1 is simpler to do by hand.

A good way to understand the purpose of the two's complement is to remember the number line you no doubt learned in math class. (See Figure 3.2.) Values to the right of 0 are positive; values to the left are negative. The line extends in two directions farther than human minds can imagine.

With a fixed number of positions for digits-as in a computer's memory--you might imagine the familiar number line to be circular. (See Figure 3.3.) The binary values (outside the circle) orbit sequentially to the right. Adding one to the highest value (1111) returns to O. Signed decimal equivalent values are inside the circle; unsigned values are outside, with the binary values written under their decimal counterparts. This figure assumes four binary digits are available, although the same idea holds for any fixed number of bits.

A BIT OF BINARY

From Figure 3.3, you can see that exactly half of the signed values are negative (-1 to -8). The other half are positive (0 to 7). The unsigned values (0 to 15) use the same binary values as the signed quantities, a fact that leads to an important rule to remember: *Negative binary values are negative by convention only.* Within a fixed number of bits, all unsigned values have corresponding signed values represented by the identical bit patterns such as (9, -7), (13, -3), and (15, -1). The binary values for the negative numbers are simply represented in two's complement form.

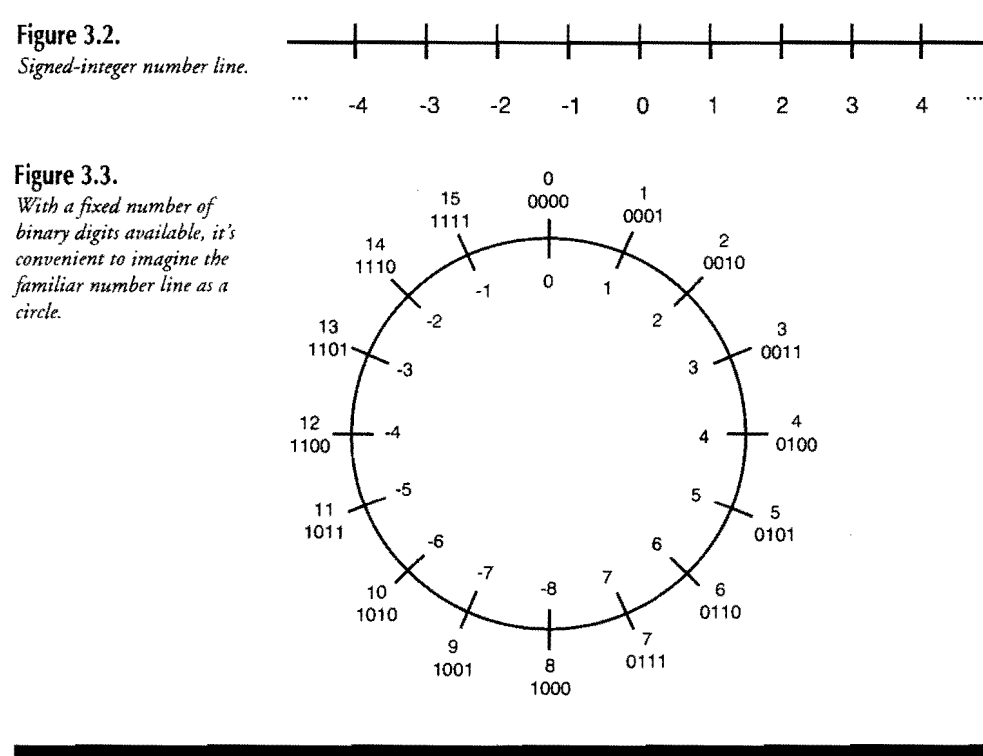

#### **NOTE**

A common misconception is that there is one more negative value than there are positive values in signed, two's complement notation. Considering that 0 is positive, this is not truethere are equal numbers of positive and negative values. Count them in Figure 3.3.

PART I **EXAMPLE PROGRAMMING WITH ASSEMBLY LANGUAGE** 

#### **Subtracting by Adding**

Two's complement notation is important in binary arithmetic because it gives computer circuits the ability to subtract by adding. Also, performing the two's-complement stepsnegating the bits and adding I-makes it easy to find the absolute value of negative binary values expressed in two's complement notation. If you understand the idea of a circular number line (Figure 3.3), you can easily grasp these ideas. Obviously, adding decimal  $1 + 9$  equals 10, equivalent to the signed value  $-6$  (binary 1010) on the circular number line—the identical result received by subtracting 1 - 7. Therefore, instead of subtracting 1 - 7, you can instead add  $1 + 9$  and then look up the negative value on the circular number line as the two's complement of the result.

Fortunately, in 8086 assembly language, you don't have to subtract by adding two's complements because the processor has instructions for subtracting values. Even so, it pays to understand the mechanism. The rule is: To subtract one binary value from another, convert the second value to two's complement notation and add. For demonstration, let's start with a simple subtraction that produces a positive result:

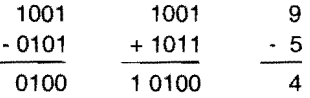

On the left, 5 (0101) is subtracted from 9 (1001) directly. In the middle, the two's complement of 5 (lOll) is added to 9. The right column shows the subtraction in decimal. The two calculations give identical results, but with a carry out of the middle column for the two's complement addition, indicating the result is positive. Now watch what happens when you subtract 5 - 9, giving a negative answer:

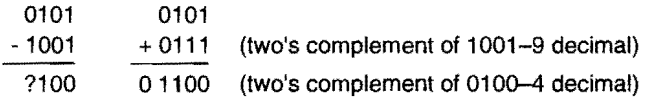

The left column requires a borrow where none is to be had. On the right, subtracting by adding the two's complement of9 decimal to 5 gives 1100, which you know is negative because the leftmost bit in 1100 is 1. The two's complement is this is 0100, or 4, the absolute value of -4, which is the result of subtracting 5 - 9. In this way, the system of two's complements allows you to subtract binary values by adding-simple as 1, 10, 11.

#### **NOTE**

8086 processors contain two instructions to create the one's and two's complements of binary values. The **not** instruction forms the one's complement. The **neg** instruction forms the two's complement. You'll meet these instructions again in Chapter 4.

A BIT OF BINARY

## **logical Operators**

Three logical operations-AND, OR, and XOR (exclusive or)-are as common in assembly language programming as weeds in a garden. (On second thought, they're not as common as weeds in our garden.) AND, OR, and XOR give you total control over manipulating the individual bits in binary values. You can set and reset single bits without affecting others, isolate one or more bits from bytes and words, and perform other operations.

Table 3.2 lists the truth tables for AND, OR, and XOR, showing the effects that a logical operation has on 2 bits. AND is represented by &, OR by I. and XOR by *x.* 

| $AND$ ( $\&$ )  | OR(1)          | XOR(x)           |  |
|-----------------|----------------|------------------|--|
| $a & b = c$     | $a \mid b = c$ | $axb = c$        |  |
| $0 & 0 = 0$     | $0   0 = 0$    | $0 \times 0 = 0$ |  |
| $0 & 1 = 0$     | $0 \mid 1 = 1$ | $0 x 1 = 1$      |  |
| $1 & 0 = 0$     | $1   0 = 1$    | $1 x 0 = 1$      |  |
| $1 & 8 & 1 = 1$ | $1 1=1$        | $1 x 1 = 0$      |  |

Table 3.2. AND, OR, XOR Truth Tables.

Study Table 3.2 carefully. The result of ANDing two bits equals 1 only if bit a and bit b also equal 1. The result of ORing two bits is 1 if bit *a* or bit *b* equals 1. The result of XORing two bits is 1 only if bit *a* or bit b exclusively equals 1.

#### **Masking with AND**

AND is most often used to mask (isolate) bits in byte and word values. Referring to the AND truth table in Table 3.2, you can see that a 1 passes through a *a* to c only if there is a corresponding 1 in column *b.* You can use this observation to create *filters* to extract bits from bytes. Here's a typical example:

0101 1101 &00001111 00001101 (original value) (AND mask) (result)

The mask is 0000 1111, of OF hexadecimal. Because ANDing 2 bits gives a 1 only if both bits are 1, only the least significant 4 digits on the right pass through the mask unchanged. The most significant 4 digits on the left are masked out by the zeros in the AND mask. Perform the truth table operations on each column of this example to prove to yourself that the mask works.

PART I **BEERG PROGRAMMING WITH ASSEMBLY LANGUAGE** 

Another typical use for AND masks is to test the value of single bits. First, create a mask with a 1 in the test bit position. Then, AND this mask with the test value, allowing a candidate bit to pass through. For example, suppose you want to test the leftmost bit, perhaps to determine whether a value is negative in two's complement notation:

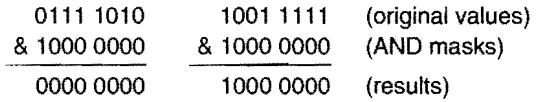

The mask (80 hexadecimal) isolates the most significant digit-the one farthest to the left. If the original value has a 0 in this position, the result equals O. If the original value has a 1 in this position, the result is not O. Following the AND operation, testing if the result is 0 tells you whether the original value is negative (in twO's complement notation). In 8086 programming, as you will learn, there are other ways to test for negative values. Even so, masking single bits this way is an important technique to know.

#### **Setting Bits with OR**

Contrasting the action of AND, logical OR is most often used to change the value of individual bits without affecting other bits in a byte. As Table 3.2 shows, a 1 bit in column *b*  always results in a 1 bit in the result *c,* while an 0 in column *b* allows the original bit value from column 1 to pass through to the result. Notice that this pass-through action is the opposite of the AND operation, where a 1 bit in the mask allows bit values to pass through. These facts allow OR to set any bit in a byte, as this example demonstrates:

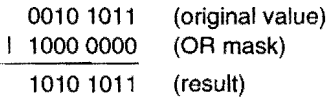

The OR mask (80 hexadecimal) changes the most significant digit in the original value from o to 1. (If that bit was already 1, then it passes through unchanged.) Referring to the OR truth table in Table 3.2, perform the OR operation on each column in this example to prove to yourself how this works.

Combined with AND, OR is frequently used to change the settings of a device's switches, economically represented as single bits in memory, perhaps stored in registers inside the device's interface card plugged into the computer. (A register is a small amount of specialpurpose memory, usually inside an integrated circuit chip. The 8086 processor as well as other chips on your PC's circuit board have many such registers to hold meaningful values.) To see how AND and OR can be used to control devices, imagine a light attached to your computer and suppose that bit 3 of a certain register byte value represents the switch to turn the light on (l) and off (0). Bits 5, 6, and 7 represent the light's intensity in eight steps from

A BIT OF BINARY

000 (dim) to III (bright). Other bits have other meanings and you must be careful not to change bits that are of no concern to you. Representing the taboo bits as question marks, the intensity as *v,* and the switch as *s,* the following operations turn on the light and change the intensity to 3:

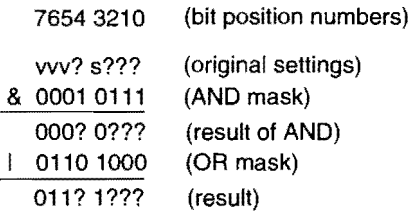

First, an AND mask strips the original value of any 1 bits in positions 7, 6, 5, and 3—the bits to be changed to the new settings. The ones in the AND mask preserve the original values in the forbidden positions $-4$ , 2, 1, and 0 $-$ that must not be changed. After this, an OR mask sets bits 7, 6, and 5 to 011 (3 decimal) and also sets bit 3 to 1. Notice how zeros in the OR mask allow the values of the preserved bits (?) to pass through unharmed. Now, compare the bottom and top lines. The intensity value *vvv* is changed to 011 and the switch *s* to 1. The bits that control other devices are undisturbed.

#### **Non**

When setting individual bits in bytes, you'll almost always use an AND followed by OR. This is one assembly language's most fundamental sequences, and you should learn it by heart.

#### **The Exclusive OR Club**

The third common logical operator, XOR, is similar to OR but with one important difference. As you can see from Table 3.2, the result cequals 1 only when one but not both of the original two values is 1. If both of the original two bits are the same, then the result ofXOR is O. This property provides a handy tool for toggling individual bits on and off-without having to know beforehand what the original bit values are. As with OR, a 0 in the XOR mask allows an original bit value to pass through. This example helps explain the idea:

10100010 (original value) ® 11101011 (XOR mask) 0100 1001 (result)

#### PART I PROGRAMMING WITH ASSEMBLY LANGUAGE

Applying XOR to these two values, when both bits are equal, the result is 0. When both bits are different, the result is 1. Using Table 3.2 as a guide, verify that each of the columns in this example is correct. Then watch what happens when the XOR mask has a 1 bit in every position:

```
10100101 (original value) 
® 1111 1111 (XOR mask) 
  0101 1010 (result)
```
Compare the top and bottom lines. Each bit in the original value is reversed in the result. All the ones are converted to zeros; all the zeros, to ones. (Adding 1 to this result gives the two's complement of the original value. How interesting.) What's more astounding about XOR is that, as if by magic, repeating the identical operation restores the original value:

```
0101 1010 (result from previous example) 
® 1111 1111 (same XOR mask, too) 
  10100101 (orignal value!)
```
You can understand this apparent sleight of hand by observing that, if an XOR mask toggles every bit in the original for which there is a corresponding 1 in the mask, then reapplying that same mask to the result has to again toggle every bit back to its original value. This action—the ability to combine a value via XOR and then restore the original value with a second XOR—is frequently used in graphics software to allow objects, represented by bit patterns, to pass through each other harmlessly. Other uses for this property are found in communications and encryption software.

As a kind of side show effect—because of XOR's toggling action—every 1 bit in the mask toggles the corresponding bit in the original value on or off. Exclusively ORing any value with itself always gives O. For example:

0111 1101 (original value) ® 0111 1101 (same value as an XOR maSk) 00000000 (result)

Remember: The result is 0 when two exclusive-ORed bits have the same value. Obviously, XORing two identical values can have only one effect-all zeros in the result. By the way, you'll see this trick often in 8086 assembly language programs. There are other ways to change a byte to 0, but XORing a value with itself is one of the fastest methods available.

A BIT OF BINARY

#### **NOTE .**

Subtracting a value from itself also produces O. For an interesting experiment, try adding the two's complement of a value to itself. What do you get for the result? As you can see, there is more than one way to skin a byte.

Returning to the example of a light attached to a computer, you could perform this XOR operation to toggle the light on and off without affecting the other bit values:

vvv? s??? (original settings) ® 0000 1000 (XOR mask) vvv? x??? (result)

A 1 bit in the XOR mask toggles the corresponding bit *s* in the original value to its opposite value *x* in the result without affecting any other bits. The importance of this operation is that the program doesn't have to know the original value sto toggle the value. All that's known is that the result is opposite of the original. If the light was on, now it's off. Ifit was off, now it's on.

## **Shifting and Rotating**

Shifting bits left and right is another common operation performed on binary values. A shift to the left typically moves a 0 bit into the LSD position, pushing the former MSD off the edge of the cliff at the far left. A shift to the right does the same, but moves a 0 bit into the MSD position, losing the former LSD. Variations on this theme store the lost bit and move the value of another single-bit flag into the new LSD or MSD position. Other variations move the LSD or MSD around to the other end—or through a single-bit flag—causing the bits to rotate.

Because bit shifting is such a common operation in assembly language programming, we'll pick up this discussion again when meeting the 8086 shift and rotate instructions. But, for now, there are two concepts you should understand: multiplication by shifting left and division by shifting right. To understand how it is possible to multiply and divide by shifting, examine this addition:

0110 1011 (original value) + 0110 1011 (added to itself) 1101 0110 (shifts value left!)
#### $PART$ PROGRAMMING WITH ASSEMBLY LANGUAGE

As the top and bottom lines indicate, adding a value to itself causes the bits to shift one position to the left. Stated differently, a binary multiplication by 2 is equivalent to shifting the bits in the value once to the left. Continuing to shift the bits left multiplies the result again by 2, thus multiplying the original value by 4, or 22. This leads to a general rule: To multiply any value by a power of 2, shift the value left by the exponent's value. To find  $x$  times  $2^4$  that is, to multiply  $x$  by 16-shift  $x$  left 4 bit positions.

Obviously, if shifting left multiplies binary values by successive powers of 2, shifting right divides values by 2,4,8, and so on. To find the result of 1010 1111 CAF hexadecimal, or 175 decimal) divided by 4, just shift the bits right twice:

1010 1111 (original value) 0101 0111 (divided by 2) 0010 1011 (divided by 2 more)

The result, 0010 1011 (2B hexadecimal, or 43) equals the result of 175 divided by 4-throwing away any remainder, that is. Similar to multiplication, to divide by any power of2, shift the original value right by the exponent's value.

There are several catches to these tricks. For one, you can multiply and divide only unsigned values by powers of 2. For another, the product must fit within the size of the destination. (Multiplying  $11111111$  by 2, for example, is *not* equal to  $11111110$ —a ninth bit is needed to represent the correct result.) And, because bits are lost off the forward end of the shiftwith 0 bits coming in from the leading edge—dividing ignores any remainder in the result. Despite these restrictions, because shifting bits is one of the fastest operations a digital computer processor can perform, whenever you can multiply or divide by shifting, it pays to do so. In future chapters, you'll see programming examples that prove this point.

# **Summary**

Bits and bytes fuel the computer processor. There are 8 bits in a byte; 2 bytes in a word; 4 bytes in a doubleword; 6 bytes in a fatword; and 8 bytes in a quadword. In memory, bytes are stored consecutively, each byte precisely located by a unique address. Word values are stored in byte-swapped order with the most significant bytes at higher addresses.

Well-dressed assembly language programmers need only four binary basics in their wardrobe: counting from 0 to 16 in binary; converting among binary, hexadecimal, and decimal values; understanding logical AND, OR, and XOR operations; and representing negative values in two's complement notation.

As in other positional number systems, columns from right to left in binary represent increasing powers of the number base. Because 16 is a power of 2, hexadecimal notation gives programmers a convenient way to represent binary values by substitution. Converting

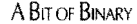

between hexadecimal and binary is easy. Converting between decimal and hexadecimal is more difficult-probably best handled by a programmer's calculator. Even *so,* you should learn how to do the conversion by hand, which is not so difficult once you know the tricks.

Negative values in binary are represented in two's complement notation. A negative number's MSD always equals 1. For simplicity, 0 is considered to be a positive value. Two's complement notation allows processors to subtract by adding and also makes it easy to find the absolute value of any negative number expressed in two's complement form.

The three logical operations AND, OR, and XOR are typically used to manipulate individual bits in binary values without disturbing other bits. AND masks combine with binary values to isolate one or more bits. OR masks can set individual bits to 1. XOR masks can toggle bits from 1 to 0 and back regardless of the original value. AND followed by OR is one of assembly language's most common sequences and is typically used to change specific bit values without disturbing other bits in bytes.

Shifting bits left multiplies unsigned binary values by successive powers of 2. Shifting bits right divides unsigned binary values by powers of 2, throwing away any remainder. Because computers can shift bits very quickly, using these operations can help speed binary math in assembly language programs.

# **Exercises**

- 3.1. What does the word "bit" stand for?
- 3.2. How many bits are there in a byte? How many bytes are in a word? How many words are **in** a quadword?
- 3.3. What do MSD, LSD, MSB, and LSB stand for?
- 3.4. What is the sum of the two binary values 0110 101111111001 and 1010 1011 1I001000?
- 3.5. What are the hexadecimal equivalents of the binary values in question  $#4$ (including the sum)?
- 3.6. How much in decimal does  $2^7$  represent? What column (bit number) in a binary value has the power of 27?
- 3.7. How much is 3ECA in decimal? How much is decimal 12,152 in binary? Try doing this by hand, even if you have a programmers calculator. (Hint: Convert the decimal value to hexadecimal and then to binary by substitution.)
- 3.8. What AND mask would you use to isolate bits 5, 3, and 2 in an 8-bit byte? What OR mask would you use to set bits 7 and 6 to 1? What XOR mask would you use to toggle a byte's MSD on and off?

#### Part I PROGRAMMING WITH ASSEMBLY LANGUAGE

- 3.9. [Advanced] Given the job of setting bits 3 and 7 to 1 while toggling bit 2 on/off and preserving all other bits in a byte, what combination of masks and logical operators would you use?
- 3.10. How many bits are there in 2,048 farwords?
- 3.11. What are the one's and two's complements of the binary values 1011 1111, 0000 0001, 1000 0000, 1110 0001, and 1111 1111?
- 3.12. What is the decimal equivalent of the signed binary value 1111 1001? What is the decimal equivalent of these same bits as an unsigned binary value?
- 3.13. What is the maximum value that you can express in 6 bits? How many values can you express in 9 bits?
- 3.14. Multiply 0011 1001 by 4 using a bit shift. Divide 1001 1100 by 8 using bit shifts. Check your answers in decimal. Why can't you multiply 0101 0101 by 8 using bit shifting?

# **Projects**

- 3.1. Count in binary and hexadecimal from 0 to 16 without referring to Table 3.1. Create your own binary-to-hex pocket reference.
- 3.2. Device number circles similar to Figure 3.3 for 3- and 5-bit binary values.
- 3.3. Why do you suppose processors like the 8086 require words to be stored in byteswapped order?
- 3.4. Write the bit numbers for a 16-bit word as depicted on the top of Figure 3.1.
- 3.5. Write the truth tables for AND, OR, and XOR without referring to Table 3.2.
- 3.6. Add several binary values to themselves. What do the results suggest?

**CHAPTER** 

**Programming in Assembly Language** 

- Memory Segmentation, 74<br>8086 Registers, 76
- 
- → Memory Segmenta<br>→ 8086 Registers, 76<br>→ Instruction Groups<br>→ Arithmetic Instruct → 8086 Registers, 76<br>
→ Instruction Groups and Concepts, 80<br>
→ Arithmetic Instructions, 90<br>
→ Logic Instructions, 101 → 8086 Registers, 76<br>
→ Instruction Groups and Com<br>
→ Arithmetic Instructions, 90<br>
→ Logic Instructions, 101<br>
→ Flow-Control Instructions.
- 
- **Designal Logic Instructions, 101**
- → Aritmetic Instructions, 90<br>
→ Logic Instructions, 101<br>
→ Flow-Control Instructions, 110<br>
→ Processor Control Instructions, • Flow-Control Instructio<br>• Processor Control Instru<br>• String Instructions, 131<br>• Summary, 139<br>• Fxercises, 140
- → Flow-Control Instructions, 110<br>→ Processor Control Instructions, 126<br>→ String Instructions, 131<br>→ Summary, 139
- Processor Cont<br>• String Instructi<br>• Summary, 139<br>• Exercises, 140<br>• Projects, 141 - String Instruct<br>- Summary, 139<br>- Exercises, 140<br>- Projects, 141

/

- 
- 
- $\bullet$  Projects, 141

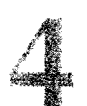

PARTI PROGRAMMING WITH ASSEMBLY LANGUAGE

# **Memory Segmentation**

Before learning about 8086 processor registers and the instruction set, it's helpful to understand how the 8086 addresses memory using a system of *segments* and *offiets-two* terms that have caused more than their fair share of confusion.

Representing address values internally in 20 bits, the 8086 processor can directly access up to 1 megabyte of memory. Because DOS, the ROM BIOS, and a few other items occupy some of that space in PCs, most software has to run in a smaller space of about 256K to 512K. If you want your programs to run on as many PCs as possible, limit your memory requirements to this range.

## **NOTE**

Later model processors such as the 80386, 80486, and Pentium (also known as the 80586) emulate 8086 programming. The methods described in this chapter apply equally to all 8Ox86CPUs.

No matter how much memory the processor can address, and no matter how many memory chips are installed inside the computer, the smallest memory unit remains the 8-bit byte. As mentioned earlier, each byte has a unique location, called the *physical address,* which programs specify to read and write the bytes they need. Obviously, you need a greater number of bits to represent the physical addresses of greater amounts of memory. If your computer had only 64K, then the address of any byte would comfortably fit in 16 bits, which can represent values from 0 to 65,535  $(2^{16} - 1)$ —or 64K in round numbers. To address the PC's maximum 1 megabyte of memory requires a minimum of 20 bits.  $(2^{20} - 1)$  equals 1,048,575, or hexadecimal FFFFF.) The problem is: 8086 registers are only 16 bits wide. How is it possible for the 8086 processor to access the full megabyte of memory in a rypical PC?

The answer is *memory segmentation,* a method the 8086 uses to divide its large address space into logical 64K chunks. With this method, the address of a specific byte can be expressed in two values: the address of the chunk, or segment, plus a 16-bit offset from the beginning of the segment. Together the combination of segment and offset values is called the *logical address.*  The first byte in a segment is at offset 0000, the second at offset 0001, the third at 0002, and so on—no matter where the segment physically begins in memory. Figure 4.1 illustrates this idea, showing that each location in memory has both a physical address (right) and a logical address (left), expressed as an offset from the beginning of a segment boundary. With segmentation, the 8086 processor can efficiently address up to 1 megabyte of memory while using relatively small, 16-bit registers. As an additional benefit, segmentation makes it easy to move programs to new physical locations by changing only the segment base address. The offset values within a segment require no adjustments, allowing for *relocatable programsthat*  can run identically in different memory locations.

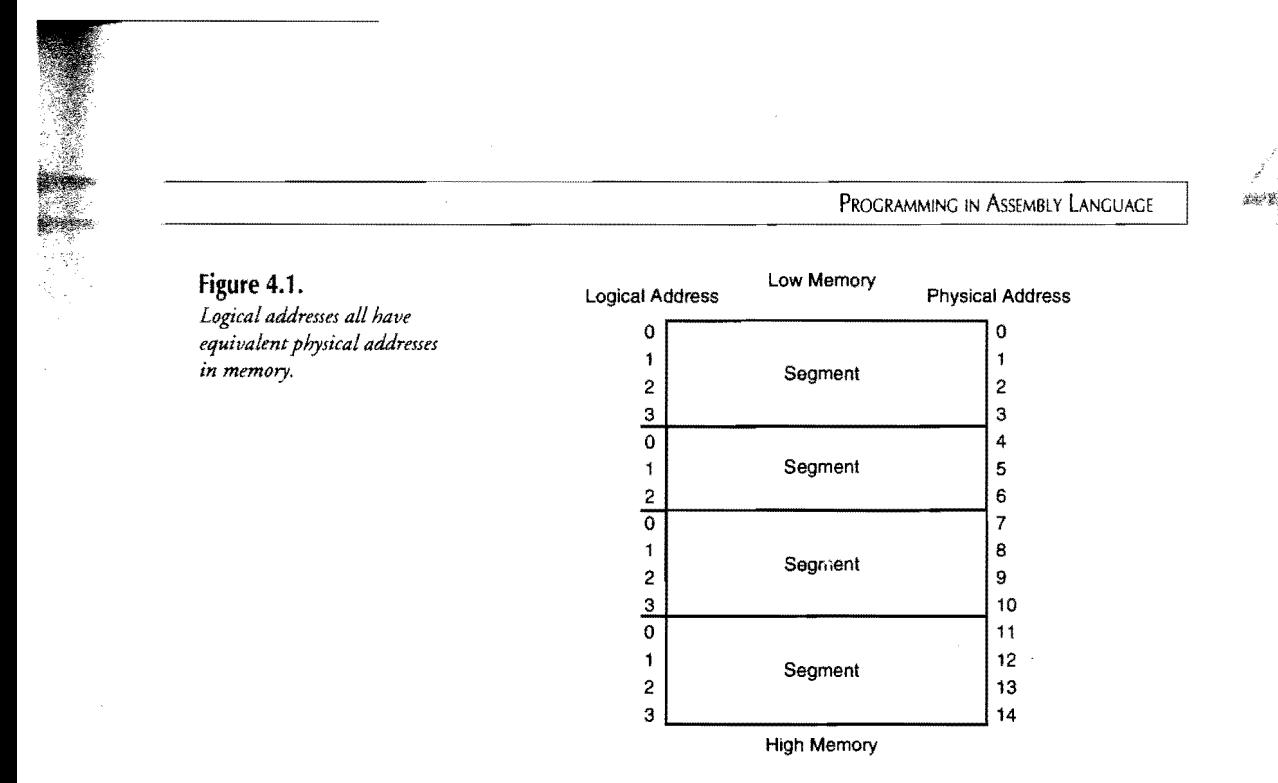

## **Paragraphs, Segments, and Offsets**

To locate the beginnings of memory segments, the 8086 processor contains four 16-bit segment registers. Internally, the processor combines the value of one segment register with a 16-bit offset (the logical address) to create a 20-bit physical address. It does this by first multiplying the segment value by 16 and then adding the offset to the result. Because of the multiplication-equivalent to shifting the bits left four times, as you recall from Chapter 3-segment boundaries fall on physical address multiples of 16 bytes. Each of these 16-byte memory tidbits is called a *paragraph.* A simple calculation proves there are a maximum of 65,536 paragraphs-and, therefore, an equal number of segment boundaries-in the 8086's I-megabyte address space (1,048,576116). (Notice that this also equals the number of values you can express in one 16-bit segment register.) Here are a few other important facts about segments to keep in mind:

- Segments are not physically etched in memory—a common misconception. A segment is a logical window through which programs view portions of memory in convenient 64K chunks.
- A segment's starting location (that is, the segment's logical address) is up to you and can be any value from 0000 to FFFF hex. Each logical segment value  $(0, 1, 2, ...,$ 65,535) corresponds to a physical paragraph boundary (0, 16,32, ... , 1,048,560).
- Segments can be as small as 16 bytes or as large as 64K (65,536 bytes). The actual size of a segment is up to you and your program.
- Segments do not have to butt up against each other physically in memory, although they often do.

#### PART I PROGRAMMING WITH ASSEMBLY LANGUAGE

• Segments can overlap with other segments; therefore, the same byte in memory can have many different logical addresses specified with different but equivalent segment and offset pairs. Even so, each byte has one and only one 20-bit physical address.

This last point confuses almost everyone on their introduction to memory segmentation. Two different segment and offset pairs can (and often do) refer to the same byte in memory. If you remember how the processor creates a 20-bit physical address-multiplying the segment value by 16 and adding the offset-you can see that the segment:offset hexadecimal values 0000:0010 and 0001:0000 refer to the same physical location. Duplicating in decimal how the 8086 processor converts these logical addresses to physical addresses, each calculation- $(0000 \times 16) + 16$  and  $(0001 \times 16) + 0$ -gives the same result, 16.

#### **NOTE**

美国

By custom, a segment and offset logical address is written with two 4-digit hexadecimal numbers separated by a colon, for example, 0140:001A and F000:0010. When you see values like these, you should assume they are hexadecimal. This is easy to forget with addresses like 0100:1024 and 0000:001 0, which are not obviously in hexadecimal.

# **8086 Registers**

Figure 4.2 illustrates the 8086 registers. The same registers are available in all 80x86 models. (The 80386, 80486, and Pentium CPUs have additional registers and extensions that don't concern us here.) If you limit your register use to those listed in Figure 4.2, your programs are guaranteed to run on all PCs. The registers are grouped into five categories:

- General-purpose registers (ax, bx, ex, dx)
- Pointer and index registers (sp, bp, si, di)
- Segment registers (es, ds, ss, es)
- Instruction pointer (ip)
- Flags (of, df, if, tf, sf, zf, af, pf, ef)

All 8086 registers are 16 bits wide. In addition, the four general-purpose registers—ax, bx, ex, and dx-are subdivided into high and low 8-bit halves. The 16-bit ax register, for example, is composed of two 8-bit parts, ah and a1. Register bx is divided into bh and b1; ex, into eh and e1; and dx, into dh and d1. This flexible arrangement lets you operate directly on the full 16-bit register width or work separately with the register's two 8-bit-halves. Remember that changing the value in the 16-bit ax also changes the register's two 8-bit halves a1 and ah. Likewise, changing the value in e1 also changes the value of ex.

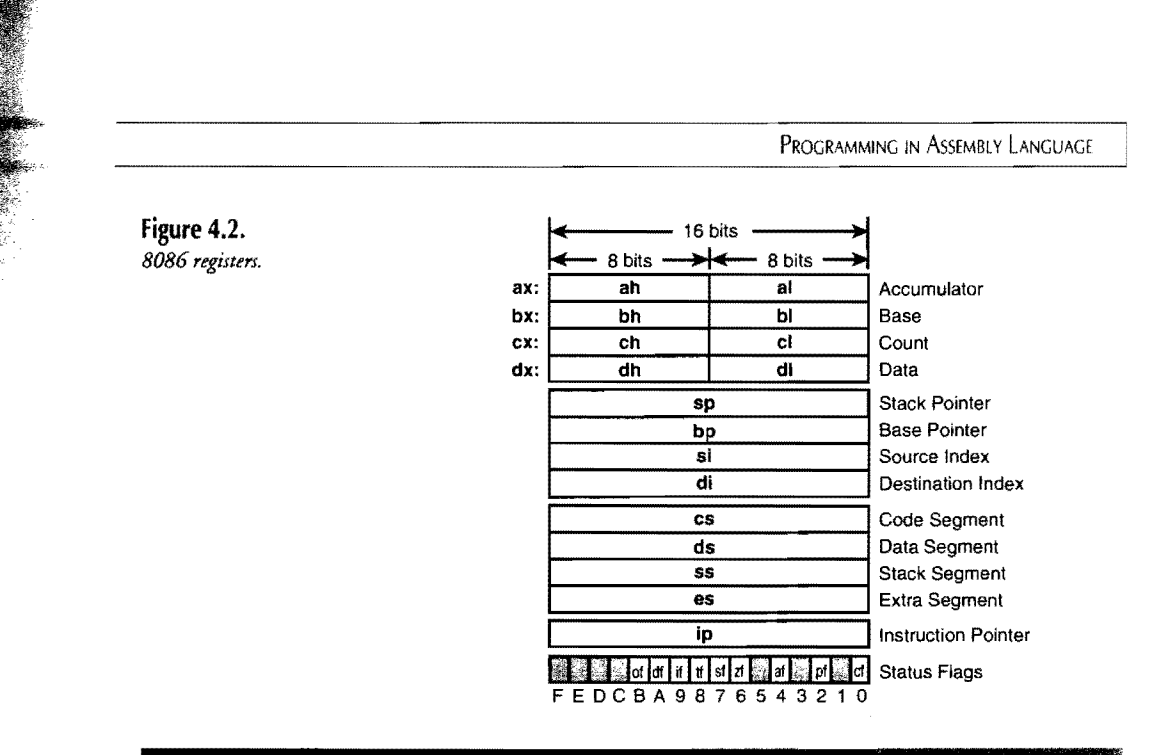

## NOTE

In this text, registers are written in lowercase-cs, ax, si, and so on. In programs and in other references, you'll often see the same registers in uppercase, as AX, BX, DH. Both forms are correct.

## General-Purpose Registers

Assembly language programs refer to registers by their mnemonics, ax, el, ds, and the like. But the registers also have less familiar names as shown to the right of Figure 4.2. (The names are never used directly in programs, though.) The *accumulator* ax is usually used to accumulate the results of additions, subtractions, and so forth. The *base* register bx often points to the starting address (called the base) of a structure in memory. The *count* register ex frequently specifies the number of times some operation is to repeat. And the *data* register dx most often holds data, perhaps passed to a subroutine for processing. These definitions are by no means fixed, and most of the time it's up to you to decide how to use a general-purpose register. For example, just because ex is called the count register, there's no reason you can't count things using bx. In some cases, however, certain 8086 instructions require specific registers.

## Pointer and Index Registers

Contrasting the four general-purpose registers, other 8086 registers in Figure 4.2 are closely related to specific operations. The *stack pointer* sp always points to the top of the processor's

PART I PROGRAMMING WITH ASSEMBLY LANGUAGE

stack. (We'll tackle stacks in detail a bit later.) The *base pointer* bp usually addresses variables stored inside the stack. *Source index* si and *destination index* di are known as *string registers.*  Usually, si and di serve as workhorses for easing the load of processing byte strings.

#### **NOTE**

A byte string is not the same as a high-level language's character string data type. In assembly language, a string is simply a series of consecutive bytes. To avoid confusion, I'll use the term *character string* to refer to an ASCII string as found in most high-level languages. A plain string can be any sequence of bytes, which might also represent characters.

## **Segment Registers**

The four segment registers--cs, ds, ss, and es--locate the start of four 64K segments in memory, as illustrated in Figure 4.3. A program is free to allocate more than four segments but, in that case, has to swap the correct values in and out of one or more segment registers to address the additional segments.

Segment registers are highly specialized. You can't directly perform math on segment registers or use them to hold the results of other operations. The *code-segment register* cs addresses the start of the program's machine code in memory. The *ddta-segment register* ds addresses the start of the program's variables. The *stack-segment register* locates the start of the program's stack space. The *extra-segment register* as locates an additional data segment if needed, although in many programs, as and ds address the same memory, facilitating some operations tied to these registers. Actual segment order does not have to match the order shown in Figure 4.3. As explained before, segments may be stored anywhere in memory and in any order.

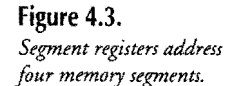

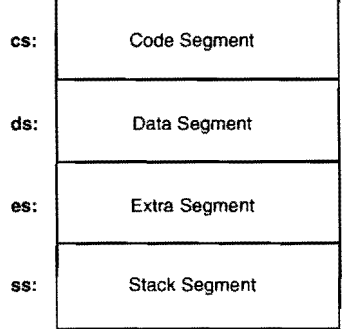

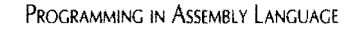

## **Instruction Pointer**

The special-purpose *instruction pointer* ip specifies the next machine-code instruction to be executed, relative to the segment located by cs. You'll rarely (if ever) refer to ip directly. Instead, you'll use instructions that change ip (and possibly cs) to alter the location of the next instruction to be executed, thus changing the flow of the program. For example, calling a subroutine causes the address of that routine to be loaded into ip (or into the  $cs:$  ip pair).

## **Flags**

Although the *status flags* register is 16 bits wide, only 9 bits are used. (See Figure 4.2.) The other 7 bits are of no use to programs. Individual flag bits are represented by single letters 0, d, i, t, 5, Z, a, p, and c. Some references (including this one) frequently refer to these as of, df, if, and so on. Table 4.1 lists the full name of each flag bit.

Most of the time, the 8086 flag bits reflect the result of various instructions and operations. For example, after an addition, the carry flag cf indicates if the result generated a carry. The overflow flag indicates if the result of a signed addition cannot be represented correctly within a certain number of bits. Flags also serve multiple purposes. For instance, you might shift a register's bits left, transferring the former MSD into the carry flag cf for inspection. Other instructions can then take action based on the setting of this and other flag bits. Or you might use cf as a single-bit warning device to indicate that an error occurred, allowing other parts of the program to be aware that something is amiss. As you learn each assembly language instruction, you'll also learn the various roles that flags play in a program's actions.

#### Table 4.1. 8086 Flags.

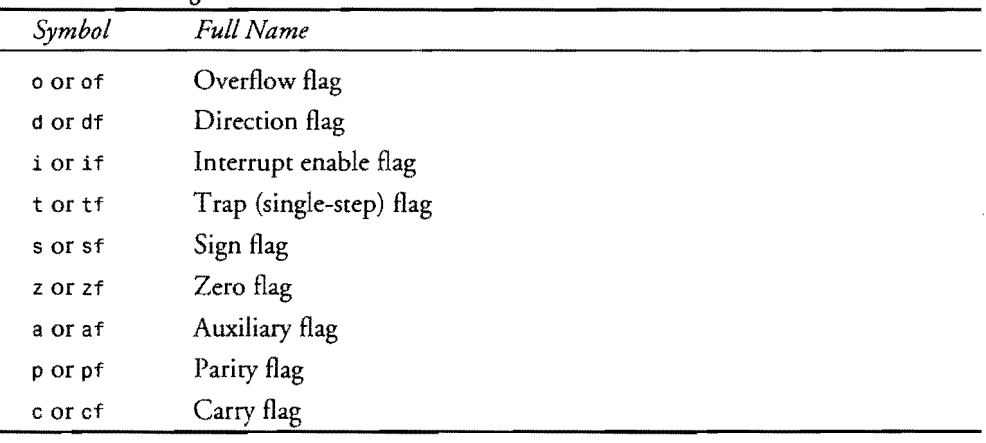

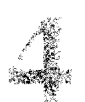

 $PART$ PROGRAMMING WITH ASSEMBLY LANGUAGE

# **Instruction Groups and Concepts**

All 8086 instructions are divided by function into six categories. The rest of this chapter examines each of these groups and lists short programs that you can use to view the operation of many 8086 instructions. (Future chapters will introduce the remaining instructions.) The six groups are:

- Data transfer instructions
- Arithmetic instructions
- Logic instructions
- Flow-control instructions
- Processor control instructions
- String instructions

#### **NOTE**

Chapter 16'5 8086 reference lists each instruction with programming examples and full descriptions of the kinds of data elements that instructions can process. Please refer to Chapter 16 for additional details as you meet new 8086 instructions here.

## **Data Transfer Instructions**

Table 4.2 lists the 8086 data transfer instructions. There are four subdivisions in this group: General, Input/Output, Address, and Flag. The operands to the right of each mnemonic specify the data elements required by the instruction. Most instruction mnemonics specify destination and source operands. Others require one or no operands.

Let's look at the first data transfer instruction mov and see how it works. Probably, mov appears in assembly language programs more frequently than any other instruction. From Table 4.2, you can see that mov requires a source and a destination operand. Notice that the source is written after the destination, implying that mov operates this way:

mov destination <-- source

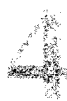

#### **Table** 4.2. **Data Transfer Instructions.**

.<br>Prviz

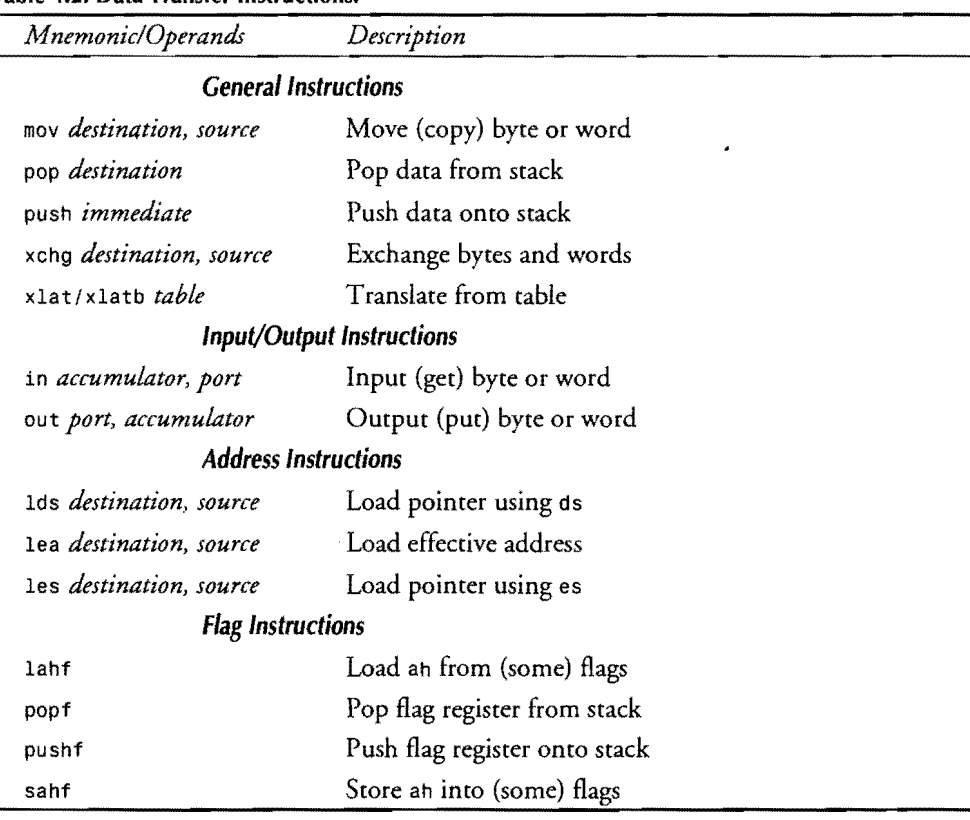

The source data moves in the direction of the arrow, from right to left. Be careful not to reverse the operands, a typical and potentially disastrous mistake. In assembly language programs, the following instruction moves the value of the bx register into the ax register:

mov  $ax, bx$  ;  $ax \leftarrow bx$ 

If ax equals 0000 and bx equals  $0123h$ , then this instruction sets ax equal to  $0123h$ . The value of bx does not change. Some programmers like to use a comment to clarify the direction that the data moves. Here's an example:

mov cx, [numPages] ; cx <-- [numPages]

This mov instruction moves the value stored at numPages into the ex register. The brackets around numPages are important. The label numPages specifies a memory address. But, with brackets, [numPages] stands for the data stored at that address. This concept-that a label specifies the address of data stored in memory-is vital to your understanding of assembly language programming. At all times, you must be careful to specify whether an instruction is

PART I PROGRAMMING WITH ASSEMBLY LANGUAGE  $\rightarrow$ 

to operate on an address value or on the data stored at that address. Brackets are simply tools for this purpose, but you must remember to use them correctly.

You can move data from registers to memory, too. For example, this copies the value in the 8-bit register dl to the address specified by level:

*mov* [level], dl ; [level] c-- dl

From the brackets, you know that the value of dl moves to the location to which level points. Moving data around this way-copying one register value to another and transferring data from a register to a location **in** memory-are some of the most common operations **in** assembly language programming. One thing mov can't do, however, is transfer data directly berween rwo memory locations. This never works:

**mov** [count], [maxCount] ; ???

To move the value stored at maxCount into the location addressed by count instead requires rwo steps, using a register as an intermediate holding bin:

mov ax, [maxCount]<br>mov [count]. ax [count], ax ;  $ax \leftarrow \{maxCount\}$ ;  $[count]$  <--  $ax$ 

## **A Moving Example**

Listing 4.1 demonstrates how mov works. Assemble, link, and load the program into Turbo Debugger with the commands:

tasm Izi *mov*  tlink /v mov td mov

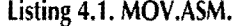

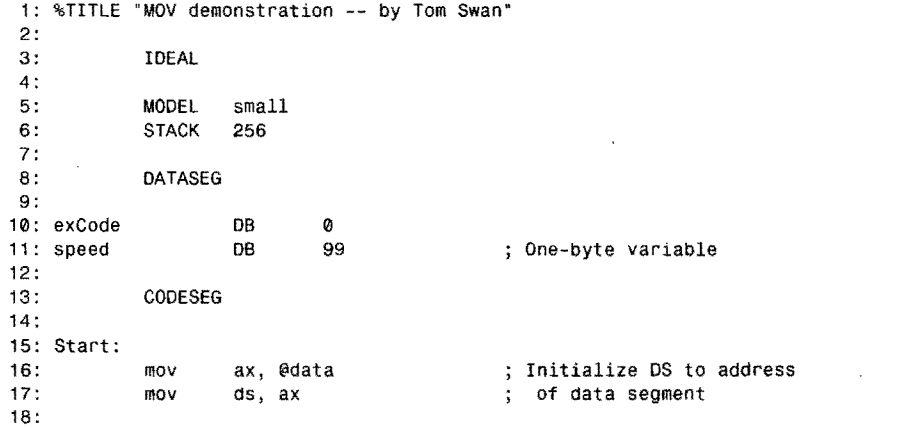

```
19: mov 
20: mov 
            mov
22: mov 
23:24:mov
25: mov 
26: 
27: Exit: 
28: mov 
29: mov 
            30: int 
31: 
32: END 
                    ax, 1 
                   bx, 2 
                    cx, 3 
                    dx, 4 
                    ah, [speed] 
                    si, offset speed 
                    ah, 04Ch 
                   aI, [exCode] 
                    21h 
                   Start 
                                                        PROGRAMMING IN ASSEMBLY LANGUAGE 
                                            Move immediate data into 
                                              registers 
                                            : Load value of speed into al
                                            Load address of speed into al 
                                            ; DOS function: Exit program
                                             Return exit code value 
                                            Call DOS. Terminate program 
                                    ; End of program / entry point
```
## **Running MOV in Turbo Debugger**

You should now have the MOY program loaded into Turbo Debugger. Follow these numbered steps for a few experiments that will help you to understand what the instructions do:

- 1. Press AJt-Y-C to open the CPU window and press F5 to zoom the window to full screen. Because the CPU window shows many important details on one display the stack, registers, flags, memory, and instructions—this is the window you should use to run most assembly language programs in this book.
- 2. Press F8 to run the program a single step (instruction) at a time as you read the following descriptions. (Line numbers reference each line from Listing 4.1.)
- 3. Lines 16-17 initialize the ds segment register, first assigning to ax the predefined value @data and then assigning this value to ds. (You can assign only values from a general-purpose register, a memory variable, or the stack to a segment register-you can't directly assign literal values to segment registers.)
- 4. Executing lines 19-22 assigns literal values 1, 2, 3, and 4 to the general-purpose registers ax, bx, ex, and dx. Stop pressing F8 when Turbo Debugger's instruction arrow (to the right of the addresses such as  $cs: 0011$ ) points to the mov ah, [speed] instruction. (If you accidentally go too far, press Ctrl-F2 to reset and then press F8 until you get back to the right spot.)
- 5. The mov ah,  $[speed]$  instruction at line 24 loads the value stored at the location addressed by speed into the 8-bit register half ah. Near the top of the display in the double-line border, look for the text that reads  $ds: 0001 = 63$ . This tells you the value in hexadecimal (63) that is about to be loaded into ah. The ds: 0001 notation indicates the address at which this value is stored. Like all addresses, the address has two components: a segment value (held by register ds) and an offset 0001.
- 6. Press F8 to execute the instruction at line 24 and watch the value of the ax register change in the upper-right corner of the display. Notice that the ds :0001 =63 is now gone. To see this again, use the up and down arrow keys to move the highlighted

#### PART I PROGRAMMING WITH ASSEMBLY LANGUAGE

bar up and down. You can always move the bar to any individual instruction to see the effect of values about to be loaded into registers or written to memory.

- 7. Find register si near the upper-right third of the CPU window. Press F8 again, executing the instruction at line 25, mov si, offset speed. As you can see, this instruction sets register si to 0001, the offset value of the address in the previous step. The OFFSET keyword in the mov instruction tells the assembler you intend to use the offset address of a label. (OFFSET may be in lowercase-off set - on your screen.)
- 8. Continue to press F8 until the program ends. Lines 28-30 perform three steps that end every EXE program. First, the value of the DOS exit operation (04Ch) is loaded into ah. Then, al is assigned the contents of variable exCode, which a program can pass back to DOS as an error indicator. A zero value means no error. The int 21h instruction at line 30 calls DOS with these parameters in an and a1, ending the program.
- 9. Press Esc followed by Alt-X to quit Turbo Debugger.

#### **NOTE**

The lowercase *h* at the end of values such as 21h and 04Ch tells Turbo Assembler that these values are expressed in hexadecimal, always beginning with decimal digits. In other words, you cannot write FfFh. Instead, you must write OFFFh.

## **Stacking the Deck**

A stack is a special segment of memory that operates in conjunction with several 8086 instructions. As with all segments, the location of the stack and its size (up to 64K) are up to you and your program to determine. In assembly language programs, the easiest way to create a stack is to use the STACK directive, as in most example programs in this book. If you don't create a stack, you'll receive a warning from Turbo Linker. A stack has three main purposes:

- To preserve register values temporarily
- To store addresses to which subroutines return
- To store dynamic variables

The last of these comes into play more often in high-level language programming, where variables are passed via the stack to and from functions and procedures. Similarly, temporary variables may be stored on the stack. These uses are rare in pure assembly language programming, although you can certainly store variables in stack memory this way if you want.

## **How Stacks Operate**

Conceptually, a stack is like a spring-loaded bin of dishes in a restaurant kitchen. The top dish on the stack is readily available, but to get to the dishes below, other dishes above must first be removed. Placing a new dish on the top of the stack is called a *push.* Removing a dish from the top of the stack, causing other dishes below to move up a notch, is called a *pop.*  Because of the way the last dishes pushed onto the stack are the first dishes to be popped, this kind of a stack is called a LIFO stack, for "Last-In-First-Out."

Unlike dishes, values in computer memory can't physically move up and down. Therefore, to simulate the action of a moving stack of values requires using registers to locate the base address of the stack and the offset address of the top dish-that is, the location where the top value of the stack is stored. In 8086 programming, segment register ss addresses the stack segment base. Register sp addresses the top of stack offset in that segment.

Figure 4.4 illustrates how a small stack of 12 bytes appears in memory. Register ss addresses the base of the stack at segment address OFOO. Register sp addresses offsets from this starting address, ranging from 0000 to OOOA. The last byte in the stack is at offset OOOB (in the figure, just to the right of the byte at OOOA). Items in the stack occupy 2-byte words. The program that prepares this stack would declare a STACK 12 and let the assembler, linker, and DOS calculate exactly where in memory the stack will be stored. You don't have to initialize registers 55 and sp. DOS does that for you when it loads your assembled program. In the figure, sp1 shows where sp points when the program begins running. Notice that the logical address in ss: sp points to the byte *below* the last byte in the stack.

## **NOTE**

Because the bottom of an 8086 shack is at a higher memory address than the top of the stack, terms such as "bottom," "above," and "below" can be confusing. Because these terms are so common when discussing stacks, there's nothing to do but live with the ambiguities. Just remember that in memory, stacks grow toward lower memory addresses and shrink toward higher ground.

Refer again to Figure 4.4. Several actions occur if you execute these instructions:

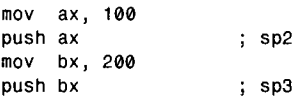

The push instruction performs two steps:

- 1. 2 is subtracted from sp.
- 2. The specified register value is copied to  $[s\ s\ ;\text{sp}]$ .

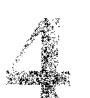

PART I PROGRAMMING WITH ASSEMBLY LANGUAGE

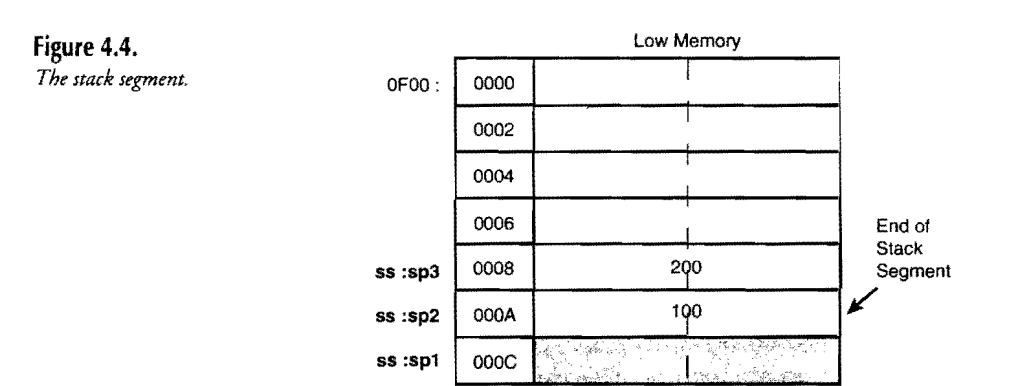

The order of these steps is important. A push first subtracts 2 (not 1) from sp. In Figure 4.4, the first such push leaves sp at sp2, where the value of register ax is then stored. Notice that this action leaves the stack pointer addressing the most recently pushed word value on the stack.

#### **NOTE**

Become familiar with the notation  $[ss: sp]$ , which refers to the contents at the offset of  $sp$ inside the stack segment. Remember that the brackets refer to the value in memory at a specified address.

## **A Stack Demo**

You can use Turbo Debugger to watch a stack in action-a great way to learn how stacks operate. For this purpose, use Listing 4.2, which demonstrates one of the stack's most common uses-to preserve register values. Assemble, link, and load the program into Turbo Debugger with the commands:

tasm *IZi* pushpop tLink Iv pushpop td pushpop

After the listing are step-by-step instructions for running the program under the control of Turbo Debugger.

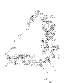

#### **listing** 4.2. **PUSHPOP.ASM.**

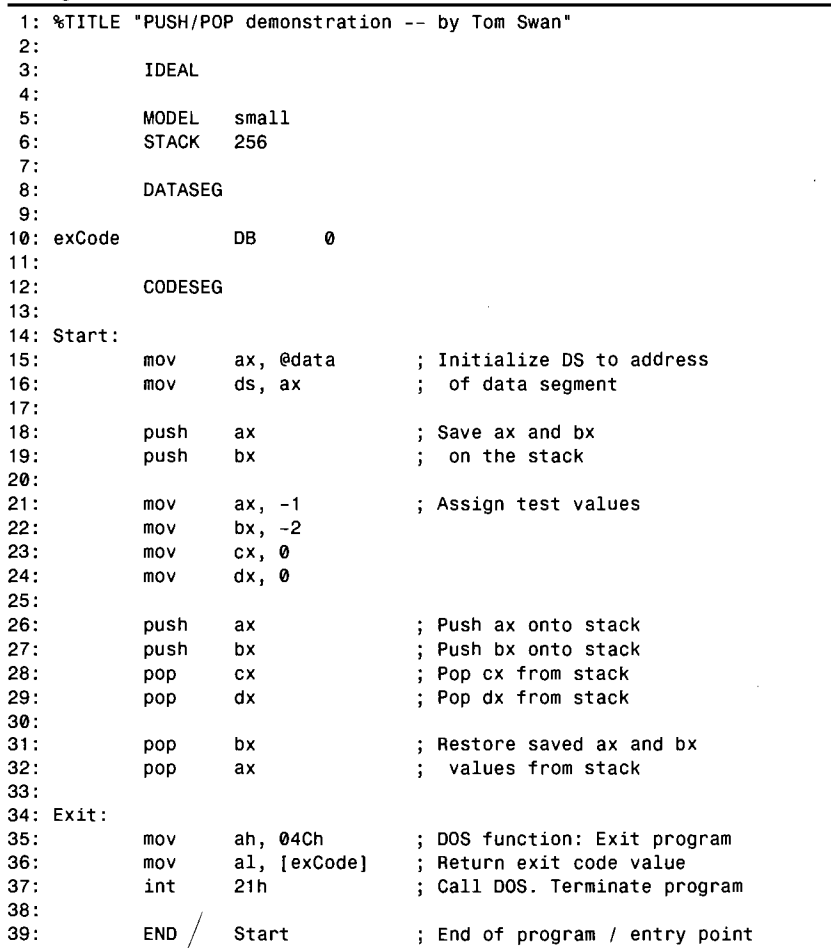

## **Running the PUSHPOP Demo**

You should have PUSHPOP running in Turbo Debugger. Follow these steps to see a stack in action:

- 1. Open and zoom the CPU window with Alt-V-C and F5. Press F8 twice, stepping to line 18. Note the values of the ax and bx registers.
- 2. Watch the stack values in the lower-right corner-the window with addresses that begin with ss:. Press F8 once to push the value of ax onto the stack. Press F8 again to push the value of bx. The top of the stack is marked with an arrow at the bottom

#### $PART$   $\blacksquare$ **PROGRAMMING WITH ASSEMBLY LANGUAGE**

of the window. (Only Turbo Debugger's designers know why the "top" of the stack appears at the "bottom" of this window. I told you such terms tend to be confusing.)

- 3. Press F8 four times, executing lines 21-24 and loading registers ax, bx, ex, and dx with test values.
- 4. Press F8 again to execute line 26, pushing the value of ax onto the stack. Observe the stack's contents and the value of sp before and after the push. Press F8 once more to push bx.
- 5. Lines 28 and 29 pop the stack, removing the value at  $[s\sin \theta]$  and adding 2 to sp, addressing the next word. Press F8 twice to execute the two lines. Notice that you can pop values from the stack into registers other than the ones you pushed earlier.
- 6. Press F8 twice again to execute lines 31-32. These instructions restore the values of bx and ax to the values they had before executing lines 18-19.
- 7. Quit Turbo Debugger with Alt-X. You don't have to run the program to its completion.

## **Stack Management**

The goal of good stack management is simple: For every push in a program, there must be a balancing pop. Matching your pops and pushes keeps the stack pointer right-in other words, in synch with the program's ability to store and retrieve the values it needs.

### **NOTE**

There are exceptions to the rule that every push must be balanced with a pop. For example, you can add and subtract values from sp, perhaps to reserve stack space for storing temporary values. And you can end a program with DOS function 4C even if the stack is not in synch. But in general, try to keep the stack in a known state at all times. Careless stack management is one of the leading causes of serious bugs.

Consider what happens if you fail to execute a matching pop for every push. In this case, future pushes will cause the stack to grow larger and larger, eventually overflowing the segment space allotted by your program. This serious error usually results in a crash as areas in memory are ovetwritten by the runaway stack pointer. A similar error occurs if you execute more pops than pushes, causing a stack underflow and also usually resulting in a crash.

A good way to prevent such problems is to write your programs in small modules, or subroutines. In each module, push onto the stack all the registers you plan to use. Then, just before this section of code ends, pop the same registers off the stack but in the reverse order.

For example, here's how you might construct a typical section:

push ax push bx push dx ; Save ax, bx, dx on the stack

; ---- Programming goes here

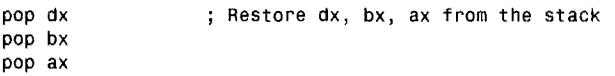

Presumably, the instructions between the push and pop instructions will use ax, bx, and dx; therefore, these registers are pushed onto the stack to preserve the register values. Later, the same registers are popped from the stack in reverse order, restoring the original register values and keeping the stack in synch. Recalling the analogy of the stack of dishes, you can see that popping in reverse order is necessary to restore the previously saved values to the correct registers. The last value pushed onto the stack (dx) is the first to be removed, while the first dish pushed (ax) is the last to be popped.

After popping a value from the stack, don't attempt to subtract 2 from sp and reread that same value in the future. This is always illegal, even though you may notice while viewing the stack in Turbo Debugger that the popped values appear to remain in the stack memory at address offsets lower than sp. Only the values located from sp to the bottom of the stack are guaranteed to be preserved. All other values in the stack segment are subject to being overwritten, possibly by DOS and, even more likely, by interrupts that run concurrently with your program. (Chapter 10 explains more about interrupts and stack handling.) Breaking this rule is a sure way to break your code. Don't do it!

## **Exchanging Data**

**NOTE** 

Let's examine another instruction from Table 4.2, xchg, which swaps two register values or a register value and a byte or word stored in memory. Suppose you want to exchange the values in dx and ax. With xchg, you simply write:

xchg ax,  $dx$  ;  $ax \leftarrow dx$ ;  $dx \leftarrow ax$ 

Even though Table 4.2 lists source and destination operands for xchg, the order of operands doesn't matter as the instruction swaps the value of one operand with the other. Without

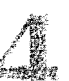

#### PART I PROGRAMMING WITH ASSEMBLY LANGUAGE

xehg, swapping two registers requires either a push onto the stack or a third register. For example, here's a less efficient method to exchange two 16-bit registers using the stack as an intermediate way station for one value:

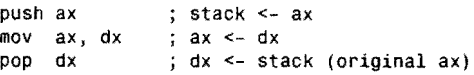

Swapping two 8-bit values takes a third register because you can't push bytes onto the stackyou can push and pop only 16-bit words. Without xehg, to swap two bytes in a1 and ah, you could write:

mov bh, ah mov ah, al mov al, bh ; bh  $\leq$  ah ; ah  $\le$  al ;  $al \leftarrow bh$ 

Of course, with xehg, none of this is necessary. (It is instructive to understand how the stack and other registers can be used this way. however.) In addition to swapping register values, xchg can also swap the value in a register with a value stored in memory. Here are two examples:

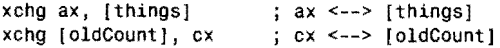

The first line swaps the value of ax with the value stored at things. The second line swaps ex and o1dCount. Again. the order of operands is unimportant.

#### NOTE

Exchanging full 16-bit register values when one of those registers is the accumulator ax executes a tiny bit faster than instructions that exchange other registers. Turbo Assembler correctly assembles instructions such as xchg  $ax,bx$  and xchg'cx, ax into fast, single-byte machine-code instructions. Other exchanges that don't involve ax take 2 byres of machine code. Be aware that all assemblers are not as smart as Turbo. For example, the assembler in DOS DEBUG requires ax to be specified last to generate the single-byte machine-code form. Also, pure register exchanges are many times faster than exchanges between registers and values in memory. Paying attention to small details like these will help you to squeeze extra speed from your code.

# **Arithmetic Instructions**

Most computers are great at math; therefore, it may come as a surprise that assembly language has only a few relatively primitive math operators. There is no exponentiation symbol, no floating point. no square root, and no SIN and COS functions built into the 8086

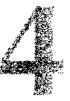

instruction set. Mathematics instructions in assembly language are restricted to adding, multiplying, dividing, and subtracting signed and unsigned binary integer values. Table 4.3 lists the 8086 math instructions.

There are two ways to increase the math power of assembly language programming. First, you can purchase (or write) a math package with routines that implement the high-level functions you need. Another solution is to purchase a math coprocessor chip for your PC, although this can be expensive if your computer has an 80286 or 80386 processor, which requires a complementary 80287 or 80387 math chip. The 80486 processor contains the built-in equivalent of an 80387 math chip. Third, and probably best, is to use a high-level language such as Turbo Pascal or Turbo C to code your floating-point expressions. These languages come with automatic detectors to sniff out the presence of a math coprocessor, and can switch to a software emulator for systems lacking the optional chip. After writing your program, you can combine the compiled high-level code with your assembly language program (see Chapters 12 and 13). Because math coprocessors have strict requirements about data and instruction formats, most compilers generate optimized machine code, and there's little advantage to writing floating-point expressions directly in assembly language.

But don't take this as a negative pronouncement on assembly language math. Even without a math library or coprocessor, you can do plenty with the 8086's built-in integer instructions. In fact, most programs get along just fine without any higher math capabilities. You certainly don't need floating-point numbers to total the bytes in a disk directory or to count the number of words in a text file. For these and other operations, integer math is more than adequate. In pure assembly language, such jobs frequently run more quickly than equivalent code of compiled high-level languages.

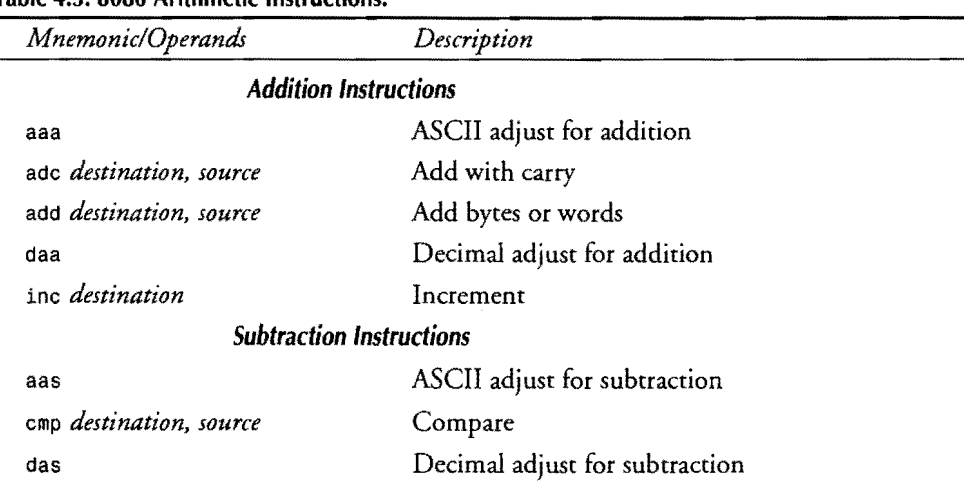

## **Table 4.3.8086 Arithmetic Instructions.**

#### PART |  $\blacksquare$ PROGRAMMING WITH ASSEMBLY LANGUAGE

#### **Table 4.3. continued**

t<br>B 传说

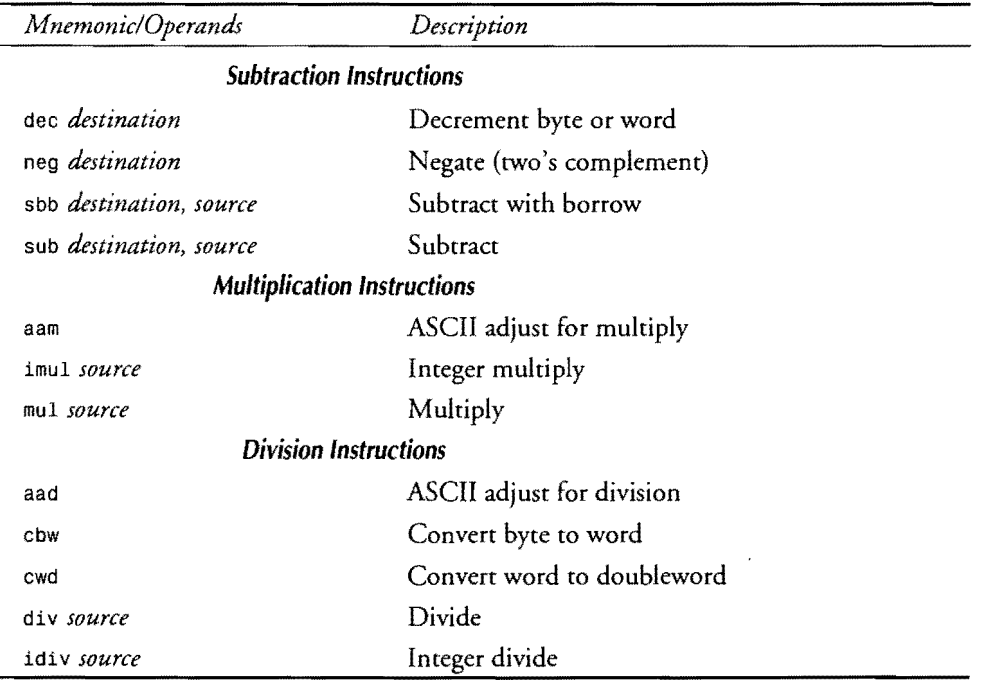

## **Addition Instructions**

Table 4.3 lists five addition instructions. Two of these, add and adc, sum 2 bytes or words. Inc (increment) is a fast instruction to add 1 to a register or value in memory. (The other two instructions, aaa and daa, make adjustments to values stored in *binary-coded-decimalfor*mat, which you'll meet again later on.) To add an 8-bit value in ah to the 8-bit value in bh, you can write:

add ah, bh  $\qquad$ ; ah <- ah + bh

As with mov, the add instruction requires source and destination operands. The instruction sums these two values and stores the result in the specified destination, replacing the original value. In this example, the result is stored in ah. The adc instruction operates similarly but adds in the value of the carry flag cf to the result:

adc ah,  $bh$ ; ah <- ah +  $bh$  +  $cf$ 

If cf equals 1, the result is the same as adding 1 to the sum of ah and bh. After a previous add operation, cf is set to 1 if an overflow occurred; therefore, adc is most often used after an

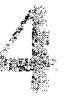

initial add when summing multibyte values, picking up the possible carries while individually adding each byte in turn. Although you can add words directly, you could use these instructions to add the individual bytes of a 16-bit value stored at sum to register ax. These instructions double the word at sum;

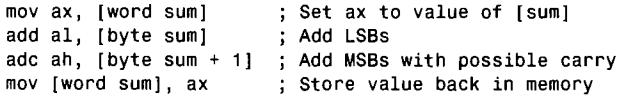

Remember that words are stored in byte-swapped order. In this sample, the first line loads the word value into ax. The second line adds the least significant bytes together, storing the result in a1 and setting cf to 1 if the addition generates a carry. The third line adds this possible carry to the sum of the most significant bytes. Finally, the fourth line stores the final result back in memory. Because the 8086 can manipulate word values directly, you can perform this same addition with the simpler instructions: .

```
mov 
add 
          ax, [word sum]<br>[word sum], ax
                                 ; Set ax to value of [sum]
                                jAdd [sum] to itself
```
You must load [sum] into a register before adding because add cannot directly add two values stored in memory-at least one register must be specified. Notice that in these examples the word and byte operators tell the assembler what kind of data sum addresses. In some cases, the assembler can figure this out on its own. In others, you need to use the operators. There's no harm in using them, however. (Chapter 5 explains data formats and operators in more detail.)

Both add and adc can add immediate (literal) values to registers and values in memory. For example, this adds 5 to the current value of bx, storing the result in bx:

add bx,  $5$  ; bx  $\leftarrow$  bx + 5

When you need to add only 1 to a value, use inc instead of add-it's faster. Notice from Table 4.3 that inc requires only one operand. The following instructions increment four general purpose registers by 1:

```
inc ax x = 3 o x = 4 o x = 5 o x = 5 o x = 1inc bx \frac{1}{2} bx <- bx + 1<br>inc cx \frac{1}{2} cx <- cx + 1
                     ; cx \leftarrow cx + 1inc dh \qquad ; dh <- dh + 1
```
The last of these samples increments dh, leaving the value of d1 alone. The other three samples increment the full 16-bit registers specified. Remember that you can operate on either of a general-purpose register's 8-bit halves without affecting the other half.

## **Subtraction Instructions**

Subtracting in assembly language is similar in form to adding. The sub instruction subtracts two byte or word values. The sbb instruction does the same but takes into account a possible t samb

#### PROGRAMMING WITH ASSEMBLY LANGUAGE PART |  $\bullet$

borrow from a previous subtraction of multibyte or multiword values. An example shows how to subtract bx from ax and store the result in ax:

sub  $ax, bx$  ;  $ax \leftarrow ax - bx$ 

As with add and adc, you can subtract two registers or a register and a value stored in memory. You can also subtract immediate values. You should be able to understand the following samples by reading the comments to the right of each line:

sub CX, 5 sub dx, [score] sub [answer], 3 sub ax, 1 ;  $cx \leftarrow cx - 5$  $\int dx$  <- dx - [score]  ${3}$  (answer]  $\le$  [answer] - 3 ;  $ax \leq ax - 1$ 

You can replace the last of these samples with the faster dec instruction, which decrements by 1 a register or value in memory. You can decrement byte and word values, as these samples show:

dec ax<br>dec dl dec dec si<br>dec lba [balance] ;  $ax \leq ax - 1$ ;  $d1 \leq d1 - 1$ ; si  $\leftarrow$  si - i  $; [balance] < - [balance] - 1$ 

## **Add and Subtract Demonstration**

Listing 4.3 demonstrates the four instructions add, sub, inc, and dec. Assemble, link, and run the program under control of Turbo Debugger with the instructions:

tasm /zi addsub tlink /v addsub td addsub

#### **Listing** 4.3. **ADDSUB.ASM.**

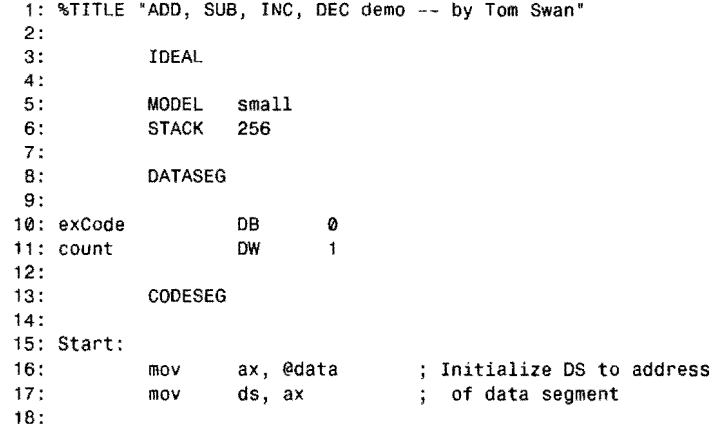

```
19: 
               mov 
                         ax, 4 
                         bx, 2 
20: 
               mov 
21 : 
               add 
                         ax, bx 
                                              ; ax \leftarrow ax + bx22: 
23: 
               mov 
                         CX, 8 
24: 
               add 
                         cx, [count I 
                                              ; cx < - cx + [count]25: 
26: 
               add 
                         [count), cx 
                                              \int [count] <- cx + [count]
27: 
28: 
               inc 
                          [count] 
                                              ; [count] \leftarrow [count] + 129: 
               dec 
                         [count]
                                              \int [count] <- [count] - 1
30: 
               inc 
                         ax 
                                              ; ax \leftarrow ax + 131 : 
                                              \int \csc x <- \csc x + 1dec 
                         cx 
32: 
33: Exit: 
                         ah, 04Ch 
                                              ; DOS function: Exit program
34: 
               mov 
35: 
               mov 
                         aI, [exCode] 
                                                Return exit code value 
                                              \ddot{\cdot}36: 
                                              ; Call DOS. Terminate program
               int 
                         21h 
37: 
38: 
               END 
                         Start 
                                              End of program / entry point
```
## **Running the ADDSUB Demo**

Press Alt-V-C and F5 to view the CPU window. Watch the register values change as you single step through the program by pressing F8 while reading the following descriptions. Try to predict register and memory values before executing each instruction.

Lines  $19-21$  show how to add the values in two registers ax and bx, storing the result in ax. Try changing the initial values (4 and 2) and rerun the program. Lines 23-26 add register cx and variable [count] together. Notice that you can store the result in a register (line 24) or back in memory (line 26). To experiment with sub, make a backup copy of ADDSUB.ASM, and then change all add instructions to sub, reassemble, link, and run under Turbo Debugger's control.

Lines 28-31 demonstrate how inc and dec increment and decrement variables and register values. To see the values in memory change, watch the upper middle of Turbo Debbuger's CPU window. You should see the value stored at [count]. Unfortunately, after executing line 29, this value disappears (because the next instruction makes no reference to count's location). The next section explains a method to make watching variables easier.

#### **NOTE**

Quit Turbo Debugger now with the command Alt-X.

PART I. **WELL** PROGRAMMING WITH ASSEMBLY LANGUAGE

## **Watching Out for Number One**

Turbo Debugger has a "watch window" for viewing variables. As you execute instructions that change values in memory, the values listed in the watch window also change. This makes it easy to observe the effects of executing assembly language instructions that operate on variables. Load Listing 4.3 with the command td add sub, but don't open the CPU window just yet. Then follow these steps to inspect the value of count (line 11):

- 1. Press Ctrl-F7, type **count,** and press Enter. Turbo Debugger locates the count variable in memory and shows count's initial value in the watch window at the bottom of the display.
- 2. Press F8 until reaching line 26 (add [count 1, cx). Then press F8 again and watch the value of count in the watch window change.

#### Nen

With the CPU window visible, you can also watch variables using these same techniques, but to make the watch window visible, you might have to press F6 several times or press Alt-2.

When running other example programs in this book, you can add variable names to the watch window. Also, there are other ways to view memory with Turbo Debugger-for example, the bottom-left corner of the CPU window shows successive bytes from any starting location. But the watch window is easy to use and has the advantage of showing variables by name. Even better, you can change the values of variables without having to reassemble the program. To try this, press Ctrl-F2 to reload ADDSUB (or start Turbo Debugger with td addsub) and follow these steps:

- 1. Press F6 until the watch window borders change to double lines, indicating this window is active. Type count and press Enter. This demonstrates another way to enter variable names to watch. (If count is already in the window, you can skip this step.)
- 2. Press Ctrl-C (the watch window's Change command) and enter a new value for count. Instead of **count'** s initial value (1) as listed in the program (line 11), the program now begins with your new count value.
- 3. Step through the program with F8. The instructions use the new count value. Press Ctrl-F2 to reload the program, use F6 to make the watch window active if necessary, and enter new values for count until you're familiar with this option.

These Turbo Debugger commands save time by giving you the ability to change variable values and run test programs without having to reassemble your code. When changing variable values, you can enter new numbers in hexadecimal, decimal, or binary. In all cases, the

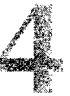

first character must be a decimal digit. The last character can be  $d$  for decimal,  $h$  for hexadecimal, or  $b$  for binary. The default is hexadecimal. Here are a few sample values as you might enter them into the watch window:

```
100 hexadecimal (256 decimal)<br>0ffh     hexadecimal (255 decimal)
0ffh hexadecimal (255 decimal)<br>256d decimal
256d decimal<br>1001b binacy
1001b binary (9 decimal)<br>FFh error--first chara
             error--first character must be 0-9
```
## **Sneaky Subtractions**

From Table 4.3, you might think the instructions neg and cmp are out of place. Neg negates a binary value. Cmp compares two values. So, what do these instructions have to do with subtraction?

In the case of neg, the  $8086$  processor internally subtracts from 0 the value to be negated. This value might be stored in a register or in memory. Subtracting a value from 0, as you recall, forms the two's complement of that value—identical to toggling all the zeros to ones and the ones to zeros, and then adding 1. In 8086 assembly language, it's simpler just to use neg to do the same thing. Here are two samples:

neg ax ; Form two's complement of ax<br>neg = [value] ; Form two's complement of [v neg [value); Form two's complement of [value)

The relation between cmp and subtraction is not as obvious—that is, until you understand that most digital processors perform comparisons between two values by subtracting one value from the other and then throwing away the result. The reason for performing comparisons this way is to set various flag bits that indicate the condition of the result-for example, whether the result is zero, negative, or positive. Cmp performs a subtraction identically to sub but saves only the flag values, which other instructions can inspect. (Later in this chapter when we get to flow-control instructions, this will make more sense.) For now, just remember that a cmp is the same as a sub with no result, only a possible change to various flags.

## **Multiplying and Dividing Unsigned Values**

Multiplication and division require extra care to perform properly. You must be certain to place values in the correct registers. After the operation, you must be careful to extract the answer from the right places. The best way to learn the ropes is to run an example program in Turbo Debugger and demonstrate how mul, imul, diy, and idiv operate. Assemble and link Listing 4.4 and load the code into Turbo Debugger with the commands:

tasm /zi muldiv tlink /v muldiv td muldiv

#### PART I  $\bullet$ PROGRAMMING WITH ASSEMBLY LANGUAGE

#### **listing 4.4. MULDIV. ASM.**

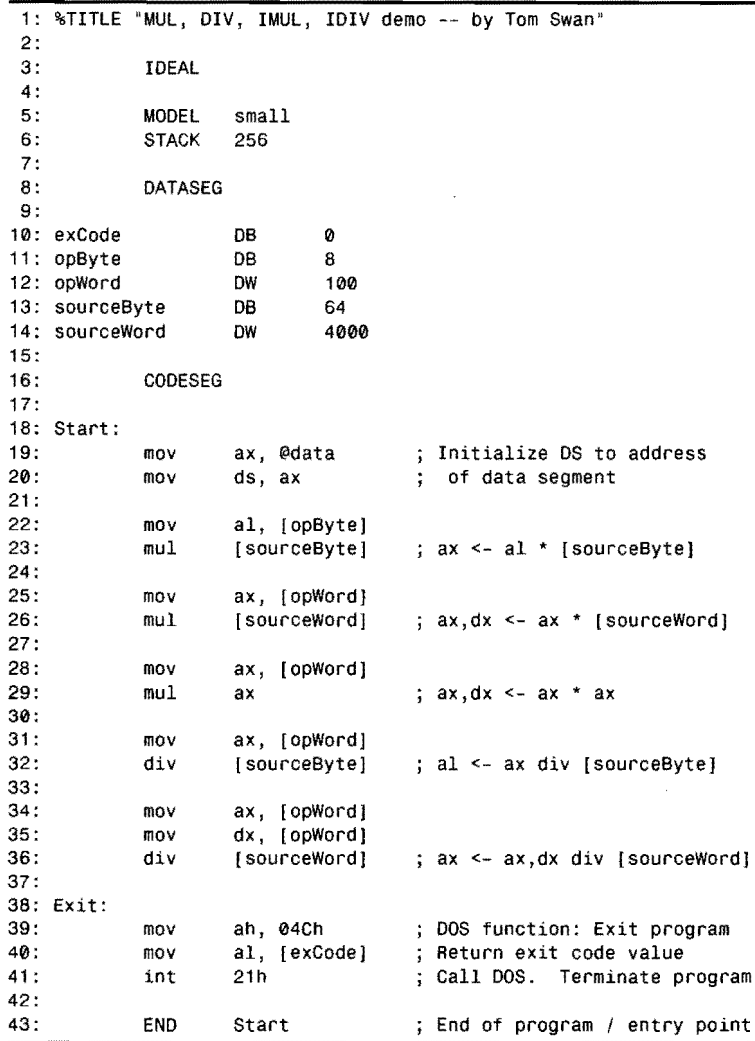

## **Running the MULDIV Demo**

In addition to exCode, MULDIV declares four test variables at lines 11-14. Add these variable names to Turbo Debugger's watch window. (Quick tip: press F6 and type the variable names.) Then, open the registers window or view the CPU window, whichever you prefer. Press F8 to step through each instruction. To start over, press Ctrl-F2. Experiment with different values as you follow these suggestions:

- 1. Lines 22-23 multiply two unsigned bytes. One byte must be in register a1. The other can be in memory, as in this example, or in another 8-bit register. The result of the multiplication is stored in the 16-bit register ax. Overflow is not possible as 255 \* 255 equals 65,025—well within the maximum range of a 16-bit word. Prove this to yourself by changing opByte and sourceByte to OFFh and rerun the program.
- 2. Lines 25-26 are similar but, this time, multiply two 16-bit word values. Two registers, dx and ax, hold the result, which can be up to 32 bits long. dx holds the most significant part of the result; ax, the least significant part. As with byte multiplication, overflow cannot occur.
- 3. Lines 28-29 square the value of a register, multiplying ax by itself. You can also square an 8-bit value by multiplying a1 by itself. You can't do this with any other registers-you can use only ax and a1.
- 4. Unes 31-32 demonstrate unsigned division. The source data to the div instruction divides into the 16-bit dividend in ax. The whole number quotient is placed in a1 with any remainder in ah.
- 5. Lines 34-36 perform a similar division, this time dividing a 32-bit value in dx and ax by the 16-bit word value of sourceWord. Register dx holds the most significant word of the original value, and ax holds the least significant word. After the division, the whole number quotient is stored in ax with any remainder in dx.

## **NOTE**

While experimenting with new values, don't attempt to divide by 0. Doing so causes the processor to generate a signal called the "divide-by-zero" interrupt (see Chapter 10), halting the program. Actually, this condition is misnamed as it can occur any time the result of a division is too large to fit in the specified destination. For example, the "divide-by-zero" interrupt occurs at lines 31-32 when opword = 0F000h and sourcebyte = 1 because OFOOOh is larger than the maximum value that a single byte can express. If this condition occurs while running Turbo Debugger, try resetting with Ctrl-F2 or quit and reload.

As you can see from these experiments, unsigned multiplication and division is somewhat unfriendly in 8086 assembly language. You must use only the specified registers, and you must be aware that 32-bit results and operands are stored in two registers dx and ax. The source operand to mu1 and div (see lines 23, 26, 29, 32, and 36) can be a memory location as in most of these examples or any general-purpose register. Because the size of the source operand determines the size of the result, you should also be aware that accidentally multiplying a word variable (as in line 26) when you think you are multiplying a byte variable will cause dx to change.

.<br>Alb

PART I PROGRAMMING WITH ASSEMBLY LANGUAGE

## **Multiplying and Dividing Signed Values**

The signed multiply (imul) and divide (idiv) instructions operate similarly and use the same registers as mul and div. (The i in the mnemonics stands for integer, indicating that signed positive and negative values are allowed.) The only difference is in the range of values allowed:

- Signed bytes range from  $-128$  to  $+127$
- Signed words range from -32,768 to 32,767

Try a few experiments by modifying Listing 4.4 to use imul in place of mul and idiv in place of div. Enter various positive and negative test values, either by editing lines 11-14 or by typing new values in Turbo Debugger's watch window. As you will see from your tests, using signed multiplication and division requires some care. If you get stuck, the following notes should help:

- Remember that negative results are in two's complement notation.
- Any remainder (ah for 8-bit divisions and dx for word divisions) has the same sign as the quotient.
- An interrupt 0 is generated, possibly halting the program, if you attempt to divide by 0 or by any divisor that produces a result larger than the specified destination can hold.

#### **Converting Bytes, Words, and Doublewords**

When using signed binary values, you often need to convert an 8-bit byte value to a 16-bit word, perhaps to prepare for a multiplication or division. Because the value may be a negative number in two's complement notation, this can be tricky as you must take care to preserve the original value and its sign. To make this easy, use cbw (convert byte to word) and cwd (convert word to doubleword). For an example of how these instructions work, insert the following lines into Listing 4.4, replacing lines 22-36. Assemble and run under control of Turbo Debugger, experimenting with different values for sourceByte and sourceWord:

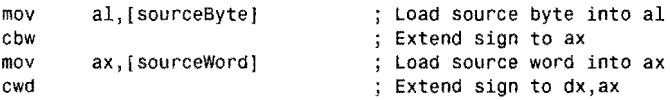

Try setting sourceByte to  $-3$  decimal and executing the first two of these instructions. Before cbw, a1 equals hexadecimal FD. After, ax equals FFFD-the same value (-3 decimal) expressed in 16 instead of8 bits. The cbw instruction *extends* the 8-bit value (including the sign) to the 16-bit destination. Similarly, cwd extends 16-bit values to 32-bit doublewords. Except for the number of bits involved, the two instructions perform the same job.

When using these instructions, you must observe a few restrictions. The source value for cbw must be in al. The 16-bit result always appears in ax. The source value for cwd must be in ax.

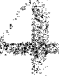

The 32-bit result always appears in dx and ax. Normally, you'll use cbw and cwd along with imul and idiv when you have byte values to multiply or divide into words. But you're certainly free to use these instructions in other ways, too.

# **Logic Instructions**

Table 4.4 lists the 8086 logic instructions, organized in two subdivisions: Logical and Shift/ Rotate instructions. Logical instructions combine bytes and words with AND, OR, and other logical operators. Shift/Rotate instructions shift and rotate bytes and words. These concepts were introduced in Chapter 3.

The simplest logical instruction, not, toggles the bits in a byte or word from ones to zeros and from zeros to ones. As you know, this is called the one's complement. (Adding 1 to this result forms the two's complement, although it's much easier to use neg for this purpose.) One way to use not is to toggle true and false values. If a zero value represents false and a nonzero value represents true, then the following instructions flop register dh from true to false and then back to true:

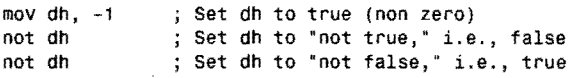

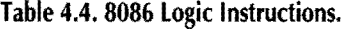

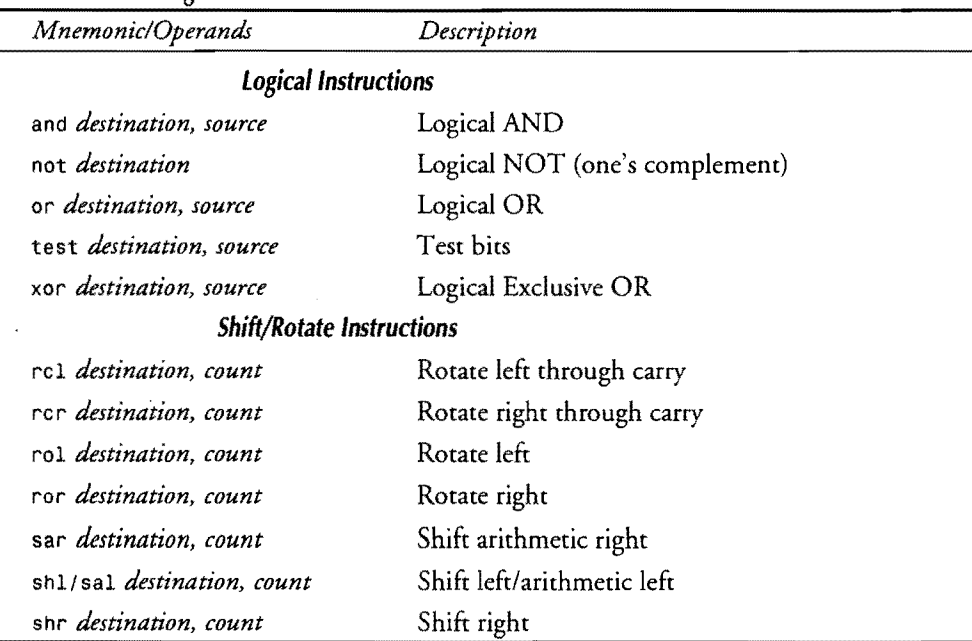

PART | < PROGRAMMING WITH ASSEMBLY LANGUAGE

## Nora

Remember that neg subtracts a value from  $0$ ; not toggles the bits in a value on and off--two very different operations. Take care not to confuse the two instructions. A mixup is almost sure to lead to a hard-to-find bug.

## **Logical Combinations**

Chapter 3 explains the ins and outs of the logical AND, OR, and XOR operations on binary values. The 8086 instructions of the same names perform these logical jobs, combining byte and word values according to the rules of the truth tables in Table 3.2. Listing 4.5 demonstrates how the instructions work in assembly language. Assemble, link, and run with Turbo Debugger using the commands:

 $\bar{.}$ 

tasm /zi andorxor tlink /v andorxor td andorxor

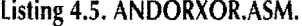

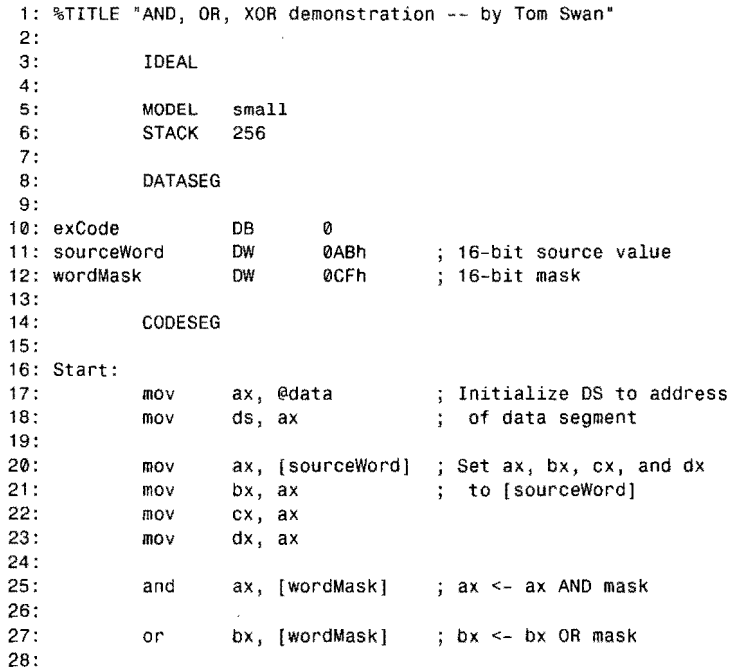

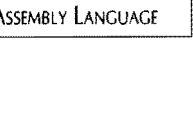

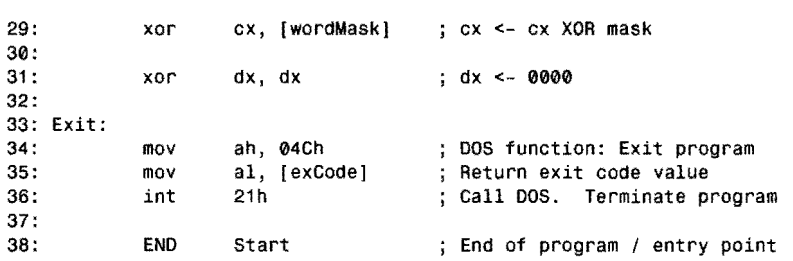

## **Running the ANDORXOR Demo**

With the assembled ANDORXOR program loaded into Turbo Debugger, follow these steps to see the 8086 and, or, and xor instructions in action:

- 1. Open Turbo Debugger's CPU window (Alt-V-C) and zoom to full screen (F5).
- 2. Watch (Ctrl-F7) variables sourceWord and wordMask to make it easy to enter new test values. Press F6 if necessary to bring the watch window into view.
- 3. Press F8 to step through the program, stopping after executing the xor instruction in line 31. Try to predict the results of the and, or, and xor instructions in lines 25-29, comparing your predictions with the register values ax for and. bx for or, and ex for xor.
- 4. To experiment with new test values, press Ctrl-F2 to reset the program. Then, with the watch window active, position the selector bar on the variable you want to change and press Ctrl-C. Enter a new value and press Enter. Then repeat from step 3.

The xor instruction in line 31 of Listing 4.5 sets register dx to 0, a frequently used trick in 8086 programming. Try line 31 with different test values in dx to prove that this line always produces a zero result.

## **Testing 0001 00100011**

ANDing two bits produces 1 only if both bits equal 1; therefore, the and instruction is often used to test whether one or more bits equal 1 in a byte or word value. For example, if you need to determine whether bit 2 is set, you can use a mask of 4:

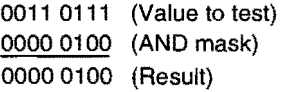

If the result equals 0, then bit 2 in the original value must be O. If the result does not equal o as in this sample, then bit 2 of the original value must equal 1. Unfortunately, the and

#### PART I **EXAMPLE PROGRAMMING WITH ASSEMBLY LANGUAGE**

instruction destroys the original value in the process. To perform this operation while preserving the test value---perhaps to test several single bits in succession without having to reload a register-use the test instruction instead of and:

mov an, [testValuej test ah, 04h ; Load [testValuej into an ; Test if bit 2 is set ;-----take action here on bit 2 mov dh, 80h test ah, dh ; Load mask into dh ; Test if masked bit is set ;-----take action here on bit 7 test ah, [testBit] ; Test bit with variable mask j-----take action on the test bit

As these samples show, you can test literal (also called *immediate)* values such as 04h and 80h, values in registers, or values in memory. Test performs a logical and on the operands but throws away the result, leaving the destination operand unchanged but setting the flags exactly the same as and. After the test instruction, you would normally use a jump instruction (explained later) to take an appropriate action based on the test result. Note the similarity between test and emp, which performs a subtraction but throws out the result. The test instruction performs an and but throws out the result.

## **Shifting Bits Around**

Several shift-and-rotate instructions are available in the 8086 instruction set. As Table 4.4 shows, there are instructions to shift bits left and right and to rotate values through the carry flag ef. The instructions further divide into four subgroups:

- Plain shifts (shl, shr)
- Plain rotations (rol, ror)
- Rotations through ef (reI, rcr)
- Arithmetic shifts (sal, sar)

Each of these groups follows a different rule for shifting the bits in bytes and words left or right. Despite their subtle differences, the instructions take the same number and types of operands. Once you learn how to use one, you know how to use them all. Let's use the most common shift shl for demonstration. It specifies a register or memory location plus a count, n:

shl  $ax, n$  ; Shift ax left by  $n = 1$  bits

Strangely enough, n must equal 1, or you'll receive an error. (On later-model processors such as the 80386, *n* may be an unsigned 8-bit constant.) The only legal form of this kind of shift in 8086 assembly language is:

shl ax, 1 ; Shift ax left by 1 bit

To shift values by more than 1 bit at a time on the 8086 requires two steps: first load a count value into c1, and then specify c1 as the second operand to the shift instruction:

mov cl, 5 shl ax, cl ; Load count into cl ; Shift ax left by cl bits

You must use c1 for this—no other register will work as the second operand. You can also shift memory locations and 8-bit register halves. For example:

```
mov cl, 2 
shl bh, cl<br>shl [seconds], 1
shl [minutes], cl
                      Load count into cl 
                      Shift bh left by cl bits 
                      Shift [seconds] left by one bit 
                      Shift [minutes] left by cl bits
```
A few experiments and diagrams will clarify the differences between the various shift instructions. Use the following commands to assemble and run Listing 4.6 with Turbo Debugger:

```
tasm /zi shift
tlink /v shift
td shift
```
#### **Listing 4.6. SHIFT.ASM.**

```
1: %TITLE "Shift instruction demonstration -- by Tom Swan"
 2:<br>3:3: IDEAL 
 \frac{4}{5}:
 5: MODEL small<br>6: STACK 256
              STACK
 7: 
              DATASEG
 9: 
10: exCode DB 0<br>11: operand DB 0AAh
11: operand
12: 
              13 : CODESEG 
14: 
15: Start: 
16: mov ax, @data ; Initialize DS to address<br>17: mov ds, ax ; of data segment
              mov ds, ax ; of data segment
18:
```
*continues*
#### PART I **BELLET ASSEMBLY LANGUAGE**

#### **listing** 4.6. **continued**

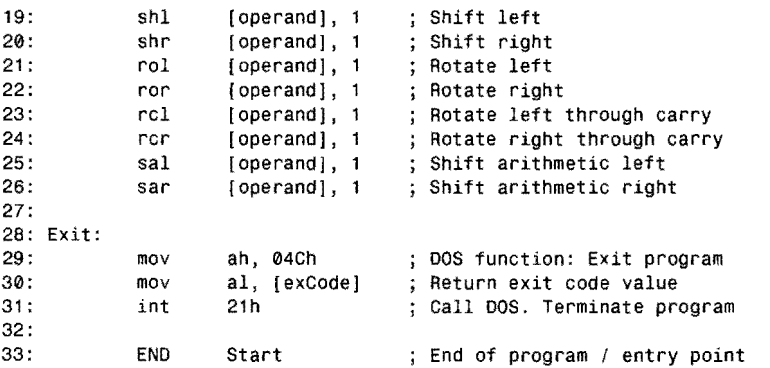

## **Running the SHIFT Demo**

The following steps assume you have assembled SHIFT.ASM and loaded the program into Turbo Debugger. These experiments will help clarify several tricky points about the 8086 shift instructions:

- 1. Listing 4.6 executes each of the seven 8086 shift instructions from Table 4.4. For reasons I'll explain later, shl and sal are two names for the identical instruction; therefore, although there are eight shift mnemonics, there are only seven actual shift instructions.
- 2. Figure 4.5 illustrates how the plain shift instructions shl and shr operate. Step through (F8) lines 19-20 to experiment with these. Each bit in the destination operand shifts one or cl positions to the left or right. For shl, bit 7 (MSD) moves into the carry flag (cf), while a 0 bit shifts in from the right. For shr, bit 0 (the LSD) moves into the carry flag, while a 0 bit shifts in from the left.

### **NOTE**

Although Figures 4.5 through 4.8 show only 8-bit bytes, all shift instructions can operate on 16-bit values, too. For this reason, bit numbers are not shown in these diagrams.

3. Figure 4.6 shows how the rotation instructions rol and ror differ from plain shifts. They do not shift a 0 bit in from the right or left; instead, the MSD and LSD values rotate around to the opposite end. The other bits shift in the indicated direction. With rol, the original MSD rotates around to become the new LSD. With ror, the original LSD rotates around to the MSD position. These *same* bits also move into the carry flag, just as they do with shl and shr. Step through lines 21-22 to experi-106 ment with these instructions.

- 4. Figure 4.7 illustrates the rotate-through carry instructions, reI and rer. For both of these instructions, the l-bit carry flag serves as an extension to the register or memory location being rotated. With reI, the MSD shifts into the carry flag while the old carry flag value moves into the LSD position. With rer, the LSD shifts into the carry flag while the old carry flag moves into the MSD position. The other bits shift in the indicated direction. Step through lines 23-24 to experiment with reI and rer.
- 5. Figure 4.8 illustrates the final shift instruction sar, which is a strange bird. sar operates identically to shr except that the MSD retains its original value. Additionally, the MSD is copied to the bit on the right. This is easier to see with a few example binary values:
	- 10001000 11000100 11100010
	- 11110001
	- 11111000

**Figure** 4.5. MSD LSD *Theshl/sal andshr plain*  cf  $\Omega$ *shift instructions.*  Shift Left (shl/sal) **MSD**  $\mathbf{o}$ . Shift Right (shr) **Figure 4.6. MSD** LSD *The* r01 *and* ror *rotate*  cf *instructions.*  Rotate Left (rol) ~FMOO~:~~~~~~:LS~D~

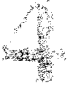

**)0** 

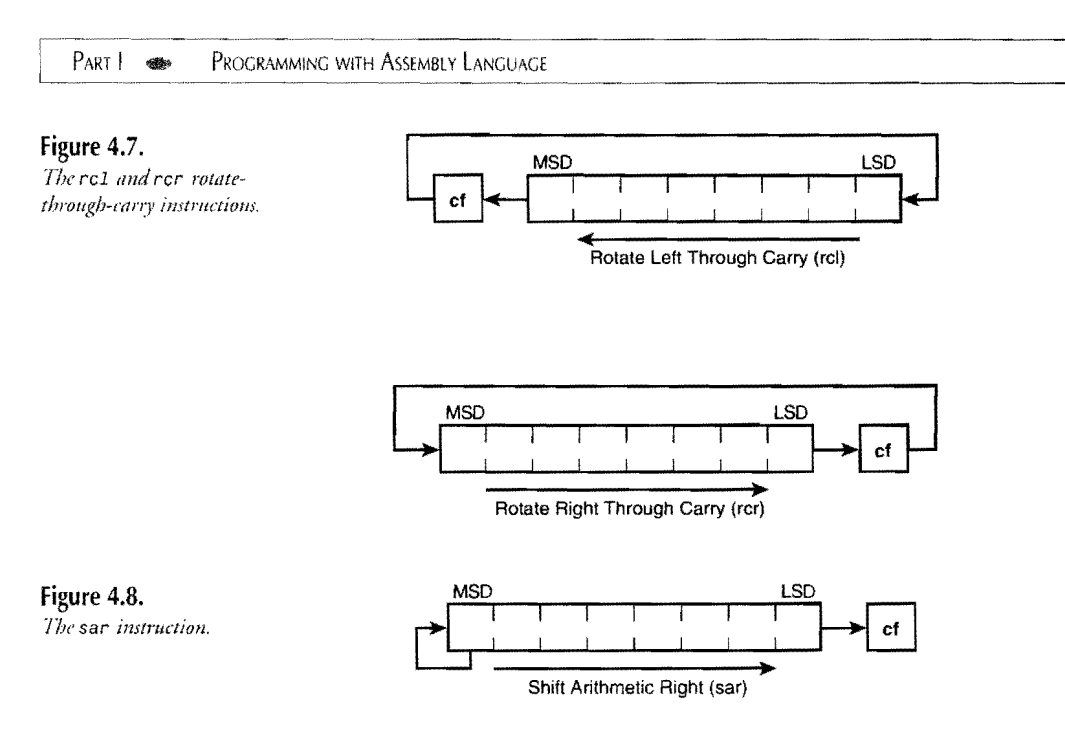

Starting with the second value, each successive line shows the result of applying sar to the value above. The bits shift right just as with shr, but the MSD retains its value and is copied to the right. As a result, sar is useful for dividing two's complement negative numbers by powers of2. For example, expressed in hexadecimal, successive sar instructions produce this sequence:

8000 -32768 C000 -16384<br>E000 -8192 E000 -8192<br>F000 -4096 F000 -4096  $-2048$  $F$ FFFE  $-2$ FFFF<sub>F</sub>

Additional sar instructions have no effect on hexadecimal FFFF-unlike idiv, which if used to divide  $-1$  by 2, gives 0, as you'd expect.

Unlike other shift-instruction pairs that match a right shift with a similar left shift, sar does not have a left-handed partner. Instead, the shl instruction is given a second mnemonic sal, making up for the deficiency. The reason that an arithmetic shift left is no different from a

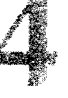

logical shift left is evident by examining the previous hexadecimal sequence in reverse. If we work from the bottom up, these are the same values that applying shl would produce. (Try converting the hex values to binary if you have trouble visualizing this.) In a nutshell, sar is already balanced by sh1/sar, which can multiply negative two's complement values by powers of 2, and there's no need for a separate instruction.

### NOTE

When viewing sal instructions in Turbo Debugger, some of the CPU window options display this instruction as sh1. This happens because the debugger can't know the context in which you are using one or the other mnemonic; therefore, it displays the more common name.

## **Why Shift?**

There are many reasons for programs to employ shift instructions, although two reasons stand out:

- To move bits into specific positions
- To multiply and divide by powers of 2

Moving bits into specific positions and then using logical operators to pack the shifted result into other values is a rypical assembly language operation. For example, suppose dh initially equals 3, dl equals 5, and the program requires these two numbers to be packed into dh with the 3 in the most significant bits and the 5 in the least significant portion of the byte. Here's how you might proceed:

```
mov dh, 3 ; dh <- 3mov dl, 5 ; dl \leftarrow 5<br>mov cl, 4 ; Load co
      \begin{array}{cc} c1, 4 \\ dh, c1 \end{array}; Load count into cl
sh1 dh, cl ; Shift dh left four bits<br>or dh, dl ; dh <- dh OR dl
                        ; dh <- dh OR dl
```
### NOTE

If you have trouble following the logic of this example, replace lines 19-26 in listing 4.6 with these five instructions and run the program in Turbo Debugger. Watch register dh as you single step through each line. The sh1 instruction shifts dh left 4 bits, moving the lower 4-bit value to the upper position and shifting in zeros from the right. Then the or instruction combines the shifted value with dl, packing the two 4-bit values into one B-bit byte.

~.-~.-.---------------------------- PROGRAMMING WITH ASSEMBLY LANGUAGE

## **Shifty Multiplies and Divides**

동문화

A useful technique to know is how to multiply and divide by powers of 2 using only shift instructions. (You learned the basics of this in Chapter 3.) Most of the time, shifts are much faster than mul, imul, div, and idiv instructions; therefore, you should always use shifts when appropriate. To multiply a value by 8 (or 2<sup>3</sup>), for example, you need only to shift that value left 3 times:

```
mov ax, 6 
mov cl, 3 
shl ax, cl 
                    ; ax \leq 6; Load count into cl<br>; ax \leq -ax \leq 8
```
Or to divide by  $16(2^4)$ , shift right 4 times:

mov cl, 4<br>shr ax. c  $ax, c1$ ; Load count into el  $:$  ax <- ax / 16

One problem with multiplication is the possibility of overflow, ignored in these samples. If the carry flag equals 1 after a shl by 1, then the result is too large to fit in the destination register or memory location. Overflows from shifting by more than 1 are difficult to detect. Also, with division, any remainder is lost--dividing 2 into 3 by shifting 3 right equals 1, and the remainder is nowhere to be found.

# Flow-Control Instructions

Table 4.5 lists the 8086 flow-control or *jump* instructions, those that allow programs to change the address of the machine code to be executed next. Without flow-control instructions, a program would simply start at the top and run at breakneck speed toward the bottom, with no stops, loops, or side trips along the way. With flow-control, programs can make decisions, inspect flags, and take actions based on previous operations, bit tests, logical comparisons, and arithmetic. Also, flow-control instructions give programs the ability to repeat instructions based on certain conditions, conserving memory by looping through the same sections of code over and over.

Table 4.5.8086 Flow-Control Instructions.

| Mnemonic/Operands | Description                                |  |
|-------------------|--------------------------------------------|--|
|                   | <b>Unconditional Transfer Instructions</b> |  |
| call target       | Call procedure                             |  |
| jmp <i>target</i> | Jump unconditionally                       |  |
| ret value         | Return from procedure                      |  |

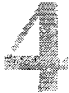

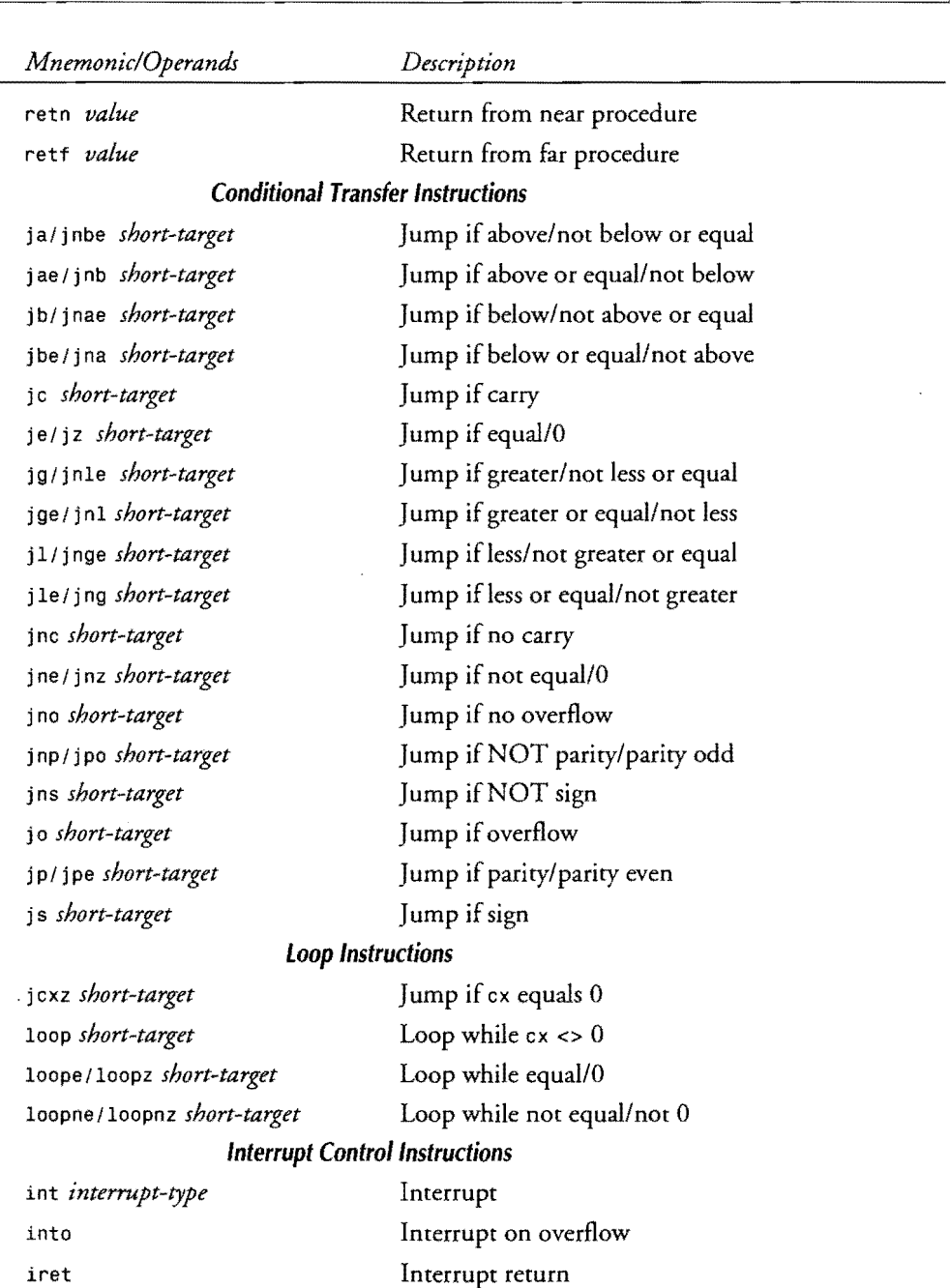

 $\frac{1}{2} \left( \frac{1}{2} \right)$ 

1-, -"~~-~-~------------------------------ PART I **BELLET PROGRAMMING WITH ASSEMBLY LANGUAGE** 

Although there may seem to be an overwhelming number of jump instructions in Table 4.5, the forest has only a few easily identified species to memorize. This chapter concentrates on the first two categories: conditional and unconditional jumps. Later chapters introduce loops and the interrupt control instructions.

## **lJnconditional Transfers**

An *unconditional transfer* changes the address of the next instruction to be executed. It operates like an exit-only ramp on a highway-once you're in the lane, you're going that-a-way, whether you want to or not. And once the processor executes an unconditional transfer, the destination instruction will be the next to execute without exception. Unconditional transfers load new address values into the ip register and, in some cases, into the cs code-segment register, too. Together,  $cs:$  ip specify the address of the next instruction to execute. Changing either or both registers changes the address of this instruction, altering the normal topto-bottom program flow.

## **Calling Subroutines**

One of assembly language's most useful devices is the *subroutine,* a collection of related instructions, usually performing one repetitive operation. A subroutine might display a character string on-screen, add a series of values, or initialize an output port. Some subroutines live grandiose lives: making a chess move or logging on to a remote computer. Others play more humble roles: displaying a single character or reading a key press from the keyboard.

Some programmers write long subroutines that perform many jobs on the theory that multiple subroutines can make a fast program run slowly. Don't do this. You may gain a tiny bit of speed by combining operations into a massive subroutine, but you are more likely to end up with a buggy and hard-to-maintain program over which you will ponder your original intentions while questioning the sanity of your decision to become a programmer.

The best subroutine does one and only one job. The best subroutine is as short as possible and only as long as necessary. The best subroutine can be listed on one or two pages of printout paper. The best subroutine begins, not with code, but with comments describing the subroutine's purpose, results, input expected, and registers affected. The best subroutine can be understood out of context by someone who has no idea what the entire program is doing. In other words, the best subroutine is short and sweet and neat.

Listing 4.7 demonstrates how to write a subroutine in assembly language. Assemble, link, and load into Turbo Debugger as you have the other examples in this chapter, using the commands:

tasm /zi subdemo tlink /v subdemo td subderno

 $\overline{\phantom{a}}$ 

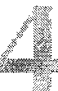

# **Listing 4.7. SUBOEMO.ASM.**

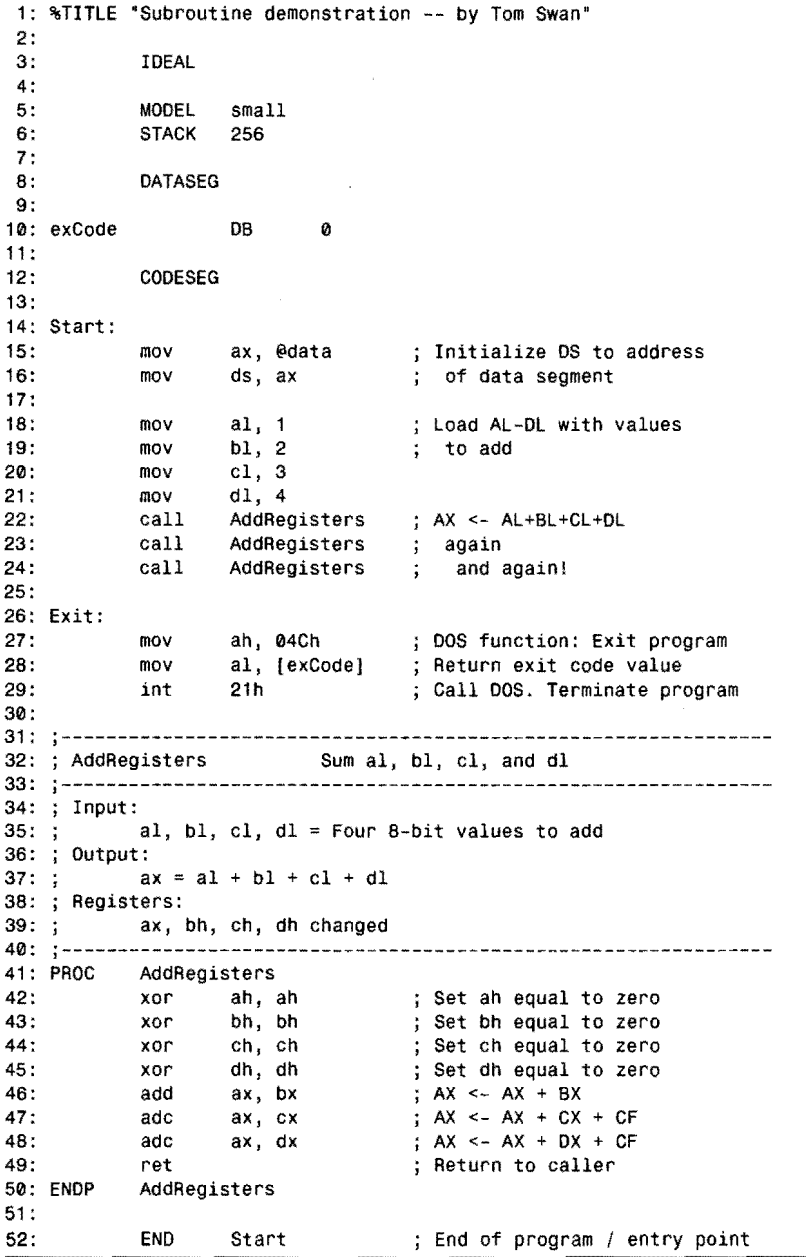

 $PART$ **EXAMPLE PROGRAMMING WITH ASSEMBLY LANGUAGE** 

## **Running the SUBDEMO Program**

The main portion of the SUBDEMO program is at lines 14-29. The subroutine is at lines 31-50. There are several new items in the code:

- The comments at lines 31–40 describe the subroutine's name, purpose, input, output, and affected registers. The dashed outlines are optional, serving mostly to mark the beginnings of many subroutines in a long listing. For many programmers, a personal subroutine header style is a valued trademark. If you want to use your own format, that's fine-just be sure to include at least the information shown here.
- The PROC and ENDP directives (lines 41, 50) mark the subroutine's beginning and ending.
- The ret instruction (line 49) must be included in every subroutine, but nor necessarily on the last line as in this example.

The PROC and ENDP directives are optional, but I strongly suggest you use them to mark the beginnings and endings of all your subroutines. PRoe and ENDP are directives to Turbo Assembler—they are not 8086 instructions. The PROC directive comes first, followed by the subromine's name, which labels the address of the first instruction, here at line 42. The ENDP directive comes last, optionally followed by the same label name as in the preceding PRoe. Including the name here shows which subroutine is ending, but you can leave the name blank if you prefer. In line 22, the main program *calls* the subroutine by using the call instruction along with the label AddRegisters. Two important actions take place when call executes:

- The *return address* of the next instruction following the call is pushed onto the stack.
- The address of the subroutine is inserted into register 1p or, in some cases, into register pair cs: ip.

Before starting to run the called subroutine, the 8086 processor pushes the address of the instruction following the call onto the stack. This address is called the *return address* because it marks the location to which the subroutine should eventually return control. In this example, the first such return address is that of the instruction at line 23, another call. After pushing this address, the processor jumps unconditionally to the called label, executing the instruction at line 42. The program then continues running from that point, executing the instructions in the subroutine.

The reason for pushing the return address onto the stack becomes clear when the subroutine's ret instruction at line 49 executes. Like call, ret causes two important actions to occur:

- The return address is popped from the stack into register ip (or into  $\text{cs:ip}$ ).
- The program continues running with the instruction following the call that previously activated the subroutine.
- Figure 4.9 illustrates the action of the three call instructions in lines 22-24 of Listing 4.7.

Each call causes the subroutine's instructions to begin running until reaching the ret instruction, which returns control to the instruction immediately after the call. Different places in the program can call the same subroutine. To view this action on your computer, load Listing 4.7 into Turbo Debugger and follow these steps:

- 1. From the CPU window, press F8 six times, stopping just before you execute the call instruction at line 22. Notice that registers aI, bl, cl, and dl are loaded with values to pass to the subroutine for processing.
- 2. Instead of pressing F8 to execute the call instruction, press F7, the "trace into" key. You should see the instruction marker jump to the xor instruction at line 42, indicating that the subroutine code is ready to run. If you're quick, you might also see the return address pushed onto the stack (lower-right corner of the screen).
- 3. Press F7 repeatedly until you get to the ret instruction in line 49. Then press F7 again, executing ret and returning control to the instruction following the call in line 22.
- 4. Press F7 to again call the same subroutine. And then press F7 repeatedly as you did before, stopping after executing the ret instruction for a second time.
- 5. The instruction marker should now be poised on line 24, ready to execute the final call. This time, instead of  $F7$ , press  $F8$ —the key you normally use to single-step through programs. F8, the "step over" key, executes the subroutine at full speed, stopping only after the subroutine returns rather than showing you the individual instructions. Remember, to step *through* a subroutine, press F7 at the call instruction. To step *over* a subroutine, press F8. F8 is useful when you're positive that a subroutine is functioning correctly and you don't want to waste time singlestepping through the routine's instructions.

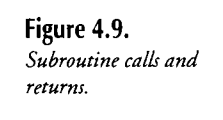

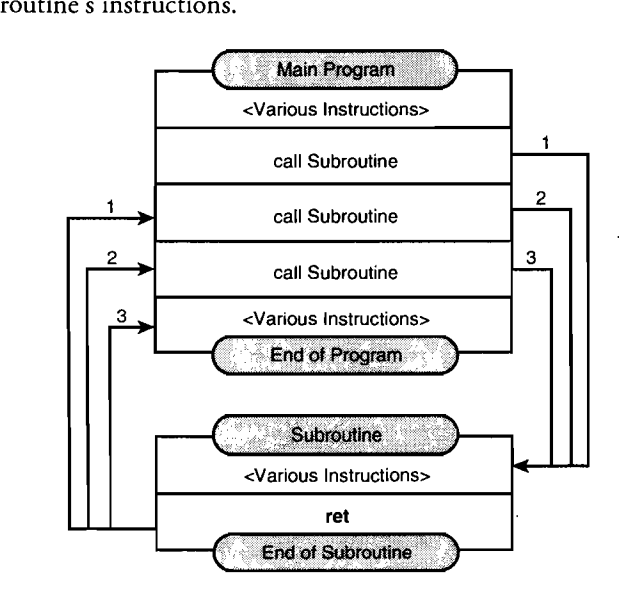

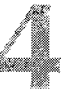

PART I PROGRAMMING WITH ASSEMBLY LANGUAGE

You should be able to understand how the AddRegisters subroutine works in Listing 4.7. Read the comments if you need help—there aren't any new instructions here. The xor instructions at lines 42-45 clear any extraneous values in the upper halves of the registers to be added. Then add and adc add the four values in aI, bl, cl, sand dl, placing the sum in ax.

## **The Long and Short of It**

Although Table 4.5 lists three return instructions—ret, retf, and retn—there actually are only two: retf and retn. The generic ret mnemonic allows Turbo Assembler to decide which of the other two returns is appropriate for the memory model in use. To understand the difference between retf and retn, you first have to understand the difference between an *intrasegment* and *intersegment* subroutine call:

- An intrasegment subroutine call activates a subroutine in the same code segment as the call instruction. In other words, upon transferring control to a new location, segment register cs remains unchanged; therefore, it's necessary to change only ip to run the subroutine. An intrasegment return address is a 16-bit word.
- An intersegment subroutine call activates a subroutine in a different code segment from the segment containing the call. In this case, both cs and ip must be changed to the new location and the full 32-bit return address of the instruction following the call is pushed onto the stack.

There is only one call mnemonic because the assembler knows whether a called subroutine is near (in the same segment) or far (in a different segment) when it assembles the call. But there are two return mnemonics-retn for *near,* intrasegment calls and retf for *far,*  intersegment calls—to allow you to write near and far subroutines as you choose, changing the default instruction that Turbo Assembler generates for ret.

The best way to avoid confusion with these details is to let Turbo Assembler generate the correct codes for you. (After all, that's one reason for using an assembler in the first place.) To define a near subroutine, use the NEAR operator in the PROC definition;

```
PROC SubName NEAR
1 - - - -insert subroutine instructions here 
       ret 
ENDP SubName
```
To write an intersegment subroutine, change NEAR to FAR. Turbo Assembler will then assemble far calls to this subroutine and replace the ret instruction with retf.

# **NOTE** "," ,'. "" .>,",

- When using the small-memory model; as in most of this book's example programs, subroutines are assumed to be near (in the same code segment as calls to the subroutines). Conse-
- quently, specifying the NEAR operator in the PROG declaration is unnecessary.

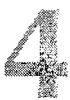

# **Passing Values to and from Subroutines**

From Listing 4.7, you can see that subroutine AddRegisters requires four 8~bit registers to hold values to add. The subroutine returns the sum of this addition in ax. Passing values in registers to subroutines is the most common method for giving subroutines data to process. Two other methods are:

- Storing data in global variables
- Passing data on the stack

Subroutines may operate directly on variables declared in the data segment, for example, the exCode byte at line 10. Usually, though, this is not a wise choice. Changing global variables from inside subroutines can lead to confusion over which subroutine changed which values when. In a complex program with hundreds or thousands of subroutines, many of which call each other in various sequences, two subroutines that affect the same global values may introduce a dangerous kind of bug called a *side effictinto* your program. This problem de~ velops when a program (or another subroutine) calls a subroutine that changes a global value currently used for other purposes.

Passing data on the stack is a good way to avoid side effects, especially when a subroutine requires many parameters. You could modify Listing 4.7 to follow this scheme. Before each call (lines  $22-24$ ), instead of loading registers a1, b1, c1, and d1 with data to process, you might use these instructions:

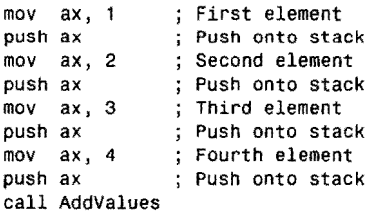

Notice that you must load a register (ax here) and then push that register onto the stackyou can't push literal values directly onto the stack. In the subroutine, you may think the first job is to pop the parameters from the stack. But this doesn't work:

```
PROC AddValues 
     pop dx ; ???
     pop cx pop bx 
     pop ax 
                  Subroutine instructions 
     ret 
ENDP AddValues
```
The first pop accidentally removes the return address pushed by the ca11 instruction, causing the subroutine to add the wrong values and to lose its ability to return to the calling place. PART I PROGRAMMING WITH ASSEMBLY LANGUAGE

The solution is to remove the return address, pop the parameters, and then replace the return address back onto the stack. This takes another register:

PROC AddValues

```
pop si<br>pop dx
pop
pop cx pop bx 
pop ax 
push si 
ret 
              Save return address in si 
              Pop 4 parameters 
              ; Replace return address
              Subroutine instructions
```
ENDP AddValues

This works, but as you can see, passing values on the stack is not as easy as passing values directly in registers. It is possible to address parameters on the stack using a method employed in high-level languages, explained in Chapters 12 and 13. As you'll see, a special form of the ret instruction can remove the pushed parameters before popping the return address, eliminating some of the complexity of the method described here.

## **To Push or Not to Push**

Listing *4.7's* comment at line 39 tells you that ax, bh, ch, sdh, and various flags are changed by the subroutine. If the calling program uses any of these registers or flags for its own purposes, you now have a conflict to resolve. There are two solutions:

- Save the original register values before the call
- Save the original register values inside the subroutine

Ask six programmers, and you shall receive six opinions about which of these two methods for preserving registers is best. The first plan saves registers currently in use before calling subroutines that change those registers. In Listing 4.7, for example, if the calling program is using bh and ch, it might call the subroutine like this:

```
push bx 
push cx 
call AddRegisters 
pop cx 
pop bx 
                      ; Save bx on the stack
                      ; Save cx, too
                      Call subroutine 
                      ; Restore cx from the stack
                      ; Restore bx, too
```
You must push the entire register (ax, bx, etc.), even if you need to preserve only the 8-bit halves (ah, bl, etc.). Pushing the registers onto the stack before the subroutine call saves the register values temporarily on the stack, from where the same register values are later restored after the subroutine finishes. Notice that the pop instructions must be in the reverse order from the push instructions.

The second school of thought on register preservation makes each subroutine responsible for saving and restoring the registers it changes--except, of course, for registers used to pass ---------\_.\_-\_.\_------------------ PROGRAMMING IN ASSEMBLY LANGUAGE

values back to callers. With this approach, you could revise AddRegisters (lines  $41-49$ ) as follows:

PROC AddRegisters<br>coushf

```
pushf ; Save flags<br>push bx : Save change
                  ; Save changed registers, too
     push cx 
     push dx 
                   Subroutine instructions 
     pop dx ; Restore registers
     pop cx<br>pop bx
     pop<br>popf
                   ; Also restore flags
     ret ; Return to caller 
ENDP AddRegisters
```
The calling program now can freely call the subroutine, which guarantees that, if it uses any registers for its own purposes, it will restore those registers to their original values before returning. This example also saves the flags with pushf and then restores the flags with popf just before the subroutine ends. This works because call, push, and ret (among others) do not change the flag values. Even *so,* saving and restoring flags this way is probably unnecessary, and few programs actually do this. If you need to save flag values, ho ver, this is how to do it.

Which is the best method? Should the caller or the "callee" save registers affected by the subroutine? In practice, I usually make the subroutine responsible for saving the registers it changes-probably the preferred method of most assembly language programmers. This does entail some wasted effon, however, as the subroutine might needlessly save the value of a register that isn't being used by the program that calls the subroutine. Even so, in a typical program with dozens of subroutines, many of which call each other in unpredictable sequences, it's simply more practical, if not 100% efficient, to let the subroutines save and restore their modified registers. Sometimes, however, and especially where top speed is needed, I'll ignore this rule of thumb and make the caller responsible for saving needed values. If you do this, be sure to carefully document which registers are changed inside the subroutine, or bugs are almost sure to surface later.

# **Jumping Unconditionally**

The 8086 has well over a dozen different jump instructions (see Table 4.5), One of these, j mp, is an *unconditional jump;* the others are all *conditional jumps.* The difference berween the rwo jump types is important:

- An unconditional jump always causes the program to start running at a new address.
- A conditional jump causes the program to start running at a new address only if certain conditions are satisfied. Otherwise, the program continues as though the conditional jump instruction did not exist.

 $PART$ PROGRAMMING WITH ASSEMBLY LANGUAGE

The unconditional jmp works identically to call, except that the return address is not pushed onto the stack. The jmp instruction takes a single parameter: the label of the location where the program is to transfer control. For an example of how this works, modify Listing 4.7, inserting the following instruction between lines 21 and 22:

jmp Exit

When you single-step the modified program in Turbo Debugger, you'll see the jmp instruction skip the three calls in lines 22-24, jumping directly to the mov instruction at the Exit label. That's all jmp does. Use the instruction anytime you want to jump from somewhere to somewhere else. As with call, that somewhere else may be in the same code segment or in a different segment. Turbo Assembler implements the correct jmp for you, making either an intrasegment jump (to a different offset in the same code segment, changing only the ip register) or an intersegment jump (to a different segment and offset, changing both cs and ip). Most of the time, you'll use jmp to jump to locations in the same code segment-almost always the case with the small-memory model.

### **NOTE**

- Use imp sparingly to avoid creating the well-known blue plate programmer's special,
- spaghetti code, where imaginary lines from numerous imps to their target addresses entwine
- like pasta in a pot. You may as well play pickup sticks with wet noodles than figure out what such a program does. in Salah
- is in the class of Y 1923 - 2014 소식 분위기

## **Jumping Conditionally**

Table 4.5 lists the 8086's 18 conditional jump instructions, many of which have two mnemonics representing the same instruction, for example,  $j e / j z$  and  $j g / j n e$ , making a total of 30 mnemonics. This may seem to be an overwhelming number of conditional jumps to learn, bur, like verb conjugations, the different forms are easy to remember if you separate the root (always j for jump) from the endings *(a, nbe, e, z,* etc.). Each of these endings represents a unique condition, as listed in Table 4.6. Once you memorize these meanings, you'll have little trouble differentiating among the many kinds of conditional jumps. In the table, the endings on the right are negations of the endings on the left. (Two conditional jump mnemonics, jpe and jpo do not have negative counterparts.)

All conditional jumps require a *target address-a* label marking the location where you want the program to continue running if the specified condition is met. For example, following a comparison of two registers with cmp, you might use je (jump if equal) to transfer control to a location if the values in the registers are equal. To demonstrate this, suppose you need a subroutine to return  $cx$  equal to 1 if  $ax = bx$  or to 0 if  $ax \leq bx$ . This does the job:

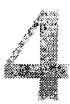

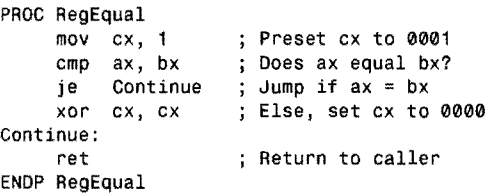

### Table 4.6. Conditional Jump Endings.

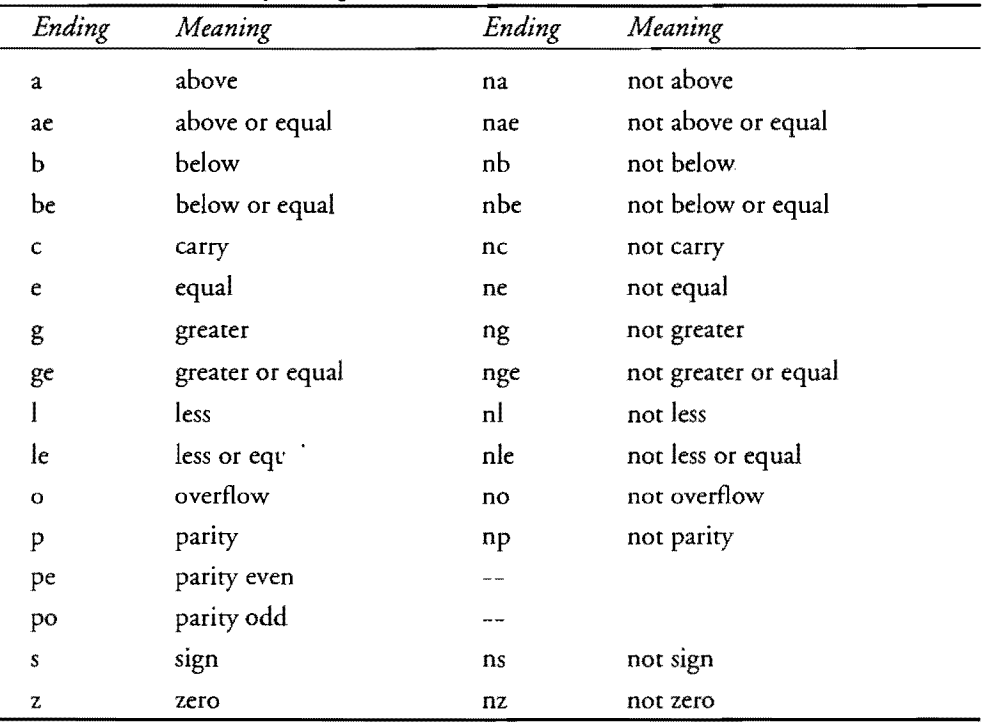

First, ex is preset to 1, the result that indicates ax equals bx-a fact the subroutine doesn't know just yet. Next, a cmp compares ax and bx. Remember that emp performs a subtraction (ax - bx) but throws away the result, setting the zero flag zf to 1 if the result is zero, or to 0 if the result is not zero. The je conditional jump tests the zero flag, transferring control to the Continue label if the condition is met-namely that  $zf = 1$ , indicating that ax equals bx and, therefore, preserving the preset value in  $cx$ . If the condition is not met ( $zf = 0$ ), then the xor instruction sets ex to O. In either case, the ret instruction executes last, returning control to the location after the call instruction that activated the subroutine.

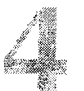

#### PART | PROGRAMMING WITH ASSEMBLY LANGUAGE

A downward jump as in this example-skipping an assignment to a register or, perhaps, a call to another subroutine-is probably the most typical use for conditional jumps. But you can also jump up to create loops in programs. For example, this fragment increments ax by 1, calling a subroutine Print (not shown here) until ax equals 10:

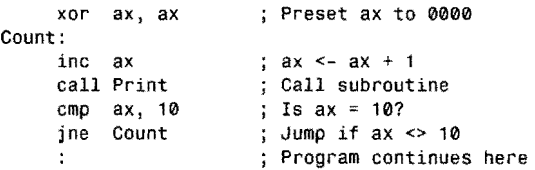

The loop extending from Count: to jne executes repeatedly as long as ax is not equal  $(ne)$  to 10. As in the previous example, the cmp instruction sets the flags for the following conditional jump to test. If the condition is not met—in other words, if ax does not yet equal 10--control transfers back up to Count, starting the loop over from the inc instruction. When ax hits 10, the condition fails, and jne does not transfer control to the target label, continuing instead with the next instruction below.

## **Double Jumping**

As you can see from Table 4.5, many conditional jumps have two names for the same instruction. In all cases, you can use either mnemonic interchangeably. For example je and jz assemble to the identical machine code.

Why, then, do you need the two different names? The answer is: Simply to make programming easier. Literally translated, jz means "jump if the zero flag equals 1" while je translates to "jump if equal." The reason for the two different translations is more obvious when you consider how this jump instruction is used. After a cmp operation, if the result is 0, then the zero flag is set to 1. Knowing this, you could use jz to test the zero flag and jump to another location.

To avoid forcing you to perform similar mental gymnastics at every step in a program, the 8086 instructions set provides alternate mnemonics that make more sense in given situations. After a cmp, you simply use je to test if the operands were equal. Or you can use jne to test if the operands were not equal. In most cases, you don't even have to be aware of which flags are set and tested.

### **NOTE**

:2"')5

Sometimes, of course, you'll want to know which flags are being tested by a conditional

jump; At these times, look up the instruction's mnemonic in Chapter 16. Also listed in

this chapter are the exact combinations of flag bits inspected by each conditional jump  $\int$ instruction.

## **Using Conditional Jumps**

Learning which conditional jump to use in a given situation takes practice. Reading assembly language programs will help, and, as you read through this book, you'll see most of the conditional jumps in action. Be sure to memorize the endings in Table 4.6. Also, understand the difference between the two phrases, *above-below* and *less-greater,* as used in instructions such as jb and jge. Remember these two points:

- use above-below jumps such as ja and jbe with *unsigned* values
- use less-greater jumps such as i le and ig with *signed* values

Because of the wrap-around effect in arithmetic operations on binary values expressed within fixed numbers of bits, the difference between comparisons of signed and unsigned values is important. (Adding 1 to hexadecimal FFFF, for example, equals 0000 within 16 bits. In decimal, this is equivalent to the strange but true equation,  $65,535 + 1 = 0$ .) A few examples help clarify this important detail. Suppose you subtract two registers and want to jump to a certain location if the result is less than O. This is the correct way to accomplish your goal:

sub ax, bx ;  $ax \leftarrow ax - bx$ <br>il Negative ; Jump if  $ax \leftarrow b$ ; Jump if  $ax < bx$ 

If the subtraction of  $bx$  from ax results in a negative value, then the condition of  $j1$  succeeds, and control transfers to the address of the Negative label. Obviously, if ax is less than bx, then the result of subtracting bx from ax will be negative. Replacing  $i$  1 with  $j$  b, through, does not work:

sub  $ax, bx, y, ax \leftarrow ax - bx$ <br>jb Negative ; ??? jb Negative

The above-below conditional jumps test the results of comparisons and other operations on unsigned (positive) whole numbers. Even if bx is greater than ax, the result of subtracting unsigned bx from ax is still an unsigned value. To test whether the unsigned ax is greater than unsigned bx, you can write:

```
cmp ax, bx; Is unsigned ax > bx?
ja Greater ; Jump if ax > bx
```
The ja (jump if above) instruction correctly tests the result of a comparison between two unsigned values. Only ifax is greater than bx does the jump occur. If ax is below or equal to bx, then the jump does not occur. On the other hand, if ax and bx were signed values, then ja would not be appropriate here-instead, you'd probably want to use the signed conditional jump, jg.

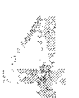

PART I PROGRAMMING WITH ASSEMBLY LANGUAGE  $\overline{a}$ 

### **NOTE**

Get into the habit of using "above-below" for unsigned comparisons and "greater-less" for signed comparisons. Do this in your programs, in your speech, and in your notes and comments. There's no easy trick to learning the differences-you just have to memorize

the rules.

## **Conditional Restrictions**

All conditional jumps have one major restriction: They can transfer control only a very short distance away-exactly 128 bytes back (to a lower address) or 127 bytes forward (to a higher address) from the first byte of the instruction immediately *following* the jump. Counting the 2 bytes that each conditional jump occupies, *you* can jump a tiny bit farther ahead than backa small detail that rarely matters very much. Don't worry. Turbo Assembler will tell you if *you* try to jump too far.

The conditional jump target in the range of -128 to 127 bytes is called the *displacement,* a value calculated for *you* by the assembler from the label *you* supply in your program's text. The displacement-not the actual address of the target label-is inserted into the assembled machine code for this jump instruction. You never have to calculate the displacement manually, but you should be aware that because the target address is expressed as a displacement, conditional jumps have the marvelous property of executing identically at any memory location without change, leading to an interesting fact about 8086 programming:

### **NOTE**

Code that uses only conditional jumps can execute anywhere in memory. Such code is  $relocalable—able to be reduced in memory and then executed without change.$ 

Although relocatable conditional jumps are usually advantageous, when you absolutely must jump conditionally to a far-away location, the limited displacement range can be troublesome. To jump farther than about 127 bytes away requires a combination of conditional and unconditional jumps. For example, suppose you want the program to jump to an Error routine if dx equals 1, perhaps halting the program with a message. You could write:

? '; ,:':,;'>'

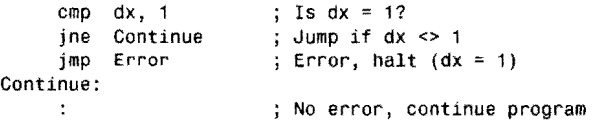

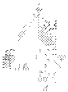

If dx equals 1, then the jne conditional fails, executing the unconditional jmp, which transfers control to Error, presumably outof range of jne. When combining jumps this way, carefully think through the logic-it's easy to pick the wrong conditional, a common source of bugs. To avoid confusion, remember this hint:

the opposite conditional jump than you normally would use if the target is within range. Then follow with an unconditional jmp to that target.  $\sim$ 

You can see how this hint works by examining the code for the previous example if the Error label is in range of the conditional jump. The much simpler program now becomes:

```
cmp dx, 1 ; Is dx = 1?<br>ie Error : Error, ha
je Error ; Error, halt (dx = 1)
```
**TIP** 

Obviously, this fragment jumps to Error if dx equals 1. To jump conditionally to an out-ofrange label requires the opposite conditional (jne instead of je) followed by the unconditional jmp to the target.

## **Learning More About Conditional Jumps**

To learn more about how each conditional jump instruction operates, try running some of the previous examples in Turbo Debugger. You should be able to do this on your own by now. Just take one of the test programs you entered earlier and replace the guts with the programming from this text-or, even better, make up your own examples. (You'll have to supply labels for any subroutine calls and jumps.)

Chapter 16 lists each conditional jump in detail. Refer to this chapter to learn which flag bits are affected by each instruction. Above all, think logically. After a comparison, question your motives. Do you want to jump if the result is less or greater (signed), or if the result is above or below (unsigned)? Keep your jumps to the minimum distances possible and avoid using too many jumps. A typical mistake is to write code like this:

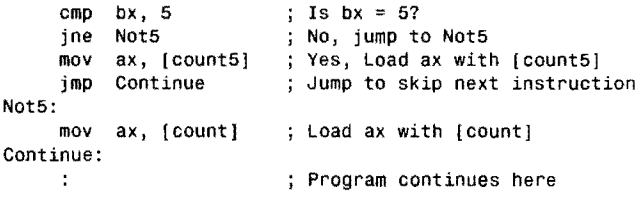

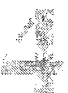

#### PART I. **...** PROGRAMMING WITH ASSEMBLY LANGUAGE

This fragment requires two labels and two jump instructions just to load ax with a different value depending on whether bx equals 5. Try not to hop around so much. Preloading ax with one of the two possible results eliminates a label and the unconditional jump:

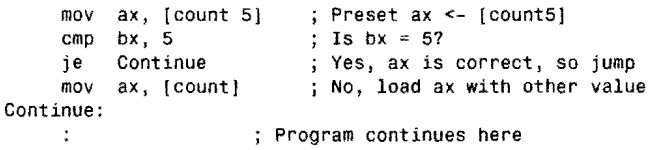

Not only is this shorter and easier to read, the code operates more quickly when bx does not equal 5. (A jmp instruction as used here takes more processor time to execute than a *mov* between a register and memory location; therefore, the two movs are not as wasteful as you may think on a casual reading.)

# **Processor** Control Instructions

The set of 8086 instructions listed in Table 4.7 directly operate on the processor. In all cases but one, these processor control instructions assemble to single-byte codes and require no operands. Most of the instructions set or clear individual flag bits. Others synchronize the processor with external events and, in one case, nop actually does nothing at all.

| Mnemonic/Operands                            | Description                      |  |  |
|----------------------------------------------|----------------------------------|--|--|
| <b>Flag Instructions</b>                     |                                  |  |  |
| c1c                                          | Clear carry                      |  |  |
| c1d                                          | Clear direction (auto-increment) |  |  |
| cli                                          | Clear interrupt-enable flag      |  |  |
| cm <sub>c</sub>                              | Complement carry                 |  |  |
| stc                                          | Set carry                        |  |  |
| std                                          | Set direction (auto-decrement)   |  |  |
| sti                                          | Set interrupt-enable flag        |  |  |
| <b>External Synchronization Instructions</b> |                                  |  |  |
| esc <i>immediate</i> , source                | Escape to coprocessor            |  |  |
| hlt                                          | Halt processor                   |  |  |
| lock                                         | Lock the bus                     |  |  |
| wait                                         | Wait for coprocessor             |  |  |
| <b>Miscellaneous</b>                         |                                  |  |  |
| nop                                          | No operation                     |  |  |

Table 4.7.8086 Processor Control Instructions.

**126** 

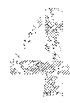

#### PART |  $\bullet$  Programming with Assembly Language

This fragment requires two labels and two jump instructions just to load ax with a different value depending on whether bx equals 5. Try not to hop around so much. Preloading ax with one of the two possible results eliminates a label and the unconditional jump:

```
mov ax, [count 5] 
     cmp bx, 5 
     je Continue 
     mov ax, [count] 
Continue: 
                            Preset ax <- [count5] 
                            \frac{1}{1} Is bx = 5?
                           Yes, ax is correct, so jump 
                            No, load ax with other value 
                       Program continues here
```
Not only is this shorter and easier to read, the code operates more quickly when bx does not equal 5. (A jmp instruction as used here takes more processor time to execute than a mov between a register and memory location; therefore, the two movs are not as wasteful as you may think on a casual reading.)

# **Processor** Control Instructions

The set of 8086 instructions listed in Table 4.7 directly operate on the processor. In all cases but one, these processor control instructions assemble to single-byte codes and require no operands. Most of the instructions set or clear individual flag bits. Others synchronize the processor with external events and, in one case, nop actually does nothing at all.

| Mnemonic/Operands             | Description                                  |
|-------------------------------|----------------------------------------------|
|                               | <b>Flag Instructions</b>                     |
| c1c                           | Clear carry                                  |
| cld                           | Clear direction (auto-increment)             |
| c1i                           | Clear interrupt-enable flag                  |
| cmc                           | Complement carry                             |
| stc                           | Set carry                                    |
| std                           | Set direction (auto-decrement)               |
| sti                           | Set interrupt-enable flag                    |
|                               | <b>External Synchronization Instructions</b> |
| esc <i>immediate</i> , source | Escape to coprocessor                        |
| hlt                           | Halt processor                               |
| lock                          | Lock the bus                                 |
| wait                          | Wait for coprocessor                         |
|                               | <b>Miscellaneous</b>                         |
| nop                           | No operation                                 |

**Table** 4.7. **8086 Processor** Control Instructions.

#### PART I **EXAMPLE PROGRAMMING WITH ASSEMBLY LANGUAGE**

This fragment requires two labels and two jump instructions just to load ax with a different value depending on whether bx equals 5. Try not to hop around so much. Preloading ax with one of the two possible results eliminates a label and the unconditional jump:

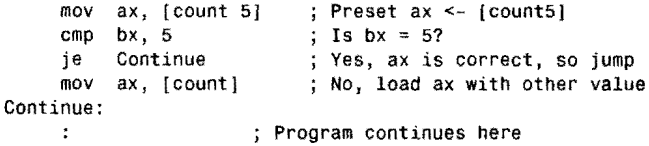

Not only is this shorter and easier to read, the code operates more quickly when bx does not equal 5. (A jmp instruction as used here takes more processor time to execute than a mov between a register and memory location; therefore, the two movs are not as wasteful as you may think on a casual reading.)

# **Processor** Control Instructions

The set of 8086 instructions listed in Table 4.7 directly operate on the processor. In all cases but one, these processor control instructions assemble to single-byte codes and require no operands. Most of the instructions set or clear individual flag bits. Others synchronize the processor with external events and, in one case, nop actually does nothing at all.

| Mnemonic/Operands                            | Description                      |  |  |  |
|----------------------------------------------|----------------------------------|--|--|--|
|                                              | <b>Flag Instructions</b>         |  |  |  |
| $_{\rm clc}$                                 | Clear carry                      |  |  |  |
| cld                                          | Clear direction (auto-increment) |  |  |  |
| cli                                          | Clear interrupt-enable flag      |  |  |  |
| CTIC                                         | Complement carry                 |  |  |  |
| stc                                          | Set carry                        |  |  |  |
| std                                          | Set direction (auto-decrement)   |  |  |  |
| sti                                          | Set interrupt-enable flag        |  |  |  |
| <b>External Synchronization Instructions</b> |                                  |  |  |  |
| esc <i>immediate</i> , source                | Escape to coprocessor            |  |  |  |
| hlt                                          | Halt processor                   |  |  |  |
| lock                                         | Lock the bus                     |  |  |  |
| wait                                         | Wait for coprocessor             |  |  |  |
|                                              | <b>Miscellaneous</b>             |  |  |  |
| nop                                          | No operation                     |  |  |  |
|                                              |                                  |  |  |  |

Table 4.7. 8086 Processor Control Instructions.

**126** 

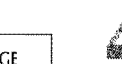

## **Flag Operations**

The first group of instructions in Table 4.7 sets and clears individual flag bits. A flag is set when it equals 1. It's clear when it equals 0. You can set and clear the carry flag (stc and clc), the direction flag (std and cld), and the interrupt flag (sti and eli). You can also complement the carry flag with enc, toggling cf from 1 to 0 or from 0 to 1.

The direction flag instructions are used exclusively with the string instructions in Table 4.8. Chapter 5 explains how to use these instructions. The interrupt flag bit is normally set or cleared inside interrupt service routines, as Chapter 10 explains. In general, sti allows most kinds of interrupts to occur, while eli prevents their occurrence.

One typical use for stc and clc is to set the carry flag to pass back a result from a subroutine. For example, you could write a routine to test whether a certain bit is set in a value passed in register dl:

PROC TestBit

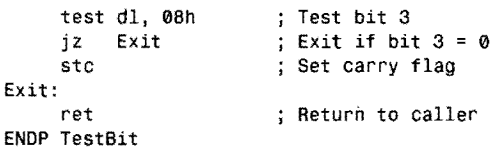

This procedure tests whether bit 3 equals 1, setting the carry flag to 1 only if it does. The test instruction resets the carry flag regardless of the operand values, but it also sets the zero flag to 1 only if the result is 0—indicating in this example that bit 3 in  $d1$  is 0. In that event, the jz instruction jumps directly to Exit, leaving  $cf = 0$ . Otherwise, the stc instruction sets the carry flag, returning cf = 1. The main program might call the subroutine this way:

```
mov dl, [testvaluej 
call TestBit<br>jc BitIsSet
     BitIsSet
                          Load test value into dl 
                          Call test subroutine 
                          ; Jump if bit 3 = 1; Program continues if bit 3 = 0
```
After calling TestBit, the jc instruction transfers control to BitIsSet only if  $cf = 1$ . Passing the carry flag back from a subroutine this way is common in assembly language programming. Also, you'll often see routines that use cf to indicate whether an error occurred. For example, to call a hypothetical routine DiskRead and check for an error, you might write something like this to jump to your error handler if the subroutine fails:

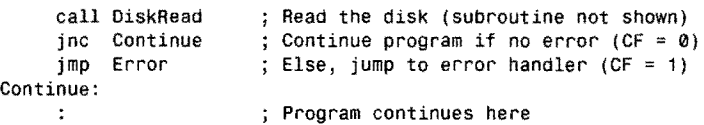

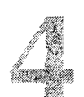

PART I  $\bullet$ PROGRAMMING WITH ASSEMBLY LANGUAGE

# **Getting in Synch**

The 8086 external synchronization instructions are rare birds for which you'll probably have only occasional uses. Hit brings the processor to a screeching halt, continuing only after receiving one of two kinds of interrupts. (See Chapter 10 for more information about interrupts.) The most typical use for hit is to force the processor to wait for a signal from an external device, continuing only when the device gives the processor the green light to proceed.

Wait and esc are used to interface the 8086 with a math coprocessor. Esc is the only processor control instruction that requires operands.

Lock causes the 8086 to assert (turn on) a signal that interface circuits can recognize as a notice that the *bus* is in use. (The bus is the collection of lines to and from the processor, memory and elsewhere, over which data bits travel their various routes.) Lock is not really a separate instruction, but a prefix for another instruction, most often xchg. In a computer with multiple processors accessing the same memory locations, you can use lock to avoid the potential conflict of both processors writing to the same location simultaneously. If you need this capability, refer to Intel's documentation (see Bibliography). In most PC programming, Lock isn't needed.

# **Something for Nothing**

Nop is perhaps the strangest of all 8086 instructions. From the instruction's name, you may think that nop doesn't do anything. And so it doesn't! Executing nop is like accelerating a car in neutral-push the pedal to the floorboards and you're still going nowhere fast. But in the sometimes wacky world of assembly language programming, even nothing has its purposes. Nop comes in handy usually in two ways:

- To remove another instruction temporarily
- To save space for a forward jmp

Nop is most useful when you want to remove an instruction from a program without having to reassemble and link. Poking a few nop machine codes (hexadecimal 90) over other instructions is a useful debugging trick. When trying to locate the source of a bug, try replacing a suspect instruction or two with nops in the hope that this will reveal hidden mistakes. Often, removing instructions is good way to learn what effects those instructions have. For example, suppose you want to examine what happens in Listing 4.7 (SUBDEMO) ifline 42 does not zero ah. You could remove the instruction in the text, reassemble, link, and test. Or you can just load the already assembled code into Turbo Debugger and follow these steps:

1. Open the CPU window and move the selector bar to the xor instruction at the beginning of AddRegisters. Note the address to the left, probably something like cs:001D.

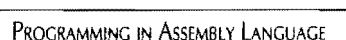

- 2. Press Tab to move the cursor to the memory dump area in the CPU window's bottom-left corner.
- 3. Press Ctrl-G to select the Goto command. Then enter the address from step **1,** for example, cs:OO 1 Dh. (Remember to add the *h* for hexadecimal!)
- 4. The cursor should now be positioned on the first of two bytes, 32 and E4, the binary machine codes for the xor ah, ah instruction. Verify this by comparing the bytes in the memory dump area with the disassembled code above.
- 5. Change the byte values by ryping 090h 090h and watch the disassembled code above when you press Enter. The 2-byte xor instruction instantly changes to two singlebyte naps.
- 6. Use F7 to step through the modified program, observing what happens (or, rather, doesn't happen) to ah when the naps execute. When the subroutine ends (at the ret instruction), ax no longer correctly holds the sum of the four registers. As this test proves, zeroing ah is necessary to ensure an accurate result.
- 7. To reset the program, press Ctrl-F2 or replace the naps with their original machine codes, 032h and OE4h.

## **Saving Jump Space**

Turbo Assembler will occasionally insert a nop to reserve space for a jmp instruction. Earlier, you learned that jmp transfers control unconditionally to a target address. But, depending on how far away you are jumping, Turbo Assembler generates one of several machine code forms for jmp, adding from 2 to 5 bytes to the assembled program. Normally, you can ignore this fact and just let the assembler choose the most efficient form, which it will always do. Even so, because Turbo Assembler is a one-pass assembler—reading your source code only one time to generate object code-a problem develops with instruction sequences such as:

```
; Does ax = bx?
      or 
           ax, bx 
           Skip 
                          Jump if yes 
      jz 
                         Else jump to Elsewhere 
      jmp 
           Elsewhere 
Skip: 
                          ; Set ax to 1 if ax = bxmov ax, 1 
      jmp Continue 
                          Skip next command 
Elsewhere:<br>mov ax, 2
                          ; Set ax to 2 if ax \Leftrightarrow bxContinue: 
                          Program continues 
      \ddot{\cdot}
```
Although this sequence has no practical purpose, it demonstrates a typical problem. When Turbo Assembler reaches the first jmp instruction-which in this case jumps forward to a higher memory location—the assembler doesn't yet know how far it is from the jmp to the target address at Elsewhere. Always the pessimist, Turbo Assembler assumes the worst-that Elsewhere will be greater than 127 bytes ahead. Therefore, the assembler reserves space for a 3-byte jmp, which has a reach of about  $+/-32K$ . Upon reaching Elsewhere, Turbo Assembler

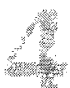

#### PART I **EXAMPLE PROGRAMMING WITH ASSEMBLY LANGUAGE**

realizes its error-Elsewhere is close enough for the shorter 2-byte jmp to reach, within 128 bytes back or 127 bytes forward. Because the 2-byte jmp operates more quickly than the 3-byte version, Turbo Assembler goes back and changes the jmp to the 2-byte model. To avoid having to reassemble the other instructions between this jmp and Elsewhere, the assembler changes the now extra third byte to a nop, then continues on with the rest of the program. If you assemble this short example, you'll see code that looks something like this:

cs:<mark>0000 EB 04</mark><br>cs:0002 90 cs:0002 jmp Elsewhere nop

The inserted nop does nothing but occupy space. Because of the preceding unconditional jmp, the nop never even executes. To get rid of the do-nothing nop, saving 1 byte, place a SHORT directive before the imp target address:

jmp SHORT Elsewhere

This forces Turbo Assembler to use the 2-byte jmp version. Of course, if Elsewhere later turns out to be farther than 127 bytes away, you'll receive an error and will have to remove the SHORT directive.

## **Using the JUMPS Directive**

If you insert a JUMPS directive on a line somewhere early in your program, Turbo Assembler allows you to use conditional jump instructions to locations that are farther away than the normal restriction of about 127 bytes. There's a catch with this directive, however. Suppose you write:

```
JUMPS 
     or ax, ax 
     je There<br>mov ax, 5
           ax, 5There: 
                         ; Is ax = 0?
                         ; Jump if ax = 0Else set ax to 5
```
With the JUMPS directive in effect, when Turbo Assembler assembles the je instruction, it actually inserts:

```
je There 
     nop 
     nop 
     nop 
There:
```
The three nops reserve space for alternate code that the assembler inserts if the target label There is farther away than je can normally reach:

```
jne Temp 
    jmp There 
Temp:
```
Instead of assembling the je that you wrote, Turbo Assembler inserts the opposite instruction j ne followed by an unconditional imp-exactly the same as explained earlier. The Temp label is just for illustration—a label isn't actually inserted into the program. The problem with JUMPS is those extra nops, which are inserted whether or not they are needed. For this reason, I prefer to write double jumps explicitly. The JUMPS directive does come in handy as a temporary tool, though. After finishing a program design, you can convert the long jumps to explicit double jump instructions and remove the JUMPS directive from the final assembly. This will eliminate the wasteful nops.

# **String Instructions**

The 8086 string instructions in Table 4.8 are powerful little engines for processing all kinds of data-not just character strings. Remember that strings in assembly language are sequences of bytes that mayor may not represent ASCII characters. Despite their suggestive names, the 8086 string instructions don't care what the bytes mean. String instructions divide into three groups:

- String transfer instructions
- String inspection instructions
- Repeat prefix instructions

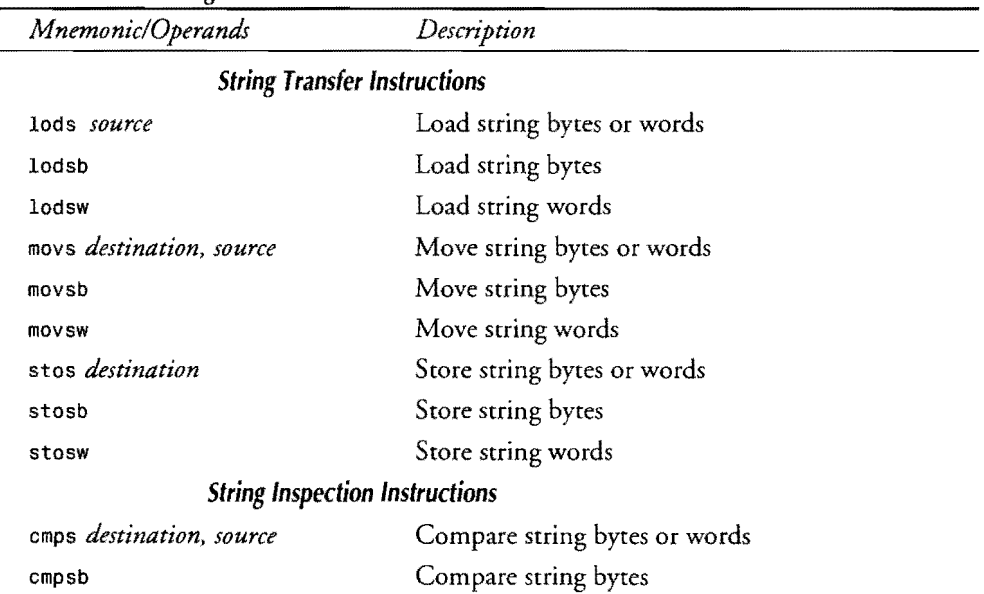

### **Table 4.8.8086 String Instructions.**

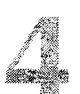

#### PART I **PROGRAMMING WITH ASSEMBLY LANGUAGE**

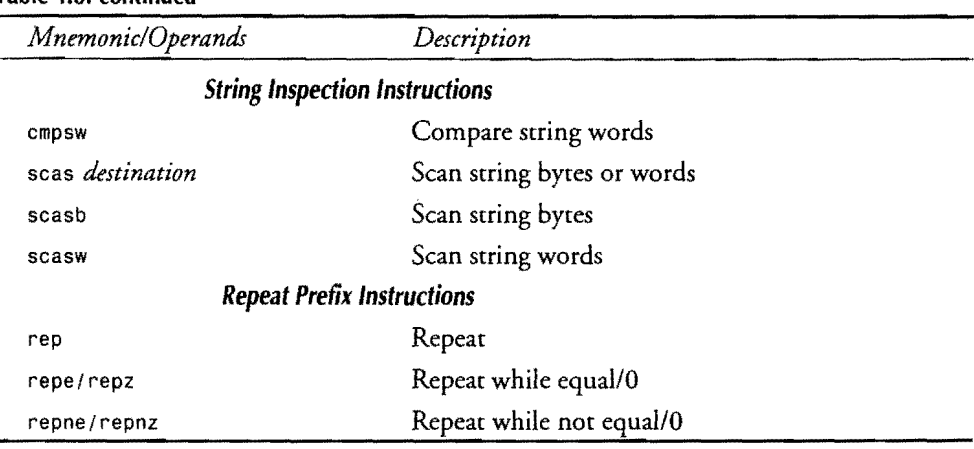

### **Table 4.8. continued**

*String transfer instructions* move bytes and words from memory to a register, from a register to memory, or directly from memory to memory. *String inspection* instructions let you compare and scan bytes and words, searching for specific values. *Repeat prefix instructions* can be attached as prefaces to other string instructions, creating single commands that repeat a number of times or cycle until a specified condition is met. A prefixed string instruction can quickly fill thousands of bytes with values, copy strings from one location to another, and search large memory blocks for values.

Despite the many mnemonics in Table 4.8, there are actually only five string instructions: lods, stos, movs, seas, and emps. The others are shorthand mnemonics for these same commands. As you can see in the table, the shorthand names such as lodsb and empsw require no operands and, therefore, are easier to use. Similarly, there are only two repeat prefixes: rep is identical to repe and repz. And repne and repnz represent the same prefix. The interchangeable names are provided merely to help you document exactly what your program is doing.

## **String Index Registers**

All string instructions use specific registers to perform their duties. Unlike other instructions that let you decide which registers to use, string instructions are finicky, always operating with the same combination of registers  $ds: s \in \mathbb{R}$  and  $es: d \rightarrow \mathbb{R}$  source and destination string index registers, which specify offsets in the data and extra segments.

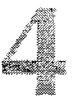

## **NOTE**

!!""'"""---------... ~.~~~-~---.. ~.

If ds and es address the same data segment, as they often do, then you don't have to be concerned about addressing the correct memory segments during string operations. When as and es address different segments, you must be careful to reference the correct segment for the operations you want to perform. Also, the destination index di is always relative to the segment addressed by es. The source index si is normally relative to the segment addressed by ds unless you override this by using as explicitly as in as:si.

The five string instructions load, store, move, compare, and scan bytes and words. While performing these jobs, each string instruction also increases or decreases the registers they use. Byte operations subtract or add I to s1 or d1 (or both); word operations add or subtract 2. For example, if si equals  $0010$  hexadecimal, then after a lodsw operation, si would be advanced to 0012 (or retarded to OOOE, depending on the direction of the string operation). Because of this effect on the index registers, by adding a repeat prefix to a string instruction, programs can process whole sequences of data with a single command.

The direction flag df specifies whether string instructions should increase or decrease si and di. If df = 1, then the indexes are decreased toward lower addresses. If df =  $\theta$ , then the indexes are increased toward higher addresses. Use cld to dear df, automatically incrementing si and di toward higher addresses. Use std to set df, automatically decreasing si and di toward lower addresses.

### **NOTE**

Although you can set or clear of at the beginning of a program, because of could be changed by another routine, the safest course is always to set or clear the direction flag immediately before every string operation. This wastes very little time and is good preventive medicine. against bugs.

## **Loading Strings**

The lods instruction loads data addressed by ds: si or es: si into al for byte operations or onto ax for word operations. After this, si is increased or decreased, depending on the setting of the direction flag df. Byte operations adjust si by 1; word operations, by 2. With this instruction, you can construct a simple loop to search for a byte value:

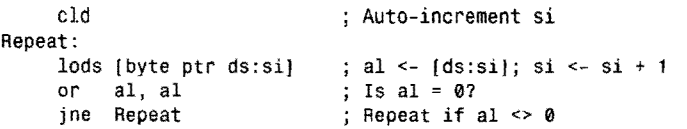

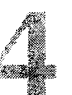

PART 1 **EXAMPLE PROGRAMMING WITH ASSEMBLY LANGUAGE** 

First, cld clears df, preparing to auto-increment si after each lods, which copies into al the byte addressed by ds: si. Then si is advanced to address the next byte in memory. After loading each byte, an or instruction tests if a1 equals 0. If not, the jne jumps back to label Repeat:, thus repeating this sequence until finding a zero byte. (If no zero byte exists in the segment at ds, by the way, this loop will repeat "forever." Take care that you don't introduce a bug into your programs with loops such as this.)

## **NOTE**

Auto-incrementing or decrementing si and di past the edge of a segment causes the registers to "wrap around" to the other segment end. In other words, if si or di are equal to OFFFFh, adding 1 "advances" the registers to 0000. Likewise, if the registers equal 0000, subtracting 1 "retards" the registers to OFFFFh. 그물 책들이 봐 보기도 i (Kata ya Kasance ya Kasance ya Kasa Driver<br>Driver

## **Using Shorthand String Mnemonics**

Because 10ds normally operates on the value addressed by ds: si, Turbo Assembler gives you two shorthand mnemonics that do not require operands, lodsb and lodsw. The *sb* in this and other shorthand string mnemonics stands for *string byte.* The *sw* stands for *string word.*  Table 4.9 lists the equivalent longhand forms for all the shorthand mnemonics.

**Table 4.9. String Instruction Shorthand.** 

| Shorthand | Equivalent String Instruction           |
|-----------|-----------------------------------------|
| lodsb     | lods [byte ptr ds:si]                   |
| lodsw     | lods [word ptr ds:si]                   |
| stosb     | stos [byte ptr es:di]                   |
| stosw     | stos [word ptr es:di]                   |
| movsb     | movs [byte ptr es:di], [byte ptr ds:si] |
| movsw     | movs [word ptr es:di], [word ptr ds:si] |
| scasb     | scas [byte ptr es:di]                   |
| scasw     | scas [word ptr es:di]                   |
| cmpsb     | cmps [byte ptr ds:si], [byte ptr es:di] |
| cmpsw     | cmps [word ptr ds:si], [word ptr es:di] |

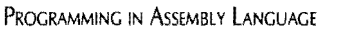

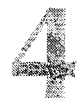

## **Addressing String Labels**

Turbo Assembler allows you to specify data labels in the long forms of the string instructions in Table  $4.9$ . For example, to load into al the first byte of a string  $\mathfrak{sl}$ , you can write:

DATASEG<br>string db 'This is a string', 0 CODESEG mov si, offset string lods (string] ; Assign address of string to si ; Get first byte of string

But the instruction lods [string] does not assemble as you may think. Instead, Turbo Assembler converts this instruction to lodsb, assuming that you previously loaded the offset address of string into si. Remember that all string instructions require specific registers to address the data on which the instructions operate. Even when you specify a variable by name as in this example, you still have to load si or di with the appropriate addresses for the instruction. Specifying a variable by name merely lets Turbo Assembler verify that this variable is probably addressable by the appropriate registers. The assembler doesn't initialize the index registers for you.

## **Storing Data to Strings**

Stos and the shorthand mnemonics stosb and stosw store a byte in al or a word in ax to the location addressed byes: di. As with lods, stos increments or decrements di by 1 or 2, depending on the setting of df and whether the data is composed of bytes or words. Combining lods and stos in a loop can transfer strings from one location to another:

```
cld 
Repeat: 
     lodsw 
     cmp ax, 0FFFFh 
     je Exit 
     stosw 
     jmp Repeat 
Exit: 
                           Auto-increment si and di 
                            ax <- [ds:si]; si <- si + 2Is ax = 0FFFFh? 
                             Jump if ax = 0FFFFh
                             [es:di] \leftarrow ax; di \leftarrow di + 2; Repeat until done
```
In this example, first the cld instruction prepares to auto-increment si and di. Then, lodsw loads into ax the word addressed ds: si, also incrementing si by two. If ax equals the value OFFFFh-presumably placed into memory by another routine as an end-of-data markerthe je instruction exits the loop. Otherwise, stosw stores the word in ax to the location addressed by es: di, also incrementing di by 2. The final jmp repeats these actions until detecting the OFFFFh marker. Once again, the danger here is that OFFFFh does not exist in the data segment. As you'll learn later, there are other ways to code this operation that eliminate this problem.

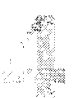

PART **WE PROGRAMMING WITH ASSEMBLY LANGUAGE** 

## **Moving Strings**

Use movs or the shorthand forms movsb and movsw to move bytes and words between two memory locations. Because these instructions do not require an intermediate register to hold data on its way from and to memory, they are the fastest tools available by moving data blocks. *As* with other string instructions, you can use the longhand form along with operands, or, as most programmers prefer, you can use the simpler shorthand mnemonics.

Movsb moves 1 byte from the location addressed by ds: si or as: si to the location addressed by es: di, incrementing or decrementing both index registers by 1. Movsw moves a word between the two locations, incrementing or decrementing the registers by 2. Although you can use these instructions alone to transfer one byte or word-or construct a loop to transfer many successive values--- you'll most often add a repeat prefix as in this sample:

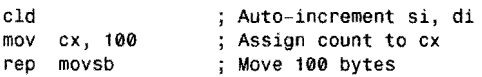

These three little instructions move 100 bytes of memory starting at ds: si to the location starting at es: di. The repeat prefix rep repeatedly executes movsb, subtracting 1 from ex after each repetition, and ending when ex equals O. You must use ex for this purpose. Without a repeat prefix, you'd have to write the instructions this way:

```
eld 
    mov ex, 100 
Repeat: 
     movsb 
     dee ex 
    jnz Repeat 
                     Auto-increment si, di 
                     ; Assign count to cx
                     ; [es:di] <- [ds:si]; advance si & di
                     Count number Of LOOps done 
                     ; Repeat Loop if cx \leq 0
```
But, with a repeat prefix, there's no need to go to all this trouble; furthermore, handling the counting chores yourself results in slower code.

### **NOTE**

Strange-but-True Department: Some perfectly valid repeated string instructions produce senseless code. For example, you can write rep 1adsb. loading ex successive bytes into a1. Because each new value erases the previous value in a1, there's never a good reason to perform such a wa~jJl inSWction. . . .

a Milanda

## **Filling Memory**

The stos instruction makes filling memory with a byte or word value easy. Be careful with this one. It can erase an entire memory segment in a flash. For example, this stores bytes equal to 0 in a 512-byte block of memory, starting at the label Buffer:

```
mov ax, SEG Buffer<br>mov es, ax
mov di, OFFSET Buffer<br>xor al, al<br>mov cx, 512
cld<br>rep
       stosb
                                      Assign segment address of Buffer 
                                        to extra segment register es Assign offset address to di 
                                      ; Assign value to store in memory<br>: Assign count to cx
                                        Prepare to auto-increment di
                                      ; Set 512 bytes to zeros
```
First es is assigned the segment address of the variable to be erased to all zeros. The SEG operator returns the segment portion of a variable, here Buffer. This value is first assigned to ax, which is then assigned to es. (The two steps are necessary because of the restriction against moving literal values directly into segment registers such as es.) After this, di is initialized to address the beginning of Buffer, al is set to the value to store in memory, and the number of bytes is loaded into ex. Finally, after eld sets df to 1, preparing to auto-increment di, the repeated stosb instruction fills Buffer with zeros. By changing only the value assigned to ex, this same sequence can fill up to 65,535 bytes. (Set ex to OFFFFh to repeat a string instruction this maximum number of times. To fi1165,536 bytes, add an additional stosb instruction after rep stosb.)

## **Scanning Strings**

Use seas to scan strings for specific values. As with other string instructions, you can use the longhand or shorthand forms scasb and scasw. Each repetition of seas compares the byte value in al or the word value in ax with the data addressed byes: di. Register di is then incremented or decremented by 1 or 2.

Because you can compare single bytes and words with a emp instruction, the scan instructions are almost always prefaced with repe (repeat while equal) or repne (repeat while not equal)—or with the mnemonic aliases repz (repeat while  $z f = 1$ ) and repnz (repeat while  $z f = 0$ ). For each repetition, these prefixes decrement ex by 1, ending if ex becomes 0. (Remember that repe, repz, and rep are the same instruction.) When these prefixes are used with seas or emps (or any of their shorthand equivalents), repetitions also stop when the zero flag zt indicates the failure of the scan or the compare. For example, a simple sequence scans 250 bytes looking for a 0:

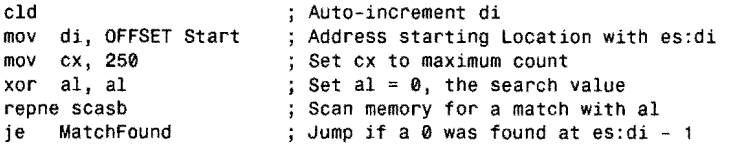

After clearing df with cld, causing scasb to auto-increment di, which is initialized to address the label Start, ex is loaded with the maximum number of bytes to scan, 250. Then, al (holding the search value) is zeroed with an xor instruction. The repne scasb instruction scans up to 250 bytes decrementing ex after each repetition, and cycling while ex is not 0

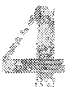

PART I PROGRAMMING WITH ASSEMBLY LANGUAGE

and while zf indicates that a match has *not* been found. (You would use repe or repz to cycle until a mismatch is found.) Mter the repeated scan, an original j e jumps to MatchFound (not shown) only if the search byte was located. The address of that byte is at es: di-1.

## **When Zero Means Zero**

If cx equals 0, repeated string instructions cycle 65,536 times. But when you want 0 to mean "perform this operation zero times," you must test whether cx is 0 before starting the repeated string instruction. You could do this with an or followed by a jump:

```
Skip: 
     or ex, ex<br>iz Skip
          Skip
     rep stosb 
                        ; Does cx = 0?; Jump if yes (cx = 0)Else repeat stosb
```
This sequence jumps to label Skip if cx is O. Only if cx is not 0 does the rep stosb instruction execute. This prevents accidentally repeating the string operation 65,536 times—unless, of course, that's what you want to do. Instead of this sequence, however, you can use a special conditional jump instruction provided for this purpose.

```
jcxz Skip 
     rep stosb 
Skip: 
                      ; Jump if cx = 0; Else repeat stosb
```
The jexz instruction performs the same function as the or and jz instructions in the previous example.

## **Comparing Strings**

To compare two strings, use cmps or the shorthand forms cmpsb and cmpsw. The instructions compare two bytes or words at es:di and ds:si or es:si. As Table 4.9 shows, the operands are reversed from the similar operands for movs—an important distinction to keep in mind. The cmps comparison subtracts the byte or word at es: di from the byte or word at ds: si or es: si, saving the flags of this subtraction but not the result—similar to the way cmp works. After the comparison, both si and di are incremented or decremented by 1 for byte compares and by 2 for word compares. These instructions are almost always prefaced with a repeat prefix as in this sample:

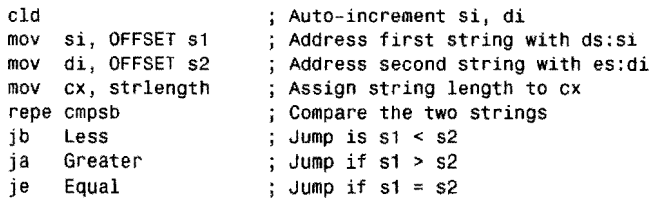

This sequence assumes that string s1 is stored in the segment addressed by ds and that string s2 is stored in the segment addressed by es. If ds = es, then the two strings would have to be stored in the same segment. Mter the initializing steps--dearing df with cId, assigning the

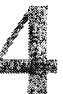

string addressed to si and di, and setting  $cx$  to the maximum number of bytes to comparethe repe empsb repeated string instruction compares the two strings, ending on the first mismatched byte found. (Youcould also use repne here to compare two strings, ending on the first match found.) After the repeated instruction, the flags indicate the final result, which you can test by any of the three conditional jumps as shown here.

### **NOTE**

The string comparison method shown in the previous sample requires knowing the length of the strings being compared. If the strings are of different lengths, you must set cx to the number of characters in the shorter string. When it's not practical to calculate the string lengths ahead of time, different methods are required to compare strings. Chapter 5 describes these techniques in more detail.

# **Summary**

Segments divide the *8086's* large address space into manageable 64K-maximum size chunks, allowing programs to address memory using efficient 16-bit pointers. Segment registers point to the start of segments in memory. Segments can overlap and can begin at any 16-byte paragraph boundary.

There are five categories of registers in the 8086 design: the general-purpose registers (ax, bx,  $cx$ ,  $dx$ ), the pointer and index registers (sp,  $bp$ ,  $si$ ,  $di$ ), the segment registers (cs, ds, ss, es), the instruction pointer (ip), and the flags (of, df, if, tf, sf, zf, *at,* pt, ct). Some registers have specific purposes; others are free to be used however you wish.

Six main groups divide the 8086 instruction set into data transfer instructions, arithmetic instructions, logic instructions, flow-control instructions. processor control instructions, and string instructions. Many instructions require one or two operands, usually labeled the destination and the source. Other instructions require no operands.

Stacks in memory resemble a stack of dishes where the last dish placed onto the stack is the first to be removed. This is known as a LIFO (Last-In-First-Out) structure. In the 8086 the ss: sp register pair locates the base and top of stack in memory. Programs use the STACK directive to allocate stack space at run time.

Subroutines help divide a large program into modules. Programs run subroutines with call instructions. Subroutines must end with a ret instruction to return to the instruction following the call. By using the PAOC and ENDP directives around subroutine code, Turbo Assembler automatically assembles the correct calls and returns for intrasegment (same es) and intersegment (different cs) subroutines.
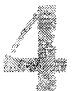

PART I **EXAMPLE PROGRAMMING WITH ASSEMBLY LANGUAGE** 

Jump instructions change program flow, altering which instruction is to execute next. There are two kinds of jump instructions, conditional and unconditional. Conditional jump target addresses are limited to about 127 bytes away. The unconditional jmp instruction has no range limit.

### **Exercises**

- 4.1. What are the minimum and maximum sizes of a memory segment for the 8086 processor?
- 4.2. List several ways to set register ax equal to O.
- 4.3. Using push and pop, how can you duplicate the effect of the instruction mov  $ax, dx?$
- 4.4. Describe the difference between neg and not.
- 4.5. What combination of instructions can rotate a 16-bit register enough times to restore completely the original value in that register? Which shift or rotate instructions will also preserve the value of the carry flag?
- 4.6. Write a routine to unpack two 4-bit values from an 8-bit byte into two 8-bit bytes. For example, if the original value equals 5F hexadecimal, then the two results should equal 05 and OF. Assume that the original value is in register ah and that the result is to be stored **in** dh and dl.
- 4.7. How might you use a shift instruction to test whether a certain bit, say number 5, is set in register dh?
- 4.8. Suppose that the label Target is farther away than the conditional jump jl can reach. How can you recode the following instruction to avoid an error from Turbo Assembler?

jl Target ; Jump to Target if Less

- 4.9. Without using neg or not, write instructions to form the one's and two's complements of values in bx.
- 4.10. Write your own nop instruction. No registers or flags should change by executing your custom nop. Can you find more than one way to do nothing? (Your answer can take more than a single byte of assembled code.)
- 4.11. What do string repeat prefixes do?
- 4.12. What instructions would you use to scan 65,536 bytes of memory?

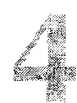

PART I **BEER PROGRAMMING WITH ASSEMBLY LANGUAGE** 

Jump instructions change program flow, altering which instruction is to execute next. There are two kinds of jump instructions, conditional and unconditional. Conditional jump target addresses are limited to about 127 bytes away. The unconditional imp instruction has no range limit.

### **Exercises**

- 4.1. What are the minimum and maximum sizes of a memory segment for the 8086 processor?
- 4.2. List several ways to set register ax equal to O.
- 4.3. Using push and pop, how can you duplicate the effect of the instruction nov ax,dx?
- 4.4. Describe the difference between neg and not.
- 4.5. What combination of instructions can rotate a 16-bit register enough times to restore completely the original value in that register? Which shift or rotate instructions will also preserve the value of the carry flag?
- 4.6. Write a routine to unpack two 4-bit values from an 8-bit byte into two 8-bit bytes. For example, if the original value equals 5F hexadecimal, then the two results should equal 05 and OF. Assume that the original value is in register ah and that the result is to be stored in dh and dl.
- 4.7. How might you use a shift instruction to test whether a certain bit, say number 5, is set in register dh?
- 4.8. Suppose that the label Target is farther away than the conditional jump j1 can reach. How can you recode the following instruction to avoid an error from Turbo Assembler?
	- jl Target ; Jump to Target if Less
- 4.9. Without using neg or not, write instructions to form the one's and two's complements of values in bx.
- 4.10. Write your own nop instruction. No registers or flags should change by executing your custom nop. Can you find more than one way to do nothing? (Your answer can take more than a single byte of assembled code.)
- 4.11. What do string repeat prefixes do?
- 4.12. What instructions would you use to scan 65,536 bytes of memory?

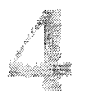

PART I PROGRAMMING WITH ASSEMBLY LANGUAGE

Jump instructions change program flow, altering which instruction is to execute next. There are two kinds of jump instructions, conditional and unconditional. Conditional jump target addresses are limited to about 127 bytes away. The unconditional jmp instruction has no range limit.

### **Exercises**

- 4.1. What are the minimum and maximum sizes of a memory segment for the 8086 processor?
- 4.2. List several ways to set register ax equal to O.
- 4.3. Using push and pop, how can you duplicate the effect of the instruction moy ax,dx?
- 4.4. Describe the difference between neg and not.
- 4.5. What combination of instructions can rotate a 16-bit register enough times to restore completely the original value in that register? Which shift or rotate instructions will also preserve the value of the carry flag?
- 4.6. Write a routine to unpack two 4-bit values from an 8-bit byte into two 8-bit bytes. For example, if the original value equals 5F hexadecimal, then the two results should equal 05 and OF. Assume that the original value is in register ah and that the result is to be stored in dh and dl.
- 4.7. How might you use a shift instruction to test whether a certain bit, say number 5, is set in register dh?
- 4.8. Suppose that the label Target is farther away than the conditional jump j1 can reach. How can you recode the following instruction to avoid an error from Turbo Assembler?

jl Target ; Jump to Target if Less

- 4.9. Without using neg or not, write instructions to form the one's and two's complements of values in bx.
- 4.10. Write your own nop instruction. No registers or flags should change by executing your custom nop. Can you find more than one way to do nothing? (Your answer can take more than a single byte of assembled code.)
- 4.11. What do string repeat prefixes do?
- 4.12. What instructions would you use to scan 65,536 bytes of memory?

PROGRAMMING IN ASSEMBLY LANGUAGE

## **Projects**

- 4.1. Write a subrourine co unpack any number of bits from a word, returning those bits in the lower portion of a register. In other words, the caller to this subrourine should be able to pass a value containing bits, say, in positions 4, 5, and 6. The subrourine should rerum those bits in positions 0, 1, and 2, setting all other bits to o.
- 4.2. Write a subroutine to do the reverse of Project 4.1. That is, the routine should be able to pack any number of bits into a certain position in a word, without disturbing other bits already there.
- 4.3. Create templates on disk for your future programs and procedures. Decide what information you will place in your subroutine headers.
- 4.4. Write a subroutine to scan memory for a specific byte value, stopping if that byte is not found within a certain number of memory locations. Use string instructions from Table 4.8.
- 4.5. Write subroutines co copy blocks of memory from one location co another, correctly handling variables in the same or in different segments. Use string instructions in your answer.
- 4.6. Write a routine co change all the characters in an ASCII string to uppercase or lowercase. Write your answer with and withour string instructions.

 $\label{eq:2.1} \frac{1}{\sqrt{2}}\left(\frac{1}{\sqrt{2}}\right)^{2} \left(\frac{1}{\sqrt{2}}\right)^{2} \left(\frac{1}{\sqrt{2}}\right)^{2} \left(\frac{1}{\sqrt{2}}\right)^{2} \left(\frac{1}{\sqrt{2}}\right)^{2} \left(\frac{1}{\sqrt{2}}\right)^{2} \left(\frac{1}{\sqrt{2}}\right)^{2} \left(\frac{1}{\sqrt{2}}\right)^{2} \left(\frac{1}{\sqrt{2}}\right)^{2} \left(\frac{1}{\sqrt{2}}\right)^{2} \left(\frac{1}{\sqrt{2}}\right)^{2} \left(\$ 

 $\label{eq:2.1} \frac{1}{\sqrt{2}}\int_{\mathbb{R}^3}\frac{1}{\sqrt{2}}\left(\frac{1}{\sqrt{2}}\right)^2\frac{1}{\sqrt{2}}\left(\frac{1}{\sqrt{2}}\right)^2\frac{1}{\sqrt{2}}\left(\frac{1}{\sqrt{2}}\right)^2\frac{1}{\sqrt{2}}\left(\frac{1}{\sqrt{2}}\right)^2.$ 

 $\label{eq:2.1} \mathcal{L}(\mathcal{L}^{\text{max}}_{\mathcal{L}}(\mathcal{L}^{\text{max}}_{\mathcal{L}}))\leq \mathcal{L}(\mathcal{L}^{\text{max}}_{\mathcal{L}}(\mathcal{L}^{\text{max}}_{\mathcal{L}}))$ 

 $\label{eq:2.1} \frac{1}{\sqrt{2}}\left(\frac{1}{\sqrt{2}}\right)^{2} \left(\frac{1}{\sqrt{2}}\right)^{2} \left(\frac{1}{\sqrt{2}}\right)^{2} \left(\frac{1}{\sqrt{2}}\right)^{2} \left(\frac{1}{\sqrt{2}}\right)^{2} \left(\frac{1}{\sqrt{2}}\right)^{2} \left(\frac{1}{\sqrt{2}}\right)^{2} \left(\frac{1}{\sqrt{2}}\right)^{2} \left(\frac{1}{\sqrt{2}}\right)^{2} \left(\frac{1}{\sqrt{2}}\right)^{2} \left(\frac{1}{\sqrt{2}}\right)^{2} \left(\$ 

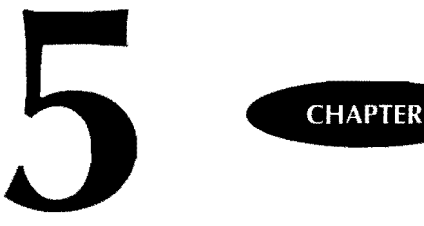

# **Simple Data Structures**

**大学生的社会的生活和学生的生活中的生活中,** 

- Addressing Data in Memory, 144<br>Alemory-Addressing Modes, 145<br>Expressions and Operators, 152
- 
- Addressing Data in Memory, 144<br>• Memory-Addressing Modes, 145<br>• Expressions and Operators, 152<br>• Simple Variables, 152 - Addressing Data in Memory, 14<br>- Memory-Addressing Modes, 145<br>- Expressions and Operators, 152<br>- Simple Variables, 152<br>- Initialized vs Unitialized Data 1 - Memory-Addressing Modes, 145<br>- Expressions and Operators, 152<br>- Simple Variables, 152
- 
- -Initialized vs Unitialized Data, 155<br>- String Variables, 157<br>- Local Labels, 159
- Simple Variables, 152<br>
Initialized vs Unitializ<br>
String Variables, 157<br>
Local Labels, 159<br>
An ASCUZ String Pa
- 
- Initialized vs Onit<br>
 String Variables, 1<br>
 Local Labels, 159<br>
 An ASCIIZ String • An ASCIIZ String Package, 160<br>• Programming in Pieces, 170<br>• A String I/O Package, 173 - Local Labels, 159<br>- An ASCIIZ String Package, 1<br>- Programming in Pieces, 170<br>- A String I/O Package, 173 • An ASCIIZ String Package<br>• Programming in Pieces, 17<br>• A String I/O Package, 173<br>• Linking Modules into a Pro<br>• Exploring the Strings Modu
- 
- 
- Linking Modules into a Program, 179<br>- Exploring the Strings Module, 182<br>- Summary, 193 - A String I/O Package, 173<br>- Linking Modules into a Program, 1<br>- Exploring the Strings Module, 182<br>- Summary, 193
- Linking Modul<br>■ Exploring the S<br>■ Summary, 193<br>■ Exercises, 194<br>■ Projects, 195
- Exploring the S<br>
Summary, 193<br>
 Exercises, 194<br>
 Projects, 195
- Exercises, 194<br>Projects, 195
- 

PART I. **...** PROGRAMMING WITH ASSEMBLY LANGUAGE

### **Addressing Data in Memory**

Of all the subjects in 8086 assembly language programming, the many ways of addressing data in memory are probably some of the most difficult to learn. But you'll avoid a lot of head scratching if you remember that all data references take one of these three forms:

- Immediate data references
- Register data references
- Memory data references

*Immediate data* are values stored directly in the machine code of an instruction. For example, when you write:

mov  $ax, 5$  ;  $ax \leq -5$ 

the assembler generates a machine-code variant of the mov instruction that loads the *immediate* value 5 into ax. The 5 is stored directly in the mov instruction's assembled machine code. In most cases, immediate data is the only operand or is the second of two operands. (An exception is out, which allows immediate data as the first of two operands.) You can never change the value of immediate data when the program runs.

#### **NOTE**

You can, of course, write programs to change machine-code instructions stored in memory. Using this technique, you could locate the place where an immediate value is stored and change it before the instruction operates. Pulling this trick is generally considered to be bad form. Such self-modifying code is often difficult to debug and, worse, cannot be stored in ROM, where memory values are permanently etched in silicon. Also, because the 8086 family processors preloads several instructions at once into a small amount of internal memory called the *instruction cache*, modifying code on-the-fly is unreliable at best. Resist the temptation to write self-modifying programs. There are few times (if any) when the results are worth the risks.

*Register data* refers to data held in processor registers. You've already seen many examples of this kind of data reference. The machine code generated by the assembler for register data includes appropriate values to cause the instruction to operate on the specified registers, as in:

add  $ax, bx$  ;  $ax \leftarrow ax + bx$ 

*Memory data* is the third kind of data reference, of which there are several variations. To avoid confusion when learning these variants, remember that the goal is to help the processor calculate a 16-bit, unsigned value called the *effictive address,* or EA. The EA represents an offset

starting from the base of a segment addressed by one of the four segment registers: cs, ds, es, and ss. As you recall from Chapter 4, "Programming in Assembly Language," a segment register and offset form a 32-bit logical address, which the 8086 further translates into a physical 20-bit address, uniquely locating any byte in memory.

You never have to be concerned about calculating an EA or forming the physical 20-bit address—these are the processor's jobs. Your responsibility is to give the processor the data necessary to calculate the EA, locating your variables in memory. To do this, you can use one of seven memory modes, as described next.

#### NOTE

Chapter 16's Assembly language reference lists the memory-addressing modes available for each instruction. Consult this reference when you are unsure whether an instruction recognizes.a specific mode.

## **Memory-Addressing Modes**

Table 5.1 lists the seven memory-addressing modes available in 8086 programming. Except for string and 110 port addressing, which have special requirements, these addressing modes can be used in all instructions that allow referencing data in memory. For instance, although the mov instruction is used in the examples in Table 5.1, you can use similar references with other instructions such as add, inc, and xor. The following sections describe the first five addressing modes, leaving string and 1/0 port addressing for later.

#### Table 5.1. 8086 Addressing Modes.

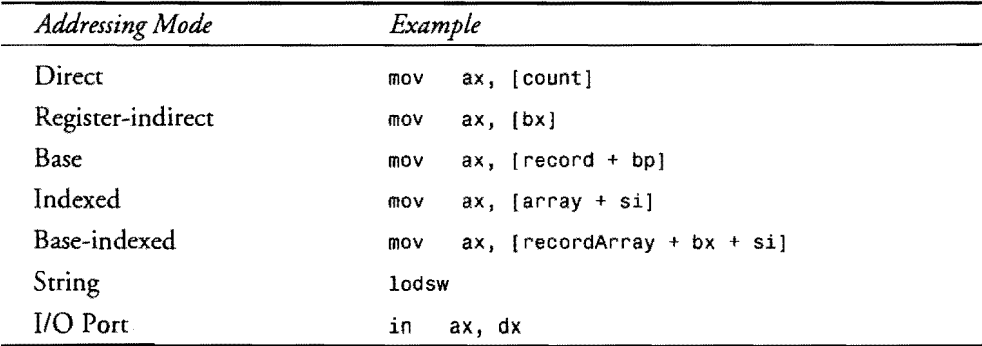

ن<br>کلاه م

PROGRAMMING WITH ASSEMBLY LANGUAGE

### **Direct Addresses**

PART |

A *direct address* is the literal offset address of a variable in memory, relative to any segment base. For example, to refer to variables in the data segment, you can write instructions such as:

inc [MyMoney] ; Add 1 to value of [MyMoney]

The notation [MyMoney) is assembled to the offset address where the variable MyMoney is stored. All such direct address references are permanently fixed in the assembled code and can't be changed by a running program. (Self-modifying programs can change a direct address reference, but, for the reasons already described, this is a poor and unreliable technique.)

#### **NOTE**

Only the offset address of a direct memory reference is cut into stone. The segment in which the variable MyMoney is stored may begin at any paragraph boundary; therefore, there's no guarantee that MyMoney will be stored at a specific physical address.

#### **Overrides**

Direct address references are normally relative to the segment addressed by ds. To change this, you can specifY a *segment override* as in:

mov ch, [es:OverByte]

This instruction loads a byte at the label OverByte stored in the segment addressed byes. The override instruction es: is required to defeat the processor's normal use of the default segment base in ds. You can apply similar overrides to access data in other segments, too. Here are three more examples:

```
mov dh, [cs:CodeByte]<br>mov dh, [ss:StackByte]<br>mov dh, [ds:DataByte]
                                             dh <- byte in code segment 
                                             dh <- byte in stack segment 
                                             ; dh <- byte in data segment ???
```
The first line loads into dh a byte located in the code segment. Because most variables will be in a data segment, referring to data stored in the code segment is only occasionally useful. The second line loads a byte located in the stack segment. While permissible, this is rarely done in practice. The third line unnecessarily specifies ds—direct data references normally refer to the segment addressed by ds. Here are a few additional hints that will help you to use overrides correctly:

- Even though you specify an override as part of the data reference, an override actually occupies a byte of machine code and is inserted just before the affected instruction. Overrides are instruction prefixes that change the behavior of the next instruction to be executed.
- The effect of an override lasts for only one instruction. You must use an override in every reference to data in a segment other than the default segment for this instruction.
- In Turbo Assembler's Ideal mode, the entire address reference including the segment override must be in brackets. Although MASM mode allows a more free-form style, Ideal mode's clearer syntax requirements are fully compatible with MASM mode.
- It is your responsibility to ensure that variables are actually in the segments you specifY and that segment registers es and ds are initialized to address those segments. Stack ss and code segment cs registers do not require initialization.

#### **Register-Indirect Addresses**

Instead of referring to variables in memory by name, you can use one of three registers as a pointer to data in memory: bx, si, and di. Because a program can modify register values to address different memory locations, *register-indirect addressing* allows one instruction to operate on multiple variables. After loading an offset address into an appropriate register, you can refer to the data stored in memory with instructions such as:

mov ex, [WORD bxj dec [BYTE sij ; Copy word at [bxj into ex ; Decrement byte at [si]

The WORD and BYTE operators are required when Turbo Assembler is unable to determine whether the register addresses a word or a byte in memory. In the first line here, data addressed by bx is moved into the 16-bit register ex; therefore, the WORD operator is not needed because the assembler knows the size of the data reference from the context of the instruction. Specifying the operator as in this sample does no harm, though. In the second line, the BYTE operator must be included because the assembler has no other way of knowing whether dec is to decrement a byte or a word.

#### **NOTE**

In instructions such as *inc* [si], Turbo Assembler displays a warning but still assembles the program, assuming that *si* addresses a word in memory even if this is not what you intend. Always use the WORD and BYTE operators to remove all addressing ambiguities and to reduce the likelihood of introducing hard-to-find bugs.

**Robert** 

#### PART | PROGRAMMING WITH ASSEMBLY LANGUAGE  $\bullet$

Register-indirect addressing defaults to the segment addressed by ds. & with direct addressing, you can use overrides to change this default to any of the other three segments. A few examples make this dear:

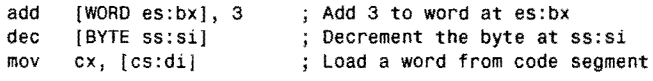

& explained earlier, when using overrides this way, you must be sure that the data you are addressing actually exists in the segments you specifY. And, even though overrides to the stack segment as in the second sample are allowed, they are rarely of much practical use.

#### **NOTE**

String instructions use es as the default segment register for index di. Register-indirect addressing uses ds as the default segment for di. Don't confuse those two completely different addressing modes, even though they use the same index register.

#### **Base Addresses**

*Base addressing* employs the two registers bx and bp. References to bx are relative to the data segment addressed by ds. References to bp are relative to the stack segment ss and are normally used to read and write values stored on the stack. You can use segment overrides as previously described to refer to data in any of the other segments.

Base addressing adds a *displacement* value to the location addressed by bx or bp. This displacement is a signed 16- or 8-bit value representing an additional offset above or below the offset in the specified register. A typical use for base addressing is to locate fields in a data structure. For example:

```
mov bx, OFFSET Person 
mov ax, [bx + 5]; Point to start of Person 
                                 ; Get data 5 bytes beyond
```
After assigning to bx the offset address of a variable named Person (not shown), a second mov loads into ax a value stored 5 bytes from the start of Person. Similarly, you can use instructions to reference variables on the stack, as in:

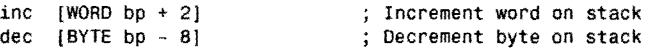

Remember that references to bp are relative to the stack segment ss. (Chapters 12, "Mixing Assembly Language with Pascal," and 13, "Mixing Assembly Language with C and C++,' describe in more detail how to use bp and base addressing to access stacked variables.) The displacement value may also be negative as the second line shows. Because displacements are 16-bit values, the effective range is -32,768 to 32,767 bytes away from the offset addressed by bx or bp.

ensilan'

#### **NOTE**

When the displacement is 0, base addressing is identical to register-indirect addressing for

- register bx. Knowing this, Turbo Assembler reduces references such as  $[bx + 0]$  to the more
- efficient [bx] (no displacement). The same is not true for references that use bp as in [bp +  $\theta$ ] for which [bpi is merely a synonym, not a different addressing mode. (Some references
- confuse this point and list bp as a register-indirect mode register, although this is technically incorrect.)

#### **Indexed Addresses**

Indexed addressing is identical to base addressing except that si and di hold the offset addresses. Unless you specify a segment override, all indexed address references are relative to the data segment addressed by ds. Normally, indexed addressing is used to access simple arrays. For example, to increment the fifth byte of an array of 8-bit values, you can write:

```
inc [BYTE \, si + 4] ; Add 1 to array element number 5
```
Because si  $+$  0 locates the first array element, a displacement of 4 and not 5 must be used to locate the fifth byte in the array. Also, as with base addressing, displacements are signed values and, therefore, can be negative:

mov dX, [WORD di - 8] ; Load word 8 bytes before di

#### **NOTE**

When the displacement is 0, base addressing is identical to register-indirect addressing for the two registers si and di. Knowing this, Turbo Assembler reduces references such as  $[si + 0]$ and  $[di + 0]$  to the more efficient register-indirect equivalents,  $[si]$  and  $[di]$ .

### **Base-Indexed Addresses**

*Base-indexed addressing* combines two registers and adds an optional displacement value to form an offset memory reference—thus coupling the features of the base- and indexedaddressing modes. The first register must be either bx or bp. The second register must be si or di. Offsets in bx are relative to the ds data segment; offsets in bp are relative to the ss stack segment. As with other addressing modes, you can use overrides to alter these defaults. A few examples help explain this valuable addressing technique:

mov  $ax$ .  $[bx + si]$ mov  $ax$ ,  $[bx + di]$ ; Load data segment word into ax PART I **WE PROGRAMMING WITH ASSEMBLY LANGUAGE** 

```
mov ax, [bp + si]mov ax, [bp + di]; Load stack segment word into ax
```
Turbo Assembler allows you to reverse the order of the registers, for example, writing [si + bx) and  $\{di + bp\}$ . But these are not different addressing modes—just different forms of the same references. You can aso add an optional displacement value to any of the four previous variations:

```
mov ax, [bx + si + 5] 
Load displaced data segment word into ax 
mov ax, [bx + di + 5];
mov ax, [bp + si + 5] ; Load displaced stack segment word into ax
mov ax, [bp + di + 5]
```
In addition, you can add overrides to any of these eight basic base-indexed addressing variants to refer to data in segments other than the defaults:

```
mov ax, [es:bx + si + 8]mov ax, [cs:bp + diJ 
                               ; Use es instead of ds default 
                               ; use cs instead of ss default
```
Base-indexed addressing is the 8086's most powerful memory reference technique. With this method, you can specify a starting offset in bx or bp (perhaps the address of an array), add to this an index value in si or di (possibly locating one element in the array), and then add a displacement value (maybe to locate a record field in this specific array element). By modifying the base and index register values, programs can address complex data structures in memory.

#### **NOTE**

In MASM mode, base-indexed address references (and other addressing methods) can have a more free-form appearance such as  $5[x + si]$  and  $5[bp][di]$ , leading many people to assume that these are unique and mysterious addressing forms. This is not so. There are only eight basic forms of base-indexed addressing, as listed earlier. You'll avoid much confusion (and lose nothing in the process) if you stick to the standard forms described here and required by Ideal mode.

#### **Using the ASSUME Directive**

An ASSUME directive tells Turbo Assembler to which segment in memory a segment register refers. The purpose of ASSUME is to allow the assembler to insert override instructions automatically when needed. Always remember that ASSUME is a command to the assembler and does not generate any code.

When using simplified segment addressing-as in most of this book's examples-you'll rarely need to use ASSUME. And, by explicitly using segment overrides, you can eliminate the need for ASSUME altogether. Even so, it pays to understand how this directive works. Suppose you write:

```
CODESEG 
    jmp There : Skip declaration of v1
v1 db 5 ; Store a 5 in the code segment
There: 
   mov ah, [cs:v1] ; Load 5 into ah
```

```
150
```
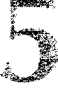

This code snippet illustrates one way to store data inside the code segment-an unusual but allowable practice. The jmp instruction skips over the declaration of a byte variable Y1. (When mixing data and code, you certainly don't want to accidentally execute your variables as though they were instructions.) The moy instruction uses a segment override (cs:) to load the value of y1 into ah. The override is required because direct data references normally default to the ds data segment.

Because Turbo Assembler knows that cs refers to the code segment, it allows you to replace the moy instruction with the simpler instruction:

moy ah, [v1] ; Load 5 into ah from code segment

Even though an explicit override is not used, Turbo Assembler checks its list of variables, detects that y1 is stored in the code segment, and *automatically inserts the required override.*  In other cases when Turbo Assembler doesn't know which segment registers refer to which memory segments, you must either use an explicit override or tell the assembler what's going on with an ASSUME directive. Here's another example:

```
CODESEG 
                         Skip declaration of vl 
    jmp There 
vl db 5 
                         ; Store a 5 in this Location
There: 
    mov ax, @code 
                         Assign address of code segment 
                          to es register 
    moyes, ax 
                         ÷
ASSUME es:_TEXT 
    moy ah, [v1] 
                         Load 5 into ah from extra segment
```
Again, a 5 byte is stored directly in the code segment. In this example, segment register es is initialized to address the code segment, assigning the predefined symbol @coda to ax and then assigning this value to as. The ASSUME directive tells Turbo Assembler where as now points, using the small memory model's name for the code segment \_TEXT. Finally, the moy loads the value of y1 into ah. Although this appears identical to the earlier example, because of the ASSUME directive, the actual instruction assembled is:

mov ah, [es: v1]

Because v1 is stored in the code segment, however, both  $[s: v1]$  and  $[s: v1]$  correctly locate the same variable. All that ASSUME does is allow the assembler to insert the override instructions automatically.

#### **NOTE**

Segment names such as \_TEXT are listed with the MODEL directive in your Turbo Assembler Reference Guide. Using simplified memory models as explained in Chapter 2, "First Steps", usually makes it unnecessary to refer to these names or to use ASSUME directives.

أعالمان

PART I PROGRAMMING WITH ASSEMBLY LANGUAGE

### **Expressions and Operators**

Expressions in assembly language have one purpose: to make programs easy to understand and, therefore, easy to modify. For example, you might have several equates, associating optional values with symbols such as:

RecSize EQU 10<br>NumRecs EQU 25 **NumRecs** 

Elsewhere you can use the equated symbols in expressions, perhaps to store in memory a value equal to RecSize times NumRecs:

BufSize dw RecSize • NumRecs

When Turbo Assembler processes this directive, it multiplies RecSize by NumRecs and stores the resulting constant (250) in the word variable BufSize. It's important to understand that this calculation occurs during assembly-not when the program runs. All expressions evaluate to constants in the assembled code. In high-level languages, expressions such as (Columns • 16) are evaluated at runtime, possibly with a new value for a variable named Columns entered by an operator. In assembly language, expressions reduce to constant values when you assemble the program text, not when the program runs. The difference can be confusing at first, especially if you're more accustomed to high- than low-level programming.

Table 5.2 lists Turbo Assembler's Ideal-mode expressions operators, which you can use to calculate constant values of just about any imaginable type. MASM-mode operators (listed in Turbo Assembler's Reference Guide) are similar. Don't confuse operators such as AND, OR, XOR, and NOT with the assembly language mnemonics of the same names. The assembly language mnemonics are instructions that operate at runtime. The operators are for use in expressions, calculated at assembly time. In this and in other chapters, you'll meet many of these operators in action.

## **Simple Variables**

Earlier program examples in this book created simple variables with db and dw directives. These directives belong ro a family of similar commands, all having the same general purpose: to define (meaning to reserve) space for values in memory. The directives differ only in how much space they can define and the types of initial values you can specify. Table 5.3 lists all seven of these useful directives ranked according to the minimum amount of space each reserves. Also listed are typical examples, although the directives are not limited to the uses shown here. You can type any of these directives in uppercase or lowercase. DB and db have the same meaning.

Read)

### **Wide Open Spaces**

To create large amounts of space, you can string together several db, dw, or other define-memory directives, or you can use the DUP or '~ator, which is usually more convenient. DUP has the following form:

[Label] directive count DUP (expression [,expression) ... )

#### **Table** 5.2. **Expression Operators.**

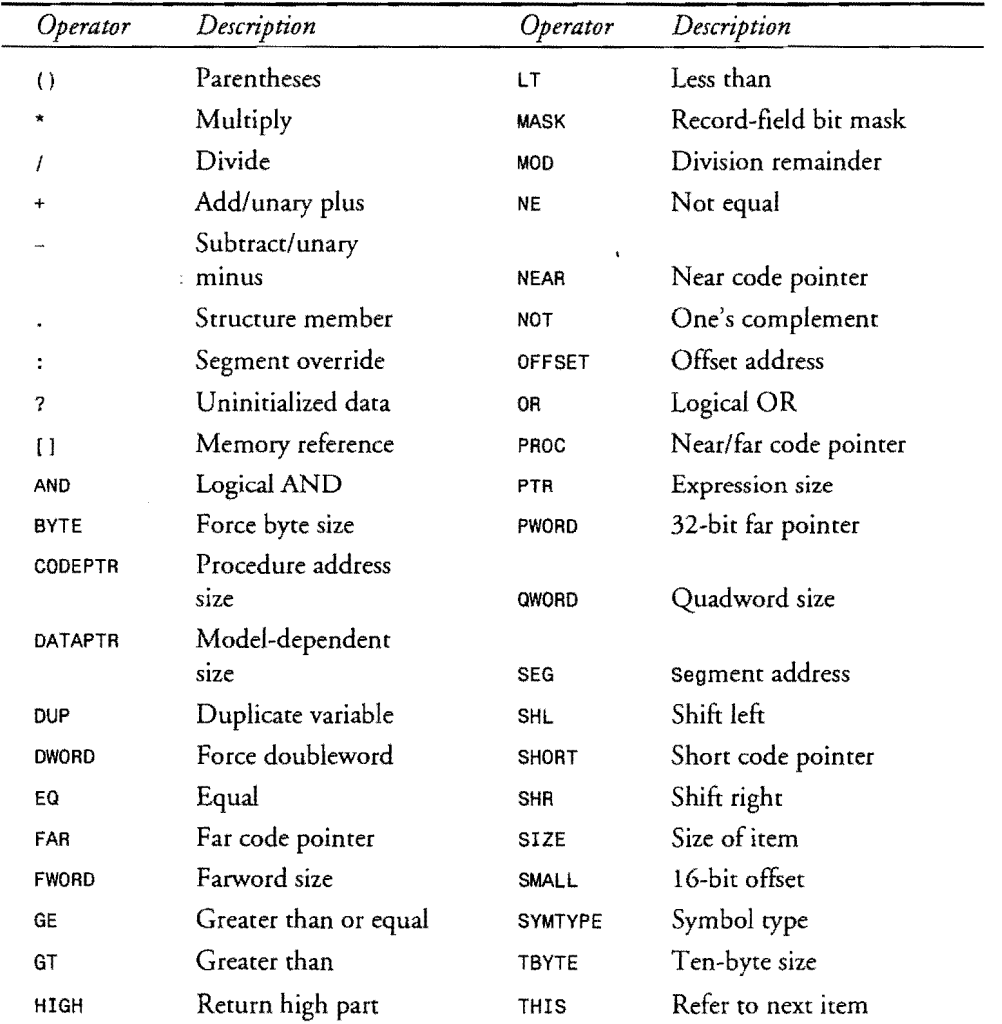

*continues* 

PART I **EXECUTE PROGRAMMING WITH ASSEMBLY LANGUAGE** 

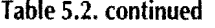

| Operator | Description         | Operator       | Description         |
|----------|---------------------|----------------|---------------------|
| LARGE    | Force 32-bit offset | <b>TYPE</b>    | Type of item        |
| LE       | Less than or equal  | <b>UNKNOWN</b> | Remove type info    |
| LENGTH   | Number of elements  | WIDTH          | Bit field width     |
| LOW      | Low part            | <b>WORD</b>    | Word size           |
|          |                     | XOR            | <b>Exclusive OR</b> |

Table 5.3. Define-Memory Directives.

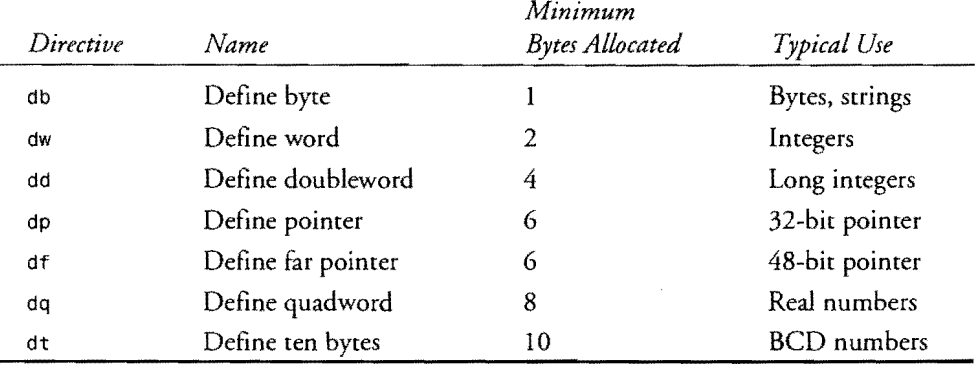

To create a multibyte space, start with an optional label and a define-memory directive from Table 5.3, Follow this with a count equal to the number of times you want to duplicate an expression, which must be in parentheses. The DUP keyword goes between the count and the expression. For example, each of these directives reserves a 10-byte area in memory, setting all  $10$  bytes to  $0$ :

Ten1 dt 0<br>Ten2 db 10  $10$  DUP  $(0)$ ; Ten zero bytes ; Same as above

Separating multiple expressions or constant values with commas duplicates each value in turn, increasing the total size of the space reserved by the count times the number of items. Despite a count of 10, therefore, the following directive creates a 20-byte variable-ten repetitions of the two bytes 1 and 2.

Twenty1 db 10 DUP  $(1,2)$  ; 20 bytes--1, 2, 1, 2, ..., 2

l.

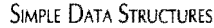

You can also nest DUP expressions to create large buffers initialized to a constant value. For example, each of the following directives reserves a 20-byte area with all bytes equal to 255:

Twenty2 db 10 DUP (2 DUP (255))<br>Twenty3 db 20 DUP (255) db 20 DUP (255) <sup>j</sup>20 bytes of 255 ; Same as above

These same examples work with any of the define-memory directives to reserve different amounts of space. Most often, though, you'll use db and dw for integer, string, and byte variables, putting the other directives to work only for the special purposes listed in Table 5.3. But you are free to use these directives as you please. To create a 20-byte variable of all zeros, for example, you could use db as before or dt like this:

Twenty4 dt 2 DUP (0)

Of all the define-memory directives, only db has the special ability to allocate space for character strings, storing one ASCII character per byte in memory. Here's a sample, ending in a zero byte, a typical construction called an *ASCIIZ string.* 

Astring db 'String things', 0

Combining db's string ability with the DUP operator is a useful trick for filling a buffer with text that's easy to locate in Turbo Debugger's dump window. You might code a 1,024-byte buffer as:

Buffer db 128 DUP ('=Buffer=') ; 1024 bytes

DUP repeats the 8-byte string in parentheses 128 times, thus reserving a total of 1 ,024 bytes. In Turbo Debugger, use the View·Dump command, zoom to full screen with F5, press Alt-FlO, and select Goto to view the program's data segment at DS:OOOO. Then use the PgDn key to hunt for this or a similar buffer in memory. There are other ways to find variables with Turbo Debugger, but this age-old debugging method is still a useful trick.

### **Initialized Versus Unitialized Data**

When you know your program is going to assign new values to variables and, therefore, don't care what the initial values are, you can define uninitialized variables—those that have no specific values when the program runs. To do this, use a question mark  $(2)$  in place of the define-memory constant:

stuff db moreStuff dw anyStuff dt ? ? ? i Byte of unknown value Word of unknown value ; Ten bytes of unknown values

To create larger uninitialized spaces, use a question mark inside a DUP expression's parentheses, a useful technique for creating big buffers such as:

BigBuf dp 8000 DUP (?) ; 8000-byte buffer

PART **WE PROGRAMMING WITH ASSEMBLY LANGUAGE** 

The 8,000-byte buffer created by this command contains bytes of no specific values when the program runs. Whatever was in the memory occupied by the buffer when DOS loads your program is what the buffer will contain.

#### **NOTE**

When assembling and linking programs with the commands tasm  $/zi$  <filename> and tlink Iv <filename>, Turbo Debugger fills uninitialized data with zero bytes. Do not rely on this in the final program. When assembling and linking without these switches, uninitialized variables have indeterminate values.

The main reason for declaring uninitialized variables is to reduce the size of the assembled code file. Instead of storing useless bytes on disk, uninitialized space is allocated at run time. For this to work, you must follow one of two rules:

- Place all uninitialized variables last in the data segment
- Or preface uninitialized variables with UDATASEG

Usually, the easiest plan is to place uninitialized variables last in the data segment, after variables with initial values. When this isn't practical, use the UDATASEG directive to tell Turbo Assembler to relocate an uninitialized variable to the end of the last initialized variable in the data segment even though the unintialized variable appears elsewhere in the program text. For example, you can write:

DATASEG var1 db 1<br>var2 db 2 var2 db UDATASEG array db 1000 DUP (7) DATASEG var3 db 3

The UDATASEG directive places array after var3 in memory, just as though you had declared the large uninitialized variable last instead of between the two initialized variables var2 and var3. Without UDATASEG, the large array would be "trapped" between var2 and var3, unnecessarily increasing the size of your code file by 1,000 bytes.

#### **NOTE .**

Many public domain assembly language source-code listings contain uninitialized variables between other initialized variables. When you find such a program, try relocating the uninitialized variables to the end of the data segment. Chances are this will reduce the size of the assembled code file, sometimes dramatically.

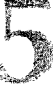

Be careful when using UDATASEG not to assume that one variable physically follows another in memory, as variables normally do. Some programs expect variables to be ordered in memory the way they are declared in the program text and, in these cases, relocating the variables is a big mistake. Avoid this problem in your own programs-and add clarity to your source codeby organizing your data segment like this:

**DATASEG** ; initialized variables UDATASEG <sup>j</sup>uninitialized variables

## **String Variables**

While db can create character-string variables, assembly language has no built-in characterstring commands to read and write strings, to delete characters, or to compare one string with another. Listing 5.1 adds these and other routines to assembly language programs. But first, let's examine a few typical string formats.

Probably the most common string format is the *ASCII\$ string*-a series of ASCII characters ending in a dollar sign. Use db this way to create an ASCII\$ string:

```
myString db 'Welcome to my program', '$'
```
You don't have to separate the dollar sign from the main string--you could just add \$ between the "m" and the closing single quote. Separating the characters as shown here emphasizes that the dollar sign is a string terminator-not just another character. To display this string, use DOS function 09:

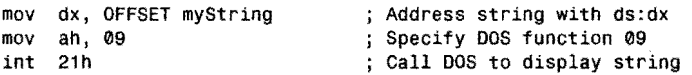

The first line assigns the offset address of myString in the program's data segment addressed by ds. The 09 assigned to ah is the value of the DOS "Output character string" function, which int 21h activates. The int (software interrupt) instruction operates similarly to a subroutine call and, after DOS finishes executing the function specified in ah, returns control to your program starting with the instruction that follows int 21h. Chapter 10, "Interrupt Handling," discusses this and other kinds of interrupts in more detail.

#### **NOTE**

Consult the Bibliography for references that list other DOS functions that you can call in assembly language programs.

#### PART I PROGRAMMING WITH ASSEMBLY LANGUAGE  $\blacksquare$

The major problem with ASCII\$ strings is obvious—there's no easy way to display a dollar sign! *Also,* it's difficult to read characters from the keyboard or from disk files in to such strings. For these reasons, I rarely use ASCII\$ strings. Instead, I prefer ASCIIZ strings ending in a zero byte—the same format used by most high-level language C and  $C_{++}$  compilers. With ASCIIZ strings, you might create an error message by writing:

diskErr db "Disk read error!', 0

ASCIIZ strings can be as long as you need-from a single character up to thousands. The first byte at the string label is either an ASCII character or a zero byte, also called an ASCII *null character.* If the first is 0, then the string is empty. This fact leads to an easy way to create zero-length string variables with the DUP operator:

stringVar db 81 DUP (0) ; 80-character string + null

When creating strings this way, always set the DUP count to one more than the maximum number of characters you plan to store in the string, leaving room for the null, which must always end the string. The only disadvantage of ASCIIZ strings is that DOS has no standard routines for reading and writing string variables in this format. The string packages later in this chapter fix this deficiency with routines that you can use to read and write ASCIIZ strings.

#### **Quoting Quotes**

For all strings declared with db, you can surround characters with either apostrophes (') or double quotes (") as long as you begin and end with the same symbols. In the ASCII character set, an apostrophe and a dosing single quote are the same characters. On your keyboard and in this book, the symbols are printed with straight up and down lines. But on your display, depending on your operating system and text-editor character set, the single quote apostrophe symbol may hook down to the left.

#### **NOTE**

Don't surround strings with opening single quotes ('), usually created by pressing the key in the upper left corner of most PC keyboards. (On my laptop, however, this key is to the right of the space bar.) Opening quotes are not allowed as string delimiters.

To include a quote mark inside a string, you have several options. The easiest method is to use one type of quote mark around the character string containing the other type:

Quote db 'When "quoting" speech, you can surround', 0 Unquote db "the text with 'quote marks' like this.", 0

Council

The double quotes in the first string are inserted as characters. The single quotes in the second string are also inserted as characters. Another method is to repeat the same quote used as the string delimiter. This is useful for creating strings that contain both single and double quotes:

CrazyQuotes db 'This' 'string" contains four 'quote' marks', 0

The repeated single quotes around the word *string* are inserted as single quote mark characters even though the entire string is delimited by these same characters. You can do the same with double quotes, too.

### **Local Labels**

Up until now, program examples used code segment labels like Start: and Repeat:. Such labels are global to the entire program that declares them. In other words, if you label an instruction Here: at the beginning of the program, that label is available to call, jmp, and other instructions anywhere else throughout the code. One problem with this is that you constantly have to think up new names to avoid conflicts with labels you've already used. For short hops, this is a major inconvenience, as in this shorr sample:

```
cmp ax, 9 
     je SkipIt 
     add ex, 10 
SkipIt:
                     ; Does ax = 9?
                     ; Skip and below if ax = 9Else add 10 to ex
```
Short jumps such as the je to label SkipIt: are common in assembly language programming. Most probably, no other instruction will need to jump to this same label; therefore Skiplt: isn't needed beyond this one place. A large program might make hundreds or thousands of similar hops, requiring you to invent new names for each one! To reduce this burden, Turbo Assembler lets you create *local labels,* which exists only in the sections of code that need them.

A local label is identical to any other code label but begins with two *at-signs*, @@. Examples of local labels include such names as 0010:, 00Here:, 00Tempo:, and 00x:. The life of a local label extends only forward and back to the next nonlocal label. Because this includes labels defined in PROC directives, jf you surround your procedures with PROC and ENDP, local labels in subroutines are visible only inside the routine's code. You can then reuse the same local labels elsewhere without conflict. An example helps make this clear:

```
jmp There ; Jump to global label 
@@10: 
   inc ax cmp ax, 10 
   ine @@10 (Jump to local label above
There: 
   emp ax, 20<br>ie 00010
   je @@10 ; Jump to local label below
xor cx, cx
```
#### PART I **EXAMPLE PROGRAMMING WITH ASSEMBLY LANGUAGE**

Don't try to run this example—it's just for illustration. The first jmp jumps to the global label There: --you can jump to global labels from anywhere in a program. The next jne jumps to local label  $@610$ :. But, which one? There are two. The answer is, the first  $@610$ :, which extends only down to the global label There:. Consequently, the i ne can "see" only the first  $e^{0.10}$ : For the same reason, the later je instruction jumps down to the second  $e^{0.10}$ : because the global There: above blocks the view of the first local label. Some advantages of local labels are:

- Local labels save memory by letting Turbo Assembler reuse RAM for other local labels. Global labels are permanently stored in memory during assembly, even if the labels are used only once. Local labels are thrown away every time a new nonlocal label is encountered.
- Local labels improve program clarity. For example, a quick scan of a program easily picks out the global and local labels.
- Local labels help reduce bugs by making it more difficult to write long-distance hops from one place in a program to another. If you surround your procedures with PRoe and ENDP directives, you won't be tempted to jump to a temporary label in the midsection of a subroutine-a generally recognized source of bugs.

#### **NOTE**

a o

Like global labels, local labels must end with colons as in  $e$  $are$ . When an instruction refers to a local label, the label must not have a colon, as in imp @@ABC.

### **An ASCIIZ String Package**

Chapter 4 introduced the 8086 string instructions. Listing 5.1 (STRING .ASM) is a package of 12 ASCIIZ string routines, many of which put these string instructions to good use. Lines 18-29 list the names and give brief descriptions of the routines in the package, which is organized a little differently from listings you've seen up to now. STRINGS.ASM is a  $li$ *brary moduLe* that you must assemble separately and then link with another program. Unlike previous program examples, the STRINGS module does not run on its own. Instead, as later examples demonstrate, STRINGS requires a host program to use the subroutines in the module. To assemble STRINGS, use the command:

tasm strings

Or, if you plan to use Turbo Debugger to examine programs that use the string package, use the command:

tasm /zi strings

.<br>Buo

Be aware that using the  $\ell$ zi option adds debugging information to the assembled code and, for this reason can make the finished code file swell-often enormously. Use the former command (without the /zi option) to reduce code-file size.

Whichever of the two commands you use, the result is a file named STRINGS.OBJ, containing the raw assembled code, ready to be linked into a host program. After the STRINGS.ASM listing are suggestions that describe how to do this. But, for the purposes of running other programs in this book, many of which require the STRINGS package, you need to store the STRINGS.OBJ code in a *library file.* Enter the following command, ignoring a probable warning that "STRINGS [was] not found in [the] library:"

tlib /E mta -+strings

#### **NOTE**

If you don't have a hard disk drive, you might want to store MTA.lIB on your Turbo Assembler disk. If this disk is in drive A:, use the name a: mta instead of mta here and from now on. You can then assemble other programs and modules that require the code in MTA.LIB without worrying whether the necessary .OBJ files are available.

The result of the  $t11b$  command is a file named MTA.LIB (for "Mastering Turbo Assembler Library") containing the STRINGS package. The /E option stores an *extended dictionary* in the library file, which helps to speed linking by providing TLINK with additional information about the library's symbols. The -+strings command tells TLIB to replace any previous version of STRINGS with the new .OBJ code file. Later on, you'll add new object-code files to MTA.LIB, which will greatly redue the complexity of assembling and linking programs that use routines in STRINGS and in other separately assembled modules. If you make any changes to the STRINGS.ASM listing, repeat the tasm and tlib commands to replace the old object code in the MT A.LIB file with the updated programming.

#### listing 5.1. STRINGS.ASM.

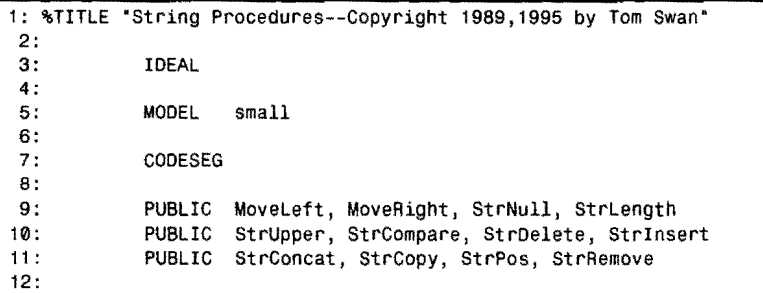

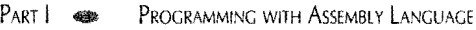

### **Listing 5.1. continued**

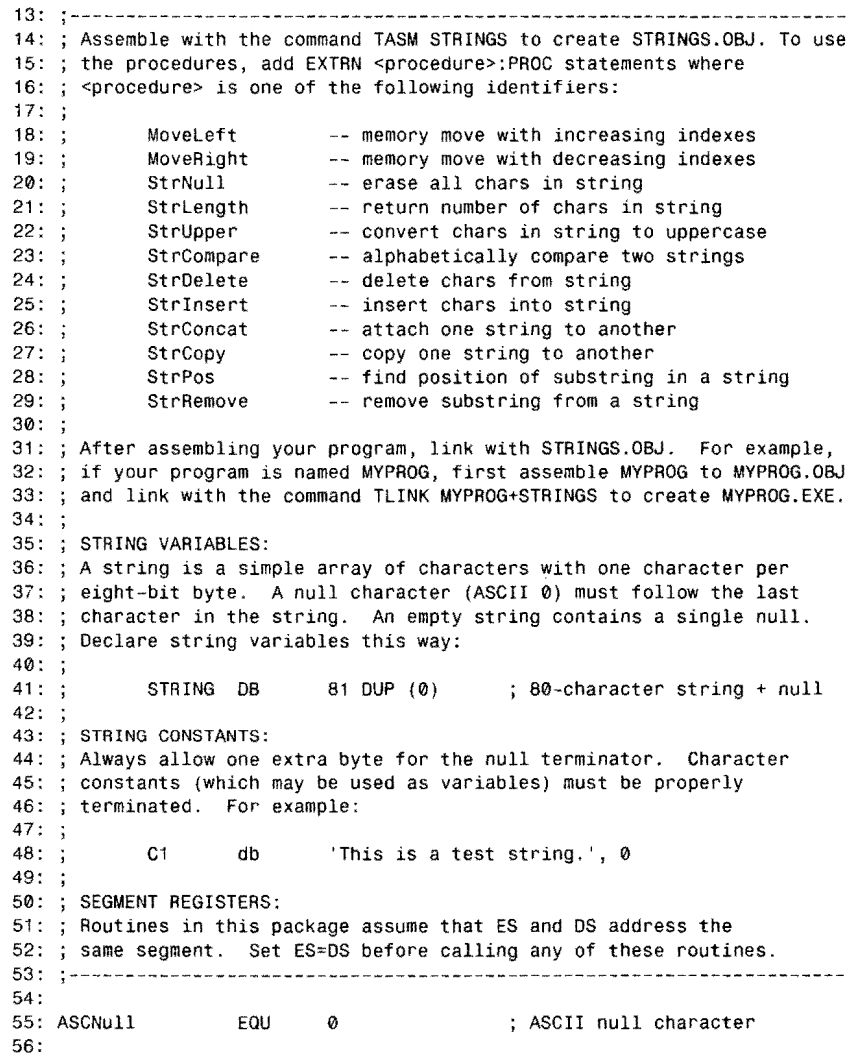

 $\sim$ 

 $\hat{\boldsymbol{\beta}}$ 

 $\hat{\mathbf{r}}$ 

and .<br>Tanta di Santo di Santo di Santo di Santo di Santo di Santo di Santo di Santo di Santo di Santo di Santo di S

57: %NEWPAGE 58: j--------------------------------------------------------------- 59: j Moveleft Move byte-block left (down) in memory 60: --------------------------------------------------------------- 61: Input: 62:  $\frac{1}{5}$  si = address of source string (s1)<br>63:  $\frac{1}{5}$  di = address of destination string 63:  $\frac{1}{5}$  di = address of destination string (s2)<br>64: : bx = index s1 (i1) 64: ;  $bx = index s1 (i1)$ <br>65: ;  $dx = index s2 (i2)$ 65:  $\frac{1}{5}$  dx = index s2 (i2)<br>66:  $\frac{1}{5}$  cx = number of byt  $cx = number of bytes to move (count)$ 67: ; Output:<br>68: ; co 68: ; count bytes from s1[i1] moved to the location<br>69: ; starting at s2[i2] starting at s2[i2] 70: Registers: 71: none 72: j--------------------------------------------------------------- 73: 73: PROC Moveleft 74: jcxz @@99 ; Exit if count  $= 0$ 75: ; Save modified registers push cx 76: si puSh 77: push di 78: 79: add **si,** bx ; Index into source string 80: add di, dx ; Index into destination string Auto-increment si and di 81 : cld 82: rep movsb Move while cx <> 0 83: 84: di ; Restore registers pop 85: pop si 86: pop ex 87: @@99: 88: ret ; Return to caller Moveleft 89: ENOP 90: %NEWPAGE 91: --------------------------------------------------------------- 92: ; MoveRight Move byte-block right (Up) in memory 93: --------------------------------------------------------------- 94: Input: 95: (same as Moveleft) 96: ; Output:<br>97: ; () (same as MoveLeft) 98: ; Registers: 99: none  $100:;-----$ -------101: PROC MoveRight<br>icxz @@99 102: ; Exit if count  $= 0$ jcxz 103: push cx<br>push di ; Save modified registers 104 : push di 105: push 106: add **si,**  bx 107: ; Index into source string 108: add di, dx ; Index into destination string add si, cx 109: add si,<br>dec si<br>add di, Adjust to last source byte 110: add di, cx 111 : Adjust to last destination byte 112 :

dec di

**163** 

#### PART I PROGRAMMING WITH ASSEMBLY LANGUAGE

### **listing 5.1. continued**

 $\bar{\gamma}$ 

 $\frac{1}{2}$  .

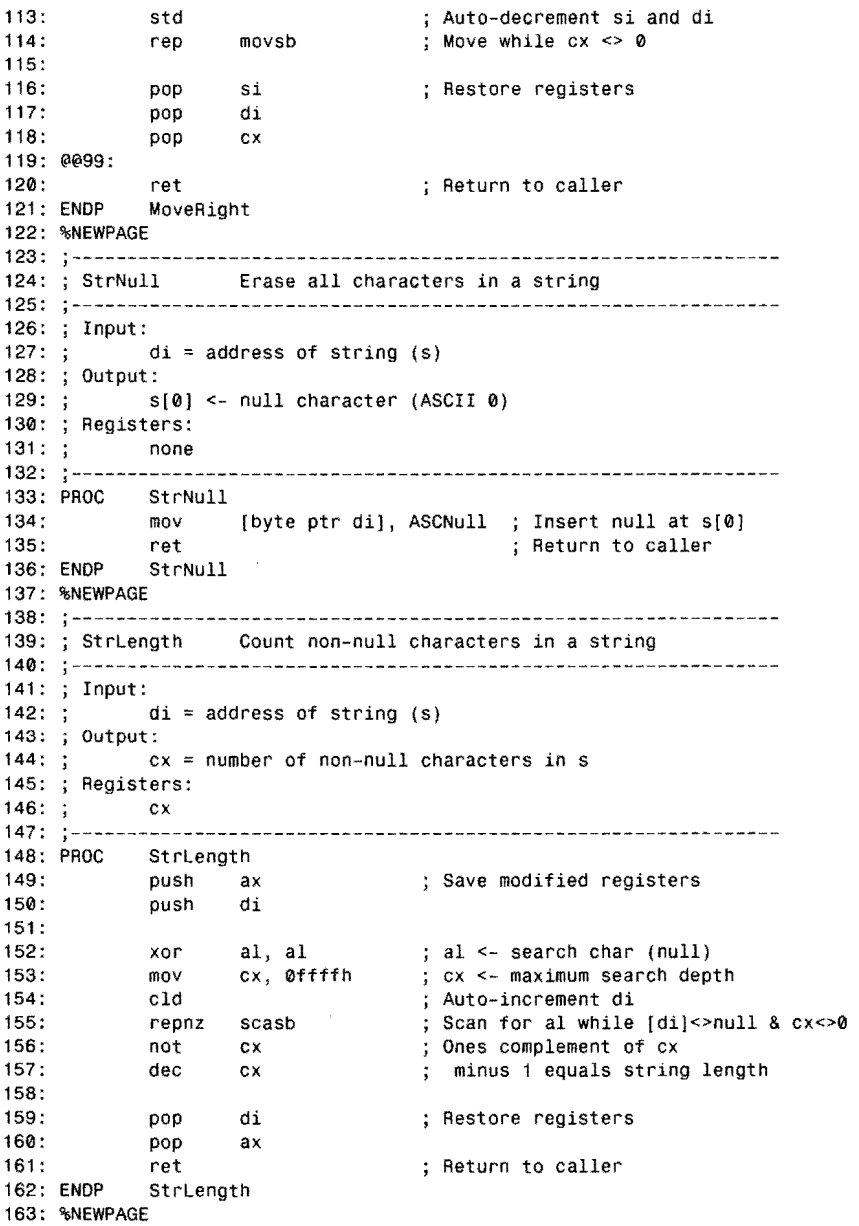

 $\epsilon$ 

 $\mathbf{v}$ 

 $3.8771$  $\rho_{\rm sh}$ - 14

**SIMPLE DATA STRUCTURES** 

164: -----------------------------165: ; StrUpper Convert chars in string to uppercase 166: 167: Input: 168:  $di = address of string to convert(s)$ 169: Output: 170: lowercase chars in string converted to uppercase 171: ; Registers:  $172: ;$ none  $173::--$ and the same 174: StrUpper 175: push ax ; Save modified registers<br>push cx 176: push 177: puSh di 178: push si<br>call StrLength 179: call StrLength ; Set cx = length of string<br>jcxz @@99 ; Exit if length = 0 180: 181 : cld Auto-increment **5i,** di 182 : mov si, di ; Set si = di 183: @@10: 184: lodsb <br>  $;$  al  $\leftarrow$  s[si]; si <- si + 1<br>
cmp al, 'a' <br>  $;$  Is al >= 'a'? 185: cmp al, 'a'  $\qquad$ ; Is al  $\ge$   $\frac{1}{2}$ ?<br>ib  $\qquad$   $\qquad$   $\q$ 186: jb  $@920$  ; No, jump to continue scan<br>cmp al, 'z' ; Is al <= 'z'? cmp al, 'z' ; Is al <= 'z'?<br>ja @@20 ; No, jump to co 187: 188: ja @@20 No, jump to continue scan 189: ; Convert lowercase to uppercase 190: @@20: 191 : stosb s[di] <- ali di <- di + 1 ;  $cx \leftarrow cx - 1$ ; loop if  $cx \Leftrightarrow 0$ 192: 193: @@99: 194: pop si ; Restore registers<br>pop di 195: pop di<br>pop cx 196: pop 197: pop ax 198: ret ; Return to caller 199: StrUpper 200: %NEWPAGE 201: ,--------------------------------------------------------------- 202: ; StrCompare Compare two strings 203: 204: Input: 205: ; si = address of string 1 (s1)<br>206: ; di = address of string 2 (s2)  $di = address of string 2 (s2)$ 207: ; Output:<br>208: ; fl 208: ; flags set for conditional jump using jb, jbe,<br>209: ; je, ja, or jae. je, ja, or jae. 210: ; Registers: 211: none 212: --------------------------------------------------------------- 213: PROC **StrCompare** 214: puSh ax ; Save modified registers 215: push di push 5i 216: 217: cld Auto-increment si 218: @@10: 219: lodsb ; al <- [si], si <- si + 1 220: scasb ; Compare al and  $[di]$ ; di <- di + 1 PART |  $\bullet$  Programming with Assembly Language i,

### **Listing 5.1. continued**

 $\mathcal{L}^{\text{max}}_{\text{max}}$ 

 $\sim$ 

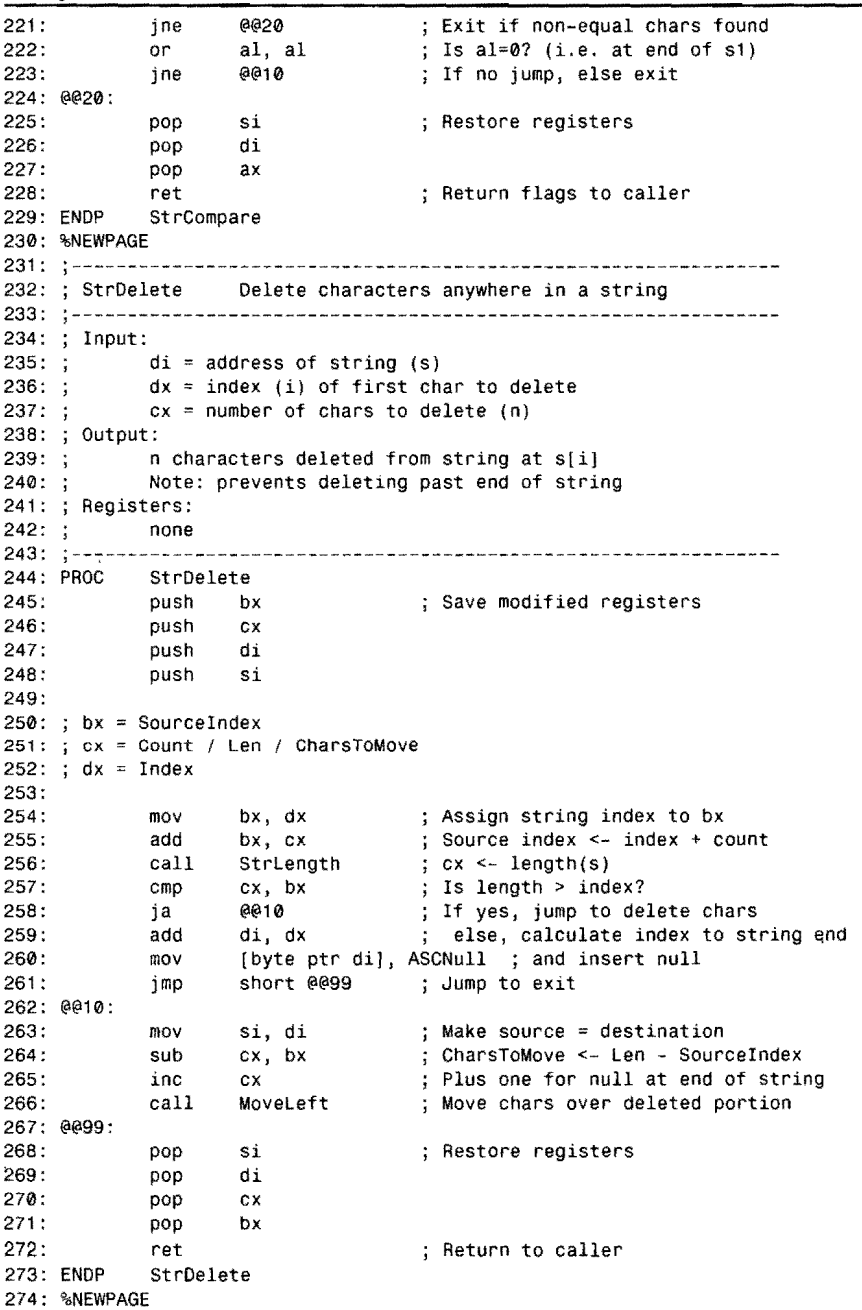

 $\sim 10^{11}$  km s  $^{-1}$ 

275: 276: ; StrInsert Insert a string into another string 277: 278: Input: si address of string 1 (sl) 279: 280: di address of string 2 (s2) 281 :  $dx =$  insertion index for s2 (i) ÷ 282: NOTE: s2 must be large enough to expand by length(sl)! 283: Output:  $284:;$ chars from string s1 inserted at s2[i]  $285: ;$ sl not changed 286: Registers: 287: none<br>------ $288:$ ; 289: StrInsert 290: push ax<br>push bx ; Save modified registers 291:  $push$ 292: push ex 293: 294: ax LenInsertion 295: ex CharsToMove 296: 297: xchg si, di<br>call StrLeng Exchange si and di 298: StrLength and find length of sl 299: xchg si, di<br>mov ax, cx ; Restore si and di 300:  $ax, cx$ ; Save length(s1) in ax 301: 302: call StrLength<br>sub cx dx Find length of s2 ;  $cx \leq -\text{length}(s2) - i + 1$ . 303: cx, dx 304: inc ex  $; cx = (Character)$ 305:  $306:$ ; bx =  $s1$  index 307: Save index (dx) and si 308: push dx 309: push si<br>mov si 310: mov si, di<br>mov hx.dx Make si and di address 52 ; Set si index to dx (i) 311 : bx, dx 312: add dx, ax<br>call MoveRig Set 52 index to i+Lenlnsertion Open a hole for the insertion 313: MoveRight<br>si 314: pop si<br>pop dx ; Restore index (dx) and si 315: pop 316: 317: xor bx, bx ; Set s1 (source) index to zero ; Set cx to LenInsertion 318: mov ex, ax 319: call MoveLeft ; Insert s1 into hole in s2 320: 321: ; Restore registers pop ex 322: pop bx 323: pop ax 324: ; Return to caller ret 325: StrInsert 326: "NEWPAGE 327: --------------------------------------------------------------- 328: ; StrConcat Concatenate (join) two strings 329: ---------------------------------------------------------------

**SIMPLE DATA STRUCTURES** 

*continues* 

 $\propto \epsilon^3 \left| \hat{y}^0_{\left( \text{eff} \right)} \right|$ 一覧<br>一度<br>- 2

 $\ddot{\phantom{1}}$ 

PART **PROGRAMMING WITH ASSEMBLY LANGUAGE** 

 $\bar{\mathcal{L}}$ 

### **listing 5.1. continued**

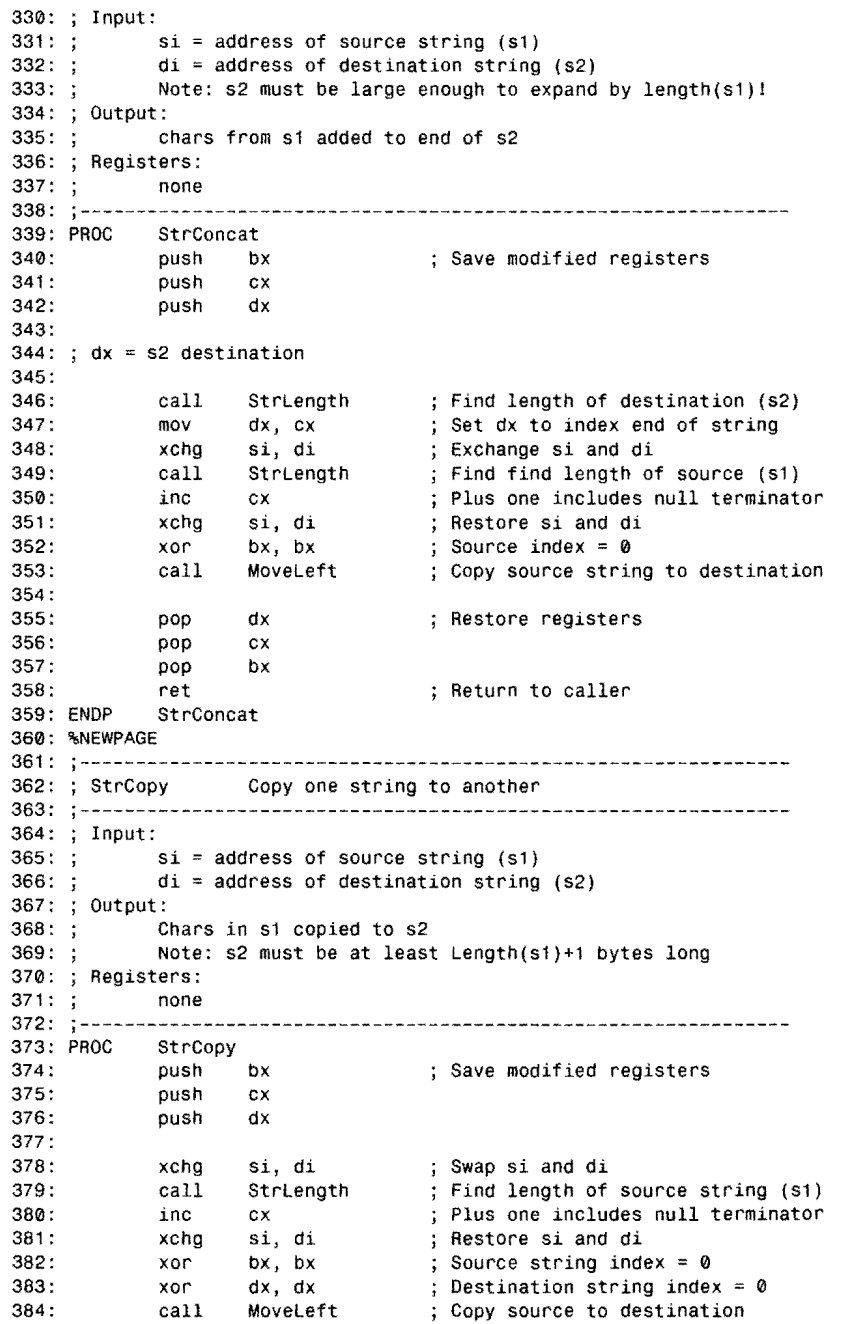

 $\frac{1}{2} \sum_{i=1}^{n} \frac{1}{2} \sum_{i=1}^{n} \frac{1}{2} \sum_{i=1}^{n} \frac{1}{2} \sum_{i=1}^{n} \frac{1}{2} \sum_{i=1}^{n} \frac{1}{2} \sum_{i=1}^{n} \frac{1}{2} \sum_{i=1}^{n} \frac{1}{2} \sum_{i=1}^{n} \frac{1}{2} \sum_{i=1}^{n} \frac{1}{2} \sum_{i=1}^{n} \frac{1}{2} \sum_{i=1}^{n} \frac{1}{2} \sum_{i=1}^{n} \frac{1}{2} \sum_{i=1}^{n$ 

385:<br>386: pop dx ; Restore registers<br>pop cx 387: pop 388: pop bx 389: ret Return to caller 390: ENDP 391: %NEWPAGE 392: 393: ; StrPos Search for position of a substring in a string 394: 395: Input: 396: si address of substring to find  $397: ;$  $di = address of target string to scan$ 398: Output: 399:; if  $zf = 1$  then  $dx = index$  of substring 400: if  $zf = 0$  then substring was not found  $401: ;$ Note:  $dx$  is meaningless if  $zf = 0$ 402: Registers: . 403: dx 404: 405: PROC StrPos<br>push 406:<br>407: ax ; Save modified registers<br>bx 407: push<br>408: push push cx 409: push di 410: call ; Find length of target string 411: **StrLength** 412: mov ax, cx ; Save length(s2) in ax 413: xchg si, di Swap si and di StrLength ; Find length of substring 414: call 415: ; Save length(s1) in bx<br>; Restore si and di mov bx, cx xchg 416: si, di 417: sub ax, bx  $\alpha$  ax = last possible index Exit if len target < len substring 418: jb @@20 419: dx, 0ffffh ; Initialize dx to -1 mov 420: @@10:  $dx$  ; For  $i = 0$  TO last possible index 421: inc cl, [byte bx + di]  $\qquad$ ; Save char at s[bx] in cl 422: mov  $[byte b x + di]$ , ASCNull ; Replace char with null 423: mov ; Compare si to altered di 424: call **StrCompare** 425: mov [byte  $bx + di$ ],  $c1$ ; Restore replaced char ; Jump if match found, dx=index, zf=1 426: @@20 je 427: inc di Else advance target string index ; When equal, all positions checked 428: cmp dx, ax 429: jne @@10 Continue search unless not found 430: ; Substring not found. Reset  $zf = 0$ 431 : xor ex, cx 432: inc cx to indicate no match 433: @@20: ; Restore registers 434: pop di 435: pop ex 436: pop bx 437: pop ax 438: ret ; Return to caller 439: ENDP StrPos

440: %NEWPAGE

鐆

 $PART$ PROGRAMMING WITH ASSEMBLY LANGUAGE  $\blacksquare$ 

#### **Listing 5.1. continued**

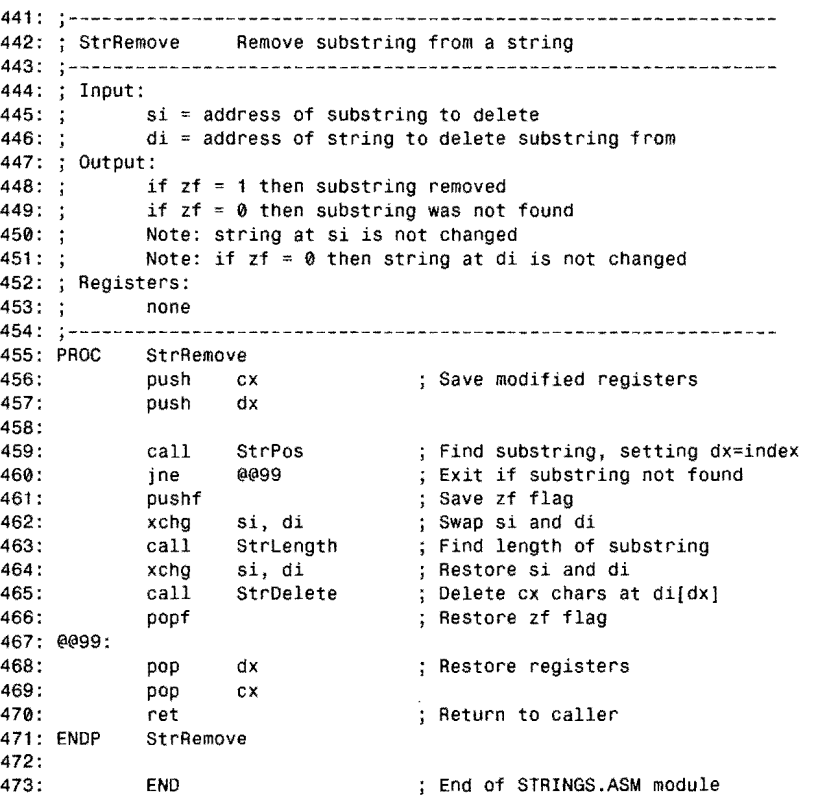

### **Programming in Pieces**

Before jumping into a description of the routines in the STRINGS module, you should know some of the ways that you can combine STRINGS with programs and with other objectcode modules. Modules like STRINGS can declare subroutines, variables, and constants to be shared with programs and other modules. An object-code module is a self-contained package, assembled apart from other code, and then linked to a host program, creating the finished executable disk file.

Dividing large programs into modules is a great time saver. Instead of reassembling the identical code over and over, you can store that code in a separate module, assemble to disk, and then link with your program. When modifying existing programs, you have to reassemble only the modules that you modify. Modules also help simplify complex programs by letting

you concentrate on smaller and easier to digest chunks of code. In addition, you can store object-code modules in library files, making your favorite subroutines instantly available to new programs.

In the source-code text, a separate module differs only slightly from the text of a main program. Referring to Listing 5.1, you can see that the initial lines are the same as in previous listings (for example. see Listing 4.7) but do not include a STACK directive. Only the main program can declare a stack segment-separate modules never need to do this.

Another difference is that separate modules lack the steps in a main program to initialize data-segment registers and to return control to DOS when the program ends. Instead, as you can see, Listing 5.1 contains a series of procedures. marked by the PROC and ENDP directives. A final END directive ends the text but does not add an entry-point label to END as must be done in a main program file (for example, see line 52 in Listing 4.7). Only the main program can specify an entry point.

#### **Public Policy**

Lines 9-11 in STRINGS declare several symbols in PUBLIC directives. These symbols are the same names used as labels in PROC procedure headers. (For example, see line 73.) Every symbol that you want a module to export to the outside world must be declared in a PUBLIC directive as shown here. You can use individual PUBLIC directives to declare symbols one at a time or string them together with commas as in this example. Symbols can be the names of numeric constants declared with equal signs (=), variables, or code labels. Constants declared with EQU cannot be exported.

#### **NOTE**

In Ideal mode, EQU constants are treated during assembly as *text,* while equal sign (=) constants are treated as values. In MASM mode, some EQU constants are numeric and, therefore, can be exported. Other kinds of EQU constants must remain private. This does not mean that Ideal mode imposes additional limits on exporting symbols. It just means that, in Ideal mode, you always know which constants are exportable. In both modes, only the same types of numeric constants can be shared with the outside world.

All other symbols not declared PUBLIC (ASCNull at line 55, for instance) are private and cannot be used by other programs. Private symbols may be repeated by modules and programs without conflicting with the symbols declared private in other modules. Only symbols in PUBLIC directives are visible outside of the module. Notice that the symbols in the PUBLIC directive have no data-type identifiers—nothing to indicate what the symbols are. As later examples demonstrate, this is the responsibility of the program that imports the symbols.

PART I **ED PROGRAMMING WITH ASSEMBLY LANGUAGE** 

#### **NOTE**

Some programmers declare separate PUBLIC directives just above each PROC header. I prefer to collect all PUBLIC symbols into one place at the beginning of the file, where I can easily find and modify the list. Both methods are correct and have the same effects.

#### **Assembling and Linking Separate Modules**

Assembling separate modules is easy. ] ust type tasm module where *module* is the name of the text file to assemble. You do not have to specify the .ASM extension after the filename. To assemble the module for use with Turbo Debugger, use the command tasm -zi module, which adds extra information to the .OB] file so that Turbo Debugger can locate variables and subroutines by name.

To assemble a program that uses the code in separate modules, use either of these same commands. You can assemble the main program and all its modules in any order, and none of the module's .OB] files needs to be on disk during assembly of any other modules. After assembling all modules, you'll have a series of .OB] files on disk. The next step is to link these separate pieces together to create the finished code. For example, if your main program is THEMEAT.ASM and your modules are LETTUCE.ASM and MUSTARD.ASM, you would first assemble each module:

```
tasm lettuce 
tasm themeat 
tasm mustard
```
You can perform these steps in any order. Or, if these are the only .ASM files in the current directory, you can use the simpler command tasm • .ASM to assemble all three files. After assembling, you'll have THEMEAT.OBJ, LETTUCE.OBJ, and MUSTARD.OBJ on disk. You then link these object-code files with the command:

tlink themeat lettuce mustard

The first name after tlink must refer to the main program. Subsequent names refer to the separate modules used in the program. Multiple module names may be listed in any order and are separated by spaces. (You can also use plus signs as in tlink themeat+ lettuce+mustard.) The result of linking is a sandwich of all modules plus the main program in one finished code file, in this example, THEMEAT.EXE. The name of the result is the same as the name of the first object file after TUNK bur with the extension changed to .EXE. To specify a different name, SANDWICH.EXE for instance, add a comma and the new name after the object-file list:

tlink themeat lettuce mustard, sandwich

A comma must separate the object-file list from the new .EXE filename. During linking, TLINK creates a map file containing a report of the symbols and their addresses in the finished code. The map file has the same name as the default .EXE file but ends in .MAP, unless you specify a different name. This assembles the object files (represented here as <obj -files», and creates both SANDWICH.EXE and SANDWICH.MAP:

tlink <obj-files>, sandwich, sandwich

If you don't want a map file, use the  $\sqrt{x}$  option before the object-file list. This saves disk space and speeds linking a tiny bit by reducing TLINK's work load. Turbo Debugger does not require the map file, but some other debuggers and source-code utility products from other companies do. You may *also* want to save the map file as part of your program's documentation. This command specifies no map file:

tlink *Ix* <obj-files>

The final option you can specify with TLINK is the name of one or more library files, which contain separately assembled object modules in one disk file. Put spaces between multiple library filenames. For example, if you have two libraries, BUTTER.LIB and BREAD.LIB, the complete linking command might be:

#### tlink <obj-files>, , ,butter bread

You don't have to specify the .LIB extension. Notice the three commas after the object-file list. These commas tell Turbo Assembler to use the default names for the missing items. Without the commas, Turbo Linker can't know that BUTTER and BREAD are library filesit would mistake them for .OBJ files. You must add the commas to hold the places for optional items you don't specify. With square brackets representing optional items, the complete syntax for TLINK 6.0 is:

```
tlink [options] objfiles, exefile, mapfile, libfiles, deffile, resfiles
```
In this command, objitiles refers to assembled object code files; exerile is the name of the final output code file, mapf ile lists public symbols and other information, libf iles refers to libraries such as MT A.LIB (provided on disk) that contain multiple object-code files, deff ile is a linker definition file, and resfiles refers to resources combined into the finished code. The last two items, deffile and resfiles, are required only for Windows programs.

## **A String I/O Package**

Although the STRINGS module can be used alone, another module is needed to display strings and to read new strings from the keyboard. This second module makes it easy to experiment with STRINGS and *also* serves as a useful module on its own. Assemble Listing 5.2, *STRl* 0 .ASM, and add the object code to your MT A.LIB library file with the commands:
#### PART I PROGRAMMING WITH ASSEMBLY LANGUAGE

#### tasm /zi strio tlib IE mta -+strio

For running host programs in Turbo Debugger, you must use the /zi option both here and when assembling STRINGS. To reduce code-file size, assemble with tasm strio and reinstall STRIO in the library. At the tlib command, ignore the probable warning that STRIO was not found in the library. You'll see this warning only the first time you add STRIO to MTA.UB. At this point, you now have two modules in MT A.UB: STRINGS and STRIO. To see a list of the symbols in the library file, enter:

tlib mta, con

Or, replace con with prn to send output to the printer. You can also store tlib's ourput in a disk file with a command such as tlib mta, temp. txt. Be careful-TUB won't warn you before erasing an existing file of the same name.

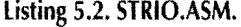

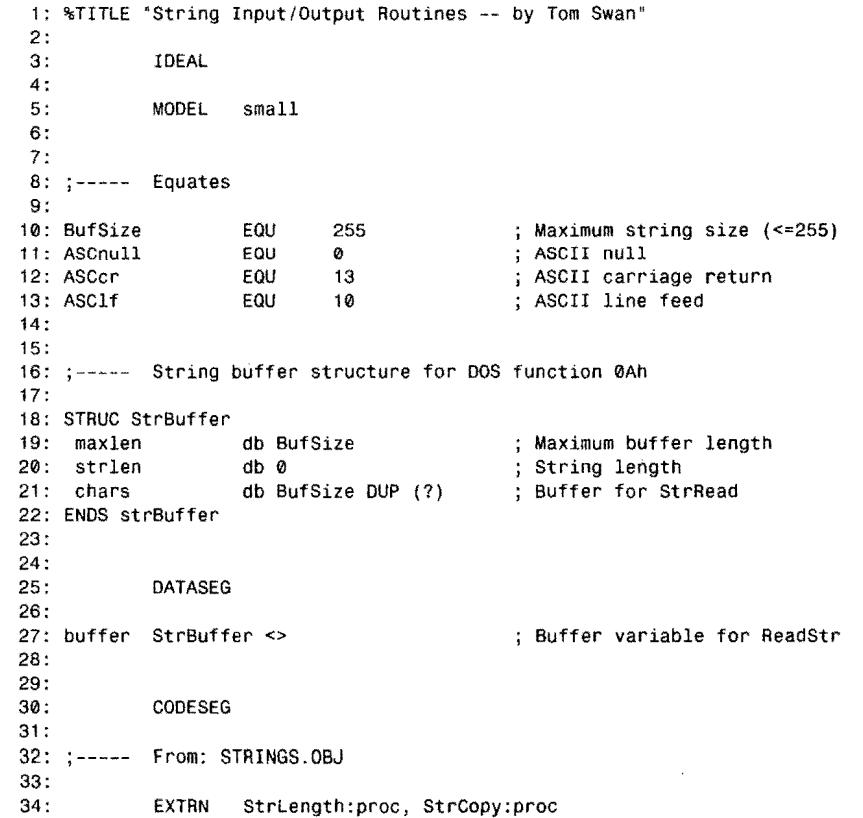

s.<br>Seri

35: 36: PUBLIC StrRead, StrWrite, StrWrite2, NewLine 37: 38: %NEWPAGE<br>39: :--------------39: ;---------------------------------------------------------------  $\text{Read string with editing keys}$  $41: ;$  ---------42: Input:  $43: ;$ di = address of destination string  $44: ;$  $cl = maximum$  string length EXCLUDING null terminator 45: Note: if  $cl = 0$ , StrRead does nothing  $\ddot{\cdot}$  $46: :$ Note: actual variable must be cl+1 bytes long 47: Note: string length is limited to 255 characters 48: Output: 49: String copied from standard input into your buffer 50: Registers:  $51: ;$ none 52: --------------------------53: StrRead el, el 54: or  $;$  Is  $c1 = 0?$ 55: jz @@99 ; If yes, jump to exit 56: 57: puSh ax ; Save modified registers 58: push bx 59: push dx 60: push si 61 : [buffer.maxlen], cl ; Set maxlen byte<br>ah, 0ah ; DOS Buffered-Ing 62: mov 63: mov ; DOS Buffered-Input function dx, offset buffer.maxlen ; Address struc with ds:dx 64: mov 21h call DOS to read string<br>bh, bh : Zero high byte of bx 65: int 66: xor bh, bh  $\begin{array}{ccc} 3 & 5 \ 2 & 5 \end{array}$  ; Zero high byte of bx bl, [buffer.strlen]  $\begin{array}{ccc} 2 & 5 \end{array}$  bx = # chars in buffer. ;  $bx = #$  chars in buffer 67: mov 68: [bx+buffer.charsj, ASCnull ; Change cr to null mov 69: mov si, offset buffer.chars ; Address buffer with si<br>StrCopy : Copy chars to user str 70: call ; Copy chars to user string 71 : 72: pop si ; Restore registers 73: pop dx 74: bx pop 75: pop ax 76: @@99: 77: ret Return to caller StrRead 79: %NEWPAGE 80: 81 : ;-----------------------------------------~-----~--------------- ; StrWritefStrWrite2 Write string to standard output 82: ;-------~----------~---------------------------------- ---------- 83: Input: 84: ; di address of string (S) 85: ex number of chars to write (StrWrite2 only) 86: Output: 87: string s copied to standard output 88: 89: Registers: cx (StrWrite only)

*continues* 

PART I PROGRAMMING WITH ASSEMBLY LANGUAGE

#### **listing** 5.2. **continued**

 $\epsilon$  .

 $\zeta \in \mathcal{N}$ 

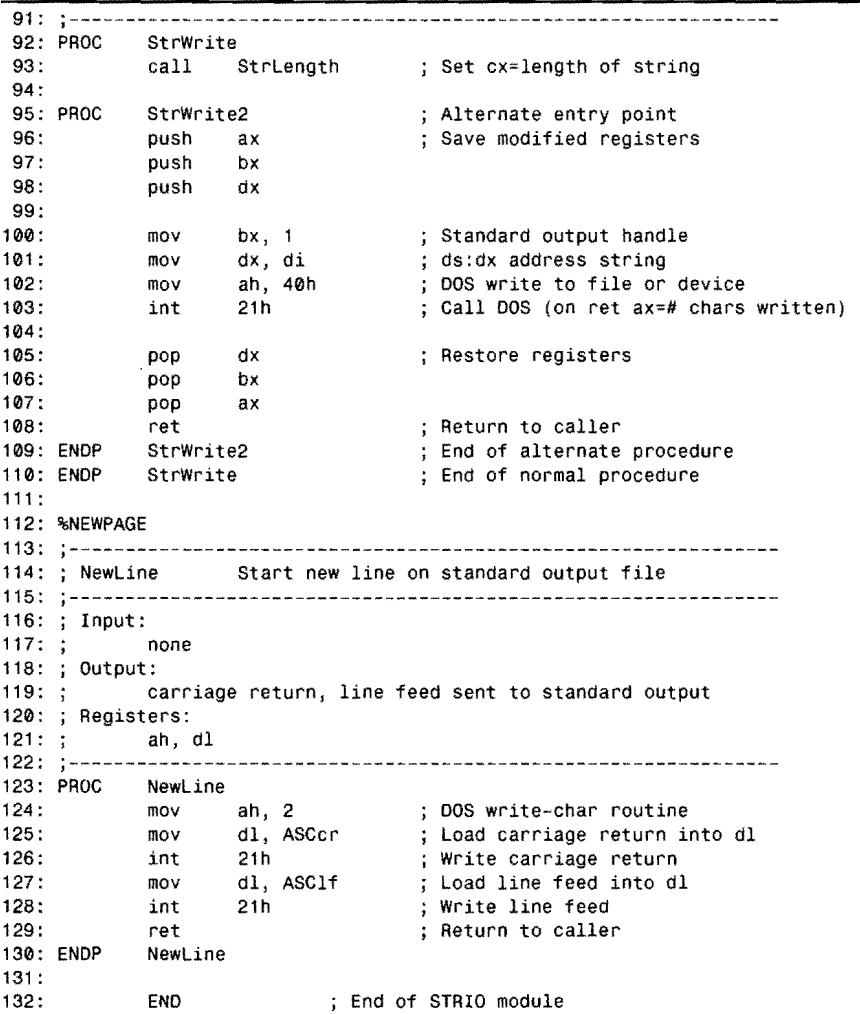

## **Procedures in STRIO**

There are three procedures in the STRIO module, which many programs in this book use. The three routines are:

- StrRead-Read an ASCIIZ string
- StrWrite-Write an ASCIIZ string
- NewLine-Start a new output line

es is

The first two procedures require strings in ASCIIZ form—the same form used by the STRINGS module. All three routines use the standard DOS input and output filesusually the keyboard and display. As future programs demonstrate, there are faster ways to display text on screen than StrWrite. But even so, this small module comes in handy for reading and writing string data.

## **Using the STRIO Module**

The three procedures in STRIO.ASM (Listing 5.2) should be easy for you to understand. Except for a data structure at lines 18-22, you have already met most of the elements in this listing elsewhere. This section explains how to use STRIO's routines in your own programs to read and write ASCIIZ strings to the standard input and output files, normally the keyboard (input) and display (output). (We'll return to this program again in Chapter 6, "Complex Data Structures," which explains complex data structures.)

#### **StrRead** (39-78)

DATASEG

Assign to es: di the address of any ASCIIZ variable, which can be from 1 to 255 characters long plus 1 byte for the null terminator. Normally, ASCIIZ strings can be just about any length. But, due to limitations of DOS, you can read strings up to a maximum of only 255 characters. Also set el to the maximum number of characters you want people to be able to enter. If el equals 0, StrRead does nothing. Here's how you might use StrRead to prompt for some data to be entered at the keyboard:

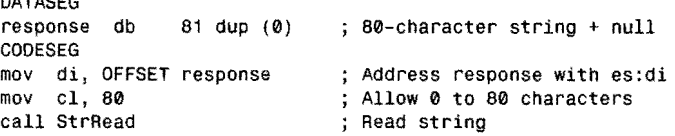

Notice that cl is set to 80 even though the string variable is 81 bytes long. This allows 1 byte for the null terminator at the end of the string. Don't forget this all important rule-you must leave room for StrRead to insert the string-terminator byte. StrRead calls DOS function OAh at line 65, which requires the string structure defined at lines 18-22 (further explained in Chapter 6).

#### **StrWrite** (80-110)

To pass an ASCIIZ string to the standard output (usually the display), call StrWrite with es: di addressing the string. If you already know the string length, you can assign the length value to ex and call StrWrite2 instead-an example of a *nested procedure*. Notice how the procedure at lines 95-109 nests inside the outer procedure at lines 92-110. The difference PART I **EXAMPLE PROGRAMMING WITH ASSEMBLY LANGUAGE** 

between the two procedures is that, after calling StrWri te2, ex is not changed. After calling StrWrite, ex equals the string length. The nested procedure defines an *alternate entry point*  into the subroutine.

#### **NOTE**

You don't have to define alternate entry points as nested procedures—you can simply add a new label and call or jump to that address. Using nested procedures makes the intention of the program perfectly clear-always a good plan, even when other strategies are available.

A typical use for StrWrite is to display a program's welcome message:

```
cr EQU 13<br>1f EQU 10
    If EQU 10 
DATASEG 
welcome db 
           db 
CODESEG 
mov ax, @data 
mov dS, ax 
moves, ax 
                 ASCII carriage return 
                 jASCII line feed 
                cr, If, 'Welcome to Noware Land' 
                cr, If, '(C) 1998 by Nobody, Inc.',cr,lf,lf,0 
mov di, OFFSEET welcome 
call StrWrite 
                             Initialize ds 
                             Initialize es = ds 
                             Address string with di 
                             Display string
```
There are several interesting points here that deserve a closer look. First, two equates assign the ASCII values of a carriage rerurn and line feed to symbols cr and If. In the data segment, a string variable is then created, adding cr and If as needed. In assembly language, the flexible db operator lets you easily add control characters this way directly to strings. *Also,*  because variables are stored consecutively in memory, only one string variable is acrually heredespite the fact that the string is declared in two separate db directives. Only one null terminator is at the end of the second line; therefore, this is one string, not rwo. Notice also how the string ends with a carriage return and two line feeds. The first carriage return sends the cursor to the far left of the display. After that, successive line feeds send the cursor down (or scroll the display up) rwice. There's no need to add another carriage rerum. The ability to handle such flexible data structures is one of assembly language's most welcome features.

In the code segment of this sample, the first three instructions initialize ds and es to address the program's data segment. Always perform these steps in programs that use the STRIO module (as well as other modules in this book). After this, a mov instruction assigns the address of string welcome to di. A single call to Strwrite then displays the two-line string.

The code for StrWrite in STRIO is fairly simple. Lines 102-103 call DOS function 40h with cx equal to the string length, bx equal to 1 (representing DOS's standard output file), and ds: dx equal to the string address. The other instructions save and restore modified registers (except for ex when calling the StrWrite entry point).

#### Newline (113-130)

The final procedure in STRIO is Newline. Call this procedure to start a new line on the display. The procedure works by passing carriage-return and line-feed control codes in register dl to DOS function 2, which writes single characters to the standard output. Note that the procedure changes ah and dl.

# **Linking Modules into a Program**

The good news is: You now possess two useful packages to manipulate, read, and write ASCII strings—routines that other programs in this book use heavily and that you'll find many uses for in your own code. The bad news is: You have to enter one more program to demonstrate how to use routines in separate modules. For this purpose, assemble and link Listing 5.3, ECHOSTR.ASM, creating ECHOSTR.EXE, with the command:

tasm /zi echostr tlink echostr,,,mta

As described earlier, the three commas hold the places of missing items in the tlink command, telling Turbo Linker that mta is the name of a library file. AJso, you need to use the /zi option only if you want to run ECHOSTR in Turbo Debugger. To run the program from DOS, just type echostr. Then, type any string of characters and press Enter. You should see the same string repeated below your typing—proof that the STRIO module is working. Admittedly, this is a very simple example. But, as you will soon see, there's much more that you can do with STRINGS and STRIO.

```
Listing 5.3. ECHOSTR.ASM.
```
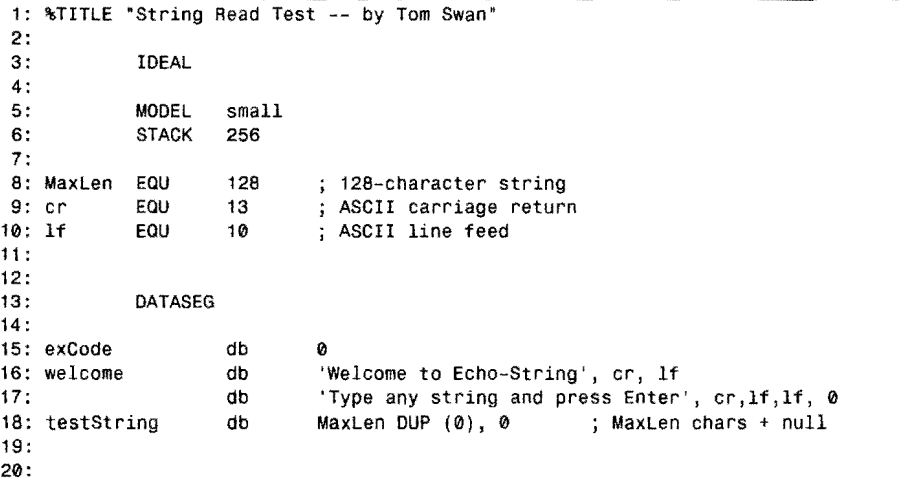

PART I PROGRAMMING WITH ASSEMBLY LANGUAGE

#### **listing** 5.3. **continued**

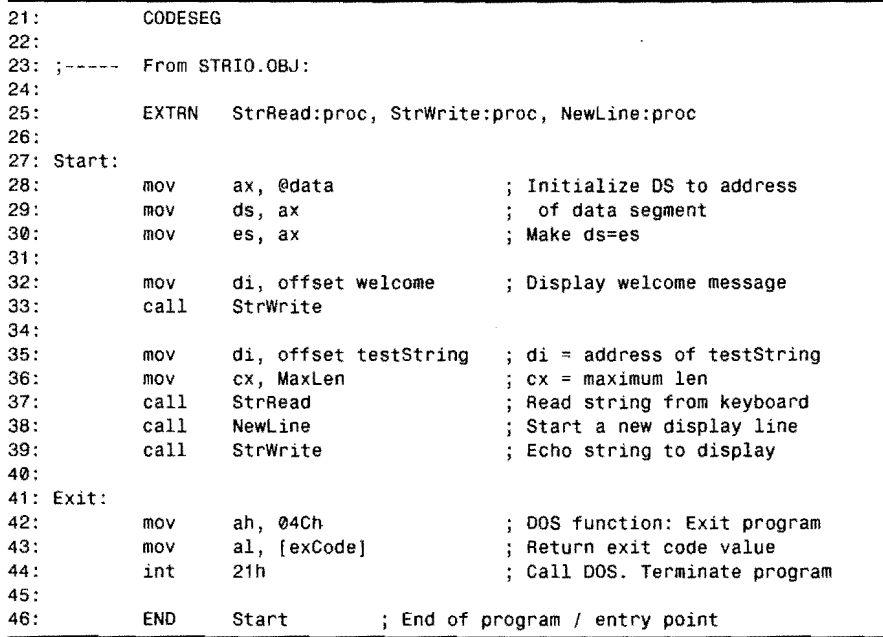

## **New Features in ECHOSTR.ASM**

The STRINGS and STRIO packages require ds and e5 to address the same data segment. Line 30 in ECHOSTR satisfies this requirement by assigning the same value to es as assigned to ds in the previous line. EXESHELL.ASM (Listing 2.3) contains this instruction so you don't forget this important step when needed.

Line 25 in ECHOSTR shows how to import symbols that are declared in another module's PUBLIC directives. The EXTRN directive tells Turbo Assembler that various symbols are *external* to this program and that the actual addresses and values for these items will be supplied later when the program and all its modules are linked together. There are several things to keep in mind when using EXTRN:

- Every symbol in an EXTRN directive must eventually be resolved to a like symbol declared in a PUBLIC directive in a module linked to the program. Otherwise, you'll receive an error from Turbo Linker.
- EXTRN directives must specify the *type* of the symbol. In line 25, all three symbols are type proc, which tells the assembler that these are subroutine labels and, therefore, can be used as targets in call and jmp instructions. You can also declare code labels

as near and far, forcing the assembler to generate either intersegment or intrasegment subroutine calls. (It's still your responsibility to ensure that the correct ret instructions are used in the external routines.)

- When declaring external variables, allowable types are: byte, word, dword, fword, pword, dataptr, qword, and tbyte, corresponding (0 the data directives in Table 5.3. You must insert EXTRN directives for variables in the proper data segment, usually just after DATASEG. If you accidentally declare external variables inside the CODESEG, the linker will be unable to calculate the correct addresses for your external data.
- External numeric equates are always type abs (for absolute value). A good place for these EXTRN symbols is before the DATASEG directive.
- Object-code modules can declare EXTRN directives, too. For example, see line 34 in STRIO.ASM (Listing 5.2), which imports two procedures from the STRINGS module. Any module can export its own symbols in PUBLIC directives and import external symbols from any other module in EXTRN directives.
- When multiple modules (including the main host program) refer to the same EXTRN symbols, only one copy of the object-code module containing those symbols is linked into the finished code file.
- You need to declare only the symbols your program uses. You don't have to declare all of the symbols that are declared PUBLIC in a module. Despite this, Turbo Linker always links entire modules into the finished code, even if you use only one or two procedures (or other declarations) in that module.
- To create a complete code file, you must link all modules containing the symbols that are declared in EXTRN directives among all the program's modules. Storing object code in library files makes linking easier by allowing Turbo Linker to pick out only the object-code modules it needs. The entire library is *not* linked into your code-only the necessary modules stored in the library.

## A **Simplified External Example**

A few quick examples will help clarify the preceding details about exporting and importing equates, variables, and procedure labels. (You don't have to enter and run these samples, although you can if you want to.) Here's the object-code module:

```
IDEAL 
        MODEL small<br>PUBLIC Maxim
                 Maximum
Maximum = 100hDATASEG 
        PUBLIC counter 
counter db Ofh 
        CODESEG 
        PUBLIC subroutine
```
يمهونهن

#### PART **I PROGRAMMING WITH ASSEMBLY LANGUAGE**

```
PROC subroutine 
        ret 
ENDP subroutine 
        END
```
After switching to Ideal mode and specifying the small memory model, the module declares numeric equate Maximum public. In the data segment, another symbol—the byte variable counter-is also declared public. In the code segment, a third symbol, subroutine, a procedure label, is exported. Notice that the PUBLIC directives are placed in sensible places. A host program can import these symbols this way:

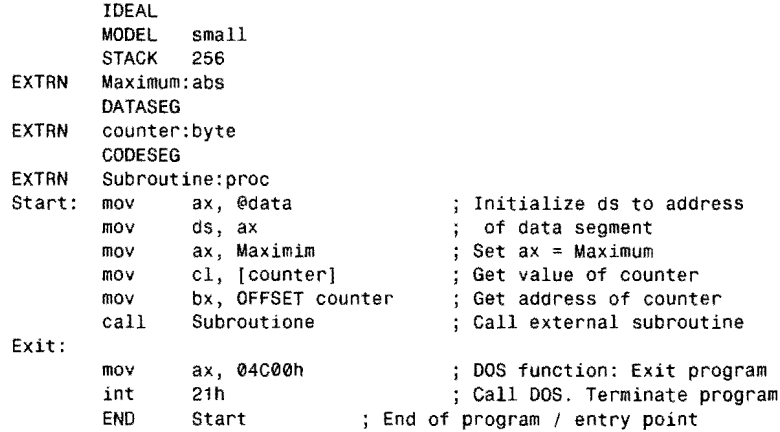

Look carefully at the placement of the EXTRN directives, especially for counter and Subroutine. These symbols are placed in the data and code segments so the linker will be able to resolve their addresses correctly. The type of the numeric equate is abs. The type of the db variable is byte. If the variable had been declared in the other module with dw, the type would be word. The Subroutine label is given the type proc. In the main program code, these symbols are used exactly as though they were declared directly in the program. If you want to assemble and run the finished program in Turbo Debugger, assuming you name the module MODULE.ASM and the main program MAIN,ASM, use these commands:

```
tasm /zi module
tasm /zi main
tlink /v main module
td main
```
# **Exploring the Strings Module**

Now that you know how to write, assemble, and link separate modules, you're ready to explore the 12 procedures in Listing 5.1, STRINGS. All the procedures in STRINGS operate on ASCIIZ strings-sequences of characters ending in a zero byte. You can also use the two routines MoveLeft and MoveRight on unterminated byte strings. In the interests of

speed—and, therefore, in the spirit of blue-blooded assembly language programming—most outines in STRINGS do little error checking. For example, when copying one string to another, it's your responsibility to ensure that the destination is large enough to hold the copied characters.

The following sections describe each of the routines in STRINGS. Line numbers refer to those in Listing 5.1.

#### **NOTE**

The STRING's and STRIO modules assume that segment registers ds and es address the same data segment in memory. Serious bugs are likely to occur if you fail to set ds = es before calling any of the routines in these modules.

## **Moveleft** (58-89) **MoveRight** (91-121)

These two routines move bytes in memory from one location to another. Other string routines call Moveleft and MoveRight to copy strings, attach one string to another, and insert characters into a string. You can also use these routines to fill buffers and to copy blocks of memory from place to place.

Both MoveLeft and MoveRight use a repeated string instruction, movsb at lines 82 and 114. The other instructions save and restore register values and prepare si, di, and flag df for the memory-block move. Notice how the jexz instruction at line 74 prevents accidentally moving 65536 bytes if ex is 0, jumping in this event to local label @@99: at line 87. A similar instruction at line 102 jumps to line 119 for the same reason. (Remember, local labels extend only up or down to the next nonlocallabel; therefore, @@99: can be reused without conflict at lines 193,267, and 467.)

#### **NOTE**

When viewing a repeated string instruction such as rep movsb in Turbo Debugger, press FB to execute the instruction to completion. Press F7 to execute one iteration at a time.

The comments to MoveLeft and MoveRight at lines  $58-72$  and  $91-100$  list required registers and explain the effects of calling each routine. MoveRight requires the same input parameters as Moveleft. When using these or any other procedures in STRINGS, always be sure to check the "Registers" section in the procedure header, which lists any potentially modified registers. In this case, MoveLeft and MoveRight are friendly-they return all original register PART |  $\bullet$  Programming with Assembly Language

values intact. This isn't true for all procedures. By the way, the %NEWPAGE directives that begin each procedure in the STRINGS listing cause form-feed control characters to be written to the listing file, if you create one with Turbo Assembler's /1 command. This makes listings neater by starting new procedures at the tops of fresh pages.

Call MoveLeft with si addressing the source string and di addressing the *destination--the*  place to where you want to copy bytes. Assign to bx and dx index values for copying bytes somewhere other than the start of the strings. For example, to copy a 20-byte variable v1 to the middle of a 40-byte variable v2, you could write:

DATASEG v1 db v2 db CODESEG<br>mov si, OFFSET v1 '12345678901234567890', 0 <sup>j</sup>20-byte string 40 dup (0) ; 40-byte string ; Assign source address of v1 Assign destination address mov bx, 0 ; Set source index (v1[0])<br>mov dx, 10 ; Set destination index (v2[10])<br>mov cx, 20 ; Specify the number of byes to move mov di, OFFSET v2 ; Set destination index (v2[10])

MoyeLeft copies bytes from left (low addresses) to right (high addresses). When the source and destination addresses overlap—as they may, for example, when moving bytes inside the same string variable—the direction of the move can have important consequences. An example explains this action:

 $\frac{1}{3}$  Move bytes from v1[0] to v2[10]

mov [buffer!, 0 mov **si,** OFFSET buffer moy di, si xor bx, bx mov dx, 1<br>mov cx, (LENGTH buffer) – 1 call MoveLeft ; Set first byte of buffer to 0 Address start of buffer with si Address same buffer with di Set source index to 0 ; Set destination index to second byte  $\frac{1}{3}$  Set count = Length of buffer - 1 Fill buffer with 0s

The first mov sets the first byte in buffer to o. Registers si and di are assigned the same offset address of this variable. After this, source index bx is set to 0 (the index position of the first byte in buffer), and  $dx$  is set to 1 (the index of the second byte in buffer). Then, using the LENGTH operator—which returns the number of bytes in a variable—cx is set to 1 less than the length of buffer. Calling MoveLeft with these parameters copies the byte at buffer [0] to buffer [1], then from buffer [1] to buffer [2], and so on, filling the entire buffer with the value originally at index 0.

#### **NOTE**

call MovLeft

A better way to fill a buffer with a byte value is to use a repeated stosb or stosw. MoveLeft is fast, but not as fast as a single string instruction!

When the source and destination addresses overlap and you don't want to replicate the source bytes in the destination, you must begin the move at the opposite end of the variables. Move Right accomplishes this by adding  $cx-1$  to  $si$  and  $di$  (see lines 109-112). Next,  $std$  prepares to decrement si and di automatically while the repeated string instruction at line 114 executes. This prevents the source bytes from shifting into the destination, which is especially useful for moving bytes to higher addresses in a variable-for example, to perform an insertion in a large text buffer. Here are a few more hints that will help you get the most from MoveRight and MoveLeft:

- When the source and destination addresses overlap, if the source is lower than the destination, call MoveRight to prevent accidentally replicating source data into the destination.
- When the source and destination addresses overlap, if the source is higher than the destination, call MoveLeft to prevent accidentally replicating source data into the destination.
- When the source and destination addresses do not overlap, always call MoveLeft. This routine runs a tiny bit faster because it does not have to adjust si and di by  $cx-1$ .

#### **StrNull (123-136)**

Call StrNull to erase the characters in a string addressed by di. StrNull operates by storing a zero byte at the start of the string (line 134). Examine the phrase in brackets, duplicated here for reference:

mov [byte ptr di), ASCNull

The byte ptr operators tell Turbo Assembler that di addresses an 8-bit byte. Replace byte with word if di addresses a 16-bit word. The ptr is optional, and you could revise this line to read:

mov [byte di), ASCNull

To use StrNu11, assign the address of a string variable to di and call the procedure. For example, you might use StrNull to set the length of an uninitialized string variable to 0:

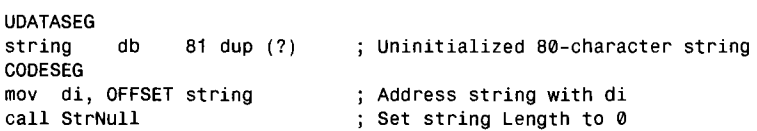

Because a zero-length ASCIIZ string has a null terminator as its first character, StrNu11 doesn't need to know the maximum string size and, therefore, works with any length string variables.

 $P_{ART}$  $\bullet$ PROGRAMMING WITH ASSEMBLY LANGUAGE

#### **Strlength (138-162)**

StrLength calculates how many characters are stored in an ASCIIZ string addressed by di. StrLength returns this value in ex, which can then be passed to other routines that need to know the length of a string. (Notice that line 146 tells you that ex is subject to change. If you are using ex for other purposes and need to call StrLength, you'll have to save ex somewhereprobably on the stack-and then restore the original value later.)

Suppose you want to jump to the end of the program if, after prompting for some input, the length of the string is O. You could write:

```
DATASEG<br>string
          db 'Sample user response string', 0
CODESEG 
mov di, OFFSET string 
call StrLength 
or ex, ex 
jz Exit 
                          Address string with di 
                          ; Set cx to string Length
                          ; Is cx = 0?; Jump to Exit if cx = 0
```
StrLength demonstrates how to use the seasb string instruction, introduced in Chapter 4. Use seasb to scan byte strings for a specific value; use seasw to scan word strings. The value to search for must be in al for byte searches or in ax for word searches. Assign the starting address for the scan to es: di and set ex to the maximum number of bytes to scan. Both seasb and seasw compare the byte in al or the word in ax with the data at es: di, effectively performing a emp. With these instructions, you can devise loops to search for byte and word values:

```
eld 
mov di, buffer<br>mov cx. lenbuff
      cx, lenbuffer
mov al, searehval 
repne scasb<br>ie – Match
     Match
jmp NoMatch 
                           Prepare to audo-increment di 
                           Address buffer with eS:di 
                           ; Set cx = Length of buffer
                           ; Set al = value to find
                           ; Repeat while bytes not equal
                           Match found 
                           Match not found
```
In this code, the repne prefix executes scasb repeatedly, while al and the byte at es: di are "not equal (ne)," decrementing  $cx$  and stopping if this makes  $cx = 0$ . After the scan, two jumps test whether the search ended at a matching byte, jumping to appropriate labels (not shown). Because seas sets the same flags as emp, you can follow the scan with conditional jumps as shown here.

The effect of the repeated scan at line 155 in procedure StrLength is to scan an ASCIIZ string, stopping when the byte at  $e$ s: di is 0 or when  $cx$  decrements to 0, thus preventing a runaway condition that might occur if you accidentally pass an un initialized string to the procedure and if no zero bytes are in the data segment—unlikely, but possible.

## **Repeated-loop Calculations**

Lines 156-157 in StrLength uses an obscure technique to calculate the number of times that a repeated string operation executes. The method requires ex to be initialized to OFFFFh (-1 in two's complement notation) as done here at line 153. After the repeated scan (line 155). a simple logical operation calculates the number of times the previous scan had repeated. To understand how this works, first consider the classic method for calculating the repeated string instruction count:

```
mov cx, -1repnz scasb<br>not cx
not
                  , Initialize ex to -1 
                  ; Repeat while [di] \leq al and cx \leq 0jForm one's complement of ex
```
The one's complement of ex equals the number of times the repnz seasb loop executed. Why this works is easier to fathom by thinking through the effect of a single iteration. Because ex initially equals  $-1$ , if the seasb stops after one repetition, then ex will equal  $-2$ , or FFFE hexadecimal. (The repnz prefix subtracts 1 from ex for each repetition of seasb.) The absolute value (two's complement) of  $-2$  is, of course, 2—which is 1 too many. You could subtract 1 from the absolute value to get the correct answer  $(2 - 1 = 1$  iteration), but recalling from Chapter 3, "A Bit of Binary, " that the two's complement of a value equals the one's complement plus 1, you may as well just take the one's complement as the final result! By the way, this works for positive values, too. If ex equals 32,766 after the scan, then 32,769 loops had been executed. Work out in binary the one's complement of 32,766 (7FFEh) to prove to yourself that this is so.

For StrLength's purposes, the classic method's result is 1 too many because the value counts the null terminator at the end of the string. For this reason, line 157 decrements ex to give the final answer.

#### **StrUpper (164-199)**

StrUpper converts lowercase letters in a string to uppercase without changing other nonalphabetic characters. Assign the string address to di and call the procedure this way:

```
DATASEG
Ie db 'abedefghijklmnopqrstuvwxyz' , 0 
CODESEG 
mov di, OFFSET Ie 
eall StrUpper 
                         ; Address string with es:di
                         jConvert ehars to uppercase
```
The procedure demonstrates two popular string instructions lodsb and stosb, introduced in Chapter 4, along with a new instruction, loop (see line 192). The loop instruction subtracts 1 from ex and, if ex is not yet 0, jumps to the specified target address. In StrUpper, the target address is the local label, @@10: at line 183. Loop effectively performs in one step the same job as these instructions:

dec  $cx \rightarrow c \times -c \times -1$ jnz Target  $\qquad$ ; Jump to Target if  $cx \le 0$  PART **WE PROGRAMMING WITH ASSEMBLY LANGUAGE** 

Two other variations of loop are loopne/loopnz and loope/loopz. The mnemonic pairs are just different names for the identical instructions for the same reasons that other instructions such as repne/repnz and jnz/jne have double names. Loopne and loopnz also jump to a target label if, after decrementing ex, this register is not yet O. At the same time, a test is made of zf, presumably set or cleared by a previous comparison. For example, to scan a buffer from back to front searching for a byte equal to OFFh, you might use code such as:

```
mov ex, LENGTH buffer 
     mov bx, OFFSET buffer + LENGTH buffer 
@@20: 
     dec bx<br>cmp fB
         [BYTE bx], 0ffh
     loopne @@20 
     je Match
```
Register ex is set to the maximum number of bytes to scan; bx is set to the address just past the end of the buffer. The three instructions after @@20: then decrement the index pointer bx, comparing each byte at this address with OFFh. The loopne instruction subtracts 1 from ex and jumps to @@20: only if ex is not 0 and if the emp did not detect an 0 FFh byte. After the search is completed, a je instruction jumps to label Mateh (not shown) only if the OFFh value was found in the buffer. You can use loope similarly to locate bytes or words that don't match a certain value.

As you can see, loop, loope, and loopne are handy instructions for writing search loops. Returning to the STRINGS module, in StrUpper, after initializing ex to the string length, exiting immediately if the length is 0 (see lines 175-182), the instructions at lines 183-192 use lodsb, stosb, and loop to scan the string, examining each character with two emp instructions. If a lowercase letter is found, line 189 adjusts the ASCII value to uppercase. Notice how the expression in sub  $a1$ , ' $a'$ -' $A'$  subtracts from al the numeric difference between ASCII lowercase and uppercase letters. Characters in assembly language are just numbers and, as this demonstrates, you can use them directly in numeric expressions. (BASIC and Pascal programmers may find this a bit strange. C programmers are no doubt right at home.) Remember that Turbo Assembler evaluates this and other constant expressions during assembly, not at run time. You could write sub al,32 to do the same thing, but then the purpose of the instruction would be less clear.

### **StrCompare** (201-229)

Comparing two strings alphabetically is a surprisingly simple job, as you can see in the  $str$ Compare procedure. To use StrCompare, assign the addresses of two strings to si and di and call the procedure. After that, use one of the unsigned conditional jump instructions jb, jbe, je, ja, or jae to test the result of the comparison. For example, to compare strings s 1 and s2 and then jump to label StringsLess if s1 is alphabetically less than s2, you can write:

ý zej

```
OATASEG 
51 db 
52 db 
COOESEG 
            80 dup (0) 
            40 dup (0) 
mov si, OFFSET s1<br>mov di. OFFSET s2
     di, OFFSET s2
call StrCompare<br>ib StringsLess
jb StringsLess<br>ig StringsGrea
     StringsGreater
                              ASCIIZ string variables, presumably 
                              assigned characters elsewhere 
                              Address first string with si 
                                Address second string with di 
                                Compare 51 and 52 
                              ; Jump if s1 < s2Jump if 51 > 52 
                               ; If here, s1 = s2!
```
You can use multiple jumps as shown here without calling StrCompare a second time. The string variables do not have to be the same size, and the string lengths can be O. Both strings *must* end with 0 bytes, or StrCompare will start behaving strangely.

The code works by using 10dsb and scasb at lines 219-220, loading a single character into a1 and comparing the ASCII value with the character at [es:di]. These two instructions also advance si and di by 1 (because of the previous c1d instruction at line 217). The jne at line 221 exits the loop if the comparison fails. Obviously, if any characters are different, so are the strings, and the alphabetic result is known at the first such difference found. The or instruction at line 222 checks whether a1 is 0, indicating that the end of the first string at ds: si was found before reaching the end of the second string at es: di. If the end is not found, the jne at line 223 continues the comparison; otherwise, the loop ends.

You might be wondering what happens if the second string at es: di is shorter than the first at ds: si. In this event, assuming that all characters are equal up to the end of the shorter string, the scasb at line 220 compares a character from the first string at ds: si with the null terminator at the end of the second string at es: di. Obviously, this comparison fails; therefore, the result indicates that the longer string is alphabetically greater than the shorter. In other words, this comparison actually involves the null terminator, which is not a character in the string. However, the result is correct.

It may take a little effort to understand all this by simply reading the text and program. For a better picture of how StrCompare works, try running a smail test program in Turbo Debugger and compare different strings. Watch in particular the ef and zf flags during the loop at lines 218-223.

#### **StrDelete** (231-273)

StrDelete deletes one or more characters starting at any position in a string and prevents you from deleting more characters than exist in the string, making it easy to perform jobs such as stripping the extension from the end of a filename or limiting responses to a certain number of characters. Assign to di the address of any ASCIIZ string variable, set dx to the index of the first character to delete (starting with 0 for the first character in the string), and assign to ex the number of characters to delete. For example, this deletes the phrase "and tigers" plus one space from a string:

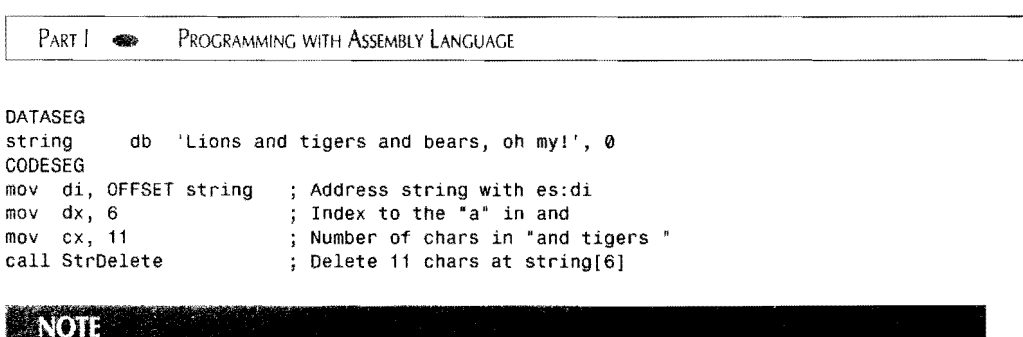

Although StrDelete prevents deleting more characters than exist in the string, dx must address a character in the string or point to the null terminator. In other words, dx must be less than or equal to the string length. Ignoring this rule might damage other variables and code in memory.

StrDelete works in two stages. Lines 259-261 handle the condition where you try to delete more characters than are in the string. In this case, the mov at line 260 inserts a null at the end of the new string and exits. Lines 263-266 delete characters by calling MoveLeft with both si and di addressing the same string. This moves the end of the string (including the null terminator) over top of the deleted characters. Notice the short operator (line 261) added to the jmp target address, telling Turbo Assembler that label @@99: is no more than about 127 bytes distant. This helps the assembler generate a more efficient form of jmp than is required to jump farther away.

#### **Strlnsert** (275-325)

Call StrInsert to insert characters from one string into another at any position. Assign to si the address of the source string (the one to insert into the other) and to di the address of the destination string (the one to receive the insertion). Assign to dx the index into the destination string where you want to begin the insertion. Remember that the first character is at index O. The source string is not changed. This example inserts the string 'tab-A' into another string:

```
DATASEG 
destination 
source 
CODESEG 
               db 
               db 
                      'Insert into slot~B 
                     'tab-A', 0
                                                      " 0 
mov si, OFFSET source 
mov di, OFFSET destination 
mov dx, 7 
call StrInsert
                               Address source string with ds:si 
                               Address destination with es:di 
                               dx = index of "I" in destination 
                                ; Insert source into destination
```
#### **NOTE**

The destination string must be large enough to hold the inserted source string to prevent overwriting other variables and code in memory. It's up to you to prevent this condition when using Strlnsert.

By this time, you should be able to understand the instructions for Strlnsert from the comments in the listing. Hint: The call to MoveRight at line 313 punches a hole in the destination string just large enough to hold the insertion. Then the call to MoyeLeft at line 319 copies the source-string characters into the hole. The other instructions initialize registers to prepare for these two block moves.

#### **StrConcat** (327-359)

StrConcat concatenates (joins) one string to another. The destination string at es :di must be large enough to hold the characters it now has plus the characters from the source string at ds: si. The source string is not changed. The following changes "This is" to "This is the end!":

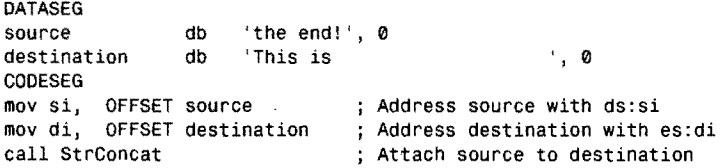

StrConcat calls StrLength at lines 346 and 349, once to find the end of the destination string and again to find the length of the source string. Notice how the xchg instructions at 348 and 351 temporarily swap si and di for these subroutine calls. After these steps, a call to MoyeLeft at line 353 performs the attachment.

#### **StrCopy** (361-390)

StrCopy copies one string variable to another, which must be at least as long as the length of the original string plus 1 byte for the null terminator. The procedure is easy to use. Just assign the address of the source string to si and the destination to di. Then call StrCopy. Any characters in the destination string are subject to permanent erasure. For example, to copy the characters in one string to an uninitialized string variable, you could write:

```
OATASEG 
s1 db 'Original string', 0<br>s2 db 80 dup (?) ; Uninit
                    80 dup (?) ; Uninitialized string variable
COOESEG 
moy 
mov 
call 
        si, OFFSET sl 
        di, OFFSET s2 
        StrCopy
                             Address source string with si 
                             Address destination string with di 
                             ; Copy string s1 and s2
```
The code to StrCopy isn't difficult to understand. An xchg instruction at line 378 swaps si and di so that StrLength, which uses di, can return the length of the source string. A second xchg (line 381) then restores the original register values. The other instructions in the procedure prepare registers for the call to MoveLeft, which performs the actual copy, moving the bytes of s<sub>1</sub> and s<sub>2</sub>.

,------------\_. \_\_ .\_-\_.\_------------------ PART I. **EXAMPLE PROGRAMMING WITH ASSEMBLY LANGUAGE** 

#### **StrPos** (392-439)

StrPos is the most complex in the STRINGS module, although the individual instructions should all be familiar to you. Call StrPos to determine if and when a substring at ds: si exists inside a target string at es: di. After StrPos returns, if zf equals 1, then dx equals the index in the target string where the substring begins. If  $z \uparrow$  is 0, then the substring was not found in the target and the value in dx is meaningless. An example shows how to use StrPos to determine if the extension *.ASM* is in a file-name string:

```
DATASEG
extension db '.ASM'. 0
filename 
COOESEG 
              db 'MYTEST.ASM'. 0 
mov si, OFFSET extension 
mov di, OFFSET filename 
call StrPos 
jz foundExtension 
jmp notfound 
                             Address substring with ds:si 
                             Address target string with es:di 
                              ; Search for substring in target
                             ; Jump if substring found at dx
                              Jump if substring not found
```
After the subroutine checks that the substring length is less than or equal to the target string's length—otherwise, there's no sense continuing the search—lines 421-429 call Str Compare repeatedly until finding the substring or reaching the end of the target. The mov instructions at lines 422, 423, and 425 temporarily replace characters in the target with nulls, using the powerful base-indexed addressing mode, indexing the string at bx with register di. Repeating this operation and advancing a character at a time in the target eventually examines all possible positions where the substring might be located.

#### **StrRemove (441-471)**

Calling three other subroutines in the STRINGS module, StrRemove is handy for removing substrings from strings. It's simple to use, too. Assign to ds: si the address of the substring to delete. Assign to es: di the address of a target string. Then call StrRemove. If the substring is found in the target, the characters are removed; otherwise, no changes to the target are made. The substring is never changed. As in  $strPos$ , the  $zf$  flag indicates the result of the removal: 1 if the substring was found and removed or 0 if not. Here's an example that deletes an area code from a phone number string:

OATASEG phoneNumber areaCode CODESEG db  $(800)-555-1212$ ', 0<br>db  $(800)-1$  0  $'(800) - '$ , 0 ; Target string String to delete mov si, OFFSET areaCode mov di, OFFSET phoneNumber call StrRemove Address substring to delete Address target string ; Delete substring from target

Of interest in StrRemove are the pushf and popf instructions at lines 461 and 466, which save and restore the flag registers on the stack. This allows the procedure to return the zf flag result of the call to StrPos at line 459-necessary because the calls to StrLength and StrDelete change the flags.

# **Summary**

i.

All references to data take one of three forms: immediate, register, and memory. Immediate data is stored directly in machine-code instructions. Register data refers to values held in registers such as ax and ch. Memory references allow five variations: direct, register-indirect, base, indexed, and base-indexed. Despite the many different addressing methods available, the goal of all memory-addressing modes is to help the processor to form the effective address, a 16-bit unsigned offset from the start of a memory segment addressed by one of the four segment registers.

Expressions are reduced during assembly to constant values, which programs can use. Unlike a high-level language's expressions, expressions in assembly language are not evaluated at run time. Expressions can employ a variety of operators to combine labels, addresses, and other values in many different ways.

Simple variables are created by reserving space in a data segment with directives such as db and dw. The DUP operator can be added to these directives to reserve blocks of space. Initialized data is stored in the program's code file on disk. Uninitialized data is allocated at run time and is not preset to any specific values. The db directive can be used to allocate string variables delimited by single or double quotes.

The scope of local labels extends only to the next nonlocal label above or below. A local label is similar to a global label but begins with the symbol @@. Local labels help conserve memory by letting the assembler reuse RAM for other local labels. They also reduce the need to think up new label names for temporary use.

Modular programming divides large jobs into easy-to-manage pieces. Individual modules are assembled separately and then linked to a host program to create the finished code. Modules can export code, numeric constants, and variable labels in PUBLIC directives for other modules and programs to share. Programs and modules import symbols from other modules in EXTRN directives. The TUB utility program stores object-code modules in library files, which can simplify linking multiple modules.

.-.--------~----- PART I **CONSESSI**NG WITH ASSEMBLY LANGUAGE

## **Exercises**

- 5.1. Give examples of instructions that use immediate, register, and memory data.
- 5.2. Give examples of instructions that use each of the five memory-addressing modes.
- 5.3. Construct a data segment with byte, word, string, and one 1 ,024-byte buffer variables. Put the buffer into the uninitialized data-segment area.
- 5.4. Write a subroutine to initialize your buffer in Exercise 5.3 to contain sequential byte values ranging from  $0$  to  $255$ .
- 5.5. Insert your subroutine from Exercise 5.4 into an object-code module. Then write a host program to call your subroutine. What steps are required to assemble and link your module and program?
- 5.6. What are some of the advantages of storing object-code modules in library files?
- 5.7. What does a PUBLIC directive do? What does EXTRN do?
- 5.8. To which local label does the following jmp refer?

```
@@40: 
inc ax<br>Repeat:<br>imp @@
            jmp @@40 
      cmp ax, 0 
      jl Repeat 
      lodsb 
      je @@Exit 
@@40: 
      xor ex, ex 
@@Exit: 
      mov ax, 04Ch 
      int 21h
```
5.9. Which of the following equates can be exported in a PUBLIC directive? What EXTRN directive is needed to import these symbols into a program?

```
IDEAL 
MaxCount = 1000cr EQU 13<br>1f Fou 10
             If EQU 10 
YesAnswer = 'Y'<br>MaxSize FOU 4
            EQU 4BufferSize = MaxCount • MaxSize
```
- 5.l 0. Show three ways to declare a 20-character string variable.
- 5.11. Suppose you have the modules GETDATA, PRINTER, READTEXT, and the library file MTA.LIB. What instructions do you need to use to assemble and link a main program that uses the three modules plus the STRIO and STRINGS modules in the library?

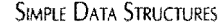

- 5.12. What TUB commands can you use to install the three modules in Exercise 5.11?
- 5.13. Suppose there is a byte variable named Flag stored in the code segment. What instruction or instructions do you need to use to load this byte into register dh?
- 5.14. Declare the following string using a db directive:

"This 'string' can't have 'too' many quotes," she said.

# **Projects**

- 5.1. Write improved versions of the MoveLeft and MoveRight procedures in the STRINGS module by moving 16-bit words at a time with movsw when the ex byte count is even.
- 5.2. Write a series of test procedures to put the STRINGS and STRIO modules through their paces.
- 5.3. Rewrite StrConcat so that it calls  $strInsert$  instead of Move Left. Verify that your procedure operates identically to the original.
- 5.4. Write a module to send ASCIIZ strings to the printer.
- 5.5. Write a program to use your printer module from Project 5.4 to initialize various print options on your printer.
- 5.6. [Advanced] Write a new STRINGS module to operate on byte-length strings. A byte-length string stores the length of the string in the first byte. The second and subsequent bytes stores the characters of the string. There is no null terminator, and string lengths are limited to 255 characters. Your STRINGS module should use the same procedure names as the ASIIZ STRINGS module in this chapter.

 $\label{eq:2.1} \mathcal{L}(\mathcal{L}^{\text{max}}_{\mathcal{L}}(\mathcal{L}^{\text{max}}_{\mathcal{L}}(\mathcal{L}^{\text{max}}_{\mathcal{L}}(\mathcal{L}^{\text{max}}_{\mathcal{L}^{\text{max}}_{\mathcal{L}}})))))$ 

 $\label{eq:2.1} \frac{1}{\sqrt{2\pi}}\int_{\mathbb{R}^3}\frac{1}{\sqrt{2\pi}}\left(\frac{1}{\sqrt{2\pi}}\right)^2\frac{1}{\sqrt{2\pi}}\int_{\mathbb{R}^3}\frac{1}{\sqrt{2\pi}}\left(\frac{1}{\sqrt{2\pi}}\right)^2\frac{1}{\sqrt{2\pi}}\frac{1}{\sqrt{2\pi}}\int_{\mathbb{R}^3}\frac{1}{\sqrt{2\pi}}\frac{1}{\sqrt{2\pi}}\frac{1}{\sqrt{2\pi}}\frac{1}{\sqrt{2\pi}}\frac{1}{\sqrt{2\pi}}\frac{1}{\sqrt{2\$ 

 $\label{eq:2.1} \frac{1}{\sqrt{2}}\left(\frac{1}{\sqrt{2}}\right)^{2} \left(\frac{1}{\sqrt{2}}\right)^{2} \left(\frac{1}{\sqrt{2}}\right)^{2} \left(\frac{1}{\sqrt{2}}\right)^{2} \left(\frac{1}{\sqrt{2}}\right)^{2} \left(\frac{1}{\sqrt{2}}\right)^{2} \left(\frac{1}{\sqrt{2}}\right)^{2} \left(\frac{1}{\sqrt{2}}\right)^{2} \left(\frac{1}{\sqrt{2}}\right)^{2} \left(\frac{1}{\sqrt{2}}\right)^{2} \left(\frac{1}{\sqrt{2}}\right)^{2} \left(\$ 

 $\sim 10^{11}$ 

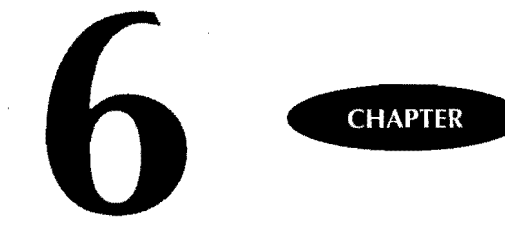

# **Complex Data Structures**

- \_ Structures, 198
- \_ More about Numeric Variables, 204
- \_ Arrays in Assembly Language, 206
- $\bullet$  Unions and Records, 213
- \_ Efficient Logical Operations, 220
- $\bullet$  Using Predefined Equates, 223
- Running VERSION, 224
- Converting Numbers and Strings, 225
- **Programming a Number Base Converter, 240**
- $\bullet$  Summary, 243
- $\blacktriangleright$  Exercises, 244
- $\bullet$  Projects, 245

PART I **WE PROGRAMMING WITH ASSEMBLY LANGUAGE** 

## **Structures**

A structure is a named variable that contains other variables, called *fields.* The keyword STRUC begins the structure, followed on the same line by any name you want, for example, MyStruct. A matching keyword ENDS follows the last field in the structure. You can attach a copy of the structure's name after ENDS or leave the name out-similar to the way you can repeat a procedure name after ENDP. For example, this structure contains three fields representing a date:

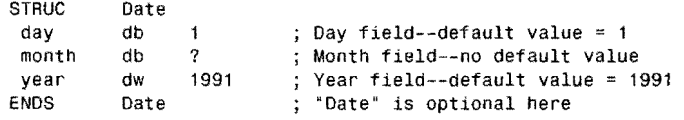

You can insert fields of any type inside a structure, using the same methods that you use to declare plain variables. This example has three fields: day, month, and year. The first rwo fields are single bytes, with the first of these values initialized to 1. The second byte field in uninitialized. The third field is a word, initialized to 1991. The indentacion of each field is purely for show. When defining structures such as this, remember these important points:

- A structure is not a variable. A structure is a schematic for a variable.
- Structures may be declared anywhere. The STRUC directive does not have to be placed in the program's data segment, although it certainly can be.
- A structure tells Turbo Assembler about the design of variables that you plan to declare later on or that already exist elsewhere in memory.
- Even though you use directives such as db and dw to define the types of a structure's fields, the structure does not reserve space in the data segment or cause any bytes to be written to the finished program.

## **Declaring Structured Variables**

To use a structure design, you must reserve space in memory for the structure's fields. The result is a variable that has the design of the structure. Start each such variable declaration with a label, followed by the structure name, and ending with a list of default values in angle brackets <>. Leave the brackets empty to use the defaults (if any) defined earlier in the structure definition. Returning to the example Date structure again, the program's data segment might declare a Date variable like this:

DATASEG<br>birthDay Date <>  $: 1-0-1991$ 

A label birthDay starts the variable declaration. Next comes the structure name Date at the same place you would normally use simple directives like dw. The empty angle brackets cause this date's fields to assume the default values declared in the structure. Uninitialized default field values—as in the month field here—are set to 0 unless all fields in the structure are uninitialized, and the variable is declared in the program's uninitialized data segment area. **198** In that case, the actual field values are undefined. Here are a few more examples:

**COMPLEX DATA STRUCTURES** 

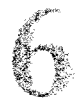

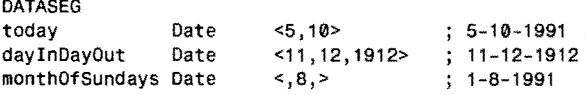

The today date variable replaces the first two default values--day and month--with 5 and 10. The missing third field value assumes the default from the structure design, here 1991. The second variable daylnDayOut replaces all three default values. The third variable monthOfSundays specifies a new month value while using the defaults for others, here changing month to 8. The first comma is needed to "get to" the second strucrure field. The second comma is not needed, and you could also write:

monthOfsundays Date <,8>

## **A Structured Demo**

A good way to learn more about structures is to examine a few sample structured variables with Turbo Debugger using Listing 6.1., STRUC.ASM. Refer to the numbered experiments following the listing after you assemble, link, and load the program into Turbo Debugger with the commands:

tasm /zi struc tlink /v struc td struc

```
listing 6.1. STRUC.ASM.
```

```
1 : %TITLE "TO Structure Demo 
-- by Tom Swan" 
 2: 
 3: IDEAL 
 4: 
 5: MODEL small<br>6: STACK 256
              STACK
 7: 
 8: STRUC Date<br>9: day db
 9: day\ddot{\phantom{1}}Day--default value = 1 
                                  Month--no default value 
10: month db ?<br>11: year dw 1991
    year d<del>w</del><br>ENDS Date
                                  ; Year--default value = 1991
12: ENDS
13:<br>14: STRUC
              CityState
15: city db '####################' , 0 20 or so chars 
16: state db '##', 0 (1995) (2 chars (2 chars ) 3: 2 chars (2 chars ) 3: 2 chars (2 chars ) 3: 2 chars (2 chars
              CityState
18: 
19: 
              DATASEG
21 : 
22: exCode db 0 
23:
```
*cominues* 

```
PART I EXECUTE: PROGRAMMING WITH ASSEMBLY LANGUAGE
```
#### **Listing 6.1. continued**

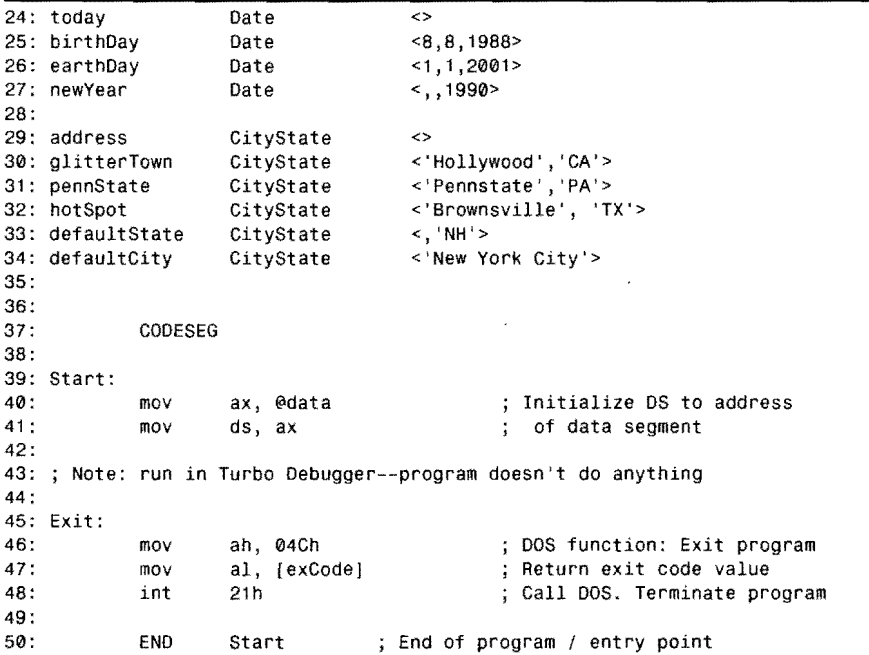

## **Running the STRUC Demo**

You should have assembled STRUC and loaded the code into Turbo Debugger. Follow these suggested experimenrs to see how structured variables are stored in memory:

- 1. Press the Alt-V and V keys to select the View:Variables command. A window will pop into view, listing all the program's variables by name.
- 2. Press Tab to move the selection bar into the variable list, and then press the down arrow key to move the bar to "today," Notice the field values listed in braces to the right of the field names, giving you a quick glance of the data stored in the structured variables.
- 3. Press Ctrl-I to inspect the today variable. (You can also press F5 at this point to zoom the small window to full screen for a less constricted view.) Turbo Debugger lists each field on a separate line, using the names from the STRUC definition and showing you the actual values stored in memory. Because db can reserve space for both ASCII characters and bytes, the debugger shows these values both ways. Just ignore the characters for noncharacter byte fields. Integer values are shown in decimal and hexadecimal in parentheses.
- 4. Press Alt-F3 or Esc to close the inspection window. Move the selector bar down to **200** the next variable (birthDay) and press Enter-a shorthand method to display an

**COMPLEX DATA STRUCTURES** 

inspection window. Compare the listed field values with those in the program at line 25. Press Alt-F3 or Esc and repeat these same steps for the remaining two dates at lines 26-27.

- 5. Lines 14-17 declare another structure CityState, with two string fields city and state. So that you can see the default values in Turbo Debugger, these strings are preinitialized to hatch marks. Normally, you'd initialize string values with less obtrusive symbols such as blanks or nulls. Starting again from the Variables window, move the selector bar to address and press Enter.
- 6. The two default fields are now displayed in the inspection window. The bottom of this window tells you the type and size of the structure and individual fields. Use the cursor keys to move the selector bar to one field (watch how the bottom line changes) and press Enter again. This opens up a new inspection window, allowing you to view the individual bytes in a field variable. Move the selector bar down to any single byte and press Enter one more time to open yet another inspection window, this time showing the address of an individual byte. Being able to step down into the byte values of a structured variable is one of Turbo Debugger's best features for assembly language programming, where finding data structures in memory can sometimes be extremely frustrating.
- 7. Press Esc several times until only the Variables window is again active (with doubleline borders). Move the selector bar down to the next variable value pennState, and press Enter. Zoom to full screen with F5. Compare the displayed strings with the defaults at line 3l. Notice that only the leading portion of the string field is replaced by the text in the angle brackets. The rest of the string is *padded* (filled) with the default characters from the STRUC definition.
- 8. Lines 15 and 16 declare this structure's fields as ASCIIZ strings, ending in null characters. But, on your display, the nulls appear to be missing. The reason for this discrepancy is that Turbo Debugger displays only the initial field value. To prove that the nulls are still where they should be, move the selector bar to city and press Enter. Then press the PgDn key until the bar rests on the final byte of this field (at line 19). Press Enter again and jot down the address (6C89:0060 for me). Press Esc twice, then select the state field. Press Enter. The address on my screen is 6C89:0062-indicating that there is an invisible byte at 6C89:061. We've found the null!
- 9 . To see the nulls in the string variables, press Esc several times to return to the Variables window. Press Alt-V and D to select the View:Dump command. Press Ctrl-G and enter the string address from step 8-6C89h:0060h for me. You must type the small *h* letters after the segment and offset address values. Press F5 to zoom. You are now looking at the structured variable values as stored in the program's data segment. Try to pick out the nulls, which separate the individual string fields.

PART I **I PROGRAMMING WITH ASSEMBLY LANGUAGE** 

10. There's no need to run this program-it doesn't do anything beyond showing you how structures are assembled. When you're done experimenting, press Alt-X to return to DOS.

As you can see from these notes, string fields in structures are fixed-length items. The hatch marks (#) in the default values at lines 15-16 are replaced by new values assigned in the angle brackets at lines 29-34. Turbo Assembler in Ideal mode fills the rest of the string with the default characters in the structure definition. (In MASM mode, any remaining characters are magically changed to spaces—even if this isn't what you want. Ideal-mode structures are much easier to use.) In Turbo Debugger, you can normally see only the first of a list of values declared in db and dw directives. To see each value, you could modify the CityState structure definition at lines 14-17, placing each field value on separate lines:

```
STRUC CityState<br>city db
                                                              city db 'NN##################' 
   cnull db 0<br>state db 4#state db \frac{1}{2} + \frac{1}{2} db \frac{1}{2} \frac{1}{2} + \frac{1}{2} + \frac{1}{2} + \frac{1}{2} + \frac{1}{2} + \frac{1}{2} + \frac{1}{2} + \frac{1}{2} + \frac{1}{2} + \frac{1}{2} + \frac{1}{2} + \frac{1}{2} + \frac{1}{2} + \frac{1}{2} + \frac{1}{2}snull db<br>ENDS Ci
                              CityState
```
Because of the additional fields that now reserve bytes for the string null terminators, you also have to modify the variable declarations at lines 29-34, adding new values for each field. If you don't do this, you'll receive an "override» error during assembly, which happens when you try to override a default value such as a single byte with a multiple-byte string. Change lines 29-34 as follows, reassemble, and inspect the new variables with Turbo Debugger:

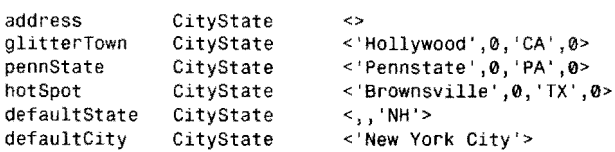

## **Using Structured Variables**

Using the fields in a structured variable is only a little more difficult than using simple variables, as explained in Chapter 5. All of the same addressing modes are available. Because field names are contained by the structure definition, to refer to an individual field, you must write both the structure and the field names, separating the rwo with a period. Refer back to Listing 6.1. To assign a new value to the day field in today, you can assign an immediate value to a field in memory with:

mov [today.day], 5 ; Change day to 5

You can also load field values into registers as in this instruction, which reads the year into ax:

mov ax, [today.year] ; Get year into ax

**COMPLEX DATA STRUCTURES** 

Other variations are possible. You can add, subtract, read, write, and logically combine fields and registers. Remember that in all cases, you have to give both the structure and variable names so the assembler can generate the correct address to your fields. Here are a few more examples:

inc [earthDay.dayj add [newYear.year], cx<br>cmp ftodav.monthl. 8 [today.month], 8 Add 1 to day field ; Add cx to year field ; Does month =  $8?$ 

#### **NOTE**

In Turbo Assembler's Ideal mode, field names are local and unique to the structure in which the fields are defined. This means you can create multiple STRUC definitions with the same field names. For example, you might have two different structures each of which contains day, month, and year fields. You can't do the same in the more restrictive MASM mode, where all field names are global-meaning that one name can appear in only one structure definition throughout a program. For this reason, in MASM mode, you can't have two structures such as Customer and Personal with Name fields-you instead have to invent unique field names such as Cname and Pname. In Ideal mode, structures are much easier to use, although, because field names might be nonunique, you must write both the structure and field names separated by periods for all references.

## **STRIO Structures**

In Chapter 5, I promised to explain the StrBuffer structure at lines 18-22 in STRIO.ASM, Listing 5.2. For reference, that data structure is repeated here:

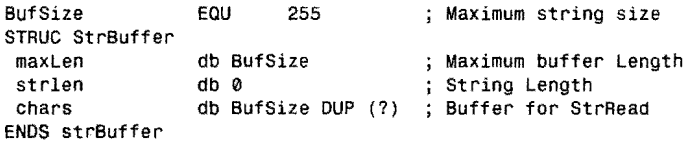

BufSize is an equate equal to 255, the maximum-length string that DOS can read. The StrBuffer structure uses this value to declare three fields in the form required by DOS function OAh that reads strings from the standard input file (usually the keyboard). StrRead calls this routine to let you enter strings into variables. (See lines 39-78 in Listing 5.2.) This raw input is then converted to ASCIIZ format for use with routines in STRINGS, STRIO, and other modules in this book.

Line 27 in Listing 5.2 declares a variable buffer of the StrBuffer structure, using the default values in the structure definition. StrRead passes the address of this variable to DOS, which handles all the keyboard-processing details, limiting the result to the maximum length specified in field maxLen, storing the actual string length in field strLen, and inserting characters (if any) into field chars. **203**  PART I **... PROGRAMMING WITH ASSEMBLY LANGUAGE** 

#### **NOTE**

Because StrRead calls DOS for input, you can edit your typing with the same function keys you are accustomed to using at the DOS prompt.

When you are done typing, pressing Enter causes DOS to set field strLen to the number of characters you typed. DOS also adds an ASCII carriage return to the end of the string. Because this is the wrong terminator for the ASCIIZ format, lines 66-68 in StrRead replace the carriage return with an ASCII null before copying the string ro the program's variable (lines 69-70).

Notice how the program refers to string fields at lines 62, 64, 67, 68, and 69 using both direct- and base-addressing modes. In each case, the structure name is followed by a period and a field name. Line 62 srores the value of cl into the maxLen field of buffer. Line 64 shows how to find the offset address of a specific field maxLen. Line 68 adds the value of register bx to the start of the chars field, locating the address of the carriage return stored in chars.

# **More About Numeric Variables**

In assembly language programs, you can represent values in hexadecimal, binary, or decimaL But, because the three number systems share the same digit symbols, you have to tell the assembler which number system you mean. To the end of your numbers, add a  $b$  for binary and an *h* for hexadecimal. Add nothing or *d* for decimal, the usual default for all numbers. For example, these variables represent the same values in the three number bases:

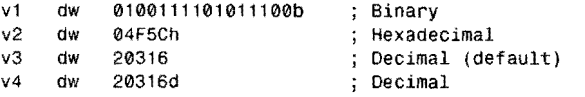

Notice that the hex value (04F5Ch) begins with a leading O. This 0 is required only if the first digit is A-F as in the value OFACEh. Even so, it's not a bad idea to include the 0 anyway-if only to be consistent. Hex values must begin with *decimal* digits because the assembler can't know whether FAGEh is a label or a value. As a result, you must observe one strict rule when writing numeric values: The first digit of all values in any base must be a digito or 1 for binary; 0 to 9 for decimal and hex. Adding a leading 0 to hex value satisfies this rule.

## **Using RADIX**

Unless you end a number with  $b$  or  $h$ , Turbo Assembler assumes the value is decimal. To change this default behavior, use the RADIX directive. *(Radix* means "number base.") For example, to make hexadecimal the default radix, use the command:

**COMPLEX DATA STRUCTURES** 

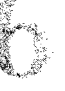

For most purposes, it's probably best to stick with the assembler's default decimal radix and use  $h$  and  $b$  to specify your hexadecimal and binary values. If you forget to change the RADIX to hexadecimal in a new program, you could easily mistake 100 for 256 decimal. There's just no mistaking 0100h as a hexadecimal value.

#### **NOTE**

- The value following RADIX is always expressed in decimal and must be 2 (binary), 8 (octall,
- 10.(decimal), or 16 (hexadecimal) regardless ofthe current radix in effect. Also, if you change
- the default radix, remember to end every decimal value with d.

## **Signed and Unsigned Integers**

When declaring values with db and dw, be aware of the differences between signed and unsigned values, as explained in Chapter 3. Unlike high-level languages, assembly language enforces no limits on signed number ranges; therefore, as long as the value you specify fits within the space you allocate, the assembler accepts your every wish and command. For example, you can write:

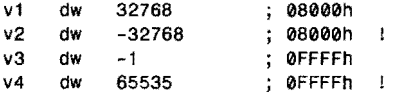

When Turbo Assembler stores these values in memory, the results may not be what you expect. Variable v1 is stored as the unsigned value 32,768 or 08000h. (Note: Commas are used in numbers here to make them easier to read. You can't add commas to numbers in programs.) Notice that this value is identical to the signed value -32,768—at least it is in the world of fixed-length binary values in computer memory. Similarly, -1 and 65,535 both assemble to the identical value OFFFFh. As this demonstrates, even though the allowable range of values is -32,768 to +65,535, values from -32,768 to -1 and from 32,768 to 65,535 are represented identically in binary. A thorough understanding of binary representations and two's complement notation is the best way to avoid confusion with these idiosyncrasies of assembly language programming.

## **Floating-Point Numbers**

You can also declare floating-point numbers with the dt directive, which reserves 10 bytes of memory, much the same as dw reserves 2 bytes. The result of dt with a floating-point value is a binary 10-byte real number in standard IEEE (Institute for Electrical and Electronic Engineers) format. These values are compatible with the format used by 8087, 80287, and 80387 numeric coprocessors. You can also exchange floating-point values in your assembly language programs with most high-level languages to process floating-point expressions. PART I  $\bullet$ PROGRAMMING WITH ASSEMBLY LANGUAGE

Without a subroutine package to display and process floating-point values in assembly language, floating-poinr values are difficulr to use. To declare a floating-poinr number, use dt this way:

fp dt 3.14159 4000C90FCF80DC33721Dh

## **Binary-Coded Decimals**

Another use for dt is to declare packed binary-coded-decimal (BCD) numbers. These values are useful especially in business calculations where large numbers are frequently required bur where the round-off errors possible with floating-point values are unacceptable. BCD values take more room (10 bytes each) and require more time to process than byte and word integers, so you won't use this format except in special cases. (Chapter 11 describes BCD numbers in detail.) To declare a packed BCD value, use the same dt directive as for floatingpoint values, but don't use a decimal point. For example:

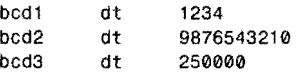

Each of these declarations reserves 10 bytes of memory, storing the initialized value with 2 *digits* per byte. In other words, a BCD value can have up to 20 digits. Values are stored in reverse order, so that the previous examples appear in memory with each digit assigned to a 4-bit *nybble* in the byte:

nnnn:0000 34 12 00 00 00 00 00 00 00 00 nnnn:0000 10 32 54 76 98 00 00 00 00 00 nnnn:0000 00 00 25 00 00 00 00 00 00 00

# **Arrays in Assembly language**

There are no native commands, structures, or methods for declaring and using arrays in assembly language programs. In high-level languages such as Pascal and C, you can declare arrays and then refer to array items with an index variable. For example, a Pascal program might declare an array of ten integers, indexed from 0 to 9:

```
VAR intArray : ARRAY[ 0 .. 9 ] OF Integer;
```
In the program, statements can then refer to the array, perhaps using an index variable for a FOR loop to assign values to each array position:

FOR I := 0 TO 9 DO  $intArray[ I ] := I;$ 

For those who are not familiar with Pascal, this statement assigns the values 0 through 9 to the ten arrayed integers. C and BASIC programmers have similar ways to create and use arrays. In assembly language, managing arrays is a little more difficult, but also more flexible

**COMPLEX DATA STRUCTURES** 

because it is up to you to write the code to access array values. One way to create an integer array, for example, is to use the DUP operator:

anArray db 10 DUP (?) ; Array of 10 integers

You can also define ten values in sequence, declaring and initializing the array in a single step:

anArray db 0, 1,2, 3, 4, 5, 6, 7, 8, 9

Arrays of other structures such as strings and STRUC variable take more effort. For instance, suppose you need an array of four 20-byte strings. Because this array is so small, you may as well use four separate variables:

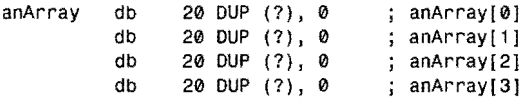

The four variables are stored consecutively in memory; therefore, the same four 20-byte strings (plus 1 byte for the string terminator) can be accessed as individual variables or as a structure of four arrayed strings. Unless you love ryping long programs, this approach may be impractical for creating large arrays. Consider how you might create space for one hundred 20-byte strings. Using two new directives LABEL and REPT, you can write:

```
LABEL 
REPT 
           anArray 
           100 
db 20DUP (7), 0 ENOM
                        Byte
```
The first line declares the label anArray of type Byte. Other rype names you can use here are Word, Dword, Fword, Pword, DataPtr, Qword, and Tbyte. Or you can use a structure name. The LABEL directive tells the assembler how to address the data that follows—it doesn't reserve any memory space. In this example, the data that follows are strings, which are always addressed as single bytes. The REPT (Repeat) command repeats any assembly language statement for a certain number of times, here 100. Everything between REPT and ENDM (End Macro) is repeated as though you had typed this line so many times. (The ENDM command also ends *macro definitions,* a subject for Chapter 8.)

One useful trick is to change the declaration each time in the definition. For example, to create an array of ten integers and assign the values 0 through 9 to each array position, you can use this declaration:

```
value = \thetaLABEL anArray Word 
REPT 10
dw value 
value = value + 1ENDM
```
PART I. **... PROGRAMMING WITH ASSEMBLY LANGUAGE** 

The result is an array of Word integers with the values 0,1,2,3,4,5,6,7,8 and 9. The numeric value equate is initialized to O. *As* you recall from Chapter 5, symbols defined with equal signs can be redefined later—the key to this method. Inside the REPT definition, a dw directive defines one word of memory equal to value. After this, value is increased by 1 for the next pass. Remember that expressions such as value  $\pm$  value  $+$  1 are evaluated at assembly time and that all the actions just described take place during assembly—not when the program runs. The result is an array of ten words initialized to successive values. No code is generated by these commands.

#### **NOTE**

Turbo Debugger's Variables window is unable to show all elements of arrays declared with REPT directives as demonstrated here. To see the array, use the View:Dump commands to view memory starting at the array's address.

## **Changing Types with LABEL**

The LABEL directive is used most often to assign two or more labels of different types to the same data in memory. With this technique, you can read and write variables as bytes in some instructions but as words (or other types) elsewhere. The directive has three parts:

LABEL *identifier type* 

The *identifier* is treated the same as any other label. The *type* can be near, far, proc, byte, word, dword, fword, pword, dataptr, qword, or tbyte. The *type* can also be the name of a STRUC data structure. Using LABEL, you can declare a value as two bytes, but view the value as a 16 bit word:

LABEL ByteValue byte<br>WordValue dw 01234b WordValue dw

The hexadecimal value 01234h is labeled as WardValue and declared as a 16-bit word with dw. But the preceding LABEL creates a second byte label ByteValue, which addresses the same value in memory. This lets you write instructions such as:

mov ax, [Wordvalue] mov bl, [ByteValue] mav bh, [ByteValue + 1] Get full 16-bit value  $\ddot{\cdot}$ ; Get a-bit LSB ; Get a-bit MSB

The first mov loads the full 16-bit value, setting ax to 01234h. The second mov loads only the first 8 bits of this same value, setting bl to 034h. The third mav loads the second 8 bits, setting  $\mathfrak{b}$  to  $012h$ . Thus, the final two instructions set bx to the same value as ax. (Remember that words are stored in byte-swapped order—the value 01234h is stored in memory as the two bytes 034h and 012h.)

COMPLEX DATA STRUCTURES

·~I

Using LABEL to assign labels of different types to variables is even more useful for addressing structures as collections of typed fields, but also as streams of 16-bit words. Using the Date structure from the beginning of this chapter, you could write:

LABEL DayMonth word<br>OneDay Date <> OneDay

OneDay is a single structured variable of type Date. The label DayMonth addresses this same memory but considers the data to be of type word. In the program's code, you can refer to the first two fields in OneDay normally as One Day . day and OneDay. month. Or, because of the additional label, you can load these two byte fields directly into one 16-bit register:

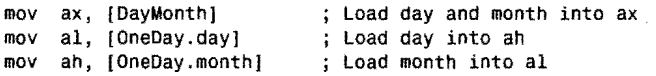

The first mov performs the identical function as the last two mov instructions. Sometimes, as this shows, using LABEL can help cut out an instruction or two, and, if that instruction is repeated often, this will also improve program performance.

## **Indexing Arrays**

Now that you know how to declare arrays, the next step is to investigate ways to read and write arrayed values. For example, how do you refer to item number 5? The key to the answer is in realizing that array indexes in assembly language are simply addresses—as are all references to variables; therefore, regardless of the type of data stored in an array, the goal of indexing individual values reduces to these two steps:

- Multiply the size of the array elements by the array index I.
- Add the result to the array's base address.

For example, in a simple array of bytes, if *I* is 0, then *I* x *2*(0) plus the address of *array* locates the first value at *array!Oj.* The second value *(array!l])* is located at the base address of *array*  plus 1, and so on. As Figure 6.1 shows, the goal is to convert array index values such as these to addresses in memory. Index  $\theta$  is equivalent to the address,  $000D$ —the same as the base address of the entire array. Index 1 corresponds to OOOE; index 2, to OOOF; on down to index 9, which locates the value at offset 0016. A real-life example will help make this process clear. Byte arrays are the easiest to manage, so let's take those first. To load into al the 64th element of a IOO-byte array, you can write:

DATASEG anArray db 100 DUP (0) COOESEG mov al, fanArray + 631
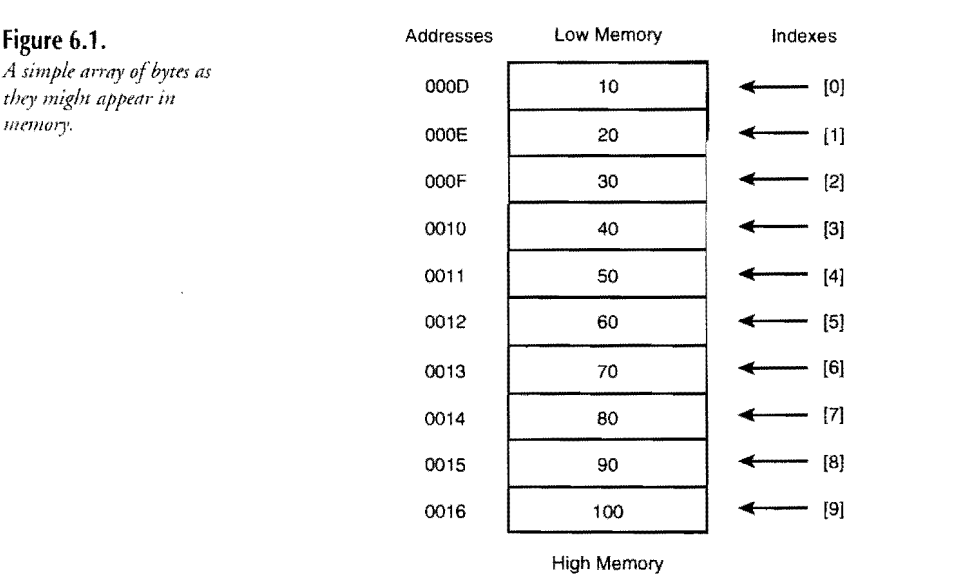

The 63 in this example is correct because the first array element is at offset O. An index of 64 would incorrectly locate the 65th item in the array, not the 64th. When calculating array indexes, you'll avoid much confusion and frustration if you always remember that the index range for an array of 100 items is 0 to 99, not 1 to 100.

Adding literal values like 63 as in the previous example doesn't allow for much flexibility. In most situations, you'll use a register or memory variable to hold the array index. Using the base-addressing mode introduced in Chapter 5, you might store an array index value in register bx. For example, suppose you have a variable named index and you want to load the value of anArray [index] into a register. You can write:

```
OATASEG 
index 
anArray 
CODESEG 
           dw ? 
               100 DUP (?)mov bx, [index] 
mov al, [bx + anArrayl 
                          Get index value 
                          a1 <- anArray[index]
```
PART I. **... PROGRAMMING WITH ASSEMBLY LANGUAGE** 

The two data declarations reserve space for a 16-bit index and a 1 OO-byte uninitialized array. In the code segment, the first mov loads the current value of index into bx. The second mov adds bx to the base address of the array, locating the correct byte and loading the arrayed value into al. You can also use registers si and di to do the same:

```
mav si, [index] 
mov  al, [si + anArray] ; al <- anArray[index]
mav di, [index) 
mov  al, [di + anArray] ; al <- anArray[index]
                        Get index value 
                        ; Get index value
```
The top two lines perform the same function as the bottom two. Technically, this is the *indexed-* not base-addressing mode, although, as you can see, there's not much practical difference between the two methods.

#### **NOTE**

i.

You can also use register **bp** to address arrays, but remember **that** this register's default segment is ss, not ds, which is the default for bx, si, and di in the base- and indexedaddressing modes.

### **Multibyte Array Values**

Array addressing becomes trickier when arrayed values occupy more than I byte. Because of the computer's binary nature, calculating the addresses of multibyte array elements is simplest when the element sizes are powers of 2. In this case, you can use fast shift instructions to perform the initial multiplication of the index times the value byte size. Adding the result of this multiplication to the array's base address locates any arrayed value, as the following fragment demonstrates:

```
DATASEG 
index 
anArray 
CODESEG 
                dw 
                dw 
                        ? 
                        100 OUP (1) 
mov bx, [index] ; Get index value<br>shl bx, 1 ; bx <- index * e
shl bx, 1 ; bx <- index * element-size (2) mov ax. (bx + anArray) : ax <- anArray(index)
      ax, [bx + anArray]; ax <- anArray[index]
```
In this example, the element size is 2 bytes; therefore, the easy (and fastest) way to multiply the index value by 2 is to shift the value left 1 bit. Compare Figure 6.2 with Figure 6.1. As you can see, addresses to the left increase by 2. The calculate the address of the fifth 2-byte array value (at index 4), you first multiply  $4 \times 2$  and add the result to the base address of the array to get the final offset value of 0018h.

## PART I PROGRAMMING WITH ASSEMBLY LANGUAGE **Figure 6.2. Low Memory**<br>When arrayed element size: **Addresses** *When arrayed element sizes* **Addresses LSB MSB** Indexes *are powers of 2, translating are powers of 2, translating*<br> *are powers of 2, translating*  $indexes to offset addreses is$  **1010** [O]  $\frac{1}{\text{indexes to offset address is}}$   $\frac{1}{\text{indexes to offset address is}}$   $\frac{1}{\text{indexes to right}}$   $\frac{1}{\text{log}(\text{indexes})}$   $\frac{1}{\text{log}(\text{indexes})}$   $\frac{1}{\text{log}(\text{indexes})}$   $\frac{1}{\text{log}(\text{indexes})}$   $\frac{1}{\text{log}(\text{indexes})}$   $\frac{1}{\text{log}(\text{indexes})}$   $\frac{1}{\text{log}(\text{indexes})}$   $\frac{1}{\text{log}(\text{indexes})}$   $\frac{1}{\text{$  $0012$ <br> $0014$   $(1)$  $0016$   $[3]$  $0018$  [3]  $0018$   $(5)$  $001C$   $\leftarrow$  [6]  $001E$   $(7)$  $0020$  [8]  $0022$  [9] 0024 .......- [10)

High Memory

Calculating index addresses when element sizes are not powers of2 requires some fancy footwork to keep the code running as fast as possible. Of course, you can always use mul to perform the initial multiplication. Consider an array of elements, each occupying 5 bytes. To set bx to the offset address of the element at index requires several steps:

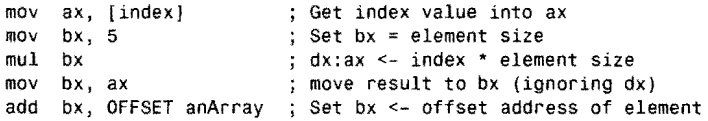

Only the LSB of the multiplication is important-the high 16 bits in dx of the full 32-bit result are ignored. (Presumably another part of this program checks to be sure that index values are within bounds.) The problem with this approach is the mul instruction, which can take as many as 118 machine cycles to execute. For this reason, it pays to factor out the powers of2 and use a combination of shifts and other fast instructions to calculate the addresses of arrayed values:

```
mov bx, [index] ; Get index value into bx<br>mov ax, bx             ; Save value in ax
mov ax, bx<br>
sh1 bx, 1<br>
sh2 bx \leq bx + 2; bx <- bx * 2
shl bx, 1 \frac{1}{2} bx <- bx * 4 (total)<br>add bx, ax \frac{1}{2} bx <- bx * 5 (total)
add bx, ax \frac{1}{2}; bx <- bx * 5 (total)<br>add bx, OFFSET anArray ; Set bx <- address of
                                      ; Set bx <- address of element
```
The comments in this fragment show the running total in bx. First, rwo left shifts multiply bx by 4. Adding this result to the original index value completes the full multiply-by-5. Obviously, 5 of any value equals 4 of that value plus 1 of that same value. Because 4 is a power of 2, the program can perform the first part of the multiplication with fast shift instructions before completing the result with a simple addition. This entire sequence of instructions runs *many* times faster than a single mul instruction.

Such tricks as these aren't always possible. But, in general, when you can use shifts instead of multiplication, the results will be faster. The best approach is to pick array element sizes that are powers of 2. When that is impossible, try to find a combination of shifts and other instructions that will give you the correct result.

## **Unions and Records**

Defined with a UNION directive, a *union* has the identical form as a STRUC structure. Like structures, unions contain named fields, often of different data rypes. The difference berween a union and a structure is that union fields overlay each other within the variable. A union with three byte fields, in other words, actually occupies only a single byte. As the next example shows, you can use this feature to construct variables that the assembler can reference as containing more than one rype of data, similar to the way you learned how to use LABEL earlier:

```
UNION 
 aByte 
 aWord 
ENDS 
              ByteWord<br>db ?
              db ? 
              dw ? 
             ByteWord
```
An ENDS directive ends the union. In this example, aByte overlays the first byte of aWard. If this were a structure, then aByte and aWard would be stored in consecutive locations. Because this is a union, however, aByte and aWard are stored at the *same* location in memory. Therefore, inserting a value into aByte also changes the LSB of aWard:

mov [aBytej, bh ; Store bh at aByte and aWord's LSB

When combined with structures, unions give you powerful ways to process variables. For example, Figure 6.3 lists a useful structure and union combination that you can use to refer to variables as 16-bit words and as 8-bit byres.

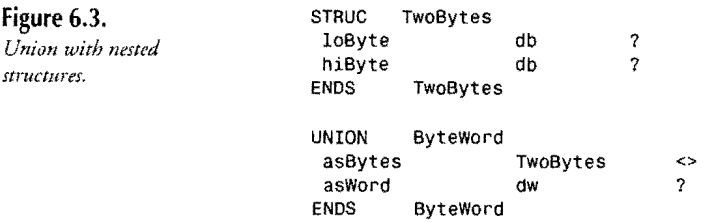

PART I **BE PROGRAMMING WITH ASSEMBLY LANGUAGE** 

The TwoBytes structure defines two byte fields, LoByte and hiByte. The union ByteWord also defines two fields. First is asBytes, of the previously defined TwoBytes structure. Next is asword, a single 16-bit word. Variables of type ByteWord make it easy to refer to locations as both word and double-byte values without the danger of forgetting that words are stored in byte reversed order-a problem with the LABEL method. To use the nested union, first declare a variable, in this case assigned the value of OFFOOh.

DATASEG<br>data ByteWord <.0FF00h>

You can now refer to data as a TwoBytes structure or as a 16-bit word. A short example demonstrates how to load the same memory locations into either byte or word registers. Because the TwoBytes structure is nested inside the union, two periods are required to "get to" the byte fields. Notice how the field names reduce the danger of accidentally loading the wrong byte of a word into an 8-bit register:

CODESEG

mov mov mov al, [data.asBytes.LoByte] ah, [data.asBytes.hiByte] ax, [data.asWord] Load LSB into al Load MSB into ah Same result

### **Bit Fields**

Many times in assembly language programming you'll need to examine and change one or more bits in a byte or word value. You've already learned several ways to accomplish this with logical instructions such as or, and and xor to set and clear individual bits without disturbing others. For example, to set bit number 2 in a byte register, you can use the instruction.

or al, 00000100b

When doing this, it's often helpful to write out the values in binary—just remember the final  $b$ . As you also learned earlier, and can mask values, setting one or more bits to  $0$ :

and ai, 11110000b

Even though writing the values in binary helps to clarify exactly which bits are affected by the instructions, you still have to count bits and take time to visualize the results of your logic. In complex programs, it's very easy to set or reset the wrong bit—a most difficult bug to find. To make processing bits easier, Turbo Assembler offers two devices—the RECORD and the MASK.

### **Declaring RECORD Types**

RECORD is a directive that lets you give names to bit fields in bytes and words. You simply specify the width of each field-in other words, the number of bits the field occupies. Turbo Assembler then calculates the position of the field for you. For example, this RECORD defines signedByte as an 8-bit value with two fields:

**214** 

RECORD signedByte sign:1, value:7

After the RECORD directive comes the record's name, followed by a series of named fields. Each field name ends with a colon and the width of the field in bits. The sign field in this example is 1 bit long. The value field is 7 bits long. Separate multiple fields with commas. If the total number of bits is less or equal to 8, Turbo Assembler assumes the record is a byte; otherwise, it assumes the record is a word. You can't construct records larger than a word, although you can create multifield structures containing multiple bit fields, which would accomplish the same thing. You don't have to specify exactly 8 or 16 bits, although most programmers do, inserting dummy fields to flesh out a bit record to account for every bit, whether used or not.

Creating variables of a RECORD type is similar to creating variables of structures and unions. In fact, the three forms appear identical, leading to much confusion over the differences berween structures and records. A few samples will clear the air:

```
DATASEG
```
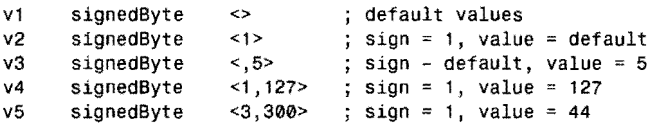

A record variable declaration has three parts: a label, the RECORD name, and rwo angle brackets with optional values inside. The first sample declares v1 as a variable of type signedByte. Because no values are specified in brackets, the default values for all bit fields are used. (In this case, the defaults are O. In a moment, you'll see how to set other defaults.) The second sample sets the sign bit of v2 to 1, leaving the value field equal to the default. The third line sets value to 5, letting the sign field assume the default value. The fourth line assigns values to both fields in the variable, setting sign to 1 and value to 127. The fifth line shows what happens when you try to use out-of-range values such as 3 and 300. In this case, the actual values inserted into the record equal the attempted values modulo (division remainder) 2", where *n* equals the number of bits in the field.

### **Setting Default Bit-Field Values**

Normally, the default field values in RECORD variables are O. To change this, add to the field width an equal sign and the default value you want. For example, to create a RECORD with an MSD default of 1 and a second field defaulting to 5, you can write:

RECORD minus Byte msign:  $1 = 1$ , mvalue:  $7 = 5$ 

Declaring a variable of this type with empty angle brackets sets the msign field to 1 and the mvalue field to 5. Specifying replacement values in brackets as explained before overrides these new defaults. Notice that different field names are used here. Even though the names are contained in the RECORD definition, Turbo Assembler considers these names to be globalactive at all places in the program or module. Therefore, you must use unique field names among all your RECORD definitions in one module. **215** 

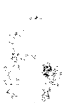

PROGRAMMING WITH ASSEMBLY LANGUAGE

### **NOTE**

PART |

Unlike RECORD field names, STRUC and UNION field names are not global. You can reuse structure and union field names for other purposes, but not record field names, which must be unique throughout the program. Perhaps a future release of Turbo Assembler will remove this inconsistency and make RECORD field names local to the record. At present, this is not the case.

### **Using RECORD Variables**

After declaring a RECORD type and a few variables of that type, you can use several different methods to read and write bit-field values in those variables. To demonstrate how to do this, we first need a new RECORD type:

RECORD person sex:1 ,married:1,children:4,xxx:1 ,age:7,school:2

RECORDS like this one can pack a lot of information into a small space. In this example, only 16 bits are needed to store five facts about a person-with field sex equal to 0 for male and 1 for female, married equal to 0 if false or 1 if true, children ranging from 0 to 15, a I-bit dummy field xxxx reserved for future use, an age field ranging from 0 to 127, and school from 0 to 3, representing four levels of a person's schooling. Figure 6.4 illustrates how these fields are packed into one 16-bit word. As with all 16-bit values, the two 8-bit bytes of this variable are stored in memory in reverse order, with bits 0-7 (LSB) at a lower address than bits 8-15 (MSB).

### **What's in a Field Name?**

Turbo Assembler converts bit-field names into the number of right shifts required to move the field to the rightmost position in the byte or word. The value is equal to the byte or word bit position of the least significant digit for this field. Referring to the person record, then, sex = 15, married = 14, children = 10, xxx = 9, age = 2, and school = 0. (See Figure 6.4.) You can use these field name constants as simple EQU equates. Normally, though, you'll use the values to shift bit fields into the rightmost position in a register, making it easy to process individual field values. The process works in reverse, too. If the children bit-field value is already in the rightmost position of ax, shifting ax left by the value of children moves the bit-field value into its proper position, ready to be packed into the record.

# Figure 6.4.

*A record packed with six bit fields stores a tot of information in a small space.* 

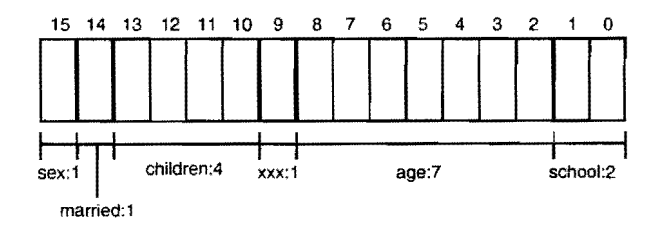

Using field names instead of manually counting bits saves time and helps prevent bugs. For example, to increment the age field, you can shift the appropriate bit-field value to the rightmost position in a word register, increment the register, and then shift the result back into position. Before doing this, however, you must strip out other bits from the variable. To help with this step, Turbo Assembler provides an operator called MASK, which takes the name of a bit field and generates an appropriate and mask with bits equal to 1 in all positions for this field. A good way to organize your masks is to use names similar to the associated fields:

```
maskSex 
                         MASK sex<br>MASK married
maskMarried 
                    \pmmaskChildren 
                   \equivMASK children 
maskAge 
                    \equivMASK age 
                         MASK school 
maskSchool 
                    \equiv
```
Each new identifier-for example, maskSex and maskMarried-is assigned a mask for each bit field (except for xxx, which we'll just ignore). The names make the purpose of the various symbols easy to remember, although you can use whatever names you like. You don't have to preface the identifiers with "mask." With the bit-field names and masks, it's easy to isolate and process bit-field information without having to calculate the positions of fields in records. An example explains how this works. First, declare a variable named subject of type person:

```
DATASEG 
subject person <>
```
Then, to set single bit fields to 1, use or to combine the mask with the record's current value:

```
CODESEG<br>or [subject], maskSex
or [subject], maskSex ; Set sex field = 1<br>or [subject], maskMarried ; Set married field = 1
```
To reset single-bit fields to 0, use the NOT operator along with the bit mask, toggling all bits in the mask. The following shows two ways to proceed:

```
and [subject), NOT maskSex mov ax, [subject) 
and ax, NOT maskMarried mov [subject), ax 
                                               ; Change sex field to 0<br>; Load subject into ax
                                               ; Change married field to 0
                                               Store result back in memory
```
### **Extracting Bit Fields**

í.

For bit fields of more than 1 bit, the process is similar but requires additional steps to isolate the values. There are several possible methods you could use, but these steps always work:

- 1. Copy the original variable into a register
- 2. AND the register with the field mask
- 3. Shift the register right by the field-name constant

PART | PROGRAMMING WITH ASSEMBLY LANGUAGE  $\blacksquare$ 

After copying the variable into a register (either 8 or 16 bits wide, depending on the variable's size), step 2 isolates the field's bits, stripping other fields out of the record, thus setting all other bits but those in the desired field to O. Step 3 then shifts the isolated field bits to the rightmost position in the register. To add a new member to our subject's family, use these steps:

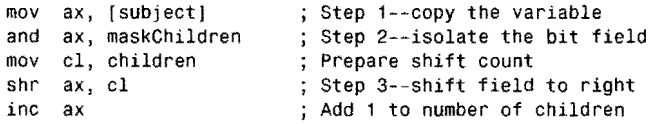

The mov and and instructions copy the subject variable into ax and strip other fields out of the value, leaving only the bits that apply to children. After loading the shift count into cl, the shr instruction shifts the children field to the far right of ax, preparing for inc to increment this value. If the children field was already rightmost in the variable-making the shift count equal to 0—the shift instructions can be skipped. For example, you could write:

```
@@10: 
     mov 
     or 
     jz 
     shr 
          cl, children 
          cl, cl 
          @@10 
          ax, cl 
     inc ax 
                          Move shift count into cl 
                          ; Is count = 0?; Jump if yes, cl = 0Else shift ax, cl times 
                           Add 1 to number of children
```
A better approach is to use a conditional IF directive, which Chapter 8 explains in more detail. This lers the assembler, rather than the program, decide whether shifting is required. After completing steps 1 and 2 to copy and mask the record variable, the following instructions shift the result right only if the children constant is greater than 0:

IF children GT 0<br>mov cl, children

; Move nonzero count into cl shr ax, cl  $\qquad$ ; Shift ax, cl times ENDIF inc ax  $\qquad$ ; Add 1 to number of children

If the expression in the conditional IF is true, then Turbo Assembler assembles the code up to the next ENDIF directive. If the expression is false, then the code is ignored. This method eliminates the unnecessary comparison, jump, and shift instructions of the previous technique.

### **Recombining Bit Fields**

After extracting a bit field and processing its value, you now need a way to insert the result back into a record variable. Assuming the result is rightmost in a register, follow these four steps:

- 1. Shift the register left by field-name constant
- 2. AND the register with the field mask

- 3. AND the original value with NOT field mask
- 4. OR the register into the original value

Step 1 shifts the value into its correct position, again using the field name as the shift count but this time shifting left instead of right. Step 2 is an optional safety valve, which limits the new value to the field's width in bits. If you are positive that the new field value is within the proper range, you can skip this step. But any out-of-range values-accidentally giving our subject the burden of 45 children, for example-can change the values of other fields. For this reason, it's a good idea to mask the new value this way before combining the value back into the original variable. Step 3 complements step 2 by setting all bits of the field in the original value to O-in a sense, punching a hold in the original value like a cookie cutter punching out a circle in dough. Step 4 then Ors the new value into this punched-out hole, completing the process.

To demonstrate these four steps in assembly language, the following code fragment moves the children field (now rightmost in register ax) back into the subject variable:

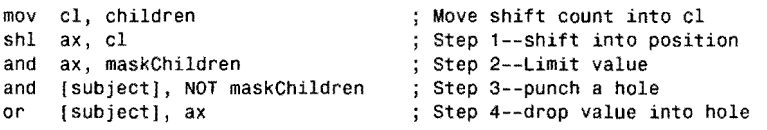

As with the previous steps that extract a bit field, you can use a conditional IF directive to skip the shift if children  $= 0$ , indicating that this field is already rightmost in the variable. Also, you can eliminate the first and if the result cannot possibly be larger than 15—the maximum value that the 4-bit children field can express.

Putting the extraction and recombination steps together, here's another example that adds 10 to our subject's age field:

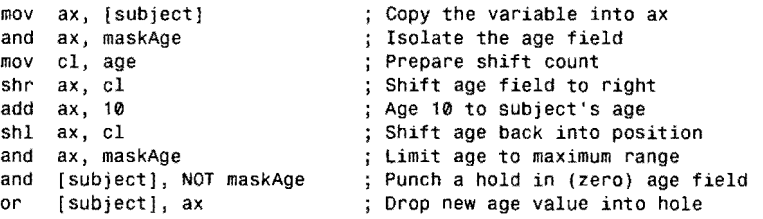

Many programmers avoid using RECORD bit fields, probably because they do not understand the techniques. This fact is evident from the many assembly language programs that declare fixed constants for shift values and masks, making the code much more difficult to modify. If you take the rime to learn how to use RECORD and MASK, defining your packed records as described here, you'll be able to write programs that automatically adjust for new situationsa change to the number of bits in the school field or a newly found uses for the reserved xxx single-bit field. You can also change the default values assigned to fields without having to

**219** 

PART I. **I. PROGRAMMING WITH ASSEMBLY LANGUAGE** 

hunt through a lot of cryptic statements, making changes to programs that don't need fixing! Just change your RECORD definitions, and you're done. The same advantages apply to STRUC and UNION, which help take much of the complexiry out of working with complex data structures.

## **Efficient Logical Operations**

The saying "There's always room for improvement" is especially true in assembly language. One improvement that's often missed is the replacement of word-based instructions for shorter, and potentially faster, byte-based instructions that perform identical jobs in certain situations.

For example, when testing a bit in a record, or when setting or exclusive-ORing bits, it's possible to use a byte-based instruction even when operating on a 16-bit word value when the target bit is in the low-order portion of the word. An example will help clarify the problem and its solution. Consider the following bit-field record:

RECORD BitRec b0:1, bl:4, b2:3, b3:7

Logical and, or, test, and xor instructions can manipulate bits in BitRec record variables by refening to the b0, b1, b2, and b3 labels. You can, for instance, set bit b2 in the ax register with the instruction:

or ax, b2

When assembled, this generates a word-based instruction that takes three machine code bytes:

00 07 00

That same instruction, however, is more efficiently coded as follows, which performs the identical job and has the same effect on processor flags:

or aI, b2

When assembled, this instruction takes only two machine code bytes:

0C 07

Even though the variable is in the 16-bit register ax, an 8-bit instruction that refers to the 8 bit low-order byte register al has the identical effect.

### **Automating Efficient logical Operations**

To automate the selection of efficient logical instructions, Turbo Assembler 3.0 and later versions provide four pseudo instructions: SETFLAG, MASKFLAG, TESTFLAG, and FLIPFLAG. With them, the assembler can choose the most efficient forms of logical instructions automatically. For example, the assembler replaces this instruction:

SETFLAG ax, b2

with the more efficient:

or aI, 07

rather than the equivalent, but less efficient, instruction that might appear to be necessary:

or ax, b2

The following code snippet shows how to use the pseudo instructions. Comments show the assembled code. For example, in the first line, the SETFLAG instruction is encoded as a bytebased logical or instruction. The equivalent, but potentially inefficient, instruction follows on the second line. Notice that in the case of logical and, in this example, a byte-based instruction replacement is not possible:

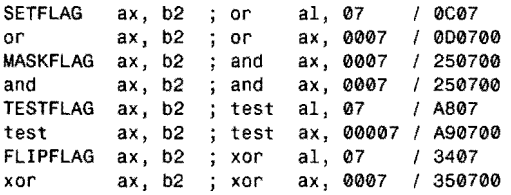

### **Automating Record Field Operations**

Turbo Assembler 3.0 and later versions provide two additional pseudo instructions, SETF IELD and GETFIELD that greatly simplify working with bit-field records. Before using them, you should be familiar with the discussions in this chapter on using record variables along with MASK values to set and retrieve bit values packed into bytes and words.

A few examples show how these new instructions can simplify the steps for inserting and extracting person record fields. So you don't have to flip pages, here is the record declaration again:

RECORD person sex:1, married:1, children:4. xxx:1, age:7, school:2

As you learned, it takes a combination of shift, rotate, and logical instructions to set and retrieve values in person record fields, but Turbo Assembler 3.0 and later versions can create the necessary instructions for you. For example, first prepare a register to hold a person record:

xor ax. ax ; Clear person record

Ě.

That simply clears register ax to zero. To insert a value into the record's children field, first assign the value to a register (bl here), and use SETFIELO as follows:

mov bl, 3 Move no. children to bl SETFIELD children ax. bl ; Set children field in ax

#### PART 1  $\bullet$ PROGRAMMING WITH ASSEMBLY LANGUAGE

The second line inserts the value of bl into ax *without disturbing other bits in* ax . To do that, Turbo Assembler writes the following logical operations in place of the SETFIELD pseudo instruction:

rol bl, 02 or ah, bl

The first instruction rotates the children value left two positions, and the second instruction logically ORs that value into ax. The assembler also chooses a more efficient byte-form of the logical or rather than operating on the full 16-bit word.

You can use SETFIELD similarly to insert values into any record field-an age value, for example:

mov bl, 43 ; Move age to bl<br>SETFIELD age ax, bl ; Set age field ; Set age field in ax

This generates another set of rotate and logical operations to insert into ax an age value from bl, without disturbing other record fields.

To extract bit-field values from records, use GETFIELD. For example, the following instruction sets bl to the number of children in the person record held in register ax:

GETFIELD Children bl. ax ; Get children into bl (destroys bhl)

Assuming the preceding SETFIELD instructions were executed, this sets bl to 03. In place of the pseudo GETFIELD instruction, Turbo Assembler writes the following instructions:

mov bl,ah ror bl,02 and bl,0F

The first line moves the portion of the record that contains the desired bit-field value (an) into bl. The second line rotates that value right two positions, moving it to the rightmost spot in bl. The third line applies the literal mask 0Fh to isolate the desired value, which in this example, sets bl to 03.

Similarly, you can use GETFIELD to extract the age value from the record in ax:

GETFIELD age bl, ax ; Get age into bl (destoys bh!)

The assembler generates another set of logical operations that in this case set bl to 43. the age value packed in the record.

One danger with GETFIELD is that it always uses the full 16-bit target register, even though you specify only the low-order portion. In the preceding two GETFIELD examples, as the comments indicate, the most significant byte in bh is destroyed by the logical instructions that Turbo Assembler creates.

You may use other registers and memory references with SETFIELD and GETFIELD--you don't have to use ax and bl as demonstrated here. The full syntax for both pseudo instructions follow:

**222** 

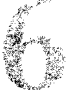

SETFIELD field\_name destination\_r/m, source\_reg GETFIELD field\_name destination\_reg, source\_r/m

Use these rules to construct SETFIELD and GETFIELD instructions. Each requires a field name followed by destination and source specifications. The destination for SETFIELD may be a register or a memory reference. Its source must be a register. The destination for GETFIELD must be a register. Its source may be a register or memory reference.

### **NOTE**

The actual instructions generated for SETFIELD and GETFIELD depend on the operand values, the registers and memory references, and the positions of values in bit-field records. The preceding examples show only one of several possible instruction sequences. To investigate others, create sample SETFIELD and GETFIELD instructions and view the assembled code in Turbo Debugger's CPU window.

# **Using Predefined Equates**

Turbo Assembler knows a few predefined equates that you can use as default values for program variables. Table 6.1 lists these equates, all of which begin with two question marks.

Listing 6.2, VERSION.ASM, demonstrates how to use these equates to create a versionmaking string automatically when the program is assembled. Assemble, link, and run the program with the commands:

tasm version tlink version,,, mta version

Ċ.

#### **Table** 6.1. **Predefined Equates.**

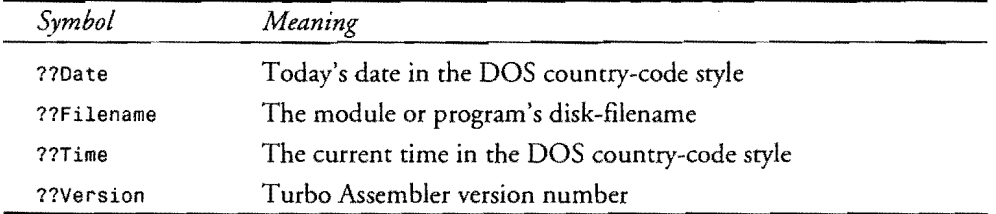

VERSION uses the STRIO and STRINGS modules from Chapter 5; therefore, the tlink command assumes that the assembled code for these modules is stored in MT A.LIS. If you want to examine the program in Turbo Debugger, add the /zi option to tasm and the /v option to tlink-as you probably know by now.

 $PART$ PROGRAMMING WITH ASSEMBLY LANGUAGE

#### 6.2. VERSION.ASM.

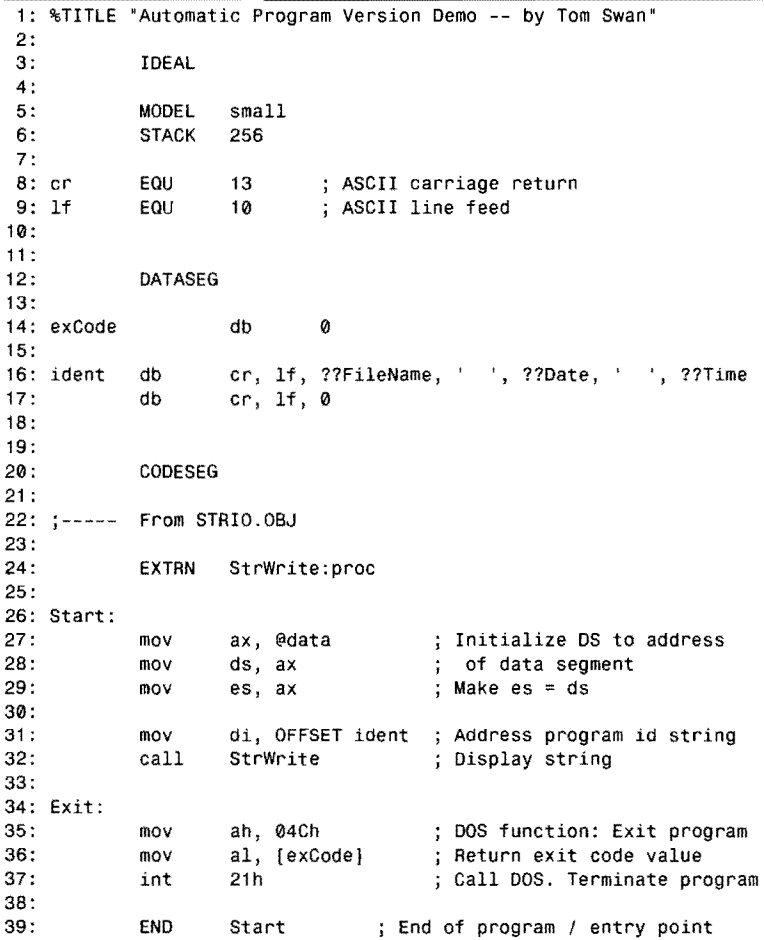

# **Running VERSION**

Lines 16-17 create an ASCIIZ string, starting and ending with a carriage return and line feed plus a null terminator. Inside the string, the predefined equates ??FileName, ??Date, and ??Time are used in a db directive to create a string with these three values, separated by a few spaces. Running the program displays a line similar to:

version 02/15/95 08:13:23

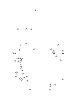

The nice feature about building the automatic string is that merely reassembling the program automatically changes the version date and time. This simple device is very useful for keeping track of program updates.

## **Converting Numbers and Strings**

In high-level languages, you can read and write numeric values directly. For example, to let someone enter a number and then display the result, assuming n is an integer, you might use these Pascal statements:

Write( 'Enter a value: ' ); ReadLn( n ); WriteLn( 'Value is: ', n );

Native assembly language lacks similar abilities. Instead, you have to read and write strings and then convert those strings to and from binary values for processing, storing on disk, and so on. Of course, high-level languages must do this internally, too!

Listing 6.3, BINASC.ASM, is a module that you can use to make this process easier to program. The module has routines that can convert 16-bit values to and from signed and unsigned decimal, hexadecimal, and binary ASCIIZ strings. Assemble to BINASC.OB] and store this code in your MTA.LIB file with the commands:

tasm /z binasc tlib /E mta -+binasc

As with the modules in Chapter 5, ignore the warning that BINASC is not in the library. It won't be until you install it the first time. Also, be aware that BINASC uses two procedures from STRINGS; therefore, you won't be able to link programs to BINASC until at least both of these modules are installed in MTA.LIB.

#### **listing 6.3. BINASC.ASM.**

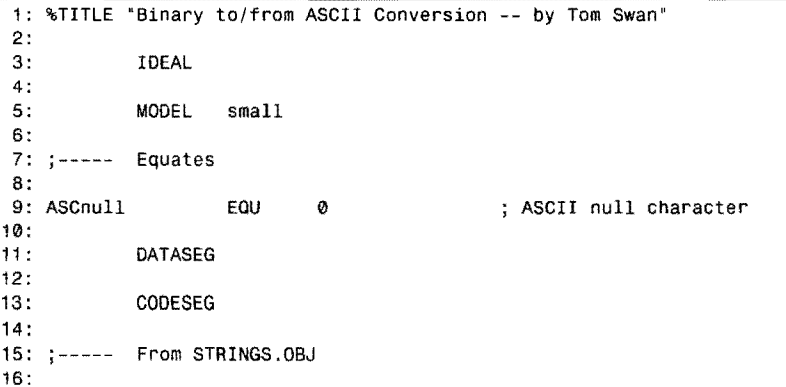

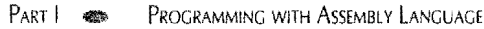

#### **listing 6.3. continued**

```
17 : 
           EXTRN StrLength:proc, StrUpper:proe 
18: 
           PUBLIC HexOigit, ValCh, NumToAseii 
19 : 
20: 
           PUBLIC BinToAscHex, SBinToAscDec, BinToAscOec, BinToAscBin 
21 : 
            PuBLIC AscToBin 
22: 
23: 
%NEWPAGE 
24: 
                   25: 
; HexDigit Convert 4-bit value to ASCII digit 
26: 
27: 
Input: 
28: :dl = value limited to range 0..15
29: 
Output: 
30: 
           d1 = ASCII hex digit equivalent
31 : 
Registers: 
32: ;dl 
33: : ---------------
                          34: 
           HexDigit<br>cmp c
35: 
           \begin{array}{cc}\n\text{cmp} & d1, 10 \\
\text{ib} & \theta \theta 10\n\end{array}Is dl < 10 (i.e, hex 'A')? 
36: 
           j b @@10<br>add dl, \ell; If yes, jump
                   dl, 'A'-10
37: 
                                   Else convert to A, B, C, 0, E, or F 
38: 
                                   ; Return to caller
           ret 
39: 
@@10: 
40: 
           or dl, '0' 
                                   Convert digits 0 to 9 
41 : 
           ret 
                                   Return to caller 
42: 
           HexDigit
43: 
%NEWPAGE 
44: 
45: ; ValCh
               convert ASCII digit char to binary value
46: 
47: 
Input: 
48: 
            dl 
ASCII digit '0',. '9' i 'A',. 'F' 
49: 
            bx = base (2=binary, 10=decimal, 16=hexadecimal)
50: 
Output: 
51: ;cf = 0: dx = equivalent binary value52: 
            cf 
1: bad char for this number base (dx is meaningleSs) 
53: 
Registers: 
54: 
           dx 
55: ; ----56: 
           ValCh
                   dl, '9' 
57: 
           cmp 
                                   Check for possible hex digit 
58: 
                   @@10 
                                   Probably '0' .. '9', jump 
           ihe
59: 
            sub 
                   dl, 7 
                                   Adjust hex digit to 3A .. 3F range 
60: 
@@10: 
61 : 
           sub 
                   dl, '0' 
                                   Convert ASCII to decimal 
62: 
            test 
                   dl, 0f0h 
                                   Check 4 msbs (sets cf=0) 
63: 
                   @@99 
                                   Jump if error (not digit or A-F) 
           jnz 
64: 
65: 
                   dh, dh 
                                   Convert byte in dl to word in dx 
           xor 
66: 
            cmp 
                   dx, bx 
                                   Compare to number base (cf=l if ok) 
67: 
@@99: 
68: 
            erne 
                                   Complement ef to set/reset err flag 
69: 
           ret 
                                   ; Return to caller
70: 
           ValCh
```
71: %NEWPAGE 72: --------------------------------------------------------------- 73: ; NumToASCII convert unsigned binary value to ASCII 74: --------------------------------------------------------------- 75: Input: 76: ;  $ax = 16-bit$  value to convert<br>77: ; bx = base for result (2=binary 77: ; bx = base for result (2=binary;10=decimal;16=hex)<br>78: ; cx = minimum number of digits to output 78: ;  $cx = \text{minimum number of digits to output}$ <br>79: :  $di = \text{address of string to hold result}$ 79:  $\ddot{i}$  di = address of string to hold result<br>80:  $\ddot{i}$  Note: assumes string is large enough f 80: ; Note: assumes string is large enough to hold result<br>81: : Note: creates full result if cx is less than the num 81: ; Note: creates full result if cx is less than the number<br>82: ; of digits required to specify the result or  $cx = 0$ 82:  $\frac{1}{2}$  of digits required to specify the result or  $cx = 0$ <br>83: Note: if  $cx = 0$  and  $ax = 0$  then length of string will be 0 83: ; Note: if  $cx=0$  and  $ax=0$  then length of string will be 0<br>84: ; set  $cx=1$  if you want string to = '0' if  $ax=0$ 84: ; set cx=1 if you want string to = '0' if  $ax=0$ <br>85: : Note: assumes (2<=bx<=16) Note: assumes (2<=bx<=16) 86: ; Output:<br>87: ; n  $87:$ ; none<br> $88:$ : Registers: 88: Registers: 89: ; ax, cx<br>90: :--------------90: --------------------------------------------------------------- 91 : Normal entry point 92: 93: 94: 95: 96: si count of digits on stack 97: 98: 99: 91: PROC 100: @@10: 101 : 102: 103: 104: 105: 106: 107: @@20: 108: 109: 110 : 111 : 112: 113: 114: @@30: 115: **116** : 117: 118: @@40: 119 : 120: 121 : 122: 123: 124: 125: ENDP NumToASCII push push push xor jCxz xor div call push inc loop inc or jnz mov jcxz cld dx di 5i si, si @@20 dx, dx bx HexDigit dx si @@10 cx ax, ax @@10 cx, si @@40 pop ax stosb loop @@30 ; Save some modified registers ; Set digit-count to zero If ex=0, jump to set cX=l Extend ax to 32-bit dxax ax<-axdx div bx; dx<-remainder convert dl to ASCII digit Save digit on stack Count digits on stack Loop on minimum digit count ; Set  $cx = 1$  in case not done ; Is  $ax = 0$ ? (all digits done) ; If  $ax \le 0$ , continue conversion ; Set cx to stack char count Skip next loop if cx=0000 Auto-increment di for stosb Pop next digit into al ; Store digit in string; advance di LOOp for cx digits mov pop pop pop [byte di], ASCnull (5) store null at end of string si di dx ret NumToASCII ; Restore saved registers ; Return to caller

#### PART | PROGRAMMING WITH ASSEMBLY LANGUAGE

### **Listing 6.3. continued**

 $\lambda_{\rm g}^{(2\pi/2)}$ 

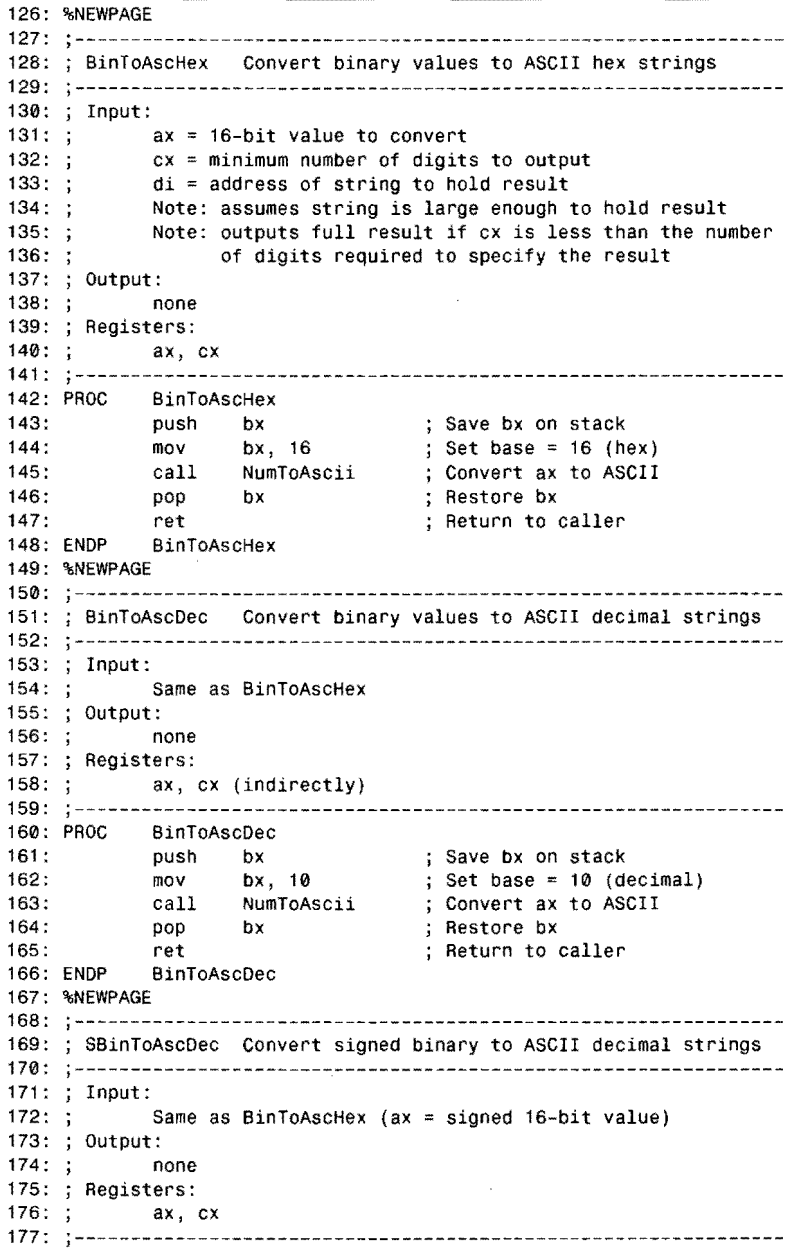

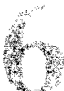

178: 179: 180: 181 : 182: 183: 184: 185: 186: @@10: 187: 188: 189: 190: 191 : 192: 193: %NEWPAGE 194: 195: , **---------------------------------------------------------------** i BinToAscBin Convert binary values to ASCII binary strings 196: 197: Input: 198: 199: Output: 200: 201: Registers: 202:  $203::---$ 204: 205: 206: 207: 208: 209:<br>210: ENDP SBinToAscDec<br>push bx push bx<br>push di push<br>cmp cmp ax, 0<br>jge @@10 ee10<br>ax neg<br>mov mov [byte dij, inc di mov bx, 10<br>call NumToAs NumToAscii<br>di pop di  $pop$ ret SBinToAscDec ; Save bx and di ; Is signed  $ax < 0$ ? ; Jump if  $ax \ge 0$ Form twos complement of ax Insert '-' in string Advance string pointer ; Set base =  $10$  (decimal) Convert ax to ASCII ; Restore bx and di : Return to caller Same as BinToAscHex none ax, ex (indirectly) BinToAscBin<br>push bx mov bx, 2<br>call NumToA NumToAscii<br>bx  $pop$ ret ; Save bx on stack ; Set base =  $2$  (binary) ; Convert ax to ASCII ; Restore bx : Return to caller BinToAscBin 211: %NEWPAGE<br>212: ;-----------212: --------------------------------------------------------------- 213: i ChToBase Return number base for string 214: 215: Note:  $216: ;$ 217: Input:  $218: ;$ 219: 220: Output:  $221: :$  $222:;$ 223: Registers:  $224:;$  $225: ; ---$ 226: 227: 228: 229: 230: 231 : 232: 233: 234: 235: 236: Private subroutine for AscToBin. Don't call directly. si = pointer to null terminator at end of string Note: assumes length of string >= 1  $bx = 2(binary)$ , 10(decimal/default), 16(hexadecimal)  $si = address of last probable digit character in string$ bx, dl, si **;---------------------------------------------------------------** ChToBase<br>mov mov dl, [byte si-1] ; Get last char of string<br>mov bx, 16 ; Preset base to 16 (hexadecimal)<br>cmp dl, 'H' ; Is it a hex string? cmp dl, 'H' ; Is it a hex string?<br>je @@10 ; Jump if hex je @@10 ; Jump if hex<br>mov bx, 2 ; Preset base bx, 2  $\begin{array}{ccc} 3 & 3 \end{array}$  Preset base to 2 (binary)<br>dl, 'B'  $\begin{array}{ccc} 3 & 3 \end{array}$  is it a binary string? cmp dl, 'B' ; Is it a binary string?<br>je @@10 ; Jump if binary je @@10 ;Jump if binary<br>mov bx, 10 ; Preset base to<br>cmp dl, 'D' ; Is it a decimal ; Preset base to 10 (decimal) cmp dl, 'D' is it a decimal string?<br>ine  $@@2@$  : Jump if NOT decimal jne @@20 ; Jump if NOT decimal

į.

PART ! PROGRAMMING WITH ASSEMBLY LANGUAGE

المتعارف والمستد

 $\label{eq:1} \mathcal{L}_{\text{max}} = \mathcal{L}_{\text{max}} + \mathcal{L}_{\text{max}}$ 

 $\mathcal{L}^{\text{max}}_{\text{max}}$  and  $\mathcal{L}^{\text{max}}_{\text{max}}$ 

### **listing 6.3. continued**

 $\frac{1}{4}$  .

 $\bar{\zeta}_i$ 

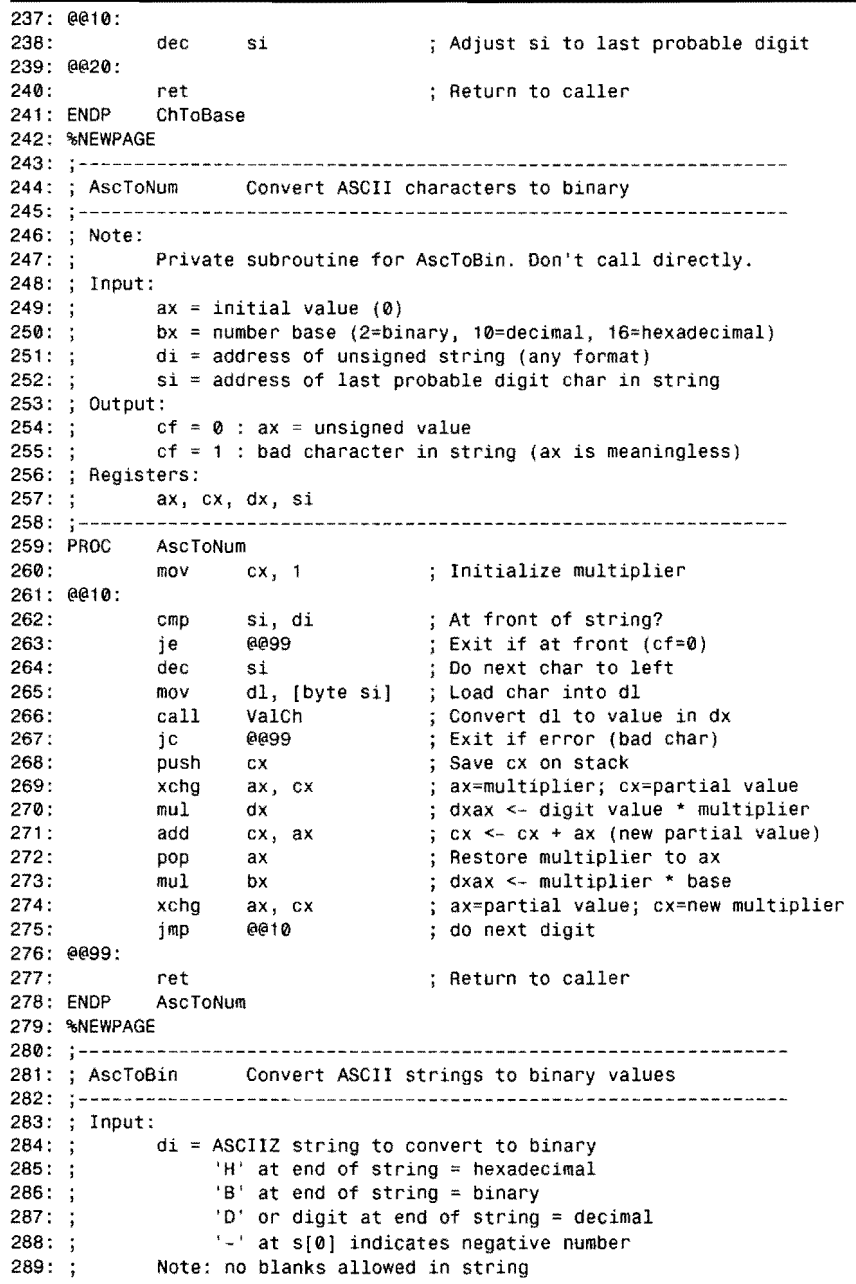

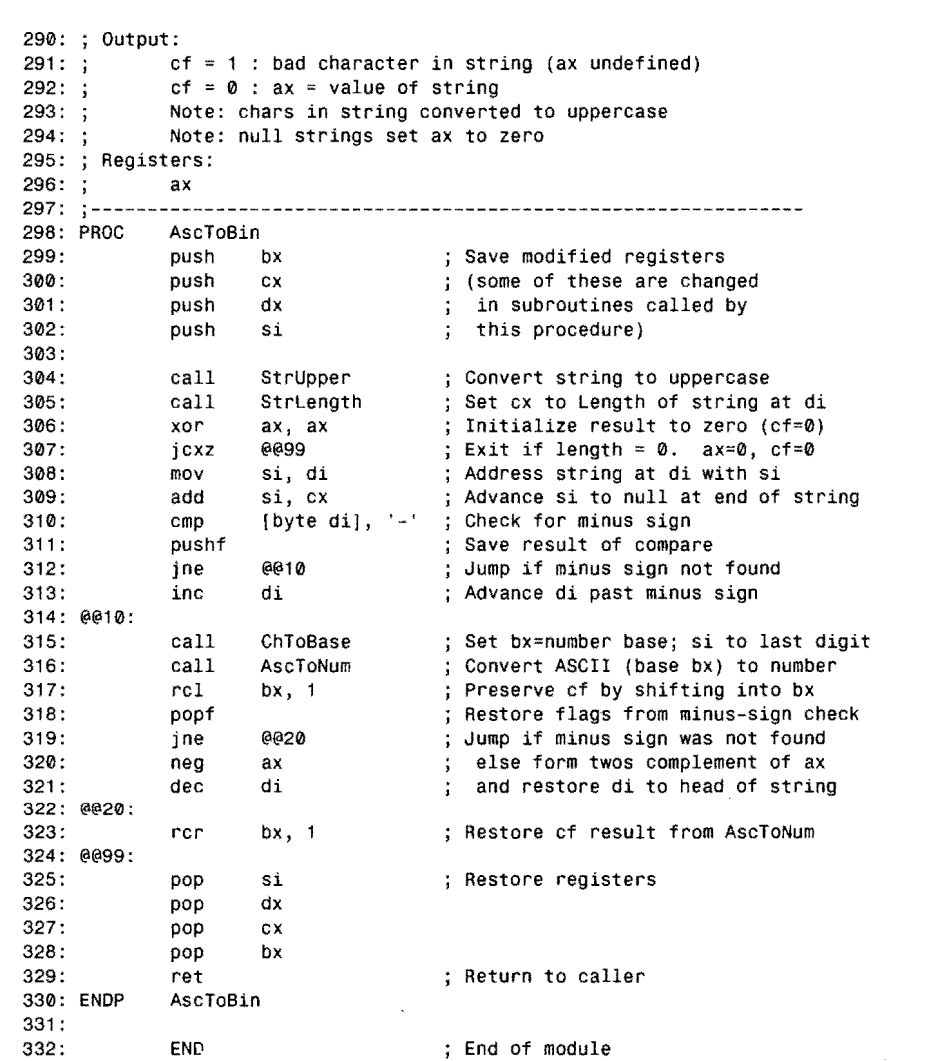

### **Using the BINASC Module**

There are eight subroutines in BINASC that you can call from your own programs. (See lines 19-21.) Two other subroutines are called by the routines in the module. The following notes describe each subroutine and list several sample program fragments. After this section are two full programs that also demonstrate how to use the routines described here.

PART I **WE PROGRAMMING WITH ASSEMBLY LANGUAGE** 

### HexDigit (24-42)

HexDigit converts a 4-bit value in register dl co the equivalent ASCII hex digit. You probably won't need co call this routine, although you certainly can if you find a purpose for it. Other routines in the module call HexDigit as part of their algorithms to convert longer binary values to ASCII.

ASCII digits 0 through 9 have the hexadecimal values 030h through 039h. As a result of this clever design, adding hex 30h converts any single digit to ASCII. The value 04h is 34h in ASCII, OSh is 03Sh, and so on. Also, to convert an ASCII digit character to its equivalent binary value is a simple matter of reversing the process, subtracting 30h.

Unfortunately, this neat plan fails to accommodate the 16 hexadecimal symbols 0-9 and A-F, requiring HexDigi t to check at line 35 if dl is less than 10 decimal. If not, line 37 performs the conversion, changing the values OAh, OBh, OCh, OOh, OEh, and OFh into the correct ASCII character, A-F. Otherwise, the or instruction at line 40 inserts 30h into the value, converting the decimal digits 0-9 to ASCII.

### **NOTE**

HexDigit assumes that the most significant four bits are O. In other words, dl must be limited to the range 0 to 15 or the results will not be correct.

#### ValCh (44-70)

232

ValCh reverses what HexDigit does, converting ASCII digit characters 0-9 and A-F into equivalent binary values. Because this routine is used to convert strings in various number bases, the code checks for characters that do not belong to the specified base in bx. To use ValCh, assign a digit character to  $d1$  and the number base to bx- $2$  for binary, 10 for decimal, or 16 for hexadecimal:

mov dl, 'A' mov bx, 16 call ValCh Character to convert Number base = hex convert dl to binary in dx

ValCh returns the converted value in register dx. If a bad character is detected, flag cf is set co 1, in which case the value in dx should not be trusted. Usually, you should follow ValCh with a conditional jump that tests for this:

call ValCh ic Error ; Convert char in dl to value in dx ; Jump if bad digit detected

The procedure uses a few methods that may not be obvious on a casual reading. Lines 57-59 check for a hex character A-F, converting these digits to the ASCII characters with values 03Ah through 03Fh. (You might call these values pseudo-hex characters.) After this step, dl holds either an illegal character or a value in the range 030h through 03Fh, simplifying the upcoming conversion.

The next step is to convert the value in  $d_1$  to binary by removing 030h (line 61). As explained in the comments co HexDigit, subtracting 030h converts characters to binary. In this case, the subtraction works also for the pseudo-hex characters from the previous steps.

The instructions at lines 65-66 complete the conversion by zeroing the upper half of dx-using the typical 8086 xor method. After this, dx is compared to the number base in bx. As long as the result is less than the base, the value is within range; otherwise, the original character must have been illegal. Unfortunately, this comparison leaves error flag ef in the opposite state that's needed, a problem easily fixed by the eme instruction at line 68, which complements the carry flag, toggling it from 1 to 0 or from 0 to 1. This is also required if the test at line 62 detects an ASCII character value not in the range 030h through 03Fh.

#### **Num T oASCII** (72-125)

r-----~-

NumToASCII is a general-purpose binary number to ASCII converter that you can use co convert values to ASCII strings in any number base from 2 to 16. Because NumToASCII requires considerable effort and planning to use correctly, you might want to call other routines such as BinToASCHex and BinToAseDee, which call NumToASCI I to perform their conversions. I'll explain these routines in a moment. You should at least study NumToASCIl's code, if only to understand how the programming operates.

Lines 76-85 list NumToASCII's register requirements along with a few important notes. The procedure assumes that register ax holds the value to convert, bx equals the number base (as explained for valch), ex equals the minimum number of digit characters to insert in the string, and es: di addresses a string variable large enough to hold the result. A few hints about these requirements will help you co understand the programming:

- For safety, make sure your string variable is at least 5 bytes long for hex values, 6 bytes for decimal values, and 17 bytes for binary values. These lengths ensure that the result will fit and include 1 extra byte for the all-important string terminator.
- Set ex to 1 if you want a zero value to be converted to '0' and not a blank string. If ex and the value to convert are both 0, the result is a zero-length string.
- The base in bx is not limited to 2, 10, and 16. You can convert binary values to octal by setting bx to 8, or to other bases as well. Register bx must be in the range 2-16.
- The usual numeric qualifying characters *b, d,* and *h* that end values like OFA9Ch, 0111001Ob, and 12345d are not inserted into the string. You must add these characters if you need them.
- NumToASCII can't convert negative (two's complement) values to strings. To do this, call SBinToAseDee, which is designed to handle signed integers.

Although longer than most subroutines in this book, NurnToASCII uses a simple method to convert values to ASCII. The div instruction at line 102 repeatedly divides the subject number by the base, calling HexDigit to convert the remainder in dx to ASCII. Each of these characters is pushed onto the stack (line 104.) This· action repeats until register ex becomes **233** 

PART I **PROGRAMMING WITH ASSEMBLY LANGUAGE** 

 $\theta$  at the Loop instruction (line 106). When this happens, the code at lines 108-110 checks whether ax is 0, indicating that the value has been completely converted. If ax is not 0, then ex did not specify enough digits to hold the full result, and the jump at line 110 loops back to local label @@10: for another division until this condition is satisfied. The result is to push onto the stack at least the minimum number of digits required to represent the converted number, or as many digits as ex specifies, whichever is greater.

Line 105 counts in si the number of divisions performed, a value checked at lines 111-112. If  $si = 0$ , there aren't any digits. (Both ex and ax must have been 0.) If this condition is not detected, the code at lines 113-117 pops each digit from the stack-in the reverse order that the digits were pushed-and stores the digit characters in the string variable (line 116). The final step is to insert the null terminator (line 119) before ending the procedure.

**BinToAscHex (127-148) BinToAscDec** (150-166) **SBinToAscDec (168-192) BinToAscBin (194-210)** 

These four routines require the same parameters; therefore, I'll describe them together. BinToAseHex converts 16-bit unsigned values to hexadecimal strings. BinToAseOee converts 16-bit unsigned values to decimal strings. SBinToAseOee converts 16·bit signed values in two's complement notation to decimal strings. And BinToAseBin converts 16-bit values to binary.

### **NOTE**

Always be sure to allocate enough string space to hold the result of converting numbers to ASCII. Be conscious that binary values might be 16 digits long. *Remember to leave an extra byte for the null terminator.* leave extra room to be safe. To keep your code running fast, these routines do not prevent accidentally overwriting other variables in memory.

To use one of these converters, assign to ax an appropriate value. Set ex to the minimum number of digits you want in the result-at least 1 if you need zeros to come out as "0." Set es: di to the address of your string variable, which may be uninitialized. For example, to load a value from memory and convert to a string, you can write:

```
DATASEG 
value dw 1234 ; A 16-bit decimal value<br>string db 20 DUP (?) : More than enough space
                                  ; More than enough space
CODESEG 
mov ax, @data 
mov ds, ax \hspace{1.6cm} ; Initialize ds and es to
mov es, ax and the standard contract the segment of the segment
```
mov ax, [value]<br>mov cx, 1  $cx, 1$ mov di, OFFSET string call BinToAscDec

Get value to convert At least one digit, please Address the string variable Convert ax to decimal string

You can replace the call to BinToAscDec with any of the other three routines-the rest of the steps remain the same. As a reminder, this example includes the steps to initialize ds and es. BINASC calls routines in STRINGS, which requires es to equal ds.

The conversion routines are not difficult to understand. Three of the four routines are extremely simple, merely saving bx, setting bx to the appropriate base, and calling NumToASCII to perform the actual conversion. You can, of course, call NumToASCII directly if you want.

SBinToAscDec is more complex than the other three routines because it has to deal with possible negative values in rwo's complement notation. Line 181 checks for negative values by comparing ax with 0. If ax is positive (MSD = 0), then the procedure performs a straight conversion, identical to BinToAscDec. Ifax is negative, then line 183 uses neg to calculate the absolute value. The next line then inserts a minus sign into the string. Line 185 increments the string pointer di to skip the minus sign, causing the subsequent call to NumToASCII to start inserting digits at this new position. Register di is then restored at line 189. (Line 180 pushed di onto the stack for this reason.)

### **NOTE**

When calling SBinToAscOec, be sure to leave one extra character for the minus sign. The minimum string length is 7-that is, as long as the minimum number of digits requested in cx is less than or equal to 6.

### **ChToBase (212-241) AscToNum** (243-278)

These rwo routines are private to the BINASC module, and you'll probably find few direct uses for them. (You may want to examine the code, though.) ChToBase returns a value in bx equal to the probable number base for a string ending in D or 0-9 for decimal, H for hexadecimal, and B for binary. (The letters must be capitals~lowercase d, h, and b will not work here.) Register si addresses the string's null terminator on entry to ChToBase, and on return, si addresses the last probable digit character in the string. Other than these points, the code is self-explanatory.

AscToNum performs a raw conversion from ASCII to binary, calling ValCh in a loop at lines 261-275. For each character loaded at line 265 into dl, ValCh returns the equivalent value or indicates an error by setting cf. The code at lines 268-274 multiplies the temporary result by PART PROGRAMMING WITH ASSEMBLY LANGUAGE œ

the multiplier (initialized at line 260), which is in turn multiplied by the number base (line 273). Repeating these steps increases the multiplier by the power of each successive column, multiplying that result by the value of the digit character in each column until done. Most of the instructions in this section are here to perform some fancy footwork so that the correct values appear in the necessary registers at the right times. For a better understanding of how this works, execute this section in Turbo Debugger and pay dose attention to the register values.

#### **AscToBin** (280-330)

Call AseToBin to convert strings to binary values. The string format must be ASCIlZ and may end in *d* or a digit for decimal values, *h* for hexcadecimal, or *b* for binary. Set es: di to the address of the strings to convert. After AseToBin finishes, the carry flag ef indicates if the result in ax is valid (cf = 0) or if an illegal character was detected in the string (cf = 1). No blanks are allowed in the string, which is converted to uppercase. (Use StrCopy in STRINGS to copy the original string if you want to preserve it.) Zero-length strings set ax to O. The following illustrates the various string formats accepted by AscToBin:

DATASEG

```
s1 db '12345', 0<br>s2 db '54321d' 0
     db '54321d', 0<br>db '-9876', 0s3 db '-9876', 0 
s4 db 'F19Ch', 0 
s5 db '1010b',0 
CODESEG 
mav di, OFFSET s1 
call AscToBin 
j c Error 
                        DeCimal string (default) 
                        Decimal string ending in d 
                        Negative decimal string 
                        ; Hexadecimal string
                         Binary string 
                         Address string s1 (or s2-s5) 
                         Convert string to value in ax 
                         Jump if error, else continue
```
As you can see from these samples, hexadecimal numbers do not require a leading digit as they do in assembly language programs. Signed integer values can range from -32,768 to +32,767. Unsigned integers can range from 0 to 65,535. Unusual values in the range -65,535 to -32,769 are illegal but do not cause errors. These values and others outside the allowable ranges "wrap around" to equivalent binary values.

The procedure operates by calling Strupper and St rLength in STRINGS to convert the string to uppercase and to set  $cx$  to the string length. If  $cx$  is 0, the procedure ends (see line 307) with ax equal to O. If the string length is not 0, lines 308-313 check if the first character is a minus sign, saving the result of the comparison at line 310 on the stack with a pushf instruction. ChTo8ase (line 315) then sets bx to the appropriate number base by testing the end of the string for D, H, or B character. Then AscToNum performs the actual conversion to binary. After this, the flags from the minus-sign comparison are restored (line 318) and the value in ax is negated to two's complement notation (line 320) if a minus sign had been found. Notice how this plan allows converting both unsigned and signed integer ranges with the same code-65,535 and -1 are both correctly converted to the same binary value.

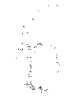

Two rotate instructions demonstrate one way to preserve the carry flag, which indicates AscToBin's success or failure. Line 317 rotates bx once to the left, shifting the carry flag into  $bx's LSD$ . This must be done because the very next instruction ( $popf)$  could change cf, the result of calling AscToNum. Later at line 323, the saved carry flag is rotated back into cf with rcr-a neat trick that works, if you can spare a register.

### **Putting BINASC to Work**

Two example programs demonstrate how you can use BINASC to convert values to strings. Listing 6.4, EQUIP.ASM, also defines a RECORD variable (line 20) to extract bit fields from a system variable that indicates the kind of equipment attached to your computer. The program uses routines from BINASC and STRIO and indirectly from STRINGS, which must be installed in MTA.LIB. Assemble and link the program with the commands:

tasm equip tlink equip,,, mta equip

### **NOTE**

Type line 20 all on one line. Due to space limitations, line 20 is printed in this book as two lines. You must run this program from a DOS prompt. Because of advances in modern PCs and operating systems, EQUIP is less valuable as a utility than it was when this book's first edition was published in 1989. However, the program stili serves as a useful demonstration of the BINASC module.

#### listing 6.4. EQUJP.ASM.

```
1: %TITLE "Display PC Equipment Info -- by Tom Swan"
 2: 
 3: 
 4: 
 5: 
 6: 
 7: 
 8: 
 9:3----10: 
11: EOS
12: 
cr 
13: 
If 
14: 
15: 
              IDEAL 
              MODEL small<br>STACK 256
              STACK
              Equates 
              EQU 0 ; End of string terminator<br>EQU 13 ; ASCII carriage return
              EQU 13 ; ASCII carriage return<br>FOU 10 : ASCII line feed
                                  ; ASCII line feed
16: ;----- Define byte records with fields for equipment information
17: 
18: I! NOTE: Type the line 20 on ONE line !! 
19:
```
PART | < PROGRAMMING WITH ASSEMBLY LANGUAGE

#### **listing 6.4. continued**

```
20: RECORD Equip printers:2, x:1, game:1, ports:3, y:1, drives:2, mode:2, ram:2, z:1,
    disk: 1 
21:22: 
23: 
Define masks for isolating individual bit fields 
24: 
25: 
26: 
j AND Mask 
                                      Field 
27: 
                             MASK printers 
28: 
maskPrinters 
                     \approxMASK game<br>MASK ports
29: 
maskGame 
                     \pmMASK ports<br>MASK drive:
30: 
maskPorts 
31 : 
maskDrives 
                     \equivMASK drives<br>MASK mode
32: 
maskMode 
                     \pmMASK mode<br>MASK disk
                     \equivdisk
33: 
maskDisk 
34: 
35: 
36: 
            DATASEG 
37: 
38: 
exCode 
                     db 
                             o 
39: 
40: 
welcome 
                     db 
                             cr,lf, 'Equipment determination' 
41 : 
                     db 
                             cr,lf,' (C) 1995 by Tom Swan' ,cr,lf,lf,EOS 
42: 
                              Number of printers ........ ', EOS
43: 
strPrinters 
                     db 
                              "Game 1/0 port ................", EOS
                     db 
44: 
strGame 
                              Number of RS232 ports ..... ', EOS
45: 
st rPorts 
                     db 
                              'Disk drives (minus 1) ..... ' EOS 
46: 
strDrives 
                     db 
                              Initial video mode ........ ', EOS
                     db 
47: 
strMode 
                              'Has disk drive (1-yes) .... ', EOS
48: 
strDisk 
                     db 
49: 
50: 
string 
                     db 
                             40 DUP (?) ; Work string
51 : 
52: 
53: 
            CODESEG 
54: 
55: 
From STRIO.OBJ and BINASC.OBJ 
56: 
            EXTRN BinToAscOec:proc, StrWrite:proc, NewLine:proc 
57: 
58: 
59: 
Start: 
60: 
                     ax, @data 
                                      ; Initialize DS to address
            mov 
61 : 
                                      of data segment 
            mov 
                     ds, ax 
62: 
            mov 
                     es, ax ; Make es = ds63: 
                     di, OFFSET welcome 
                                               Address welcome message 
64: 
            mov 
                                              Display message 
65: 
            call 
                     StrWrite 
66: 
                     11h
                                               BIOS equipment determination 
            int 
                                               Save information in bx 
67: 
            mov
                     bx, ax 
68: 
69; 
            mov 
                     di, OFFSET strPrinters 
Address item label 
70: 
            movdx, maskPrinters 
                                              Assign AND mask 
                                               ; Assign shift count
71: 
            mov 
                     el, printers 
72: 
                                               Display label and info call 
                     Showlnfo 
73:
```
----------------------~ ... ----... -

74; di, OFFSET strGame ; Next item  $mov$ 75:  $mov$ dx, maskGame 76: mov cl, game 77: Showlnfo call 78: di, OFFSET strPorts ; Next item 79: mov 80:  $mov$ dx, maskPorts 81 : mov el, ports 82; call ShowInfo 83: 84:  $mov$ di, OFFSET strDrives ; Next item dx, maskDriVes 85:  $mov$ cl, drives 86:  $m \alpha V$ 87: call ShowInfo 88; 89: mov di, OFFSET strMode ; Next item 90: dx, maskMode  $m \Omega$ 91 : mov el, mode 92: Showlnfo call 93: 94: mov di, OFFSET strDisk ; Next item 95: mov dx, maskDisk 96: mov cl, disk 97: call Showlnfo 98: 99: Exit: ah, 04Ch (book ); DOS function: Exit program<br>al, [exCode] (all ); Return exit code value 100: mov al,  $\{exCode\}$   $\qquad \qquad$  Return exit code value<br>21b  $\qquad \qquad$  Call DOS Terminate pro 101 :  $mov$ 102: int ; Call DOS. Terminate program 103: %NEWPAGE 104: --------------------------------------------------------------- 105: ; Showlnfo Display label and equipment lIalue 106: ;--------------------------------------------------------------- Input: 107: 108: bx = Equipment data from int 11h 109: cl Bit field shift count  $110: ;$ dx Bit field AND-mask 111 : di Address of label string 112: ; Output:  $113: ;$ label and data value displayed 114: Registers: 115:  $\frac{1}{2}$ ax, CX  $116: ;---- \frac{1}{2}$ 117: PROC ShowInfo 118: mOil ax, bx Assign eqUipment value to ax 119 : and ax, dx Isolate bit field in ax ax, cl 120: shr Shift field far right in ax 121 : call StrWrite Display label at di Address work string 122: di, OFFSET string mov 123: Request at least 1 digit mov cx, 1 124: call BinToAscDec Convert ax to ASCIIZ string 125: call StrWrite Display string Start a new line 126: call Newline 127: ret ; Return to caller 128: ENDP Showlnfo 129: END Start ; End of program / entry point

**COMPLEX DATA STRUCTURES** 

PART | PROGRAMMING WITH ASSEMBLY LANGUAGE

### **How EQUIP Works**

The mask constants at lines 28-33 are used to extract each of the Equip RECORD's fields as defined at line 20. The Showlnfo subroutine at lines 104-128 does the work, using dx as the mask value. Most of the program is concerned with making calls to this routine (see lines 69-97). Line 66 calls a BIOS (Basic Input/Output System) ROM routine via interrupt IIh, which all Pcs support, to load the system configuration into register ax.

The Showlnfo subroutine calls 8inToAscDec to convert the masked and shifted value in ax to a string for displaying with a call to Strwrite (line 125). Figure 6.5 shows a sample run of the program.

Figure 6.5. *Sample run of Listing* 6.4, *EQUJP.ASM.* 

Equipment determination (C) 1995 by Tom Swan Number of printers .......... 1 Game I/O port................ 0 Number of RS232 ports ....... 2 Disk drives (minus 1).......0 Initial video mode...........2 Has disk drive  $(1 = yes) \ldots 1$ 

## **Programming a Number Base Converter**

Putting together many of the ideas in this chapter, Listing 6.5, CONVERT.ASM, is a useful utility that you can use to convert values among binaty, decimal, and hexadecimal number bases. The program demonstrates how to use many of the procedures in the BINASC module. Figure 6.6 shows a sample CONVERT session.

```
Figure 6.6. 
Sample run of Listing 6.5. 
CONVERTASM. 
                                   Convert binary, hexadecimal, decimal values 
                                   (c) 1995 by Tom Swan
                                   Press Enter to quit. 
                                   Value to convert? 745 
                                   Binary............. 0000001011101001 
                                   Hexadecimal........ 02E9 
                                   Unsigned decimal... 745 
                                   Signed decimal..... 745 
                                   Value to convert? face 
                                   ··ERROR: Illegal character in string 
                                   Value to convert? faceh
                                   Binary...... ....... 1111101011001110 
                                   Hexadecimal. ....... FACE 
                                   Unsigned decimal... : 64206
```
Signed decimal..... : -1330

Because most of the groundwork is done by the STRINGS, STRIO, and BINASC modules, which should be in your MTA.LIB file, the CONVERT program is mostly a series of call instructions to the appropriate subroutines. Just about every other instruction is a mov to prepare registers for these calls. As a result, you should have little trouble reading the program and, by studying the comments, understanding what each line does. Assemble, link, and run CONVERT with the commands:

tasm convert tlink convert,,, mta convert

#### **listing** 6.5. **CONVERT.ASM.**

```
1: %TITLE "Convert binary, hex, decimals -- by Tom Swan"
 2: 
 3: 
 4: 
 5: 
 6: 
 7: 
 8: ;-----9: 
10: 
EOS 
11 : 
cr 
12: 
If 
13: 
max Len 
14: 
15 : 
16 : 
17: 
18: exCode 
19: 
              IDEAL 
              MODEL 
              STACK 
              Equates 
              EQU
              EQU 
              EQU 
              EQU 
              DATASEG 
20: welcome db 
21: db 
22: db<br>23: prompt db
23: prompt db<br>24: error db
24: error
25: binary db<br>26: hex db
26: hex db<br>27: decimal db
27: decimal
28: sdecimal db 
29: 
30: value dw 
31: response db 
32: 
33: 
34: 
35: 
              CODESEG 
                        small 
                        256 
                        0 (a) the contract of string<br>13 (a) the contract of strings
                                           ; ASCII carriage return
                        10 <br>
40 <br>
30 ASCII line feed<br>
31 Maximum entry st
                                           ; Maximum entry string length
                        db o ; DOS error code 
                        cr,lf, 'Convert binary, hexadecimal, decimal values' 
                        cr, 1f, 'c) 1995 by Tom Swan', cr, 1fcr,lf, 'Press Enter to quit.' ,cr,lf,EOS 
                        cr, If, If, 'Value to convert? ', EOS
                        cr,lf, "'ERROR: Illegal character in string' ,EOS 
cr,lf, 'Binary..... .... .... ',EOS 
                        cr, lf, 'Hexadecimal ........ : ',EOS
                        cr, 1f, 'Unsigned decimal... : ',EOS
                        cr, 1f, 'Signed decimal ... : ', EOS? 
                        maxLen+1 DUP (?) 
                                                     ; Result of AscToBin
                                                     String for user response 
36: ;-----37: 
              From STRINGS.OBJ & STRIO.OBJ 
38: 
39: 
40: 
41 : 
From BINASC.OBJ 
42: 
              EXTRN StrLength:proc, StrRead:proc 
              EXTRN StrWrite:proc, NewLine:proc
```
PART | PROGRAMMING WITH ASSEMBLY LANGUAGE

,....",,".""', ------~---,~.'"------------------------

 $\sim$   $\sim$ 

### **Listing 6.5. continued**

÷,

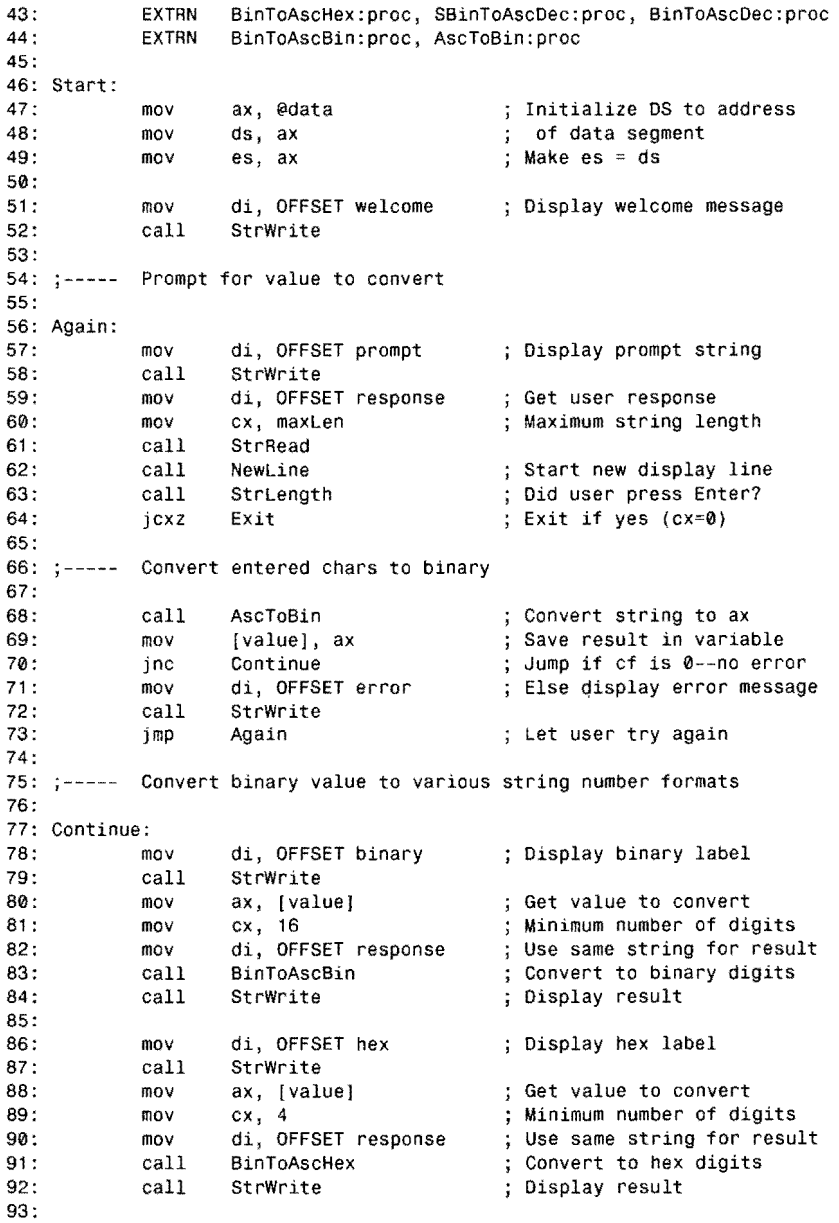

 $\hat{\mathcal{L}}$ 

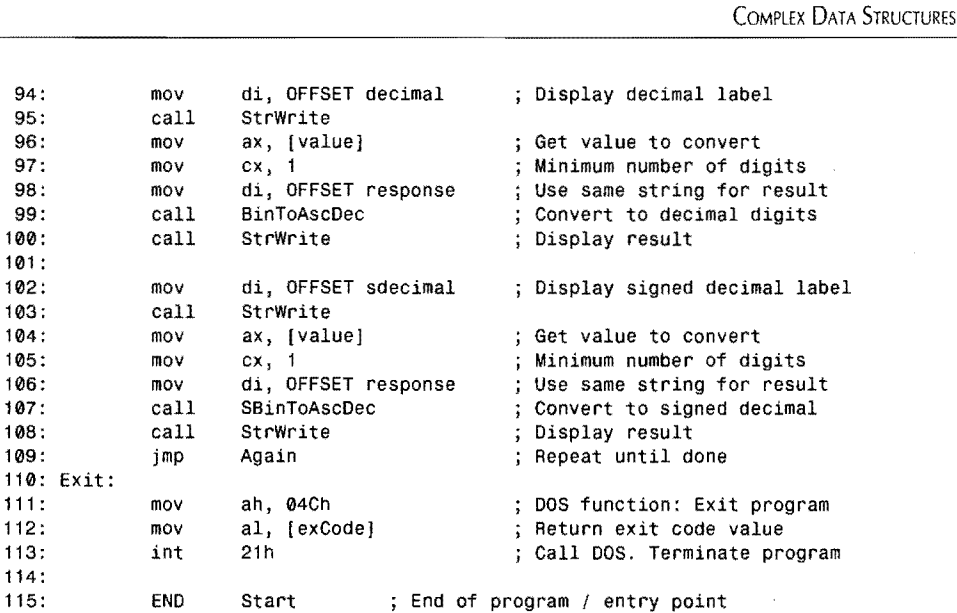

## **Summary**

 $\frac{1}{2}$ 

angangan<br>ang r ,c

~t ~-

> Structures are not variables; they're schematics that you can use to create multifield variables. A structure definition begins with STRUC and ends with ENDS. Default field values in the definition can optionally be overridden in a variable of the structure's design. To refer to the fields of a structure, write the structure variable's name, a period, and the field name. String fields in Ideal mode are padded with the default characters defined in the structure definition.

> Decimal is the normal radix (number base) in assembly language programs. Hex values must begin with one decimal digit and end with  $h$ . Binary values end with  $h$ . Decimal values end with nothing or d. You can change the radix with the RADIX directive.

> Turbo Assembler lets you specify signed integers in the range -32,678 to 65,535, but values in the ranges -32,768 to -1 and 32,768 to 65.535 are represented identically in binary. You can declare floating-point numbers in IEEE format with the dt directive, although using floatingpoint values in assembly language is difficult. The same directive can create binary-codeddecimal (BCD) numbers, which pack rwo digits into single bytes for numbers up to 20 digits long. BCD numbers are useful in business calculations because they avoid round-off errors that can occur in the results of floating-point expressions.

> Although assembly language lacks built-in array mechanisms, the base- and indexed-addressing modes can be used to read and write individual array elements. There are many ways to create arrays in memory and, with the LABEL and REPT directives, you can even build arrays with automatically assigned values. The goal of array indexing is to calculate the address of an individual arrayed value. This is easiest to do when array element sizes are 1 byte or a power of2.

#### PART I. **WE PROGRAMMING WITH ASSEMBLY LANGUAGE**

Unions appear to be identical to structures but are declared with the UNION directive. A union's fields overlay each other in the union variable, differing from a structure where fields are distinct. Combinations of structures and unions make it possible to create complex data structures in assembly language.

The RECORD directive declares packed bit-field bytes and words. Field names in a record are constants that represent the number of shifts required to move field values to the rightmost position in a register or variable. The MASK operator converts a bit-field constant to a binary mask that can be used with logical instructions such as and and or to extract and combine bit-field values.

To automatically generate the most efficient logical or, and, test, and xor instructions, you can instead use these pseudo instructions respectively: SETFLAG, MASKFLAG, TESTFLAG, and FLIPFLAG.

If you have Turbo Assembler 3.0 or later, you can use the pseudo instructions SETFIELD and GETFIElD to insert and extract bit fields packed in records.

Turbo Assembler's predefined equates can be used, among other things, to create an automatic version stamp every time a program is assembled.

The BINASC module in this chapter converts signed and unsigned binary values to ASCIIZ strings and also converts ASCIIZ strings in three number bases to binary values. The routines are particularly useful for converting numeric input entered in ASCII at the keyboard into binary values for processing.

### **Exercises**

- 6.1. Create a structure named Time with fields for hours, minutes, and seconds.
- 6.2. Declare Time variables with predefined 24-hour-clock values for 10:30:45, 14:00:00, 16:30, and midnight.
- 6.3. Create a variable named theTime of type Time from exercise #6.1 and write the assembly language instructions: to set the time to 15:45: 12; to increment the hour; to reset the time to 00:00:00; and to copy theTime to a second variable oldTime.
- 6.4. Assume the default radix has been changed to 16. What are the decimal values of: 00001011, 10000000b, 1234, 4321d, FACE and OOFF?
- 6.5. Create variables for the floating-point values 2.5, 88.999, and 0.141. Create binary-coded-decimal values for 125,000 and 1,250,500. What is the largest possible BCD value you can create?

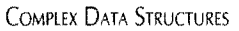

- 6.6. Create arrays of 45 two-byte words; 100 four-byte (doubleword) values; 1024 bytes; and 75 binary-coded-decimal values. How many bytes do each of your arrays occupy in memory?
- 6.7. Create a word index variable and, using this value, write instructions to load bx with the address of any element for the four arrays in exercise #6.6.
- 6.8. Define a union similar to Figure *6.3's* ByteWord, but with fields that allow accessing values as bytes, words, and doublewords. Show example instructions for accessing variables as any of the three types.
- 6.9. Design a packed record named inventory with four bit fields (width in bits shown in parentheses): location  $(3)$ , status  $(1)$ , quantity  $(5)$ , and vendor  $(4)$ . How many bytes does a variable with this design occupy in memory? What are the range of values each field can represent?
- 6.1 O. Write instructions to perform these operations on your inventory record from question #9: create a variable named inv of type inventory, set location to 3, set status to 1, add 6 to quantity, load vendor field into dh, toggle the status field, and zero all fields in the record. Hint: Use the MASK operator to create and masks.
- 6.11. Write a program ADDHEX.ASM to display the sum of two hexadecimal values entered at the keyboard. Use routines as needed from the BINASC, STRINGS, and STRIO modules in your answer.
- 6.12. Add an automatic version stamp to your answer in exercise #6.11.

### **Projects**

- 6.1. Write routines to pack and unpack BCD numbers, converting a standard dt 2 digit-per-byte format to a 20-byte variable containing 1 digit per byte.
- 6.2. Write a logical calculator to display the results of performing AND, OR, XOR, NOT, NEG, SHL, and SHR operations on binary values. Users should be able to enter values and instructions at the keyboard.
- 6.3. [Advanced] Write a new version of BINASC named BINASC32 to handle 32-bit decimal integers.
- 6.4. Write a program to create an array of string records. Then write subroutines to let people enter and display field values in each record. (Note: Don't be concerned with saving your data on disk, a subject covered in Chapter 9.)
- 6.5. Construct general-purpose subroutines to pack and unpack bit fields in record variable words. Your code should work with both word and byte values.
- 6.6. Write a general-purpose array index address calculator that returns the offset address for any array value of any byte size.
$\mathcal{L}^{\text{max}}_{\text{max}}$  and  $\mathcal{L}^{\text{max}}_{\text{max}}$ 

# $\overline{\phantom{a}}$ **CHAPTER**

 $\ddot{\phantom{a}}$ 

# **Input and Output**

 $\sim$ 

- Standard Input and Output, 248<br>- Writing DOS Filters, 258<br>- Printing Text, 265
- Standard Input and Outpu<br>- Writing DOS Filters, 258<br>- Printing Text, 265<br>- Memory Mapped Video
- 
- Writing DOS Filte<br>■ Printing Text, 265<br>■ Memory-Mapped
- Memory-Mapped Video, 267<br>● Memory-Mapped Video Module, 272<br>● A Module for Keyboard Control, 289 → Printing Text, 265<br>
→ Memory-Mapped Video, 267<br>
→ Memory-Mapped Video Module, 272<br>
→ A Module for Keyboard Control, 289<br>
→ Summary, 296 Memory-Mapped Video Module, 272<br>A Module for Keyboard Control, 289<br>Summary, 296
- 
- Summary, 296<br>Exercises, 296 A Module for 9<br>Summary, 296<br>Exercises, 296<br>Projects, 297
- Summary, 29<br>- Exercises, 296<br>- Projects, 297
- 

PART |  $\sigma_{\rm th}$ PROGRAMMING WITH ASSEMBLY LANGUAGE

# **Standard Input and Output**

If you want your programs to run on as many different DOS systems as possible, not only IBM PCs, you must use standard methods for reading input from the keyboard and for writing output to the display-not to mention communicating with other devices such as printers and plotters.

DOS provides several standard I/O functions, the simplest of which read and write one character at a time. For example, you can read a character from the standard input device into register al with two simple instructions:

mov ah, 1<br>int 21h  $21 h$ ; Specify DOS "Character Input" function ; Call DOS. Character returned in al

If the standard ourpur device is the main console, as it usually is, reading input this way echoes each key press to the display. Because DOS I/O is redirectable, however, there's .no guarantee that the input data will come from the keyboard. Unknown to the program, the person using the computer may have executed a command to tell DOS to change the standard input file from the keyboard to a disk file:

program <afile.txt

The advantage of using DOS functions to read data from the standard input file is that your program does not have to perform any special actions to permit someone changing from where input comes or to where output goes. For most purposes, the program is blissfully unaware of physical I/O device details. If someone wants to print a program's output instead of seeing it on screen, that's fine with DOS and the program. Similarly, to write a single character to the standard output device takes only a few simple commands:

```
moy ah, 2 
mov dl, [thechar]<br>int 21h
     21h; Specify DOS "character Output' function 
                     ; Move character into dl
                      ; Call DOS
```
The character for output is loaded into dl from a byte variable theChar (not shown). Once again, because output for DOS function 2 may be redirected, there's no guarantee that this code will write a character to the display. For example, someone could execute a command such as the following to send your program's output to a serial output port, which might be attached to any sort of device.

program >com1

### **Taking a Break**

DOS functions 1 and 2 check whether Ctrl-C-the break command-was typed some time earlier. If so, DOS executes interrupt 23h, which halts the program. (Chapter 10 explains interrupts in more detail. As used here, an interrupt is similar to a subroutine call.) To avoid unexpectedly breaking out of a program when someone presses Ctrl-C, you have three choices:

- Use a different DOS function
- Replace the code for interrupt 23h with your own Ctrl-C handler
- Tell the device driver to ignore Ctrl-C key presses.

Usually, the first choice is the best-other input methods are available that pass Ctrl-C back to your program just like any other key press. Writing your own interrupt handler is probably more work than necessary. The third choice takes more work (as I'll explain later in this section) but may be useful in some cases. A *device driver* is a program in a highly specialized form that interfaces with physical devices such as keyboards, printers, and displays. Many good DOS programming references explain this form.

Always remember that both of the standard inpur *and output* character functions 1 and 2 check for Ctrl-C key presses. When this happens due to a call to the DOS input function 1, your program never receives the Ctrl-C. When a Ctrl-C is detected during a call to DOS ourput function 2, the character in dl is passed to the standard output file *beforethe* Ctrl-C check takes place.

These checks for special characters are called *filters* because of the way they filter out certain key presses and characters for special action. In addition to filtering Ctrl-C, input and outpur functions 1 and 2 also filter other control codes, performing the actions listed in Table 7.1. Except for Ctrl-C, Ctrl-P, and Ctrl-S, which apply only to output, these actions occur for both input and output functions 1 and 2.

### **Unfiltered Input**

When you don't want to filter Ctrl-C and other control codes, you can use one of two functions:

- DOS function 6: Direct console I/O
- DOS function 7: Unfiltered input without echo

Function 6 is included in DOS mostly to accommodate programs converted from CP/M, which has a similar function for direct console lIO. Because there are other, and probably better, ways to access input and output devices directly in DOS, there's rarely any good reason to use function 6. Instead, it's usually best to employ function  $7$  to read characters quietly—that is, without echoing key presses to the standard output device and without filtering Ctrl-C. Except for the function number, the code is identical to the code for function 1:

```
mov ah, 7 
int 21h 
                   ; Specify DOS • Input without echo" 
                   ; Call DOS. Character returned in al
```
This method does not check for Ctrl-C or Crrl-Break key presses and, therefore, prevents people from ending programs prematurely. Other control codes in Table 7.1 are returned to your program as normal key presses. To add filtering to input without echoing characters to the standard output device, use function 8, which generates the interrupt 23h break signal to end the program if DOS detects a Ctrl-C or Ctrl-Break key press. Except for this action, function 8 is identical to function 7. **249** 

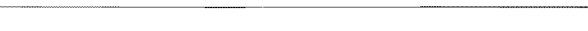

PROGRAMMING WITH ASSEMBLY LANGUAGE

| 1000         |            |                                  |  |
|--------------|------------|----------------------------------|--|
| Ctrl Key     | ASCII Code | Action                           |  |
| $C$ trl- $C$ | 03         | Generate interrupt 23h (break)   |  |
| $C$ trl- $G$ | 07         | Ring the bell                    |  |
| $C$ trl- $H$ | 08         | Nondestructive backspace         |  |
| $C$ trl-I    | 09         | Tab forward                      |  |
| $Crl-$       | 10         | Line feed (with possible scroll) |  |
| $C$ trl- $M$ | 13         | Carriage return                  |  |
| $CrI-P$      | 16         | Toggle PRN device on/off         |  |
| $CrI-S$      | 19         | Stop output until next key press |  |

Table 7.1. Standard I/O Control Codes.

 $PART$   $\Leftrightarrow$ 

### **Unfiltered Output**

As explained earlier, you can write ASCII\$ strings with DOS function 9. Besides requiring the strange ASCU\$ dollar-sign string format, function 9 (as function 2) detects Ctrl-C and responds to the other control codes in Table 7.1. If you must use these functions, prevent people from breaking out of a running program by calling DOS function 44h, "Device-driver control" or IOCTL-available beginning with DOS version 2. This function lets you reprogram the output device driver to ignore Ctrl-C and Ctrl-Break key presses. First, call function 44h with al equal to 0, reading the current device control bits from the device driver:

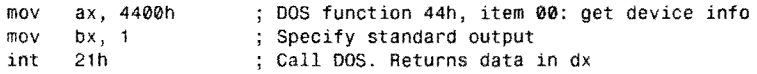

The device driver's bit settings are now in register dx. Bit 5 of the device driver settings tells the driver whether to process all data (bit  $= 1$ ), or whether to filter characters for Ctrl-C and Ctrl-Break (bit =  $0$ ). Setting bit 5 turns off filtering:

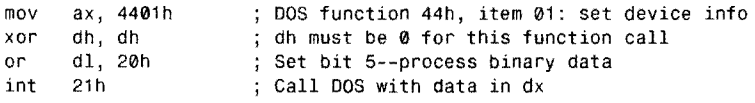

This technique disables Ctrl-C, Ctrl-S, and Ctrl-P filtering, not only for your program but also for any other programs including DOS itself that call functions 2 and 9 to pass data to the standard output device. For instance, after reprogramming the device driver, you will not be able to press Ctrl-C to interrupt a long directory started with the OIR command. So, as the video stores say, "Be kind: Rewind"—that is, before your program ends, clear bit 5 with the identical seven previous instructions but replace or dl, 20h with and dl, 00Fh to restore Ctrl-C checking.

# **Waiting Around-and Around**

A program that reads input via DOS functions 1,7, and 8 can become trapped in an endless cycle, waiting for key presses until the cows come home. (As far as I can tell, they always do. But, never mind.) Many times, you'll want a program to respond to key presses when they occur but to continue other operations if no input is ready. For example, a word processor could perform a lengthy search-and-replace operation, ending early if you press the Esc key. Or a simulation could update the display, taking various actions in real time as you type commands. There are two ways to achieve these goals:

r -~--~-----~-------------------------

- Interrupt-driven, buffered input
- Polling

In the first method, incoming data forces the CPU to execute special code designed to store input in memory buffers for later processing. (Chapter 11 explains this method in detaiL) In the second method, a program periodically polls the input device, reading input only after detecting waiting data. If no input is available, the program continues with other operations.

With polling, you must read input often enough to avoid losing characters. For example, if someone presses two keys before you check the keyboard for new input, the first key press might be lost. Fortunately, routines in the IBM PC's ROM BIOS automatically respond to key presses, storing ASCII codes in a *type-ahead buffer.* When DOS reads data from the keyboard, it actually removes characters from this buffer. As a result, the only danger is that the buffer can fill before the program requests input. Even this danger is minimized by an automatic bell that sounds, warning a speedy typist to slow down.

### **NOTE**

Remember that the type-ahead buffer stores only keyboard input. When input and output are redirected to other devices, characters are probably not buffered, and you must poll the input device often enough to avoid losing data. This is an especially exasperating problem with serial I/O, which DOS calls *auxiliary* I/D. When communicating with a remote computer, perhaps via modem, your program will almost certainly lose incoming data if it does not check for new input often enough. Even the time required for a simple disk write can cause several characters to slip by unnoticed. Consequently, it's best to use other methods for serial I/O on DOS systems and especially on IBM PCs, as explained in Chapter 11'5 discussion of interrupt processing.

 $PART$ **EXECUTE:** PROGRAMMING WITH ASSEMBLY LANGUAGE

# **Key Press Checking**

To check whether incoming data is waiting to be read, use *DOS* function 11, "Get Input Status," which returns al equal to 0 if no input data is ready or to OFFFh if a character is waiting to be read. (Zero and  $0$ ffh are the only two values returned by function 11; therefore, just checking whether al equals 0 is adequate.) With this method, you can write a simple loop to call a subroutine repeatedly, processing new characters only as they become available:

```
@@10: 
call OtherStuff<br>mov ah, 11<br>int 21h
or a1, a1j e @@10 
mov ah, 7 
int 21h 
call ProcessChar 
Jmp @@10 
                      Code to execute until char is ready 
                      DOS function "Get Input Status" 
                      Call DOS. Result in al 
                      : Is al = 0?; Jump if a1 = 0. No input is waiting
                      Else read character with no echo 
                      Call DOS. Character returned in al 
                      Process new input data in al 
                      Play it again, Sam
```
This fragment repeatedly calls OtherStuff (not shown) until function 11 indicates that a character is ready. When a new character becomes available-probably as a result of somebody pressing a key—function 7 reads the character. It then calls ProcessChar (also not shown) to take appropriate actions, which might include ending the program on detecting the Esc or another key. In fact, this simple example could be used as the emire "main loop" of any program that needs to continue processing while responding to key presses as they become available. Unfortunately, there's a fly in the ointment: Function II also detects Ctrl+C and Ctr! + Break, ending the program via interrupt 23h if those keys are pressed. This effectively destroys the advantage of using function 7 co read unfiltered input. Even reprogramming the device driver as described earlier is of no help this time.

The answer is to call BIOS routine 16h instead of DOS to test whether a key press is available. When ah equals 1, this routine returns the zero flag zf equal to 1 if the type-ahead buffer is empty or to  $0$  if at least one character is in the buffer. In addition, if a character is waiting to be read, the BIOS routine returns the character in al and its scan code (keyboard key number) in ah. When ah initially equals 0, the same function removes and returns in ax one character from the type-ahead buffer. These routines give you the means to program completely unfiltered, quiet I/O. The previous code now becomes:

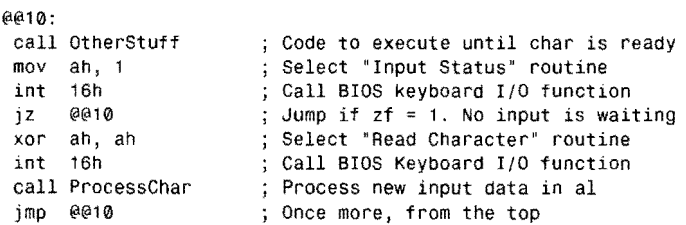

With this technique, no sequence of key presses can end the program prematurely. Having solved the problem for input, another BIOS function also lets you display characters with no

Ŏ,

Ctr/-C or Ctr/-Break filtering. With this function, you can program a procedure ProcessChar to display characters read by the previous sample code:

PROC ProcessChar

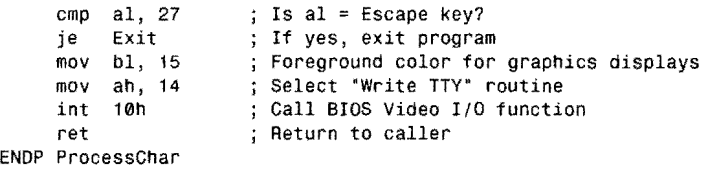

First, al is compared with the ASCII code for Esc (27), jumping to the Exit label (not shown) if you press the Esc key. (Providing a way to end the program is essential when not relying on *DOS* to end the program upon sensing Ctrl-C or Ctrl-Break.) If Esc is not detected, bl is assigned a foreground color, required only for graphics displays. Then ah is set to 14 decimal, selecting the BIOS "Write *TTY"* routine-so called because its simple character output resembles that of a Teletype machine, in other words, lacking facilities for positioning the cursor, changing character colors and attributes, clearing to ends of lines, and so on. Still, interrupt 10h is useful for reasonably fast output, especially when you want the program to have total control over I/O.

#### **NOTE**

The BIOS Write TTY routine of interrupt 10hfilters Ctrl-G (be!!), Ctrl-H (backspace), Ctrl-J (line feed), and Ctrl-M as described in Table 7.1. Other control codes in Table 7.1 are displayed as graphics characters.

As with most good things in life, you pay a price by calling the ROM BIOS I/O routines. As you can see from the last several samples, the program has eliminated all calls to DOS. Consequently, the program will now run only on IBM *PCs* and 100% compatibles that contain the proper ROM BIOS routines. The code may not execute on plain DOS systems or under other operating systems that run pseudo-versions of *DOS.* Because there are so many millions ofPCs installed in offices throughout the world, this may not be as severe a problem as it has been in times past. However, when using these techniques, you should at least include a warning along with your program not to attempt execution on noncompatible systems.

A more nagging problem is the loss of I/O redirection, one of DOS's most appealing goodies. Calling BIOS routines to give programs total comrol over character I/O means that your program users will no longer be able to redirect input to come from a text file or to send output to the printer. Many programmers consider such loss an advantage, giving their programs complete control over what is primed, what appears on display, and so forth. But, for small programs and utilities, I/O redirection is a helpful feature to have, and you may want to consider using standard DOS function calls in such cases.

PART I. SE PROGRAMMING WITH ASSEMBLY LANGUAGE

# **Reading Function Keys**

 $\sim$   $\sim$ 

The ASCII character set directly represents only 32 control codes with values from 0 to 31, 95 symbols with values from 32 to 126, plus a delete character with the value 127 (alias, *rubout).* Including uppercase and lowercase letters, punctuation and various Crrl, Shift, and Alt combinations, there simply aren't enough codes ro cover all the key combinations offered by even a small 83- or 84-key PC keyboard.

#### ~ ;')~. fY'1,," *""'\*j-* jf;'.:x~ ~ " ,',. ~-';i ,\');~; .. :.,;-~, "':;: ;:~)' l~" ~t ~ - <sup>~</sup>< ~ ~:: , ,

Although the PC extends the usual set of 128 ASCII codes with values ranging from 128 to 255, these values are reserved for graphics characters, which you can use to draw boxes, ~isplay mathematical symbols, Greek leiters, and arrows, among other symbols. Enter these codes by pressing and holding the All-key, and then typing on the numeric keypad the ASCII value of the symbol you want.

To handle the special keys, the DOS input methods discussed in the previous section return two codes representing a function key. The first code, always 0, is called the *lead-in character.* When any keyboard input routine returns a 0, the next character indicates which function key was pressed. This scheme leads to code such as:

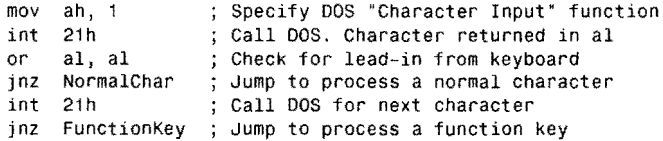

As this shows, two DOS calls to function 1 are required to detect and read function keys, including special keys such as Ins, Del, PgUp, PgDn, the cursor keys, and the numbered function keys  $F1-F10$  found on all PC keyboards. Normal characters are processed by jumping to NormalChar (not shown); function keys by jumping ro FunctionKey (also not shown).

#### Verr:

The previous sample sets ah to 1 for only the first call to DOS with int 21h. There's no need to set ah to 1 a second time because DOS preserves all registers except those specifically returned by various functions; therefore, it's safe to assume that unused registers remain unchanged between calls to DOS. When using this trick, take care that you don't inadvertently change the function number in ah, or disaster is sure to strike.

Many programmers use the double-DOS-call method, but I find this to be cumbersome in practice. Even though you can detect function keys, there's still no simple way to represent

these keys as plain characters, as you can other keys like A and Q. For this reason, I *map* (that is, translate) function key values to single codes, a method described later in this chapter along with the listing for a keyboard input module you can add to your library.

\_ ... \_\_ ... \_--------------------------

# **Flushing the Type-Ahead Buffer**

<sup>~</sup>...•.....• ,.•.•. '..... It <sup>~</sup>.' **IN**<br>Internet

有産業優勝を保険を獲得を受けることに、このことに、このことに、このことに、このことに、このことに、このことに、このことに、このことに、このことに、このことに、このことに、このことに、このことに、このこ f·

> When prompting for a yes or no response to a dangerous operation-formatting a disk or erasing an important disk file-it's a good idea to flush (empty) the type-ahead buffer before reading the keyboard, thereby forcing people to consider carefully their answers to your program's more serious questions. These are two ways to flush the type-ahead buffer. The first is rather obvious—simply keep reading and throwing away key presses until none is available:

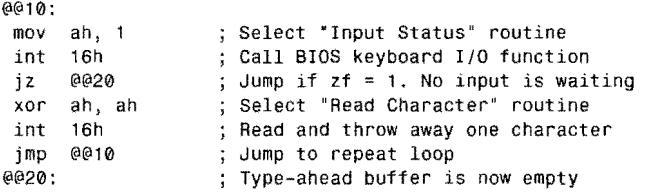

This code is similar to previous samples, calling BIOS interrupt 16h with ah equal to 1 to test whether input is available. If there is (as indicated by  $z f = 0$ ), an is set to 0, and interrupt 16h is again called to read one character from the type-ahead buffer, repeating these steps until no more characters are available.

**SNOTE** 

You can also call one of the DOS character input functions, numbers 7 or 8 usually, to flush the type-ahead buffer. Be aware that this doesn't work if input has been redirected.

Another possibility is to call a special DOS function that clears the type-ahead buffer and then executes another character-input command. If your program must run on all DOS systems, this is the method to use. First, load ah with the function number OCh. Then load the number of another input command into al: either 1,6, 7, 8, or OAh. If using OAh, the "Get String" command, also set ds: dx to the address of the buffer to use for string input. Call DOS with int 21h, which flushes the type-ahead buffer and then executes the function specified in a1. For example:

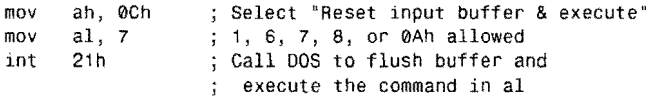

Some assembly language programmers employ yet another technique to empty the type-ahead buffer, fiddling with two pointers (addresses) that keep track of the buffer's head and tail.

PART I as. PROGRAMMING WITH ASSEMBLY LANGUAGE

These pointers address the beginning (head) and end (tail) of the type-ahead buffer somewhere in memory. A third pointer locates the starr of the buffer. By definition, when the head and tail pointers are equal, the buffer is empty. All three pointers are located in the BIOS data segment at 0040h, an area reserved for system variables. As the following fragment demonstrates, you can use this information to empty the type-ahead buffer by setting the head and tail pointers equal to the buffer's starting address:

```
bufferStart EOU 0080h 
                          Buffer-start pointer 
head EQU 001Ah<br>tail EQU 001Ch
                         ; Head pointer
             EQU 001Ch
                          Tail pointer 
mov ax, 0040h<br>mov ds. ax
                          Address BIOS data segment 
     ds, ax
                            with ds register 
mov ax, [bufferStart] 
                          ; Get buffer starting address
eli 
                          Prevent interrupts from occurring 
     [head], ax
                            Assign address to head pointer 
mov [tail] , ax 
                            Head = tail, emptying the buffer 
                          ÷
                            Allow interrupts again 
sti
```
First, segment register ds is set to the BIOS data segment beginning at 0040h. Then ax is loaded with the value stored at [bufferStart], which holds the offset address of the typeahead buffer. Inserting this value into both the head and tail pointers empties the buffer. The eli (clear interrupt) instruction prevents a keyboard interrupt from occurring during tbe time that the two pointers are being adjusted. The sti instruction again allows interrupts after the buffer is cleared.

### $\left( \frac{1}{2} \right)$

The "keyboard interrupt" referred to here is known as a *hardware interrupt.* Every time you press a key, this interrupt causes a routine in the ROM BIOS to run, reading and storing key presses in the type-ahead buffer, as previously explained. This action can happen at just about any time, independently of whatever other code is running. Because of this, interrupts are temporarily disabled while clearing the type-ahead buffer to prevent the unlikely but possible event of your pressing a key before the erasure is completed.

# **Introducing DOS Handles**

Another useful way to move data in and out of programs is to read and write files, identified by values called *handles.* The word "file" refers to disk files, as well as to devices such as the display, keyboard and printer. Instead of writing code to access such different devices directly, you can instead read from and write to logical files assigned to the devices, employing

a single set of DOS function calls to communicate with a wide variety of hardware. (We'll return to the subject of handles in Chapter 9, which covers how to use handles to read and write disk files.)

When DOS loads and runs a program, it initializes several standard files. Table 7.2 lists the five handles associated with these files, showing the values that assembly language programs can use to communicate with the display, keyboard, printer, and one serial I/O channel.

When you issue a DOS command to redirect  $I/O$ , using the redirection character  $\lt$  to specify a new input device or file and  $>$  to specify a new output device or file, DOS closes handles 0 and 1 and then reopens these defaults to the new devices, thus switching I/O away from the usual CON device, that is, the display and keyboard. This happens before your program begins running; therefore, all you have to do is read from handle 0 and write to handle 1 to give people complete control over your program's I/O.

Handle 2 is most often used for displaying error messages. Because I/O redirection affects only handles 0 and 1 and because handle 2 normally refers to the console, when redirecting output to another device, writing to handle 2 still goes to the display. This lets you display progress and error messages without worrying whether the messages will interfere with other output. (You can write anything you want to handle 2; you don't have to use this handle for only error messages.)

Handle 3 is assigned to the first serial port, also known as COM1. But, because DOS handles serial 1/0 so poorly, you should probably not try to use this handle for communicating with remote systems via modems and high-speed RS-232 interfaces.

Handle 4 is associated with the printer, which may be plugged into the computer's parallel or serial ports. Some assembly language programmers use the ROM BIOS printer routine, interrupt 17h, which works only for parallel printers. While this is the normal configuration for most PC systems, many installations still have serial printers. Writing to the standard print device is the best way to accommodate all possible printer setups.

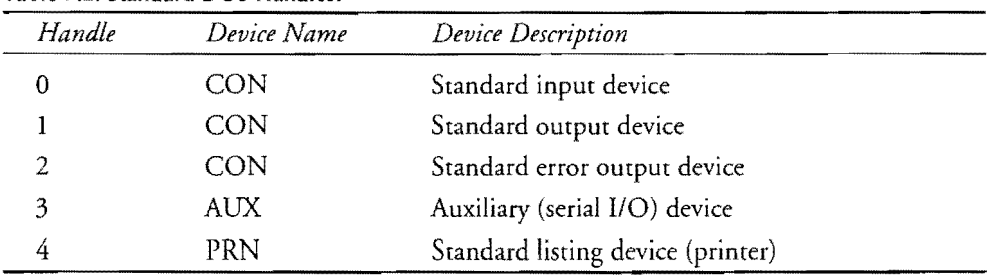

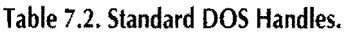

PART |  $\mathfrak{E}_{\mathbb{Z}^d}$ PROGRAMMING WITH ASSEMBLY LANGUAGE

# **Writing DOS Filters**

Using standard DOS I/O file-handling techniques, you can write *filter programs* that read the standard input file, perform some operation on incoming data, and then write the modified data to the standard output file. Multiple filter programs can be combined with a special character called a *pipe,* represented by a vertical bar (I). A pipe routes the output of one filter to the input of the next filter, which can route its output to a third filter, and so on. Combining multiple filters, each with a simple purpose—for instance, sorting text lines and extracting data based on various criteria—lets you build complex on-the-spot commands to solve problems that might otherwise require custom programming.

Along with its other utility programs, DOS provides three standard filter programs: FIND, MORE. and SORT. (Refer to your DOS manuals for information on using these programs.) You can also add your own filters to this basic set. To help you get started, Listing 7.1, FILTER.ASM, is a shell that handles most of the low-level details involved with filter programming. FILTER is a complete filter, reading from the standard input device and writing to the standard output device. Because the program is only a shell, it doesn't perform any useful function. After the listing, I'll explain how to modify the shell to do something worthwhile. Just so you know whether you entered the program correctly, you can assemble FIL-TER with the command tasm filter.

### Teyp.

If YOLI try to run FILTER without supplying input and output files, the computer will appear to "hang." Press Ctrl-Z (the DOS "end-of-file" key) and Enter to recover.

#### Listing 7.1. FILTER.ASM.

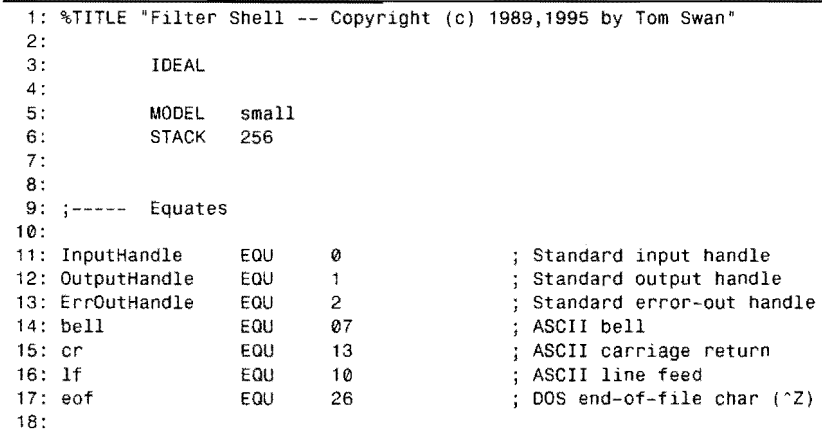

残機など

**INPUT AND OUTPUT** 

20: 21 : 22: exCode 23: 24: DATASEG DB 0  $\sqrt{2}$ ; I/O error code 25: Error messages 26: 27: errMessage 28: lenErrMessage \$-errMessage 29: 30: codeAccess EQU 5 31: errAccess 32: lenErrAccess \$-errAccess 33: 34: codeNotOpen EQU 6 35: errNotOpen 36: lenErrNotOpen 37: 38: codeDiskFull EQU 29 39: errDiskFull 40: lenErrDiskFull \$-errDiskFull 41 : 42: errGeneral 43: lenErrGeneral = \$-errGeneral 44: 45: 46: Input buffer 47: 48: oneChar DB ? 49: 50: 51 : 52: 53: Start: 54: 55: 56: 57: 58: Repeat: 59: 60: 61 : 62: Process [oneChar] here 63: 64: 65: 66: 67: 68: Done: 69: 70: 71 : DB bell, cr, lf, 'FILTER ERROR: '<br>= \$-errMessage DB 'access denied', cr, lf<br>=  $$-errAccess$ DB 'bad handle or file not open',  $cr$ , If =  $\$ {S-errNotOpen} lenErrNotOpen \$-errNotOpen eou 29<br>DB 'disk full', cr, lf<br>= \$-errDiskFull DB 'unknown cause', cr, lf ; Code = ?<br>=  $\text{\$-erGeneral}$ CODESEG mov ax, @data<br>mov ds, ax ds, ax mov es, ax call ReadChar jz Done call WriteChar<br>inz Repeat Repeat mov [exCodel, codeDiskFull jmp Exit moy [oneChar], eof mov [oneChar]<br>call WriteChar Holds one input character ; Initialize DS to address of data segment Make es = ds (optional) ; Read next character End loop if at end-of-file Write processed character ; Repeat unless disk is full Set error code and skip eof write Write end-of-file character to standard output. Do NOT check for disk full here!

19:

**--\_ .... \_--------------------------**

*continues* 

PART I **EXAMPLE PROGRAMMING WITH ASSEMBLY LANGUAGE** 

 $\mathcal{A}^{\mathcal{A}}$ 

# **Listing 7.1. continued**

 $\bar{\lambda}$ 

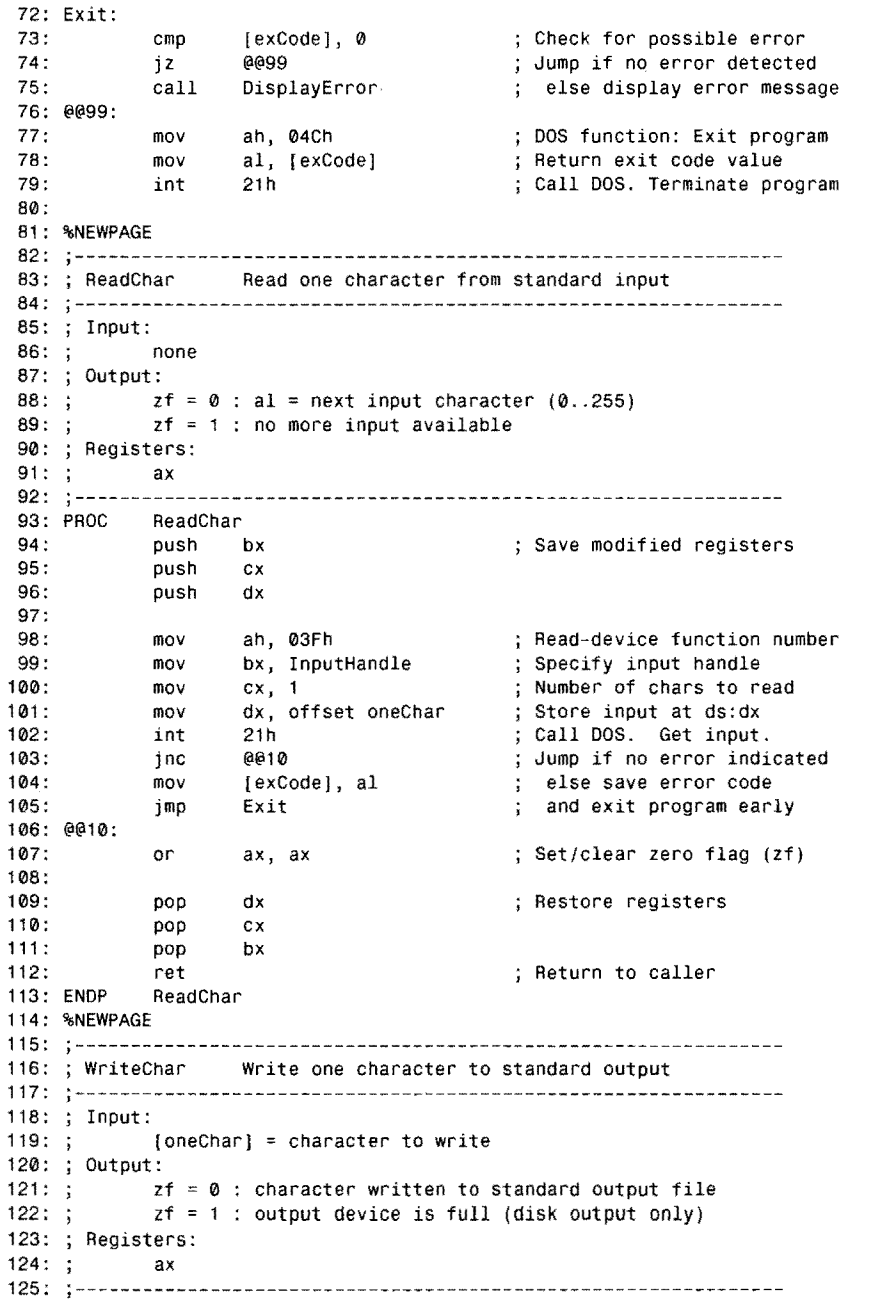

 $\bar{\epsilon}$ 

 $\mathcal{L}$ 

126: WriteChar 127: puSh bx Save modified registers 128: push cx<br>nush dx 129: push 130: 131 : mov ah, 040h<br>mov bx, Outpu Write-device function number 132: bx, OutputHandle ; Specify output handle 133: mov cx, 1<br>mov dx, ot Number of chars to write 134: mov dx, offset oneChar<br>int 21h ; Take input from ds:dx Call DOS. Write output. 135: int 21h<br>inc @@10 136: jnc @@10 Jump if no error detected 137: mov [exCode], al<br>jmp Exit else save error code 138: Exit and exit program early 139: @@10: 140: or ax, ax Set/clear zero flag (zf) 141 : 142: pop dx<br>pop cx Restore registers 143: pop 144: pop bx 145: ret ; Return to caller 146: WriteChar 147: %NEWPAGE 148: 149: ; DisplayError Display error message 150 : ; **----- ------ ----- - --- - --**------'------------------------**- ---------** 151 : Input:  $152: ;$ [exCode] non-zero error code 153: Output:  $154: ;$ none: error message sent to standard error-output device 155: Registers: 156: ax, bx, ex, dx  $157: ;$ 158: DisplayError Length of common string 159: mov cx, lenErrMessage<br>mov dx, offset errMess 160: mov dx, offset errMessage<br>call DisplayString ; Address of common string 161 : DisplayString Display first part message 162: 163: cmp (exCode), codeAccess<br>ine @@10 Test for codeAccess err 164: aa10 Jump if not this code 165: mov cx, lenErrAccess<br>mov dx, offset errAcc ; Set string length 166: dx, offset errAccess ; Set string address 167: jmp DisplayString Display string 168: @@10: 169: cmp [exGode] , codeNotOpen 170: jne @@2<mark>0</mark><br>mov cx.i cx, lenErrNotOpen 171 : mov dx, offset errNotOpen 172: 173: DisplayString 174: @@20: 175: cmp [exCode], codeDiskFull 176: jne @@30 177: mov ex, lenErrDiskFull 178: mov dx, offset errDiskFull 179: jmp DisplayString 180: @@30: 181 : mov cx, lenErrGeneral Other error values 182: mov dx, offset errGeneral 183:

**f** .:

'

INPUT AND OUTPUT

r Sp

PART I  $\sim$ PROGRAMMING WITH ASSEMBLY LANGUAGE

#### **listing** 7.1. **continued**

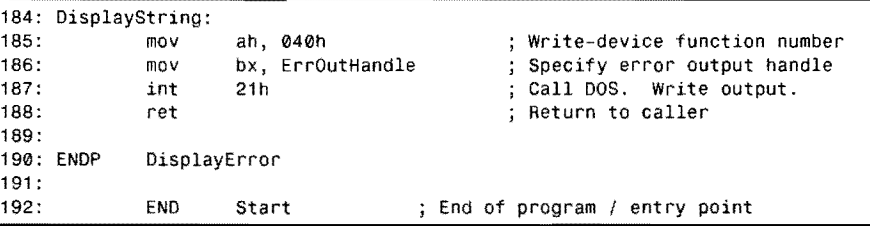

# **How FILTER Works**

FILTER uses DOS handles to read and write characters to the standard input and output devices. The program also correctly handles error conditions—including a tricky disk-full condition that many similar programs fail to detect—and illustrates a few other goodies that you can put into operation in your own code.

The three equates at lines  $11-13$  are assigned the values of three standard DOS handles. (See Table 7.2.) Later on, these equates are passed to appropriate DOS functions to read and write characters. Lines 27–43 illustrate a different way to declare character strings. In place of the ASCII $\$\$  and ASCIIZ methods described before, these strings are unterminated. The first string, errMessage at line 27, creates a string preceded by bell, carriage return, and line-feed control characters. Writing this string rings the bell and starts a new display line, as well as writing the visible characters, "FILTER ERROR:" Line 28 shows how to assemble a numeric equate equal to the length of the string. Here's a similar example:

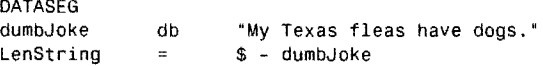

The dollar sign (\$) is called the *location counter.* Turbo Assembler replaces \$ with the current offset address at this place in the program-in this case, relative to the data segment, although you can use this symbol in any other segment, too. Because an offset address is just a value, as is the label dumbJoke, subtracting dumbJoke from the location counter *afterthe* string calculates the string length. You can use the same trick with any other label to calculate structure and array sizes or even to find the number of bytes of code berween rwo points in the code segment.

# **NOTE** . <br> **NOTE** . <br>  $\frac{1}{2}$  . <br>  $\frac{1}{2}$  . <br>  $\frac{1}{2}$  . <br>  $\frac{1}{2}$  . <br>  $\frac{1}{2}$  . <br>  $\frac{1}{2}$  . <br>  $\frac{1}{2}$  . <br>  $\frac{1}{2}$  . <br>  $\frac{1}{2}$  . <br>  $\frac{1}{2}$  . <br>  $\frac{1}{2}$  . <br>  $\frac{1}{2}$  . <br>  $\frac{1}{2}$  . <br>  $\frac{1}{2}$  . <br>  $\frac{$

In MASM mode, you can use either an EQU directive or an equal sign to equate symbols and expressions involving the location counter \$. In Ideal mode, you *must* use an equal sign-EQU will not work. The reason for this is that Ideal mode stores EQU assignments as text, evaluating expressions only later when you use the equated symbol. Equal-sign equates are evaluated at the declaration point. For the \$ symbol to have the correct value, therefore, the expression must be evaluated where it is declared, not later when the symbol is used!

In FILTER, the series of strings and string lengths at lines 27-43 are error messages, associated with values assigned by EQU directives. For example, codeAccess is the error code for the string errAeeess, which has the length LenErrAccess. By the way, using similar names this way is a good technique for keeping programs organized, especially when you have more than just a few symbols to track.

Lines 58–67 perform FILTER's input and output duties, repeatedly calling two subroutines ReadChar and WriteChar, reading one character from the standard input device, and storing that character in a variable oneChar (line 48). At line 62, you can insert your own programming to process this character before the call to Wri teChar at line 64 sends oneChar on its way to the standard output.

Lines 68-70 add an end-of-file control character, ASCII 26 (Ctrl-Z), to the end of the output file. (Some programs require this character; others do not. It's probably best to write the marker just to be safe.)

FILTERASM ends by first inspecting the exCode variable, which hasn't been used up until now. In this program, an error code may be stored **in** exCode by either ReadChar orWriteChar. In that event, a third subroutine Disp1ayError sends an appropriate message to the standard error-output device handle number 2. After this, the program ends via DOS function 04Ch, passing the exCode value back **in** a1 (lines 77-79).

The code at lines 58-75 is carefully constructed to respond to all possible I/O errors. If ReadChar returns the zf flag set, then there is no more input to process, and line 60 jumps to the Done label, where the end-of-file marker is written. If WriteChar returns the zf flag set, then the output file must be a disk text file and the disk is full, a condition that DOS strangely does not report as an error. Many programs skip this all-important step of checking for a disk-full condition as at lines 64-67 here.

The rest of the FILTER shell is composed of three subroutines that you can call **in** your own programs. The next section describe how to do this.

#### **Readchar (82-113)**

ReadChar demonstrates how to read one character from the standard input device (handle 0). DOS function 03Fh, "Read from file or device," requires bx to hold the handle number, ex to hold the maximum number of characters to read, and ds:dx to hold a pointer to the location where DOS should store the input data. This routine returns cf set if an error is detected, in which case the error code (either 5 or 6) is stored in exCode at line 104 followed by a jump to the Exit label, ending the program immediately jf an error occurs. The or instruction at line 107 sets or clears zf. If ax is 0, then no more data is available from the input file; otherwise, ax equals the number of characters actually read, which may be fewer than the maximum specified in ex.

Respect

PART I **• PROGRAMMING WITH ASSEMBLY LANGUAGE** 

#### **WriteChar (115-146)**

WriteChar calls DOS function 040h, "Write to file or device," to write one character to the standard output device (handle 1). Again. bx equals the handle number; ex, the number of characters; and  $ds: dx$ , the address of the data to be written. If ef is set on return from DOS function 040h, lines 137-138 store the error code in al in variable exCode and jump to the Exit label. Line 140 sets or dears zf as described before.

#### **DisplayError (148-190)**

DisplayError demonstrates how to display error (and other) messages in filter programs, using the same DOS function (040h) used in WriteChar. In this case, however, bx is assigned the standard error-output handle at line 186, with ex equal to the string length and ds: dx addressing the string variable. Because handle 2 is used, even if the standard Output is redirected, error messages are still written to the display.

# **Customizing FILTER**

Because FILTER reads characters from the standard input device and writes characters to the standard output device, you can use  $I/O$  redirection characters (< and >) and a pipe ( $I$ ) to execute the program. To modify the program to do something useful, first copy FIL TER.ASM to LC.ASM and replace line 62 in the copy with the code in Figure 7.l.

After adding the new lines, assemble and link with the commands:

tasm Ic

tlink Ic

You now have a new filter program LC to convert text files to all lowercase. One good use for LC is to convert to lowercase public domain assembly language listings, many of which are in all uppercase, which I find difficult to read. Before processing your valuable files, try the program on a *copy* of any text file. If your file is named OLDFILE.TXT, issue the command:

lc <oldfile.txt >newfile.txt

to convert the text in OLDFILE.TXT to lowercase and write the result to a new file named NEWFILE.TXT. No changes are made to OLDFILE.TXT.

```
mov al, [oneChar] ; Load al with input char<br>
cmo al, 'A' : Test if > 'A'
cmp al, 'A' ; Test if > 'A'<br>jb @@1@ ; Jump is al <
           de 10 (dump is al < 'A'<br>al, 'Z' (dump is al < 'A'
cmp al, 'Z' ; Test if al < 'Z'<br>ja @@10 ; Jump if al > 'Z'
           @010 @10 @10 @10 @10 @1. 'a'-A' @1. 'a'-A' @1. '6add al, 'a'-'A' ; Convert A-Z to a-z<br>mov [oneChar], al ; Save converted cha
mov [oneChar], al ; Save converted character
```
@@10:

**Readers INPUT AND OUTPUT NOTE.** 

> One danger with redirected I/O and filter programs is that you receive no warning that an existing file is about to be overwritten by the new output. Be careful not to erase an important file when typing the output filename after the output redirection character >. Always keep backup copies of your files!

Another way to use a filter program like LC is to pipe the output of one filter into the input of another. For example, to display a sorted disk directory in all lowercase, use the command:

dir¦lc¦sort¦more

DIR is, of course, a DOS command; LC is the filter from this chapter; MORE is a standard DOS filter program that inserts pauses at every screenfull of lines; and SORT is another standard filter that sorts text lines. Because the display is the standard output file, there's no need to redirect output in this case. When you do want to redirect piped output, for example to print a directory in lowercase, use a command like this:

dir:le >prn

# **Printing Text**

The printer is just another output device; therefore, the easiest way to print text is to write to the standard list-device handle, number 4. (See Table 7.2.) For example, you can print a string with code such as this:

```
DATASEG 
string DB 
LenString =CODESEG 
               'This string is printed' 
               $ - string 
mov ah, 
040h 
mov bx, 
4 
mov ex, 
LenString 
mov dx, offset string
int 21h 
                         DOS function 'Write to File or Device' 
                         Standard list device handle number 
                         Assign length of string 
                         Assign string address to ds:dx 
                         ; Call DOS to print string
```
After this code executes, register ax equals the number of characters printed, unless cf is set, in which case ax equals an error code, probably 5 (access denied) or 6 (bad handle or file nor open). If ef is not set, it's also possible, although unlikely, for ax to be less than ex, indicating that only some of the characters were successfully printed. You can deal with this situation if you want, but for most printing jobs, it's not necessary, continuing instead with:

```
j ne Continue 
     mov [errorCodej, ax 
     jmp Error 
Continue: 
                               No error--continue 
                               Else store error code 
                               Exit program
```
PART I **BE PROGRAMMING WITH ASSEMBLY LANGUAGE** 

An easy way to print single characters is to use DOS function 5, which sends the character in dl to the standard list device associated with handle 4:

mov ah, 5 mov dl, [anyChar] Place character in dl int 21h DOS printer output Call DOS to print one character

Both this and the previous methods ensure portability and will work with just about any printer/interface combination your program is likely to meet. As mentioned earlier, you can also print a character by calling the ROM BIOS interrupt 17h, although this method won't work with serial printers:

```
mov ah, 0 
mov al, [anyChar]<br>mov dx, 0<br>int 17h
     17h
                       Select print routine of interupt 17h 
                      ; Place character in al
                      ; Printer number 0, 1, or 2
                       Call ROM BIOS to print one character
```
After this code, if ah equals 1, then the character was not printed-probably because the printer is either off line, or, perhaps, there is no printer. Use this method only if you are sure that your program will drive a printer attached to the computer's parallel interface, and you are sure the system has an IBM-compatible BIOS.

# **Selecting Printer Features** ..

All modern printers understand a variety of control codes to select various features, switch on underlines, print in bold face, and so on. To select a feature is a simple matter of "printing" the correct control-code sequence. When the printer receives such a sequence, it interprets the values as instructions instead of ASCII codes to print. For example, to switch to compressed text on most Epson-compatible printers, you can write:

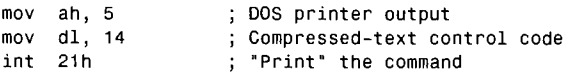

Some commands required two or more successive codes, usually starting with an escape character (ASCII 27). Probably, the best way to handle such codes is to write a small subroutine to print one character:

```
PROC PrintChar 
     mov ah, 5 DOS printer output 
     int 21h ; Print character<br>ret ; Return to caller
                        ; Return to caller
ENDP PrintChar
```
Then place the value to print in dl and call PrintChar. To turn on underlining, you can write:

mov dl, 27 call PrintChar mov dl, 45 call PrintChar mov dl, 1 call PrintChar

This sends the sequence 27, 45, 1, which tells the printer to begin to underline subsequent text. (Change the 1 to 0 to cancel underlining.) Table 7.3 lists a subset of the more popular comrol sequences understood by many printers. Consult your primer manual for other codes.

| ASCII Code                             | Decimal Values | Action                   |
|----------------------------------------|----------------|--------------------------|
| <b>BELL</b>                            | 7              | Ring printer's bell      |
| HT                                     | 9              | Horizontal tab (forward) |
| LF                                     | 10             | Line feed                |
| VT                                     | 11             | Vertical tab             |
| FF                                     | 12             | Form feed                |
| CR                                     | 13             | Carriage return          |
| SO                                     | 14             | Double width text on*    |
| SI                                     | 15             | Compressed text on       |
| DC2                                    | 18             | Compressed text off      |
| DC4                                    | 20             | Double width text off    |
| <b>CAN</b>                             | 24             | Clear printer buffer     |
| $\mathsf{ESC},\mathsf{-}\mathsf{NULL}$ | 27,45,0        | Underlining off          |
| $\text{ESC}, -$ , SOH                  | 27,45,1        | Underlining off          |
| ESC,E                                  | 27,69          | Emphasized text on       |
| ESC,F                                  | 27,70          | Emphasized text off      |
| ESC, W, NUL                            | 27,87,0        | Double width text off    |
| ESC, W, SOH                            | 27,87,1        | Double width text on     |
| *Cancelled by CR, LF, or DC4           |                |                          |

Table 7.3. Typical **Printer Control** Sequences.

# **Memory-Mapped Video**

To paraphrase a well-known writer whose name is similar to mine (but ends with a big bad Wolfe instead of a beautiful Swan), assembly language programmers like to power their code to the edge of the envelope. To achieve the best possible output speed in PC programming, there's only one way to fly-write characters directly to the PC's memory-mapped video.

Although there are several different kinds of video adapters and systems available for IBM PCs and compatibles, all use one of two special memory areas that other circuits read to display text on screen. These areas, called video or *regen* buffers, begin at segment address OBOOOh for monochrome and Hercules displays and at OB800h for graphics systems, including CGA, **267**  PART I **... PROGRAMMING WITH ASSEMBLY LANGUAGE** 

EGA, and VGA standards. Each word in the buffer specifies an extended ASCII character value from 0 to 255 plus a second byte that selects attributes such as bold face and underlining on monochrome systems or background and foreground colors on color monitors. Although there are many different modes and features of these display standards that you can use, when it comes to displaying text by directly writing to the video buffers, the process is relatively straightforward.

-------\_ ....... -\_ ..... \_---

The reason for having rwo video buffers, by the way, is that the original IBM PC allowed both monochrome and color graphics adapters to be used simultaneously. Although most people use a single CRT and adapter card today, obviously, such dual use requires rwo buffers to hold screen dara. The first job, then, is to discover whether the system has a monochrome or color adapter-or which of the rwo is active in systems with both setups. Do this by calling the ROM BIOS interrupt 10h with ah equal to 15 decimal:

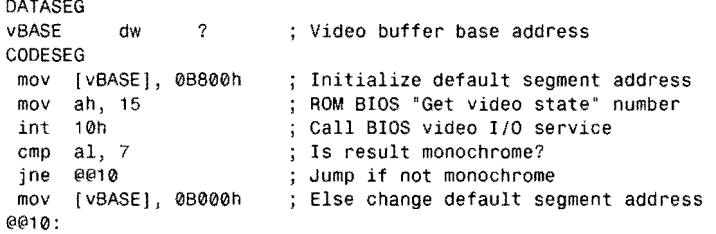

These instructions call the BIOS video routine with int 10h and check the result returned in a1. If al is 7, this is a monochrome system (including those with the popular Hercules adapter); otherwise, the system has a graphics card of some kind. Accordingly, the word variable v8ASE is set to the proper segment address for other routines to use.

After this step, writing a character to the display is a simple matter of poking an ASCII value and an 8-bit attribute code into a memory location, offset from the segment specified by vBASE. There are several ways to proceed, but the method I have found easiest to use is to load es with the segment address and di with the offset:

moves, [vBASE]<br>movdi.0 di, 0 ; Address video buffer segment with es ; Assign offset address to di

After this, load an ASCII value into al and the attribute or color value into ah and execute stosw to display the character:

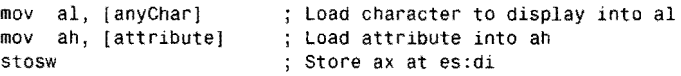

If you are going to store successive characters and attributes with this method, execute a cld instruction before the first stosw to prepare for auto-incrementing di. When displaying only one character, it doesn't matter whether di increases or decreases, so you can leave this step out.

Figure 7.2 illustrates that characters in monochrome and color video memory buffers are composed of character and attribute bytes. Figure 7.3 shows the format of a character attribute byte, which is identical for both color and monochrome adapters. Of course, you see colors only on color displays. On monochrome systems, "colors" are shown as underlines, bold face, and reversed (black on bright) video.

In the video buffer memory, character bytes are stored at even addresses; attribute bytes, at odd addresses. When reading and writing the character value and attribute together into a l6-bit register, remember that the 8086 stores word values in byte-swapped order. Consequently, assuming the value of di is even, executing either of the following two instructions loads the character value into al and the attribute into ah:

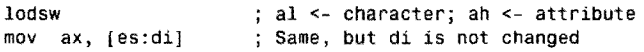

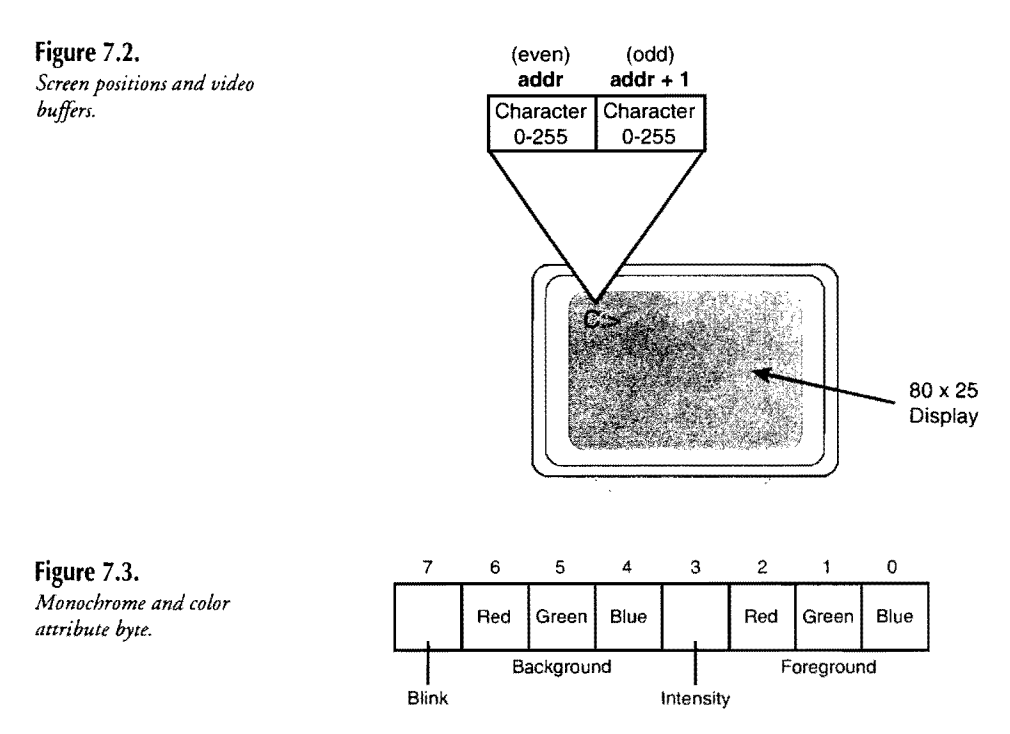

# **Cursor Coordinates**

To position the cursor to a specific location, call BIOS interrupt lOh with ah equal to 2, dh equal to the row number, and  $d1$  equal to the column. Location  $(0,0)$  is at the upper left corner; therefore, the maximum column is 79 and the maximum row 24 for a typical 80x25 character display. Because some video systems can display multiple pages, you must

#### PART I **EXAMPLE PROGRAMMING WITH ASSEMBLY LANGUAGE**

also assign a page number to bh. Usually, you can get away with specifying the default page 0, positioning the cursor with:

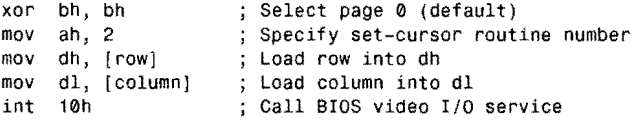

If your program uses other page numbers, or if you change pages with:

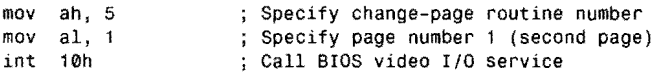

then you should request the current page number before changing the cursor location. Do this by calling interrupt 10h with ah equal to 15 decimal:

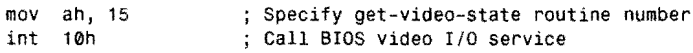

This loads the current display page number into bh, sets ah to the display width (usually 80) and, as described earlier, also sets a1 to the current display mode. With the page number in bh, you can then position the cursor without worrying that you may be doing this on the wrong page-an error that even some commercial programs make. (If you've ever used a program where the cursor sometimes disappears or behaves strangely, you're probably seeing this problem in action.)

#### **NOTE**

 $\mathcal{L}_{\text{max}}$  .

If you change text display pages, be sure to switch back to page 0 before your program ends.

#### **Snow Code**

Snow is beautiful stuff, but not when it "drifts" onto a computer display. Unfortunately, by writing directly to video display memory in CGA text mode, you can introduce snow by interfering with the timing of circuits responsible for updating, or *refreshing,* the screen. (The same problem does not occur with monochrome, Hercules, and newer EGA and VGA display adapters.) This refreshing action is performed automatically about 60 times a second creating the illusion of stability when the truth is anything but.

CGA displays are rarely used on modern PCs, and dealing with this problem isn't as necessary as it was in the past. Even *so,* if you want your *DOS* assembly language programs to work on all PCs, you must provide code for older systems. Also, the techniques described in this section are generally useful on other computer systems where similar methods for creating smooth displays may be required.

購取で

**INPUT AND OUTPUT** 

The trick in eliminating snow is to access video memory only during the time when display circuits are not likely to read data at the same addresses. The most reliable time to do this is during the *vertical retrace* period when the CRT beam moves invisibly from the bottom to the top of the display afrer finishing one full refresh cycle. Writing to video buffer memory during this time is guaranteed not to interfere with the CGA's own timing requirements. Detecting the vertical retrace period requires reading a register in the Motorola 6845 CRT Controller with an in instruction, which, along with its sister instruction out, have the general forms:

In *accumulator, port*  out *port, accumulator* 

The *accumulator* may be either a1 (to input a byte) or ax (to input a word). The *port* specifies the physical address of the device being read and must be a number from 0 to 255 or a value in dx from 0 to 65,535. An in instruction reads a byte or word from a port. An out instruction writes a byte or word to a port. For some ports, simply reading or writing the correct address causes an action to occur and, in this case, the data transfer is meaningless.

To eliminate CGA snow, an in instruction reads the 6845 controller's status register byte at address 03dah. Ifbit 3 of the result in a1 is 1, then a vertical retrace operation is in progress, and it's safe to poke a character quickly into memory. The code to accomplish this is:

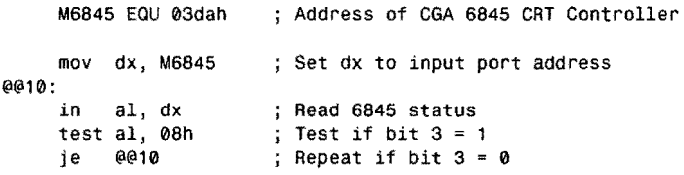

Immediately after this, it's safe to store a character and attribute into the video regen buffer. You can use any of the addressing methods described in this book, but the fastest way is to employ a string stosw instruction. Assuming that es:di addresses the video buffer and that ex holds the character in el and attribute in ch, you can follow the previous code with:

```
mov ax, cx 
stosw 
                       ; Move character/attribute into ax 
                      ; Store ax at eS:di
```
Unfortunately, all this effort to prevent snow on CGA text screens negates most of the speed gained from writing directly to video buffers in the first place. Worse, because the program now has to check whether "snow control" is required before writing every character, output to other display types goes more slowly, too. For these reasons, you may want to consider writing two library modules, one with snow control and the other without. Also, be aware that some users are willing to put up with snow to achieve faster displays, so you should always make snow removal optional. Unfortunately, some reviewers and computer journalists have decided that snow is totally unacceptable, failing in many cases to point out that the trade-off is a severe loss of output speed. Many people welcome the extra speed even if they have to watch an occasional snowfall.

PART I PROGRAMMING WITH ASSEMBLY LANGUAGE

# **More About I/O Ports**

As the previous section suggests, reading and writing ports with in and out instructions are among the lowest of low-level, hardware-specific programming jobs you can perform. Port addresses are hard-wired into computer and interface circuits, and you can't change the addresses in a program. Some interfaces allow you to select port addresses by flipping switches or installing a jumper wire. Also, it's possible to design interface cards that have programmable port addresses but, in practice, this is highly unusual. Most port addresses are fixed.

---\_ .. \_- --~ ..... . --------.. -.--..... ---~

Because port addresses can differ from computer to computer, directly accessing I/O ports can limit programs to running only a specific computer modeL Some addresses such as serial I/O ports (discussed in Chapter 10) are always set to one value or another. Others are added by manufacturers to control special features. For example, the following instructions switched one of my older computer systems (an ALR 386/2) between slow and fast speeds:

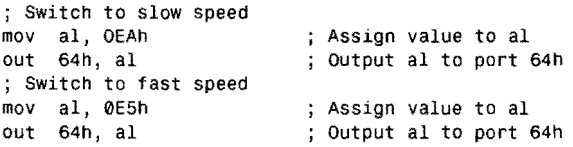

Undoubtedly, these same instructions will fail on a different system, so don't try them unless you're using the same computer. If you do write such hardware-dependent code, you should give users the ability to change the port address assignments, to select alternate code (perhaps to call a DOS routine for systems without a certain feature), or to bypass the hardware-specific instructions altogether.

# **A Memory-Mapped Video Module**

Listing 7.2, SCREEN .ASM, includes several procedures that implement the memory-mapped video ideas in this chapter. As with STRINGS, STRIO, and BINASC, the program is in the form of a library module and, therefore, requires linking to a host program before running. (A full example follows this section.) There are several new techniques in SCREEN.ASM, described later in the section "Using the SCREEN Module." But all the 8086 instructions in the listing have been introduced in this and in earlier chapters, and you should have little trouble understanding most of the code. Assemble and store SCREEN in your MT A.LIB library file with the commands:

```
tasm /zi screen
tlib IE mta -+screen
```
Repeat these instructions if you later modify SCREEN. (As explained for other modules, ignore a possible warning that SCREEN is not in the library.) You can remove the / zi switch to reduce code-file size if you don't plan to run assembled programs in Turbo Debugger.

**REAR OF** 

the contract and state and contract and

INPUT AND OUTPUT

**listing 7.2. SCREEN.ASM.** 

```
1: %TITLE "Memory-Mapped Video -- Copyright (c) 1989,1995 by Tom Swan" 
2: 
3: 
 4: 
NOTE: You must call ScInit before calling other routines 
5: 
 6: 
 7: 
 8: 
9: 
10: 
11: MaxRow
12: MaxCol
13: MonoBASE
14: DefaultBASE
15: 
16: 
17: 
Character attribute byte & AND masks 
18: 
                    in this package! 
             IDEAL 
                      small
                      eou 25 ; Maximum number of display rows<br>EOU 80 : Maximum number of display colu
                      EQU 80 ; Maximum number of display columns<br>EQU 0b000h ; Monochrome RAM segment address
                      MonoBASE EOU 0b000h Monochrome RAM segment address 
                               0b800h ; Other mode RAM segment address
19: RECORD attrByte Blink:1, Background:3, Intensity:1, Foreground:3 
20: 
21: BlinkMask 
22: BackMask 
23: IntensityMask 
24: ForeMask 
25: 
26: 
27:<br>28:
             DATASEG
29: 
30: att ribute 
31: vBASE 
32: 
33: 
                      EOU 
                      EOU 
                      EOU 
                      EOU 
                               MASK 
                               MASK 
                               MASK 
                               MASK 
                      attrByte <0,0,7><br>DW DefaultB
                                        Blink 
                                        Background 
                                        Intensity 
                                        Foreground 
                               DefaultBASE
                                                 Attribute, default values 
                                                 Video RAM buffer address 
34: 
ScRow: Array of offsets (from vBASE) in video RAM buffer 
35: 
36: BytesPerRow = MaxCol * 2 
37: row = 0<br>38: LABEL ScRow
38: LABEL ScRow Word 
39: REPT MaxRow 
40: DW ( row * BytesPerRow )
41: row = row + 1 
42: ENDM 
43: 
44: 
45: 
46: 
47: 
48: 
49: 
             CODESEG 
             PUBLIC ScGotoXY, ScReadXY, ScPokeChar, ScPokeStr, ScClrRect 
             PUBLIC ScSetBack, ScSetFore, ScBright, ScDim, ScBlink 
             PUBLIC ScNoBlink, ScGetAttribute, ScSetAttribute, ScInit
```
*continues* 

#### PART | PROGRAMMING WITH ASSEMBLY LANGUAGE

#### **listing** 7.2. **continued**

```
50: %NEWPAGE 
51: --------------------------------------------------------------- 52: ; SetVidAddr Prepare video-RAM address 
53: 
54: 
Note: 
55: ;Private subroutine for ScPokeChar and ScPokeStr 
56: 
Input: 
 57:; dh = row (0 is top line)
58: 
         dl = column (0 is at far left)59: 
Output: 
         es:di = video RAM buffer address for (row, column)
60: 
61: ;Note: dh and dl are not checked!! 
62: 
Registers: 
63: 
bx, dx, di, es changed 
64: ; - - - - - - -65: 
PROC SetVidAddr 
66: 
          mov      es, [vBASE]     ; Set es to video segment
                                                    address 
67: 
           xor bh, bh Zero upper half of bx 
68: 
           mov bl, dh         ; Assign row to bl
                              ; Multiply row (bx) times 2
69: 
          shl bx, 1 ; Multiply row (bx) times
70: 
          mov di, [scRow+bx] ; Set di to video buffer row address
71 : 
          xor dh, dh Convert column to 16-bit word 
72: 
          shl dx, 1 ; Multiply column (dx) times 2
          add di, dx ; Add column offset to row address
73: 
74: 
           ret \qquad \qquad ; Return to caller
75: 
         SetVidAddr
 76: 
%NEWPAGE 
77: 
78: ; ScGotoXY Set cursor position
79: ;--------------------------------
80: 
Input: 
81:;
          dh = row (0 is top line)82: 
          dl 
column (0 is at far left) 
 83: 
Output: 
84: 
         Cursor in current page repositioned to (row, column) 
85: 
Registers: 
86: 
        none 
87:7---------------------------
          ------
88: 
PROC ScGotoXY 
89: 
          puSh 
                             ; Save modified registers
                ax 
90: 
          push 
                bx 
                ah, 15 
91 : 
          mov 
                            Get display page number into bh 
                             Call BIOS video service 
92: 
                10h 
          int 
                              ; BIOS function number
93: 
                ah, 2 
          mov 
                             Call BIOS--set cursor position 
94: 
          int 
                10h 
                             ; Restore registers
95: 
          pop 
                 bx 
96: 
          pop 
                 ax 
97: 
          ret 
                              : Return to caller
98: 
         ScGotoXY
99: 
%NEWPAGE 
100: 
                  101: ; ScReadXY Get cursor position
102:
```
103: Input: 104: none 105: Output: 106: ; dh = row (0 is top line)<br>107: ; dl = column (0 is at far  $d1 = column$  (0 is at far left) 108: Registers: 109: dx changed  $110::---$ 111: ScReadXY<br>push ax 112 : push ; Save modified registers 113: push bx push cx<br>mov ah 114: 115: 15 Get display page number into bh ah, 15<br>10h 116: int Call BIOS video service 117 : mov ah, 3 BIOS function number 118: int 10h<br>pop cx Call BIOS--get cursor position 119: pop : Restore registers 120: pop bx<br>pop ax 121 : ax 122: ; Return to caller ret 123: ScReadXY 124: %NEWPAGE 125: --------------------------------------------------------------- 126: ; ScPokeChar Poke a character into the display 127: 128: Input: 129: ; al ASCII character code 130: dh = row (0 is top line) \*  $131: ;$ dl column (0 is at far left) • 132: Output:  $133: ;$ Character in al displayed at position (row, column) 134: • Note: Rowand Column values not checked!! 135: ; Registers:  $136: ;$ ax, bx, dx, di changed 137: 138: PROC ScPokeChar<br>push es ; Save es segment register 139: SetVidAddr 140: Prepare es:di 141 : mov ah, (attribute] Assign attribute to ah Display attribute and char stosw 142: 143: pop es ; Restore es register 144: Pet ret ; Return to caller<br>145: ENDP ScPokeChar : ; Return to caller ScPokeChar 146: %NEWPAGE 147; --------------------------------------------------------------- 148: ; ScPokeStr Poke a string into the display 149: 150: Input:  $151 : ;$  $cx = number of characters to write$  $152: ;$ dh = row (0 is top line)  $*$  $153: ;$ dl = column (0 is at far left) \*  $154: ;$ ds:si = address of ASCII string (any format) 155: Output: 156: • Note: Rowand Column values not checked!!  $157: :$ Note: Any string terminator is ignored 158: Registers: 159: ax, bx, cx, dx, di, si changed 160: --------------------------------

Ę.

ä.

.<br>Gregorija 1937. 

# PART **PROGRAMMING WITH ASSEMBLY LANGUAGE**

 $\bar{\omega}$ 

# **Listing** 7.2. **continued**

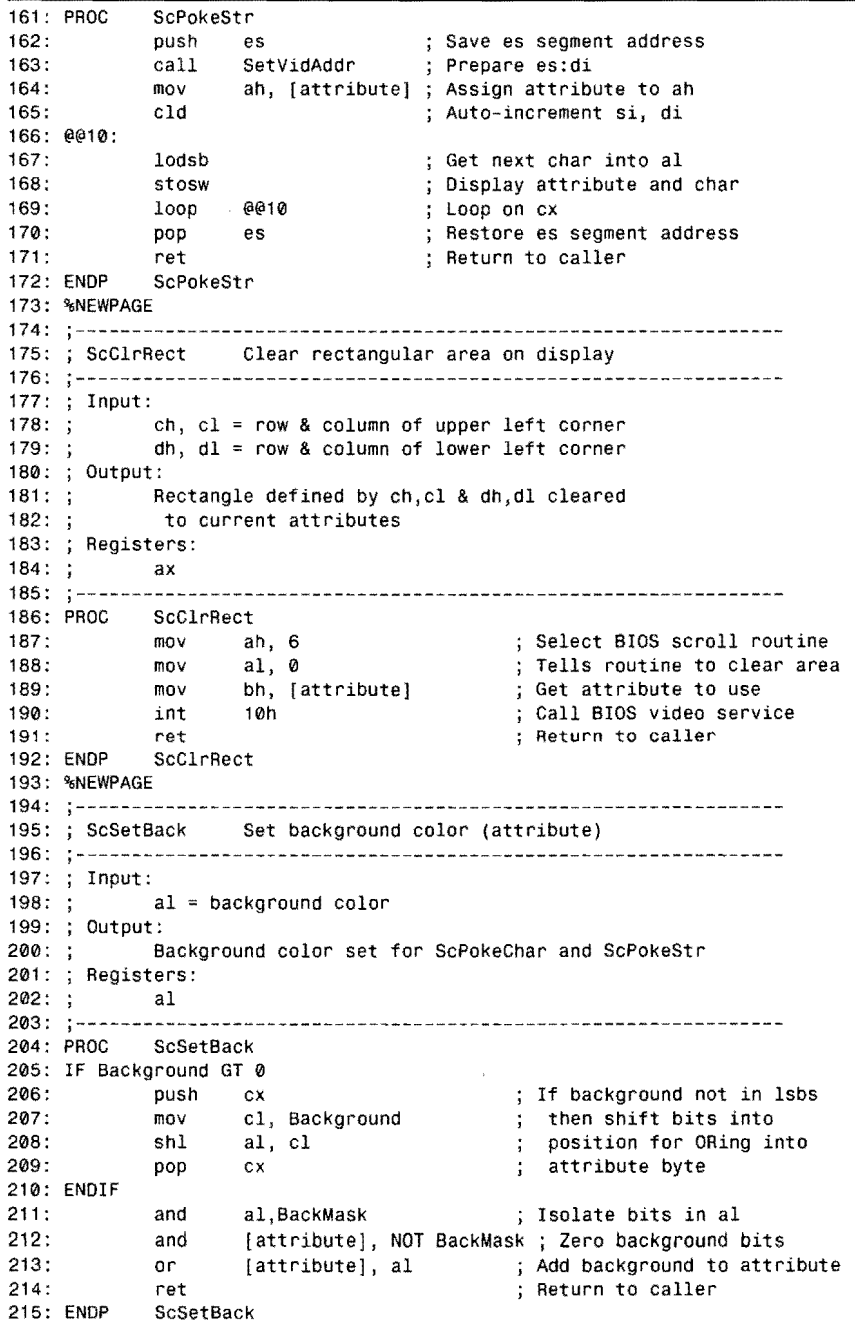

 $\hat{\mathcal{A}}$ 

 $\mathcal{H}_{\mathcal{B}}^{(n)}(\mathbb{R})$ 

**INPUT AND OUTPUT** 

216: %NEWPAGE 217: --------------------------------------------------------------- 218: ; ScSetFore Set foreground color 219: 220: ; Input:  $221: ;$  $al = foreground color$ 222: ; Output:  $223: ;$ Foreground color set for ScPokeChar and ScPokeStr 224: Registers:  $225: ;$ al  $226::---$ ------227: PROC ScSetFore 228: IF Foreground GT 0<br>229: push cx push ; If foreground not in 1sbs cl, Foreground 230: then shift bits into mov 231: aI, el position for ORing into shl 232: pop ex attribute byte 233: ENDIF 234: and al, ForeMask ; Isolate bits in al<br>235: and [attribute], NOT ForeMask; Zero foreground **i** 235: and [attribute], NOT ForeMask; Zero foreground bits<br>236: or [attribute], a] : Add foreground to attr 236: or [attribute], al Add foreground to attribute 237: ret ret ; Return to caller<br>238: ENDP ScSetFore ScSetFore 239: %NEWPAGE 240: 241 : SeBright Turn on intensity bit Turn off intensity bit 242: SeDim 243: SeBlink Turn on blink bit 244: SeNoBlink Turn off blink bit 245: 246: Input:  $247: ;$ none 248: Output:  $249: ;$ Attribute's intensity & blink bits modified 250: Registers:  $251: ;$ none<br>------ $252::---$ 253: ScBright<br>or [ 254: [attribute], IntensityMask 255: ret 256: ScBright 257: 258: ScDim<br>and 259: [attribute], NOT IntensityMask 260: ret 261: ENDP ScDim 262: 263: ScBlink 264: or [attribute], BlinkMask 265: ret 266: ScBlink 267:

*continues* 

PART I **EXAMPLE PROGRAMMING WITH ASSEMBLY LANGUAGE** 

 $\sim 10^7$ 

# **listing** 7.2. **continued**

 $\mathcal{A}^{\mathcal{A}}$ 

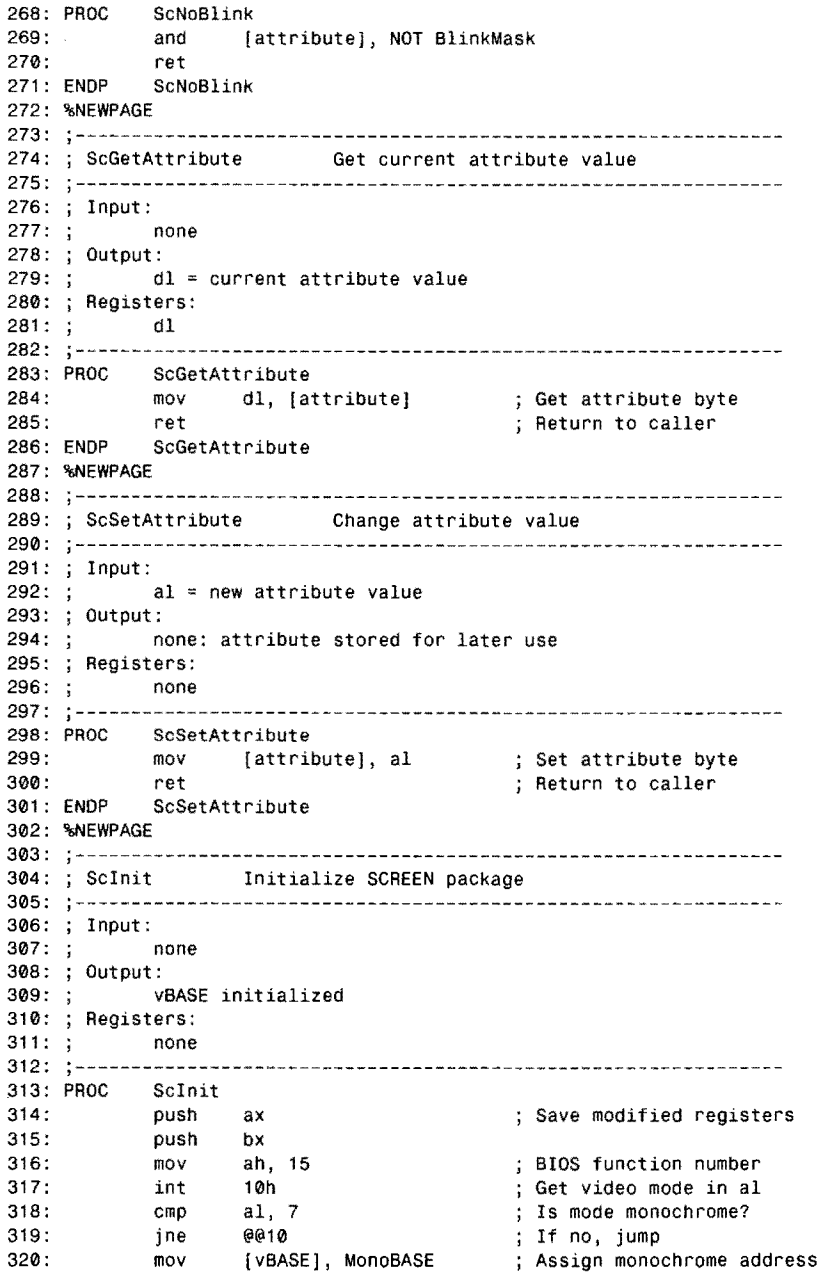

 $\sim 10^{-1}$ 

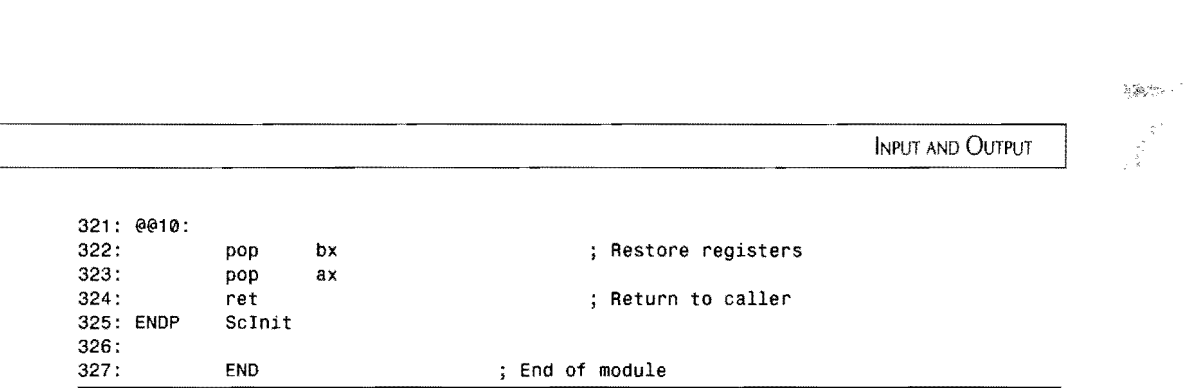

# **A SCREEN Demonstration**

To give you a model program for experimenting with the new SCREEN module while you read the later procedure descriptions, here's a quick demonstration. Listing 7.3, CHARS.ASM, displays a chart of your system's video display attributes and colors. The program also shows how to combine the STRIO module from Chapter 5 with the memory-mapped video routines in SCREEN without conflict, even though both of these modules have similar subroutines. Assemble, link, and run CHARS with the commands:

```
tasm IZi chars 
tlink /v chars,,, mta
chars
```
#### Listing 7.3. **CHARS.ASM.**

```
1: %TITLE "Display Character/Attribute Ref -- by Tom Swan" 
 2:<br>3:3: IDEAL 
 rac{4}{5}:
 5: MODEL small<br>6: STACK 256
              STACK
 7: 
 8: 
 9: cr 
10: lf 
11: ChartRow 
12: 
13:<br>14:
              DATASEG
15: 
16: exCode 
17: welcome 
18: 
19 : 
20: template 
21 : 
22: 
23: blinkString 
24: 
25: 
26: CODESEG 
27: 
                       EOU 
                      EOU 
                      EOU 
                      DB 
                      DB 
                      DB 
                       DB 
                      DB 
                      DB 
                      DB 
                      DB 
                                13 
                                10 
                                7 
                                o 
                                         ASCII carriage return 
                                         ASCII line feed 
                                         ; Row for attribute chart
                                'Character attributes -- by Tom Swan', cr, lf
                                'Rows=background, Columns=foreground' ,cr,lf 
                                'First char is dim, second char is bright' ,0 
                                     00 01 02 03 04 05 06 07',cr,lf 
                                '00' ,cr,lf, '01' ,cr,lf, '02' ,cr,lf, '03' ,cr,lf 
                                '04' ,cr,lf, '05' ,cr,lf, '06' ,cr,lf, '07' ,0 
                                'This line should be blinking.', 0 
28: ; - - - -29: 
30: 
             From STRINGS.OBJ, STRIO.OBJ 
              EXTRN StrLength:proc, StrWrite:proc
```
#### PART | **SECONDE** PROGRAMMING WITH ASSEMBLY LANGUAGE

 $\bar{\lambda}$ 

# **listing 7.3. continued**

and and

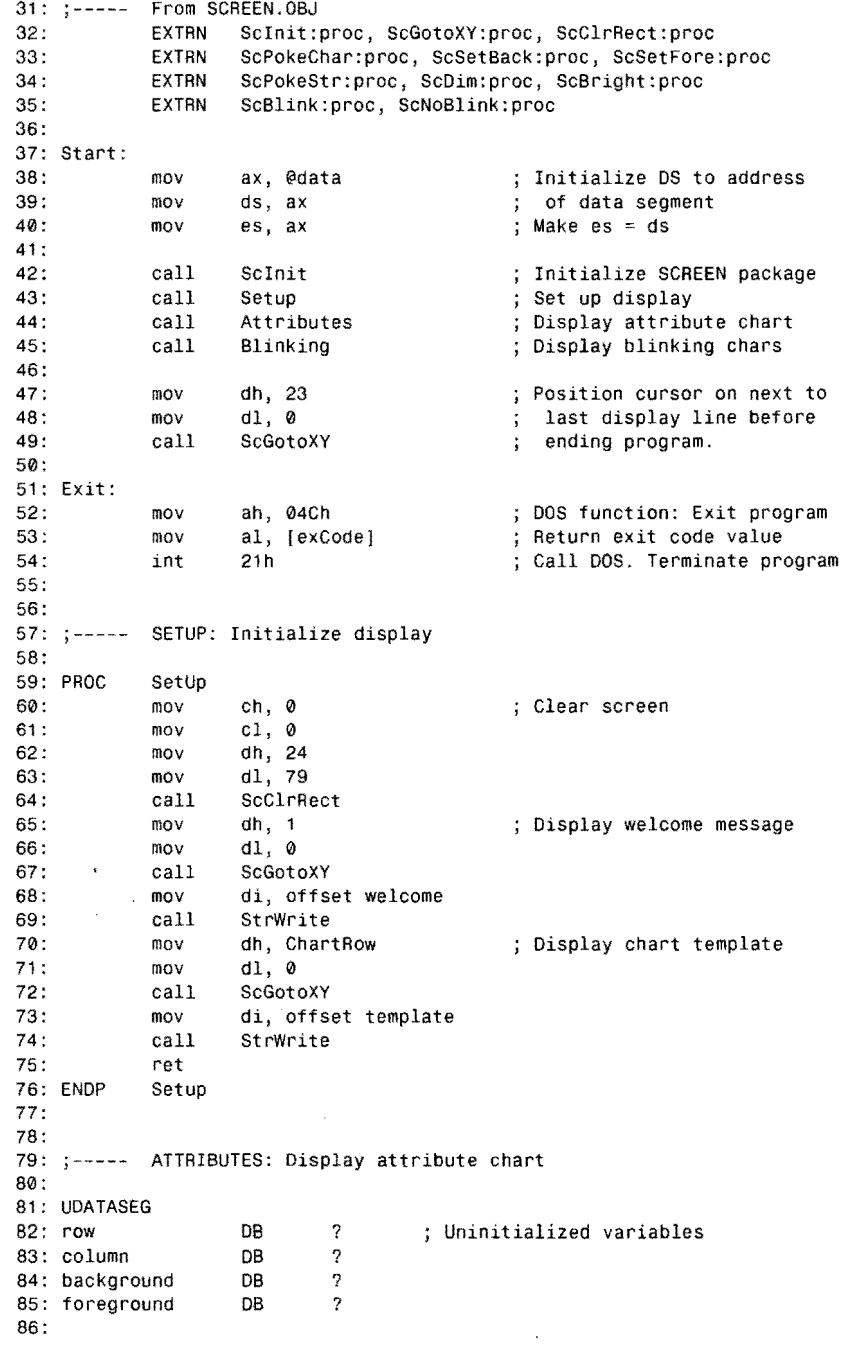

 $\overline{\phantom{a}}$ 

 $\hat{\mathcal{A}}$ 

87: CODESEG 88: PROC Attributes 89: mov [row], ChartRow<br>90: mov [background], 0 Initialize row [background], 0 Initialize background 91: @@10: 92: inc [ row] Next row 93: mov aI, [background] ; Set background attribute 94: call **ScSetBack** 95: mov [column], 1 ; Initialize column [foreground], 0 Initialize foreground 96: mov 97: @@20: 98: add [column], 3 Move to next column 99: mov aI, [foreground] ; Set foreground attribute ScSetFore 100: call 101 : call ScDim First char is dim 102: OneChar call 103: inc [column] 104: call **ScBright** Next char is bright 105: call OneChar 106: inc [foreground] ; Repeat for all foregrounds 107: cmp [foreground], 7 108: jbe @@20  $109.$ 110: inc [background] Repeat for all backgrounds [background], 7 111 : cmp 112: jbe @@10 113: 114: ret 115: ENDP Attributes 116: 117: 118: ONECHAR: Local subroutine for ATTRIBUTES 119: 120: PROC OneChar 121 : mov dh, [row] Get row number 122: mov dl, [column]<br>mov al, 'A' Get column number mov al, A'<br>call ScPokeC Character to display 123: ScPokeChar Display char 124: 125: ret 126: ENDP OneChar 127: 128: BLINKING: Display blinking/non-blinking text  $129: ; - - - - -$ 130: 131: PROC Blinking<br>mov 132: mov al, 0<br>call ScSeti 133: ScSetBack : Set background to black 134: mov aI, 7 135: call ScSetFore  $\mathbf{r}$ Set foreground to white Make it whiter than white ScBright 136: call Turn on blinking 137: call ScBlink 138: mov di, offset blinkString Address string with di 139: call StrLength Set cx to string length 140: mov dh, 19 Assign location to dh, dl 141 : mov dl, 0 si, offset blinkString Address string with si 142: mov

 $\mathbb{Z}^7$  . The contract of the contract of the contract of the contract of the contract of the contract of the contract of the contract of the contract of the contract of the contract of the contract of the contract of

 $\sigma$ 

INPUT AND OUTPUT
```
.<br>Zuklista
```
PART I PROGRAMMING WITH ASSEMBLY LANGUAGE  $\blacksquare$ 

--~ ~-- ..... -~---

### **listing** 7.3. **continued**

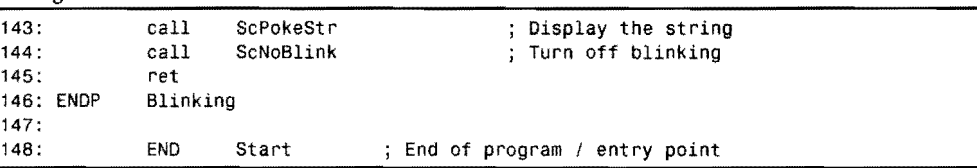

# **Using the SCREEN Module**

There are 14 public procedures in SCREEN plus one private subroutine used internally. You can call any of the public procedures from your own programs. This section describes how each of these routines operates and also points out interesting techniques that you can put to work in your own projects. Refer to CHARS.ASM (Listing 7.3) for real-life examples while you read these descriptions. Unless specifically noted otherwise, all line numbers here refer to those in SCREEN.ASM, Listing 7.2.

### **NOTE**

The most important rule to remember is to call ScInit before using any of the SCREEN routines described next. This step initializes vBASE to address the correct video buffer segment. If you forget to call ScInit, your programs will not run correctly on systems with monochrome display adapters.

### **SelVidAddr (51-75)**

**282** 

SetVidAddr is called privately by other SCREEN procedures; therefore, you'll probably never need to use this procedure directly. The methods employed in the subroutine are applicable to a wide range of programming problems, and you may want to take time to understand how SetVidAddr works. The procedure takes a row and column number in dh and dl and returns es: di to the correct segment and offset address for the corresponding character and attributes bytes at any screen position.

Line 66 initializes es by loading the value of  $\mathsf{vBASE}$ . Lines 67-73 then calculate the offset into the video buffer for the row and column values in dh and dl. In the interest of speed, no checks are performed on these values. As a result, if you try to write to out-of-bounds locations, you could overwrite values elsewhere in memory. Obviously, you'll want to prevent such disasters by checking dh and di before calling SCREEN routines unless you are positive that the values are in range.

There are several well-known methods for calculating a video buffer's offset address for specific row and column screen positions. Usually, a complex formula is used, similar to the methods for locating values in arrays as described in Chapter 6. (A video buffer is, after all,

**INPUT AND OUTPUT** 

3659C

just an array of characters and attribute values.) But, there's a better way, using a data structure called *lookup table,* created at lines 36-42 and duplicated here for reference:

```
BytesPerRow = MaxCol • 2 
row = 0<br>LARFL
LABEL ScRow Word<br>REPT MaxRow
         Max Row
 dw ( row • BytesPerRow 
 row = row + 1ENOM
```
The result of this construction is similar to the auto-initialized arrays introduced in Chapter 6, but with a few new twists. The LABEL directive assigns to label ScRow of type Word the starting address of the array. the REPT ... ENDM section repeats for the number of times specified by MaxRow (defined at line 11). On each pass through the repeated loop, a dw directive initializes a word value equal to the row number times the number of bytes in one buffer row, using the BytesPerRow numeric equate, calculated earlier. The number of bytes in one buffer row equals the number of display columns (MaxCol) times 2-because each displayed character, as you recall, is composed of one character and one attribute byte. After each word is stored in memory, row is incremented for the next cycle.

Assembling the repeated loop creates a table of words corresponding to the offset addresses of the leftmost character on each display line— $(0,0)$ ,  $(0,1)$ ,  $(0,2)$ , ...,  $(0,79)$ . SetvidAddr picks up the correct new address from this table by first multiplying the row number by 2 (lines 67-69) and then loading the address from the table into di (line 70). At this point, di addresses the row containing the character and attribute at the position specified by dh and dl. The final step is to add the column number times 2 to di, thus advancing the pointer to the exact display address for this row. Lines  $71-73$  accomplish this with two logical instructions (xor and  $\sin 1$ ) followed by an add. The multiplication by 2 accounts for the character and attribute bytes at each position.

By using logical instructions and a lookup table to avoid repeated calculations, SetVidAddr runs very fast. In your own programs, whenever you need to calculate values from parameters that are mostly within known ranges (as the row and column numbers are here), consider precalculating and storing the values in a lookup table instead. This can greatly increase program speed--especially for routines like SetVidAddr that will be called thousands of times during a typical program run.

# ScGotoXY (77-98) ScReadXY (100-123)

Because these two routines complement each other, it's appropriate to describe them together. ScGotoXY positions the cursor to the location specified in dh (row) and d1 (column), calling the BIOS 10h routine as described earlier in this chapter. ScReadXY returns the cursor's current location in these same registers. Both routines also set bh to the current display page number (lines  $91-92$  and  $115-116$ )—an important step that many programs ignore in their cursor-positioning routines. (The page number is not returned in bh to your program.) 283

#### PART | PROGRAMMING WITH ASSEMBLY LANGUAGE

One way to use ScGotoXY is demonstrated in procedure Setup in CHARS.ASM, Listing 7.3, at lines 59-76, which position the cursor before calling STRIO's StrWrite. This works because StrWrite calls DOS function 040h, which writes text to the current cursor position when the standard output file is the console. The same method does *not* work, however, with the output routines in SCREEN, which display text at locations independent of where the cursor is. Instead, you must call ScAeadXY to find out where the cursor is and then pass this location to one of the other routines (described later) that display text:

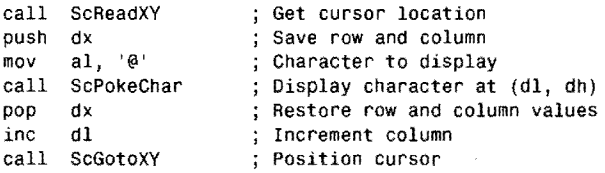

In practice, you also have to check whether incrementing the column number in dl would move the cursor beyond the right screen edge, but at least this sample shows the general strategy. When adding memory-mapped video routines to your own code, remember that it's always your responsibility to control the cursor and to decide where text is to appear.

# ScPokeChar (125-145) ScPokeStr (147-172)

These two routines are short and very fast. ScPokeChar displays the character in aI, which may be any extended ASCII code from 0 to 255, at the row and column specified dh and dl. If there's any chance that these values might be out of range, precede calls to ScPokeChar and ScPokeStr with code such as:

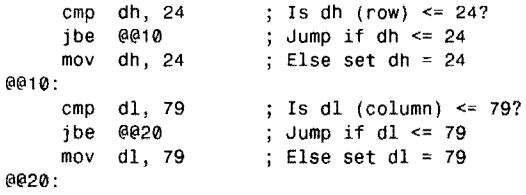

You can then safely call ScPokeChar to display a single character, without worrying that this will accidentally overwrite other memory locations. Of course, for top speed, you can leave such checks out if you are sure that row and column numbers are within range. For example, the following code places a plus sign at the end of every display row:

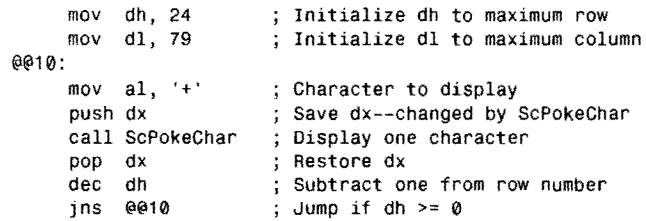

 $\mathcal{E}^{ext}_{\mathcal{C}}$  is

284

**INPUT AND OUTPUT** 

Note how this code fragment decrements the row number in dh, looping to @@10: as long as the result is positive or O. When dh is decremented below 0, the sign flag sf is set to 1, causing the jns instruction not to jump.

To keep these routines running fast, they do not include the snow control checking instructions described earlier. If you are using CGA text display and are having problems with snow, you may want to modify both procedures to write to the video buffer during the vertical retrace period.

Both SePokeChar and SePokeStr display text using the current attribute setting, which other routines in SCREEN can modify. (For example, see SeSetBaek and SeSetFore.) The CHARS.ASM program offers a good example of how to display characters in all possible variations. *Also,* both routines call SetVidAddr to initialize es :di to the correct address in the video buffer corresponding to the requested row and column.

SePokeStr displays an entire string, which mayor may not be in ASCIIZ format. To use this routine, you must set ex to the number of characters to display, dh and dl to the row and column number where you want the first character to appear, and ds: si to the address of the first character in the string. If your string is in ASCIIZ format, you can call the STRINGS StrLength routine to initialize ex prior to calling SePokeStr, as in this sample, which displays a string at the top of the display:

```
DATASEG 
string DB 'My Program. Version 1.00.', 0
CODESEG 
mov ax, @data mov ds, ax 
moves, ax 
mov di, offset string 
call StrLength 
xor dx, dx 
mov si, di 
call ScPokeStr 
                          Initialize segment registers 
                            ds and es to address the program's 
                          data segment 
                          Address string with di 
                          ; Set cx to string Length
                          Position at (0,0) 
                          Address string with si 
                          Display string
```
### **NOTE**

Displaying lext with SePokeChar and SePokeStr never causes the display to scroll. This means you can poke a character to the lower right corner at position (79,24) without disturbing any text on display. Also, these two routines display a symbol for every extended ASCII code from o to 255 including carriage returns, line feeds, bells, and other control codes.

PART I. **SEE BEE** PROGRAMMING WITH ASSEMBLY LANGUAGE

## **ScClrRect (174-192)**

ScC1rRect clears a rectangle defined by registers ch and c1 (top left row and column) and dh and d1 (bottom right row and column). Be sure these registers are within range before calling ScC1rRect, which does not check for out-of-bounds values. The procedure calls ROM BIOS interrupt 10h with ah equal to 6 (the number of the video service routine's scroll-up command). When a1 equals 0, this routine clears the defined display area using the attribute specified in bh (see line 189).

Some programmers devise their own super-fast clear screen routines, which you certainly can do using methods described earlier for writing to the video buffer. For example, you might simply erase the entire video buffer, using a repeated stosw command to set every character to a blank (ASCII 20h) and every attribute to a certain background color (0 for black, probably). For most uses, however, the standard method used in ScC1rRect is more than adequate.

# **ScSetBack (194-215) ScSetFore (217-238)**

Use these routines to change the foreground and background attribute settings for subsequent calls to ScPokeChar, ScPokeStr, and ScC1rRect. Call ScSetBack with a1 equal to a new background color with values from 0 to 7. Call ScSetFore with a1 equal to a new foreground color with values also from 0 to 7. Table 7.4 lists the color values for CGA, EGA, and VGA displays. (To obtain the foreground colors in the intensified column, you must call SeBright and ScDim, described next. Background colors can't be imensified.) Table 7 .5 lists equivalent values and associated effects for monochrome displays. You can also call SeBright, ScDim, ScBlink, and SeNoBlink for additional variations. Also, other foreground and background values in the range 0-7 are allowed but produce the same visible effects as the values in the table.

ScSetBack and ScSetFore use the packed bit-field methods described in Chapter 5 to modify individual values in attribute bytes, defining an attrByte record at line 19 corresponding to Figure 7.3. Notice how the IF/ENDIF conditional statements at lines  $205-210$  and  $228-233$ prevent unnecessary code from being assembled if the Foreground or Background fields are already far right in the byte. In this case, because the attribute byte format is unlikely to change, the extra IF/ENDIF statements are probably unnecessary. Even so, the instructions demonstrate how to write routines to allow for possible changes to other less stable RECORD designs.

INPUT AND OUTPuT

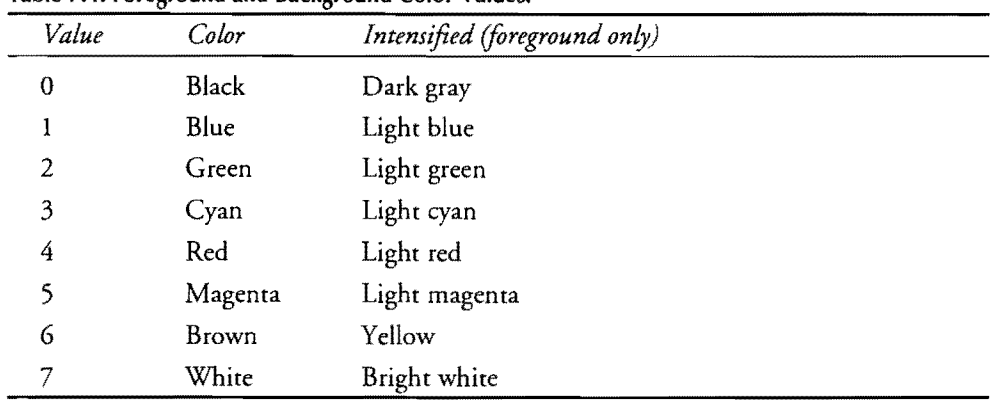

### Table 7.4. Foreground and Background Color Values.

~~

Table 7.5. Monochrome Attribute Values.

| Background | Foreground | Effect        |
|------------|------------|---------------|
| 0          |            | No display    |
| -0         |            | Underline     |
| 0          |            | Normal text   |
|            |            | Reversed text |

ScBright (240-256) ScDim (258-261) ScBlink (263-266) ScNoBlink (268-271)

These four routines modify the Blink and Intensity bits in the attribute variable declared at line 30. The instructions use and and or masks to set and clear these bits, further modifying the values assigned by ScSetFore and ScSetBack for future calls to ScPokeChar, ScPokeStr, and ScClrRect. The names and purposes of the routines should be obvious.

PART I **WE PROGRAMMING WITH ASSEMBLY LANGUAGE** 

### . **NOTE"** ,

Due to hardware limitations, you can blink only foreground colors. Background colors don't blink. Also, on color displays, some "dim" colors actually appear brighter than their "intensified" partners. I find it helpful to think of "intense" colors as being mixed with white paintrather than being "brighter."

# **ScGetAttribute** (273-286) **ScSetAttribute (288-301)**

Instead of calling ScSetFore, ScSetBack, ScBr ight, ScDim, ScBlink, and ScNoBlink, you can call ScSetAttribute with any 8-bit attribute value. Subsequent calls to ScPokeChar, ScPokeStr, and ScClrRect will then use the new value for all displayed text. In most cases, this is faster than calling multiple combinations of other routines to select various color attributes. Along with ScGetAttribute, the routines also allow you to save and restore the current attribute at times when you want to make a temporary color change. For example, to display a flashing error message in red, you might use code such as:

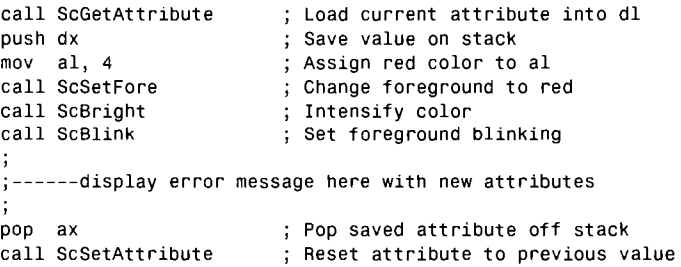

Another useful technique is to build attribute values by calling ScSetFore and ScSetBack (among others) and then store the result in a variable for later use. For example, you might do this in a setup utility that lets people adjust the colors of the main program:

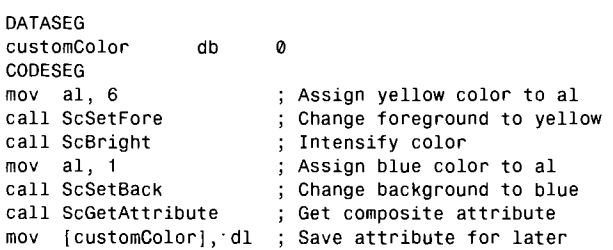

To use the attribute, all you have to do is load [customColor] into al and call ScSetAttribute. You don't have to repeat any of the other steps.

総タフロ

**INPUT AND OUTPUT** 

## **Scinit** (303-325)

The final routine in the SCREEN module is Selnit, which you must remember to call at the beginning of your program before using SePokeChar or SePokeStr to display text. Because vBASE is preinitialized to the color display segment address (see line 31), if you forget to call Selnit, your program will not operate on systems with monochrome (including Hercules) display adapters.

# **A Module for Keyboard Control**

Most of the time, the methods described at the beginning of this chapter provide adequate keyboard input abilities for assembly language programming. But, there are also times when standard DOS function calls are inadequate. For one, you may not want people to be able to redirect input. And, for another, DOS makes special- and function-key handling difficult by requiring two DOS-function calls to read single keystrokes.

To answer these challenges, Listing 7.4, KEYBOARD.ASM, contains two routines that I've found helpful. All key presses including ASCII characters, control keys, and function keys can be read with a single subroutine call. Following the listing is an example that explains how this works. Assemble KEYBOARD and install in the MTA.LIB library file with the commands:

```
tasm IZi keyboard 
tlib /E mta -+keyboard
```
As always, ignore the possible warning that KEYBOARD is not in the library and leave out the /zi option to reduce code-file size if you don't plan to run host programs in Turbo Debugger.

```
Listing 7.4. KEYBOARD.ASM.
```

```
1: %TITLE "Keyboard Input Routines -- Copyright (c) 1989,1995 by Tom Swan"
\frac{2}{3}:
             3: IDEAL 
 4: 
 5: MODEL small 
 6: 
 7: 
 8: CODESEG 
\frac{9}{10}:
             PUBLIC KeyWaiting, GetCh
11 : 
12: %NEWPAGE<br>13: :---------
14: ; KeyWaiting Test if a keypress is available
15:: j----------------
```
*continues* 

### r~~-~-~ ---.. -~ .. ~~--------~ PART I **EXAMPLE PROGRAMMING WITH ASSEMBLY LANGUAGE**

**Listing** 7.4. **continued** 

```
16: Input: 
17: ;none 
18: ; Output:
19: 
           zf = 0 : (JNZ) Character is waiting to be read
20:;zf = 1 : (JZ) No character is waiting
21: 
Registers: 
22: 
         none (flags only)
23: ; - - - -24: PROC 
          KeyWaiting 
           push ax<br>mov ah, 1
25: 
                                ; Save modified register
                                BIOS check buffer function 
26: 
           mov in27: 
                  \frac{16h}{ax}Call BIOS keyboard service 
^{28:}_{29:}pop; Restore register
                                 ; Return to caller
29: ret 
           KeyWaiting
31: %NEWPAGE 
32: 
            Return ASCII, Control, or Function key value
34: 
             35: Input: 
36: none 
37: ; Output:<br>38: ; z
38: ; zf = 0 (ah = 1) : (JNZ) al = ASCII character
39: ; zf = 1 (ah = 0) : (JZ) al = ASCII control or function
40: 
Registers: 
41: \frac{1}{2}ax42: ; ---------
                   43: PROC 
          GetCh 
                                BIOS read-key function 
44: 
           xor 
                  ah, ah 
45: 
                  16h 
                                Call BIOS keyboard service 
           int 
                                Is ASCII code = 07 
46: 
           or 
                  aI, al 
47: 
           jnz 
                  @@10 
                                ; If no, jump (not a special key)
48: 
           xchg 
                  ah, al 
                                Else set ah<-0, al<-scan code 
                                Adjust scan code to >= 32 
                  aI, 32 
49: 
           add 
50: 
           jmp 
                  short @@20 
                                Jump to exit 
51: @@10: 
52: 
           xor 
                  ah, ah 
                                 Initialize ah to 0 
53: 
                  aI, 32 
                                 Is ASCII code < 32 (i.e. a Ctrl)? 
           cmp 
54: 
                  @@20 
                                 If yes, jump (al=control key) 
           jb 
55: 
           inc 
                  ah 
                                 ; Else set ah = 1 (al=ASCII char)
56: @@20: 
57: 
           or 
                  ah, ah 
                                 ; Set or clear zf result flag
58: 
           ret 
                                 ; Return to caller
59: ENDP 
           GetCh 
60: 
           END 
                                 End of module 
61 :
```
# **A KEYBOARD Demonstration**

Listing 7.5, KEYS.ASM, demonstrates how to use the KEYBOARD module. When you run the program, press any key to see the key type and numeric value. (Note: You may

**INPUT AND OUTPUT** 

find that function-key values are different than in many other programs. The reason for this discrepancy is explained later.) Press Esc to end the program. Assuming you have assembled and installed the other modules in this and previous chapters, assemble, link, and run KEYS with the commands:

J.

**Service** 

tasm *Izi* keys tlink /v keys,,, mta keys

~ ...

### **listing** 7.5. **KEYS.ASM.**

```
1: %TITLE "Display Key Values -- Copyright (c) 1989,1995 by Tom Swan"
 2: 
 3: 
             IDEAL 
 4: 
 5: 
             MODEL 
                      small 
                      256 
 6: 
             STACK 
 7: 
 8: 
cr 
             EOU 
                      13 
                               ASCII carriage return 
 9: 
If 
             EOU 
                      10 
                               ASCII line feed 
10: 
11 : 
             DATASEG 
12: 
13 : 
                               o 
14: exCode 
                      DB 
15: charKey 
                      DB 
                                'Character key : ', 0
16: funcKey 
                      DB
                                'Function key : ', 0
17: numString 
                      DB 
                               7 DUP (0) 
                      DB 
                               cr,lf, 'Display Key Values--by Tom Swan' 
18: welcome 
                               cr,lf, 'Press any key, or press Esc to quit' 
19: 
                      DB 
20: 
                      DB 
                               cr, 1f, 1f, 021 : 
22: 
23: 
             CODESEG 
24:\frac{1}{2} = = = = =
25: 
             From BINASC.OBJ 
26: 
             EXTRN BinToAscOec:proc 
27: 
28: : ---From STRIO.OBJ 
29: 
             EXTRN StrWrite:proc, NewLine:proc 
30: 
             From KEYBOARD.OBJ 
31: ;-----32: 
             EXTRN Keywaiting:proc, Getch:proc 
33: 
34: 
Start: 
35: 
             mov ax, @data 
                                                 Initialize OS to address 
36: 
             mov ds, ax 
                                                   of data segment 
                                                 ÷
                                                 ; Make es = ds37: 
             mov es, ax 
38: 
              mov di, offset 
welcome 
39: 
                                                 Display welcome message 
40: 
             call StrWrite 
41 :
```
*continues* 

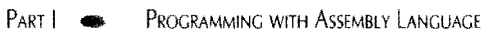

### **listing** 7.5. **continued**

--~~.~~ ..... ~~~~~~~

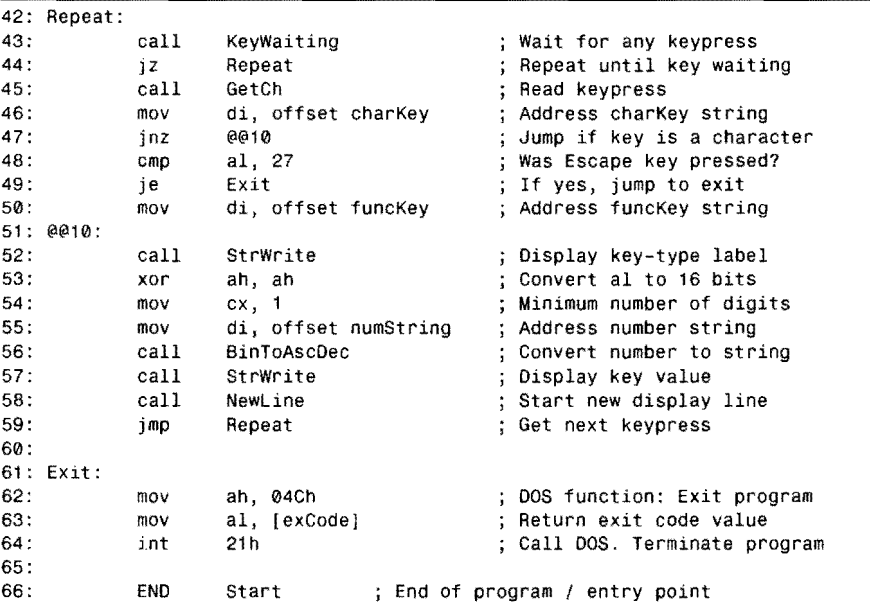

- ~~~.-~ .... ~~~-

# **Using the KEYBOARD Module**

# **NOTE**

Line numbers in the following descriptions refer to those in Listing 7.4 unless otherwise noted.

# **KeyWaiting (13-30)**

KeyWaiting returns the zf flag cleared (equal to 0) if a character is waiting to be read from the keyboard type-ahead buffer. If the zf flag is set (equal to 1), then no character is waiting. Use KeyWaiting in loops such as:

@@10:

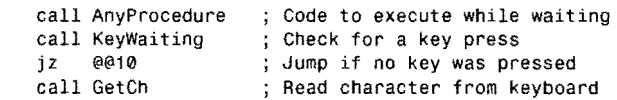

INPUT AND OUTPUT

# **GetCh** (32-59)

GetCh is my personal answer to the dilemma of reading PC function keys. The "normal" method is to call a DOS input routine twice-once to read the lead-in null character (ASCII 0) and a second time to read the function-key value. Because of this scheme, all programs must detect function keys to avoid displaying these special values as text. (You have probably seen programs that forget to do this, writing Ks and other strange letters when you press an arrow or other function key.)

With GetCh, zero flag zf indicates whether the value returned in ah is a plain ASCII character  $(zf = \phi)$  or is a function or control key ( $zf = 1$ ). ASCII character values range from 32 to 255. Function- and control-key values range from  $0$  to 255. A single call to Getch is all you need to process any keystrokes. Table 7.6 lists the function- and control-key values returned by GetCh for  $z_f = 1$ . Table 7.7 lists additional values for keys with normal ASCII values in the first two columns ( $z_f = 0$ ) and various Ctrl, Alt, and a few Shift+Ctrl combinations for those same keys in the other columns ( $z_f = 1$ ). Values that are not available are marked with dashes. Key combinations that return the same values as other combinations are in parentheses. All values in both tables are in decimal.

Using GetCh is easy. Just call the subroutine and then inspect the state of zf to distinguish between plain ASCII and function or control keys:

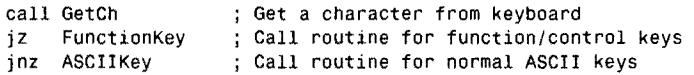

The code in GetCh works by calling ROM BIOS interrupt 1Gh with ah equal to 0, reading the next key press, or taking a key-press value from the type-ahead buffer. The BIOS interrupt routine returns the keyboard scan code (a number representing the key's position) in ah and the ASCII value in a1. If a1 is 0, then ah represents a function key; otherwise, the key is a plain ASCII character. The code at lines 48-50 adds 32 to function-key values to prevent conflicts with control codes in the range  $0-31$ . For this reason, the values returned by GetCh do not match similar functions in most high-level languages. Use the KEYS program along with Tables 7.6 and 7.7 to determine which keys produce which values. The other instructions in GetCh set ah to 1 for ASCII characters or to 0 for function and control keys. Line 57 then ORs ah with itself to set zf to 1 only if ah is O.

Table 7.6. GetCh Function- and Control-Key Values.

|           |       |       |         | $Normal + Shift +Ctrl + Alt$ | Key            |
|-----------|-------|-------|---------|------------------------------|----------------|
|           | - 136 |       | 116 126 | 91                           | F1             |
|           | - 137 | 127   | 117     | 92                           | F2             |
|           | -138  | - 128 | -118    | -93                          | F <sub>3</sub> |
| continues |       |       |         |                              |                |

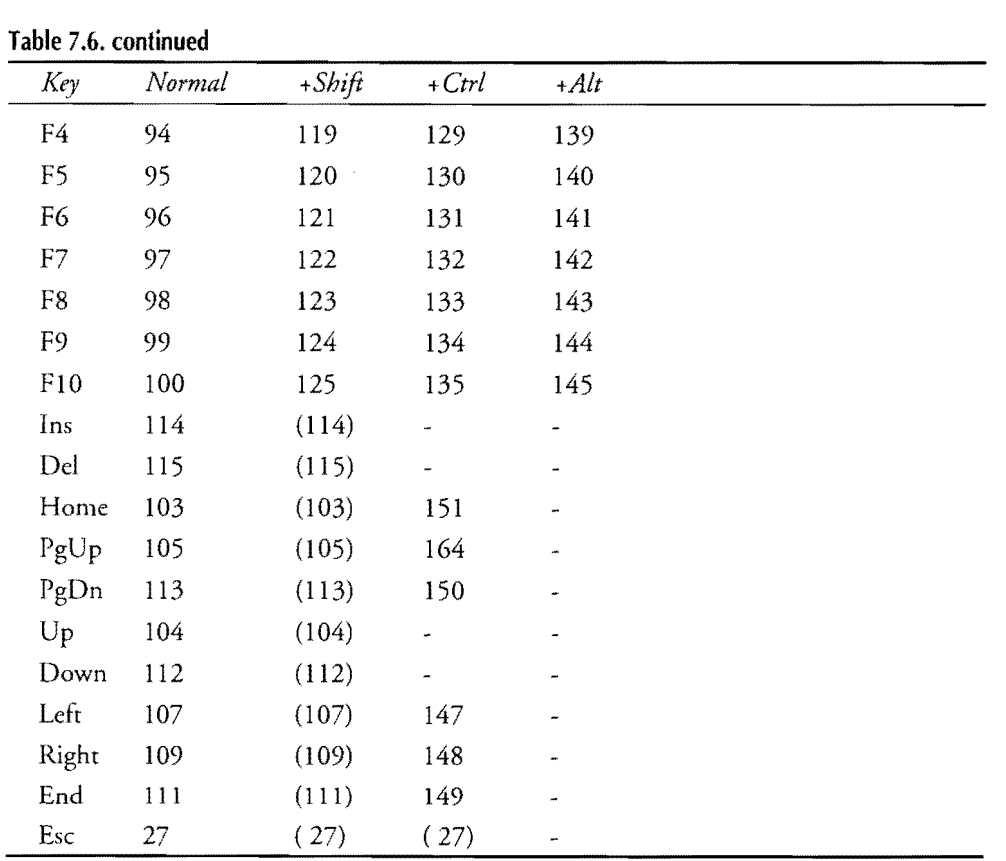

 $\label{eq:2} \frac{1}{\sqrt{2}}\sum_{i=1}^n\frac{1}{\sqrt{2}}\sum_{i=1}^n\frac{1}{\sqrt{2}}\sum_{i=1}^n\frac{1}{\sqrt{2}}\sum_{i=1}^n\frac{1}{\sqrt{2}}\sum_{i=1}^n\frac{1}{\sqrt{2}}\sum_{i=1}^n\frac{1}{\sqrt{2}}\sum_{i=1}^n\frac{1}{\sqrt{2}}\sum_{i=1}^n\frac{1}{\sqrt{2}}\sum_{i=1}^n\frac{1}{\sqrt{2}}\sum_{i=1}^n\frac{1}{\sqrt{2}}\sum_{i=1}^n\frac{1$ 

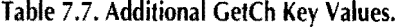

PART | WE PROGRAMMING WITH ASSEMBLY LANGUAGE

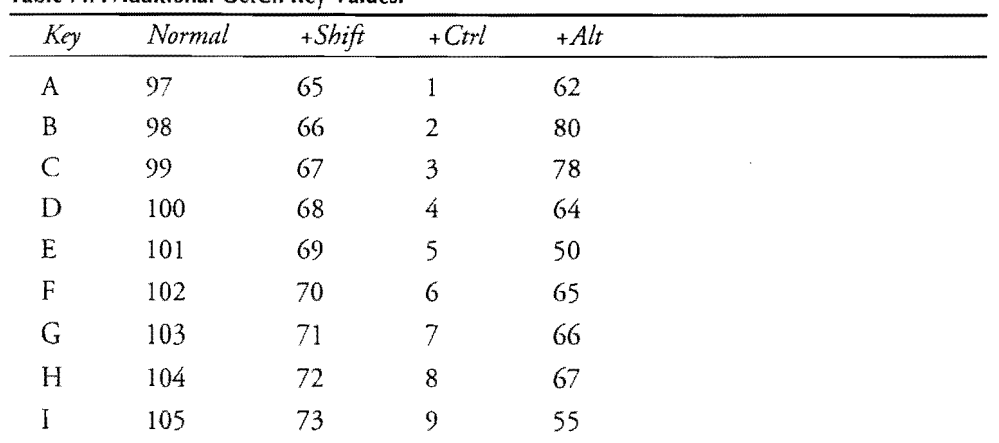

 $\bar{\bar{z}}$ 

 $\sim$   $\lambda$ 

 $\mathcal{A}^{\mathcal{A}}$ 

 $\frac{1}{2}\sum_{i=1}^{N}\sum_{k=1}^{N}\frac{a_{i}^{2}+a_{i}^{2}}{a_{i}^{2}+a_{i}^{2}}\,.$ 

INPUT AND OUTPUT

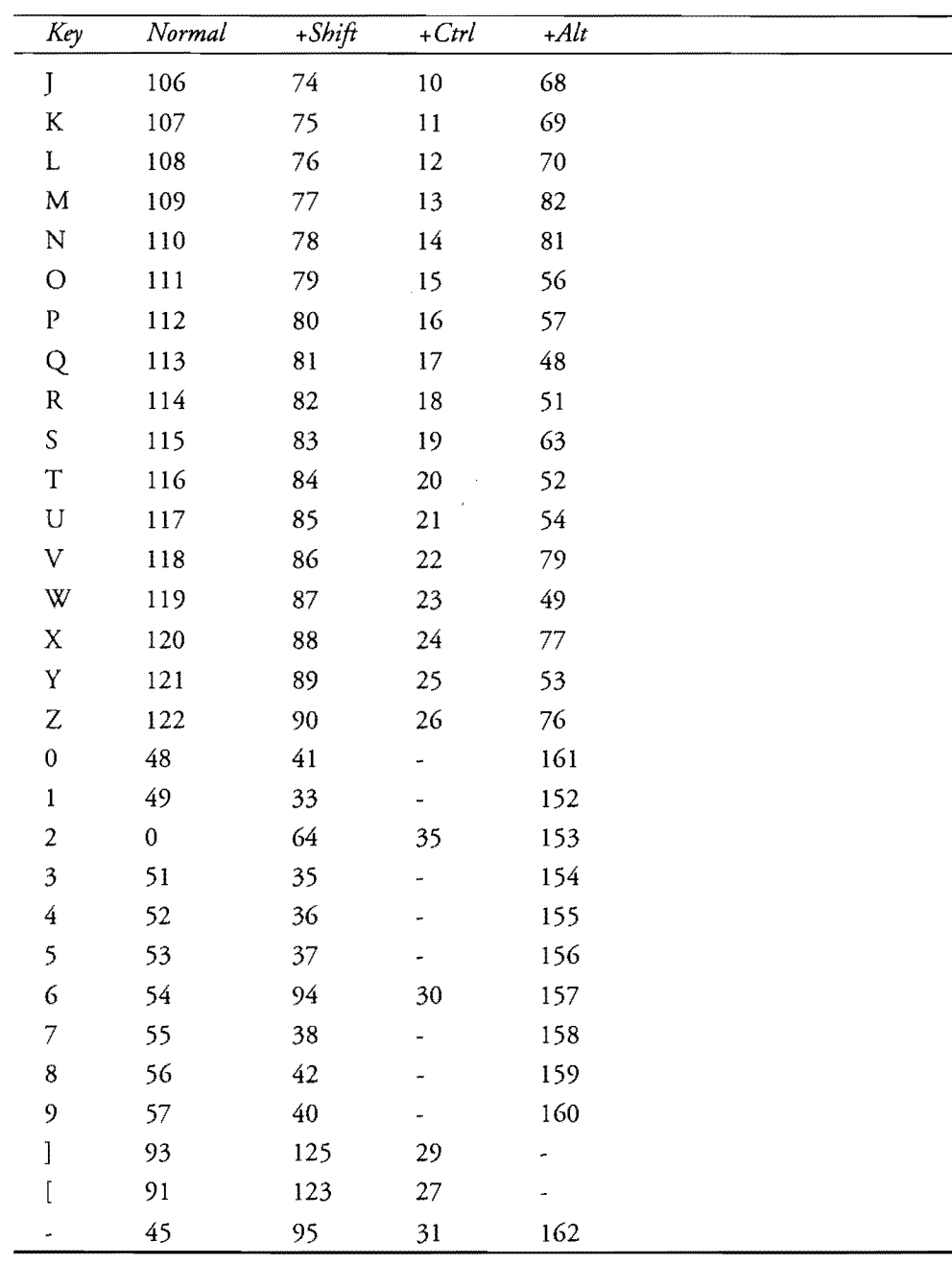

PART I **ED PROGRAMMING WITH ASSEMBLY LANGUAGE** 

# **Summary**

Standard DOS I/O methods may not be glamorous, but they allow programs to run on as wide a variety of systems as possible. One advantage of using standard DOS I/O is to give computer operators the ability to redirect input and output without the program's (or your) advance knowledge.

The type-ahead buffer fills with keystrokes independently of other program actions. Evety key press causes an interrupt routine to capture the key value and store it in memoty. When the keyboard is the standard input device, as it usually is, calls to DOS input functions remove key values from the type-ahead buffer. Erasing the keyboard buffer is a simple matter of resetting two pointers that mark the first and last character in the buffer.

Handles are values that refer to logical files, which provide a common interface between programs and various peripheral devices. DOS initializes five handles, which programs can use to write to the display, read the keyboard, display error messages, access a communications port, and print text. One good use for handles is to write simple filter programs that can have their input and output piped together with other filters to perform complex operations.

The dollar sign (\$) is Turbo Assembler's location counter, equal to the current address at any place in a program. This symbol is particularly useful to determine the sizes of variables, especially strings. In Ideal mode, equated expressions involving the location counter must be assigned with the equal-sign operator.

Printing text is most easily accomplished by writing to the DOS standard list device, using one of the preassigned handles. Calling the ROM BIOS to print text is not a good idea because this routine does not work with printers attached to a serial port.

There's no faster way to display text than to write characters directly to memory-mapped video buffers. The memory buffers store characters along with attribute values, which select colors and features such as underlining and reverse video on monochrome systems. Using memory-mapped video techniques on older CGA text displays can produce snow. This problem can be eliminated by synchronizing the program with the display's vertical retrace signal, but the trade-off is a serious loss of output speed.

# **Exercises**

- 7.1. What are three DOS functions that programs can use to input single characters? Write the assembly language instructions to call these functions.
- 7.2. Write a program to read single characters from the keyboard, convert the characters to uppercase (regardless of whether the Caps Lock or Shift keys are pressed), and write the modified characters to the standard output file. Pressing Esc should end your program.

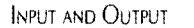

- 7.3. Write a subroutine that returns the zero flag set ( $z f = 1$ ) if the Esc key has been pressed. The subroutine should return the zero flag cleared ( $z f = 0$ ) if: a) there is no key press waiting to be read, or b) there is a key press waiting and the value of that key is not Esc. The subroutine should return  $zf = 1$  only if a key is waiting and that key is Esc. The subroutine should not pause for input and should preserve all registers. (ASCII Esc equals 27 decimal.)
- 7.4. Revise your answer in Exercise 7.3 to return zf = 1 if function key Fl is pressed. Write your solution without using GetCh in the KEYBOARD module. (Hint: DOS returns a null [0] followed by 03Bh for key Fl.)
- 7.5. What is a handle? How are handles used? How many handles are preassigned by DOS?
- 7.6. Why are filter programs useful? Name at least one filter supplied with DOS.
- 7.7. Create an equate that automatically is assigned the length of the string "I hate meeses to pieces."
- 7.8. Write a subroutine to fill the screen with any single character passed as a parameter in register a1. Use the SCREEN module in your answer.
- 7.9. Displaying the string "ERROR: Dumb mistake detected" with bright white flashing letters on a red background on color displays. Use the SCREEN module in your answer. (Note: On monochrome displays, a red background appears black. Under Microsoft Windows, depending on your display mode and type, flashing characters may not be available.)
- 7.10. What routine must call in the SCREEN module to ensure correct operation on monochrome displays?
- 7.11. Write a subroutine to return the zero flag set ( $z f = 1$ ) if an operator presses the Y key. The zero flag should be cleared ( $z = 0$ ) if any other key is pressed. Preserve all registers. Use the KEYBOARD module in your answer.

# **Projects**

- 7.1. Develop an object-code module with CRT terminal functions such as clear screen, clear to end of line, clear to end of screen, position cursor, and ring the bell. The module should use standard DOS function calls.
- 7.2. Write a subroutine to insert a sequence of characters (preferably an ASCIIZ string) into the keyboard type-ahead buffer. How might you use such a routine?
- 7.3. Write a filter to convert tab control characters in a text file to blanks. Write another filter to convert blanks to tabs.

### PART I **I.** PROGRAMMING WITH ASSEMBLY LANGUAGE

7.4. Write a program to select all (or most of) your printer's special print modes. Make the program easy to modify for other printer models.

 $\mathcal{L}$ 

- 7.5. Modify the SCREEN module to eliminate snow on CGA text displays.
- 7.6. [Advanced] Write an object-code module to scroll the display up, down, left, and right without calling BIOS routines to perform these actions.

 $\ddot{\phantom{1}}$ 

# 8

**CHAPTER** 

# **Macros and Conditional**  Assembly

「最もあるのでは、その他には、その他には、その他には、その他には、その他には、その他には、その他には、その他には、その他には、その他には、その他には、その他には、その他には、その他には、その他には、その他には、その他には、その他には、その他には、その他には、その他には、その他には、その他には、その他には、その他には、その他には、その他には、その他には、その他には、その他には、その他には、その他には、その他には、その他には、その他には、

- 
- What Are Macros?, 300<br>Macro Advantages and I ● What Are Macros?, 300<br>● Macro Advantages and Disadvantages, 300<br>● Constructing Macros, 301<br>● Purging Macro Definitions, 301 ● What Are Macros., 300<br>● Macro Advantages and Dis<br>● Constructing Macros, 301<br>● Purging Macro Definition • Macro Advantages and Disadvan<br>• Constructing Macros, 301<br>• Purging Macro Definitions, 301<br>• Parameter Substitution, 302<br>• Macros and Variables. 307
- 
- Constructing Macros, 301<br>• Purging Macro Definitions,<br>• Parameter Substitution, 302<br>• Macros and Variables, 307<br>• Macros and Code. 310
- 
- → Purging Macro Definitions<br>→ Parameter Substitution, 307<br>→ Macros and Variables, 307<br>→ Macros and Code, 310<br>→ Conditional Compilation. • Parameter Substitution,<br>• Macros and Variables, 3<br>• Macros and Code, 310<br>• Conditional Compilation
- 
- 
- Macros and Variables, 307<br>- Macros and Code, 310<br>- Conditional Compilation, 314<br>- Starting a DOS Macro Library,<br>- Summary, 333 ● Macros and Code, 310<br>● Conditional Compilation, 314<br>● Starting a DOS Macro Library, 324<br>● Summary, 333<br>● Exercises, 334 ● Conditional Co<br>● Starting a DOS<br>● Summary, 333<br>● Exercises, 334<br>● Project, 335
- Starting a DO:<br>■ Summary, 333<br>■ Exercises, 334<br>■ Project, 335
- $\bullet$  Summary, 333<br> $\bullet$  Exercises, 334<br> $\bullet$  Project, 335
- 

### PART |  $\bullet$  PROGRAMMING WITH ASSEMBLY LANGUAGE

- Wrire a program to selecr all (or most of) your printer's special print modes. Make the program easy to modify for other printer models.
- 7.5. Modify the SCREEN module to eliminate snow on CGA text displays.
- 7.6. [Advanced] Write an object-code module ro scroll the display up, down, left, and right without calling BIOS routines to perform these actions.

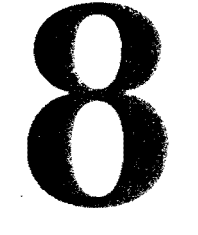

**CHAPTER** 

# **Macros and Conditional**  Assembly

- What Are Macros?, 300
- \_ Macro Advantages and Disadvantages, 300
- \_ Constructing Macros, 301
- Purging Macro Definitions, 301
- **Parameter Substitution, 302**
- Macros and Variables, 307
- $\bullet$  Macros and Code, 310
- $\bullet$  Conditional Compilation, 314
- \_ Starting a DOS Macro Library, 324
- $\bullet$  Summary, 333
- $\bullet$  Exercises, 334
- $\bullet$  Project, 335

PART I ... PROGRAMMING WITH ASSEMBLY LANGUAGE

# **What Are Macros?**

As you gain experience in assembly language programming, you'll undoubtedly repeat yourself many times, retyping the same instruction sequences over and over. To reduce the amount of repetition in a program, you can store one or more instructions **in** a named *macro definition* and then use the simpler macro name whenever you need the same code. When Turbo Assembler assembles a macro name, it replaces the name with the instruction sequence from the macro definition. In addition, you can pass parameters to macros, changing the assembled instructions to handle new requirements. With macros, you invent new commands to customize Turbo Assembler to operate according to your tastes.

In addition to a wide selection of macro operators and directives, Turbo Assembler provides a set of *conditionaL assemb{y directives* that are often used inside macro definitions. These directives let you write programs that assemble differently based on various conditions usually listed at the beginning of a module or program. For example, you can write programs that assemble special code for debugging, but then remove that code from the final version.

# **Macro Advantages and Disadvantages**

Some programmers never use macros. Others create extensive libraries of complex macro definitions, extending assembly language to the point of having more macro identifiers in their programs than common assembly language mnemonics. Used this way, macros tend to be persona!, letting programmers mold their individuality into Turbo Assembler.

For team programming projects, macros can help to ensure consistent coding techniques. For example, a software company might develop a macro library of common routines, reducing the frequency of bugs introduced by simple carelessness. Macros could be written to drive special hardware such as a custom CRT controller or a plotter. Team members would then be required to use the macros for all 1/0 to the device, ensuring that correct instruction sequences for specific operations are assembled.

Macros can also help clarify program logic by replacing cryptic assembly language mnemonics with macro names such as GetValue and RingBell. A good set of macro names can make assembly language programs look almost like Pascal or C.

But, despite these and other advantages, macros do have a few drawbacks. Unlike separate object-code modules that you can stuff into a library file for linking directly into programs, macros are stored in text form and, therefore, must be reassembled for each separate module. For this reason, an extensive macro library can increase assembly time, especially if only a few of the many macros in a library are actually used. Also, while helping to customize and clarify assembly language, macro definitions can easily hide the effects of individual instructions. A good example of this is a macro instruction that changes a register value-a fact that will not be obvious by simply reading the listing. Like subroutines, macros require careful documentation detailing the use of registers, flags, and variables.

MACROS AND CONDITIONAL ASSEMBLY

# **Constructing Macros**

You can define a macro anywhere in a program, but the most common (and probably the best) location of macro definitions is in the beginning of a file, near other equates, records, and structures. The simplest macro starts with the keyword MACRO and a name, followed by one or more instructions, and ends with ENDM:

```
MACRO Terminate<br>mov a
                 ah, 04Chmov al, [exCode]<br>int 21h
        int
ENOM Terminate 
                                   ;; "Exit program" function
                                   ;; Load exCode into al
                                   ;; Call DOS. Terminate program
```
You probably recognize these instructions—they're the same as those used in most of this book's programs to transfer control back to COMMAND.COM when the program is finished. If you insert this macro definition into a program—preferably above the DATASEG directive—you can then end the program by simply writing Terminate. During assembly, Turbo Assembler replaces the macro name with the instructions from the definition, a process called *macro expansion.* Of course, if you use the Terminate macro only once, it's hardly worth the effort to store the instructions in a macro. Even so, there's little doubt what Ter· minate means, and the additional clarity added to the program is itself an important benefit.

Notice that comments in this macro begin with double semicolons. As you know, comments normally begin with single semicolons. Both kinds of comments are allowed in macros, but those with single semicolons are written to the listing text file if you request one with the /1 option when assembling. If the program uses the same macro dozens or more times, the repetitive comments are unsightly and might lengthen printing time. In that case, you can eliminate the comments from the macro expansions by preceding the text with double semicolons. (The comments are still listed along with the macro definition.)

# **Purging Macro Definitions**

After reading a macro definition, Turbo Assembler remembers the macro name and instruction sequences throughout the program. When assembling large programs with extensive macro libraries, the assembler could run out of room for new symbols if your system has limited memory capacity. If this happens and you receive an out-of-memory error during assembly, you can purge the macro definitions you don't need, releasing additional memory For other uses. To purge a macro, use the PURGE keyword along with the macro name:

### PURGE Terminate

After purging Terminate, Turbo Assembler no longer recognizes the macro name. Anothe'r reason to purge a macro definition is to replace a macro temporarily in a library with a new instruction sequence. This can be useful when you need to test a revision to a macro that you'll later add to the Full macro library. For example, to change Terminate into a code sequence that restarts the program, you can write:

PART I **WELL PROGRAMMING WITH ASSEMBLY LANGUAGE** 

PURGE Terminate<br>MACRO Terminate MACRO Terminate Start ENDM Terminate

The PURGE directive removes Terminate's old definition, after which a new macro of the same name is created. If you do this at the beginning of the program, every place that Terminate formerly ended the program will now jump to the beginning of the code at label Start: (not shown). You might do this to create a presentation version of your code, which runs normally but "never" ends.

# **ANCIE**

Turbo Debugger normally treats macro instructions as though they were native assembly language commands. Pressing F7 or F8 when the cursor is at a macro name executes all instructions associated with the macro. To execute a macro's individual instructions one by one, view the CPU window and press Ctrl-M to select the display style you prefer. Pressing F7 or F8 will then move separately through the macro's instructions.

# **Parameter Substitution**

Adding parameters to macro definitions lets you change the way the macro expands at assembly time. Macro definitions can have three types of parameters:

- Symbolic parameters
- Numeric parameters
- String parameters

*Symbolic parameters* refer to register names, instruction mnemonics, and other assembly language keywords and identifiers. *Numeric parameters* are signed and unsigned integers or expressions. *String parameters* are plain, unterminated character strings. The use of a parameter determines the parameter's type and, for this reason, some parameters can represent more than one type of data. Name your parameters the same way you name other identifiers, listing the names on the first line of the macro definition:

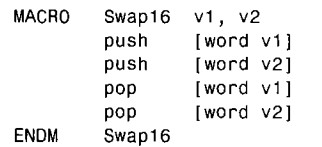

This macro, named Swap16, defines two parameters v1 and v2, called *dummy parameters* or, more correctly, *formal parameters.* There are no actual variables named v 1 and v2 in the program-the two identifiers belong strictly to the macro definition. Multiple parameters are MACROS AND CONDITIONAL ASSEMBLY

separated by commas. The code inside the Swap16 macro uses the parameter names in push and pop instructions, first pushing the two words v1 and v2 onto the stack, and then immediately popping the same two parameters off the stack in the opposite order. The effect is to exchange the values of two variables in memory.

To use a macro with parameters, write the macro name followed by the actual items to process. For example, if you declare two word variables countA and countB, you can use the previous macro to swap their values:

```
DATASEG
countA dw 100<br>countB dw 200
countRCODESEG<br>swap16
           countA, countB
```
CountA and countB are called *actual parameters* because they represent the actual values to process. When expanding the macro, Turbo Assembler replaces the dummy (formal) parameters v1 and v2 with the actual parameters countA and countB, assembling the swap16 macro as though you had written:

```
push [word countA]<br>push [word countB]
push [word countB]<br>pop [word countAl
             [word countA]
pop [word countB]
```
You can also pass register names to Swap16, representing pointers to data to swap. If bx addresses countB, then you could write:

swap16 bx, countA ; swaps word at [bx] with [countA]

As an alternative, you can separate multiple parameters with blanks instead of commas. For example, this is identical to the previous instruction:

swap16 bx countA ; separate parameters with commas or blanks

Because the dummy parameters can be replaced by symbols such as bx or by labels such as countA (which represent offset address values), in this example, v1 and v2 are numeric as well as symbolic parameters. The actual type depends on how the parameters are eventually used.

As these samples illustrate, parameters let you create general-purpose macros that you can reprogram to meet new demands. Understanding how to declare and use parameters is crucial to writing effective macros that do more than simply repeat common insrruction sequences. The next section examines each of these kinds of macro parameters in detail.

Parameter names such as v1 and v2 in the previous sample macros are local to the macro definitions. You can use the same names elsewhere as labels in other parts of the program without conflict.

PART | PROGRAMMING WITH ASSEMBLY LANGUAGE

# **Symbolic Parameters**

Symbolic formal parameters can be replaced by any actual symbols, mnemonics, directives, and keywords normally used in assembly language programming. One use for symbolic parameters is to define new names for instructions. For example, you can give the processor a spelling lesson, replacing mov with Move:

MACRO Move mov aSym, bSym aSym, bSym ENDM Move

ln this example, aSym and bSym are the symbolic dummy parameters that are replaced by the names of registers or other text when the macro is used:

```
Move 
Move 
mov 
          ax, bx 
         [value], ex 
         ex, dx 
                         Assembles to mov ax, bx 
                         ; Assembles to mov [value], ex 
                         ; Assembles normally
```
You can now use mov or Move with identical results. (Touch typists may find this macro helpful, especially if, like me, you're constantly typing *movewith* an eby mistake instead of *mov.)*  You can also create symbolic dummy parameters that become new global labels when the macro is expanded. To demonstrate how this works, here's how to write a macro to reserve space for a word variable, the name of which is passed to the macro as a parameter:

MACRO DeclareWord<br>vName dw vVa vName ENDM dw vValue DeclareWord vName, vValue

The DeclareWord macro expands to a dw directive, reserving one word of memory labeled vName and initialized to vValue. To create a word variable with the initial value of 100, you can write:

DeclareWord TheCount, 100

Of course, it's just as easy to use dw directly. A similar but more practical example illustrates how to write macros that automatically label variables according to their initial values. To accomplish this requires using the *substitute operator* &, which tells Turbo Assembler that the text after & is the name of a dummy parameter and not something else. The reason for this is easier to see in an example:

MACRO Aword Word&vNum ENDM Aword vNum dw vNum

The Award macro declares one formal parameter vNum. At the dw directive, the label Word&vNum tells Turbo Assembler that vNum refers to the formal parameter of this name. Without the &, the assembler would not be able to know that vNum in WordvNum refers to the formal parameter. Using the Award macro automatically labels word variables:

```
Aword
Aword 2<br>Aword 3
Aword
```
MACROS AND CONDITIONAL ASSEMBLY

The effect is to create three 16-bit variables named Word1, Word2, and Word3, as though you had written:

Word1 dw 1<br>Word2 dw 2 Word2 dw 2<br>Word3 dw 3 Word3

Notice that with the macro, a single change modifies both the value and the label. For example, changing the 3 to 8 creates a word variableword8 initialized to 8. Without the macro, you'd have to change two numbers to do the same.

# **Numeric Parameters**

As you can see in some of the previous examples, symbolic parameters are sometimes treated as numbers. For example, vNum in the Aword macro is a symbol when used as part of a label and a number when used to initialize a word variable. The context of the parameter's use determines the data type. A parameter is numeric only when a later instruction requires a number at this place. Let's examine another macro that uses both symbolic and numeric parameters:

```
MACRO ShiftLeft destination, count<br>push cx
        push cx<br>mov cl, count
        shl destination, cl 
        pop cX 
ENDM ShiftLeft
```
The ShiftLeft macro defines two parameters-destination, representing the register or memory location to shift, and count, representing the number of times to shift the target value left. You could write similar macros for other shift and rotate instructions, too. The instructions in the macro save ex on the stack, assign the numeric count parameter to cl, shift the destination left that many times, and then restore e1. To use the macro, write commands such as:

```
ShiftLeft
ShiftLeft 
ShiftLeft
               ax, 5 
               [value], 3
               <[word bx]>, 2
```
The first line shifts the value of ax left five rimes. The second line shifts variable value (not shown) left three times. The third line demonstrates a problem with parameters that have blanks. If you try to write:

```
ShiftLeft [word bx], 2
```
you receive an error that the operand types do not match the macro definition. This occurs because blanks or commas separate multiple actual parameters. (Multiple formal parameters in the macro definition must be separated with commas.) To solve this dilemma, use < and > (0 surround parameters that contain blanks, as in:

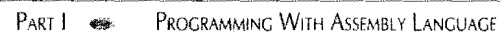

```
Shiftleft
ShiftLeft
                  <[byte si]>, 4 
                  \leq[word bx + di]>, 2
```
When passing expressions to macro numeric parameters, you must decide when you want the expression to be evaluated. Normally, parameters are passed to the macro in text form with expressions such as MySize \* MyCount being evaluated inside the macro. To force evaluation to occur before the macro is expanded, preface the expression with a percent sign %, the "Expression evaluate operator." For example:

ShiftLeft ax, MySize \* MyCount

This points out a particularly troublesome aspect of macros and numeric parameters. Unfortunately, Turbo Assembler ignores the  $*$  MyCount portion of the expression, thinking that these sym bois are merely extra parameters. To pass the expression to the macro, you have to use angle brackets as explained previously:

ShiftLeft ax, <MySize \* MyCount>

This solution is less than perfect, however, because the expression MySize \* MyCount is passed as text to the macro. To evaluate and pass the expression *result,* use a leading percent sign like this:

ShiftLeft ax, %MySize \* MyCount

The percent sign forces the assembler to evaluate the expression and pass the final result to the macro. This can be useful if the macro's formal parameter (count in this example) is used more than once. If you pass an expression as text, the assembler has to evaluate the expression each time it is used. If you pass the result of an expression, though, evaluation occurs only once.

# **String Parameters**

As in the previous samples, you must surround string parameters with < and >, which tell the assembler that the enclosed text is literal, including blanks and punctuation normally used to separate individual identifiers. A useful macro employs this technique to declare ASCIIZ-format character string variables:

MACRO ASCIIZ<br>name db name name&len dw<br>ENDM ASCI **ASCIIZ** name, chars '&chars', 0  $$ - name - 1$ ;; String + null terminator ;; Length of chars

The ASCIIZ macro defines two parameters—name, which is used to create two labels, and chars, the characters that make up the string. Inside the macro, the db directive creates a null-terminated string, using name as the label. The & operator tells Turbo Assembler that chars is the name of a parameter. This is necessary to prevent the assembler from creating a string of the five characters: 'c', 'h', 'a', 'r', and's', which it would do if the literal quotes were not used in the macros. The dw directive stores the length of the string (minus the null termi-**306** nator) as a word variable that follows the string. Although not part of the standard ASCIIZ MACROS AND CONDITIONAL ASSEMBLY

format, this length value gives programs a quick way to determine the length of a string-at least for string constants that don't change length. Notice how another & operator creates a label beginning with name and ending in "len." For example, if name is MyString, the length word would be labeled MyStringLen. To use the ASCIIZ macro, surround the characters for the string in angle brackets:

ASCIIZ 51, <Any old string will do> ASCIIZ 52, <Commas, and periods, work too.>

When Turbo Assembler processes these lines, it creates two strings, one at label s1 and another at s2. In addition, the assembler stores the lengths of the strings at s1Len and s2Len. As a result, you can use the StrLength procedure in the STRINGS module to calculate string lengths or to load the lengths directly, as these examples illustrate:

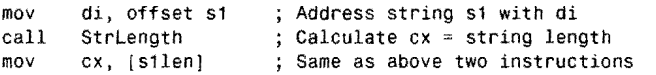

If the string length changes, you could call StrLength and then store the result at s1len. Assuming ex equals the new string length, you could write:

mov [silen], cx ; Save new string length

**NOTE '** 

Use Turbo Debugger's View:Variables command to examine the labels and values created by the ASCIIZ macro.

To create strings with characters interpreted specially in a macro, use an exclamation point (1), the "Quoted character operator." For example, to include an angle bracket as a character in a string, you can use the line:

ASCIIZ  $s3$ , <Couldn''t locate  $--1$ >>

The effect is to create a variable s3 equal to the string "Couldn't locate -->," which you would probably follow with a second string, perhaps a filename that couldn't be found on disk. The quoted character operator inserts the angle bracket  $(>)$  as a character. Notice also the double apostrophes, needed here to insert a single apostrophe because the ASCIIZ macro uses this same character as string delimiters.

# **Macros and Variables**

A good use for macros is to add custom data types such as the ASCIIZ macro to assembly language. Any combination of directives such as dw and db, as described in previous chapters, can be used in macro definitions. Along with the DUP operator, this makes it easy to write macros to create arrays:

PART I **...** PROGRAMMING WITH ASSEMBLY LANGUAGE

```
MACRO WordArray aName, aSize, aValue 
aName&count dw aSize<br>aName dw aSize
aName dw aSize DUP (aValue)<br>ENDM WordArray
         WordArray
```
WordArray has three parameters: a label identifier (aName), the number of words in the array (aSize), and the initial value to assign to each word (avalue). In the macro's body, the first dw directive creates a variable equal to the number of words in the array, labeling this variable by the array name plus "count." The second dw directive declares the array values, using the DUP operator to reserve space for aSize values initialized to aValue. Two examples show how to use the macro:

```
WordArray 
WordArray 
                a1, 10, 0 
                a2, 100, ?
```
Expanding these macro commands creates two arrays, the first at label a1 with ten words initialized to 0 and the second at label a2 with 100 uninitialized words. Two variables a1 count and a2count are also created and initialized to the number of words in each array. Programs can read these variables to find out how many values the arrays hold:

```
mov 
mov cx, [a1count]<br>mov cx, [a2count]
                            ; Set cx = number of words in array a1; Set cx = number of words in array a2
```
# **Definitions that Repeat**

Three directives-IRP, IRPC, and REPT-can be used to construct macros that repeat instructions, usually with different parameters on each repetition. The directives can be used alone or inside macros to create powerful new commands. As with plain macro definitions, end your repeating definitions with ENDM. Earlier, you learned how to use the REPT directive to create automatically initialized arrays. (For example, see lines 36-42 in Listing 7.2, SCREEN.ASM.) IRP operates similarly, but takes arguments listed inside angle brackets and separated by commas:

```
lRP register, <ax, bx, cx, dx> 
      inc register 
ENDM
```
When expanded during assembly, the effect is to create four inc instructions, one for each of the four registers listed in brackets:

inc ax inc bx inc cx inc dx

The TRPC directive operates similarly to TRP but, instead of using arguments in brackets, it repeats the instructions for each letter in a string. (The c in IRPC stands for Character.) As the next example demonstrates, you can use TRPC to create strings where each character is stored in a word instead of a byte, as db normally does:

MACROS AND CONDITIONAL ASSEMBLY

LABEL chars WORD<br>IRPC nextChar, AB nextChar, ABCDEFG dw ' &nextChar' ENDM

The LABEL directive is necessary in this case because the assembler doesn't allow a label to preface an lRPC construction directly. The dummy parameter nextChar takes successive characters from the string ABCDEFG, which does not require surrounding quotes. On each repetition, a dw directive creates a two-character variable consisting of a space and the ASCII value in this loop's nextChar. Notice how & identifies nextChar as a parameter name. The effect of this example is the same as writing:

char dw 'A'<br>dw 'B' dw 'C'<br>dw 'D' dw 'C'<br>dw 'D' dw E'

**NOTE** 

To see these characters in Turbo Debugger, use the View:Variables command, press Tab and arrow keys to position the cursor to chars, and call up the View:Dump window.

You can use lRP, lRPC, and REPT inside macros, too, which lets you give names to repeated constructions. A typical example uses lRP to push registers onto the stack at the start of a procedure:

```
MACRO PushReg registers<br>IRP reg. <registers>
          reg, <registers>
ENDM 
ENDM 
          push reg
```
Notice that two ENDM directives are required--one to end the IRP command and the other to end the macro. A corresponding macro pops the registers from the stack, presumably at the end of a procedure:

```
MACRO PopReg registers<br>IRP reg, <registers>
           reg, <registers>
           pop reg 
 ENDM 
ENDM
```
In each macro, a dummy parameter named registers passes the register list to lRP. The reg parameter in the lRP loop takes successive values from this list, assembling one push or pop instruction for each reg value until the list is empty. Together, PushReg and PopReg simplify procedure design by making it unnecessary to write instruction sequences such as:

push ax<br>push bx push push ex  $\frac{309}{4}$  PART I PROGRAMMING WITH ASSEMBLY LANGUAGE  $\overline{m}$ 

Instead, to push these same four registers, you can simply write:

PushReg <ax, bx, cx, dx>

The four registers listed inside angle brackets expand to four push instructions, one for each At the end of the procedure, you would then use PopReg to restore these registers in the reverse order. With the two macros, you can write your procedures in this general form:

```
PROC Subroutine 
        PushReg <ax, bx, cx, dx, si, di>
        Subroutine's instructions 
        PopReg <di, Si, dx, ex, bx, ax> 
        ret 
ENDP Subroutine
```

```
iNOTE
```
Before I'm accused of not practicing what I preach, I'd better explain that, to avoid using techniques before they are introduced and because macros are always optional, program listings in this book do not employ macros in procedures as suggested here to save and restore registers. You can certainly modify the listings to use PushReg and PopReg, which can save typing and can also help to eliminate bugs by forcing you to Jist pushed and popped registers on easy-to-compare single lines.

# **Macros and Code**

As mentioned earlier, macros let you invent new commands that expand to individual assembly language instructions. Used this way, a macro is a kind of subroutine that is insened directly in line with other instructions instead of requiring a call to activate. In fact, one way to optimize programs for top speed is to replace subroutine calls with macros that perform the same jobs. This can improve the program's performance by eliminating call and ret instructions. For example, suppose you have the procedure:

```
PROC DecReq
       dec ax<br>dec bx
       \detdee ex 
       dec dx 
       ret 
ENDP Dec Reg
```
After debugging the program, you decide to *unroll* the subroutine's instructions—that is, inserting the instructions directly where they are needed. The easiest way to do this is to create a macro:

**MACROS AND CONDITIONAL ASSEMBLY** 

```
MACRO DecReg registers<br>IRP rea. <reaisters>
             reg, <registers><br>dec      reg
                           reg
 ENDM 
ENDM
```
There are simpler ways to write this macro, of course, but while going to the trouble of putting macros into the code, you may as well make the macro as versatile as possible. After designing DecReg, you can then use your text editor's global search and replace (or a utility program) to translate all the call DecReg instructions to:

r-----... ----.... ~~~ .... ~~------ .... ~~----------~~~ .... ---~-~-~-.----~-\_.\_------\_.\_-

DecReg <ax, bx, cx, dx>

If DecReg is called often in the program, perhaps from inside a critical loop, the unrolled code runs faster by eliminating multiple executions of call and ret instructions. In addition, DecReg is even more useful as a macro than a subroutine because the macro allows you to decrement any combination of registers, which the procedure cannot do.

# **NOTE**

Macros can also nest; that is, you can use a macro name inside another macro definition. Such macros can be powerful, but they can also expand to many lines of code.

# **Register Preservation**

A potential danger lurks when a macro changes the value of one or more registers. Because the register names do not appear in the source code, you can easily miss this fact and expect a register to retain an important value. Some programmers write macros that preserve all registers with push and pop instructions:

```
MACRO DispChar ch 
                             ax \qquad \qquad \qquad \qquad \qquad \qquad \qquad \qquad \qquad \qquad \qquad \qquad \qquad \qquad \qquad \qquad \qquad \qquad \qquad \qquad \qquad \qquad \qquad \qquad \qquad \qquad \qquad \qquad \qquad \qquad \qquad \qquad \qquad \qquad \qquad \qquad \qquad \qquad \qquad \qquad \qquadpush dx :; Save dx
              mov ah, 2 \hspace{1cm} ; Load function number into ah<br>mov dl, '&ch' \hspace{1cm} ; Load character to display
                                                           ;; Load character to display
              int 21h (1); Call DOS--display character ch
              pop dx ;; Restore saved dx<br>pop ax ;; Restore saved ax
              pop ax ;; Restore saved ax
ENOM DispChar
```
The DispChar macro defines a single parameter ch, which is assigned to register d1, again using the & operator to tell the assembler that ch is a parameter name and not the two characters *c* and *h* in quotes. Next, the number of the DOS standard Output routine (2) is assigned to ah, after which int 21 h calls DOS to write the character in dl to the standard Output file. Two pairs of push and pop instructions save and restore the values of the registers used by the macro. In the program, you might use this macro to display a character:

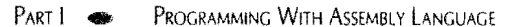

DispChar <0>

If the DispChar macro does not preserve the registers it uses, you might easily forget that calling DispChar changes the values in ah and dl. Of course, the downside of this is that multiple uses ofDispchar push and pop the same registers over and over, even when unnecessary. It's impossible to say whether you should or shouldn't preserve registers in your macros-the choice is up to you. If you don't, be careful to document the registers used by your macrosor get settled for some nice, long sessions with Turbo Debugger while you try to figure out why your programs aren't working.

# **Using the Include Directive**

Although you can declare individual macros at the start of your program, a better plan is to store macro definitions in a separate text file and then load that file during assembly. To do this, insert an INCLUDE directive such as:

INCLUDE "MACROS.ASM" ; Read library of macro definitions

### **NOTE**

You must use quotes around filenames when assembling INCLUDE directives in Ideal mode. In MASM mode, the quotes are not required, but then, you also can't end the line with a comment as shown here because the assembler would consider the comment to be part of the filename.

You can also include files containing other assembly language text—you don't have to use INCLUDE to load only macro definitions. The text in the included file is inserted into the program and assembled, as though the two files were one. Many programmers store a program's equates in separate files to be included as needed in one or more modules. An INCLUDE directive can appear anywhere inside the program text and can be used to load equates, macros, variables, and assembly language instructions. You can also nest multiple INCLUDE directives, having an included file include some more text, which includes still another file, and so forth.

In practice, it's probably best not to use INCLUDE to insert variables and instructions into programs. A better idea is to write separate object-code modules for these items and then link the code to your program, using the techniques explained for modules such as SCREEN and STRINGS in this book. Remember that included text is assembled over and over along with the other instructions in a program, while separately assembled object-code modules are immediately ready for linking.

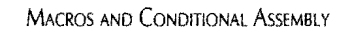

# local labels

r I I I

> Use the LOCAL directive inside a macro to create automatically-numbered local labels. The assembler creates the actual labels for you: eliminating the messy job of having to construct unique labels for macro loops and jump targets.

Insert a LOCAL directive after the macro's opening line:

```
MACRO AnyMacro<br>LOCAL @@yonder
          @@yonder, @@ponder
\sim \simENDM AnyMacro
```
Turbo Assembler replaces the labels yonder and ponder with numeric, local labels such as @@0001, @@0002, and @@0003. The symbols yonder and ponder are for your use in writing the macro-they do not appear in the actual labels that the assembler creates.

A more practical example demonstrates LOCAL. Following is a macro that uses LOCAL to create a loop:

```
MACRO CallOn register, subroutine<br>LOCAL @@restart, @@exit
         LOCAL @@restart, @@exit 
         push register<br>or register.
         .<br>or        register, register  ;; is register zero?
         jz @@exit 
@@restart: 
@@exit : 
ENDM 
                  subroutine
         dec 
         jnz 
                  register 
                  @@restart 
         pop register 
         CallOn 
                                         ;; save register
                                         if yes exit, else continue 
                                         call the subroutine 
                                         ;; subtract 1 from register
                                         jump if register is not zero 
                                         ;; restore register
```
The CallOn macro calls a subroutine by the number of times specified in a register argument. A LOCAL directive creates two local labels, @@restart and @@exit. Instructions in the macro save and restore the specified register, call the subroutine, decrement the register, and jump to the local labels depending on the register's value.

Use the macro by first writing a subroutine to call. The example here simply returns:

PROC AnyProc ret<br>ENDP AnyProc

Next, initialize a counting register, and call the subroutine with these instructions:

mov dx, 4 ; Assign count to dx CalIOn dx, Anyproc ; Call Anyproc four times

The assembler expands this CallOn macro instruction to create the following code:

```
PART I 
           - Programming With Assembly Language<br>ush dx
          push
         or dx, dx 
          jz @@0001 
@@0000: 
         call AnyProc<br>dec dx
         dec<br>jnz
                   jnz @@0000 
@@0001: 
          pop dx
```
The assembler replaces the two local labels, @@restart and @@exit, with the numeric labels @@0000 and @@0001. Most important, if you reuse the *same* macro within the scope of those labels, the assembler creates two *new* labels, @@0002 and @@0003. This means you can use the CallOn macro repeatedly without introducing conflicting labels into the program.

# **Conditional Compilation**

Conditional compilation directives form a kind of mini-language built into Turbo Assembler. With conditional directives, you can change the way a program assembles based on various conditions, normally defined at the start of a program module (or stored in a separate INCLUDE file) and assigned to identifiers called *conditional symbols.* For example, you could define a conditional symbol named DisplayType to indicate which kind of display adapter the computer has. To modifY the program for new display hardware, you simply change DisplayType to the correct value and reassemble. Some software companies build hundreds of such symbols into programs, letting programmers quickly generate custom applications for customers by simply tweaking a few symbols here and there.

Table 8.1 lists Turbo assembler's conditional compilation directives, none of which directly generates any machine code. Pass-dependent directives such as ERRIF1 and ERRIF2 are included for compatibility with MASM, which processes assembly language programs in two passes. Because Turbo Assembler is a one-pass assembler, these directives should not be used. (Nor should they ever be needed.)

# **Defining Conditional Symbols**

Define conditional symbols just as you do other equates, assigning a value, which must be numeric, to a named identifier. For example, to define a conditional symbol named DisplayType, you could write:

DisplayType h

You can also use EQU to define conditional symbols, but normally you should use an equal sign, which creates a numeric symbol. Because the "1" in this example isn't very meaningful, you'll probably define other equates for assigning to your conditional symbols. For example, you might set up four symbols representing various common display types:

MACROS AND CONDITIONAL ASSEMBLY

 $\epsilon = \max_{\mathbf{q}} \left( \left\langle \mathbf{q} \right\rangle \right)$  ,  $\left\langle \mathbf{q} \right\rangle$ 

 $\sim$   $\sim$ 

CGAAdapter 0<br>1  $\ddot{=}$ MonoAdapter  $\equiv$ EGAAdapter  $\equiv$ 2  $\overline{a}$ VGAAdapter 3

 $\overline{a}$ 

The actual values don't matter in this example-it's the names we're after, which lend extra readability to programs, as in the perfectly clear assignment:

المنتب

DisplayType = EGAAdapter

# **Table 8.1. Conditional Compilation Directives.**

 $\omega$  and  $\omega$  is a set of  $\omega$ 

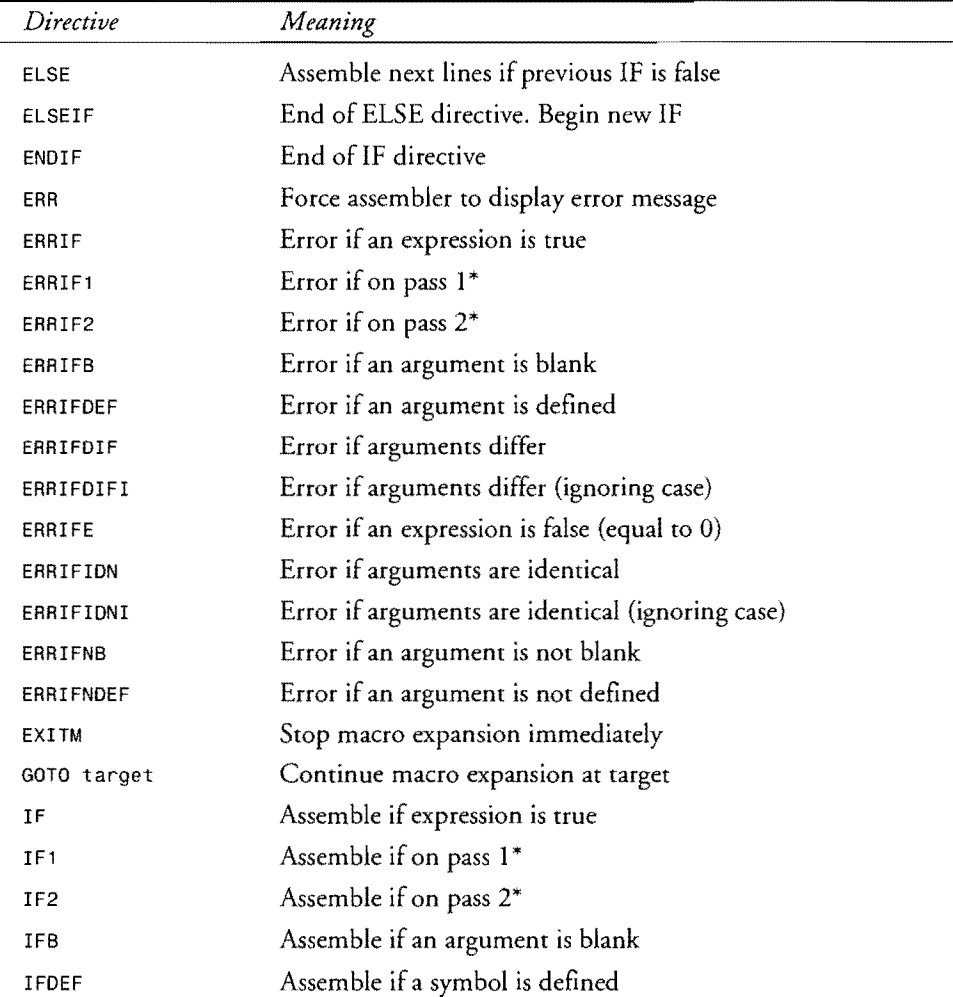

*continues*
PART I. **BELLET BELLET ASSEMBLY LANGUAGE** 

--\_ .... \_---\_ ..... ---

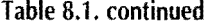

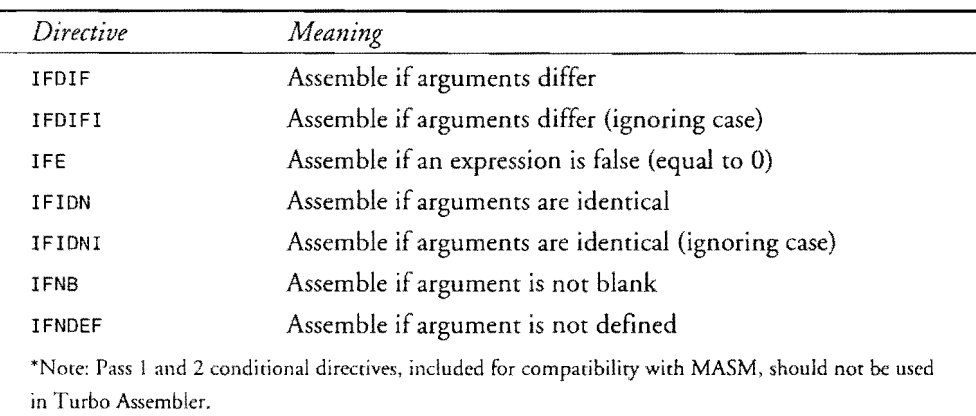

At this point in the program, the symbol DisplayType is said to be *defined* regardless of the value the symbol has. A symbol is defined as soon as you equate any value to that symbol. A symbol is *undefined* if the symbol is never assigned a value. Be sure to understand the difference between the value of a symbol and the fact that a symbol is or is not defined. These hints further explain the distinction:

- A symbol is defined when you equate any value to that symbol. The actual value is unimportant.
- A symbol is undefined if you never equate a value to that symbol.
- Testing whether a symbol is defined is not the same as testing whether a symbol has a specific value.
- For best results, use the equal sign to define conditional symbols, which should be numeric. This also allows you to later redefine the same symbols if necessary.

When creating conditional symbols, remember that symbol names represent simple values. This is important because conditional directives such as IF and IFE work only with expressions and arguments that evaluate to integer values.

# **Using Conditional Symbols**

The most common use for conditional symbols is to select which of two or more sections of code is actually assembled. For example, suppose you need two versions of a program-one for debugging purposes and another for the final production model. The debugging version might include special instructions to display stack usage, dump important variables to the printer, and so forth. Naturally, you don't want to include such features in the production model. Conditional compilation directives make it easy to assemble either version by simply defining a few conditional symbols at the top of the program module:

**MACROS AND CONDITIONAL ASSEMBLY** 

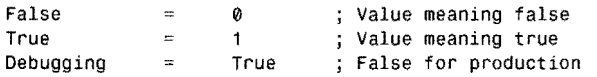

You now have a way to tell the assembler which version to create, depending on the setting of Debugging. This lets you change variables, insert code, call debugging procedures, and modify other program features, all by setting Debugging to True and False. In the data segment, you could test Debugging in a conditional directive to change the program's identifying string:

```
DATASEG 
IF Debugging 
programID 
ELSE 
programID 
ENDIF 
                    db 
                    db 
                               'Chess vl.0 (TEST MODEL)', 0 
                              'Chess vl.0', 0
```
When Turbo Assembler processes this directive, if Debugging is True (equal to any nonzero value), the "TEST MODEL" string is assembled; otherwise, the production string is assembled. Only one string is ever included in the final code, even though the program text appears to repeat "Chess v 1.0" wastefully. There's no such waste because, if Debugging is False, the first db directive *is completely skipped during assembly.* Remember that conditional directives are commands to Turbo Assembler--the IF, ELSE, and ENDIF directives generate no code and are not instructions that execute at runtime.

Another test of Debugging might be used later on in the program's code segment. For example, perhaps the program must call a special subroutine to initialize values required only during debugging. This does the job:

```
If Debugging EQ True 
                               ; Initialize for debugging
ENDIF
```
If Debugging equals True, then the call instruction to Debuglnit is assembled. Otherwise, the assembler completely skips the call. Another section of the program could then insert the debugging procedure only if Debugging is True:

```
IF Debugging<br>PROC Debu
        DebugInit
    ---- Debugging initialization subroutine
÷
;
         ret : Return to caller
ENDP Debuglnit 
ENDIF
```
Both the call to the subroutine and the procedure itself are added to the finished product only if Debugging is True. If Debugging is False, the program is assembled as though these items didn't exist.

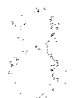

PART I. **... PROGRAMMING WITH ASSEMBLY LANGUAGE** 

You may have noticed in these samples that one IF directive used the expression IF Debugging EQ True, while the other simply states IF Debugging. Both forms are correct and have the same effect-as long as you follow the convention that any nonzero value (usually 1 or -1) represents True and that 0 represents False. The EQ operator in the first conditional directive is one of several listed in Table 8.2 that you can use in similar conditional expressions.

IF directives must be followed (eventually) by ENDIF, marking the end of the conditional section. In between, you can insert an optional ELSE clause, selecting alternate instructions that assemble if the expression evaluates to false. This lets you use IF alone:

| Operator   | Meaning                              |
|------------|--------------------------------------|
| <b>AND</b> | Logical AND                          |
| EQ         | Equal                                |
| <b>GE</b>  | Greater or equal                     |
| <b>GT</b>  | Greater than                         |
| LE         | Less or equal                        |
| LT         | Less than                            |
| <b>MOD</b> | Modulus (integer division remainder) |
| <b>NE</b>  | Not equal                            |
| NOT        | One's complement (bit toggle)        |
| OR.        | Logical OR                           |
| SHL        | Shift left                           |
| <b>SHR</b> | Shift right                          |
| <b>XOR</b> | Logical exclusive OR                 |

Table 8.2. Constant Expression Operators.

IF Debugging  $; code for debugging = True$ ENDIF

or, with ELSE to select alternate instructions:

IF Debugging ; code for debugging  $=$  True ELSE ; code for debugging = False ENDIF

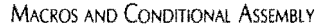

## **To Define or Not To Define**

Instead of using IF to test if an expression evaluates to true (not 0) or IFE to test for false (equal to 0), you can use the IFDEF and IFNDEF directives to test if a symbol is defined or not defined. As you recall from earlier, a symbol is defined as soon as you give it a value. In a program, if you write:

```
IFDEF Debugging 
call DebugInit 
ENDIF
```
the call is assembled only if Debugging was assigned a value, no matter what that value is. To define Debugging, you might add to the beginning of the program the line:

Debugging = 1 ; Define Debugging

To undefine the symbol, just remove this line or insert a semicolon at far left, converting the line into a comment. You can also test if symbols are not defined with statements such as:

```
IFNDEF Debugging 
                db 'Production version 5.01', 0
ENDIF
```
IFDEF and IFNDEF are most useful when used along with Turbo Assembler's *Id* option, which you can use to define symbols at the DOS command line. To assemble a program named Banana with debugging features, you could issue the command:

```
tasm /dDebugging=1 Banana
```
The  $/$ dDebugging=1 defines the Debugging symbol when you assemble the program—there's no need to add a Debugging equate to the program source text. (The value assigned to the symbol is unimportant.) Notice that there is no space between the  $\beta$  and the symbol name. Later, after debugging is no longer needed, assembling normally undefines Debugging, stripping the test code from the finished version:

tasm Banana

# **Handling Conditional Errors**

You can create multiple conditionals with IF, ELSE, and ELSEIF, ending the whole shebang with ENDI F. For example, to define a string according to the display types listed earlier, you can write:

```
DATASEG 
IF DisplayType EQ CGAAdapter 
displayID db 'CGA Adapter', 0
ELSEIF DisplayTYpe EQ MonoAdapter 
displayID db 'Monochrome Adapter', 0
ELSEIF DisplayType EQ EGAAdapter 
displayID db 'EGA Adapter', 0
ELSEIF DisplayType EQ VGAAdapter 
              db 'VGA Adapter', 0
ENDIF
```
### PART I PROGRAMMING WITH ASSEMBLY LANGUAGE **All Street**

-----... ----.... -~.-.-~-.. - .. -

ing agusta.<br>Tagairtí ý

> Only one string is defined in the final code, depending upon the DisplayType setting. However, this example is incomplete because it does not allow for the possibility that DisplayType could specify an unknown value. To handle this condition, you could replace ENDIF with:

ELSE displayIO ENDIF db 'Unknown adapter type', 0

Or, to prevent the program from assembling with an unknown condition, you can force an error to occur by replacing the original ENDIF with:

```
ELSE 
ERR 
DISPLAY "**Error** Unknown DisplayType value"
ENDIF
```
When this is assembled, **if** the DisplayType is unknown, the ERR directive forces Turbo Assembler to display a "user generated" error message. The DISPLAY directive also displays a quoted string, in this example, telling you that something is wrong with DisplayType. Assembling the program generates this text on screen:

```
Assembling file: TEST.ASM 
**Error** Unknown DisplayType value
**Error** TEST.ASM(102) User generated error
Error messages: 1 
Warning messages: None 
Remaining memory: 331k
```
## **Ending Macro Expansion**

Use the ENDM directive to end a macro expansion immediately. The directive is often useful for creating debugging macros that you want to delete from the final assembled program, but still retain in the assembly language text. For example, here's a macro that pushes four registers and pauses with a jump instruction that repeats itself endlessly:

```
MACRO PauseMac<br>LOCAL @@here
           eehere
  IFNDEF DEBUGGING 
  ENDIF 
           EXITM 
          push ax 
          push bx
          push ex 
          push dx 
eehere: jmp @@here ;; Pause program<br>ENDM     PauseMac
          PauseMac
```
Insert the PauseMae macro to push ax, bx, ex, and dx, and then to jump in a continuous loop at label @@here:. Because this halts the program, you should execute this code *only* under control of a debugger so you can break our of the endless loop with a keypress (Ctrl+ Break, for example).

**MACROS AND CONDITIONAL ASSEMBLY** 

The macro uses an IFNDEF conditional directive to test whether a symbol, DEBUGGING, is *not*  defined. If it isn't, EXITM immediately exits the macro expansion, and therefore, the effect is to delete the macro's instructions entirely from the program. If DEBUGGING is defined, EXITM is skipped and the push and jmp instructions are inserted. Define DEBUGGING with an equate such as the following-convert it to a comment or delete the line to not define DEBUGGING:

DEBUGGING EQU  $\overline{1}$ 

# **GOTO Directive**

Your Turbo Assembler manual contains information on another directive, GOTO, which transfers macro expansion to another location. I find the directive to have questionable value, but you are supposed to be able to use it like this:

```
MACRO AnyMac 
\cdotsGOTO location 
location: 
ENDM AnyMac
```
On reaching the GOTO, the assembler continues macro expansion at the designated target label, location in this example.

According to the Turbo Assembler User's Guide, you should not be able to use GOTO inside a conditional directive to alter macro expansion:

```
MACRO AnyMac 
IFDEF DEBUGGING 
       GOTO location 
ENDIF 
location: 
ENDM AnyMac
```
This example, however, which is similar to the one in the Guide, does *not* work because it causes the macro processor to skip over the ENDIF directive. Consequently, the assembler terminates with the error "Open conditional" and the program does not assemble.

But never mind. The example is pointless since other conditional directives such as IFDEF, IFNDEF, ELSEIF, and EXITM already give all the control needed over macro expansion. Frankly, I have found no practical use for the GOTO directive. If you do, please let me know.

# **Meanwhile, Back at the Macro...**

Another new directive, WHILE, makes it possible to expand macros a specified number of times. For example, consider a simple macro that pushes the accumulator, ax, onto the stack:

```
MACRO PushAX 
  push ax 
ENDM 321
```
# PADT | **48.** PROCRAMMING WITH ACCEMBER | ANGLIACE PART |  $\bullet$  Programming With Assembly Language

To repeat the macro, you can of course write it multiple times:

PushAX PushAX PushAX PushAX

But with WHILE, you can create a loop that expands the macro *while* an expression remains true. Here's one way to use WHILE to expand the preceding macro a specified number of times:

---~~ ... ----

 $\begin{array}{cc}\n\text{count} & = \\
\text{whILE}\n\end{array}$ count GT 0 PushAX  $count = count - 1$ ENDM

The first line defines a numeric symbol, count, initialized to 4. (This line might appear in another file, or at the beginning of the program.) The WHILE directive expands the PushAX macro *while* count is greater than (GT) zero. Inside the WH I LE directive, count is redefined to a value one less than its current value after each expansion of PushAX. Notice that the entire construction ends with ENDM-the WHILE directive is itself a predefined macro.

## **Pushing and Popping the Assembler State**

Use the PUSHSTATE and POPSTATE directives to save and restore Turbo Assembler's operating state. The directives are particularly useful in macros that change various assembler options such as the current radix, or that use the SMART and NOSMART directives and other values. You may, however, use PUSHSTATE and POPSTATE outside of macro bodies to save and restore the assembler state at any time.

Inserting PUSHSTATE into a program preserves the following options and settings. Inserting a POPSTATE directive restores the most recently saved state values:

- The current VERSION setting (for example, T400)
- The operating mode (for example, IDEAL or MASM)
- Switch selections including EMUL, NOEMUL, MULTERRS, NOMULTERRS, SMART, NOSMART, JUMPS, NOJUMPS, LOCALS, and NOLOCALS
- Code generation selection (for example, P8086 or P386)
- The current RADIX
- The current local label prefix (for example, LOCALS @@)

PUSHSTATE and POPSTATE are useful in macros, especially those that will be used under a variety of conditions. You can use the directives anywhere in a program like this:

MACROS AND CONDITIONAL AS

PUSHSTATE radix 2 NOJUMPS

 $\overline{\mathcal{M}}$  . .

POPSTATE

In that example, after PUSHSTATE saves the current assembler state, the program selects a radix of 2 and specifies the NOJUMPS switch. The ellipsis indicates where to insert instructions that require these settings. After that section of the program finishes, POPSTATE restores the previous settings.

You may also use the directives to create a macro that saves and restores the assembler's state. Simply begin and end the macro like this:

MACRO AnyMac PUSHSTATE radix 2  $\cdot$  . . POPSTATE<br>ENDM AnyMac

In the sample AnyMac macro, PUSHSTATE preserves the assembler's operating state before the macro sets the radix to 2. The ellipsis shows where to insert other macro instructions that require this radix setting. Just before the end of the macro body, POPSTATE restores the operating state to its former values.

Based on my test programs, when using the directives in macros, you must insert them *after*  a LOCALS directive. Borland does not document or explain this oddity, but you can see its effect by assembling the following test macro:

```
MACRO AnyMac 
LOCAL @@here 
PUSHSTATE 
        radix 2 
POPSTATE 
@@here; 
ENDM AnyMac
```
Use the macro somewhere in your program by also inserting this instruction into a code segment:

AnyMac

If you then move PUSHSTA TE in the macro to *before* the LOCAL directive, Turbo Assem bier reports the error, "Symbol already different kind: @@HERE." Although the reason for this error is unclear, you can prevent it by always writing PUSHSTATE *after* a LOCAL directive.

PROGRAMMING WITH ASSEMBLY LANGUAGE **AB** 

## **NOTE**

PART |

According to Borland, Turbo Assembler maintains a 16-level stack for use with these directives. Nesting PUSHSTATE more than 16 times is therefore not recommended, although tests show that doing 50 does not cause the assembler to report an error. Likewise/it is up to you to match every PUSHSTATE with a POPSTATE-a mistake here is also not considered an error, nor is the inclusion of more POPSTATES than PUSHSTATEs. All of these conditions would seem to cause problems for the assembler, but because you receive no warnings or errors about them, you should use these directives with extreme care.

# **Starting a DOS Macro Library**

Many assembly language programs spend a great deal of time calling DOS routines, all of which have special requirements, for example, expecting values to be in certain registers. The DOS macros in this section can help make writing programs easier in two ways: by reducing to single names the common sequences for calling DOS routines and by helping to document register assignments and other requirements.

Do not assemble the macros in Listing 8.1, DOSMACS.ASM. Instead, store the text file on disk and add the macros to your programs by including this line somewhere in the beginning of your program (preferably just before the DATASEG directive):

INCLUDE 'OOSMACS.ASM"

### Listing 8.1. DOSMACS.ASM.

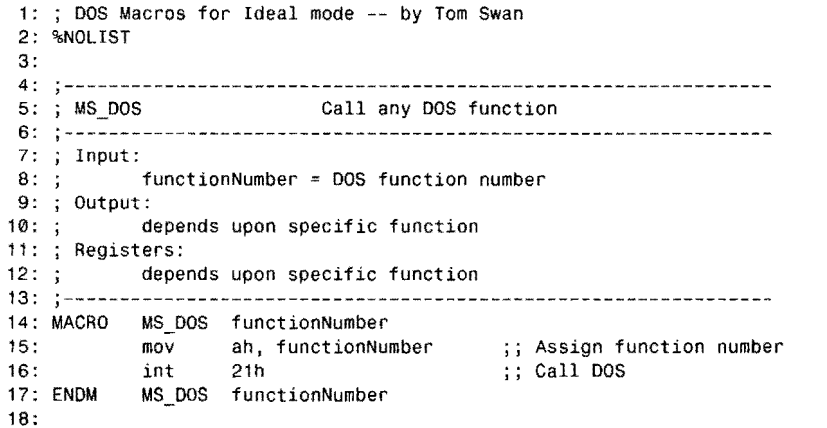

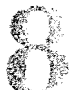

 $\label{eq:2} \mathcal{L}(G) = \text{constant} \times \mathcal{L}(\text{constant}) \times \mathcal{L}(\mathcal{L}) = \text{total} \times \mathcal{L}(\text{model}) \times \mathcal{L}(\mathcal{L}) \times \mathcal{L}(\mathcal{L}) = \mathcal{L}(\mathcal{L}(\mathcal{L}) \times \mathcal{L}(\mathcal{L})) \times \mathcal{L}(\mathcal{L}(\mathcal{L})) \times \mathcal{L}(\mathcal{L}(\mathcal{L}))$ 

MACROS AND CONDITIONAL ASSEMBLY

 $\sim$ 

.<br>2000 - 2000 - 2000 - 2000 - 2000 - 2000 - 2000 - 2000 - 2000 - 2000 - 2000 - 2000 - 2000 - 2000 - 2000 - 2000

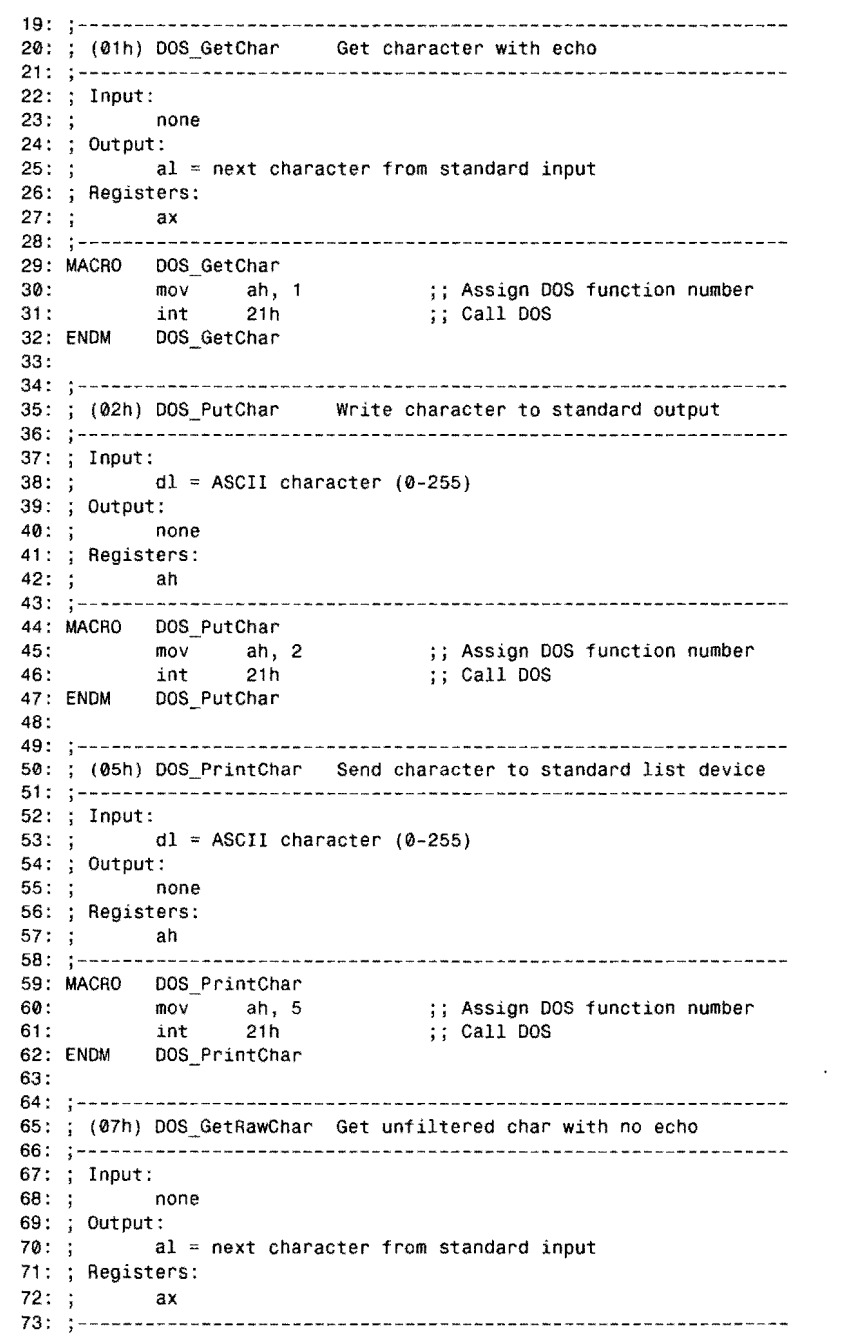

Ψś

*continues* 

 $\sim 10^{-1}$ 

PART | PROGRAMMING WITH ASSEMBLY LANGUAGE

. ..

# **listing** 8.1. **continued**

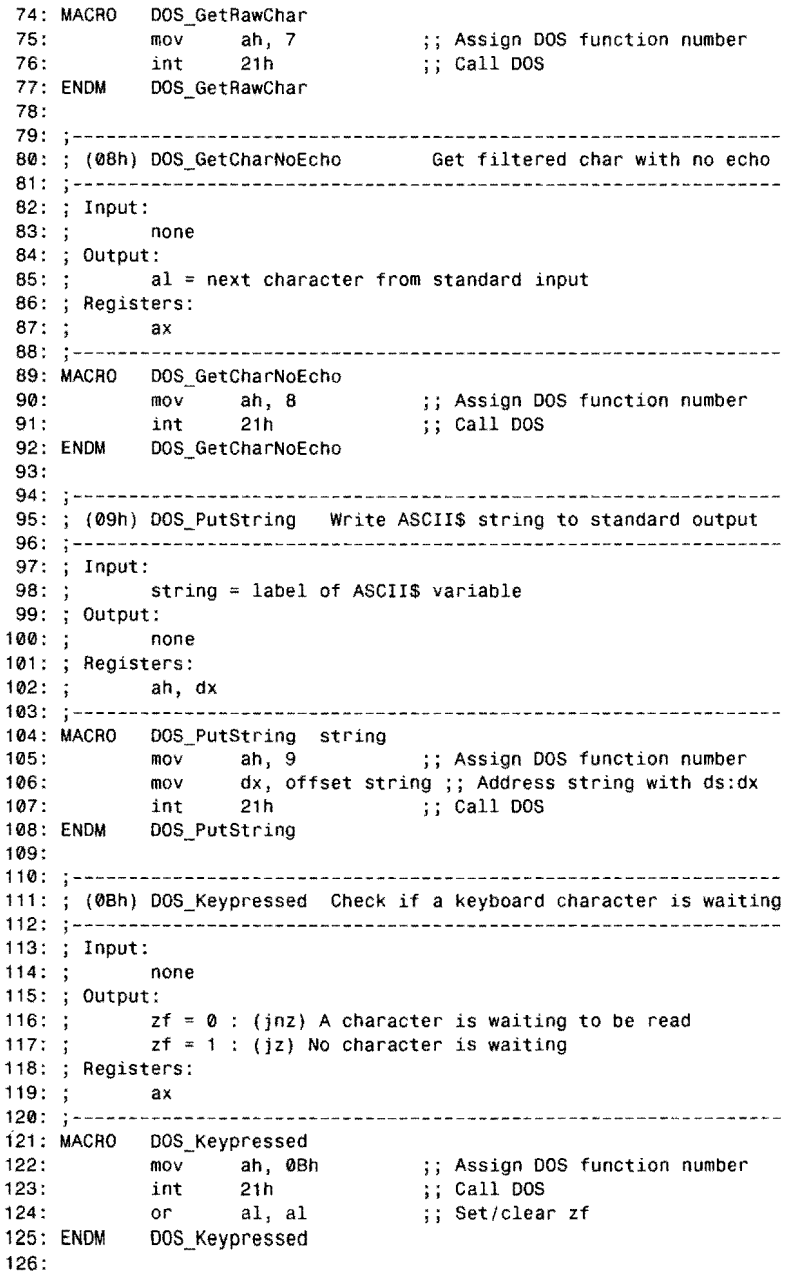

**MACROS AND CONDITIONAL ASSEMBLY** 

والمحامل والمتعاطف والمتعاطف والمتاري

127: 128: ; (0Eh) DOS\_SetDrive Change current drive 129: --------------------------------------------------------------- 130: Input: 131:  $\mathfrak{g}$  dl = drive number  $(\mathfrak{G}=\mathsf{A}:$ ,  $\mathfrak{g}=\mathsf{B}:$ ,  $2=\mathsf{C}:$ , ...,  $25=2:$ )<br>132:  $\mathfrak{g}$  Note: F: to Z: requires LASTDRIVE=Z in CONFIG.SY Note: F: to Z: requires LASTDRIVE=Z in CONFIG.SYS file 133: ; Output:<br>134: ; a)  $al = total number of drives available$ 135: ; Registers: 136: ax 137: --------------------------------------------------------------- 138: MACRO DOS\_SetDrive 139: 140:<br>141: ENDM mov ah, 0Eh  $\begin{array}{ccc} ; ; & \text{Assign DOS function number} \\ ; ; & \text{Call DOS} \end{array}$ ;; Call DOS DOS\_SetDrive 142: 143: --------------------------------------------------------------- 144: ; (19h) DOS\_GetDrive Get current drive number 145: --------------------------------------------------------------- 146: Input:  $147: j$ 148: ; Output:<br>149: ; a al = drive number (0=A:, 1=B:, 2=C:, ..., 25=Z:) 150: ; Registers: 151:  $\frac{1}{152}$  ax<br>152:  $\frac{1}{152}$  ax 152: --------------------------------------------------------------- 153: MACRO DOS\_GetDrive 154: 155: mov ah, 19h Assign DOS function number ;; Call DOS 156: ENDM 157:  $21 h$ DOS\_Get Drive 158: j--------------------------------------------------------------- 159: ; (25h) DOS\_SetVector Set interrupt vector 160: --------------------------------------------------------------- 161 : 162: 163: 164: Output: 165: 166: Registers: 167: 168: Input: interrupt interrupt number (0-255) address label at start of interrupt routine none ax, dx 169: MACRO 170: DOS\_Setvector interrupt, address 171 : 172: 173: 174: 175: 176: 177: 178: ENDM 179: push ds mov ax, SEG address ;; Assign segment address of mov ds, ax mov dx, OFFSET address ;; Assign offest address to dx mov ah, 025h<br>mov al. inter mov al, interrupt<br>int 21h 21 h<br>ds pop ;; Save current ds register ;; interrupt service to ds ;; Assign DOS function number ;; Assign interrupt number to al ;; Call DOS ;; Restore ds segment register DoS\_Setvector

þæ. ¥<<<br>≸<?#

*c07uinues* 

PART |

.. ~~-.--.. ~~~~-

**listing 8.1. continued** 

```
180: 
181 : 
; (35h) OOS_GetVector Get interrupt vector 
182: 
183: 
Input: 
184: 
         interrupt = interrupt number185: 
Output: 
186: 
          es:bx = segment:offset address of interrupt
187: 
Registers: 
188: 
ax, bx, es 
189: 
                                       ------------------------
190: 
MACRO OOS_GetVector interrupt 
191 : 
          mov al, interrupt i; Assign interrupt number to al<br>mov ah. 35h         :: Assign DOS function number
          mov ah, 35h ;; Assign DOS function number<br>int 21h :: Call DOS
192: 
                          ;\; Abbiy.<br>;\; Call DOS
193: 
194 : 
          DOS GetVector
195: 
196: ;--------------------
                      197: 
Change current directory 
198: 
199: 
Input: 
200: 
          dirName ~ label of ASCIIZ string in ds data segment 
201 : 
Output: 
202: 
          cf = 0 : (jnc) Change was successful
203: 
204: ;cf = 1: (jc) Change was not successful
205: ;ax = error code (3=directory not found)206: 
Registers: 
207: ;ax, dx 
208: 
                            209: MACRO DOS ChDir dirName
210: 
          mov        ah, 3Bh            ;; Assign DOS function number<br>mov      dx, OFFSET dirName   ;; Assign string address  
211 : 
           mov dx, OFFSET dirName ;; Assign string address to 
ds:dx 212: 
          int 21h ;; Call DOS
213: 
          DOS_ChDir
214: 
215: 
216: 
; (3Ch) OOS_CreateFile Create new file 
217: 
218: 
Input: 
219: ;fileName = label of ASCIIZ string in ds data segment
220: 
          cx = attribute to use in directory
221: ;00 = normal file222:;01 = read-only (access denied for read/write)
223: ;02 = hidden (DIR does not show name)
224: ;04 = system file225: 
Output: 
226: ;cf = 0 : (jnc) File created
227:;
           ax 
file handle for future operations 
228: 
229: ;cf = 1 : (jc) File not created
230: 
           ax 
error code 
231: :
              3 = path not found
232: ;4 = no more handles available
233: 
              5 access denied 
234: 
Registers:
```
)ai  $\frac{1}{K}\int_{\mathcal{M}_{\alpha}}$ 

**MACROS AND CONDITIONAL ASSEMBLY** 

 $235:$ ; ax, dx<br> $236:$ : ------------------------236: ;--------------------------------------------------------------- 237: MACRO DOS\_CreateFile fileName 238: mov ah, 3Ch ;; Assign DOS function number<br>239: mov dx, OFFSET fileName :: Assign name address to 239: mov dx, OFFSET fileName ;; Assign name address to ds:dx<br>240: int 21h . call DOS int 21h ;; Call DOS 241: ENDM DOS CreateFile 242: 244: ; (3Dh) DOS\_OpenFile Open file for I/O 245: --------------------------------------------------------------- 246: Input: fileName = label of ASCIIZ string in ds data segment 248: ; Output:<br>249: ; ct 249: ;  $cf = 0$  : (jnc) File opened<br>250: ; ax = file handle for future  $ax = file$  handle for future operations  $251: ;$ 252:  $\frac{1}{2}$  $253: ;$  $254:;$  $255: ;$  $256: ;$  $257: ;$  $cf = 1$  : (jc) File not opened ax error code 2 file not found  $3 = path not found$  $4 = no$  more handles available 5 access denied 258: ; Registers: 259: ax, dx 260: --------------------------------------------------------------- 261: MACRO 262: 263: 264: 265: 266: ENDM 267: 261: MACRO DOS\_OpenFile fileName mov ah, 3Dh i;; Assign DOS function number<br>mov al, 02 ;; Open for read/write access mOil aI, 02 ;; Open for read/write access mov dx, OFFSET fileName ;; Assign name address to ds:dx<br>int ;; Call DOS ;; Call DOS DOS\_OpenFile 268: j--------------------------------------------------------------- 269: ; (3Eh) DOS\_CloseFile Close a prelliously opened file 270: ;--------------------------------------------------------------- 271: Input:  $272: ;$ 273: Output:  $274: ;$  $275: ;$  $276: ;$  $277: ;$ 278: bx file handle from DOS\_CreateFile or DOS\_OpenFile  $cf = 0$  : (jnc) File closed  $cf = 1$  : (jc) File not closed ax error code 279: Registers:  $280: ;$  $6 =$  bad handle or file was not open 281: --------------------------------------------------------------- 282: MACRO DOS\_CloseFile 283: 284: 285: ENDM 286: ah, 3Eh int 21h DOS\_CloseFile ;; Assign DOS function number ;; Call DOS 287: j--------------------------------------------------------------- 288: ; (3Fh) DOS\_ReadFile Read from file or delliee 289: ,--------------------------------------------------------------- 290: j Input:

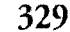

## PART I **...** PROGRAMMING WITH ASSEMBLY LANGUAGE

 $\mathcal{A}^{\mathcal{A}}$ 

 $\bar{z}$ 

# **Listing 8.1. continued**

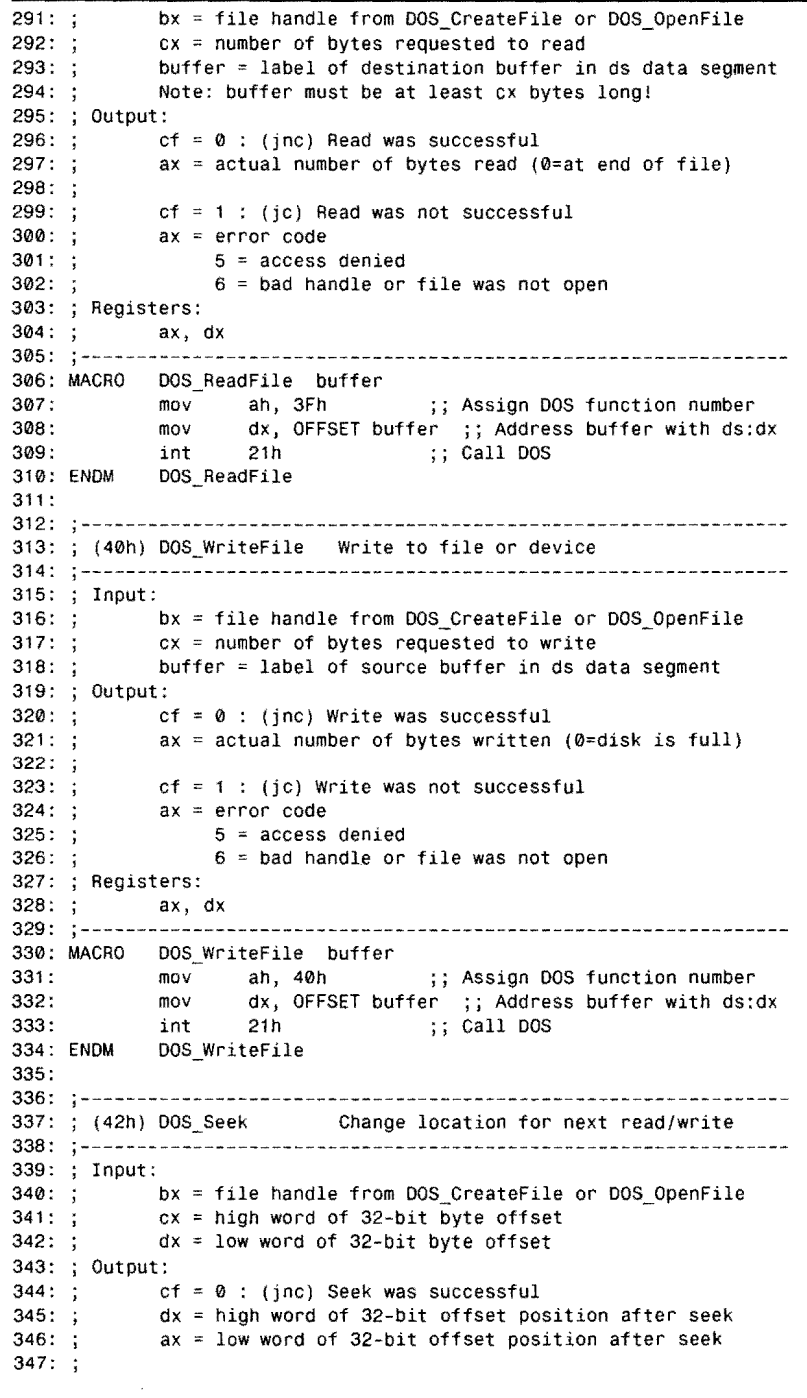

**330** 

**MACROS AND CONDITIONAL ASSEMBLY** 

 $348:$ ;  $cf = 1$ : (jc) Seek was not successful  $349: ;$  $ax = error code$  $350:;$ 6 = bad handle or file was not open Registers: ax  $353: ; ...$ MACRO DOS\_Seek ;; Assign DOS function number  $356 +$ xor al, al  $\hspace{1.6cm}$ ;; Seeks to absolute position in cx,dx  $357:$ int 21h ;; Call DOS 358: ENDM DOS\_Seek  $359:$  $360:;-$ ---------------------; (47h) DOS\_GetDir Get name of current directory 363: ; Input:  $364: ;$ string = address of 64-byte (minimum) variable 365: ; Output:  $366: ;$ directory name inserted into string in ASCIIZ format 367: ; Registers:  $368: ;$ ax, dl, si  $369: : ---$ MACRO DOS\_GetDir string  $371:$ mov ah, 47h , , Assign DOS function number  $372:$ ;; 0 specifies current drive mov si, OFFSET string j; Address string with ds:si  $373:$  $374:$  $;$  Call DOS 375: ENDM DOS\_GetDir 376: 377: ;----------------------------------<br>378: ; (4Ch) DOS\_Terminate End program ------------lnput:  $381: ;$ code = [label) or value to pass to DOS or parent process Output: none  $383: ;$ 384: ; Registers: **;--------------------------------------------------------------** ax DOS Terminate code ;; Assign DOS function number  $388:$ mov ah, 4Ch<br>mov al, code 389: al, code :; Assign return code )' Call DOS  $390:$  $int$  21h 391: ENDM DOS\_Terminate  $392:$ 393: %LIST

## **Using DOSMACS.ASM**

Most of the macros in DOSMACS should be self-explanatory-just read the comments preceding each macro for a list of all requirements, output, and modified registers. The DOSMACS.ASM file begins with a %NOLIST command to prevent listing the macro definitions even if you specify the  $/1$  listing option during assembly. This reduces the length of your program listings by not repeating the same text for **all** modules that include the macros. For reference, Table 8.3 lists each macro along with the associated function number **in** hexadecimal. **331** 

## $\frac{\partial \phi}{\partial \phi} = \frac{\partial \phi}{\partial \phi}$

### PART I **WE PROGRAMMING WITH ASSEMBLY LANGUAGE**

### **Table** 8.3. DOSMACS Macros.

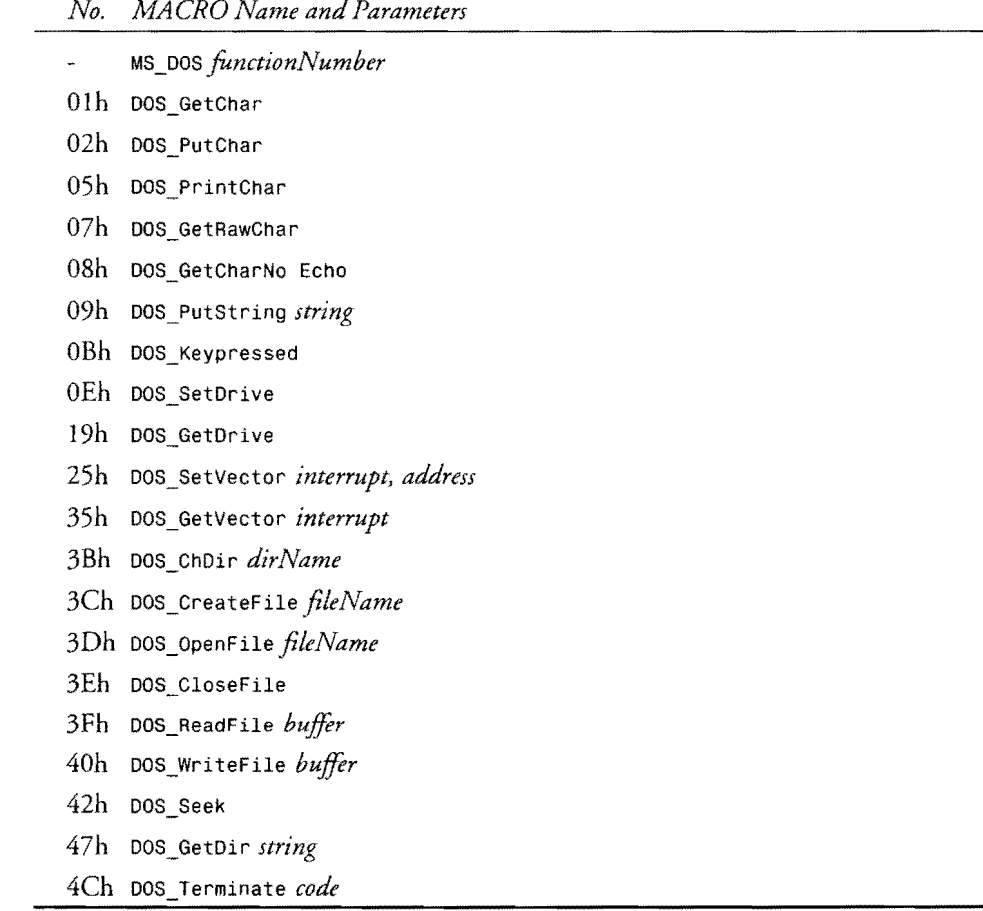

## **NOTE**

DOSMACS contains only a subset of DOS functions. A good project would be to expand DOSMACS to the full DOS set; be aware that this will also increase the time it takes to assemble programs that include the macros.

You can also call DOS functions by number, using the MS\_DOS macro instead of loading ah and executing int 21h. Remember that this changes ah. To display a character loaded into dl, you could write:

 $\ddot{\phantom{a}}$ 

**MACROS AND CONDITIONAL ASSEMBLY** 

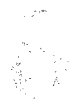

mov dl, 'A' ; Character to display<br>MS\_DOS 2 ; Call DOS output-char ; Call DOS output-character function

To use a macro that specifies parameters, read the comments, load a register, or allocate space for a variable and use the label identifier as the parameter. For writing ASCII\$ strings to the standard output file, use instructions such as:

DATASEG Welcome CODESEG<br>DOS\_PutString Welcome db 'Welcome to my program', '\$' ; Display welcome message

Some macros return results in registers and flags. For instance, to check whether a character is available from the keyboard, you can write:

```
@@10: DOS_Keypressed 
       iz Continue
       DOS_GetRawChar 
       call ProcessChar 
                             ; Is a keypress waiting?
                             Jump if not 
                             Else get the char (no echo) 
                             Call routine to process char
```
Continue:

If DOS\_Keypressed sets the zf flag, then no character is waiting to be read, and the program continues at label Continue:. If zf is reset, then a second macro DOS\_GetRawChar reads the character and calls a subroutine ProcessChar (not shown) to handle the keystroke. The macros help document the program by converting DOS function numbers into understandable names.

## **NOTE**

If you receive a strange error such as an "Undefined symbol" when using known keywords such as OFFSET, check that you have specified all required parameters. Also, try surrounding parameters with angle brackets as in <0FFSET CodeLabel>. If you still can't determine what's causing an error, insert %MACS at the start of the program and assemble with the 11 option to create a listing showing your macro calls along with the expanded instructions. You should be able to figure out what is going wrong by reading this listing.

# **Summary**

By storing common instruction sequences in macro definitions, you add custom commands to Turbo Assembler. Macros can clarify assembly language, reduce the size of the program text, and help to ensure consistent programming methods, especially in team projects. Macros have a few drawbacks, such as requiring modules to reassemble the macro library repeatedly and hiding effects on register values.

A macro definition begins with MACRO and ends with ENDM. Purging a macro with PURGE removes the macro definition from memory, conserving RAM and letting you replace individual macros, perhaps for testing revisions. **333** 

### PART I **... PROGRAMMING WITH ASSEMBLY LANGUAGE**

There are three types of macro parameters: symbolic, numeric, and string. Formal parameters are listed in the macro definition. Actual parameters are listed when the macro is used. In the program, when Turbo Assembler encounters a macro name, it expands the macro, replacing the macro name with the instructions'from the macro definition and inserting the actual parameters for the formal parameter names, Parameters let you write programmable macros that change according to new requirements,

Macros can be used to define new data types, using common directives like db and dw. Code macros can be used to unroll subroutines, replacing call instructions with in-line code, an important optimization technique that can increase program speed, Repetitive macros can generate multiple instructions for lists of register values and characters,

Use the LOCAL directive inside a macro to create automatically-numbered local labels, Use the ENDM directive to end a macro expansion immediately. Use WHILE to repeat a macro expansion a specified number of times, or while some other condition remains true.

To preserve the assembler's state, including many of its options and settings, insert a PUSHSTATE directive anywhere in a program. To restore the most recently saved assembler state, insert a POPSTATE directive, You may also use PUSHSTATE and POPSTATE inside macros.

Conditional symbols and directives let you write programs that assemble differently based on conditions defined at the beginning of the program. A conditional symbol is a numeric equate, By definition, a symbol is defined when you assign a value, Various directives such as IF and IFE can test the value of symbols and expressions involving symbols, Other directives such as IFDEF and IFNDEF test if symbols are defined,

Multiple macros are often stored in text files and then loaded into modules with an INCLUDE directive, This chapter includes a sample macro library, DOSMACS,ASM, with several macros for calling common DOS functions,

# **Exercises**

- 8,1, What are some of the advantages and disadvantages of using macros?
- 8,2, Write a macro names Startup to initialize registers es and ds at the start of a program,
- 8.3. What value or values should the conditions *true* and *false* have? What value or values are typically used to represent *true?*
- 8.4. What do double semicolons ;; do?
- 8,5. How do you throwaway a macro definition?
- 8.6, How do you specify a parameter's type in a macro definition?
- 8,7. Write macros stz and clz to set and clear the zero flag zf. The macros should not affect any other flags and should preserve all register values.

**MACROS AND CONDITIONAL ASSEMBLY** 

- 8.8. Write a macro to assign a literal value to any segment register. Show how to use your macro to set es to the address of the color video buffer OB800h.
- 8.9. What instruction or instructions would you use to add the hypothetical macro library files FLOAT.MAX, BIOSMAC.TXT, and CUSTOM.MAX to program?
- 8.10. Create a conditional symbol named HasFastCrt set to true or false at the beginning of a program, indicating whether the system has a memory-mapped video display, as do all PCs, or a slower "dumb" terminal, such as might be found on mainframes and older PCs. Use your symbol in a subroutine that displays a character, appropriately selecting the SCREEN module's ScPokeChar routine (see Chapter 7) or a similar DOS output function. The procedure should operate identically in all respects regardless of the selected hardware. You may use DOSMACS.ASM in your answer.

# **Projects**

""-

- 8.1. Apply the same idea expressed in exercise #8.10 to all procedures in the SCREEN module, creating a module that you can assemble for PCs with memory-mapped video or for systems using a slower dumb terminal as the main console.
- 8.2. Write a module to select features for a variety of printers, conditionally selecting code to switch on bold face printing, underlining, and other options. Construct your code to allow printing text on plain printers lacking such features.
- 8.3. Create a BIOSMAC.ASM library of macros similar to DOSMACS.ASM in this chapter. Your routines should make it easy to call ROM BIOS functions, as listed in a PC reference book (see Bibliography).
- 8.4. Locate a public domain assembly language listing (or take one of the listings from this book) that makes repeated subroutine calls. Replace the subroutines with macros, injecting code directly in line with other instructions. Test the effects this has on program speed and code-file size.
- 8.5. Create a library of macros files and object-code modules that make it easy to add standard debugging features to programs. Include routines to display (or print) stack usage by procedures, to list values of key variables, and to verify other values, for example, the range of an array index.
- 8.6. Write macros that use conditional directives to create variables in ASCIIZ and ASCII\$ formats, with and without automatic length variables.

 $\label{eq:2.1} \frac{1}{\sqrt{2}}\int_{0}^{\infty}\frac{1}{\sqrt{2\pi}}\left(\frac{1}{\sqrt{2\pi}}\right)^{2}d\mu\left(\frac{1}{\sqrt{2\pi}}\right)\frac{d\mu}{d\mu}d\mu\left(\frac{1}{\sqrt{2\pi}}\right).$ 

 $\label{eq:2.1} \frac{1}{\sqrt{2}}\int_{0}^{\infty}\frac{1}{\sqrt{2\pi}}\left(\frac{1}{\sqrt{2\pi}}\right)^{2\alpha} \frac{1}{\sqrt{2\pi}}\int_{0}^{\infty}\frac{1}{\sqrt{2\pi}}\left(\frac{1}{\sqrt{2\pi}}\right)^{\alpha} \frac{1}{\sqrt{2\pi}}\frac{1}{\sqrt{2\pi}}\int_{0}^{\infty}\frac{1}{\sqrt{2\pi}}\frac{1}{\sqrt{2\pi}}\frac{1}{\sqrt{2\pi}}\frac{1}{\sqrt{2\pi}}\frac{1}{\sqrt{2\pi}}\frac{1}{\sqrt{2\pi}}$ 

# Ų **CHAPTER**

# **Disk-File Processing**

- Getting a Handle on Files, 338<br>Disk-File Concepts, 338 Getting a Handle on File<br>Disk-File Concepts, 338<br>Maximum Files, 339
- 
- 
- Disk-File Concepts, 338<br>● Maximum Files, 339<br>● Opening and Closing Files, 339 ● Disk-File Concepts, 338<br>● Maximum Files, 339<br>● Opening and Closing Files, 339<br>● Flushing File Buffers, 340<br>● Closing Files 341 → Flushing and Closing Files<br>● Flushing File Buffers, 340<br>● Closing Files, 341
- 
- 
- → Fushing File Buff<br>
← Closing Files, 341<br>
← Dealing with Disk - Closing Files, 341<br>- Dealing with Disk Errors, 341<br>- Creating New Files, 345
- 
- Closing Files, 341<br>● Dealing with Disk Errors<br>● Creating New Files, 345<br>● Reading the DOS Comm ● Dealing with Disk Errors, 341<br>● Creating New Files, 345<br>● Reading the DOS Command Line, 346<br>● Reading and Writing Text Files, 354 - Creating New Files, 345<br>
- Reading the DOS Command Line, 3<br>
- Reading and Writing Text Files, 354<br>
- Reading and Writing Data Files, 359<br>
- Peading the Disk Directory, 361
- Reading the DOS Command Line, 3<br>
 Reading and Writing Text Files, 354<br>
 Reading and Writing Data Files, 359<br>
 Reading the Disk Directory, 361<br>
 Summary, 366 - Reading and Writing Text Files,<br>
- Reading and Writing Data Files,<br>
- Reading the Disk Directory, 361<br>
- Summary, 366<br>
- Exercises 367
- 
- Reading and W<br>• Reading the Di<br>• Summary, 366<br>• Exercises, 367<br>• Projects, 367
- Reading the D<br>• Summary, 366<br>• Exercises, 367<br>• Projects, 367
- Summary, 36<br>• Exercises, 367<br>• Projects, 367
- 

PART I PROGRAMMING WITH ASSEMBLY LANGUAGE

# **Getting a Handle on Files**

The concept of a file handle was introduced beginning with DOS version 2.0. As explained in Chapter 7, "Input and Output," handles are nothing mysterious. They are simply 16-bit unsigned integers that DOS and programs use to refer to logical files attached to devices such as printers and keyboards. This chapter expands on that theme, showing how to use handles in assembly language programs to process data stored in disk files—including files on floppy disks, hard disk drives, and similar devices.

Before DOS 2.0, disk file I/O was accomplished by maintaining data structures called *filecontrol blocks* (FCB). Various fields in an FCB keep track of the location affected by subsequent read or write operations, the size of records in a file, plus other facts, many of which are required by DOS but seldom (if ever) of direct use in a program. File handles simplify disk file 110 by eliminating the need to create and keep track of FCBs, but without sacrificing any operational abilities. After creating a new file or opening an existing file on disk, a single file handle is all you need to activate even the most sophisticated file operations. For these reasons and because Microsoft discourages using older FCB function calls, this chapter concentrates exclusively on the newer file-handle methods.

# **Disk-File Concepts**

Before writing programs to read and write data in disk files, it's important to understand a few universal concepts associated with disk file 110. Later in this chapter, you'll learn how to put these important concepts into practice:

- You must open a file before you can read data from the file or write new data to disk. Opening existing files preserves information previously stored in the file.
- Creating a new file also opens the file for I/O but erases any information stored in an existing file of the same name, if one exists.
- DOS temporarily stores in memory buffers the data you write to disk files. Never assume that a disk write operation actually transfers any data to disk.
- Closing a file writes any buffered data to disk, ensuring that all data previously written is saved.
- Closing a file also updates the file's entry in the disk directory and releases the file handle for future use.
- The *current location* is a pointer to the place in the file where the next read or write operation will begin. DOS keeps this pointer for you. You can move the current location around at will to access data at different locations in a file, but there is only one such pointer associated with each open file.

 $\frac{1}{2}$  $\frac{1}{26}$ 

DISK-FILE PROCESSING

# **Maximum Files**

Every program can simultaneously have open a maximum of 20 files, up to a grand rotal of 255 files for all active programs. When one program runs another by calling the DOS Exec function 04Bh, DOS allocates to the new program a maximum of 20 file handles, as long as this does not exceed the total of255 file handles permirted for all executing programs. Ending a program with DOS function 04Ch closes all active file handles, releasing the handles for use by other programs. Out of the 20 available file handles available to each active program, DOS reserves the five handles 0 through 4 for standard I/O devices (see Chapter 7) therefore, programs are normally limited to opening 15 files. To increase this limit, you can close one or more of the standard handles. For example, programs that don't call DOS functions to drive the printer and serial  $1/O$  ports can gain two more files by executing:

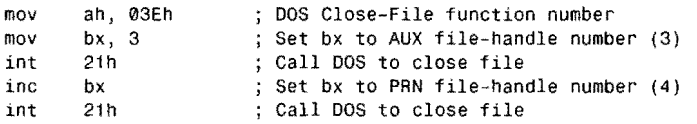

# **Opening and Closing Files**

Opening a file for reading and writing is like opening a door before carrying furniture in and out. After opening a file, you may read and write data in the file as often as you wishprovided, of course, no errors occur. To open a disk file in assembly language, pass the address of the filename in ASCIIZ string format to DOS function 03Dh as in this sample:

```
DATASEG
fileName 
CODESEG 
                 DB 'C:\TASM\TEST.ASM', 0
m<sub>O</sub>movmovmovm<sub>O</sub>int 
jc 
        ax, @data 
        ds, ax 
        dx, offset fileName 
        ah, 03Dh 
        aI, 0 
        21h 
        Error 
                                     Initialize ds to address 
                                     of data segment 
                                     Address filename with ds:dx 
                                     DOS Open-File function number 
                                     \theta = Read-only access
                                     Call DOS to open file 
                                     Call routine to handle errors
```
The filename may specify a disk drive letter and subdirectory path names as in this sample. Mter initializing segment register ds (as you must do in all programs), use ds:dx to address the filename for function call 03Dh. In addition, register al is set to 0, telling DOS to allow only read operations on this file. Under DOS 2.0 and later versions, al can be one of three values:

- al  $= 0$  = Read-only operations
- $a1 = 1$  = Write-only operations
- al  $= 2$  = Read and write operations

### PART I. **...** PROGRAMMING WITH ASSEMBLY LANGUAGE

Under DOS 3.0 and later versions, additional values for shared files in a networked system are available. (See the Bibliography for DOS references that describe these values.) After calling DOS to open a file, the carry flag cf indicates whether the operation was successful. As the previous sample code shows, this lets you use conditional jumps such as jc to jump to an error routine if the operation fails, probably because the registered file was not found. In this case, ax holds one of the error codes listed in Table 9.1. If no error occurred, then ax holds the file handle. which you can use for subsequent operations. Usually, it's a good idea to store this handle immediately in a variable, freeing ax for other uses:

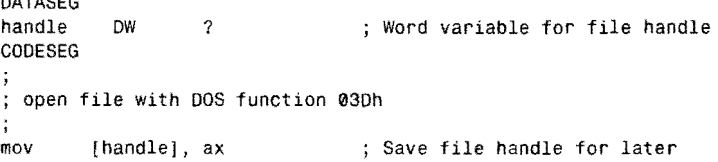

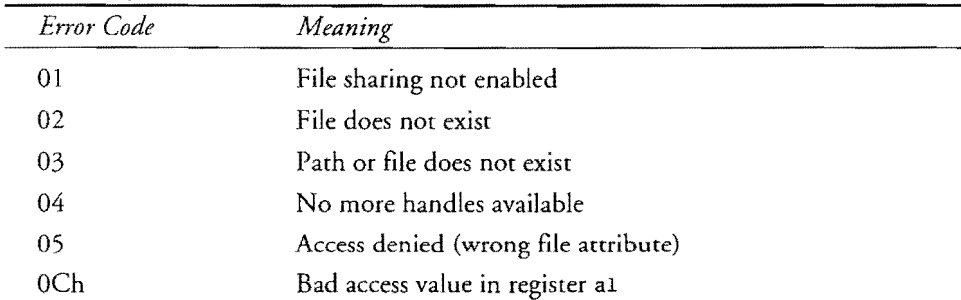

### Table 9.1. Open-file Error Codes.

DATASEG

# **Flushing File Buffers**

A *file buffor* is an area of memory that serves as a kind of way station for data traveling to and from disk. Your program may also create private file buffers for storing data. Be aware that DOS has its own file buffers, controlled by the BUFFERS = n command in your CONFIG.SYS file. Most authorities recommend setting *n* to 20 to ensure at least one buffer for each of the maximum number of files a program might use.

When you write data to a file, the data is probably stored temporarily in a file buffer instead of being written directly to disk. Later, when the program reads other data from the file, opens a new file, or performs other file operations, DOS may flush the modified buffers to disk to make room in memory for the new data. Always be aware of this delayed action-the data you write to disk may not be permanently stored until later. To force any buffered data to be written to disk, duplicate the file handle with DOS function 45h and then close the duplicate, leaving the original file handle open:

**DISK-FILE PROCESSING** 

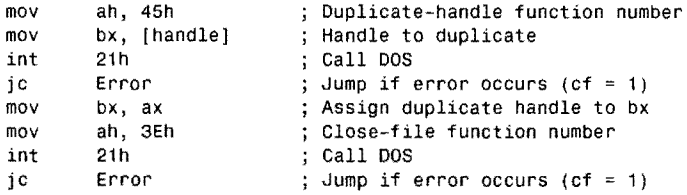

# **Closing Files**

Closing a file is simple-just pass in register bx the handle of any open file to function 03Eh. Closing a file instructs DOS to write to disk any data held in memory buffers and to update the directory entry for the file, recording the file size, date, and time. Assuming that you opened the file as described previously and saved the file handle, close the file with:

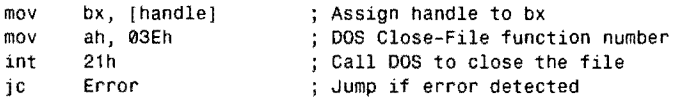

After calling DOS function 03Eh, check the carry flag as suggested here with a jc instruction. If cf = 1, then ax holds an error code, probably 6, indicating that the handle is bad (maybe you didn't assign the correct handle to bx) or the file was not open.

Closing files releases their handles for future use. Although it's good programming practice to dose all open files before ending a program, DOS function 04Ch, which almost all example programs in this book use to transfer back to DOS, also closes all open file handles as one of its clean-up chores. This means that you can open several files, read and write data, and just end your program with confidence that DOS will save to disk any modified data in memory.

# **Dealing with Disk Errors**

When processing files, you must be careful to detect and deal with all possible error conditions. This is especially important in assembly language programming, which lacks the builtin error mechanisms typically found in Pascal and BASIC. It's your responsibility to detect errors, to display appropriate warnings and messages, and to take appropriate actions when the disk is full and when other problems occur.

In all cases, the carry flag indicates the success (cf =  $\theta$ ) or failure (cf = 1) of a file operation; therefore, you should always check the carry flag after every file function call. What you do after this is up to you. On the simplest level, you can simply end the program whenever an error occurs. (Remember that this closes all open files.) Or you might return to a known place-the main menu, for example-allowing users to retry the failed operation. For more PART I **I.** PROGRAMMING WITH ASSEMBLY LANGUAGE

details, you can also call function 059h, which interrogates DOS for additional error information. (You can do this afrer any 21 h call, by the way. The function is not just for file operations.)

Listing 9.1, DISKERR.ASM, uses this method in a subroutine to obtain extended error information from DOS and to display an appropriate message. The program is written as a library module, which you can link to your own programs (and to others in this chapter) as part of your error-control logic. Assemble the module and add the object code to your MTA.LIB library file with the commands:

tasm /zi diskerr tlib *IE* mta -+diskerr

Repeat these steps if you later modify DISKERR.ASM, and ignore the usual warning that DISKERR is not in the library the first time you execute the t1ib command. To reduce codefile size, leave out the /zi option, required only for running programs in Turbo Debugger.

listing 9.1. **DISKERR.ASM.** 

|     |                |         | 1: %TITLE "Disk-Error Handler -- by Tom Swan"    |
|-----|----------------|---------|--------------------------------------------------|
| 2:  |                |         |                                                  |
| 3:  |                | IDEAL   |                                                  |
| 4 : |                |         |                                                  |
| 5:  |                | MODEL   | small                                            |
| 6:  |                |         |                                                  |
| 7:  |                | DATASEG |                                                  |
| 8:  |                |         |                                                  |
|     | 9: errString   |         | $'$ ** ERROR: , 0<br>DB.                         |
| 10: |                |         |                                                  |
|     | 11: err00      | DB      | 'Unknown cause', 0                               |
|     | 12: err01      | DB.     | 'Bad function number', 0                         |
|     | 13: err02      | DB      | 'File not found', 0                              |
|     | $14:$ err $03$ | DB.     | 'Path not found', 0                              |
|     | $15:$ err04    | DB      | 'Too many open files', 0                         |
|     | 16: err05      | DB      | 'Access denied', 0                               |
|     | $17:$ err06    | DB      | 'File handle invalid', 0                         |
|     | 18: err07      | DВ      | 'Memory control blocks destroyed', 0             |
|     | 19: err08      | DB.     | 'Not enough memory for operation', $\varnothing$ |
|     | 20: err09      | DB.     | 'Bad memory block address', 0                    |
|     | 21: err0A      | DB.     | 'Bad environment', 0                             |
|     | 22: err0B      | DB      | 'Bad format', 0                                  |
|     | 23: err0C      | DB      | 'Bad access code', 0                             |
|     | 24: err0D      | DB      | 'Bad data', 0                                    |
|     | $25:$ err0E    | DB      | 'Unknown cause', 0                               |
|     | $26:$ err $0F$ | DB.     | 'Bad disk drive letter', 0                       |
|     | $27:$ err10    | DB      | 'Removing current directory is not allowed', 0   |
|     | $28:$ err11    | DB      | 'Device is not the same', 0                      |
|     | 29: err12      | DB      | 'No more files available', 0                     |
|     | $30:$ err13    | DB.     | 'Disk is write-protected', 0                     |
|     | $31:$ err14    | DB.     | 'Unknown unit', 0                                |
|     | $32:$ err15    | DB.     | 'Disk drive is not ready', 0                     |
|     | 33: err16      | DВ      | 'Unknown command', 0                             |
|     | $34:$ err17    | DB      | 'Data (CRC) error', 0                            |
|     | 35: err18      | DB      | 'Bad structure length', 0                        |

**342** 

DISK-FILE PROCESSING

36: err19 37: errlA 38: errlB 39: errlC 40: errlD 41: errlE 42: errlF 43: 44: errors 45: 46: 47: 48: 49: 50: 51 : From STRIO.OBJ 52: 53: 54: 55: DB 'Seek error', 0<br>DB 'Unknown tvpe of DB 'Unknown type of medium', 0<br>DB 'Sector not found', 0 DB 'Sector not found', 0<br>DB 'Printer is out of pap DB 'Printer is out of paper', 0 DB 'Disk write error', 0<br>DB 'Disk read error', 0 DB 'Disk read error', 0<br>DB 'General failure', 0 'General failure', 0 DW err00, err01 , err02, err03, err04, err05, err06, err07 OW err08, err09, err0A, err0B, err0C, err0D, err0E, err0F DW err10, errl1 , err12, err13, err14, err15, err16, err17 DW err18, err19, errlA, errlB, err1C, errlD, err1E, errlF COOESEG EXTRN NewLine:proc, StrWrite:proc PUBLIC DiskErr 56: %NEWPAGE<br>57: :---------58: ; DiskErr Write disk error message to standard output<br>59: ;  $\frac{1}{2}$ 60: ; Input: 59:  $61: ;$ 62: Output: 63: 64: Registers: 65: ;<br>66: ;-none (cf=l following a DOS file operation) none (error message displayed) ax, bp, bx, cx, dx, di, si changed 66: j--------------------------------------------------------------- 67: PRoe DiskErr 68: push push 70: 71 : 72: 73: 74: 75: 76: 77: 78: 79: @@10: 80: 81 : 82: 83: 84: 85: 86: 87: 88: 89: 90: 91 : ENDP 92: 93: mov xor int pop pop cmp jbe xor shl mov mov push call mov call pop call call ret DiskErr END ds es ah, 59h bx, bx 21h es ds ax, 1Fh @@10 ax, ax ax, bx, ax Save segment registers modified by DOS fn 59h DOS Extended err fn num Must be zero Get extended error info ; Restore segment registers  $: Is ax > 1Fh?$ ; Jump if  $ax \leq 1$ Fh Use "Unknown Cause' message Multiply ax by 2 ; Copy ax to bx di, [errors+bx] Get address of string di Newline di, offset errString StrWrite di StrWrite Newline ; Save di temporarily Start new display line Address first part of message Write ERROR message ; Restore address of message Write message to std out Start a new display line ; Return to caller End of module

```
343
```
PART I PROGRAMMING WITH ASSEMBLY LANGUAGE ونزنهم

## **Using DiskErr**

To use the DISKERR module, add an EXTRN DiskErr: Proc command to your program. Then, assuming your program is named MYSTUFF.ASM, assemble and link to your library file with the commands:

tasm mystuff tlink mystuff,,, mta

In your program code, after detecting an error from a file or disk directory DOS function, call DiskErr to display an appropriate message on screen. After this, you must take evasive action, ending the program or repeating a menu as suggested earlier. DiskErr doesn't do anything to solve the cause of an error—it just calls DOS for additional information and displays a message. Later in this chapter, you'll see examples of Disk Err at work. (For example, peek ahead to Listing 9.4, line 156.)

## **How DiskErr Works**

In addition to performing a useful operation, the DiskErr procedure demonstrates an interesting assembly language technique for selecting elements from an array of variable-length items, in this case, an array of ASCIIZ strings. First, the strings are declared at lines 11-42, giving each string a unique label, err01, err02, etc. Then, a second array at lines 44-47 is created using each string label. Remember that labels are addresses; therefore, the errors array is simply a list of the 16-bit offset addresses of each variable-length character string.

Each entry in the errors array points to the error string associated with an error code value  $(0-1)$  end as index values into errors. (See Figure 9.1.) After obtaining the extended error information from DOS (lines 68-74), the error code value is multiplied by 2 (because each errors entry is a 2-byte word), after which line 82 loads di with the address of the correct string. The rest of the procedure displays the string, prefacing the text with "\*\* ERROR:."

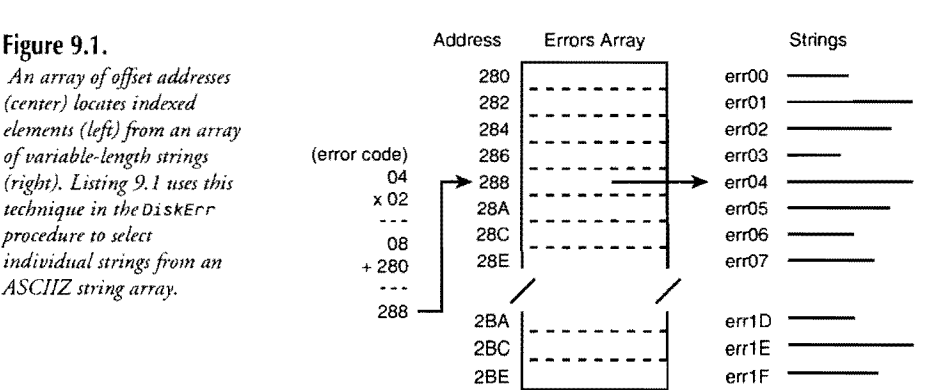

**DISK-FILE PROCESSING** 

# **Creating New Files**

As far as the program instructions are concerned, creating a new file is similar to opening an . existing file. Assign the address of an ASCIIZ string containing the file's name and set ex to one of the values listed in Table 9.2. This value is placed in the file's attribute byte in the disk directory, affecting future operations on the file. Most of the time, set ex to O. After completing these initialization steps, call function 03Ch to create the file:

```
DATASEG 
fileName DB 
handle
CODESEG 
mov ax, @data<br>mov ds. ax
         ds, ax
mov dx, offset fileName<br>mov ah, 03Ch
         ah, 03Ch
xor ex, ex 
int 21h 
jc Error<br>mov [hand
mov [handle 1, 
ax 
                         'C:\NEWFILE.TXT', 0 
                         ? 
                                 Initialize ds to address 
                                 of data segment 
                                 ; Address filename with ds:dx
                                 DOS Create-File function number 
                                 ; Specify normal file attributes
                                 Call DOS to create the file 
                                 Jump if an error is detected 
                                 ; Save handle for later
```
As usual, the carry flag indicates the success or failure of function 03Ch. If ef = 1, then ax holds an error code $-3$ , 4, or 5, as listed in Table 9.1—otherwise, ax holds the file handle, saved by this example in a global variable handle.

## **NOTE**

One danger with creating new files is that DOS does not check whether a file of the same name exists. If you create a file of an existing name, the old file's contents are erased or truncated, as some DOS references say. For this reason, it's wise to test if a file already exits before calling DOS function 03Ch to create a new file and possibly erasing existing data. Later in this chapter are examples of how to do this in assembly language.

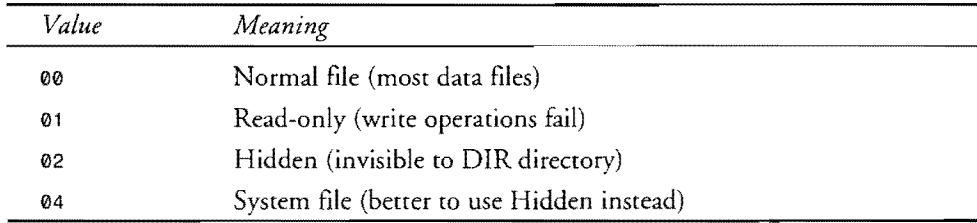

### **Table 9.2. Create-File Attributes.**

PART I. WE PROGRAMMING WITH ASSEMBLY LANGUAGE

# **Reading the DOS Command line**

The traditional DOS program lets you enter one or more filenames, options, and other data on the command line. In other words, you want people to be able to type commands such as:

C>textsort /d file1.txt file2.txt

Presumably, this hypothetical command runs a text sorting program, which operates on file1.txt, writes the finished output to file2.txt, and uses an option /d to select a descending sort. Most high-level languages provide methods for reading parameters like these separated by spaces after the filename. Bur in assembly language there are no similar built-in mechanisms, and reading the DOS command-line parameters is more difficult. In this section, you'll assemble a program that adds this essential feature to your assembly language programs.

When COMMAND.COM loads an .EXE code file, it prepares a 256-byte block of memory called the *Program Segment Prefix* (PSP), which contains among other items any text entered on the DOS command line after the program name. These characters are called the *command taiL* Upon starting an .EXE program, both ds and es address the PSp, of which 128 bytes are devoted co scoring the command tail. Unfortunately, this same area-from offset 80h to FFh-also serves as a temporary disk buffer for some DOS functions; therefore, the first job is to copy the text out of the PSP into a variable for safe keeping.

The actual number of characters in the command tail is stored at offset 0080h in the PSP. The first character (if there is one) is at 0081h. The last character is always a carriage return (ODh). Listing 9.2, PARAMS.ASM, uses these facts to extract the command-line parameters from the PSp, saving the individual parameters as uppercase ASCIIZ strings in a 128-byte buffer in the program's data segment. Like other modules in this book, PARAMS requires a host program before it will run. In a moment, I'll list a sample host. For now, assemble PARAMS and install the object code in your MTA.UB library file with the commands:

tasm /zi params tlib *IE* mta -+params

As always, ignore the error that PARAMS isn't in the library, which it won't be until you install it the first time. Repeat these commands if you later modify the listing. Remove the /zi option to conserve disk space, unless you plan to run programs with Turbo Debugger.

### **Listing** 9.2. PARAMS.ASM.

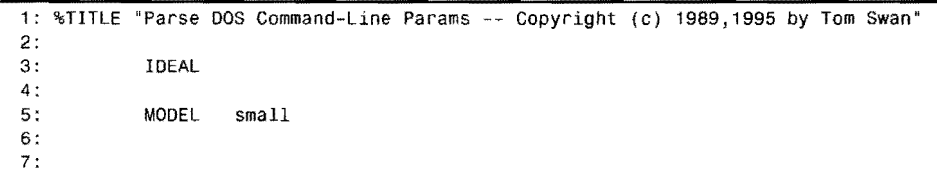

8: TailLen EQU 9: CommandTail EQU 10: 11 : 12: 13: 14: numParams DW 15: paramS DB 16: 17: 18: 19: 20: 21 : DATASEG CODESEG 0080h 0081h ? 128 DUP (?) Offset of param len byte Offset of parameters Number of parameters 128-byte block for strings PUBLIC ParamCount, GetParams, GetOneParam 22: %NEWPAGE<br>23: ;-------------24: ; Separators Private routine to check for blanks, tabs, and crs 25: --------------------------------------.---.-------------------- 26: 27: ds:si addresses character to check 28: Output:  $29:$ ;  $zf = 1$  (je) = character is a blank, tab, or cr 30: 31: ; Registers: 32: 33: 34: PROC Separators 35: 36: 37: 38: 39: 40: 41 : @@10: 42: 43: 44: %NEWPAGE  $26:$ ; Input:  $zf = 0$  (jne) = character is not a separator al mov al, [si]<br>cmp al, 020h cmp al, 020h<br>je 0010 je @@10<br>cmp al,009h cmp aI, 009h je @@10 cmp aI, 00Dh ret Separators Get character at ds:si ; Is char a blank? ; Jump if yes Is char a tab? Jump if yes Is char a cr? ; Return to caller 45: ,--------------------------------------------------------------- 46: ; ParamCount Return number of parameters 47: 48: Input:  $49: ;$ 50: Output:  $51: ;$ 52: 53: 54: Registers: 55: 56: 57: PROC ParamCount 58: 59: 60: ENDP ParamCount 61: %NEWPAGE none  $dx$  = number of command-line parameters Note: When calling GetOneParam, cx should be less than the value returned in dx by ParamCount dx mov dx, [numParamsl ret ; Get value from variable ; Return to caller 62: ;--------------------------------------------------------------- 63: ; GetParams Get DOS Command-Line Parameters

-------------------~---- ------------~ ----.. --.~ DISK-FILE PROCESSING

### PART |  $\bullet$  Programming with Assembly Language

 $\hat{\mathcal{A}}$ 

## **Listing 9.2. continued**

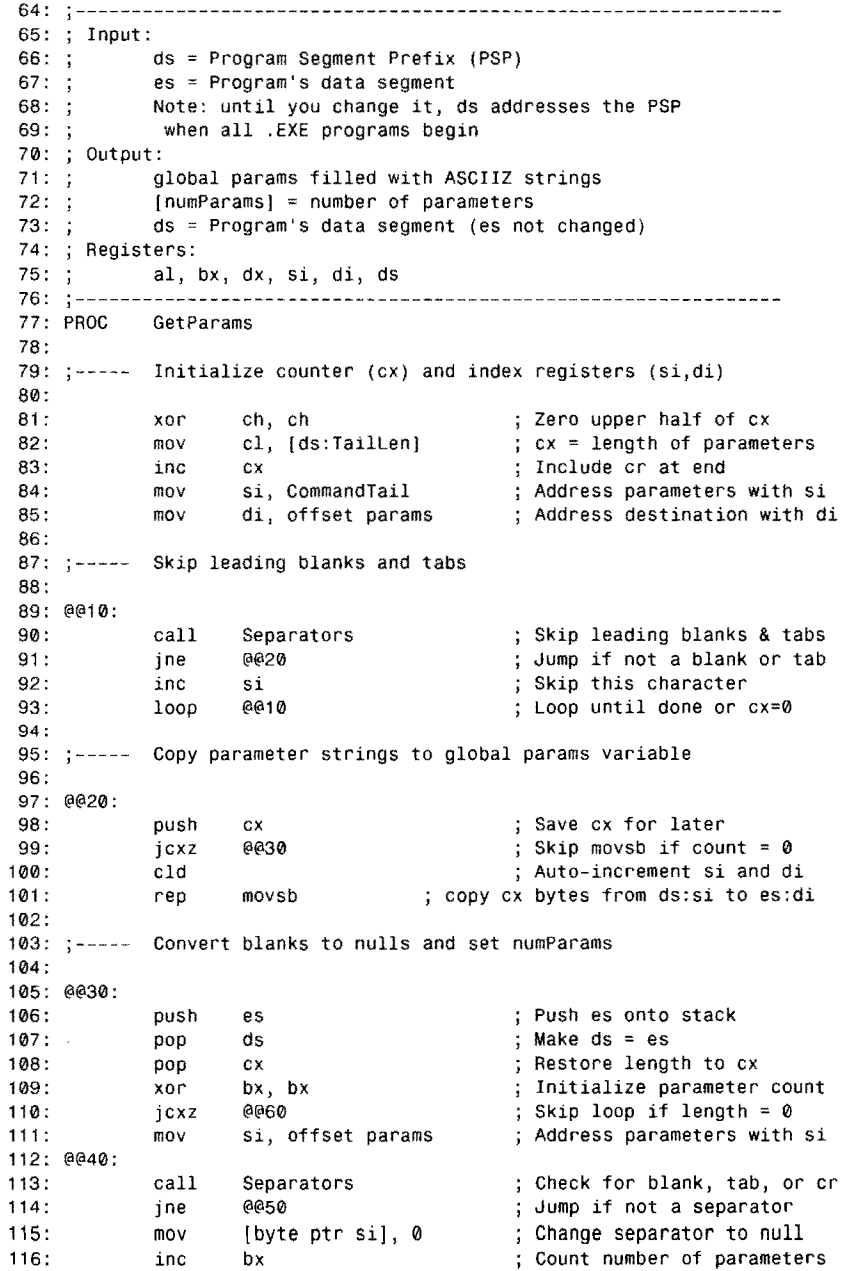

DISK-FILE PROCESSING 117 : @@50: 11 B: ine si Point to next character 119 : @@40 Loop until cx equals 0 loop 120: @@60: 121 : mov ; Save number of parameters InumParamsl, bx 122: ; Return to caller ret 123: ENDP GetParams 124: %NEWPAGE 125: --------------------------------------------------------------- 126: ; GetOneParam Get one parameter address by number 127: 12B: Input: 129:  $cx = parameter number (0 = first)$ 130: Note: cx should always be less than the value  $131 : ;$ returned in dx by ParamCount 132: Output: 133: di = offset of ASCIIZ string for this parameter 134: Registers: 135: aI, ex, di  $136: :$ 137: GetOneParam 13B: xor al, al (i) all itsearch value to 0 mov di, offset params (can address parameter strings 139: jcxz @@99 If number=0, jump to exit 140: ; Compare number with max 141 : 142: jae @@99 Exit if > maximum number ; Auto-increment di 143: 144: @@10: 145: seasb Scan for null terminator jnz @@10 Repeat until found 146: 147: ; Repeat for count in cx 14B: @@99: 149: ret ; Return to caller<br>150: ENDP GetOneParam GetOneParam 151 :

### **Running a PARAMS Demonstration**

152: END End of module

To understand how the PARAMS module works, it will help to assemble and run a test program. After this are details about how to use PARAMS in your own code. Save Listing 9.3 as SHOWPARM.ASM and assemble, link, and run with the commands:

tasm *Izi* showparm tlink /v showparm,,, mta showparm param1 param2 param3

### **NOTE**

The tlink command assumes that object-code modules PARAMS, BINASC, STRINGS, and STRIO from this and previous chapters are installed in MTA-LIB.

PART | e PROGRAMMING WITH ASSEMBLY LANGUAGE

# **Listing 9.3. SHOWPARM.ASM.**

 $\begin{array}{l} \frac{1}{\sqrt{2}} \left( \frac{1}{\sqrt{2}} \right) \\ \frac{1}{\sqrt{2}} \left( \frac{1}{\sqrt{2}} \right) \left( \frac{1}{\sqrt{2}} \right) \end{array}$ 

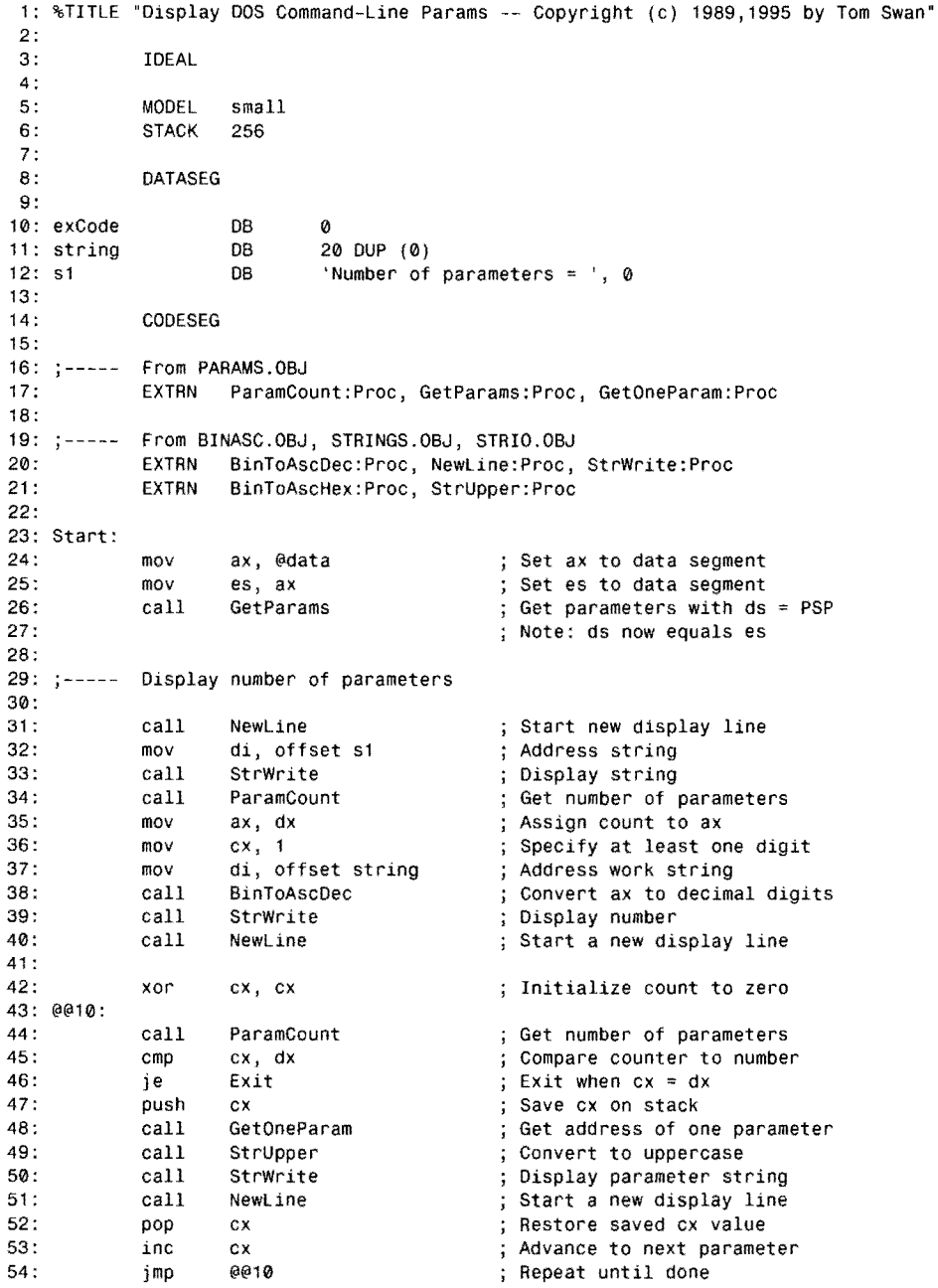

 $\hat{\mathcal{A}}$ 

**DISK-FILE PROCESSING** 

<u>and a management of the se</u>

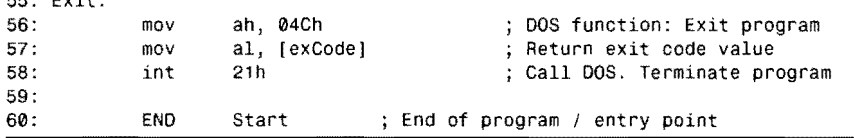

# **Using PARAMS**

55: Exit :

The PARAMS module (Listing 9.2) contains three procedures--ParamCount (45-60), GetParams ( $62-123$ ), and GetOneParam ( $125-150$ )---that you can call to extract commandline parameters. As shown in SHOWPARM (Listing 9.3) at lines 24-26, start your program by setting es to the program's data segment and then immediately call GetParams:

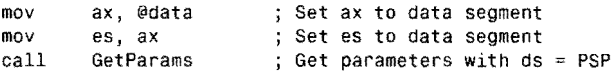

Notice that this differs from the usual start-up sequence by *not* initializing ds. Because ds addresses the PSP when the program begins, you must not change ds before calling GetParams; otherwise, the procedure won't be able to find the command-tail characters. As an added benefit, GetParams assigns the value of es to ds, so there's no need to initialize ds after calling the procedure.

 $\mathcal{N}(0)$  ):

Because of the effect that GetParams has on ds, you should never call this procedure more than once at the stars of a program.

After these initializing steps, the individual parameters are available as ASCIIZ strings. Call ParamCount to set dx to the number of strings in memory. Because the first parameter is number 0, the maximum parameter number is always one less than the value ParamCount returns in dx-that is, unless dx is 0, in which case there aren't any parameters. To use an individual parameter string, assign the parameter number co cx and call GetOneParam as SHOWPARM demonstrates (line 48). This assigns the offset address of the ASCIIZ string for this parameter to di, which you can then pass co any procedure that operates an ASCIIZ string. For example, to open a file entered as the first parameter, you can start your code segment with:

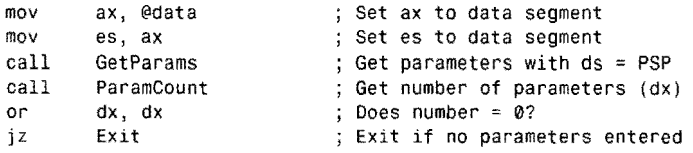
#### PART I • PROGRAMMING WITH ASSEMBLY LANGUAGE

At this point, the program ends if no parameters are entered. (A better program might also display a message, telling the user what to do next time.) **If** there is at least one parameter, the program continues, first locating the address of parameter string number 0, passing this address to DOS function 03Dh to open the file, and jumping to an error handler if an error is detected:

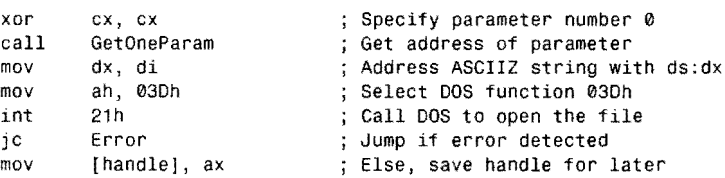

You can also call GetOneParam to locate a parameter string and pass the address to any of the ASCIIZ string procedures in the STRINGS and STRIO modules. For example, to convert all parameters to uppercase, execute this code:

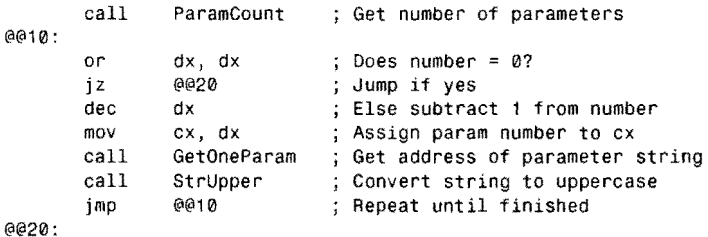

If you don't do this, parameters are stored in mixed uppercase and lowercase, exactly as ryped on the DOS command line. You might take advantage of this fact by programming casesensitive option letters. For example, the lowercase option /s could have a different effect from the uppercase *IS.* 

#### **How PARAMS Works**

GetParams in the PARAMS module (Listing 9.2, lines 62-123) copies the command-tail characters into a global variable params, declared at line 15. Before doing this, the procedure skips any leading blanks or tabs (lines 89-93) entered after the filename. At this point, register 0x equals the count of the number of characters in the parameter block. If this count is<br>0, line 99 skips the copy operation, carried out by the repeated string command at line 101. The rest of the procedure scans the copied characters looking for parameter separatorsblanks, tabs, and carriage returns-converting these characters to nulls and consequently also converting the parameters to ASCIIZ strings.

DISK-FILE PROCESSING

#### **NOTE**

Because GetParams converts two adjacent blanks, tabs, and carriage returns to nulls, it's possible to introduce zero-length parameters accidentally by typing several spaces between parameters on the DOS command line. This does no harm-just ignore any null parameter strings returned by GetOneParam.

GetOneParam (125-150) scans the parameter block, looking for ASCII nulls and setting register di to the address of the requested string. The first part of the procedure checks that the parameter number in ex is in range, limiting the scan to the number of strings in memory. (If you specifY a parameter number that is out of range, the procedure returns the address of the first parameter if there is one.) The code at lines 143-147 demonstrates an important assembly language technique for scanning a list of variable-length items. For reference, the code is repeated here:

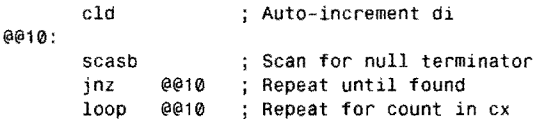

First, df is cleared by cld so that scasb increments di automatically on each pass through the loop. (The code assumes that register di addresses the first parameter string to be scanned.) The scasb instruction compares the byte at  $[es:di]$  to the value in a1, previously initialized to 0 (line 138). The result of scasb is to set the zero flag zf if the compared bytes match. If no match is found, the jnz instruction repeats the scasb; otherwise, the program continues to the loop instruction. At this point, ex equals the number of strings remaining to be scanned in the parameter black. The loop instruction subtracts 1 from ex and, if this does not make  $cx$  equal to 0, jumps to label  $@410$ :; starting another scan of the next string. When  $cx$  becomes 0, di addresses the first character of the requested string.

Returning to the PARAMS module, ParamCount (Listing 9.2, lines 45-60) simply returns the value of the global variable numParams. Another way to accomplish the same task is to declare the ParamCount variable public, adding the label to PUBLIC directive inside the data segment (line 20). If you make this change to PARAMS.ASM, you can remove the ParamCount procedure and use an EXTRN directive to refer to the external variable:

#### EXTRN numParams:Word

This tells the assembler that numParams addresses a Word variable in an external module to which you plan to link the host code. You can then read and write values to [numParamsl just as though you had declared this variable in the main module. As you can see from the PART I. **EXAMPLE PROGRAMMING WITH ASSEMBLY LANGUAGE** 

listings in this book, I generally prefer to declare only procedures public, returning values via subroutines rather than allowing other modules to access global variables directly. This helps avoid possible conflicts that might occur if two procedures change the same value. But there's no technical reason to prevent modules from sharing data this way.

### **Reading and Writing Text Files**

When learning how to process file data in any new language, a good place to start is with a simple program that copies one file character by character (or byte by byte) to a new file. With this basic shell available, it's a simple matter to insert code to modify characters on their way through the program. You can use this same design to write programs to convert characters to uppercase or lowercase letters, to count the number of words in a file, to encrypt data with a password, and to perform other useful operations.

Listing 9.4, KOPY.ASM, expects you to enter two filenames on the DOS command line. The program opens and reads the first file, creates a new file of the second filename, and copies every byte of the first file to the second. If a file of the second name already exists, the program asks for permission to remove the old file. If you don't enter exactly two parameters, the program displays instrucrions. These features represent the bare minimum design that programs of this nature probably should follow. Assemble and link KOPY with the commands:

tasm /zi kopy tlink /v kopy,,, mta

Omit the /zi and /v options unless you want to test KOPY in Turbo Debugger. From the DOS command line, type KOPY and press Enter to display instructions. Or supply two filenames for KOPY to process. For example, to copy the file ORIGINAL.TXT to a new file named NEWTEXT.TXT, emer:

kOPY original.txt newtext.txt

#### **Listing 9.4. KOPY.ASM.**

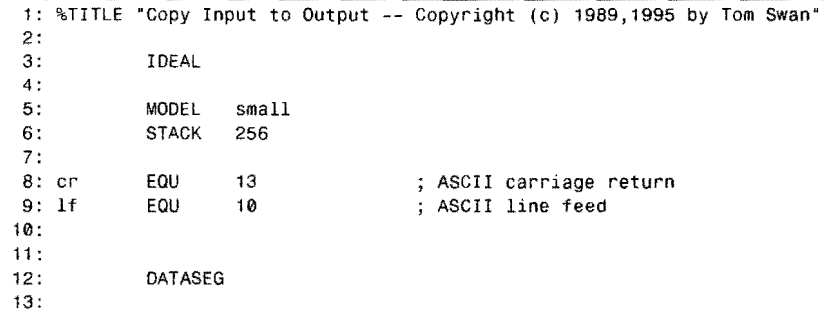

DISK-FILE PROCESSING

 $\sim$ 

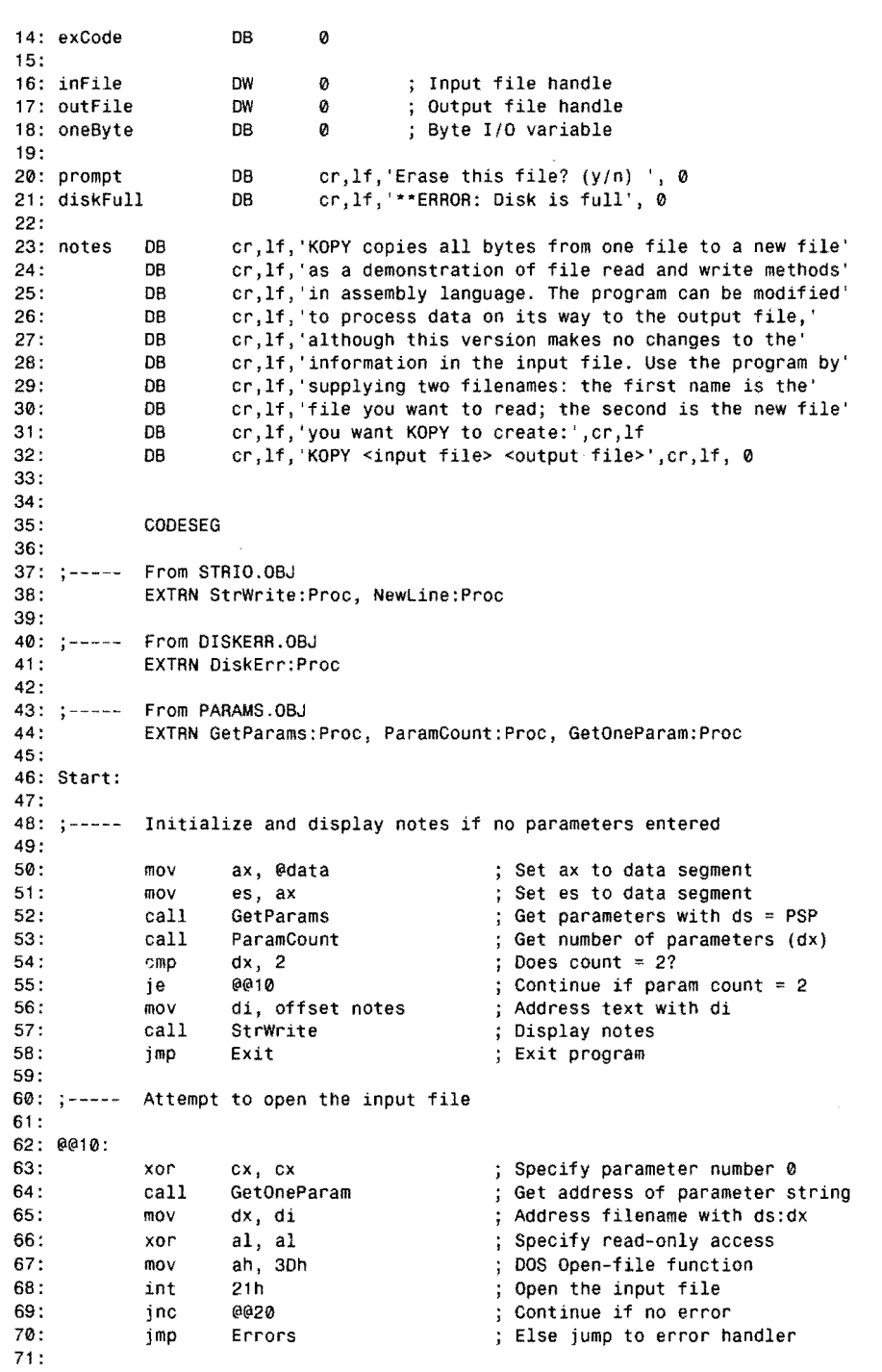

 $\frac{1}{2} \frac{d\phi}{d\phi}$ 

 $\tilde{\xi}_{\rm per}$  .

**355** 

PART | PROGRAMMING WITH ASSEMBLY LANGUAGE

### **listing 9.4. continued**

 $\frac{1}{2}$ 

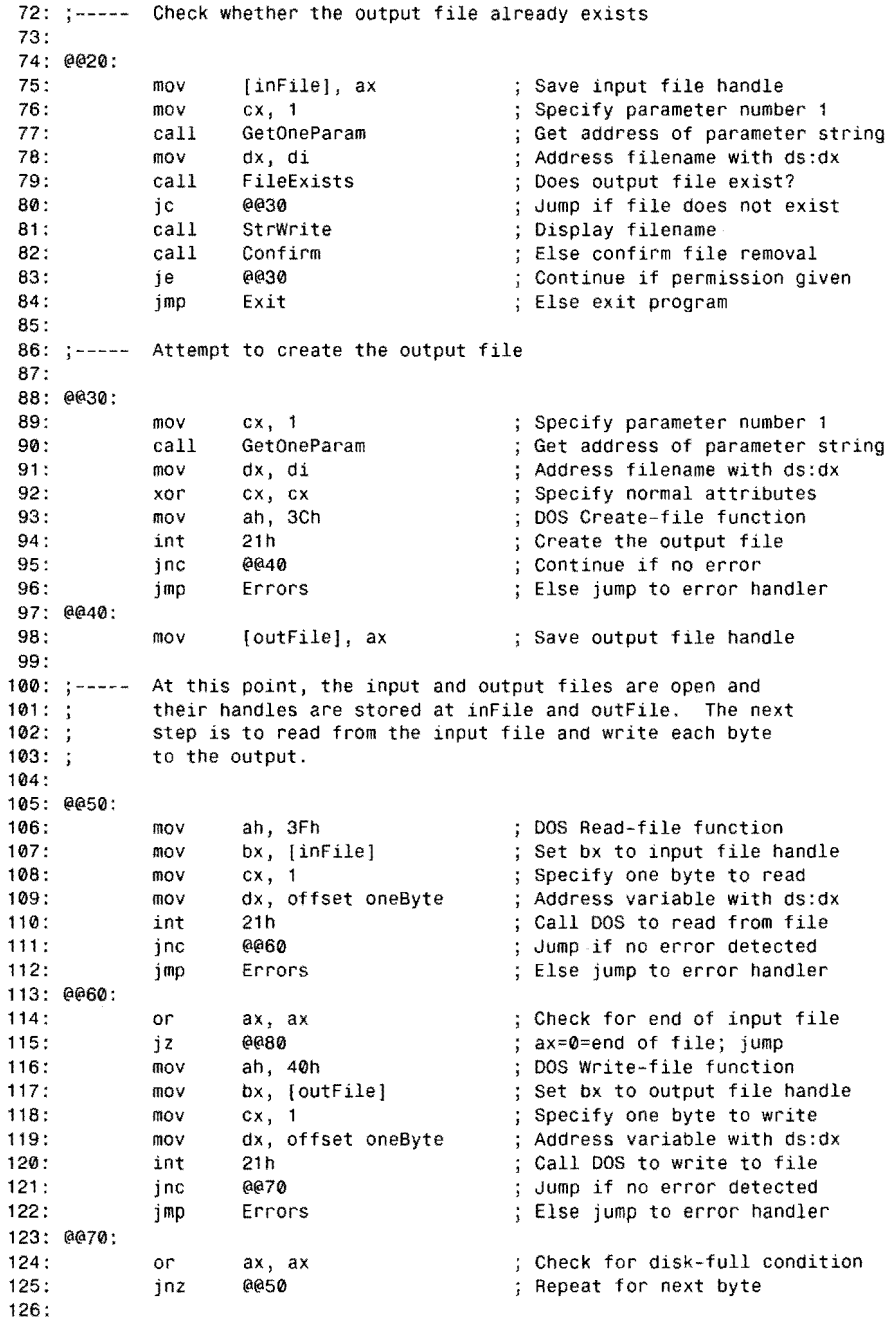

 $\mathcal{A}^{\mathcal{A}}$ 

1

1

 $\mathbf{1}$ 

DISK-FILE PROCESSING

127: Handle special case of disk-full condition 128: Address disk-full message 129: mov di, offset diskFul1 130: StrWrite Display message call 131 :  $132: ; - - - -$ Close the input and output files, which is not strictly 133: required as ending the program via function 04Ch also closes  $134: ;$ all open files. Note: errors are handled only when closing  $135: ;$ the output file because no changes are made to the input. 136: 137: @@80: 138: mov bx, [inFile] ; Get input file handle<br>mov ah, 3Eh ; DOS Close-file functio mov ah, 3Eh DOS Close-file function 139: ; Close input file 140: 141 : mov bx, [outFile] ; Get output file handle<br>mov ah, 3Eh ; DOS Close-file functio 142: mov ah, 3Eh (contained to the second terminal political political contained to the second terminal contained t<br>
move that the second terminal contains the second terminal contains the second terminal contains the second t<br> int 21h (Close output file<br>
inc Exit (Exit if no errors) 143: 144: Exit if no errors detected<br>Errors Exit if no error handler 145: jmp Errors Else jump to error handler 146: Exit : 147: mov ah, 04Ch (contact ); DOS function: Exit program 148: mov al, [exCode] <br>int 21h (21h ); Call DOS. Terminate pro 149: ; Call DOS. Terminate program 150:  $151:$ ; Instructions jump to here to handle any I/O errors, which  $152: ;$ cause the program to end after displaying a message. 153: 154: Errors: 155: mov [exCodej, al ; Save error code Display error message 156: call DiskErr 157: jmp Exit Exit program 158: 159: %NEWPAGE 160: ,--------------------------------------------------------------- 161: ; FileExists Test whether a file already exists 162: 163: Input: 164: ds:dx = address of ASCIIZ filename 165: Output:  $166: ;$  $cf = 0$  (jnc) = File of this name exists 167:  $cf = 1$  (jc) = File of this name does not exist 168: Registers: ax, bx 169: \_\_\_\_\_\_\_\_\_\_\_\_\_\_\_\_\_\_\_\_\_\_\_\_\_\_\_\_\_\_\_\_\_\_\_\_ 170: PROC FileExists ; Specify read-only access 171 : xor aI, al 172: DOS Open-file function mov ah, 3Dh 173: int 21h<br>jc @@99 Call DOS to open the file 174: jc @@99 Exit--file doesn't exist 175: ; Copy handle to bx mov bx, ax DOS Close-file function 176: mov ah,<br>int 21h mov ah, 3Eh 177: Close the file 178: clc Clear carry flag (file exists) 179: @@99: 180: ret ; Return to caller 181: ENDP FileExists

 $continues$ 

PART I **...** PROGRAMMING WITH ASSEMBLY LANGUAGE

#### **listing 9.4. continued**

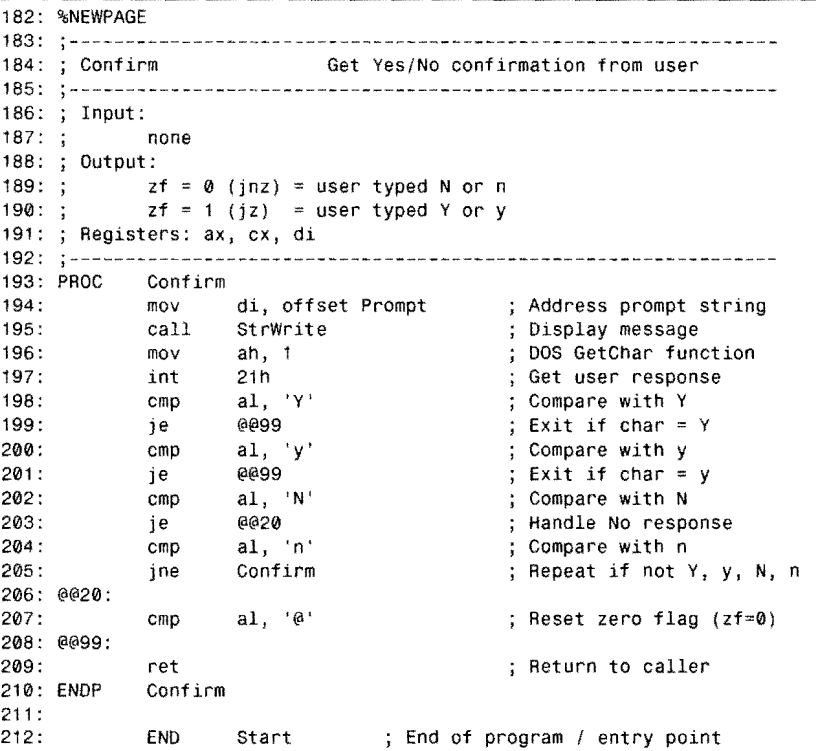

#### **How KOPY.ASM Works**

KOPY.ASM demonstrates how ro process files one character at a time, copying the comenrs of one disk file to another. Because this requires numerous calls ro DOS, the program runs more slowly than the DOS COpy and XCOpy commands, which perform similar duties. Although you can certainly use KOPY as a utiliry, the program is more useful as a shell for writing new programs that process **all** the characters in a file. For example, make a copy of KOPY.ASM ro a new file named UPCASE.ASM (the finished file is already on disk) and insert code between lines  $115$  and  $116$  to modify the value stored in variable oneByte:

```
mov 
        cmp 
        jb 
        cmp 
        ja 
        sub 
        mov 
@@Continue: 
                 al, [oneByte]
                 aI, 'a' 
                 @@Continue 
                 aI, 'z' 
                 @@Continue 
                 aI, 32 
                 [oneByte], al 
                                      ; Get input byte
                                      Is byte >= 'a'7 
                                      Jump if byte < 'a' 
                                      ; Is byte \le 'z'?
                                      Jump if byte> 'z' 
                                      Convert Lower- to uppercase 
                                      ; Store char back in variable
```
**358** 

DISK-FILE PROCESSING

You'll probably also want to revise the instructions at label notes (lines 23-32). After making these changes, assemble and link the program with the commands:

tasm upease tlink upcase,,, mta

Lines 74-84 demonstrate how to check whether a file already exists, preventing a disaster that can easily occur if you accidentally specify the wrong output filename. Subroutine File Exists (lines 160-181) tries to open the file, returning the carry flag cleared if no errors are detected. Otherwise, the carry flag is set, indicating that this file can't be found. The procedure is careful to close the file if the open operation succeeds (lines 176-177). If the code didn't do this, repeated calls to FileExists could eventually cause DOS to run out of handles.

Another subroutine, Confirm (lines 183-210), displays a message and waits for you to answer Y for Yes or N for No, confirming whether you want to erase an existing file.

After the preliminary steps of getting the filename parameters, checking for an existing file, and asking your permission to erase any old data—steps that occupy most of the program lines 105-125 perform the actual copying, calling DOS function 03Fh to read from the input file and function 040h to write to the output file. Carefully study this section to see how errors are handled, calling DiskErr (line 156) in the DISKERR module. Also observe how lines 124-130 deal with the onerous disk-full error condition.

To read from an open file, pass to DOS function 03Fh the file handle in bx and the number of bytes to read in ex. Also assign to ds: dx the address of a variable at least ex bytes long. DOS reads from the file, deposits the data at the address you specify, and returns the carry flag cleared if no errors are detected. In this case, ax equals the number of bytes actually read, which may be less than the number you request. If the carry flag is set, then ax equals the error code. If no errors occur and ax equals 0, then there is no more data in the input file to read.

To write to a file, pass to DOS function 0040h the file handle in bx and the number of bytes to write in ex. Also assign the address of the source data to ds: dx. DOS writes up to ex bytes from  $ds: dx$ , returning the carry flag cleared if no errors occur. If the carry flag is set, then ax equals the error code. If no errors occur, then ax equals the number of bytes actually written. But, if ax is 0, then the disk is full, requiring special action.

### **Reading and Writing Data Files**

Of course, text files are just a special case of a data file, which might contain any kind of information-name and address records, statistics, raw data from bar code readers, and so on. In assembly language programming, the contents of a file are unspecified, and it's up to you to write programs that choose correct methods for reading and writing data in various formats. Even so, you can use the same DOS functions discussed previously to process all files, regardless of the type of data they contain.

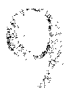

#### PART I **...** PROGRAMMING WITH ASSEMBLY LANGUAGE

However, there is a big difference between reading and writing files one byte or character at a time and processing files that contain multibyte records. In most cases, programs need the ability to read and write such records in arbitrary order, for example, to allow editing record number 1,068 out of the 3,277 records stored on disk-without requiring the entire file to be copied to a new location. In general, doing this requires two new file I/O concepts, adding to the list at the beginning of this chapter:

- A seek operation positions the internal location pointer to the first byte of a record in the file.
- Reading or writing a specified number of bytes after a seek operation affects only one file record, leaving other data unchanged.

The concept of seeking in a file simply means to position DOS's internal file pointer, which tells DOS where to read or write data in each open file. The important rule to remember in assembly language file processing is that DOS always seeks to a byte position, no matter how many bytes each file record occupies. Therefore, to position the file pointer to the beginning of a multibyte record, the first job is to multiply the size of the record by the record number. (The first record in a file is number 0.) Assuming that the record size is stored in a variable named reeSize and the record number is in ax, begin with:

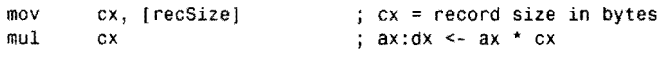

The mul instruction multiplies the record number in ax by the record size in ex, storing the 32-bit result in ax (lower half) and dx (upper half). These values must then be transferred to ex (upper half) and dx (lower half) to accommodate the requirements of the DOS seek function 042h:

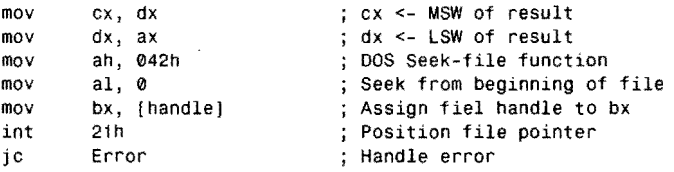

After performing these steps, the next read or write to the file occurs at the new position. To read a record into a variable named Buffer, you can execute:

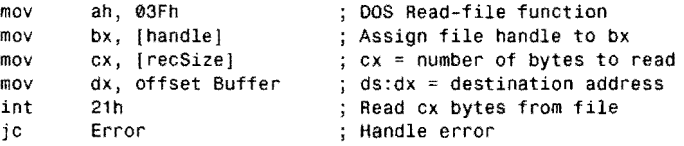

Because reading (and writing) also advances the file pointer to the next record, you do not have to perform another seek if you want to read multiple records starting from a certain position. Writing an individual record is identical to the previous sample, but it calls func-

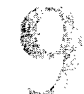

DISK-FILE PROCESSING

tion 040h instead of 03Fh. Also, some of the steps shown here for the sake of completeness may be unnecessary in practice. For example, bx already equals the file handle from the seek operation, so there's no need to reload the register.

You can also change the way the DOS seek function 042h operates. If  $a_1 = \emptyset$ , as it did in a previous sample, then the byte position value in  $cx: dx$  is considered to be absolute—in other words, relative to the beginning of the file. If  $a_1 = 1$ , then the position value represents an offset relative to the current location. You can use this feature to advance to the next record:

```
xor cx, cx Zero upper half of value 
mov dx, [recSize] cx:dx = size of record in bytes 
mov       ah, 042h                   ; DOS Seek-file function<br>mov       al, 1                      ; Seek from current posi
         al, 1 (a) seek from current position<br>bx, [handle] (c) seek from current position
mov bx, [handle] ; Assign file handle to bx<br>int 21h : Position file pointer
int 21h Position file pointer 
jc Error : Handle error
```
If al  $=$  2, the seek is performed backwards from the end of the file. This suggests a handy way to position the file pointer to the end of the file, perhaps in preparation for attaching new data at the end:

```
xor cx, cx \qquad; Zero upper half of value
xor dx, dx Zero Lower half of value 
mov ah, 042h DOS Seek-file function 
mov aI, 2 Seek from end of file 
mov bx, [handle] Assign file handle to bx 
int 21h Position file pointer 
                     jc Error Handle error
```
### **Reading the Disk Directory**

Two DOS functions make reading directories easy. The basic plan is to call the first function to start scanning a directory and then repeatedly call the second function to scan the rest of the directory, finding all matches in the directory for *wild card strings* such as \*. \*, \* .PAS, or MYFILE.???-identical to the filenames and wild cards you can type in a DOS DIR command. In assembly language programs, these strings are conveniently stored in ASCIIZ format.

Listing 9.5, DR.ASM, demonstrates how to read a disk directory, displaying a simple file listing similar in style to the result of the command dir /w. As with DIR, the program allows you to type an optional wild card string. For example, typing dr \*. asm lists all the .ASM files in the current directory. Typing dr alone lists all files. Assemble and link DR.ASM with the ( Jmmands:

```
tasm /zi dr
tlink /v dr,,, mta
```
The tlink command assumes that object-code modules PARAMS, STRINGS, and STRIO from this and previous chapters are stored in the MT A.LIB library file.

PART I PROGRAMMING WITH ASSEMBLY LANGUAGE  $\bullet$ 

### **Listing 9.5. DR.ASM.**

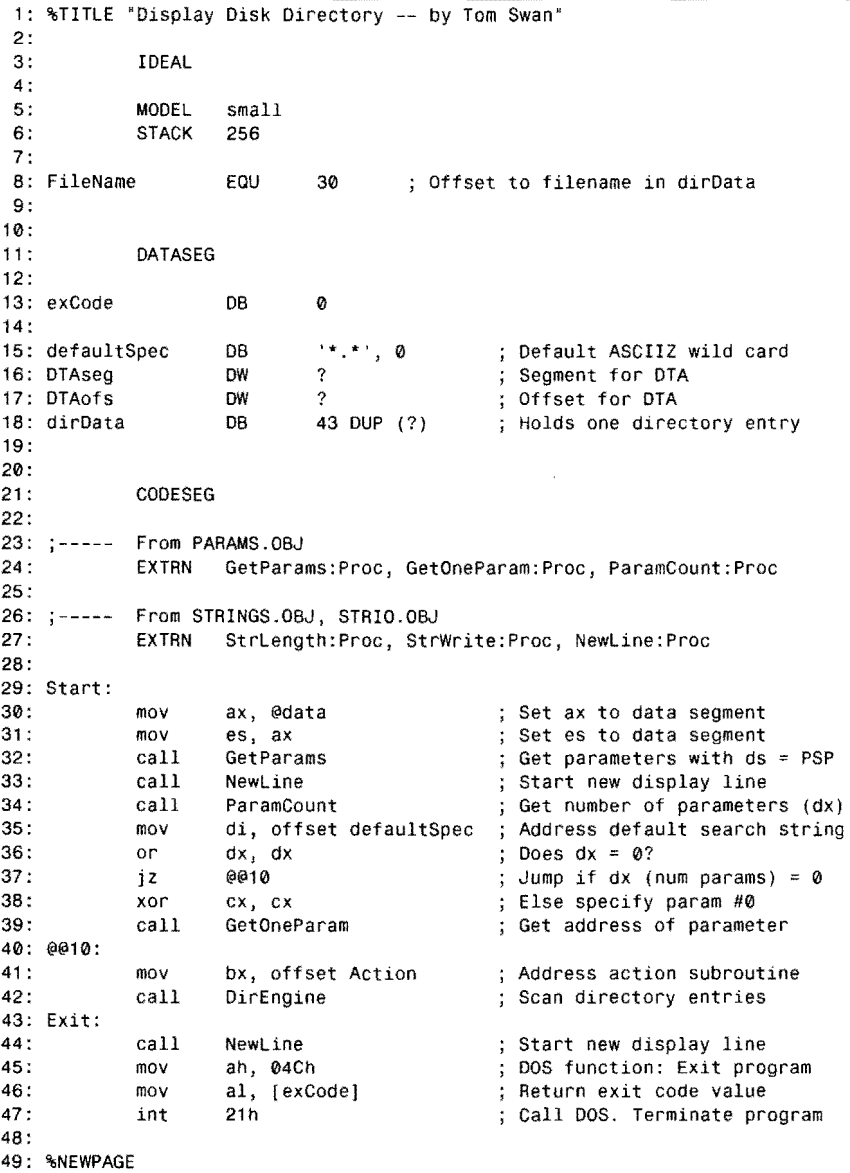

---~.--...... --- - ~----.... ----

 $\bar{z}$ 

 $\overline{\Sigma}$ 

 $\frac{1}{2}$  .

```
DISK-FILE PROCESSING
```
50: ,--------------------------------------------------------------- 51: ; DirEngine Directory scan 'engine'  $cs:bx = address of subroutine$ 52: 53: Input:  $54:$ ; 55: 56: Output: 57: 58: Registers: 59:  $60::$ ds:di address of ASCIIZ search string (e,g, \*,ASM) routine at cs:bx called for each directory entry match 61: PROC 62: 63: Get current Disk Transfer Address (DTA) and save 64: 65: 66: 67: 68: 69: 70: 71 : 72: 73:  $74: j-----$ 75: 76: 77: 78: 79: 80: 81 : 82: 83: 84: 85: au: @@10: 87: 88: @@20: 89: 90: 91 : 92: 93: 94:  $: - - -$ 95: 96: @@99: 97 : 98: 99: 100: 101 : 102: 103: 104 : ENOP ax, cx, dx + any changed in action subroutine at cs:bx DirEngine puSh puSh mov int mov mov pop pop es bx ah, 2Fh 21h [DTAseg], es [DTAOfS], bx bx es ; Save registers modified by DOS 2Fh function DOS Get DTA function Get current DTA ; Save segment address ; Save offset address ; Restore registers Set new DTA to global 43-byte dirData variable mov mov int dx, offset dirData ah, 1Ah 21h Address variable with ds:dx DOS Set DTA function Set new DTA Scan directory for matches to string at ds:dx *mov*  mov mov imp mov int ic call imp Restore original DTA address push mov mov mov int pop ret ah, 4Eh cx, 10h dx, di short @@20 ah, 4Fh 21h @@99 bx @@10 ds ds, [DTAseg] dx, [OTAofsl ah, lAh 21h ds DirEngine DOS SearCh-first function Attribute--files + subdirs Address string with ds:dx Skip next assign to ah DOS Search-next function Search first/next entry Exit on error or done Call Action subroutine ; Repeat until done Preserve current ds Assign old DTA address to ds:dx DOS Set-OTA function ; Reset to old DTA Restore ds ; Return to caller

105: %NEWPAGE

**363** 

PART I PROGRAMMING WITH ASSEMBLY LANGUAGE  $\bullet$ 

#### Listing 9.5. **continued**

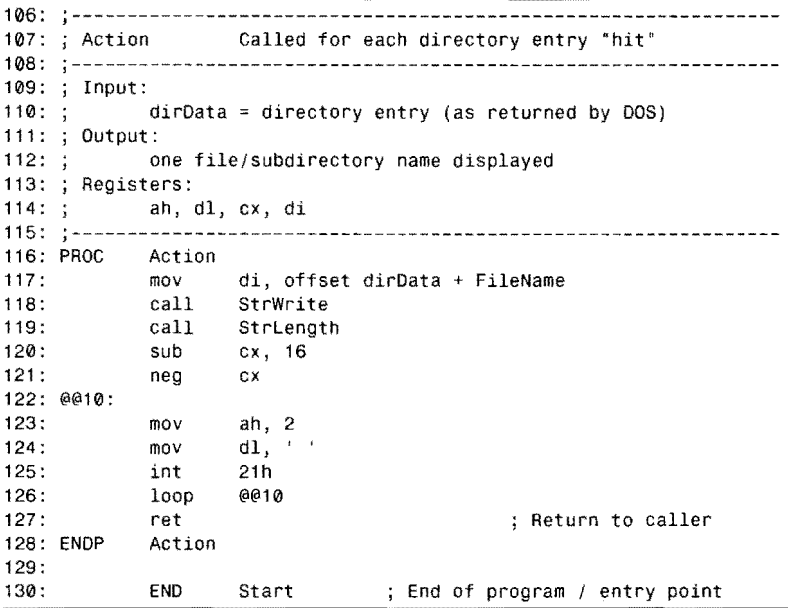

#### **How DR Works**

DR illustrates a couple of new assembly language techniques. Line 41 assigns the offset address of a subroutine to register bx, passing this value to DirEngine (lines 50-104). Then, at line 91, DirEngine calls this subroutine with the instruction:

-------.......... -~~~~

call bx ; Call routine at cs:bx

There is no difference between this kind of a subroutine call and the more familiar variety where you specify the routine's label as an immediate value. But the bx method allows you to pass different subroutine addresses to another routine. In this program, the technique allows you to change the action taken for each directory match or "hit." As this demonstrates, writing rourines to accept the address of another routine as an input parameter is a valuable technique.

Most of the DirEngine subroutine is concerned with preserving and setting the Disk Transfer Address (DT A), the memory location that DOS uses for some nonhandle file operations. When reading directories, DOS copies individual directory entries into a 43-byte DT A, which you must provide. Study the comments in DirEngine and be sure you understand how the code saves and preserves the current DTA-not strictly required in this example, as ending the program makes restoring the original DT A unnecessary. However, in a larger program, it's a good idea to preserve the DTA as shown here.

DISK-FILE PROCESSING

The Action subroutine (lines  $106-128$ ) displays one filename from the DTA filled in by DirEngine. Figure 9.2 illustrates the format of the directory fields in this 43-byte variable. Here, the program needs only the one field at offset 30 decimal, locating the first byte of an ASCIIZ string containing the entry's filename. Displaying this string requires setting di to the offiet address inside the dirData DTA variable, calculated by adding the known offset to the filename (30) plus the offset address of dirData:

mov di, offset dirData + FileName

Then, StrWrite (from STRIO.OBJ) displays the filename. To align the columns, three instructions then calculate how many blanks are required between the last character of each filename and the start of the next column:

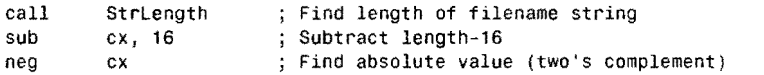

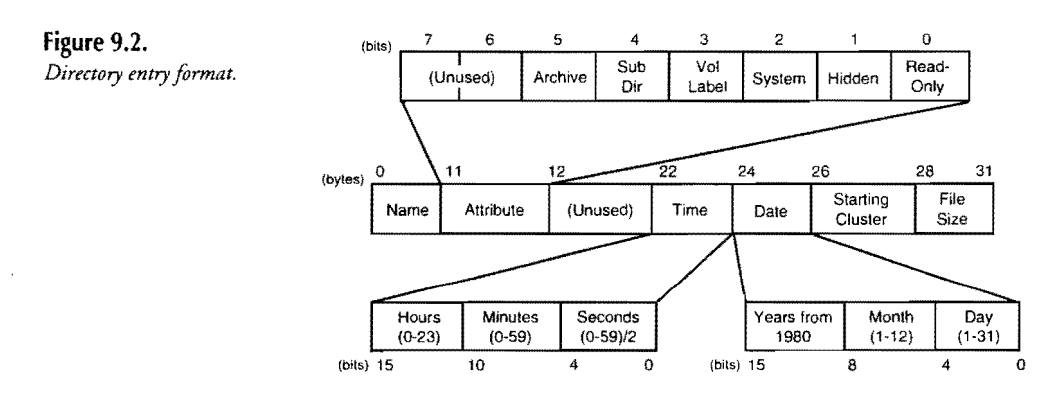

There are other ways to set ex to the number of blanks required to flesh out a variable-length column, but this trick usually works. First, subtract the length of the variable-length part (the filename's length in this case) from the fixed column width, 16 here. Assuming that the variable length part is less than 16, this produces a negative number in two's complement form. Negate this result to find the absolute value—the number of blanks to write to align the cursor to the next column to the right. The reason for performing the subtraction this way is that you cannot write:

#### sub 16, cx ; ???

which gives you an "Illegal Immediate" error. The 8086 sub instruction cannot subtract a register from a literal value-it can only subtract literal values from registers and other values stored in memory. Following sub with neg is one way to circumvent this restriction.

PART I PROGRAMMING WITH ASSEMBLY LANGUAGE

### **Summary**

File handles first appeared in DOS version 2.0, replacing the older and no longer recommended FCB methods for disk file I/O. Handles simplify disk-file processing by eliminating the need to create and maintain FCB records, which contain information that is seldom of direct use to programs.

Files must be opened to make the data they contain available to programs. Creating a new file erases any data stored in a file of the same name. Memory buffers store data on its way to and from disk-you should never assume that a disk write operation actually transfers bytes to disk. Closing a file flushes (writes) any buffered data to disk, updates the disk directory, and releases the file handle. The current location points to the place in a file where the next read or write operation will occur. These are important and universal file I/O concepts to learn.

Programs can open up to 20 files, as long as the total specified in a CONFIG.SYS *files=n*  command is not exceeded, up to a maximum of255 handles for all active programs. Because DOS reserves handles 0 to 4 for standard I/O, programs are normally limited to opening 15 files simultaneously. You can slightly increase this limit by closing one or more of the five standard handles.

Because data written to disk is buffered in memory, the only reliable method for ensuring that all information is saved on disk is to close the file. The DOS "flush buffer" command is inadequate for this task. Ending programs with DOS function 04Ch automatically closes all open files; therefore, programs may safely end with files left open.

Disk errors must be carefully handled in assembly language, which, unlike most high-level languages, has no built-in features to detect errors and take appropriate actions. When writing to disk, it's especially important to handle a disk-full condition, which DOS doesn't flag as an error. Extended error information is also available, either by using the DISKERR module in this chapter or by calling DOS directly. The DISKERR module also demonstrates how to create an array of variable-length items, such as character strings.

The traditional DOS program allows you to type parameters on the command line, passing options, filenames, and other information to programs. You can use the PARAMS module in this chapter to convert parameters into easy-tO-use ASCIIZ strings.

Processing text files one character at a time is a simple matter of calling DOS functions to read input and write output. You can also use the same functions to process multibyte records in other kinds of data files. With the help of the DOS seek function, you can operate on individual records without disturbing other data in the file.

Another pair of DOS functions let you read disk directories, matching filenames with wild cards such as \*.TXT. Each entry from the directory is loaded by DOS into a memory area called the DTA, from which you can extract directory information.

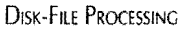

### **Exercises**

- 9.1. What does closing a file do?
- 9.2. What does opening a file do?
- 9.3. Write a subroutine to prompt for a filename and, unless the user simply presses Enter, to open the file (if it exists).
- 9.4. Write a subroutine to flush any in-memory data to disk. The subroutine input should include the filename and a file handle.
- 9.5. Write a subroutine to read a record of *n* bytes by number from an open data file.
- 9.6. Write a subroutine to return the next record *past* the current record of *n* bytes from an open data file.
- 9.7. Write a subroutine to return the zero flag set if an option letter such as -d or /z is located among the parameters entered on the DOS command line.
- 9.8. Write a routine to separate a DOS filename from its extension, returning a single string exactly 12 characters long. (For examples of this format, rype **OIR** /wat the DOS prompt.) Modify DR to use the new routine to display filenames in this new format.
- 9.9. What instructions could you insert into the KOPY.ASM program shell to remove all the control codes (except for carriage returns and line feeds) from a text file? (As an alternative, you can replace control codes with blanks.)
- 9.10. Modify a copy of DR.ASM to list all the .COM and .EXE code files in the current disk directory.

### **Projects**

- 9.1. Rewrite the PARAMS module to eliminate null parameter strings if any are detected in the command tail.
- 9.2. Write a new version of KOPY.ASM that reads *n* bytes from a file into a large program variable of a suitable size, for example, 256 or 512 bytes long. Then devise a subroutine to return characters from your buffer. What does this do to the speed of KOPY?
- 9.3. Describe how you might design a program to operate simultaneously on more than the maximum of IS or so files allowed by DOS. What data structures and variables does the program need? What are the probable subroutines required?
- 9.4. Convert DR.ASM to a library module that any program can use.

### ------------------------------- PART I. **...** PROGRAMMING WITH ASSEMBLY LANGUAGE

- 9.5. Because command-line parameters are usually short, the 128-byte params buffer in Listing 9.2, PARAMS.ASM, is rarely filled to the brim. Come up with a plan to limit the size of this buffer to only as much space as needed to store the command tail, reducing space currently wasted at the end of this buffer.
- 9.6. Write subroutines to read and write ASCIlZ strings a line at a rime, recognizing the carriage-return and line-feed control codes as line separators in a text file.

# 10 **CHAPTER**

# **Interrupt Handling**

- We Interrupt This Program..., 370
- \_ Writing Interrupt Service Romines, 370
- $\bullet$  Maskable Versus Nonmaskable Interrupts, 371
- \_ Interrupt Vectors and the 8259 Chip, 372
- \_ Why hit Doesn't **Halt,** 376
- Servicing Interrupts, 377
- Tapping into the PC Timer Interrupt, 380
- The End-of-Interrupt Command, 384
- \_ Interrupts and Stacks, 385
- Using int and into Instructions, 388
- \_ Trapping Divide-Fault Interrupts, 389
- \_ Fixing a Divide Fault, 389
- \_ Installing a Divide-Fault Handler, 390
- \_ Installing TSR Code **in** Memory, 395
- \_ Interrupt-Driven Serial Communications, 397
- Debugging with Interrupt: 414
- Single Stepping, 414
- Summary, 421
- $\blacktriangleright$  Exercises, 422
- $\blacktriangleright$  Projects, 422

PART I **WE PROGRAMMING WITH ASSEMBLY LANGUAGE** 

### **We Interrupt This Program...**

An interrupt is an event that temporarily halts a running program, executes a subroutine called an *interrupt service routine* (ISR), and then restarts the original program as though nothing had happened. This action resembles the interruption of a television program for an "important message," resuming the normal broadcast after an announcer reads the news.

In computer programming, interrupts help to eliminate *polling*—repeatedly examining peripheral devices such as keyboards, printers, and light pens to see whether they require input or whether they have output ready for processing. Instead, such devices may generate an interrupt signal, which automatically runs an appropriate ISR, servicing the device's needs upon demand. By this action, devices can use interrupts to run their own personal programs independently of other software actions. In 8086 programming, this classic definition of interrupts is extended with two kinds of interrupt signals:

- External interrupts
- Internal interrupts

*External interrupts* occur when a device attached to the processor generates an interrupt signal. *Internal interrupts* occur from within the processor in two ways: as the result of software int instructions and from certain conditions such as dividing by  $0$  with  $div$ , which generates a default interrupt signal (called an *exception)* for this error condition. In addition, internal int interrupts—also called *software interrupts*—can simulate the external kind, a useful technique for debugging external ISRs.

### **Writing Interrupt Service Routines**

An ISR can do anything that other assembly language code can do. An ISR is nothing more than a special kind of subroutine, called by the interrupt actions just described. Putting aside a few of the more subtle issues for the moment, there are four basic rules to follow when coding your own interrupt service routines:

- Save all registers at the beginning of the routine
- Execute sti to process interrupts from within the ISR
- Restore all registers at the end of the routine
- Execute iret as the last instruction

External interrupts may occur at any time; therefore, it's vital that an external ISR makes no changes to any register values. There's no telling which registers might be in use when an external interrupt occurs; as a consequence, forgetting to save and restore a register changed inside the service routine is likely to have disastrous effects on other software. Internal ISRs

INTERRUPT HANDLING

may change register values because programs have more control over when this kind of interrupt can occur. (Internal ISRs operate similarly to subroutines.) Execute an sti instruction, setting the interrupt-enable flag (if), if you want other interrupts to be able to interrupt the current service routine. Otherwise, new interrupts will not be recognized until your routine executes an iret (Interrupt Return) instruction, which must be last in every interrupt service routine.

#### **NOTE**

Although interrupts may occur at any time, they are recognized by the processor only *between* other instructions. In other words, if an interrupt occurs during a mul instruction, which might take as long as 139 machine cycles to complete, the mul will be completed before the interrupt is recognized. As a result of this potential delay, and because most instructions take differing numbers of cycles to execute, even the most regular interrupt signals are likely to be processed at irregular time intervals. Repeated string instructions such as rep movsb can be interrupted between repetitions.

### **Maskable Versus Nonmaskable Interrupts**

The 8086 processor family has rwo input pins that can be attached to external interruptgenerating devices. These pins, or input lines, are:

- Maskable Interrupts (INTR)
- Nonmaskable Interrupts (NMI)

The INTR line is used by most interrupt-generating devices to signal the processor that the device needs servicing. The eli and sti instructions affect interrupts coming in on this line. Executing e1*i* prevents—or *masks*—the processor from recognizing INTR interrupts. Executing sti allows the processor to again recognize INTR interrupt signals. Neither of these two instructions has any effect on the second interrupt line NMI, which cannot be disabled. Usually, NMI is reserved for disaster control, executing code when a power drop is detected, halting the system if a memory error occurs, and so forth. In the original IBM PC design, NMI handles memory parity errors, which occur if a bad memory bit is detected. Today, other devices share NMI, complicating NMI interrupt servicing.

The sti and c11 instructions have no effect on software interrupts—those generated by an int instruction in a program or by the occurrence of a divide fault and similar conditions. Regardless of the setting of if, you can always execute int to force an interrupt service routine to run.

PART I. **WE PROGRAMMING WITH ASSEMBLY LANGUAGE** 

#### **NOTE**

Some programmers are mistaken in their belief that NMI can be disabled. It can't. However, in the IBM pc, it's possible to disable other circuits that generate interrupt signals to the NMI line into the processor, thus preventing NMI from occurring. On the IBM XT and true compatibles, you might be able to mask NMI by writing DOh (disable) or o8oh (enable) to output port DAoh. This may not have the effect you want, however, because this does not prevent other programs from enabling NMJ after you disable them. Also, be aware that some peripheral interface circuits use NMI for their own purposes.

### **Interrupt Vectors and the 8259 Chip**

With only two interrupt lines INTR and NMI, you might think that the 8086's interrupt possibilities are severely limited. But, with the help of another chip, Intel's 8259 *Programmable Interrupt Controller* (PIC), IBM PCs can service up to eight interrupt-generating devices. (IBM ATs cascade a second PIC to service even more devices. Most modern PCs are similar to this design.) Each device is assigned one PIC level number from 0 to 7 (up to 15 on ATs) with lower numbers having higher priorities. This means that, if two interrupts occur simultaneously, the 8259 controller gives priority service to the device with the lowest number. Table 10.1 lists the devices associated with each PIC level. Level 2 serves as a channel between two cascaded *8259s* on AT computers. Because NMI is also externally generated, it's listed in the table, although this line is not attached to an 8259 controller.

Table 10.1. External Hardware Interrupts.

| PIC Level | Interrupt Number | Device                      |
|-----------|------------------|-----------------------------|
| $\Omega$  | 08 <sub>h</sub>  | Timer (software clock)      |
|           | 09h              | Keyboard                    |
| 2         | 0Ah              | To slave 8259               |
| 3         | 0Bh              | Secondary serial I/O (COM2) |
| 4         | 0 <sub>ch</sub>  | Primary serial I/O (COM1)   |
| 5         | 0D <sub>h</sub>  | Fixed (hard) disk           |
| 6         | 0Eh.             | Removable (floppy) disk     |
| 7         | 0F <sub>h</sub>  | Parallel printer            |
| 8         | $070h*$          | Hardware clock              |
| 9         | $071h*$          | To Master 8259 Level 2      |

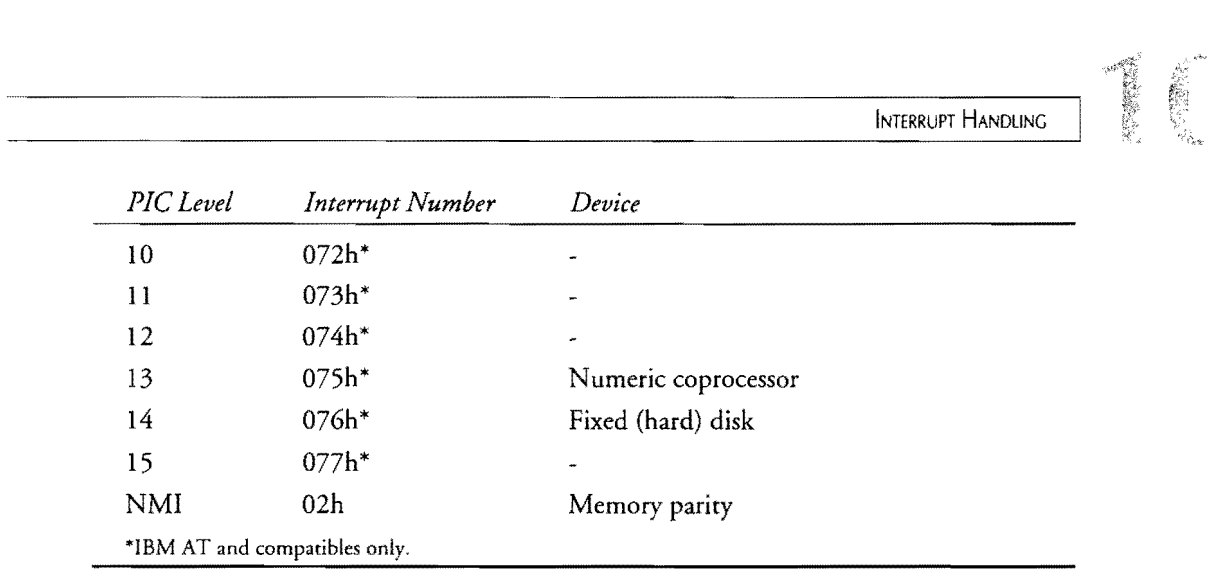

As you can see from Table 10.1, each PIC level is associated with a second value called an *interrupt number*—also called an *interrupt type* or an *interrupt level*—ranging from 08h to OFh on PC-, Pc]r-, and XT-type computers with an additional eight levels on ATs. This dual-numbering system for external interrupts confuses many people. Remember that the PIC level refers to the actual pin on the 8259 controller to which the device is attached. The interrupt number identifies the ISR that runs when this device requires servicing. In programming, you can ignore the PIC level and refer to interrupts by their interrupt numbers instead.

Table 10.2 lists the full range of interrupt numbers assigned in typical PC/XT-type computers. Except for the first eight external interrupts from Table 10.1, which are repeated in this table, most of the interrupts from this complete set are of the internal software variety. Regardless of the kind of interrupt, every interrupt number is associated with a unique *interrupt vector,* stored at the locations listed in the center of Table 10.2

| Interrupt Number | Vector Location   | Purpose                     |
|------------------|-------------------|-----------------------------|
| 000 <sub>h</sub> | 0000 <sub>h</sub> | Divide faults               |
| 001 <sub>h</sub> | 0004h             | Single step (trap)          |
| 002 <sub>h</sub> | 0008h             | Nonmaskable interrupt (NMI) |
| 003h             | 000C <sub>h</sub> | Breakpoint                  |
| 004h             | 0010h             | Overflow                    |
| 005h             | 0014h             | Print screen                |
| 006h             | 0018h             | $\ast$                      |
| 007h             | 001Ch             | $\ast$                      |
|                  |                   |                             |

**Table 10.2.** Software **Interrupt** Numbers **and** Vectors.

PART I - PROGRAMMING WITH ASSEMBLY LANGUAGE

### **Table 10.2. continued**

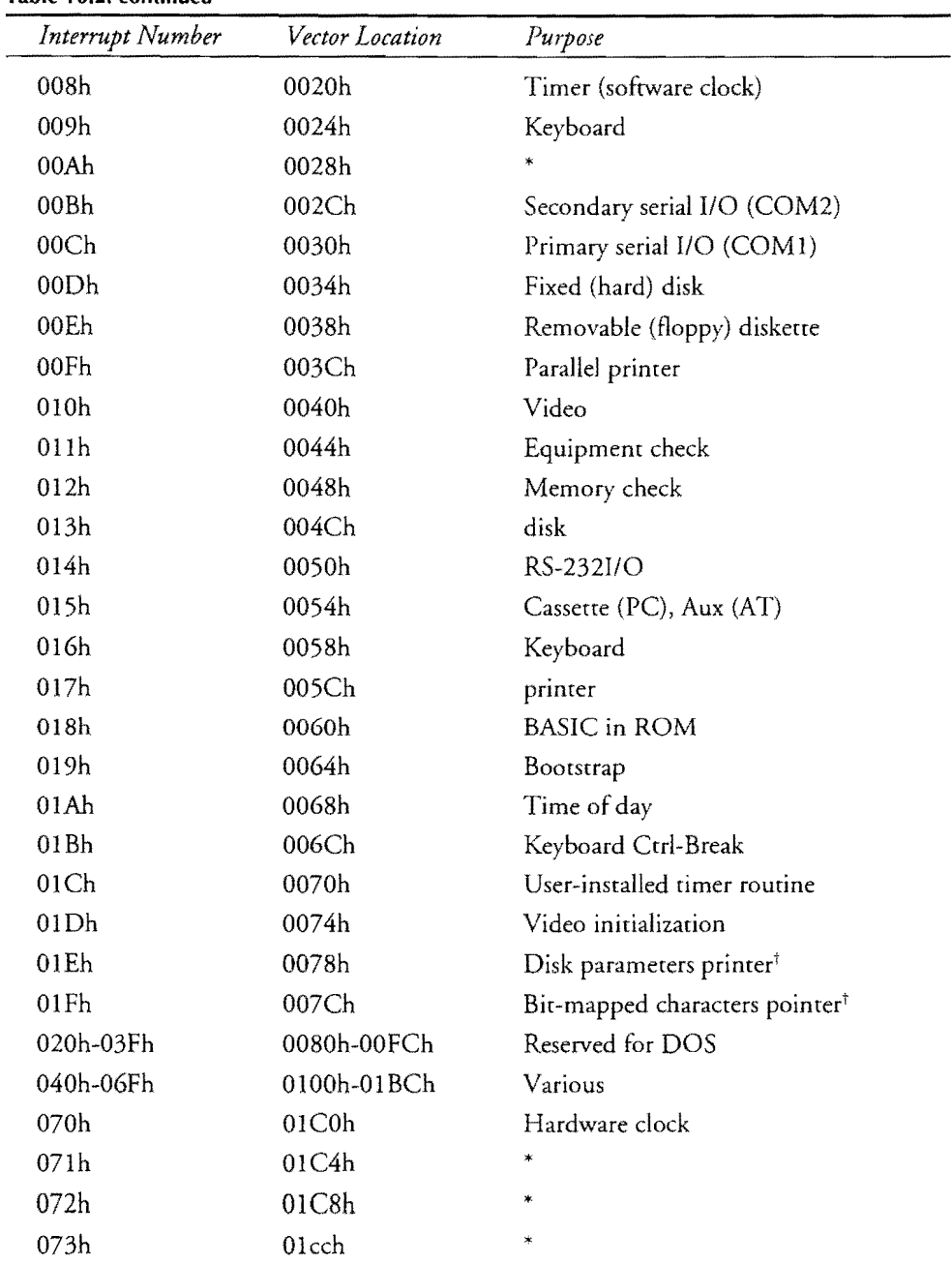

INTERRUPT HANDLING

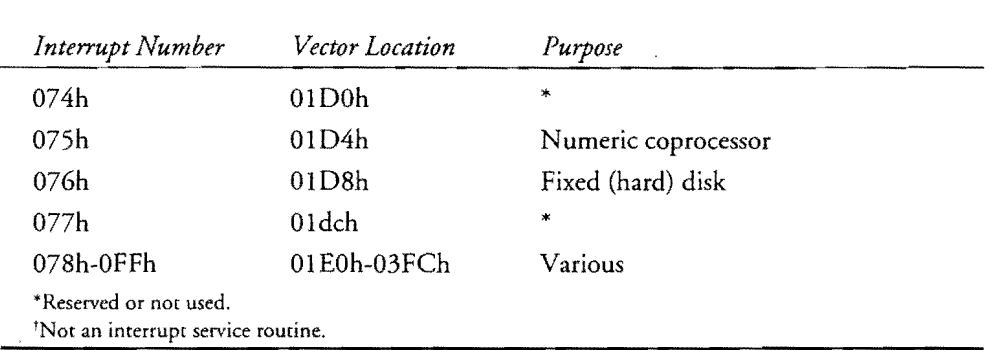

An interrupt vector is simply a pointer—a 32-bit (4-byte) address with segment and offset values-stored in the lowest addresses of memory, from 0000:0000 through 0000:30FF. Each vector locates the start of the interrupt service routine associated with one interrupt number, ranging from 00 to FFh, for a total of up to 256 software and hardware interrupts in a rypical PC design. When an external interrupt signal is generated by one of the devices listed in Table 10.1, the 8259 controller activates the processor's INTR line, waits for an acknowledgment (which occurs automatically), and then sends the appropriate interrupt number to the processor. The processor uses this interrupt number to pick out the right vector from low memory and calls the ISR. A similar action occurs when a program calls a software interrupt with an int instruction or when an internal interrupt is generated as the result of a divide fault or similar condition. For both external and internal interrupts, several events occur after the processor receives the interrupt number:

- The flags are pushed OntO the stack
- The if and tf flags are cleared
- the ip and cs registers are pushed onto the stack
- The interrupt vector is copied to cs:ip

The last step of this process causes the interrupt service routine to begin running at the vector address stored in memory for the interrupt number, as listed in Table 10.2. By changing one or more of these vectors, you can insert your own interrupt service routines in place of the default code that services interrupts on your system. You can also chain your interrupt services to existing ISRs, a method that you can use to recognize certain key presses as activation commands, allowing other key presses to pass through unchanged. When the ISR is finished servicing the interrupt, it executes an iret instruction, which causes these actions to occur:

- The cs and ip registers are popped from the stack
- The flags are popped from the stack

Part I  $\mathbf{a}$ PROGRAMMING WITH ASSEMBLY LANGUAGE

The first of these actions causes the interrupted program to continue running normally. The second step restores any flags that may have been changed by instructions inside the ISR. Because the flags are automatically saved and restored this way and because a hardware interrupt is serviced only if the if flag is set (via an sti instruction, for example), you never need to execute sti inside an ISR to allow future interrupts to be serviced after the ISR is finished—a common misconception. The original flags are pushed onto the stack before if and tf are cleared by the processor; therefore, if if is set beforehand, it will be set after iret executes. You need to execute sti in your service routine only if you want interrupts to be recognized *during* execution of the ISR.

When you want an ISR to return flag values—for example, as often done by the DOS function int 21h instruction—you have two choices: Change the flag values on the stack before executing iret or remove the flags from the stack and execute a plain ret instead. Remember that an interrupt service routine is just a special kind of subroutine; therefore, to pass back flags changed inside the routine, you can use code such as:

retf 2 ; Return and discard 2 stack bytes

This returns from the ISR and, after popping the code segment and instruction pointer registers from the stack, removes 2 bytes from the stack. Those 2 bytes hold the flag values that were pushed onto the stack when the ISR was activated. Do this only for internal ISRs, which programs call like subroutines. By discarding the flags saved on the stack by the processor after acknowledging an interrupt, you effectively convert the ISR to a plain subroutine, which can end in ret. You can then use call instructions to execute the same code, starting from a different entry point, of course. Although you won't often use this trick, it's useful to understand that an rSR is just a special kind of subroutine, and it's up to you to decide what the code does and how it returns control to its callers.

### **Why hit Doesn't Halt**

Closely related to interrupt programming, the hlt instruction behaves differently than you might think. Upon executing hlt, the 8086 processor pauses, effectively stopping the program at this location. At this time, if interrupts are enabled, an interrupt signal to the processor's INTR line is recognized as usual, causing the interrupt service routine to execute and, thus, breaking out of the halted condition. When the ISR ends, processing continues with the instruction following the h1t. In other words, h1t doesn't really halt—it waits for an interrupt to occur. If interrupts are disabled, however, hlt can indeed lock up the computer system by preventing recognition ofINTR signals. Therefore, to bring the 8086 to its knees, you might be able to execute:

cli ; Disable interrutps by clearing if<br>hlt : Halt until interrupt, which can't ; Halt until interrupt, which can't occur!

INTERRUPT HANDLING

After these two instructions, only two events can unlock the processor: a RESET or an NMI, both of which ignore the setting of if. (RESET is an input line to the processor, which may not be connected to a reset button on your system. Many early PCs did not have reset buttons.)

A more practical use for n1t is to synchronize programs to external events, pausing until an interrupt signal from a specific device occurs. The key to this idea is the sti instruction, which sets the if flag, enabling INTR interrupts to be recognized. However, this recognition occurs only after the *next* instruction following the sti; therefore, to synchronize a program with an external interrupt, you should never write:

```
sti ; Allow interrupts to occur<br>cli : Disable interrupts ???
            : Disable interrupts ???
```
Because interrupts are recognized only after the instruction following sti, if that instruction disables interrupts, then even the sneakiest interrupt signal will not have enough time to sneak through. The correct way to synchronize a program to an external event is with code such as:

```
cli : Disable interrupts<br>sti : Enable interrupts
sti ; Enable interrupts following next instruction<br>hlt : Pause for an INTR interrupt to occur
hlt ; Pause for an INTR interrupt to occur<br>cli : Disable interrupts again (optional)
             ; Disable interrupts again (optional)
```
If interrupts are already disabled, the first cli is not needed. The second cli is needed only if you want to prevent additional interrupts from occurring. By following sti with hlt, your program is assured of continuing only upon receipt of an external interrupt INTR signal, generated, for example, by a key press or a character received at a serial input pon.

### **Servicing Interrupts**

ISR code follows the same basic design for external and internal interrupts. This section demonstrates how to write ISRs to handle interrupts and also explores a few subtleties of interrupt handling in 8086 assembly language.

Listing 10.1, SLOWMO.ASM, taps into the PC's free-running timer interrupt to add regular pauses to a program, slowing code execution to a crawl. This can be a useful device for debugging a fast program when the action speeding by is too chaotic to see. The program also demonstrates the correct way to handle interrupts that come in via the 8259 PIC chip. When the interrupt is from the PC timer interrupt, special care is required to avoid disrupting the system clock. SLOWMO serves as a platform for illustrating these subjects. Assemble and link SLOWMO with your MTA.LIB file using the commands:

tasm slowmo tlink slowmo,,, mta

## 

PART I **EDE** PROGRAMMING WITH ASSEMBLY LANGUAGE

 $\bar{z}$ 

### **listing 10.1. SLOWMO.ASM.**

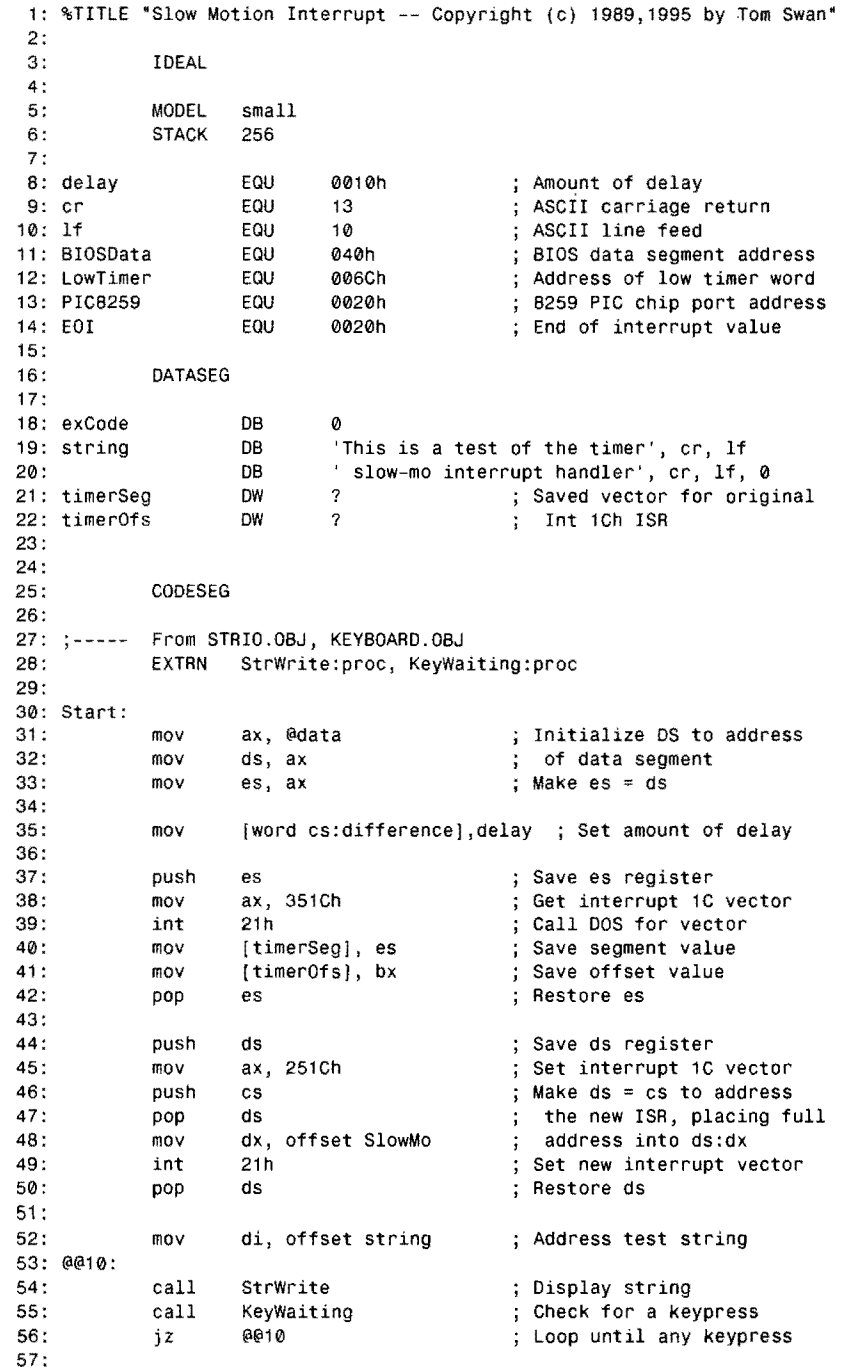

**378** 

58: Save ds, changed below push ds 59: mov Set interrupt 1C vector ax, 251Ch ; Get saved offset value 60: mov dx, [timerOfs] 61 : mov Get saved segment value dS, ItimerSeg) 62: int 21h 63: pop ds ; Restore ds 64: Exit : 65: DOS function: Exit program mov ah, 04Ch 66: mov al, [exCode] ; Return exit code value Call DOS. Terminate program 67: int 21h 68: 69: %NEWPAGE 70: Slow Motion Timer Interrupt Service Routine 72: 73: Input:  $74: ;$ none 75: Output: 76: none (waits for time difference) 77: Registers: 78: none 79: 80: 81: Variables declared inside the code segment, where they  $82: ;$ will be easy to find during execution of the ISR 83: In-progress flag (0=no, l=yes) 84: inProgress DB o 85: difference OW o ; Relative pause time 86: 87: PRDC SIOwMO 88: 89: Test the inProgress flag, which indicates if a previous copy of SlowMo is already executing. This must be prevented 90: 91: or the system will lock up. 92: 93: cmp [byte cs:inProgress], 0 Check in-progress flag Jump if SlowMo is running 94: jne aaoo 95: [byte cS:inProgress] Else, set flag = inc 96: 97: sti Allow interrupts to occur 98: push ax Save modified registers 99: push ds 100: push dx 101 : 102: mov aI, EOI  $;$  al = end-of-interrupt value PIC8259, al 103: out Issue end of interrupt 104: 105: mov ax, BIOSData Address BIOS data area 106: mov ds, ax with ds 107: mov ax, [word LowTimer] ; Get low word of timer value 108: @@10: dx, [wOrd LowTimer] Get new timer value into dx 109: mov ; Subtract new-old timer 110 : sub dx, ax dx, [cs:differencel 111 : cmp Compare to difference 112 : jb @@10 Loop until difference passes

113:

INTERRUPT HANDLING

```
PART I
       4000
               PROGRAMMING WITH ASSEMBLY LANGUAGE
```
#### listing 10.1. continued

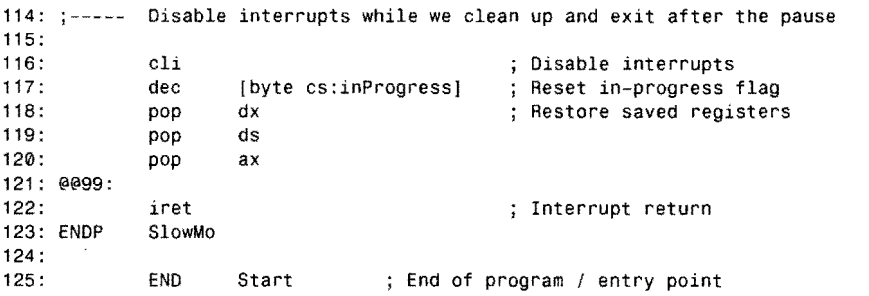

### **Tapping into the PC Timer Interrupt**

All IBM PCs—and even less than 100% compatibles—contain a hardware timer that generates an interrupt signal approximately 18.2 times or "ticks" per second. In the ROM BIOS, interrupt 08h services these interrupt signals, which are connected to the 8259 PIC's input line O. (See Table 10.1.) This gives the timer interrupt the highest priority. *As* long as interrupts are enabled, the timer ISR will be the first to execute if more than one interrupt signal occurs simultaneously.

The ROM BIOS timer ISR performs two basic functions. First, the code increments a 32 bit value, thus counting the total number of timer ticks that have occurred since the system was switched on. (This value is zeroed every 24 hours—not necessarily at midnight.) Second, another counter that controls how long the diskette motor stays on is decremented. When this value becomes  $0$ , the disk drive motor is turned off (if it was on), which leaves the disk drive turning long enough to improve floppy disk read and write speeds. (Every time the diskette starts, it takes a moment for the spindle to corne up to speed. If the motor were turned off immediately after each read and write, those pauses would slow disk 1/0 unacceptably.) *As* you can see, the timer ISR is the PC's heartbeat and, like all hearts, arresting its duties for too long can lead to problems; therefore, it's usually wise never to turn off interrupts with eli for more than 1118.2 (about 0.05) seconds before issuing sti to swiech interrupts back on.

The timer ISR performs a third function that lets you hook into the PC's heartbeat. At every timer tick, this routine executes a software interrupt number 01 Ch, which normally causes no action to occur. By installing your own 01 Ch ISR, your code is executed about 18.2 times per second in addition to the timer's other duties. SLOWMO.ASM uses this feature to add pauses to a running program.

INTERRUPT HANDLING

### **Timer Tick Tricks**

The first step in hooking into the PC timer interrupt is to save the current interrupt 01 Ch vector, as Listing 10.1 does at lines 37-42, calling DOS function 035h to obtain the vector address in registers es: bx, which are saved in the variables timerSeg and timer0fs. Next, lines 44-50 call DOS function 025h with the address of the new interrupt vector—equal to the offset in the code segment of the SlowMo procedure starting at line 87. This replaces the original vector with the address of the new ISR. You could also switch off interrupts and insert the address directly into the appropriate low-memory slot, but calling the DOS routines written for this purpose is easier. Notice how register ds is set to the current code segment with:

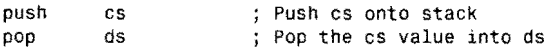

-~-- '~."'--"'---------..... --... --... -~~-- ... ~ ....

This is a useful trick to remember and avoids assigning a segment value to a third register (ax, for example) only to then assign that value to the destination. When installing your own ISRs, if you use code similar to lines 37-50 to replace existing vectors with the addresses of your own routines, be sure to save and restore segment registers es and ds as illustrated here.

### **Non·** " ' . '. '

Always restore any interrupt vectors you change in your program. When your program ends, your ISRs are subject to being overlayed by subsequent commands and programs. Therefore, leaving an ISR running after a program ends without also laking steps to protect the memory the ISR occupies is almost certain to cause a system crash. DOS does not restore vectors that your program changes.

Lines 52-56 display a test string and wait for you to press any key, ending the program. During this loop, the SlowMo ISR executes, seemingly on its own, but actually as a result of the ROM BIOS timer routine's call to interrupt OlCh at the rate of 18.2 times per second. Although this may appear to make the loop at lines 52-56 and the ISR run concurrently, remember that interrupts cause the program to pause while the ISR runs—thus, the concurrency is only an illusion conjured by the magic of the PC's timer interrupt.

After you press a key, the program ends. Just before this, lines 58-63 call DOS function 025h once again, but this time with the vector saved earlier. This replaces the original interrupt 01 Ch ISR (probably, but not necessarily, addressing a lone iret instruction) that was in effect before SLOWMO began.

### **Interrupts and Variables**

Listing 10.1's SlowMo ISR procedure (lines 70-123) executes when the ROM BIOS timer interrupt executes software interrupt 01Ch. Because this can happen at any time-in between an instruction in the main program, during a call to DOS, or even during a call to

#### PART **I. COME PROGRAMMING WITH ASSEMBLY LANGUAGE**

another ROM BIOS routine-the values of segment registers es and ds cannot be trusted to locate the program's data segment. Because of this, an ISR must be careful to initialize ds (and es if necessary) before loading or changing data segment variables. One way to do this is to save ds and then assign it the value of the data segment, as is usually done at the start of the program:

```
push 
mov 
mov 
pop 
iret 
         ds 
        ax, @data 
        ds, ax 
        Interrupt code g09 here 
        ds 
                                   Save current ds 
                                   assign data segment address 
                                   to ds by way of ax 
                                   i Restore ds 
                                   i Return from interrupt
```
The ISR must do this at the start of its code every time it runs, saving the current ds value, which the interrupted code may be using to address its own variables. Another method, demonstrated at lines 84-85, is to declare ISR variables inside the code segment. This method requires using a cs: segment override to tell the assembler (and the CPU) to use cs as the base address for locating variables in memory. For example, to load the inProgress byte into aI, you could execute:

```
mov aI, [byte cs:inProgressj
```
If you did not use the cs: override, the assembler would assume that ds addresses the current data segment, a common mistake that often leads to disaster. Because there's no way to predict the value of ds or any other register during an externally executed ISR, addressing variables without either reinitializing ds or without using a segment override to access data in the code segment could overwrite memory locations belonging to other programs.

#### **Interrupting ISRs**

*As* explained earlier, the timer interrupt is the PC's heartbeat. Because it's vital that the timer not be disabled for very long, interrupts must be turned on in the SlowMo ISR (line 97). This poses a tricky problem. Ifinterrupts are on, it's very likely that the ISR could actually interrupt itself. In this case, the ISR code would pause, the flags, cs and ip registers would be pushed onto the stack, and the timer interrupt would be serviced. If this happened repeatedly with no opportunity for the ISR invocations to unwind, the stack would eventually overflow, probably leading to a system crash.

When a routine is allowed to interrupt itself, it is said to be *reentrant-in* other words, a new instance of the code sequence can begin running from the top before a previous instance finishes. Such code must allocate fresh space for variables--global variables won't do. To understand why, consider the S!owMo 15K Because there is only one each of the inProgress and difference variables at lines 84-85, the new invocation of the code will use these same

INTERRUPT HANDLING

variables, possibly changing their values, if the ISR is allowed to interrupt itself. Therefore, when this second execution of SlowMo ends, causing the original instance to pick up again, the variables may have changed—a side effect that must be prevented if the routine is to be truly reentrant.

#### **NOTE**

You may have heard that DOS and the ROM BIOS are not reentrant. This means that the routines access global variables, similar to those in SlowMo. Such routines can't reenter themselves because there is only one set of variables. In reality, however, some DOS and BIOS routines are reentrant, despite their use of global variables. The timer interrupt is a prime example-it certainly may and does interrupt itself without conflict. In fact, to keep the system time correct, it must do so.

Obviously, because it uses only one set of global variables, out SlowMo routine is definitely not reentrant. But, to keep the system clock running during SlowMo's lengthy pause, interrupts *must* be enabled—even though this will cause subsequent timer interrupts to reexecute SlowMo, in effect "pausing the pause" and stopping the system dead in its tracks. We have a difficult problem to solve: The vital PC timer interrupts must be allowed to execute during a lengthy pause, while our own SlowMo ISR must be prevented from interrupting itself, which it will do anyway as a result of the timer ISR executing another 01Ch interrupt. Whew!

Luckily, there's a simple answer to this typical conflict, demonstrated here at lines 93-95. First, the inProgress byte is examined. If this byte is 0, the ISR is allowed to run normally. If the inProgress byte is not 0, the program assumes that a previous instance of the ISR has been interrupted. This must be so because only line 95 sets inProgress to 1 (via an inc instruction) and only line  $117$  resets inProgress to  $0$ . If inProgress is not  $0$  at the start of SlowMo, then the instructions between lines 98-116 must have been interrupted by a timer tick, causing SlowMo to be reentered. The simple inProgress flag detects this condition, allowing only one instance of the ISR to execute. As a result, the ROM BIOS timer ISR may continue to run during an execution of SlowMo, keeping the system clock on time.

#### **NOTE**

The Print Screen function uses a similar trick to prevent you from pressing the PrtSc key more than once while a screen dump is in the process of printing. When you press the PrtSc key and printing begins, a second PrtSc key press actually restarts the Print Screen function. But a flag similar to inProgress indicates that a previous printing operation is executing, thus preventing multiple screen printouts when only one is wanted.

PART |  $\bullet$  PROGRAMMING WITH ASSEMBLY LANGUAGE

### **The End-of-Interrupt Command**

Line 97 is SLOWMO.ASM turns on interrupts with sti, allowing the PC timer to continue running during SlowMo's pause. Because timer interrupts come in via the 8259 PIC as described earlier, sti alone is not sufficient to allow future interrupts to be recognized. In addition to st i, you must also tell the 8259 PIC that you want fresh interrupts to be processed. Do this by issuing an *end-of-interrupt* (EOI) command to the 8259 port:

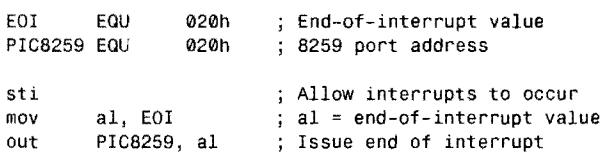

Both E0I (the end-of-interrupt equate) and PIC8259 (the port address equate) have the same value 020h, a meaningless coincidence. The sti instruction sets the if flag in the processor, which was reset automatically by the processor upon recognizing the interrupt signal that caused the ISR to begin running. Setting if allows the processor to again recognize external interrupt signals. Because those signals come from the 8259, the end-of-interrupt command also must tell the 8259 to pass the interrupts it receives along to the processor. Executing sti alone is not enough. When servicing interrupts generated via the 8259—and any interrupts called from inside the associated ISRs, as in the case of SlowMo--you must issue this same three-instruction sequence to allow future external interrupts to occur.

You are probably getting the idea by now that servicing interrupts—particularly those attached to the PC timer—requires you to be on your toes. Most of the work in writing ISRs is overhead-avoiding conflicts with global variables, dealing with reentrancy issues, making sure future interrupts can occur, saving and restoring register values, and so on. The actual guts of an ISR may be relatively simple, as they are in this example at lines 105-112. These instructions examine the low word of the timer tick value, which the ROM BIOS timer ISR increments as described earlier. When this value increases by the amount of the di fference variable, the SlowMo ISR exits.

Notice that no instruction in the closed loop at lines 108-112 changes the LowTimer value directly. If you were to read this code out of context, the loop would seem to be incomplete, and you might assume that you had found a bug. **If** no instruction changes LowTimer, then the subtraction at line  $110$  will always be 0, causing the jb at line  $112$  to repeat endlessly. The fact that this does not happen proves that the ROM BIOS timer ISR is executing independently of the loop, incrementing the timer counter 18.2 times a second and eventually causing the jb to allow the program to continue.

INTERRUPT HANDLING

### **Interrupts and Stacks**

Because external interrupts can occur at any time, there's no way to predict the values of segment registers when an external ISR begins running. The only segment register you can depend upon is cs. Obviously, this register always equals the value of the current code segment containing the instructions that are now executing. But es, ds, and ss might point anywhere. As explained earlier, to reference local data, you must initialize ds and es, preserving their current values for restoring just before the ISR ends. Unfortunately, correct handling of the stack-segment register is not so simple.

In Listing 1O.l's ISR procedure SlowMo, three words are pushed onto the stack at lines 98- 100. But which stack? DOS has its own stack space, as does the main program. In addition, there may be other ISRs in memory that have their own stacks. If any of these programs is interrupted, the value of ss will be the value assigned by that program. In other words, ISRs normally use whatever stack segment is current when the interrupt occurs. SlowMo simply assumes that at least three words of stack space are available-in addition to the three words required by the processor, which pushes onto the stack the flags and cs: ip registers before executing the ISR.

In most cases, it's probably safe to assume that a little stack space will always be available. But to many programmers, such an assumption is a painfully vague pill to swallow in the meticulous world of computer programming that demands exacting perfection from its practitioners. If relying on faith seems chancy-and especially if your ISR requires more than a few bytes of stack memory-you must switch to a local stack.

#### **NOTE**

In your own programs, always add a few more bytes to your STACK directive than strictly required. Otherwise, you may cause problems for ISRs, ROM BIOS routines, DOS, and other resident code that assumes a few stack bytes will be available. Some DOS references recommend a minimum stack size of 2,048 bytes, although simple examples such as the programs in this book can usually get away with far less.

Changing stacks in an ISR is not difficult, but you must execute the instructions in the correct order. The reason for this is that the 8086 temporarily disables interrupts for exactly one instruction whenever you assign a value to a segment register. In other words, when you write the familiar initialization code,

mov ax, @data mov ds, ax mov dx, offset string

#### PART I **EXAMPLE PROGRAMMING WITH ASSEMBLY LANGUAGE**

interrupts are off for the mov to dx-a fact that's not evident from the source text. In this example, the effect on interrupts is unimportant. But consider what happens when changing the stack-segment register:

mov ax, offset stackSpace<br>mov ss, ax<br>mov sp, offset endOfStack

Register sp is the stack pointer, locating the current top of the stack relative to the segment address in ss. Because two instructions are required to change both ss and sp, if an interrupt occurred between the assignment to ss and the assignment to sp, the old stack pointer would be used along with the new stack segment—a dangerous situation that can easily lead to a system crash. For this reason, interrupts are disabled for one instruction after the assignment to 55-jUSt enough time to assign the endOfStack value to 5p. Interrupts are also disabled for pop instructions involving a segment register. Remember, this effect lasts for only one instruction, and the mov to 5p *must* immediately follow the mav to ss.

#### **NOTE**

When assigning a value to ss, always follow immediately with an assignment to sp. Never reverse these two instructions and never insert an instruction between the two assignments. These steps are not optional!

In an ISR routine, to switch to a local stack, first declare some space in your program's code segment. There are many possible approaches, but this works:

ALIGN myStack endOfStack DB 512 OUP (0) \$ ; Local 512-byte stack

The ALIGN directive ensures that the stack begins on a word boundary, in other words, at an even address. The stack begins at myStack and, in this sample, is 512 bytes long. A numeric equate endOfStack marks the bottom of the stack space. Next, save the current values of ss and sp in global variables, which you'll use later to restore the registers to their values at the start of the routine:

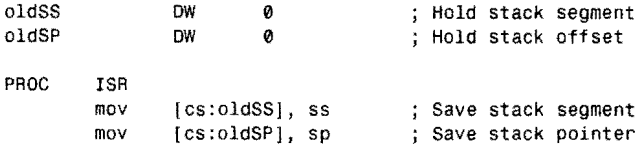

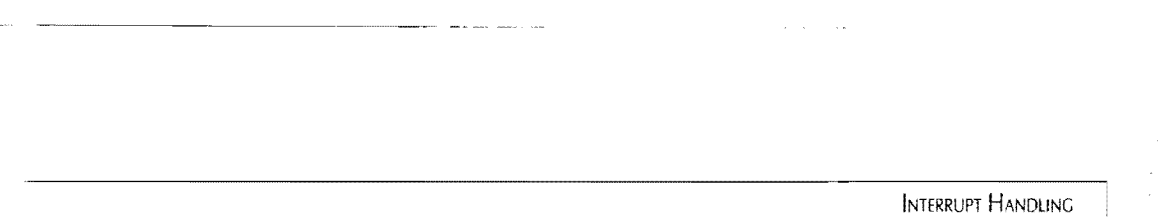

Because the variables are declared in the code segment, a segment override cs: is needed to save ss and sp at the correct locations. After this, you're ready to switch the local stack, assigning the current code-segment value to ss and the endOfStack offset to sp. Note that this still requires one word of stack space for pushing cs:

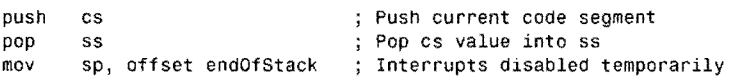

To eliminate even this much stack usage requires using a third variable to save ax (or another register). Because you can't assign the value of one segment register to another, the current cs value is first assigned to ax, which is then assigned to ss:

```
oldAX DW 0 ; Variable in code segment<br>mov [cs:oldAX], ax ; Save ax in variable
mov [cs:oldAX), ax Save ax in variable 
mov         [cs:oldSS], ss            ; Save stack segment<br>mov        [cs:oldSP], sp           ; Save stack pointer
mov [cs:oldSPj, sp Save stack pointer 
mov ax, cs ASSign cs to ax 
                                   ; Assign ax to ss (ss = cs)
mov sp, offset endOfStack ; Interrupts disabled temporarily
```
Later, you can restore ax from the saved value at es: oldAX. Usually, you don't have to go to such lengths-at least three words of stack space must have been available to execute the ISR in the first place, and it's reasonable to assume that at least one more word will be available.

Because the stack grows from high-memory addresses toward low-memory addresses, sp must be initialized to point to the end of the stack, not to the beginning. Also, because a push instruction decrements the stack pointer by 2 before transferring the pushed word to the location addressed by ss: sp, it's safe for sp to address the memory location just *afterthe* last byte allocated to the stack. But some programmers prefer to use an alternate instruction to load sp:

mov sp, offset endOfStack-2

which points ss: sp to the last word in the stack, rather than to the byte beyond the bottom of the stack. This wastes one word of stack space but ensures that sp never points to anywhere bur a legal stack location.

After switching to the local stack, you can push registers, refer to variables relative to bp, and so on. Remember, your new stack might be shared by any other interrupts that occur during this ISR's execution. After the ISR is done, restore the original stack with the instructions:

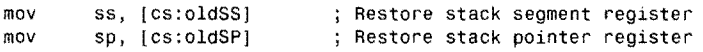

Again, be sure to execute these instructions in this order without any other intervening instructions as interrupts will be temporarily disabled during the assignment to sp.
PART I. **BELLET BROGRAMMING WITH ASSEMBLY LANGUAGE** 

#### **NOTE**

Saving and restoring ss and sp from global variables brings up the old question of reentrancy again. In the previous examples, because the new stack space is a global variable, the ISR must be prevented from interrupting itself. Attempting to write a completely reentrant ISR that switches to a local stack will certainly put hair on your chest. You'll need fresh stack space and variables for each ISR invocation or, al the very least, an inProgress flag as in SlowMo to prevent a reentered ISR from corrupting a stack used by a previous call to the same routine.

# **Using int and into Instructions**

As you know, DOS functions are called by the software interrupt instruction int 21h. True interrupts are generated externally and can occur at any time. Software interrupts called by int can occur only when a program executes this instruction. Therefore, software interrupts operate more like common subroutines than ISRs. Except for this difference, internal software and external hardware interrupts are identical, vecroring through values in low memory ro the start of the ISR with the flags and es: ip registers pushed on the stack. Software interrupts end with the same iret instruction, too.

One interesting fact is that int calls are not disabled by dearing if with eli. You can always caJl software interrupts even when external interrupts are disabled. You can even call an external ISR with an int instruction. For example, it's perfectly legal to "generate" your own timer tick with:

int 08h ; Force a timer tick

There may not be any good reason for forcing the ROM BIOS timer ISR to run as the result of a software interrupt instruction, but there's nothing to prevent you from doing thiseven though doing so frequently is likely to throw the system clock out of kilter. Also, be aware that some ISRs (the BIOS code for keyboard interrupt 09h, for example) assume that certain registers in various circuits have data to process. This might not be true if you force a hardware interrupt to occur via a software int instruction. But calling hardware interrupts with software int instruction is a useful technique for debugging external ISRs, letting you simulate the effects of hardware that, perhaps, doesn't yet exist.

In addition to int, you can also use the instruction into (interrupt on overflow) to force an interrupt type 4 if the overflow flag is set (of  $= 1$ ) as the result of a previous arithmetic instruction. In practice, the into instruction is rarely used, and the interrupt vector for interrupt number 4 normally points to a plain iret instruction, thus having no effect even if a program does execute into. You can assign this vector (using DOS function 025h as described earlier) to your own ISR if you want to handle overflows with an ISR of your own design.

# **Trapping Divide-Fault Interrupts**

The misnamed "divide-by-zero" interrupt is the source of much misinformation. A div or idiv instruction causes an automatic interrupt type 0 whenever the result of a division is larger than the maximum value that can be held in the destination (ax or al) and also when the divisor is O. For example, this code causes an interrupt type 0:

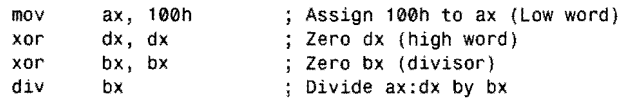

Because the divisor (bx) is 0, the div fails, executing the ISR at the vector stored at  $0000:0000$ the first location in memory. What many people fail to realize is that the following code also generates a divide-by-zero interrupt:

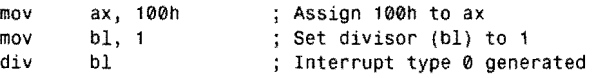

The result of dividing 100h by 1 is, of course, 100h. But because this value is too large to fit within an 8-bit divide's destination register aI, an interrupt type 0 is generated. even though the divisor is definitely not O. For this reason, the divide-by-zero interrupt is better named the "divide-fault" interrupt, which you can't circumvent with code such as:

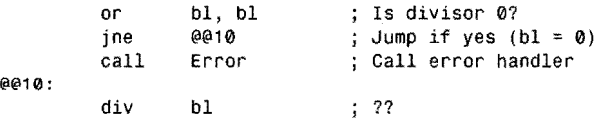

Despite appearances, this does not prevent an interrupt type 0 from occurring. Checking whether the divisor is  $0$  before executing div is a waste of time because an interrupt type  $0$  occurs whenever the result of a division exceeds the capacity of the destination register. When this happens, an ISR inside DOS executes, halting the program—an event that commercial programs must prevent. The solution is to install a custom divide-fault ISR to replace the DOS ISR for interrupt O. As you will see, however, this is more difficult to do than you may suspect.

# **Fixing a Divide Fault**

What should happen when a divide fault occurs? The answer depends on the application. A calculator program should probably display an error symbol. A spreadsheet program might insert an error message into a "cell" on screen. Another less critical program might simply ignore the condition-useful in some cases, as long as the program executing the division is aware of this possibility. A common approach is to write a simple ISR such as:

```
PROC DivFault
ENDP 
        xor ax, ax 
         iret 
        DivFault 
                          ; Optionally set quotient to 0
                          Return from interrupt
```
#### PART **WE PROGRAMMING WITH ASSEMBLY LANGUAGE**

Reassigning the interrupt 0 vector to DivFault causes an iret instruction to execute if a divide fault occurs, which would seem to be the easy way to ignore such an error. The quotient is optionally reset to  $0$ —a reasonable (if not correct) answer in the event of a divide error. Unfortunately, this solution works only on systems with 8086/88 processors. On systems with 80286 and later-model processors, the iret in this example actually returns to the same div or idiv that caused the interrupt to occur--effectively locking the system. The reason this happens is that an interrupt level 0 pushes the address of the *next* instruction for 8086/ 88 processors, but it pushes the address of the *current* instruction for 80286 and later processors. This is an extremely nasry problem for programmers who have to write code to run on a wide range of *PCs,* XTs and AT s.

Correctly handling this unusual condition requires some fancy footwork. The answer is to adjust the offset return address on the stack to skip the div or idiv instruction that caused the ISR to begin running. Some references recommend just adding 2 to the offset portion of the return address on the stack and then ending the ISR with iret. But this common plan fails to take into account that a div or idiv instruction can be 2 or 4 bytes long, depending on whether the divisor is a register (2 bytes) or a memory location (4 bytes). Dealing with this situation requires peeking back at the machine code of the div or idiv instruction. If the first two bits of the second byte equal 1, then the operand is a register; otherwise, the operand is a memory reference. Knowing this, the program can adjust the return address by 2 or 4, skipping the div or idiv on executing iret.

#### 譲いの目

Deciphering the bits that make up individual machine codes is painstaking work and, fortunately, is rarely necessary. See Bibliography for references that document that exact bit formats for other machine-code instructions.

# **Installing a Divide-Fault Handler**

A good way to handle divide faults is to install a memory-resident program to trap rype 0 interrupts if they occur. After doing this, all divide errors are routed through the new ISR, preventing DOS from halting a program unexpectedly. Listing 10.2, *DN286.ASM,* accomplishes this while also demonstrating how to write memory-resident assembly language programs.

#### $N(112$  $\mathcal{L}_{\mathcal{L}} = \mathcal{L}_{\mathcal{L}}$

Despite its name, DIV286.ASM is not restricted to running on computers with 80286 processors. You may run this program on any PC with an 80286, 80386, 80486, Pentium, or compatible processor.

Assemble DIV286 and link with the commands:

tasm div286 tlink /t div286... mta

Don't run DIV286 just yet--you'll first want to execute a second program (described in a moment) to test the effects of the new interrupt handler. Notice the /t switch in the tlink command; it is necessary to create a .COM file instead of the usual .EXE format. Memory resident .EXE code files are more difficult to write, although they can be larger than resident .COM files, which are limited to about 64K For our purposes, the .COM format is more than adequate.

#### **NOTE**

You must have an 80286 or later-model processor to use DIV286.ASM. To create a similar program for 8086 and 8088 systems, replace lines 42-61 with the much simpler DivFault procedure listed earlier. You might want to name this program DIV86.ASM. A copy of the finished program is included on the disk.

#### **Listing 10.2. DIV286.ASM.**

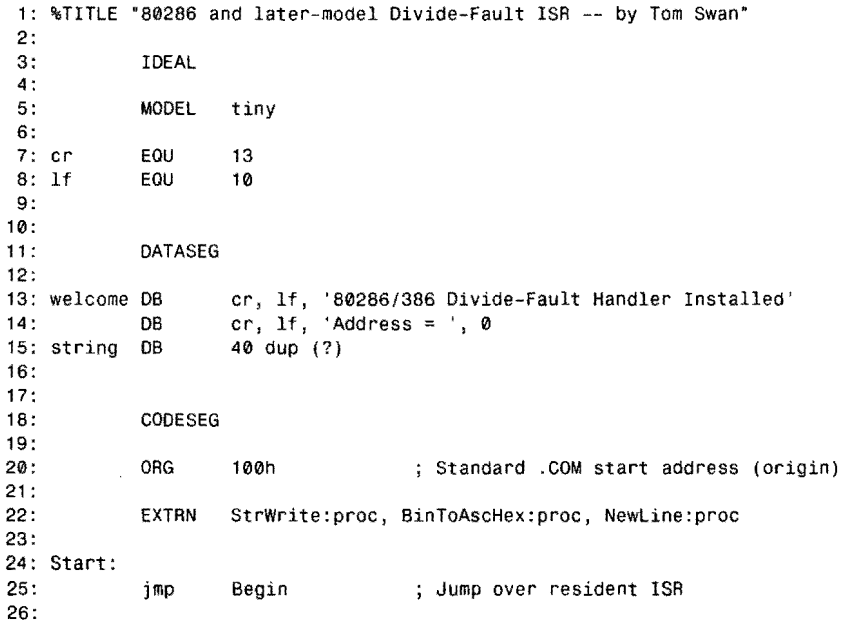

*continues* 

#### $PART$ PROGRAMMING WITH ASSEMBLY LANGUAGE

 $\mathcal{A}^{\mathcal{A}}$ 

# **Listing 10.2. continued**

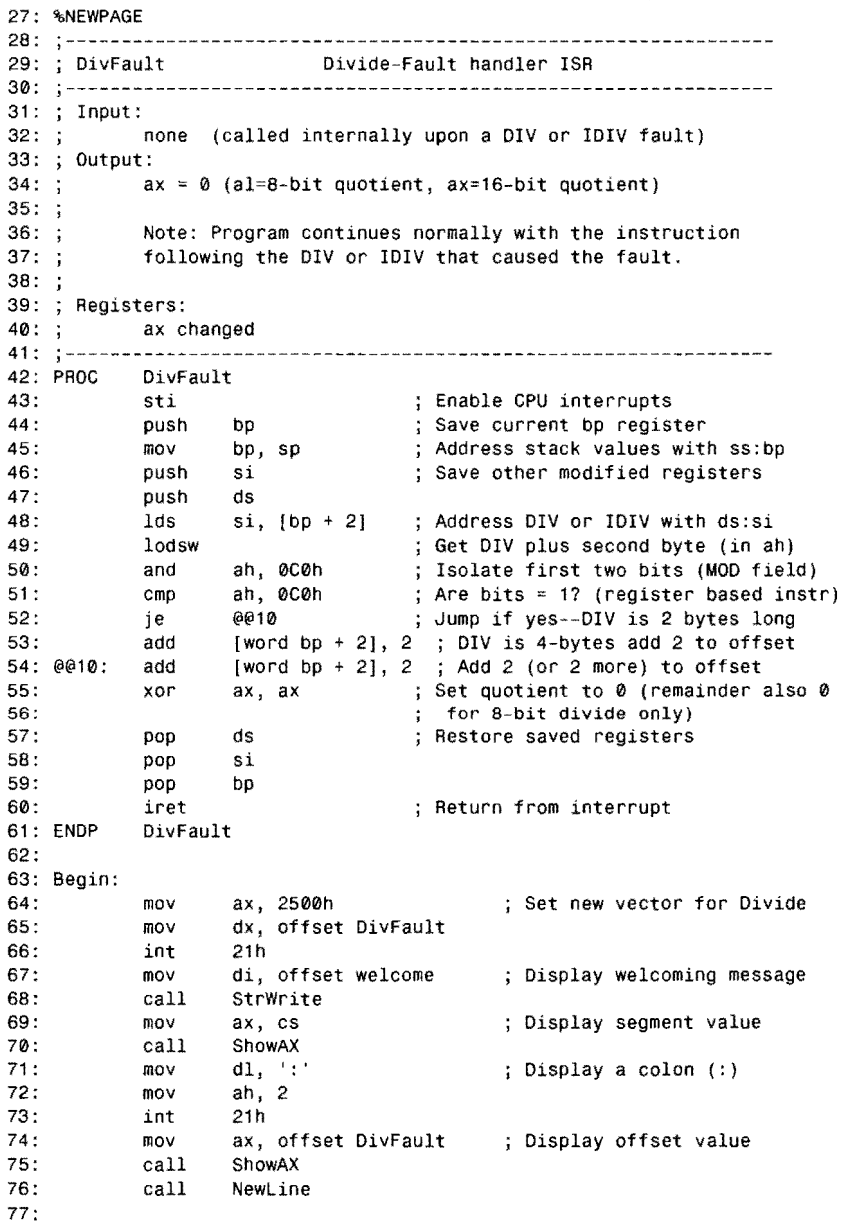

```
INTERRUPT HANDLING
78: ;----- Terminate and stay resident, keeping only the code up to<br>79: ; the end of the new Divide-Fault ISR
              the end of the new Divide-Fault ISR
80: 
81: Exit:<br>82:
82: mov 
              83: int 
84:<br>85: ;-----
                        dx, offset Begin 
                        27h 
                                                     New free mem address 
                                                     ; Terminate, stay resident
              Subroutine to display AX in hexadecimal
86: 
87: PRDC 
88: 
              ShowAX (Show value in AX)<br>
Show value in AX (Show value in AX)
                        cx, 489: mov di, offset string<br>90: call BinToAscHex
                                                     Minimum number of chars 
                                                     Address of string variable 
              call BinToAscHex ; Convert AX to hex<br>
call StrWrite : Display hex string
91 : 
92: 
93: ENDP 
94: 
95: 
                        BinToAscHex
                        StrWrite
              ret 
              ShowAX 
              END Start 
                                                     Display hex string 
                                                     ; Return to caller
                                        ; End of program / entry point
```
# **Testing DIV286**

To test the before and after effects of DIV286, assemble Listing 10.3, DIVFAULT.ASM, which forces a divide fault to occur. Assemble and link to MTA.LIB in the usual way:

```
tasm divfault 
tlink divfault,,, mta
```
Run the test program by ryping divfaul t and pressing Enter. This should generate the DOS message "Divide Overflow," halting the program prematurely. Depending on your version of DOS (and, perhaps, other resident programs loaded into memory), you may have to reboot by pressing Ctrl-Alt-Delete. Some DOS versions are known to become unstable following a divide-fault error.

Next, execute DIV286 to install the resident ISR. (On 8086 and 8088 systems, run the modified DIV86 program instead. Do not run DIV86 if your system has an 80286 or later processor.) Then run DIVFAULT again. This rime, you should see the message "Program continued normally," proving that DOS no longer halts the program upon receiving a divide-fault interrupt.

#### NOTE

Run DIV286 or DIV86 only one time or you'll needlessly install multiple copies of the dividefault handler in memory.

PART I ... PROGRAMMING WITH ASSEMBLY LANGUAGE

#### Listing **10.3. DIVFAULT.ASM.**

 $\bar{\beta}$  $\sim$ 

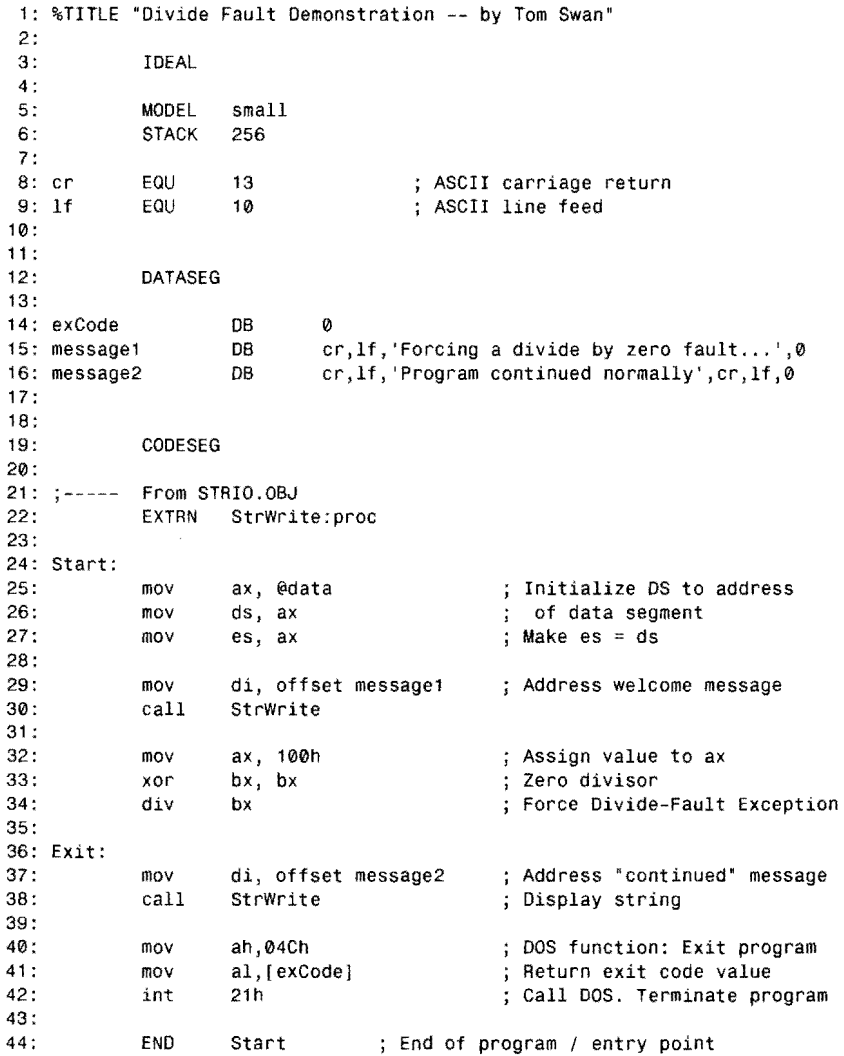

# **How DIV286 Works**

DIV286 calls the DOS Terminate-and-Stay-Resident (TSR) software interrupt 27h at line 83, installing **in** memory a copy of the divide fault ISR at lines (28-61). Executing int 27h returns control to COMMAND.COM but tells DOS to retain all occupied memory up to the address in cs : dx. Line 82 sets dx to the offset address just below the last instruction to be

kept in memory-in this example, the iret at line 60. There are other ways to install TSR code—for example, DOS function 031h—but when the size of the program is relatively small (less than about 64K), interrupt 27h is much easier to use.

<sup>~</sup>.. --.... ---------------------------

Notice that a DATASEG directive is used to declare program variables at lines 11-15. Because this is a .COM program, the data and code segments are actually one and the same. The stack segment in a .COM program also shares the same 64K segment; consequently, the program does not specify a separate stack in a STACK directive.

**NOTE** 

By the way, variables declared after a DATASEG directive in a .COM program are stored above (at a higher address than) the executable code. As a result. these variables do not remain in memory after executing interrupt 27h. Variables that must remain resident after the program ends should be declared in the code segment at an offset below (at a lower address than) the address passed to interrupt 27h in cs: dx.

# **Installing TSR Code in Memory**

The first instruction in a TSR program usually jumps over the code that is to remain in memory after the program ends (see line 25). The actual first instruction in the program is at the destination of this jump-in DIV286, at label Begin: (line 63). Here, the divide-fault interrupt vector is changed to the address of the new ISR—the resident portion of this program at lines 28-61.

Be sure you understand that DIV286 is really two programs in one convenient package. The code that runs when you execute DIV286 starts at line 15, jumps to line 63, and ends at line 93. The resident DivFault procedure does not execute at this time. Instead, this ISR remains in memory after DIV286 ends, ready to handle a divide error when it occurs. The sole purpose of the DIV286 program is to install the DivFault ISR and to display a memory onscreen that this has been done. To help you locate the code in memory (if you need to do this), DIV286 also displays the address where DivFault resides.

After DIV286 ends, leaving the DivFault ISR behind, a subsequent divide-fault interrupt executes the ISR, starting at line 43, which immediately executes sti, allowing other interrupts to be serviced while DivFault runs. At this point, the stack contains the system flags plus the address of the div or idiv instruction that caused the interrupt to occur. Borrowing a popular technique from high-level languages, DivFault locates the return address on the stack, first executing the instructions:

pUSh mav bp bp, sp Save current bp ; Address stack with bp PART |  $\triangle$ PROGRAMMING WITH ASSEMBLY LANGUAGE

The order of these two instructions is important. First, the current value of register bp is saved on whatever stack space happens to be in use. Then the value of the stack pointer sp is assigned to bp, thus addressing the stack with ss: bp. (Addressing memory with the bp register defaults to the segment addressed by ss. You could use other registers to address data on the stack, but bp is the most convenient.)

Figure 10.1 illustrates how the stack appears during execution of the DivFault ISR. (The return address, flags, and other values on a stack make up what's known as a procedure's *stack frame.)* When addressing variables on the stack, it helps to draw a diagram of the stack frame. Disturbing the wrong data on the stack can have disastrous results, so there's precious little room for error. Figure 10.1 labels the stack pointer at different stages, while DivFaul t executes:

- spO: The stack pointer before the divide-fault interrupt occurs.
- sp]: The stack pointer after the divide-fault interrupt signal is processed. The processor has pushed the flag, cs, and ip registers onto the stack.
- sp2: The stack pointer after pushing the current value of bp
- sp3: The stack pointer after pushing registers si and ds

The plan is to read the values of  $cs:$  ip from the stack, examine the div or idiv instruction, and increment the return address by either 2 or 4 bytes. To do this, register bp was assigned the value of sp2, thus addressing stack byte number 4. (The numbers in the diagram are there just for reference—they don't refer to real memory addresses.) Because each box in the figure represents a 2-byte word, the 16-bit ip register value is at  $[bp + 2]$ . The cs register value is at [bp  $+$  4]. If you wanted to access the flags on the stack, you could use [bp  $+$  6].

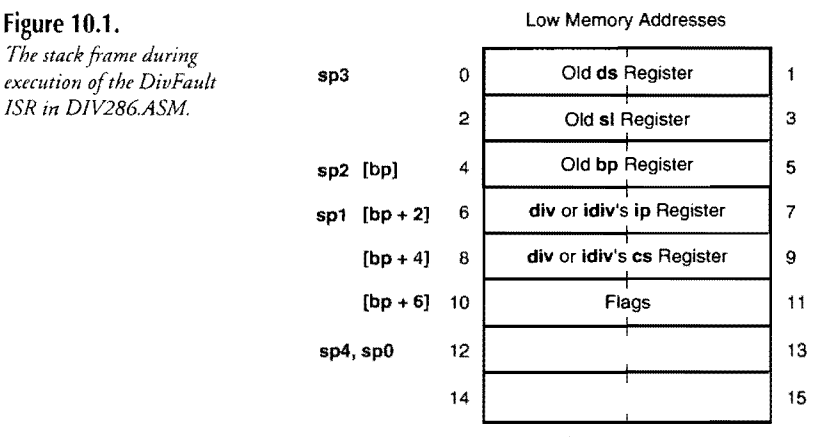

High Memory Addresses

接受

Line 48 of DIV286.ASM executes 1ds to load the ds and si registers with the address of the div or idiv instruction that caused the divide-fault interrupt. You could just as well use two mov instructions to load the words at  $[bp + 2]$  and  $[bp + 4]$ , but Ids performs the same job and is shorrer and a little faster. (You can use any 16-bit register as the destination for the offset portion of the address, not only si.)

After line  $48$ , ds: si addresses the faulty div or idiv. Line  $49$  loads the first word of this instruction into ax for examination. If the first 2 bits are equal to 1, then this is a 2-byte instruction; otherwise, it's a 4-byte version. Lines 53-54 increment the offset portion of the rerum address on the stack accordingly by 2 or 4 bytes.

The net effect of these actions is to ignore the div or idiv that caused the interrupt type O. Register ax is cleared (line 55), setting the 8-bit (aI) or 16-bit (ax) quotient to O. (Note: For 8-bit divides, this also sets the remainder in ah to 0.) Because the return address was incremented, when the interrupt ends at line 60, program execution continues with the instruction following the faulty divide.

# **Interrupt-Driven Serial Communications**

DOS has its critics but even fans agree with detractors about one thing: Asynchronous serial I/O (also called auxiliary I/O) in DOS is about as useful as shoes for a mermaid. Although there are two DOS functions available for reading (function 3) and writing (function 4) characters to a serial 1/0 port, experts generally agree that programs using these functions are unreliable except, perhaps, at the slowest baud rates. There are at least three possible solutions to the problem:

- 1. Write a custom device driver for reading and writing to a serial ports as a named file.
- 2. Call the BIOS asynchronous interrupt 14h directly for all serial communications.
- j. Install interrupt-driven code to read and write characters independently of DOS and the BIOS.

Number 1 is a good idea, especially if you need to access special communications hardwarea multiport peripheral card, for example. However, writing custom device drivers is a subject that would require an entire chapter and. therefore, is an impractical solution ro cover here. (Most good DOS programming references discuss this subject **in** detail.) Number 2 is also good. The ROM BIOS in all PCs handles asynchronous serial 110 with excellent results. But, even though number 3 requires direct access to hardware registers—thus making the program difficult to transfer to non-PCs—an interrupt-driven asynchronous serial I/O package makes writing communications programs so much easier than the other two methods that most programmers prefer this approach.

PART I PROGRAMMING WITH ASSEMBLY LANGUAGE **AB** 

> Listing lOA, ASYNCH.ASM, can serve as the basis for any communications program. The code implements a buffered, interrupt-driven, input channel for incoming data and uses a non-interrupt-driven method for output. After the listing is an example program that demonstrates how to use the ASYNCH module. Assemble, link, and install ASYNCH In MTA.LIB with the commands:

tasm /zi asynch tlib *IE* mta -+asynch

As usual, ignore any warning about ASYNCH not being in the library. If you change any of ASYNCH.ASM, repeat these two steps. Take out the /zi option to reduce code-file size by stripping the information for Turbo Debugger.

# **NOTE**

Change the equate value at line 9 to 0 for COM1: or to 1 for COM2:.

#### Listing 10.4. ASYNCH.ASM.

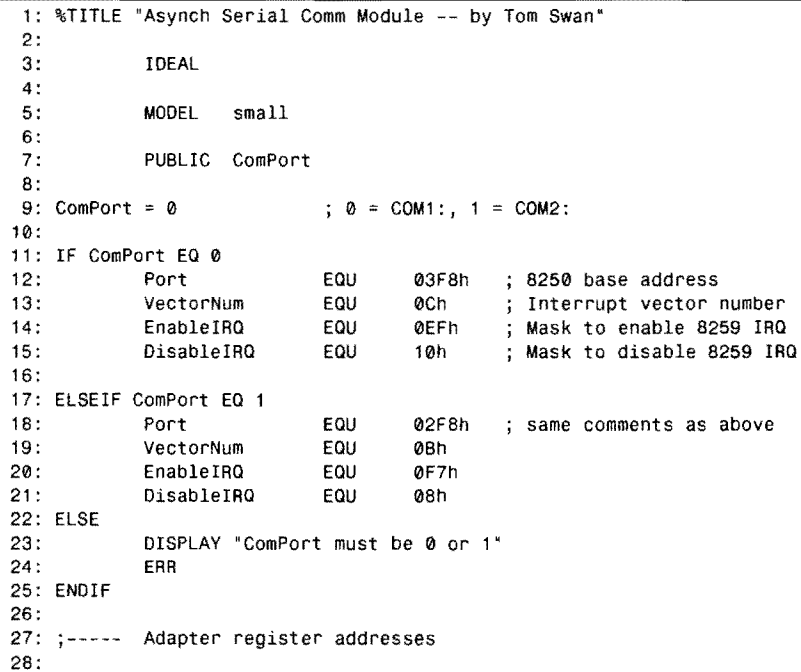

**398** 

29: TxRegister  $\equiv$ Port + 0 ; Transmit Register<br>Port + 0 ; Receive Register Port + 0 ; Receive Register<br>Port + 1 ; Interrupt Enable  $\blacksquare$ 30: RxRegister  $\equiv$ Port + 1  $\qquad$ ; Interrupt Enable Register<br>Port + 2  $\qquad$ : Interrupt Identification 31: IntEnable Port + 2  $\qquad$ ; Interrupt Identification<br>Port + 3  $\qquad$ : Line Control Register 32: IntIdent  $\equiv$ Port + 3 (control Register Port + 4 (control Register ) 33: LineCont rol  $\approx$  $\pm$ Port + 4 (a) Modem Control Register<br>Port + 5 (c) ; Line Status Register 34: ModemControl Port + 5 ; Line Status Register<br>Port + 6 ; Modem Status Register  $\equiv$ 35: LineStatus 36: ModemStatus  $\equiv$ ; Modem Status Register 37: 38: Other equates 39: 020h 8259 port 40: Ctr18259\_0 EOU 41 : Ctr18259\_1 EQU 021h 8259 port (masks) ; 8259 end-of-interrupt 42: EOI EOI EOU 43: BufSize EOU 2048 Size of input buffer 44: 45: 46: OATASEG 47: ? Old vector segment 48: vectorSeg DW ? Old vector offset 49: vectorOfs OW 50: bufHead OW ? Buffer head pointer ? Buffer tail pointer 51 : bufTail OW BufSize OUP (?) Input buffer 52: buffer DB 53: 54: 55: COOESEG 56: 57: PUBLIC AsynchInit, AsynchStop, AsynchStat 58: PUBLIC AsynchOut, AsynchIn, AsynchInStat 59: 60: %NEWPAGE 61: --------------------------------------------------------------- 62: ; EmptyBuffer Empty the input buffer 63: --------------------------------------------------------------- 64: ; Note:<br>65: ; Private to module 66: Input: 67: none 68: Output: 69: none 70: Registers:  $71: ;$ 72: --------------------------------------------------------------- 73: 73: PROC EmptyBuffer Prevent interrupts 74: eli ; Save ax 75: push ax<br>mov ax ; Buffer is empty when 76: ax, offset buffer 77: mov [bufHead], ax ; the head and tail pointers 78: mov [bufTail], ax ; are equal 79: ; Restore ax pop ax 80: sti Enable interrupts 81 : ret ; Return to caller EmptyBuffer 82: ENOP

飼

ţ

INTERRUPT HANDLING

*continues* 

 $PART I \n\Rightarrow$ PROGRAMMING WITH ASSEMBLY LANGUAGE

# **listing 10.4. continued**

 $\sim 10^{11}$  km

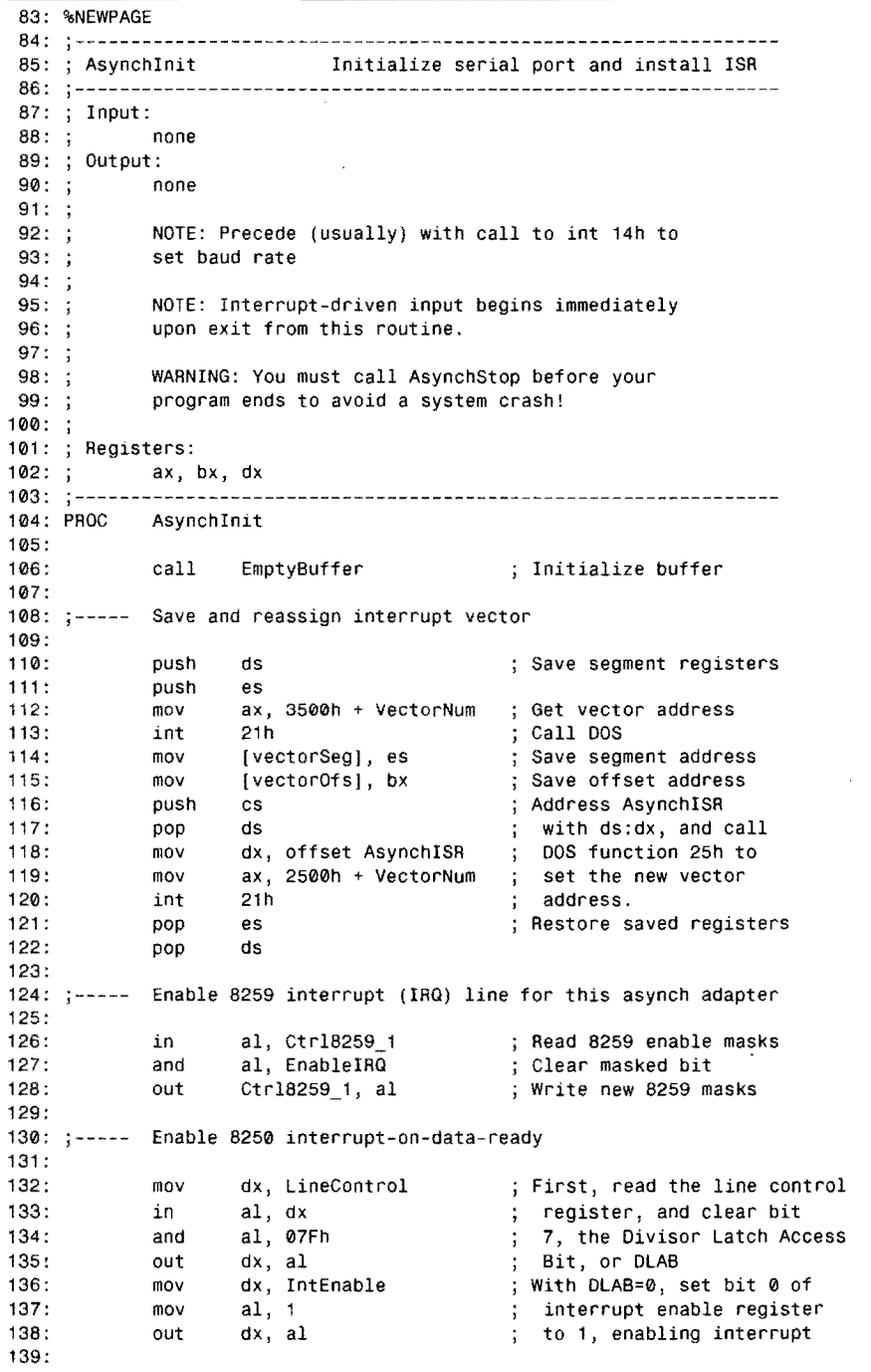

**400** 

INTERRUPT HANDLING 140: Clear 8250 status and data registers 141 : @@10: 142: 143: mov dx, RxRegister Clear data register 144: by reading port in aI, dx 145: dx, LineStatus Clear line status mov 146: in aI, dx by reading port dx, ModemStatus Clear modem status 147: mov 148: in aI, dx by reading port Check interrupt ident 149: dx, Intldent mov 150: in aI, dx register 151 : test aI, 1 Bit 1 should be 152: jz @@10 ; Jump if interrupt pending 153: Set bit 3 of modem control register  $154: ; - - - -$ 155: 156: dx, ModemControl Interrupts will be mov 157 : in aI, dx aCknowledged as soon as 158: or aI, 08h this bit is set to 1  $\ddot{\phantom{a}}$ Done! 159: out dx, al 160: Empty input buffer again, just in case a stray character  $161: ;---- 162: ;$ managed to squeak in 163: 164: call EmptyBuffer (5) ; Empty buffer again 165: 166: ret Return to caller AsynchInit 168: %NEWPAGE<br>169: :-----------169: ;------------<br>170: ; AsynchStop 170: AsynchStop Uninstall Asynch ISR 171: ------------------------------ ----------------------- 172: Input: 173: none 174: Output: 175: none 176: 176: ;<br>177: ; WARNING: Always call AsynchStop before your program<br>178: ; ends or a system crash is inevitable! ends or a system crash is inevitable! 179: 180: ; Registers: 181: ; al, dx<br>182: ;--------------182: --------------------------------------------------------------- 183: PROC AsynchStop 184: 185: Mask (disable) 8259 IRQ interrupt 186: 187: in aI, Ctr18259\_1 ; Read 8259 masks 188: aI, DisableIRQ Mask IRQ bit or 189: out Ctr18259\_1, al Write new masks 190: 191: ;----- Disable 8250 interrupt 192:

ł

*continues* 

#### PART | < PROGRAMMING WITH ASSEMBLY LANGUAGE

 $\mathcal{A}$ 

# **Listing 10.4. continued**

 $\sim 10^{-10}$ 

 $\sim$   $\sim$ 

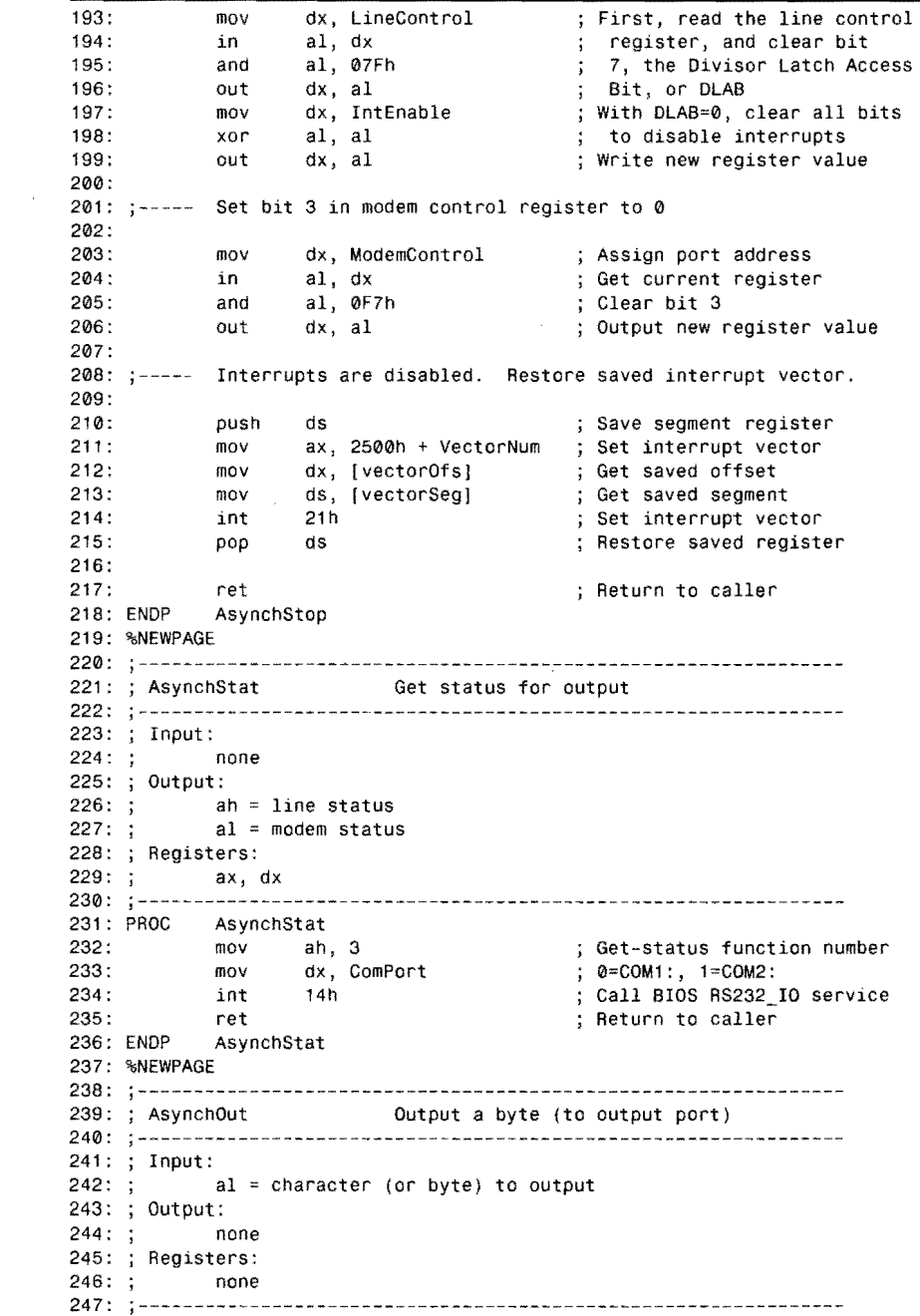

**402** 

 $\sim$ 

1

248: PRoe 249: 250: 251: @@10: 252: 253: AsynchOut<br>push dx push push ax mov dx, LineStatus<br>in al, dx in al, dx<br>and al, 020 254: and al, 020h 255: jz @010<br>256: pop ax 256: pop<br>257: mov 257: mov dx, TxRegister<br>258: out dx, al out dx, al<br>pop dx  $259:$ 260: ret<br>261: ENDP Asyr AsynchOut 262: %NEWPAGE<br>263: ;---------; Save modified dx ; Save char in al Address Line Status Register ; Get line status Isolate Trasmit Holding Reg. Jump if THRE is not empty Restore character Address transmit register Output char in al : Restore saved dx ; Return to caller 263: ,--------------------------------------------------------------- 264: ; AsynchIn Input a byte (from buffer) 265: j--------------------------------------------------------------- 266: Input:  $267: ;$ 268: ; Output:<br>269: ; a  $a1 = char$  from buffer 270: ;<br>271: ; 271: ; Note: if buffer is empty, al will be zero, with <br>272: : no indication that this is not an input value. 272: ; and indication that this is not an input value.<br>273: ; Precede with call to AsynchinStat to avoid rea 273: ; Precede with call to AsynchInStat to avoid reads<br>274: ; from an empty buffer. from an empty buffer.  $275: ;$ 276: Registers:  $277: ;$ 278: 279: 280:<br>281: aI, bx , ----------------------------------------~------------- --------- AsynchIn xor al, al ; Preset result to null<br>mov bx, [bufTail] ; Get tail pointer 281: mov bx, [bufTailJ Get tail pointer 282: cmp bx, [bufHeadj Test if buffer is empty 283: je @@99 firmatical=0)<br>284: mov al, [byte ptr bx] ; Else read char from (284: 284: mov al, [byte ptr bx] ; Else read char from buffer<br>285: inc [bufTail] ; Advance tail pointer 285: inc [bufTailj Advance tail pointer 286: cmp [word ptr bufTail], offset buffer + BufSize ; At end?<br>287: ib eegg 287: jb 0099<br>1982: mov [bufTail], offset buffer ; Else reset ta [bufTail], offset buffer; Else reset tail pointer 289: @@99: 290: ret ; Return to caller AsynchIn 292: %NEWPAGE 293: --------------------------------------------------------------- 294: ; AsynchInStat Get status of input buffer 295: --------------------------------------------------------------- 296: Input: 297: none 298: ; Output:<br>299: ; d  $dx =$  number of bytes (or chars) in buffer 300: Registers: 301: dx 302:

*continues* 

Part I PROGRAMMING WITH ASSEMBLY LANGUAGE

# **Listing 10.4. continued**

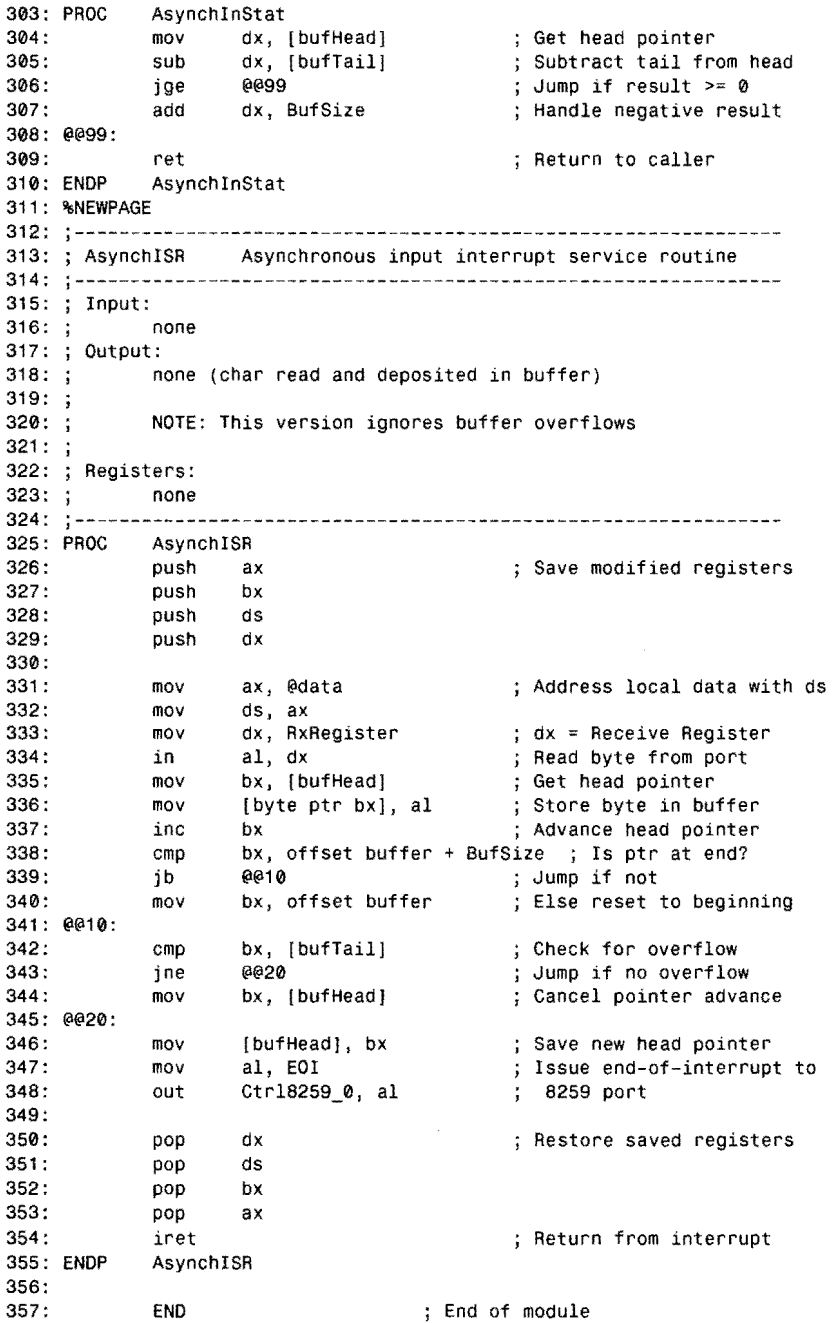

 $\overline{a}$ 

 $\mathcal{L}$ 

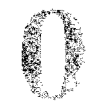

# **Running an ASYNCH Demonstration**

Listing 10.5, TRM.ASM, demonstrates how to use the ASYNCH package. Although not a complete terminal emulator, TRM is useful for debugging communications with a remote system. It's frequently helpful to be able to see not only normal ASCII text but also every comrol byte and goes in and out of a communications link. TRM displays normal text normally, but brackets control codes with their ASCII values. For example, a carriage return and line feed are displayed as [13] [10]. Just seeing the sequence of comrol codes coming in from a remote source is often all that's needed to fix communications problems. Assemble and link TRM with the commands:

~-~,--~--------------------------~-------...,."......,..--

tasm /zi trm tlink /v trm,,, mta

#### **NOTE**

If you have access to two PCs, connect them with a serial cable and execute TRM on both systems. Then type control codes and press Esc, Enter, and so on to see how TRM displays text and controls. If you don't have two PCs, you might be able to use TRM with a modem, but you'll have to either enter modem-initialization commands manually or use a full-blown terminal program to log on to a remote system before running TRM.

#### Listing 10.5. TRM.ASM.

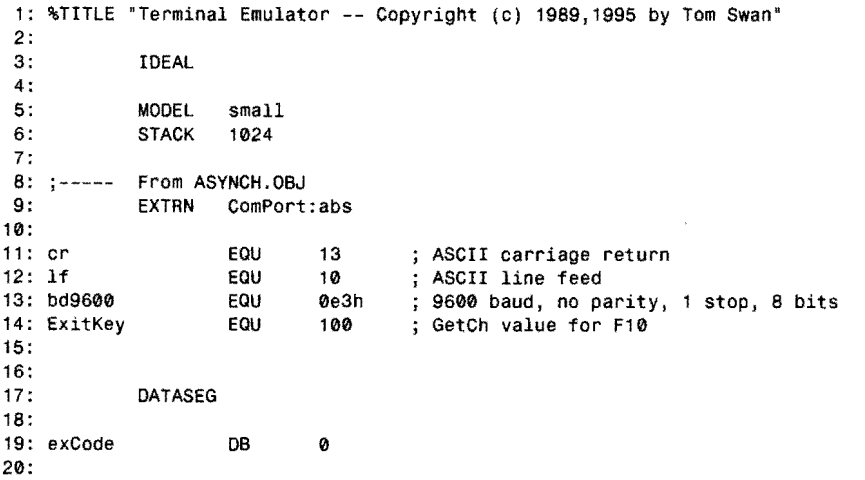

*continu(s* 

PART | PROGRAMMING WITH ASSEMBLY LANGUAGE Ċ

# **listing 10.5. continued**

----- <sup>~</sup>.. ---....

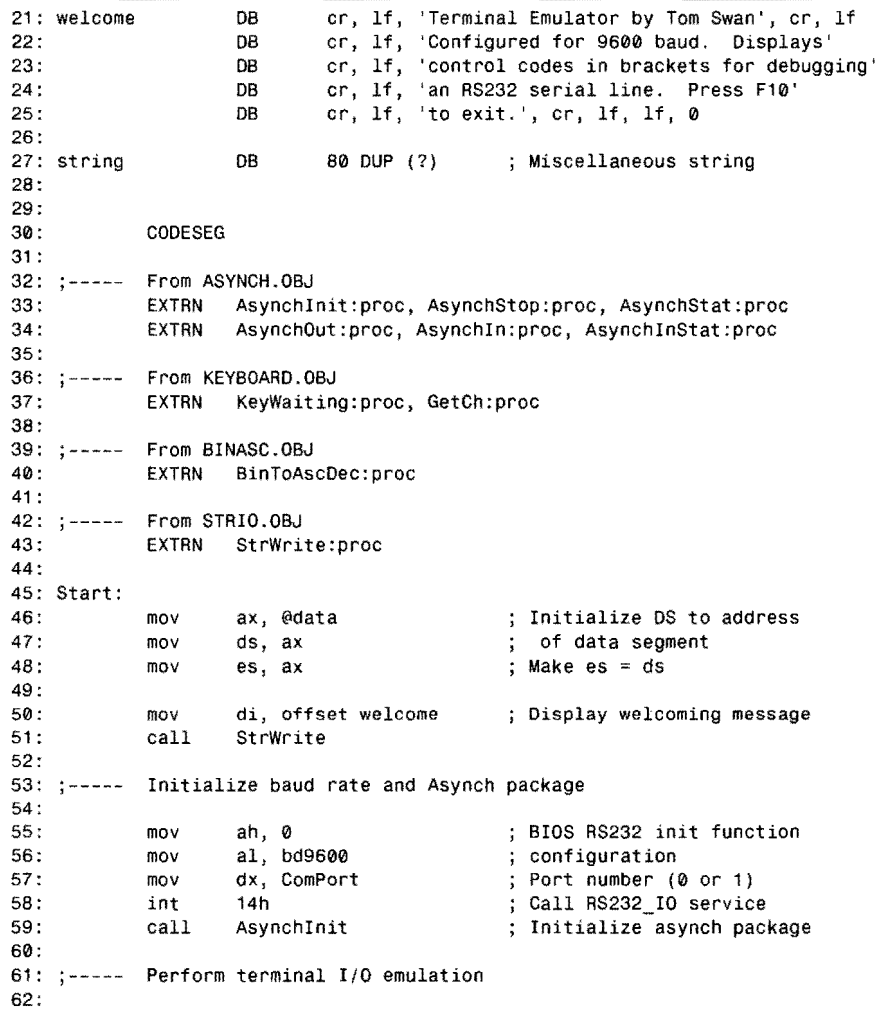

 $\bar{\mathbf{r}}$ 

 $\hat{\mathcal{L}}$ 

 $\mathcal{L}_{\text{max}}$  and  $\mathcal{L}_{\text{max}}$  . The contribution of the contribution of

63: Emulate: 64: call AsynchinStat Any chars come in yet? 65: or dx, dx ; Check if  $dx > 0$ @@10 dx=0, check for keypress 66: jz 67: call Asynchln ; Read char from buffer 68: call DispChar Display character locally 69: jmp Emulate Continue emulation 70: @@10: 71 : call KeyWaiting Check if key was pressed 72: jz Emulate LOOp if not 73: call GetCh Else get keypress 74: jnz @@20 Jump if not fn or ctrl key 75: ; Program-exit key pressed? cmp al, ExitKey 76: je Exit ; Jump to Exit if yes 77: @@20: 78: call AsynchOut Else send char on its way 79: Emulate LOop until done jmp 80:  $81: ; - - - - -$ End of emulation. Deinitialize Asynch package and exit. 82: 83: Exit: 84: call AsynchStop ; Halt Asynch package ah,04Ch 85: DOS function: Exit program mov 86: mov al,[exCode] ; Return exit code value 87: *int*  Call DOS. Terminate program 21h 88: 89: %NEWPAGE 90: 91 : ; DispChar/OneChar Display any ASCII value 92: 93: Input: 94: al = ASCII value  $(0..255)$ 95: Output: 96:  $\ddot{\cdot}$ none  $97: ;$ <br> $98: ;$ 98: ; NOTE: Control codes are displayed as [13] [10] etc. for 99: ; debugging a serial I/O line. debugging a serial I/O line. 100: Registers: 101: ; ax, cx, dl, di<br>102: ;-----------------------102: j--------------------------------------------------------------- 103: PROC DispChar 104: cmp al, 32<br>105: jae OneChai Is character a control? 0neChar Jump if not 106: 107: Display bracketed control codes 108: 109: Convert al to 16-bit value xor ah, ah 110: ; Specify at least one char mov cx, 1<br>mov di, of 111 : mov di, offset string Address string variable 112 : BinToAscDec Convert to string mov al, '['<br>call OneChar 113 : Display [ char 114: OneChar Display char in al call StrWrite<br>mov al. '1' 115: Display ctrl-code string 116: al, ']' ; "Fall through" to OneChar 117 :

*continues* 

PART I **EXAMPLE PROGRAMMING WITH ASSEMBLY LANGUAGE** 

#### Listing 10.5. continued

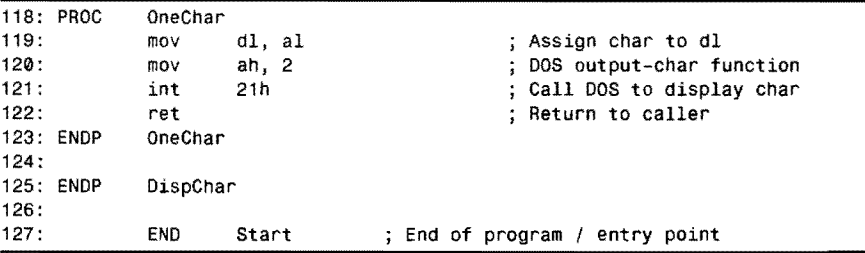

#### **How TRM Works**

Listing 10.5, TRM.ASM, demonstrates how to use the ASYNCH package routines, described in detail after this section. Lines 55-58 call BIOS function 14h to initialize the primary serial port, passing the baud rate and other parameters in register a1. The default setting used here is 9600 baud, no pariry, 1 stop bit, and 8 data bits (see line 13).

Table 10.3 lists the meanings of the bits in the 8-bit value passed in a1 with ah = 0 and dx set to the ComPort value to BIOS interrupt 14h. The top of the table lists the bit numbers and meanings for each field. Below this are the bit settings you can use to select various configuration parameters.

Table 10.3. Interrupt 14h Configuration Bits.

| 7        | 6           | 5 (baud rate) | 4                | $3$ (parity) | 2 (stop bits) | 1 | $0$ (data bits) |
|----------|-------------|---------------|------------------|--------------|---------------|---|-----------------|
| 0        | $\bf{0}$    | 0(110)        | 0                | $0$ (none)   | 0(1)          | 0 | 0(???)          |
| $\bf{0}$ | $\bf{0}$    | 1(150)        | $\boldsymbol{0}$ | $1$ (off)    | 1(2)          | l | 0(7)            |
| $\bf{0}$ | 1           | 0(300)        | ı                | $1$ (even)   |               | l | 1(8)            |
| $\bf{0}$ | 1           | 1(600)        |                  |              |               |   |                 |
| 1        | $\mathbf 0$ | 0(1200)       |                  |              |               |   |                 |
| 1        | $\bf{0}$    | 1(2400)       |                  |              |               |   |                 |
| 1        | 1           | 0(4800)       |                  |              |               |   |                 |
| 1        |             | 1(9600)       |                  |              |               |   |                 |

Line 59 calls AsynchInit to install the AsynchISR interrupt handler. Be aware that incoming data will be stored in the input buffer as soon as AsynchInit finishes-so don't delay checking for incoming data too long after this step. The loop at lines 63-79 checks for input, reads characters from the input buffer, checks for local key presses, and exits when you press FlO. (Pressing Esc to end is inappropriate in this program because you may want to pass an Esc character to a re-**408** mote device.) Subroutine OispChar at lines 90-125 displays an ASCII value or control code.

**10** 

DispChar demonstrates an assembly language trick that's worth learning. Examine the nested procedure OneChar at lines 118-123, which displays a single character by calling DOS function 2. Above this, line 114 (in the outer procedure) calls OneChar. But look closely at the entire DispChar procedure—there is only one return instruction at line 122, despite the fact that there are two subroutines here. This is not a mistake! After the mav at line 116, the program "falls through" to the OneChar subroutine, running this code as an extension of the outer procedure DispChar. Earlier, however, DispChar calls this inner portion of itself as a subroutine. When the call at line 112 executes, the ret at line 122 passes control back to line 113. When the program falls through into OneChar after line 116, this same ret instruction passes control back to the code that originally called DispChar. When using this trick, be sure to document your program carefully so that others will understand what's happening.

# **How To Use the ASYNCH Package**

ASYNCH.ASM contains seven routines to read and write asynchronous serial data at any baud rates supported by your hardware. (Unless stated otherwise, line numbers in the following sections refer to Listing 10.4.) The seven routines are:

- 1. Asynchlnit Initializes the ASYNCH package
- 2. AsynchStop Deinitializes the ASYNCH package
- 3. AsynchStat Returns the status of the serial port
- 4. AsynchOut Writes 1 byte to the serial port
- 5. Asynchln Reads 1 buffered input byte
- 6. AsynchInStat Returns status of input buffer
- 7. AsychISR Inputs interrupt service routine

Programs never directly call AsynchISR—this is the interrupt service routine that automatically handles input from a serial port. Most of the time, you'll use the other six routines in this order:

- 1. Call ROM BIOS interrupt 14h to set the baud rate. Because PCs already have this initialization code built in, ASYNCH does not duplicate this programming.
- 2. Call AsynchInit to initialize the ASYNCH package and install the AsynchISR code.
- 3. Use AsynchStat to determine the status of the serial port-for example, to see if the hardware is ready to accept a character for output.
- 4. Call AsynchOut to send characters to the remote system.
- 5. Call AsynchlnStat to find out if any characters are stored in the input buffer.
- 6. If AsynchlnStat reports at least one character in the buffer, call Asynchln to extract a character from the buffer.
- 7. Call AsynchStap to detach the AsynchISR code and halt interrupt-driven input.

PROGRAMMING WITH ASSEMBLY LANGUAGE

#### **NOTE**

PART I

Be sure to call AsynchStop before your program ends, or a system crash is practically guaranteed. Leaving AsynchISR (or any other ISR) in memory after passing control back to COMMAND.COM is sure to cause serious problems.

#### **ASYNCH Equates and Variables**

ASYNCH.ASM assigns a series of equates for addressing two integrated circuits: an 8250 asynchronous I/O chip and the 8259 interrupt controller that you learned how to control earlier in this chapter. Line 9 determines whether the package accesses the primary ( $\text{ComPort} = 0$ ) or secondary (ComPort = 1) serial ports available on most PCS. Line 7 declares this equate public. In your own programs, import the ComPort value by adding this line to your other equates:

#### EXTRN ComPort:abs

Lines 11-25 assign values to four constants depending on the value of ComPort. Notice how errors are handled at lines 22-25. Try assembling the program with ComPort equal to 3 to see the effect of these statements. First, line 23 displays an error message with the DISPLAY directive. Then line 24 executes ERR, displaying Turbo Assembler's user error message and preventing the .OBJ file from being created.

Lines 29-36 assign additional equates for reading and writing registers located at various offsets from the base Port value, which is initialized at either line 12 or 18. The program uses these values to control the 8250 chip directly without calling DOS or BIOS routines. A few more equates at lines 40-43 reference the 8259 interrupt controller as explained before.

You can change BufSize (line 43) to increase or decrease the size of the input buffer. The best size depends on the type of communications program you're writing. A program that reads and writes lines of text might get away with a small buffer, perhaps no larger than 256 bytes. A terminal emulator should probably be able to store the equivalent of several text screens in memory. The default value 2048 is a reasonable compromise.

#### **Ring Around the Asynch Buffer**

The variables at lines 50-52 reserve space for the input buffer. Two pointers bufHead and bufTail address bytes in this buffer. When these variables poin t to the same address, the buffer is empty. New bytes are stored in the buffer at the location addressed by bufHead. Bytes are extracted from the buffer at the location addressed by bufTail. These two pointers are incremented until reaching the end of the buffer, when they are reset to the beginning of

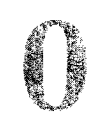

this variable. As data flows in and out, bufHead and bufTail chase each other around the buffer space, creating a structure called a *queue* in which the oldest data in the buffer is the first to leave. Study lines 280-346 to see how this structure is implemented in ASYNCH.

#### **Asynchinit (84-167)**

Asynch Initializes communications by first emptying the input buffer with a call to a private subroutine EmptyBuffer at lines 61-82. Next, the current interrupt vector for the selected I/O port is saved in two variables vectorSeg and vectorOfs. (See lines 112-115.) Even though it's unlikely that another communications program would be running at the same time as yours, it's a good policy to save and restore all changed interrupt vectors. After this step, lines 116-120 install the new AsynchISR code.

The next instructions (lines 126-159) configure the 8250 and 8259 registers. As you can see, several steps are required to switch on interrupts and clear registers. These notes will help explain the programming in this section: .

- The interrupt request line (IRQ) for the appropriate interrupt type must be enabled, allowing the 8259 PIC to pass this interrupt signal to the processor. (See lines 126-128 and Table 10.1.) Unless this is done, interrupts from 8250 serial I/O chip would be blocked from the processor's INTR line.
- Next, the 8250 serial I/O chip must be told to generate an interrupt signal whenever a new byte of data comes in from the remote source. (See lines 132-138.) This signal is sent to the 8259 PIC, which, as the previous note explains, passes the interrupt request to the processor.
- Several 8250 registers are cleared (see lines 142-152) by reading them with in statements. When the interrupt will be allowed to occur. (Some references name this bit "OUT2." Another bit "OUT1" can be used to reset an internal Hayes compatible modem.) This step--acting as a kind of communications ignition switch-allows the AsynchISR to begin receiving input as soon as the out at line 159 is executed.
- Just in case a stray character got into the input buffer during any of the previous steps, line 164 calls EmptyBuffer again to empty the input buffer.

After executing this intricate sequence, the next character to come into the 8250 will cause an interrupt signal to be sent to the 8259 PIC, which will pass the signal to the 8086 processor, which—after completing any in-progress instruction—will transfer control to the vector for the interrupt type also passed to the 8086 by the 8259 PIC. The next effect of these complex actions is to cause the AsynchISR code at lines 312-355 to read and deposit one character into the input buffer.

PART I

PROGRAMMING WITH ASSEMBLY LANGUAGE

#### **AsynchStop** (169-218)

AsynchStop reverses what Asynchlnit does. Always call AsynchStop before your program ends. First, lines 187-189 disable interrupts by resetting the IRQ bit in the 8259 interrupt controller. Although this step alone prohibits future 8250 interrupts from reaching the processor, to be on the safe side, lines 193-206 disable 8250 interrupts and reset bit 3 of the modem control register, putting these registers back to their normal noninterrupt states. The final instructions in this procedure restore the saved interrupt vector (lines 210-215), detaching the AsynchISR code,

#### **AsynchStat** (220-236)

AsynchStat returns the status of the 8250 chip. Instead of directly accessing 8250 registers, the procedure calls BIOS routine 14h. Table 10.4 lists the bits and their meanings in an and al following a call to AsynchStat.

One way to use AsynchStat is to test ah bit 5 before writing characters. After calling AsynchStat, if this bit equals 0, then a previous character has not yet been sent on its way. You might call this procedure in a loop such as:

@@10:

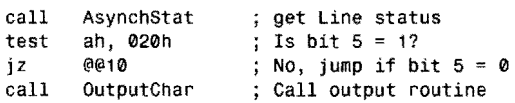

#### **Table** 10.4. AsynchStat Results.

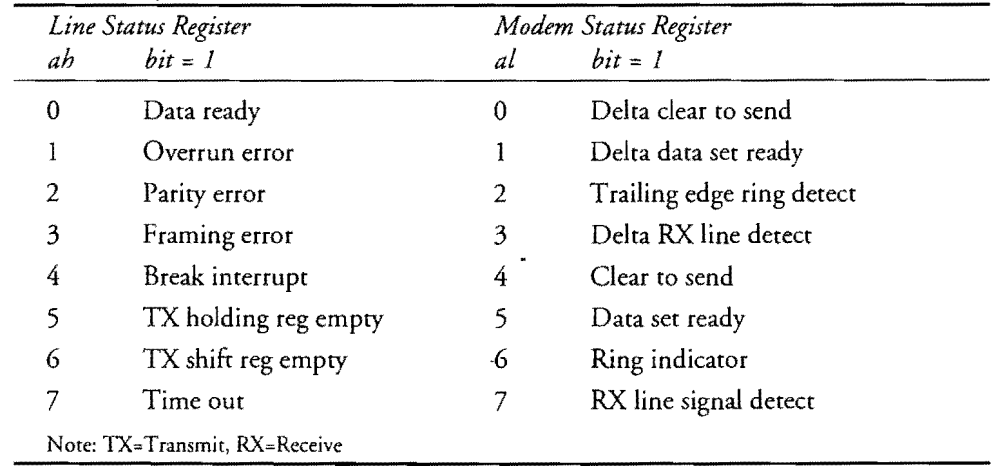

#### **AsynchOut (238·216)**

AsynchOut could call AsynchStat for the line status, but lines 251-255 demonstrate another way to do the same thing, directly reading the line status port with an in instruction. Only when bit 5 is equal to 1, indicating that the transmit holding register is empty and ready to receive another character, is the out instruction at line 258 allowed to send the character in a1 to the output.

#### **Asynchln (263-291)**

Call Asynchln to read one character from the input buffer. Because the procedure has no effect if the buffer is empty, you should precede AsynchIn with a call to AsynchInStat, described next. Notice how lines 285-288 increment bufTail, wrapping the pointer around to the front of the buffer if necessaty.

#### **AsynchinStat (293-31 0)**

AsynchlnStat simply subtracts bufTail from bufHead, returning in dx the number of characters held in the input buffer. Normally, you'll just check if dx is 0 after calling AsynchlnStat. If dx is not 0, call Asynchln to read one character from the buffer. Remember always that characters may be coming into the buffer even as AsynchInStat is executing; therefore, the value returned in dx may not be exact by the time you examine the register.

The instruction at line 307 finds the correct positive value of a negative result from the subtraction at line 305. This is needed because the bufTail and bufHead pointers could be greater or less than each other at any time except when the buffer is empty.

#### **AsynchlSR (312-355)**

You should be able to follow the programming in AsynchISR by reading the comments. Notice how the all important end-of-interrupt signal is given to the 8259 PIC (lines 347-348), allowing future interrupts to be processed. Line 334 reads a character by executing an in instruction on the 8250 receive-data register (RxRegister). The other instructions stuff the character into the input buffer, advancing bufHead unless the buffer is full.

#### **NOTE** the contract of the contract of the contract of the contract of the contract of the contract of the contract of

**Error** handling in AsynchISR is minimal at best. If the input buffer overflows, subsequent characters are simply ignored. This means that your program must call Asynch In often enough to prevent overflows. If this is not possible, you will have to modify AsynchISR to: a) set a flag

PART I PROGRAMMING WITH ASSEMBLY LANGUAGE

indicating that an overflow has occurred and b) send a stop signal to the remote system to prevent new input. Normally, the stop signal must be sent several characters before overflow occurs to give the remote system's software a chance to detect the overflow condition. Of course, you then have to send a start signal to the remote system to begin receiving input again. There isn't room here to list the code for all of this-consult Bibliography for an excellent reference on the subject of serial communications.

# **Debugging with Interrupts**

The breakpoint interrupt, rype 3, is reserved for debugging. (See Table 10.2.) Although Turbo Debugger lets you press F2 to set a breakpoint, halting a program just before executing a particular instruction, you can also cause a temporary halt by inserting the line:

int 3 ; Set breakpoint

When you run a program with this instruction under control of Turbo Debugger (and most other debuggers), the program halts when int 3 executes. When running the program from DOS, the breakpoint has no effect because the sector for interrupt rype 3 normally points to a plain iret instruction in DOS. You can insert as many int 3 instructions as you like into a program. When setting many breakpoints in a large program, you may find this easier to do than other methods provided by Turbo Debugger.

# **Single Stepping**

Setting the trap flag ( $t = 1$ ) causes the processor to run in a single-step mode. In this state, nearly every instruction is followed by a type 1 automatic interrupt signal, allowing an ISR to examine registers and memory, display values, and monitor other program effects. Installing your own ISR for this interrupt number gives you a way to gain control of an executing program after almost every instruction.

#### **NOTE**

Turbo Debugger sets tf for its own single-step command, so don't use these techniques in programs that you want to run under control of the debugger. The same is true for other. debuggers, too.

A few instructions do not cause rype 1 interrupts to occur. These instructions include all prefixes such as rep, assignments via mov and pop to segment registers (which, as you recall, temporarily turns off interrupts, including rype 1) and the wait instruction. But after other **414** instructions execute with  $\mathsf{tf} = 1$ , these three steps are taken:

化硫酸盐

1

- 1. The flags, cs, and ip registers are pushed onto the stack
- 2. The tf and if flags are cleared
- 3. The ISR at interrupt type *l's* vector is executed

Because the second step clears both the trap and interrupt flags, the single-step ISR does not run in single-step mode; therefore, you do not have to be concerned that this ISR will attempt a self-examination by interrupting itself, even if you allow interrupts to be recognized (as you probably should) by executing sti in the ISR. When the ISR finishes, the iret instruction restores the flag settings, throwing the processor back into single-step mode.

#### **Setting and Clearing tf**

Because there are no built-in instructions for setting and clearing tf, another method must be found. At first, you might be tempted to try using the lahf and sahf instructions, which transfer values between some processor flags and ah. But this doesn't work because lahf and sahf affect only the af, cf, pf, sf, and  $zf$  flags-of, df, if, and  $tf$  can't be changed with sahf.

One answer to the problem is to push the flags onto the stack with pushf, pop the flag values into ax, modify the tf bit, push the flags back onto the stack and execute popf, transferring the modified flag values back into the flag register:

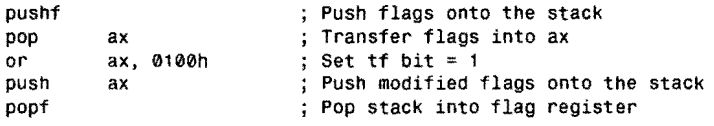

To reset tf, disabling single stepping, change the or instruction to and ax, OFEFFh. The only problem with this method is that the instructions to disable single stepping must execute in single-step mode. Although this probably won't cause any harm, there is a more elegant solution--enable and disable the trap flag inside the single-step ISR, which as you recall, executes at full speed.

Listing 10.6, SINGLE.ASM, demonstrates this method, placing the processor in single-step mode for a sample subroutine that counts to 100. During this time, if a local counter reaches 50, the single-step ISR pauses to display a message. Pressing any key continues the program. This simulates how to write a single-step ISR to examine variables in memoty, which you might do to learn which sections of a buggy program are changing those variables. (Turbo Debugger has commands for performing similar operations, of course, but knowing how to install your own debugging code is still a useful technique.) Assemble and link SINGLE.ASM with the commands:

tasm single tlink single,,, mta

PROGRAMMING WITH ASSEMBLY LANGUAGE  $\bullet$ 

# **NOTE**

Part |

一个人 **CONCOR** 

> Do not execute SINGLE in Turbo Debugger (or in any other debugger). If the debugger throws the processor into single-step mode, a conflict may occur.

 $\bar{\beta}$ 

# Listing 10.6. SINGLE.ASM.

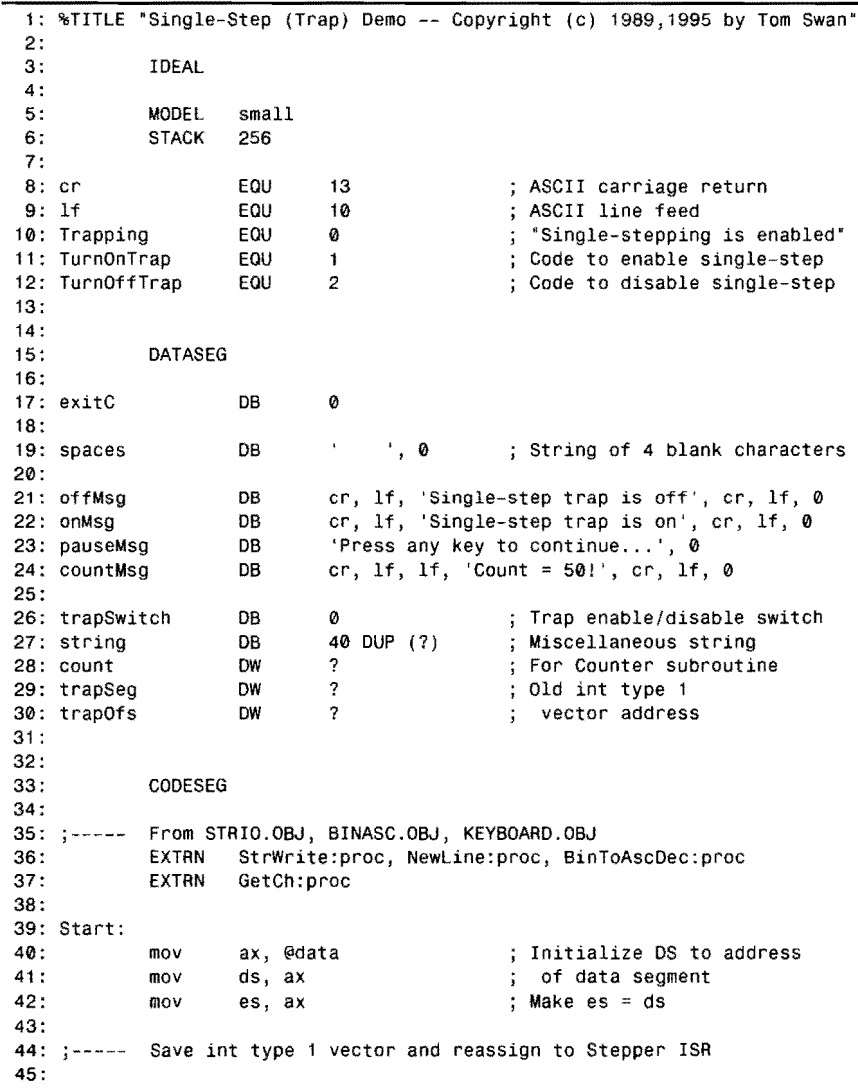

INTERRUPT HANDLING 46: mov ax, 3501h Get int type 1 vector 47: Call DOS 21h<br>[trapSeg], es 48: mov [trapSeg], es<br>mov [trapOfs], bx<br>push ds Save segment value 49: Save offset value 50: ; Save current ds register 51 :  $mov$  ax, 2501h<br>push cs Set int type 1 vector 52: to the address of 53: pop ds<br>mov dx the Stepper ISR 54: dx, offset Stepper<br>21h 55: int 21h<br>pop ds 56: pop ds<br>push ds ; Restore ds 57: push ds<br>pop es Set es equal to ds 58: pop 59: 60: Execute sample code at full speed 61 : Display 'Trapping is off' 62: mov di, offset offMsg 63: call Counter Call sample subroutine 64: 65: Execute sample code in single-step mode 66: Display 'Trapping is on" 67: mov di, offset onMsg ; Tell ISR to turn 68: mov [trapSwitch], TurnOnTrap 69; int on trapping 1 70; call Counter , Call sample subroutine (Counter 71 : [trapSwitch], TurnOffTrap ; Tell ISR to turn mov 72: off trapping 73: :-----Reexecute sample code at full speed 74: 75: mov di, offset offMsg ; Display "Trapping is off" 76: call Counter (call sample subroutine 77: 78: Exit: 79: push ds Save current ds register mov ax, 2501h Reset int type 1 vector 80: 81: 82: mov ds, [trapSegj to the address saved mov dx, [trapOfs] at trapSeg and trapOfs 83: int 21h 84: pop ds ; Restore ds<br>
mov ah, 04Ch : DOS function: Exit program<br>
mov al, [exitC] ; Return exit code value<br>
int 21h : Call DOS. Terminate program 85: 86: int 21h Call DOS. Terminate program 87: 88: 89: 90: Subroutine: Displays string, pauses, and counts to 100 91: 92: PROC Counter 93: call StrWrite Display id message Wait for keypress 94: call Pause 95: rnov [count], 0 Zero count

*continues* 

#### PART | PROGRAMMING WITH ASSEMBLY LANGUAGE

 $\mathcal{O}(\mathcal{O}(\log n))$ 

# **listing 10.6. continued**

 $\frac{4}{14}$ 

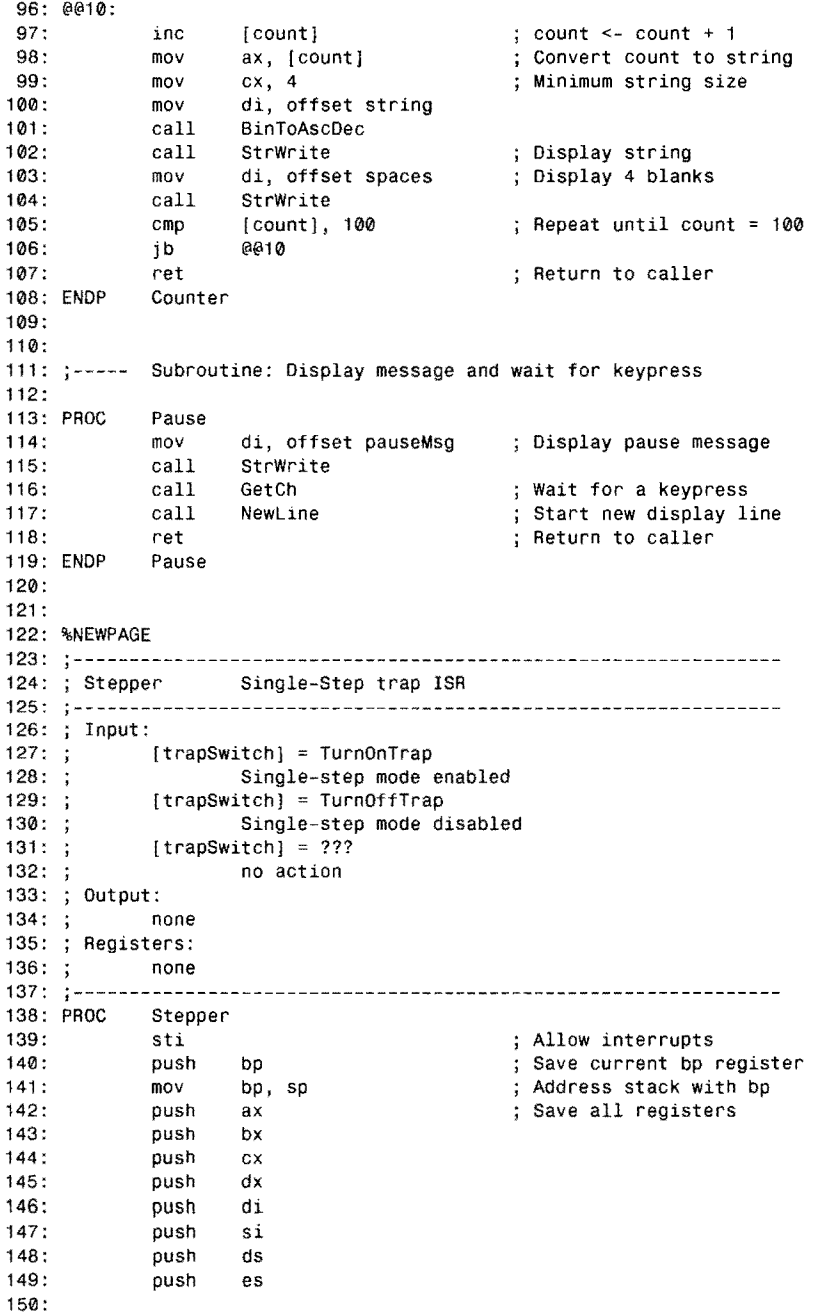

 $\sim$ 

```
INTERRUPT HANDLING
151: ;----- Address local data with ds, es
152: 
153: 
              mov 
                       ax. @data 
                                                  Initialize OS to address 
154: 
                       ds, ax 
                                                    of data segment 
              mov 
155: 
              mov 
                       es, ax 
                                                  ; Make es = ds156: 
157: ;----- Test trapSwitch to turn single-step mode on/off
158: 
159: 
              cmp 
                       [trapSwitch]. TurnOnTrap 
160: 
              jne 
                       @@10 
161 : 
                       [word bp+6J. 0100h 
                                                  ; Set tf (enable trap)
              or 
162: 
              mov 
                       [trapSwitch]. Trapping 
                                                    'Trapping is enabled' 
                                                  ÷
                       @@99 
163: 
              jmp 
                                                    Exit 
                                                  ÷
164: @@10: 
165: 
              cmp 
                       [trapSwitch], TurnOffTrap
166: 
              jne 
                       @@20<br>[word bp+6], 0FEFFh
167: 
                       [word bp+6], 0FEFFh ; Reset tf (disable trap)<br>QQQ99 ; Exit
              and 
168: 
              jmp 
                                                  ; Exit
169: 
170: @@20: 
171 : 
172: ; - - - -Insert single-stepping trap code here 
173: 
                       [count], 50 
174: 
              cmp 
                                                  ; Is count = 50175: 
              jne 
                       @@99 
                                                  If not, exit 
                       di, offset countMsg 
176: 
              mov 
                                                  Else display count message 
177: 
              call 
                       StrWrite
178: call Pause<br>179: inc feoun
                                                  And wait for keypress 
                       [count] 
179: inc To allow program to continue 
180: call 
                       Newline 
182: @@99:
183: 
              pop es 
                                                  ; Restore all registers
184: 
              pop ds<br>pop si
185: 
              pop
186: 
              pop di 
187: 
              pop
188: 
              pop cx<br>pop bx
189: 
              pop bx<br>pop ax
190: 
              pop
191 : 
              pop bp 
192: 
              iret 
                                                  ; Return from interrupt
193: ENOP 
              Stepper 
194: 
195: 
              END Start 
                                      End of program / entry point
```
### **How 51 NGLE Works**

ì.

When you run SINGLE, you first receive a message that the single-step trap is off. Press Enter and the program then calls a subroutine to count from 1 to 100 at full speed. Mter this, single-step mode is turned on by setting tf. Pressing Enter again calls the counting subroutine, which as you can see, runs much more slowly because every instruction is interrupted, giving the custom ISR control. When this ISR detects a count of 50, it halts the counting and asks you to press any key. Press Enter to resume operation. To show that you can return **419** 

#### PART I **EXAMPLE PROGRAMMING WITH ASSEMBLY LANGUAGE**

from single stepping to full speed at any time, the program resets the trap flag. Press Enter a final time to count once again at top speed.

Three equates in SINGLE-Trapping, TurnOnTrap, and TurnOffTrap at lines 1O-12-define three states recognized by the Stepper ISR (lines 138-193). Byte variable trapSwitch at line 26 holds one of these three values, which alter the way Stepper runs. If trapSwitch equals TurnOnTrap, then Stepper enables single stepping by setting the tf flag. If trapSwitch equals TurnOffTrap, then Stepper disables single stepping by resetting tf. If trapSwitch equals Trapping, then Stepper runs a small section of code that examines the global count variable (see line 28). When count equals 50, the program displays a message and asks you to press a key.

SINGLE begins by saving the current vector for interrupt type 1 and then changing this vector to address the custom Stepper ISR (lines 46-58). Next, the program calls the Counter subroutine (lines 92-108), which coums to 100, displaying columns of values on screen. After this first call to Counter, which runs at full speed, the trapSwi tch is set to TurnOnTrap (lines 67-68). Line 69 then immediately forces a trap to interrupt type 1 with the software interrupt command:

int

 $\mathbf{1}$ 

· 1999年1月

This causes the Stepper ISR to begin running for the first time. When the ISR senses that the trapSwitch is set to TurnOnTrap (lines 159-163), an or instruction modifies the  $t$ f flag stored on the stack by the int instruction, using the bp register method for addressing stack variables. After setting the flag bit on the stack, the next iret instruction, which restores the actual flags from the saved values on the stack, throws the processor into single-step mode. To do this, line 162 changes the trapSwitch to Trapping, and the program jumps to exit the ISR, skipping the rest of the code.

As soon as the iret at line 192 executes, the program starts running in a single-step mode. Interrupts of type 1 are now automatically generated by the processor after nearly every instruction, causing the Stepper ISR to run at this frequency. But this time, because the trapSwitch was set to Trapping, the jump at line 160 bypasses the code that sets tf, executing the main ISR body at lines 165-180. The first job is to test the trapSwitch again to see if the program is requesting single-step mode to be turned off. If so, the and instruction at line 167 modifies the flag bit on the stack (similar to the way this bit was set earlier) and jumps to exit the ISR. Upon executing the iret this time, tf remains off (it's off during the ISR, remember), causing the program to continue at full speed.

If the trapSwitch equals Trapping, then line 166 jumps to the instructions at lines 170-180, which examine the count variable and pause if this value equals 50. (To prevent pausing more than once, line 179 increments count.) By replacing only this section (lines 174-180), you can use the Stepper ISR in your own programs to examine whatever you want after almost every instruction executes. To do this, copy lines 10-12,26, and the Stepper ISR at lines 123-193. Remove lines 174-180 and insert your own test instructions. Then, to enable single stepping, use the instructions:

mov int [trapSwitch), TurnOnTrap 1

**420** 

1

To disable single stepping, returning the processor to full speed, execute:

```
mov [trapSwitch], TurnOffTrap
```
#### **NOTE**

Before returning to DOS, you must disable single stepping in any program that sets the tf flag. Failure to follow this rule could hang the computer, forcing you to reboot. If the program ends unexpectedly, reboot as soon as possible-if you are able.

# **Summary**

An interrupt is a signal that causes an executing program to pause, run a special subroutine called an interrupt service routine (ISR), and then resume normal execution. In the 8086 processor family, there are two kinds of interrupt signals: external and internal. External interrupts can occur at any time. Internal or software interrupts occur only when programs execute an int or into instruction or when certain conditions occur, such as a divide-by-zero exception.

Because an external interrupt signal can occur at any time, external ISRs must preserve all registers. Flags are preserved automatically by the processor when it recognizes an interrupt signal. Internal ISRs may pass values in registers back to programs, similar to the way common subroutines operate. In either case, interrupts are never processed until the current instruction finishes.

Maskable interrupts can be temporarily disabled with eli and enabled with sti instructions. Nonmaskable interrupts can't be disabled. (You may be able to disable circuits that generate nonmaskable interrupts.) On PCs, externally generated interrupts are piped to an 8259 interrupt controller (PIC) chip, which resolves conflicts between multiple interrupts and passes interrupt signals to the processor's single INTR input line.

Interrupt vectors are stored in low memory at segment 0000, from offset OOOOh to 03ffh. You can install your own ISR code by inserting the address of your routine into the correct vector location for the appropriate interrupt number. DOS contains functions to return interrupt vector values and to insert new values in the interrupt vector table. If you change any vectors, it's your responsibility to restore their original values before your program ends.

Divide errors occur when the divisor to div or idiv is 0, or when the result of the division is too large to fit in the 8- or 16-bit destination. A divide error causes an automatic interrupt type 0 to be generated, executing the ISR at the vector stored in location 0000:0000 and usually halting the program. This condition can be prevented by installing a custom ISR to trap the interrupt. But the job is complicated by subtle differences between *8086/88* and *80286/386* and later processors. Solving this problem is tricky, but it can be done as an example in this chapter demonstrates.

A good method to write programs to communicate with remote computers over a serial line or through a modem is to use interrupt-driven routines to capture data as it comes in, thus **421**  PART I PROCRAMMING WITH ASSEMBLY LANGUAGE

eliminating the problems that can occur when a program pauses for a disk write or another operation for too long, resulting in lost data. The ASYNCH package in this chapter demonstrates the techniques. An accompanying terminal program helps debug a serial interface line.

Although Turbo Debugger can run programs in single-step mode, it's useful to know how to install your own single stepper. The SINGLE program in this chapter illustrates how to do this and can serve as a shell for your own single-stepping debugging sessions.

# **Exercises**

- 10.1. Why is it important to save register values in an external ISR?
- 10.2. What does iret do?
- 10.3. What instruction disables interrupts? What instruction enables interrupts? What do these instructions do? In an ISR, what are logical locations for these instructions?
- lOA. Write code to install a new ISR named NewISR for interrupt number OICh. Write code to restore the original interrupt vector before the program ends.
- 10.5. Can an interrupt service routine be interrupted by another interrupt?
- 10.6. After processing an externally generated interrupt on PCs, what instructions must you execute to ensure that future interrupts are recognized?
- 10.7. The external Print Screen interrupt on PCs is number 5. Write a subroutine that prints the screen. It should not be necessary to press the PrtSc key!
- 10.8. What is the difference berween a divide-fault interrupt on *8086/88* and *802861*  386 and later processors?
- 10.9. What instruction can you use to insert breakpoints in programs?
- 10.10. Write instructions to set the trap flag, using a method different from the rwo that are described in this chapter.

# **Projects**

- 10.1. Rewrite the TRM program, adding subroutines to emulate a full CRT terminal.
- 10.2. Improve the ASYNCH module by adding code to send a stop signal (usually ASCII 013h or Ctrl-S) before the input buffer overflows. Also add code to send a start signal (usually ASCII Ollh or Ctrl-Q), allowing input to again be received.
- 10.3. [Advanced) Add interrupt-driven output routines to ASYNCH.ASM. (Note: You'll need additional references for the 8250 and 8259 chips to accomplish this project.)
- lOA. Write a version of the divide-fault program (DIV286.ASM) that uses conditional compilation to create a program for all processor models.
- 10.5. Convert the SINGLE program to a library module for adding single-step debugging code to any program. (Hint: Use the call bx method from Listing 9.5, DR.ASM, line 91, to call custom code from inside the single-step ISR.)
- **422** 10.6. Write a program to print a report of all interrupt numbers and vector addresses.

# 11

**CHAPTER** 

----------\_ .. \_.-.. \_----------------

# **Advanced Topics**

- Advancing Your Assembly Language Knowledge, 424
- $\bullet$  Binary Coded Decimals, 424
- A BCD Math Package, 429
- $\bullet$  Advanced Separate Assemblies, 438
- Processing Tables, 442

- Declaring Segments the Hard Way, 446
- The SEGMENT Directive, 447
- The ASSUME Directive, 451
- The GROUP Directive, 452
- Using Segments in Programs, 453
- \_ Far Data Segments, 458
- Programming the 80286 and Later Processors, 461
- $\bullet$  Programming the 80386, 468
- The VERSION Directive, 474
- \_ Enumerated Data Types, 475
- Getting SMART, 478
- Some Additional Instructions, 481
- Summary, 486
- Exercises, 488
- Projects, 489
PART I PROGRAMMING WITH ASSEMBLY LANGUAGE

## **Advancing Your Assembly Language Knowledge**

In the preceding chapters, you learned how to use most of the 8086 instruction set, and you entered and ran many examples illustrating various assembly language techniques. At this point, you're probably ready to begin writing your own programs-if you haven't done so already. But, we still have some fenile ground to cover, including a few new instructions for business mathematics and table processing, special instructions in 80286, 80386 and latermodel processors, and directives that simplify sharing data among multiple program modules.

Many of you may someday tackle a large assembly language project that requires special datasegment handling not provided by the simplified memory models used by most programs in this book. For this, you'll probably want to specify segments the hard way, telling Turbo Assembler and Turbo Linker the exact size and location of data and code segments. You may also want to attach a *far* data segment—a quick way to double your program's data capacity. This chapter covers these and other subjects, collected here in a kind of grab bag of tips, hints, and programs for advanced assembly language programming.

# **Binary Coded Decimals**

Numbers in business application programming must be large and precise—two requirements that pose special problems for assembly language programmers accustomed to dealing with relatively small binary values. For example, representing dollar amounts with word integers ranging from  $-32,768$  to  $+32,767$  won't do—after adding an imagined decimal point, amounts are limited to the penny-pinching range, -\$327.68 to +\$327.67. 32-bit doubleword values ranging from  $-$ \$21,474,836.48 to  $+$ \$21,474,836.47 are better, but may still be too restrictive for businesses that need to keep running totals on inventory and payroll and for other accounting purposes. Also, converting such double-precision values to and from ASCII is time consuming. Floating-point representations are even worse, introducing the possibility of round-off errors, which may be acceptable for scientific measurements that allow for such errors, but which are unacceptable in business.

One answer to these problems is to store numbers in binary coded decimal (BCD) form, which is easily converted to and from ASCII, and which can store very large numbers containing up to 20 digits for a maximum dollar amount of \$999,999,999,999,999,999.99 (about a trillion trillion). There are two main variations of BCD numbers:

- *Packed BCD numbers* store 2 digits per byte, usually with individual digits in highto-low order, but with the bytes in low-to-high order.
- *Unpacked BCD numbers* store 1 digit per byte, ordering the bytes in either lowto-high or high-to-Iow sequence.

Packed BCD numbers are probably the most common, storing 2 decimal digits in each byte— 1 digit in the upper 4 bits and the other in the straight binary. Because 4 bits can represent binary values from 0 to 15, using 4 bits to represent numbers ranging from only 0 to 9 wastes a little space in each byte. (Another way to look at this is to consider that a packed BCD byte can store values from only 0 to 99 while a binary byte can normally represent values from 0 to 255.)

Unpacked BCD numbers are mostly used as an intermediate form for converting packed BCD numbers to and from ASCII characters. As you'll see in a moment, there is a nearly direct relationship between ASCII and unpacked BCDs. Unfortunately, this format is even more inefficient, capable of representing values ranging from only 0 to 9 in a single byte.

#### **BeDs in Memory**

You can create packed and unpacked BCD variables in memory with the  $d$ t and  $d\bar{b}$  directives. The dt directive creates a 10-byte, 20-digit, packed BCD value. For example:

```
packed dt 81659247 j Packed BCD number
```
This command always allocates 10 bytes, in this case, storing the value 00000000000081659247 at label packed. Ignoring leading zeros, Figure ILl shows how this value is stored in memory. The lower two digits (4 and 7) occupy the first byte, the next higher two digits (9 and 2) occupy the second byte, and so on. As you'll see in a moment, this semireversed ordering makes it easy to perform mathematics operations on two packed BCD numbers.

Turbo Assembler lacks directives for creating unpacked BCD numbers, although you can use db if you're careful. For example, here is the same value, 81,659,247, allocated as an unpacked 20-byte BCD number:

```
unpaCked db 7,4,2,9,5,6,1,8,O,O j Unpacked BCD number 
          db 0,0,0,0,0,0,0,0,0,0
```
Figure 11.2 illustrates how this value appears in memory, again ignoring leading digits. Like the packed format (Figure 11.1), the digits are reversed, an arbitrary choice that depends only on how other software uses the unpacked values. You can just as easily store unpacked BCDs the other way around-as long as you're prepared to write the necessary code to handle this format.

#### **NME •**

Turbo Debugger recognizes packed BCD numbers and can display their values in the Watch and Variable windows. The debugger does not recognize unpacked BCD numbers. Use the View:Dump command to view the bytes of unpacked values.

" "

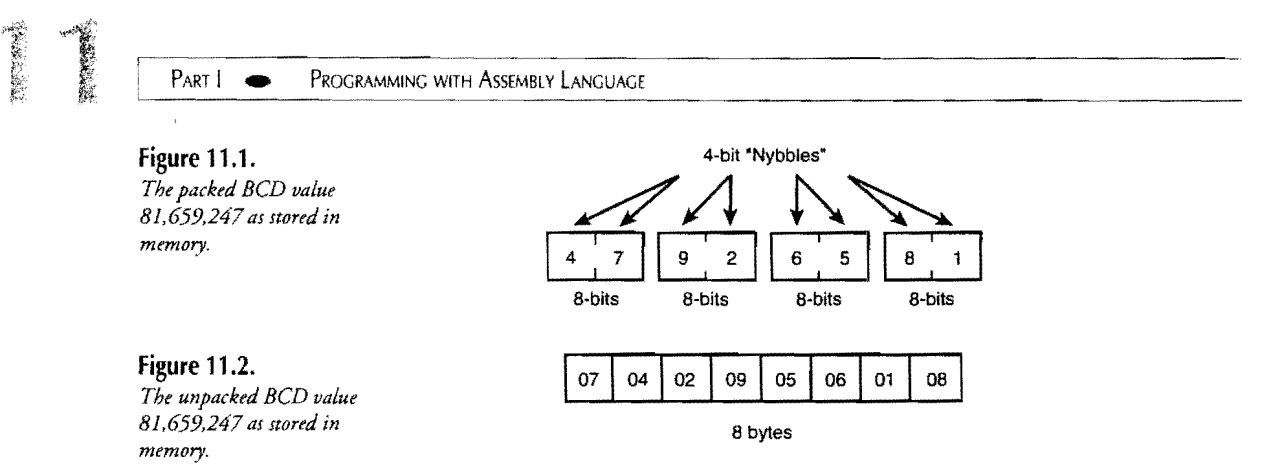

## **Unpacked BCD Instructions**

Four 8086 instructions aaa, aad, aam, and aas convert unpacked BCD digits to and from binary values, making operations on BCD numbers easy to write. Let's take these one by one.

Use aaa (ASCII Adjust After Addition) after adding two single-digit BCD bytes with add or adc. The sum must be in a1. If the sum is greater than 09, then ah is incremented, and al is adjusted to be within the range  $0-9$ . For example, to add the two digits 04 and 08, you can write:

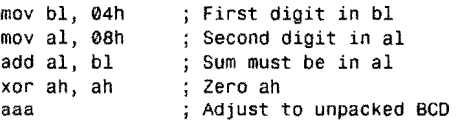

This adds the unpacked values 04 and 08, placing the sum in a1. Because the addition is done in binary, al in this example now equals OCh. To convert this value back to unpacked BCD form, xor zeros ah, and aaa is executed. Because in this example the sum in al is greater than 9, ah is incremented, and al is adjusted. The result is ax =  $0102$ —the answer (12) in unpacked BCD format.

A similar instruction aas (ASCII Adjust After Subtraction) adjusts the difference of two unpacked BCD digits after sub or sbb. If a borrow was required, then 1 is subtracted from ah, and al is adjusted to be within the range 0-9. For example, to subtract 08 from 0406, you can write:

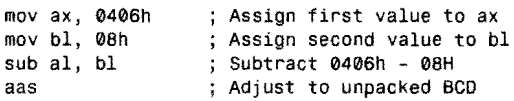

The binary subtraction leaves  $ax = 0$ 4 feh, which aas then converts to the unpacked BCD value 0308h, or 38 decimal—the result of subtracting  $46 - 8$ .

Two other instructions aad (ASCII Adjust Before Division) and aam (ASCII Adjust After Multiplication) convert unpacked BCD values to and from binary, which you might do before and after BCD multiplication and division. But don't be taken in by the suggestive mnemonics-you can use these instructions at other times, too. You don't have to follow aad with a division or precede aam with a multiplication.

To convert two unpacked BCD numbers in ax to binary, use aad. Because the largest such number that ax can hold is 0909h, aad always zeros ah while setting a1 to the binary equivalent of the BCD digits. For example:

```
mov ax, 0406h 
aad 
                   ; Assign unpacked BCD to ax 
                   ; Convert. ax = 002Eh (46 decimal)
```
The unpacked BCD value 0406h in ax is converted to the binary equivalent value 002Eh (46 decimal) by aad. To reverse the process, converting binary values to unpacked BCD, use aam as in this sample:

```
mov ax, 005Fh
aam 
                  ; Assign binary value to ax
                  ; Convert. ax = 0905h (05F hexadecimal)
```
The binary value 005Fh (95 decimal) in ax is converted to the unpacked BCD equivalent 0905h by aam. The largest such value that aam can handle in ax is 0063h (99 decimal).

## **Converting Unpacked BCD and ASCII**

Because the upper 4 bits of an unpacked BCD byte always equal 0 (see Figure 11.2), converting unpacked BCDs to and from ASCII is easy. Recall that the ASCII digits 0-9 are encoded as the hexadecimal values 30h-39h; therefore, to convert unpacked BCD digits to ASCII is a simple matter of setting the upper 4 bits to 3:

```
mov ax, 0307h ; Assign unpacked BCD to ax 
                : Convert to ASCII (ax = 03337h)
```
Oring ax with 3030h sets the upper 4 bits in both ah and al to 3, changing 0307h to 3337hthe two ASCII encoded digits 33h (3) and 37h (7). Converting ASCII digits to unpacked BCD format is equally simple—just use and to strip the ASCII information from each digit:

```
mov ax, '81' ; Assigns 03831h to ax 
                ; Convert to unpacked BCD (ax = 0801h)
```
After assigning the string '81' (equal to 03831 h) to *ax,* a logical AND with the mask 0F0Fh sets the upper 4 bits of both ah and al to 0, thus converting the digits to unpacked  $BCD$ format.

#### **NOTE .**

The order of digits in the previous two samples is not reversed as shown in Figure 11.2. When converting unpacked BCDs to and from ASCII, you have to pay attention to such details.

PART I **EXAMPLE PROGRAMMING WITH ASSEMBLY LANGUAGE** 

## **Packed BCD Instructions**

Two "Decimal" instructions daa and das operate on packed BCD values, similar to the way the "ASCII" instructions aaa and aas work. Use daa after adding two packed BCD bytes containing two digits each as in:

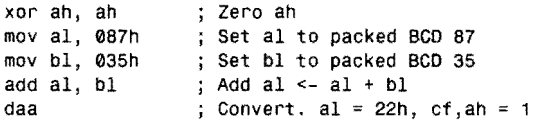

The xor zeros ah for reasons explained later. The two packed BCD values 87h and 35h are assigned to al and bl. An add instruction adds the values, placing the binary sum in aI, which then equals 0BCh. Executing daa converts this binary value to packed BCD, setting al to 22h. But the correct answer is 122 (87 + 35), not 22, and the code must be completed by checking the carry flag for a possible overflow:

```
jnc @@10 
inc ah 
@@10: 
                  ; Skip increment if cf = 0; Add 1 to ah
```
Technically, if daa detects an overflow when the packed BCD result after addition is greater than 99 (the maximum BCD value that 1 byte can store), both cf and af flags are set to 1; otherwise, both flags are cleared. In practice, you can just check cf to detect this condition. In this example, ah is incremented, setting ax to the correct answer 0122h. This is the reason that ah was zeroed earlier.

#### **NOTE**

After daa, if af = 1 and cf = 0, then the result in a1 is within the range 10h to 99h-in other words, a carry was generated out of the lower 4 bits of the answer-a fact of little practical value.

The complement to daa is das, which adjusts packed BCD values after subtraction by sub or sbb. Because subtraction can generate negative numbers, using das requires a little extra care. First, let's look at a sample that produces a positive result:

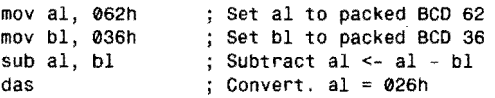

The packed BCD values 62h and 36h are assigned to al and bl. A sub instruction subtracts the values, depositing the binary difference (02Ch) in al. Executing das converts this binary value to packed  $BCD$ , changing al to  $\theta$ 26h—the correct answer in decimal for the subtraction 62 - 36. After this, if cf equals 0, then no borrow was required; therefore, the answer in al can be used directly.

## **NOTE \***

---.~ •... ~~ .... ~~~~~~~--.--~ .... --.. -- .~---. ~.--...

Technically, both cf and af must equal 0 to indicate no borrow. If  $cf = 0$  but af = 1, then a borrow was required by the lower digits. If you run the previous sample in Turbo Debugger, you'll see this happen. Subtracting  $62 - 36$  requires a borrow for the lower two digits (2 and 6). Normally, you can ignore this special condition and just inspect cf to see if a borrow was required for the full subtraction.

When a subtraction generates a negative result, the process becomes more complicated. You must check the carry flag to detect a borrow from the subtraction, indicating that the result in al is a negative decimal complement, which can then be further manipulated to find the absolute value of the answer. An example helps clarify how to do this:

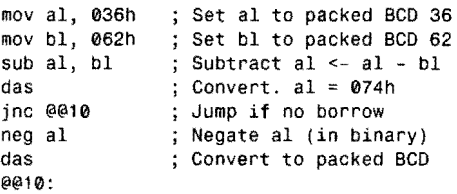

As before, al and bl are assigned the packed BCD values to be subtracted. A sub instruction subtracts bl from aI, which in this sample creates a negative (two's complement) binary result in al equal to OD4h. This value is converted to packed BCD format by das, changing al to 74h. But this is not the correct answer— $(36 - 62) = -26$ , not 74. A check of the carry flag by inc detects this condition, indicating that al is a decimal complement, converted to an absolute value by subtracting 100.  $(74 - 100 = -26$ , the correct answer.) The easiest (though perhaps not most obvious) way to find the decimal complement is to execute neg, which subtracts its operand value (al in this case) from O. Because this leaves the answer in al in binary, another das again converts the result back to packed BCD format, setting al at long last to the correct absolute value answer, 26.

# **A BCD Math Package**

Performing math operations on *multiple-precision value5--those* containing more bytes or words than can comfortably fit within registers and, therefore, requiring multiple operations to add, subtract, multiply, and divide-adds an additional level of difficulty to programming BCD procedures. To demonstrate some of the issues involved in writing such routines, and to give you a few useful procedures that you can use in your own code, Listing 11.1, BCD.ASM, contains six subroutines to add and subtract packed BCD values and to convert BCD numbers among packed, unpacked, and ASCIIZ string formats. There's also a procedure that copies a packed BCD 10-byte value to another BCD variable. Assemble and store the module in MTA.LIB with the commands:

PART I PROGRAMMING WITH ASSEMBLY LANGUAGE

```
tasm /zi bcd
tlib IE mta -+bcd
```
 $\frac{1}{2}$  ,

 $\frac{1}{2} \frac{1}{2}$ 

 $\frac{1}{\lambda}$  $\hat{\hat{\delta}}_i$ 

t)<br>B

As usual, ignore the warning that BCD is not in the library-it won't be until you install it the first time. If you make any changes to the programming, use these same commands to reassemble and install the new module. Instructions for using the BCD module follow the listing.

**Listing** 11.1. BCD.ASM.

|        |                                     |                                                                           |     |                 |                            |  |  | 1: %TITLE "Binary Coded Decimals (BCD) -- by Tom Swan" |                                                            |  |
|--------|-------------------------------------|---------------------------------------------------------------------------|-----|-----------------|----------------------------|--|--|--------------------------------------------------------|------------------------------------------------------------|--|
| 2 :    |                                     |                                                                           |     |                 |                            |  |  |                                                        |                                                            |  |
| з:     |                                     | IDEAL                                                                     |     |                 |                            |  |  |                                                        |                                                            |  |
| 4:     |                                     |                                                                           |     |                 |                            |  |  |                                                        |                                                            |  |
| 5:     |                                     | MODEL small                                                               |     |                 |                            |  |  |                                                        |                                                            |  |
| 6:     |                                     |                                                                           |     |                 |                            |  |  |                                                        |                                                            |  |
| 7:     |                                     |                                                                           |     |                 |                            |  |  |                                                        |                                                            |  |
|        | $8: :-----$ Equates                 |                                                                           |     |                 |                            |  |  |                                                        |                                                            |  |
| 9:     |                                     |                                                                           |     |                 |                            |  |  |                                                        |                                                            |  |
|        | 10: ASCIINull EQU<br>11: PackedSize |                                                                           | ΕQU | $\bullet$<br>10 |                            |  |  | ; Bytes in a packed BCD value                          | ; ASCII end-of-string null character                       |  |
|        | 12: UnpackedSize EQU 20             |                                                                           |     |                 |                            |  |  | ; Bytes in an unpacked BCD value                       |                                                            |  |
| 13 :   |                                     |                                                                           |     |                 |                            |  |  |                                                        |                                                            |  |
|        |                                     |                                                                           |     |                 |                            |  |  |                                                        |                                                            |  |
| 15:    |                                     | 14: :----- note: PackedSize must be even!                                 |     |                 |                            |  |  |                                                        |                                                            |  |
| 16:    |                                     |                                                                           |     |                 |                            |  |  |                                                        |                                                            |  |
| 17:    |                                     | <b>UDATASEG</b>                                                           |     |                 |                            |  |  |                                                        |                                                            |  |
| 18:    |                                     |                                                                           |     |                 |                            |  |  |                                                        |                                                            |  |
|        |                                     |                                                                           |     |                 |                            |  |  |                                                        | 19: TempUPBCD DT ?, ? ; Unpacked BCD word space (20 bytes) |  |
| $20 -$ |                                     |                                                                           |     |                 |                            |  |  |                                                        |                                                            |  |
| 21:    |                                     |                                                                           |     |                 |                            |  |  |                                                        |                                                            |  |
| 22:    |                                     | <b>CODESEG</b>                                                            |     |                 |                            |  |  |                                                        |                                                            |  |
| 23:    |                                     |                                                                           |     |                 |                            |  |  |                                                        |                                                            |  |
| 24:    |                                     | PUBLIC                                                                    |     |                 |                            |  |  | BCDAdd, BCDSubtract, PackedToUnpacked                  |                                                            |  |
| 25:    |                                     |                                                                           |     |                 |                            |  |  | PUBLIC UnpackedToPacked, BCDToASCII, BCDCopy           |                                                            |  |
| 26:    |                                     |                                                                           |     |                 |                            |  |  |                                                        |                                                            |  |
|        | 27: %NEWPAGE                        |                                                                           |     |                 |                            |  |  |                                                        |                                                            |  |
|        |                                     |                                                                           |     |                 |                            |  |  |                                                        |                                                            |  |
|        | 29: ; BCDAdd                        |                                                                           |     |                 | Add two packed BCD numbers |  |  |                                                        |                                                            |  |
|        |                                     |                                                                           |     |                 |                            |  |  |                                                        |                                                            |  |
|        | $31:$ ; Input:                      |                                                                           |     |                 |                            |  |  |                                                        |                                                            |  |
|        |                                     | $32:$ ; $\qquad$ si = address of source BCD value (10 bytes)              |     |                 |                            |  |  |                                                        |                                                            |  |
|        |                                     | 33:<br>$di = address of destination BCD value (10 bytes)$                 |     |                 |                            |  |  |                                                        |                                                            |  |
|        | 34: ; Output:                       |                                                                           |     |                 |                            |  |  |                                                        |                                                            |  |
| 36: :  |                                     | 35: ; destinationBCD <- destinationBCD + sourceBCD<br>$cf = 0$ : No error |     |                 |                            |  |  |                                                        |                                                            |  |
|        | 37: ;                               | $cf = 1$ : Overflow error occurred                                        |     |                 |                            |  |  |                                                        |                                                            |  |
|        | 38: ; Registers:                    |                                                                           |     |                 |                            |  |  |                                                        |                                                            |  |
|        | 39: ;                               | none                                                                      |     |                 |                            |  |  |                                                        |                                                            |  |
|        |                                     |                                                                           |     |                 |                            |  |  |                                                        |                                                            |  |
|        | 41: PROC BCDAdd                     |                                                                           |     |                 |                            |  |  |                                                        |                                                            |  |
| 42:    |                                     | push ax                                                                   |     |                 |                            |  |  | ; Save modified registers                              |                                                            |  |
| 43:    |                                     |                                                                           |     |                 |                            |  |  |                                                        |                                                            |  |
| 44:    |                                     | push cx<br>push di                                                        |     |                 |                            |  |  |                                                        |                                                            |  |
|        |                                     |                                                                           |     |                 |                            |  |  |                                                        |                                                            |  |

45: push si 46: 47: Auto-increment si & di cld 48: clc<br>mov Clear carry for 1st adc cx, PackedSize 49: ; Assign loop count to cx 50: @@10: 51 : lodsb<br>adc Get two digits of source ; Add two digits of dest + cf 52: al, [byte di] 53: daa Adjust to packed BCD format ; Store result in destination 54: stosb 55: loop @@10 ; Loop until done ( $cx = 0$ ) 56: 57: pop si<br>pop di ; Restore saved registers 58: pop di<br>pop cx 59: pop 60: pop ax 61: ; Return to caller ret BCDAdd 62: ENDP 63: %NEWPAGE 64: ,--------------------------------------------------------------- 65: ; BCDSubtract Subtract two packed BCD numbers 66: ;---------------<br>67: ; Input:  $68: ;$  $si = address of source BCD value (10 bytes)$ 69:  $di = address of destination BCD value (10 bytes)$ - 1  $70:$ ; Output:  $71: ;$ destinationBCD <- destinationBCD - sourceBCD  $72: ;$  $cf = 0$  : No error  $73:$  $cf = 1$  : Underflow error occurred  $\ddot{\cdot}$ 74: ; Registers:  $75: ;$ none  $76:$ 77: PROC BCDSubtract<br>nush ax 78:  $push$ ; Save modified registers  $79:$ push cx<br>push di 80: push  $81:$ push si  $82:$ 83. cld Auto-increment *si* & di 84: clc Clear carry for 1st sbb 85: mov CX, PackedSize Assign loop count to cx @@10:  $87:$ lodsb Get two digits of source sbb [byte di], al<br>mov al, [byte di]  $88:$ ; dest <- dest - source bytes 89: al, (byte di) Load binary result *into* al 90: das Adjust to paCked BCD format  $91.$ stosb ; Store result in destination  $92:$ loop @@10 ; Loop until done  $(cx = 0)$ 93: 94: pop si ; Restore saved registers  $95:$ pop di  $96:$ pop cx  $97:$ pop ax 98: ; Return to caller ret 99: ENDP BCDSubtract

100: %NEWPAGE

のかない (の) j.

**ADVANCED TOPICS** 

*continues* 

 $PART$   $\qquad \qquad \bullet$ PROGRAMMING WITH ASSEMBLY LANGUAGE

 $\hat{\mathcal{A}}$ 

## **Listing 11.1. continued**

 $\frac{\partial}{\partial y}$ 

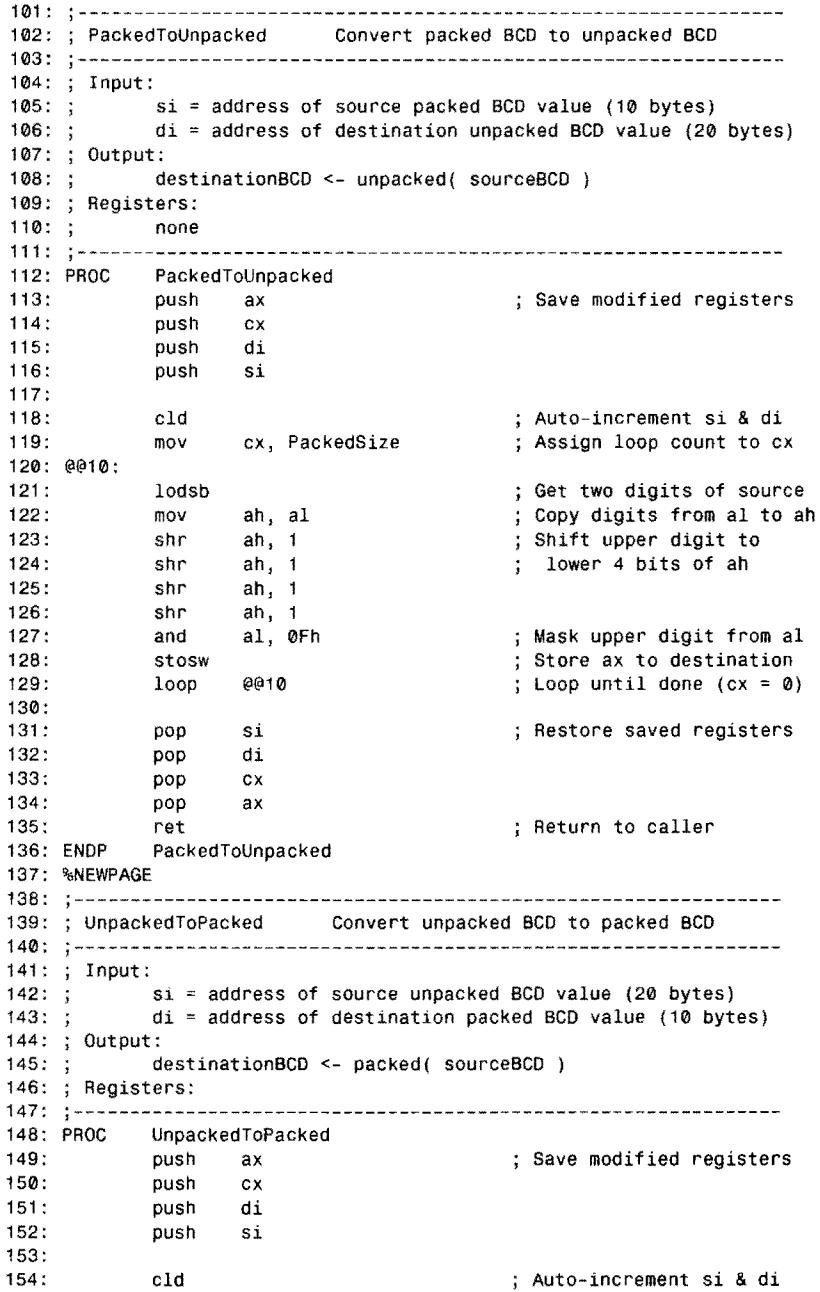

**ADVANCED TOPICS** 155: mov cx, PackedSize Assign loop count to cx @@10: 156: ; Get two digits of source 157: Iodsw 158: shl Shift digit to ah, upper 4 bits of ah 159: shl ah, 160: shl ah, 161 : shl ah, Pack 2 digits into al 162: or aI, ah ; Store al to destination 163: stosb loop @@10 ; Loop until done  $(cx = 0)$ 164: 165: 166: pop si : Restore saved registers 167: pop di 168: pop cx 169: pop ax 170: ret ; Return to caller 171: UnpackedToPacked 172: %NEWPAGE 173: ;-------------<br>174: ; BCDToASCII Convert packed BCD value to ASCII 175: 176: Input: 177: ; si = address of source packed BCD value (10 bytes)<br>178: ; di = address of destination ASCIIZ string (21 byte  $di = address$  of destination ASCIIZ string (21 bytes) 179: Output: 180: ASCIIZ <- ASCII( sourceBCD) + null character 181: ; Registers:<br>182: ; none 182: ;<br>183: :---183: --------------------------------------------------------------- 184: PROC BCOTOASCII 185: push ; Save modified registers ax 186: pUSh ex 187: push di 188: push si 189: Save destination address 190: push di di, offset TempUPBCO Use temporary work area 191 : mov 192: Unpack source to temp call PackedToUnpacked 193: ; Restore destination address pop di 194: 195: Address last word of temporary work space 196: mov si, offset TempUPBCD + unpackedSize - 2 197: 198: cx, PackedSize mov Assign loop count to cx 199: @@10: 200: std Auto-decrement si 201 : lodsw Get two digits into ax 202: or ax, 03030h Convert to ASCII 203: xchg ah, al Swap characters 204: cld AutO-increment di 205: stosw ; Store chars in destination @@10 ; Loop until done  $(cx = 0)$ 206: loop 207: [byte dil, ASCIINull ; Store end-of-string marker mov 208: 209: pop si ; Restore saved registers 210: pop di

*continues* 

機能力

#### Part 1 PROGRAMMING WITH ASSEMBLY LANGUAGE  $\blacksquare$

#### **Listing 11.1. continued**

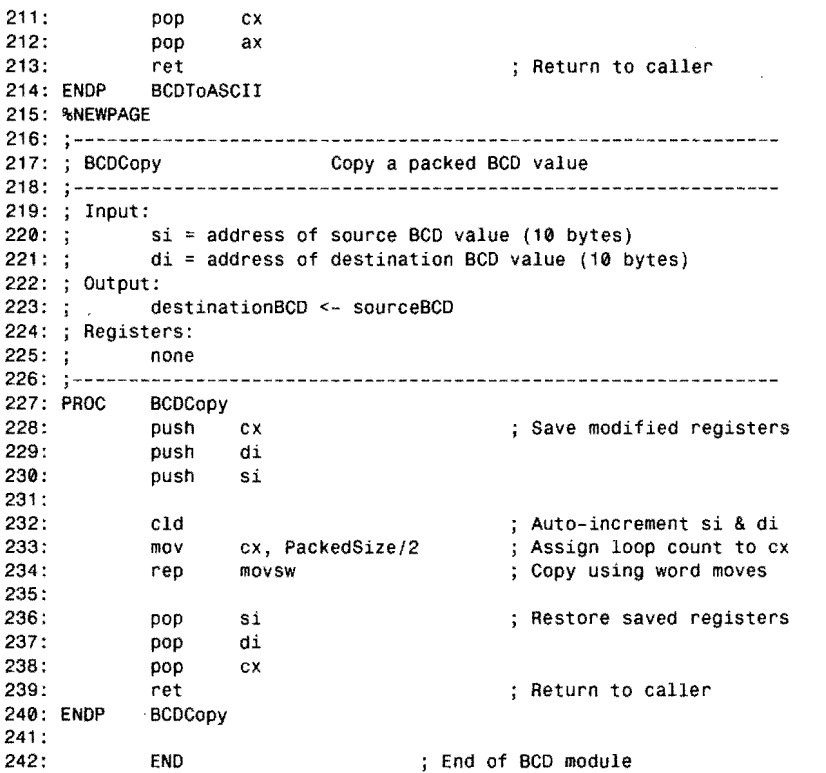

## **Using the BCD Module**

The six routines in the BCD module recognize the packed and unpacked BCD data formats described at the beginning of this chapter (See Figures 11.1 and 11.2.) Packed BCD values must be 10 bytes long and may contain up to 20 digits. Unpacked BCD values must be 20 bytes long and may also contain up to 20 digits. It's your responsibility to ensure that variables are large enough to hold the results of various operations. Also, because string instructions are used by all subroutines, segment registers es and ds must address the same data segment. To use the package in a program, declare the subroutines you need in EXTRN statements usually just after a CODESEG directive as in:

#### CODESEG

EXTRN BCDAdd:proc, BCDSubtract:proc, packedToUnpacked:proc EXTRN UnpackedToPacked:proc, BCDToASCII:proc, BCDCopy:proc

You can then run any of the six routines with call instructions. The following notes explain each of the routines, listing line numbers from Listing 11.1 in parentheses.

#### **NOTE** And the second of the second of the second control of the second second second second second second second

All BCD values must be unsigned. To use these routines with negative numbers, you must keep track of the sign separately. Also, be aware that Turbo Assembler 1.0 contains a bug that prevents declaring negative BCD values correctly with the dt directive. This problem has been corrected in later versions.

#### **BCDAdd (28-62)**

Assign the offset addresses of two packed BCD numbers to si and di and call BCDAdd to add the values, replacing the value addressed by di with the sum. (You can use BCDCopy as described later to preserve the modified value if necessary.) After BCDAdd, if  $cf = 1$ , an overflow occurred; otherwise, the answer is within the maximum BCD range. Here's an example of how to use BCDAdd to add two BCD values v1 and v2:

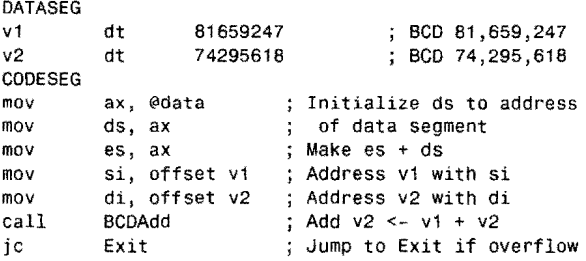

As a reminder, the steps for initializing ds and es are shown here. (To save space, examples that follow leave these required steps out.) Registers si and di are assigned the offset addresses of two packed BCD values to add. Then BCDAdd adds v1 + v2, storing the result at v2. If this causes an overflow to occur, jc jumps to the Exit label (not shown).

**NOTE** 

As with unsigned addition in binary, overflows cause a "wrap-around" effect in the answer. In other words, the result of adding 3 to 99999999999999999998 is 00000000000000000001. If this is acceptable to your program, you can ignore overflows.

#### PART | PROGRAMMING WITH ASSEMBLY LANGUAGE

The code to BCDAdd demonstrates one way to add two multiple-precision values. The direction flag is cleared with eld (line 47) so that the later string instructions increment si and di, thus advancing the pointers through the bytes of the BCD values. Remember that packed BCDs are stored in reverse byte order (see Figure 11.1); therefore, the lodsb and ade instructions at lines 51-52 first add the least significant digits, then the next higher digits, and so on until the loop count in ex decrements to 0 at line 55, ending the repeated loop. The daa at line 53 converts the result of each addition to packed BCD before stosb stores this value in the destination.

Notice how the ele at line 48 clears the carry flag. Because of this, the first ade performs an add (adding a 0 carry to the answer). This trick eliminates the need to use the add instruction to sum the low-order values, followed by subsequent ade instructions to add higher-order values with possible carries.

#### **BCOSubtract** (64-99)

BCDSubtraet operates similarly to BCDAdd. In fact, only three instructions differ (compare lines 89-90 to lines 52-53). Assign the offset addresses to two packed BCD values to si and di and then call BCDSubtraet to calculate the difference, storing the result in the variable addressed by  $di$ . If  $cf = 1$  after BCDSubtract, then underflow occurred and, as with unsigned binary subtractions, the value at di "wraps around." In other words, subtracting BCD 03 from 01 produces 99999999999999999998 and sets cf to 1. Here's an example:

```
DATASEG 
          dt 81659247 
                                    BCD 81,659,247 
vl 
v2 
          dt 74295618 
                                    BCD 74,295,618 
CODESEG 
          si, offset v2 
                           Address v2 with si 
mov 
mov 
          di, offset v1 
                             Address v1 with di 
                           \ddot{\cdot}call 
          BCDSubtract 
                           ; Subtract v2 \le v2 - v1jc 
          Exit 
                           Exit on underflow
```
Take care to assign the offset addresses in the correct order, remembering that the value at si is subtracted *from* the value at di, which is also replaced with the answer. You might want to call BCDCopy to preserve the original value addressed by di.

The two instructions at lines 88-89 subtract packed BCD bytes in the correct order (destination-source) and then load the answer into al for the subsequent conversion to packed BCD form with das at line 90. Other than these three instructions, the rest of the procedure operates as explained for BCDAdd.

医原子硷

#### **PackedToUnpacked (101-136)**  UnpackedToPacked (138-171)

**A** 

Call PackedToUnpacked to convert a packed BCD value to unpacked format. Register si must address a lO-byte packed BCD variable. Register di must address a 20-byte space to hold the result. The value at si is not changed. Make sure that at least 20 bytes are available at di to prevent PackedToUnpacked from ovetwriting other data or code in memory. The packed BCD value must be in the format created by dt as illustrated in Figure 11.1—individual digit pairs are stored in high-to-Iow order. PackedTounpacked stores one BCD digit per byte (upper 4 bits cleared) in low-to-high order. (See Figure 11.2.)

Call UnpackedToPacked to reverse these steps, converting an unpacked BCD 20-byte value to a packed BCD 10-byte variable. Register si must address the unpacked 20-byte BCD value. Register di must address a 10-byte space to hold the result. The value at si is not changed. As with PackedToUnpacked, make sure that at least 10 bytes are available at di to prevent the procedure from ovetwriting other items in memory.

Both of these procedures use similar methods to load and convert values. Notice how both byte and word forms of string instructions (lines 121, 128, 157, and 163) are used along with the logical AND and OR and shift instructions to shuffle digits into the proper positions for the conversions. You should be able to follow these instructions by reading the comments, but, if you need a little help, run a test program in Turbo Debugger and watch the ax register as you pack and unpack various BCD variables.

#### **BCDToASCIl (173-214)**

This routine converts a packed BCD value as created by dt to an ASCIIZ string, which must be at least 21 bytes long. Failure to observe this minimum length restriction could ovetwrite other values in memory. Along with the StrWrite routine from the STRIO package in Chapter 5, "Simple Data Structures," you can use BCDToASCII to display (or print) BCD values. For example:

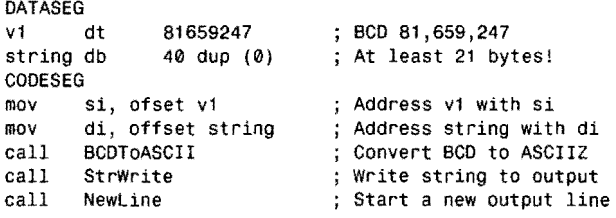

PART I **PROGRAMMING WITH ASSEMBLY LANGUAGE** 

This code writes 00000000000081659247 to the standard output file, usually the display. As you can see, the string is unformatted, and you may want to add commas and a decimal point, strip leading zeros, and perhaps attach a dollar sign, possibly using some of the STRING module's procedures described in Chapter 5.

The code at lines 190-207 may seem overly complex for what should be a simple conversion. The instructions are necessary (as you'll see if you work through them in Turbo Debugger) because of the format differences between packed and unpacked values and strings. The procedure calls PackedToUnpacked at line 192, first converting the packed BCD value to unpacked format. Then, after initializing si to address the end of the string (line 196), a loop at lines 199-206 converts digit pairs to ASCII (see line 202), swaps the digits with xchg, and stores the result in correct order into the string variable. A final mov at line 207 tags on a null terminator, required by the ASCIIZ string format.

#### **8CDCopy** (216-240)

Call BCDCopy to copy one packed BCD variable to another. Register si addresses the original value. Register di addresses the destination, which must be at least 10 bytes long. After BCDCopy, the value at di is replaced with the value from si. For example:

```
DATASEG 
v1 dt 7295155 ; BCD 7,295,155
v2 dt ? 
CODESEG 
mov si, offset v1 ; Address v1 (source) with si<br>mov di, offset v2 ; Address v2 (destination) with di<br>call BCDCopy : Copy BCD at v1 to v2
                              ; Copy BCD at v1 to v2
call BCDAdd \qquad ; Add v2 <- v2 + v1 (i.e., v1 * 2)
```
In this sample, BCDCopy copies the value at v1 to the uninitialized value at v2. After this, BCDAdd adds the two variables, setting v2 to v1 times 2.

## **Advanced Separate Assemblies**

Turbo Assembler has three directives that can smooth some of the bumps associated with assembling large, multimodule programs. This section describes how to use the directives:

- COMM--Communal
- GLOBAL-Global Variables
- INCLUDELIB-Include Library Module

#### **NOTE**

Turbo Linker 2.0 and earlier versions do not support the COMM directive.

## **Using Communal Variables**

The COMM directive defines *communal variables,* which are similar to unintialized variables and can be declared in multiple modules. For example, suppose several modules use a lOO-byte array of bytes plus an index variable. You can declare these variables in COMM directives this way:

DATASEG COMM near index:Word COMM near array:Byte:100

Multiple definitions can be separated by commas in a single COMM statement, but separate lines as shown here are easier to read. The first item after COMM is optional and can be either near or far, indicating whether this variable is addressable in the current data segment or in another segment. When using a simplified memory model, it's not necessary to specify near or far-Turbo Assembler will check all references to communals, issuing an error if you try to address a variable in the wrong segment. The second item is the name of the variable followed by a colon and size, which can be byte, word, dword, fword, pword, qword, or tbyte. You can also specify a structure name. After this comes an optional colon and count value (: 100 in the second line of [he example), [elling the assembler how many bytes to allocate for this item. If you don't specifY a count, Turbo Linker allocates space for only one element of the specified size.

The actual storage space for communal variables is not allocated until you link the modules. Variables of the same names declared in multiple modules are overlayed in the result. This way, instead of declaring variables PUBLIC in the defining modules and EXTRN in the using modules, you can simply define all variables communal in all modules and let Turbo Linker reduce all such multiple references to single variables.

The price you pay for this convenience is the inability to initialize communal variables. Like all uninitialized variables, communal variables have no specific values when the program runs. There's also no guarantee about where or in what order the variables will appear in memoryso don't assume that two communal variables will be in consecutive locations when the program runs. To avoid these restrictions and still enjoy the benefits of not having to use PUBLIC and EXTRN, Turbo Assembler has a similar but more flexible directive GLOBAL, described next.

e en 1993.

PROGRAMMING WITH ASSEMBLY LANGUAGE

## **Using Global Variables**

PART I

The GLOBAL directive is similar to COMM but allows you to assign initial values to variables that multiple modules share. Using the same two variables described in the previous section, one module might declare and initialize array and index variables with the statements:

**DATASEG** GLOBAL index:Word GLOBAL array:Byte:100 , index dw<br>array db array o 100 dup (1)

Inside the current data segment, two GLOBAL directives declare a word index and a byte ar ray. The data types after the colon may be the same as for COMM. The optional count (100) after the array declaration tells the assembler how many bytes this variable occupies. You have to specify a count only if the allocation directives (db, dw, and the like) declare multiplevalues or use the dup operator; otherwise, the assembler has no way of knowing that array in this example is not a single byte. The actual two variables are declared and initialized as usual, creating an index initialized to 0 with dw and an array of 100 bytes each initialized to I with db.

To refer to these same variables in other modules, just repeat the GLOBAL directives. The actual variable allocations (using dw and db, for example) must appear in only one module. As these examples demonstrate, the variables are now accessible from all program modules without a single PUBLIC or EXTRN.

## **Including Global Variables**

A good way to organize a large multimodule program is to keep global variables in a separate file and then include that file in all modules. This keeps the variables in one handy place and avoids nasry surprises and conflicts that can arise when using hundreds of PUBLIC and EXTRN directives. Also, in situations like this, you'll begin to appreciate the real power of the GLOBAL directive. A good approach is to declare your global variables in a text file, perhaps named GLOBALASM:

```
jGLOBAL.ASM file 
GLOBAL index:Word 
GLOBAL array: Byte: 100
jother globals
```
Then, in each module that needs to refer to one or more global variables, add this statement usually somewhere after a OATASEG directive:

AMODULE.ASM (partial)

DATASEG INCLUDE "GLOBAL. ASM"

other Local variables

You can still declare other local variables in this module—only the global variables are shared with other modules. The INCLUDE directive loads the global declarations from GLOBAL.ASM, making the definitions available to the module. In addition, you need an initialization module that actually declares the variables:

; INIT.ASM (partial) DATASEG INCLUDE "GLOBAL. ASM" index dw 0<br>array db 1 100 dup (1)

INIT.ASM declares and initializes the variables. Again, GLOBAL.ASM is included, just as in other modules. (You can either assemble INIT.ASM just as you do other separate modules or include the text in your main program.) With GLOBAL, you avoid using PUBLIC and EXTRN, while you add the ability to store all global variables and initializations in one or two handy files. Also, you avoid the restriction of COMM, which does not allow initialization of variables.

## **Using the INCLUDELIB Directive**

In most of the preceding chapters, instructions are given for adding module .OB] files to the MTA.LIB library file. Turbo Linker commands then refer to this file to extract the modules containing procedures declared in EXTRN directives in a program's (or other module's) code segment. To simplify the link command, you can insert an INCLUDELIB directive, which tells the linker to look in a named library file for modules. For example, you can add this line somewhere near the beginning of the main program:

INCLUDE 'MIA"

If you don't add a file-name extension, the linker assumes the name ends with .LIB. The file name may also have path information as in "c:\library\MTA.LIB." You can now assemble and link the program with commands such as:

tasm myprog tlink myprog

Because of the INCLUDELIB directive, the necessary modules are extracted from MTA.LIB automatically without referring to the library file explicitly in the tlink command. Put the INCLUDELIB directive only in the main module-don't use this directive to refer to the same library file in more than one module at a time.

PART I PROGRAMMING WITH ASSEMBLY LANGUAGE

#### **NOTE**

Even with an INCLUDELIB directive, you still have to use EXTRN directives to import procedures declared PUBLIC in library modules.

## **Processing Tables**

As a general rule of thumb, if you can look up values in a table rather than calculate those same values with numeric expressions, your programs will gain speed. Usually, it takes only a couple of instructions to look up a value, while it takes several instructions to perform a calculation. If you can use the special 8086 table-processing instruction xlat (Translate From Table), you may be able to save even more time.

The xlat instruction requires ds: bx to address a table of bytes. An index value in al is added to this address, locating one of the bytes in the table. Executing xlat loads this byte into aI, replacing the register's original value. In other words, the index value in al is *translated* to an associated byte from the table. A smail example explains how this works. ksemble and link Listing 11.2, TABLE.ASM, with the commands:

tasm /zi table tlink Iv table

#### Listing 11.2. TABLE.ASM.

```
1: %TITLE "Table translation -- Copyright (c) 1989,1995 by Tom Swan"
 2: 
 3: 
 4: 
 5: 
 6: 
 7: 
 8: 
9: 
10: 
, -------------------------------------------------
11 : 
jindexes 0, 1, 2, 3, 4, 5, 6, 7, 8, 9 
12: ;-----------
13: btable db
14: 
15: 
16: 
17: 
Start: 
1B: 
19: 
20: 
21: 
22.23: 
@@10: 
24: 
           IDEAL 
           MODEL small 
           STACK 256
           DATASEG 
                  btable db 0, 1, 4, 9, 16, 25, 36, 49, 64, 81 
           CODESEG 
           mov aX,@data Initialize DS to address 
                                         ; of data segment
           mov bx, offset btable ; Address btable with ds:bx
           mov cx, 9 (assign loop count to cx
           mov al, cl (a) all copy index value to all
```

```
25: xlat Translate from btable 
                                 : Loop on ex
27: 
28: Exit: 
29: mov aX,04C00h DOS function: Exit program 
                                 ; Call DOS. Terminate program
31:<br>32:END Start ; End of program / entry point
```
## **How TABlE.ASM Works**

Load the assemble TABLE program into Turbo Debugger with the command td t able and press Alt-V-C to switch the CPU window. Press F5 to zoom the window to full screen and then follow these steps:

- 1. Press F7 rwice, then once again to load bx with the offset address of the btable variable at line 13. Press F7 again to load cx with the loop count (9).
- 2. The cursor should be on the mov instruction. Press F7 to copy cl to a1. You should see the al register (upper right of the screen) change to 09.
- 3. Press F7 to execute the xlat instruction, translating the value in al to a value in the btable addressed by ds: bx. On the first time through the loop, this changes al to 51h (81 decimal)—twice the original value in a1.
- 4. Press F7 repeatedly to execute all passes through the loop, setting al to smaller and smaller index values, which are translated to other bytes from the btable.

This experiment demonstrates how xlat works, translating index values in al to table bytes, although you could do the same job more easily by simply adding al to itself. A more useful example follows.

## **Practical xlat Uses**

One of the most common uses for xlat is to translate ASCII characters to other characters, perhaps in " terminal emulator program that needs to pass certain values to a remote system when you press a control key. The easy way to program this is to create a table of values, indexed by the original ASCII characters. As an example of how this works, Listing 11.3, BOXCHAR.ASM, translates keys Alt-l, Alt-2, ... , Alt-O to ten extended ASCII characters commonly used on PCs to draw boxes. Assemble, link, and run the program with MT A.LIB on disk and the commands:

```
tasm boxehar 
tlink boxchar,,, mta
boxchar
```
Press Alt and any digit key to display a box character. This illustrates how xlat can translate key codes to other ASCII values. Press F10 to end the demonstration.

 $\hat{\boldsymbol{\beta}}$ 

PART I PROGRAMMING WITH ASSEMBLY LANGUAGE

 $\sim$ 

## **listing 11.3. BOXCHAR.ASM.**

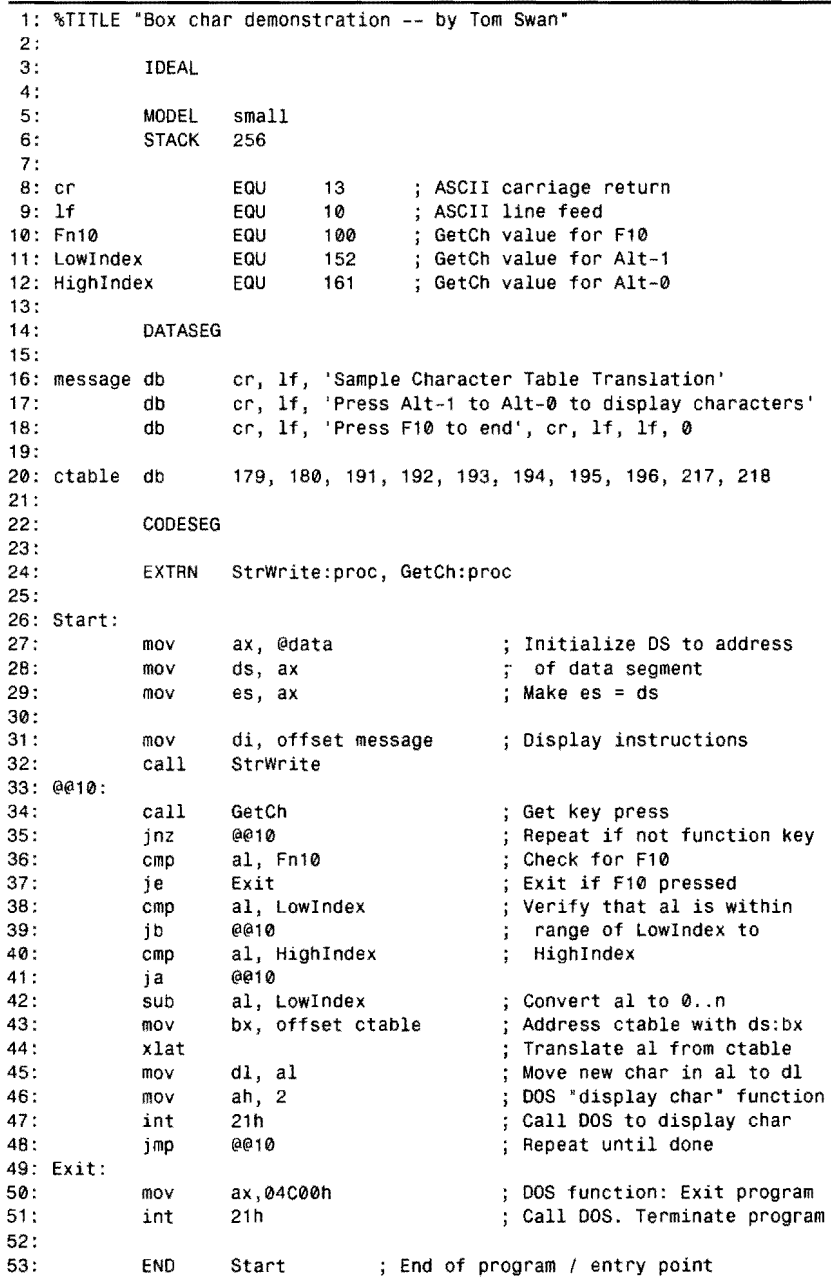

医喉异体素

## **How BOXCHAR.ASM Works**

The ctable variable at line 20 defines the extended ASCII characters for the keys Alt-I, Alt-2, ... , Alt-O. The code at lines 31-39 calls GetCh in the KEYBOARD module (see Chapter 7, "Input and Output") for a key press, returned in al. The other instructions in this section check for FlO, which ends the program, and check that al is within the range of Lowlndex to Highlndex. After this, line 42 subtracts the value of Lowlndex from aI, thus reducing the key value range from 151-161 to 0-10. Then lines 43 and 44 translate this adjusted index value to one of the table values, displaying this character with a call to DOS function 2 (lines 45-47).

## **Using xlat with Multiple-Dimension Tables**

On occasion, x1at comes in handy for translating values in a1 representing the column number in two-dimensional matrix. Along with the lea (Load Effective Address) instruction, working with such complex arrays is not as difficult in assembly language as you may imagine. For example, suppose you have the following 4-row by 8-column matrix:

```
DATASEG<br>matrix db
               00Fh, 04Bh, 087h, 0C3h, 00Fh, 04Bh, 01Eh, 05Ah
        db 096h, 002h, 01Eh, 05Ah, 020h, 069h, 0A5h, 0Elh 
               02Dh, 069h, 03Ch, 078h, 0B4h, 0F0h, 03Ch, 078h
        db 090h, 0D2h, 04Fh, 067h, 003h, 079h, 099h, 000h
```
Next, suppose the program assigns a column number to all in the range 0–7 and a row number to si in the range 0-3. To load the byte at matrix [row, column] requires only a few instructions:

CODESEG

```
mov 
mov 
mov 
shl 
lea 
xlat 
        al, 4 
        si, 2
        cl , 3 
        si, cl 
        bx, [matrix + si]Load column number into al 
                                  Load row number into si 
                                  Load shift count into cl 
                                  si <- si • 8 
                                  ds:bx addresses table row 
                                  al <- table[row, cOlumn]
```
Here, at equals 4 and si equals 2, the row and column index numbers. The third mov and shl instructions multiply the row number in si by the number of bytes in one row-8 in this example. Then lea loads bx with the offset address of this row. After loading bx, an xlat instruction translates the column index in al to the byte at the indexed column in this row of the table. The lea instruction has the same effect as the two instructions:

mov bx, offset matrix<br>add bx, si bx, si

Instead of doing this, always use 1ea—it's faster than computing a complex addressreference manually by addition. You can use any of the addressing modes discussed in Chapter 5 as the parameter to lea. You can also assign the result to any general-purpose register. although bx is commonly used with the instruction.

 $P_{ART}$ PROGRAMMING WITH ASSEMBLY LANGUAGE

## **Other xlat Forms**

The xlat instruction allows a few variations. You can supply a table variable as a parameter to xlat, letting Turbo Assembler veriry that the variable is addressable by ds: bx, which you still must initialize. For example:

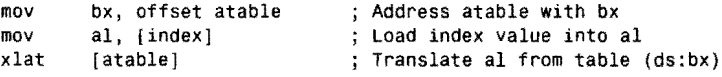

With a parameter to xlat, Turbo Assembler verifies that atable is in the segment addressed by ds. You can use a similar construction with a segment override to reference a table located in a segment addressed by es:

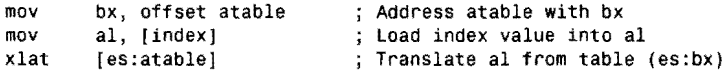

The segment override changes x1at's usual segment base register ds to es. You must specify a parameter in this case, but if you don't want to refer to the variable by name, you can also use bx this way:

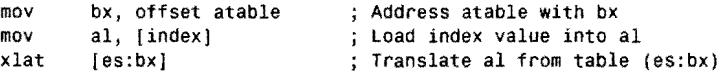

In addition, you can use the shorthand mnemonic xlatb in exactly the same way as xlat without a parameter:

```
mov bx, offset atable<br>mov al, [index]
xlatb 
                                    Address atable with bx 
                                      Load index value into al 
                                      Translate al from table (ds:bx)
```
To be honest, it's not clear to me why the xlatb mnemonic even exists—you can just use x1at without a parameter to perform the identical task. The only significant difference between the two names is that the x1atb mnemonic may never have a parameter, while x1at may be used with or without a parameter.

# **Declaring Segments the Hard Way**

Most of the programs in this book take advantage of Turbo Assembler's simplified memory models, using directives such as CODESEG and DATASEG to define the start of the program's code and data segments. For most purposes, this gives you all the control you need to separare code from data and to organize your program sensibly. On rhe rare occasions that you need more control over the names and sizes of segments, however, simplified memory models may be inadequate. At such times, you must declare segments "the hard way," using the SEGMENT, ASSUME, and GROUP directives.

## **The SEGMENT Directive**

SEGMENT tells Turbo Assembler to collect whatever follows into one memory segment, which can store data, code, or the stack. A program can declare many segments, assigning various attributes and names that cause the data or code to be combined according to all sorts of rules and regulations. The full syntax for SEGMENT is:

#### SEGMENT *name {align} {combine} {use} {'class} {access}*

The segment *name* is required and can be any identifier you like—similar to any other program label. The other four elements are optional (as indicated by the brackets). Each operand has its own rules and formats, explained in the following notes:

- *name*—Any identifier such as MYDATA or SEGA45X. You can repeat the same name in multiple SEGMENT declarations, even in multiple program modules. Turbo Assembler combines all equally named segments into one large segment. You can locate this segment in memory by assigning the offset address of *name* to a segment register. You need to specify the following attributes only the first time you declare a segment.
- *align*—Specifies a boundary restriction for the start of the segment. Table 11.1 lists the various symbols that you can use for *align.* During assembly, if the current location at the start of the segment does not satisfy the specified rule for this align type, the assembler's location counter is advanced by an appropriate amount, forcing the segment to begin farther down (at a higher address) and possibly wasting a few bytes. If you don't specify an alignment, segments are aligned to the next highest 16-byte paragraph (PARA alignment).
- *combine*—Specifies rules for organizing segments and for combining multiple segments in memory. Table 11.2 lists the symbols that you can use for *combine.* The default *combine* rule is Private.
- use-Applies only to 80386, or later-model processors, in programs using the P386, P386N, P486, P586, and similar directives that enable special processor instructions and extended registers not available on the 8088 and 8086 CPUs. Table 11.3 lists the symbols that you can use for *use.* Most programs do not need this operand.
- 'class'--Serves as a kind of category specification. All segments with identical' *clasl*  names-even those with different *name* names-are physically loaded together in memory when the program runs.
- *access--For* use only in protected-mode programs that are linked to a DOS extender using the Phar Lap linker. (Turbo Linker does not support this feature.) Assemble programs with the /op option. Specifies to the linker the types of access restrictions to assign to a protected mode segment, according to the various types listed in Table 11.4.

# 

## PART I PROGRAMMING WITH ASSEMBLY LANGUAGE

## Table 11.1. SEGMENT align Symbols.

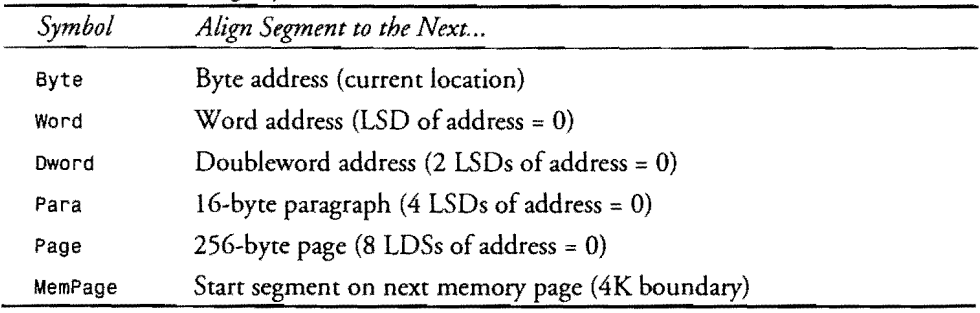

## Table 11.2. SEGMENT combine Symbols.

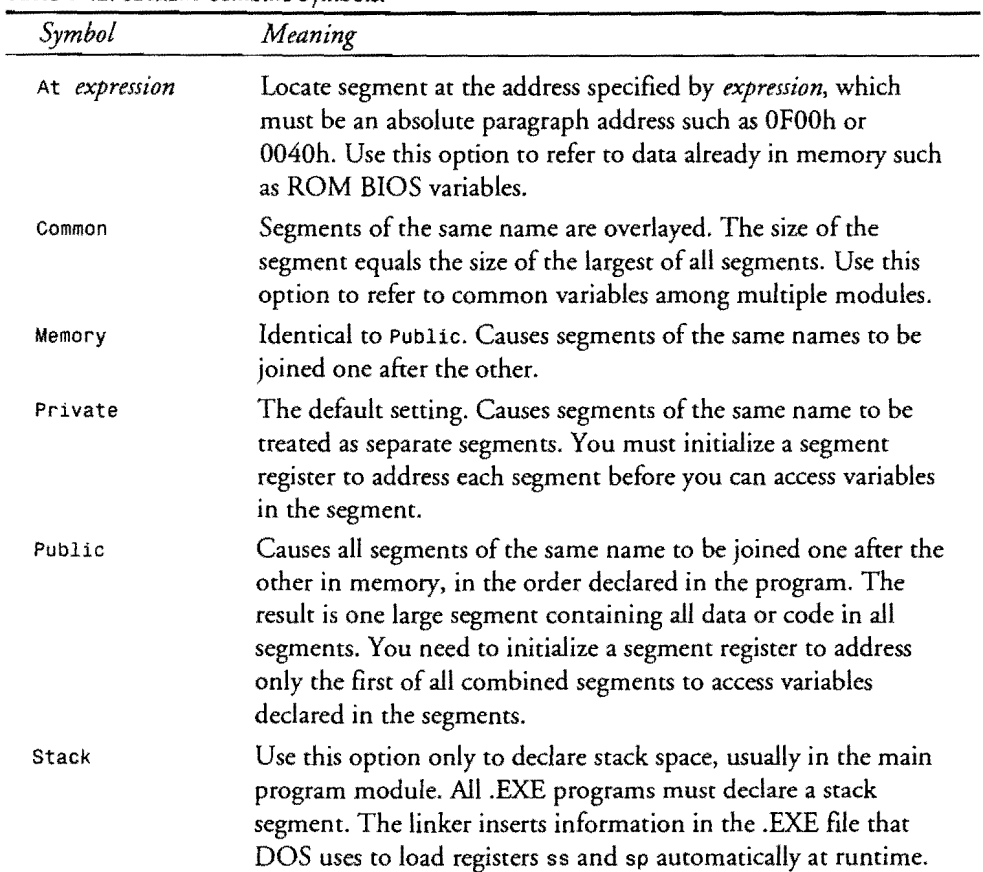

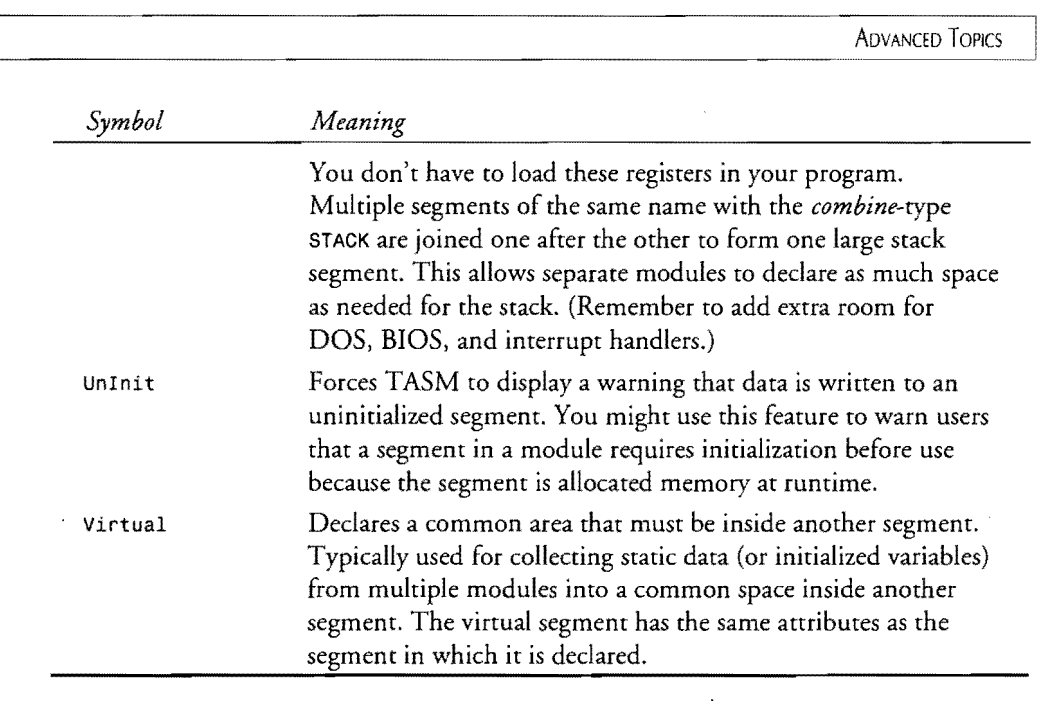

#### Table 11.3. SEGMENT use Symbols.

L.

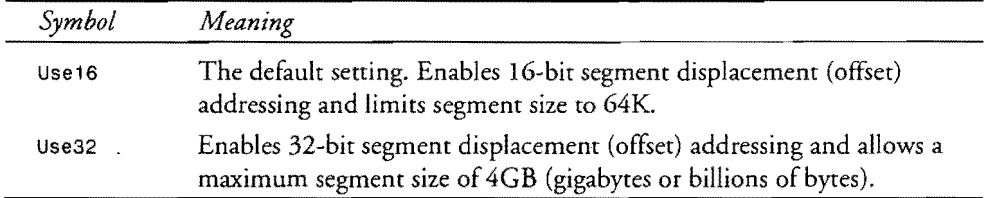

## Table 11.4. SEGMENT access Symbols.

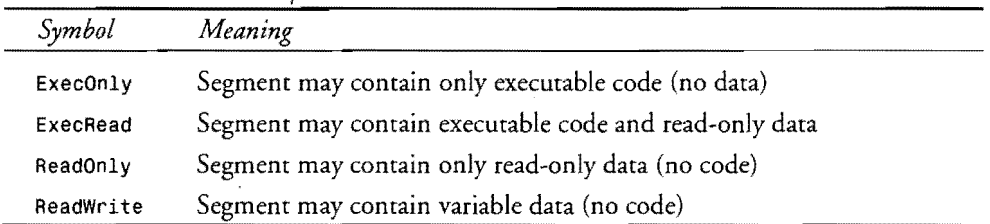

 $\label{eq:2.1} \frac{1}{\sqrt{2}}\sum_{i=1}^n\frac{1}{\sqrt{2}}\sum_{i=1}^n\frac{1}{\sqrt{2}}\sum_{i=1}^n\frac{1}{\sqrt{2}}\sum_{i=1}^n\frac{1}{\sqrt{2}}\sum_{i=1}^n\frac{1}{\sqrt{2}}\sum_{i=1}^n\frac{1}{\sqrt{2}}\sum_{i=1}^n\frac{1}{\sqrt{2}}\sum_{i=1}^n\frac{1}{\sqrt{2}}\sum_{i=1}^n\frac{1}{\sqrt{2}}\sum_{i=1}^n\frac{1}{\sqrt{2}}\sum_{i=1}^n\frac$  $\bar{\lambda}$ 

PART I PROGRAMMING WITH ASSEMBLY LANGUAGE  $\mathbf{m}$ 

## **Using SEGMENT**

A few examples will help explain how to set up segments in your own programs. Suppose you need three word variables in a data segment. You can declare them this way:

SEGMENT Dseg Para Public 'DATA'<br>v1 dw 0 dw v2 v3 ENDS dw dw Dseg 1 2

The ENDS directive marks the end of the segment and must be included. You may add the same name Dseg here after ENDS or leave the space to the right blank. The segment is aligned to the next highest 16-byte paragraph in memory (Para) and, because of the Public *combine*  type, is added to all other segments that are either named Dseg or that have the same 'class' name 'DATA'. To find the variables in this segment, you must initialize an appropriate segment register, usually ds. For example, to load dx with the value of variable v2 requires these steps.

mov ax, Dseg<br>mov ds. ax ds, ax ASSUME ds:Dseg mov dx, [v2]

We'll get to ASSUME in a moment, but, for now, be aware that you must initialize a segment register to refer to variables in segments. In most cases, you can do this by assigning the value of the segment name-Dseg in this example. the problem is: These instructions are floating in space-they too must go in a segment. A typical code segment for a main program module might be:

```
SEGMENT Cseg Para Public 'CODE' 
Start: 
        mov 
        mov 
                ax, Dseg 
                dS, ax 
        mov es, ax
ASSUME ds:Dseg, es:Dseg 
jother instructions go here 
ENDS 
END 
        Cseg 
        Start 
                                   Assign segment address 
                                   to ds 
                                   and to es 
                                   ; End of code segment 
                                   ; End of text
```
The code segment named Cseg is aligned to the next highest paragraph boundary, and the segment is combined with other Csegs in other modules or with segments of different names but with 'CODE' class designations. Notice how END specifies a start address, which the linker uses to insert information in the .EXE file for DOS to load the code segment (or segments) properly into memory, initialize cs, and jump to the first program instruction.

In addition to code and data segments, a STACK segment is required, or Turbo Linker will warn youthat the program has no stack-a serious error unless the program is of the .COM variety. A typical stack segment is:

SEGMENT Sseg Word Stack 'STACK'<br>theStack db 12B dup 128 dup ("\*\*Stack\*") ENDS

Because of the *combine* type Stack, the ss: sp registers are automatically initialized to stack space, which is aligned to the next highest word address. The class name 'STACK' causes multiple stack segments of the same class to be combined, just as for other segments. Don't confuse these two items, which are usually spelled the same; only the *combine* type tells the linker that this is a stack segment. The stack space is allocated in this sample by a db directive, storing 128 copies of the string '\*\*Stack\*' in 1,024 bytes. During debugging, this makes finding the stack in memory easy--just hunt for the '\*\*Stack\*' strings. Also, after the program is finished, you can examine the declared stack and see how much stack space was used by looking for where the strings are obliterated. (Remember to add extra room for interrupt handlers—never pare your stack space down to the bare minimum.)

#### **NOTE**

One problem with this method is that stack data is stored in the .EXE code file on disk. In the finished version, you may want to convert your stack to a simplified memory model STACK directive or declare unintialized stack space using the question mark operator (?) instead of literal strings. This will reduce the code-file size.

These three elements— data, code, and stack segments—are usually the minimum requiremems in a program that declares stacks "the hard way." Before using these ideas to write a full program, you also need to understand what ASSUME does.

## **The ASSUME Directive**

To understand the ASSUME directive, think of your program as existing in two time dimensions. The first dimension is *assembly time--the* actions that occur when Turbo Assembler assembles the program text. The second dimension is *run time--the* actions that occur when COMMAND.COM loads your program into memoty and executes the first instruction.

The ASSUME directive belongs strictly to the assembly time dimension-it has no effect on the program at run time. Use ASSUME to tell Turbo Assembler that segment registers such and such address segments so and so. For example, given the previous data-segment declaration for Oseg, to initialize the es register to address the segment in memoty, you can write:

mov ax, Dseg mov ex, ax ASSUME eS:Dseg ; Assign address of Dseg to es via ax ; Tell Turbo ssembler where es points

#### PART | PROGRAMMING WITH ASSEMBLY LANGUAGE  $\blacksquare$

At run time, the twO mav instructions load es with the address of the Dseg data segment. At assembly rime, the ASSUME directive tells Turbo Assembler where es currently points. The reason both steps are necessary is that Turbo Assembler assembles but doesn't "understand" assembly language code; therefore, you must rell the assembler to where es points, even though the previous instructions loaded es to that very same segment. ASSUME takes the general form:

#### ASSUME *segReg:segNameINOTHING,* ... , *segReg:segNamelNOTHING*

The segReg may be cs, ds, es, or ss. 80386 and later-model programs can also specify the fs and gs registers, which are not available on the 8086 and 80286. The segName must refer to the name of the segment as declared in a SEGMENT directive. (As you'll see in a moment, segName can also refer to a segment group.) Instead of a segName, you can use the word NOTHING, which rells the assembler that the specified register addresses no specific segment at the moment.

By using ASSUME, you give Turbo Assembler the capability to perform two actions:

- Verify addressability of variables in data segments.
- Add segment overrides automatically as needed.

The second of these advantages is most important. By using ASSUME, Turbo Assembler can insert an es: segment override instruction. For example, suppose the previous Dseg segment is addressed only byes. This instruction:

```
ASSUME es:Dseg<br>mov dx, [v1]
```
"我的话!"

索运费

is actually assembled as:

```
mov dx, [es:v1]
```
You can still specify the segment override, but you don't have to. ASSUME lets Turbo Assembler decide whether an override is needed. This is particularly handy when using string instructions and when referring to multiple segments with both ds and es. By using ASSUME after every assignment to a segment register, you ensure that Turbo Assembler will do everything possible to verify that memory references at least make sense and that variables are actually in the segments addressed by segment registers.

You can also specify multiple assumptions separated by commas. For example, using the segment declarations from the previous discussion for SEGMENT, a typical ASSUME directive might be:

ASSUME cs:Cseg, ds:Dseg, es:NOTHING, ss:Sseg

## **The GROUP Directive**

Now that you have the tools you need to declare segments the hard way, you'll probably want to use a GROUP directive to simplify references to multiple segments, GROUP has the form:

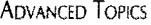

#### GROUP *name segName* [, ... , *segNamej*

The *name* and GROUP elements are reversed when assembling in MASM mode. The *name* can be any unused identifier such as dgroup or stacksegs. After the *name* comes one or more *segName,* which must be the names used in other SEGMENT declarations.

#### **NOTE**

The GROUP segName can also be an expression beginning with SEG as in GROUP newgroup SEG myLabel, although this use is rare. Usually, it's better to define named segments with SEGMENT and use the names in a GROUP directive.

Use GROUP when you have multiple segments of different names that you want to address with a single segment register. The segments may not have the same class names. In fact, if both the segment and class names are different, a GROUP directive is the only way to ensure that multiple segments are combined in memory. For example, if three modules declare data segments named Dseg, LocaLSeg, and OtherSeg, you could use this GROUP directive:

GROUP OataGroup Oseg, LocalSeg, OtherSeg

Despite whether these segments are of the same class, they will be joined into one large segment in memory. You can now refer to all variables in the three segments by initializing ds (or es) and telling Turbo Assembler where ds now points:

mov ax, OataGroup mov ds, ax ASSUME dS:OataGroup ; Assign address of DataGroup ; to ds via ax ; Tell Turbo Assembler where ds points

Instead ofloading ds with the offset of an individual segment, you now can load the offset to the group name, in this case DataGroup. The same group name is also used in an ASSUME directive, telling Turbo Assembler to where ds points.

After grouping multiple segments this way, offsets to individual variables in all joined segments are automatically computed. As long as the ds or es segment registers address the group name, you can be confident that all your variables are directly addressable. The only restriction is that all grouped segments can occupy no more than 64K

## **Using Segments in Programs**

When not using simplified memory models, declaring segments requires careful planning. Most of the time, a simplified model will do the job, but there is one little-known restriction on all such models. In your T urho Assembler Reference Guide, in the discussion of the. MODEL directive (in Ideal mode, it is spelled MODEL with no period), several tables list the segment PART I. PROGRAMMING WITH ASSEMBLY LANGUAGE

names used by various simplified models. For reference, Table 11.4 lists these names for the small memory model, but showing the Ideal-mode directives used to declare each segment type.

#### **NOTE**

State State

Most of the other memory models use names that are similar to those in Table 11.4. If you need to know what these names are, refer to the Turbo Assembler Reference Guide or assemble a program with the command tasm /1 filename. You'll find the segment names near the end of the .LST listing file.

Table 11.5 reveals a disturbing feature of simplified memory models. The data, uninitialized data, constant, and stack segments are combined under the group name DGROUP. This means that the *totaL* size of these segments is limited to 64K! In other words, the more stack space you declare, the less room you have for data. This is not true just for the small memory modeL *All* simplified memory models group the stack and data segments together in DGROUP.

Table 11.5. Simplified Small Memory Model Segments.

| Directive*              | Name         | Align | Combine | Class      | Group         |  |  |  |  |
|-------------------------|--------------|-------|---------|------------|---------------|--|--|--|--|
| CODESEG                 | TEXT         | Word  | Public  | ' CODE'    |               |  |  |  |  |
| FARDATA                 | FAR DATA     | Para  | Private | 'FAR DATA' |               |  |  |  |  |
| <b>UFARDATA</b>         | FAR BSS      | Para  | Private | 'FAR BSS'  |               |  |  |  |  |
| DATASEG                 | DATA         | Word  | Public  | 'DATA'     | DGROUP        |  |  |  |  |
| CONST                   | CONST        | Word  | Public  | 'CONST'    | <b>DGROUP</b> |  |  |  |  |
| <b>UDATASEG</b>         | <b>BSS</b>   | Word  | Public  | 'BSS'      | <b>DGROUP</b> |  |  |  |  |
| <b>STACK</b>            | <b>STACK</b> | Para  | Stack   | 'STACK'    | DGROUP        |  |  |  |  |
| *Note: Ideal mode only. |              |       |         |            |               |  |  |  |  |

By declaring your own segments, you can eliminate this restriction, as demonstrated in Listing 11.4, HARDSHEL.ASM-a "hard-way" version of the EXESHELL.ASM program from Chapter 2, "First Steps." Use HARDSHEL.ASM as a template for your own programs when you want full control over segments. The shell allows space for two 64K data segments, one 64K stack segment, and a 64K code segment for a total potential program size of about 256K. To assemble the shell (which doesn't do anything, although it does run) and to print copies of the listing and map files, enter the commands:

tasm /1 hardshel tlink hardshel type hardshel.lst >prn type hardshel.map >prn

k.,

**Listing 11.4. HARDSHEL.ASM.** 

```
1: %TITLE ".EXE shell; nonsimple segments -- Copyright (c) 1989,1995 by Tom Swan"
 \frac{2}{3}:
            3: IDEAL 
 4: 
 5: : ----- Insert EQU and = equates here
 6: 
 7: 
 8: SEGMENT SSeg Para Stack 'STACK' 
 9: 
10: 
11 : 
12: 
             db 
             db 
13: ENDS SSeg 
14: 
15: 
                     1024 dup ('**Stack*') 
                     8192 dup (?) 
16: SEGMENT DSeg Word Public 'DATA' 
17: 
18: exCode 
19 : 
                     DB o 
                                              8K debugging stack 
                                               8K uninitialized stack 
20: 
Declare other variables with DB, OW, etc. here 
21: 
22: ; - - - - -23: 
24: ENDS 
25: 
26: 
            Specify any EXTRN variables here 
            DSeg 
27: SEGMENT ESeg Word Public 'EDATA' 
28: 
29: 
Alternate (far) data segment 
30: 
31: ENDS 
32: 
33: 
            ESeg 
34: SEGMENT CSeg Word Public 'CODE' 
35: 
36: 
Specify any EXTRN procedures here 
37: 
38: Start: 
39: 
40: 
41 : 
42: 
43: 
44: 
45: 
            ASSUME ds:DSeg 
            mov ax, DSeg 
            mov ds, ax<br>ASSUME es:ESeg
                    es:ESeg
            mov ax, ESeg 
                     es, ax
                                              Initialize OS to address 
                                              of data segment 
                                              Initialize ES to address 
                                               of extra data segment 
46: Insert program, subroutine calls, etc., here 
47: 
48: Exit:
```
PART I PROGRAMMING WITH ASSEMBLY LANGUAGE

#### **listing 11.4. continued**

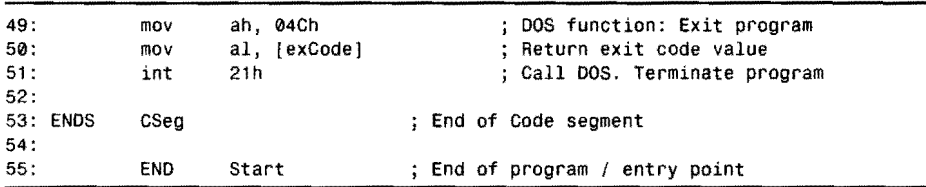

## **Using HARDSHEL.ASM**

A few notes will help you to use the HARDSHEL.ASM template. Line 10 is commented out. Remove the semicolon and turn line 11 into a comment to add 8K of \*\*Stack\* strings to the code file. When debugging, you can then examine the stack memory to see how much stack space the program actually uses.

Two segments Dsag and Esag are declared at lines 16-31. These segments are not grouped together, although they could be if you want. (Of course, grouping multiple data segments also limits the total size of the combined segments to 64K.) Examine how the code at lines 39-44 initializes the es and ds segment registers to address the fWO separate segments.

#### **NOTE**

Most of the modules in this book assume that es and ds address the *same* data segment. When using HARDSHEL.ASM, you may have to modify these modules or temporarily reassign es to ds before calling module subroutines.

The code segment at lines 34-53 may contain up to 64K. If you need more space than this, you can declare additional code segments and make far subroutine calls to routines in these modules. If you do this, be sure to end the subroutines with retf not ret.

## **Where It's At**

Table 11.2 lists the *combine* types that you can use in a SEGMENT directive. One of these types is At, which locates a segment at a specific address in memory. Such a segment is a *phantom--a* means to overlay variables declared in the program but already existing in memory as the result of other *processes.* This technique is especially useful for referring to variables that belong to DOS and the ROM BIOS. Obviously, such variables are not created by your own code but are initialized when you switch on the computer's power. There are two ways

to locate BIOS data. You can simply equate a symbol to an address in memory and read or write values to that address. (Consult a hardware technical reference for these addresses.) For improved clariry, however, which can help to avoid bugs caused by writing to the wrong places, it's a good idea to declare an At segment, as demonstrated by Listing 11.5, COLDBOOT.ASM. Assemble and link the program with the commands:

tasm coldboot tlink coldboot

#### **NOTE**

Running COLDBOOT reboots your system, erasing any data in memory. Don't run the program unless that's what you want to do.

#### Listing 11.5. COLDBOOT.ASM.

```
1: %TITLE "Perform Warm or Cold Reboot -- by Tom Swan" 
 2: 
 3: 
              IDEAL 
              MODEL 
 4: 
                       small 
 5: 
              STACK 
                       256 
 6: 
 7: 
     WarmBoot 
                       EQU 
                                1234h 
                                                 Skips power-on system tests (POST) 
 8: 
     ColdBoot 
                       EQU 
                                1234d 
                                                 Other value may work 
 9: 
10: 
     BIOSDataLoc 
                       EQU 
                                0040h 
                                                   Segment address of BIOS data 
11 : 
     ResetFlagLoc 
                       EQU 
                                0072h 
                                                   Offset to ResetFlag in BIOS data 
                                                 ÷
12: 
13: 
14: Tell assembler where the ResetFlag word is located 
15: 
16: SEGMENT BIOSData at BIOSDataLoc 
17: ORG ResetFlagLoc<br>18: LABEL ResetFlag Word
              ResetFlag Word
19: ENDS 
20:21:21: CODESEG 
22:23:Start:
                                                 Address BIOSData segment 
24: 
                       ax, BIOSDataLoc 
              mov 
25: 
              mov 
                      dS,ax 
                                                    with ds 
                                                 ÷
26: 
27: 
     ASSUME DS:BIOSData 
28: 
              mov [ResetFlag],ColdBoot 
29: 
                                                 ; Set ResetFlag 
30: 
31: END Start ; End of program / entry point
```
 $P_{\Delta PT}$ PROGRAMMING WITH ASSEMBLY LANGUAGE

#### **How COlDBOOT.ASM Works**

**Bearing** 

The COLDBOOT program declares one "hard-way" segment, even though it also uses a simplified memory modeL There's nothing wrong with this-you can combine memory models and custom segments at will. This program declares one segment at the absolute address 0040h, which happens to be the start of the ROM BIOS data segment:

SEGMENT BIOSData at BIOSDataLoc

When the program runs, this segment is not actually loaded into memory; therefore, you can't insert initialized variables into BIOSData. That would be a bad idea anyway-you'd be changing values that belong to the ROM BIOS. Usually, you'll refer to variables that already exist, as demonstrated by lines 16-19. An ORG directive sets the origin to 0072h (symbolically named ResetFlagLoc), which represents the address of the system reset flag. The LABEL directive assigns a word label ResetFlag to this address so that later instructions have a way to refer to the data at this spot. The reason for using ORG is to avoid having to insert other variable declarations at lower addresses, which the program doesn't need. There's no reason to insert declarations for the entire BIOS data segment just to refer to a single variable.

With these details out of the way, lines 24-27 perform the crucial steps of loading ds with the address of BIOSData and using an ASSUME directive to tell Turbo Assembler where ds now points. After this, a mov assigns to ResetFlag the value of ColdBoot, declared at line 8.

On some PCs, merely assigning that value to the system reset flag reboots the computer. On other PCs, you need to execute a jump to address FOOO:OOOO, at which a jmp instruction jumps to the ROM BIOS boot subroutine. On still other systems, you can execute int 19h to reboot. Unfortunately, it's difficult to determine which of these various reboot methods will work on a given machine. COLDBOOT.ASM works on my system (a Toshiba T4400C laptop), but it may not work on yours.

#### **NOTE**

Exit Microsoft Windows and close any programs before running COLDBOOT.

Line 7 shows the value to assign to ResetFlag if you want to perform a warm boot---the same effect as pressing Ctrl-Alt-Oelete. Using this value in place of ColdBoot at line 29 still restarts my system but bypasses memory and other hardware tests, thus saving a little time.

# **Far Data Segments**

When you need extra data space but you still want to use simplified memory models, you can use the FARDATA directive to create as many additional data segments as you need. There's only one rule to remember-it's up to you to initialize segment registers to access data in far

segments. Other than this minor complication, using far data segments is easy. For example, suppose you want to put all your program strings in a separate segment, thus leaving room in the default data segment for other variables. First, declare the segment with a FARDATA directive:

FARDATA

 $F_{ADDA}T_A$ 

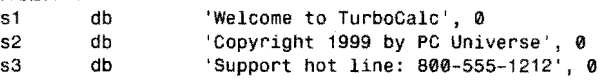

That's all you have to do to create a far data segment. Because such segments are not included in DGROUP (see Table 11.4), they are not combined with other segments. Consequently, to access variables in a far data segment, you must initialize one or more segment registers in your program code. For example, if you want to display the strings in this sample using routines in the STRIO module, you'll have to initialize both es and ds with:

```
CODESEG<br>mov ax, @farData
mov ax, @farData                   ; Load address of far data segment<br>mov    ds, ax                              ; Assign to ds
mov ds, ax Assign to ds 
        es, ax
ASSUME ds;@farData, es:@farData 
                                         Assign also to es 
                                         Tell Turbo Assembler!
```
First, es and ds are initialized to the address of the far data segment, using the predefined @farData symbol. The required ASSUME directive tells Turbo Assembler about this change to ds. You can then import routines in other modules such as STRIO and display strings with code such as:

```
EXTRN 
mov 
call 
call 
         StrWrite:proc, NewLine:proc 
         di, offset s1
         StrWrite 
         Newline
```
To again restore es and ds to the default data segment, execute the usual instructions:

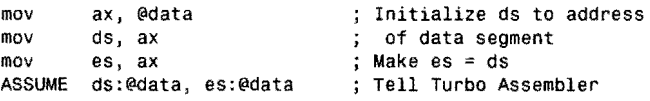

Don't forget the ASSUME directive. Remember, it's a good idea (and in this case required) always to tell Turbo Assembler about your assignments to segment registers. Another possibility is to push and pop segment registers to switch temporarily to a far data segment. For instance, suppose you want to load dx with a variable v1 allocated in a FARDATA segment:

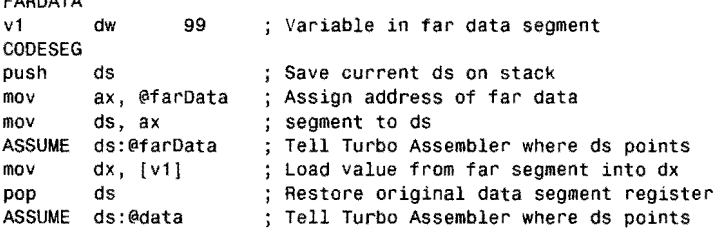
PART I **EXAMPLE PROGRAMMING WITH ASSEMBLY LANGUAGE** 

Again, ASSUME directives keep Turbo Assembler informed about the changes to ds. Don't forget the ASSUME after the pop ds instruction. Even though this restores ds to its original value, this action occurs at a runtime. You still have to tell Turbo Assembler what's going on during assembly time.

#### **Multiple Far Data Segments**

Normally, if you insert multiple FARDATA directives in various modules, all far data segments are combined into one segment up to  $64K$  long. By adding an optional name to the directives, yau can declare as many separate far data segments as you need. Let's assume yau need two such segments. Here's haw yau might begin:

FARDATA FarOut vi v2 dw dw 1  $\overline{2}$ FARDATA FartherOut<br>v3 dw 3 v3 dw 3 v4 dw 4

The program now has two distinct far data segments FarOut and FartherOut. Each af these segments can be as large as 64K, increasing the program's total data space to 192K (including the default data segment less stack space and other items in DGROUP). The unique FARDATA names prevent the segments from being combined.

#### **NOTE .**

If you repeat the same names after multiple FARDATA directives, the segments are combined as though the optional names did not exist.

To locate your data in various far data segments, load a segment register with the name you assigned to FARDATA. Use an ASSUME directive to tell Turbo Assembler where the segment registers paint. Far example, suppose yau want to laad ex with the value of vi (in the FarOut segment) and dx with the value af v3 (in the FartherOut segment).

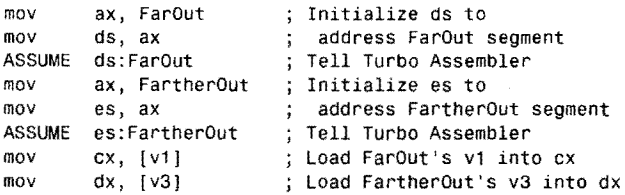

Because the ASSUME directives always keep Turbo Assembler informed about where ds and es point, the final twa mov instructians can simply laad the variables by name. The assembler checks that vi and v3 are addressable with these instructions and, in the case of the mov to dx

```
ADVANCED TOPICS
```
from [v31, inserts an es: segment override, required because es addresses the segment in which v3 is declared. You can see this if you examine the machine code to this program fragment with Turbo Debugger. Look for hexadecimal 26h, the machine-code value for the es : segment override prefix.

#### **Uninitialized Far Data Segments**

--~-~ ..... ----------

Another directive UFARDATA begins an uninitialized far data segment, similar to an uninitialized regular data segment declared with UDATASEG. Because the far segment is not part of a DGROUP, it becomes a distinct segment just like a FARDATA segment, but with variables containing no predetermined values. Always use the question mark (?) when declaring variables in UFARDATA segments. For example:

```
UFARDATA
index dw ?<br>array db 1
array 
           dw 
                    1024 dup (?)
```
As long as you do not specify any initial values, the variables exist only at runtime. To locate variables in the uninitialized data area, use the symbol @FarData? this way:

mov ax, @FarData?<br>mov ds. ax ds, ax ASSUME ds:@FarData?

This assigns the address of the far segment to ds. When declaring multiple far data segments with UFARDATA, add a name as previously explained for FARDATA and assign the value of that name to a segment register and also in an ASSUME directive. For example, here are two distinct uninitialized far data segments, each with the capacity to hold 64K of data:

```
UFARDATA BlackHole
space dw ?<br>moreSpace dw ?
moreSpace
UFARDATA BlackerHole<br>deepSpace dw
deepSpace dw ?<br>deeperSpace dw ?
deeperSpace dw
```
To initialize ds to address BlackHole and es to address BlackerHole, execute the code:

COOESEG mov ax, BlackHole<br>
mov ds, ax<br>
mov ax, BlackerHole<br>
mov es, ax moves, ax ASSUME ds:BlackHole, es:BlackerHole

# **Programming the 80286 and Later Processors**

If you are certain that your program will run on a system with an 80286 processor (or a latermodel compatible processor), you can use special instructions that Intel introduced with the PART I PROGRAMMING WITH ASSEMBLY LANGUAGE

80286. If you do this, be aware that your program will not run on systems with 8086 and 8088 processors. To enable the special instructions, use one of the two commands:

- P286-Enable all 80286 instructions
- P286N-Enable only 80286 non-protected-mode instructions

Most of the time you'll use P286N—protected-mode instructions enabled by P286 are strictly for writing multitasking operating software and are rarely (if ever) useful in applications programming, on which this book concentrates. For more information about writing operating systems, see the Intel and other references listed in the Bibliography.

#### **NOTE**

**Property** 

建物物料

Using the P286 or P286N directives does not limit your code to running on PCs with 80286 processors. Because later-model processors are compatible with the 80286, the directives also enable special instructions for 80386, 80486, and 80586 (Pentium) CPUs. In this section, I refer to all of these processors collectively as the 80286.

Because 80286 flags and registers are identical to those in 8086 processors, you can begin programming the 80286 immediately. (Actually, there are a few new flags, but these are used only by protected-mode instructions that don't concern us here.) In addition, the 80286 recognizes all 8086 instructions as described in this and previous chapters. Table 11.6 lists the new instructions available on 80286 and later processors.

*Also* refer to Chapter 16, "Assembly Language Reference Guide," for more details on the instructions in Table 11.6. The two string instructions, which can read to and write strings from hardware ports, each have shorthand forms, listed separated here even though the mnemonics represent the identical instructions. The ins, insb, and insw mnemonics represent one instruction, as do the outs, outsb, and outsw mnemonics.

Three instructions bound, enter, and leave were added to the 80286 specifically for use by high-level language compilers, although you can certainly use these instructions in pure assembly code, too, as explained next.

#### **Using the bound Instruction**

The bound instruction verifies that an index is within a specified range—sometimes called *range checking* in a high-level language. Because most such languages make subroutine calls to check array index values, using the bound instruction can increase program speed while retaining the safety of using range checks, which many programmers disable to gain speed.

The bound instruction requires two operands. The first operand must be a 16-bit register such as dx or bx containing an index value to be verified by bound. The second operand is the

address of a 32-bit doubleword variable in memory containing the low and high ranges allowed for the index value. If the value of the first operand is outside of the specified range, the processor issues an interrupt type 5. Obviously, you also have to install an appropriate

#### **NOTE**

Ì

**r** }\_---r

Interrupt type 5 happens to service the "Print Screen" function in ATs and compatibles, resulting in a classic conflict that began with the release of the 8086 and 8088 chips. At that time, Intel reserved interrupt 5 for its own use--a restriction that IBM ignored when it designed the original Pc. later on, when releasing the 80286, Intel claimed its due rights and programmed interrupts into the bound instruction. (Of course, the company must have known that this would conflict with the PC's PrtSc key.) So now, if you use bound to check array indexes and an index is found to be outside of the allowable range, unless you disable the PrtScr key, the error also prints the display contents. Worse, this happens over and over until you reboot. A funny story, but nobody's laughing.

As an example of how to install a bound interrupt handler, Listing 11.6 simulates an index range-checking error. Assemble, link, and run the program with the commands:

tasm bound286 tlink bound286,,, mta bound286

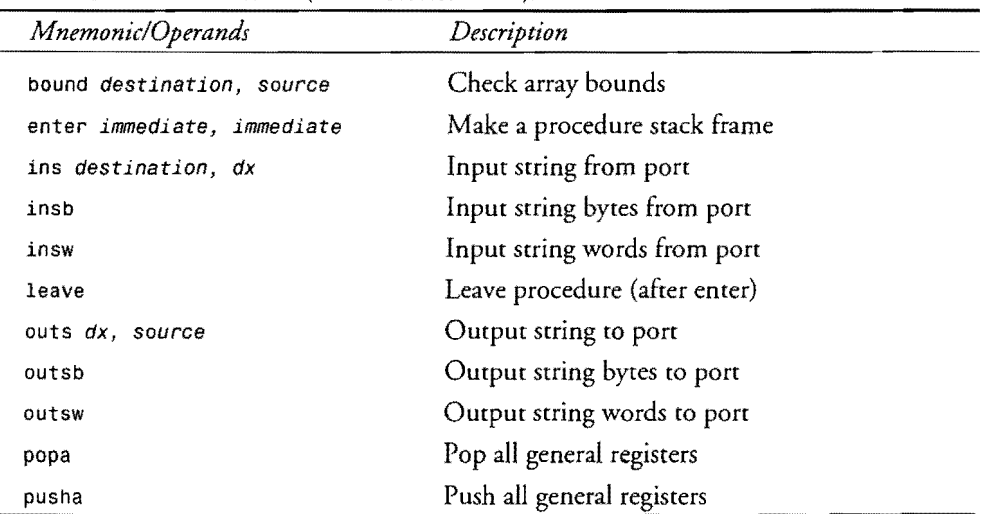

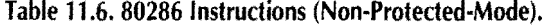

interrupt service routine to handle this interrupt.

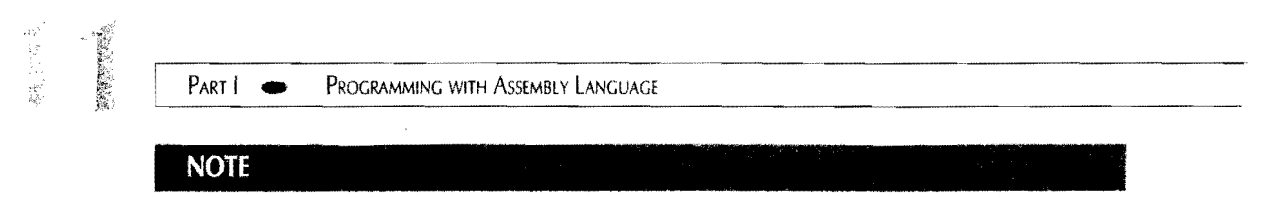

**Run** the following program *only* on systems with an 80286 or later-model processor.

**Listing 11.6. BOUND286.ASM.** 

|      |                   |                |                             |     |  | 1: %TITLE "Bound Test--80286/386 only! -- by Tom Swan" |
|------|-------------------|----------------|-----------------------------|-----|--|--------------------------------------------------------|
| 2:   |                   |                |                             |     |  |                                                        |
| 3:   |                   | <b>P286N</b>   |                             |     |  |                                                        |
| 4:   |                   | IDEAL          |                             |     |  |                                                        |
| 5:   |                   |                |                             |     |  |                                                        |
| 6:   |                   | MODEL          | small                       |     |  |                                                        |
| 7:   |                   | <b>STACK</b>   | 256                         |     |  |                                                        |
| 8:   |                   |                |                             |     |  |                                                        |
| 9:   |                   | <b>DATASEG</b> |                             |     |  |                                                        |
| 10:  |                   |                |                             |     |  |                                                        |
|      | 11: exCode        |                | DB                          | ø   |  |                                                        |
| 12:  |                   |                |                             |     |  |                                                        |
|      | 13: errorMsg      |                | ab                          |     |  | "**Error: array index out of bounds', 0"               |
|      | 14: normalMsg     |                | db                          |     |  | 'Program ending with no errors', 0                     |
| 15:  |                   |                |                             |     |  |                                                        |
|      | 16: lowRange      |                | DW                          | 100 |  | ; Lowest index range                                   |
|      | 17: highRange     |                | DW                          | 199 |  | ; Highest index range                                  |
|      | 18: oldSeg        |                | DW.                         | ?   |  | ; Saves interrupt 5 segment                            |
|      | 19: oldOfs        |                | DW                          | ?   |  | ; Saves interrupt 5 offset                             |
| 20:  |                   |                |                             |     |  |                                                        |
| 21:  |                   | CODESEG        |                             |     |  |                                                        |
| 22 : |                   |                |                             |     |  |                                                        |
|      | $23: ; - - - - -$ | From           | STRIO.OBJ                   |     |  |                                                        |
| 24:  |                   | EXTRN          | StrWrite:proc, NewLine:proc |     |  |                                                        |
| 25:  |                   |                |                             |     |  |                                                        |
|      | 26: Start:        |                |                             |     |  |                                                        |
| 27:  |                   | mov            | ax, @data                   |     |  | ; Initialize DS to address                             |
| 28:  |                   | mov            | ds, ax                      |     |  | ; of data segment                                      |
| 29:  |                   | mov            | es, ax                      |     |  | Make $es = ds$                                         |
| 30:  |                   |                |                             |     |  |                                                        |
| 31:  |                   | push           | es                          |     |  | Save es                                                |
| 32:  |                   | mov            | ax, 03505h                  |     |  | ; Get interrupt 5 vector                               |
| 33:  |                   | int            | 21h                         |     |  | ; Call DOS                                             |
| 34 : |                   | mov            | (oldSeg), es                |     |  | ; Save segment address                                 |
| 35:  |                   | mov            | [oldOfs], bx                |     |  | ; Save offset address                                  |
| 36:  |                   | pop            | es                          |     |  | Restore es                                             |
| 37:  |                   |                |                             |     |  |                                                        |
| 38:  |                   | push           | ds                          |     |  | ; Save ds                                              |
| 39 : |                   | mov            | ax, 02505h                  |     |  | ; Set new interrupt 5 vector                           |
| 40 : |                   | mov            | dx, offset Int5ISR          |     |  | To this offset address                                 |
| 41 : |                   | push           | CS                          |     |  | And to this code                                       |
| 42 : |                   | pop            | ds                          |     |  | segment address                                        |
| 43:  |                   | int            | 21h                         |     |  | ; Call DOS                                             |
| 44 : |                   | pop            | ds                          |     |  | Restore ds                                             |
| 45:  |                   |                |                             |     |  |                                                        |
| 46:  |                   | mov            | $bx$ , 2                    |     |  | ; Assign index value to bx                             |

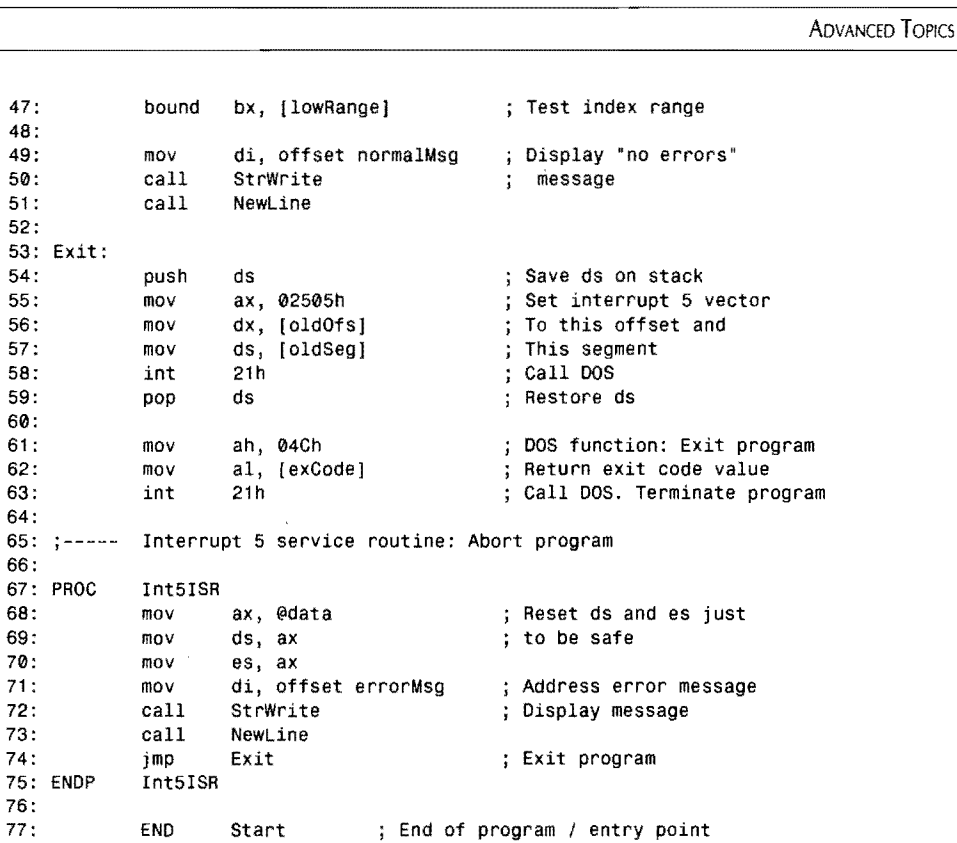

#### **How BOUND286.ASM Works**

Most of BOUND286.ASM is concerned with changing and restoring the vector to interrupt 5, a subject covered in Chapter 10, "Interrupt Handling." The ISR at lines 67-75 is a little different from normal. Instead of preserving and restoring registers as is usually required, the code simply initializes ds and es (unnecessary, perhaps, but a good idea anyway) and, after displaying an error message, jumps to the program's Exit label, halting execution if bound detects an error.

Lines 46-47 demonstrate bound. Register bx is loaded with the index value to check. Change the 2 to 150 (or any other legal index in the range 100-199). When you run the program, you'll receive a different message, proving that the ISR for interrupt 5 was not activated.

Lines 16-17 store the low and high index range values tested by bound. These two values must be together in memory and **in** the order shown here. AJthough line 47 uses simple direct addressing to locate these values, you can also use other addressing modes with bound (see Chapter 4, "Programming in Assembly Language").

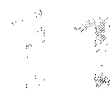

PROGRAMMING WITH ASSEMBLY LANGUAGE PART |

#### **Using enter and leave**

The enter and leave instructions are useful for preparing procedure stack frames, allocating and reclaiming stack space for local variables in subroutines. Such variables are dynamic existing only for as long as the procedure runs. These methods are usually employed by highlevel languages as part of their procedure and function implementation methods, but you can use the instructions in pure assembly code if you want. (See Chapters 12, "Mixing *As*sembly Language with Pascal," and 13, "Mixing Assembly Language with C and  $C_{++}$ ," for more information on addressing local stack variables.)

Use enter as the first instruction in a procedure. Enter takes two operands, both of which must be literal numbers. (The operands can be expressions or equates as long as the result is a literal number.) The first operand represents the number of bytes to reserve on the stack. The second operand represents the procedure's nesting level. If three procedures nest inside each other, the innermost procedure is at level 2, the middle procedure is at level 1, and the outer procedure is at level O. Nesting levels are provided mostly to handle languages such as Pascal, which allow nested (child) procedures to access local variables declared in outer (parent) procedures.

When enter executes, it performs the work of three 8086 instructions:

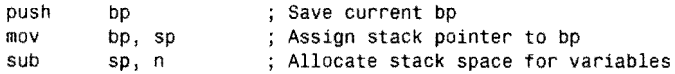

First, bp is pushed into the stack, preserving its current value. Then the stack pointer sp is assigned to bp, allowing instructions to use this register to address the procedure's local variables. Space for the variables is then allocated by subtracting the value of enter's first parameter *n* from the stack pointer.

In any procedure that uses enter, execute leave just before ret to reclaim the stack space allocated by enter and to restore sp and bp. The leave instruction performs the same jobs as these two 8086 instructions:

```
mov 
pop 
          sp, bp 
          bp 
                              ; Restore stacker pointer from bp
                              : Restore saved bp
```
Copying bp to sp reclaims any space allocated on the stack before restoring the saved value of bp, which may be used by other procedures to address their own local variables. As an example of a complete procedure that uses enter and leave, here's a sample subroutine that allocates space for four word variables on the stack:

 $\frac{1}{\sqrt{1-\frac{1}{\sqrt{1-\frac{1$ **ADVANCED TOPICS** 

```
P286N 
PROC AnyProc
        enter 
        mov 
        mov 
        mov 
        mov 
        leave 
        ret 
ENDP AnyProc 
                  8. 0 
                  [word bp - 0], 4
                  [word bp -2], 3
                  [word bp - 4], 2[word bp -6], 1
                                     Reserve 8 bytes on stack 
                                     Assign 4 to v1 
                                     Assign 3 to v2 
                                       Assign 2 to v3 
                                     Assign 1 to v4 
                                       Reclaim reserved stack space 
                                       Return to caller
```
The enter instruction reserves 8 bytes of stack space-room for four word variables. The instruction also prepares bp to address the variables, as illustrated by several mov instructions. The first word is at  $\lceil b p - 0 \rceil$ , the second is at  $\lceil b p - 2 \rceil$ , and so on. In place of word, you can specify byte, dword, and other qualifiers to address data of different sizes. The leave instruction reclaims the stack space used by the local variables (also destroying their values in the process) and restores sp and bp, preparing for the ret instruction.

#### **Using pusha and popa**

------------------\_ .. \_---\_ ..

Two instructions push and pop all general-purpose registers, usually at the beginning and end of an interrupt service routine, although you might use the instructions in procedures, too. Execute pusha to push registers ax, ex, dx, bx, sp, bp, si, and di in that order. Notice that the stack pointer is also pushed. But the value copied to the stack for sp equals the value of sp *before* executing pusha.

The complementary instruction popa removes all general-purpose registers from the stack. Executing popa (usually after a previous pusha) pop registers di, si, bp, sp, bx, dx, cx, and ax in that order. Technically, the value for sp is discarded because, if popa actually restored sp before popping the remaining di, si, and bp, these registers would receive the wrong values and the stack would shrink by three words too many. The effect of popa is just what you probably expect: all general-purpose registers are restored to the values they had before the most recent pusha. Segment registers are not saved and restored by pusha and popa.

#### **Reading and Writing Port Strings**

The two 80286 (and later-model CPU) string instructions ins and outs read and write strings at hardware ports specified by dx. These instructions and their shorthand forms (see Table 11.6) operate similarly to other string instructions. In the case of ins, registers es : di address an area where the string data is to be stored. Executing ins reads one byte or word from the specified port, storing the data at es: di. If  $df = 0$ , then di is incremented by 1 for bytes or by 2 for words. If df = 1, then di is decremented by like amounts. Usually, ins is prefaced by the rep prefix and a count in ex to load multiple bytes and words with code such as;

```
PART I WE PROGRAMMING WITH ASSEMBLY LANGUAGE
DATASEG 
string 
         db 80 dup (?) 
strlen 
         \equiv$ - string 
CODESEG 
P286N 
mov 
          dx, port number 
                                    Assign port number to dx 
mov 
         ax, SEG string 
                                    Address segment containing 
mov 
          es, ax 
                                      string with es 
ASSUME 
          es:SEG string 
                                      Tell tasm where es points 
         di, offset string 
                                      Address string with es:di 
mov 
mov 
         cx, strlen 
                                    Assign repeat count to cx 
cld 
                                      Auto-increment di 
rep 
         insb 
                                    Load string bytes from port
```
To complete this example, you must load an actual port number into dx. Even then you may not be able to run this code unless your system has a port from which you can read strings. (Most  $PCs$  don't.) Still, this demonstrates how to use insb for peripherals or custom systems with the appropriate hardware.

You can use similar code to write strings to Output ports. With the outs instruction, the port number is in dx, and ds: si addresses the soutce string data. Or you can use an override to address strings with es as in:

cld rep outs dx, [byte es:sil ; Output string to port

Usually, outs is used as in this sample with a repeat prefix and a count in ex to send multiple bytes and words to hardware ports. If  $df = \varnothing$ , then si is incremented by 1 for bytes or by 2 for words. If  $df = 1$ , then si is decremented by like amounts.

#### **Immediate Shift and Rotate Values**

A subtle improvement in 80286 instructions is the ability to specify immediate shift and rotate values greater than 1. This means that the 8086 instructions:

mov shl el, 4 ax, cl Assign shift count to cl ; Shift ax left four times

can be simplified to:

shl ax, 4

This same change applies to all 8086 shift and rotate instructions. You can still specify a shift count in el if necessary.

# **Programming the 80386**

If your system has an 80386 or later-model processor, you have all of the 8086 and 80286 instructions at your disposal—plus the advantage of extra-speedy processing, as you no doubt

already know. As with the 80286, the 80386 and successors have protected- and nonprotected-mode instructions. With few exceptions, the protected-mode instructions are identical to those in the 80286. In addition to running in protected and non-protected modes, the new processors include a third mode for running programs in a *virtual 8086 machine.*  Such advanced programming techniques are the realm of multitasking software such as Xenix, *OS/2,* and Windows. As mentioned earlier, Turbo Debugger can run programs in this mode for better control over system crashes, accesses to restricted memory locations, and so on. There isn't room here to describe how to write operating system software, but the good news is that if you stick to 8086 instructions, no matter what mode the 80386 is in, your programs will run.

If you are certain your program will be executed on an 80386 or later, you can take advantage of several additional instructions listed in Table 11.6.

#### **Starting to Program the 80386**

Figure 11.3 illustrates the 80386-family 32-bit registers and flags. Notice that all the 8086 registers are available but are extended to a full 32-bit width. Segment registers are identical, although there are two more (fs and gs). You can use the extended registers with most 8086type instructions. For example, to clear the 32-bit accumulator, write:

```
P386N<br>xor
                 eax, eax
```
To enable 80386 instruction, use the P386N (non-protected mode) or P386 (all modes) directives. You can do this on any system--you don't have to have an 80386 to assemble and link your program. Of course, you must have an 80386 or later processor to run the resulting code.

Many of the instructions in Table 11.7 are 32-bit variations of the similar 8086 instructions you already know how to use. For example, cmpsd works identically to cmps (Compare Strings) but adds the ability to compare doubleword values in addition to the usual bytes and words. Similarly, insd, lodsd, movsd, outsd, scasd, and stosd add doubleword abilities to the 8086 string instructions lods, movs, and scas plus the 80286 instructions ins and outs. Other instructions use 32-bit extended registers to perform operations similar to those available on the 8086 and 80286. There are also a few newcomers, as described in the following sections.

# **NOTE**

For more details on all the instructions in Table 11.7, please refer to Chapter 16. 23311 artista e all 1994 B

PART | **IN PROGRAMMING WITH ASSEMBLY LANGUAGE** 

#### **Scanning and Setting Bits**

Use bsf (Bit Scan Forward) and bsr (Bit Scan Reverse) to load a register with the position number of the first bit equal to 1 found in a byte, word, or doubleword. Forward scans go from the LSD (bit 0) to the MSD; reverse scans go the other way, from the MSD to the LSD. If no bits equal to one are found, zf is set to O. One way to use the instructions is to set e1 to the number of bits required to shift a single bit to the LSD position. For example:

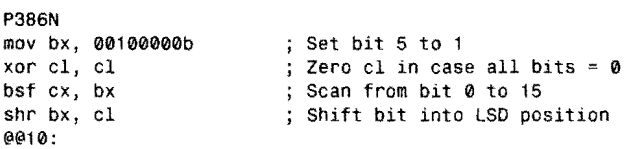

In this sample, the value to test is in bx, shown here in binary for clarity. Bit number 5 in the value equals I; therefore, the bsf instruction sets ex to 5. After this, shr shifts bx to move the single bit to the LSD position. In this case, both bsf and bsr produce the identical results. But consider the case where more than one bit equals 1:

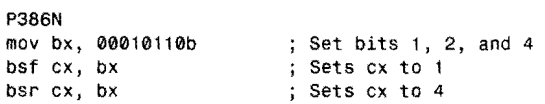

The bsf instruction locates the first I bit starting from bit 0, thus setting ex to I. The bsr instruction scans in the other direction, setting  $cx$  to 4—the position of the first 1 bit from MSD in bx.

| Mnemonic/Operands               | Description                         |  |  |  |
|---------------------------------|-------------------------------------|--|--|--|
| bst destination, source         | Bit scan forward                    |  |  |  |
| bsr <i>destination</i> , source | Bit scan reverse                    |  |  |  |
| bt destination, source          | Bit test                            |  |  |  |
| btc <i>destination</i> , source | Bit test and complement             |  |  |  |
| btr <i>destination</i> , source | Bit test and reset                  |  |  |  |
| bts destination, source         | Bit test and set                    |  |  |  |
| cdq                             | Convert doubleword to quadword      |  |  |  |
| cmpsd                           | Compare string doublewords          |  |  |  |
| cwde                            | Convert word to extended doubleword |  |  |  |
| insd                            | Input string doublewords            |  |  |  |
| Ifs destination, source         | Load printer and fs                 |  |  |  |
| las destination, source         | Load pointer and gs                 |  |  |  |

**Table 11.7.** 80386 Instructions **(Non·Protected·Mode).** 

 $\hat{\mathcal{A}}$ 

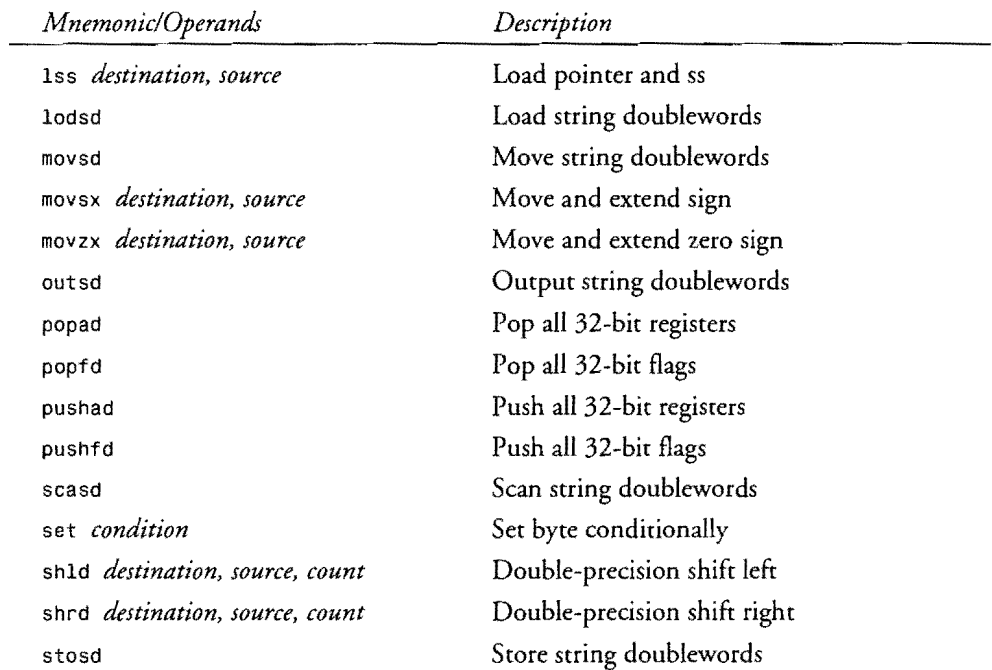

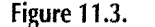

 $\frac{1}{2} \sum_{i=1}^{n} \frac{1}{2} \sum_{i=1}^{n} \frac{1}{2} \sum_{i=1}^{n} \frac{1}{2} \sum_{i=1}^{n} \frac{1}{2} \sum_{i=1}^{n} \frac{1}{2} \sum_{i=1}^{n} \frac{1}{2} \sum_{i=1}^{n} \frac{1}{2} \sum_{i=1}^{n} \frac{1}{2} \sum_{i=1}^{n} \frac{1}{2} \sum_{i=1}^{n} \frac{1}{2} \sum_{i=1}^{n} \frac{1}{2} \sum_{i=1}^{n} \frac{1}{2} \sum_{i=1}^{n$ 

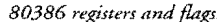

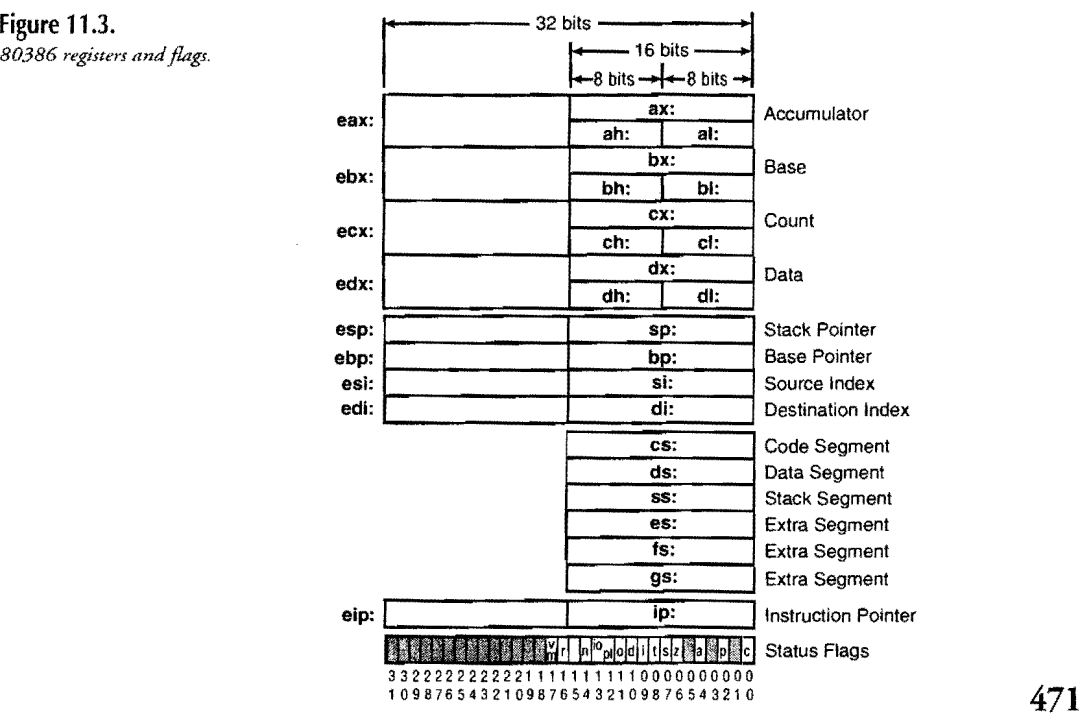

PART I **EXAMPLE PROGRAMMING WITH ASSEMBLY LANGUAGE** 

#### **Testing Bits**

The bt, btc, btr, and bts instructions all do similar but slightly different jobs. Each instruction takes two operands. The operands may each be a 16- or 32-bit register; the second operand may also be an immediate value. Whatever its form, the second operand represents the bit number to copy from the first operand to the carry flag. For example, this sets cf to 1:

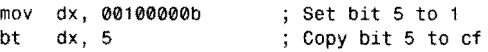

The other three instructions work exactly the same way but have different effects on the bit in the original value after copying the bit to cf. The btc instruction complements (toggles) the original bit; btr resets the original bit to 0; and bts sets the bit to 1. A few examples help make this clear:

```
mov dx, 01010011b 
btc dx, 7 
btr dx, 0 
bts dx, 3 
                        Assign initial valeu to dx 
                        ; cf = 0; dx = 11010011 (bit 7 \le 0)
                        ; cf = 1; dx = 11010010 (bit 1 <- 0)
                        ; cf = 0; dx = 11011010 (bit 3 \le -1)
```
The btc instruction in this sample copies bit 7 of dx to cf and complements the original bit in dx. The btr instruction copies bit 0 to cf and then resets that bit to O. The bts instruction copies bit 3 to cf and then sets that bit to 1.

#### **More Conversions**

In addition to cbw, which converts bytes to words, and cwd, which converts words to doublewords, you can use cdq to convert 32-bit doublewords to 64-bit quadwords and cwde ro convert words ro doublewords in the extended accumulator eax. These instructions are useful when working with signed integers of different sizes. A simple example explains how to use the new 80386 additions:

```
mov 
owde 
cdq 
        ax, -3; Set ax to -3 (ax = 0FFFDh)
                 Sets eax to -3 (eax = OFFFF FFFDh)
                  Sets edx:eax to -3 (edx = 0FFFF FFFFh;
                                       eax = 0FFFF FFFDh)
```
The 16-bir value in ax (-3) is converted to the full 32-bit width of the extended accumulator eax by cwde. This value is then further extended into two registers edx and eax. In all cases, register assignments are fixed as shown here—you can only extend values in ax to eax and edx. You can't extend values in other general-purpose registers.

#### **Other 80386 Instructions**

You can load pointers into general-purpose registers plus the two additional segment registers fs and gs with 1fs and 1gs. A third instruction 1ss lets you initialize ss and sp. These

operate identically to 1es and Ids but load segment values into the specified segment registers. For example:

DATASEG<br>ptr48 dw 1, 2, 3 CODESEG P386N<br>1fs 1fs ebx, [pword ptr48] ; Loads ptr48 into fs:ebx<br>lgs edi, [pword ptr48] ; Loads ptr48 into gs:edi lgs edi, [pword ptr48] ; Loads ptr48 into gs:edi<br>;lss esp, [pword ptr48] ; Loads ptr48 into ss:esp ; Loads ptr48 into ss:esp

Notice the pword qualifier to the memory reference in the second operand of each instruction. This tells Turbo Assembler that the variable, declared here with a multipart dw directive, is really a 48-bit pointer (16-bit segment and 32-bit offset). The 1fs instruction sets ebx to 000200001h and fs to 0003h, picking up these values at label ptr48 in data segment. Similarly, the 19s instruction sets edi to 000200001h and gs to 0003h. The Iss instruction sets ss and esp to similar values but probably also crashes the system. For this reason, the Iss instruction is shown here as a comment. You must exercise great care when using Iss to change the stack segment and pointer.

Other useful instructions include two more commands movsx and movzx. Use these to assign signed and unsigned values from small registers or memory variables to larger registers. With both instructions, the first operand must be a 16- or 32-bit extended register. The second operand may be an 8- or 16-bit register or memory reference. For example, if you have a signed 8-bit value in b1, you can transfer the value to a 16-bit register dx with:

mov bl, -7<br>movsx dx, bl Initialize bl to -7 (8 bits) ; Sets dx to -7 (16 bits)

Or you can copy a 16-bit value to a 32-bit register with:

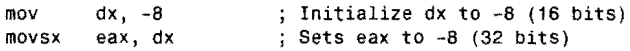

Use movzx to do the same, but with unsigned values. For example:

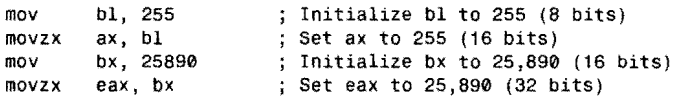

Similar to the 80286 pusha and popa instructions, use pushad and popad to push and pop all 32-bit general-purpose extended (doubleword) registers. Execute pushad to push registers eax, ecx, edx, ebx, esp, ebp, esi, and edi in that order. The value pushed for esp equals the value of the stack pointer *before* executing pushad. Execute popad to remove these same registers from the stack in this order: edi, esi, ebp, esp, ebx, edx, ecx, and eax. The value for esp is discarded, although esp is still restored to the same value it had prior to pushad.

PART I **WE PROGRAMMING WITH ASSEMBLY LANGUAGE** 

One other instruction set-condition is similar to a conditional jump. The effect, however, is to set a byte register or memory value to 1 or 0 depending on whether the specified condition is satisfied. For instance:

cmp ax, 1 sete bh

sets bh to 1 only if ax equals 1. The endings to set are the same as for the conditional jump instructions: setb, seta, setz, setnle, and so on. See set-condition in Chapter 16 for a complete list of mnemonics and flag settings tested by this instruction.

#### **Double-Precision Shifts**

The last two instructions to cover are shld and shrd, which take an unusual three operands. In most cases, when you need to shift 32-bit registers, you can just use the 8086 shift and rotate instructions such as shr and rcr, specifying an extended register as in:

mov shl eax, 4 eax, 3 ; Initialize eax to 4 (32 bits) ; Multiply eax by 8

The doubleword shift instructions operate a bit differently. The first operand to shld and shrd specifies the destination and may be a word or doubleword register or memory reference. The second operand, which must be a word or doubleword register, holds the bits to be shifted into the first operand. The third operand represents the number of bits to be shifted in the indicated direction (right for shrd and left for shld). This operand may be an immediate value 0 to 31 or the register cl. For example:

shld eax, ebx, 4 ; Shift first 4 bits of ebx -> eax

shifts 4 bits from ebx and eax. The value in ebx does not change. Loops with shld or shrd instructions are especially useful for performing multiple-precision shifts on very large values. For a more complete example of how this works, see the sample code in Chapter 16 for shld.

# **The VERSION Directive**

Turbo Assembler 4.0 adds a new VERSION directive that replaces some other directives in earlier assemblers. For example, some TASM releases used the QUIRKS symbol, now obsolete, to emulate various Microsoft Assembler (MASM) syntactical oddities.

You can use VERSION to assemble programs written for most versions of MASM and TASM. Table 11.8 lists the arguments you can specifY. For example, to assemble a TASM 2.5 program using Turbo Assembler 4.0, insert this directive somewhere near the beginning of the source listing:

VERSION T250

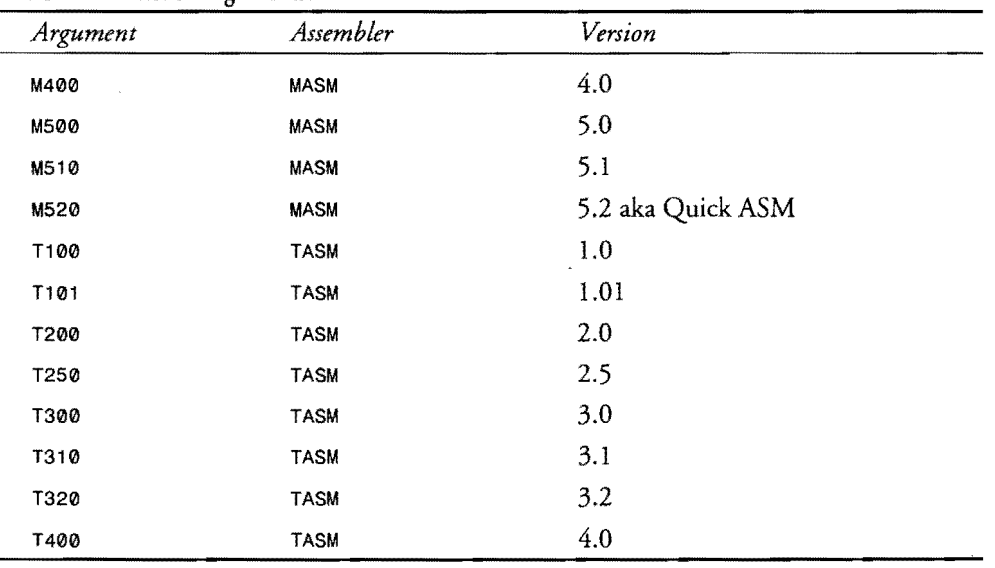

**Table 11.B. VERSION arguments.** 

The VERSION directive replaces these symbols found in previous assembler releases:

MASM51 , NOMASM51, QUIRKS, SMART, NOSMART

# **Enumerated Data Types**

Equating names and numbers is a time honored programming technique for writing understandable computer programs-in any language, not just assembly. For example, in the absence of any explanation, this instruction is meaningless:

mov aI, 8

Of course, that moves the value 8 into the al register. But what does 8 represent? In a calendar program, it might represent the month of October. In a game, it might represent a level of play. There's no telling what this program is doing.

You might add a comment to make the program more understandable:

mov aI, 8 ; Assign October to al

But why not go the extra mile and create a *symbol* that represents the number mnemonically? For example, you can define a symbol OCTOBER that is equivalent to the value 8:

OCT08ER EQU 8

PROGRAMMING WITH ASSEMBLY LANGUAGE

You can then use the symbol in the program, making the purpose of statements perfectly clear without the need for clarifying comments:

moy aI, OCTOBER

PART I

An enumerated data type is a programming technique that automates the equating of symbols and numbers (most often sequential ones). Rather than type EQU directives and assign literal values, you can use an ENUM directive to create a series of symbols.

For example, in a program that uses the days of the week, you might create an enumerated data type like this:

ENUM ETDays SUN, MON, TUE, WED, THU, FRI, SAT

The data type, ETDays, represents the symbols SUN through SAT, which are internally represented as the numeric values 0 through 6. By convention, I precede the data type name with ET for "enumerated type," but you can use another name if you want.

An enumerated data type is just a declaration-it doesn't occupy any memory in the final program. To use an enumerated data type, in addition to declaring it, you must define space for an object of that type, usually in the program's data segment. For example, this creates a variable named aDay of the data type ETDays:

aDay ETDays ?

That is roughly equivalent to a DB directive. The question mark indicates that the variable is undefined, and its memory will be allocated at runtime. To define an explicit value for an enumerated variable, specify an initial value like this:

aDay ETDays WED

That creates a variable named aDay initialized to the symbol WED. Internally, this stores 3 in aOay, but that fact is unimportant in this symbolic representation.

Enumerated data types are used the same as equated symbols. The preceding day names, for example, are similar to individual equates:

SUN EQU 0 MON FOUL 1

SAT EQU 6

But there's an important difference between equated symbols and enumerated data types. Not only does the assembler assign the symbolic values for you, with ENUM, the assembler can also guard against some kinds of improper operations. For instance, you might attempt to assign the symbol TUE as a 16-bit word to a variable in memory:

moy ax, TUE moy [aDayl, ax

This produces the error message *Operand types do not match* because the second statement attempts to store a word in the 8-bit variable. Because the enumerated data type is a byte, storing a 16-bit value in it is illegal. The correct code is:

mov aI, TUE mov [aDaYI, al

With individually equated symbols, the assembler cannot detect this kind of error. Enumerated data types can therefore help prevent bugs.

An alternate multiline form of the ENUM directive is sometimes useful. Here's how you might use it to declare a set of month names:

```
ENUM ETMonths {
  JANUARY
  FEBRUARY 
  MARCH 
  APRIL 
  MAY 
  JUNE 
  JULY 
  AUGUST 
  SEPTEMBER 
  OCTOBER 
  NOVEMBER 
  DECEMBER 
\overline{\mathbf{r}}
```
The end result is a set of enumerated symbols, JANUARY through FEBRUARY, that are equated with the sequential values 0 through 11. Notice that when using this form, the symbols are written on separate lines between braces, and are not separated with commas.

Sometimes, you might want to change the values associated with enumerated symbols. For example, JANUARY is conventionally associated with 1, FEBRUARY with 2, and so on. To change the value associated with a symbol, assign it a new value like this:

```
ENUM ETMonths {
  JANUARY = 1FEBRUARY 
  MARCH 
  DECEMBER 
\mathbf{)}
```
You can make similar assignments to anyone or more enumerated symbols. The next *sym*bol is one greater. FEBRUARY, in other words, is now equal to 2, MARCH is 3, and so on.

Create a variable of the ETMonths data type like this:

```
aMonth ETMonths ?
```
PART I. **BELLET ART A PROGRAMMING WITH ASSEMBLY LANGUAGE** 

Then, assign it a value using statements such as:

mov al, SEPTEMBER<br>mov [aMonth], al [aMonth], al

# **Getting SMART**

With the SMART directive enabled, Turbo Assembler can help you to write more efficient assembly language programs. With this directive, the assembler replaces some rypes ofinstructions with shorter or faster ones. Turn on smart-code generation by adding the directive near the beginning of your program's listing:

SMART

Turn off smart code by inserting NOSMART:

**NOSMART** 

#### TP You might want to use NOSMART when debugging a program so that you see the actual instructions you write. With SMART in effect, during debugging, Turbo.Debugger's CPU window may show instructions that you didn't write.

n<br>Bandar

 $\mathcal{L}^{\text{max}}$ 

#### **Smart Effective Addresses**

Using SMART, Turbo Assembler can replace some kinds of address calculations with more efficient offsets. For example, suppose you want to address a variable defined **in** a data segment:

OATASEG data ow ?

You can use the lea (load effective address) instruction to load the address of data into a register:

CoOESEG lea ax, [data]

That instruction, however, is wasteful of time and memory. A shorter, faster instruction that performs the identical operation simply moves the *offiet* address of data (relative to its data segment) into ax:

mov ax, offset data

With SMART code generation, Turbo Assembler automatically replaces the lea instruction with an equivalent mav, which takes fewer bytes and is faster. The assembler makes the replacement only when the target address can be equated to a relative offset.

#### **Sign-Extended Boolean Operations**

Some instructions such as and have sign-extended forms that take a byte or two less memory. Turbo Assembler's SMART directive can select these more efficient instructions automatically. For example, this code fragment defines a word of data, and then performs a logical and on it with a mask of -2:

```
DATASEG
data OW 1234h 
COOESEG 
and [data], -2
```
Under normal circumstances, the and instruction is assembled using a 16-bit literal form of the instruction, encoded in machine language as the following code stream bytes (the assembled instruction is shown at right):

```
81260100FEFF and word ptr [0001] ,FFFE
```
The hexadecimal value  $FFFE$  (the byte order is swapped in the instruction) represents  $-2$  as a 16-bit literal value. That value, however, can be more efficiently represented as the hexadecimal byte FE by using the sign-extended form of the and instruction, which *extends* the byte internally to a word. With SMART code generation in effect, Turbo Assembler selects this alternate and instruction by writing these bytes to the code stream:

83260100FE and word ptr [0001] ,FFFE

#### **Call Me Smart**

When calling far subroutines from within the same code segment, the following instruction generates inefficient code:

```
call far Subroutine
```
In this case, it is more efficient to push the current code segment register (cs) onto the stack and execute a near call:

```
push cs 
call near Subroutine
```
This has the same effect but is faster. With SMART code generation enabled, Turbo Assembler automatically replaces far calls with a push and a near call when source and target code segment addresses are the same.

PART [  $\bullet$  Programming with Assembly Language

My tests indicate that, contrary to Borland's documentation on SMART code generation, the NOSMART directive does not turn off intrasegment call-instruction optimization. Although this appears to be a bug in Turbo Assembler 4.0, it's hard to imagine any good reason for disabling this feature, so the problem is a minor one.  $\delta v_{\rm s}$  ,  $\delta v_{\rm N}$  . ang Kabupatèn

さんしょう

**i:** 1999 - A

(武装高度)

#### **Pushy Pushy**

**NOTE** 

The 80386 and later processors permit pushing constant values onto the stack. This can be useful for passing arguments to functions. For example, using only 8086 instructions, you must load a register and push it onto the stack like this:

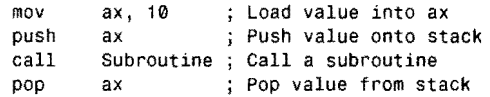

With the 80386 and later processors, you can push a literal constant value directly, replacing the preceding code with:

push call pop 10 ; Push value onto stack Subroutine ; Call a subroutine ax ; Pop value from stack

For better portability of programs, Turbo Assembler's SMART code generation makes it possible to use the same technique even on 8086 processors in which the push instruction cannot push constant values. If you enable only 8086 instructions by inserting the P8086 directive into a program, Turbo Assembler replaces the preceding code with the following instructions:

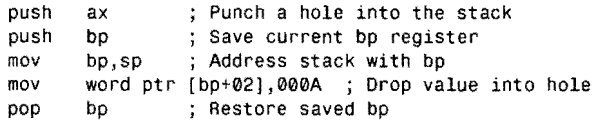

This sequence employs a cute trick for inserting constant values into the 8086 stack. The first push instruction "punches a hole" in the stack's memory, creating a space in which the constant value will be inserted. The second push saves bp for addressing the stack. After setting bp equal to sp, a mov instruction drops the constant value 10 (000A hexadecimal) into the punched hole. Finally, pop restores the saved bp value.

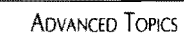

You still must follow the preceding code with a pop to remove the pushed word from the stack. Turbo Assembler does not do this for you.

# **Some** Additional Instructions

Turbo Assembler 4.0 adds several new instruction mnemonics to those specified for 80386 and later-model processors. These aren't new instructions. They are selectors for different, and sometimes more efficient, instruction forms that may come in handy from time to time. The following sections discuss how to use the alternate instructions.

```
NOTE
```
**NOTE** 

,-,' <;"', . -~ *\_\_ >:S:-.-* <')/./&(: All sample programming in the next sections require an 80386 or later-model processor. Use the PS86 directive in your program to enable the instructions.  $\blacksquare$ 보이번 아닐까 수학생이 더 1993. av. 1999  $\sim 10^7$ artalatu i

#### **Loop the Loop**

The loop instruction is one of the most useful in the 8086 instruction set. With it, you can set a loop count in ex, and automatically create a loop that cycles for the specified number of times. For example, this code fragment uses loop to call a subroutine (not shown):

```
mov<br>:0099
  call 
  loop 
           ex, 10 
           Subroutine 
Call subroutine 
           @@99 
                         ; Set loop count in cx
                         loop on ex
```
The loop instruction decrements ex, and if the register is nonzero, jumps to the designated label (@@99).

All of this works fine until you begin programming with 32-bit code segments using the 80386 and later processors. Under normal circumstances, Turbo Assembler assembles loop instructions that use the ex register if the code segment is the 16-bit variery, but that use the eex 32-bit register for 32-bit code segments.

If you want to use the 16-bit ex register in a 32-bit code segment loop instruction, you are out of luck-unless, that is, you employ one of the alternate 100p instructions provided by Turbo Assembler. For example, you can use loopw (the w stands for *word):* 

loopw @@99; Loop on 16-bit ex

#### PART I **CO** PROGRAMMING WITH ASSEMBLY LANGUAGE

This is *not* a new instruction. It simply specifies that cx should be used as the loop counter even in a 32-bit code segment. Likewise, you can use the extended 32-bit ecx register as a counter in a 16-bit code segment by employing the alternate loopd (the d stands for *doubleword)* instruction:

100pd @@99 j Loop on 32-bit ecx

The above form is especially useful for writing loops that must cycle more than 65,536 times.

As you may recall, there are five standard loop instructions-loop, loope, loopz, loopne, and loopnz. (Look them up in Chapter 16, "Assembly Language Reference Guide," if you need a refresher on what these instructions do.)

To those instructions, append w after 100p to select the word (16-bit cx) alternate forms--loopw, loopwe, loopwz, loopwne, and loopwnz. Append d after loop to select the doubleword (32-bit ecx) forms-loopd, loopde, loopdz, loopdne, and loopdnz.

#### **Enter or leave When Ready**

Earlier in this chapter, I explained how to use enter and leave. When using an 80386 or later-model processor and 32-bit code segments, the assembler normally inserts instructions that select the extended ebp and esp 32-bit registers for these instructions.

As with the loop instruction, you can use alternate forms of enter and leave to force the use of 16- or 32-bit registers regardless of the segment size. Replace enter with enterw and leave with leavew to select 16-bit bp and sp register instructions. Replace enter with enterd and leave with leaved to select 32-bit ebp and esp register instructions.

#### **Return to Sender**

Programming the 80x86 processor family requires constant attention to address formats. When calling subroutines, for example, you need to use a near 16-bit call if that subroutine returns via a near ret instruction. Using Ideal mode, PROC directives, and simplified memory models, however, you can usually ignore these facts and let Turbo Assembler choose the correct call and ret instructions for you.

In cases where you want more control over your subroutine instructions, you may specify retn to always select a near, 16-bit return instruction. Or, use retf to always select a far, 32-bit return. When you do that, it is your responsibility to use the correct call instruction. Preface the subroutine address with near or far as needed:

call near Subroutine ; Must return via retn<br>call far Subroutine : Must return via retf ; Must return via retf

Alternatively, you may use the retcode instruction with Turbo Assembler 2.0 or greater. This instruction automatically selects a near or far return based on the current memory model.

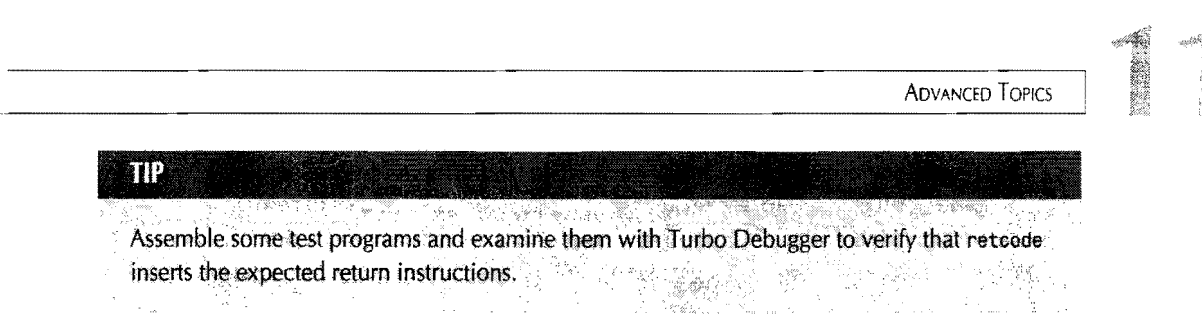

#### **Interrupting 32-Bit Code Segments**

When using 32-bit code segments along with interrupt service routines, Turbo Assembler normally selects an interrupt-return instruction based on the current code segment size. This affects the size of register values popped from the stack. In 32-bit code segments, doubleword registers are popped; in 16-bit code segments, word registers are popped.

Usually, the default instructions are what you want. If, however, you want to force the assembler to pop 16-bit word registers in a 32-bit code segment, use the iretw instruction in place of iret. If you want to pop 32-bit extended registers in a 16-bit code segment, use iretd.

#### **More Pushy Instructions**

Another set of instructions select among 16- and 32-bit pusha, papa, pushf, and papf instructions (see the reference in Chapter 16 for information on what they do). Normally, these instructions push and pop 16-bit registers and flags in 16-bit code segments, and 32-bit extended registers and flags in 32-bit code segments.

Alternate forms of these instructions always push specific registers regardless of code segment size. Use pushaw, popaw, pushfw, and popfw to push and pop 16-bit registers and flags. Use pushad, papad, pushfd, and papfd to push and pop 32-bit registers and flags.

#### **NOTE**

Turbo Assembler's User's Guide incorrectly documents these alternate instructions (it doesn't even mention the doubleword instruction forms). The preceding information is based on test programs---you should use Turbo Debugger to verify that the correct instructions are inserted [커피 파이뺷] into your programs.

#### **Shifty Instructions**

The 80386 and later processors provide an alternate form of rotate and shift instructions reI, rer, ral, rar, shl, shr, sal, and sar. For example, to shift the contents of the accumulator ax left three bit positions, you can use the instruction:

shl ax, 3

PART I **WE PROGRAMMING WITH ASSEMBLY LANGUAGE** 

The 8086 processor, however, can shift values only one bit position at a time when a constant is used to specify the shift count. Using 8086 code (insert a P808a directive in your program) you must write three separate instructions to perform the preceding operation:

 $\begin{array}{cc} \text{sh1} & \text{ax}, \space 1 \\ \text{sh1} & \text{ax}, \space 1 \end{array}$ shl ax, 1<br>shl ax, 1 ax, 1

So you can use the newer form in 8086 programs, Turbo Assembler replaces shift constant values greater than one with the appropriate number of individual shift instructions when 8086-code generation is in effect.

#### **Fast Multiplications**

Assembly language programmers take great pride in finding the most efficient methods for performing a variety of operations. Multiplying two values quickly, for example, is often possible by using combinations of shift and other logical instructions rather than the imul (integer multiply) instruction. (Look it up in the function reference if you are not familiar with it.)

Toss in the complication of writing code for multiple processors, from the 8086 to the 80386, and it becomes doubly tough to find the best instruction sequences for multiplications. That's why Turbo Assembler 3.0 introduced a new pseudo instruction, FASTIMUL, which generates the most efficient instructions for multiplications, on all processors.

Some examples show how to take advantage of this new command. FASTIMUL's syntax is:

FASTIMUL destination\_reg, source\_r/m, value

The first argument must be a destination register---the place where you want to store the result of a multiplication. The second argument may be a register or a memory reference to a variable. The third argument must be a literal value. In place of FASTIMUL, Turbo Assembler generates one or more instructions that multiply the value times the source, and store the result in the destination. You may use 32-bit registers with appropriate processors such as the 80386 and 80486.

FASTIMUL is deceptively simple to use, but the results may surprise you. The following, for example, multiplies bx times 4, and stores the result in ax:

FASTIMUL ax, bx, 4

Because it is more efficient to perform this multiplication using a shift-left instruction, Turbo Assembler writes the following instructions in place of FASTIMUL:

shl bx,02<br>mov ax,bx ax, bx

Similarly, with an appropriate processor, you can multiply 32-bit registers:

P386 FASTIMUL eax, ebx, 4

In place of the FASTIMUL instruction, Turbo Assembler generates the following 32-bit code:

shl ebx,02 mov eax,ebx

Specifying a 16-bit processor model such as the 8086 generates a different sequence. Consider the same multiplication using the P8086 directive:

P8086 FASTIMUL ax, bx, 4

The FASTIMUL in this case generates three instructions because shifts on the 8086 can move only one bit position at a time:

shl bx,1<br>shl bx,1  $bx,1$ mov aX,bx

The preceding examples merely scratch the surface of what FASTIMUL can do. A less obvious optimization occurs when multiplying by a literal value that is not a power of two. Consider this instruction with 8086-code generation in effect:

P8086 FASTIMUL ax, bx, 3

In place of this FASTIMUL, Turbo Assembler generates the following three instructions:

mov ax, bx shl bx, 1 add ax, bx

It takes a bit of mental effort to verify that these instructions actually multiply bx by 3, and it takes more than a little insight to realize that the resulting code is the most efficient solution. Many assembly language programmers, for example, would probably write the following code:

mov aI, 16 mov bl, 3<br>imul bl  $imu1$ 

As a general rule, *any* replacement for an imul instruction that uses immediate values (3 in this case) is probably better because of the numerous CPU cycles that this time-wasting instruction consumes. In some cases, however. and especially with 32-bit processors such as the 80386 and 80486, imul might still be the best choice, as this example shows:

P386 FASTIMUL eax, ebx, 123456

#### PART I **WE PROGRAMMING WITH ASSEMBLY LANGUAGE**

Multiplying ebx by the literal value 123456 is best done by an imul instruction, which Turbo Assembler generates for the preceding FASTIMUL command:

imul eax, ebx, 0001E240

ia<br>Roja

Similarly, with 80386 or later-model code generation in effect, the assembler uses an imul instruction for non-simple literal operands (such as 1234 in this 16-bit multiplication):

P386 FASTIMUL ax, bx, 1234

In place of this FASTIMUL, the assembler generates the imul instruction:

imul ax, bx, 0402

That instruction, however, is not available to 8086 processors, which have only a limited form of imul. When generating code for the 8086, you can use FASTIMUL instructions not only for efficiency's sake, but also to improve portability. For example, if you specify the P8086 directive for the same multiplication as before:

P8086 FASTIMUL ax, bx, 1234

the assembler generates the following sequence of shift and add instructions:

shl bx,1 mov ax,bx<br>shl bx,1  $sh1$  bx, 1<br>shl bx, 1  $bx,1$ shl bx,1<br>add ax.h  $add$   $ax, bx$ <br> $sh1$   $bx.1$  $sh1$  bx, 1<br> $sh1$  bx, 1 shl bx,1<br>add ax.h  $ax$ , bx shl bx,1<br>add ax,b  $ax, bx$ shl bx,1<br>shl bx,1 shl bx,1<br>shl bx,1 shl bx,1<br>add ax.b  $ax, bx$ 

Although this works, and it does make it possible to write portable multiplication instructions for all 80x86 processors, you should be aware that FASTIMUL can in some cases cause your code file to balloon in size.

## **Summary**

Binary-coded-decimal values store 20-digit numbers in a format that's easy to convert to and from ASCII characters. Packed BCDs store 2 digits per byte. Unpacked BCDs store 1 digit per byte. The dt directive creates 20-digit packed BCD variables. Although there is no similar directive to create unpacked BCD variables, db is an adequate substitute.

The aaa and aas instructions adjust binary results after adding and subtracting unpacked BCD values back to unpacked BCD format. The aad and aam instructions convert between binary and unpacked BCD values. Despite the suggestive names of these two instructions, they don't have to be used in conjunction with division and multiplication. Converting unpacked BCDs to and from ASCII takes only a simple and or an or instruction because of the ASCII encoding scheme used for digits 0-9. The daa and das instructions adjust binary results after adding and subtracting packed BCD values back to packed BCD format.

-------------------~~~=~

Communal variables, which can't be assigned initial values, are declared with the COMM directive. Similar to communal variables, global variables declared with the GLOBAL directive can have initial values and can be shared among multiple modules. GLOBAL eliminates the need to declare variables PUBLIC in one module and EXTRN in others-just put all your global declarations in one or two files and assemble and link your application using INCLUDE directives to load global definitions into individual modules. In large projects, you may also want to specify a default library file with the INCLUDELIB directive, which simplifies linking.

Use xlat to translate byte index values to bytes stored in table form in memory. This can save time because looking up values in memory is usually faster than performing complex calculations. A typical use for xlat is to translate ASCII codes to other symbols. The instruction can also be used (often along with lea) to select values from two-dimensional maxtrixes.

Simplified memory models take care of many details that you must specify yourself when declaring segments "the hard way" with the SEGMENT directive. A typical .EXE program needs at least three such segments--one for data, one for code, and one for the stack. Various rules and naming conventions change the way Turbo Assembler and Linker organize your program and load segments into memory, combining some segments into units and leaving others separate.

When declaring your own segments, you must initialize segment registers, remembering always that such assignments occur at run time. Use the ASSUME directive, which operates at assembly time, to tell Turbo Assembler about the segment register assignments your program makes. Another related directive GROUP collects multiple segments of different names and, perhaps different, classes into one large segment up to 64K long.

By declaring segments with a *combine* type equal to At, you create a phantom segment that's overlayed on variables or code already existing in memory when your program runs. This gives you a way to read and write variables-and call or jump to procedures-that belong to other processes such as the ROM BIOS.

When you need additional space for variables, you can attach one or more far data segments to a simplified memory model. Far data segments can be initialized or uninitialized and, with an optional name after the FARDATA and UFARDATA directives, can reserve multiple chunks of 64K memory for use by even "small" memory-model programs.

#### Part I PROGRAMMING WITH ASSEMBLY LANGUAGE  $\blacksquare$

The 80286 and later-model processors add several new instructions to the basic 8086 set of mnemonics. The 80386 adds even more instructions plus extended 32-bit registers, flags, and two more segment registers. Although Turbo Assembler can assemble code for these processors on any system, the results run only on computers with the appropriate hardware.

A new VERSION directive makes it possible to assemble programs written for all Turbo Assembler, and many Microsoft Macro Assembler, versions. VERSION replaces former options such as QUIRKS.

Use ENUM to create enumerated data types for a series of symbols that can be represented numerically. The symbols resemble individual numeric equates, but the assembler can guard against some kinds of errors-storing a word into a byte variable, for example.

The SMART directive enables the assembler to replace instructions with more efficient forms in many cases. Use NOSMART to **turn** off smart-code generation.

Other new instructions and optimizations in Turbo Assembler 4.0, as explained in this chapter, help you to write more efficient code.

# **Exercises**

- 11.1. How many digits would there be in a hypothetical packed 4-byte BCD value? How many digits would there be in a hypothetical unpacked 6-byte BCD value? How many BCD digits does the dt directive allow you to specify in a value?
- 11.2. Write code to convert a packed BCD byte in register al to binary in register ax.
- 11.3. What GLOBAL directives do you need to share the following variables among multiple modules?

string db count dw BCD dt 'This is an ASCIIZ string,' 0 o 123456789

11.4. Using x1at, write code to translate a value in c1 to the following values (equal to the cubes of 0-6):

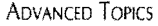

- 11.5. What does ASSUME do?
- 11.6. Declare a data segment named MoreData aligned to the next highest 256-byte page and combined with other segments of the class 'DATA'. Store a word variable named MyWord in your segment and show the necessary code required to load ax with the value of MyWord.
- 11.7. What does GROUP do? How would you use GROUP to refer to the four segments SomeData, MoreData, TableSeg, and StringSeg.
- 11.8. The PC KbFlag (keyboard flag) byte is stored at offset 0 17h in the BIOS data segment at 040h. Bit 6 of this value indicates whether the CapsLock key is on (1) or off (0). Write a program to display the current setting of this key. Use an absolute At data segment in your answer.
- 11.9. Write an 80286 interrupt service routine shell that saves and restores all generalpurpose registers.
- 11.10. Write the equivalent 8086 code to duplicate the following 80386 instructions:
	- bt dx, 3 btc dx, 12 btr dx, 8 bts dx, 1

# **Projects**

- 11.1. Add multiplication and division procedures to BCD.ASM. Hint: Unpack packed BCD variables and use aad and aam to convert values to and from binary.
- 11.2. Write ASCIIZ string-formatting commands to add decimal points and dollar signs and (optionally) to strip leading zeros from packed BCD values. Hint: Use the BCDToASCII procedure in BCD.ASM to perform the raw conversion from BCD to ASCII digits, then use STRINGS procedures to insert and delete characters.
- 11.3. Using a PC technical reference (see Bibliography), write an include file that defines an absolute (At) data segment for all or most ROM BIOS variables.
- 11.4. Develop a set of macros to assemble programs with 8086, 80286, and 80386 (and later) instructions based on a conditional symbol assigned at the beginning of a module. Duplicate as many special 80286 and 80386 instructions as you can, using only 8086 instructions.
- 11.5. Hunt for program examples in this book that might be improved by assembling with special 80286 and 80386 instructions. Use your macros from Project 11.4 to reassemble the code and run time trials to test your assumptions.
- 11.6. Write a module that allows you to program various function key presses into other key strokes with the xlat command. Design the module so that you can reprogram the command keys in a program. **489**

 $\mathcal{L}^{\text{max}}_{\text{max}}$  and  $\mathcal{L}^{\text{max}}_{\text{max}}$ 

 $\label{eq:2.1} \frac{1}{\sqrt{2}}\int_{0}^{\infty}\frac{1}{\sqrt{2\pi}}\left(\frac{1}{\sqrt{2\pi}}\right)^{2\alpha} \frac{1}{\sqrt{2\pi}}\int_{0}^{\infty}\frac{1}{\sqrt{2\pi}}\left(\frac{1}{\sqrt{2\pi}}\right)^{\alpha} \frac{1}{\sqrt{2\pi}}\frac{1}{\sqrt{2\pi}}\int_{0}^{\infty}\frac{1}{\sqrt{2\pi}}\frac{1}{\sqrt{2\pi}}\frac{1}{\sqrt{2\pi}}\frac{1}{\sqrt{2\pi}}\frac{1}{\sqrt{2\pi}}\frac{1}{\sqrt{2\pi}}$ 

 $\label{eq:2.1} \frac{1}{\sqrt{2}}\int_{\mathbb{R}^3}\frac{1}{\sqrt{2}}\left(\frac{1}{\sqrt{2}}\right)^2\frac{1}{\sqrt{2}}\left(\frac{1}{\sqrt{2}}\right)^2\frac{1}{\sqrt{2}}\left(\frac{1}{\sqrt{2}}\right)^2\frac{1}{\sqrt{2}}\left(\frac{1}{\sqrt{2}}\right)^2\frac{1}{\sqrt{2}}\left(\frac{1}{\sqrt{2}}\right)^2\frac{1}{\sqrt{2}}\frac{1}{\sqrt{2}}\frac{1}{\sqrt{2}}\frac{1}{\sqrt{2}}\frac{1}{\sqrt{2}}\frac{1}{\sqrt{2}}$ 

 $\label{eq:2.1} \frac{1}{\sqrt{2}}\int_{\mathbb{R}^3}\frac{1}{\sqrt{2}}\left(\frac{1}{\sqrt{2}}\right)^2\frac{1}{\sqrt{2}}\left(\frac{1}{\sqrt{2}}\right)^2\frac{1}{\sqrt{2}}\left(\frac{1}{\sqrt{2}}\right)^2\frac{1}{\sqrt{2}}\left(\frac{1}{\sqrt{2}}\right)^2.$ 

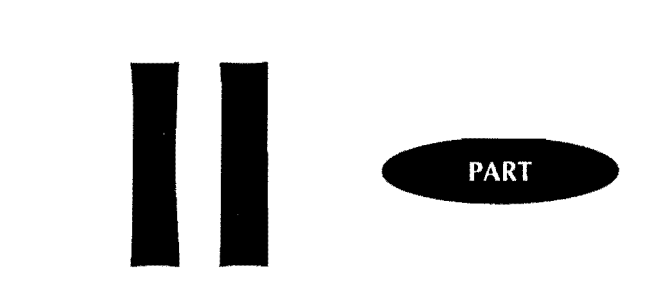

# Application Programming

 $\mathcal{L}^{\text{max}}_{\text{max}}$  , where  $\mathcal{L}^{\text{max}}_{\text{max}}$ 

 $\label{eq:2.1} \frac{1}{\sqrt{2}}\int_{0}^{\infty}\frac{1}{\sqrt{2\pi}}\left(\frac{1}{\sqrt{2\pi}}\right)^{2\alpha} \frac{1}{\sqrt{2\pi}}\int_{0}^{\infty}\frac{1}{\sqrt{2\pi}}\left(\frac{1}{\sqrt{2\pi}}\right)^{\alpha} \frac{1}{\sqrt{2\pi}}\frac{1}{\sqrt{2\pi}}\int_{0}^{\infty}\frac{1}{\sqrt{2\pi}}\frac{1}{\sqrt{2\pi}}\frac{1}{\sqrt{2\pi}}\frac{1}{\sqrt{2\pi}}\frac{1}{\sqrt{2\pi}}\frac{1}{\sqrt{2\pi}}$ 

 $\sim 10^{-1}$ 

 $\label{eq:2.1} \frac{1}{\sqrt{2}}\sum_{i=1}^n\frac{1}{\sqrt{2}}\sum_{i=1}^n\frac{1}{\sqrt{2}}\sum_{i=1}^n\frac{1}{\sqrt{2}}\sum_{i=1}^n\frac{1}{\sqrt{2}}\sum_{i=1}^n\frac{1}{\sqrt{2}}\sum_{i=1}^n\frac{1}{\sqrt{2}}\sum_{i=1}^n\frac{1}{\sqrt{2}}\sum_{i=1}^n\frac{1}{\sqrt{2}}\sum_{i=1}^n\frac{1}{\sqrt{2}}\sum_{i=1}^n\frac{1}{\sqrt{2}}\sum_{i=1}^n\frac$ 

# 12

**CHAPTER** 

# **Mixing Assembly Language with Pascal**

• Room for Improvement, 494

- Identifying Critical Code, 495
- \_ Converting Pascal to Assembly Language, 496
- \_ External Procedures and Functions, 498
- The Pascal Memory Model, 499
- Calling Pascal Procedures, 502
- \_ A (Somewhat) Crazy Example, 504
- Addressing Code-Segment Data, 508
- \_ Addressing Typed Constams, 509
- \_ Calling Pascal Functions, 509
- Addressing Pascal Variables, 511
- \_ Calling External Functions, 511
- Passing Parameters, 512
- \_ Using the TPASCAL Memory Model, 515
- Using the ARG Directive, 516
- Writing External String Functions, 517
- Going for Speed, 520
- Summary, 526
- Exercises, 527
- Projects, 529

PART II **APPLICATION PROGRAMMING** 

# **Room for Improvement**

In an ideal programming world, high-level language compilers would generate the fastest, smallest, and best machine code for any program design. If that were possible, there would be no need for this chapter-perhaps no need for this book. But it's not possible. Despite many improvements in compiler design, no high-level language is yet able to duplicate the tight, fast, clever code written by an experienced assembly language expert.

Why should this be? A probable answer is: because compilers generalize the tasks they perform. There's only one way to write a FOR loop in Pascal, but there are dozens of ways to implement that same FOR loop in assembly language. For a compiler to choose the ideal implementation method in every situation-and consider every consequence on other sections of the program-the compiler would need the intellect of a genius, the understanding of an artist, and the intuition of a fortune teller. Today's high-level language compilers are smart, but they aren't that smart.

Of all the Pascal compilers available, Turbo Pascal comes the closest to reaching the ideal. Turbo's compiled machine code runs fast, takes up little disk space, and can be used without modification in many cases. However, as good as Turbo Pascal is, there's still room for improvement, and a little assembly language sprinkled here and there can remarkably improve program speed and reduce code-file size. Also, adding assembly language to Pascal can make it easier to access hardware registers and perform other low-level tasks such as writing characters directly to video memory.

#### **NOTE**

This chapter assumes that you have some familiarity with Pascal and that you know how to install and run your compiler. You may use the sample programs in this chapter with most versions of Turbo Assembler, Turbo Pascal, and Borland Pascal.

Even more important than knowing how to add assembly language to Pascal is knowing when to do so--and when not. Always keep in mind that, by writing a portion of a program in assembly language, you'll have to rewrite that same code from scratch if you later need to transfer the program to a non-8086 computer. To reduce future headaches, it helps to fol-Iowa few simple guidelines:

- Convert only critical code to assembly language
- Write procedures and functions in Pascal first, then recode in assembly language
- Keep Pascal backup copies of converted procedures and functions so you can easily return the program to pure Pascal

MIXING ASSEMBLY LANGUAGE WITH PASCAL

*Critical code* refers to those sections of a program that bear more than their fair share of the total execution time. In most programs, a few procedures, functions, and loops always execute more frequently than others. Because these critical procedures account for the major share of a program's running time, rewriting the instructions in assembly language can dramatically improve a program's performance. In fact, many experts agree that most programs spend about 90% of their total operating time executing about 10% of the instructions in the entire program; therefore, a small improvement in the critical-code sections can have a major impact on program speed.

Conversely, recoding the other 90% of the instructions into assembly language may produce less dramatic results. In fact, the amount of actual improvement can be zero. For example, you probably shouldn't rewrite a simple prompt that lets someone type in a file name. People can type only so fast and, even if the code runs more efficiently, the perceived benefit will be nil. Don't waste your time rewriting sections of a program that already operate as quickly as necessary.

# **Identifying Critical Code**

Identifying the critical 10% of a program is not always easy. In some cases, your experience with the program will tell you which sections need to be redone. For instance, you may know that a certain display is not coming on screen with the snap, crackle, and pop that you know the computer is capable of producing. In other cases, your experience with Pascal will tell you that certain operations—for example, direct access to hardware ports—will probably run faster in assembly language.

At other times the choices are not as obvious, and you may need a *profiler* program such as Turbo Profiler, which is provided with some versions ofT urbo and Borland Pascal, to help locate the critical code areas. The profiler monitors a running program and builds tables of statistics to identify the instructions that execute more frequently than others. After profiling a program, you can recode these sections in assembly language, leaving the other less critical code in Pascal. This approach to program optimization helps reduce programming time and promises dramatic improvements in performance.

Even with the help of a profiler, however, it's easy to lose sight of your objective and end up revising far too much code. Remember that your aim is to identify the critical sections and then convert these sections to assembly language. While doing this, you should also be continually testing and retesting the program, observing the results of your work. You'll find the going easier if you:

- Don't profile programs that use overlays
- Do use a variety of sampling rates
- Do optimize large programs in pieces
#### PART II  $\overline{\phantom{a}}$ ApPLICATION PROGRAMMING

In large programs that use overlays to conserve memory by loading independent code sections into the same areas of RAM, it's probably best to optimize the overlays as though they were individual programs. Most programmers develop large software systems by first writing the overlays as stand-alone programs rather than waste time compiling and linking other sections already completed. The final program code is constructed as one of the last steps before production. Following this approach makes optimization easier. You can simply profile the individual overlays before they are combined into the finished program. You may want to consider using this method for your next large program.

The sample rate refers to how frequently the profiler monitors a running program. The IBM PC s internal clock, ticking away at 18.2 times per second, is too slow to produce a useful profile because too many instructions are likely to execute in 1118 second-practically an eon to a computer. For this reason, some profilers reprogram the internal clock to achieve a sampling rate of between 40 and 30,000 samples per second. Finding the correct sampling rate can be difficult; therefore, it's a good idea to profile the same program using at least three rates such as 500, 1,000, and 2,000.

Never attempt to profile and optimize a large program all at once. If your Pascal program is larger than about 10,000 lines, you'll need to devise a plan for optimizing the program one section at a time. One possibility is to profile the overlays separately. Or your profiler may allow you to insert commands into your source code to limit monitoring to specific areas.

#### **Converting Pascal to Assembly Language**

After locating the critical code in a Pascal program, you're ready to begin converting the Pascal statements to assembly language. At this point, you have three methods at your disposal.

- InLine statements
- InLine procedures and functions
- External procedures and functions

InLine statements are actually commands to the Pascal compiler to inject machine language instructions directly into the code that the compiler normally generates. Suppose, for example, that you want to disable interrupts. Because there's no Pascal statement to do this directly, an InLine statement inserts the code for the 8086 eli instruction into the compiled output:

```
InLine($FA); {cli \rightarrow disable interrupts }
{ statements to execute with interrupts disabled }<br>InLine( $FB ): { sti -- enable interrupts
                               { sti -- enable interrupts again}
```
**496** 

k.<br>No

Usually, InLine statements are most useful for inserting a limited number of machine-code instructions. Because you have to use machine-code values, InLine statements are inconvenient for converting larger Pascal sections into assembly language.

## **NOTE** the contract of the contract of the contract of the contract of the contract of the contract of the contract of

A good way to obtain the machine-code binary values for various instructions is to write a small assembly language program and then execute the assembled code in Turbo Debugger. Use the View/CPU command and copy the bytes to InLine statements.

The second method is to use an InLine procedure or function. These devices operate much like assembly language macros, inserting machine code into a program where the name of the procedure or function appears. Early in the Pascal program, you declare such procedures like this:

```
PROCEDURE ClrInt; InLine( $FA );
PROCEDURE SetInt; InLine( $FB );
```
Functions are declared similarly. The effect is to associate the machine-code bytes in the InLine statements with the procedure identifiers Clrlnt and SetInt. Later on, when you use these identifiers, the Pascal compiler inserts the machine code directly into the compiled code. You might, for example, use statements such as:

```
ClrInt:
Writeln( 'Interrupts are off' ); 
Setlnt; 
Writeln( 'Interrupts are on' );
```
The advantage of this method is that it hides the machine language. Although it appears as if procedure calls are made to Clrlnt and SetI nt, the compiler actually inserts machine language directly into the code stream. This improves the program's portability by isolating the machine language to one place in the program source code. For another system, you can easily convert the code by replacing the InLine procedures with real Pascal procedures. This is far preferable to having to hunt through a program to locate all the InLine statements sprinkled throughout.

#### **NOTE**

The previous InLine examples are similar to those in my book, Mastering Turbo Pascal, which includes more details on using assembly language in Pascal.

PART II **CONSERVATION PROGRAMMING** 

#### **External Procedures and Functions**

Although it requires more organizational effort, writing external assembly language procedures and functions that you assemble separately from the Pascal source code is usually the best method. There are several reasons why this is so:

- The Pascal program retains a higher degree of portability
- External routines can be debugged separately
- External routines can be used with other languages

If you write your programs purely in Pascal and then selectively convert individual procedures and functions, you will improve your program's portability. After optimizing, if you need to transfer a program to another computer-for example, a Macintosh with a 68000 processor-it's relatively simple to replace the optimized assembly language modules with the original Pascal code that you wisely saved on disk. Then, after the program is working correctly on the new computer, you would starr optimizing sections of the code in that computer's native tongue.

Another advantage of using external assembly language routines is to simplify debugging. In most cases, you can write simple test programs (either in Pascal or in assembly language) to put your code through its paces. The same code might also be usable with other languages such as C or BASIC. Many programmers build a library of such routines, ready to insert into their high-level programs.

#### **NOTE**

Subroutine calling conventions and memory models differ among languages; therefore, you can't always use the same external routines without making some changes. Even so, external -assembly language code is easier to revise for this purpose than direct InLine injections.

#### **Calling External Routines from Pascal**

To add external assembly language procedures to Pascal, you'll need to perform these steps:

- Write a NEAR or FAR assembly language PROC
- Declare the PROC PUBLIC, exporting the external procedure's label to Pascal
- Use the {\$L <file>} Pascal compiler command to load the assembled .OBJ module from disk during compilation
- Declare the procedure EXTERNAL in Pascal

12

The assembly language procedure has the same format as in other stand~alone object~code modules in this book. Be careful to declare the procedure as NEAR or FAR so that Pascal knows whether to make a long (other segment) or short (same segment) call to the procedure code. (Procedures are NEAR by default.) Also, so that Pascal can locate the start of the procedure code in the .OBJ module, you must place the procedure name in a PUBLIC statement. The general format is:

```
PUBLIC ProcName<br>PROC ProcName
PROC ProcName NEAR<br>;----- Code in proced
i----- Code in procedure 
ret ; Return to caller<br>ENDP     ProcName
           ProcName
```
Change NEAR to FAR for a far (other segment) procedure. In the Pascal program, use the {\$L <file>} compiler command to load the assembled object code during compilation. Also, declare the procedure in a Pascal EXTERNAL declaration, which tells the compiler the name of the procedure plus the names, numbers, and types of any parameters. In Pascal, assuming the module is named MYCODE.OBJ, you would use these lines:

{\$L MYCODE.OBJ} PROCEDURE ProcName; EXTERNAL;

In this example, ProcName has no parameters. If it did, you would declare them here. (I'll cover parameter passing later in this chapter.) After completing these steps, you're ready to call the external procedure. To do this, just use the procedure name (ProcName here) as a statement—exactly the way you call other Pascal procedures. You can also declare external functions, as later examples demonstrate. Upon reading the {\$L} directive, Turbo Pascal au~ tomatically combines the external code in the .OBJ file into the final .EXE file on disk (or into memory if you are using Pascal's integrated development environment). All you have to do is compile the program—there are no extra linking steps to perform.

## **The Pascal Memory Model**

Although the foregoing describes the necessary elements to write an external assembly language procedure for a Pascal program, one important element *is* missing: the format of the assembly language source text. Unfortunately, the format used in most programs in this book won't work because Pascal has its own way of organizing memory. Instead, you must use one of two different models for the Pascal compiler to be able to combine the assembled object~code file with the compiled Pascal statements.

Listing 12.1, PASSHELL.ASM, is a do-nothing shell that you can fill in with real code and data for your own Pascal external modules. As you can see, the shell declares data and code segments the hard way instead of using the simplified memory models of most other examples in this book. Following the listing, I'll explain why this is necessary.

PART II ApPLICATION PROGRAMMING

#### Listing 12.1. PASSHELL.ASM.

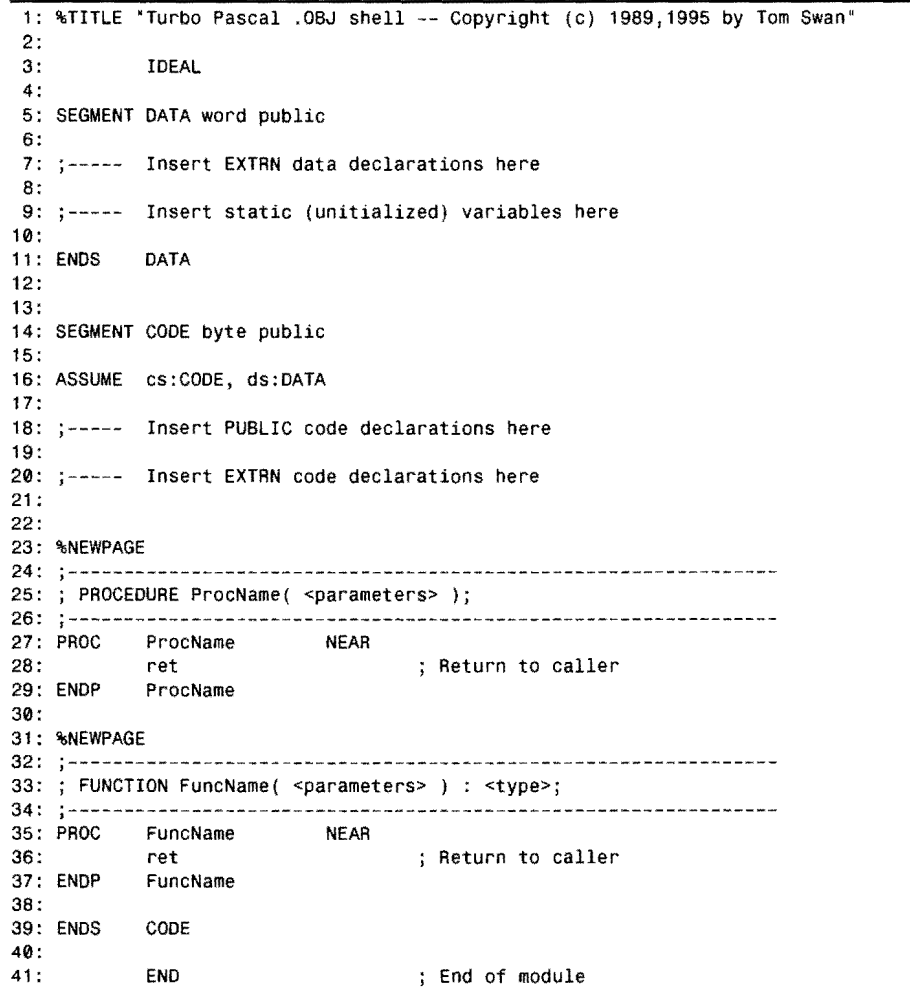

#### **PASSHEll's DATA Segment**

The PASSHELL listing declares data and code segments "the hard way," using SEGMENT directives instead of selecting a simplified memory model in a MODEL directive. Lines 5-11 declare a public data segment-aligned to even word addresses-so that Pascal can find the segment's beginning and end.

1

#### **NOTE**

Aligning the data segment on even addresses can improve access speed to 16-bit data. Specifying word alignments in the SEGMENT directive forces the first variable in the segment to be aligned at an even address, skipping a byte if necessary to make this happen. If you declare any byte variables in the data segment, however, you can throw the word alignment out of whack for subsequent variables. To avoid this, follow single-byte **db** directives with your own dummy-byte values, ensuring word alignment for all variables. This is necessary only in super time-critical code, however. For most programs, you can ignore the subtleties of segment alignment.

Inside the data segment, you can declare variables just as you can in any other assembly language module. There is one important difference: All variables must be *uninitialized* In Other words, these declarations will not work:

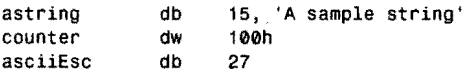

Turbo Assembler accepts these declarations, but Turbo Pascal does not recognize the initialized data. This happens because the global data segment is a phantom in a compiled Pascal program, existing only when the program is executed; therefore, you can't declare preinitialized variables in the external module. Instead, you must use declarations such as:

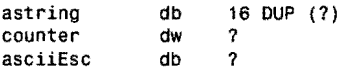

These commands allocate space for a 16-character string, a word, and a byte. When the program runs, the variables have no specific values, and it's up to you to figure out how to initialize them. Also, such variables are strictly for use in the assembly language module-you cannot export variable labels to Pascal. The reason for this restriction is that Pascal lacks an EXTERNAL directive that can be applied to variables. The EXTERNAL keyword in Pascal works only with procedures and functions. (There is a way to circumvent this problem, using a technique explained later in this chapter.)

#### **Using Static Variables**

You can get static, preinitialized variables into an assembly language module, but the method requires a little help from the Pascal compiler. Instead of using db and dw directives in the assembly language text, declare the variables in the Pascal program as *typed constants.* For example, the Pascal program might include the lines:

```
CONST astring: string[151 = 'A sample string'; 
        counter : integer = $100; 
        asciiEsc: byte = 27;
```
#### PART II **APPLICATION PROGRAMMING**  $\bullet$

In the assembly language data segment, you can import these Pascal constants with an EXTRN directive, which tells Turbo Assembler that the actual addresses of the real data will be supplied later during compilation:

```
SEGMENT DATA word public 
         EXTRN astring : BYTE, counter : WORD, asciiEsc : BYTE<br>DATA
ENDS
```
You can now use astring, counter, and asciiEsc as though these variables were declared directly in the assembly language module. Notice that a string in Pascal is a byte pointer in assembly language. It's still up to you to figure out ways to use variables of Pascal data types such as strings, records, and sets.

#### **PASSHELL's CODE Segment**

Lines 14-39 in PASSHELL declare the module's CODE segment, aligned to any address (byte) and made PUBLIC for the Pascal compiler. Line 16 uses an ASSUME directive to inform Turbo Assembler about the relation between segment registers cs and ds and the module's segments. Pascal places no restrictions on register es; therefore, no declaration for this register is needed. If you plan to address the data segment with es, you can change line 16 to:

ASSUME cs:CODE, ds:DATA, es:DATA

Remember that the ASSUME directive merely tells the assembler about the module's organization-it does not generate any code or ensure that segment registers actually address specific segments. In particular, you must be careful to initialize es, which is not preserved between calls ro internal Pascal routines. Pascal initializes ds ro address the global data segment, of which there can be only one, up to 64K long. Consequently, you do not have to initialize ds in your module's code.

#### **NOTE**

Pascal takes care of allocating space for the stack. Never declare stack space or reassign ss in your external modules.

#### **Calling Pascal Procedures**

Line 18 shows where to insert PUBLIC declarations. Mter the keyword PUBLIC insert the names of all the procedures in the module that you want to export to Pascal. You don't have to list evety procedure. For example, a module can have local subroutines for the private use of other procedures inside the module. But every name in the PUBLIC declaration must have a corresponding EXTERNAL procedure or function declaration in the Pascal text. Also, remember that only code, not data, can be declared public.

Line 20 shows where to insert EXTRN declarations. These refer to Pascal procedures and functions that you want to call from within your assembly language code. For example, suppose you have a Pascal routine named Pause, which displays a message and waits for you to press the Enter key:

```
PROCEDURE Pause; 
BEGIN 
   Writeln; 
   Write( 'Press <Enter> to continue...' );
   ReadLn 
END; { Pause }
```
To export Pause from Pascal to an assembly language module, you must be sure that the Pascal compiler knows the name of the procedure before it loads the assembled object code. One way to do this is to declare Pause FORWARD *before* the {\$L <file>} directive that loads the file from disk. If the assembly language module is named ANYCODE.OB], you could use these Pascal statements near the beginning of the program:

```
PROCEDURE Pause; FORWARD; 
{$L ANYCODE.OBJ}
```
To call Pause from within the external assembly language module, construct the CODE segment something like this:

```
SEGMENT CODE byte public 
ASSUME cS:CODE, ds:DATA 
EXTRN Pause:NEAR<br>PROC MyProc NEA
         MyProc NEAR
        call Pause 
         ret 
ENDP MyProc 
ENDS 
                                      Call Pascal procedure
```
The EXTRN directive tells Turbo Assembler that Pause is a near procedure (in the same code segment). If this is not so—for example, if in the Pascal text you used the  ${F+}$  directive to turn on far-code generation or if the procedure is listed in the interface section of a unitthen you must declare Pause as FAR. The actual call to Pause is no different than calls to other assembly language subroutines. In this example, however, there are no parameters. If there were, you'd also have to pass the parameters in the exact way expected by the Pascal codea subject we'll tackle in a moment.

#### **The Code-Segment Body**

Lines 24-37 in PASSHELL list empty shells for external procedures and functions. The only difference between a procedure and a function is that a function returns a value-a procedure does not. (In Pascal, functions are used in expressions, while procedures are called by name in statements.)

PART II **APPLICATION PROGRAMMING** 

The final section in PASSHELL appears at lines 39-41. Because a simplified memory model is not used, the CODE segment must be terminated with an ENOS directive (line 39). The END at line 41 tells the assembler that this is the last line of the source text. You may not specify an entry point label after END, as you do for stand-alone assembly language .EXE programs.

#### **A (Somewhat) Crazy Example**

Listing 12.2, PASDEMO.ASM, and Listing 12.3, PASDEMO.PAS, will help answer many questions about how to pass code and data back and forth among Pascal and assembly language modules. The example is a little "crazy"---it doesn't perform any useful actions other than to demonstrate various subjects (discussed after the listings). Except for parameter passing, the program illustrates almost every combination of sharing code and data and will serve as a useful guide for your own projects. To assemble and compile the test, use these commands:

tasm /zi pasdemo tpc Iv pasdemo

If you have Borland Pascal, replace tpc with bpc. Do the same for all.instructions in this chapter that refer to tpc. For these commands to work, you must have installed the command-line compiler.

The options /zi and /v add debugging information to PASDEMO.EXE so that Turbo Debugger can show you both the Pascal and assembly language source-code lines along with the assembled and compiled machine code. Another choice is to create a file named MAKEFILE containing these lines:

```
pasdemo.exe: pasdemo.obj pasdemo.pas 
   tpc Iv pasdemo 
pasdemo.obj: pasdemo.asm 
   tasm /zi pasdemo
```
With this text stored on disk in a file named MAKEFILE, type **make** to create PASDEMO.EXE. (If you name MAKEFILE something else, MAKEPAS.MAK for example, type make -fmakepas.mak to create PASDEMO.EXE.) The MAKEFILE statements declare that PASDEMO.EXE depends on (is created from) PASDEMO.OBJ and PASDEMO.PAS. If either of these rwo files changes, then the tpc command compiles the Pascal program, combining this code with the assembled object code. The second part of MAKEFILE states that PASDEMO.OBJ depends on PASDEMO.ASM. If this file changes, then Turbo Assembler assembles PASDEMO.ASM, creating PASDEMO.OBJ (which also causes PASDEMO.PAS to be recompiled).

**12** 

#### **listing 12.2. PASDEMO.ASM.**

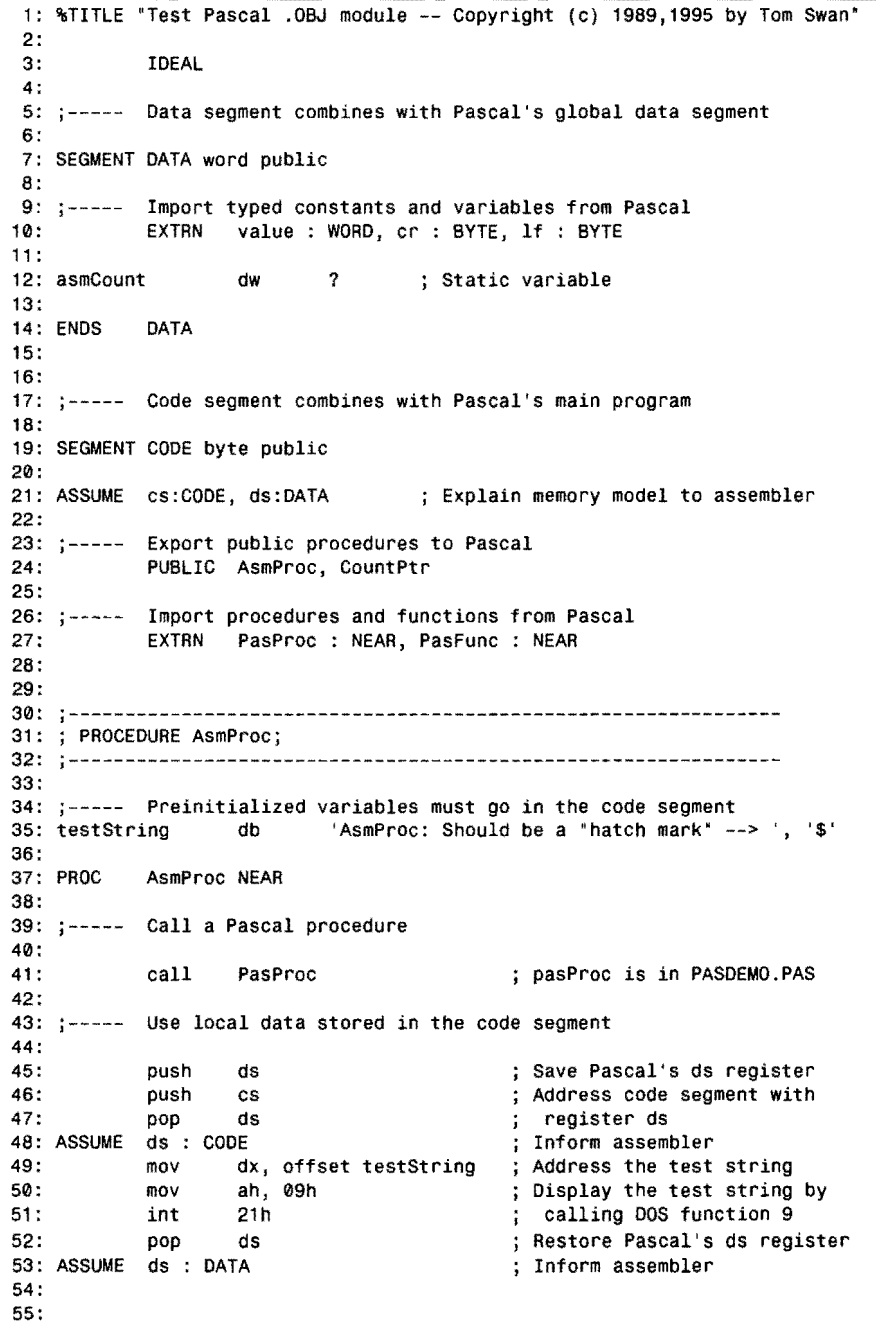

PART II **...** Application Programming

#### **Listing 12.2.continued**

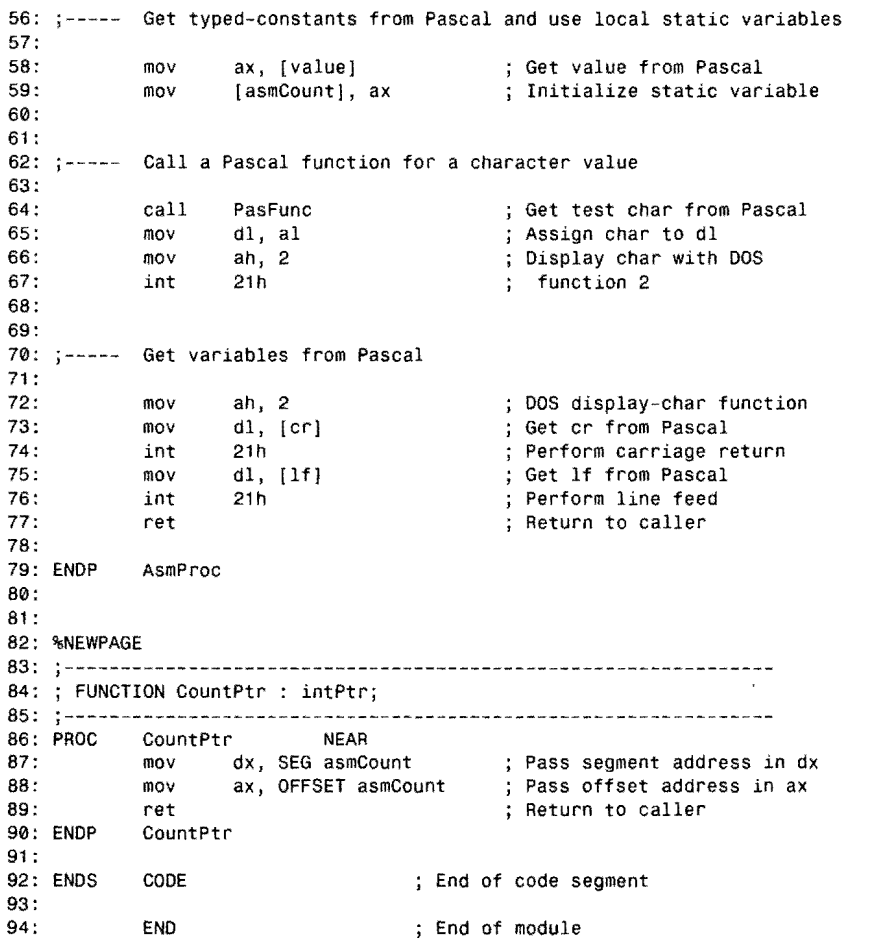

#### **Listing 12.3. PASDEMO.PAS.**

```
1: { Test program, to be linked to externals in PASDEMO.OBJ }
 2: 
 3: {$D+} { Include debugging information } 
 4: 
 5: PROGRAM PasDemOj 
6: 
7: CONST<br>8: valu
     value: Integer = 1234; { Typed-constant declaration }
9:
```

```
MIXING ASSEMBLY LANGUAGE WITH PASCAL
```

```
10: TYPE<br>11: In
      IntPtr = ^{\circ}Integer;
12: 
13: VAR<br>14:    cr, lf : Char;
                                   { POinter to integer type 
                                   { Global variables }
15:<br>16: PROCEDURE PasProc; FORWARD;
                                            { Must come before $L directive }
17: FUNCTION PasFunc: Chari FORWARD; 
18:<br>19: {$L PASDEMO.OBJ}
                                            { Load the assembled object code }
20: 
21: 
{ External declarations, telling Pascal the format of the 
22: 
external routines in PASDEMO.ASM. } 
23: 
24: 
PROCEDURE AsmPrOCj EXTERNALj 
25: 
FUNCTION Countptr: IntPtr; EXTERNAL; 
26: 
27: 
PROCEDURE PasProCj 
28: 
VAR I: Integerj 
29: 
BEGIN 
                                    { Can't be exported to ASM module 
30: Writeln('PasProc: Inside the Pascal procedure') 
31: END; { PasProc } 
32: 
33: FUNCTION PasFunc: Char; 
34: BEGIN<br>35: PasFunc := '#'
                                    { Pass a character to ASM module }
36: ENDj { PasFunc } 
37: 
38: BEGIN 
39: cr:= chr(13);<br>40: lf:= chr(10);
40: If: = chr(10);<br>41: AsmProc:
41: AsmProc;<br>42: Writeln(
42: Writeln('Main: asmCount = ', countPtr^)
43: END.
```
#### NOTE

In the following sections, line numbers prefaced with "p" refer to PASDEMO.PAS, while those prefaced with "a" refer to PASDEMO.ASM.

#### **Understanding PASDEMO**

Lines a7-14 declare the assembly language module's data segment. An EXTRN directive imports one variable constant value and two variables cr and 1f from the Pascal code (see lines p8. p14). Notice that the Pascal program does not have to export variables and variable constants but that the assembly language module must import these items to make the names available to assembly language instructions.

PART II **APPLICATION PROGRAMMING** 

Line a12 declares a static uninitialized variable. The question mark must be used here because initialized variables are not permitted in external code.

The PUBLIC directive at line a24 exports AsmProc and countPtr assembly language modules (see lines  $a30-90$ ) to Pascal. Lines  $p24-25$  correspondingly declare these two routines  $Ex-$ TERNAL, allowing calls to this code from within the Pascal program. Notice how line p25 specifies the function result type, which is declared as a Pascal data type (a pointer to an integer) back at line pll.

Another EXTRN directive, this time in the code segment at line a27, imports a Pascal procedure PasProc and a function PasFunc into the assembly language module. This code is called at lines a41 and a64, illustrating how to call Pascal routines from external assembly language modules. The NEAR qualifiers in the EXTRN directive (line a27) tell the assembler that this code is in the same segment. FAR qualifiers would be necessary if the Pascal routines were compiled with the {\$F+} directive or if they appear in the interface section of a unit. In the Pascal text, PasProc and PasFunc are declared FORWARD (see lines pl6-17), making these identifiers known to the compiler before the {\$L} command at line p 19, which loads the assembled object code from disk. The Pascal code for this routine appears at lines p27-36.

#### **Addressing Code-Segment Data**

Although you can't declare initialized variables in the data segment of an assembly language module to be linked to Pascal, you can insert data into the code segment as shown at line a35 in PASDEMO.ASM. Be careful to separate code and data, preferably placing the variables outside of your PROC directives.

#### **NOTE**

The main code segment in a compiled Pascal program is limited to 64K and includes the main program body plus all global procedures and functions, so it's best to keep the number and size of initialized variables here to a minimum.  $\frac{1}{4\pi} \varphi$ PA PARTING THE PEAK PART

Addressing variables in the code segment requires using a code-segment override (cs:) in the memory reference. More difficult is passing the address of such variables to other routines, especially to DOS function calls, demonstrated here at lines a45-53. First, the current ds register is saved on the stack. This is vital. Pascal requires ds to point to the global data segment at all times. If you change ds in the assembly language module and forget to restore the register's original value before returning to Pascal, the program will almost surely suffer a horrendous crash.

#### NOTE

Despite this dire warning about changing ds, you may change es at any time. Pascal makes no assumptions about the segment addressed byes. However, you should not assume that es will retain its value between calls to external subroutines.

Lines a46-47 set ds equal to cs, addressing the code segment with the data-segment register. Because of this, it's a good idea to use an ASSUME directive (line a48) to teli Turbo Assembler about the change to ds. After these steps, lines a49-51 cali DOS function 9 to display an ASCII\$ string. Then, line a52 restores Pascal's ds segment register value, requiring another ASSUME (line a53) to inform Turbo Assembler that ds again addresses the DATA segment.

#### **Addressing Typed Constants**

Lines a58-59 in PASDEMO.ASM initialize the global asmcount variable, declared at line a12. First, the typed constant value (see line p8) in the Pascal text is moved into register ax (line a5S). Turbo Assembler knows that value addresses a 16-bit word because of the EXTRN declaration at line alO. As this illustrates, it's up to you to ensure that your EXTRN directives specifY the correct data types for variables declared in Pascal. If you declared value to be type byte, Turbo Assembler has no way of knowing that this is wrong.

Line a59 assigns the value in ax ro the asmcount uninitialized static variable stored in the data segment. As you can see from this example, there's no indication in the program (lines a58-59) about where the variables are declared. You can read and write variables (and variable constants) the same way whether they are declared in the assembly language module or in the Pascal text.

#### NOTE

Unlike variables and typed constants, you can't export CONST and TYPE declarations from Pascal to assembly language. Plain constants and data-type identifiers can be used only in the Pascal program.

#### **Calling Pascal Functions**

Calling Pascal functions from within an assembly language module is similar to calling Pascal procedures. After calling PasFunc (line a64), (he value returned in ax by the function is assigned to register dl. Because PasFunc returns a character, only the low half of ax is needed. This character is then displayed using DOS function 2.

**APPLICATION PROGRAMMING**  $\blacksquare$ 

#### NOTE

 $\overline{a}$ 

PART II

, ,. . " . It's your responsibility to use function values appropriately in the assembly language module and to know which registers are affected by calling Pascal functions. Table 12.1 (copied in part from Mastering Turbo Pascal) lists function result sizes and the registers used to return values of these types." , , ' , ,. • ' ; ,.

Table 12.1. Pascal Function Types and Sizes.

| <b>Function Type</b> | Size in Bytes | Register(s)                           |
|----------------------|---------------|---------------------------------------|
| Boolean              | 1             | al                                    |
| Char                 | 1             | al                                    |
| Enumerated (8-bit)   | 1             | al                                    |
| Enumerated (16-bit)  | 2             | ax                                    |
| ShortInt             | l             | al                                    |
| Byte                 | ı             | al                                    |
| Integer              | $\mathbf{2}$  | aх                                    |
| Word                 | 2             | ax                                    |
| LongInt              | 4             | $dx = high$ , $ax = low$ words        |
| Single               | See note 1    |                                       |
| Double               | See note 1    |                                       |
| Real<br>words        | 6             | $dx = high$ , $bx = mid$ , $ax = low$ |
| Extended             | See note 1    |                                       |
| Comp                 | See note 1    |                                       |
| Pointer              | 4             | $dx = segment, ax = offset$           |
| String               | See note 2    |                                       |

Note 1. These function types are returned in the math coprocessor top-of-stack register.

Note 2. String functions receive a pointer to a temporary work space created by the caller to the function, The function stores characters at this address. returning the pointer undisturbed on the stack.

#### MIXING ASSEMBLY LANGUAGE WITH PASCAL

### **Addressing Pascal Variables**

Lines a72-76 execute a carriage return and line feed, passing to DOS function 2 the values of two Pascal variables cr and 1 f, which are declared at line p 14 and initialized in Pascal at lines p39-40. (If you think this is an odd way to start a new display line, you're right. Even so, the code illustrates how to pass data from Pascal to an external module.) Notice that these variables are imported into the assembly language module as bytes in the EXTAN declaration at line alO. The variables (and typed constants) are stored in Pascal's global data segment and, therefore, are easily accessed as shown here.

#### **NOTE**

Variables local to Pascal procedures and functions-for example, the integer variable I at line p28--cannot be accessed from inside an assembly language module. Local variables in Pascal exist only while the declaring procedures or functions are active; therefore, you cannot tell Turbo Assembler where these variables will be in memory until the program runs. To get around this restriction, you must pass local variables by value or by address as parameters to external procedures and functions. .

#### **Calling External Functions**

Lines a83-90 implement a small external function that demonstrates several additional concerns. The function name is made public (line a24) and declared as an EXTERNAL function in the Pascal text (line p25). The data type for this function is a pointer to type integer, defined as IntPtr in the Pascal program at line  $p11$ . The assembly language module can't use this data type directly, and the program has to return values in the proper registers expected by Pascal for this and other function types. Turbo Assembler can't check the correctness of external function results.

In this case, because the type is a pointer, Pascal expects dx to hold the segment and ax the offset values of the address (see Table 12.1 and lines a87-88). In the Pascal code, line p42 uses this address by dereferencing the function identifier, displaying an integer value in a writeln statement. But what is this value? Looking again at the assembly language code, you can see that lines a87 -88 assign the address of the asmCount uninitialized variable, declared in the data segment at line aI2. The SEG operator returns the segment value of the label's address. The OFFSET operator returns the offset value. Together, the two values exactly locate asmcount in memory, displaying the value of this variable in the Wri teln statement. This demonstrates how to pass external variables to Pascal. Remember, a PUBLIC declaration for data labels is accepted by Turbo Assembler but rejected by T urho Pascal because, except for variable constants, the Pascal data segment doesn't exist until the program runs. Passing the address of a variable to Pascal is required to transfer variables from external modules to Pascal programs.

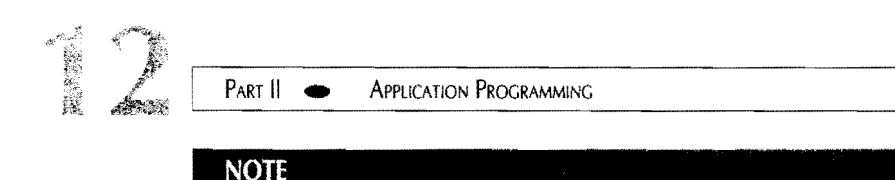

You can also pass pointers as procedure and function parameters, as the next section explains. However, using pointer functions to locate variables declared in assembly language modules is usually the best approach because of the additional programming required to manipulate procedure and function parameters.

#### **Passing Parameters**

External assembly language routines become more complicated when variable and value parameters are added. There are many issues involved: whether the parameters are passed by value or by reference; how to handle special cases such as strings and arrays; how to ensure that the stack is correctly configured for return to Pascal; and how to perform all of this in reverse—that is, when passing parameters from inside the assembly language module to Pascal procedures and functions.

The best way through this thicket of details is to have a thorough understanding of Pascal programming and to have a good grasp on how the Pascal compiler implements procedures and functions in machine code. Don't forget that you have one of the world's best teachers at your disposal—Turbo Debugger. Examining test Pascal programs at the machine-code level with the View; CPU command is a great way to learn how Pascal implements statements in machine code.

#### **Value Parameters**

Value parameters are passed as simple variables on the stack. For example, to pass an integer parameter, Pascal pushes the value of the parameter onto the stack before calling the procedure that requires that value. A Pascal procedure such as:

PROCEDURE Count( I : Integer );

would be called in machine language with instructions similar to:

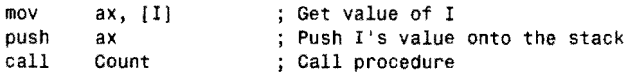

The compiled code for the Count procedure has to retrieve the value of I from the stack. In Pascal, procedures and functions do this by referencing the stack with register bp. Consequently, compiled procedures and functions normally begin with:

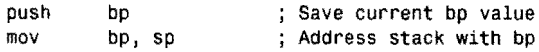

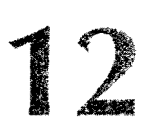

Figure 12.1 illustrates the stack at the start of count after these two instructions execute. The value of I is under the 2-byte return address, which is in turn under the saved value of bp. (Each numbered box in this diagram represents one byte. The numbers do not represent real addresses in memory, though.)

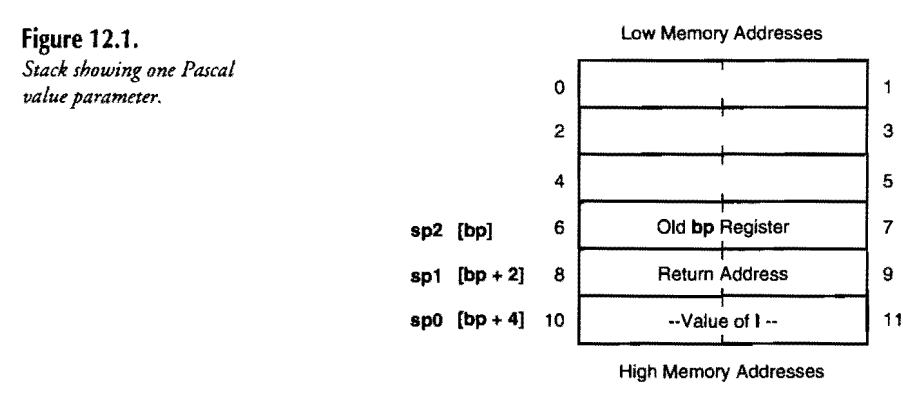

Counting from bp to the start of 1, you can see that adding 4 to bp finds the start of 1. Therefore, to load ax with the value stored at this location on the stack, you can write:

mov  $ax, [word bp + 4]$  ; Assign I's value to ax

You can also refer to values directly with instructions such as:

inc [word bp + 4] ;  $I := I + 1$ 

One complication with this arises in FAR procedures. In these routines, the return address is 4 bytes long, having both segment and offset parts. (See Figure 12.2.) Therefore, to load the value of I, use the correct offset 6, instead of 4:

mov  $ax$ , [word bp + 6] j Load 1 into ax (FAR routine)

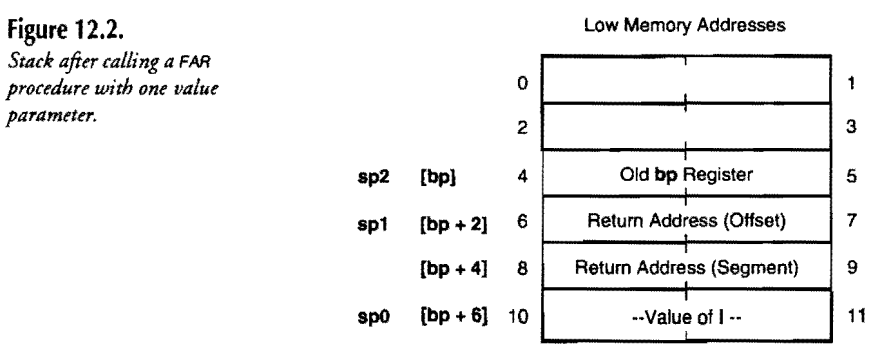

High Memory Addresses

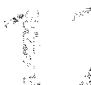

PART II **APPLICATION PROGRAMMING** 

#### **Returning from External Code**

When the external assembly language routine ends, it must use a special form of the ret instruction to remove the parameter bytes from the stack in addition to ret's normal duty of popping the return address and continuing the program after the call that activated the routine. In this case, there are two parameter bytes on the stack; therefore, the routine would end with:

ret 2 : Return and pop 2 bytes from stack

The optional immediate value following ret is added to the stack pointer *after* popping the return address into ip (and cs in the case of an intersegment FAR call). Remember that the intermediate value represents the number of *bytes* of all parameters passed on the stack Because Pascal never pushes a value less than 2 bytes long--even single-byte characters are passed as 2-byte words-the optional ret value in Pascal external routines should always be an even number.

#### **Variable Parameters**

Variable parameters—those prefaced with VAR in the Pascal procedure or function parameter list-are passed by reference, that is, by address. The 4-byte address of each such variable is passed on the stack and referenced just like any other value. The assembly language code can use the address as a pointer to the actual value somewhere else in memory. This is easier to see with a few examples. Suppose the previous procedure declares a variable parameter:

```
PROCEOURE Count( VAR I : Integer );
```
In the compiled code, the caller to the Count procedure pushes the address of  $I$  onto the stack. Assuming I is stored in the program's data segment, the compiled instructions might be similar to:

```
mov 
push 
push 
call 
         di, offset I 
         ds 
         di 
         Count 
                                ; Get offset of variable I
                                  Push segment address of I 
                                  Push offset address of I 
                                Call Count procedure
```
At the start of Count, after saving and assigning to bp the stack-pointer register, the stack appears as in Figure 12.3. With the stack configured as in this figure, you can get the value of I into the assembly language module in several ways. One possibility is to load es and another register (di is a good choice as is  $bx$ ) from the stack:

```
mov 
mov 
         es, (word bp + 6)
         di, [word bp + 4]
                                 ; Get segment value 
                                 ; Get offset value
```
After doing this, es: di addresses the value of I in memory. Be aware that this location could be anywhere—in a data segment or, perhaps, in a stack segment if, for example, I is a local variable declared in a Pascal procedure or function. Another way to accomplish the same result is to use the les instruction:

**514** 

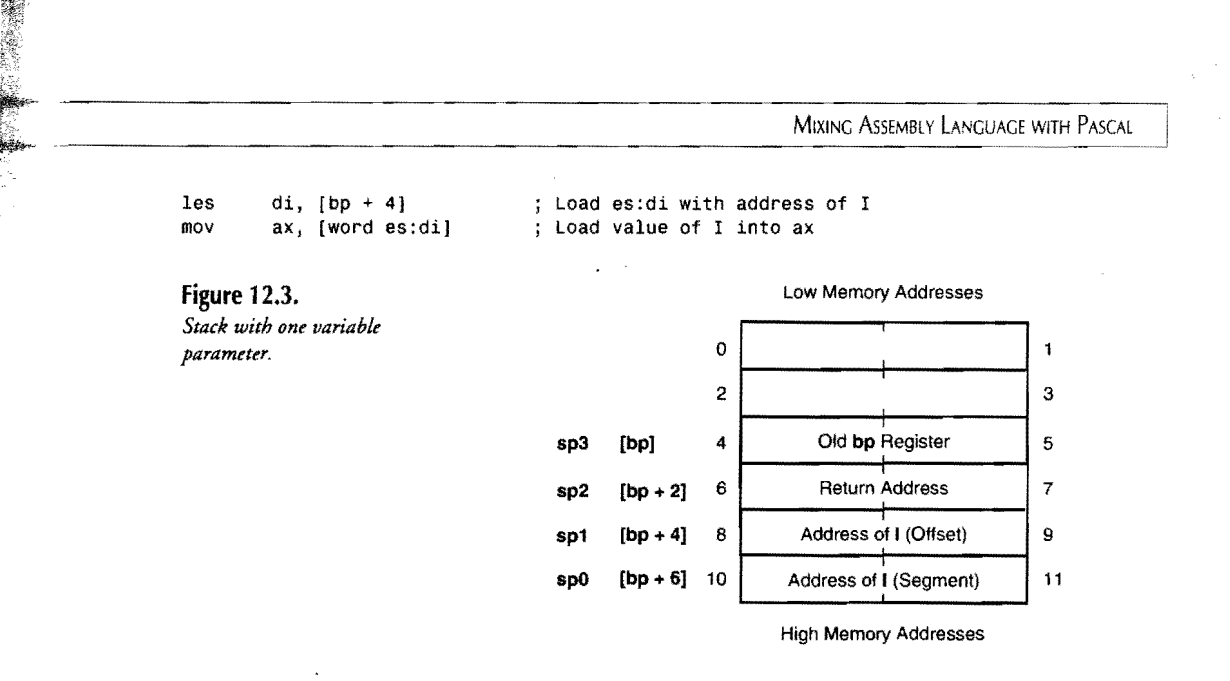

The les instruction loads both es and di (or another general purpose register) with the address stored at the specified location, here 4 bytes in advance of where ss: bp points. The second instruction then addresses this location to load the value of the variable parameter into ax. A similar instruction Ids can be used to load the segment portion of an address into ds. Because Pascal needs ds to address the global data segment, if you use Ids, be sure to save and restore the original value of ds before your external routine ends.

#### **Using the TPASCAL Memory Model**

One way to simplifY addressing variables on the stack is to use a special Turbo Assembler memory model TPASCAL, designed for use with early versions of Turbo Pascal. You do not have to use TPASCAL with Borland Pascal. The advantages of this method are:

- You can use simplified CODESEG and DATASEG directives instead of declaring named segments manually.
- Turbo Assembler automatically prepares and restores the bp register for you.
- Parameter addresses on the stack are precalculated, allowing you to address parameters by name rather than computing stack offsets, for example, as in [bp  $+ 8$ ].
- The correct immediate value is added automatically to the ret instruction to remove parameter bytes from the stack.

A disadvantage of the TPASCAL memory model is the inability to prevent Turbo Assembler from generating instructions to prepare bp for addressing stack variables. Even in procedures that have no parameters, these instructions are blindly inserted. One of the reasons for adding assembly language to Pascal in the first place is to strip every unnecessary instruction, honing your code to a fine edge. Using TPASCAL is convenient in some cases—as in the following examples. But, for the ultimate in low-level control, you must declare SEGMENT directives manually as in PASSHELL.ASM. 515

PART II **CONSERVATION PROGRAMMING** 

#### **Using the ARG Directive**

With the TPASCAl memory model in effect, you can use an ARG directive to simplify parameter addressing. ARG tells Turbo Assembler the names and sizes of parameters passed to external PROCs on the stack. The assembler uses this information to calculate the offset values relative to ss: bp where the parameter values are stored.

#### NOTE

ARG works with other memory models and with nonsimplified segments, too. However, there is a difference. With the TPASCAL memory model, parameters must appear in ARG directives in the same order they appear in Pascal procedure and function declarations. When not using TPASCAL, you mustlist parameters in the *reverse* order. 经平均 网络人名菲特尔特

ARG requires a series of elements separated by commas, with each element describing one parameter. For example, this Pascal procedure declaration:

PROCEDURE StoreNum( MyNumber : Integer );

has the corresponding PROC declaration:

PROC StoreNum NEAR ARG MyNumber:WORD

After executing this, move the value of MyNumber into a register using assembly language instructions such as:

mov ax, [MyNumber] **i** Load ax with value of MyNumber

Contrast this with the usual method of addressing stack variables relative to bp:

 $m \circ v$  ax, [word bp + 4]

If you later change the number of parameters passed to the procedure--or if you change the procedure type from NEAR to FAR-reassemble the external object-code module to adjust the location of My Number on the stack. Without an ARG directive, you must recalculate and change the literal 4 manually, greatly increasing the chances of introducing a bug if you make a mistake.

#### **Deallocating Stacked Parameters**

If you follow an ARG parameter list with an equal sign = and a temporary name, Turbo Assembler calculates the number of bytes occupied by all parameters and assigns this value to the name you supply. For example, the following sets ArgSize to the number of bytes occupied by the two parameters, his and hers:

**12** 

PROC Share NEAR ARG his:WORD, hers:WORD =ArgSize

When not using the TPASCAL memory model, you can use ArgSize with ret to remove parameter bytes from the stack:

ret ArgSize ; Return and deallocate stack parameters

Don't do this when using the TPASCAL memory model, in which case Turbo Assembler automaticallyadds the correct value to ret (assuming you specified the correct number and sizes of parameters in an ARG directive). When using the TPASCAL memory model, always end your external PROCs with a plain ret instruction. (You can still add =ArgSize to the ARG directive and use the value equated to ArgSize in other ways.)

#### **Writing External String Functions**

A third option lets you specify parameters that are not to be removed from the stack when your external routine ends. To do this, follow the element list (plus an optional =ArgSize command) with RETURNS, in turn followed by a list of parameters that should remain on the stack when the PROC ends.

In Pascal, the only time you'll probably need RETURNS is when writing external string functions. When Pascal calls a string function, it first pushes the function result-a 4-byte pointer--onto the stack before pushing other parameters (if there are any) passed to the function. The function result pointer addresses a temporary area where your external code can store the characters of the string returned by the function. When the external routine ends, Pascal expects the string function pointer to remain on the stack. (Instructions following the subroutine call later remove these bytes or just pass the address to another procedure or function that uses the function's string result.) Because of this special action, if you declare the function result in the ARG's main parameter list, the procedure will not work because Turbo Assembler deallocates the parameter bytes plus the function result pointer at the ret instruction.

Listing 12.4, FILLSTR.ASM, demonstrates the correct way to write an external Pascal string function. Listing 12.5, FILLSTR.PAS, shows how to link the external module to a Pascal program. Assemble, compile, and run the Pascal test with the commands:

tasm fillstr tpc fillstr fillstr

```
APPLICATION PROGRAMMING
                      PART II
                                \blacksquareListing 12.4. FILLSTR.ASM. 
                   1: %TITLE "Pascal String-Filler Function -- Copyright (c) 1989,1995 by Tom Swan"
                   \frac{2}{3}:
                                   3: IDEAL 
                   \frac{4}{5}:
                                   MODEL TPASCAL
                   rac{6}{7}:
                                   7: CODESEG 
                   8:<br>9:
                                   PUBLIC FillString
                  10 : 
                  11: %NEWPAGE<br>12: ;-------------
                  12: :--------------------------------------------------------------- 13: : FUNCTION FillString( n : Byte: ch : Char) : String; 
                  14: ;--------------------------------------------------------------- 15: PROC F111String NEAR 
                                  16: ARG n:BYTE:2, c:BYTE:2 RETURNS string:dwORD 
                  17 : 
                  18: 
                                  les di, [string]<br>mov al. [n]
                                                                                es:di addresses fn result 
                                                                                Load n into al 
                  19: 
                                              al, [n]Auto-increment di 
                  20: 
                                   cld
```
; Initialize string length Zero upper half of cx ;  $cx = required string len$  $i$  al = fill character ; Exit if length =  $0$ ; Store cx chars in string

; Return to caller

End of module

.. \_\_ ... \_--\_ .... ---------

```
Listing 12.5. FILLSTR.PAS.
```
stosb<br>xor

 $21:$  $22.$ 23:  $24:$ 25: 26: 27: @@99: 28: 29: ENDP 30: 31 :

jcxz<br>reonz

ret FillString

END

xor ch, ch<br>mov cl, al mov cl, al<br>mov al. [c]

al, [ c]<br>@@99

stosb

```
1: PROGRAM FillStr; 
 2: 
 3: { Test using the FillString external function } 
 4: 
 5: VAR 
 6: 
             s : String; 
7: FUNCTION FillString( n : Byte; ch : Char ) : String; EXTERNAL;
 8: {$L FILLSTR.OBJ} 
 9: 
10: BEGIN 
11: s := \text{FillString}(45, '@');<br>12: Writeln('After filling:',
        Writeln( 'After filling: ', s)
13: END.
```
#### **How FILLSTR Works**

Line 16 in FILLSTR.ASM constructs an ARG declaration to return a parameter on the stack. **518** • For reference, this line is repeated below:

MIXING ASSEMBLY LANGUAGE WITH PASCAL

#### ARG n:BYTE:2, c:BYTE:2 RETURNS string:dword

First come the two parameters n and c, each of which are single bytes. Notice that the ch: char parameter from the Pascal text is renamed c here because ch in assembly language refers to the high byte of register cx and can't be used for an identifier. (I purposely contrived this conflict to illustrate that, in the ARG declaration, parameter names can be anything you likethey don't have to mirror their Pascal counterparts.)

Because Pascal always pushes values onto the stack in multiples of 2 bytes, an additional qualifier : 2 is added to the two parameters, telling Turbo Assembler that, even though it should address nand c as bytes, it should consider these variables to occupy 2 bytes of stack space. If you don't include the : 2, Turbo Assembler will miscalculate the number of bytes occupied by the parameters and will not correctly fix up the stack when the external routine ends.

#### **NOTE**

The symptom of an incorrect stack deallocation is a "Stack Overflow" error. If you receive this error, check that all single-byte parameters have a :2 specification in your ARG lists.

Following the two parameters is the phrase RETURNS string:dword. The name string can be any identifier, which simply gives you a way to refer to the function result inside the external code. The: dword part of this directive tells Turbo Assembler that string addresses a 4-byte value on the stack. (A string function actually returns a pointer in Turbo Pascal, and pointers are always 4 bytes.)

You can address the string function result in various ways. The easiest method is to load es: di or ds: si with the address of the area reserved for the result:

les di, [string] ; es:di addresses function result

After this, the string's length byte is located at es: di. The first character of the string is at es: d1 + 1, and so on. Storing characters at es :di passes those characters back as the string function result. You don't have to perform any other steps to return the string to the caller to the external function. In FILLSTR.ASM, a repeated stosb instruction uses these methods to return a string filled with n characters of any ASCII value.

#### **Declaring Parameters Without ARG**

There's another way to declare parameters that doesn't use ARG--just place the parameter list after the PRoe and NEAR or FAR directive. For example, you can replace lines 15-16 in FILLSTR.ASM with:

PROC FillString NEAR n:BYTE:2, c:BYTE:2 RETURNS string:dword

PART II **APPLICATION PROGRAMMING** 

In other words, if you write everything on one line, you don't need an ARG directive. But because long PROC declarations such as this can be confusing to read, I prefer to list arguments in a separate ARG directive. The results are identical, however, and you can use whichever method you like.

#### **Going for Speed**

Let's face it. There's only one reason to spend time optimizing Pascal or any other language with system-dependent assembly language: to achieve the blinding speed that, when used well, only assembly language promises. In this section, you'll write a Pascal program, take apart the machine code generated by Turbo Pascal, and write highly optimized replacement external code in assembly language. As you'll see, the results are worth the effort.

#### **The Pascal Program**

First, we need a Pascal program. Listing 12.6, STR.PAS, contains two useful procedures, ASCIIZtoStr and StrToASCIIZ, which convert Pascal strings to and from the ASCIIZ format used by many assembly language programs in this book. To save space here, the optimized version of the Pascal code is listed. For test purposes, therefore, after you enter this program, copy STR.PAS to another file named STRSLOW.PAS (both files are provided on disk).

Next, load STRSLOW.PAS into your editor and delete lines 12, 18-19,30,36-37, and 45. The lines are already deleted if you are using the supplied disk files. This converts the listing to pure Pascal, eliminating the references to the external routines that you'll add back later. After making the modifications, compile STRSLOW with the command:

tpc Iv strslow

#### Listing 12.6. SIR.PAS.

```
1: PROGRAM StringConversionj 
 2: 
 3: { Convert ASCIIZ strings and Pascal strings} 
 4: 
 5: TYPE ASCIIZString = ARRAY [ \theta .. 255 ] OF Char;<br>6: ASCIIZotr = ^ASCIIZString:
                            = ^{\circ}ASCIIZString:
 7:<br>8: VAR
            a : ASCIIZString;
 9: s : String; 
10: 
11 : 
12: {$L STR.OBJ} 
13: 
14:
```

```
MIXING ASSEMBLY LANGUAGE WITH PASCAL 
15: { Convert an ASCIIZ string (a) to a Pascal string (s) } 
16: 
17: PROCEDURE ASCIIZtoStr( a : ASCIIZString; VAR s : String );<br>18: EXTERNAL:
        EXTERNAL;
19: (* 
20: VAR Len : Integer; 
21: BEGIN<br>22: Len
22: Len := 0;<br>23: WHILE ( L
23: WHILE ( Len < 255 ) AND ( a[ Len ] <> Chr( 0 ) ) DO 24: BEGIN
24: BEGIN<br>25: Len
25: Len := Len + 1;<br>26: si Len 1 := ai l
          s[ Len ] := a[ Len - 1 ]27: END; { while } 
28: s[ 0 ] := Chr ( Len )
29: END; { ASCIIZtoStr } 
30: ") 
31 : 
32: 
33: { Convert a Pascal string (s) to an ASCIIZ string (a) } 
34: 
35: PROCEDURE StrToASCIIZ( s : String; VAR a : ASCIIZString ); 
36: EXTERNAL; 
37: (*
38: VAR Len, I : Integer; 
39: BEGIN<br>40: Len
40: Len := Length( s );<br>41: FOR I := 1 TO Len D
      FOR I := 1 TO Len DO42: a[ I - 1 ] := s[ I ];<br>43: a[ Len ] := Chr( 0 )a[ Len ] := Chr( \ddot{o} )
44: END; { StrToASCIIZ } 
45: *)
46: 
47: 
48: { Display an ASCIIZ string } 
49: 
50: PROCEDURE ShowASCIIZ( a : ASCIIZString ); 
51: VAR I : Integer; 
52: BEGIN 
53: I := 0;<br>54: WHILE (
       WHILE ( I < 255 ) AND ( a[ I ] <> Chr(\emptyset) ) DO
55: BEGIN 
56: Write( a[ I ]);<br>57: I := I + 157: I := I + 1<br>58: END { while }
      END { while }
59: END; { ShowASCIIZ 
60: 
61 : 
62: BEGIN 
63: s := 'This is a test';<br>64: StrtoASCIIZ(s, a);
64: StrtoASCIIZ( s, a );<br>65: ShowASCIIZ( a );
       ShowASCIIZ( a );
66: Writeln;<br>67: s := '':
67: s := "<br>68: ASCIIZto
68: ASCIIZtoStr(a, s);<br>69: Writeln(s)
       Writeln( s )
70: END.
```

```
521
```
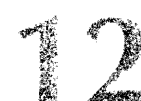

PART II **CONSERVATION PROGRAMMING** 

#### **Examining STRSLOW's Code**

After compiling STRSLOW, to see the machine code produced by Turbo Pascal', run the program under control of Turbo Debugger with the command:

td strslow

Then, press F7 repeatedly to step through the program. When you get inside the StrToASCIIZ and ASCIIZtoStr procedures, use the ViewlCPU command to look at the machine code that Turbo Pascal generates for these routines. You may be amazed at the lengths to which the Pascal compiler goes to convert apparently simple high-level statements into machine code. In many cases, Turbo Pascal generates very tight and fast-executing code. But, obviously, this is not one of those cases. With a little assembly language, we can do much better.

Figure 12.4 lists the disassembled assembly language that corresponds with the Pascal procedure StrToASCI IZ (lines 35-44 in STR.PAS). The comments should help you to understand most of what's happening here. (Calls to undocumented Turbo Pascal runtime routines are marked "(internal sub)" and are not explained. When viewing this code in Turbo Debugger, some of the instructions will have slightly different formats.)

#### **NOTE**

Depending on your version of Turbo or Borland Pascal, the actual machine code produced may differ from that shown in Figure  $12.4$ .

Lines 7-18 in Figure 12.4 point out one reason that even superb high-level language compilers like Turbo Pascal can sometimes generate slowly executing code. This procedure happens to have a string parameter s passed by value; therefore, the compiler correctly assumes that string s might be changed inside the procedure. As a result, and because strings and other arrays are *always* passed internally by address, the code at lines 7-18 blindly copies the entire string to a temporary work space on the stack-a process that repeats every time you call the procedure. However, as you can see in the Pascal code, the string is not changed, and all this code is unnecessary, a fact that the compiler just isn't smart enough to discern.

There are other places in this code (and in the other procedure, ASCIIToStr) that could stand improvements, too. For example, line 28 apparently isn't needed as ax must already have the value stored at  $[bp - 0102h]$  due to the earlier instruction at line 24. These observations seem to suggest that pure assembly language routines will save space and run more quickly.

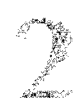

; PROCEDURE StrTOASCIIZ( s : String; VAR a ASCIIZString) ; 2  $\overline{3}$ : PRoe StrTOASCIIZ NEAR 4 5 push bp Save bp on stack Address params with bp Check if 106h stack bytes are available  $\overline{6}$ : mov bp, sp<br>ax, 0106h 7 mov ax, 0106h<br>far ptr (internal sub)<br>sp, 0106h 8 call g. sub Reserve stack space for 5 10 di, [dword ptr bp + 8]<br>es es:di = address of s<br>Push source address (seg les 11 push 12 push di and offset)<br>ss:di = address of s copy<br>Push destination address 13 lea di, [bp - 0100h) 14 push ss (seg and offset) Number of bytes to copy Push count push di 15 16 ax, 00ffh ax mov  $17:$ push 18 far ptr (internal sub) Copy string to temp variable call  $\ddot{\phantom{a}}$ 19 20 Len := Length (s)  $21:$  $22:$ mov aI, [bp-0100h) ah, ah Get length of 5 Zero upper half of ax Initialize Len variable  $23:$ xor  $[bp - 0102h]$ , ax 24 mov  $25:$ 26 For  $I : = 1$  To Len Do 27 ax,  $[bp - 0102h]$ , ax<br> $[bp - 0106h]$ , ax<br>ax, 0001h<br>ax,  $[bp - 0106h]$ <br> $qa09$ 28 mov Assign Len to ax<br>Assign Len to stop value ÷  $29:$ mov Assign start value to ax Is start > stop value? 30 mov  $[bp - 0106h]$ 31 cmp  $32:$ If yes, skip For loop Else initialize I jg [bp - 0104h], ax short @@08 33 mov 34 imp Jump into Loop 35: @@07:<br>36:  $inc$  [word bp - 0104h] ; Increment control var (I)  $37:$ 38: ; a[ I -1 ] : = s[I] 39 40 @@08: mov di, [word bp - 0104h) dl, [byte bp+di-0100h] 41 Assign I to di<br>Get char at s[I]  $42:$ mov  $ax$ , [word bp  $-$  0104h] 43 mov Set ax to I Adjust ax to I - 1 44 dec 45 les di, [dword  $bp + 04$ ] es: di addresses a<br>Advance di to a[I - 1]<br>Store char from s[I] 46 add di,ax 47 mov [byte es:di], dl Store char from sq 1 1<br>Set ax to control var ( I )<br>Compare with stop value 48 mov ax, [word bp - 0104h]<br>ax, [word bp - 0106h] 49: cmp @@07 50 jne Jump if ax <> stop value 51 52: ; a[ Len ] : = Chr  $(0)$ 53 54 55 @@09: mov ; Set ax to Len<br>; es:di addresses a ax, [word bp -0102h] di. [word bp + 04] 56 les 57 add di, ax<br>[byte es:di], 0 es:di addresses a[ Len ] 58 mov ; Store 0 at a[ Len ] 59 60 END; { StrToASCII } 61  $62:$ Restore stack pointer<br>Restore saved bp register<br>Return saved bp register mov sp,bp ÷ 63 bp pop 8 64 retn 65 66 ENDP StrTo ASCIIZ

#### Figure 12.4.

 $\mathbb{F}$  $\frac{1}{2}$ ~;.,'"

1

*Commented assembly language for the* Str *ToASCI IZ procedure in STRPAS (modified. nonoptimized version. renamed STRSLOW.PAS). 523* 

PART II **APPLICATION PROGRAMMING** 

#### **Optimizing STR.PAS**

Listing 12.7, STR.ASM, replaces the ASClIZtoStr and StrToASCIIZ procedures in STR.PAS with assembly language external routines. (If you've been following along, you copied STR.PAS to STRSLOW.PAS earlier. Be sure you have the original copy of STR.PAS on disk for the next steps.) Assemble, compile, and run the test with the commands:

----------------------------------------\_ .. ---

 $\cdot$ 

tasm str tpe str str

#### **Listing** 12.7. STR.ASM.

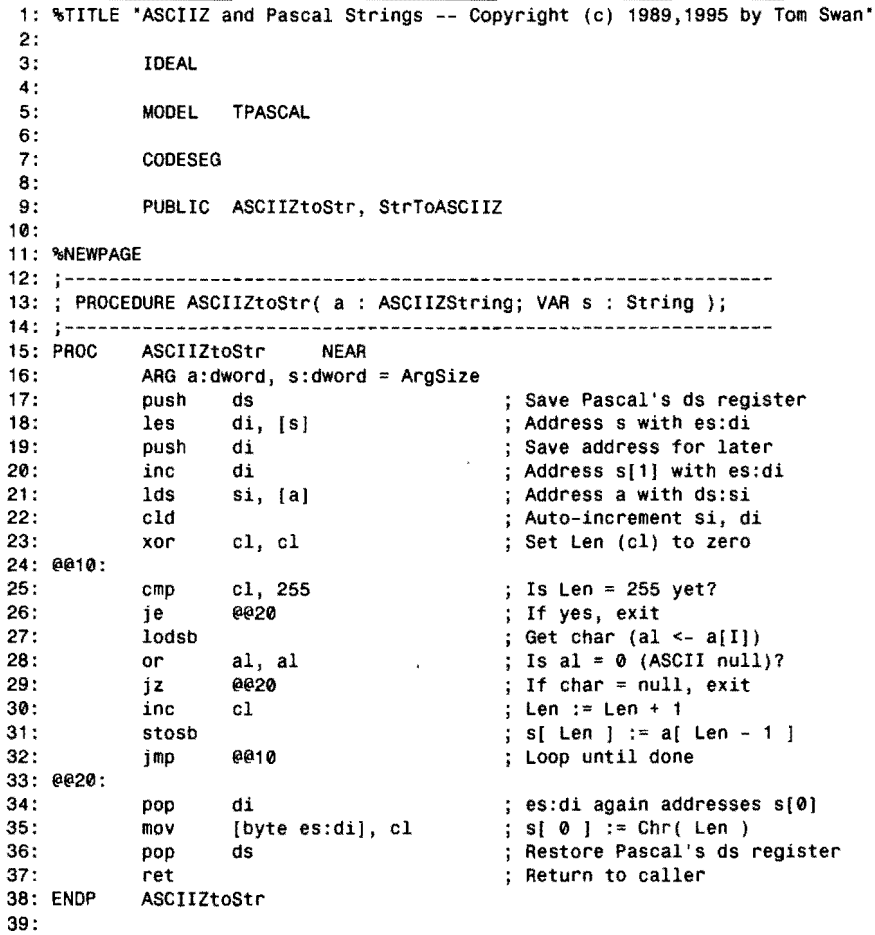

```
40: %NEWPAGE<br>41: :-------
41: --------------------------------------------------------------- 42: ; PROCEDURE StrToASCIIZ( s : String; VAR a : ASCIIZString ); 
43: ;---------------------------------------------------------------
44: PROC StrToASCIIZ NEAR<br>45: ARG s:dword. a:dword
45: ARG s:dword, a:dword = ArgSize 
               push
47: les di, [a]<br>48: lds si, [s]
48: 1ds si, [s]<br>49: cld
               cld<br>xor
50: 
51 : 
52: 
53: 
54: 
55: @@10: 
56: 
57: 
58: 
59: ENDP 
60: 
61 : 
                          ch, ch
               lodsb<br>mov
               mov cl, al<br>icxz @@10
                          ee10<br>movsb
                repnz
               mov [byte es:dij, cl 
               pop
                ret 
               StrToASCIIZ 
               END 
                                                          ; Save Pascal's ds register
                                                          Address a with es:di 
                                                          Address s with ds:si 
                                                          ; Auto-increment si, di<br>; Zero upper half of cx
                                                          ; al := Length( s )<br>; cx = string length
                                                          ; Exit if length = 0Transfer s to a 
                                                          ; a[ Len ] := Chr( 0 ); Restore Pascal's ds register
                                                          ; Return to caller
                                               End of module
```
#### **How STR.ASM Works**

You've seen all the instructions, commands, and other items in STRASM and, therefore, should have little trouble understanding how the code works. Notice how ARG is used to make addressing the parameters on the stack easy, without requiring confusing and error-prone specifications like [word bp + 4]. Also, the TPASCAL memory model lets Turbo Assembler initialize and restore bp automatically and add the proper immediate value to the ret instrucrions, removing parameters from the stack as necessary.

I used the memory model so that this example would work correctly with most versions of Turbo Assembler and Turbo Pascal. Remember: You don't need to use TPASCAL with Borland Pascal.

Pay special attention to lines 18, 21, and 47–48, which load es:di and ds:si with the addresses of the a and s parameters. Because this potentially changes ds—the variables may not be in the Pascal program's data segment-the procedures carefully preserve ds.

Another optimization technique demonstrated here takes advantage of the fact that, even though a is a value parameter to ASCIIZtoStr and that s is a value parameter to StrToASCIIZ, Turbo Pascal always passes strings and arrays by address. Therefore, because these variables aren't changed, the optimized external code skips the steps of copying the values as done in the code generated by the compiler.

PART II **APPLICATION PROGRAMMING** 

#### **NOTE**

In this example, variables a and s are stored in'the data segment and, if you run the test in Turbo Debugger, you may observe that ds doesn't actually change at lines 21 and 48. But another program could pass parameters to these procedures that are not stored in the data segment. In which case, ds probably would change. Such details are the source of many bugs, and the best prevention is a thorough knowledge of how Pascal works on the machinecode level. Don't assume that, just because you don't see a register value changing one time, that it won't change at another.

The speed gains in STR.ASM are mostly due to the use of fast 8086 string instructions at lines 27, 31, and 54. Contrast these instructions to the laborious methods employed in the pure Pascal output. (See Figure 12.4.) There's just no substitute for keeping values in fast general-purpose registers, using string indexes si and di, and taking advantage of powerful string instructions such as lodsb and movsb. As you can see, a little assembly language added to Pascal can go a long way toward improving program performance.

In Turbo Pascal's favor, I am forced to admit here that STR.PAS could be written to run quite a lot faster by using unique Turbo Pascal instructions such as Move. Even though I could be accused of "cooking the books" to create a good example of assembly language optimization, there are times when you may want to avoid Turbo's unique commands-even if this results in slower code. By restricting your programs to standard Pascal commands-as defined by Jensen and Wirth (see Bibliography)—vour code will be easier to transfer to other systems. In fact, I sometimes write three versions of a program: one in standard Pascal, another optimized in Turbo Pascal, and a third optimized in assembly language, replacing procedures and functions from either of the first two versions. This takes extra work, of course, but also greatly improves the prospects that the code will run with minimum modifications on a variety of hardware.

#### **Summary**

Compilers are smarter today than ever before, but they're still no match for a clever assembly language programmer. Even programs compiled to super-fast code by Turbo Pascal can often be improved. But knowing how to add assembly language to Pascal is only half the story. Knowing when to do so is equally if not more important. Usually, it's best to convert only critical code, leaving noncritical sections in Pascal. To maintain a program's portability to other systems, it's also wise to write the Pascal statements first before converting critical sections to assembly language.

Finding the critical code is not always easy, but most experts agree that programs generally spend about 90% of their time executing about 10% of their instructions. Optimizing that critical 10% can greatly increase performance. Optimizing the other 90% may be a waste of time. A profiler can help identify critical sections by keeping statistical data about an executing program.

Turbo and Borland Pascal allow you to use InLine statements, InLine procedures and functions, and external procedures and functions to add assembly language to Pascal. The last of these is usually best because it improves the chances of porting the program to another system. External routines also can be assembled and debugged separately and might be usable with other languages, too.

Pascal's unusual memory model requires special handling, requiring you to declare data and code segments the hard way for the most flexible results. As an alternative, the TPASCAL memory model can be used with early versions of Turbo Pascal, although this has the disadvantage of adding startup instructions to every procedure, whether needed or not.

You can call external procedures and functions from Pascal, and you can call Pascal procedures and functions from assembly language. You must be careful to know which procedures are NEAR and which are FAR. You can also import data from Pascal into external modules, but because Pascal lacks an EXTERNAL directive for variables, you can't export data from assembly language to Pascal. (You can pass the addresses of external data to Pascal and, with this method, gain access to external variables.)

Writing Pascal functions requires extra care to be sure that proper values are passed back to callers in the correct registers. Parameters further complicate the job of writing external code, requiring assembly language modules to address variables on the stack. Using the ARG directive can help (especially when used with the TPASCAL memory model) by letting external code address parameters by name instead of error-prone expressions such as [bp + 8]. TPASCAL is not required with Borland Pascal.

Of course, the ultimate goal of adding assembly language to Pascal is to add speed to programs. As an example in this chapter demonstrates, the results of optimizing can save memory, reduce code-file size, and greatly enhance performance.

#### **Exercises**

- 12.1. What is "critical code"?
- 12.2. What does a profiler do?
- 12.3. The cIc instruction's machine code is OF8h. The stc instructions's machine code is OF9h. Write InLine statements and procedures using these instructions to set and clear the carry flag.

#### APPLICATION PROGRAMMING  $PART || \bullet$

 $\mathbb{R}^3$ 

12.4. What is the correct way to code the following Pascal procedure declaration in an external assembly language module?  ${SF+}$ 

PROCEDURE PlayBall;

- 12.5. Suppose you have an external assembly language module named NEWSTUFF.ASM, assembled to NEWSTUFF.OB]. In it are one procedure 01dStuff and an integer function 01derStuff. What Pascal statements are required to incorporate the Pascal and assembly language files?
- 12.6. Why is the TPASCAL memory model potentially disadvantageous? What are the advantages and alternatives?
- 12.7. Given the following Pascal declarations, write the directive or directives required to import the values into an assembly language module. Which (if any) of these declarations can't be imported into the external module?

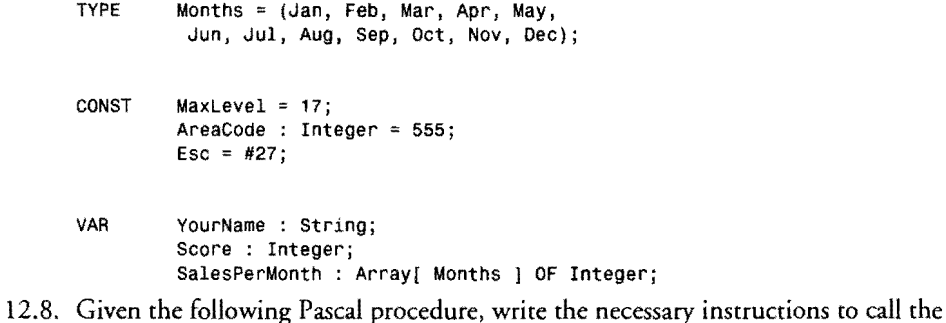

routine from inside an assembly language module named ASCII.OB]: PROCEDURE WriteASCII( ch : Char ); BEGIN Writeln( 'ASCII value =  $',$  Ord(ch) )

END;

- 12.9. Suppose you have a global variable declared with dd named LongVa1ue. What assembly language instructions do you need to use to pass this value back to Pascal as a function result type?
- 12.10. [Advanced.] Using an ARG directive and, for Turbo Pascal, assuming the TPASCAL memory model is being used, write the assembly language code required to replace the Pascal LotsOfParams procedure shown here with an external module that loads parameter a into ex and b into dx, adds 5 to number, and loads a1 with ch. Write a Pascal program to test your code. (Hint: Write a Pascal version first, examine the code in Turbo Debugger, and *then* write the assembly language module.)

PROCEDURE LotsOfParams( a, b : Integerj VAR number: Integer; VAR ch : char );

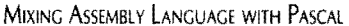

#### **Projects**

- 12.1. Convert the STRINGS module from Chapter 5 to external procedures that can be linked to Pascal programs, adding ASCIIZ string abilities to Turbo Pascal.
- 12.2. Write a terminal emulator in Pascal, using external procedures from Chapter *10's*  ASYNCH module to initialize and drive the serial I/O port.
- 12.3. Identify the critical code as best you can in a sizable Pascal program, preferably one of about 1,000 lines. (Most public domain libraries have suitable candidates.) Optimize key procedures and functions in the program and document the improvements.
- 12.4. Pascal's Write and Writeln have to handle multiple parameters, integers, real numbers, and strings. They're handy, but they can also produce needlessly lengthy machine-code instruction sequences. Write simplified string I/O procedures for writing Pascal string variables to the standard output.
- 12.5. Develop a fast direct-video package in assembly language for displaying strings at high speed on PCs.
- 12.6. Use Turbo Debugger to examine the machine code for Turbo Pascal's standard CRT unit, supplied with most versions of Turbo and Borland Pascal. Identify and comment as many of the instructions as you can. (Doing this is a good way to learn how Pascal compiles programs, but don't worry if you can't figure out every instruction.)

 $\label{eq:2.1} \frac{1}{\sqrt{2}}\int_{\mathbb{R}^3}\frac{1}{\sqrt{2}}\left(\frac{1}{\sqrt{2}}\right)^2\frac{1}{\sqrt{2}}\left(\frac{1}{\sqrt{2}}\right)^2\frac{1}{\sqrt{2}}\left(\frac{1}{\sqrt{2}}\right)^2\frac{1}{\sqrt{2}}\left(\frac{1}{\sqrt{2}}\right)^2.$  $\label{eq:2.1} \frac{1}{2} \sum_{i=1}^n \frac{1}{2} \sum_{j=1}^n \frac{1}{2} \sum_{j=1}^n \frac{1}{2} \sum_{j=1}^n \frac{1}{2} \sum_{j=1}^n \frac{1}{2} \sum_{j=1}^n \frac{1}{2} \sum_{j=1}^n \frac{1}{2} \sum_{j=1}^n \frac{1}{2} \sum_{j=1}^n \frac{1}{2} \sum_{j=1}^n \frac{1}{2} \sum_{j=1}^n \frac{1}{2} \sum_{j=1}^n \frac{1}{2} \sum_{j=1}^n \frac{$ 

 $\label{eq:2.1} \frac{1}{\sqrt{2}}\int_{\mathbb{R}^3}\frac{1}{\sqrt{2}}\left(\frac{1}{\sqrt{2}}\right)^2\frac{1}{\sqrt{2}}\left(\frac{1}{\sqrt{2}}\right)^2\frac{1}{\sqrt{2}}\left(\frac{1}{\sqrt{2}}\right)^2.$ 

 $\label{eq:2.1} \mathcal{L}(\mathcal{L}^{\mathcal{L}}_{\mathcal{L}}(\mathcal{L}^{\mathcal{L}}_{\mathcal{L}})) \leq \mathcal{L}(\mathcal{L}^{\mathcal{L}}_{\mathcal{L}}(\mathcal{L}^{\mathcal{L}}_{\mathcal{L}})) \leq \mathcal{L}(\mathcal{L}^{\mathcal{L}}_{\mathcal{L}}(\mathcal{L}^{\mathcal{L}}_{\mathcal{L}}))$ 

 $\label{eq:2.1} \frac{1}{2} \sum_{i=1}^n \frac{1}{2} \sum_{j=1}^n \frac{1}{2} \sum_{j=1}^n \frac{1}{2} \sum_{j=1}^n \frac{1}{2} \sum_{j=1}^n \frac{1}{2} \sum_{j=1}^n \frac{1}{2} \sum_{j=1}^n \frac{1}{2} \sum_{j=1}^n \frac{1}{2} \sum_{j=1}^n \frac{1}{2} \sum_{j=1}^n \frac{1}{2} \sum_{j=1}^n \frac{1}{2} \sum_{j=1}^n \frac{1}{2} \sum_{j=1}^n \frac{$  $\label{eq:2.1} \frac{1}{\sqrt{2}}\int_{\mathbb{R}^3}\frac{1}{\sqrt{2}}\left(\frac{1}{\sqrt{2}}\right)^2\frac{1}{\sqrt{2}}\left(\frac{1}{\sqrt{2}}\right)^2\frac{1}{\sqrt{2}}\left(\frac{1}{\sqrt{2}}\right)^2\frac{1}{\sqrt{2}}\left(\frac{1}{\sqrt{2}}\right)^2.$ 

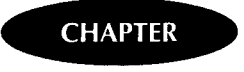

## **Mixing Assembly Language with C and c++**

- $\bullet$  Mixing C and C++ with Assembly Language, 532
- Identifying Critical Code, 532
- Using Registers, 533

- Inline Assemblies, 533
- Sharing Data, 538
- External Assemblies, 544
- Calling Assembly Language Functions from C, 550
- Assembling and Linking External Modules, 551
- Debugging Multilanguage Programs, 554
- Calling C Functions from Assembly Language, 555
- **Eunction Results, 557**
- $\bullet$  LOCAL Variables, 558
- Calling C++ Functions from Assembly Language, 560
- Passing Function Arguments, 565
- Mixing C++ Classes with Assembly Language, 570
- Summary, 579
- Exercises, 580
- Projects, 581
# **13**

PART II **APPLICATION PROGRAMMING** 

## **'Mixing C and c++ with Assembly Language**

The reasons for adding assembly language to Turbo C and Borland C++ programs are the same as the reasons discussed in Chapter 12 for optimizing Turbo Pascal—speed and access to the lowest reaches of the hardware. But the pitfalls are identical, too-reduced program portability and an increased likelihood of bugs. For most programs, Borland C and C++ compilers generate tight fast code that's hard to beat. Still, no compiler is as clever as a crack assembly language expert, and, many times, the only way to add real zip to a program is to drop a little machine code into your deep and true blue "c" using one of two methods:

- Inline statements
- External functions

*lnline statements* inject assembly language directly into C and C++ source code. This technique is quick and easy but does have a few drawbacks, as I'll explain later. *External functions,* while more difficult to manage than inline statements, have the advantage of giving you full access to all of Turbo Assembler's features. This chapter examines both methods, listing many examples that you can use as templates for your own projects.

#### **NOTE**

. The set of  $\mathbb{R}^N$  ,  $\mathbb{R}^N$  ,  $\mathbb{R}^N$  ,  $\mathbb{R}^N$  ,  $\mathbb{R}^N$  ,  $\mathbb{R}^N$  ,  $\mathbb{R}^N$  ,  $\mathbb{R}^N$  ,  $\mathbb{R}^N$  ,  $\mathbb{R}^N$ This chapter assumes that you have some familiarity with  $C$  and  $C++$  and that you know how versions of Turbo Assembler, Turbo C, Turbo C++, and Borland C++, although some versions of Turbo Assembler, Turbo C, Turbo C++, and Borland C++, although some to install and run your compiler. You may use the sample programs in this chapter with most. examples near the end of the chapter require Borland C++ and Turbo Assembler Versions 4.0 or greater. Also, while reading this chapter, if you experience a little deja vu, don't be seen as alarmed. A few paragraphs from Chapter 12 are intentionally duplicated here. its pre u

## **Identifying Critical Code**

As explained in Chapter 12, a program's critical code usually amounts to about 10% of the instructions, which often can share as much as 90% of the processing burden. Rewriting this critical 1 0% in fast assembly language should produce remarkable speed improvements, while optimizing the other 90% may be a waste of time. For this reason, the primary mixed-language rule to remember is: Don't rewrite statements that already run as fast as necessary.

Locating a program's critical code is not always easy. Sometimes, your familiarity with the program will tell you which sections could stand a little extra juice. At other times, you'll need the help of a commercial profiler, such as Borland's Turbo Profiler, to monitor a program and create a statistical report, listing heavily traveled routines.

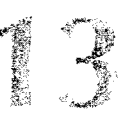

A good battle plan is to write your program entirely in  $C$  and  $C_{++}$  and then, after debugging your code, convert selected areas to assembly language. Keep track of the results as you go along and try to keep the amount of assembly language to a minimum. That may seem to be strange advice to find in an assembly language book, but one of the main reasons for writing a program in a high-level language is to improve the chances for transferring the code to another computer. To keep these chances alive, it's probably best to use as little assembly language as possible. (Besides, a little machine code goes a long way.)

## **Using Registers**

**CASE** 

You can use all processor registers in your assembly language routines. To prevent mishaps in C and c++ functions, you must restore bp, es, ds, sp, and ss to the values they had at the start of your routine. You can safely assume that calls to other functions will not change these registers.

Registers ax,  $bx$ ,  $cx$ ,  $dx$ ,  $di$ ,  $si$ , and es are free for the taking, and you do not have to preserve the values of these registers before your routine ends. This freedom applies to other functions, too, so be aware that these same registers can change if you call C and  $C_{++}$  functions from your assembly language routines.

Because the compiler uses di and si for register variables, if you use either of these two registers in inline assembly language statements, the compiler turns off register variable optimizations, avoiding a possible conflict with your code. Unfortunately, this can also slow down the very code you're trying to revise for extra speed. For this reason, it's usually best to avoid using di and si unless absolutely necessary. When linking external assembly language modules, it's up to you to preserve si and di for other functions that use register variables.

## **Inline Assemblies**

An inline assembly language statement begins with the word asm and is followed by an assembly language mnemonic plus any operands required by the instruction. For example, to synchronize a program with an external interrupt signal, you can write:

```
/* wait for an interrupt */ 
asm sti 
asm hlt 
printf("Interrupt received\n");
```
When early versions of Turbo C compile a program with embedded asm commands, the compiler first creates an assembly language text file for the *entire* program, inserting your assembly language instructions along with the compiled code for other C statements into the text. The compiler then calls Turbo Assembler and Linker to assemble and link the program into the final code file. More recent versions of Turbo and Borland  $C_{++}$  can compile asm statements without calling TASM. The complete syntax for asm is:

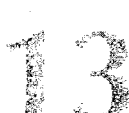

#### PART II **CONSERVATION PROGRAMMING**

```
asm [label) mnemonic/directive operands[;)[/* C comment·/)
```
The optional *label* is allowed only for data directives. You can't label instruction mnemonics. For example, to create a word variable named ForWord, you can write:

#### asm Forword dw ?

To label an instruction in a function, you must use a C *labet-an* identifier followed by a colon:

```
ThisLocation: 
asm inc ax
```

```
asm or ax, ax 
asm jz ThisLocation
```
The *mnemonic/directive* may be any legal assembly language instruction or Turbo Assembler directive. The *operands* to the mnemonic or directive as the same as those used in "pure" assembly code. For example, you can increment an integer variable named Level with the command:

int Level; asm inc (word Level];

Notice that the word qualifier is necessary to tell the assembler the size of the Level. You have to add word, byte, tbyte, and other qualifiers only if the size of a variable is ambiguous. In unambiguous cases, you can leave the qualifier out:

```
int Bevel;<br>asm mov ax, [Bevel];
```
This moves the value of Bevel into ax. Because ax is a word register, Turbo Assembler assumes that Bevel is the same size. Also, as demonstrated here, you don't have to be concerned with *where* variables are located—the same assembly language constructions work for variables on the stack or variables in the data segment--just use the variable names as in these samples.

The semicolon at the end of an asm statement is optional. Don't confuse the semicolon with an assembly language comment character-the compiler removes the semicolon before assembly. For this reason, to comment an assembly language statement, you must use C-sryle comments as in:

```
int Swivel; 
int Drivel; 
asm mov ex, [Swivel]; asm shl ax, cl 
asm mov [Drivel), ax; 
                            /* Load ex with value of Swivel */ 
                            /* Shift ax left by value in cl */
                            1* Save shifted ax in Drivel */
```
The semicolons at the ends of the asm lines and the C comments between /\* and \*/ are stripped from the text before assembly. (I prefer to leave out the semicolons as in the middle asm statement in the example.)

#### **Compiling and Assembling Inline Code**

There are several ways to compile C programs with embedded asm instructions. To demonstrate the differences between these methods, refer to Listing 13.1, TALLY.C. The notes after the listing explain how to compile the program.

**Listing 13.1. TALLY.C.** 

```
1: /* TALLY.C ---- A Short Inline Assembly Language Example */ 
 2: 
 3: #inelude <stdio.h> 
 4: 
 5: int main(void)
 6: { 
 7: int votes;<br>8: int tally;
        int tally;
\frac{9}{10}:
        votes = 100;
11: tally = 500;<br>12: print('Tail)12: printf("Tally : %d\n", tally);<br>13: asm mov ax, [votes];asm mov ax, [votes];
14: asm add [tally], ax;<br>15: printf(*Tally : %d\n
15: print({"Tally : %d\n", tally});<br>16: return 0:
        16: return 0; 
17:
```
#### **How To Compile TAllY.C**

T ALLY.C uses two embedded asm statements to add the value of an integer variable votes to another variable tally, having the same effect as the C statement:

 $tally = tally + votes;$ 

With early versions of Turbo C, to compile, assemble, and link the program, use the command:

tee tally

You must use the DOS command-line compiler TCCEXE for this. You can't use the integrated editor and compiler program TCEXE to compile programs containing inline a5m statements. During compilation, when Turbo C reaches the first a5m statement, it displays "Warning 13" and restarts compiling the program from the beginning. Normally, Turbo C compiles directly to .0Bl code files and then calls Turbo Linker to join the program's object and library modules to create the final .EXE code file. Because of the embedded asm statements, Turbo C instead compilers to an .ASM text file, in this case creating the file TALLY.ASM. This file contains the entire C program in assembly language form along with the asm statements. Next, Turbo C calls Turbo Assembler to assemble TALLY.ASM to T ALLY.OB]. Then, after removing T ALLY.ASM from disk, the compiler calls Turbo Linker to link TALLY.OBl with an appropriate Turbo C library and other files, creating the finished T ALLY.EXE code file-lots of action for such a shon command. **535** 

#### **13**  Part II **APPLICATION PROGRAMMING**

The problem with this method is the time wasted by compiling the program up the first asm statement, when Turbo C finally realizes it has to generate an assembly language text file instead. You can avoid this by specifying the -B option on the command line. (The B must be in uppercase.) For example:

tee -B tally

compiles TALLY.C to TALLY.ASM, assembles TALLY.ASM to TALLY.OB], and links TALLY.OB] with a library file to create TALLY.EXE. TALLY.ASM is erased from disk. To save the assembly language text file, use the -8 option (which also must be in uppercase):

tee -s tally

This compiles TALLY.C to TALLY.ASM but does not assemble to link the result. Use this command when you want to examine the assembly language generated by Turbo C, giving you a close look at the instructions used to implement commands such as for loops and function calls. After examining the assembly language text, repeat the compilation with a -B command to create the finished program. (You can also assemble TALLY.ASM separately, but then you'll have to run Turbo Linker to join TALLY.OB] with an appropriate Turbo C run-time library as explained in the Turbo C User's Guide and later in this chapter.)

More recent versions of Turbo C++ and Borland C++ can compile asm statements directly without creating an intermediate .ASM text file. Because the C++ compilers normally expect filenames to end with the extension .CPP, you must specifY .C for C programs. For example, to compile TALLY.C with Borland C++ 4 or 4.5, type this instruction at a DOS prompt (change bee to tee if you are using Turbo C++):

```
bee tally.e
```
You can still create the intermediate assembly language text, and have the compiler call Turbo Assembler to assemble the program, by specifying the -B option:

```
bee -8 tally.e
```
Or, use -8 to save the assembly language file (TALLY.ASM) for inspection with a text editor:

```
bee -S tally. e
```
#### **Pragmatic Assemblies**

Another method to compile programs such as TALLY.C with embedded asm commands is to insert the line:

#pragma inline

at the beginning of the module. To try this, add #pragma inline to TALLY.C between lines 1 and 2 (or as the first line) and compile with the command:

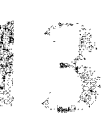

*As* you can see, the #pragma directive-an ANSI C standard method for activating a compiler's custom features--does the same job as the -B command-line option, avoiding the time that's otherwise wasted restarting the compiler after reaching the first asm statement.

You may use this same method with more recent versions of Turbo C++ and Borland C++. However, because these compilers can compile asm statements directly, there's usually little reason to use the #pragma in1ine directive. Doing so causes the compilers to generate intermediate .ASM files and to call Turbo Assembler. Unless you have a good reason for compiling your programs this way, the end result is simply a waste of time.

#### **Locations for Data and Code Statements**

Every line of C and C++ code is either inside or outside a function, and you can insert asm statements in both places. The exact location of an asm statement affects where the code or directive is assembled. When an asm statement appears outside a function, it's assembled into the program's data segment. When an asm statement appears inside a function, it's assembled into the program's code segment. Usually, to create variables, you'll insert asm statements outside functions; to create code, you'll insert them inside functions. Here's a sample of both uses:

```
asm count db ? 
int main() 
{ 
  asm shl [count], 1
                          /* multiply count by 4 */asm shl [count], 1 
  return 0; 
ļ
```
The variable count is declared in the program's data segment (relative to ds). The statements inside function main multiply count by 4, using fast shift instructions instead of mul. If you declare variables inside a function, the data is assembled into the code segment, requiring special handling:

```
int main() 
{ 
  asm jmp OverThere asm count db ? 
OverThere:<br>asm shl [count], 1
                                       /* multiply count by 4 *fasm shl [count], 1
  return 0; 
j.
```
Because the variable count is now in the code segment, a jmp instruction is required to avoid accidentally executing the value of count as machine code. Notice that the shl references to count are unchanged—the compiler automatically inserts segment overrides (in this case, cs:) as needed to refer to variables in their proper segments.

#### **13**  PART II **APPLICATION PROGRAMMING**

The problem with this method is the time wasted by compiling the program up the first asm statement, when Turbo C finally realizes it has to generate an assembly language text file instead. You can avoid this by specifying the -8 option on the command line. (The B must be in uppercase.) For example:

#### tee -8 tally

compiles TALLY.C to TALLY.ASM, assembles TALLY.ASM to TALLY.OB], and links TALLY.OB] with a library file to create TALLY.EXE. TALLY.ASM is erased from disk. To save the assembly language text file, use the -s option (which also must be in uppercase):

tee -s tally

This compiles TALLY.C to TALLY.ASM but does not assemble to link the result. Use this command when you want to examine the assembly language generated by Turbo C, giving you a close look at the instructions used to implement commands such as for loops and function calls. After examining the assembly language text, repeat the compilation with a -8 command to create the finished program. (You can also assemble TALLY.ASM separately, but then you'll have to run Turbo Linker to join TALLY.OBJ with an appropriate Turbo C run-time library as explained in the Turbo C User's Guide and later in this chapter.)

More recent versions of Turbo  $C_{++}$  and Borland  $C_{++}$  can compile asm statements directly without creating an intermediate .ASM text file. Because the C++ compilers normally expect filenames to end with the extension .CPP, you must specify .C for C programs. For example, to compile TALLY.C with Borland  $C_{++}$  4 or 4.5, type this instruction at a DOS prompt (change bee to tee if you are using Turbo C++):

bee tally.e

You can still create the intermediate assembly language text, and have the compiler call Turbo Assembler to assemble the program, by specifying the -8 option:

```
bee -8 tally.e
```
Or, use -S to save the assembly language file (TALLY ASM) for inspection with a text editor:

bee -S tally.e

#### **Pragmatic Assemblies**

Another method to compile programs such as TALLY.C with embedded asm commands is to insert the line:

#pragma inline

at the beginning of the module. To try this, add #pragma in line to T ALLY.C between lines 1 and 2 (or as the first line) and compile with the command:

As you can see, the #pragma directive-an ANSI C standard method for activating a compiler's custom features--does the same job as the -8 command-line option, avoiding the time that's otherwise wasted restarting the compiler after reaching the first asm statement.

You may use this same method with more recent versions of Turbo C++ and Borland C++. However, because these compilers can compile asm statements directly, there's usually little reason to use the #pragma inline directive. Doing so causes the compilers to generate intermediate .ASM files and to call Turbo Assembler. Unless you have a good reason for compiling your programs this way, the end result is simply a waste of time.

#### **locations for Data and Code Statements**

Every line of  $C$  and  $C_{++}$  code is either inside or outside a function, and you can insert asm statements in both places. The exact location of an asm statement affects where the code or directive is assembled. When an asm statement appears outside a function, it's assembled into the program's data segment. When an asm statement appears inside a function, it's assembled into the program's code segment. Usually, to create variables, you'll insert asm statements outside functions; to create code, you'll insert them inside functions. Here's a sample of both uses:

```
asm count db ? 
int main() 
{ 
   asm shl [count], 1<br>asm shl [count], 1<br>return 0;
                                        /* multiply count by 4 */\mathcal{F}
```
The variable count is declared in the program's data segment (relative to ds). The statements inside function main multiply count by 4, using fast shift instructions instead of mul. If you declare variables inside a function, the data is assembled into the code segment, requiring special handling:

```
int main () 
{ 
  asm jmp OverThere 
  asm count db ? 
OverThere: 
} 
  asm shl [count], 1<br>asm shl [count], 1
   return 0; 
                                         \frac{1}{2} multiply count by 4 */
```
Because the variable count is now in the code segment, a jmp instruction is required to avoid accidentally executing the value of count as machine code. Notice that the shl references to count are unchanged—the compiler automatically inserts segment overrides (in this case, cs:) as needed to refer to variables in their proper segments.

#### **13 APPLICATION PROGRAMMING** PART II

#### **Enabling 80286/386 Instructions**

You can enable 80286 and 80386 instructions by inserting appropriate Turbo Assembler directives into the code. For example, to switch on non-protected 80286 instructions, use the command:

asm .2B6C

Remember to use the MASM format instead of the Ideal-mode equivalent P286N, unless you also switch to Ideal mode. If you do this, remember to switch back to MASM mode, which is used for the compiler's own assembly language output:

```
asm Ideal<br>asm P286N<br>asm MASM
                    /* switch on Ideal mode */
                    /* enable B02B6 non-protected instructions "/ 
                    /* switch back to MASM mode */
```
## **Sharing Data**

Inline asm statements have ready access to C and  $C_{++}$  variables and structures—one of the most attractive advantages of the inline method over the traditional external module approach (described later in this chapter). Table 13.1 lists C and C++ data types, showing the assembly language qualifiers to use in ambiguous references, the number of bytes occupied by variables of each type, and the equivalent Turbo Assembler directive to create variables of the same size. Note that dq can be used to create initialized double floating point variables in assembly language but that there is no Turbo Assembler directive to create float variables directly.

In asm statements, you can refer to named C variables of the types in Table 13.1 with code such as:

unsigned char initial;

initial = 'T';<br>asm mov dl, [initial]<br>asm mov ah, 2<br>asm int 21h /" Load character into dl \*/ /" Send character to OOS "/ /\* standard output function \*/

**Table** 13.1. C **and** C++ **Data** Types.

|                | $\cdot$ . |              |           |  |
|----------------|-----------|--------------|-----------|--|
| Data Type      | Qualifier | <b>Bytes</b> | Directive |  |
| unsigned char  | Byte ptr  | 1            | db        |  |
| char           | Byte ptr  | 1            | db        |  |
| enum           | Word ptr  | 2            | dw        |  |
| unsigned short | Word ptr  | 2            | dw        |  |
| short          | Word ptr  | 2            | dw        |  |
| unsigned int   | Word ptr  | 2            | dw        |  |

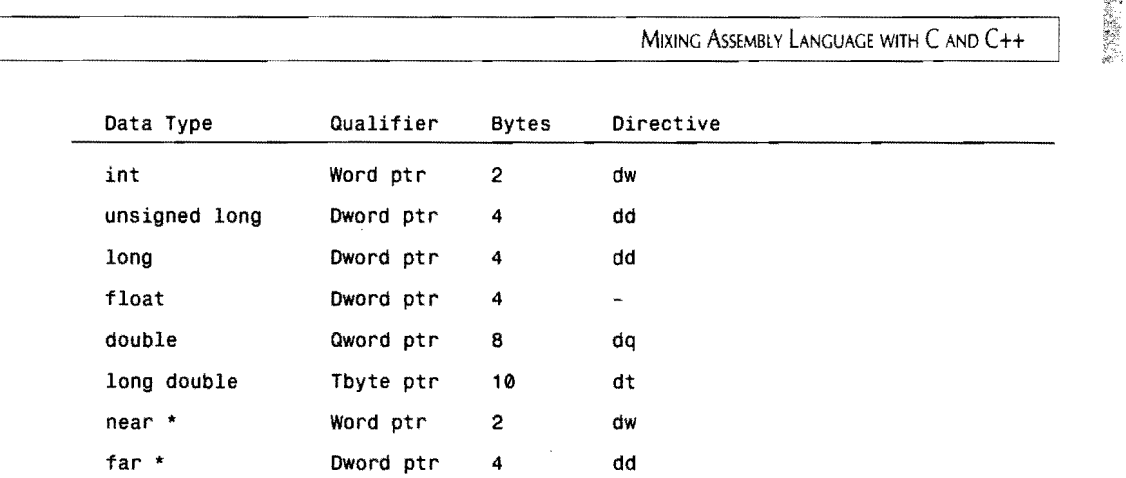

The unsigned character variable initial is loaded into  $d$ 1 by an asm statement. From Table 13.1, because dl and the unsigned char data type are both bytes, there's no need to use a Byte qualifier in the reference, although doing so is harmless:

asm mov dl, [Byte ptr initial)

The brackets, which are normally used to indicate a reference to memory rather than the value (that is, the address) of a label, result in the assembly language statement:

```
mov dl, [[Byte ptr initial))
```
The double brackets cause no trouble, so don't worry about them. (Unless you're compiling with the -8 option, you won't see these brackets anyway.) You can avoid this odd doublebracket behavior by not using brackets in the asm statement:

asm mov dl, initial

although now, the program is less clear. (Does initial refer to the address or the value of this variable?)

#### **Declaring Assembly language Data**

You can also declare variables for use only by your assembly language statements. For example, to create a 16-bit word named TwoBytes and load the variable's value into ex, you can write:

```
asm TWoBytes db 1. 2 
int main() 
{ 
  asm mov ex, [Word ptr TwoBytes) 
  return 0 
\mathbf{a}
```
The TwoBytes variable is declared in the program's data segment (outside a function), using the db directive to store 2 byres (1 and 2) in memory. An assembly language statement then loads the value of TwoBytes into ex, setting cl to 1 and eh to 2. The Word ptr qualifier is necessary to refer to TwoBytes as a 16-bit word. **539**  PART II **APPLICATION PROGRAMMING**  $\overline{a}$ 

Because TwoBytes is declared in an asm statement, you can't refer to the variable with C or C++ code. For this reason, unless you need private variables for your assembly language instructions, you'll usually declare variables and refer to them from assembly language.

#### **C Structures**

Member (field) names in structures are internally stored as offset values from the beginning of the structure. For example, the structure:

```
struct PersonRec { 
  char Name[50]; 
  char Address[60];
  char CityStZip[60];
  char AgelnYears; 
Person;
```
assigns offset values to Name, Address, and CityStZip representing the positions of these fields in the PersonRec structure. Keeping this fact in mind, you have to use both the variable and member identifiers separated by a period to refer to structure fields in an assembly language statement:

```
asm mov si, offset Person.Address
```
which assembles to:

mov si, 0038h

The 0038h (which might be a different value on your system if you view this in Turbo Debugger) represents the offiet from the beginning of the data segment to the Address fieldthat is, Person + Address. Contrast this with the instruction:

asm mov aI, Byte ptr Person.AgelnYears

which assembles to:

mov aI, Byte ptr OGROUP:\_Person + 170

In this case, the *value* of the AgelnYears field is loaded into a1. The 170 represents the offset value of this field from the start of the Person record. (the compiler adds underscores to variable names-but more about that later.)

Many times, you'll want to refer to structures with pointers, usually loaded into bx. For example, to initialize bx to the address of the Person record, use the statement:

asm mov bx, offset Person

With ds: bx addressing Person, you can now load the values or addresses of other fields relative to the pointer:

asm mov dl, [bx.AgelnYears]

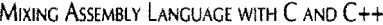

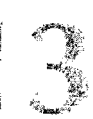

No size qualifier such as Byte ptr is needed because both the field and register are the same SIze.

When two or more structures have identical field names, you must resolve ambiguous pointer references by adding the structure name in parentheses before field names. For example, suppose there is another record type named Customers with a field CityStZip-the same field name as in the PersonRec structure. To load si with the offset address of the CityStZip field from a variable TheBaker of type Customers addressed by bx, you can write:

asm mov bx, offset TheBakery a5m lea 5i, [bx.(struet Customers) CityStZipl

The first asm command loads bx with the offset address of TheBakery. The second command loads si with the effective address of the CityStZip field relative to bx. The structure name in parentheses lets the compiler resolve the ambiguous field name reference to CityStZip.

#### Sharing **Code**

Inline assembly language statements can call C and  $C_{++}$  functions, and C and  $C_{++}$  statements can call functions written entirely in assembly language. Let's start with the easier of these two techniques, showing how to write a complete function in assembly language and call that function with C statements. Compile. assemble, and link Listing 13.2, UPDOWN.C, and with the command:

tee -v updown.e

If you are using Borland C++, replace tee with bee.

You need to use the -v option only if you want to examine the source code while running the program in Turbo Debugger. If you want to examine the assembly language output, enter the following command and use your test editor to view the UPDOWN.ASM file:

tee -s updown.e

```
listing 13.2. UPDOWN.C
```

```
1: /* Inline Assembly Language Function Demonstration */ 
2: 
3: #pragma inline 
4: 
5: #include <stdio.h> 
6: #include <string.h> 
7: 
8: extern void BumpStrUp(unsigned char far * TheString,
9: int StringLength);
10: 
11: extern void BumpStrDown(unsigned char far * TheString, 
12: int StringLength);
```
### **13**  PART II **APPLICATION PROGRAMMING**

#### Listing 13.2. continued

```
13: 
14: char *MixedUp = 'UppER aNd LOwEr CaSE'; 
15: 
16: int main() 
17: { 
18: 
19: 
20: 
21:22; 
23: 
24: } 
25: 
      printf("Before BumpStrUp: %s\n", MixedUp);
      BumpStrUp( MixedUp, strlen(MixedUp) );
      printf("After BumpStrUp: %s\n", MixedUp);
      BumpStrDown( MixedUp, strlen(MixedUp) );
      printf("After BumpStrDown: %s\n", MixedUp);
      return 0; 
26: void BumpStrUp(unsigned char far * TheString, 
27: int StringLength) 
28: {<br>29:
29: asm les di, TheString 
30: asm mov cx, StringLength 
31: asm jcxz Exit<br>32: asm cld
                                           '* Address string with es:di *' 
                                           \frac{1}{\pi} Load string length into cx */
                                           ' Exit if length = 0 */
     asm cld
33: NextChar: 
34: asm mov aI, es:[Byte ptr di) 
35: asm cmp aI, 'a' 
36: asm jb NotLower<br>37: asm cmp al. 'z'
37: asm cmp aI, 'z' 
38: asm ja NotLower 
     asm sub al, 32
40: NotLower: 
41: asm stosb<br>42: asm loop |
     asm loop NextChar
43: Exit:; 
44: } 
45: 
                                           '" Auto-increment di *' 
                                           /* Load next character */
                                           \frac{1}{2} Skip conversion if */
                                           /* character is not */\sqrt{*} lowercase \sqrt{*}/* Convert to uppercase */
                                           /* Store character in string *//* Loop until done */...<br>46: void BumpStrDown( unsigned char far * TheString,
47: 
int StringLength ) 
48: 
49: 
50: 
51 : 
52: 
53: 
NextChar: 
54: 
asm mov aI, 
es: [Byte 
ptr dil 
55: 
56: 
57: 
58: 
59: 
60: 
NotUpper: 
61: 
62: 
63: Exit:;
64: 
} 
      asm les di, TheString 
      asm mov cx, StringLength<br>asm jcxz Exit
        asm cld 
       asm cmp aI, 
'A' 
     asm jb NotUpper<br>asm cmp al. 'Z'
     asm ja NotUpper
      asm add aI, 32 
      asm loop NextChar
                                           '* Address string with es:di "/ 
                                           \frac{1}{\sqrt{2}} Load string length into cx */
                                           /* Exit if length = 0 */
                                             '" Auto-increment di "/ 
                                           /* Load next character *//* Skip conversion if *//* character is not */<br>/* uppercase */
                                           /* Convert to lowercase */
                                            /* Store character in string */<br>/* Loop until done */
```
#### **How UPDOWN,C Works**

Lines 8-12 declare two external functions BumpStrUp and BumpStrDown, which convert strings to all uppercase or to all lowercase. For convenience, the functions are listed together with the main program, but they could be in separate modules if you're prepared to handle all the details of linking the modules to create a finished executable code file.

The main function (lines 16-24) calls the external functions, displaying the effect on a string variable (line 14) addressed by a far pointer. Function BumpStrUp (26-44) lists two parameters, a far char pointer and an integer representing the string length. The first assembly language instruction (line 29) uses les to load the es: di registers with the full 32-bit address of the string. You should be able to understand the purpose of the other instructions from the comments to the right of most lines.

Line 43 illustrates an idiosyncrasy of labels in ANSI C, which specifies that a label must be followed by a statement. Because you assembly language code needs a method to jump to the end of the function, this poses a problem-solved here by an extra semicolon after the Exit: label.

The BumpStrDown function (lines 46-64) is nearly the same as BumpStrUp except for lines 55- 59, which convert uppercase letters to lowercase.

#### **Behind the Scenes**

UPDOWN.C has a few backstage surprises that are not evident from the program listing. As you'll discover if you examine the assembly language output, both BumpStrUp and BumpStrDown begin with the instructions:

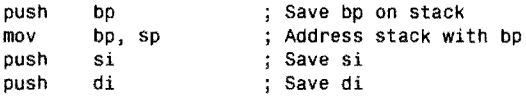

The first and second instructions save bp before equating this same register with sp, preparing to address parameters on the stack. The second and third instructions save the values of si and di. This is done because the functions use di; therefore, the compiler takes the safe route and saves both si and di to avoid all possibility of a conflict with any register variables used by other routines that may call this one. Later on, both functions end with:

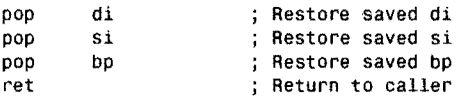

This restores di, si, and bp to their original values before returning to the instruction following the call that activated the function.

## **13**  PART II **APPLICATION PROGRAMMING**

As you can see from this, when using embedded asm statements, the compiler takes care of the details associated with addressing parameters, saving and restoring register variables, keeping the stack "right," and manipulating bp. While this is certainly helpful, there are disadvantages to having so much help. For one thing, neither custom function uses si; therefore, saving and restoring this register is a waste of time. Also, in this case, there isn't any need to save and restore di either because the main program, which calls the custom functions, has no register variables, and no conflict is possible by changing di.

For better control over such details—and to avoid having to preface each assembly language statement with asm-you can write external assembly language modules to link to Turbo C programs. This takes more work, but the results are often worth the trouble, as the next section explains.

## **External Assemblies**

Because Turbo Assembler and Borland C and C++ compilers can create the same .OB) codefile format, you can write portions of a program in  $C$  or  $C_{++}$  and other parts in assembly language, and then use Turbo Linker to join the object-code files into the finished .EXE program. The compilers are also able to run the assembler and linker directly, simplifying compilation, at least for relatively small programs. Despite adding complexity to a programming project, external assembly language methods offer several advantages over inline asm statements:

- Reduced compilation time
- Assembly language modules can use Ideal mode
- No "hidden" instructions are added
- The C or C++ program retains a higher degree of portability
- External routines can be debugged separately
- External routines can be used with other languages

Compilation times are reduced because the compiler no longer has to generate an assembly language text file, required for assembling embedded inline asm statements. You can use the preferred Ideal mode in your assembly language modules, which also helps Turbo Assembler to run fast. No extra instructions, stack manipulations, or push and pop instructions are added—items that the compiler inserts into inline asm functions whether needed or not.

If you write your programs purely in  $C$  or  $C_{++}$  and then selectively convert individual functions to assembly language, you will improve your program's portability. After optimizing, if you need to transfer a program to another computer--for example, a Macintosh with a 68000 processor-it's relatively simple to replace the optimized assembly language modules

with the original C code that you wisely saved on disk. Then, after the program is working correctly on the new computer, you would start optimizing sections of the code in that computer's native tongue.

External assembly language routines can also simplifY debugging. You can assemble and debug external routines apart from the main program-a far easier task than hunting for small monsters in the jungle of an 80K code file. You might also be able to use your external routines with other languages. Despite these many advantages, there are a few drawbacks to be aware of when using external routines:

- You can no longer mix C and C++ and assembly language statements as you can with asm statements. You must code entire functions in assembly language.
- You must have a good understanding of segments and segment registers, addressing modes, simplified memory models, and related directives. (Of course, you've carefully read every word in this book, so these details won't give you any problems.)
- The steps to compile and link a program may be more complex, although the compiler can help by running the assembler and linker directly.

#### **Simplified Memory Models**

**If** I ! i

> The good news about external routines is that "hard-way" SEGMENT directives are completely unnecessary. Segment names, classes, and other segment options are identical for C and C++ and Turbo Assembler memory models. This means you can use simplified memory-model directives such as DATASEG, CODESEG, FARDATA, and CONST to organize your assembly language module's data and code segments. If you really must declare segments manually, you can certainly do so—as long as you're careful to follow the various conventions expected by the compiler and linker. I can hardly imagine a situation where this is necessary, however, so I won't waste space discussing the details here. Consult your C and C++ user's and reference guides for more information.

> Listing 13.3, CSHELL.ASM, shows one of the many possible ways to organize an external assembly language module. You can use CSHELL as a template for your own designs, inserting various items where shown by comments in the listing. There's no reason to assemble this program-it doesn't do anything useful, but you can assemble it with:

tasm /ml cshell

The *Iml* option tells Turbo Assembler to switch on case sensitivity. This matches the way C and C++ compilers work, considering names such as MyFunction and myfunCTion to be *different* identifiers.

#### PART II **APPLICATION PROGRAMMING Listing 13.3. CSHELL.ASM.**  1: %TITLE "Shell for C . OBJ modules -- by Tom Swan" 2: 3: 4: 5: 6: 7: DATASEG 8: 9: Insert PUBLIC data declarations here 10: 11: ;----- Insert EXTRN data declarations here 12: 13: Insert initialized variables here 14: 15: 16: FARDATA 17: 18: ;----- Insert far data segment variables here 19: 20: 21: CODESEG 22: 23: Insert PUBLIC code declarations here 24: 25: Insert EXTRN code declarations here 26: 27: 28: %NEWPAGE 29: IDEAL MODEL small 30: ; <type> funcname( <parameters> )<br>31: ;--------------------------------.<br>-----------------------------------<br>funcname NEAR 32: PROC 33: 34: 35: 36: 37: 38: 39: 40: ;----- Insert instructions here 41 :  $42: ;$ 43:  $44: ;$ 45: 46: 47: 48: ENDP 49: 50: funcname<br>push bp push<br>mov bp, sp sub sp, n<br>push di push di<br>push si push pop si<br>pop di pop<br>mov sp, bp pop bp ret funcname END ; Optional: reserve space for locals Optional: save register var di Optional: restore register var si Optional: restore si Optional: restore di Optional: restore sp ; Restore old bp pointer : Return to caller End of module

#### **NOTE**

**If** your assembly language module declares no near or far variables, you may remove the DATASEG and FARDATA directives from CSHELL.ASM.

#### **Using CSHELL.ASM**

CHSELL begins by selecting Ideal mode and specifying the small memory model. Change small to tiny, medium, compact, large, or huge, matching the memory model used by your  $C$  or  $C_{++}$  program. Notice the absence of DOSSEG and STACK directives. This allows the compiler and linker to arrange segments as needed by runtime library routines and to specify the stack size, usually 4K unless you change it (see \_stklen in your C or C++ reference guide).

The shell has three segments: two for data (DATASEG and FARDATA) and one for code (CODESEG). As the comments in the listing indicate, you can declare variables and code PUBLIC, thus sharing items in the assembly module with other modules. For example, to create a word integer and export the variable to  $C$  or  $C_{++}$ , you could insert these lines after DATASEG:

```
; In the assembly language module: 
PUBLIC _AsmValue 
AsmValue dw 100
```
The  $\Delta$ smValue label is exported by PUBLIC to other modules, including those written in C or C++. A corresponding declaration in the main program tells the compiler about the external variable:

```
'* In the C or C++ program: */ 
extern int AsmValue;
```
Likewise, a variable in the program can be imported by the assembly language module. All symbols are public in C and  $C_{++}$ ; therefore, the text just declares a variable normally:

```
f* In the C or C++ program: */
int NewValue; 
main( ) 
{ 
  NewValue = 500; 
\rightarrow
```
Then, in the assembly language module, to import NewValue, insert an EXTRN directive inside the data segment:

```
DATASEG 
EXTRN _Newvalue:Word
```
You can now use \_NewValue in assembly language statements. For example, to copy the value of the imported variable \_NewValue to the word variable \_AsmValue declared in the assembly language module, you could use these commands in the code segment:

### 3 PART II **APPLICATION PROGRAMMING**

#### COOESEG

```
mov 
                 ax, [_NewValue]<br>[_AsmValue], ax
                                                               ; Load varaible into ax<br>; Copy to assembly module variable
```
The code segment (lines 21-50) includes a shell for an external function. Line 32 declares the function name, which should be made public with the line:

 $\bar{z}$ 

PUBLIC funcname

The shell function is declared NEAR (line 32), indicating that the code will be stored in the same segment as the call instructions to the function. You can take out or change NEAR to FAR if you plan to call the function from another segment.

Lines 33-34 and 46 prepare, save, and restore bp for addressing function parameters on the stack, using methods explained in a moment. The instructions at lines 36-38 and 42-44 are optional. You need to save and restore si and di only if these registers are used in the function. Also, you can subtract a value from sp to create space for temporary (local) variables (see line 36), later reclaiming this space by assigning bp to sp (see line 44).

#### **About Underscores**

As several of the previous examples show, you must preface all PUBLIC and EXTRN symbols with underscores. You need to do this only in the assembly language module (not in the C or C++ source) because the compiler adds an underscore to all global symbols unless you are using the -u option to compile programs. (Don't use this option unless you're also prepared to recompile the entire C runtime library, which expects global symbols to be underscored.) If you receive "undefined symbol" errors during linking, the cause may be a missing underscore in an assembly language module.

#### **Using Far Data**

If you declare variables **in** a far data segment after the FAROATA keyword, you must prepare a segment register to locate the variables in memory. (See chapter 11 for a more complete discussion on this subject.) First, declare your variables after a FAROATA directive:

FAROATA \_OuterLimits dw ?

Next, in the code segment, you must prepare a segment register before using the variable. One approach is to use the SEG operator to load the address of the far data segment:

mov ax, SEG \_OuterLimits ; Address far data segment mov [es:\_OuterLimits], dx ; Store dx to variable

Or, you can use the predefined @fardata symbol:

```
mov 
mov 
mov 
       ax, @fardata
       es, ax 
       (es:_OuterLimitsl, dx 
                                Address far data segment 
                                with es 
                              ; Store dx to variable
```
#### **Sharing Code**

Calling assembly language functions is identical to calling C or  $C_{++}$  functions. As an example, Listing 13.4, CFILLSTR.C, declares an external function to fill strings with characters. The example also demonstrates how to replace functions with assembly language. I'll list commands for compiling and assembling CFILLSTR later-as you'll see, there are many ways to proceed.

#### **Listing** 13.4. **CFlllSTR.C**

```
1: /* Test CFILLSTR External Module 
by Tom Swan "/ 
 2: 
 3: #include <stdio.h> 
 4: #include <string.h> 
 5: 
 6: extern void fillstring(unsigned char far * thestring, 7: int stringlength, char fillchar);
       int stringlength, char fillchar);
 8: 
 9: char *test = "Filled to the brim";
10: 
11: int main() 
12: { 
13: printf("Before fillstring: %s\n", test);<br>14: fillstring( test, strlen(test), '@' );
14: fillstring( test, strlen(test), '@' );<br>15: printf("After fillstring: %s\n", tes
       printf("After fillstring: %s\n", test);
16: return 0; 
17: 
18: 
19: / * 
20: void fillstring( unsigned char far * thestring, 21: int stringlength, char fillchar )int stringlength, char fillchar )
22: {<br>23:int i;
24:25:25: for (i = 0; i < stringlength; i++)<br>26: the string i = fillchar:
           thestring i ] = fillchar;
27: 
28: */
```
#### **Compiling CFlllSTR.C**

Temporarily delete lines 19 and 28, activating the function at lines 20-27. Later, you'll replace this "pure C" version of the fillstring function with an optimized assembly language module. But first, compile and run the program with the commands:

tee *-v* efillstr cfillstr

If you are using Borland C++, enter the following commands (replace bee with tee for Turbo  $C_{++}$ :

bee -v cfillstr.c efillstr **549**  PART II **CONSERVATION PROGRAMMING** 

Use the -v option only if you want to examine the code with Turbo Debugger. If you do that, you may also want to use the ViewlCPU command to examine the machine code for fillstring. *As* Figure 13.1 shows, the compiler's output is impressively tight, but we can still do better. Notice that, unlike inline asm statements, only si and not di is saved and restored, a small improvement. Even so, instructions such as les inside the for loop are inefficient. The compiler apparently isn't smart enough to realize that es isn't changed anywhere else in the loop; therefore, reinitializing the register on each pass is unnecessary.

#### **NOTE**

Depending on your version of Turbo C<sub>i</sub>Turbo C++, or Borland C++, the actual machine code produced may differ from that shown in Figure 13.1.

## **Calling Assembly Language Functions from C**

Replace the comment brackets /\* and \*/ at lines 19 and 28 in CFILLSTR.C if you removed these lines. Then, save Listing 13.5, CFILL.ASM, which contains an assembly language version of the fillstring function. Instructions for assembling the modules into a finished program follow the listing.

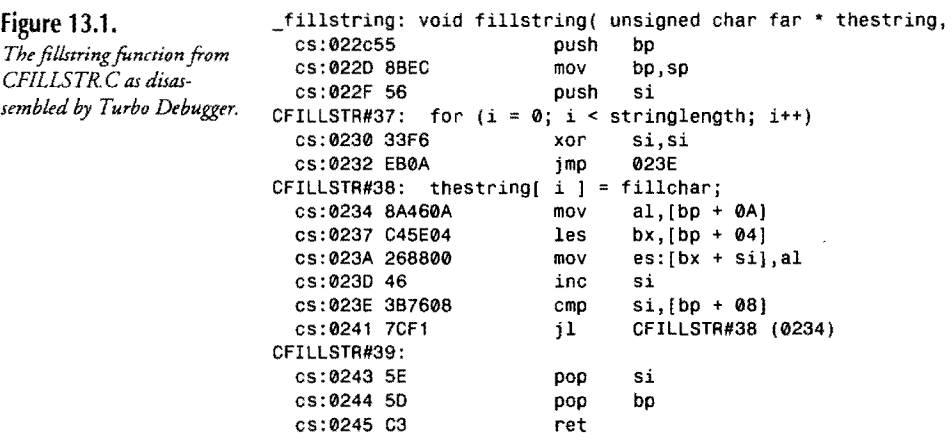

Listing 13.5. CFlLl.ASM.

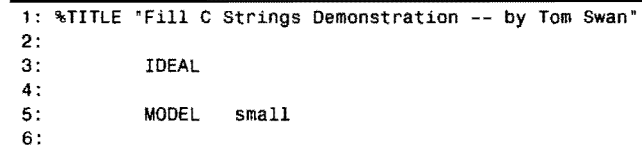

```
7: CODESEG 
 8:<br>9:
                PUBLIC _fillstring
10: 
11: ,------------------------------------------------------------------------ 12: ; void fillstring( unsigned char far * thestring, 
13: int stringlength, char fillchar ) 
14: ------------------------------------------------------------------------ 15: PROC 
16: 
                fitlingARG thestring:Dword, stringlength:Word, fillchar:Byte
18: 
19: 
20: 
21 : 
22: 
23: 
24: 
25: 
26: 
27: 
28: 
@@99: 
29: 
30: 
31: 
ENDP 
32: 
33: 
                push bp<br>mov bp
                mov bp, sp<br>mov cx, is:
                mov cx, [stringlength]<br>jcxz @@99
                          jcxz @@99 
                push<br>les
                les di, [thestring]<br>mov al. [fillchar]
                          al, [fillchar]<br>stosb
                repnz st<sub>o</sub><br>boo di
                pop
                pop bp 
                ret 
                _fillstring 
                END 
                                                           ; Save old bp pointer
                                                           Address parameters 
                                                           Assign string len to cx 
                                                          ; Exit if length = \thetaSave di 
                                                           Address string with eS:di 
                                                           Assign fill char to al 
                                                             Store characters in string 
                                                           Restore saved di 
                                                           ; Restore saved bp
                                                           ; Return to caller
                                                End of module
```
## **Assembling and Linking External Modules**

You should now have two files on disk, CFILLSTR.C (with the fillstring function converted back to a comment) and CFILL.ASM, containing the assembly language replacement for this same function. There are several methods you can use to assemble, compile, and link the separate modules (and similar multiple-file programs) to create the finished .EXE program. The simplest technique is to let Turbo C do all the work:

```
tcc cfillstr cfill.asm
```
**If** you are using Borland C++, enter the following command (replace bee with tee for Turbo  $C_{++}$ :

```
bce efillstr.e cfill.asm
```
Either way, the command first compiles CFILLSTR.C to CFILLSTR.OB). Then, recognizing the .ASM file-name extension as an assembly language module, the compiler calls Turbo Assembler to assemble CFILL.ASM to CFILL. OB J. Finally, the compiler calls Turbo Linker to join the object-code modules into CFILLSTR.EXE. When you have only a few modules to compile and assemble, this one-step method is the easiest to use.

# "11 ~ 'I --P-AR-T-II--~-----A-pp-Llc-A-Tl-O-N-P-RO-G-RA-M-M-IN-G------------------------------------------------

#### **NOTE**

<sup>~</sup>"', " .\,'0 . ' ":' ~~ *,:i* "'~: ';>:':,; J~ . • :/> '; ~ ",)~>:.i:<~; ~'~·~l,~J· <;':). - "J:~" ',,(' "~~\.,, .. ~o;!~~·;:~~';t~~,~:(?",,!~,~~:1~:~' \_/'y '-;~ I purposely did not name the assembly language module in this example CFILLSTR.ASM. If the C program (CFILLSTR.C) has any inline as astatements. Or, if you specify the -- B option or use an early version of Turbo C, the compiler outputs the entire program in assembly the C program (CFILLSTR, C) has any intime as a statements. Or, if you specify the -B option<br>or use an early version of Turbo C, the compiler outputs the entire program in assembly<br>language to CFILLSTR.ASM, thus erasing th warning. For safety, always use different names for your C and assembly language modules In other words, if your main program file is KERMIT.C, don't save your external routines in<br>KERMIT.ASM:

#### **Assembling and linking Separately**

When you have many modules, you'll save time by assembling and linking separately. The first step is to assemble all your .ASM files. Because the fillstring example has only one such file, a single command does the job:

tasm /ml cfill

The  $/ml$  option turns on case sensitivity, meaning that symbols such as UpAndDown and upanddown are considered to be different, as they normally are in C and  $C_{++}$  programs. (Turbo Assembler usually ignores case sensitivity, so the  $/ml$  option is necessary to avoid errors during linking.) After assembling **all** external modules, compile the main program. Again, this example has only one .C file, so only one command is needed:

tee -e efillstr

Or, with Borland C++, use this command (replace bee with tee for Turbo C++):

```
bee -e efillstr.e
```
The -e option means "compile only," generating CFILLSTR.OB] but not linking the program into a finished code file. To include all modules, you have to complete this step yourself, calling Turbo Linker to join the object-code files along with the appropriate runtime library routines to create CFILLSTR.EXE. There are two ways to accomplish this task: the long way and the not-so-long way. Let's cover the more difficult long way first:

tlink c:\tc\lib\c0s cfillstr cfill, cfillstr,, c:\tc\lib\cs

Edit the pathnames as needed for your installation. For example, using Borland C++ 4, you might use this command:

tlink c:\bc4\lib\c0s cfillstr cfill, cfillstr,, c:\bc4\lib\cs

~. ----------------------------------------------------------------------------, MIXING ASSEMBLY LANGUAGE WITH C AND C++

> The first item after tLink specifies an object-code file in the \LIB directory for the appropriate memory model, in this case COS.OB]. (The 0 is a zero; *not* the letter 0.) The second and third items list the .OB] code files to link--any order for these files is okay. A comma separates the list of .OB] files from the name to use the finished code file, in this case, CFILLSTR.EXE. Two commas then follow, holding a place for an optional map file, not created in this example. Finally, the run-time library is specified, also in the \LIB directory.

~ .. --------------------------------------------------------------------------~

The COS object-code file and CS library file names must match the memory model used by the program. The final letter of these two file names represent one of the models listed in Table 13.2.

#### Easier linking

An easier (but slightly less quick) method for linking separate modules is to use the compiler as a "front end" to Turbo Linker. In other words, by giving various compiler commands, you can skip compiling and go straight to linking. Doing this eliminates the need to specify runtime library filenames and, therefore, simplifies the link command. For example, to assemble, compile, and link the CFILLSTR demo takes three commands:

```
tasm /ml cfill
tcc -e efillstr 
tee -ms efillstr.obj efill.obj
```
Or, if you are using Borland C++, enter these commands (replace bee with tee for Turbo C++):

```
tasm /ml cfill
bee -c efillstr.c 
bee -ms efillstr.obj cfill.obj
```
The first two commands are the same as described before. The third command calls the compiler a second time, using the -ms option to specify a memory model, in this case *smalL*  (See Table 13.2 for other memory-model option letters.) After the memory-model option are the object-code files to link. Although you must include the .OB] file-name extension with each file, this not-so-long linking method simplifies most of the dirty work of running Turbo Linker directly.

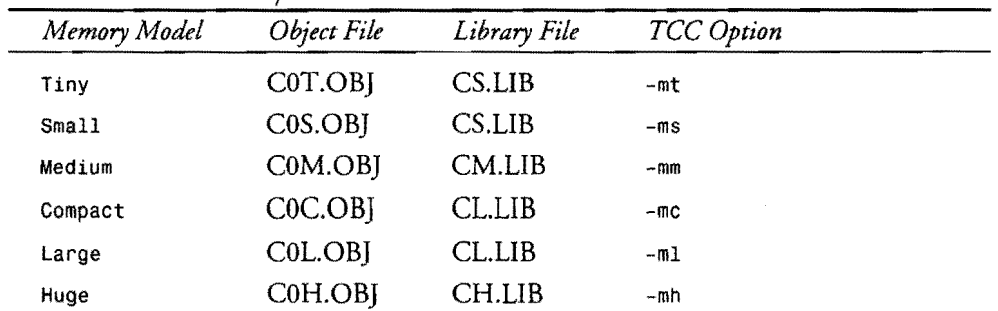

#### Table 13.2. Runtime Library Filenames.

PART II **APPLICATION PROGRAMMING** 

### **Debugging Multilanguage Programs**

There are two approaches to debugging programs that mix C or C++ and assembly language. The first method adds debugging information only for  $C$  or  $C_{++}$  statements. To do this, compile with the one-step command:

bee -v efillstr.e efill.asm

This is the same command listed earlier but with  $a - v$  option added to include debugging information in CFILLSTR.EXE. You can then debug the code with:

td cfillstr

The problem is, this command does not allow you to see your assembly language source code-only C and C++ source lines are listed in the main window. To also see assembly language, you must assemble and link separately, using the more complex methods discussed in the previous section. using the CFILL.ASM and CFILLSTR.C examples, the complete steps are:

tasm /ml /zi cfill tee -e -v efillstr tee -ms -Iv efillstr.obj efill.obj

If you are using Borland C++, enter these commands instead (replace bee with tee for Turbo  $C_{++}$ :

tasm /ml /zi cfill bee -c -v cfillstr.c bee -ms -Iv efillstr.obj efill.obj

First, CFILL.ASM is assembled, using the /ml option to switch on case sensitivity and /zi to include debugging information in CFILL.OBj. Next, the compiler compiles CFILLSTR.C, specifying compilation only (-c) and adding more debugging information to CFILLSTR.OBj  $(-v)$ . Finally, the compiler is called into service as a front end for Turbo Linker. The  $-ms$ option selects an appropriate memory model. The -lv option passes an option letter, in this case v, to Turbo Linker so that all of the debugging information in both CFILLSTR.OBj and CFILL.OBj is transferred to the finished code file CFILLSTR.EXE. The result can then be loaded into Turbo Debugger with:

#### td efillstr

If you try this, press F7 repeatedly to step through the program. When you get to call to fillstring, Turbo Debugger switches to the assembly language source, letting you step through the individual instructions in the external module. When the assembly language module finishes, you again see the program's source code. (Of course, for this to work, both CFILLSTR.C and CFILL.ASM must be in the current directory.)

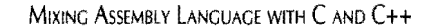

#### **How CFlllSTR.C and CFllL.ASM Work**

Now that you know how to assemble, compile, and link multiple modules in assembly language and C or C++, let's take a closer look at how the rwo files work together. First, examine CFILLSTR.C (Listing 13.4) lines 6-7, which declare function fillstring external, using the extern directive. This allows the compiler to determine that the code for the call to fillstring at line 14 will be supplied later. (If it isn't, Turbo Linker displays an error.)

Listing 13.5, CFILL.ASM, replaces the fillstring function with an assembly language module. Line 9 declares \_fillstring to be public, adding an underscore to conform with the C and C++ rule for all global symbols. Inside the function, an ARG directive (line 17) simplifies addressing parameters passed on the stack. Without ARG, you'd have to calculate offsets from bp and use instructions such as:

 $mov$   $cx$ ,  $[bp + 6]$ 

assuming, that is, that the parameter you want is 6 bytes ahead of where  $s_5$ : bp points. Instead of using this error-prone method, ARG lets you list the function parameters in the same order that the identifiers appear in the function prototype (see lines 12-13). For each parameter separated by commas, list the name and size, using one of the size qualifiers from Table 13.1, but without the ptr suffix. Using ARG this way allows lines 21 and 24-25 to refer to parameters by name. Of course, you still have to be careful to specify the correct sizes for your variables.

After loading the appropriate registers, line 26 uses a repeated string instruction to store the requested number of characters into the string. No checks are made on this length-so be careful, or you'll overwrite other items in memory. Compare this with the compiled code in Figure 13.1 for the pure C version of fillstring. It doesn't take much detective work to know that a single string instruction runs faster than the C for loop, which takes eight assembly language instructions.

The assembly language fillstring also preserves register di just in case a register variable is being used by another function that calls fillstring. But notice how lines 23 and 27 postpone saving and restoring di until after the previous code checks the string length and exits if the length is 0 (lines 21-22). Although this may be a minor improvement, it could reduce running times if fillstring is called frequently with zero-length strings.

## **Calling C Functions from Assembly Language**

So far, you've learned how to share variables berween C or C++ and assembly language and how to call external assembly language functions from a C or C++ program. Going the other direction—that is, calling a  $C$  or  $C_{++}$  function from an assembly language module—is also possible, but it requires care to accomplish properly.

**APPLICATION PROGRAMMING** PART II

If the function has no parameters, the process is simple. Just declare the C or C++ function in an EXTRN directive and use a call instruction:

CODESEG EXTRN \_cfunction:proc

call cfunction

This assumes that a function named cfunction exists in the program to be linked with the assembly language module. Once again, an underscore is added in the assembly language declaration (but not in the C or C++ text).

When functions require parameters, the process becomes more difficult. Simple parameters such as characters and integers are often passed directly on the stack. Complex variables such as strings, structures, and arrays are passed by reference, that is, by address. Also, many functions return results in specific registers. When calling C or C++ functions from assembly language, it's your responsibility to take care of these details.

First, let's look at the simplest case, calling a function with one integer parameter:

```
void showscore( int thescore ) 
{ 
  printf("\nThe score is: %d\n", thescore);
```
From inside an assembly language module, to call the showscore function, passing the value of a word variable as thescore, you can write:

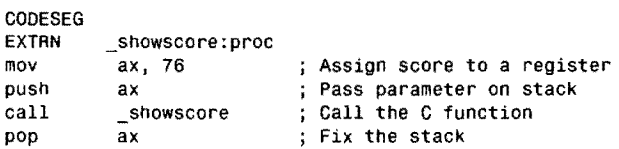

First, a sample score is assigned to ax (any other registers would do as well), which is then pushed onto the stack before calling \_showscore. After returning from the function, a word is popped from the stack. This is required because in C and  $C_{++}$  it is the caller's responsibility to remove parameters from the stack. (If you read chapter 12, you'll recall that, in Pascal, procedures and functions take care of removing stacked parameters before returning.) When you have several parameters, it may be better just to add the total number of bytes to sp. For example, to call a function that takes four 16-bit parameters, you might use:

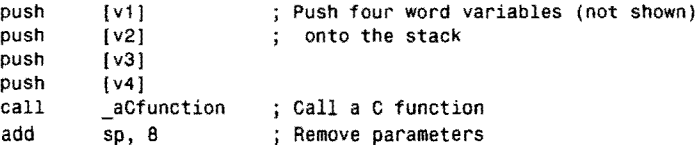

Push multiple parameters in the *reverse* order in which they are declared in the C or C++ function. Assuming the fillstring function is defined as:

```
void fillstring( unsigned char far * the string,
  int stringLength, char fillchar );
```
to call this function from assembly language and fill a string variable with blanks, requires several steps. First, the assembly language module declares a string variable:

DATASEG PUBLIC \_astring<br>astring db 80 dup (0)

Then, the same module declares fillstring in an EXTRN directive and calls the function to fill the string variable with blanks:

CODESEG EXTRN \_fillstring:proc xor ah, ah Zero upper half of ax mov aI, Assign blank char to al mov ax, 79 ; Assign string Length to ax<br>push ax ; Push stringLength parameter<br>push ds : Push segment of string address mov ax, offset astring ; Assign offset address to ax<br>push ax ; Push offset of string address<br>call \_fillstring ; Call the function ; Call the function add sp, 8 ; Remove parameters from stack

Each parameter—the fill character, string length, and 32-bit pointer to the string variable is pushed onto the stack in the reverse order as listed in the function definition. In the case of the pointer, the segment address ds is pushed before the offset. After the call to \_fillstring, 8 bytes are added to the stack pointer sp, removing the parameters from the stack.

Even though in this example the fillstring function is actually written in assembly language, calling pure C and C++ functions is no different. When you are not sure about exactly how to call a library routine (the ubiquitous  $print()$ , for example), run a test program in Turbo Debugger and examine the compiled machine code. This will tell you what parameters are required and will also give you many new insights into how compilers convert C and C++ statements to assembly language-knowledge that you can use for your own external modules.

## **Function Results**

Many C and C++ functions return values in registers or, in the case of float, double and long double values, in the math coprocessor top of stack  $(st(0))$ . Table 13.3 lists the registers used to return various data types. All 8-bit types are returned in al; 16-bit types, in ax; and 32-bit types, in dx : ax, with the low-order portion of the value (for example, the offset of a pointer in ax.

## 1

PART II **APPLICATION PROGRAMMING** 

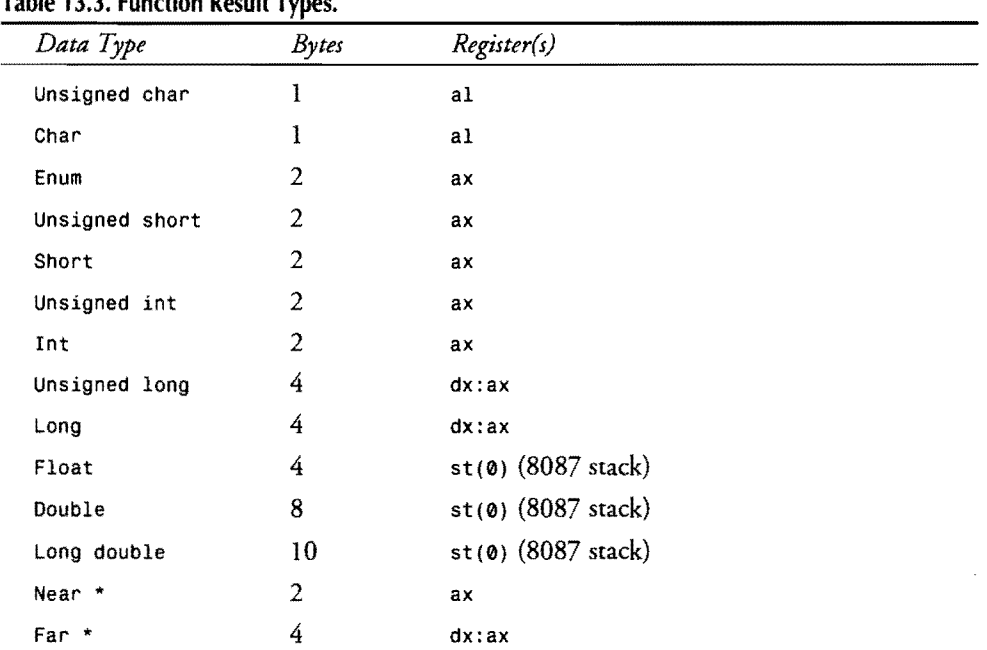

#### Table 13.3. Function Result Types.

## **LOCAL Variables**

In addition to variables declared in the data segment or shared with a C or C++ program, you can also use local variables on the stack in your assembly language modules. A local variable exists only while the function runs. Stack space is created for the variable at the start of the function and is then reclaimed before the function ends. The way, other functions can share the same memory for their own local variables, cutting down on the program's total memory requirements. You probably know how to declare local variables in C and C++ functions, for example, as control variables in a for loop:

```
void countup() 
{ 
  int i; 
  for (i = 0; i < 10; i++)printer( "%d ", i ); 
\mathcal{E}
```
Integer variable i is allocated memory on the stack at the start of the countup function and exists only while the function runs. You can do the same in an assembly language module with a LOCAL directive. Here's an example of a complete function:

```
558· 
        PROC cfunction NEAR
                LOCAL i:Word =stacksize<br>push bp
                mov bp, sp
```
 $\frac{1}{2}$  ...  $\frac{1}{2}$  ...  $\frac{1}{2}$  ...  $\frac{1}{2}$  ...  $\frac{1}{2}$  ...  $\frac{1}{2}$  ...  $\frac{1}{2}$  ...  $\frac{1}{2}$  ...  $\frac{1}{2}$  ... MIXING ASSEMBLY LANGUAGE WITH C AND C++

```
@@10: 
        sub sp, stacksize<br>mov [i]. 0
                  [i], 0inc [i]
         Code to use Local variable [i]
                  [i], 10@@10 
                  sp, bp 
                  bp 
         cmp 
         jne 
         mov 
         pop 
                                     : Return to caller
ENOP _cfunction
```
The LOCAL directive in this example prepares a variable i of type Word. The =stacksize is assigned the total number of bytes occupied by all local variables—in this case, 2 bytes. This value is subtracted from sp after preparing to address variables on the stack. Then, to refer to i, use instructions such as mov, inc, and cmp. Because of the LOCAL directive, references such as [i] are translated into:

mov  $[bp - 2], 0$ <br>inc  $[bp - 2]$  $[bp - 2]$ 

and so on. With LOCAL, you don't have to calculate the negative offsets from bp to locate variables on the stack--you can just use the variable names.

Notice the mov sp, bp instruction just before this sample function restores bp. Because bp doesn't change during the function, you can reset sp from bp, removing the local variable space from the stack, or you can add stacksize to sp with:

add sp, stacksize

Either method works, but restoring sp from bp is faster. You can also declare multiple local variables with statements such as:

LOCAL i:Word; j:Word; c:Byte =stacksize

You can then use the three local variables i, j, and c, after subtracting stacksize from the stack pointer to reserve space on the stack. (You must always do this. LOCAL simplifies addressing local variables; it doesn't create space for the variables in memory.)

#### **NOTE** *NOTE*

I included local variables in this section because you should know how to use them. But remember that one of the reasons compiled C and  $C_{++}$  programs can run slowly is that addressing local variables takes time. The same is true for Pascal and other languages. One of the motives behind adding assembly language to high-level language code is to squeeze as much speed as possible into a program. And, one way to do that is to store variables in fast processor registers instead of on the stack. The morale is: Don't use techniques that seem interesting; go for the techniques that give you the speed gains you're after.

3

PART II **APPLICATION PROGRAMMING** 

## **Calling C++ Functions from Assembly Language**

c++ extends the C language with object-oriented classes and some additional syntax rules that, in general, help programmers write more reliable code. All of the preceding information on mixing C and assembly language applies equally well to C++, but there are a few curveballs you need to know about--don't let them throw you.

This section explains how to mix C++ and assembly language, and also demonstrates how to interface assembly modules with C++ classes. You must have Turbo C++ or Borland C++ to compile the programs. I used Borland C++ and Turbo Assembler versions 4.0 and 4.5 to test all programs in this section.

#### **Name Mangling**

 $C_{++}$  permits function-name overloading, meaning that two different functions may have the same names provided they differ in at least one parameter. This programming device is handy, but it poses a problem for common linkers. 50 that linkers can distinguish between multiple functions that have the same names, C++ *mangles* their names by combining them with their parameters. The result is a new, though unpronounceable, name that is unique for all of a module's functions.

An example shows what mangled names look like. As you may know, using  $C_{++}$  I/O streams, you can write a string and start a new line with the following statement:

cout << "Write me to the standard output" << endl:

The endl manipulator sends a carriage return and line feed to the standard output. When you link this program to the 110 stream library, C++ mangles the endl identifier, passing the following declaration to the linker:

extrn @endl\$qr7ostream:near

The symbol @endl\$qr7ostream is the mangled function name, which the compiler creates using an unspecified algorithm. By the way, I found this name by compiling a  $C_{++}$  test program with the -8 option and then inspecting the resulting .A5M text file.

Unfortunately, mangled function names create a major problem for programmers who need to combine C++ and assembly language. To interface with C++ modules, you have two choices:

- 1. Compile your C++ modules to .ASM text files, and copy the mangled names for use in assembly language modules.
- 2. Disable name mangling for C++ functions called from assembly language, or for subroutines called from C++.

The second option is usually best, although this choice is not always practical. You might, for example, have to interface with an existing C++ function library, or you might have to interface with overloaded functions. In those cases, you will have to compile the C++ code to discover the mangled names, which you can use in EXTRN directives in your assembly language modules as explained in this chapter. This will make your programs highly unportable, as the name mangling algorithm could very well change in future compiler versions.

~---------------------------------------------------------------------- -----------~

Most times, however, it is best to disable name mangling when mixing assembly language and C++. Listings 13.6, CPPFUNC.CPP and 13.7, CPPLOOP.ASM, show the basic techniques. I'll explain how the program works after the listings. Compile, assemble, link, and run it with these commands (replace bee with *tee* for Turbo C++):

```
bcc -c cppfunc 
tasm Iml cpploop 
bcc cppfunc.obj cpploop.obj 
cppfunc
```
Running the program displays the following three lines:

```
Welcome to C++ and Assembly Language 
@@@@@@@@@@@@@@@@@@@@@@@@@@@@@@@@@@@@@@@@ 
That's all folks!
```
#### **Listing** 13.6. CPPFUNC.CPP.

```
1: II Calling C++ and assembly language functions -- by Tom Swan 
 2: 
 3: #include <iostream.h> 
 4: 
 5: extern "C" void Loop();
 6: extern "C' void Terminate(); II 
Prototype function in C++ module 
                                 // Prototype function in asm module
                                    // Declare data in asm module
                                    Define global data in C++ module 
/I 
 7: extern int len; 
 8: char c; 
 9: 
10: int main() 
11: {<br>12:
      \text{cut} \ll "Welcome to C++ and Assembly Language" \ll endl;
13: 
      c = '@':15: len = 40;<br>16: Loop();
      Loop();
17: return 0; 
18: } 
19: 
                            II Assign value to C++ global data 
                            II Assign value to asm module data 
                            II Call asm module function 
                            // End program
20: II Function called by external loop() in asm module 
21: extern "C· 
22: void Terminate() 
23: { 
24: cout << endl << "That's all folks!" << endl;
25: \}
```
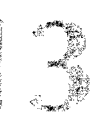

## 1 PART II **APPLICATION PROGRAMMING**

#### Listing 13.7. CPPLOOP.ASM.

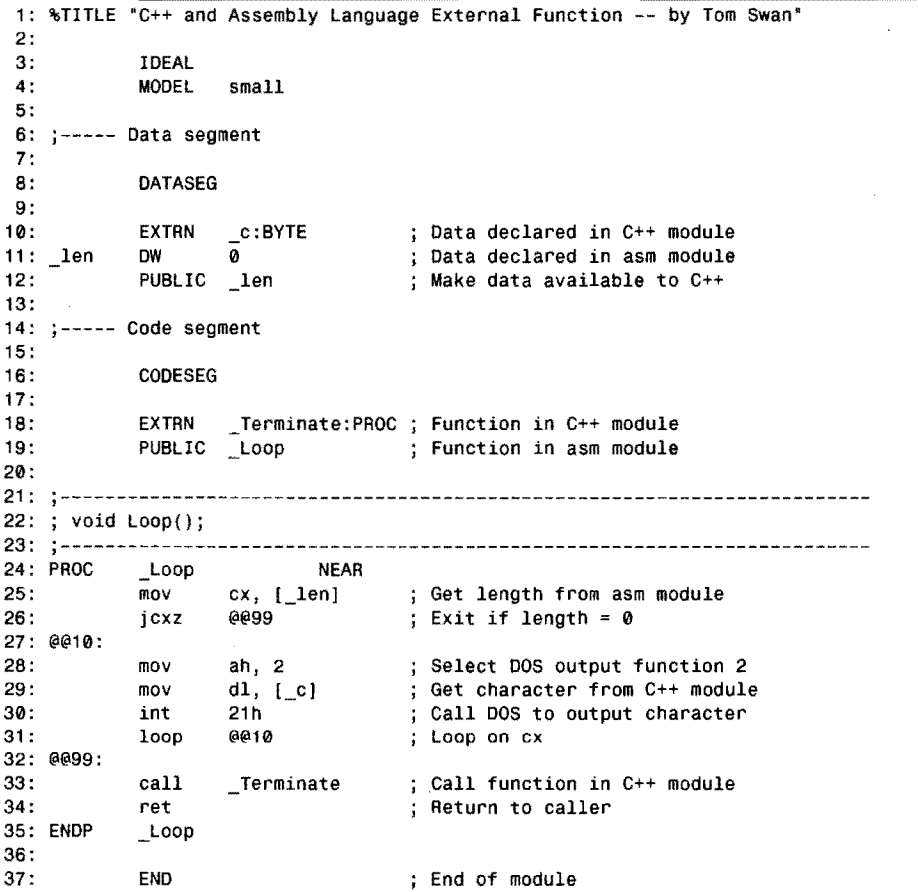

#### **Calling Assembly Language Functions from C++**

To call an assembly language function from a C++ module, declare the function prototype as you would for pure C++ code, but precede it with extern "C' as shown at line 5 in CPPFUNC.CPP:

```
extern 'C" void Loop();
```
This declares a function named Loop that returns no value. The extern preface tells the compiler that the function's implementation is located in another module (the compiler doesn't need to know that the function will be written in another language). The quoted "C" turns

off name mangling so that you can use the symbol\_Loop in the assembly language module instead of the mangled name. (You still must add a leading underscore as shown, however.)

Line 16 in the C++ module calls Loop. The assembly language module, CPPLOOP.ASM, provides that function's implementation. 50 the linker can join both modules, the assembly language module makes  $\text{Loop}$  (with a leading underscore) public at line 19. The function itself at lines 24-35 implements the function's actions. (For test purposes, the function outputs a character a specified number of times. This produces the row of @ symbols you see when you run the program.)

#### **Multiple External Functions**

When declaring multiple external assembly language functions, you can use individual extern declarations as in the sample listing, or you can encase multiple declarations in braces. For example, you can declare three functions like this:

```
extern "C" void f1();
extern "C" void f2();
extern "C" void f3();
```
Or, you can use a single extern declaration, and list each function in braces:

```
extern "C" {
 void f1();
  void f2(); 
  void f3();
```
The two formats produce the same results: three functions, f1, f2, and f3, with unmangled names. In the assembly language module, you can refer to these functions by adding leading underscores, as in \_f1, \_f2, and \_f3.

#### **Calling C++ Functions from Assembly Language**

Calling a  $C_{++}$  function from an assembly language module poses the same problem with name mangling. For simplicity, it's usually best to turn off name mangling using the same technique outlined in the preceding sections. Listing 13.6, CPPFUN C.CPP, shows a sample declaration at line 6:

```
extern "C" void Terminate();
```
Despite the fact that the function is declared extern, it is implemented at lines 21-25. This may seem odd, but remember that the compiler doesn't care how functions are implemented. An "external" function can be written in another module in C++, assembly language, or any other language. External functions can also be written in the *same* module in which they are declared as shown here. The extern declaration merely tells the compiler not to expect a function to be implemented in the current module—there is no prohibition in doing so, however. The only reason for using extern in this case is to disable name mangling.

## **13**  PART II

**APPLICATION PROGRAMMING** 

Notice that in the function's implementation, you must repeat the extern "C" preface (see line 21). This preface is part of the function prototype, and therefore, it must be repeated in the function's implementation. The test function, Terminate, displays a message before the program ends.

The c++ module does not call Terminate. That happens in the assembly language module CPPLOOP.ASM. Because the function exists in another module, the first step is to declare it EXTRN in the module's code segment as shown at line 18:

EXTRN \_Terminate:PROC

#### **NOTE**

AN AUTO A FULLO PRESENT IN INSTALAT Use the EXTRN (no E) directive in assembly language. Use the extern (with e) directive in  $C++$ . 그 기자 대통령 중에 있는 그는 일이 있는 것이 없었다. 그는 아이가 어려워 보였다.

The EXTRN directive specifies a function (PROC) named Terminate that exists in another module. The assembler doesn't need to know how that function is implemented—only that it doesn't exist in the current module. Declaring the function external permits the program to call it as line 33 demonstrates. This is all you need to do to call a  $C++$  function from an assembly language module. There are some additional complications, however, when you need to pass arguments back and forth between  $C_{++}$  and assembly language functions. I'll attack those problems a bit later.

#### **Mixing Global Data**

The CPPFUNC.CPP and CPPLOOP.ASM listings also demonstrate how to access global data in C++ and assembly language modules. The demonstration program uses two global variables-an int value len and a char variable c. The assembly language Loop function displays the specified character len times.

Just to keep things interesting, I defined the len variable in the assembly language module. I defined the character in the C++ code. Each module declares both symbols so that both modules may access the program's global data.

#### **NOTE**

To declare a symbol merely gives it a name and a type. To define a symbol allocates storage for an object to which the symbol refers. The distinction between declaring and defining can be important especially when programming with mixed languages in multiple modules. For example, you declare a symbol externally in one module so that you can access that symbol's defined object in another module. Most Important, many modules can declare the same<br>symbol (as long as they do so identically), but only one module can define an object's storage.

Because len is defined in the assembly language module, the c++ module must declare that symbol extern (see line 7):

-------------------------------

extern int len:

In this case, you do not have to specify " $C$ " because  $C_{++}$  mangles only function, not data, names. (C++ mangles class names, however, but more on that later.)

The global character e is declared and defined in the C++ module (see line 8):

char c:

Lines 14-15 in CPPFUNC.CPP assign values to these two global variables. These statements refer directly to the variables—it doesn't matter to  $C_{++}$  that one variable is defined in the C++ module and the other in the assembly language component of the program. You use global data in the same ways regardless of where that data is defined.

The assembly language module, CPPLOOP.ASM, also declares both global data symbols. Line 10 uses an EXTRN directive in the module's data segment to declare a BYTE data object\_c (note the leading underscore added to the symbol's name). This data object is defined in the C++ module.

The other value, len, is declared and defined in the assembly language module. This requires two steps. Define a word named \_len as shown at line 11, and then, make that symbol public (see line 12) so that other modules can use the value.

Lines 25 and 29 show how to use the global data in assembly language. Even though Len is defined in the assembly language module, and  $\epsilon$  is defined in the C++ module, the program refers to both symbols using the same syntax. It doesn't matter to the assembler *where* a global variable is defined.

## **Passing Function Arguments**

The C++ and assembly language mixture grows more complex when you toss in function arguments. It takes careful planning and programming to call functions across modules and to pick up arguments from the stack. The next two listings, 13.8, CPPARG.CPP and 13.9, ASMARG.ASM, demonstrate the basic techniques. I'll explain how the program works in the sections following the listings. Compile, assemble, link, and run the demonstration with these commands (replace bee with tee for Turbo  $C_{++}$ ):

```
bee -c cpparg 
tasm /ml asmarg
bcc cpparg.obj asmarg.obj
cpparg
```
Running the program displays the following three lines:

xxxxxxxxxx yyyyyyyyyyyyyyyyyyyy zzzzzzzzzzzzzzzzzzzzzzzzzzzzzz **565**
## 3 PART II **APPLICATION PROGRAMMING**

## Listing 13.8 .CPPARG.CPP.

```
1: // Pass arguments to/from assembly language -- By Tom Swan
2: 
3: #include <iostream.h> 
4: 
 5: extern 'C' void CPPFunctiOn(char c, int k); 
 6: extern 'C' void ASMFunction(char c, int k); 
7: 
8: int main () 
\frac{9:}{10:}10: CPPFunction('x', 10); 
11: ASMFunction('y', 20); 
12: return 0; 
13:}
14:II Call C++ function 
                                II Call ASM function 
15: II Function called by C++ and asm modules 
16: extern 'C' 
17: 
void CPPFunction(char c, int k) 
18: 
{ 
19: 
20: 
21: 
22: } 
      for (int i = 0; i < k; i++)cout << c;
      \text{cout} \ll \text{endl};
```
 $\mathcal{L}_{\mathbf{r}}$ 

 $\bar{\mathcal{A}}$ 

## Listing 13.9. ASMARG.ASM.

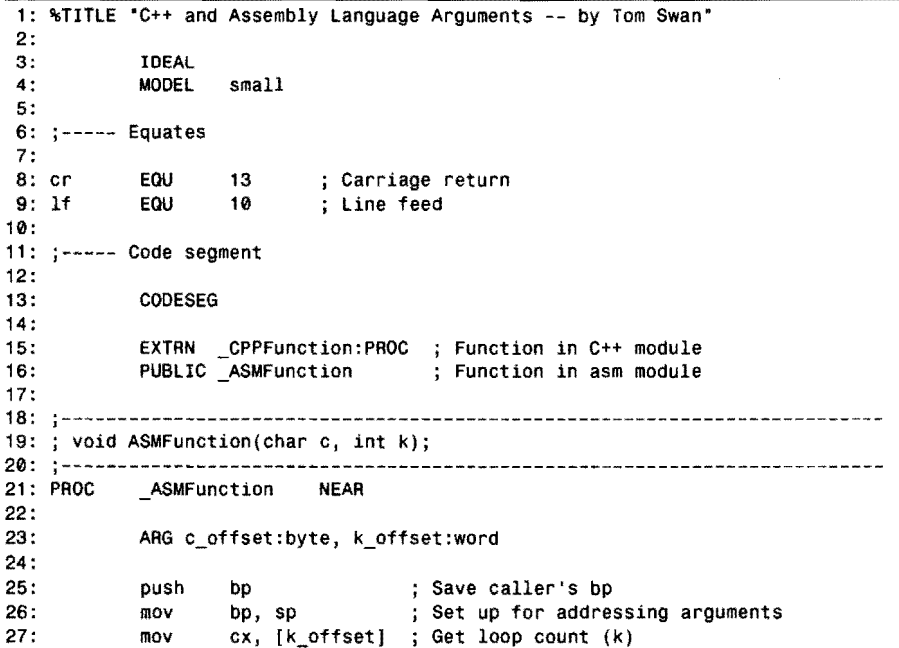

antari di S MIXING ASSEMBLY LANGUAGE WITH C AND C++ 28: jcxz @@99 ; Exit if k == 0 29: @@10: 30: mov ah, 2 ; Select DOS output function 2<br>31: mov dl, [c\_offset] ; Get character (c) to display 31: mov dl, [c\_offset] ; Get character (c) to display<br>32: int 21h : Call DOS to output character 32: int 21h Call DOS to output character Loop on cx 34: mov dl, cr ; Output carriage return<br>35: int 21h 35: int 21h<br>36: mov dl.1f 36: mov dl, lf : Output line feed<br>37: int 21h 21h 38: @@99: 39: mov ax, 30 count argument<br>40: push ax : onto stack 40: push ax ; onto stack<br>41: mov al, 'z' ; Push charact 41: mov al, 'z' ; Push character argument<br>42: push ax : onto stack 42: push ax ; onto stack<br>43: call CPPFunction ; Call C++ ful 43: call \_CPPFunction ; Call C++ function & pass args<br>44: add sp, 4 ; Adjust stack on return Adjust stack on return  $45:46:$ 46: pop bp Restore caller's bp 47: Pet ret (1995); Return to caller<br>18: ENDP ASMFunction 48: ENDP ASMFunction - 49: : End of module

## **Passing Arguments from** c++ **to Assembly language**

The demonstration program uses two functions, CPPFunction (defined in the C++ module) and ASMFunction (defined in the assembly language module). As before. each function is declared with extern "C" to disable name mangling, and in the case of ASMFunction, to designate that this function's implementation is in a separate module.

## **NOTE**

As with data objects, you *declare* a function merely to give it a name, a return type, and to list any parameters. You define a function when you write its statements. The distinction is important because you may declare a function in many modules, but you may define it only once.

Even though the functions are written differently, as lines 10-11 show, they are used identically. It doesn't matter to C++ how you implement your functions.

The two functions perform the identical task-writing a certain number of characters to the standard output file. CPPFunction is written in C++; ASMFunction is written in assembly language. Unlike the earlier demonstration that used global data, the new functions receive arguments on the stack. Lines 10-1 1 pass character and length arguments to the functions.

PART II **BEE** APPLICATION PROGRAMMING

Function ASMFunction in the assembly language module, ASMARG.ASM, obtains its function arguments using an ARG directive following the procedure header (line 23). The arguments are listed in the same order as they are in the C++ function prototype:

ARG c\_offset:byte, k\_offset:word

Arguments declared this way are not data objects; they are offsets from register bp into the stack. Using ARG this way lets the assembler calculate the offsets for you—but you must specify the correct data types. A char variable in  $C_{++}$  is a byte in assembly language; a  $C_{++}$  int is equivalent to an assembly language word, and so on.

Lines 27 and 31 show how to load the parameters into registers. For these statements to work, however, you must preserve and prepare register bp as shown at lines 25-26. These instructions save bp's current value, and then set bp to the current stack pointer. The assembly language program can then use the ARG offsets, c\_offset and k\_offset, to access the passed arguments.

Remember to restore bp's saved value as shown at line 46 before returning from the assembly language function.

## **Passing Arguments from Assembly Language to C++**

The reverse process—passing arguments from assembly language to  $C$ ++—requires a different strategy. In the sample program, line  $43$  calls cppFunction in the C++ module. That function expects to receive two arguments, which the assembly language module provides by pushing values onto the stack.

This is simple enough to do as lines 39-42 demonstrate, but be sure to push the values in the correct order. Push the rightmost argument first, and you can't go wrong. For example, lines 39-40 push the integer len value; lines 41-42 push the character. This order is the reverse in which the arguments are declared in the function prototype (see CPPARG.CPP line 5).

#### **NOTE**

Even though the character argument requires a byte of storage, the program pushes a word onto the stack at line 40. It isn't possible to push a single byte onto the stack.

There's one other vital step that you must not forget. Because C++ functions do not clean up their own stacks, you must delete the pushed arguments after calling the C++ function. Line 44 in the assembly language module, ASMARG.ASM, shows how to perform this essential task. You could pop the pushed values, but it's easier just to add the appropriate value to the stack pointer. (Be sure to calculate the correct size. Because the program pushes two words, the sample code subtracts four bytes from sp.)

MIXING ASSEMBLY LANGUAGE WITH C AND C++

## **Declaring Procedure Arguments Automatically**

By using an alternate form of the PROC directive, you can simplify the job of receiving arguments passed by a C++ statement to assembly language functions. The end results are the same, but you might want to compare the rwo techniques and choose the one that suits your tastes. The method shown here eliminates the need to prepare and restore register bp, but is otherwise the same as the preceding technique.

Listing 13.10, ASMARG2.ASM, replaces ASMARG.ASM. First compile, assemble, and link the listings as explained in the preceding section, and then assemble and bind the new module using these commands (replace **bee** with **tee** for Turbo C++):

tasm /ml asmarg2 bcc -ecpparg2.exe cpparg.obj asmarg2.obj cpparg2

Running the CPPARG2.EXE program produces the same output as the original demonstration.

```
1: %TITLE "C++ Arguments Part 2 -- by Tom Swan"
 \frac{2}{3}:
 3: IDEAL<br>4: MODEL
                  MODEL small
 5: 
 6: Equates 
 7: 
 8: cr 
 9: If 
                  EQU 
                  EOU 
                               13 
                               10 
                                            Carriage return 
                                            Line feed 
10: 
11: :----- Code segment
12:<br>13:13: CODESEG 
14 : 
15 : 
16: 
17: 
                   EXTRN _CPPFunction:PROC 
                   PUBLIC _ASMFunction 
                                                               Function in C++ module 
                                                               Function in asm module 
18: ,------------------------------------------------------------------------ 19: ; void ASMFunction(char c, int klj 
20: 
21: 
22: 
23: 
24: 
25: 
@@10: 
26: 
27: 
28: 
29: 
30: 
                  _ASMFunction C c_arg:byte, k_arg:word
                  mov cx, [k_arg] Get argument k 
                  jcxz @@99 Exit if k == 0 
                  mov ah, 2 ; Select DOS output function 2
                  mov dl, [c_arg] ; Get character to display<br>int 21h             ; Call DOS to output chara
                               21h \begin{array}{ccc} 21h & \cdot & \cdot \\ 21h & \cdot & \cdot \\ 21h & \cdot & \loop @@10 ; Loop on cx<br>mov dl, cr         ; Output car
                  mov dl, cr : Output carriage return
```

```
Listing 13.10. ASMARG2.ASM.
```
31:

int 21h

*continues* 

## 1 PART II

**APPLICATION PROGRAMMING** 

#### Listing 13.10. continued

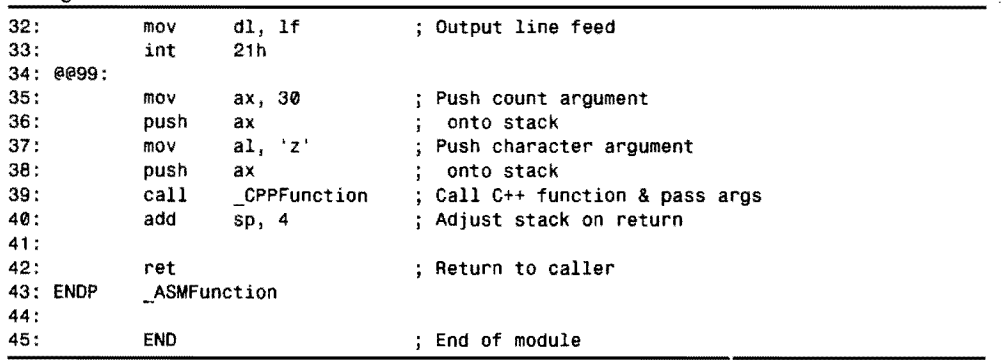

At line 21, the modified listing declares \_ASMFunction and its arguments with single directive:

PROC \_\_\_ ASMFunction C c\_arg:byte, k\_arg:word

The c after the function name specifies that arguments are for the C language (that is, they are pushed onto the stack in right to left order). The remainder of the line is the same as for an ARG directive.

The result, however, is that Turbo Assembler automatically writes instructions to save, initialize, and restore bp. *When using this alternate technique, do not push and pop* bp *explicitly.*  Except for this change, the other programming remains the same.

## **Mixing c++ Classes with Assembly Language**

One of the main reasons for using  $C_{++}$  is to write object-oriented programs with classes. Adding assembly language to OOP code, however, is extremely difficult for several reasons:

- The internal formats of class objects, member functions, and especially virtual functions, depend on the compiler's implementation. These formats, some of which are obscure or poorly documented, may also differ between compiler versions.
- Unlike plain C++ functions, you cannot disable name mangling for C++ classes and member functions. Technically, you might be able to do this in limited cases, but because overloaded names are essential to the techniques of C++ programming, it isn't practical to disable name mangling for object-oriented code. This makes referring to class and member function names in assembly language extremely difficult because you have to do so by writing mangled names.
- Numerous C++ features such as exception handling, multiple inheritance, operator overloading, and other programming methods that C++ programmers take for granted demand utmost skill to accomplish in assembly language.

MIXING ASSEMBLY LANGUAGE WITH C AND C++

Because the  $C_{++}$  language continues to evolve, anything you write today might be out of date by the time you assemble your code. Writing portable assembly language interfaces to C++ is, for all practical purposes, an impossible dream.

So, what is the solution? As every quarterback knows, the answer is simple: *When you can't go forward, punt.* 

## **Creating the C++ Class**

Listing 13.11, CPPOOP.CPP, demonstrates the first step of a simple method for mixing C++ classes, object-oriented programming, and assembly language. The technique is guaranteed to work with all versions of C++, and is fully portable (except, of course, for the assembly language code itself).

As I've suggested elsewhere in this book, when mixing languages, it's usually best to write the high-level code first and then, after you get the program working, convert selected functions to assembly language.

In this case, however, because it is so difficult to interface directly with assembly language from C++, a different strategy is called for in the form of additional functions that serve as an interface between a class and the assembly language module. Class member functions call these extra functions, which in turn call the assembly language code. Although this method adds one extra function call, and thus reduces the advantage of using assembly language somewhat (though not a great deal), the resulting programming is easy to write and maintain.

Compile, assemble, link, and run the sample listings with the following commands (replace bee with tee for Turbo C++):

```
bee -e eppoop 
tasm /ml asmfill
bee eppoop.obj asmfill.obj 
eppoop
```
Running the demonstration program displays the following lines:

```
Buffer : b1, size = 10 byte(s)
Contents: @@@@@@@@@@
Buffer : b2, size = 15 byte(s)
Contents: ############### 
Buffer : b3, size = 25 byte(s)
Contents: *** •• ******************** 
Buffer : b1, size = 10 byte(s)
Contents: 1111111111 
Buffer : b2, size = 15 byte(s)
Contents: 222222222222222 
Buffer : b3, size = 25 byte(s)
Contents: 3333333333333333333333333
```
1

## PART II **CONTRACTE APPLICATION PROGRAMMING**

For demonstration purposes, the sample program declares a class, TBuffer, for creating buffer objects filled with specified byte values. The program displays the size of each buffer, which is dynamically created and managed by the class using the  $C_{++}$  new operator. The assembly language module fills the class object buffers using a fast string instruction loop. To do that, the assembly language module must call the buffer objects' class member functions to determine the size of the buffer and the fill character to use. These actions also demonstrate how to pass class objects between assembly language and C++ modules.

Listing 13.11, CPPOOP.CPP, is the first listing. It declares and implements the TBuffer class, and also prepares an interface for the assembly language module.

**listing 13.11. CPPOOP.CPP.** 

```
1 : 
II Object--oriented c++ and assembly language -- by Tom Swan 
2: 
 3: 
#include <iostream.h> 
 4: 
 5: 
class TBuffer { 
 6: 
 7: 
II Constructor and destructor 
 8: 
public: 
9: 
10: 
-TBUffer(); 
11 : 
12: 
II Member functions 
13: 
public: 
14: 
void SetFillChar(char c) 
15: 
16: 
17: 
18: 
19: 
20: 
21 : 
22: 
23: 
II Private data members 
24: 
private: 
25: 
26: 
27: 
28: 
} j 
29: 
30: 
II External a5m module function declaration 
31: extern "C" void ASMFillBuffer(TBuffer far &bo, char far *buffer);
32: 
33: 
II External cpp module function declarations 
34: 
extern "C" char CPPGetFillChar(TBuffer &bo)j 
35: 
extern 'C' int CPPGetFillSize(TBuffer &bo); 
36: 
37: 
int main() 
38: 
{ 
39: 
     TBuffer(char c, int bS)j 
        { fillChar = c; }char GetFillChar() 
        { return fillCharj 
      int GetFillSize() 
      { return fillSize; 
      void FillBuffer(); 
      void ShowBuffer(const char *s); 
      char fillChar:
      int fillSize;
     char far *buffer;
                            II Character to insert in buffer 
                            II Size of buffer in bytes 
                          II Pointer to buffer 
      TBuffer b1( '@', 10); II Construct objects
```
MIXING ASSEMBLY LANGUAGE WITH C AND C++

```
40: 
41 : 
42: 
43: 
44: 
45: 
46: 
47: 
48: 
49: 
50: 
51 : 
52: 
53: 
54: 
55: 
56: 
57: 
58: 
59: 
60: 
61: // Implement TBuffer constructor
62: 
TBuffer: :TBuffer(char c, int bs) 
63: 
{ 
64: 
65: 
66: 
67: 
68: 
69: 
70: 
71 : 72: 
II Implement TBuffer destructor 
73: 
TBuffer: :-TBuffer() 
74: 
{ 
75: 
76: 
77: 
78: 
II Implement fill-buffer member function 
79: 
II Calls external assembly language function 
80: 
void TBuffer: :FiIIBuffer() 
81 : 
{ 
82: 
83: 
84: /* C++ equivalent code for above function call
85: 
86: 
87: 
88: 
* I 
89: 
} 
90: 
91: // Implement show-buffer member function
92: 
void TBuffer: :ShowBuffer(const char *s) 
93: 
{ 
94: 
95: 
      TBuffer b2( '#', 15); 
      TBuffer b3(' ', 25);
      b1.ShowBuffer("b1"); // Display object buffers
      b2.ShowBuffer( "b2"); 
      b3.ShowBuffer("b3"); 
      b1.SetFiIIChar( '1'); II Set fill chars and refill buffer 
      b1.FiIIBuffer(); 
      b2.SetFiIIChar( '2'); 
      b2.FiIIBuffer(); 
      b3.SetFiIIChar( '3'); 
      b3.FiIIBuffer(); 
      b1.ShowBuffer("b1"); // Display object buffers
      b2.ShowBuffer("b2"); 
      b3.ShowBuffer("b3"); 
      return 0; II // End program
      fillChar = c;
      fillSize = bs;
      buffer = \theta;
      if (fillSize <= 0) return; 
       buffer = new char[fiIISize]; 
II Allocate memory for buffer 
      FillBuffer() ; 
                                      II Save fill character 
                                       II Save buffer size 
                                      II Initialize buffer pointer 
                                      II Exit if size is <= zero 
                                       II Fill buffer with characters 
      delete buffer; II Dispose of allocated memory 
      ASMFiIIBuffer(*this, buffer); II Call function in asm module 
    if (buffer == 0) return; 
      for (int i = 0; i < GetFillSize(); i++)buffer[i] = GetFillChar();cout << endl:
      cout << "Buffer : " << s;
```
 $~\cdot$ 

PART II **APPLICATION PROGRAMMING**  $\blacksquare$ Listing 13.11. continued 96: cout << ", size = " << GetFillSize() << " byte(s)" << endl;<br>97: cout << "Contents: ": 97: cout << "Contents: ";<br>98: for (int  $i = 0$ ;  $i < 0$ 98: for (int  $i = 0$ ;  $i <$  GetFillSize();  $i+1$ )<br>99: cout << buffer[i]: 99: cout  $\le$  buffer[i];<br>100: cout  $\le$  end];  $\text{cout} \leq \text{endl}$ ;  $101:$ } 102: 103: // Return fill character for object bo 104: *II* Called by external asm function 105: extern "C" 106: char CPPGetFillChar(TBuffer &bo) 107: { return bo.GetFillChar(); 109: 110 : 111: *II* Return buffer size for object bo 112: *II* Called by external asm function 113: extern 'C' 114: int CPPGetFillSize(TBuffer &bo) 115: { 116: return bo.GetFillSize()j

Lines 5-28 declare the TBuffer class. This is pure C++. Notice that some member functions are implemented inline (lines 14-19), and others are implemented normally (lines 20-21). With the interfacing technique explained here, member functions could also be virtual, although none is in this example. You may also use multiple inheritance and all other C++ programming methods.

Lines 30-31 declare an external assembly language function that the TBuffer class uses. This function is declared with an extern \*C\* directive, just as in the preceding examples. In addition to turning off name mangling for the ASMFullBuffer function name, the designation also tells the compiler that the function's implementation is in a separate module.

Two other C++ functions are similarly declared at lines 34-35. The assembly language module calls these functions to obtain data members from a TBuffer class object.

#### QUICK REVIEW

 $117:$ }

Line 31 declares an assembly language function to be called from C++. Lines 34-35 declare C++ functions to be called *from* assembly language. Despite their different uses, the declarations are identical in form.

Closely examine the arguments in these three functions. The first argument in each case is a reference to a TBuffer object. This demonstrates one way to pass class objects to and from assembly language modules. You may pass other arguments as well. For example,

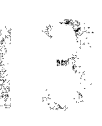

ASMF111Buffer receives a pointer to a char buffer-the destination that the assembly language module fills.

r

The main function creates three TBuffer objects (lines 39-41), filled with different characters in variously sized buffers. Lines 43-45 call a class member function to display the buffer contents. Lines 47-52 change the fill character and call another member function to refill the buffer. Lines 54-56 again display the buffers' contents.

At lines 62-70, the class constructor allocates memory for a buffer using the new operator (see line 68). The constructor calls FillBuffer to fill the allocated memory with the designated character.

A destructor at lines 73-76 deletes the memory allocated by the constructor to TBuffer objects.

Following the constructor and destructor are the implementations of the TBuffer class member functions. The first such function, FillBuffer, shows how the class interfaces with the assembly language module. Line 82 calls the assembly language function, ASMFillBuffer, to perform the actions for the FillBuffer member function.

In other words, rather than replace TBuffer: : FillBuffer directly with assembly language, the program simply calls the assembly language module from inside the class member function. There is one complication, however-you must pass the object *address* to the assembly module so that the function can obtain data and call other functions related to that object. To do that, pass an object's address as "this as shown to a reference parameter. (If you prefer, instead of a reference, you can pass an object pointer. In that case, pass this without dereferencing it.)

For comparison, lines 85-87 list the C++ equivalent code for the ASMFillBuffer function. Notice that the c++ code calls two member functions, GetFillSize and GetFillChar, to obtain the buffer size and fill character. This is simply good OOP technique. The class's data members are private, and are accessed strictly by calling member functions. Writing assembly language code to do the same, however, requires a bit of extra effort as you will learn in the next listing.

First, however, let's finish explaining the C++ code. Lines 92-101 implement the ShowBuffer member function, which displays the buffer contents. There's no assembly language here.

Lines 105-117 implement two functions that the assembly language module calls. These functions represent the interface between the assembly language code and the  $C_{++}$  TBuffer class. Function number one, CPPGetFillChar, returns the class's fill character. Function number two, CPPGetFillSize, returns the buffer's size.

Each function is an external, C-style, function, *not* a C++ class member. Each function receives a reference to a TBuffer object, and each simply returns the values of class member functions. In this case, those functions are encoded inline, and therefore, despite appearances, there's very little additional overhead. The key advantage is that the assembly language module

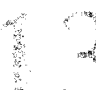

PART II **APPLICATION PROGRAMMING** 

can call these two interface functions to obtain data from a class object. Calling class member functions such as GetFillChar and GetFillSize directly would be very much more difficult (and implementation dependent). Calling the two extra interface functions CPPGetFillChar and CPPGetFillSize makes it possible to use standard C interfacing between the class and the assembly language module.

## **Accessing Class Objects from Assembly Language**

Listing 13.12, ASMFILL.ASM, implements the assembly language function, \_ASMFillBuffer, called by the TBuffer class. The listing also demonstrates how to pass and receive reference arguments to class objects. (The identical techniques work for object pointers as well because C++ references are physically, if not syntactically, identical to pointers.)

## listing 13.12. **ASMFILL.ASM.**

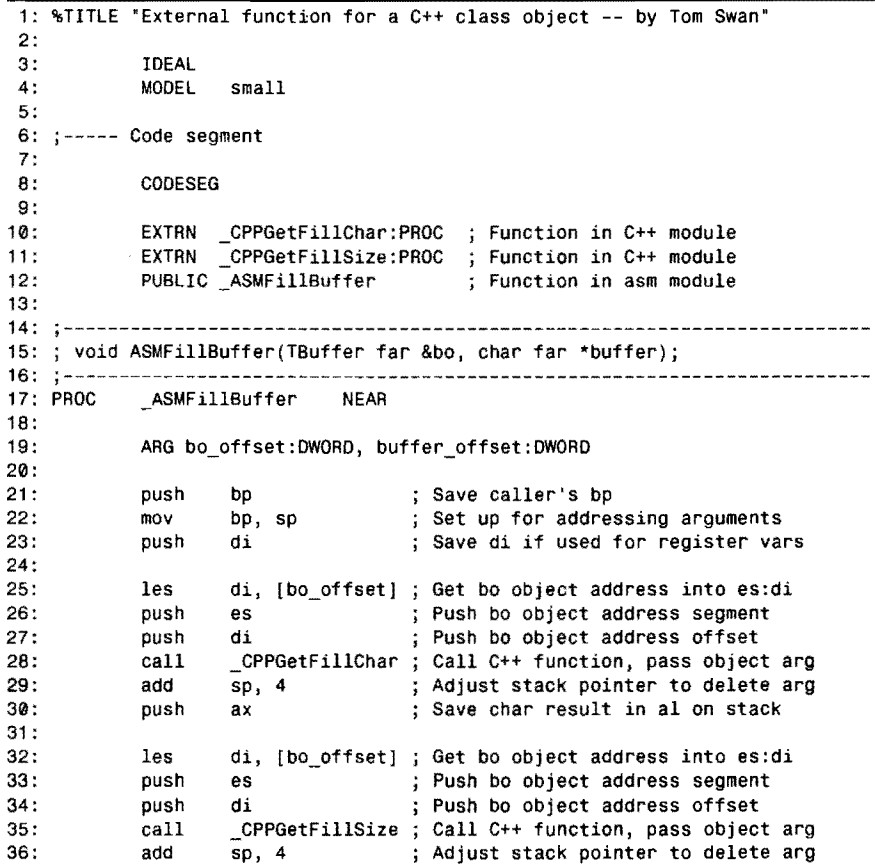

MIXING ASSEMBLY LANGUAGE WITH C AND C++

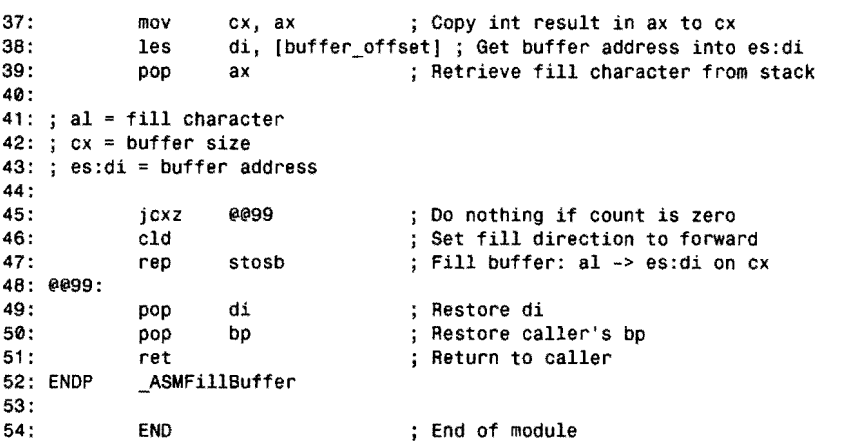

As I did for the C++ module, I'll explain most lines in the assembly language module. This should give you the information you need to handle all interfacing problems between your own C++ OOP code and assembly language.

The module's code segment declares two external functions, \_CPPGetGillChar and \_CPPGetFillSize. These are the functions defined in the C++ module that interface with a TBuffer object. The key concept here is that the assembly language module does not call class member functions directly. Instead, the assembly language calls interface functions that perform that chore.

In addition, line 12 makes the assembly language function \_ASMFillBuffer public so that the C++ module can call it.

Lines 17-52 implement the function, which is passed two arguments on the stack. An ARG directive at line 19 prepares two DWORD offsets for accessing these arguments. They are DWORDs because 32-bit pointers are used. (The arguments are declared  $far$  in the C++ module.)

As I explained, when using ARG, you must save and initialize register bp for addressing arguments passed on the stack. Lines 21-22 handle this task. I also push register di because the function uses this register.

## **NOTE**

Turbo C; Turbo C++, and Borland C++ use si and di for register variables. Unless you disable register variables, you should save and restore si and di in functions that use these registers.

1

PART II **APPLICATION PROGRAMMING** 

Line 25 shows how to obtain the address of a class object passed to an assembly language function. The les instruction loads the address referenced on the stack relative to bp into the es: di registers. After this step, in other words, es: di address the TBuffer object passed by reference to \_ASMFillBuffer.

We need that object address in order to call its GetFillChar member function. But, as I've said, calling member functions directly is too difficult to do correctly and, besides, would make the program highly implementation dependent. To avoid these nasty problems, simply call an interface function such as \_CPPGetFilIChar, which calls the actual class member function. The interface function requires the address of a TBuffer object, which the assembly language function pushes onto the stack at lines 26-27.

Following the function call, as with all calls to  $C$  and  $C_{++}$  functions, the program deletes the pushed argument by adding an appropriate value to the stack pointer (see line 29).

The \_CPPGetFillChar interface function returns the fill character in register ax. We need this value a bit later, so line 30 pushes it onto the stack for safe keeping.

Next, the program calls the second interface function cPPGetFillSize. First, les at line 32 loads the buffer address, which is pushed onto the stack before calling the interface function at line 35. The stack is adjusted after this function call (line 36), and the returned fill size integer is moved into register ex (line 37).

Line 38 again uses les to load es:di with the address of the buffer, passed to the assembly language function as its second argument. Finally, line 39 pops the saved character back into ax.

In programs that use multiple parameters, I find it helpful to insert a comment that describes the states of various registers at strategic locations. The comments at lines 41-43 indicate the values stored in aI, ex, and es: di at this point in the program's execution. It's instructive to review the preceding code at this point to verify that each register is prepared properly.

With the dirty work out of the way, the assembly language function can proceed to fill the buffer with the designated character. This is the easiest part of the process. Line 45 skips the next two instructions if the buffer length is zero. Line 46 ensures that the fill direction is forward (to greater addresses). Line  $47$  performs the fill in a flash, using the super fast repeated stosb (store string byte) instruction.

Finally, lines 49-51 restore the saved values of the di and bp registers before returning to the function's caller.

MIXING ASSEMBLY LANGUAGE WITH  $C$  and  $C++$ 

## **Summary**

The main reasons for adding assembly language to C and C++ programs are to add speed to your code and to provide low-level access to the hardware. Borland's C and C++ compilers offer two methods for injecting assembly language into programs: inline asm statements and external functions. Inline statements are easy to use but aren't as versatile as external functions.

Because most programs spend 90% of the time running about 10% of the instructions, finding and optimizing a program's critical 10% often produces remarkable speed increases. Rewriting the other 90% may be a waste of time. Don't rewrite C or C++ statements that already run as fast as necessary.

Registers bp, cs, ds, sp, and ss must be restored before an assembly language module ends. Registers ax, bx, cx, dx, di, si, and es may be used freely. Because compiled C and  $C_{++}$ programs use di and s1 for register variables, it's a good idea to preserve these two registers.

Inserting inline asm statements causes early versions of  $T$ urbo  $C$  to generate an assembly language text version of the entire program. This file can then be assembled and linked to create the finished program. You can save time by using the -8 option to compile programs to assembly language from the start, or you can insert to compile programs to assembly language from the start, or you can insert an equivalent #pragma 1nline statement. Another option -8 lets you examine the assembly language text file, which is normally removed.

Inline asm statements inside functions go in the program's code segment. Inline asm statements outside functions go in the program's data segment. You can share code and data with C and C++, and you can access C and C++ structures in assembly language statements.

Writing external assembly language functions takes more work than injecting asm statements directly into a  $C$  or  $C_{++}$  program, but the results are often worth the effort. External modules save compilation time by letting you develop programs in pieces—and there's no need to compile the program to assembly language text. You can also use Ideal mode in assembly languages modules. Best of all, simplified memory models make writing external functions easier than if you had to declare segments "the hard way," which you still can do if you want. Assembling, compiling and linking multimodule programs is tricky, but using the compiler as a "front end" to Turbo Linker can save time and hassle.

Calling assembly language functions from  $C$  or  $C_{++}$  is identical to calling other functions. Going the other way---calling functions from assembly language--requires you to push function parameters onto the stack and then, after the function returns, to remove those parameters. You can also declare local variables in functions, although programs may run faster if you can use a register to hold temporary values.

PART II **APPLICATION PROGRAMMING** 

Name mangling in C++ complicates the task of mixing C++ and assembly language. Disable name mangling with extern 'C" declarations for assembly language functions called by C++, and also for C++ functions called by assembly language modules.

Interfacing C++ classes and assembly language directly is too difficult, and is far too implementation dependent. Instead of attempting to call class member functions directly from assembly language, a more practical method demonstrated in this chapter uses interface functions that call the actual class members. Passing object references to these functions makes it relatively simple to mix assembly language and C++. Best of all, the end results are portable and independent of implementation details.

## **Exercises**

- 13.1. What are the two ways of adding assembly language to C programs? How does compilation differ between the two methods?
- 13.2. When is it necessary to save and restore registers si and di in an assembly language function? When is it not necessary to do this?
- 13.3. Write an inline assembly language function to display the values of the 8086 flags. The only C statement you may use is a call to printf to display the results—the rest of the instructions should be asm statements. Hint: See Figure 4.2 for flag bit positions.
- 13.4. Suppose you have C structure names Things and a variable of this structure named MyThings. What inline asm statement can you use to load the *address* of a structure field named OneThing?
- 13.5. What command-line option can you use to compile a program to assembly language text? What is the danger of doing this?
- 13.6. Suppose you have two external functions named FUNCl.ASM and FUNC2.ASM. What commands are required to assemble, compile, and link the external modules to a main C program named MAIN.C, creating a finished program named MAIN.EXE? Assume the program uses the small memory model.
- 13.7. What ARG directive can you use to address the parameters of the following function protorype?

extern void copystring( unsigned char far \* source, unsigned char far \* destination, int sourcelen l;

13.8. What C statements are needed to call the external function as defined in question number #I3.??

MIXING ASSEMBLY LANGUAGE WITH C AND C++

- 13.9. Write an external module to finish the copystring function listed in questions #13.7 and #13.8. The module should copy sourcelen characters from a source string to the destination string.
- 13.10. Given the external function in question #13.9, what assembly language statements do you need to call the function to pass the address and length of two strings string1 and string2, declared in an external data segment?

## **Projects**

- 13.1. Compile various C or C++ programs (perhaps from a public domain library) with the -5 option, creating .ASM files that you can examine. Hunt for statements where inline asm code would improve running times. Recompile, run-time trials, and keep track of the results of your optimizations.
- 13.2. Convert the procedures in ASYNCH.ASM module from Chapter lO (or another module if you prefer) to external  $C$  or  $C_{++}$  functions.
- 13.3. The standard C printf function is certainly versatile—able to write all sorts of string, character, and numeric data to the standard output. But programming such versatility takes time. Write a set of simplified output functions for writing strings and integers.
- 13.4. Develop a fast direct-video library of external C functions for displaying text on the PC's memory-mapped video screen.
- 13.5. Write a C or C++ program to convert all the text in a file to lowercase, perhaps also capitalizing sentences. After debugging your program, selectively convert sections to assembly language to improve running times.
- 13.6. Use Turbo Debugger to trace function calls to various routines in Borland C++ or Turbo C's runtime library. Document as much of the code as you can. (This is a useful exercise for learning how standard functions are implemented in assembly language.)

 $\mathcal{L}^{\text{max}}_{\text{max}}$  and  $\mathcal{L}^{\text{max}}_{\text{max}}$ 

 $\sim$ 

 $\label{eq:2.1} \frac{1}{\sqrt{2}}\left(\frac{1}{\sqrt{2}}\right)^{2} \left(\frac{1}{\sqrt{2}}\right)^{2} \left(\frac{1}{\sqrt{2}}\right)^{2} \left(\frac{1}{\sqrt{2}}\right)^{2} \left(\frac{1}{\sqrt{2}}\right)^{2} \left(\frac{1}{\sqrt{2}}\right)^{2} \left(\frac{1}{\sqrt{2}}\right)^{2} \left(\frac{1}{\sqrt{2}}\right)^{2} \left(\frac{1}{\sqrt{2}}\right)^{2} \left(\frac{1}{\sqrt{2}}\right)^{2} \left(\frac{1}{\sqrt{2}}\right)^{2} \left(\$ 

 $\label{eq:2.1} \frac{1}{\sqrt{2}}\int_{0}^{\infty}\frac{1}{\sqrt{2\pi}}\left(\frac{1}{\sqrt{2\pi}}\right)^{2}d\mu\,d\mu\,.$ 

# 14

**CHAPTER** 

# **Programming with Objects**

- $\bullet$  Object-Oriented Programming with TASM, 584
- Why Use OOP?, 584
- \_ Fundamentals ofTASM Objects, 589
- Polymorphism, 627
- Other OOP Tips and Tidbits, 645
- Summary, 651

- Exercises, 651
- $\bullet$  Projects, 652

**APPLICATION PROGRAMMING**  $P_{\text{APT}}$  ||

## **Object-Oriented Programming with TASM**

Object-oriented programming, or *OOP,* has become the mainstay of high-level languages such as C++ and Borland Pascal. Until recently, if you wanted to use OOp, you had to write code with one of those languages or with a less well-known application-development system such as Smalltalk or Actor.

Beginning with TASM 3.0, however, you can now write object-oriented programs in assembly language. Exactly *why* you might want to do that is one of the most difficult aspects of learning to use OOP, so before digging into TASM's object-oriented features, read the following sections for an overview of OOP and its value to programmers.

## **Why Use OOP?**

In a nutshell, OOP makes it possible to write computer programs largely by constructing *objects.* An object is simply a structure that relates data and code (see Figure 14.1), collectively known as the object's *members.* The object *encapsulates* its members in one handy package.

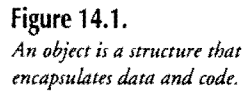

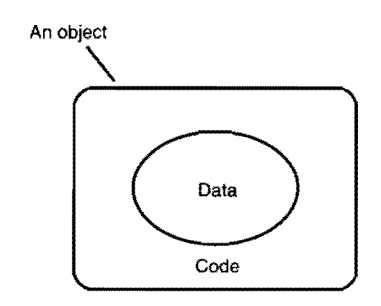

Here are a couple of key points about the object in Figure 14.1.

- The code in an object usually performs some operation on the object's data. This is not a requirement but is usually the case. An object's code consists of subroutines, called *methods,* that you write the same way as conventional subroutines.
- The data inside an object is *hidden.* Only the object's code may directly access the object's data. As usual in assembly language, you can easily break this rule, but you deviate from OOP's regulations at your own peril. An object's data can be any variables (bytes, words, arrays, structures, pointers, and so on, even other objects) that you might define in a conventionally-written program.
- To use an object, you must create storage for it. The storage is called an *instance*the object-oriented equivalent of a variable of a data type such as a byte or a word. You may define as many instances of an object as you need.

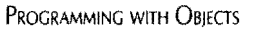

- 
- You can construct new objects based on existing ones—a technique called *inheritance.* Using inheritance, you can write entire programs simply by enhancing a library of existing objects.

Programming with objects offers several advantages over conventional techniques-but there are also a few drawbacks that you need to consider. The following sections describe many of OOP's features, advantages, and disadvantages.

## **Advantages of OOP**

To understand the value of objects, consider how most programmers write conventional code. First, they define the program's data by reserving storage for bytes, words, and other structures. Then, they write subroutines to operate on that data. Or, they write statements that pass data to subroutines, or that pass addresses in registers or that push values onto the stack for a subroutine to use.

There is nothing wrong with this conceptual model for writing computer programs. But when programs grow beyond the moderately complex stage, one part of a program might inadvertently change data that another part requires, causing buggy twists and turns in the program's execution that can be difficult to unravel.

Even top-notch programmers are surprised to discover how easy it is to create such tangles. For example, you might define a global count variable, which you use in a loop that cycles a specified number of times. If that loop calls another subroutine, which calls other subroutines-a common situation-the danger exists that a statement somewhere deep inside the program might also use count for its own purposes. This critical but easily missed error results in a buggy loop that modifies its own controlling parameter and causes the program to fail.

Object-oriented programming can help prevent these kinds of conflicts. Because objects *encapsuiatecode* and data, the use of data is restricted to a defined set of subroutines. Encapsulation offers programmers two distinct advantages:

- When a bug arises due to the misuse of data, *you are almost certain to find the problem among the offending object's code.* Especially in large programs, being able to restrict debugging to relatively small sections is a tremendous advantage in maintaining applications and identifying trouble spots.
- It's easier to add new code to object-oriented programs. Because the use of data is restricted to an object's subroutines, you can safely use data in new programming without introducing conflicts in other modules. You always know the limits of data's *use.* This aspect of OOP is of key importance to developers, especially in applications written by programming teams.

PART II **APPLICATION PROGRAMMING** 

## **Disadvantages of OOP**

Despite its rosy prospects, OOP has a few drawbacks. It is initially more difficult to design an object-oriented application. If you are the kind of programmer who, when freshly inspired by a great new idea can't wait to start typing instructions, OOP might be the wrong programming model for you. With OOP, careful planning is essential to achieving reliable results.

OOP tends to be of more value in large programs than in small ones. The sample listings in this chapter, for example, might seem to use overly complex methods for relatively simple operations. If you write medium to small programs, OOP might *increase* your code's complexity. (Even small programs, however, can often use libraries of existing objects advantageously.)

## **OOP and Turbo Assembler**

Turbo Assembler's OOP features resemble those in Pascal and C++, although there are some important differences that I'll describe in this chapter. In assembly language, for instance, it is your responsibility to construct various tables, pointers, and to perform operations such as loading registers that are automatic in other languages.

It is also easier to get into trouble with OOP in Turbo Assembler than it is in other languages, which have built-in safeguards that can prevent mistakes. For example, C++ and Borland Pascal compilers can verify that statements use the correct types of objects. In assembly language, all bets are off and it's relatively simple to break OOP's rules (as it is to break conventional programming's rules).

One other disadvantage of OOP in Turbo Assembler is that object instances (that is, variables of a certain object data type) are incompatible with C++ classes and Pascal objects. If you intend to combine assembly and high-level OOP code, it is probably best to use the high-level language to construct your object-oriented modules. See Chapter 13, "Mixing Assembly Language with C and C++" for suggestions about mixing assembly language to high-level C++ OOP.

## **NOTE**

Turbo Debugger's object-oriented commands (ViewlHierarchy, for example) do not recognize TASM objects. You may inspect object instances in Turbo Debugger, but they are shown as structures, not objects.

Despite these drawbacks of using OOP in Turbo Assembler, there are many good reasons for selecting this programming model to write assembly language applications. As I suggested,

PROGRAMMING WITH OBJECTS

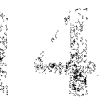

OOP is tailor-made for large applications, especially those written by programming teams. Also, debugging, maintenance, and future revisions are potentially simpler due to OOP's design.

Another good reason to use OOP is to convert an existing high-level C++ or Pascal objectoriented program into pure assembly language. If you need to convert high level OOP code to assembly language, TASM's OOP features will greatly simplify the conversion.

## **OOP on Its Own Terms**

Like all technologies, OOP comes with its own terms, many of which you will encounter in this chapter. Scan these terms now to become familiar with them, but don't be concerned if some of the concepts are unclear.

## **NOTE**

The following glossary also explains differences and similarities between C++, Borland Pascal, and Turbo Assembler's OOP terminologies. Turbo Assembler's terms more closely resemble those used in Borland Pascal than in C++.

*Base object-An* object that is used to derive another object. The derived object inherits the properties of the base object. More than one derived object may inherit the properties of the same base object. For example, a graphics program might declare a general-purpose object TGraphics, and then use that object as a base to derive special-purpose objects such as TCircle and TRectangle. The base object provides data and code that are common to all related objects. The derived objects add data and code that are specific to their needs. Any object may be a base object. See also *Derived object.* 

*Class*—The C++ term for *Object* as used in Turbo Assembler and Borland Pascal. See *Object.* 

*Constructor*---A special method that initializes an object instance. Turbo Assembler does not support the concept of a constructor, although as I show in this chapter, you can program its equivalent. (In C++, constructors can be called automatically. In assembly language, it is your responsibility to call an object's constructor.)

*Derived object-An* object that inherits the properties (data and code) of another base object. A derived object may be used as a base object from which another object may be derived (see *Base object).* The collection of base and derived objects in an object-oriented program creates a hierarchy of related objects. Typical OOP code consists of many such object hierarchies. In Turbo Assembler, a derived object may inherit the properties of only one base object (see also *Single* and *Multiple inheritance.)* 

PART II **APPLICATION PROGRAMMING** 

*Destructor-A* special method that is used to destroy an object instance. Turbo Assembler does not support the concept of a destructor.

*Encapsulation-*The process of relating data and code in an object. Although not required to do so, an object's code (that is, its assembly language subroutines) usually performs some operation on or with the object's encapsulated data. Encapsulation restricts the use of data to a defined set of subroutines, which can simplify debugging, maintenance, and revisions.

*Inheritance--*The contents of an object that is derived from another object. The derived object *inherits* the base object's data and code. By using inheritance, you can enhance existing objects quickly and easily. See also *Base object, Derived object, SingLe inheritance,* and *MultipLe inheritance.* 

*Instance--Storage* for an object. Also called an *Object instance.* Ar. instance of an object is similar to a variable of a data type such as a byte or a word. In Turbo Assembler, you define instances using the same syntax as for structures. (An instance is equivalent to a C++ *class object.)* 

*Member-Any* component of an object. A method, for example, is a member of an object. A variable in an object is a data member.

*Method-Another* term for an object's subroutines. See also *Static method* and *Virtual method.* (A method is equivalent to a C++ *member function.*)

*Multiple inheritance--A* feature of some OOP languages that permits deriving new objects, using inheritance, from more than one base object. T ASM does not support multiple inheritance (see *Single inheritance).* 

*Object--A* special structure that relates data and code. It's important to understand that an object is merely a *source-code description* of related data and code. Objects exist solely in the program text; they do not exist at runtime. To use an object in a program, you must create an *instance* of it similar to the way you create variables of other data types such as bytes and words. (An object in Turbo Assembler is equivalent to a C++ *class.)* 

*Object instance--Same* as Instance.

*Polymorphism--The* process by which an object instance can determine an action to be performed on or for that object. The action is implemented as a virtual method. A pointer (the ds: si registers, for example) might address a instance of a graphics object derived from a common base. Calling that instance's virtual Draw method draws a circle if the pointer addresses a Circle instance, or a rectangle if the pointer addresses a Rectangle instance. The correct function is selected at runtime without the program explicitly stating the object's type in a call instruction. With polymorphism, *you modifY the actions of existing code by writing new objects and virtual methods.* See also *Virtual method.* 

PROGRAMMING WITH OBJECTS

*Single inheritance-*The technique of building a derived object from a single base object. All OOP languages, including Turbo Assembler, support single inheritance. See also *Multiple inheritance.* 

*Static method--An* object's subroutine. Calls to static methods are identical to calls to non-object-oriented subroutines. The addresses of static methods are bound into call instructions at link time.

*Virtual method--An* object's subroutine. Calls to virtual methods are made indirectly to addresses stored in an object's virtual method table. The addresses of virtual methods are bound into the call instruction at run time. See also *Polymorphism.* 

*Virtual method table (VMT}-A* table of virtual method addresses. Every object that has one or more virtual methods must have an associated virtual method table. It is your responsibility to create this table and to insert and initialize a pointer to the VMT in every object instance.

## **Fundamentals of TASM Objects**

To learn how to use OOP in Turbo Assembler programs, you need to master three fundamental techniques. These are:

- Encapsulation
- Inheritance
- Virtual methods

You also need to learn how to combine those techniques using *polymorphism* to create objects that can determine their own actions. The rest of this chapter is devoted to these topics. I'll first explain the techniques of encapsulation, inheritance, and virtual methods in general terms, and then show how to implement those techniques using Turbo Assembler objects. Finally in this chapter, I'll explain how to create and use a Jist object that demonstrates the wonderful world of programming with polymorphism.

## **NOTE**

Borland's user guide suggests using Ideal mode for object-oriented programs,. but for unexplained reasons, all examples in the guide and on disk use MASM mode. Worse, many of the printed examples contain mistakes and do not work correctly. Needless to say, these facts have prevented many assembly language programmers from using TASM's objectoriented features. All example programmingin this chapter uses Ideal mode. Because there is no official documentation on Ideal mode and COP, I derived most of the syntax and example programs in this chapter by experimentation.

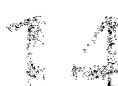

Part II **APPLICATION PROGRAMMING** 

## **Encapsulation**

Objects are similar to structures created with the STRUC directive. In case you need a refresher course on using assembly language structures, following is a quick review.

A STRUC associates multiple variables under a single name. For example, to create a STRUC named POint, you can use a declaration such as this:

```
STRUC Point 
  x dw ? 
  Y dw ? 
ENDS Point
```
The declaration creates a structure named Point that contains two word variables, x and y. The structure is merely a *description* of a data type—it does not occupy any space at runtime. To use the structure, you must define a variable of its type. For example, you might insert these instructions in a data segment:

DATASEG pl Point <> p2 Point <45, 66>

The first line starts the data segment. The second line defines a variable p1 of the Point structure-in other words, p1 is a memory space that consists of two word variables named p1.x and  $p_1, y$ . The third line also defines a variable  $p_2$  of the Point structure. In addition, the third line initializes its two word variables to 45 and 68, respectively.

You create objects using a special form of the STRUC directive. Actually, objects *are* structuresbut in addition to containing data, an object also specifies subroutines, called *members,* that usually operate on or with that data. Typically, some of those members assign values to the object's data. Other members might return the data's values. Members can perform additional tasks as well.

Following is a sample object, TPoint, that declares four methods: two for changing the object's x and y variables, and two for returning those values:

```
STRUC TPoint METHOD { 
  getx:dword = TPoint_getx 
  gety:dword = TPoint_gety 
  setx:dword = TPoint Setxsety: dword = TPoint sety:
  } 
  x dw ? 
y dw ?<br>ENDS TPoi
     TPoint
```
Compare this STRUC with the non-object-oriented Point structure. The keyword METHOD tells the assembler that this structure specifies the names of subroutines to be associated with the object. Subroutine declarations in braces follow the METHOD keyword. Each declaration is in the form:

 $getx:dword = TPoint getx$ 

**PROGRAMMING WITH OBJECTS** 

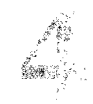

This states that the object has an associated method named get x, and that the address of that method is to be stored in a dword (32-bit) pointer. (Small memory model programs may use a word offset in place of dword.) The method pointer (getx) is initialized to the address of the actual subroutine ( $T$ Point  $g$ etx), which you must write somewhere in the program using the PROC directive as you do for other subroutines (of course, a complete example would have additional instructions):

```
PROC TPoint_getx PASCAL 
       ret 
ENDP TPoint getx
```
The naming convention that I use is arbitrary, but works well. I begin object names with T, which indicates the object is a data *Type.* The method name (getx for example) describes the purpose of the object's subroutine-in this case, to *get* the value of the object's x variable. The actual subroutine name in the PROC directive combines the object name, an underscore, and the method name (TPoint getx). These conventions help me to recognize the relationships among objects, methods, and subroutines.

The other TPoint object methods--gety, setx, and sety--are declared similarly. Each is a dword pointer initialized to the address of an actual subroutine implemented elsewhere.

After the object's methods are any associated variables, in this case, two uninitialized words, x and y. Instances (that is, variables) of the TPoint object consist of those two words, just as in a common structure. Use the TPoint object as you would any structure. These statements, for example, define two TPoint instances:

p1 TPoint <> P2 TPoint <12, 34>

It is important to understand that the TPoint object's methods are *not* stored in the object itself. The object merely *associates* code and data-it doesn't actually store code and data in the same place. The preceding two instances p1 and p2 occupy four bytes each--exactly enough room for each instance's two word variables, x and y.

## **NOTE**

The preceding paragraph will make better sense if you think of objects as data types similar to those built into assembly language-bytes and words, for example. A byte is a *data type,*  which merely describes the nature and size of a kind of information. To use a byte, you must define a variable of that type using the DB (define byte) directive. Operations such as addition and subtraction that you can perform on bytes aren't stored inside the byte variables. Those operations are instead written as subroutines or instructions to which you pass byte values. The difference in object-oriented programming is that, rather than pass data *to* subroutines, you call methods for object instances. In that sense, the instance "knows" how to perform operations on itself.

t.

PART II **APPLICATION PROGRAMMING** 

These facts lead to an important observation: *objects and structures are really one and the same.*  They differ, however, in how you use them. You use struccures as you do any other variables, but with objects, you call *methods* to operate on instance data. To help you understand how this works, the next two listings flesh out the full TPoint object.

Listing 14.1, TPOINT.lNC, shows how to declare and implement a Turbo Assembler object. The file is stored in the OOP\ENCAPSUL directory. (All programs in this chapter are similarly stored in their own directories.) The module is designed to be included into a program with the INCLUDE directive, so don't attempt to assemble it just yet. Later, I'll explain how do that. Scan TPOINT.lNC now, then turn to the line-by-line discussion following the listing.

## NOTE

Borland suggests storing object declarations in files ending with the extension .ASO (for assembly language object). I use .INC instead because my text editors are programmed to recognize that filename extension. You can name your object module files using any other extension if you want.

Listing 14.1. oop\encapsul\TPOINT.INC.

|     | 1: %TITLE "TPoint object -- by Tom Swan" |                                   |
|-----|------------------------------------------|-----------------------------------|
| 2:  |                                          |                                   |
|     | 3: GLOBAL TPoint getx: PROC              |                                   |
|     | 4: GLOBAL TPoint gety: PROC              |                                   |
|     | 5: GLOBAL TPoint setx:PROC               |                                   |
|     | 6: GLOBAL TPoint sety: PROC              |                                   |
| 7:  |                                          |                                   |
|     | 8: STRUC TPoint METHOD {                 | ; Begin TPoint object declaration |
| 9:  | $getx: dword = TPoint getx$              | ; Return object's x data          |
| 10: | gety:dword = TPoint gety                 | ; Return object's y data          |
| 11: | setx:dword = TPoint setx                 | : Change object's x data          |
| 12: | sety:dword = TPoint sety                 | ; Change object's y data          |
| 13: | ł                                        | : End of method declarations      |
| 14: | x dw ?                                   | ; Object's x data                 |
| 15: | $y$ dw $?$                               | ; Object's v data                 |
|     | 16: ENDS TPoint                          | ; End TPoint object declaration   |
| 17: |                                          |                                   |
|     | 18: CODESEG                              |                                   |
| 19: |                                          |                                   |

 $\sim$  and  $\sim$  and  $\sim$   $\sim$   $\sim$   $\sim$   $\sim$ 

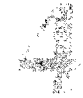

PROGRAMMING WITH OBJECTS

20: %NEWPAGE 21 : 22: ; TPoint\_getx TPoint getx method  $\sim$   $\sim$ 23: 24: Input:  $25: ;$ ds:si = instance address 26: Output: 27: ax = instance.x data 28: Registers:  $29: j$ ax 30: j--------------------------------------------------------------- 31: PROC TPoint\_Qetx PASCAL 32: mov  $\overline{\phantom{a}}$  ax, [(TPoint PTR si).x]; Move instance x data into ax<br>33: et caller 33: ret ret ; Return to caller<br>34: ENDP : TPoint\_getx TPoint\_getx 35: %NEWPAGE<br>36: :--------------36: --------------------------------------------------------------- 37: j TPoint\_gety TPoint gety method 38: j--------------------------------------------------------------- 39: Input: 40: ds:si = instance address 41: Output: 42:  $i$  ax = instance.y data 43: Registers: 44: ax 45: --------------------------------------------------------------- 46: PROC TPoint\_gety PASCAL 47: mov ax, [(TPoint PTR si).y] Move instance y data into ax 48: ret ; Return to caller 49: ENDP TPoint\_gety 50: %NEWPAGE<br>51: ;------------------51: j--------------------------------------------------------------- 52: i TPoint\_setx TPoint setx method 53: --------------------------------------------------------------- 54:  $54:$ ; Input: 55:  $ds:si = instance address$ 56: x (word) parameter 57: Output: 58: none 59: Registers: 60: ax  $61: j-----$ 62: PROC TPoint\_setx PASCAL 63: ARG @@x:word ; Create stack offset to param x 64: USES ax Preserve ax (optional) mov ax, [@@x]<br>mov [(TPoint PTR si).x], Move x param into ax 65: mov [(TPoint PTR si).x], ax ; Move x param into instance.x 66: 67: ret ; Return to caller 68: ENDP TPoint\_setx 69: %NEWPAGE 70: j--------------------------------------------------------------- 71: j TPoint\_sety TPoint sety method 72: j---------------------------------------------------------------

 $continuous$ 

```
PART II APPLICATION PROGRAMMING
```
#### Listing 14.1. continued

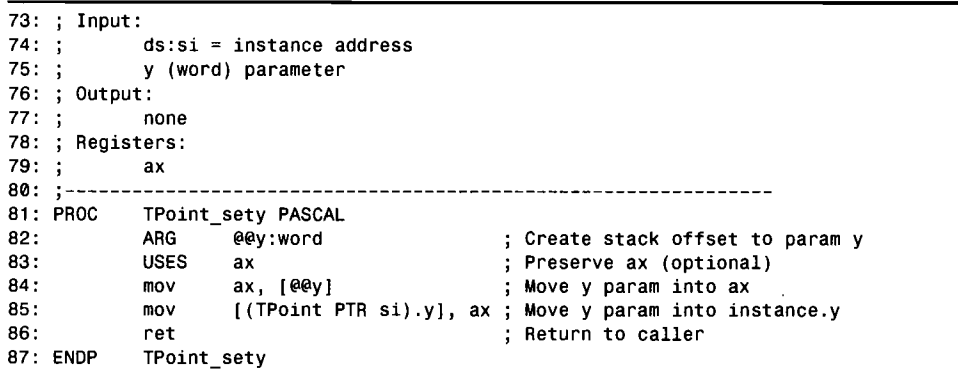

Lines 8-16 declare the TPoint object, which has four methods and two variables. The module also has four GLOBAL statements at lines 3-6, which publish method subroutine names such as TPoint getx so other modules can call them.

## **NOTE**

When used to export a symbol as done here for TPoint's methods, GLOBAL is interpreted as a PUBLIC directive. When used to import a symbol, as might be done by another module that needs to use the TPoint object, GLOBAL is interpreted as an EXTRN directive. You could use PUBLIC and EXTRN directives with object methods, but the dual-purpose GLOBAL directive is more convenient.

After these declarations, at line 18 the module begins or continues the program's code segment. Following that are the object's method implementations-in other words, its subroutines, which are stored along with the program's other code. The TPoint\_getx method, for example, is implemented as a subroutine at lines 31-34.

This subroutine has only two instructions. Line 32 moves the value of an object instance's x variable into the ax register. Line 33 returns to the method's caller. As this part of the listing demonstrates, you write object methods the same way you write conventional subroutines.

There is, however, one major difference between TPoint\_getx and conventional code. Like all methods, TPoint\_getx must be called in reference to an instance of the TPoint object. By convention, registers ds: si address this instance.

Line 32, for example, obtains the value of the instance's x variable by addressing the object instance with ds: si. Carefully examine the syntax in this line—it differs from the syntax in

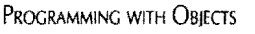

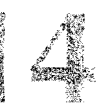

Borland's User Guide, which doesn't explain how to use Ideal mode with TASM's OOP features. You must use parentheses around the subexpression (TPoint PTR si) so that the assembler treats this as a unit. You also must tell the assembler the type of object addressed by ds: si (TPoint in this example). Finally, you must include a PTR directive to indicate an indirect reference to memory.

## **NOTE**

Calling TPoint\_getx requires a special form of the call instruction provided by the directive CALL...METHOD that is unique to Turbo Assembler. Following the next listing, I'll explain how to use this directive.

The next method in TPOINT.INC, TPoint\_gety, is identical to TPoint\_getx but returns the value of an object instance's y variable (see lines 46-49).

Two more methods, TPoint\_setx and TPoint\_sety, complete the implementation ofTPoint's methods. The method at lines 62-68 demonstrates how to receive arguments passed by instructions that call the method. In this case, TPoint\_setx requires its caller to pass a 16-bit word of data to store in an object instance's x variable (line 63).

You may pass information to methods using any technique you wish in a register, for example, as a global variable, or on the stack. The demonstration method uses a stack argument, declared as:

ARG @@x:word

The directive tells the assembler to calculate the offset into the stack of a 16-bit word parameter, and to give that offset the name @@x. You may use any name you want-because of its local-symbol preface (@@), the symbol is limited for use in the current PROC. This means that another PROC may define an argument named @@x without conflicting with this one.

## **NOTE**

When using ARG, it is important to select a consistent language in addition to the memory model. All methods in the TPoint object (and others in this chapter) use the PASCAL model, which makes the called subroutines responsible for cleaning up their own stack frames.

Following the ARG directive, TPoint\_setx also tells the assembler that it uses the ax register (line 64). The USES directive automatically inserts push and pop instructions to save and restore registers. You don't have to use USES, but it's convenient for ensuring that a subroutine saves and restores critical registers. Separate multiple registers with commas as in:

# '11 ~ 'I --P-AR-T-I-I-~-----A-p-Pl-IC-A-TIO-N--P-RO-G-R-AM-M-IN-G---------------------------------------------------

#### USES ax, cx, si, es

By virtue of the ARG directive, it's a simple matter to refer to arguments passed on the stack. For example, to load the value of the x argument into ax, the subroutine executes this instruction at line 65:

```
mov ax, [@@xl
```
Line 66 then stores that value in the object instance's x variable. The TPoint sety method at lines 81-87 resembles TPoint\_setx, but inserts a 16-bit argument into an object instance's y variable.

The next step is to use the TPoint object by including its module in a host program. Using an object involves three key techniques:

- Defining object instances
- Addressing object instances
- Calling object methods

Listing 14.2, ENCAPSUL.ASM, demonstrates these techniques. You may now assemble the program, which includes the TPOINT. INC module. Change to the OOP\ENCAPSUL directory, and type make to assemble and link the program. Or, you can enter the following two instructions. Either way, be sure to add debugging information to the ENCAPSUL.EXE program, which, like many of this book's example programs, doesn't produce anyon-screen output. You need to use Turbo Debugger, as described after the listing, to investigate how the program works.

```
tasm /zi encapsul
tlink /v encapsul
```
#### Listing 14.2. oop \encapsul \ENCAPSUL.ASM.

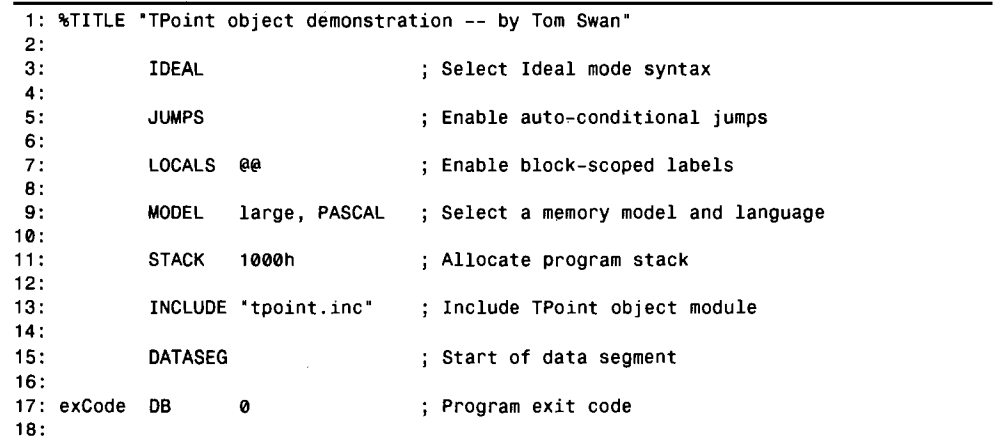

**PROGRAMMING WITH OBJECTS** 

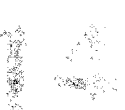

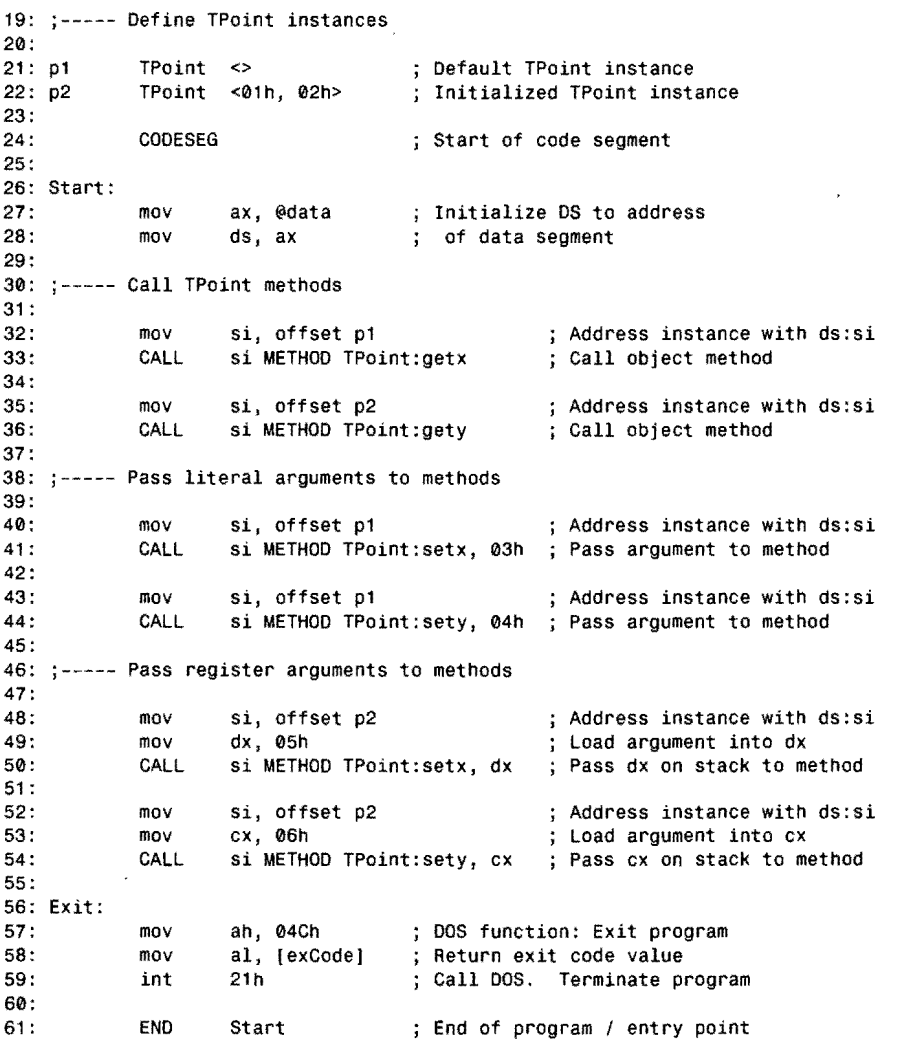

Several directives are required at the beginning of an object-oriented assembly language program. You can experiment with variarions on the types and numbers of directives, but I've found these to work best in most cases:

IDEAL JUMPS LOCALS @@ MODEL large, PASCAL STACK 1000h

 $\mathbf{f}$ 

PART II **APPLICATION PROGRAMMING** 

You'll find these same directives in other listings in this chapter (see lines 3-11 in Listing 14.2). The first line selects Turbo Assembler's Ideal mode. In addition to its other benefits (discussed elsewhere in this book), Ideal mode makes a structure's symbols local to that structure. In MASM mode, a structure's symbols are global and must be unique throughout the entire program. This is why Ideal mode requires GLOBAL directives, but despite this added complication, local structure symbols simplify programming by eliminating possibly conflicts among different structures.

The JUMPS directive enables automatic conditional jumps, making it possible for the assembler to generate more efficient code. The LOCALS directive declares @@ as the local-symbol prefix. You will use many local symbols in OOP, and the use of a local prefix will prevent conflicts that would probably arise if you declared symbols such as eex and eey globally. Also, some OOP directives generate code that requires this local-symbol preface.

The MODEL directive in this example (line 9) selects the large memory model. Because objectoriented programs tend to be large, this is usually the correct model to use. It is possible, however, to write small and huge memory-model OOP code as I'll explain later in this chapter, but the addressing details in small-model code can be tricky. For best results, use the large model until you know your way around.

#### **NOTE**

The MTA.LIB library on the book's disk is assembled for the small memory model. If you link an object-oriented large-model program to this library, you must first create large-model versions of all library modules by editing the MODEL directives. for example, to create a largemodel version of the STRINGS module, change the MODEL to large in STRINGS.ASM, then reassemble and insert the module in MTA.LIB using the supplied MAKEFILE on disk.

The MODEL directive at line 9 also specifies the PASCAL language. This does not mean the program is written for Pascal. It merely changes the code inserted by the assembler for the PROC and ENDP directives. With the PASCAL language model, you declare and pass arguments on the stack in the same order. For example, if a method requires x and y arguments, you must declare and pass them in that order. In addition, the PASCAL model causes the assembler to delete all arguments from the stack by inserting a special form of the ret instruction that adjusts the stack pointer, sp. Other models (the C model, for example) require the *calierto* a subroutine to clean up the stack. Generally, this is inconvenient, and because OOP code tends to use lots of arguments passed to methods, PASCAL is the best choice.

Finally, the program defines a stack (line 11). Again, because of the heavy use of stack arguments in OOP code, a larger than normal stack may be required. I used 1000h for all programs in this chapter. You may have to increase this value in large programs with many objects.

PROGRAMMING WITH OBJECTS

To use the TPoint object, the sample program includes the TPOINT.INC module (line 13). If your program uses more than one object, it should include all modules at this location.

.-~-.~.----------------------

Following those steps, the sample program defines global variables, two of which are object instances. First, a DATASEG directive at line 15 begins the program's global data segment. The exit code variable at line 17 is the same as used in most of this book's programs. Lines 21-22 demonstrate two ways to define object instances.

The first line (21) creates an instance of the TPoint object named p1. Because the angle brackets are empty in this statement, the values of the instances x and y variables are uninitialized. When viewed in Turbo Debugger, they are set to zero, but in the program's normal use, they might equal any value left over in memory.

The second line (22) defines another object instance, but specifies initial values for the instance's variables. This line creates an instance with  $x$  set to 01h and  $y$  set to 02h.

The program next demonstrates how to address object instances and how to call object methods. There's one vital rule to memorize: *you must call an object method in reftrence to an object instance*. In other words, you never call methods out of context; instead, you must specify an object instance on which that method operates.

There are many ways to address object instances-you could pass their addresses as stack variables or you could address them using any combination of registers you choose. Register addressing is probably best, and for consistency, it's a good idea to use the same registers throughout the program to address all object instances. By convention, I use ds: si.

Because the sample program's instances are in the data segment, register ds is already initialized by the preparatory instructions at lines 27-28. Only one other step is required to address instance p1:

mov si, of fset p1

That instruction moves the offset address of instance p1 into si. Now, ds: si properly address a TPoint object instance, and the program can call any of that object's methods to perform operations on or for that instance. For example, to call the TPoint\_getx method, which returns the instance's x variable, line 33 executes this special form of the call instruction:

```
CALL si METHOO TPoint:getx
```
Actually, that's not an assembly language instruction—it's a CALL... METHOD directive, which is unique to Turbo Assembler. To distinguish the directive from common subroutine calls, I type it in uppercase, but you can use lowercase if you prefer. The CALL ... METHOD directive's syntax is somewhat complex:

```
CALL <instance_ptr> METHOO {<object_name>:} 
  <method_name> {USES {segreg:}offsreg}{<extended_call_parameters>}
```
## 4 PART II **APPLICATION PROGRAMMING**

The first element, <instance\_ptr>, can be the address of an object or a reference to a register. Because I always address instances with ds: si, I insert si berween the CALL and METHOD keywords. This satisfies the syntax, but in this case, the register isn't otherwise used. (Later in this chapter, when you investigate virtual methods, this part of the CALL •.. METHOD syntax becomes more important.)

Next, CALL...METHOD permits you to specify an object name. *Always* do this. You must refer to an object by riame (especially in Ideal mode) in order to also refer to any of that object's members. In this case, you need to insert the name of a method you want to call—the TPoint: getx method, for example, as demonstrated in line 33.

#### **NOTE**

Specify method names in CALL . . . HETHOD statements by typing the object name, a colon, and the method name: Do not use the actual subroutine name. For example, as line 33 shows, TPoint: getx is the correct way to refer to the getx method in the TPoint object. The actual subroutine is named TPoint\_getx in the TPOINT.INC module.

As the CALL...METHOD syntax indicates, you can specify a USES clause in the directive to preserve any registers that the method changes. I prefer to make the methods themselves preserve all registers except those used to pass back information to callers, so I rarely insert USES in CALL... $METHOD$  statement. If you want to use this option, however, type it like this:

CALL si METHOD TPoint:getx USES ex, di

Finally in a CALL ..• METHOD instruction, you may list any arguments to be pushed onto the stack. These arguments may be literal values, memoty references, or registers. Regardless of form, however, *they are always passed on the stack.* For example, to pass the value 03h co the TPoint object's setx method, line 41 uses the instruction:

CALL si METHOD TPoint:setx, 03h

F rom that directive, Turbo Assembler generates instructions to push 03h onto the stack. The setx method, as I explained for the TPOINT.INC module, uses an ARG directive to access that argument.

You can also pass register values to methods. For example, you can move a value into ex (or another register) and pass that value with the instruction:

mov ex, 04h CALL si METHOD TPoint:setx, ex

Despite appearances, however, the second line does *not* pass a value in ex to the setx method. It pushes ex's value onto the stack, and the method still must use an ARG directive to access that value. (See also lines 48-50 for another example of passing a register value to a method.)

PROGRAMMING WITH OBJECTS

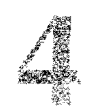

Methods may use values passed in registers. If you specify those registers as CALL : . . METHOD arguments, however, they still will be pushed onto the stack, and you must declare an ARG directive for those arguments. This enables Turbo Assembler to generate a return instruction that deletes the pushed argument bytes by adjusting the stack pointer. If you don't use ARG, the stack will overflow, and you should check that all methods specify ARG directives for every argument in CALL.. METHOD directives. 문량 입 - - 아이는 어떻게 하는 것이 없어요.

--\_ ... \_-\_. \_\_ .. \_\_ ..... \_---------\_.

It is highly instructive at this point to run the ENCAPSUL demonstration program in Turbo Debugger. Follow these suggestions to investigate how the program works:

- 1. Change to the OOP\ENCAPSUL directory, and type make to create the ENCAPSUL.EXE code file if you haven't done so already. Enter td encapsul to start Turbo Debugger and load the demonstration program.
- 2. Use the arrow keys to move the flashing cursor up to the p2 instance, and press Ctrl+ W to add it to the *Watches* window. Do the same for p1. The *Watches* window should now have two TPoint entries. Notice that they are shown as "struc" variables, which in reality is what object instances are. Notice also that p2's x and y variables are initialized to the values in angle brackets in the instance's definition.
- 3. Press F7 three times to execute the instructions that initialize ds and that address p1 with ds: si. Press F7 again to execute the first CALL . . . METHOD instruction. The display changes to the TPOINT.INC module, and the cursor is poised at the moy instruction in the TPoint\_getx method.
- 4. Press Alt+VR to bring up the *Registers* window, then press F7 to execute the moy instruction. Notice that ax changes to the value of the addressed instance's x variable. Press F7 again to execute the method's ret instruction, which ends this CALL...METHOD.
- 5. Press F7 four more times to execute the next CALL... METHOD, and observe the use of modified registers, which Turbo Debugger highlights. These steps return the y variable value for the p2 instance.
- 6. The program is now paused at the instruction that moves the offset of instance p1 to si. Press F7 to execute that instruction. Registers ds: si now address the p1 instance.
- 7. Before executing the next CALL ••. METHOD, open the *CPU* window (press Alt+ VC and hit F5 to expand the window to full screen). You will find instructions that look something like these:
	- push ax push bp moy bp,sp

**NOTE**
# 4 PART II **APPLICATION PROGRAMMING**

```
mov word ptr [bp+02],0003<br>pop bp
pop bp 
push
call tpoint setx
nop
```
You are viewing the actual instructions that Turbo Assembler generates for the  $CALL \dots$ METHOD command (the one at line 41 in the listing). The first five instructions "punch a hole" in the stack, creating a space for the argument to be passed to the method. The push cs instruction simulates a *far* call, after which, a *near* call performs the actual call to the method subroutine. The nop is a placeholder, left over from the optimization that TASM performs to convert far calls to efficient push cs and near call instructions. This nop wastes a byte, but the end result is faster than the equivalent far call. (The assembler makes this modification for all far subroutine calls, not only for object-oriented CALL . . . METHOD directives.)

Use Turbo Assembler's F7 key to run the remaining instructions. You may do this while viewing the *Module* or *CPUwindows.* In the *Modulewindow,* you execute CALL. •• METHOD and other instructions as individual commands, even though as you have seen, they might actually contain multiple steps. In the *CPU* window, you execute those steps individually. Try running the program both ways to further investigate how it works. Press Alt+X to exit the debugger.

Before continuing with the next section, be sure you understand:

- How to declare an object and use GLOBAL directives for its methods (review the first part of Listing 14.1).
- How to implement an object method and address object instances (review the subroutines in the second part of Listing 14.1).
- How to define an object instance (review the data segment in Listing 14.2).
- How to address an object instance and call its methods (review the code segment of Listing 14.2).

# **Inheritance**

By using inheritance, you create new objects from existing ones. The new, or *derived object,*  inherits the methods and variables of its ancestor, or *base object.* In other words, the derived object is a *copy* of the base object to which you can add new methods and variables.

Those added methods can be completely new, or they can *replace* methods of the same names in the base object. Additionally, replacement methods in the derived object can call the base object methods they replace. You cannot replace an object's data members; only its methods. You can, however, add new data members to derived objects.

In this section, you learn how to use inheritance to create derived objects in Turbo Assembler. The following three listings demonstrate:

- how to derive a new object based on an existing object
- how to call a derived object's methods
- how a replacement method can call a base object's method

Listing 14.3 declares the sample program's base object, named TBase for simplicity. (You can use any name you like for your own objects.) The object has no practical value, but is a useful template for your own OOP tests. I often create an object like this one to experiment with ideas before implementing them in real code. Don't try to assemble the listing yet-I'll explain how to do that at the appropriate time.

```
listing 14.3. oop\inherit\TBASE.INC.
```
**recognized** 

```
1: %TITLE 'TBase object -- by Tom Swan' 
 2: 
 3: GLOBAL TBase_init:PROC 
 4: GLOBAL TBase_getData:PROC 
 5: 
 6: STRUC TBase METHOD {<br>7: init:dword = TBase
       init: dword = TBase init
 8: getData:dword = TBase_getData 
TBase object method 
 9: } 
10: TBase_data 
11: ENDS TBase 
12 : 13: CODESEG 
14: 
                          dw ? 
                                             Declare base object 
                                              TBase object method 
                                             End of object methods 
                                              TBase object data 
                                              End of base object 
15; ---------------------------------------------------------------
                        TBase init method
17: --------------------------------------------------------------- 18: Input: 
19: ; ds:si = instance address<br>20: :         arg1 = word to store in :
               arg1 = word to store in instance
21: ; Output:<br>22: ; a
               arg1 -> instance.TBase_data
23: Registers: 
24: ;25: :26: 
PROC 
27: 
28: 
29: 
30: 
31: 
32: ENDP 
33: 
              none 
               TBase_init PASCAL 
               ARG @@data:word ; Create offset to argument on stack<br>USES ax : Preserve ax register (optional)
               USES ax ; Preserve ax register (optional)<br>mov ax, [@@data] ; Move argument into ax
               mov ax, [@@data] ; Move argument into ax<br>mov [(TBase PTR si) TBase data], ax ; Save ax in instance
                         [(TBase PTR si).TBase_data], ax
               ret 
               TBase init
```
*continues* 

2

#### PART II **APPLICATION PROGRAMMING**

#### **Listing 14.3. continued**

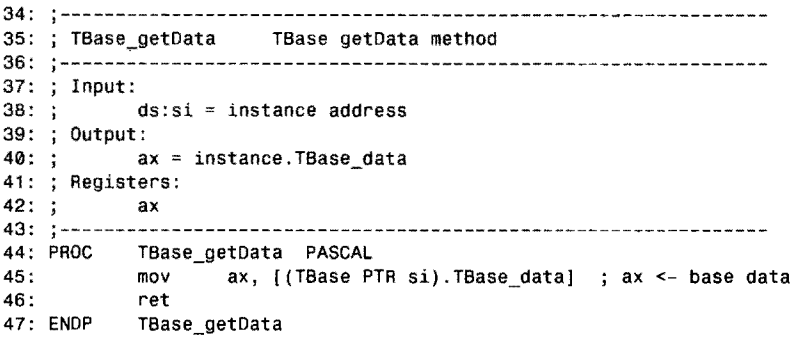

------------------------............... ~ ........ -

The TBase object declares a single variable (TBase\_data), and two methods (lines 3-4 and  $6-11$ ). The first method, TBase init, initializes an instance of the TBase object--that is, it sets the instance's variable or variables to specified values. The second method, TBase \_get Data, returns the instance's variable or variables.

The module next implements the object's methods. Lines 26-32 program the TBase\_init method, which requires a word argument passed by a CAll ... METHOD instruction. The method stores that argument in the TBase\_data variable.

The TBase\_getOata method returns an object instance's TBase\_data variable in register ax.

Listing 14.4, TDERlVED.INC, shows how to derive a new object using TBase. The listing shows the relationship between a base and derived object, and it also introduces a few related techniques. You need to study one additionallisring before using the module, so don't assemble the program yet.

**Listing 14.4. oop \inherit\ TDERIVED.lNC.** 

```
1: %TITLE "TDerived object -- by Tom Swan"
2: 
3: GLOBAL TOerived_init:PROC 
 4: GLOBAL TOerived_getOata:PROe 
5: 
6: STRUC TOerived TBase METHOD { 
                                         Declare derived object from base 
     init: dword = TDerived init
                                           TDerived object method
8: getData:dword = TDerived_getData
                                        \ddot{\phantom{1}}TDerived object method
9: 
                                           End of object methods 
10: TDerived data dw ?
                                           TOerived object data 
11: ENDS TOerived 
                                         End of derived object 12: 
13: CODESEO 
14:
```
15: j--------------------------------------------------------------- 16: j TDerived\_init TDerived init method 17: --------------------------------------------------------------- 18: Input: 19: ; ds:si = instance address<br>20: ; arg1 = word to store in + 20:  $\frac{1}{2}$  arg1 = word to store in base instance data<br>21:  $\frac{1}{2}$  arg2 = word to store in derived instance d  $ar\alpha$  = word to store in derived instance data 22: ; Output:<br>23: ; a 23: ; arg1 -> instance.TBase\_data<br>24: ; arg2 -> instance.TDerived\_da arg2 -> instance.TDerived\_data 25: Registers: 26: none 27: --------------------------------------------------------------- 28: PROC TDerived\_init PASCAL 29: ARG @@data1:word,\<br>30: ARG @@data2:word 30: @@data2 :word 32: mov ax, [@@data1]<br>33: CALL si METHOD TRas 33: 34: 35: 36: ax, [@@data1] ; Move arg1 into ax \*<br>si METHOD TBase:init, ax ; Call base init method \* CALL si METHOD TBase:init, ax Call base init method· mov ax, [@@data2j Move arg2 into ax mov [(TDerived PTR si).TDerived\_dataj, ax i Store in instance 37: ENDP 38: ret<br>TDerived init 39:  $\frac{1}{3}$  ----- \* These mov and call statements can also be written as:<br>40: : CALL si METHOD TBase:init, [@@data1] 40: CALL si METHOD TBase:init, [@@data1] 41 : 42: 43: ; TDerived\_getData TDerived getData method 44: 45: Input:  $46: :$ 47: ; Output: 48: 49: 50: Registers: 51 : 52:  $ds:si = instance address$ ax = instance.TBase\_data  $dx =$  instance. TDerived data ax, dx 53: PROC TDerived\_getData PASCAL 54: CALL si METHOD TBase:getData 55: mov dx, [(TDerived PTR si).TDerived\_dataJ dx <- derived data 56: ret<br>57: ENDP TDer TDerived\_getData ax <- base data

PROGRAMMING WITH OBJECTS

You declare a derived object as you do any other, but with one difference. After the new object's name, insert the base object's name. For example, line 6 declares the TOe rived object like this:

#### STRUC TDerived TBase METHOD

The declaration causes TDerived to begin life as a copy of TBase. In other words, TDerived inherits the variables and methods from TBase. To its inheritance, TDerived declares two replacement methods and a new data member.

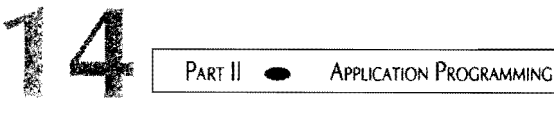

The data member, TDerived\_data, is added to the TBase\_data variable inherited from the base object. In other words, instances of the TDerived\_data object now have *two* variablesone named TBase\_data and one named TDerived\_data.

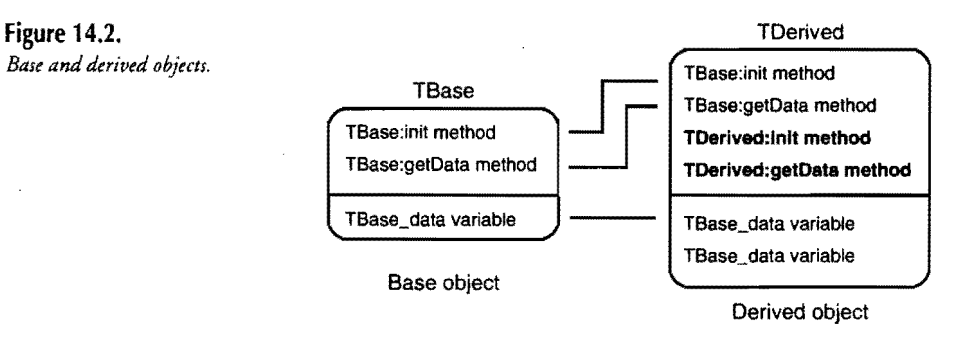

Conceptually, the base and derived objects are structured as Figure 14.2 illustrates. The derived object *inherits* the members from its base object. New members in the derived object are shown in bold face.

The two methods, init and getData, *replace* the methods inherited from TBase. It would be possible for the derived object to declare completely new methods simply by giving them unique names, but the sample object doesn't do this.

As Figure 14.2 illustrates, the new methods don't eliminate the methods they replace—TBase's subroutines are still alive and well in their original module. When a program calls a derived replacement method, however, it calls the replacement code. Often, that code in turn calls the base object's method to perform part of a desired operation in addition to new programming added to the replacement. This is not a requirement, however, and replacement methods sometimes do not call their inherited methods.

For example, lines 28-37 implement the replacement init method for the TDerived object. The replacement method requires two 16-bit arguments to be stored in an instance's variables-TDerived instances now have *two* such variables.

To initialize the inherited TBase data variable, lines 32-33 call the base object's init method. Registers ds: si already address the instance, so they don't require initialization. The code merely loads ax with the first of the subroutine's two arguments, and calls the TBase object's init method.

Those steps initialize the inherited portion of the object instance. To finish the job, lines 34-35 store the second argument in the TDerive\_data variable-the new one that TDerived adds to its inherited members. Now both of the instance's data variables are initialized.

Method TDerived\_getData similarly calls its base object's method of the same name (get Data) to obtain the instance's data (line 54). The next instruction moves the derived object instance's data into dx. In this way, the replacement method returns the instance's two variables in register's ax and dx. Notice especially how the derived object methods call their base object methods to build on existing code. These techniques--enhancing objects through inheritance and replacement methods—are the heart and soul of object-oriented programming.

Listing 14.5, INHERlT.ASM, shows how to use the base and derived objects from the preceding two listings. You may now assemble and link the demonstration program, which includes the TBASE.INC and TDERlVED.lNC modules. Change to the OOP\INHERlT directory and rype make. Or, execute these individual commands:

tasm */zi* inherit tlink *Iv* inherit

### **NOTE**

The demonstration program produces no output. For a better understanding of how the program works, load it into Turbo Debugger with the command **td inherit.** Add the program's variables to the Watches window, and use the debugger's F7 key to single step the program's instructions while you read the line-by-line discussion that follows the listing.

#### Listing 14.5. oop\inherit\JNHERIT.ASM.

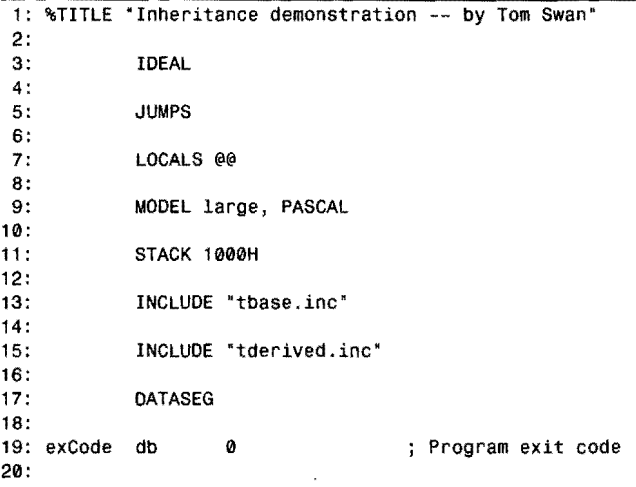

*continues* 

# PART II **APPLICATION PROGRAMMING**

#### listing 14.5. continued

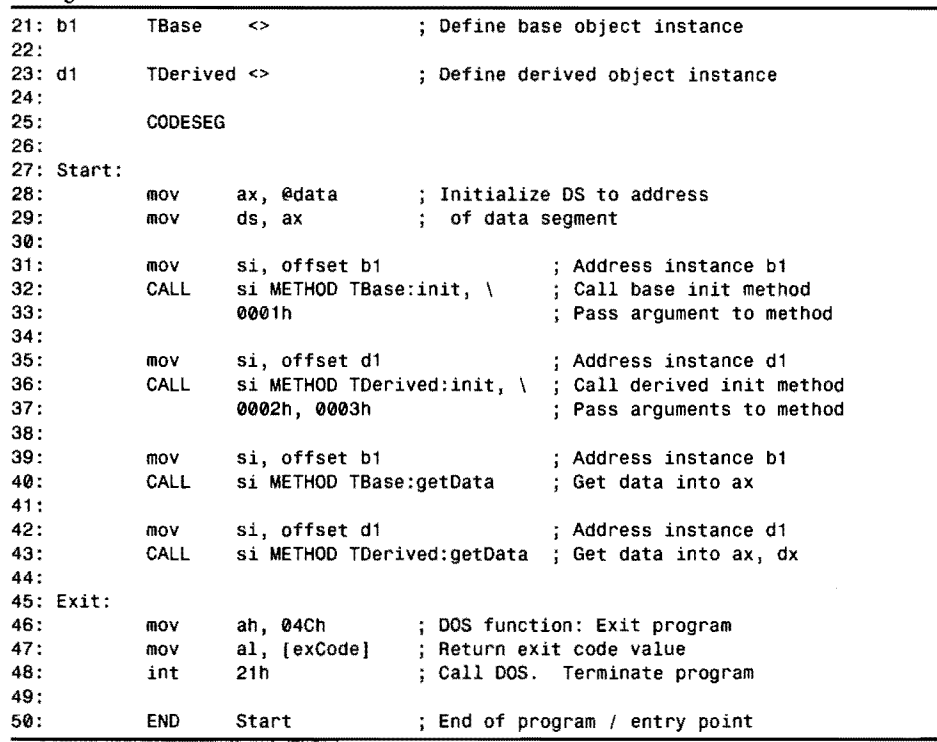

As lines 21-23 show, you define derived-object instances no differently from base object instances. A derived object is used the same way as any other object. In fact, as you will see later on, a derived object may itself be a base object for another object. There is no practical limit on the number of objects that you may derive from others.

Lines 31-33 call a base object's init method, to which the CALL ... METHOD statement passes the value 0001 h. When you trace this code in Turbo Debugger, you see that the method stores the passed argument value in the instance's TBase\_data variable.

# NOTE that the contract of the contract of the contract of the contract of the contract of the contract of the contract of the contract of the contract of the contract of the contract of the contract of the contract of the

CALL. ... METHOD instructions can be lengthy. For better readability, you may write them on separate lines as shown here. End each preceding line with the "continuation symbol," a backslash (\) (see lines 32.and 36, for example). 

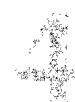

Lines 35-37 perform a similar job, but call the derived object's init method. This method requires *two* arguments, here the literal values 0002h and 0003h. When you trace this instruction in Turbo Debugger, you first arrive in TDerived's init method. That method calls the TBase object's init, which stores the first argument in the instance's TBase\_data variable. The derived init then stores the second argument in TDerived\_data. In this way, the two methods initialize the object's two variables.

Lines 39-43 call TBase and TDerived getData methods to retrieve the values of the instances' variables. Open the *Registers* window (press Alt+ VR) to inspect these values as you trace this portion of the code.

Before continuing with the next section, be sure to understand:

- How to derive an object from a base object.
- How to define base and object instances.
- How to call base and derived object methods.
- How to call a base object's method from inside a derived object's replacement method.

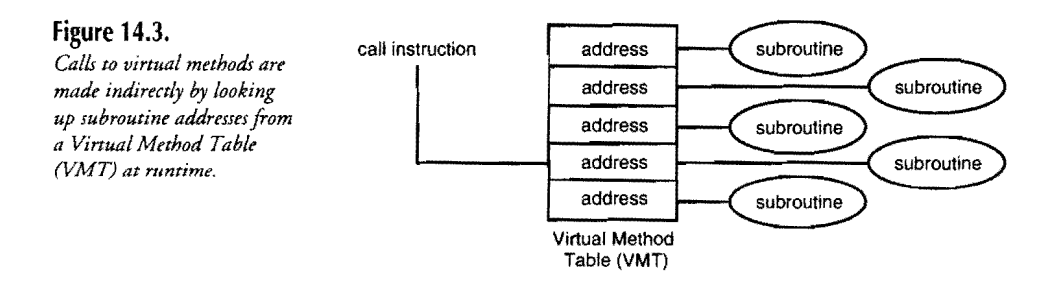

# **Virtual Methods**

r

Up to now, the object methods you have examined are *static methods.* That is, their addresses are permanently fixed in memory, and consequently, Turbo Assembler can create conventional call instructions to the object's subroutines.

*Virtual methods* differ from static methods in the way you address them. Instead of computing a virtual method's address during assembly. the assembler generates instructions that extract the address at runtime from a *virtual method table* (VMT). Calls to virtual methods are indirect--they are made by reference to entries in a VMT (see Figure 14.3).

Every object that has one or more virtual methods must have a VMT, and every instance of that object must have a VMT pointer that addresses the VMT. CALL...METHOD directives automatically extract these addresses, but it is your responsibility to create the VMT and to link it to every object instance by initializing the instance's VMT pointer.

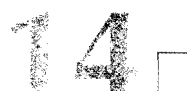

PART II **APPLICATION PROGRAMMING**  $\blacksquare$ 

Those basic facts explain what virtual methods are, but do not explain why you might want to use them. Virtual methods are the most powerful tools in object-oriented programming, but their value may not be obvious at first. In brief, virtual methods enable programs to use *polymorphism,* a fancy word for a relatively simple concept, explained by the code in this section.

----------------------------.. -~-.-

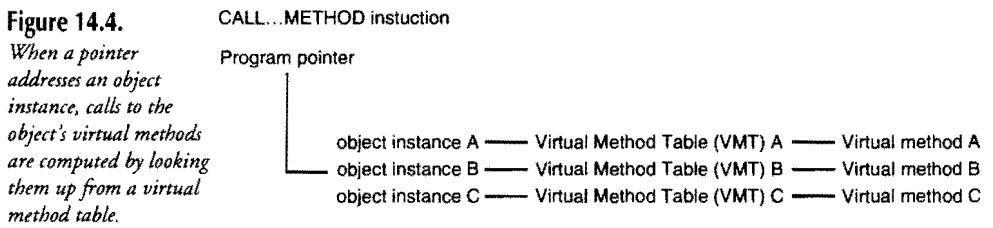

Figure 14.4 illustrates polymorphism conceptually. In the diagram, a CALL...METHOD instruction attempts to call a method for an object instance addressed by a program pointer (ds: si for example). Because the method is virrual, its address is taken from the VMT that is addressed by a pointer stored in the object instance. Consider what happens if a program instruction changes that pointer to address a different object instance. *The same* CALL ••. METHOD *instruction will then call a different virtual method*. This is polymorphism—object instances determine at runtime which virtual methods to call. The instances, in other words, *determine their own actiom.* 

You implement virtual methods the same way you implement static methods. It is the way you call virtual methods that differentiates them from static methods.

To add virtual methods to an object requires one new keyword and three new directives. Follow these steps:

- 1. Insert one or more virtual methods in the object declaration by prefacing the method declarations with VIRTUAL.
- 2. Insert a VMT pointer in the object's data section by using the TBLPTR directive.
- 3. Define memory space for the VMT by using the TBLINST directive.
- 4. Initialize the VMT pointer for every object instance by using the TBLINIT directive.

A few code fragments illustrate those four steps. Here's a sample object, TBase, that declares a virtual method and a VMT pointer:

```
STRUC TBase METHOD { 
 construct: dword = TBase\_construct; Static method
  VIRTUAL action:dword = TBase action \qquad; Virtual method (step #1)
ł
 TBLPTR 
                       VMT pointer (step #2) 
  TBase_data dw ? 
                       Other object data ENDS TBase
```
The object may have other static methods, and it can have as many virtual methods as needed. Precede each virtual method with the VIRTUAL keyword.

### **NOTE**

An obiect derived from TBase inherits the VMT pointer created by TBLPTR. The derived object should not define its own VMT pointer. Only the base object in a hierarchy of related objects may use this directive.

Mter declaring the object, you must define a virtual method table that stores the object's virtual method addresses. Turbo Assembler automatically inserts the proper addresses into this table-all you need to do is create it. But you *must* create a VMT for every object that has one or more virtual methods, a rule that applies equally to base and derived objects. If a base object defines a VMT, an object derived from that base must also define its own VMT. The derived object inherits its base object's VMT *pointer,* not the virtual method table.

To define a VMT, follow the object's declaration with a TBLINST directive. This directive creates a VMT for the most recently declared object. You might also want to open a segment for storing VMTs. For example, you might follow the preceding object declaration with these instructions:

; step #3 DATASEG **TBLINST** 

You might also follow those instructions with a CODESEG directive in order to implement an object's methods, but that's not a requirement. You could, for example, declare multiple objects, define their VMTs, and then implement their methods in another module. Many different arrangements of files, declarations, and modules are possible, though I prefer to insert each object's declarations and methods in a single file to be included in the final program. This approach makes it easy to use objects in different programs, and with a little extra help (as I'll explain in the next section) it also makes it possible to create objects that work with small, large, and huge memory models.

Finally, write a static method that initializes the object's VMT pointer (the one declared by the TBLPTR directive). I call this method a *constructor,* though strictly speaking, Turbo Assembler objects don't have the equivalent of C++ or Pascal constructors. Use the TBLINIT directive in the constructor to initialize an object instance's VMT pointer. For example, assuming that ds: si addresses the object instance, here's one way to write the TBase object's constructor:

```
PROC TBase_construct PASCAL
    TSLINIT TSase PTR si ; Initialize VMT pointer 
    ret 
ENDP TBase construct
```
14 PART II **APPLICATION PROGRAMMING** 

> You must call the object's constructor for *every* instance of the TBase object. Each such instance has its own VMT pointer, which must be individually initialized. Call the constructor as you do any other static method. For example, in the data segment, first define a TBase instance:

b1 TBase <>

Next, in the code segment, address  $b1$  with ds: si and call the TBase object's construct method:

mov si, offset b1 CALL si METHOD TBase:construct

#### **NOTE**

A constructor cannot be virtual because, in order to call virtual methods, the object instance's VMT pointer must be assigned the address of that object's VMT. The purpose of the constructor is to perform this task, although it may execute other initializations as well.

To call a virtual method, use the same CALL ... METHOD directive that calls static methods but with one difference required in Ideal mode. In addition to specifying si as the instance pointer, you must tell the assembler to what base object si points. For example, these instructions address the b1 instance with ds: si and call the object's action virtual method:

```
mov si, offset b1 
CALL TBase PTR si METHOD TBase:action
```
The second line generates instructions that look up the action subroutine's location from the VMT addressed by the TBase instance's VMT pointer. The magic of this instruction is in the fact that si could address a *derived* object instance in which case the derived object's action subroutine will be called. Suppose, for example, that you declare an object TDerived from TBase. You also declare a replacement action method in the new object. You then define the object, address it with ds: si and call the act ion subroutine:

```
DATASEG
d1 TDerived <> 
CODESEG 
                                Define derived object instance 
mov si, offset d1      ; Address instance with ds:si<br>CALL TBase PTR si METHOD TBase:action   ; Calls TDerived:action!
CALL TBase PTR si METHOD TBase:action
```
Even though the CALL •.. METHOD instruction specifies TBase, the instruction actually calls TDerived's virtual action method. Now, compare the last line in this code fragment with the last line of the preceding example. The instructions are identical—all that's changed is the object that ds: si addresses. You might call this *proof of polymorphism-the* object itself determines which virtual action method to call.

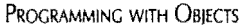

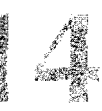

The next several listings demonstrate these concepts. First, however, Listing 14.6, OOMACROS.INC presents a few macros that simplifY working with virtual methods. The macros, which I modified and converted to Ideal mode using similar MASM-mode macros supplied on Turbo Assembler 4.0's disks, make it possible to write OOP code for small, large, and huge memory models. On this book's disk, the file is stored in the OOP subdirectory. Don't assemble the text--you have to include it in another program as I'll explain.

#### listing 14.6. oop\OOMACROS.INC.

```
1: %TITLE "TASM OOP VMT macros -- by Tom Swan" 
2: 
 3: ;---- Small memory model macros and equates 
 4: 
 5: IF (@CodeSize EO 0} 
 6: 
        MACRO VMTSeg 
 7: 
                                    ;; Store VMTs in code segment
 8: 
        CODESEG<br>ENDM
9: 
                 VMTSeg
10: 
        @VMTSeq = @code11 : 
                                    ;; Equate VMTSeg with code segment name
12: 
13: 
        MACRO LoadVMTSeg reg 
                                    :; Prepare VMT segment addressing register
14: 
             push cs 
                                    ;; Push code segment onto stack
15: 
             pop reg 
                                    :; Pop cs into desired segment register
        ENDM 
16: 
17: 
18: 
        MPtr 
                 EOU <WORD> 
                                    ;; Virtual functions are 16-bit addresses
19: 
20: ELSE 
21 : 
22: ;----- Large and huge memory model macros and equates
23: 
24: SEGMENT VMT_Seg PUBLIC ;; Store VMTs in separate data segment<br>25: ENDS VMT Seg
                 VMT_Seg
26:27:27: MACRO VMTSeg<br>28: SEGMENT
28: SEGMENT VMT_Seg ;; Use VMTSeg macro to create VMT segment<br>29: ENDM VMTSeg
                 VMTSeg
30: 
        @VMTSeg = VMT_Seg
31: 
                                    Equate vMTSeg with our data segment 
32: 
        MACRO LoadVMTSeg reg 
33: 
                                    ;; Prepare VMT segment addressing register
34: 
                                    ;; Save register used by macro
             mov bx, @VMTSeg<br>mov reg, bx
                                    ;; Move segment address into bx
35: 
36: 
                                    Move bx into desired segment register 
37: 
        pop bx<br>ENDM LoadVM
                                    ;; Restore saved bx
                 LoadVMTSeg
38: 
39: 
40: 
        MPtr EOU <DWORD> 
                                    ;; Virtual functions are 32-bit addresses
41: 
42: ENDIF
```

```
continues
```
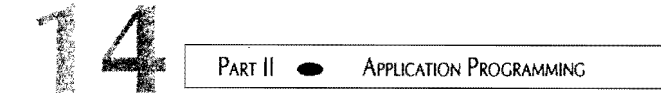

#### **Listing** 14.6. **continued**

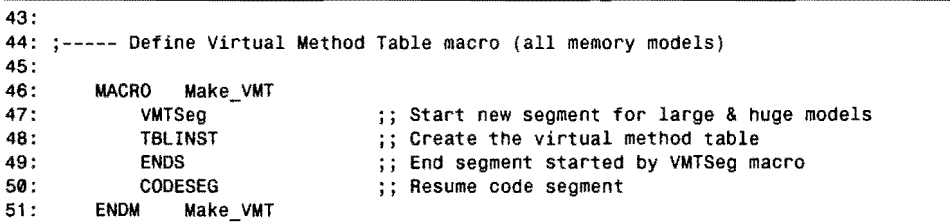

The OOMACROS.INC module uses conditional directives to alter its programming depending on the current memory model. Line 5 examines the CodeSize symbol. If equal to zero, then the small memory model is being used; otherwise the large or huge models are in effect.

#### **NOTE**

I tested the macros in OOMACROS.lNC only for the small, large, and huge models if you use a different model, be sure to retest them thoroughly.

The VMTSeg macro is a symbol that is equated to CODESEG for small model programs (lines 7-9), or to a separate VMT\_Seg data segment for large and huge models (lines 24-25 and 27-29). You don't need to use the VMTSeg macro in a program.

Use the LoadVMTSeg macro to initialize a segment register to address the segment that stores VMTs. The macro makes it possible to write memory-model-independent code. For example, before calling one or more virtual methods, in any memory model, insert this instruction to initialize es to address the VMT segment:

#### LoadVMTSeg es

Under the small memory model, this use of the LoadVMTSeg macro (lines 13-16) executes these instructions:

push cs<br>pop es  $pop$ 

The two instructions set es equal to cs. By convention, in small-model programs, VMTs are stored in the code segment. (This is not a requirement, but is a result of using the macros in OOMACROS.INC.)

Under the large and huge models, the LoadVMTSeg macro generates these instructions:

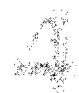

push bx<br>mov bx, @VMTSeg<br>mov es, bx es,  $bx$ <br>bx pop

Thus es is set to the address of the separate VMT segment, named @VMTSeg (lines 31 and 33-38).

OOMACROS.INC also defines a symbol, MPtr, equated to a WORD for small model programs (line 18) or to a DWORD for large and huge models (line 40). You may use this macro in object declarations to create memory-model-independent objects. Under the small model, method addresses are 16-bit offsets; under the large and huge models, they are 32-bit segment and offset values. To automate the selection of the correct pointer size, in your object declaration, replace dword with MPtr as in this fragment:

```
STRUC TBase METHOD { 
                         = TBase_construct
  VIRTUAL action:MPtr = TBase_action 
\mathbf{I}TBLPTR
```
ENDS TBase

Also include the OOMACROS.INC file before the object declaration. You can now assemble the object for the small, large, and huge memory models.

Finally in OOMACROS.INC is a macro that you should use to define VMTs. Insert the macro where you would normally use a TBLINST directive, usually after each object declaration:

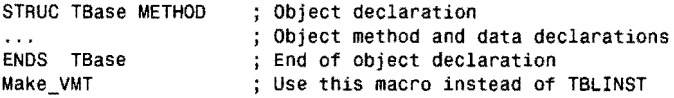

Under the small memory model, Make VMT switches to the code segment, inserts the VMT (by using TBLINST), then reestablishes the code segment with a CODESEG directive (which isn't needed in this case, but does no harm).

Under large and huge models, Make\_VMT switches to the separate VMT segment, inserts the VMT (again using TBLINST), and then continues the code segment with CODESEG. The result is an object that you can use in small, large, and huge memory-model programs.

The next three listings put the preceding concepts and macros into action. The program is a modified version of the inheritance demonstration in this chapter. This version, however, adds virtual methods to the TBase and TDerived objects. A demonstration program defines instances of those objects and calls their virtual methods. (The files also make a useful template for starting new object-orienced programs--just copy them to another directory and use your editor's global search and replace command to change the object names.)

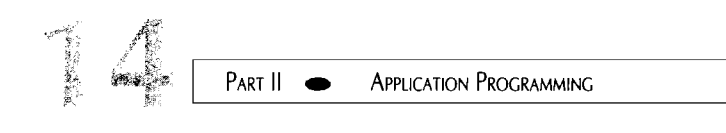

## **NOTE**

All files for the next demonstration program are stored in the OOP\VIRTUAL directory. To follow along, change to that directory now. The agreem

Listing 14.7, TBASE.INC, declares and implements the TBase object. The module assumes that the OOMACROS.INC file has already been included by a host program. Don't attempt to assemble the program-I'll let you know when you can do that. A line-by-line discussion follows the listing.

listing 14.7. oop\virtual\TBASE.lNC.

```
1: %TITLE "TBase object -- by Tom Swan"
 2: 
 3: GLOBAL TBase_construct:PROC 
 4: GLOBAL TBase_init:PROC 
 5: GLOBAL TBase_getData:PROC 
 6: GLOBAL TBase_action:PROC 
 7: 
 8: STRUC TBase METHOD {<br>9: construct:mptr
9: construct:mptr<br>10: init:mntr
                              TBase_construct 
Instance constructor 
                              TBase_init 
Instance initializer 
      init:mptr
                      = TBase_getData
11: getData:mptr 
                                             ; Static method
                                              Virtual method 
12: VIRTUAL action:mptr 
TBase action 
\begin{matrix} 13: \\ 14: \end{matrix}14: TBLPTR<br>15: TBase o
                                              Virtual method table pointer 
      TBase data
                      dw 
                              ? 
                                              TBase object data 
16: ENDS TBase 
17:<br>18: Make_VMT
                     ; Define TBase VMT
19: 
20: CODESEG 
21:22: 
23: ; TBase_construct TBase constructor (initialize VMT pointer) 
24: ; - - -25: ; Input:<br>26: ;
            ds: si = instance address
27: Output: 
            VMT ptr initialized
29: Registers: 
30: 
            none 
31: j-----32: PROC 
            TBase_construct PASCAL 
33: 
            TBLINIT TBase PTR si 
                                          ; Initialize instance VMT pointer 34: 
            ret 
35: ENDP 
            TBase_construct 
36:
```
 $\tau \to \infty$ 부분  $\gamma^{\mu} \in \mathfrak{S}^{\mu}$ 

```
37; ,--------------------------------------------------------------- 38; ; TBase_init TBase init method (initialize> instance data) 
39; --------------------------------------------------------------- 40: 
41 : 342: 
43: 
Output: 
44: ;45; 
Registers: 
46: 
47: 
40: ; Input:
           ds:si = instance addressarg1 = word to store in instancearg1 -> instance.TBase_data 
         none 
48: PROC 
TBase_init PASCAL 
\frac{49}{50}:
           ARG @@data:word Create offset to argument on stack 
50: USES ax entry preserve ax register (optional)
51: mov ax, I@@data] Move argument into ax 
52: mov [(TBase PTR si).TBase_datal, ax ; Save ax in instance 
53: 
54: ENDP 
55: 
           ret 
           TBase_init 
56: --------------------------------------------------------------- 57: ; TBase_getData TBase getData method 
58: 
;------------------------------~---------~------------ ----------
59: 
Input: 
60: 
ds:si = instance address 
61: ; Output:
62: 
63: 
Registers: 
64: 
ax 
65: 
           ax = instance.TBase_data 
66: PROC TBase_getData PASCAL<br>67: mov ax, [(TBase P1
67: mov \overline{a} ax, [(TBase PTR si).TBase_data] ; ax <- base data<br>68: et
           ret<br>TBase_getData
69: ENDP 
70:<br>71: ;
     71: ,---------------------------------------------------------------
72: ; TBase_action TBase action VIRTUAL method 
73: 
j---------------------------------------------------------------
74: 
Input: 
75: 
76: 
Output: 
77: 
78: 
Registers: 
79: 
80: 
           ds:si = instance address 
          ax = 0000 (arbitrary operation for demo) 
81: PROC 
TBase_action PASCAL 
82: 
83: 
84: ENDP 
          ax 
           \begin{array}{ccc} \text{xor} & \text{ax, ax} \\ \text{c} & \text{or} \end{array}TBase_action 
                                       ; ax <- 0000h
```
r

I'll describe only what's new in TBase. First, I added a constructor (line 9) method named construct. As I mentioned, this method must be static because its job is to initialize an object instance's VMT pointer. Until that happens, the program must not call any virtual methods for those instances. I also added the virtual method action (line 12). The TBase object declares a VMT pointer using the TBLPTR directive (line 14).

PART II **APPLICATION PROGRAMMING**  $\blacksquare$ 

All static and virtual methods must have corresponding GLOBAL directives as shown at lines 3-6. There are no syntactical differences between static and virtual methods in GLOBAL directives.

Following the object declaration, the Make\_VMT macro defines a VMT for TBase. Always use this macro (or the TBLlNST directive if you are not using the macros in OOMACROS.INC) *immediately* after each object declaration.

Line 20 begins or continues the program's code segment. Because the Make\_VMT macro has already performed this step, line 20 isn't needed, but I included it anyway for consistency with other programs in this chapter. It does no harm to execute multiple COOESEG directives.

Lines 22-35 implement the TBase constructor. *As* I explained, this method has one required purpose-to initialize the VMT pointer for every instance of the object. Line 33 performs the step by using the TBLINIT directive. The method assumes that ds: si addresses the object instance.

### NOTE

It's best to separate the processes of constructing and initializing object instances. An object's *constructor* initializes the VMT pointer for an object instance. The object's *initializer* assigns values to the instance's variables. *Do not attempt to combine these steps into one method.* As you will learn from the next listing, a derived object must have its own constructor, but it usually will call its base object's initializer to assign values to inherited variables. Remember also that I use the word constructor differently than in C++ and Pascal, and that these are my conventions, not Turbo Assembler's.

ねんせい コントラックス アンチストランド・セ

Finally in TBASE.INC is the implementation of the TBase object's virtual method, TBase\_action (lines  $71-84$ ). The actual subroutine is no different from a static method, or from any other subroutine. In this demonstration, TBase\_action performs no useful operations, but just to give the method something to do, line 82 sets register ax to zero by executing an xor instruction. Later, when you run this section's demonstration program in Turbo Debugger, this action provides a means to verify that TBase\_action, and not another subroutine, was called.

Next, Listing 14.8, TDERIVED.INC (in the OOP\vIRTUAL directory), declares and implements a derived object, TOe rived, from TBase. This module is a revised edition of the similar file and object in this chapter's discussion ofinheritance. *As* for the preceding listing, I'll discuss only what's new and improved in the modified file.

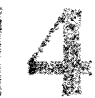

### listing 14.8. oop\virtual\TDERIVED.lNC.

```
1: %TITLE 'TDerived object -- by Tom Swan' 
2: 
3: GLOBAL TDerived_construct:PROC 
4: GLOBAL TOerived_init:PROC 
5: GLOBAL TOerived_getOata:PROC 
6: GLOBAL TOerived_action:PROC 
7: 
 8: 
STRUC TOerived TBase METHOD 
9: 
      construct:mptr 
                             TOerived_construct 
Instance constructor 
                          = TDerived_init
                                                 Instance initializer 
10: 
      init:mptr 
      getOata:mptr 
                         = TOerived_getOata 
                                                  ; Replacement static method
11 : 
12: 
      VIRTUAL action:mptr 
TOerived_action 
                                                 ; Replacement virtual method
13:}
14: TOerived_data dw ? 
                                                  TOerived object data 
15: ENOS TOerived 
16:<br>17: Make_VMT
                   ; Define TDerived VMT
18: 
19: COOESEG 
20:<br>21: ;
22: ; TDerived_construct TDerived constructor
23: --------------------------------------------------------------- 24: Input: 
            ds:si = instance address26: ; Output:<br>27: ; v
            VMT ptr initialized
28: Registers: 
29: ;<br>30: ;----
30: --------------------------------------------------------------- 31: PROC TOerived_construct PASCAL 
32: TBLINIT TBase PTR si ; Initialize instance VMT pointer<br>33: Pet
33: ret 
            TDerived_construct
35: 
36: 
, ---------------------------------------------------------------
37: 
; TDerived_init TOerived init method 
38: 
j-------------------------------------~-------------------------
39: 
Input: 
40: 
            ds:si = instance address 
41: jarg1 = word to store in base instance data42: ;arg2 = word to store in derived instance data 
43: 
Output: 
44: 
            arg1 -> instance.TBase_data 
45: ;arg2 -> instance.TDerived_data 
46: 
Registers: 
47: ;none<br>============
48: : ---..............................
                            --------------
49: PROC 
            TOerived_init PASCAL 
50: 
            ARG @@data1:word, \; Create stack offsets to arguments
                    @@data2:word
52: USES ax in the serve ax (optional)
53:
```
*continues* 

j. 

#### PART II **APPLICATION PROGRAMMING**

## **listing 14.8. continued**

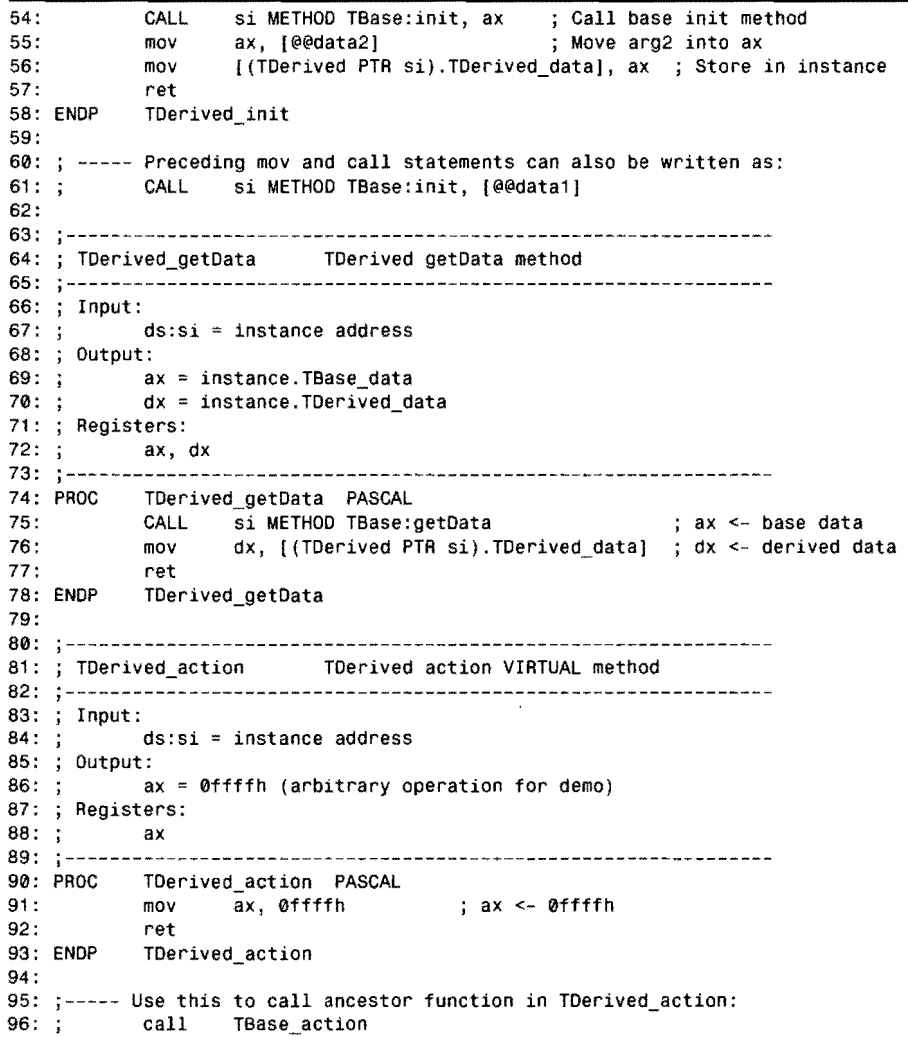

The TDerived object inherits the methods and variables from TBase (lines 8-15). The new object declares a replacement constructor (line 9), a vital step that you must remember in all derived objects that use virtual methods. The constructor will initialize the derived object's VMT pointer, which is inherited from TBase. Notice that TOerived does *not* declare this pointer with the TBLPTR directive---only one base object in a hierarchy of related objects may use this directive.

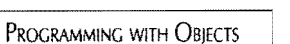

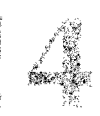

TOerived also declares replacement methods for the ini t, getData, and action static and virtual methods. In addition, the object declares a variable at line 14.

Be sure to understand at this stage that TDerived has *three* data members-a VMT pointer and word inherited from TBase, and a new variable declared at line 14.

VMT pointers are inherited; VMTs are not, and as line 17 shows, you must use the Make\_ VMT macro (or the TBLINST directive if you are not using the macros in OOMACROS.INC) to create a VMT for the derived object.

After the object declaration and VMT definition, the module implements TDerived's methods. Lines 21-34 implement the object constructor, which as in TBase, uses the TBLINIT directive (line 32) to initialize the VMT pointer for TDerived object instances.

### **NOTE**

Do not call the base object's constructor from a derived constructor. Derived object instances must address their own VMTs, not the VMTs of any base objects.

TDerived's static methods, TOerived\_init and TDerived\_getData, are unchanged. See this chapter's discussion of inheritance for descriptions of these subroutines. *(Note:* lines 60-61 show an alternate technique for calling a base object method and passing along an argument that was passed to the derived object method. Rather than load the argument into a register and pass it to the base object method as shown at lines 53-54, you can pass it directly in a CALL... METHOD instruction as shown at line  $61$ .)

As in TBase, the derived object's virtual action method (lines 80-93) performs no useful operation. JUSt to give the subroutine something to do, however, the mov instruction at line 91 sets ax to 0ffffh. When you run the next listing's test program in Turbo Debugger, this value helps distinguish between calls to the derived and base objects' action methods.

Also as in TBase, notice that TDerived action is simply a plain subroutine, like any other. It is how you call virtual methods that make them special; not their implementations.

Listing 14.9, VIRTUAL.ASM, puts the preceding three listings, objects, and macros, into action. You may now assemble and link the demonstration program. To do that, change to the OOP\vIRTUAL directory and type make. Or, enter these commands:

tasm /zi virtual tlink Iv virtual

 $PART II \bullet$ APPLICATION PROGRAMMING

# **NOTE**

The VIRTUAL.ASM program produces no output. Run the program under Turbo Debugger to examine how the program works. examine how the program works. a Kabupaté  $\mathcal{L}$ 

Listing 14.9. oop\virtual\VIRTUAL.ASM.

|            |               | 1: %TITLE "Virtual function demonstration -- by Tom Swan"                                              |        |           |  |  |                     |  |                            |  |
|------------|---------------|----------------------------------------------------------------------------------------------------|--------|-----------|--|--|---------------------|--|----------------------------|--|
| 2:         |               |                                                                                                    |        |           |  |  |                     |  |                            |  |
| 3:         |               | <b>TDEAL</b>                                                                                           |        |           |  |  |                     |  |                            |  |
| 4:         |               |                                                                                                    |        |           |  |  |                     |  |                            |  |
| 5:         |               | <b>JUMPS</b>                                                                                           |        |           |  |  |                     |  |                            |  |
| 6:<br>7:   |               |                                                                                                    |        |           |  |  |                     |  |                            |  |
| 8:         |               | LOCALS @@                                                                                              |        |           |  |  |                     |  |                            |  |
| 9 :        |               |                                                                                                    |        |           |  |  |                     |  |                            |  |
| 10:        |               | MODEL large, PASCAL                                                                                    |        |           |  |  |                     |  |                            |  |
| 11:        |               | STACK 1000H                                                                                            |        |           |  |  |                     |  |                            |  |
| 12:        |               |                                                                                                    |        |           |  |  |                     |  |                            |  |
| 13:        |               | INCLUDE "\oomacros.inc"                                                                                |        |           |  |  |                     |  |                            |  |
| 14:        |               |                                                                                                    |        |           |  |  |                     |  |                            |  |
| 15:        |               | INCLUDE "tbase.inc"                                                                                    |        |           |  |  |                     |  |                            |  |
| 16:        |               |                                                                                                    |        |           |  |  |                     |  |                            |  |
| 17:        |               | INCLUDE "tderived.inc"                                                                                 |        |           |  |  |                     |  |                            |  |
| 18:        |               |                                                                                                    |        |           |  |  |                     |  |                            |  |
| 19:        |               | <b>DATASEG</b>                                                                                         |        |           |  |  |                     |  |                            |  |
| 20:        |               |                                                                                                    |        |           |  |  |                     |  |                            |  |
|            | 21: exCode db |                                                                                                    | 0      |           |  |  | ; Program exit code |  |                            |  |
| 22:        |               |                                                                                                    |        |           |  |  |                     |  |                            |  |
|            |               | 23: ;----- Define objects with no default values                                                       |        |           |  |  |                     |  |                            |  |
| 24:        | 25: b1        |                                                                                                    | ≺>     |           |  |  |                     |  |                            |  |
| 26: d1     |               | TBase<br>TDerived <                                                                                    |        |           |  |  |                     |  |                            |  |
| 27:        |               |                                                                                                    |        |           |  |  |                     |  |                            |  |
|            |               |                                                                                                    |        |           |  |  |                     |  |                            |  |
|            |               | 28: ;----- Define objects with explicit default values<br>29: ; and place holders (0) for VMT pointers |        |           |  |  |                     |  |                            |  |
| 30:        |               |                                                                                                    |        |           |  |  |                     |  |                            |  |
|            | 31: b2        | TBase <0, 987>                                                                                         |        |           |  |  |                     |  |                            |  |
|            | 32: d2        | TDerived << 0, 654>, 321>                                                                              |        |           |  |  |                     |  |                            |  |
| 33:        |               |                                                                                                    |        |           |  |  |                     |  |                            |  |
|            |               | 34: ;----- Define objects with explicit default values                                                 |        |           |  |  |                     |  |                            |  |
|            |               | 35: ; and explicit vmt pointers.                                                                       |        |           |  |  |                     |  |                            |  |
| 36:        |               |                                                                                                    |        |           |  |  |                     |  |                            |  |
|            | 37: b3        | TBase     <@TableAddr_TBase, 987>                                                                      |        |           |  |  |                     |  |                            |  |
|            | 38: d3        | TDerived <<@TableAddr_TDerived, 654>, 321>                                                             |        |           |  |  |                     |  |                            |  |
| 39.        |               |                                                                                                    |        |           |  |  |                     |  |                            |  |
| 40.        |               |                                                                                                    |        |           |  |  |                     |  |                            |  |
| 41:<br>42: |               | CODESEG                                                                                                |        |           |  |  |                     |  |                            |  |
|            | 43: Start:    |                                                                                                    |        |           |  |  |                     |  |                            |  |
| 44.        |               |                                                                                                    |        | ax, @data |  |  |                     |  |                            |  |
|            |               |                                                                                                    |        |           |  |  |                     |  |                            |  |
| 45:        |               | mov<br>mov                                                                                             | ds, ax |           |  |  | ; of data segment   |  | ; Initialize DS to address |  |

**622** 

PROGRAMMING WITH OBJECTS 47: mov si, offset b1 Address instance bl 48: LoadVMTSeg es Initialize es (VMT seg) CALL si METHOO TBase:construct Prepare bl 's VMT ptr 49: 50: CALL si METHOD TBase:init, 01h ; Initialize instance data CALL TBase PTA si METHOD TBase:action Call virtual function 51 : 52: 53: mov si, offset d1 Address instance d1 LoadVMTSeg es Initialize es 54: 55: CALL si METHOD TDerived:construct ; Static function call 56: CALL si METHOD TDerived:init, 02h, 03h ; Static function call 57: CALL TBase PTA si METHOD TBase:action Virtual function call 58: 59: mov si, offset d1 60: LoadVMTSeg es CALL TBase PTA si METHOD TBase:action 61 : Calls TDerived:action 62: 63: mov si, offset b2 64: LoadVMTSeg es 65: CALL si METHOD TBase:construct 66: CALL TBase PTR si METHOD TBase:action Calls TBase:action 67: 68: mov si, offset d2 LoadVMTSeg es 69: CALL si METHOD TDerived:construct 70: 71 : CALL TBase PTR si METHOD TBase:action Calls TDerived:action 72: 73: mov si, offset b3 74: LoadVMTSeg es 75: CALL TBase PTR si METHOD TBase:action Calls TBase:action 76: mov si, offset d3<br>LoadVMTSeg es 77: 78: 79: CALL TBase PTR si METHOD TBase:action Calls TDerived:action 80: 81: Exit : ah, 04Ch ; DOS function: Exit program 82: mov 83: mov aI, [exCode] ; Return exit code value 84: int 21h Call DOS. Terminate program 85: END Start ; End of program / entry point 86:

The sample listing demonstrates several key techniques of virtual methods:

- It shows how to write a memory-madel-independent program.
- It shows three ways to define instances of objects that use virtual methods.
- It shows the proper way to initialize instances of objects that use virtual methods.
- It shows how to call virtual methods for object instances addressed by pointers (polymorphism) .

 $\epsilon$  /s.

 $\tilde{\mathcal{O}}_{\mathcal{A}}$ i on r

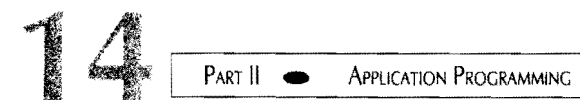

You may change the memory model in line 9 to small, large (its current value), or huge. Other memory models may also work, but I tested only those three. I urge you to try at least the small and large models, and to examine the object instances in Turbo Debugger. You might also want to use TD's View: Data command to locate virtual method tables, which are configured differently, and stored in different segments, depending on the memory model.

Lines 13-17 include the OOMACROS.INC, TBASE.INC, and TDERIVED.INC files. When using the VMT macros, be sure to include OOMACROS.INC before declaring any objects.

Lines 25-26 show the standard way to define object instances. These definitions are the same as ones you have already examined—the fact that the objects have virtual methods has no bearing on how you define *uninitialized* instances of those objects.

If, however, you wish to override the default values of variables in your object definitions, you must also account for the VMT pointer in each of those instances. Lines 31-32 show one way to satisfy this rule. The first definition defines an instance, b2, of the TBase object. That instance's TBase\_data variable is assigned the value 987. The instance's VMT pointer is given the value 0, a placeholder that will be changed when the program calls the object's constructor for b2.

Line 32 shows how to initialize a derived object and its inherited variables and VMT pointer, using nested angle brackets. The inner expression, <0, 654>, assigns zero to the inherited VMT pointer and 654 to the inherited TBase data variable. The outer expression  $\langle \ldots, 321 \rangle$ assigns 321 to the TDerived\_data variable. As with b2, the derived-object instance's VMT pointer will be initialized when the program calls the object constructor for d2.

Lines 37-38 demonstrate an alternate technique for initializing object instances. When you declare an object and its associated VMT, Turbo Assembler creates a symbol that represents the VMT's address. The symbol is given the name

@TableAddr\_<object name>

where <object name> is the object's declared name. For example, @TableAddr\_TBase represents the address of the TBase object's VMT. @TableAddr\_TDerived represents the address of the TDerived object's VMT.

You may use these symbols to completely initialize object instances as shown at lines 37-38. Line 37 initializes a base object; line 38 initializes a derived object using nested angle brackets as in the definition at line 32.

When defining objects this way, you do not have to call the object's constructors to initialize the VMT pointers. They are *already* initialized. But you should still write a constructor for objects that use virtual methods because you can use this alternate technique *only* with static objects defined in the program text. You cannot, for example, use the method to construct

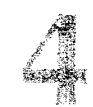

an object for which you allocate some memory, perhaps by calling a DOS function. For that reason, I do not recommend using the technique illustrated at lines 37-38 except in special circumstances. Instead, use the techniques at lines 25-26 or 31-32 to define object instances, and always call the object's constructor for *each* of those instances.

Lines 47-51 demonstrate how to do that for the first instance, b1, of the TBase object. Line 47 addresses the instance with ds: si. Line 48 is new-it uses the LoadVMTSeg macro to initialize register es to the segment where VMTs are stored. (This macro is strictly needed only in small memory-model programs. Its use, however, guarantees a model-independent result.)

Lines 49-50 construct and initialize the b1 object instance. You *mustcall* the constructor as demonstrated at line 49 before calling any virtual methods. Failing to do so will almost certainly crash the program and may halt your computer's operating system.

Compare the CALL ... METHOD instructions in lines 50-51. The first of the two lines calls a static method, init, for the TBase object. The second line calls a virtual method, action, for the same object. Turbo Assembler uses the specified register (si in this case) to locate the object's VMT (by using the VMT pointer stored in the instance), and to call the subroutine addressed by the VMT. By the way, you may use the same syntax to call static methods. In other words, you may rewrite line 50 as follows:

### CALL TBase PTR si METHOD TBase:init, 01h

You might want to call *all* methods that way (prefacing si with your object name and PTR). You can then change methods from static to virtual simply by revising their object declarations. If a method will always be static, however, the PTR preface isn't needed. It is required only to permit Turbo Assembler to generate instructions for accessing VMT entries.

It is instructive to examine the code that Turbo Assembler generates for a virtual method subroutine call such as the one at line 51. To do this with Turbo Debugger, type **make** to assemble and link the program, then rype **td virtual** to load it into the debugger. Press F8 until the cursor reaches line 51. Then use the View:CPU command to view the generated instructions. (Press F5 to expand the window to full screen.)

Under the large memory model, you'll find these instructions:

```
les bX,[si) 
call es:far [bx)
```
The les instruction loads the 32-bit address stored at ds: si into registers es: bx. In other words, because the VMT pointer is the first data member in the instance, the instruction copies the VMT pointer's value into es: bx. *This* is *why the VMT pointer must be the first member in an object instance.* 

The second instruction performs an indirect call to *another* address. That address is, in this case, the first entry in the object's VMT. If the object had other virtual methods, the generated call instruction would be something like this:

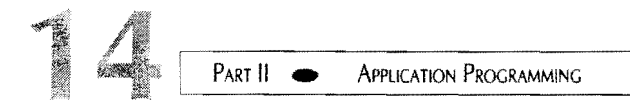

#### call es:far [bx+04)

The virtual method addresses are stored in the VMT, and the indirect call uses es: bx, possibly adjusted by adding an offset such as 04, to load the subroutine address from the table. The actual call is made to that address. In this way, calls to virtual methods are redirected at runtime to the proper location.

Under the small memory model, Turbo Assembler generates a different sequence for the CALL...METHOD instruction at line 51:

```
mov bx, [si]<br>call es: [bx]
           es: [bx]
```
The first instruction loads the offset address of the object's VMT into bx, but the second instruction uses the *unitialized* segment register e s to locate the virtual method address. This might be a bug in Turbo Assembler, or even though the User Guide has no information on this subject, the assembler might simply expect es to be initialized to the segment that stores VMTs. Assuming the latter, the LoadVMTSeg macro in OOMACROS.INC initializes es properly regardless of memory model. If you don't want to store your small-model VMTs in the code segment, you must be sure to initialize es to the proper segment address before calling virtual methods. It is probably easier, however, to use large model in which case you do not need to use LoadVMTSeg.

The remainder of the program starting at line 53 (refer back to Listing 14.9, oop\virtual\ VIRTUAL.ASM) demonstrates how to call constructors, static, and virtual methods for other object instances defined in the program's data segment. Run the program under Turbo Debugger, and add the program's instances b1, d1, b2, d2, b3, and d3 to the *Watches* window (move the cursor to each instance and press  $Ctrl+W$ ).

Next, press F7 to trace each subroutine call. Do this in the *Module* window until you are familiar with the code, and then view the instructions in the *CPUwindow* to trace the actual instructions. You may want to open the *Registers* window using the *View* command to inspect register values.

Pay particular attention to the CALL...METHOD instructions at lines 57, 61, 66, 71, 75, and 79. Though each of these instructions is identical, the program calls TBase\_action or TDerived action depending on the type of object instance addressed by ds: si. This is polymorphism at work. The object instances themselves, by way of their VMTs, determine *at runtime* which virtual methods to call.

It is highly instructive to repeat these experiments in Turbo Debugger for different memory models. Change large to small at line 9, reassemble, and trace the results in Turbo Debugger. Notice the different sizes of VMT pointers, and also inspect the code generated for CALL...METHOD instructions.

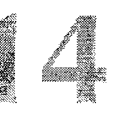

# **Polymorphism**

The listings in this section put polymorphism to practical use. The listings implement an object, TList, that can store lists of instances of another kind of object, TItem. After presenting these two objects, I'll explain how to derive new objects from TItem and insert them into a linked list.

### **NOTE**

The technique of programming linked lists in assembly language is one the most requested subjects from readers of this book's first edition. You can, of course, program linked lists with conventional code, but using objects makes the job a lot easier, as the following modules and sample program demonstrate. Alian San بيشان ع

# **Creating a List Object**

The first job in creating a list object is to invent a generic item to be stored on the list. The TItem object in Listing 14.10, TITITEM.lNC, is called an *abstract* object because it is never used to define object instances. To store an object on a list, you derive a new object from TIt em. In this way, you can derive as many different kinds of objects you need and store them all on the same list. The list can handle *any* kind of information-all you need to do is derive your objects from TItem.

# **NOTE**

The remaining listings in this chapter are located in the OOP\LIST subdirectory. (34) 2007 개 22 - 23 - 24 - 24 - 24 - 25 - 27 tin e serve

### Listing 14.10. oop\list\TlTEM.INC.

1: %TITLE 'TItem object -- by Tom Swan' 2: 3: GLOBAL TItem\_construct:PROC 4: GLOBAL Tltem\_init:PROC 5: GLOBAL Tltem\_print:PROC 6:

*continues* 

 $\overline{\phantom{a}}$ 

 $PART$ APPLICATION PROGRAMMING

# **Listing 14.10. continued**

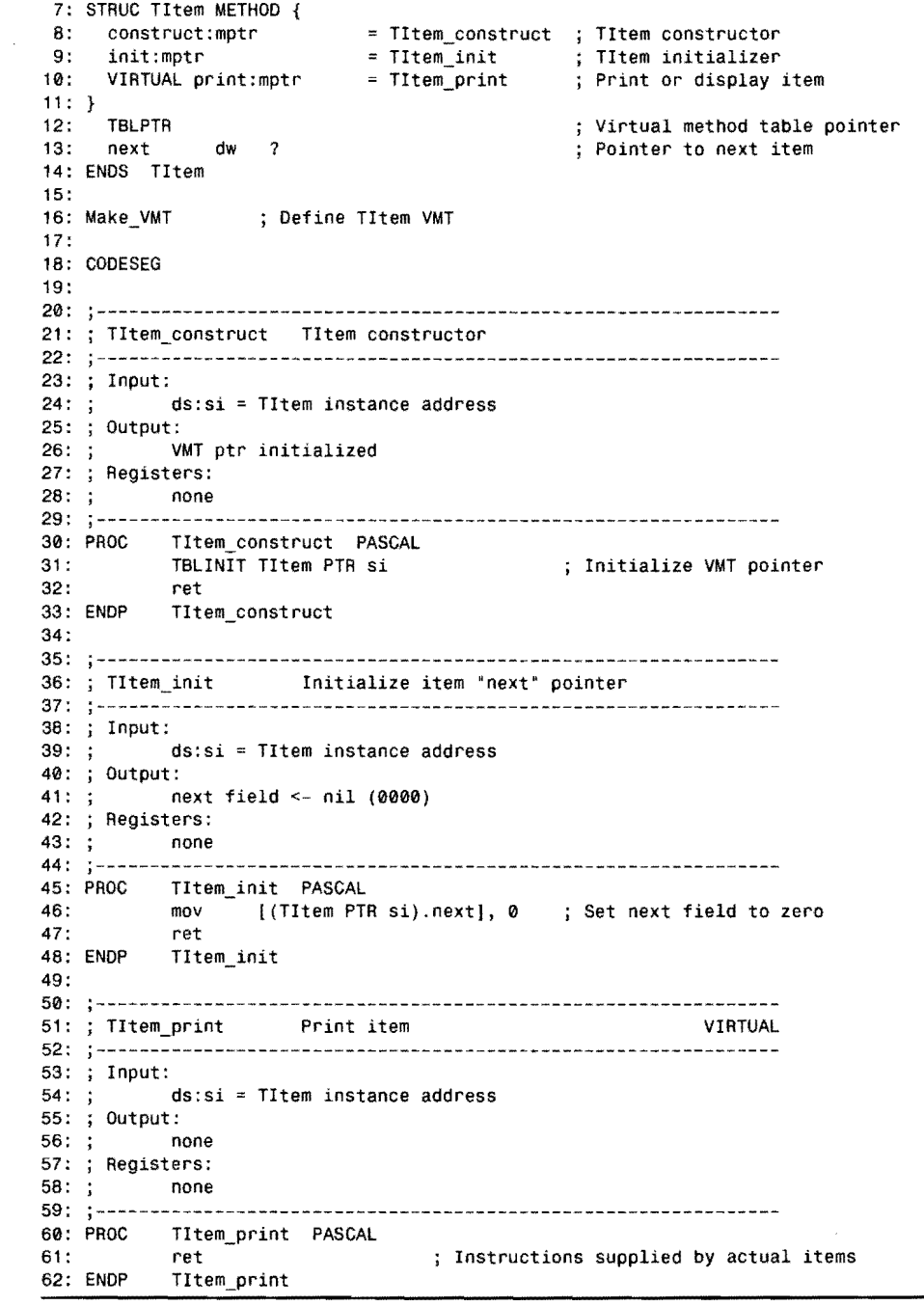

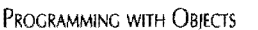

Lines 7-14 in TITEM.lNC declare the TItem object, which has a constructor (construct), an initializer (init), and a virtual method print. The object defines a VMT pointer (line 12), and also a variable next (line 13). The next variable represents the 32-bit address of the next item in the list. If this variable is zero, the item is the last (or only) listed value.

Line 16 creates a VMT for TItem. Remember: an object derived from TItem requires its own VMT, but it inherits the VMT pointer from TItem. Do not use the TBLPTR directive in objects derived from TItem. *Do* use the Make\_VMT macro to define a VMT for your derived objects.

### **NOTE**

The objects in this section require the OOMACROS.INC file in this chapter. On disk, this file is located in the OOP subdirectory.

A constructor method (lines 30-33) initializes a TItem object instance's VMT pointer. This code is similar to that in other constructors you have seen in this chapter.

TItem's initializer (lines 45-48) sets the next variable in object instances to zero, the value that indicates no next object in the list. In your derived objects, be sure to call TItem: init to initialize the inherited next variable.

TItem's virtual print method (lines 60-62) performs no action. Derived objects are expected to replace this method with code that is appropriate to the type of stored information. TItem\_print is called an *abstract method.* It serves merely as a placeholder for actions to be defined in derived objects.

Listing 14.11, TLIST.INC, declares and implements the TList object, which manages a linked list of TIt em object instances (or any instances of objects derived from TItem). TList's methods are a bit more complex than others in this chapter. If you have trouble following the line-by-line discussion after the listing, load the sample host program (the last listing in the chapter) into Turbo Debugger and trace the methods in TList.

**listing 14.11. oop\list\TLlST.lNC.** 

1: %TITLE 'TList object -- by Tom Swan' 2: 3: GLOBAL TList\_construct:PROC 4: GLOBAL TList\_init:PROC 5: GLOBAL TList\_getCount:PROC 6: GLOBAL TList\_insertltem:PROC 7: GLOBAL TList\_printAll:PROC 8:

*continues* 

# 14 PART II APPLICATION PROGRAMMING

# **listing 14.11. continued**

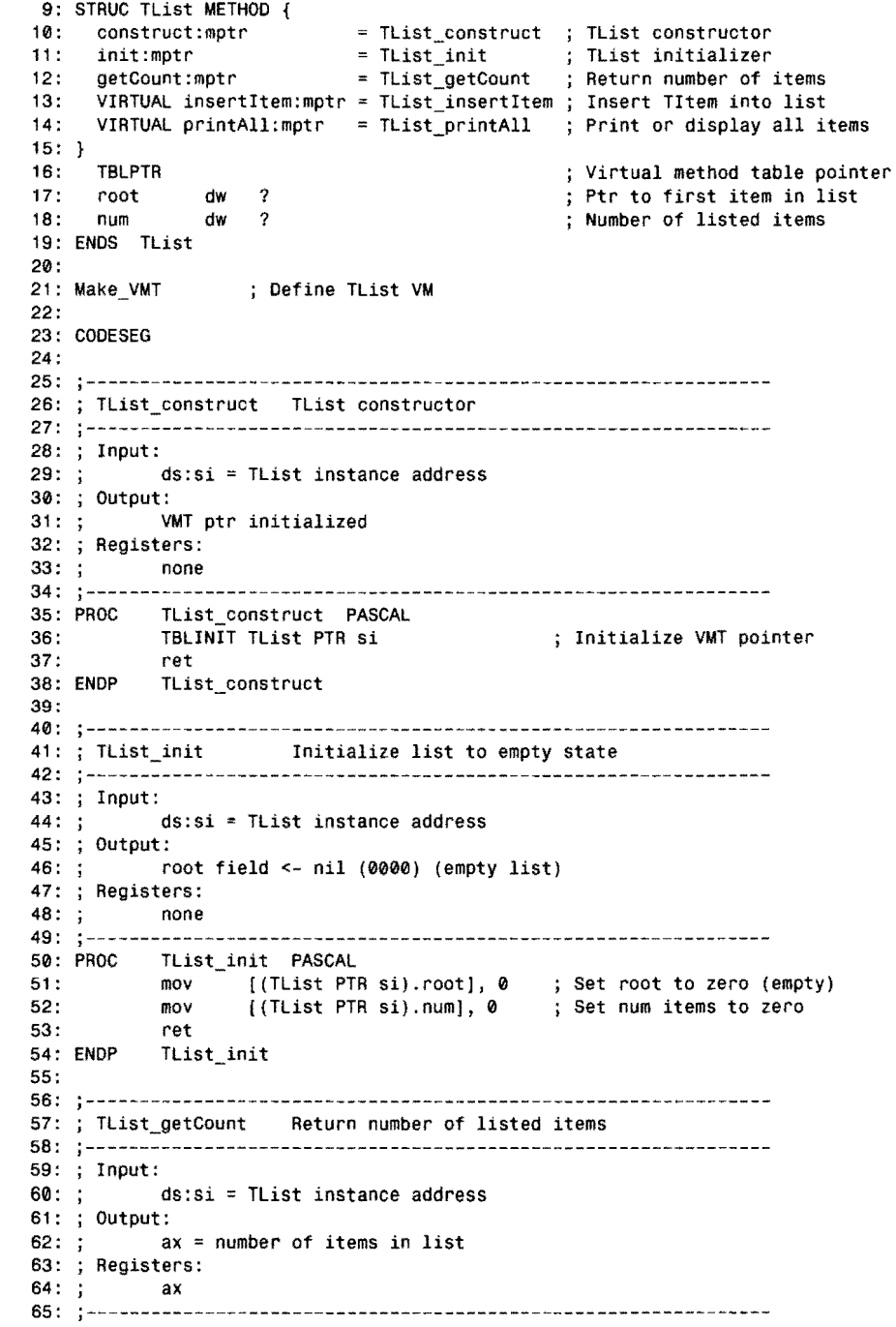

 $\hat{\mathcal{A}}$ 

**630** 

 $^\prime$ 

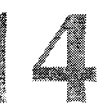

TList\_getCount PASCAL 66: PROC mov ax, [(TList PTR si).num] ; Get num field from list 67: 68: ret 69: ENDP TList\_getCount 70: 71: --------------------------------------------------------------- 72: ; TList\_insertltem Insert an item into the list VIRTUAL 73: --------------------------------------------------------------- 74: Input: 75: ds:si = TList instance address 76: arg TItem 16-bit address (offset into data segment) 77: Output: Item instance linked into list 78: 79: Registers: 80: none  $81: ; --$ . . . . . . 82: PROC TList\_insertItem PASCAL 83: ARG @@item:word<br>USES ax.bx ; Stack offset to argument ; Preserve ax and bx 84: USES ax, bx<br>mov ax, [(T mov ax, [(TList PTR si).root) Set ax to list root ptr 85: mov bx, [@@item] ; Set bx to item ptr 86: 87: mov [(TItem PTR bx).next], ax<br>mov [(TList PTR si).root], bx ; Set item.next =  $root$ mov [(TList PTR si).root], bx ; Set list.root = item ptr 88: inc [(TList PTR si) .num) 89: ; Increment num items 90: ret 91: ENDP TList\_insertItem 92: 93: j--------------------------------------------------------------- 94: ; TList\_printAll Call print for all listed items VIRTUAL 95: --------------------------------------------------------------- 96: Input:  $ds:si = TList$  instance address 98: ; Output:<br>99: ; de depends on items' print methods 100: Registers: 101: none 102: --------------------------------------------------------------- 103: PROC TList\_printAll PASCAL Preserve registers 104: USES si, es<br>105: loadVMTSeg\_es 105: LoadVMTSeg es<br>106: mov si, [( Initialize es (optional\*) 106: mov si, [(TList PTR si).root] ; Set si to list root ptr 107: @@10: 108: or si, si ; Test si for 0 (nil)<br>109: iz aa99 : Jump to exit if si 109: jz @@99 Jump to exit if si = 0 110: TItem PTR si METHOD TItem: print ; Call item's print method! 111 : mov 5i, [(TItem PTR 5i) .next) ,Set 5i to next item ptr 112: ; Loop until done 113: @@99: 114: ret 115: ENDP TLi5t\_printAll 116: 117: ; • Optional depending on memory model

PART II **APPLICATION PROGRAMMING** 

> The TList object (lines 9-19) declares three static and two virtual methods. The object also defines a VMT pointer (line 16) and two variables: root, which addresses the first TItem instance in the list (or is zero if the list is empty), and num, which holds the number oflisted objects. Line 21 defines a VMT for TList.

# **NOTE** TList is not derived from TItem-the two objects are separate and distinct. But see Project 14.1 for a variation on this theme.

As in all of this chapter's objects that have at least one virtual method, TList's constructor (lines 35-38) initializes a TList instance's VMT pointer by using the TBLINIT directive.

TList's initializer (lines 50-54) sets the two variables, root and num, to zero. Programs should define a TList object instance, address that instance with ds:si, and call the object's constructor and initializer before inserting any TItem instances into the list.

Method TList\_getCount (lines 66-69) returns in register ax the number of items in a list. This value is convenient for writing loops that perform actions on listed items.

Method TList\_insertItem (lines 82-91) inserts an instance of an object derived from TItem into a list. Pass the offset address of the TIt em-derived instance as an argument to the method. Line 85 sets ax to the current list root, which points to the first item (if any) on the list. Line 86 assigns to bx the passed argument offset of the new instance to be inserted in the list.

Lines 87-88 insert the TItem instance into the list. This is done by setting the item's inherited next pointer to the address of the first item currently on the list (or to zero if the Itst is empty). After that, the root is set to the address of the new item, which becomes the new first listed item. Finally, line 89 increments num to keep account of the number of listed items.

Virtual method TList\_printAll demonstrates a good use for polymorphism. This method uses ds: si to address a list's first item (lines 105-106). (The LoadVMTSeg macro at line 105 is needed only for small memory model programs, but is included so that the TList and TItem objects can be used with any memory models.)

The loop at lines 107-112 addresses each item in the list. First, line 108 checks whether si is zero, indicating that the last item has been processed, or that the list is empty. If si is zero, line 109 jumps out of the loop, ending the method. Otherwise, line 110 calls the item's virtual print method.

Because that method is virtual, the actual print method that is called *depends on the type of item on the list.* In an object derived from TItem, you should insert your own print method to perform whatever action you want. TList's printAll method will call your object's print method from line 110.

Line III assigns the next variable from the current item to si, after which line 112 jumps to restart the loop. In this way, all items are processed by following their next pointers.

# **Using the list Object**

To use the TList object, we first need some objects to store on a list. All such items must be derived from TItem, but there are no other significant restrictions. You can easily store *any*  kind of data on a list, and you can mix different types of object instances on the *same* listfeatures that are difficult to program using conventional assembly language techniques.

Listing 14.12, TINTOB].INC, shows an example of an object, TIntObj, derived from TItem. The new object stores an integer value. Use it to create lists of 16-bit integers.

#### Listing 14.12. oop\list\TINTOBJ.INC.

```
1: %TITLE "TIntObj object -- by Tom Swan"
 2: 
 3: GLOBAL TlntObj_construct:PROC 
 4: GLOBAL TIntObj_init:PROC 
 5: GLOBAL TIntObj_print:PROC 
 6: 
 7: STRUC TIntObj TItem METHOD { 
 8: construct:mptr = TlntObj_construct 
TIntObj constructor 
9: init:mptr = TIntObj\_init<br>10: VIRTUAL orint:mptr = TIntObj\_print10: VIRTUAL print:mptr = TIntObj_print 
11:}
12: 
13: 
ENDS TIntObj 
14: 
15: 
Make_VMT 
16: 
17: 
DATASEG 
18 : 
19: TIntObj_buffer
20: TIntObj_msg
21: 
22: 
CODESEG 
23: 
      data_i 
                       dw ? 
                       Define TIntObj VMT 
                       db 20 DUP (0)<br>db 'Integer i
                       db 'Integer item = 
, 0
24: From BINASC.OBJ, STRIO.OBJ 
                                                   TlntObj initializer 
                                                    Print or display item 
                                                    16-bit integer data 
25: EXTRN BinToAscHex:Proc, NewLine:Proc, StrWrite:Proc 
26: 
27: ;--------------------------------------------------------------- 28: j TIntObj_construct TIntObj constructor 
29: j--------------------------------------------------------------- 30: Input: 
             31: ds:si = TlntObj instance address 
32: ; Output:<br>33: ; V
             VMT ptr initialized
34: Registers: 
35: none 
36: ;---------------------------------------------------------------
```
*continues* 

fer**ita**lit

APPLICATION PROGRAMMING PART II ×

# **Listing 14.12. continued**

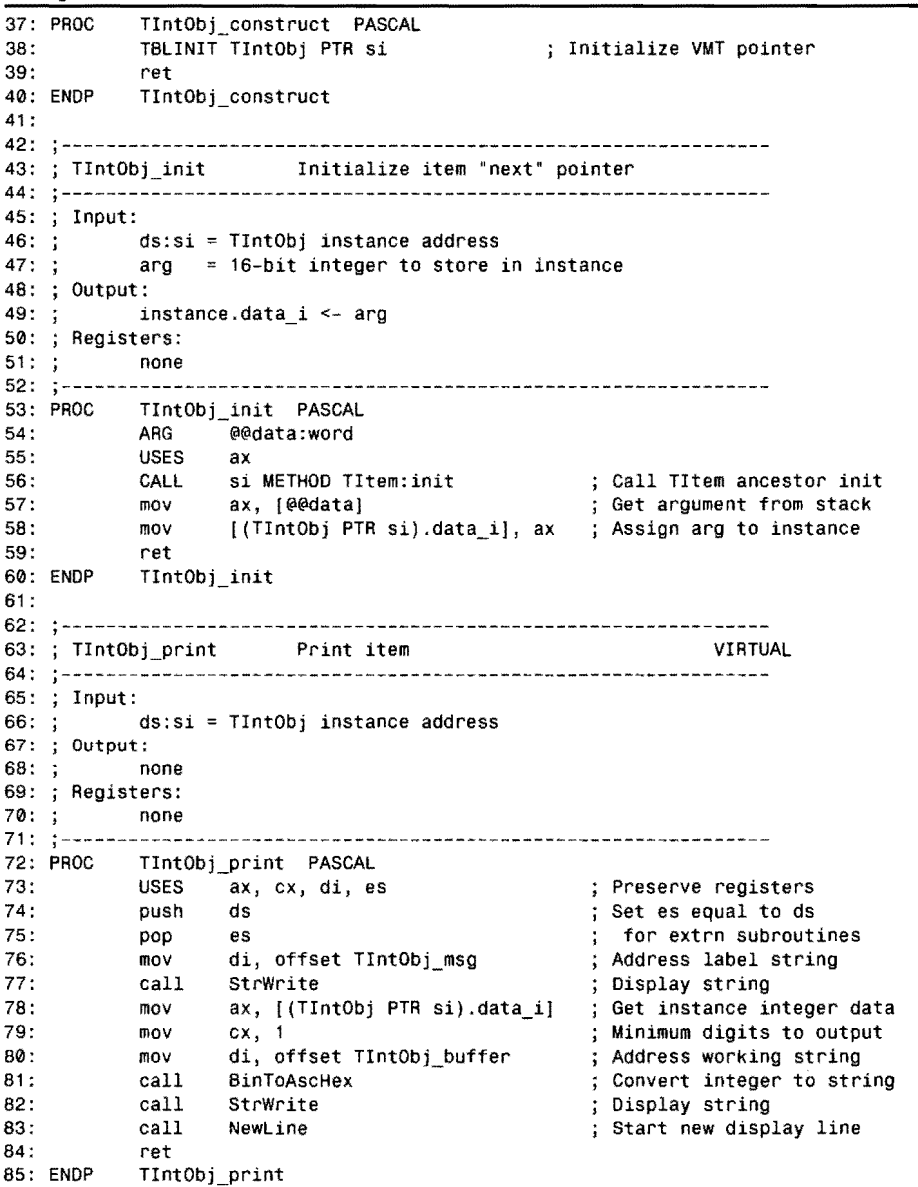

The TIntObj object (lines 7-13) inherits the members from TItem. The new object provides its own constructor and initializer methods (lines 8-9), and also replaces the virtual print

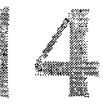

method. Remember, TItem's print method is a mere placeholder---the print method in the derived object will perform the real action when a program calls a list's printAll method.

TIntObj defines a variable, data\_i, at line 12 for holding the item's integer value. TIntObj inherits the VMT pointer from TItem, so it is not necessary to insert a TBLPTR directive in the object declaration (in mct, doing so would be an error). TIntObj also inherits the next variable from TItem, thus a TIntObj instance has the capability of being linked into a list.

Line 15 uses the Make\_ VMT macro to create a VMT for TIntOb j. I've said this before, but I'll hammer it home again. A derived object inherits a VMT pointer, but not a VMT. All objects, including derived and base object, that have one or more virtual methods must define their own VMT<sub>s</sub>.

Lines 19-20 define a string buffer and a string message for use in the object's methods. These values are collected into the main program's data segment.

Line 22 continues the module's code segment, after which lines 24-25 declare three external subroutines used by object methods. These subroutines are from the BINASC.OB] and STRIO.OB] modules from this book. The assembled modules are in the MTA.LIB library file, supplied on the book's disk. Any program that uses TIntObj must be linked to that library. (A sample program at the end of this chapter shows the necessary steps.)

The TIntObj constructor (lines 37-40) initializes an object instance's VMT pointer-the same task performed by all constructors in this chapter's sample objects.

TIntObj's initializer demonstrates an important OOP technique for derived objects. The derived object's init method has two jobs: it must call the base object's init method to initialize variables declared for TI tem (and inherited by the derived object), and it must initialize its own data.

The first job—calling the ancestor object method—takes place at line 56. TItem: init requires no arguments, and because ds: si already address an object instance, a single CALL ... METHOD directive satisfies this requirement.

The second job—initializing the derived object's own data—takes place at lines  $57-58$ . First, the passed argument is assigned to ax, which is then assigned to the object instance's data\_i variable. By the way, you may replace these two lines with the single instruction:

mov [(TlntObj PTR si).data\_iJ, [@@datal

TIntObj's replacement virtual method TIntObj print uses the string and binary-to-ASCII subroutines from this book to display an object instance's integer value. The code also demonstrates that you can easily mix object-oriented and conventional subroutines. You must be careful to preserve register values--especially ds: si and es, which address object instances and VMT segments, but the programming is otherwise straightforward.

PART II **APPLICATION PROGRAMMING**  $\blacksquare$ 

> Lines 76-77 display the string "Integer item  $=$ ", defined at the beginning of the module (line 20). Line 78 loads ax with the object instance's data\_i integer value, which is converted to string form by BinToAscHex, and stored in a buffer (line 19). Lines 82-83 display this buffer and start a new display line.

> Lists are not limited to storing integer data-simply by deriving a new object from TItem, it's possible to store any other kind of data as well. For example, Listing 14.13, TSTROBJ.lNC, shows how to create a string object. With the TStrObj object in this module, and with the TIntObj object from the preceding section, you can create lists of strings *and* integers.

**listing 14.13. oop\list\TSTROBJ.lNC.** 

```
1: %TITLE "TStrObj object -- by Tom Swan"
 2: 
 3: 
GLOBAL TStrObj_construct:PAOC 
 4: 
GLOBAL TStrObj_init:PROC 
 5: 
GLOBAL TStrObj_print:PROC 
 6: 
 7: 
STRUC TStrObj TItem METHOD 
 8: 
 9: 
10: 
11: 
} 
12: 
13: 
ENDS TStrObj 
14: 
15: Make VMT
16: 
17: 
DATASEG 
18: 
19: TStrObj_msg
20: 
21 : 
CODESEG 
22: 
23: 
From STAIO.OBJ 
24: 
25: 
26: ; -27: 
; TStrObj_construct TStrObj constructor 
28: ; - -29: 
Input: 
30: 
31 : 
Output: 
32: 
33: 
Registers: 
34: 
35: 
36: 
PAOC 
37: 
38: 
39: 
ENDP 
       construct:mptr = TStrObj_construct 
TStrObj constructor 
      init:mptr = TStrObj_init
      VIRTUAL print: mptr = TStrObj print
      data_s dw ? 
                     ; Define TStrObj VMT
    TStrObj_msg db 'String item = ', 0
            EXTAN NewLine:Proc, StrWrite:Proc 
                                                TStrObj initializer 
                                                Print or display item 
                                                 Ptr to null-terminated string 
       ;---------------------------------------------------------------
            ds:si = TStrObj instance address 
            VMT ptr initialized 
            none 
     ;----------------------------------------------------- ------~---
            TStrObj_construct PASCAL 
            TBLINIT TStrObj PTR si 
            ret 
            TStrObj_construct 
                                                   i Initialize VMT pointer
```
**EXCURSAMMING WITH** 

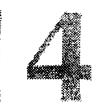

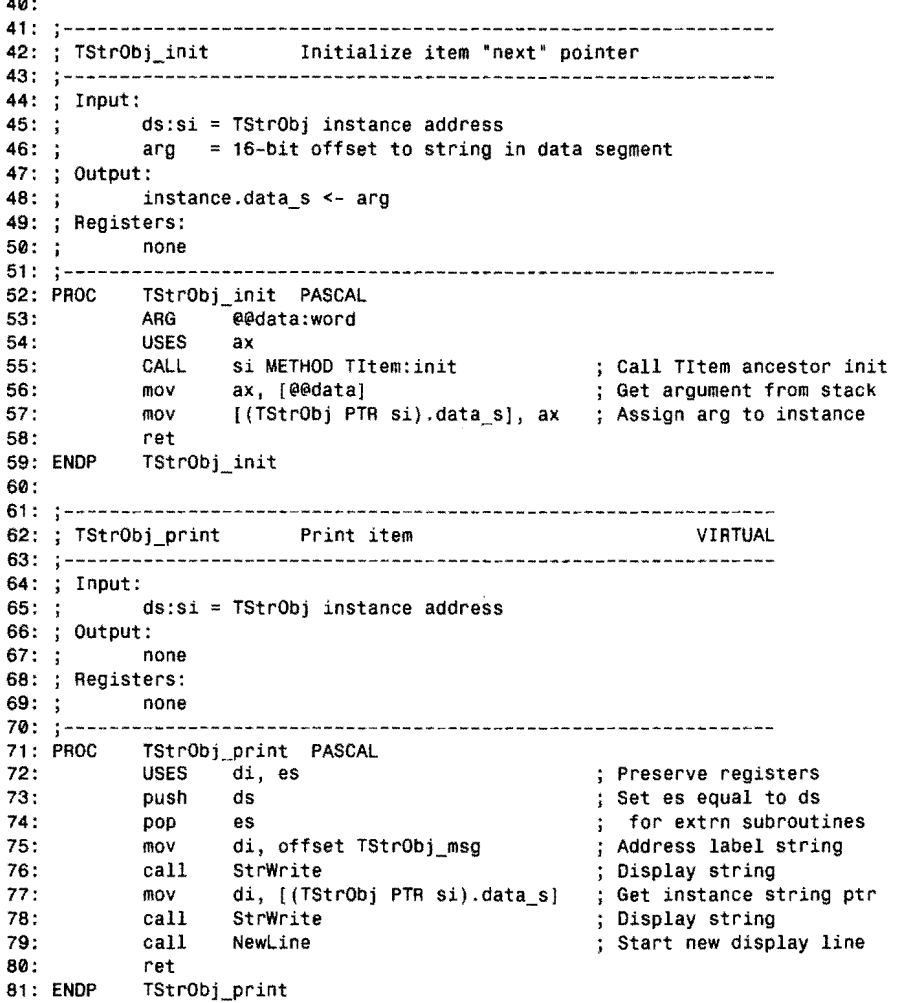

 $~\sim~$ ~k ,

 $\overline{a}$ 

TStrObj (lines 7-13) mirrors the design of TIntObj. Both objects are derived from TItem, and both declare similar static and virtual methods. Line 12, however, defines a data\_s variable, which represents the offset to a string. (You might also store string data directly in an object-TStr0bj demonstrates just one of countless possible techniques for storing data in objects.)

Line 15 uses the Make\_VMT macro to create a VMT for the TStrObj. Okay, I promise, this is the last time I'll mention these rules: *derived objects inherit VMT pointers; they don't inherit VMTs.*
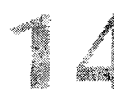

PART II **APPLICATION PROGRAMMING** 

Line 19 defines a string message to display when TStrObj object instances are printed. Line 24 imports two MTA.LIB library routines for starting a new display line and for writing a string to the standard output file.

# **NOTE**

Multiple modules such as TINTOBJ.INC and TSTROBJ.INC may duplicate the same EXTRN declarations without harm. Only one copy of each subroutine is linked to the final program.  $142.88.198.1$ 

TSt robj's constructor (lines  $36-39$ ) performs the usual job of initializing an object instance's VMT pointer using the TBLINIT directive.

TStrObj'S initializer (lines 52-59) calls the TItem init method to initialize inherited data, and assigns to data\_s the passed word argument, which represents a string's offset address (lines 56-57).

Finally in the new module, lines 71-81 implement TStrObj's virtual print method. As in TIntObj's print method, some register manipulation is necessary to preserve es and Si, but the rest of the programming is straightforward. Lines 75-76 display the message defined at the beginning of the module. Lines 77-79 display the TStrObj instance's string data and start a new output line.

At this stage, you now have all of the components needed to create a list of string and integer data. The sample host program in Listing 14.14, LIST.ASM, demonstrates how to combine the preceding elements into a finished application. You may now assemble and run the demonstration. Change to the OOP\LIST directory and type **make,** or enter these commands (modify the directory path to the MTA.LIB library file, provided on the book's disk, as necessary):

tasm /zi list tlink /v list, , ,  $\ldots$  \ .. \MTA. LIB

**Listing 14.14. oop\list\lIST.ASM.** 

|     |              |             | 1: %TITLE "List object demonstration -- by Tom Swan" |  |  |
|-----|--------------|-------------|------------------------------------------------------|--|--|
| 2:  |              |             |                                                      |  |  |
| 3:  | IDEAL        |             |                                                      |  |  |
| 4:  |              |             |                                                      |  |  |
| 5:  | <b>JUMPS</b> |             |                                                      |  |  |
| 6:  |              |             |                                                      |  |  |
| 7:  |              | LOCALS @@   |                                                      |  |  |
| 8:  |              |             |                                                      |  |  |
| 9:  |              |             | MODEL small, PASCAL                                  |  |  |
| 10: |              |             |                                                      |  |  |
| 11: |              | STACK 1000H |                                                      |  |  |
| 12: |              |             |                                                      |  |  |

PROGRAMMING WITH OBJECTS

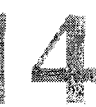

13 : 14: 15: 16 : 17: 18: 19: 20: 21 : 22: 23: 24: 25: exCode 26: 27: Define list instance 28: 29: list 30: 31: ;----- Define integer item instances 32: 33: i1 34: i2 35: i3 36: 37: Define string item instances 38: 39: sl 40: s2 41 : 42: Define static strings for string instances 43: 44: str1 45: str2 46: 47: Define various program strings 48: 49: str3 50: str4 51 : str5 52: strNum 53: strBuf 54: 55: 56: 57: 58: 59: 60: Start: 61 : 62: 63: INCLUDE " .. \oomacros.inc" INCLUDE 'titem.inc" INCLUDE "tlist. inc' INCLUDE "tintobj.inc· INCLUDE 'tstrobj .inc' DATASEG **0** Program exit code TList  $\leftrightarrow$ TIntObj <> TIntObj <> TIntObj <> TStrObj <> TStrObj <> db 'Some colors: Red, White, Blue', 0<br>db 'Some days: Monday, Tuesday, Friday db 'Some days: Monday, Tuesday, Friday' , 0 db  $After initializing list...', 0$ <br>
db  $After insertion interaction$ db 'After inserting integer items...', 0<br>db ''After inserting string items...', 0 db  $'$  After inserting string items...', 0<br>db  $'$  Number of items in list =  $'$  0 db  $'$ Number of items in list =  $', \theta$ <br>db 20 DUP (0) 20 DUP (0) CODESEG From BINASC.OBJ, STRIO.OBJ EXTRN BinToAscDec:Proc, NewLine:Proc, StrWrite:Proc mov  $mov$ ax, @data dS, ax Initialize OS to address of data segment 64: Initialize the list instance 65:

*continues* 

# PART II **APPLICATION PROGRAMMING**

 $\bar{z}$ 

 $\sim$ 

 $\bar{z}$ 

# **Listing 14.14. continued**

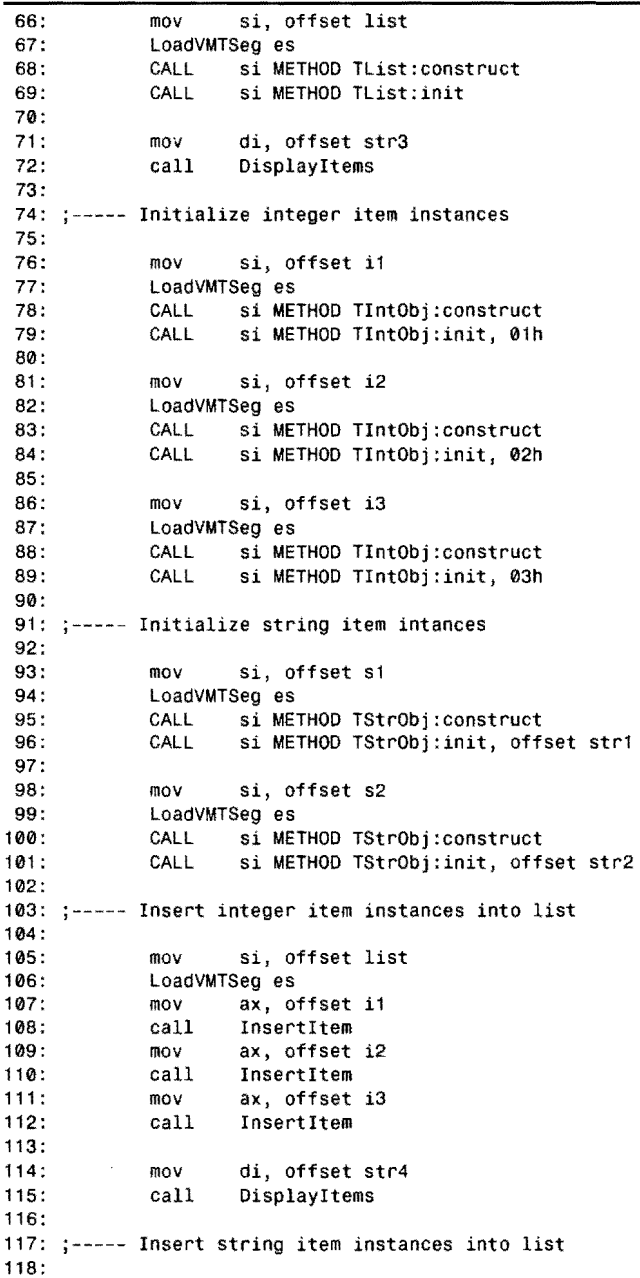

 $\hat{\mathcal{A}}$ 

**640** 

 $\ddot{\phantom{0}}$ 

 $\frac{1}{2}$ .  $\frac{1}{2}$ .  $\frac{1}{2}$ .  $\frac{1}{2}$ 

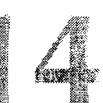

119 : mov ax, offset sl 120: call InsertItem ax, offset s2 121 : mov 122: call InsertItem 123: 124: mov di, offset str5 125: call DisplayItems 126: 127: Exit: 128: mov ah, 04Ch DOS function: Exit program ; Return exit code value 129: aI, [exCode] mov 130: int 21h ; Call DOS. Terminate program 131 : 132: j--------------------------------------------------------------- 133: ; InsertItem Insert object instance into list 134: --------------------------------------------------------------- 135: Input: 136:  $\frac{1}{3}$  ax = offset to instance in data segment 137: Output:  $138: ;$ 139: ; Registers: 140: si 141 : 142: PROC InsertItem PASCAL<br>143: mov si, offset list mov si, offset list LoadVMTSeg es<br>CALL TList 144: 145: TList PTR si METHOD TList:insertItem, ax 146: ret 147: ENDP InsertItem 148: 149: j--------------------------------------------------------------- 150: j DisplayItems Display all listed items 151: --------------------------------------------------------------- 152: 152: ; Input: 153: di = address of string message 154: Output:  $155: ;$ none 156: Registers:  $157: ;$ none 158: .................... 159: DisplayItems PASCAL<br>USES es 160: **USES** 161 : 162: mov si, offset list Address list instance 163: LoadVMTSeg es Prepare es register CALL si METHOD TList:getCount Get nurn items in list 164: 165: push ax ; Save result on stack 166: 167: push ds Make es = ds for 168: extrn subroutines pop es 169: call Newline ; Start new display line Display message at di 170: call StrWrite 171 : call Newline Start new display line 172:

*continues* 

 $\frac{1}{1}$ 

PART II **APPLICATION PROGRAMMING** 

# **listing 14.14. continued**

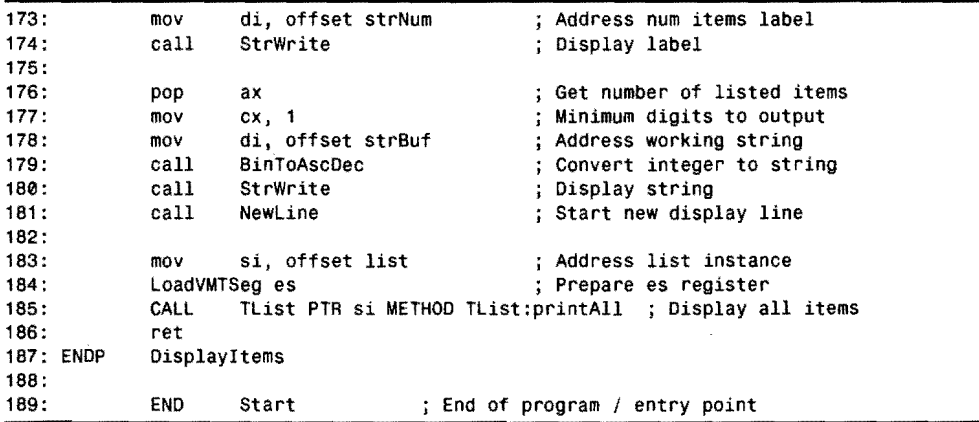

Running the LIST demonstration program produces the following output on-screen:

```
After initializing list...
Number of items in list = 0After inserting integer items...<br>Number of items in list = 3
Integer item = 3Integer item = 2Integer item = 1 
After inserting string items...
Number of items in list = 5String item = Some days: Monday, Tuesday, Friday
String item = Some colors: Red, White, Blue 
Integer item = 3Integer item = 2Integer item = 1
```
Those lines illustrate that a list may be empty, contain objects of one type (integers), and also contain objects of different types (integers and strings). The number of objects on the list is reported in each case.

All of those operations are handled almost entirely by the TItem, TList, TIntObj, and TStrObj objects and methods. In addition, the messages you see on-screen are displayed by virtual print methods, which demonstrate how polymorphism alters the program's actions simply by plugging objects into a list.

PROGRAMMING WITH OBJECTS

# **NOTE**

For a better understanding of the programming in this section, run the LIST demonstration in Turbo Debugger (enter td 11st) and trace the code in the TItem, TList, TIntObj, and TStrObj object methods. Also add the list and other object instances to the Watches window, or inspect their values with the Data! Inspect command (move the cursor to them and press Ctrl+W or Ctrl+I).

Line 9 selects the small memory model for the demonstration program. Although you may assemble the program for the large or huge models (the TItem and TList objects work with any memory model), because the demonstration program calls subroutines in MT A.LIB, it must be assembled for the small model.

# **NOTE**

- 20 If you want to use the large model for the LIST demonstration, you will first have to reas-

- semble all modules in MTA.LIB and rebuild the library. To do that, modify the woper
- directives in the library's modules, and use the MAKEASM.MAK file to rebuild the library
- (enter the command wake -fwakeasu; mak). Refer to the beginning of file MAKEASM.MAK

for a list of the library's source code modules.

na an ainm an

Line 1 includes the OOMACROS.INC file, which defines memory-model-independent macros used by the program's objects. The program includes the object modules at lines 15-21.

Line 29 defines the program's TList instance, list. There's only one list in this demonstration, but there's no restriction on the number of lists that a program can define.

The program also needs a few instances to insert into the list. Lines 33-35 define three integer instances of the TIntObj object. Lines 39-40 define two string instances of the TStrObj object. Object instances could also be stored in memory buffers-simply use ds: si to addre<s a space of an appropriate size, and call the object constructor and initializer methods to prepare that space. You could obtain the memory by calling a DOS function, or you could start a new data segment. The location of object instances is up to you.

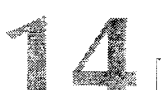

PART II **BEE** APPLICATION PROGRAMMING

Lines 49-53 define a few miscellaneous strings and a string buffer for messages displayed at runtime. These messages indicate which part of the program is running.

Lines 66-69 initialize the list object instance by addressing it with ds: si and by calling the TList constructor and initializer methods. The list is now ready to accept instances of objects derived from TItem.

Lines 71-72 display the current state of the list, which is empty at this stage. On-screen, you see these messages (press Alt+F5 if you are running Turbo Debugger, then press any key to return):

```
After initializing list...<br>Number of items in list = 0
```
For simplicity, a local subroutine, DisplayItems (lines 159-187), produces that display. In the subroutine, lines 162-165 call the TList getCount method to obtain the number of items in the list. That value is converted to a string and displayed at lines 167-181. Next, lines 183-185 call the list's printAll method, which calls each virtual print method for all items on the list. *The listed objects themselves determine which virtual print method is called.* Use Turbo Debugger to trace the CALL ... METHOD instruction at line 185 for an eye-opening and practical demonstration of polymorphism.

Return to the main listing at lines 76-89, which initialize the program's three integer object instances. Lines 93-101 similarly initialize the two string object instances. As I mentioned, you must call the constructor and initializer methods for *every* object instance. Each instance has its own VMT pointer, which must be individually initialized to the address of the object's VMT. Each instance also has its own variables. All of these elements must be properly initialized before using the object instances in any other way.

Lines 105-112 insert the three integer instances into the list. This is done simply by passing the offset address of each instance to the list's InsertItem method. After those instructions, lines  $114-115$  again call the local DisplayItems subroutine---this time, however, the list has three integer items, and on-screen, you see the messages:

```
After inserting integer items...<br>Number of items in list = 3Integer item = 3Integer item = 2Integer item = 1
```
Be sure to understand that the final three lines are displayed by the TIntObj virtual print method. The program, however, doesn't call that method directly—instead, *the object instances themselves determine which method to call* 

Lines 119–122 continue the demonstration by inserting the program's string instances into the list. Again, this is simply done by passing the offset address of each instance to the TList

PROGRAMMING WITH OBJECTS

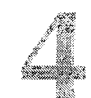

object's Insert Item method. Lines 124-125 then call Displayltems again to display the list's current state. On-screen, you see:

```
After inserting string items...
Number of items in list = 5String item = Some days: Monday, Tuesday, Friday 
String item = Some colors: Red, White, Blue 
Integer item = 3 
Integer item = 2 
Integer item = 1
```
The list now has five items—two strings and three integers. You could add more instances to the list, and you could derive other kinds of objects from TItem to list different information. All you need to do is derive a new object from TItem and implement its methods. At a minimum, the object needs a constructor, an initializer, and a virtual print method.

# **Other OOP Tips and Tidbits**

So far, I purposely restricted this chapter to the information required to write OOP applications in assembly language. The following tips and tidbits are for advanced programmers who want to go beyond the fundamentals, and also for those who want a better understanding of how Turbo Assembler creates and uses object instances.

# **A Bug in the Debugger**

When debugging OOP code, be aware of an apparent bug in Turbo Debugger than can crash your system. The bug can cause the computer to lock horns, and it might halt DOS or Windows.

You may be experiencing this problem ifTD halts with an unhandled exception 0D, which is apparently due to the debugger not setting register es properly when inspecting some kinds of object instances. The error seems to occur when inspecting instances of a derived object that does not declare any new data members. Attempting to inspect or watch an instance of such a derived object raises the exception.

To work around the problem, define a dummy data byte or word in the derived object. For example, design your derived object like this:

```
STRUC TDerived TBase METHOD { 
 methods
} 
  dummy_data dw ? j Temporary: remove from final code 
ENDS TDerived
```
You may remove the dummy data after debugging. You might also use conditional assembly directives to remove the data declaration automatically from your final application.

PART II

**APPLICATION PROGRAMMING** 

# **NOTE**

Perhaps some bright young programmer at Borland-actually, all programmers I've ever met at Borland are bright and young-may fix the bug by the time you read this section. If you can't reproduce the problem, don't worry about it.

# **More on VMT Pointers**

A VMT pointer is a 16- or 32-bit variable that addresses an object's VMT. Each instance of an object that has one or more virtual methods must have a VMT pointer. There's only one VMT, however, for any single object. All instances of the same object share that same VMT. Figure 14.5 illustrates how object instances, VMT pointers, and VMTs appear conceptually in memory.

### **Figure** 14.5.

*Each instance of an object has a VMT pointer, which addresses the/irst entry of the object's VMT. The entries in the VMT address the object's virtual methods.* 

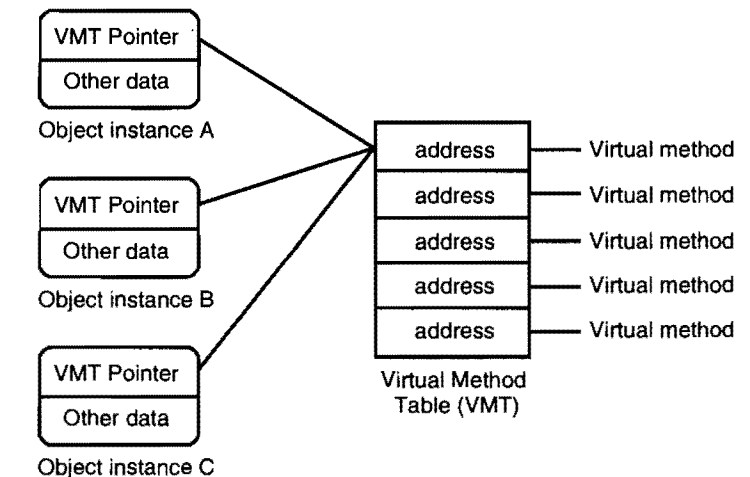

Turbo Assembler's TBLPTR directive names VMT pointers@MPTR\_<object\_name>. For example, TIt em's VMT pointer is named @MPTR\_TITEM. Any derived objects (TIntObj and TStrObj, for instance) inherit this pointer.

# **HINT**

Assemble the LIST.ASM program with the /La option, and inspect the resulting LIST.LST file for a comprehensive list of the symbols that Turbo Assembler generates for object-oriented programs. Stern

PROGRAMMING WITH OBJECTS

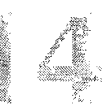

The generated pointer symbols represent offsets into the object structure. The actual VMT pointers are 16-bit words in small memory model programs, and 32-bit double words in large and huge model programs. The following fragment from the listing file shows the structure of TI tem and TStr0bj objects. Notice how TStr0bj inherits the VMT pointer (@MPTR\_TITEM) and NEXT variables from TItem. The word values are the offsets into the object structures that the symbols represent.

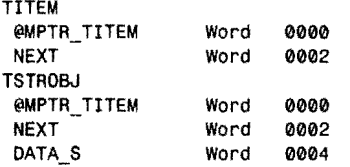

There are two important facts to learn from this information. One, a VMT pointer must be the first data element in an object. Two, an object consists *only* of data. Despite the fact that objects encapsulate code and data, in reality, object instances contain only data. The association of code is handled strictly in the source text (for static methods), and by way ofVMT pointers (for virtual methods).

# **Initializing a VMT Pointer**

You may use the information in the preceding section to initialize a VMT pointer differently from the standard method, which uses the TBLINIT directive. Given an object TBase, for example, you can use code something like this (ds: si addresses the instance to be initialized) :

```
mov word ptr [Si.@Mptr_TBase], offset @TableAddr_TBase 
if @CodeSize eq 1
            word ptr [si.@Mptr TBase+2], seg @TableAddr TBase
end if
```
In small memory models, the first mov instruction assigns to the object instance's VMT pointer the VMT address represented as @TableAddr\_TBase.

In large and huge models, the first mov instruction initializes the offset portion of the VMT pointer. The third line, after the conditional if directive, initializes the pointer's segment value. The preceding code is generated by the directive:

TBLINIT [Si]

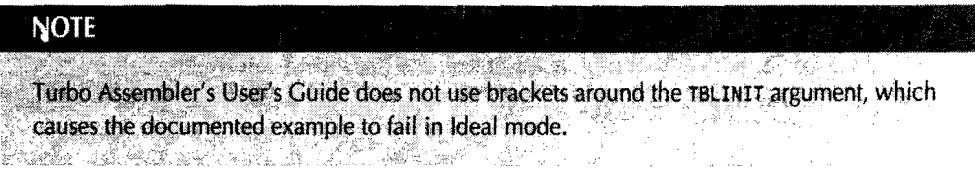

4 PART II **APPLICATION PROGRAMMING** 

# **Calling Ancestor Virtual Methods**

From inside a virtual method in a derived object, to call the base object's virtual method, always use a static function calL *Do not use* CALL .•• METHOD. For example, in a derived object's virtual method action, to call the base object's action method, use code like this:

```
PROC TDerived_action PASCAL<br>call TBase_action
                                ; Call replaced base-object virtual method
    ret 
ENDP TDerived_action
```
The important observation here is that virtual methods are just subroutines like any other. They are addressed, however, by entries in the object's VMT, which is addressed by the object *instance's* VMT pointer. If you insert something like this in place of the preceding call, your code is likely to hang or crash:

CALL TBase PTR si METHOD TBase: action : ???

That may seem to be the correct way to call an ancestor object's virtual method, but because the ds: si registers address the *derived* object instance, the instruction actually makes a recursive call to the derived method—the same one that is attempting to call the ancestor method. As a result, the stack quickly overflows with return addresses and the program fails.

If you experience stack overflows in object-oriented programs, the likely cause is a virtual method that attempts to call its inherited ancestor virtual method of the same name using CALL ... METHOD. Replace that code with a static call instruction to the method subroutine.

# **VMTs and Segment Addressing**

By convention, object instances are addressed by ds: si. This is not a hard and fast rule, but it's the convention I adopted for this chapter, and I recommend that you address *all* instances consistently. Using a variery of register combinations to address object instances is simply too confusing.

Be aware also that Turbo Assembler uses segment register es to address VMTs. For this reason, it can be difficult to use as to address object instances.

As usual in assembly language, register assignments are up to you to make. However, I've found that using ds: si to address object instances, and reserving es to address VMTs, leads to the most reliable results.

# **Calling Virtual Methods without CALL...METHOD**

You may call virtual methods without CALL ... METHOD. For example, in small memory model programs, you may use code such as this:

PROGRAMMING WITH OBJECTS

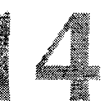

push cs pop es mov bx, [si]<br>call es: [bx]  $es:[bx]$ Push code segment register Make es equal to cs Assign VMT pointer to bx ; Indirectly call subroutine using VMT entry

r *t; .* 

The code assumes that ds : si address the object instance and that the instance's VMT pointer is the first item in the instance structure. The first two lines initialize es to the address of the code segment-assuming that you store VMTs in that segment. If you store them elsewhere--in the data segment, for example—initialize es accordingly.

-. -.~-.... -~.-~ .. ----~-. -------- .-.\_---\_ .. \_-----

The third line moves the 16-bit VMT pointer from the object instance into bx. The final instruction indirectly calls the first method at the address in the VMT. To call the second virtual method, add 02 to bx. To call the third method, add 04, and so on. For example:

call es:[bx+02] ; Call second virtual method (small model) call es:[bx+04] ; Call third virtual method (small model) ; Call third virtual method (small model)

In small memory-model programs, VMT pointers are 16-bit offsets, but you must address VMTs using the es and bx registers (a full 32-bit pointer). Entries in the VMT are 16-bit offsets, and all code is assumed to be in the program's code segment.

In large and huge memory model programs, VMT pointers are 32-bit addresses, as are VMT entries. Calling virtual methods therefore requires a little more effort. For example, you can use code like this:

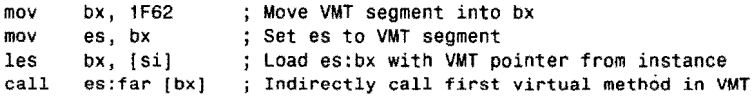

The first two lines initialize es to the segment where VMT s are stored. The actual address value, 1F62, will be different in your programs (and is best replaced with the segment name). The third line uses the les instruction to load es: bx with the 32-bit pointer in the object instance addressed by ds: si. The call instruction on the final line calls the subroutine at the address in the VMT's first entry. Because those entries are full 32-bit addresses, you must add 04 rather than 02 to access other virtual methods. For example, to call the second virtual method in an object, use the instruction:

call es:far [bx+04) ; Call second virtual method (large and huge models)

All of the preceding examples assume that VMT pointers are the first data elements of object instances. It is possible to design instances that store VMT pointers elsewhere (or that use multiple VMT pointers), but these techniques require careful programming and debugging. In these cases, instead of CALL . . METHOD, use the code fragments in this section as guides for calling virtual methods.

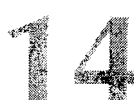

PART II **APPLICATION PROGRAMMING** 

# **Optimized Tail Recursion**

A variation of the CALL ... METHOD directive can optimize some kinds of methods (virtual or static). When a method ends with a CALL . . . METHOD instruction, you can often gain a tiny bit of speed by using a well-known optimization technique called *optimized tail recursion.* 

This technique isn't limited to object-oriented programming. In general, when any subroutine ends with a call instruction followed by a return, that call can be replaced with a imp. For example, consider what happens in a subroutine that ends with the two instructions:

```
call OtherSubroutine 
ret
```
When OtherSubroutine returns via its own ret instruction, the program simply executes another ret. The two returns are obviously redundant, and the preceding two instructions can be replaced with:

jmp OtherSubroutine

This chops the tail off the subroutine, causing it to jump to OtherSubroutine, which returns to the original caller. In the balance, you have gained stack space and reduced two ret instructions to one. This is why the technique is called optimized tail recursion. (Like many technical terms, the process sounds more exotic than it really is.)

Object-oriented programs can use Turbo Assembler's JMP ... METHOD directive to perform a similar optimization for some kinds of methods. The first step is to identify any methods that end with a CALL ... METHOD instruction, or that can be modified to do *so.* For example, change to the OOP\lNHERIT directory and load the TDERIVED.INC file into your editor (or refer back to Listing 14.4),

The TDerived getData method near the end of the file begins with a CALL... METHOD instruction. Because the order of the method's instructions is not critical in this subroutine, the CALL ... METHOD directive can be moved to just above ret. If you want to follow along, revise the method to look like this:

```
PROC TDerived_getData PASCAL mov dx, [(TDerived PTA si).TDerived_dataj 
        CALL si METHOD TBase:getData ; Move this line to here 
         ret 
ENDP TDerived_getData
```
In your own code, always assemble, link, and test the program at this stage to be sure the modified method works correctly. If all is well, you may replace the method's final two instructions with JMP ... METHOD. Simply change CALL to JMP and delete ret. The optimized method is now:

```
PROC TDerived_getData PASCAL 
         mov dx, [(TDerived PTR si).TDerived_data]<br>JMP si METHOD TBase:getData
                  si METHOD TBase:getData
ENDP TDerived_getData
```
# **Summary**

re de la propieta de la propieta de la propieta de la propieta de la propieta de la propieta de la propieta de<br>La propieta de la propieta de la propieta de la propieta de la propieta de la propieta de la propieta de la pr <sup>~</sup>.. i

> Object-oriented programming, or OOP, uses objects to encapsulate data and code. Turbo Assembler's OOP features make it possible to write object-oriented programs in assembly language.

> Advantages of OOP include potentially easier debugging, maintenance, and revisionsespecially in large programs. Disadvantages include the increased initial difficulty of designing an object-oriented program and the fact that few if any standards exist for object structures.

> Three key techniques characterize OOP: encapsulation, inheritance, and virtual methods. In Turbo Assembler, you encapsulate data and code in special STRUC declarations, called *objects.*  An object (called the derived object) may inherit the code and data members of another object (called the base object). The object's subroutines, or *methods,* may be static (called directly) or virtual {called by looking up the subroutine addresses from a virtual method table {VMTI.

> All objects that have one or more virtual methods must define a VMT pointer (or inherit the pointer from a base object). All such objects must also define a VMT. Objects inherit VMT pointers, but not VMTs. The VMT pointer in each object instance must be initialized to point to the object's VMT.

> Use the CALL . . . METHOD directive to call object methods and to pass arguments to them. You may replace CALL...METHOD in some cases with JMP...METHOD to optimize methods that end with calls to other methods.

> Polymorphism is the process of creating objects that use virtual methods to select actions at runtime. The TList and TItem objects in this chapter demonstrate how to use polymorphism to create lists of different kinds of object instances.

# **Exercises**

- 14.1. Add CALL...METHOD statements to ENCAPSUL.ASM (Listing 14.2) to set both of object p2's data members to zero.
- 14.2. Declare a new object, TReet, that defines the upper left and lower right coordinates of an imaginary rectangle. Think of this object as a means for designating rectangular regions on a text or graphics display. Include some methods that you think the object will need.
- 14.3. Design a method that receives two word arguments. Insert statements in the method that load the arguments into registers ex and dx. The method should preserve the registers it uses. (The result of this exercise makes a useful shell for beginning new methods.)
- 14.4. Show the steps required to call an imaginary static method, AnyStatic, declared by an object, TAnyObjeet.

# PART II **APPLICATION PROGRAMMING**

- 14.5. Show the steps required to call an imaginary virtual method, AnyVirtual, declared by an object, TAnyObject.
- *14.6. Advanced.* Create a new object, TDateObj, derived from this chapter's TItem object (Listing 14.10). Your object should have data members that can store the date (year, month, and day). *(Hint:* TItem declares a virtual method. Be sure to include all necessary virtual-method components in TDateObj.)
- 14.7. Advanced. Using your TDateObj object from exercise 14.6, modify LIST.ASM (Listing 14.14) to store and display two TDateObj instances on the program's list.

# **Projects**

- 14.1. ModifY TList to be derived from TItem so that TList instances can themselves be stored on lists. Write a demonstration program that shows how a program can create a list of lists, which could contain lists of other lists, and so forth—in other words, multidimensional arrays.
- *14.2. Advanced.* Expand TList to include other methods for searching, inserting, deleting, and rearranging TItem instances from lists. What kinds of methods do you think your programs will need? Should you implement those methods now, or should you wait until you have a use for them? (These are important questions to ponder in object-oriented programming, but there are no correct answers. I pose them because you should consider these issues in your own programming.)
- 14.3. Convert one or more object-oriented programs from a C++ or Pascal tutorial to assembly language. Keep a log of the difficulties you encounter.
- 14.4. Convert the object-oriented list demonstration and its associated modules in this chapter to C++ or Pascal.
- *14.5. Advanced.* Reassemble the MTA.LIB library for the large and huge memory models, and revise the list demonstration (Listing 14.14) in this chapter to use the large model. Create small, large, and huge memory-model library files, and invent a system for linking to the correct library.
- *14.6. Advanced.* Write a uriliry program that displays the address values in a virtual method table.

# 15

**CHAPTER** 

**Programming for Windows** 

- \_ Introducing Windows Programming with *TASM, 654*
- Developing Windows Applications with TASM, 679
- Summary, 698
- Exercises, 699
- $\bullet$  Projects, 700

# **15**

PART II **CONSERVATION PROGRAMMING** 

# **Introducing Windows Programming with TASM**

Although most Windows developers write their programs in C, you can also use Turbo Assembler to write sofrware for this popular operating system. With assembly language, you gain full control over an application's startup and shutdown instructions, and you can efficiently use registers and perform other optimizations not available to high-level-language programmers.

But writing Windows programs in assembly language isn't easy. There's little information available on the subject, and what has been published is of poor quality. For example, Borland's own documentation on TASM and Windows is sparse and contains numerous errors. Worse, the sample Windows programs on TASM's disks are incomplete or have serious bugs that can crash Windows and cause a loss of information. *(Do not base your own code on TASM's examples!)* 

To help correct these oversights, this chapter introduces Windows programming with T ASM in Ideal mode. In the following sections, you'll find line-by-line descriptions of two complete Windows applications, which demonstrate the following key Windows programming techniques in assembly language:

- How to write a startup module
- How to initialize a Windows application
- How to call Windows functions
- How to register window classes
- How to create and display a window
- How to write a message loop
- How to receive, respond to, and send messages
- How to design and use a dialog box
- How to design and use popup menu commands
- How to paint graphics in a window

Although there's a lot of information in this chapter, it is not a complete tutorial to Windows programming. I'll introduce as much of the subject as one chapter allows, but to write finished Windows applications in assembly language, you'll also need a tutorial such as Charles Petzold's *Programming Windows* 3.1, or one of my own books, *Mastering Windows Programming with Borland C++* or *Type and Learn Windows Programming Using WinScope.*  In addition, to go beyond the information in this chapter, you will also need a Windows API (application programming interface) reference plus other utilities and files supplied with a Windows development system.

# NOTE:

Turbo Assembler does not provide all necessary tools and files required to assemble and link Windows code files. In addition to the files you receive with Turbo Assembler, you also need utilities such as resource and help-system compilers, an import library (for linking programs to Windows functions), and Turbo Debugger for Windows (TDW). The programs in this chapter require Turbo Assembler 4.0 (usually installed in the directory C:\ TASM), and also Borland C++ 4.0, 4.5, or a later version (usually installed in the directory C:\BC4 or C:\BC45). In addition, the directory C:\BC4\BIN must be on the system path in order to link the example programs in this chapter. On disk, this chapter's programs are provided in source and executable forms so you can study and run the examples even if you don't have Borland C++.

# **Minimum Windows Application**

Always keep in mind one fact about Window applications-they are simply DOS programs that run under control of the Windows operating system. Unlike common DOS applications, however, Windows programs must obey many new rules and regulations, which makes it tough to master the necessary techniques.

Listing 15.1, WHELLO.ASM, demonstrates the basic requirements of Windows assembly language programs. Assembling and linking the program requires two additional files in Listings 15.2 (WHELLO.DEF) and 15.3 (WHELLO.RC). I'll explain the purpose of each of these files after the listings. Unless I mention otherwise, line number references are to WHELLO.ASM.

### Listing 15.1. WHElLO.ASM

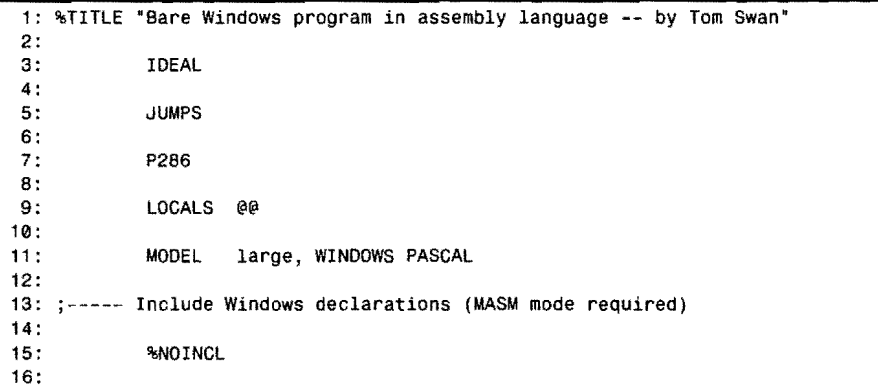

*continues* 

# $PART II$ APPLICATION PROGRAMMING

# **Listing 15.1. continued**

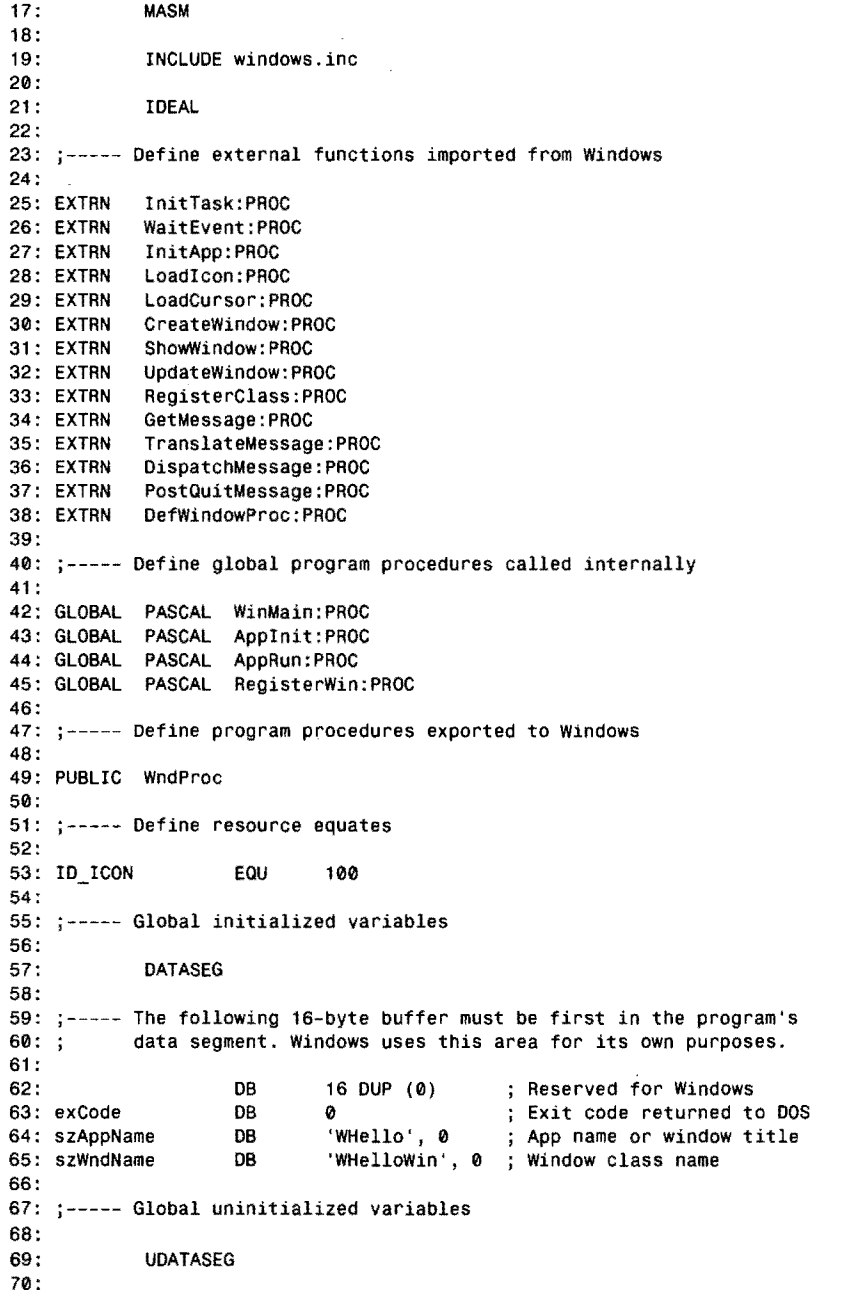

 $\hat{\mathcal{A}}$ 

 $\frac{332}{256}$   $\frac{232}{256}$ 

 $\sim$   $\epsilon$ 

PROGRAMMING FOR WINDOWS

 $\bar{\lambda}$ 

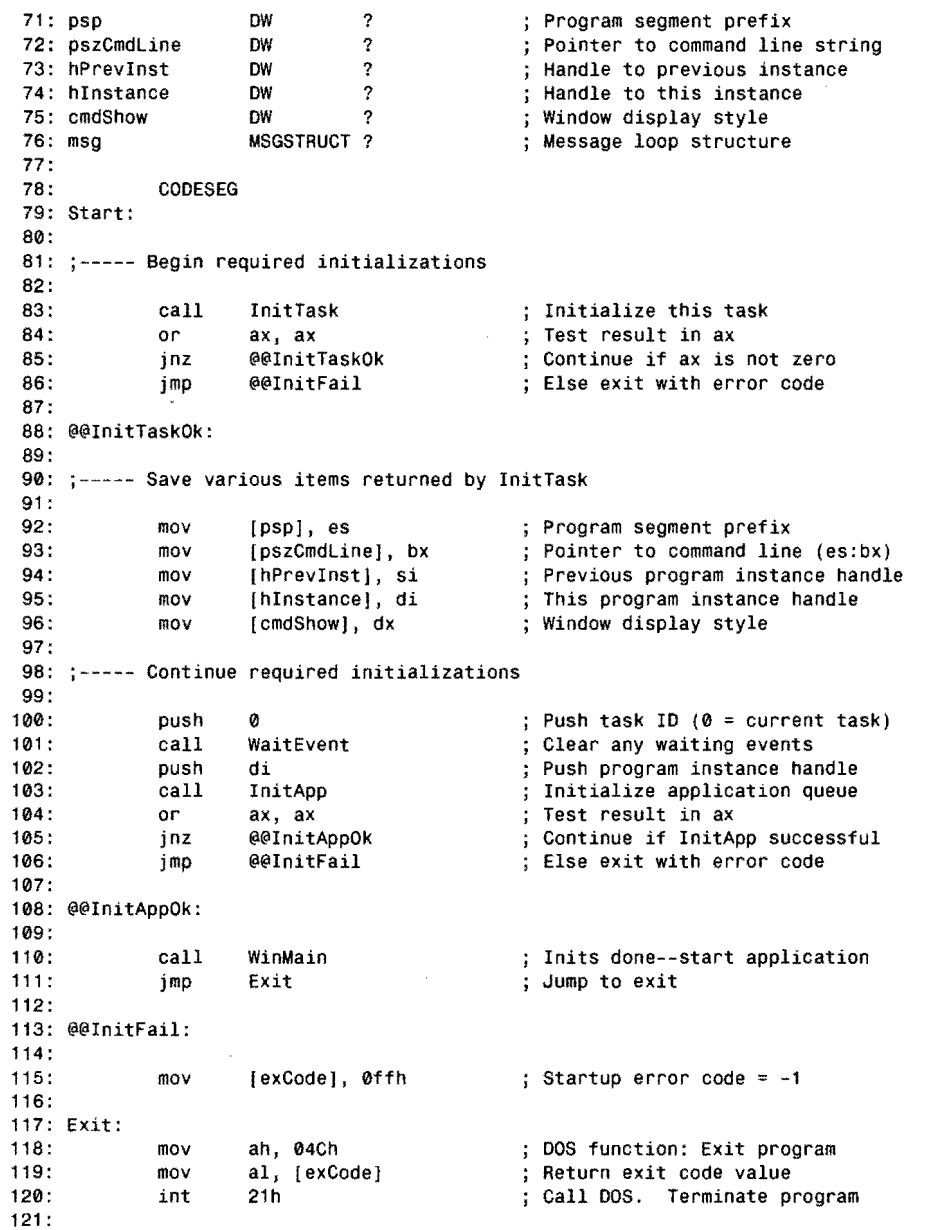

 $\overline{\mathbb{F}}$ 

*continues* 

PART II **APPLICATION PROGRAMMING** 

# **listing 15.1. continued**

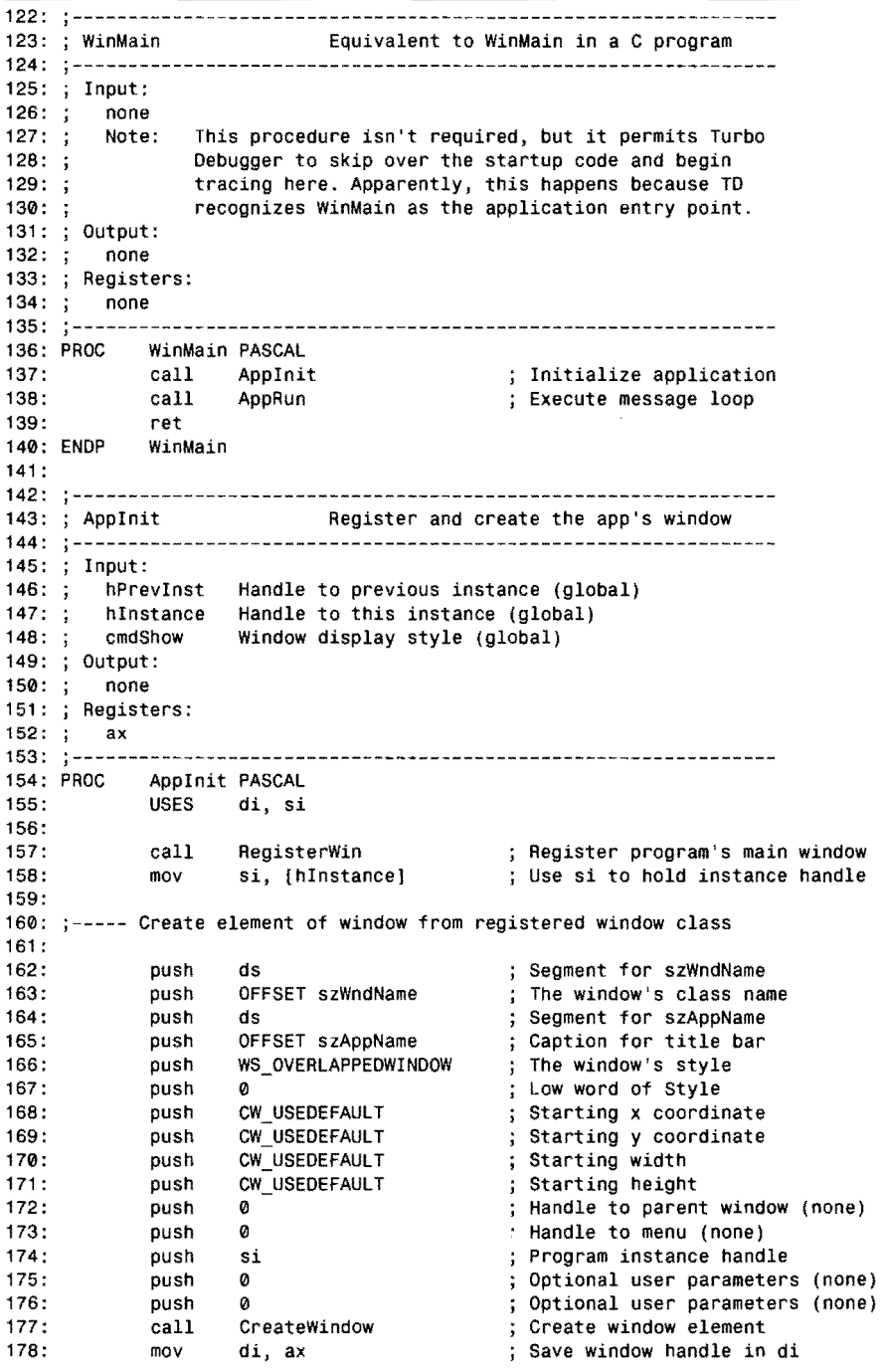

 $\sim$ 

179: 180: ;----- Begin process of showing main window 161 : 182: puSh di Push window handle Push window style 183: push [cmdShowj 164: call ShoWWindow Make window visible 185: 186: ;----- Force immediate painting of window contents 187: Push window handle 188: push di UpdateWindow 189: call Update window contents 190: 191 : ret 192: ENOP AppInit 193: 194: ,--------------------------------------------------------------- 195: i AppRun Run the application (the "message loop·) 196: --------------------------------------------------------------- 197: Input: 196: none 199: ; Output:<br>200: : none 200: ; 201: ; Registers: 202: ax 203: --------------------------------------------------------------- 204: PAOC AppRun PASCAL 205: @@10: push ds  $;$  Push msg segment address 207: push OFFSET msg ; Push msg offset address 206: Unused push NUll 209: push NUll Unused NUll 210: push Unused ; Get next message 211 : call GetMessage Did GetMessage return zero? 212: or ax, ax 213: @@99 If yes, exit loop jz Push msg segment address 214: puSh ds Push msg offset address 215: puSh OFFSET msg 216: call TranslateMessage ; Translate keyboard messages ·Push msg segment address 217: push ds OFFSET msg Push msg offset address 218: push 219: call DispatchMessage Send message to window proc 220: jmp @@10 ; Loop until app ends 221: @@99: 222: ret 223: ENOP AppRun 224:<br>225: ;--------------226: ; RegisterWin Begister the program's main window class 227: 228: Input: hPrevInst Handle to previous instance (global)  $229: j$ 230: hInstance Handle to this instance (global) 231: Output: 232: none 233: Registers: 234: ax 235:

# **15**   $PART II$

APPLICATION PROGRAMMING  $\qquad \qquad \blacksquare$ 

# **Listing 15.1. continued**

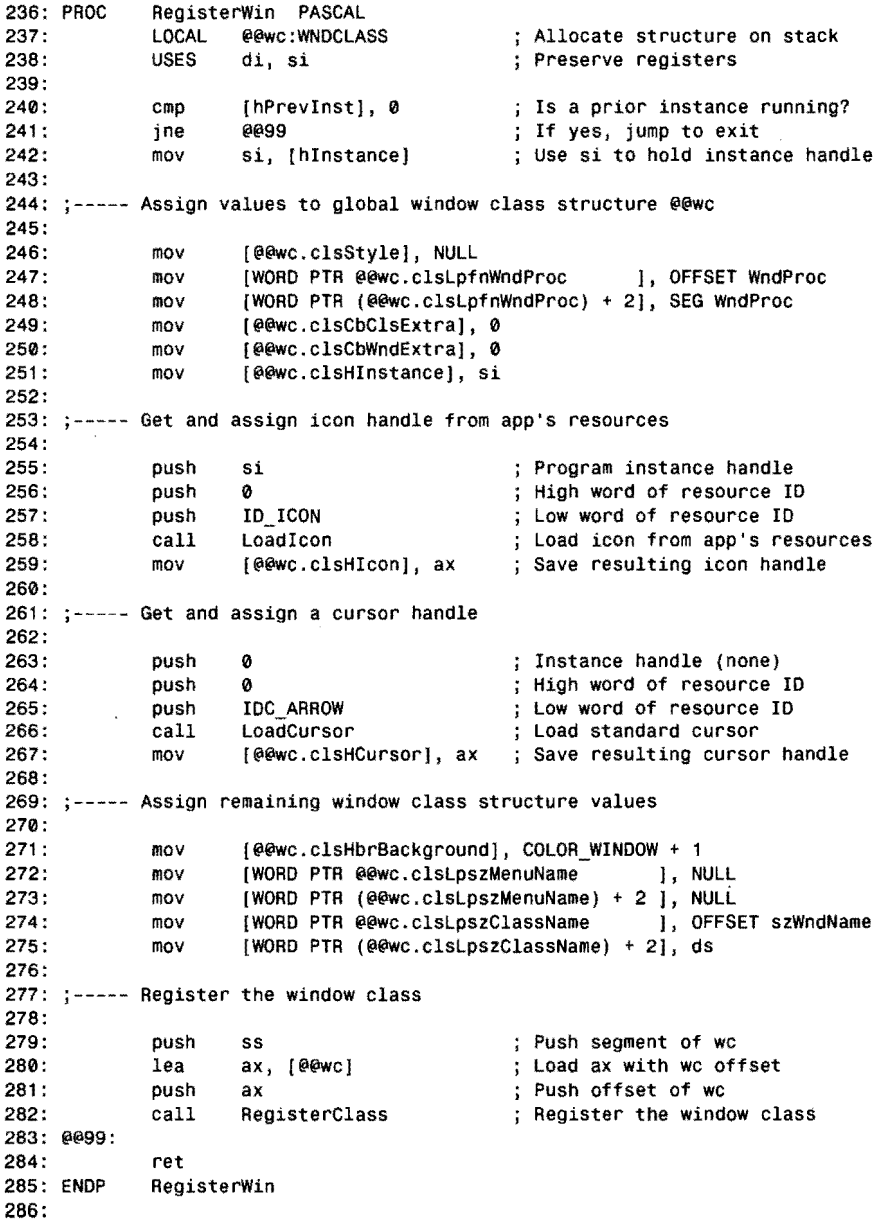

 $\bar{\bar{z}}$ 

-----------------........ --~-

 $\bar{\phantom{a}}$ 

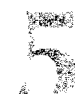

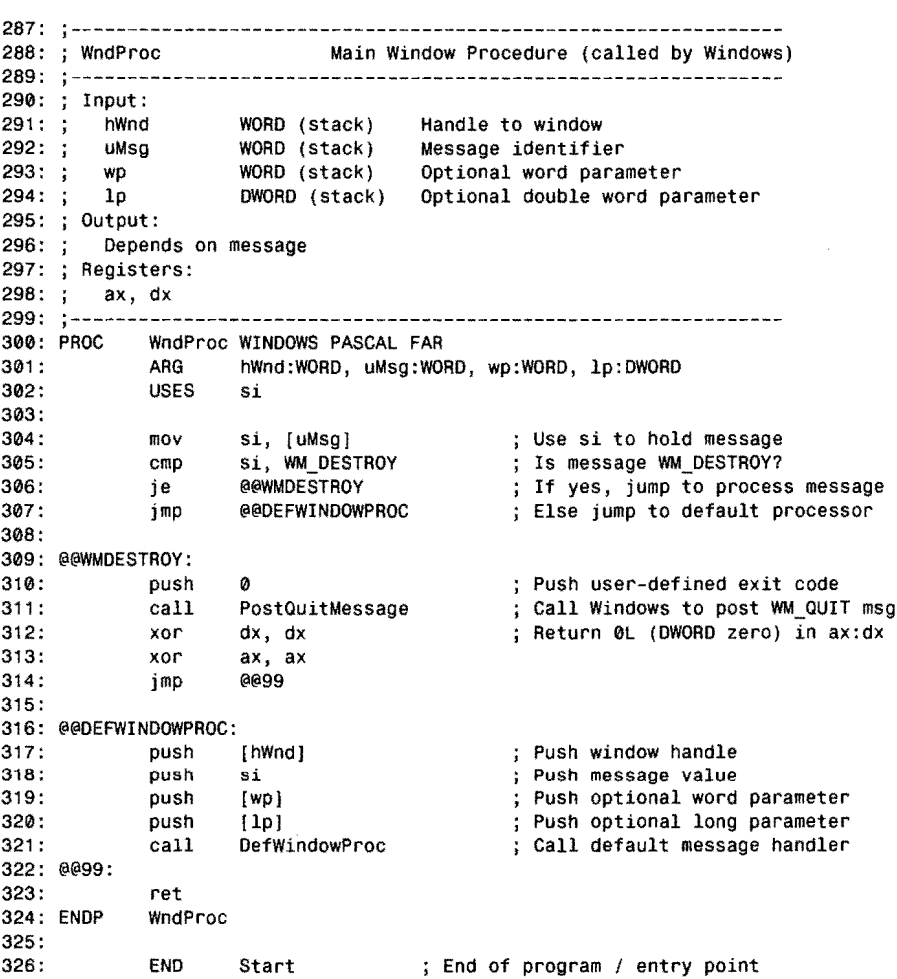

# **Listing 15.2. WHELLD.DEF.**

 $\bar{\zeta}$ 

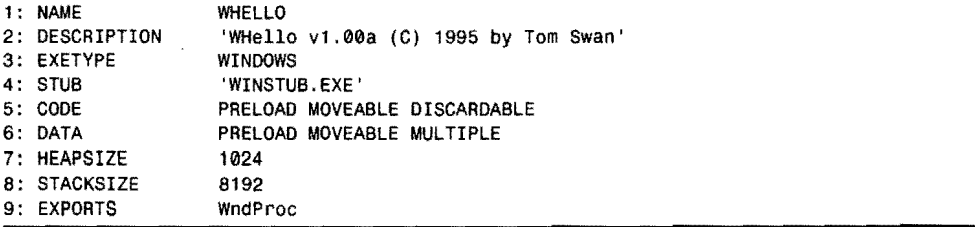

PART II

**APPLICATION PROGRAMMING** 

### **Listing** 15.3. **WHELLO.RC.**

1: #define IO\_ICON 100 2:

3: ID\_ICON ICON whello.ico

# **How to Assemble WHelio**

Use MAKEFILE on the book's disk to assemble and link the WHello demonstration program, If you receive any error messages, modify the pathnames in this file. You must have Turbo Assembler 4.0 and Borland  $C_{++}$  4.0, 4.5, or later versions installed on your hard drive. C: \ T ASM\BIN and C:\BC4\BIN, or the equivalent directories, must be on the system PATH.

There are many ways to assemble and link WHello. Change to the WIN\ WHELLO subdirectory, and then type one of the following commands:

make make -OOEBUG make -DLISTING make -DDEBUG -DLISTING

The first command assembles and links the program. The second command does the same but also adds debugging information to the final code file so you can run it with TDW. The third command generates a program listing file, WHELLO.LST. The fourth command assembles and links the program, and also adds debugging information and generates a listing  $file.$ 

Add option -B to any of those commands to rebuild the entire program from scratch. You might do that, for example, after you make a change to a module and you want to reassemble with debugging information.

For easier assembly, on disk you'll find two batch files. Type **build** to run BUILD.BAT, which assembles and links all program modules. Type **mak** (with no trailing e) to run MAKBAT, which assembles and links any modified program modules. Both batch files add debugging information and generate a listing file.

After assembling and linking the program, open the Windows File Manager and change to the WIN\WHELLO directory. Select WHELLO.EXE to run the program, which displays the Window in Figure 15.1. Try moving the window around, expand it to full screen, and perform other common operations. As these tests suggest, though simple, WHello is a complete Windows application. Use your normal method to end the program-for example, press Alt+F4, double-dick the button at upper left, or click that button to open the system menu and select the *Close* command.

**Figure** 15.1. *WHelk s simple display.* 

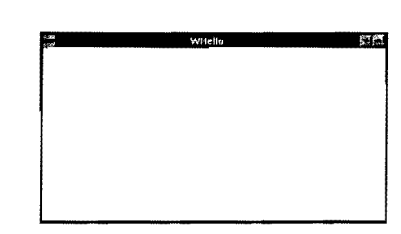

# **The Preface**

There are several preparatory steps you must perform before you can write the first instruction in a Windows program. Lines 3-11 in WHELLO.ASM (Listing 15.1) select Turbo Assembler's Ideal mode, enable jump optimizations, specify 80286 instructions (Windows 3.1 requires an 80286 or later model processor), and engage local symbols prefaced with @@. Line 11 is the most important in the set. It selects the large memory model, and also specifies the WINDOWS and PASCAL options.

You may use other memory models, but the large model is probably best for assembly language. Windows functions must be called using far, 32-bit addresses, and there's little to be gained by writing small memory-model code. (It might be advantageous, however, to call local subroutines using 16-bit offset addresses. In that case, you can use the small memory modeL)

You must specify WINDOWS and PASCAL in a MODEL directive so that Turbo Assembler adds the necessary prolog and epilog instructions to subroutines. These options alter the instructions generated for the PAOC and ENDP directives, which you should use to begin and end subroutines.

# **NOTE:**

Advanced programmers can use different calling conventions for internal subroutines-it is not necessary to add Windows prolog instructions to every procedure. In that case, however, be sure to specify WINDOWS, PASCAL, and FAR in your program's callback functions as shown in WINHEllO.ASM at line 300. (A callback function is a subroutine that Windows calls-but more on that later.)

Lines 15-21 include the file WINDOWS.INC, usually found in C:\TASM\INCLUDE. If you have Borland C++, you'll find an identical copy of this file in C:\BC4\INCLUDE. The same file is also supplied with the Microsoft Windows Software Development Kit (SDK). In this file are various structure and symbol declarations-assembly language equivalents to the declarations in the WINDOWS.H header file for C programs. The file's declarations are in

**APPLICATION PROGRAMMING** 

MASM mode, so you must switch to that mode (line 17) before including the file. Because of this switch, you must not use quote marks around the file name (line 19). Line 21 switches back to Ideal mode for the rest of the module. Line 15 prevents writing WINDOWS.INC to the program's listing file.

## **NOTE:**

Part II

Do not use the STACK directive in a Windows application. Windows allocates space for your program's stack according to the value specified in a linker definition file **(WHELLO.DEF** in Do not use the stack directive in a Windows application. Windows allocates space for your<br>program's stack according to the value specified in a linker definition file (WHELLO.DEF in<br>this example).

# **External and Public Declarations**

A Windows program consists largely of calls to the Windows API, which contains hundreds of functions. Before you can call a Windows function, you must declare it external (EXTRN) to your program as demonstrated at lines 25-38. Simply add new functions to this list using the style shown:

EXTRN ShowWindow:PROC

If you did not specify the large memory model and the PASCAL option in a MODEL directive, use the full form instead:

EXTRN PASCAL ShowWindow:FAR

. Lines 42-45 declare the program's own subroutines GLOBAL, and also select the PASCAL calling convention for them. You may use a different calling convention for local subroutines, but PASCAL permits easy passing of arguments on the stack. The four GLOBAL directives are not required—they simply declare the subroutines so statements can call them from any location. In a large program with many modules, you might want to store GLOBAL directives in a separate file and include it in other modules.

Line 49 declares a different kind of subroutine, known as a *callback fonction.* You never call a callback function. Instead, you pass the callback subroutine's address to Windows, which calls it *back* at the appropriate times. In this case, WHello has only one callback function-WndProc, which must be declared PUBLIC (line 49). You must write callback functions in the proper form as demonstrated later in the listing.

Line 53 declares the symbol ID\_ICON, equated to the value 100. The symbol identifies a *resource,* which in this example is the program's system icon that Windows displays when you minimize the program's window.

# **Data Segments**

Windows programs may define initialized and uninitialized data. Initialized data is stored in the program's .EXE code file, and is loaded into memory at runtime. Uninitialized data is allocated memory bytes at runtime that have no predetermined values.

Use the DATASEG directive to create space for your program's initialized data. You *must* use this directive, even if your code has no global variables, and you must reserve the first 16 bytes of the data segment for Windows' private use (lines 57-62).

Following these required 16 bytes, define any global variables that your program uses. In this case, WHello has three initialized variables: exCode holds a value returned to DOS when the program terminates; szAppNarne represents the application name (also displayed as the main window's tide); szWndNarne represents the name of the *window class,* which describes a window's characteristics. Window classes must have unique names throughout an application-usually, their names are formed by adding "Win" to the module name as I did at line 65, but you may use another name if you prefer.

# **NOTE:**

The sz preface in szappName and szwndName stands for "zero-terminated string." You'll see many similar memory-jogging prefaces in Windows symbols. For example, 1pfn stands for "long pointer to a function," wp means "word parameter," 1p means "long parameter," and so on. A typical Windows application contains thousands of symbols, and these naming conventions help keep programs readable, and therefore, easier to modify and maintain.

In addition to initialized data, a Windows program may allocate memory for variables that will be assigned values at runtime. Precede all such declarations with a UOATASEG directive as shown at line 69.

Lines 71-76 declare WHello's uninitialized data. The sample program doesn't use the first two variables, which hold the program segment prefix (that is, the segment address where DOS expects to find various items related to this program), and the offset address of the command-line string if one was passed to the program. These values might be useful in more advanced applications.

Lines 73-75 are required in all Windows programs. The hPrevlnst and hlnstance variables are *program instance handles.* As you learn more about Windows programming, you'll frequently run across the word *handle.* A handle is simply an integer value that represents an internal object of some kind. A program instance handle, for example, uniquely identifies the task which is the executing code of an application. A window handle represents a window's data structure maintained by Windows. You pass handles to various functions-to display a specific window, for example, or to draw graphics inside its borders.

# **15**  PART II **APPLICATION PROGRAMMING**

The hPrevlnst handle at line 73 refers to a previous program instance if you have run more than one copy ofWHello. The hlnstance handle at line 74 refers to the current program instance. Try running more than one copy ofWHello now. Each instance shares the same code in memory, but receives its own data segment. You may run as many program instances as memory allows. (Some applications, however, prevent you from executing them more than once.)

The cmdShow variable at line 75 represents the main window's style. Usually, this value is set to 1 to indicate that the window should be displayed normally. But it can be anyone of the following values, declared in WINDOWS.INC:

```
SW\_SHOWNORMAL = 1<br>SW SHOWNININIZED = 2
SW_SHOWMINIMIZED
SW_SHOWMAXIMIZED = 3
```
Line 76 in the sample program's uninitialized data segment defines a message structure of the type MSGSTRUCT, declared in WINDOWS.INC. Windows uses many structures to describe various items. **In** this case, msg represents a *message,* which is obtained and processed by the program's message loop--but more on that and related subjects later.

# **NOTE:**

You may repeat the DATASEG and UDATASEG directives as many times as needed. You don't

have to define all variables in one place, or even in one module. Be sure, however, to reserve<br>the first 16 bytes in the initialized data segment for Windows' private use.<br>All of the services of the initialized data segmen the first 16 bytes in the initialized data segment for Windows' private use.  $~^{•}$ 

# **Startup Code**

C programmers know that function WinMain is where Windows programs begin executing. But that's true only for the program's C statements. Before WinMain comes critical low-level code that all Windows programs must execute.

Most Windows development systems provide this critical code in a *startup module.* If you have Borland C++, for example, you'll find the Windows startup module in file COW.ASM located in the C:\BC4\LIB\STARTUP directory. Other development systems such as Borland Pascal for Windows automatically add startup code to compiled programs. Typically, the startup module calls a few Windows functions, initializes some required variables, and calls WinMain.

In assembly language, you must provide all startup instructions, as demonstrated at lines 78- 120 in WHELLOASM (refer to Listing 15.1). Despite its name, the startup code is also responsible for terminating a Windows application. You must correctly program all startupsany mistakes here will surely cause serious problems. One advantage to writing your own

1

startup code, however, is the elimination of excess baggage. Borland's C++ startup module, for instance, prepares various tables, calls static class-object constructors, and performs other initializations required by standard-library functions that are of no value to assembly language programmers.

The first step should be a call to InitTask, a Windows API function declared EXTRN at line 25. The function requires no arguments, so as line 83 demonstrates, you simply call it.

Line 84 tests the result of InitTask returned in register ax. If this value is not zero, line 85 continues the program by jumping to the label at line 88. If InitTask returned zero, Windows could not initialize the task (usually because of a lack of memory). In that event, line 86 jumps to label InitFail.

# NOTE:

Most documentation on Windows is in C, and therefore, you may need to know C to write assembly language code for specific operations. For example, you must pass all required arguments to Windows functions on the stack, and you must refer to values returned in various registers, but the official documents explain these steps only for C. Hint: Use the Borland  $C_{++}$  -s option to compile sample C programs into the equivalent. ASM assembly language text. You can then examine the generated text for guidelines.

In general, Windows functions return 16-bit values in register ax. They return 32-bit values in ax: dx. If those values represent an address, the segment portion is in dx; the offset is in ax. With few exceptions (InitTask, for instance) Windows functions preserve registers di, si, bp, and ds. If you use other registers to store variables, push them onto the stack before calling a Windows function, then pop them off the stack after the call.

Returning to the sample program (refer back to Listing 15.1), lines 92-96 save the values returned by InitTask. Among them are the program's instance handles and main-window style.

Lines 100-106 continue the initialization process. First, lines 100-101 call WaitEvent, which clears any waiting *events* for a given task. Line 100 pushes the required argument, equal to the task's ID (zero represents the current task). There is always one such event-the one that started this task. The call at line 101 dears this event, and also checks the Windows scheduler to check for any other tasks that might be scheduled for execution.

Lines 102-103 perform the third and final required initialization—calling the InitApp function, which initializes the application's message queue, a small amount of memory that holds the application's messages. Register ax indicates whether InitApp was successful. If ax is zero, the program must end immediately because it has no message queue. Otherwise, line 110 calls WinMain, where the application's action begins.

### PART II **APPLICATION PROGRAMMING**

Lines 100-103 also demonstrate an intriguing aspect of programming Windows in assembly language. If you examine disassembled high-level-language applications (as I did when researching this chapter), you may find instructions such as these in the startup code:

xor ax, ax push ax call WaitEvent mov ax, [hlnstancej push ax call InitApp

That fragment is logically equivalent to the instructions in WHELLO.ASM at lines 100- 103. However, instead of zeroing ax and then pushing it onto the stack, it is simpler to push a literal zero value. Also, because di holds the program's instance handle returned by the preceding call to InitTask, line 102 pushes that value rather than reloading it from the hlnstance global variable.

In this case, these small optimizations have a tiny, and probably imperceptible, effect on the program's speed. But other small improvements can go a long way. In assembly language. *you* decide how to use registers and memory. In C, Pascal, and other languages. the compiler makes many of these decisions for you.

The startup code is also responsible for terminating a Windows program, which is the same as ending a DOS program. Lines 118-120 terminate the WHello program after its WinMain function returns. Line 115 stores -1 in the global ex Code variable, which normally equals 0 if no errors were detected. The instructions at lines 118-120 copy this value into ax along with the DOS function code 04Ch, and then execute interrupt 21h to return to Windows. The Windows operating system takes over this and other interrupts from DOS. so even though line 120 appears to return to DOS, it actually passes control back to Windows.

# **Initializing the Data Segment Register**

Each instance of a program-in other words, each new copy of the program that you execute-receives its own data segment from Windows. You must allow Windows to provide the data segment address and to initialize register ds. This happens when Windows loads the application, thus ds is already initialized before the program executes its first instruction.

Never set ds to @data as you do for DOS programs-and as Borland's example programs on T ASM' s disks incorrectly show. *Do not begin your program s startup code with these imtructiom:* 

mov ax, @data ; HOW to destroy a Windows application mov ds, ax ; in two easy steps!

This very bad error causes all program instances to refer to the same data segment. When one of those instances ends, the others' data references are to unprotected memory. Such references can lead to GPFs (general protection faults) and can cause DOS and Windows to

 $\ddot{ }$ 

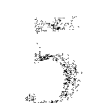

become unstable. Worse, your system's memory manager may cancel Windows altogether and return you to a DOS prompt, which may cause a permanent loss of any unsaved documents.

### WARNING:

Initializing ds may be harmful to your program's health. Always allow Windows to assign a value to ds.

# **The WinMain Function**

As I mentioned, Line 110 in Listing 15.1, WHELLO.ASM, calls subroutine WinMain. This step isn't required—the subroutine simply calls two others (see lines 136-140), so WinMain's effect is nil. You may remove WinMain by replacing line 110 with the two instructions:

call Applnit call AppRun

The only reason for including WinMain is to fool Turbo Debugger for Windows into treating the code as though it were a C program. Apparently, TOW recognizes WinMain as a Windows application's startup location.

When you start TOW, select *File* I *Open* and enable the *Execute startup code* check box to begin tracing the program at the first statement in WinMain. Disable this check box to begin tracing at the program's startup instructions (at the call to Ini tTask in WHello). Except to enable this trick, WinMain has no practical purpose in an assembly language program.

# **Window Registration**

Aside from its startup and shutdown code, a Windows application can be broadly divided into two stages. Stage one *registers* a window class, and creates an instance of that class to serve as the program's main window. Stage two executes the program's *message laop,* which receives messages intended for the program and passes them along to their final destination.

# NOTE:

A message loop is needed because Windows employs a system of *non-preemptive multitasking.* This means that each program instance is responsible for providing the opportunity for other programs to run. A preemptive multitasking operating system is itself responsible for allocating time to running tasks (time sharing). If a Windows program executes lengthy sequences of instructions without eventually returning to the message loop, other programs will be prevented from running normally.

98880 医细胞炎

PART II **APPLICATION PROGRAMMING** 

I'll cover stage two in a later section. Stage one is further divided into two operations: window class registration and window creation. In WHello, when WinMain calls Applnit, line 157 immediately calls RegisterWin, a subroutine at lines 236-285. This subroutine registers the program's main-window class.

A *window class* is a description of a window's characteristics—its border style, color, icon, cursor shape, and so on. In addition to these data elements, a window class specifies the address of a subroutine-called a *window procedure--that* is responsible for handling messages sent to the window.

You must register a window class before you can create instances (also called elements) of that class. You may create as many elements of a window class as your program needs. The same class is used by multiple program instances; therefore, only the first instance should register the class. Subsequent instances should use that same registered class to create their main window elements.

Before registering a window class, always check whether there are any prior program instances. Lines 240-241 do that by examining hPrevlnst, which stores the previous program's instance handle returned by InitTask. If this value is not zero, it identifies a previous task; therefore, the current task is not the first one and it's safe to assume the window class has already been registered. Otherwise, lines 242-282 initialize a WNDCLASS structure's members and pass the structure's address to the RegisterClass function (line 282).

As I mentioned, this chapter is not a full introduction to Windows programming, so I'll explain only a few key points of window registration. You can find complete descriptions of window class values in a Windows tutorial. Notice that line 242 uses si to hold the program's instance handle-a small but important optimization. In general, registers si and di are available for often-used values, but be sure to preserve these registers by pushing them onto the stack. Or as in WHello, list registers in a USES directive, (line 238) which automatically inserts the necessary push and pop instructions into the subroutine's prolog and epilog.

For demonstration purposes, I declared the WNDCLASS structure, @@we, as a local variable on the stack (line 237). You don't have to do this—you could define global space for we, perhaps in the program's uninitialized data segment. Because it is on the stack, however, we is removed from existence after the RegisterWin subroutine returns. The structure isn't needed after this time, so it makes little sense to keep it in the global data segment.

Lines 247-248 assign the address of the window's callback function, WndProe, to @@we. Because of this assignment, window elements created from the class have their messages processed by this important subroutine, which I'll explain in detail a bit later.

Lines 255-259 designate a system icon for the program's main window by pushing two arguments onto the stack and calling the Windows Loadleon function. This sequence demonstrates an important, and often exasperating, aspect of programming Windows in assembly

language. Some arguments such as the program instance handle pushed from si at line 255 are 16-bit values. Others, such as the resource ID of the system icon, are 32-bit values, and therefore, require *two* push instructions as shown at lines 256-257. In all cases, when calling Windows functions, you must push the correct number of bytes onto the stack or serious problems might later develop. Always double check the number and sizes of functions arguments by referring to a Windows API reference and by disassembling small example programs written in C, Pascal, or another high-level language.

# NOTE:

, ~-::;,~ ~ " <.-,

If you use strings to identify resources, push the string's segment address first followed by its offset. For example, you might use the instructions push ds and push OFFSET id icon at lines 256-257. I prefer to identify resources by integer values, and for such values, it is necessary to push a zero flag value that represents a phony segment address. An application data segment address cannot be zero, and therefore, Windows recognizes this value as an indicator that the offset is an integer resource identifier rather than an address. If you know Windows programming in C, you'll recognize the instructions at lines 256-257 as the equivalent of the MAKEINTRESOURCE macro.

Lines 263-266 call another Windows function, which also requires two arguments-a 16bit instance handle and a 32-bit resource identifier. The call instruction at line 266 specifies a cursor shape for the mouse cursor when it moves into the window's client area (the space inside the window's borders). After calling LoadCursor, the program transfers the return value in register ax to the elsHCursor field (short for "window class cursor handle") in the window class structure.

After those and other assignments to the window class structure, the program calls RegisterClass to register the window class information. Lines 279-281 show how to pass a local stack variable by address to a function. Obviously, the variable's segment address is the same as the stack, so line 279 simply pushes ss. Line 280 loads the variable's stack offset into ax by using the lea (load effective address) instruction. Line 281 pushes the offset value onto the stack, and then line 282 calls RegisterClass. You can use similar code to pass other stackbased arguments to functions.

You don't have to use local variables as I did for we. For example, if the program defined a global variable for the WNDCLASS structure, simply pass the address of that structure to RegisterClass. To make this change, first define we with UDATASEG as follows:

UDATASEG we WNDCLASS ? tio Speck

PART II **APPLICATION PROGRAMMING** 

Then, in the RegisterWin subroutine, assign values to we's fields rather than to the local variable @@wc's. (The code is otherwise identical.) Finally, pass the variable's address to RegisterClass with these instructions:

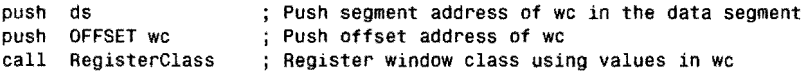

# NOTE '

 $\frac{1}{2}\frac{1}{2}\frac{1}{$ . It is up to you to decide where to store your program's variables. The disadvantage of using a global variable in this case is that we occupies memory even after the structure is no longer. needed. The advantage is simpler code.

# Window Creation

After the program registers its window class, the next job is to create an element of that class for use as the program's main window. Do this by calling another Windows function, CreateWindow. Also, memorize this rule: *Only the first program instance should register a window class, but every program instance must create its own window element of that class.* 

# NOTE

 $\frac{1}{2}$  ,  $\frac{1}{2}$  ,  $\frac{1}{2}$  ,  $\frac{1}{2}$ If you read the preceding chapter on object-oriented programming, or if you have some experience with OOP, you may notice similarities between window classes and window elements, as compared to objects and object instances (or in  $C++$ , classes and class objects). You might think of a window class as a data type that describes a window's characteristics. A window element is an instance of a window class-it represents one or more actual windows that have the class's characteristics. Most important, each window class has an associated window procedure, which is the rough equivalent of an object's methods (or in  $C++$ , its member functions). Window classes encapsulate data and code, just as objects and C++<sup>;</sup> classes do in *OOP*. This is not to suggest that Windows is object oriented, but it does employ the concepts of encapsulation, and to a limited extent, of inheritance in window classes.

The CreateWindow function requires a smorgasbord of arguments, pushed onto the stack by the instructions at lines 162-176. Here again, I won't cover each and every value, which most Windows tutorials explain. I commented each line, however, so you can compare the instructions with a C program's call to CreateWindow, which looks something like this:

WNDCLASS WC: if (lhPrevlnst) {

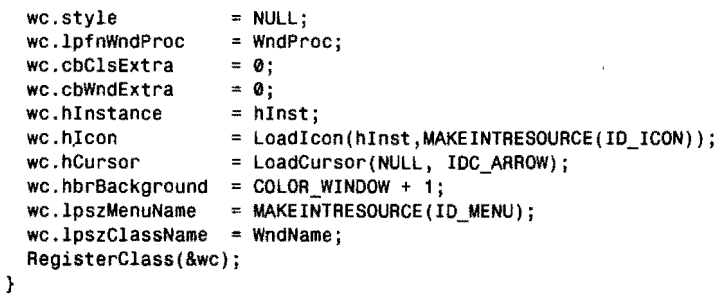

If successful, CreateWindow returns a handle to the newly created window element. Line 178 stores this handle in di for safekeeping, but you could also save it in a global variable for later use. Next, at lines 182-183, the program pushes the window handle onto the stack along with the global emdShow value (returned by InitTask during the program's startup). Line 184 then calls ShowWindow to make the window visible. In C, the equivalent statement is:

ShowWindow(hWnd, nCmdShow);

# TIP

When calling Windows functions, push argument values in the same left-to-right order as shown in the equivalent C statements. This works because Windows functions use the PASCAL calling convention. Also under this convention, functions remove all arguments from the stack on return, and therefore, you should not pop any function arguments you push onto the stack. In fact, doing so can destroy the stack and cause serious bugs. Service group of Area of

Finally in subroutine AppInit, lines 188-189 call UpdateWindow, which isn't required, but causes the window's contents to be updated immediately by generating a WM\_PAINT message. (The WinApp program at the end of this chapter shows how to handle this message.)

Eventually, the window's contents will be properly displayed anyway, and you may delete lines 188-189. It's a nice touch, however, to have a new program's window pop into view as quickly as possible. Calling Updatewindow as shown here is one way to ensure that this happens.

# **The Message Loop**

Up to now, all of the code that you have examined could be collected under the heading "Prelude to Symphony in WA" (WA for Windows Application, that is). The program is properly initialized, its window class is registered (if this is the first program instance), and an element of that window has been created for use as the program's main window. That window has been made visible and the window's contents, if any, have been displayed. It is time for the crescendo to crest and the cymbals to crash. Let the program's real music begin!
PART II  $\blacksquare$ **APPLICATION PROGRAMMING** 

Maybe that's overly dramatic for a computer program, but in Windows terms, the main beat of an application is in its *message loop.* It is here that the program obtains messages that represent *events* such as mouse clicks and menu selections. The message loop routes messages to their proper destinations--usually one or more window procedures that carry out the event's actions.

Despite its importance, the message loop is a simple piece of code, as WHello demonstrates in the subroutine AppRun at lines 204-223. Even if you aren't a C programmer, it is helpful to compare the assembly language with the usual version written in C:

```
MSG msa
while (GetMessage(&msg, NULL, NULL, NULL)) { 
  TranslateMessage(&msg); 
  DispatchMessage(&msg);
\mathcal{Y}
```
In WHELLO.ASM, lines 206-211 pass to GetMessage the address of a message structure variable, msg, along with three nulls representing unused parameters. GetMessage obtains the next message if any from the application's message queue. If the function returns zero, then the message received was WM  $QUIT$  and the message loop should end (see lines 212-213). Otherwise, lines 214-216 call TranslateMessage, which converts virtual-key messages such as WM\_KEYDOWN and WM\_KEYUP into equivalent WM\_CHAR character messages. Finally, lines 217- 219 call DispatchMessage, which sends the message to the appropriate window procedure for processing.

The message loop uses a global variable, msg, of type MSGSTRUCT (defined at line 76). This is the assembly language equivalent to the MSG structure in C. It is appropriate to use a global uninitialized variable for the message structure because the message loop remains active for nearly the entire runtime life of the program. This also simplifies addressing. For example, compare references to msg in the message loop with the local window class structure we in subroutine RegisterWin at lines 236-285.

## NOTE

Notice how the message loop's jnp instruction at line 220 jumps to the local label pete at line 205. It may seem just as well to jump to the beginning of the subroutine at label AppRun, but don't do that! When using a MODEL directive such as PASCAL and WINDOWS, Turbo Assembler inserts various prolog and epilog instructions in place of the PROC and ENDP directives. For example, if you use TDW's View/CPU command to inspect these instructions, you'll find instructions that save register bo and then assign it the current stack pointer sp for addressing stack-based parameters. If a jmp instruction returns to the beginning of the subroutine, the program will again execute the prolog instructions, which can cause a serious bug. To avoid this problem, always jump to a local label even though, from the source text, that label appears to be at the beginning of the subroutine.

# **The Window Procedure**

Each message received by a program's message loop and sent to the DispatchMessage function must eventually be handled by a window procedure or by a default message handler in Windows. As I explained, a window procedure is a subroutine that is addressed by a window class structure (refer back to lines 247-248 in WHELLO.ASM). For example, if you move the mouse cursor into a window and click the right button, Windows sends the window procedure (via the program's message loop) a WM\_LBUTTONDOWN message.

Much of Windows programming involves writing code for various messages that you expect to receive for a particular kind of window. You pass other messages to a default handler, usually DefWindowProc in the Windows API. The default handler performs routine operations such as opening menus, and moving and resizing windows.

A typical window procedure might contain programming for dozens of related and unrelated messages. For this reason, writing window procedures is sometimes called *event-driven programming.* Under this conceptual model, rather than write instructions that depend on their order of execution, you write code that responds independently to specific events such as mouse clicks and key presses. That code's order of execution depends on how users run the program, not on the placement of the program's instructions.

Following are a few key points to keep in mind when writing an event-driven window procedure. Line numbers refer to WINHELLO.ASM:

- A window procedure must be *reentrant*—that is, it must be capable of being called recursively. This rule is necessary because if the window procedure calls a Windows function, as is often the case, that function might trigger an event and generate a message *that leads to another call to the same window procedure before the current subroutine invocation returns.* It is possible for many such recursive calls to become stacked up like planes in fog over a busy airport, and writing to global variables in a reentrant subroutine is like ordering those planes fly in the same air space—a crash is nearly certain. For a safe landing, use local variables and arguments, and preserve any used registers (see lines 301-302).
- A window procedure should return a 32-bit value in registers ax: dx. For most messages, set both registers to zero if your code handles a message (see lines 312- 313).
- Pass all unhandled messages to DefWindowProc as WHELLO.ASM's window procedure demonstrates (lines 317-321). Return from the window procedure immediately after calling this function, thus passing DefWindowProc's result in ax: dx back to the window procedure's caller.
- A main-window procedure must implement at least one message: WM\_DESTROY. Call PostQuitMessage as WHELLO.ASM demonstrates (lines 310-311) in response to this message.

PART II **APPLICATION PROGRAMMING** 

• Refer to a Windows API reference for requirements of specific messages and for the meanings of the wp and Ip parameters. The purpose and use of these parameters vary widely among different messages.

With those points in mind, examine WHELLO's window procedure (refer to lines 300-324 in WHELLO.ASM). The procedure is declared a little differently from others in the sample listing:

PROC WindProc WINDOWS PASCAL FAR

You must use the PROC directive, and you must configure the procedure for WINDOWS. The subroutine must use the PASCAL calling convention and it must be FAR. Regardless of the program's memory model, Windows calls the function using a full 32-bit address, and the subroutine must return by using a far-return instruction. Because the PROC directive includes the FAR key word, Turbo Assembler automatically supplies this instruction in place of ret at line 323.

Line 301 is also required. It declares four parameters that Windows passes on the stack to the window procedure:

AAG hWnd:WOAD, uMsg:WORD, wp:WOAD, Ip:OWOAD

- hWnd: WOAD is the handle of the window element for which this message is intended.
- uMsg: WORD is the unsigned integer value of the message.
- wp:WORD is an optional16-bit value passed along with the message. Its purpose and meaning depend on the message.
- Ip: DWORD is an optional 32-bit value passed along with the message. Its purpose and meaning depend on the message.

Line 302 employs the USES directive to automatically save and restore register si, which the window procedure uses to hold a copy of the message value in the stack variable umsg. If your code also uses di, be sure to add it to the USES directive:

USES si, di

You don't have to store values in si and di, but using a register is always more efficient than a memory reference. Because a lengthy window procedure might have to process dozens of messages, it's usually best to copy the message value into si (or another register) as line 304 demonstrates. Next, compare that value with one of the messages your code handles. In this case, the sample window procedure handles only a single message, WM\_DESTROY. If si equals that message value, line 306 jumps to the section that handles ii:; otherwise, line 307 jumps to a default handler.

## NOTE '

By convention, I use local labels such as eew up as to the code that handles the

- WILL DESTROY message. You can name your window procedure labels as you wish, but my
- convention helps identify what messages each section processes.

Lines 309-314 handle the WM DESTROY message by calling the Windows API function PostQuitMessage. After calling this function, the window procedure sets ax: dx to zero, which indicates to Windows that the message has been successfully handled. Line 314 then jumps to the ret instruction that ends the procedure.

Lines 316-321 demonstrate the correct way to process unhandled messages. First, push the window handle, the message value (in si if you use this register), the optional word, and the double word parameters. Then call DefWindowProc to handle the message. Immediately return from the window procedure after this cali, thus passing back the return value in ax: dx from DefWindowProc.

In a fully fledged Windows application, a window procedure will be much more complex than the relatively simple one in WHELLO.ASM. The sample code, however, demonstrates the basic structure of all window procedures. In the next section's sample program, you learn how to expand this structure to process other types of messages.

# **Linker Definition File**

Before turning to a more involved sample program, you need to examine two additional files that are required for creating a Windows executable code file. The first file, WHELLO.DEF (refer back to Listing 15.2) is called a *linker definition file.* It specifies the size of the heap (where dynamic variables created at runtime can be stored) the stack, and other items.

Most Windows tutorials and development systems explain linker definition-file options. I'll cover only those used here. Line numbers refer to Listing 15.2:

- 1. NAME is the name of the application, and should normally equal its code-file name minus any filename extension. This name is unquoted.
- 2. DESCRIPTION is any string delimited with single quotes. Most programmers insert the application name, version, and a copyright notice. The string is embedded into the executable code file.
- 3. EXETYPE must be WINDOWS. Some references indicate that a Windows version number may be used here (WINDOWS 3.1 for example), but Turbo Linker does not recognize this format.

#### **APPLICATION PROGRAMMING** PART II

enge,

- 4. STUB specifies the name of a DOS program that is executed if a user attempts to run the program from a DOS prompt (which is not permitted). Usually, the stub simply displays the message "This program must be run under Microsoft Windows" and ends, but the stub can perform any action you need. In fact, you can combine a Windows application with *any* DOS program simply by specifying a different stub, and in this way, you create a dual DOS/Windows executable code file. Some installation utilities use this trick so they may be executed as DOS or Windows programs. The WINSTUB.EXE code file indicated here is supplied by Borland C++ and is usually found in the directory C:\BC4\BIN. This directory must be on the system PATH so the linker can find the stub.
- 5. CODE specifies the attributes of the program's code segment. Most applications should use the three options shown here, which preload the code into memory when the program is executed, permit Windows to move the code if necessary to make room in memory, and also permit Windows to discard the code segment temporarily from memory when the program is inactive.
- 6. DATA specifies the attributes of the program's data segment. Most applications should use the three options shown here, which preload initialized variables when the application is run, allow Windows to move the data segment to make room in memory, and also create a new data segment for each program instance.
- 7. HEAPSIZE selects the size of the heap in bytes. Windows stores dynamic variables such as graphics brushes and some other items on the heap. (The use of heaps in assembly language is beyond the scope of this chapter, but is essentially the same as in C or Pascal.) Use a value at least as large as shown here.
- 8. STACKSIZE specifies the size of the program's stack. Use a value at least as large as shown here.
- 9. EXPORTS lists any subroutines exported to Windows-for example, a window procedure called by Windows. Because WndProc is declared public in the source text, (see line 49 in WHELLO.ASM), the EXPORTS directive is redundant and you can delete it.

## **Resource Script File**

The final file in the mix contains resource script instructions, which configure the program's resources. A resource is any binary data that is stored in the program's executable code file. Instructions in the program load resources into memory from the code file image, and use those resources for a variety of purposes.

For example, a program's menu commands are usually stored in a menu resource. A system icon can be stored as an icon resource. A dialog box with all of its buttons and controls are stored in a dialog resource, and so on. You can also create your own resources, which can have any values you desire.

Listing 15.3, WHELLO.RC, lists the sample application's sole resource, an icon stored on disk in the bitmap file WHELLO.ICO. Resource scripts are compiled by a resource compiler, usually Microsoft's RCEXE utility supplied with most Windows development *sys*tems (but not with Turbo Assembler). In addition to RCEXE, Borland C++ also supplies its own BRC.EXE utility, which is functionally equivalent to RC, but runs faster.

When you compile a resource script file, you create a binary version of the script in a file that ends with the extension .RES. Compiling WHELLO.RC with this command, for example, creates WHELLO.RES:

brc whello. rc

The instruction at line 3 in WHELLO.RC copies the icon file WHELLO.ICO to WHELLO.RES, which the linker binds into the program's code file, WHELLO.EXE. The WHELLO.ICO and WHELLO.RES files are therefore not needed at runtime-the executable code file contains the entire application, including its resources.

The script file (see line 1 ofWHELLO.RC) also defines ID\_ICON, using C-style notation, to represent this resource. One problem with assembly language programming for Windows is that the script compiler does not recognize eau directives. You therefore must define each resource identifier twice-using C-style #define directives in the resource script, and again using eau directives in the assembly language. (See, for example, line 53 in WHELLO.ASM.)

# **Developing Windows Applications with TASM**

The following listings show more about writing Windows applications in assembly language. The demonstration program executes a dialog box, has a popup menu, displays graphics in a window, and uses a message box to prompt users whether to quit the program.

I selected these features because they demonstrate typical code that you will need in most Windows programs. There's still a lot more to Windows programming than explained here, but you should be able to use the following listings as guidelines for many different types of applications.

# **Windows Application Shell**

All ofWinApp's files are listed together in this section. After the listings, I describe how the program works. Unless stated otherwise, all line number references are to WlNAPP.ASM. Following is an inventory of the program's files. Figure 15.2 shows the program's display, including its simple graphics (the rectangle inside the window's borders) and popup menu.

• Listing 15.4, WlNAPP.ASM, contains the program's instructions.

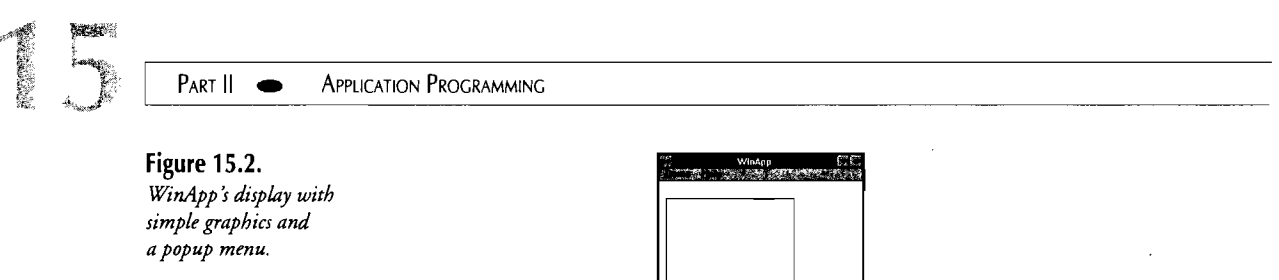

 $\mathcal{L}$ 

- Listing 15.5, WINAPP.OEF, the linker definition file, configures code and data segments and supplies miscellaneous information to the linker.
- Listing 15.6, WINAPP.RC, is the program's resource script. It specifies an icon, a menu, and a dialog box. To compile this resource script you need a resource compiler and the WINDOWS.H header file supplied with all Windows C and C++ development systems. Turbo Assembler does not provide these items.
- Listing 15.7, WINAPP.RH, defines resource identifiers using C-style #define directives. This file is included into the resource script.
- Listing 15.8, WINAPP.RI, defines the equivalent resource identifiers using assembly language EQU directives. This file is included into WINAPP.ASM.

**Listing 15.4. WINAPP.ASM.** 

|            | 1: %TITLE "Windows application shell in assembly language -- by Tom Swan" |
|------------|---------------------------------------------------------------------------|
| 2:         |                                                                           |
| 3:         | <b>IDEAL</b>                                                              |
| 4:         |                                                                           |
| 5:         | <b>JUMPS</b>                                                              |
| 6:         |                                                                           |
| 7:         | P286                                                                      |
| 8:         |                                                                           |
| 9:         | LOCALS @@                                                                 |
| 10:        |                                                                           |
| 11:        | MODEL large, WINDOWS PASCAL                                               |
| 12:        |                                                                           |
|            | 13: ;----- Include Windows declarations (MASM mode required)              |
| 14:        |                                                                           |
| 15:        | <b>%NOINCL</b>                                                            |
| 16:        |                                                                           |
| 17:<br>18: | <b>MASM</b>                                                               |
|            | INCLUDE windows.inc                                                       |
| 19:<br>20: |                                                                           |
| 21:        | <b>IDEAL</b>                                                              |
| 22:        |                                                                           |
|            | 23: ;----- Include resource identifiers                                   |
| 24:        |                                                                           |
| 25:        | INCLUDE "winapp.ri"                                                       |
| 26:        |                                                                           |
|            | 27: ;----- Define external functions imported from Windows                |
| 28:        |                                                                           |
|            |                                                                           |

29: EXTRN 30: EXTRN 31: EXTRN 32: EXTRN 33: EXTRN 34: EXTRN 35: EXTRN 36: EXTRN 37: EXTRN 38: EXTRN 39: EXTRN 40: EXTRN 41: EXTRN 42: EXTRN 43: EXTRN 44: EXTRN 45: EXTAN 46: EXTAN 47: EXTRN 48: EXTAN 49: EXTRN 50: EXTAN 51: EXTAN 52: EXTRN 53: InitTask:PROC WaitEvent:PAOC InitApp:PROC LoadIcon:PAOC LoadCursor:PROC CreateWindow:PAOC ShowWindow:PAOC UpdateWindow:PROC RegisterClass:PROC GetMessage:PAOC TranslateMessage:PAOC DispatchMessage:PROC PostQuitMessage:PAOC DefWindowProc:PROC SendMessage:PROC MakeProclnstance:PROC FreeProcInstance:PAOC DialogBox:PAOC EndDialog:PROC MessageBox:PROC DestroYWindow:PAOC BeginPaint:PROC EndPaint:PAOC Aectangle:PAOC 54: ;----- Define global program procedures called internally 55: 56: GLOBAL 57: GLOBAL 58: GLOBAL 59: GLOBAL 60: GLOBAL 61: GLOBAL PASCAL HelpAbout:PROC 62: PASCAL WinMain:PROC PASCAL Applnit:PAOC PASCAL PASCAL PASCAL WinAppCommands:PAOC AppAun:PROC RegisterWin:PROC 63: ;----- Define program procedures exported to Windows 64: 65: PUBLIC WndProc 66: PUBLIC DlgProc 67: 68: ;----- Global initialized variables 69: 70: 71 : DATASEG 72:  $:---$  The following 16-byte buffer must be first in the program's 73:  $:$  data segment. Windows uses this area for its own purposes. data segment. Windows uses this area for its own purposes. 74: 75: 76: exCode 77: szAppName 78: szWndName 79: szDIgString 80: DB 16 DUP (0) DB 0 DB 'WinApp', 0<br>DB 'WinAppWin', 'WinAppWin', 0 DB 'End program?', 0 Message-box string 81: ;----- Global uninitialized variables 82: ; Reserved for Windows Exit code returned to DOS App name or window title Window class name

- 1991

وي.<br>وفيار البرماني

**681** 

*continues* 

Part II APPLICATION PROGRAMMING  $\bullet$ 

# **Listing 15.4. continued**

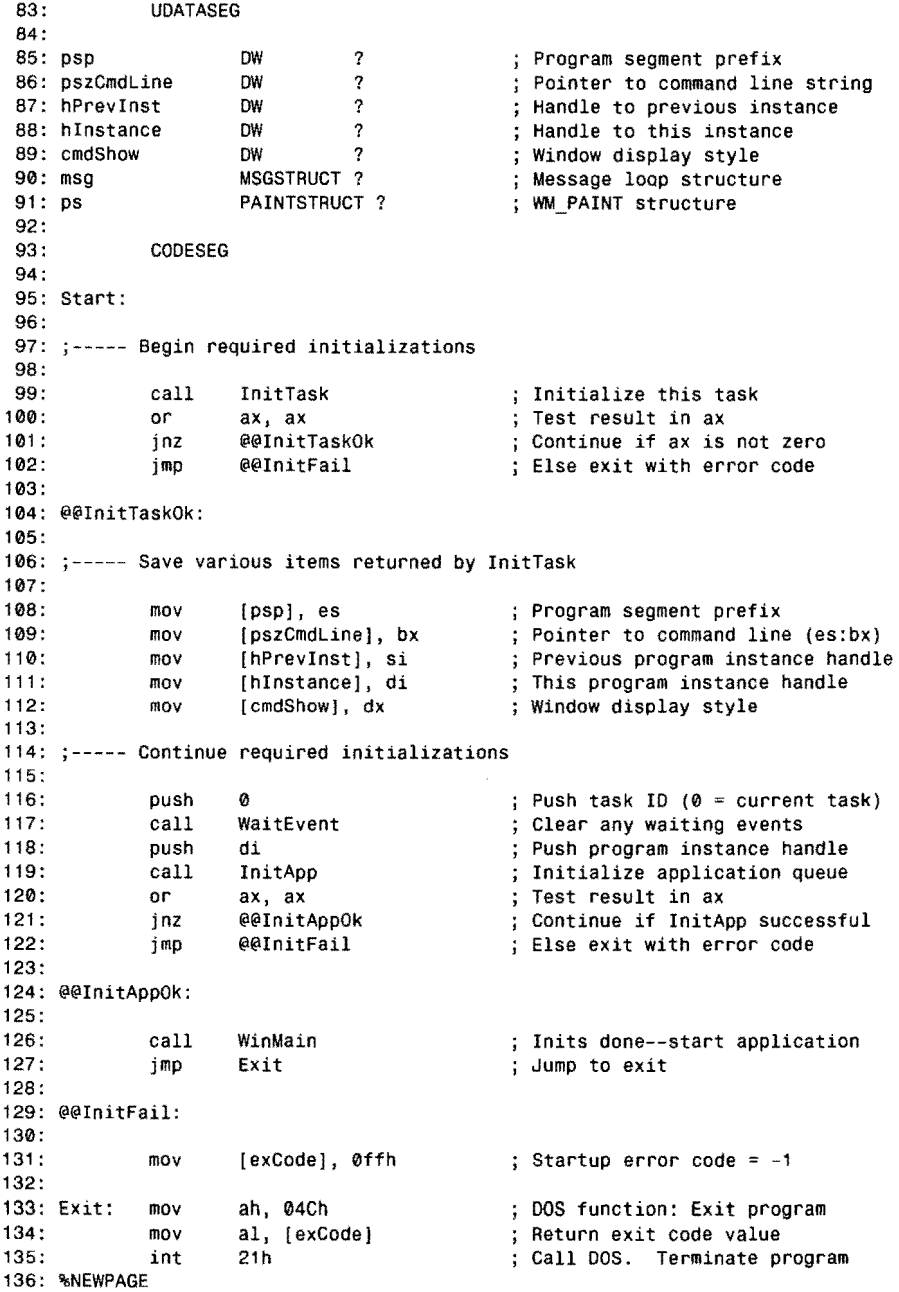

 $\mathcal{A}^{\mathcal{A}}$ 

 $\sim$ 

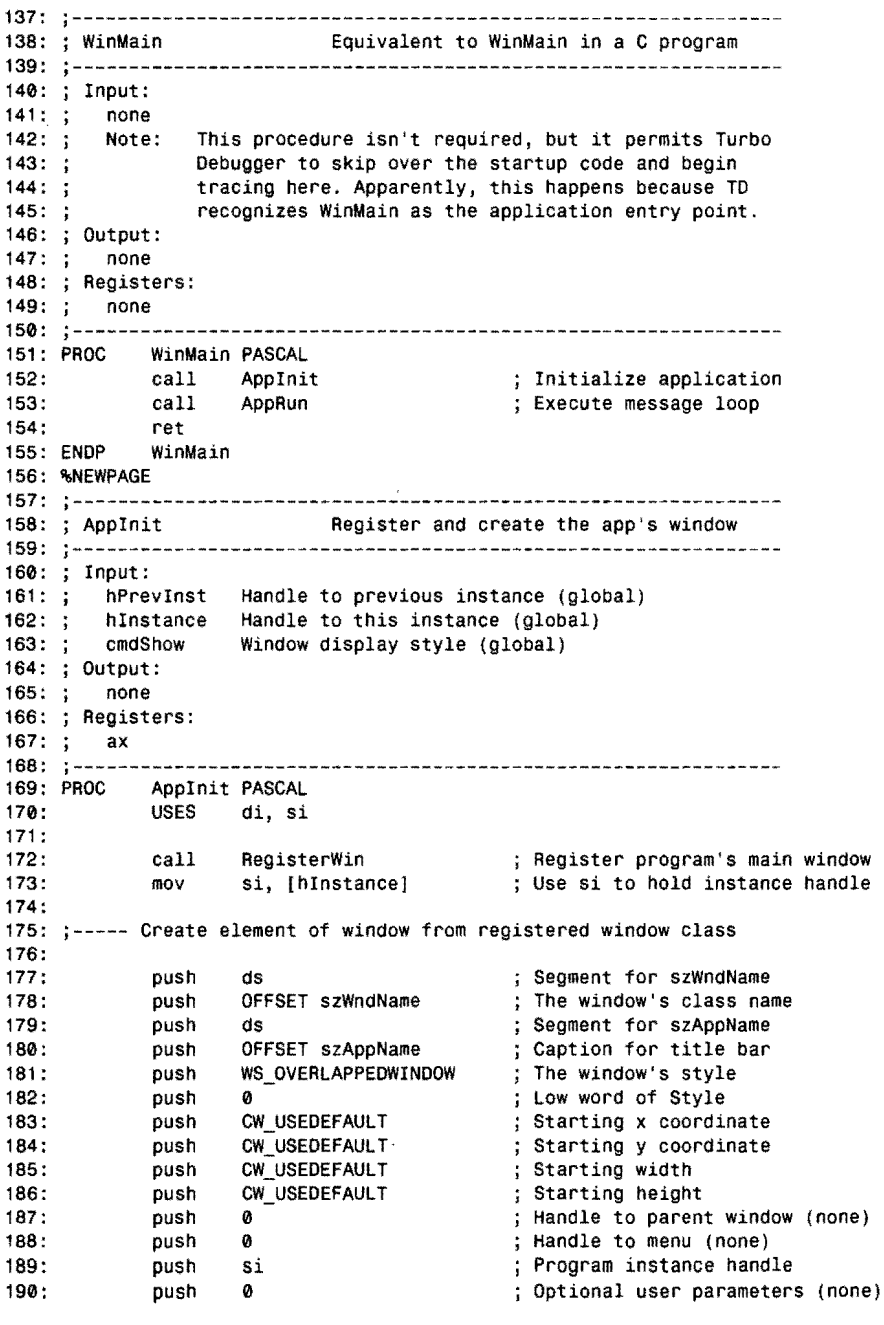

 $\mathcal{L}$ 

 $\bar{\lambda}$ 

 $\sim$   $\sim$ 

*continues* 

 $\S\mathcal{B}^{\mathcal{G}^{\mathcal{G}^{\mathcal{G}}}_{\mathcal{K}}}_{\mathcal{K}}$ 

 $\sigma_{\rm{eff}}$ 

PART II APPLICATION PROGRAMMING

# **Listing 15.4. continued**

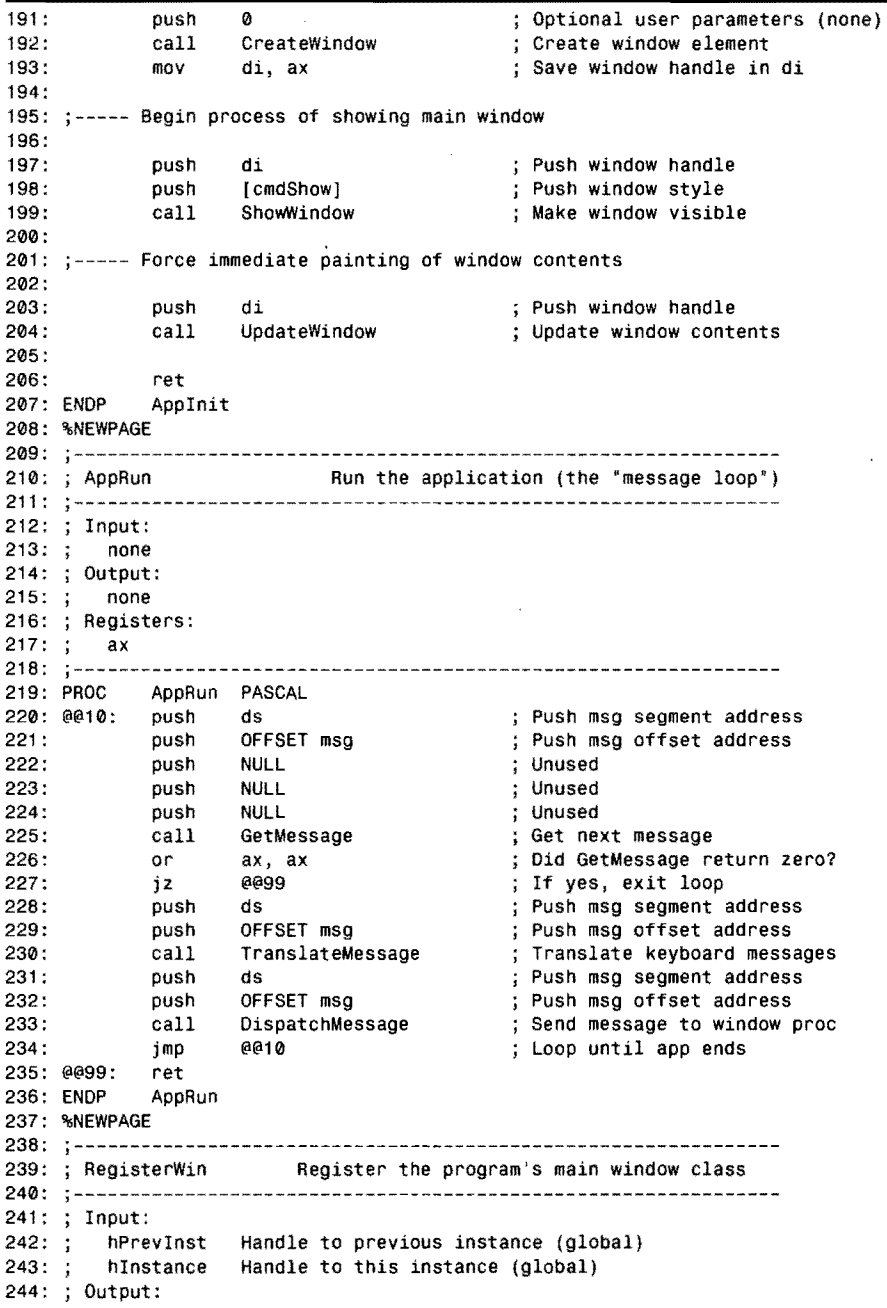

 $\sim 10^7$ 

 $\mathcal{L}^{\mathcal{L}}$ 

 $245: :$ 246: Registers: 247: ax  $248: j-----$ 249: 250: 251: 252: 253: 254: 255: 256: 257: Assign values to global window class structure @@wc 258: 259: 260: 261: 262: 263: 264: 265: 266: Get and assign icon handle from app's resources 267: 268: 269: 270: 271: 272: 273: 274: Get and assign a cursor handle 275: 276: 277: 278: 279: 280: 281: 282: Assign remaining window class structure values 283: 284: 285: 286: 287: 288: 289: 290: Register the window class 291: 292: 293: 294: 295: none RegisterWin PASCAL<br>LOCAL @@wc:WNDCLASS LOCAL @@wc:WNDCLASS ; Allocate structure on stack<br>USES di, si ; Preserve registers ; Preserve registers cmp jne mov [hPrevInstl, 0 @@99 si, [hInstance] ; Is a prior instance running? If yes, jump to exit Use si to hold instance handle mov mov mov mov mov mov [@@wc.clsStylel. NULL [WORD PTR @@wc.clsLpfnWndProc [WORD PTR (@@Wc.clsLpfnWndProc) + 2), SEG WndProc [@@wc.clsCbClsExtraj, 0 [@@wc.clsCbWndExtraj. 0 [@@wc.clsHInstance], si I, OFFSET WndProc push push push call mov push push push call mov si 0 ID\_ICON LoadIcon [@@wc.clsHIcon], ax  $\boldsymbol{0}$ 0 IDC\_ARROW LoadCursor [@@wc.clsHCursor], ax Program instance handle ; High word of resource ID Low word of resource ID ; Load icon from app's resources ; Save resulting icon handle Instance handle (none) ; High word of resource ID Low word of resource ID Load standard cursor ; Save resulting cursor handle mov [@@wc.clsHbrBackground], COLOR\_WINDOW + 1<br>mov [WORD PTR @@wc.clsLpszMenuName ], II [WORD PTR @@wc.clsLpszMenuName ], ID\_MENU mov [WORD PTR (@@wc.clsLpszMenuNamel + 2 I. 0 mov [WORD PTR @@wc.clsLpszClassName |<br>mov | IWORD PTR (@@wc.clsLpszClassName) [WORD PTR (@@wc.clsLpszClassName) + 2], ds push lea push call ss ax, [@@WC) ax RegisterClass Push segment of wc Load ax with wc offset Push offset of wc Register the window class

l

i r ~~> ~,~ t

re de la partie de la partie de la partie de la partie de la partie de la partie de la partie de la partie de<br>La partie de la partie de la partie de la partie de la partie de la partie de la partie de la partie de la par

*continues* 

 $PART II \n\qquad$ APPLICATION PROGRAMMING

# **Listing 15.4. continued**

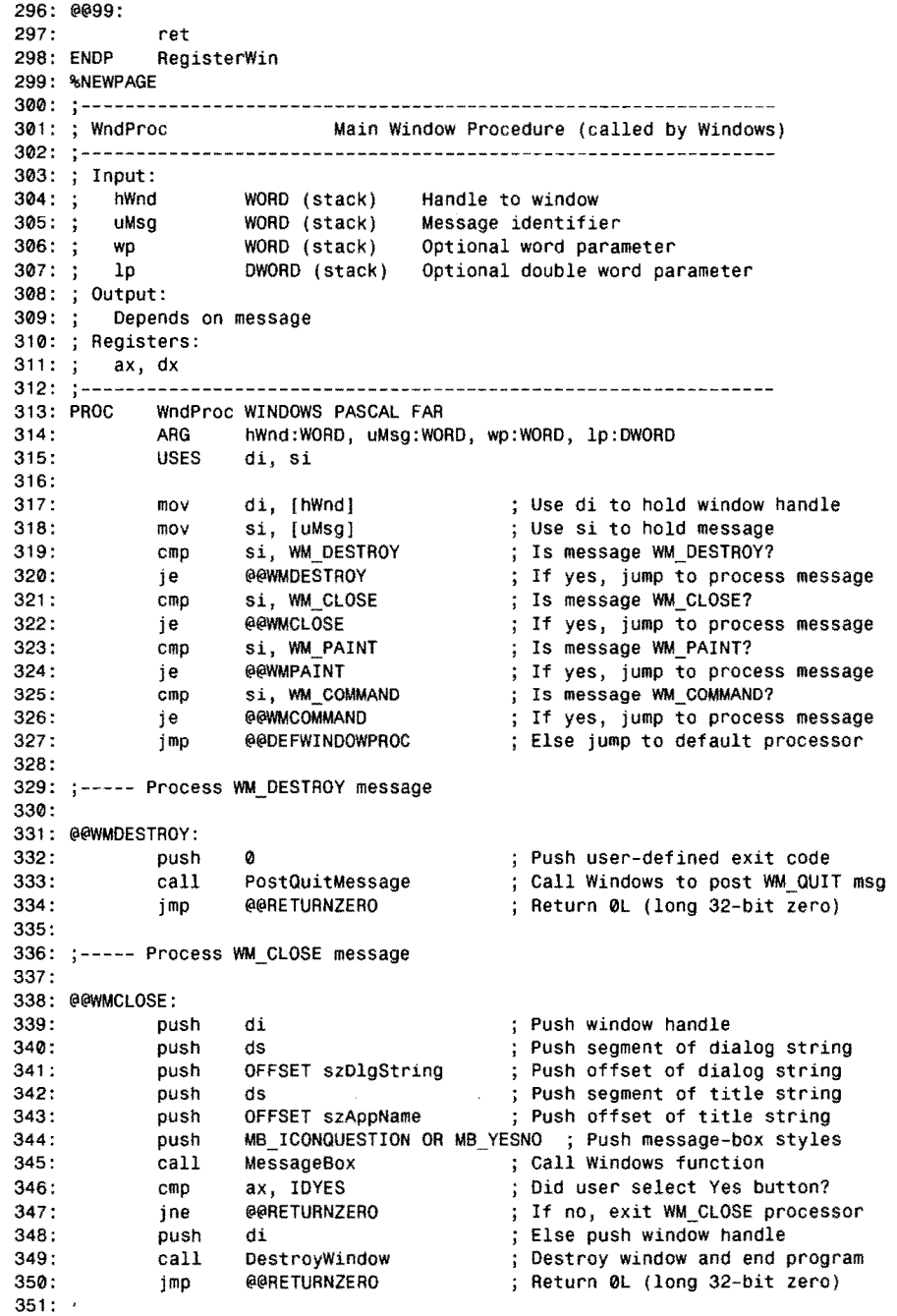

 $\epsilon$ 

 $\bar{\mathcal{L}}$ 

 $\sim 10$ 

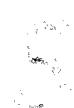

352: @@WMPAINT: 353: 354: 355: 356: 357: 358: 359: Call a GOI function 360: 361: 362: 363: 364: 365: 366: 367: push push push call mov push push push push push call di ds OFFSET ps BeginPaint si, ax si 10 25 200 150 Rectangle ; Push window handle Push segment of ps structure Push offset of ps structure Initiate GOI painting Save device context handle in si Push HOC Push rectangle coordinates <sup>j</sup>Draw the rectangle 368:  $\leftarrow$ ---- Insert other GDI function calls here 369: 370: 371 : 372: 373: 374: 375: 376: Process WM~COMMANO message 377: push di<br>push ds push push OFFSET ps<br>call EndPaint EndPaint jmp @@RETURNZERO 378: @@WMCOMMANO: pUSh push push call jmp di [wp]  $[1p]$ WinAppCommands @@RETURNZERO ; Push window handle Push segment of ps structure Push offset of ps structure End GOI painting Return 0L (long 32-bit zero) Push window handle Push word parameter Push long parameter Call our command handler Return 0L (long 32-bit zero) 379: 380: 381 : 382: 383: 384: 385: Call Windows default message handler 386: 387: @@DEFWINDOWPROC:<br>388: push di 388: push<br>389: push 389: push si 390: push [wp]<br>391: push [1p] 391: push<br>392: call 392: call OefWindowProc  $0099$ 394: 395: @@RETURNZERO: Push window handle Push message value Push optional word parameter Push optional long parameter Call default message handler ; Return DefWindowProc result 396: 397: ax, ax <br>
; Return 0L (DWORD zero) in ax:dx 398: @@99: 399: 400: ENOP xor dx, dx ret WndProc

*continues* 

PART II **APPLICATION PROGRAMMING** 

# **listing 15.4. continued**

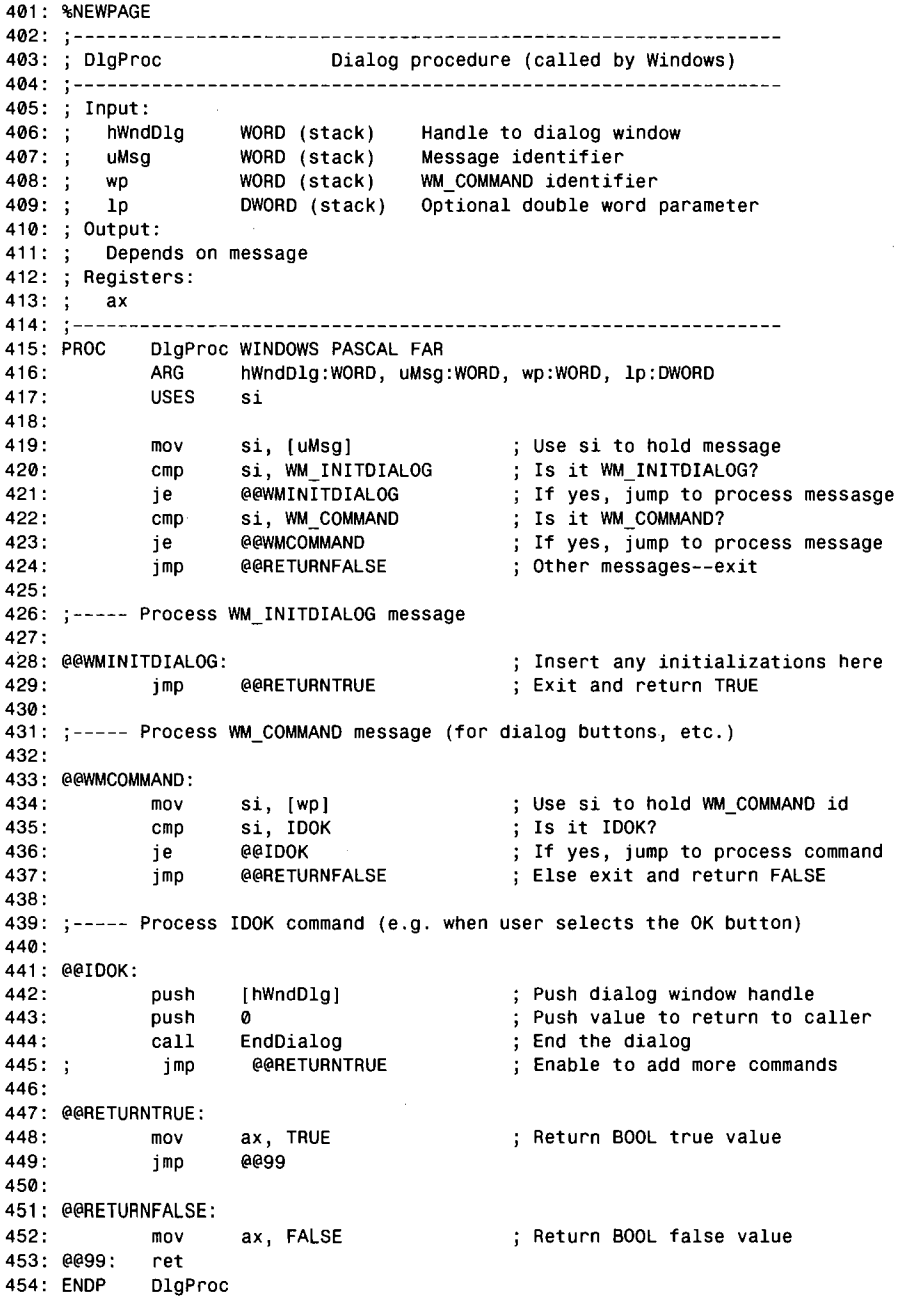

 $\mathcal{L}^{\mathcal{L}}$ 

 $\hat{\mathcal{A}}$ 

 $\mathcal{R}_{\mathcal{L}}$  ,  $\mathcal{L}_{\mathcal{L}}$  ,

an<sup>a ng</sup>ap 受骗

455: %NEWPAGE 456: j--------------------------------------------------------------- 457: ; WinAppCommands Menu command subroutine 45B: j--------------------------------------------------------------- 459: Input: 460: hWnd WORD (staCk) Handle to window 461: ; wp WORD (stack) Word parameter (command ID)<br>462: ; lp DWORD (stack) Optional double word paramet Optional double word parameter 463: ; Output:<br>464: ; none 464: none 465: ; Registers: 466: ; none<br>467: ;--------468: PROC WinAppCommands PASCAL<br>469: ARG hWnd:WORD, wIo 469: ARG hWnd:WORD, wId:WORD, lp:DWORD<br>470: USES di, si di, si 471 : mov di, [hWnd] ; Move window handle into di<br>mov si, [wId] ; Move command ID into si 472: 473: mov si, [wId] ; Move command ID into si<br>cmp si, CM\_DEMO\_EXIT ; Is command CM\_DEMO\_EXIT si, CM\_DEMO\_EXIT <br>
eeCMDEMOEXIT : If yes, jump to process 474: 475: je tltlCMDEMOEXIT If yes, jump to process cmp si, CM\_HELP\_ABOUT ; Is command CM\_HELP\_ABOUT?<br>ie @@CMHELPABOUT : If ves, jump to process 476: 477: je tltlCMHELPABOUT If yes, jump to process 47B: ; Unrecognized command -- exit 479: 480: ;----- Process the menu's Demo: Exit command 481: 482: @@CMDEMOEXIT: 483: push di Push window handle 484: push WM\_CLOSE  $\vdots$  push message to send<br>push 0<br>push 0 485: push 0 Push unused word parameter<br>
push 0 Push unused long parameter 4B6: push 0 push unused long parameter (1)<br>push 0 contains the push unused long parameter (2) push unused long parameter (2)<br>
SendMessage send WM\_CLOSE message<br>
; Send WM\_CLOSE message 487: 488: call SendMessage Send WM\_CLOSE message<br>imp @@99 489: ee99 490: 491: ; ----- Process the menu's Help:About command 492: 493: @@CMHELPABOUT: Push window handle 494: push di 495: call HelpAbout Call our about-box subroutine  $496: ;$ jmp @@99 Enable to add more commands 497: 498: @@99: ret 499: WinAppCommands 500: .. NEWPAGE 501: j------------------------------------------------~---- ---------- 502: About box subroutine 503: -----------------------504: Input: 505: hWnd WORD (stack) Handle to dialog-owner window 506: Output: 507: none 508: Registers: 509: none 510:

PART II **APPLICATION PROGRAMMING** 

# Listing 15.4. continued

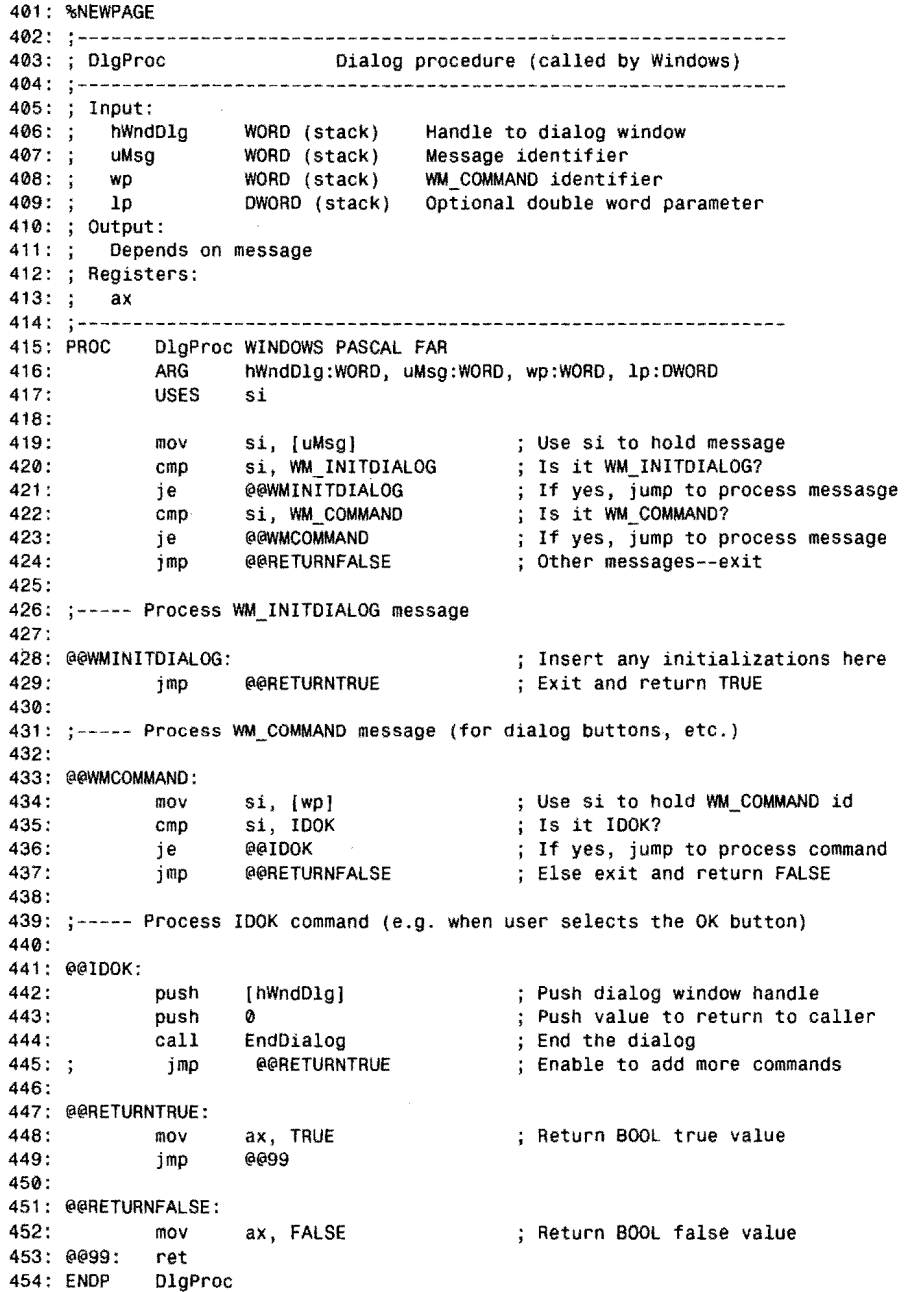

 $\bar{z}$ 

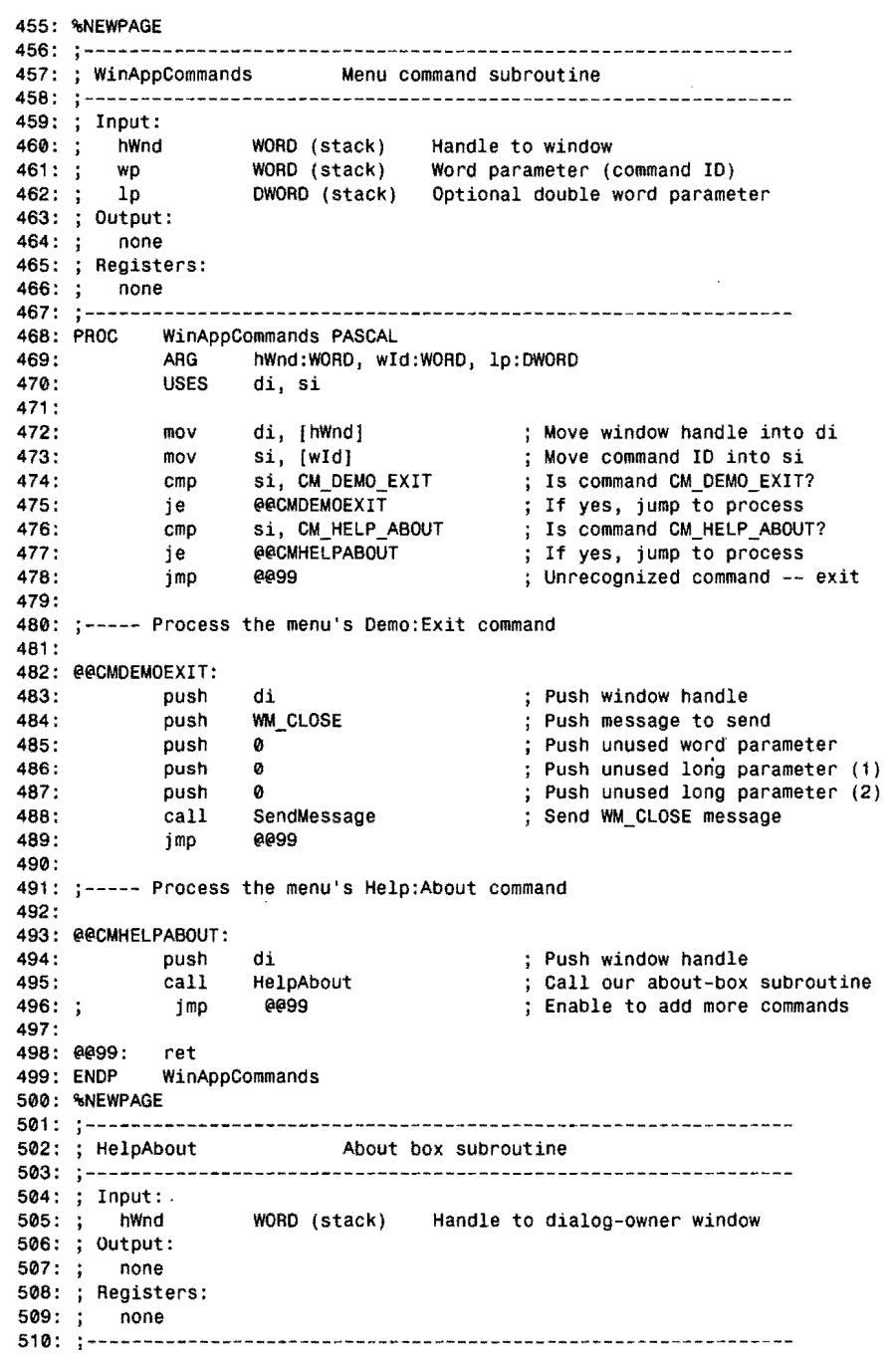

 $\hat{\mathcal{A}}$ 

 $\bar{\mathcal{A}}$ 

r i<br>International f

t ... I

*continues* 

 $\mathcal{L}_{\mathcal{R}}$ 

 $\frac{1}{2} \sum_{i=1}^n \chi_{i,i}$  $\sim \phi_{\rm h}$ 

÷š.

### PART II APPLICATION PROGRAMMING

# listing 15.4. continued

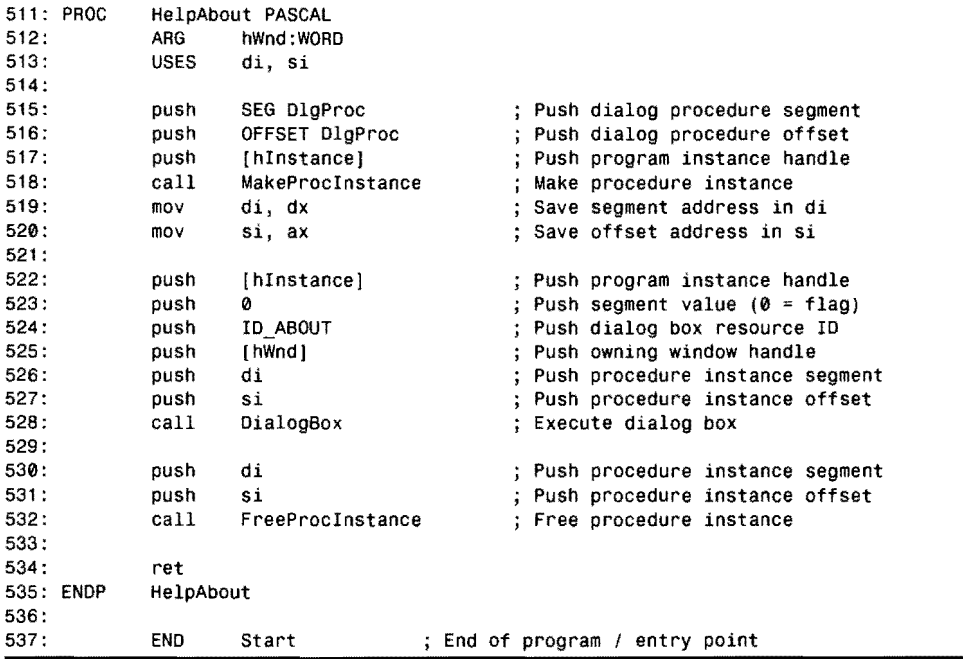

# Listing 15.5. WINAPP.DEF.

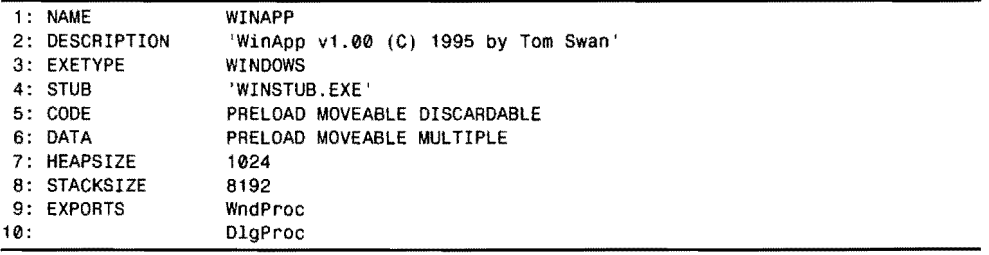

## Listing 15.6. WINAPP.RC.

- 1: #include <windows.h>
- 2: #include "winapp.rh"
- 3:
- 4: ID\_ICON ICON winapp.ico
- 5:
- 6: ID\_MENU MENU
- 7: BEGIN<br>8: POPL 8: POPUP '&Demo"
- **690**

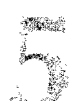

9: BEGIN<br>10: MEN 10: MENUITEM "E&xit', CM\_DEMO\_EXIT 11: END 12: POPUP "&Help"<br>13: BEGIN 13: BEGIN 14: MENUITEM "&About...", CM\_HELP\_ABOUT<br>15: END 15: END 16: END 11: 18: ID\_ABOUT DIALOG 6, 15, 180, 98 19: STYLE WS\_DLGFRAME : WS\_POPUP 20: CAPTION 'About WAbout" 21: { 22: DEFPUSHBUTTON 'OK', lOOK, 13, 47, 16, 40 23: ICON ID\_ICON, -1, 12, 16, 18, 16 24: CONTROL" ", -1, "static', SS\_BLACKFRAME, 42, 8, 133, 81 25: LTEXT "WinApp vl.00', -1, 55, 18, 112, 8 26: LTEXT "Copyright \251 1995 by Tom SWan", -1, 54, 35, 112, 8 27: LTEXT "All rights reserved', -1, 55, 52, 112, 8 28: LTEXT "From Mastering Turbo Assembler 2nd Ed', -1, 55, 69, 112, 8 29: }

## **listing** 15.7. **WINAPP.RH.**

1: II =========================================================== 2: // winapp.rh -- Resource constants (resource or C modules) 3: II =========================================================== 4: 5: // Resource identifiers 6: 7: #define ID\_ICON 100<br>8: #define ID MENU 100 8: #define  $ID$  $MENU$  100<br>9: #define ID ABOUT 100 9: #define ID\_ABOUT 10: 11: // Menu command identifiers 12: 13: #define CM\_DEMO\_EXIT 101<br>14: #define CM\_HELP\_ABOUT 999 14: #define CM\_HELP\_ABOUT

**listing 15.8. WINAPP.RI.** 

```
1: =========================================================== 
2: winapp.ri -- Resource constants (assembly language modules) 
3: =========================================================== 
4: 
5: Resource identifiers 
6: 
7: ID_ICON 
8: ID_MENU 
9: ID_ABOUT 
10 : 
                    EOU 
                    EOU 
                    EOU 
                             100 
                             100 
                             100
```
*continues* 

## **1999** PART II **APPLICATION PROGRAMMING**

## Listing 15.8. continued

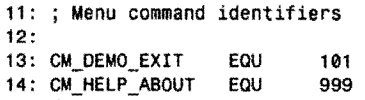

# How to Assemble WinApp

Use the same commands to assemble and link WinApp that you used for WHello. Change to the WIN\WINAPP directory and type make, or use the BUILD.BAT (type build) or MAK.BAT (type mak) batch files. For more information, refer to the instructions in this chapter under "How to Assemble WHello."

## NOTE:

Use TDW to trace WinApp's code as you read about its instructions. Assemble and link by typing build, start TDW, and use the *FilelOpen* command to open WINAPP.EXE. ੱਚ ਦਿਨ ਦੇਖਣ ਹੈ। ਇਸ ਦੇਖ ਦੀ ਇਹ ਸਿਰਮ

# Overview of WinApp

Much of the WinApp program (refer to Listing 15.4) is similar to WHello, so I'll describe only significant differences here. Line 25 includes resource identifiers from WINAPP.RL A typical Windows application has numerous resources, and its usually best to declare the identifiers in a separate file as shown here.

Lines 29-52 declare more than a few Windows API functions, but except for the number of functions, this section is the same as in WHello. You may add any Windows function to this list, but if it grows much larger, you might want to store the declarations in a separate file. *(Hint:* Sort the file alphabetically so you can easily determine whether a function is already listed. The order of declarations is unimportant.)

Lines 56-66 declare the program's global procedures, and also make public its two callback functions, WndProc and DlgProc, so that Windows can call them. Because of the statements at lines 65-66, the linker definition file does not have to export the subroutine names. There's no harm in doing so, however, as shown in WINAPP.DEF at lines 9-10 (Listing 15.5).

The program's data segment (refer again to Listing 15.4) is similar to WHello's, but declares a few more variables that I'll explain later. The startup code is identical in both programs. As in WHello, WinMain (lines 151-154) isn't required, but enables TDW's *Execute startup code*  option to function correctly.

PROGRAMMING FOR WINDOWS<br>Window registration and display operations are the same in WHello and WinApp, but there Window registration and display operations are the same in WHello and WinApp, but there is one significant difference. Lines 285-286 assign a menu resource, identified by ID\_MENU, to the window class structure's clslpszMenuName variable. In English, clslpsz stands for "window class long pointer to a zero-terminated string." To create a popup menu in a window, simply insert menu commands into the resource script file, and assign the menu's resource identifier to the window class structure.

## **NOTE:**

There are other ways to activate popup menus in Windows programs, but assigning a resource identifier to the window class is the simplest. A good Windows tutorial should cover alternate methods, which are beyond the scope of this introductory chapter.

The message loop in WinApp (lines 219-236) is also identical to the same code in WHello. The two programs begin to differ, however, starting at line 313 in WINAPP.ASM, at the start of the main-window procedure, WinProc.

As in WHello, WndProc handles messages intended for the program's main window. In this case, the procedure uses register di to hold that window element's handle (line 317) and it uses si to hold the message value (line 318). Lines 319-327 inspect the message value in si and jump to the appropriate section of the window procedure that handles the message, or to a default handler. WndProc handles four messages:

- WM\_DESTROY indicates that the window element is being destroyed, and because it is the program's main window, this message also terminates the program by calling PostQuitMessage. The code for this message is the same in WHello and WinApp.
- WM\_ClOSE indicates that the user has attempted to close the window-by pressing Alt+F4, for example. The WinApp program uses this message to display a prompt that confirms the window's closure, providing the user a chance to continue the program rather than end it. (Similar programming can help prevent loss of information-for example, you could prompt the user to save an edited file before the program ends.)
- WM\_PAINT indicates that the window's contents require drawing. Windows generates this message in response to a variety of events. For example, maximizing the window to full screen generates a WM PAINT message, as does uncovering a window by moving another window aside.
- WM\_COMMAND indicates that the user has selected a command from the window's popup menu. An additional subroutine in WinApp handles this program's commands-but more on that later.

**APPLICATION PROGRAMMING** PART II

To fully understand the sample program, you should examine and trace the code for each of these messages. The instructions at local label @@WMCLOSE handle the WM\_CLOSE message; the code at @@WMPAINT handles WM\_PAINT, and so on. The instructions at @@RETURNZERO set ax:dx to zero before returning from the window procedure. This is the correct finish for most messages, but you should confirm each message's requirements in a Windows API reference.

To display the message box that prompts you whether to terminate the program, WndProc calls the Windows MessageBox function at line 345. To this function you must pass a host of arguments as shown and commented by the preceding instructions at lines 339-344. The result is a message box dialog that operates on its own until dosed by one of its buttons (see Figure 15.3).

Figure 15.3. *WinApp s message-box that prompts users whether to end the program.* 

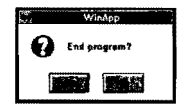

When the window procedure receives a WM\_PAINT message, it must respond by updating the window's contents. The first step in this process is to call the API BeginPaint function as demonstrated at lines 353-356. To this function you must pass the address of a paint structure, which in this case is a global variable in the data segment. (This section cannot be called recursively; therefore, a global variable is allowed.) BeginPaint fills the paint structure, ps, with values that you may use for displaying objects in the window by calling a Graphics Device Interface (GDI) function.

There's much more to GOI programming than I can cover in one chapter, so I'll show only one sample function call here. You call most GOI functions using similar techniques, however, and you can find additional examples in most Windows tutorials.

Usually, the first argument passed to a GOI function is a *device context handle* (HOC) obtained from BeginPaint. The handle identifies the *context* in which output is to occur. In most cases, that context is the video display that shows the window, but it could also represent another output device such as a plotter or printer.

BeginPaint stores the HOC in the paint structure, but for convenience, the function returns the same handle in register ax. Line 357 takes advantage of this fact by assigning ax to register si. Because the window procedure has already selected the message to process, si is again available for use—an optimization that few if any high-level languages would perform.

Most GOI functions require arguments such as coordinate values, strings, and other values. Lines 362-365, for example, push literal coordinates for a rectangle onto the stack. Finally, line 366 calls the GOI Rectangle function, which displays the rectangle shown in Figure 15.2.

The final step in processing a WM\_PAINT message is to call EndPaint, which counters the earlier call to BeginPaint. Pass the window's handle and the address of the initialized paint structure, and then return ax:dx equal to zero (see lines 370-374).

Lines 378-383 handle the program's menu commands. Each command's programming could be inserted at this place, but for more modular and easier-to-maintain code, I prefer to call a local subroutine such as WinAppCommands. To that subroutine, WndProc passes the window handle, word, and long argument values by pushing these values onto the stack. (In the next section, I'll explain what WinAppCommands does.)

Finally, lines 388-393 call the default message handler, DefWindowProc, for messages not processed by the program's window procedure. This ensures that common operations such as window resizing, movements, popup menus, and so on work normally.

## **Menus**

r<br>Frans

WinApp's popup menu has only rwo *commands-FilelExit* (which ends the program) and  $Help|About$  (which displays an informational dialog box). Though relatively simple, the program demonstrates the basic steps for implementing menu commands far more complex than these.

First, design the menu as a resource script as lines 6-16 in WINAPP.RC show (refer back to Listing 15.6). Most development systems such as Borland's Resource Workshop supply a menu editor that writes resource script statements, but you can type the menu instructions into an .RC file manually as I did here.

After designing the menu, assign its resource identifier to the window class (lines 285-286 in WINAPP.ASM, Listing 15.4). Windows will then display the menu under the window's top border, and will issue a WM\_COMMAND message to the window procedure when users select a menu command.

That message's wp parameter identifies which command was selected, and is set to the value in the menu resource for that command. For example, when you select WinApp's *FilelExit* command, wp is set to that command's resource identifier value, CM\_DEMO\_EXIT (see line 13 in files WINAPP.RH and WINAPP.RI, and also line 10 in the resource script file, WINAPP.RC).

In response to WM\_COMMAND, WinApp's window procedure, WndProc, calls WinAppCommands (lines 468-499). In this subroutine, the code at Jines 472-478 copies the window handle argument hWnd to register di and the command identifier to si. After these steps, lines 474-478 jump to an appropriate local label to process individual commands. For example, when you select *File\Exit,* line 475 jumps to the local label @@CMDEMOEXIT.

# 15 PART II **APPLICATION PROGRAMMING**

The instructions at that label (lines 482-489) demonstrate how to send a message to a window by calling SendMessage in the Windows API. In response to a command to exit the program, WinApp sends the window a WM\_CLOSE message. This causes Windows to call the window procedure, which as you may recall, displays a message box that confirms your intention to quit.

WinAppCommands handles the program's other menu command by calling another subroutine, HelpAbout (lines 494-495). This subroutine displays the program's informational dialog, discussed in the next section.

## **NOTE**

When using WinApp as a starting place for your own programs, you can enable the commented jinp at line 496 and add additional command instructions after this instruction. 2018年1月1日

## **Dialog** Boxes

A dialog box is a specialized window that usually contains a variety of controls for selecting program options, displaying information, inputting data, and performing other interactive operations. Most Windows development systems come with a dialog editor such as the one in Borland's Resource Workshop that you can use to design dialog boxes.

The output of a dialog editor is a script of resource commands similar to those at lines 18-29 in WINAPP.RC, Listing 15.6. Few programmers would type these awkward instructions manually, so I won't explain them here. When it comes to dialogs, it's best to use an interactive editor that can create the necessaty resource script statements.

As with all resources, a dialog is uniquely identified, in this example, by the symbol ID\_ABOUT. The HelpAbout subroutine in WINAPP.ASM (see lines 511-534) uses this identifier to execute the dialog-a process that requires several critical steps.

The first of those steps creates a *procedure instance,* imaginatively called a *thunk,* which initializes the data segment register and then calls the program's code so the program can find its global data. The resulting indirect subroutine call makes a thunking noise that only programmers who also see leprechauns can hear.

The procedure instance for a dialog box is the subroutine that handles the dialog's messages. This resembles a window procedure (but is not exactly the same). In WinApp, subroutine DlgProc (lines 415-454) handles messages for the program's about-box dialog, shown in Figure 15.4.

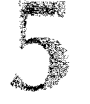

**Figure 15.4.** *WinApp s about-box dialog.* 

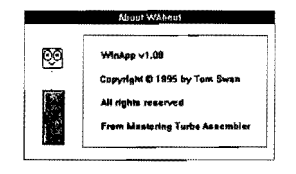

After creating the dialog's procedure instance, the HelpAbout subroutine calls the Windows DialogBox function (lines 522-528). Except for the ID\_ABOUT resource identifier at line 524 and for the name of the dialog procedure at lines 515-516, you may use the code in HelpAbout to activate most dialog boxes.

After DialogBox returns, you must free the procedure instance you created by calling MakeProcInstance. Lines 530-532 show the proper way to satisfy this requirement.

# **The Dialog Procedure**

You program a dialog box's actions in a dialog procedure, similar to the way you program a window's actions in a window procedure. Like a window procedure, a dialog procedure receives messages intended for the dialog window.

A dialog procedure, however, differs significantly from a window procedure. You declare both kinds of subroutines using a PROC directive (line  $415$ ), and you specify the same types and numbers of arguments (line 416). But a dialog procedure returns a BOOl true or false value in ax rather than a 32-bit value returned by a window procedure in ax: dx. Also, a dialog procedure does not call a default message handler for unprocessed messages.

A dialog procedure must include programming for at least the messages shown in the sample listing (refer to lines 415-454). Windows sends the first message, WM\_INITDIAlOG, just before the dialog becomes active. You should use this opportunity to initialize any variables that the dialog requires. In this case, WinApp's dialog has no variables, and as line 429 shows, the dialog procedure simply jumps to the section in the subroutine that returns a true value. Nevertheless, even if there are no initializations to perform, the dialog procedure must return true for the WM\_INITDIAlOG message. If for some reason the procedure cannot successfully initialize its variables, it should return false to cancel the dialog's activation.

The second required message is WM\_COMMAND--the same message issued for menu commands. In this case, however, the message results from the selection of a dialog's buttons, from a command in the dialog's system menu if there is one, or from a keypress such as Enter or Esc.

As with menu commands, the wp parameter identifies which button or command was selected. One of those commands might be 100K, which indicates that the user has elected to close the dialog by selecting an OK button or by pressing Enter if that button is the default.

## **15**  Part II **APPLICATION PROGRAMMING**

Other dialogs might have may other buttons and commands, but all dialog procedures should include programming for IDOK.

The proper response to that command in this case is to call the Windows EndDialog function as shown at lines 441-444. To that function pass the dialog's window handle and any value to return to the dialog's caller. The DialogBox function returns this value in ax (set to zero in the sample code at line 443). You may use this value as you wish, though WinApp ignores it.

## **NOTE:**

<u> 1999 - Johann Barnett, fransk politik (de formalist og formalist og formalist og formalist og formalist og f</u> To add additional commands to a dialog box, enable the jup instruction at line 445 and insert your programming afterward. 화도 없다 your programming alterward.<br>
Second the contract of the contract of the contract of the contract of the contract of the contract of the contract of the contract of the contract of the contract of the contract of the contra

# **Summary**

Writing Windows applications in assembly language requires a great deal of study and effort, but provides several advantages. With assembly language, you have total control over a program's startup and shutdown code, and you can use registers and memory to their best advantage. You can also eliminate excess baggage attached to Windows programs by highlevel-language compilers.

This chapter introduces Windows programming techniques for Turbo Assembler's Ideal mode, but it is not a complete tutorial on Windows programming. To go beyond the information in this chapter, you'll need a Windows API reference, and you will also need files and utilities supplied with most C, C++, and other high-level-language development systems. Turbo Assembler does not provide all of the files and utilities you need to write Windows applications.

For easier programming, use the MODEL directive along with the WINDOWS and PASCAL options. These options automatically add prolog and epilog code to subroutines. Declare EXTAN all Windows API functions that your program calls.

You may define initialized (DATASEG) and unitialized (UDATASEG) variables. You must reserve the first 16 bytes of initialized data for Windows' private use.

A window class is a structure that describes window characteristics. The first instance of a Windows application should register a window class. That and any subsequent program instances should create at least one window element of the class for use as the program's main window.

A window class also specifies a window procedure, to which Windows passes messages. Writing a window procedure is often called event-driven programming. A typical window procedure includes programming for many different kinds of messages that Windows generates in response to events. A program can also send its own messages. Unhandled messages should be passed to a default message handler, usually DefWindowProc.

Resources are binary data that the linker binds into the program's executable code file. Examples of resources in this chapter include menus, icons, and dialog boxes. Resources are typically created in a resource script file (or by using an interactive editor). A resource compiler converts the script to a binary file ending with the filename extension .RES. The linker binds this image into the final program. Turbo Assembler does not provide a resource compiler or editor.

A dialog procedure programs the actions for a dialog box. Like a window procedure, a dialog procedure responds to messages sent to the dialog window. A dialog procedure, however, returns a BOOL true or false value, and it does not call a default message handler for unprocessed messages.

# **Exercises**

- 15.1. The Windows GDI function Ellipse draws an oval or circle. Show the declarations that enable an assembly language program to call the function.
- 15.2. The GetWindowsDirectory function obtains the path of the Windows directory, usually C;\WINDOWS on most computers. Parameter IpszSysPath addresses a string buffer where the function stores its results. Parameter cbSysPath equals the size in bytes of the string buffer, and should be at least 144. Show how to call this function in an assembly language program to obtain the Windows path. Also show any data declarations needed. GetWindowsDirectory is defined in C as follows:

UINT GetWindowsDirectory(LPSTR lpszSysPath, UINT cbSysPath);

- 15.3. Modify WHello to display its window maximized to full screen when the program is first executed.
- 15.4. Modify WHello to sound a beep when the user quits the program. You may use the following instructions—your job is to figure out where to insert them: push 0 call MessageBeep
- 15.5. Modify WinApp to save its main-window handle in a global variable named wMainHnd.
- *15.6. Advanced.* Modify WinApp to display its about-box dialog when the program is first started. *Hint:* One possible answer uses the modification from Exercise 15.5.

**APPLICATION PROGRAMMING** PART II

# **Projects**

- 15.1. The WHello and WinApp demonstration programs in this chapter contain several duplicate sections—the AppRun message-loop and startup instructions, for example, are identical in both programs. Separate these sections into modules, and assemble them individually to create .OBJ code files for linking to Windows applications.
- 15.2. Set a breakpoint in TOW for the call to OefWindowProc at line 392 in WINAPP.ASM, and examine the message values in si to discover the kinds of standard messages that Windows processes. Try to match the message identifiers in WINDOWS.INC. Even better, write these messages to a text file-you have just created your own message tracing utility!
- 15.3. Write your own stub program to display a custom message if users attempt to execute your Windows programs from a DOS prompt. Your stub might display a copyright notice, and also give instructions for how to run Windows and start the application.
- 15.4. ModifY WinApp to parse a command-line string of options. For example, to expand the program's window to full screen at startup, users could run WinApp with the Program Manager's *FilelRun* command by entering **winapp** -x. To test your code, write a program that displays option strings passed to the program.
- 15.5. Modify WinApp's about-box dialog to close automatically after a specified length of time (say, three seconds or so). *Hints:* Use the Windows function GetTickCount as a timer-look up its specifications in an API reference. One way to dose the dialog window is to send it a WM\_COMMANO message with a word parameter equal to 100K, which simulates the selection of the dialog's OK button.

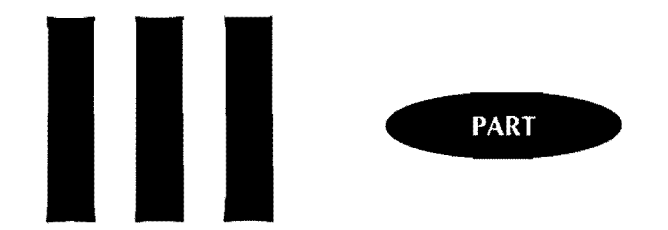

 $\mathbb{R}^2$ 

# Reference

 $\sim$ 

r

 $\label{eq:2.1} \frac{1}{\sqrt{2}}\int_{\mathbb{R}^3}\frac{1}{\sqrt{2}}\left(\frac{1}{\sqrt{2}}\right)^2\frac{1}{\sqrt{2}}\left(\frac{1}{\sqrt{2}}\right)^2\frac{1}{\sqrt{2}}\left(\frac{1}{\sqrt{2}}\right)^2\frac{1}{\sqrt{2}}\left(\frac{1}{\sqrt{2}}\right)^2\frac{1}{\sqrt{2}}\left(\frac{1}{\sqrt{2}}\right)^2\frac{1}{\sqrt{2}}\frac{1}{\sqrt{2}}\frac{1}{\sqrt{2}}\frac{1}{\sqrt{2}}\frac{1}{\sqrt{2}}\frac{1}{\sqrt{2}}$ 

 $\mathcal{L}^{\text{max}}_{\text{max}}$  and  $\mathcal{L}^{\text{max}}_{\text{max}}$ 

 $\overline{\mathbb{F}}$ 

 $\mathcal{L}^{\text{max}}_{\text{max}}$ 

 $\mathcal{A}^{\mathcal{A}}_{\mathcal{A}}$  and  $\mathcal{A}^{\mathcal{A}}_{\mathcal{A}}$  are the contribution of the contribution of  $\mathcal{A}^{\mathcal{A}}_{\mathcal{A}}$ 

 $\mathcal{L}^{\text{max}}_{\text{max}}$  and  $\mathcal{L}^{\text{max}}_{\text{max}}$ 

 $\label{eq:2.1} \frac{1}{\sqrt{2}}\int_{\mathbb{R}^3}\frac{1}{\sqrt{2}}\left(\frac{1}{\sqrt{2}}\right)^2\frac{1}{\sqrt{2}}\left(\frac{1}{\sqrt{2}}\right)^2\frac{1}{\sqrt{2}}\left(\frac{1}{\sqrt{2}}\right)^2\frac{1}{\sqrt{2}}\left(\frac{1}{\sqrt{2}}\right)^2.$ 

 $\label{eq:2.1} \mathcal{L}(\mathcal{L}^{\mathcal{L}}_{\mathcal{L}}(\mathcal{L}^{\mathcal{L}}_{\mathcal{L}})) \leq \mathcal{L}(\mathcal{L}^{\mathcal{L}}_{\mathcal{L}}(\mathcal{L}^{\mathcal{L}}_{\mathcal{L}})) \leq \mathcal{L}(\mathcal{L}^{\mathcal{L}}_{\mathcal{L}}(\mathcal{L}^{\mathcal{L}}_{\mathcal{L}}))$ 

# 16

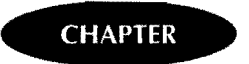

# **Assembly Language Reference Guide**

- $\bullet$  About the Reference, 704
- Protected-Mode Instructions, 704
- \_ Going **to** the Source, 704
- \_ Instruction Timings and Binary Encodings. 705
- How to Use the Reference, 706

# PART III

REFERENCE

# **About the Reference**

This chapter lists all 8086, 8088,80286,80386,80486, and Pentium non-protected-mode mnemonics in alphabetic order, showing the affected flags, listing the syntax for all instruction forms, and giving examples and descriptions that explain how the instructions work. The material here supplements the information in the preceding chapters; therefore, to get the most from this reference, you may also want to consult the Subject Index to locate more details about specific instructions. Read the next sections for hints on using this chapter and for the meanings of various terms.

-----------------------------~ ..... -~-

# **Protected-Mode Instructions**

Protected-mode 80286, 80386, 80486, and Pentium instructions are not included in this reference. These instructions are typically used only for writing operating system code that needs to juggle multiple processes apparently running at the same time but in fact executing in sequence. The protected-mode programming's main purpose is to switch among such processes rapidly enough to give the illusion of simultaneous execution.

Some people may criticize the omission of protected-mode instructions in this reference but, after much thought about the subject, I decided that to list the instructions without also including the necessaty background material required to write multitasking operating system software would be nothing more than a waste of space. For application programming, protected-mode instructions are not needed. Even so, this book would be incomplete if it did not at least mention the protected-mode instruction set. (See Table 16.1.) For a list of books that contain more information about using these instructions and about writing multitasking operating systems, see the Bibliography.

## **NOTE**

Special 80286, 80386, 80486, and Pentium non-protected-mode instructions such as bound, enter, leave, and the conditional set instructions are covered here in detail along with syntax descriptions for extended 32-bit registers. Also, instructions restricted to specific processors are clearly marked.

# **Going to the Source**

At least five sources were used to confirm the instruction formats and flag settings in this chapter. When any of these references did not exactly agree (which was often the case), the documentation printed here was confirmed by experiment. This extensive cross-checking turned up a surprising number of mistakes in various Intel and Microsoft references. Naturally, all of these errors are corrected here.

ASSEMBLY LANGUAGE REFERENCE GUIDE

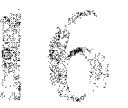

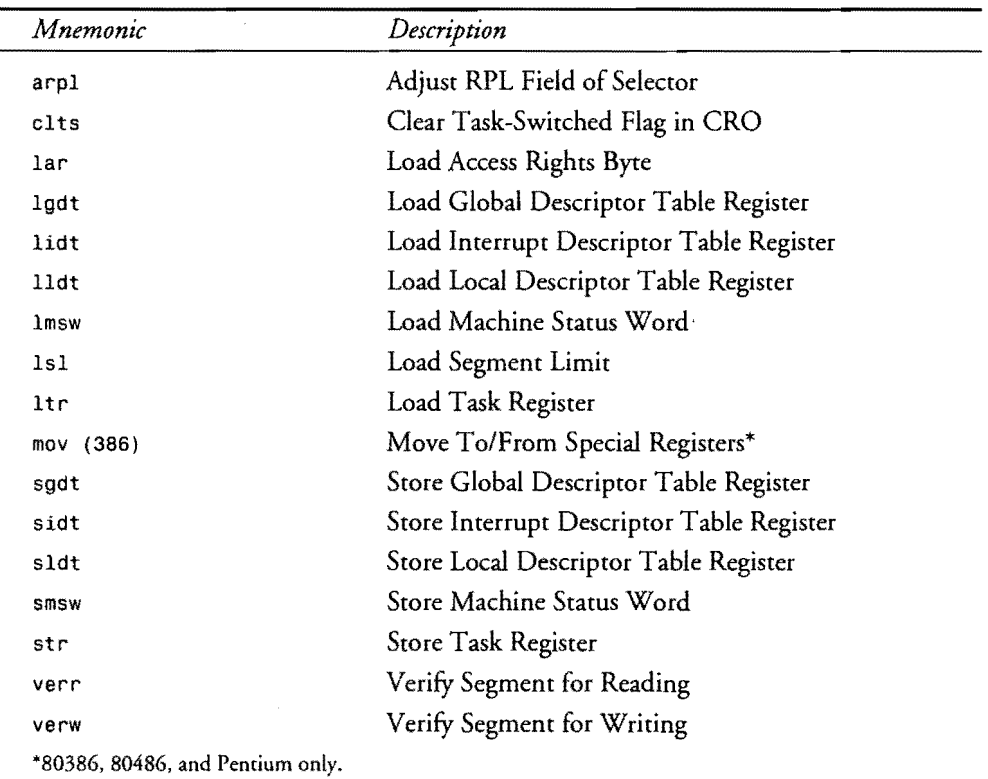

## **Table 16.1. Protected-Mode Instructions.**

# **Instruction Timings and Binary Encodings**

Because this book is primarily a practical guide to programming applications in assembly language, instruction timings and binary encodings for machine codes generated by the assembler are not listed. If you need to, you can find this data in the Intel references listed in the Bibliography.

The timing values, which many references blindly copy but which, I suspect, few programmers actually use, are omitted here for good reasons. Formulas that calculate theoretical timings for specific instructions tend to be inaccurate in practice. Factors such as the on-chip instruction cache, which preloads a certain amount of machine code for faster execution, plus the existence of multiple interrupt signals and memory wait states in real-life computer systems are likely to throw monkey wrenches into even the most carefully constructed timing formulas. A stopwatch and a good profiler will do you more good than hours spent calculating instruction loop timings. **In** general, your programs will run as fast as possible if you simply adhere to a few suggestions for selecting among various instruction formats:

PART III REFERENCE

- Instructions that refer to the accumulator-al, ax, or eax (80386 and later processors only)—may run faster than all other forms. (The instructions may also occupy fewer bytes of machine code.) Because of this, any such instructions are always listed first in this chapter's *Syntax/Example* sections. For instance, see the first two lines of the syntax for adc plus the first line of the *80386/486* syntax forms.
- Instructions that use only registers for all operands usually run faster than when these same instructions refer to data stored in memory. This is especially so when an 8086 instruction refers to data located at odd addresses because the 8086 can load data from even addresses a tiny bit more quickly. In other words, if you have a choice between using a register and a memory variable, use the register-your program may run faster.
- Arithmetic instructions imul, mul, div, and idiv are notoriously slow. Always use shifts and rotates to multiply and divide by powers of 2 or use a math coprocessor if possible.

Binary-machine-code formats for instructions are also not listed. In fact, the complicated bit formats and binary operation codes for individual instructions are rarely mentioned anywhere in this book. After all, one reason for using an assembler is to avoid having to worry about such details. On the very rare occasion that you need to know the exact bits generated for a specific instruction, you can just as easily write a test program and examine the assembled code with Turbo Debugger.

That about sums up what's not here. Now, let's take a look at what the reference does contain.

# **How To Use the Reference**

The reference that follows describes each mnemonic separately except for conditional jump and set *(80386/486* only) instructions, which are listed in tables for easier lookup. (See entries for j *-condi tion* and *set-condition.)* A few mnemonics that generate the same machine codes such as cmps, cmpsb, cmpsw, and cmpsd are listed together, but only when this does not disrupt the reference's alphabetic order. For example, sal and shl are listed separately, even though these two mnemonics represent the identical instruction.

The data for each mnemonic are divided into sections, each with a specific purpose. The divisions are:

- *Header-Lists* the mnemonic, name, processors on which the instruction is available, and effects on flag settings.
- *Purpose--Gives* a brief description of the instruction. Read these parts for quick reference and while browsing.
- *Syntax/Example*—Shows the various forms that the instruction may take and lists allowable register and memory operands. This section also shows a typical program example for each instruction form. When the instruction is available on multiple processors, any unique syntax forms for 80286, 80386, and later processors are **706** listed separately.

**ASSEMBLY LANGUAGE REFERENCE GUIDE** 

- *Sample Code*—Places the instruction in a brief programming sample, giving a practical example of the way this instruction might be used in a typical program.
- *Description-Fully* explains how the instruction operates and frequently refers to the Sample Code section to explain further how to apply the instruction. Also, any unusual uses of flags and register assignments are described here.
- *See Also*--Refers to other instructions related in some way to this one.

## **More About the Headers**

*As* a sample of the reference headers, Figure 16.1 duplicates the header for the and instruction. The mnemonic and is listed in lowercase, telling you exactly how to spell the instruction in a program. The name of the instruction is printed directly across from the mnemonic. Under these rwo items is a list of processors and flags. The 80186 processor, which is not used in any PC computers, is not listed here. The functionally equivalent 8086 and 8088 processors are listed jointly as *8086/88.* The column marked *80386/486* refers to the 80386, 80486, Pentium, and (cross your fingers) to future compatible processors. Six new instructions added to this revised edition—bswap, cmpxchg, invd, invlpg, wbinvd, and xadd - require an 80486 or later-model processor. The filled-in triangles under the processor numbers indicate which processors support this instruction. In this sample, the header indicates that and is available on all four processors.

The flags are listed to the right of the processor numbers. (See Figure 16.1.) Under each flag are one or more symbols that indicate how this instruction affects the flag bits. A digit 0 or 1 indicates that the instruction resets or sets the flag to this value. A lowercase *u* indicates that, after the instruction executes, the value of this flag is undefined. A dash  $(-)$  indicates that the instruction does not change the setting of this flag. A filled-in triangle  $(\triangle)$  tells you that the flag value is subject to change according to the rules listed in Table 16.2. When other rules and conditions apply or, in a few cases where more than one symbol is listed (see sal, for example), the flag settings are discussed in the instruction's *Description.* 

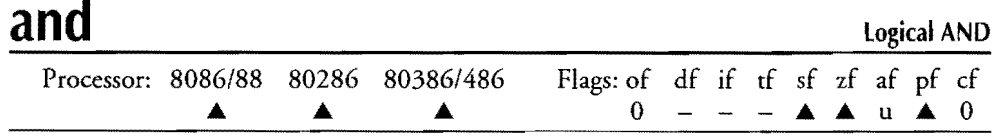

Figure 16.1. *A sample reference header.* 

## **More About the Syntax/Example Sections**

Table 16.3 lists the symbols used in the *Syntax/Example* sections. Along with this table, the syntax references tell you exactly what forms of each instruction are allowed. For example, one of the syntax and example lines for shl is:

 $shl$  *regW| memW, cl* shl [aword + bx], cl 707
## **16**  PART III REFERENCE

 $\overline{a}$ 

### **Table 16.2. Standard Flag Usage.**

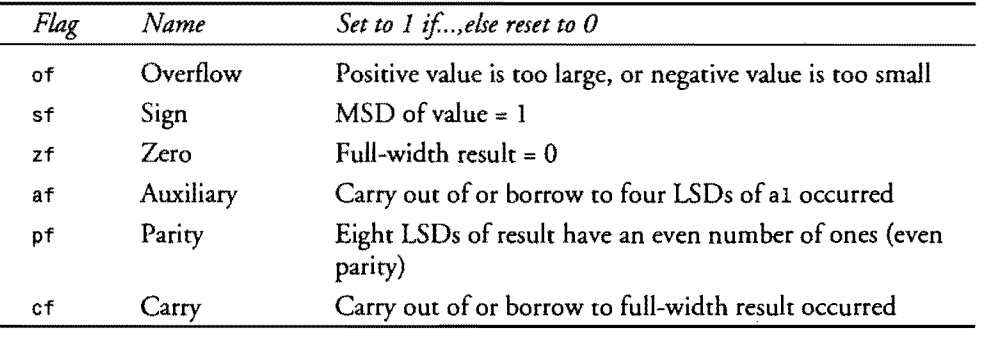

### **Table 16.3. Symbols Used in the Reference.**

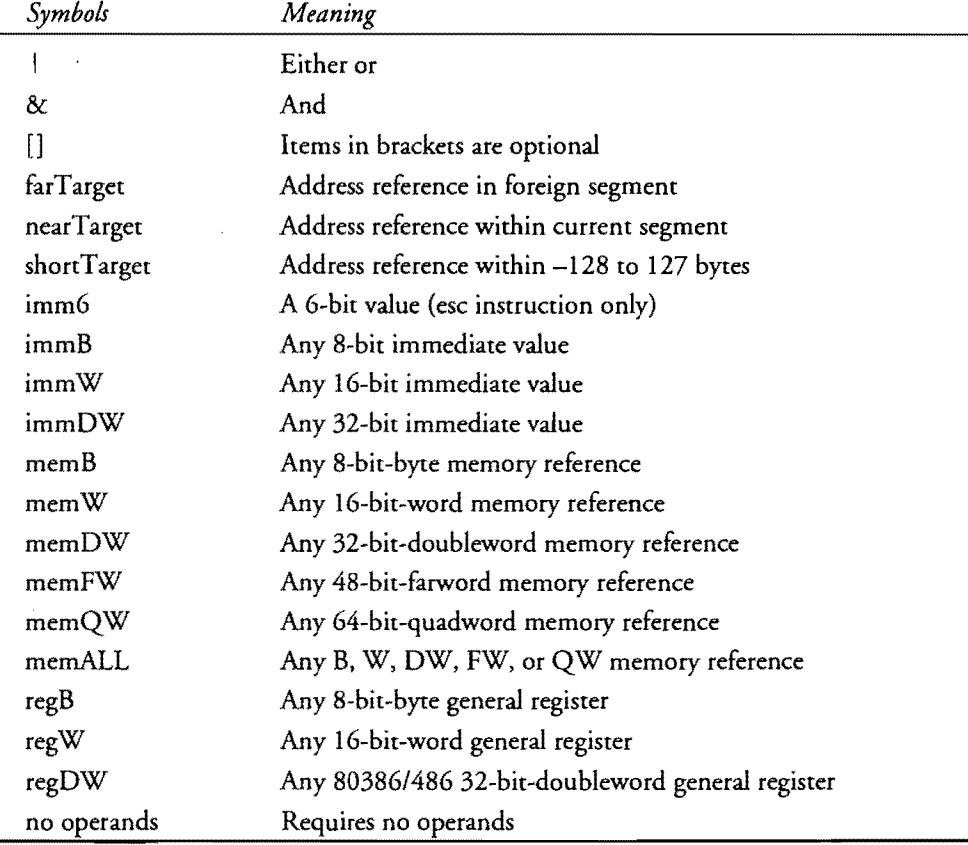

### $~\blacksquare$ ASSEMBLY LANGUAGE REFERENCE GUIDE

1

Table 16.3 reveals that this form of shl requires two operands: a word (16-bit) generalpurpose register or a word memory reference and the register cl. The example to the right of the syntax shows how an instruction of this form might appear in a program. Remember that this example is only one of many possible combinations of registers and memory references.

### **NOTE**

!

**AND AREA** Unless otherwise mentioned, memory references include all addressing modes described in Chapter 5. na Kabup

### More About the Examples and Samples

All examples and sample code sections were assembled and tested directly from this text. You can be sure that every scrap of code listed here represents actual instructions as they might appear in programs for the sample code sections. To run the code, you'll need to insert the instructions into a copy of EXESHELL.ASM from Chapter 2. You'll also have to initialize the ds and es segment registers appropriately.

### **NOTE**

Charles Children Children and Children If you do run any of the samples, be careful with instructions that read and write to hardware ports. Because of the system-dependent nature of instructions such as in, out, ins, and outs, the samples of these mnemonics may assemble but may not perform any useful function. They may even cause a system crash. Such samples are clearly marked with a comment warning you not to run the code.

### **aaa**  $\overline{a}$  **a**  $\overline{a}$  **a**  $\overline{a}$  **ASCII** Adjust After Addition

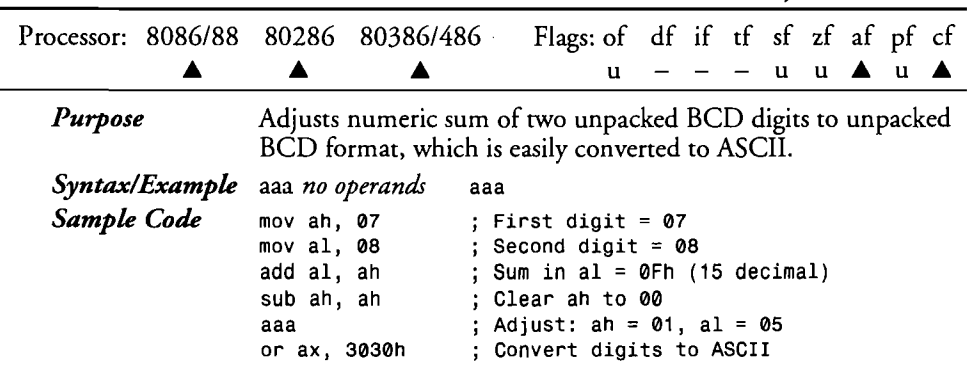

### 16 PART III REFERENCE  $\bullet$

*Description* 

After adding two unpacked BCD digits and storing the 8-bit result in aI, aaa converts al back to unpacked BCD format. If the previous add generated a carry or if al is greater than 9, then ah is incremented, and both cf and af are set to 1; otherwise, cf and af are set to O. The four MSDs (upper half) of al are always zeroed. As the example shows, after aaa, you can OR either or both ah and al with 030h to convert the BCD result to ASCII.

*See Also* 

aad, aam, aas, daa, das

## **aad**

### ASCII Adjust Before Division

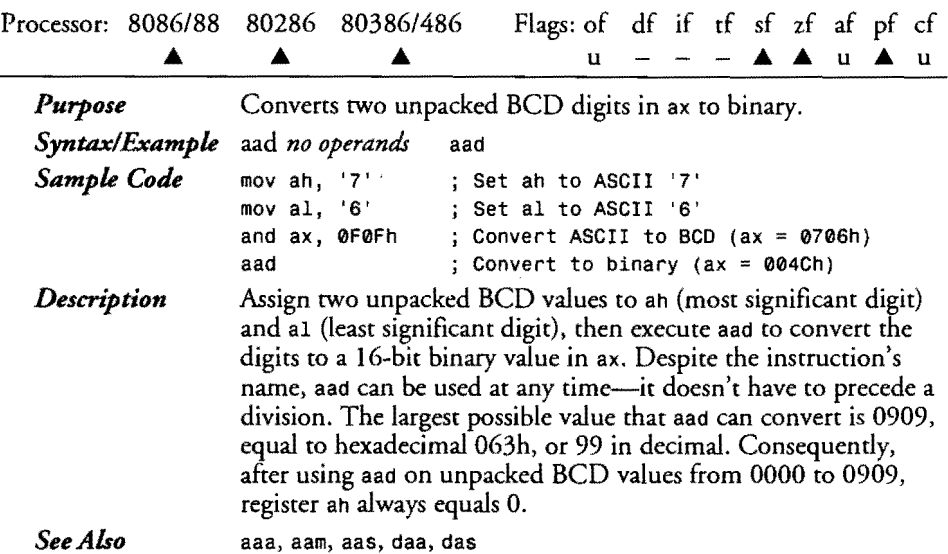

ASCII Adjust After Multiplication

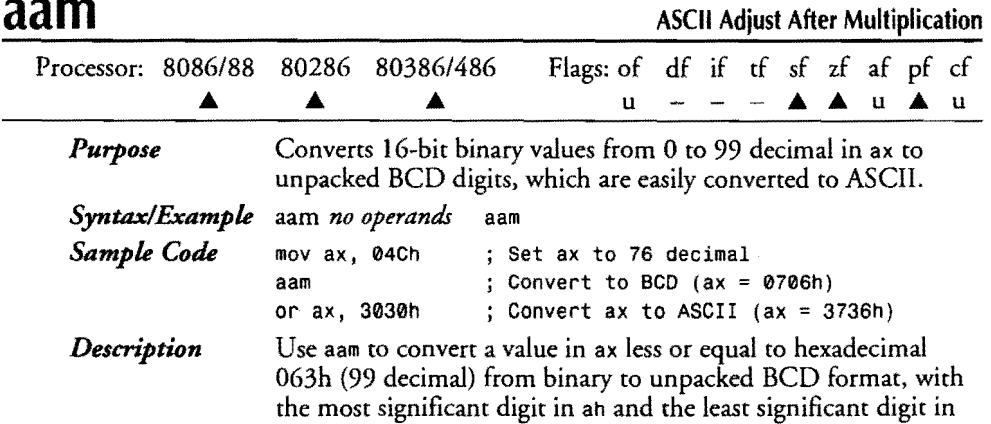

a1. This operation reverses what aad does. Despite aam's name, you do not have to precede the instruction with a multiplication. aaa, aad, aas, daa, das

*See Also* 

**aas**  ASCII Adjust After Subtraction Processor: *8086/88* 80286 *80386/486* Flags: of df if tf sf zf af pf cf  $\blacktriangle$  $\blacktriangle$  $\blacktriangle$ u – – – u u **A** u *A Purpose*  Adjusts numeric difference of two unpacked BCD digits to unpacked BCD format, which is easily converted to ASCII. *Syntax/Example* aas *no operands* aas *Sample Code* mov ah, 01 ; Set ah to BCD 01<br>mov al, 04 ; Set al to BCD 04 mov al, 04 ; Set al to BCD 04<br>mov bl, 07 ; Set bl to BCD 07 mov bl, 07 ; Set bl to BCD 07<br>sub al, bl ; al <- al - bl (1 ; al <- al - bl  $(14-7)$ aas  $\begin{array}{ccc} 3, & 4, & 5, \\ 4, & 5, & 6 \end{array}$  aas  $\begin{array}{ccc} 3, & 6, & 6 \end{array}$  and  $\begin{array}{ccc} 3, & 6, & 6 \end{array}$  and  $\begin{array}{ccc} 4, & 6 \end{array}$  and  $\begin{array}{ccc} 4, & 5 \end{array}$  and  $\begin{array}{ccc} 4, & 5 \end{array}$  and  $\begin{array}{ccc} 4, & 5 \end{array}$  and  $\begin{array}{ccc} 4, & 5 \end{array$ ; Convert ax to ASCII (ax =  $3037h$ ) *Description*  Subtract two BCD digits, place the result in a1, and execute aas to convert the numeric difference to BCD format, which can then be converted to ASCII. If the previous sub required a borrow, then aas also subtracts 1 from ah and sets af and ef to 1; otherwise, ah is unchanged, and the fWO flags are set to O. The example subtracts 07 (in bl) from 0104 (14 decimal in unpacked BCD format in ax), giving the BCD answer in ax-0007. *See Also*  aaa, aad, aam, daa, das

## **adc**

Add **With** Carry

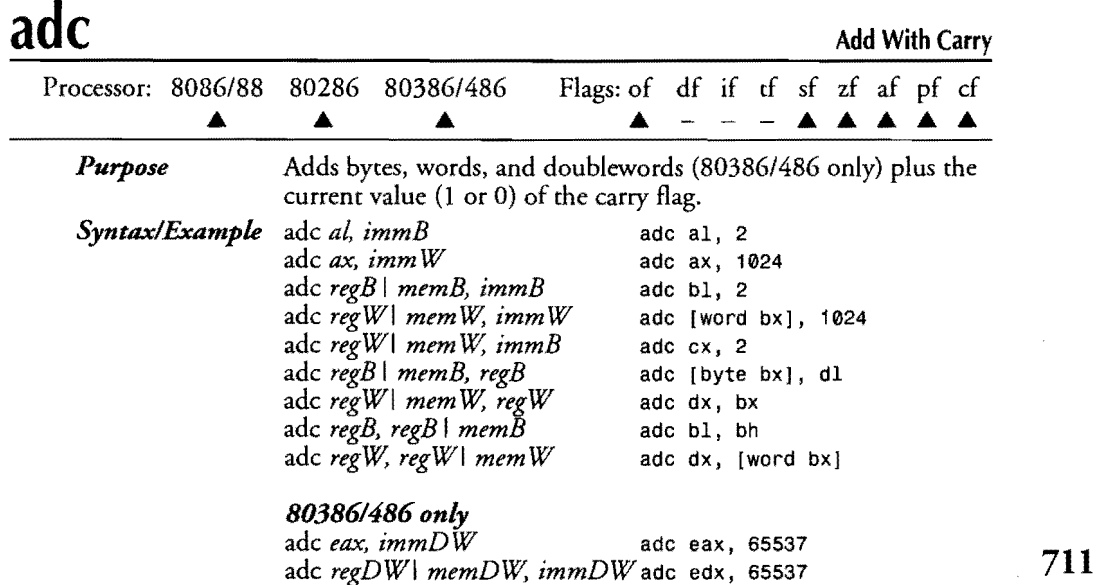

## TO CONTROL PART III REFERENCE

 $\bar{z}$ 

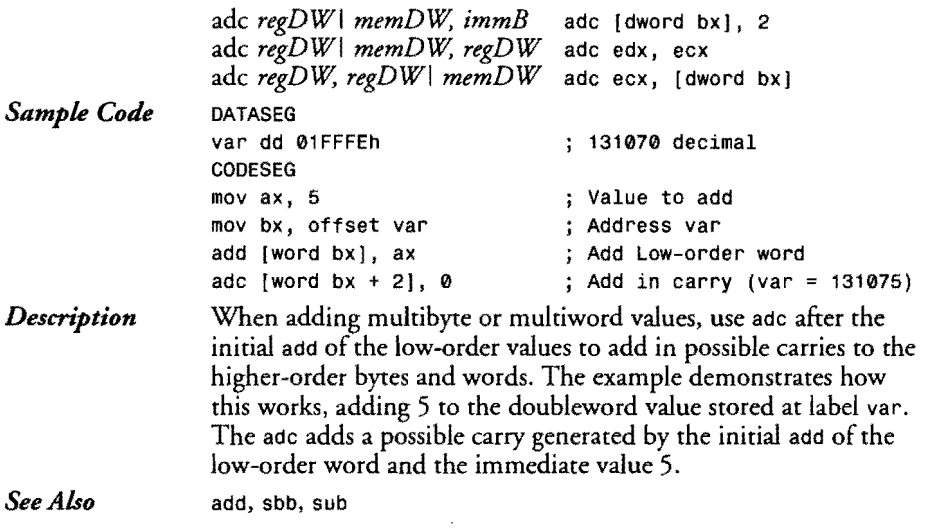

# **add**

 $\overline{a}$ 

Add Without Carry

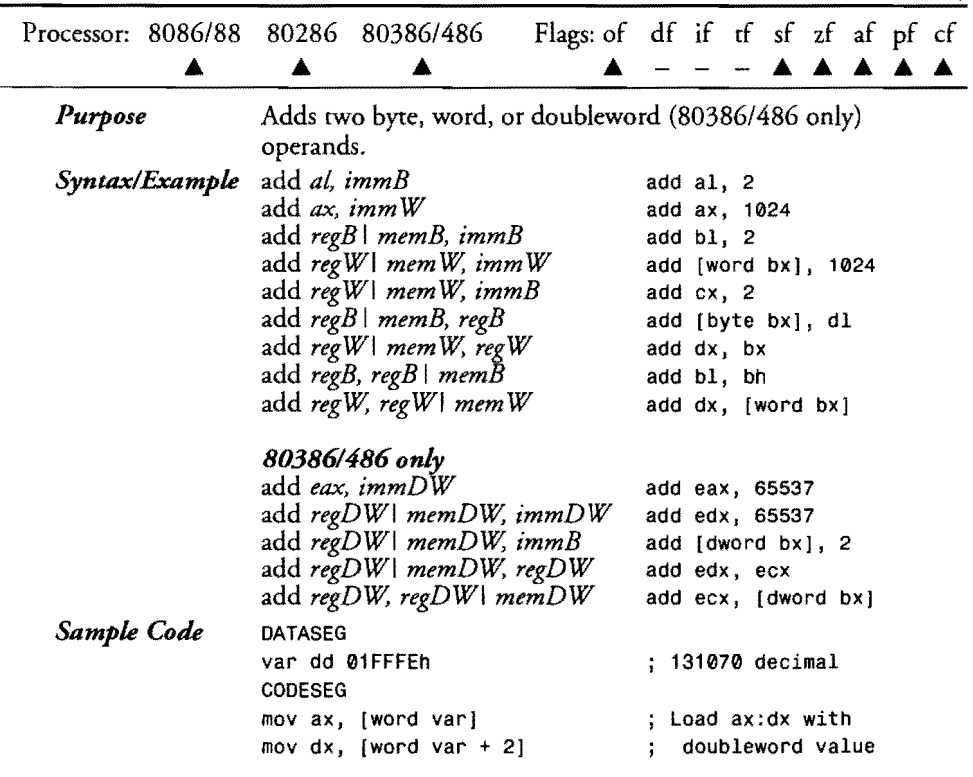

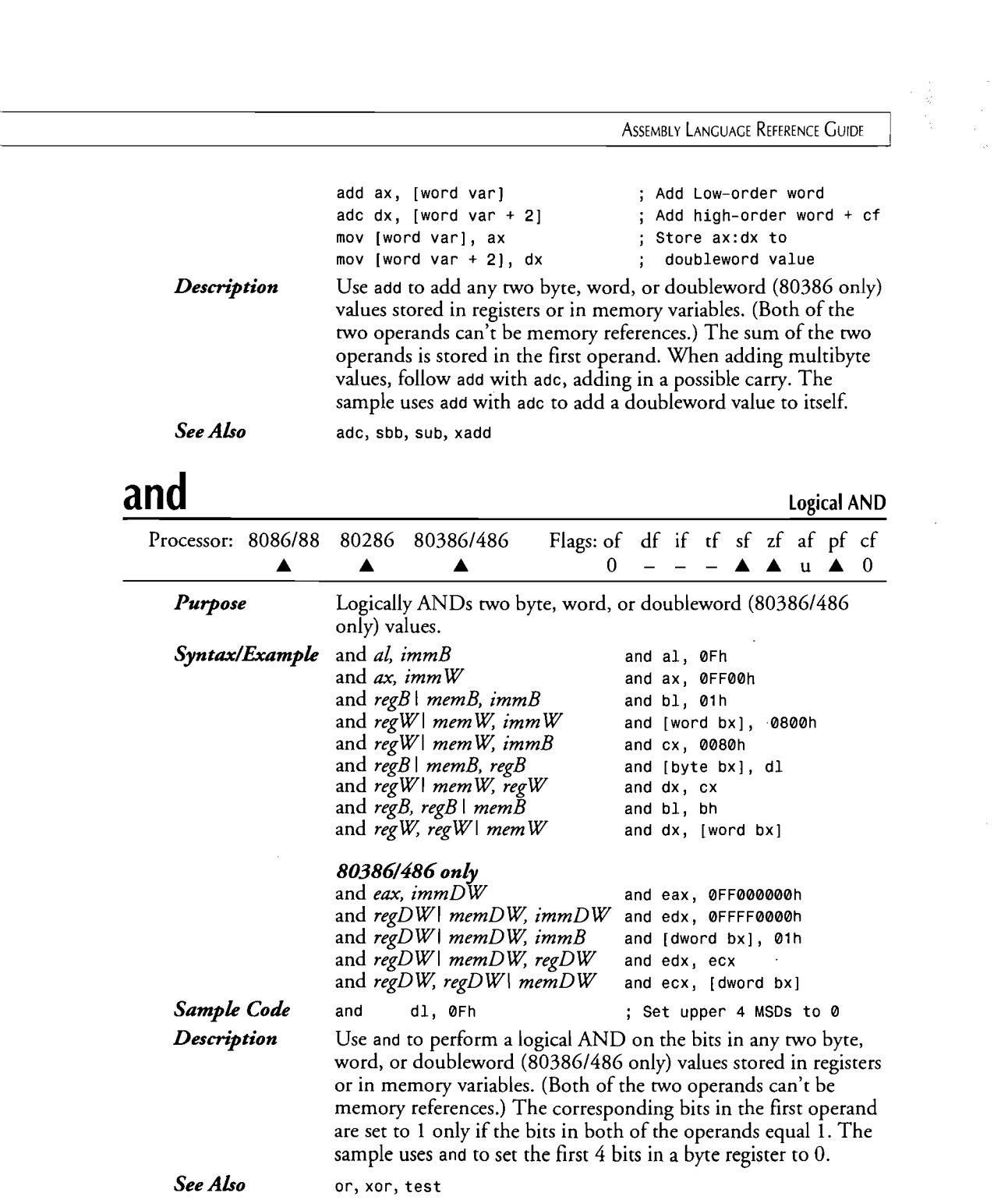

 $\hat{\mathcal{A}}$ 

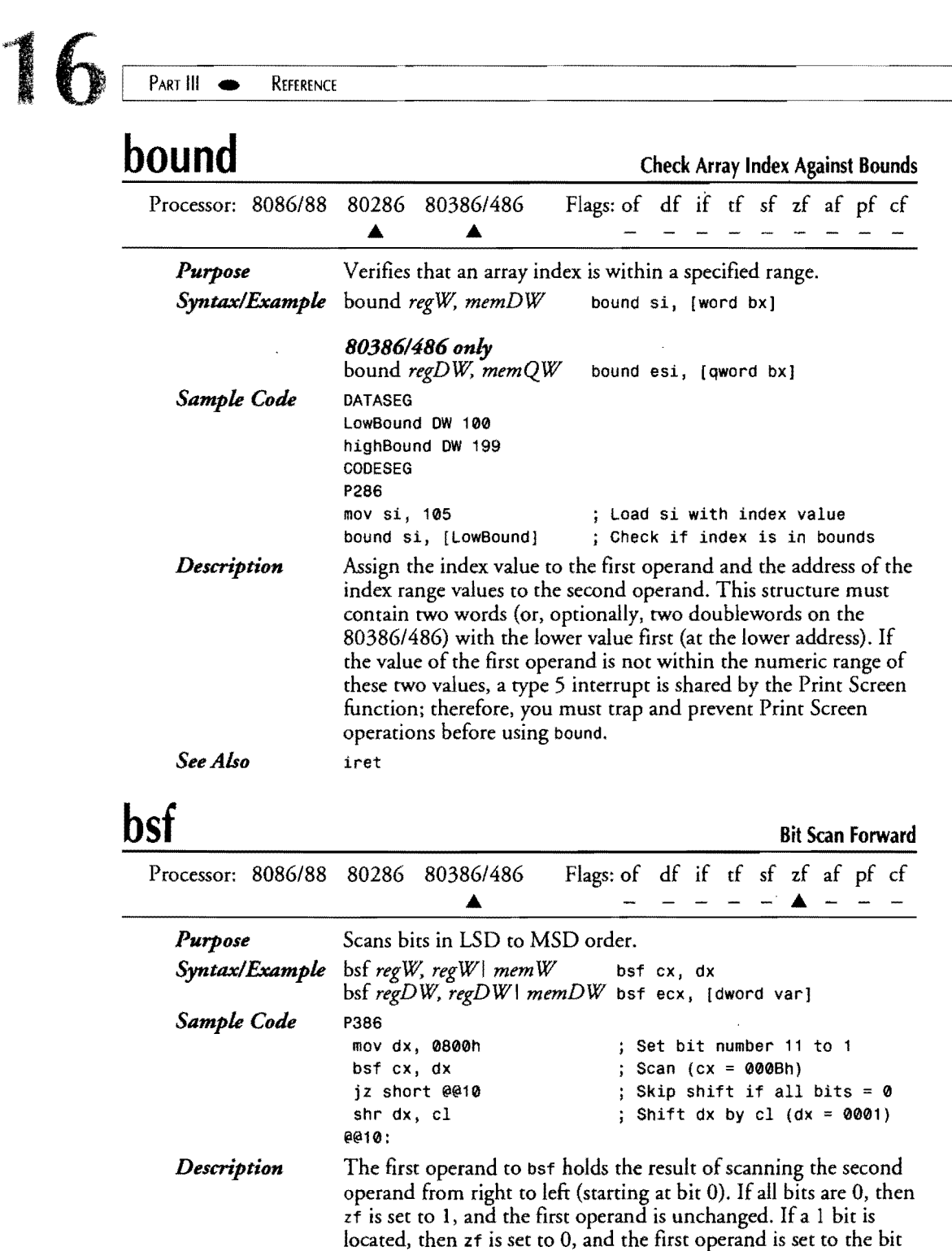

------------------------------------...... --~-

 $\mathcal{L}^{\text{max}}_{\text{max}}$  and  $\mathcal{L}^{\text{max}}_{\text{max}}$ 

 $\mathcal{L}^{\text{max}}_{\text{max}}$  , where  $\mathcal{L}^{\text{max}}_{\text{max}}$ 

16

number. The sample uses this value to shift a bit in dx into the LSD position. bsr

*See Also* 

## **bsr**

Bit Scan Reverse

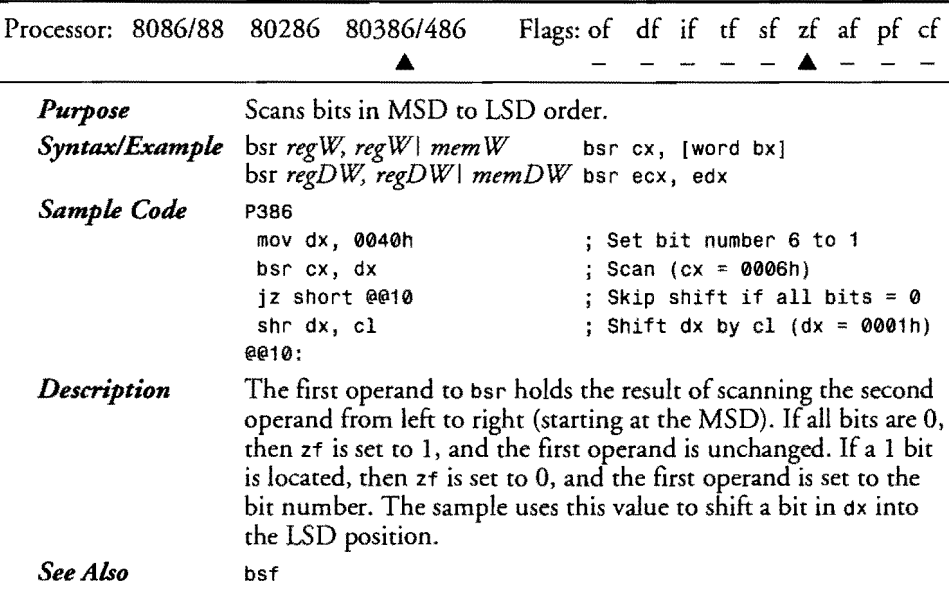

## **bswap**

Byte Swap

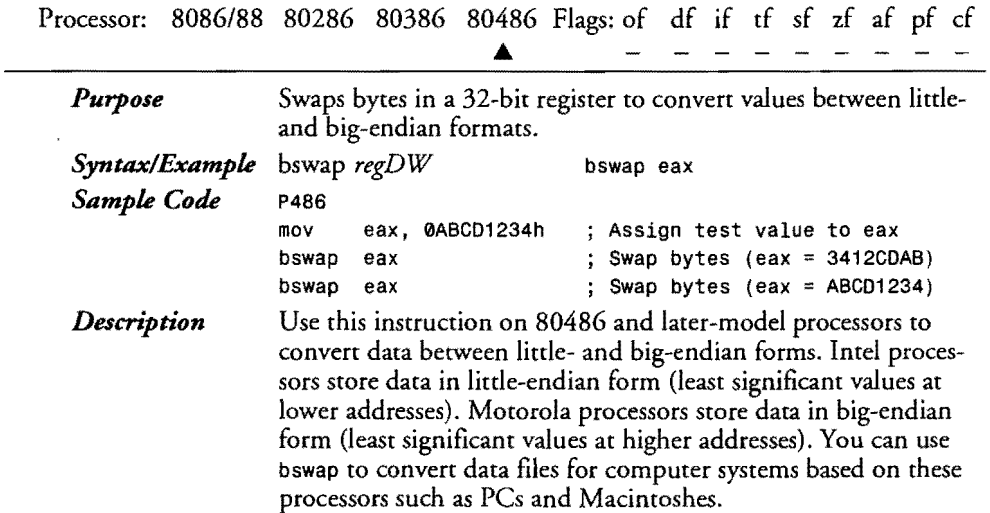

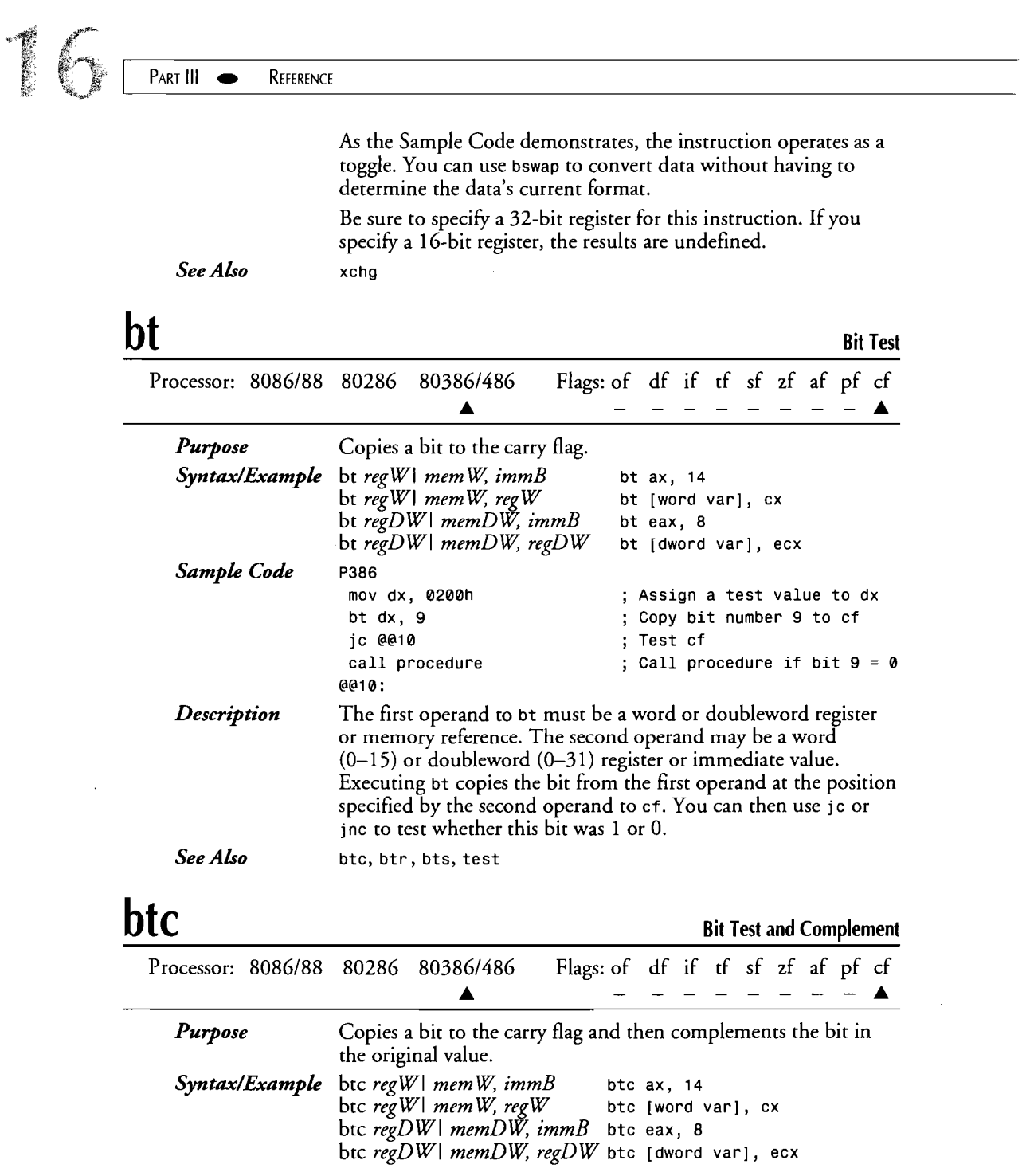

 $\label{eq:2.1} \frac{1}{\sqrt{2}}\int_{\mathbb{R}^3}\frac{1}{\sqrt{2}}\left(\frac{1}{\sqrt{2}}\right)^2\frac{1}{\sqrt{2}}\left(\frac{1}{\sqrt{2}}\right)^2\frac{1}{\sqrt{2}}\left(\frac{1}{\sqrt{2}}\right)^2\frac{1}{\sqrt{2}}\left(\frac{1}{\sqrt{2}}\right)^2.$ 

 $\mathcal{A}$ 

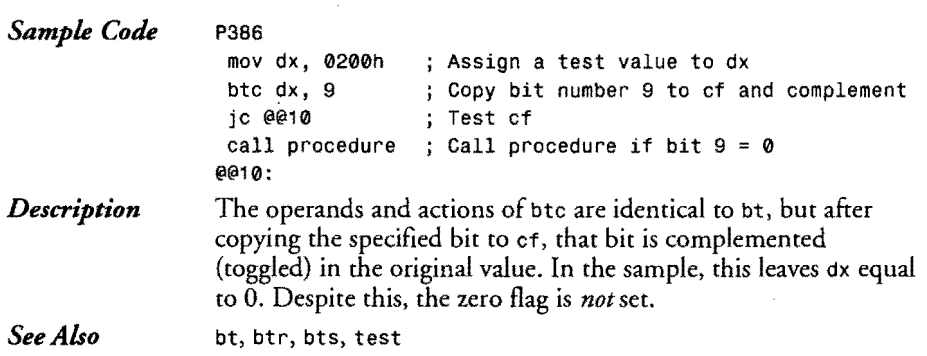

## **btr**

 $\bar{z}$ 

**Bit Test and Reset** 

 $\label{eq:1} \mathcal{L}^{(1)}(x) = \mathcal{L}^{(1)}(x) = \mathcal$ 

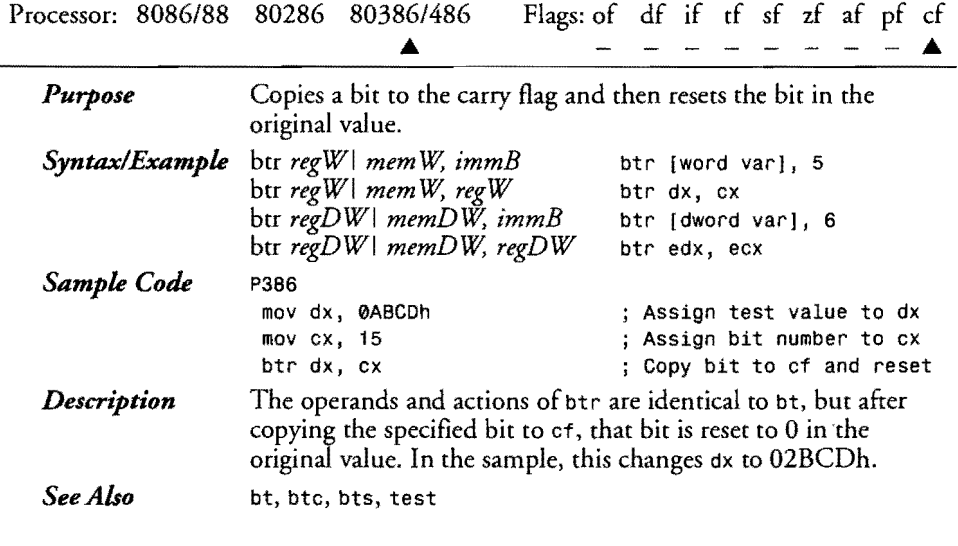

## **bts**

 $\mathcal{L}_{\mathcal{L}}$  $\ddot{\phantom{a}}$ 

### **Bit Test and Set**

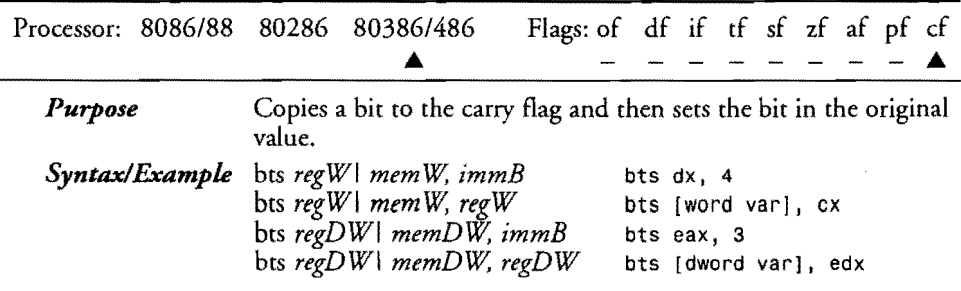

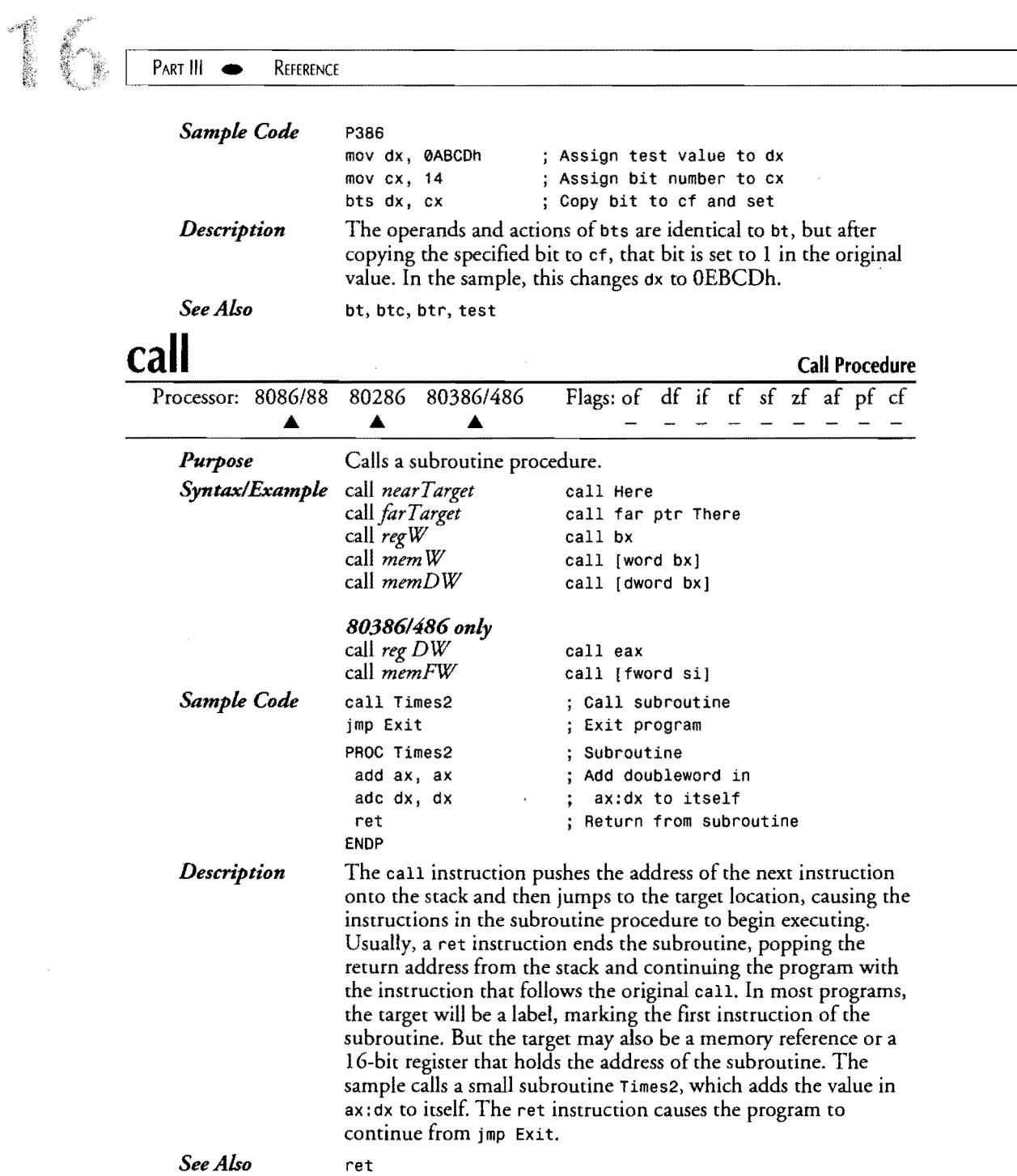

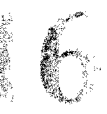

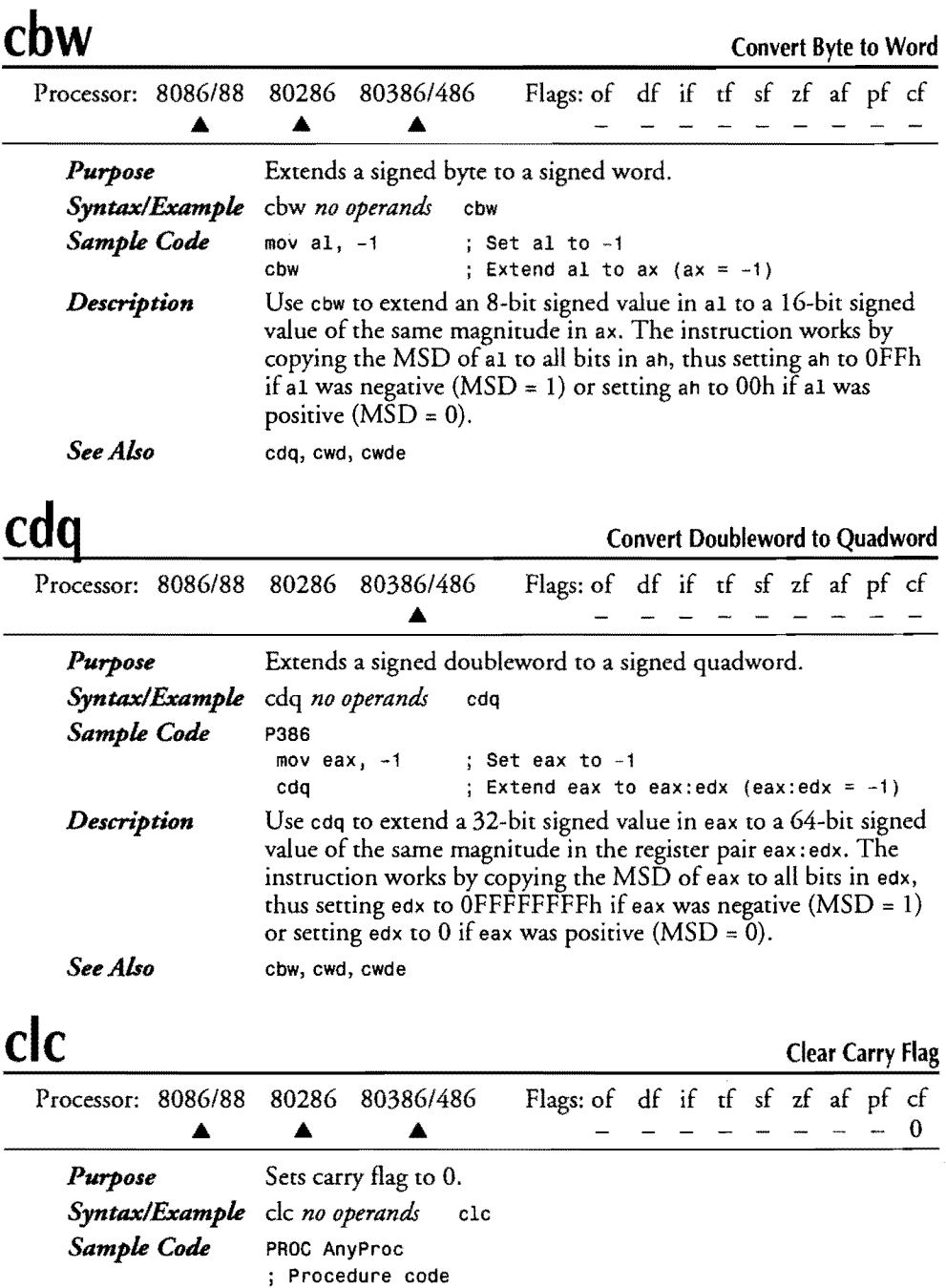

@@ErrExit:

~.-------------------------------------------------------------------------~

 $\sim 10^6$ 

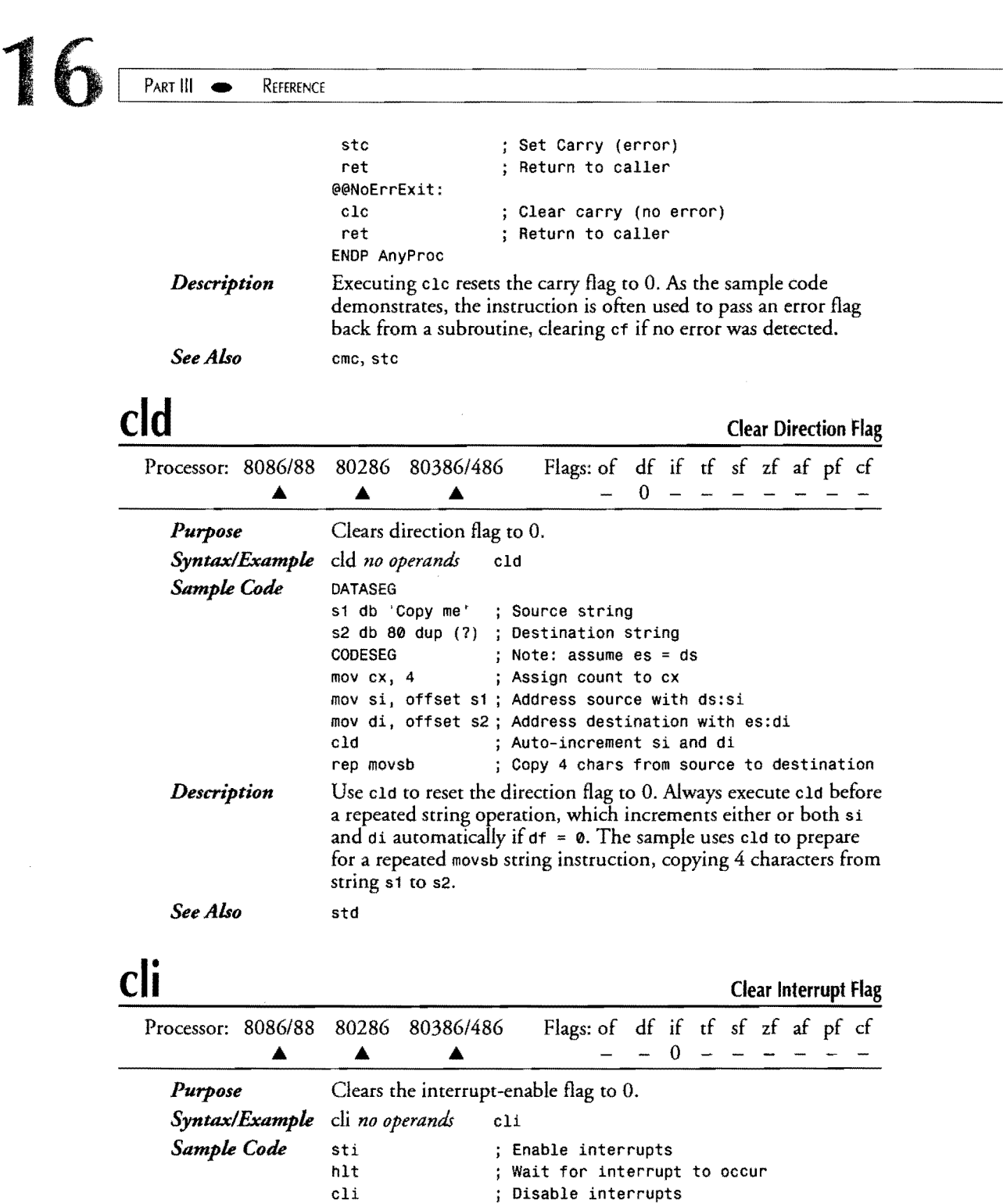

 $\sim$   $\sim$ 

 $\hat{\mathcal{A}}$ 

 $\sim 200$ 

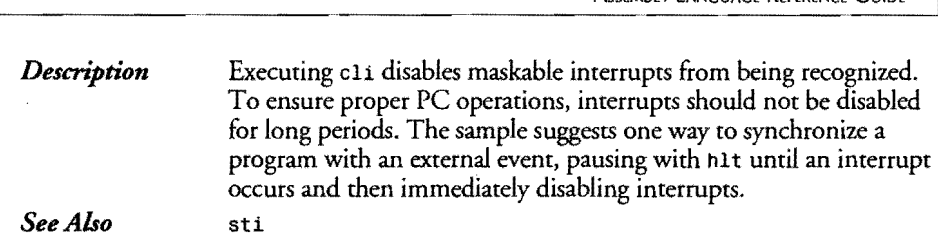

## **eme**

**Complement Carry Flag** 

 $\label{eq:2.1} \frac{1}{\sqrt{2}}\int_{\mathbb{R}^{3}}\frac{1}{\sqrt{2}}\left(\frac{1}{\sqrt{2}}\right)^{2}d\mu\int_{\mathbb{R}^{3}}\frac{1}{\sqrt{2}}\left(\frac{1}{\sqrt{2}}\right)^{2}d\mu\int_{\mathbb{R}^{3}}\frac{1}{\sqrt{2}}\left(\frac{1}{\sqrt{2}}\right)^{2}d\mu\int_{\mathbb{R}^{3}}\frac{1}{\sqrt{2}}\left(\frac{1}{\sqrt{2}}\right)^{2}d\mu\int_{\mathbb{R}^{3}}\frac{1}{\sqrt{2}}\left(\frac{1}{$ 

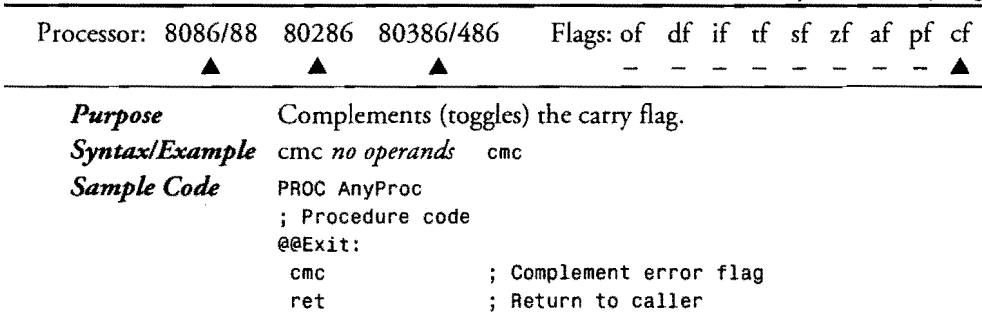

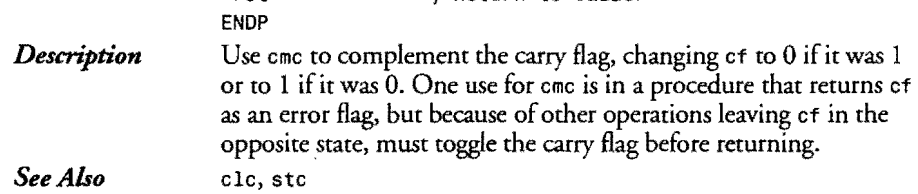

### **emg**

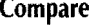

 $\sim$   $\sim$ 

**721** 

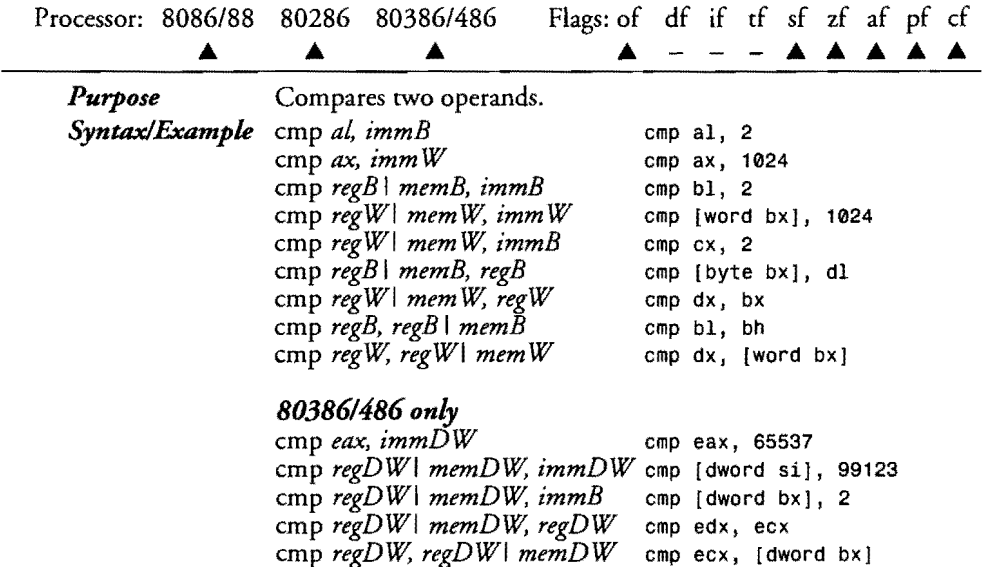

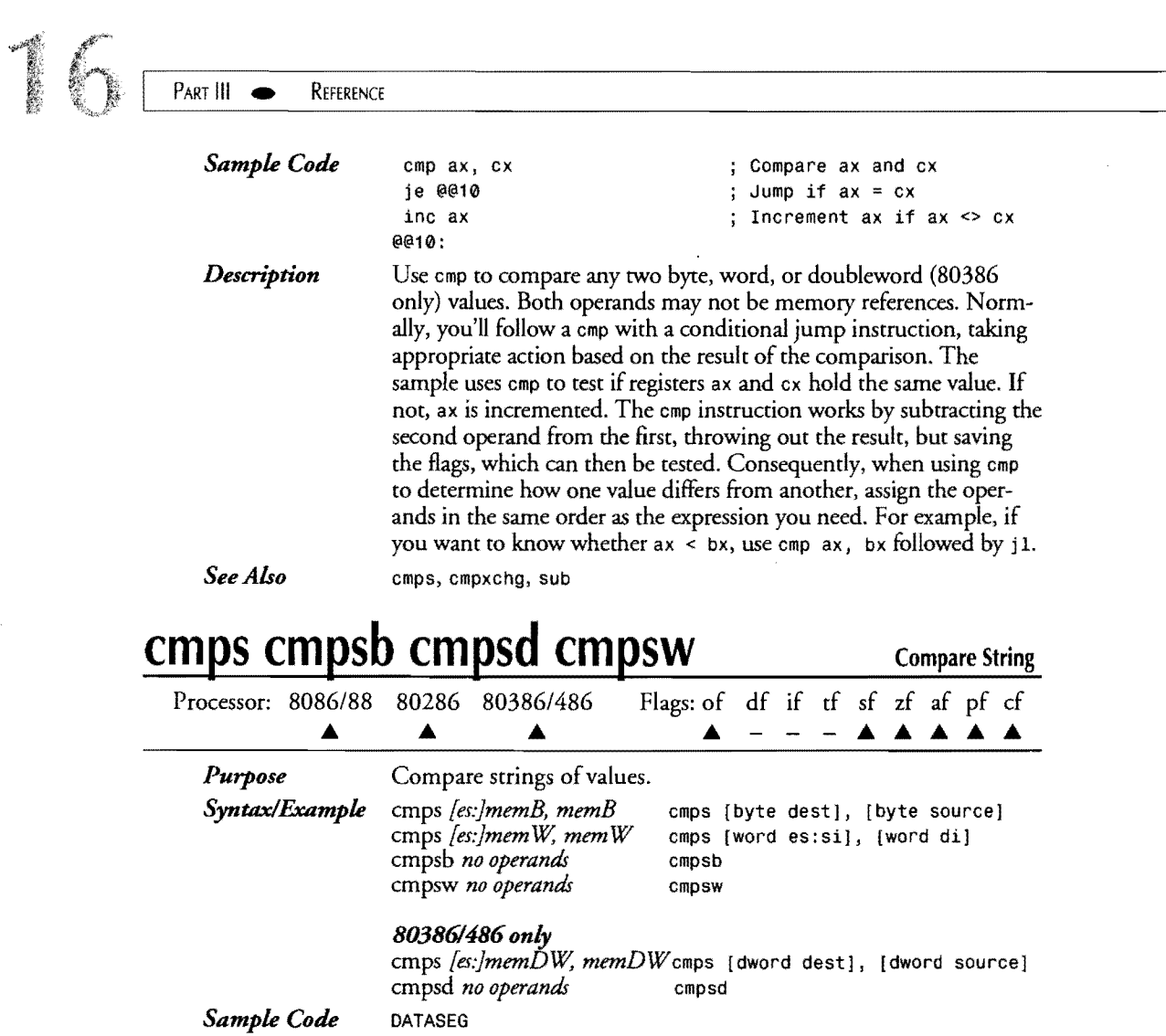

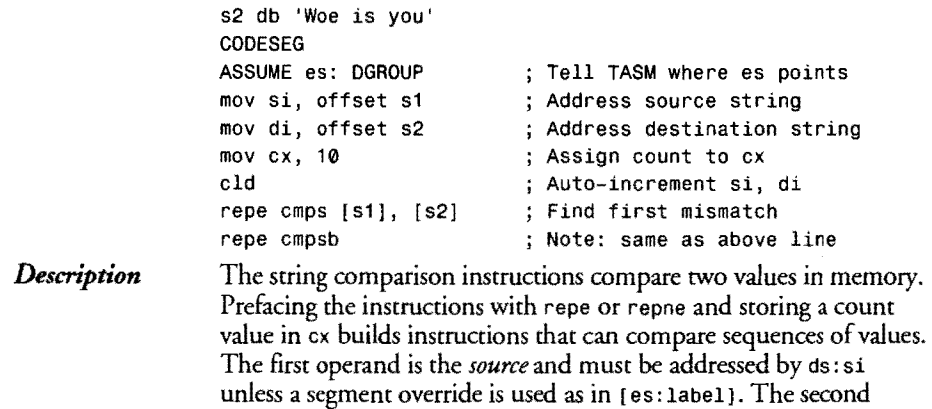

sl db 'Woe is me'

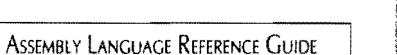

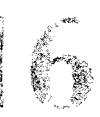

operand is the *destination* and must be addressed byes: di. The instructions subtract *{source}* - *[destination},* discarding the result and saving the flags—similar to the way cmp works. In addition, if  $df = 0$ , si and di are advanced by the number of bytes being compared. If  $df = 1$ , the index registers are decremented.

Use cmps if you want Turbo Assembler to verify that the operands are addressable by ds: si or es: si and byes: di and also when you need to apply an es: override to the source operand. Or use the other three shorthand mnemonics if you don't want to specify explicit operands--cmpsb for byte comparisons, cmpsw for word comparisons, and cmpsd (80386 only) for doubleword comparisons. No matter what form of the instruction you use, it is still your responsibility to load si and di with the correct addresses. (For example, the last two lines in the sample, which finds the first mismatched character in two strings, produce the identical code.)

ins, insb, insd, insw, lods, lodsb, lodsd, lodsw, movs, movsb, movsd,movsw, outs, outsb, outsd, outsw, seas, seasb, scasd,

*See Also* 

## **cmpxchg**

### Compare **and** Exchange

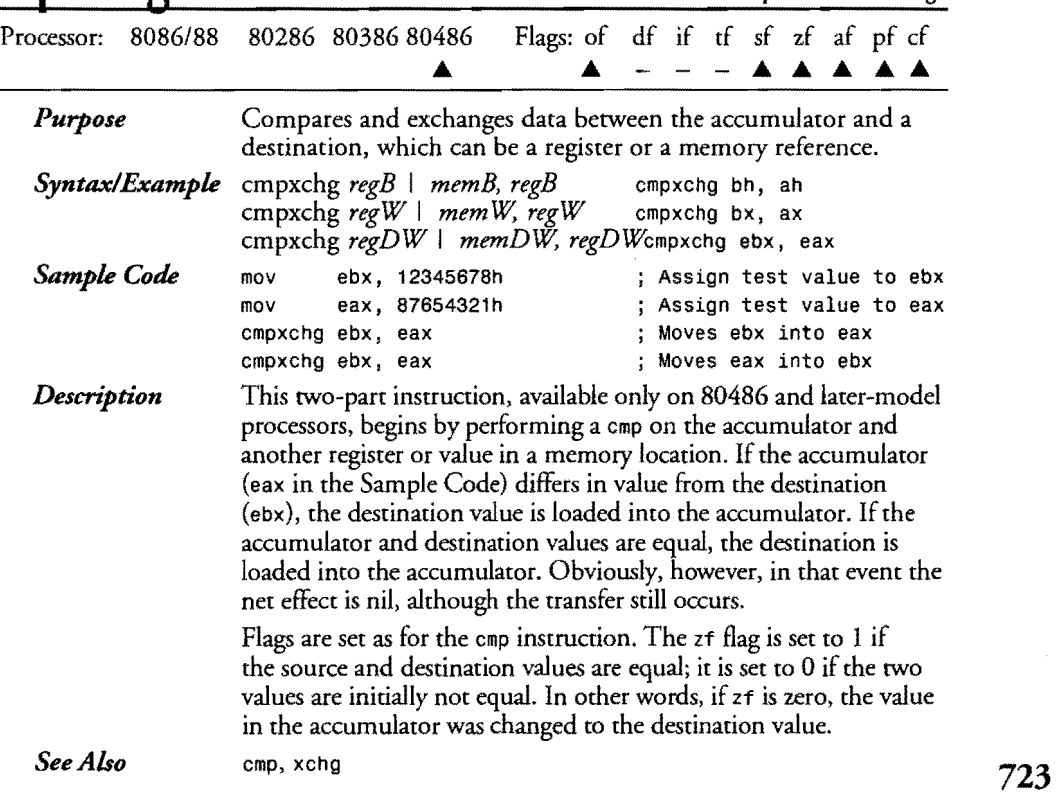

scasw, stos, stosb, stosd, stosw

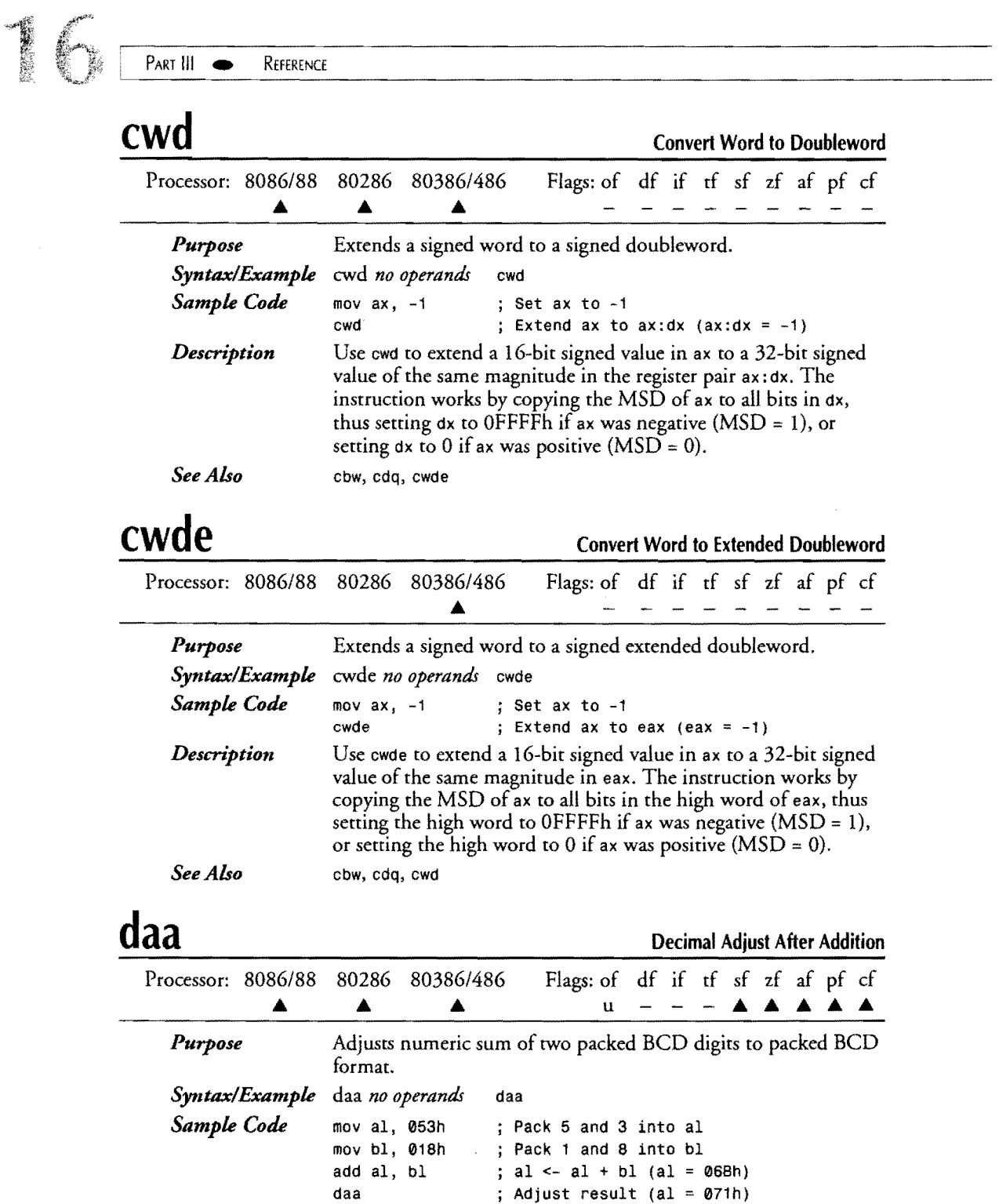

 $\mathcal{L}^{\text{max}}_{\text{max}}$ 

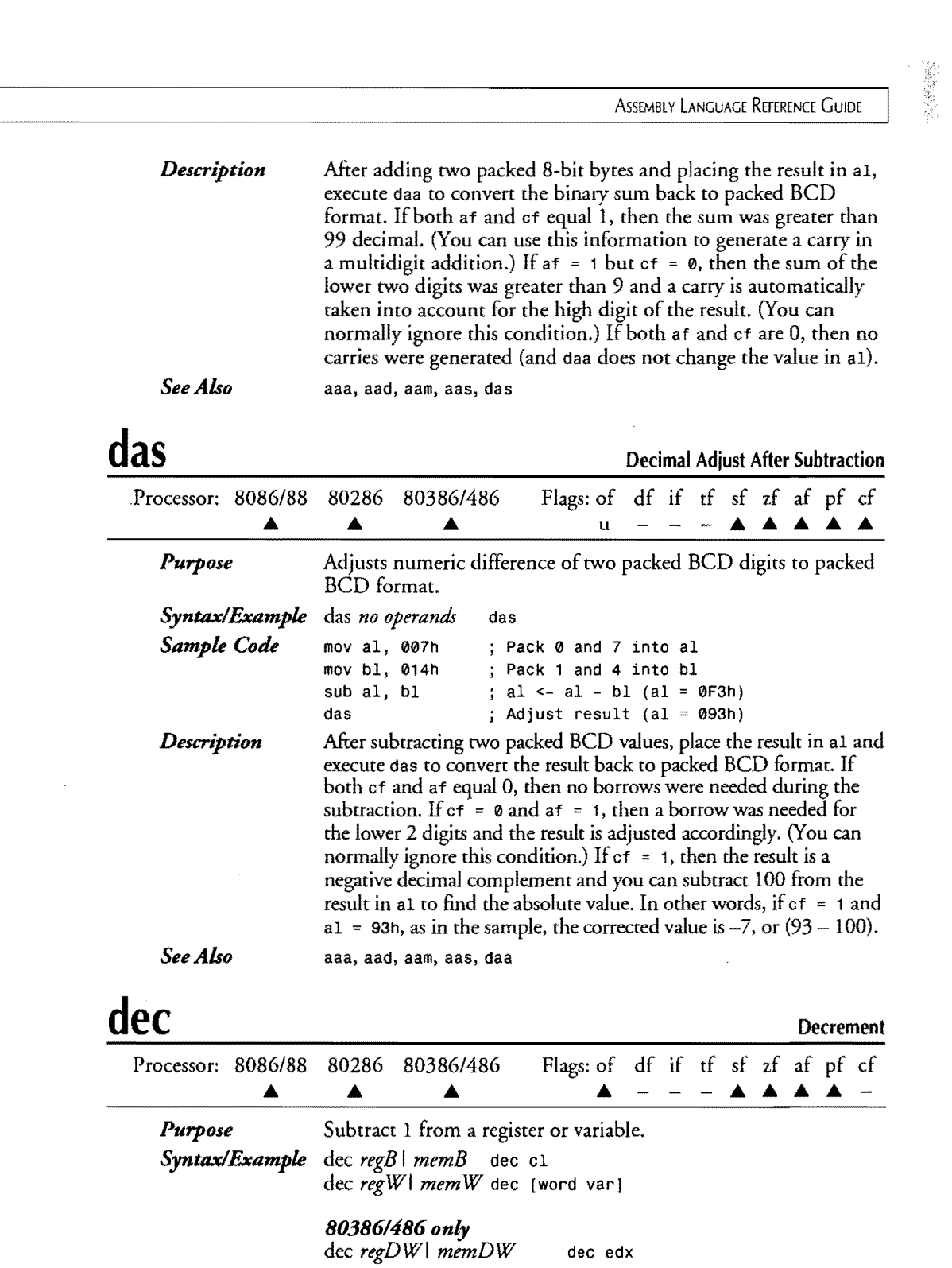

 $\label{eq:1} \frac{1}{\sqrt{2}}\sum_{i=1}^{n-1}\frac{1}{\sqrt{2}}\sum_{i=1}^{n-1}\frac{1}{\sqrt{2}}\sum_{i=1}^{n-1}\frac{1}{\sqrt{2}}\sum_{i=1}^{n-1}\frac{1}{\sqrt{2}}\sum_{i=1}^{n-1}\frac{1}{\sqrt{2}}\sum_{i=1}^{n-1}\frac{1}{\sqrt{2}}\sum_{i=1}^{n-1}\frac{1}{\sqrt{2}}\sum_{i=1}^{n-1}\frac{1}{\sqrt{2}}\sum_{i=1}^{n-1}\frac{1}{\sqrt{2}}\sum_{i=1}^{n-1}\frac{$ 

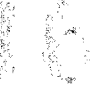

**725** 

### **16**  PART III REFERENCE *Sample Code Description*  mov cx, 100 ; Assign count to cx @@10:<br>call AnyProc call AnyProc ; Call a procedure<br>dec cx ; Subtract 1 from o dec cx  $\begin{array}{ccc} ; & \text{Subtract 1 from count} \\ ; & \text{Jump if } cx > 0 \end{array}$ ; Jump if  $cx > 0$ Use dec to decrease a byte, word, or doubleword (80386 only) register or memory value by I. This is similar to subtracting 1 from unsigned values with sub, but faster. The sample demonstrates one

way to construct a loop, calling AnyProc (not shown) 100 times and continuing past jnz only after dec finally decrements ex to 0.

*See Also* 

inc

## **div**

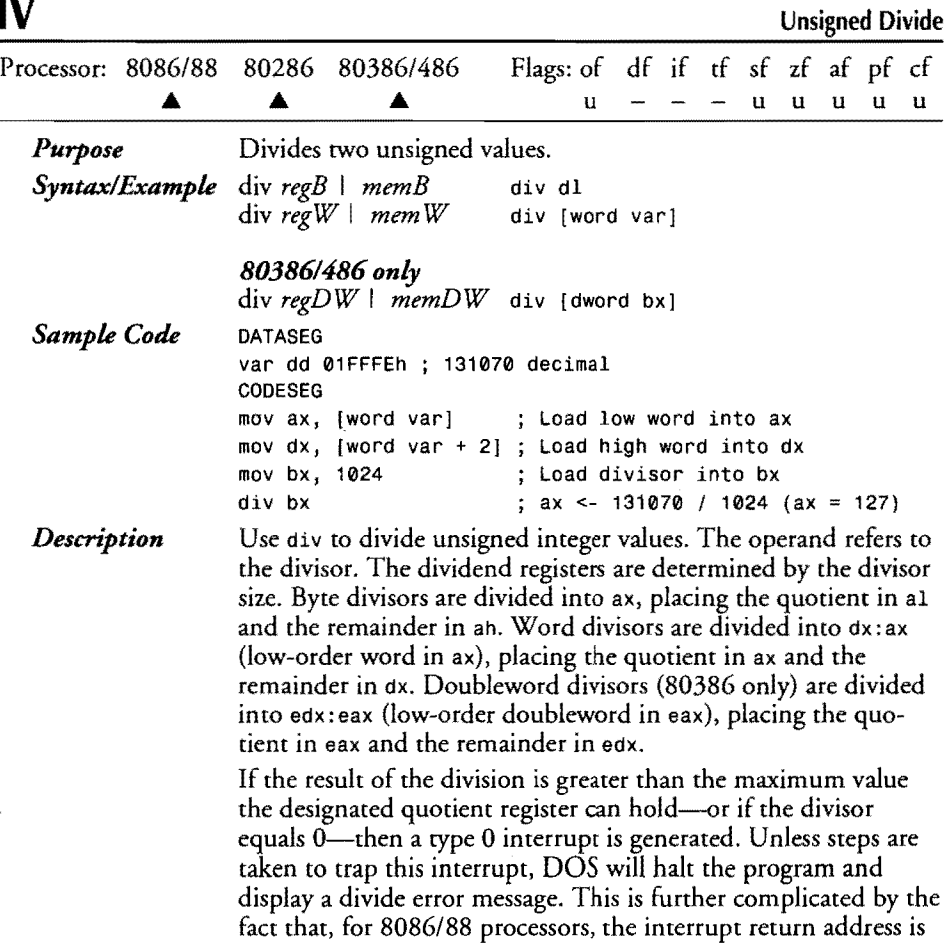

10

for the instruction following diY, but, for 80286 and 80386 processors, the interrupt rerurn address points to the div that caused the fault. idiv

*See Also* 

 $\bar{\mathcal{L}}$ 

## **enter**

Enter Procedure

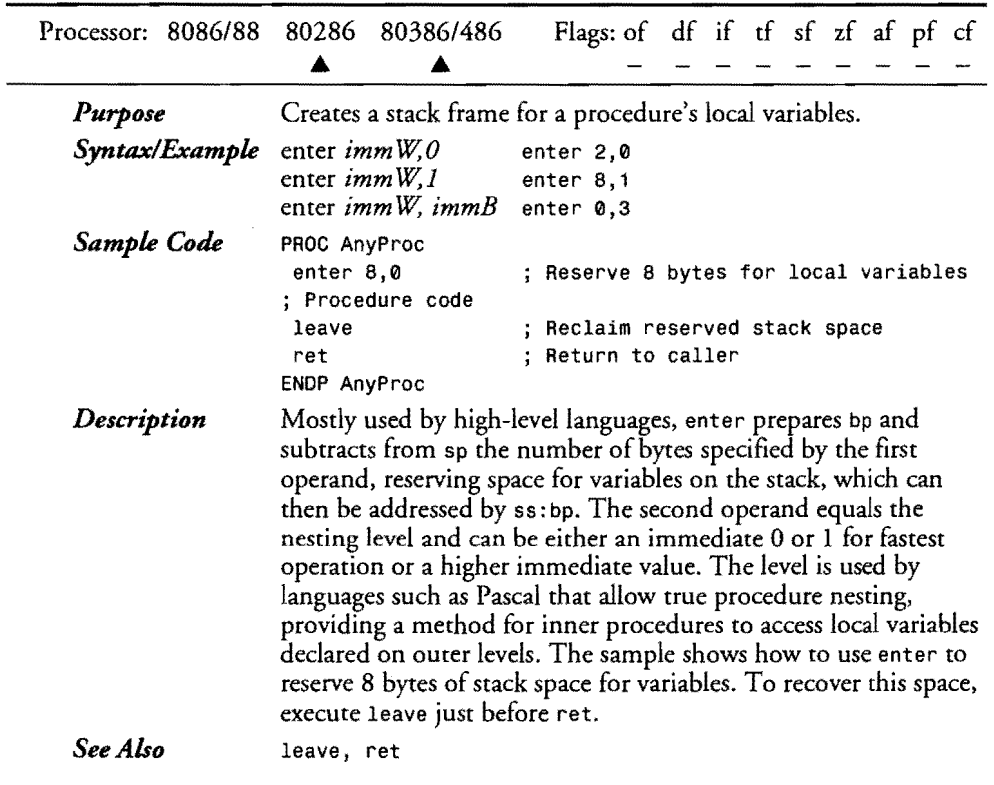

### **esc**

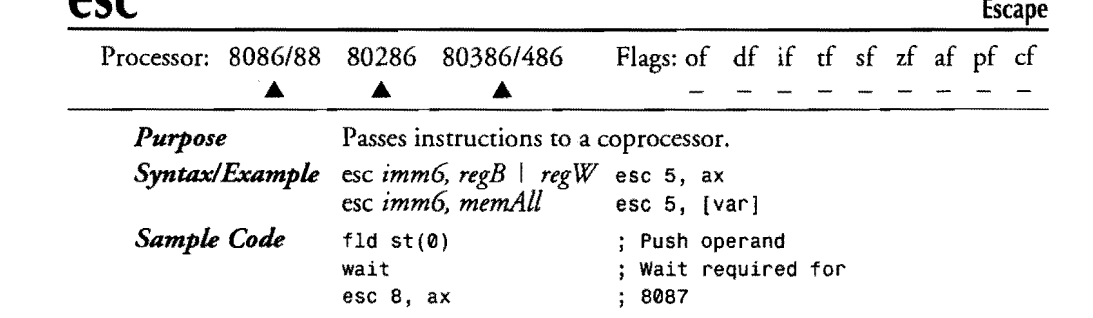

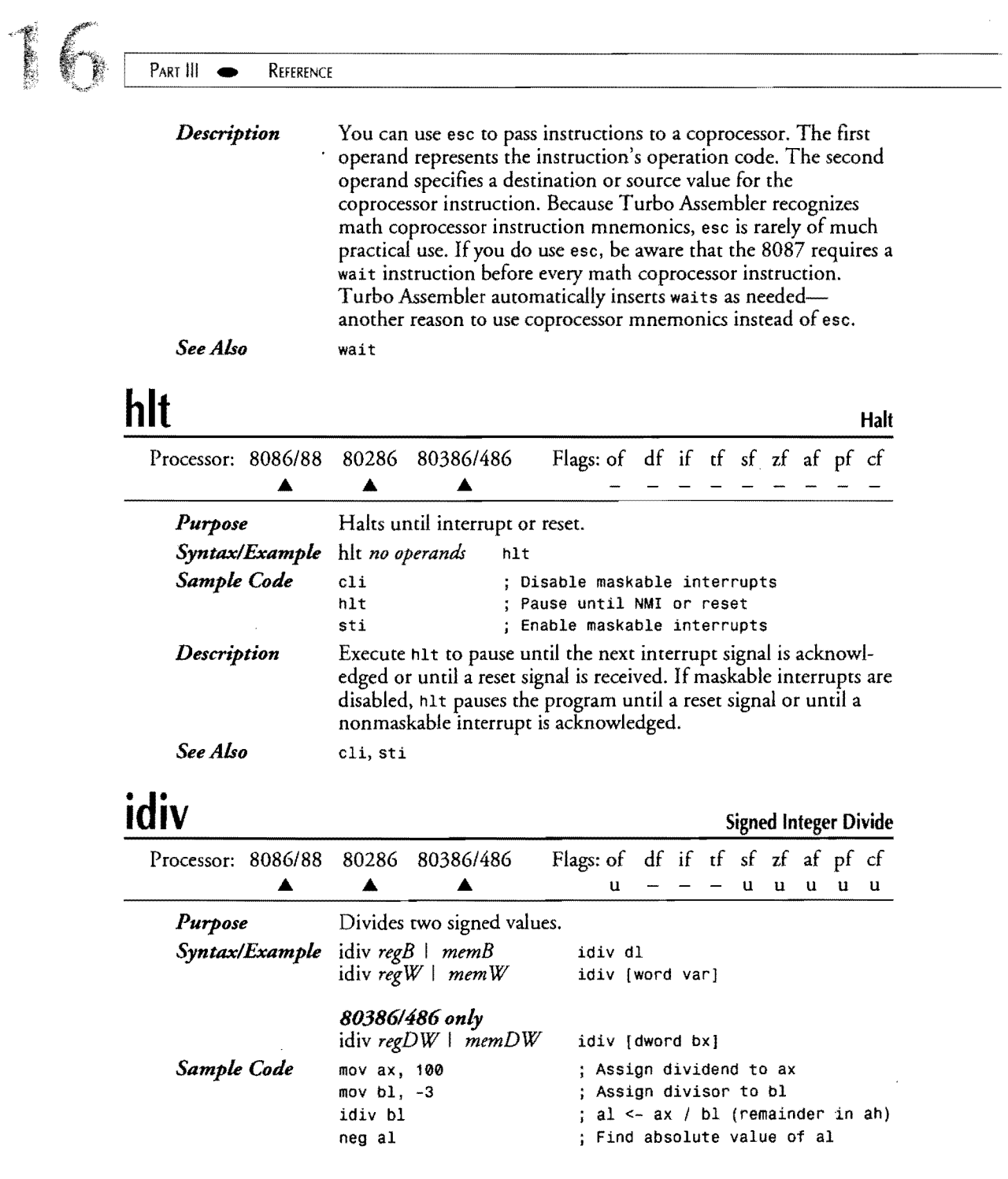

 $\sim 10^7$ 

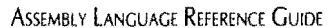

 $\sim 10$ 

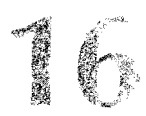

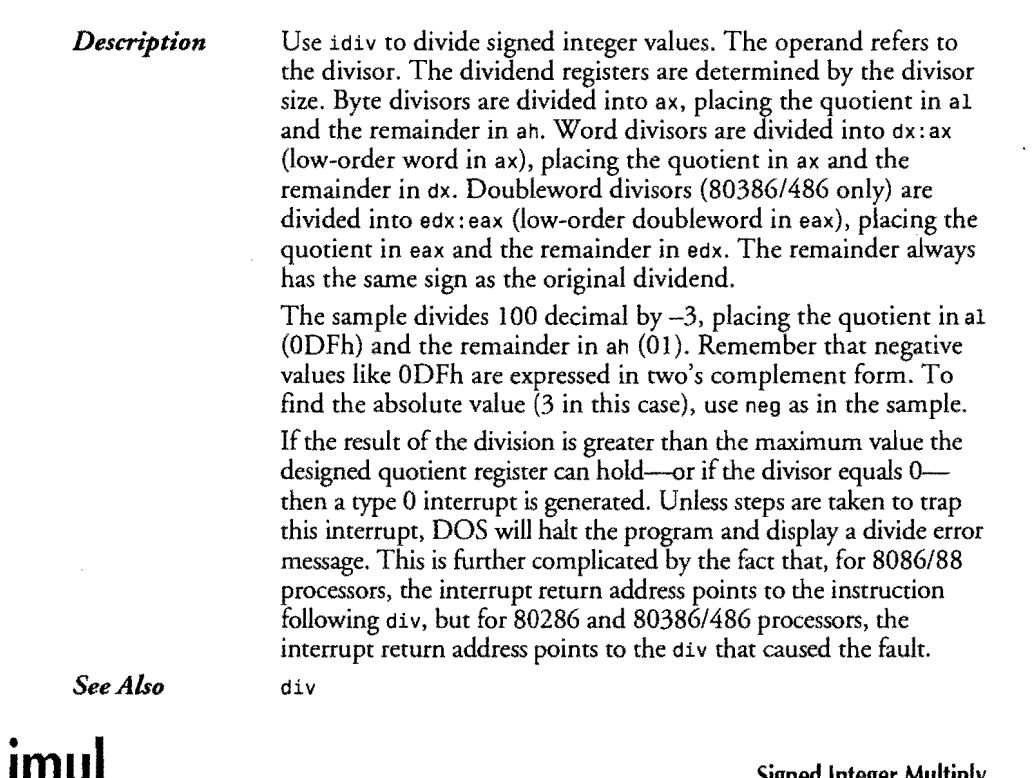

r

 $\sim$ 

 $\label{eq:2.1} \begin{split} \mathcal{L}_{\text{max}}(\mathbf{r}) = \mathcal{L}_{\text{max}}(\mathbf{r}) \end{split}$ 

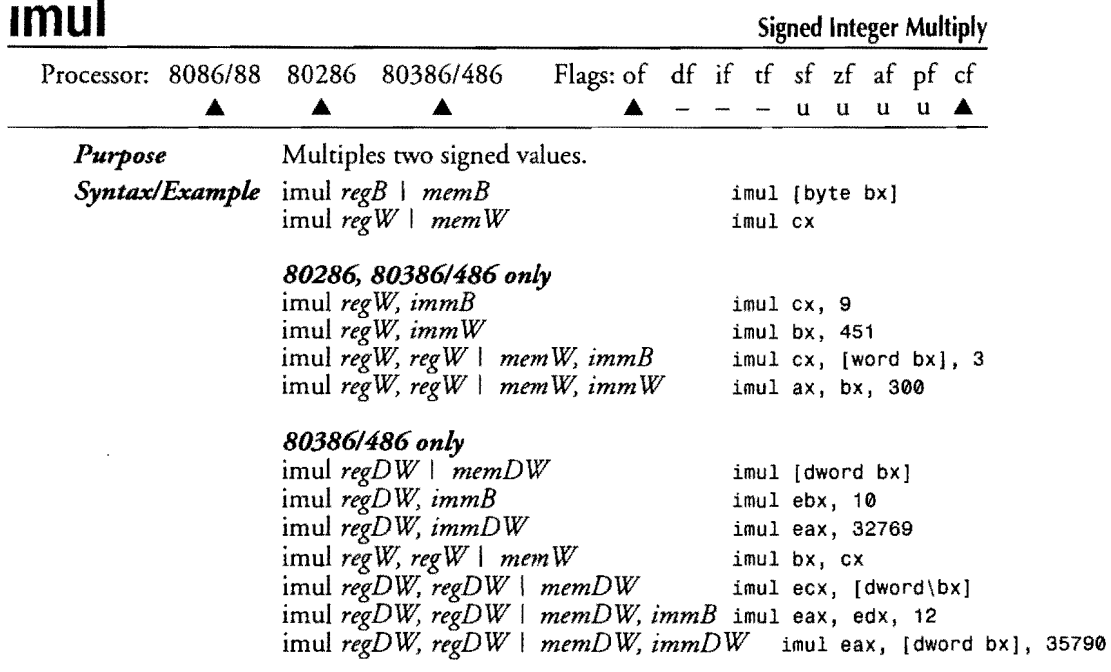

729

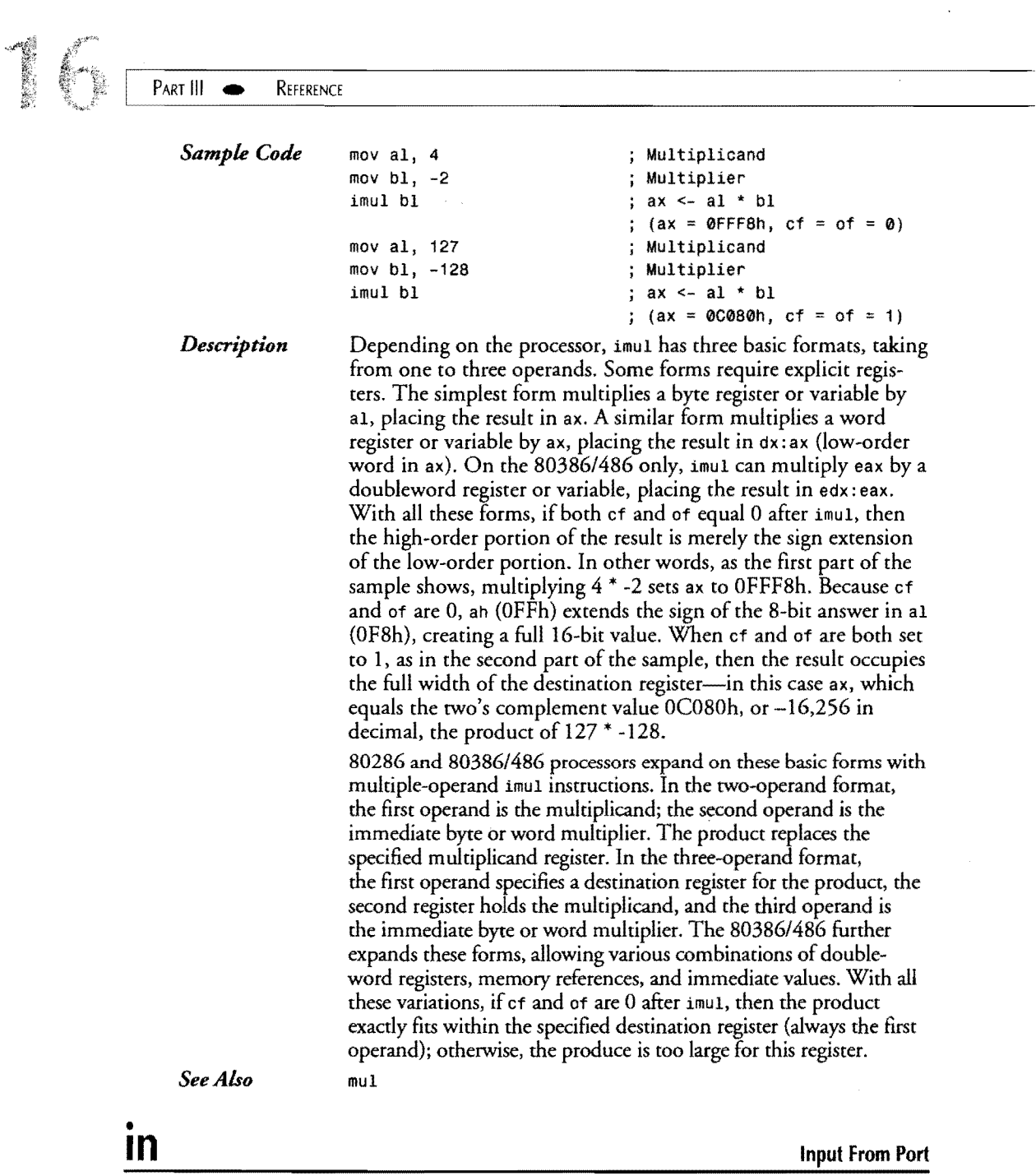

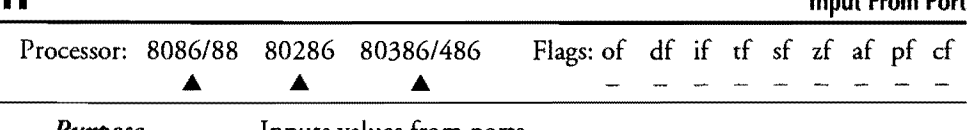

 $\overline{\phantom{a}}$ 

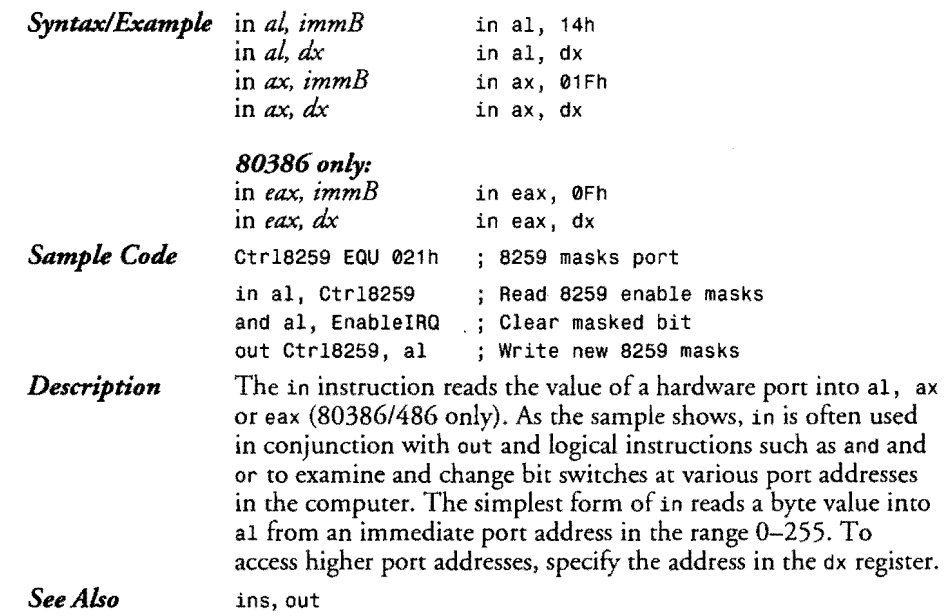

## • **Inc**

r

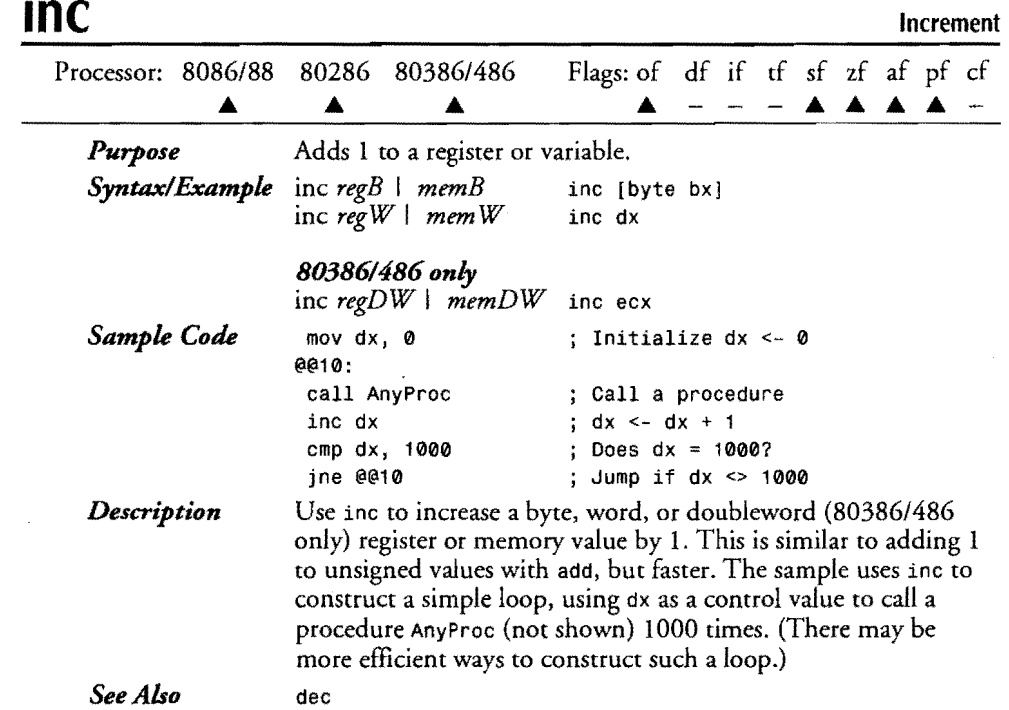

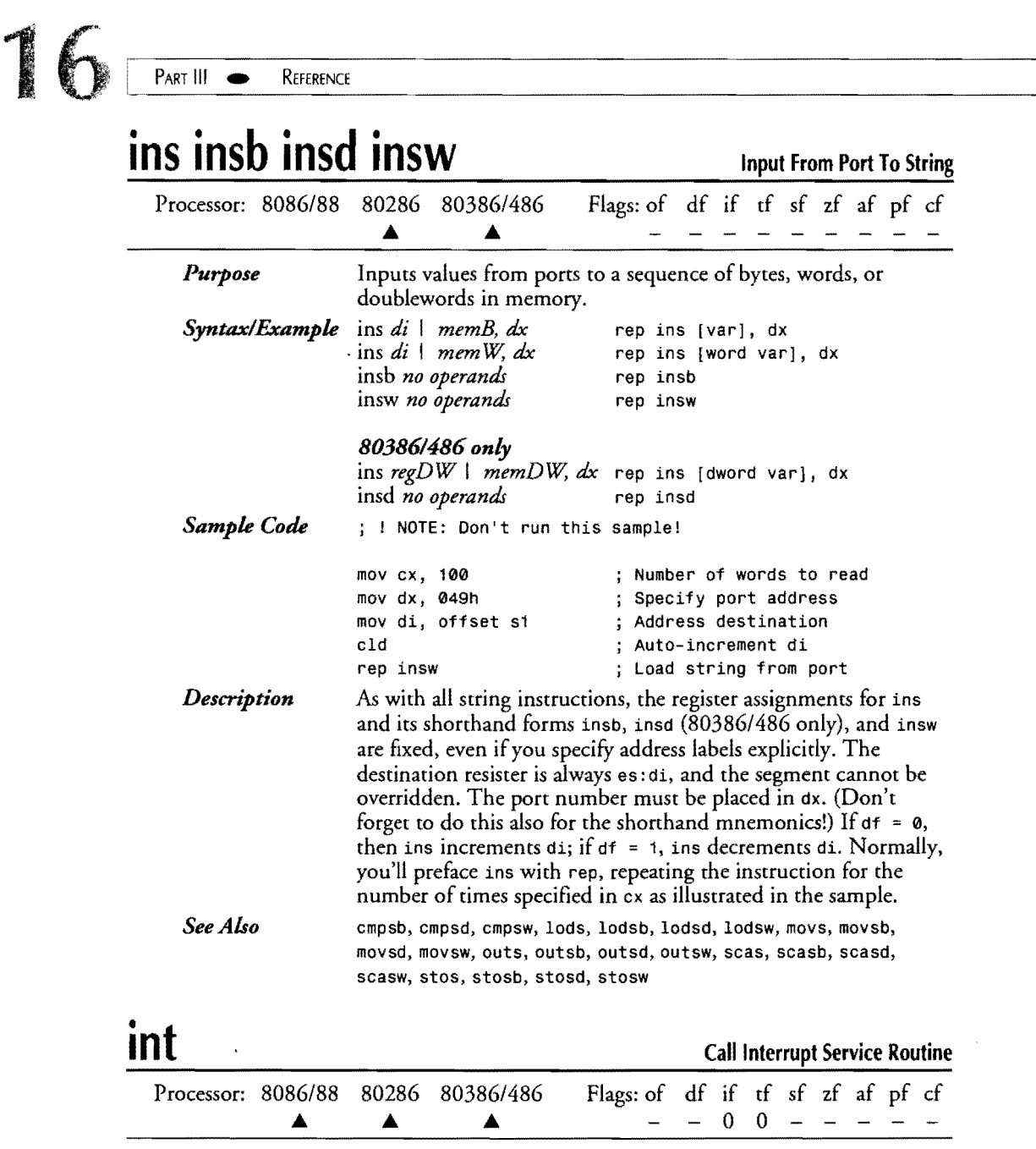

 $\mathcal{L}^{\text{max}}_{\text{max}}$  . The  $\mathcal{L}^{\text{max}}_{\text{max}}$ 

 $\mathcal{A}^{\mathcal{A}}$ 

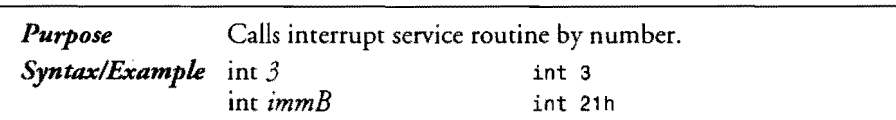

16

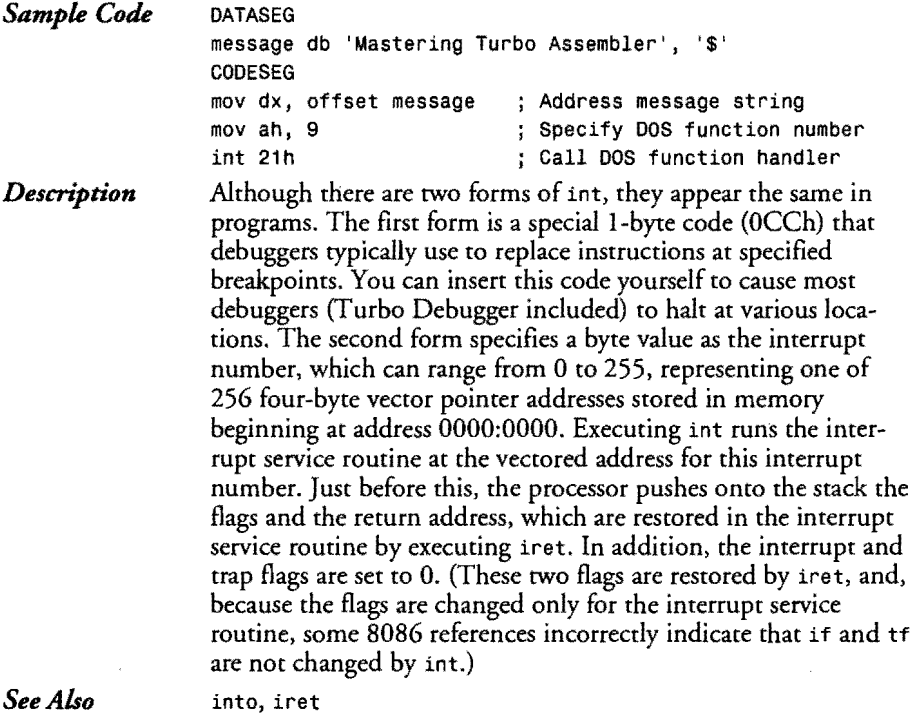

*See Also* 

## **into**

 $\sim$ 

**Interrupt On Overflow** 

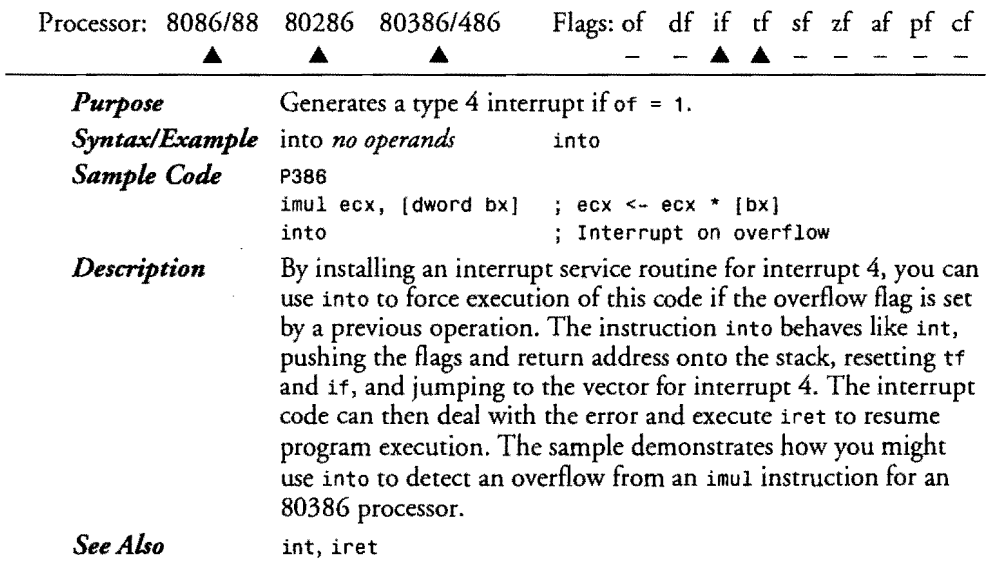

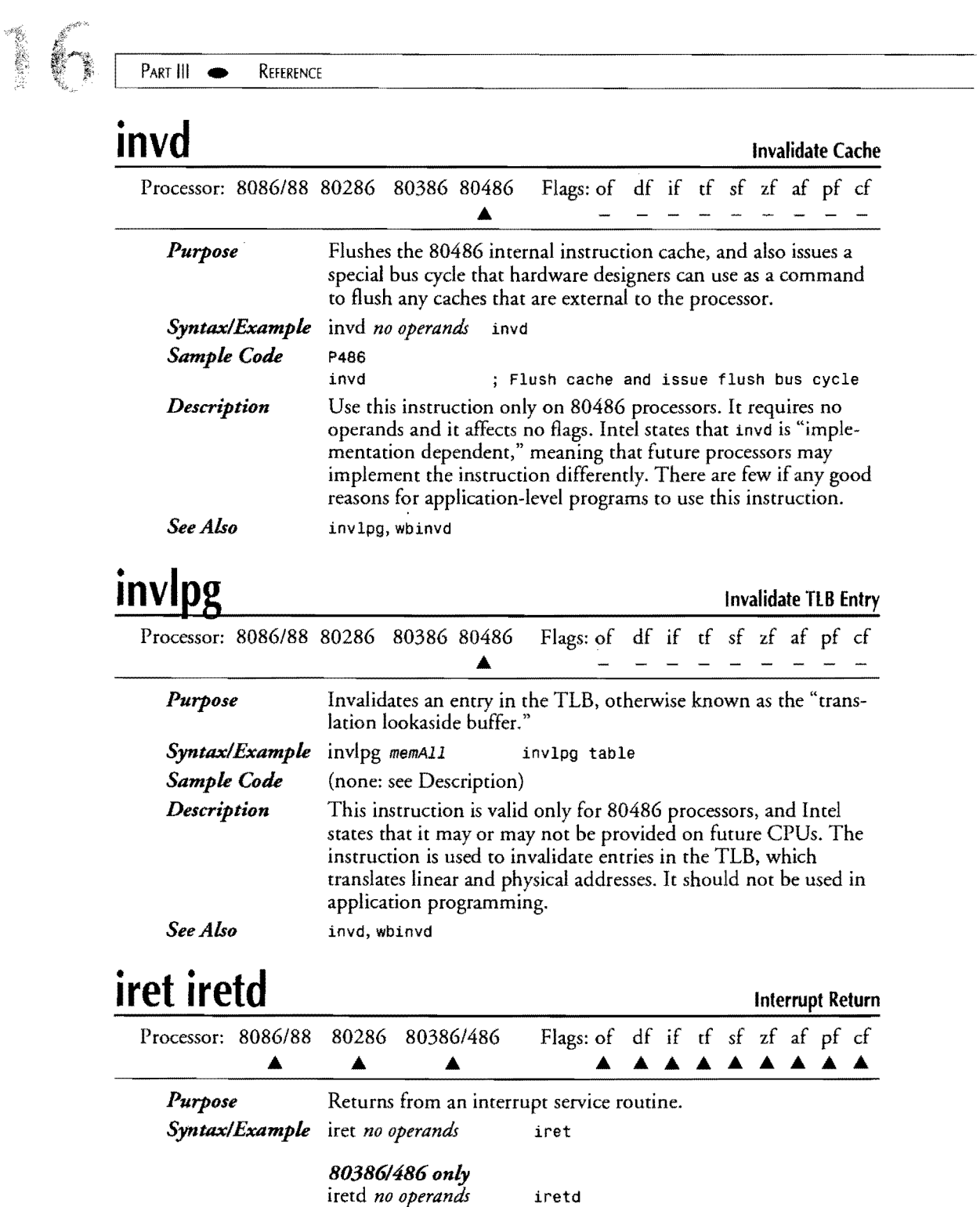

 $\sim 10^6$ 

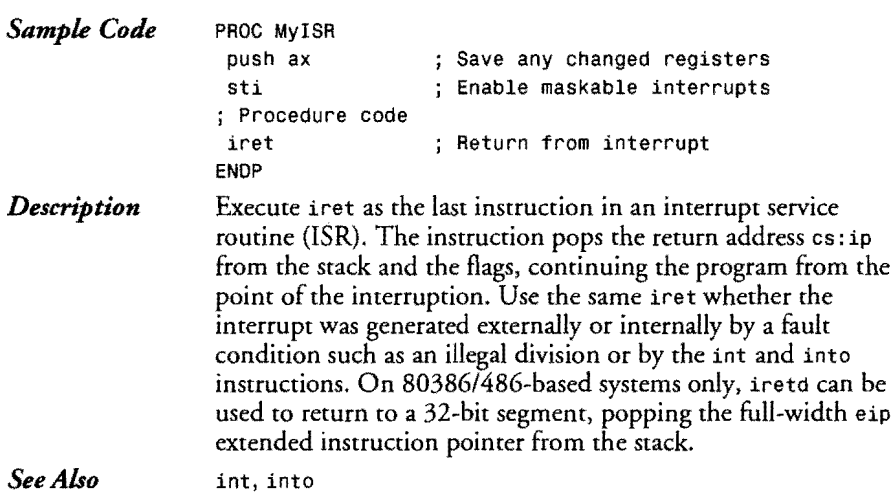

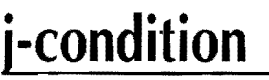

 $\mathcal{A}$ 

**r** 

 $\mathcal{L}_{\mathcal{A}}$ 

**Jump Conditionally** 

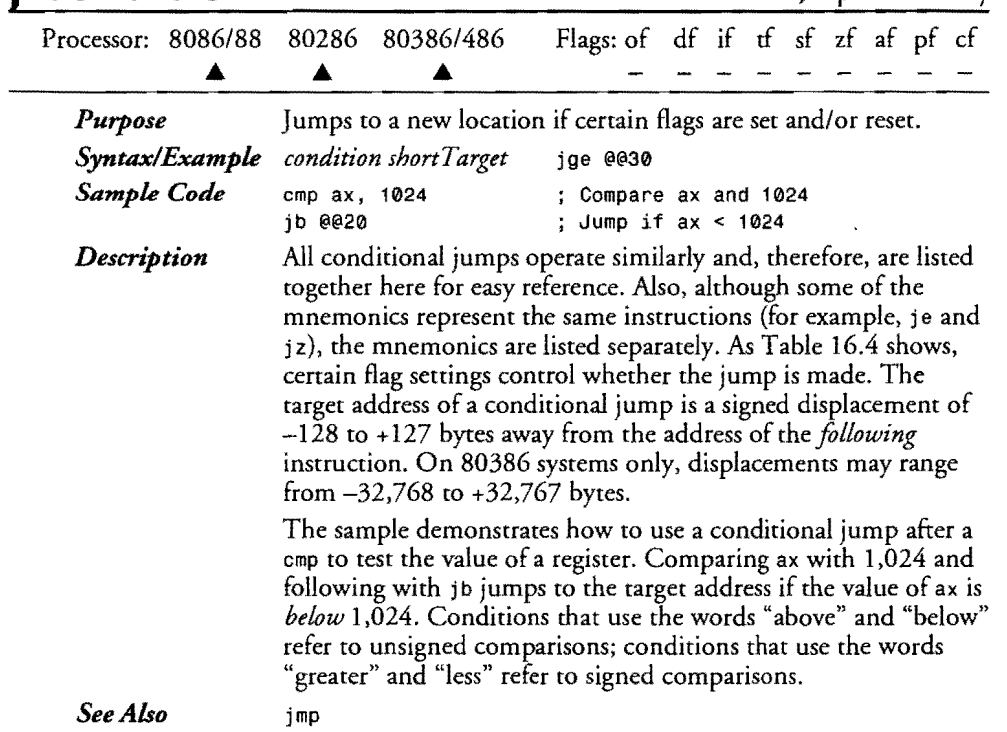

### $PART III$ REFERENCE

### **Table 16.4. Conditional Jump Reference.**

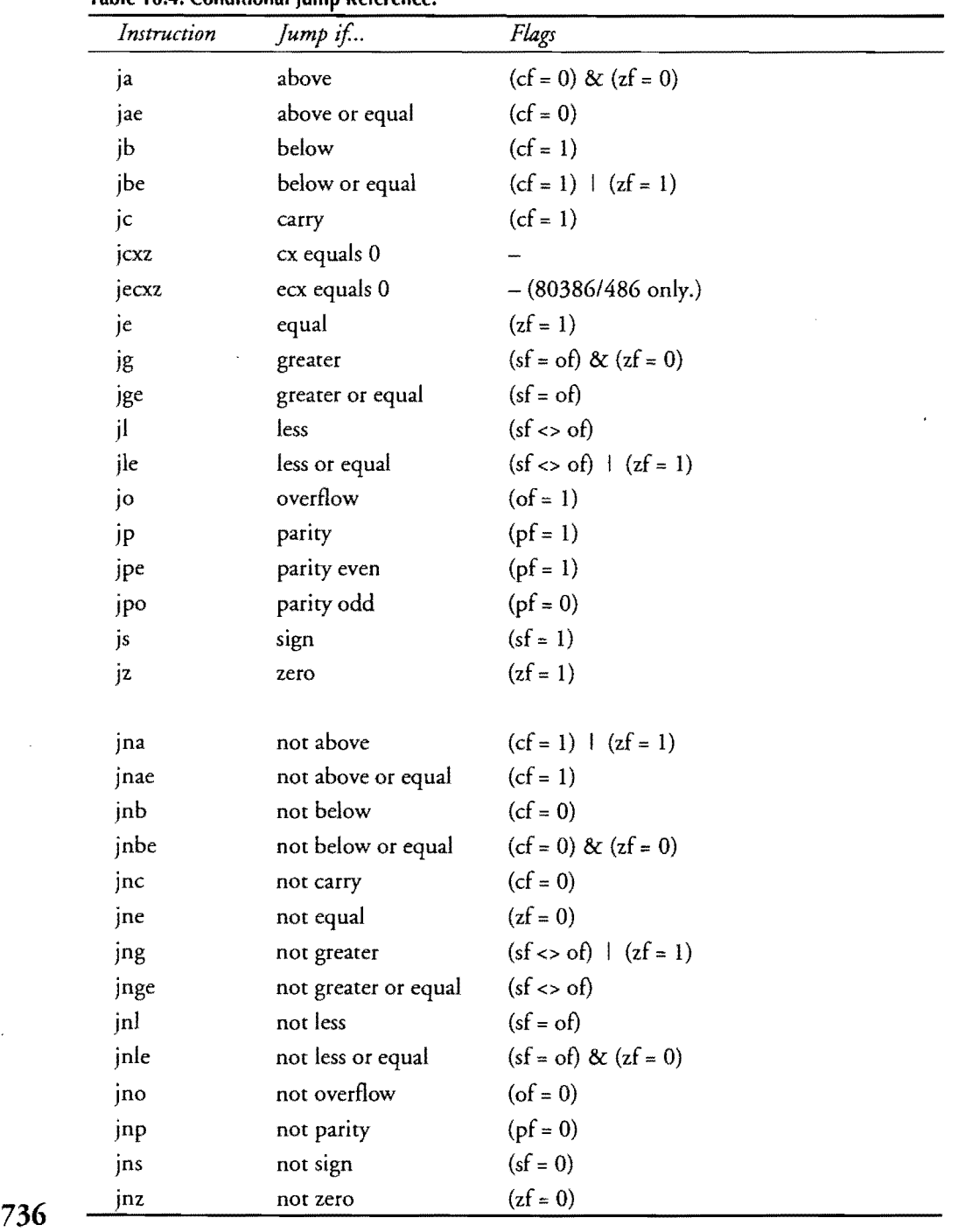

 $\overline{a}$ 

 $\overline{a}$ 

 $\bar{z}$ 

!l'" .. ~--~.-----------------------------------.J

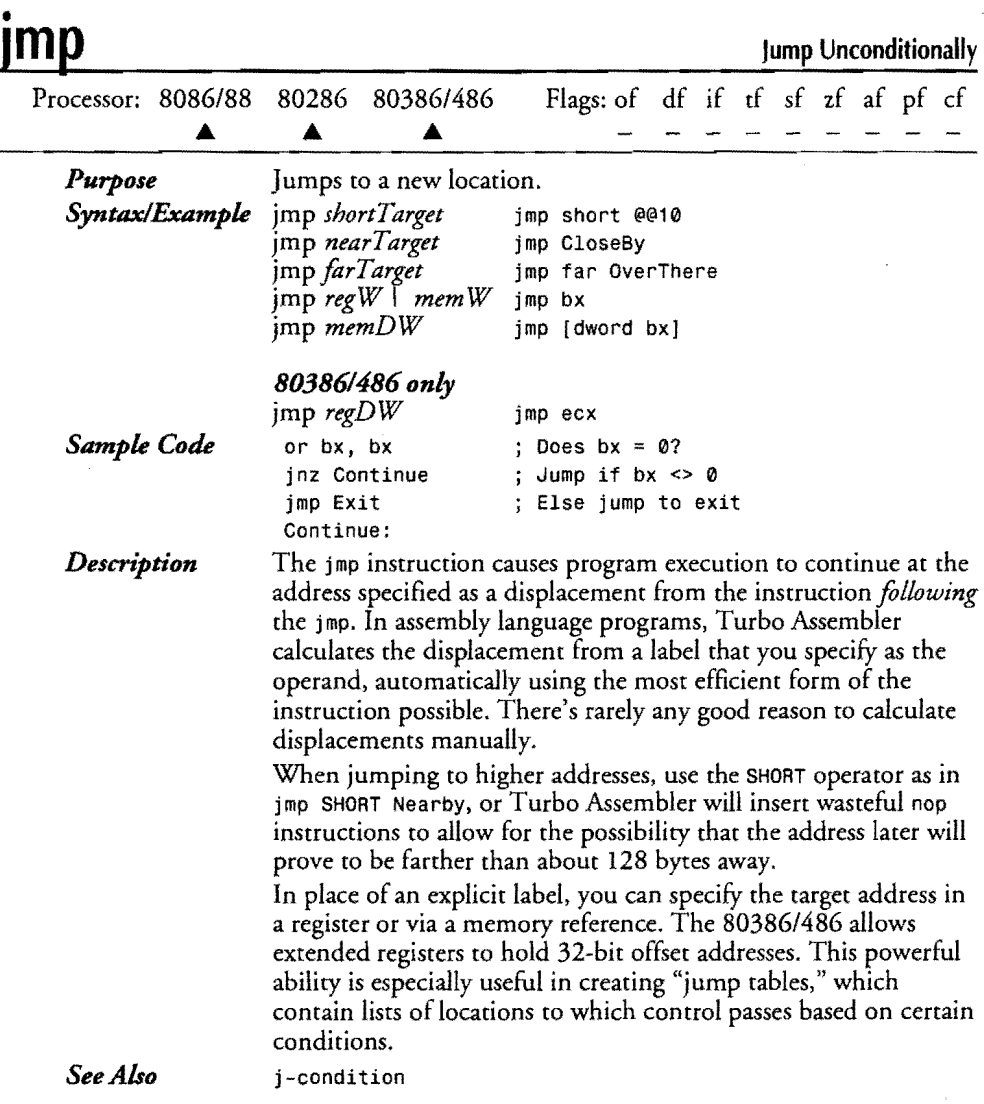

## **lahf**

**load Flags Into ah Register**  Processor: *8086/88* 80286 *80386/486* Flags: of df if tf sf zf af pf cf  $\blacktriangle$  $\blacktriangle$  $\blacktriangle$  $\overline{\phantom{0}}$  $\overline{\phantom{a}}$  $\overline{\phantom{a}}$  $\equiv$  $\overline{a}$  $\ddot{}$  $\overline{a}$  $\overline{\phantom{a}}$  $\overline{a}$ Copies sf, zf, saf, and cf to ah. *Purpose Syntax/Example*  lahf *no operands* lahf *Sample Code*  lahf Load flags in to ah test ah, 0Dh Test sf, zf, cf  $\frac{1}{2}$  Jump if any flag = 1  $\frac{737}{2}$ jnz @@10

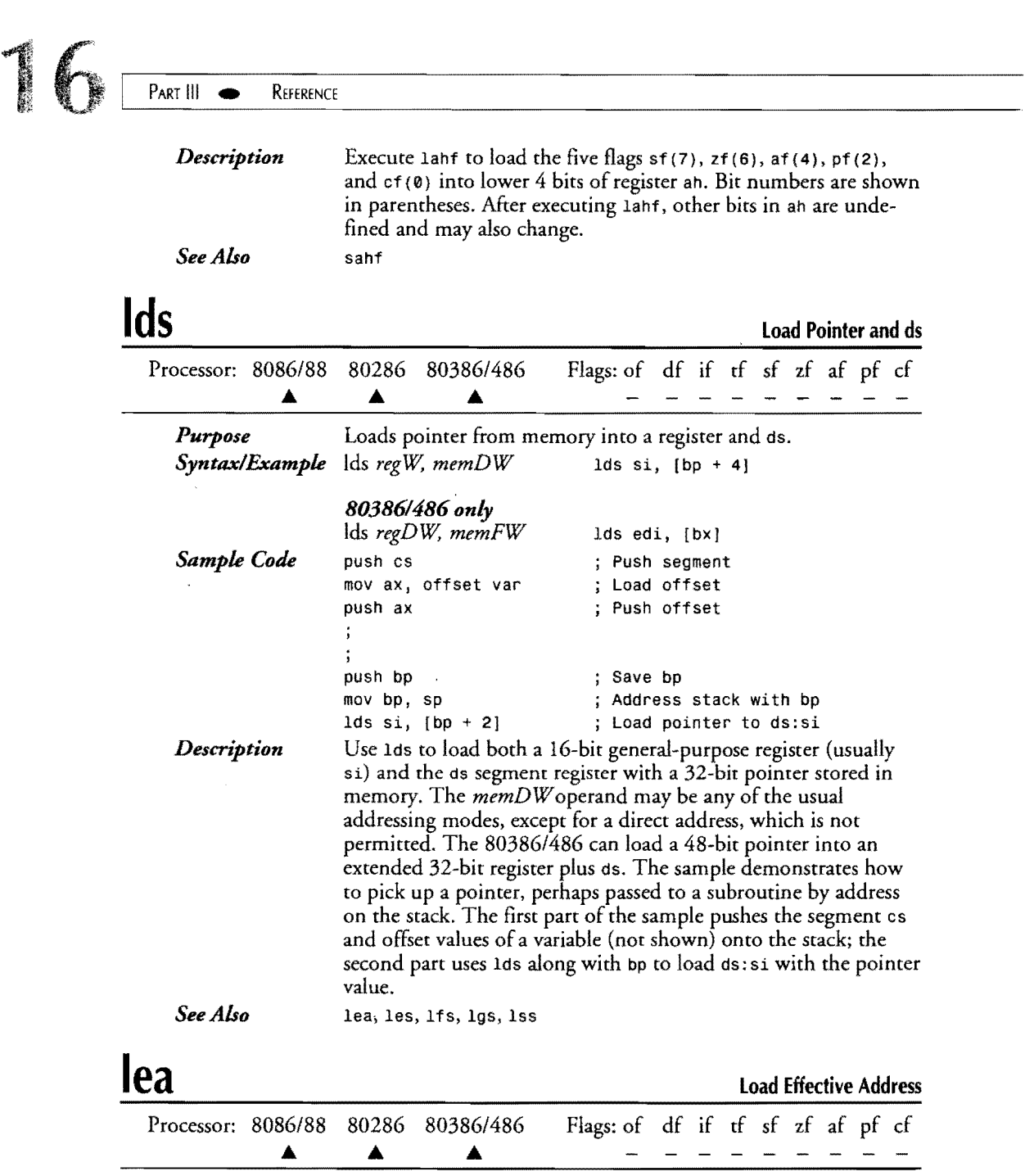

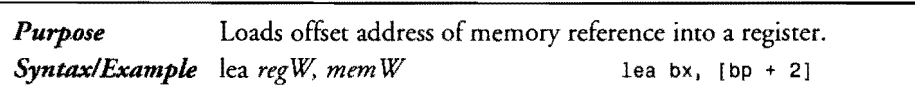

*80386/486 only* 

lea *regW* I *regDW, memW* I *memDW* lea edi, [dword bp + 2]

 $\bar{z}$ 

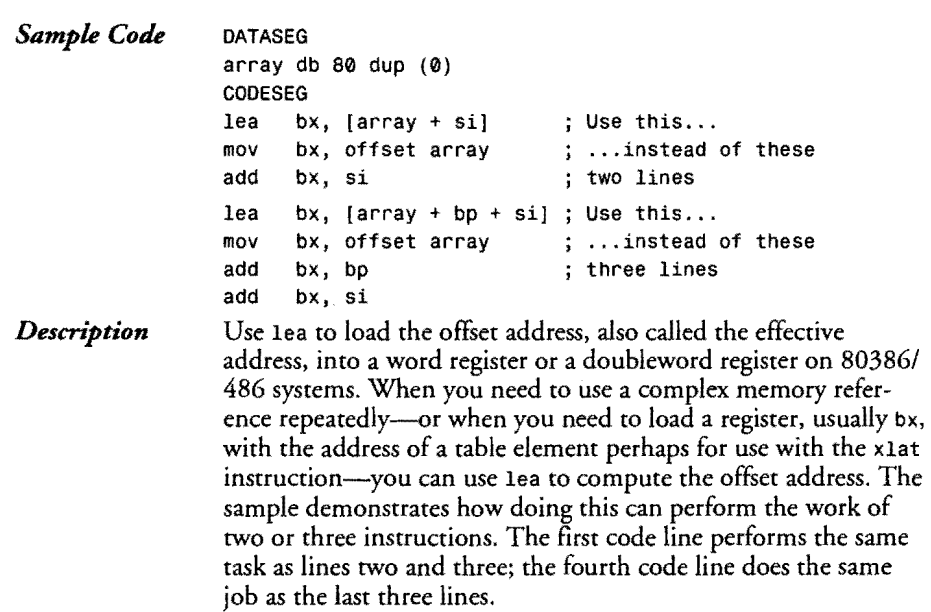

### *See Also*  Ids, les, Ifs, 19s, Iss

## **leave**

r

**Leave Procedure** 

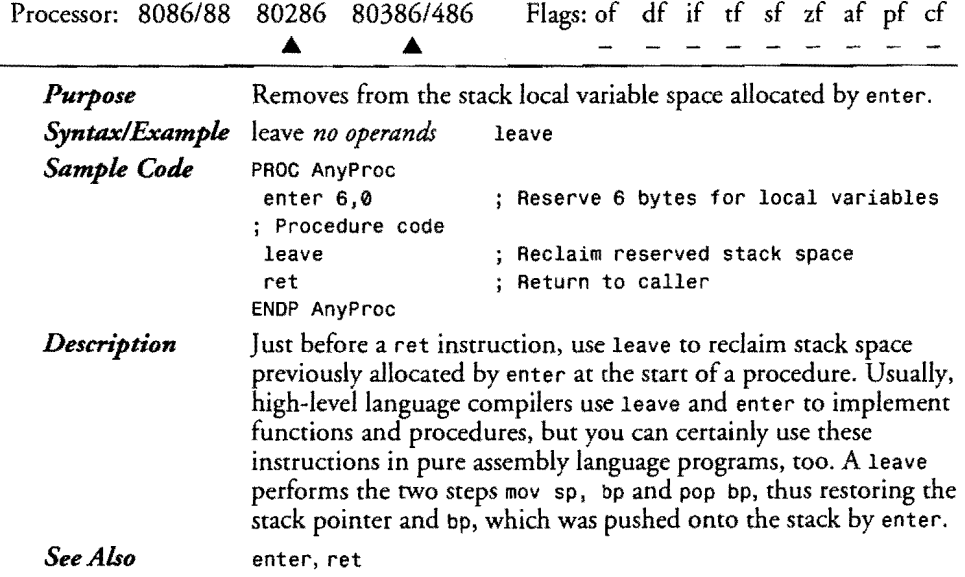

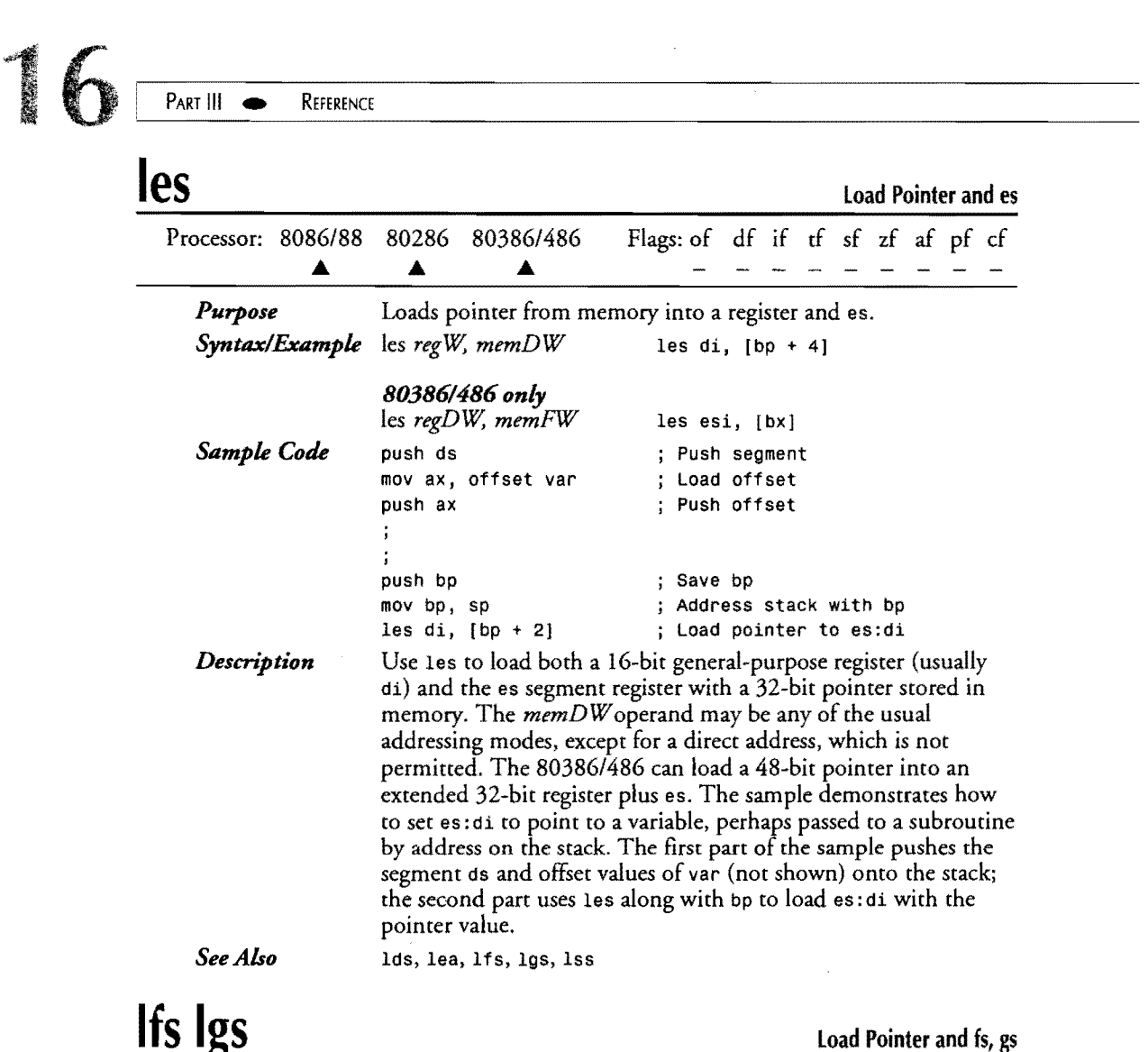

 $\label{eq:1} \begin{aligned} \text{minimize} \ \mathbf{r} & \in \mathbb{R}^{n \times n}, \quad \mathbf{r} \in \mathbb{R}^{n \times n}, \quad \mathbf{r} \in \mathbb{R}^{n \times n}, \quad \mathbf{r} \in \mathbb{R}^{n \times n}, \quad \mathbf{r} \in \mathbb{R}^{n \times n}, \quad \mathbf{r} \in \mathbb{R}^{n \times n}, \quad \mathbf{r} \in \mathbb{R}^{n \times n}, \quad \mathbf{r} \in \mathbb{R}^{n \times n}, \quad \mathbf{r} \in \mathbb{R}^{n \times n}, \quad \math$ 

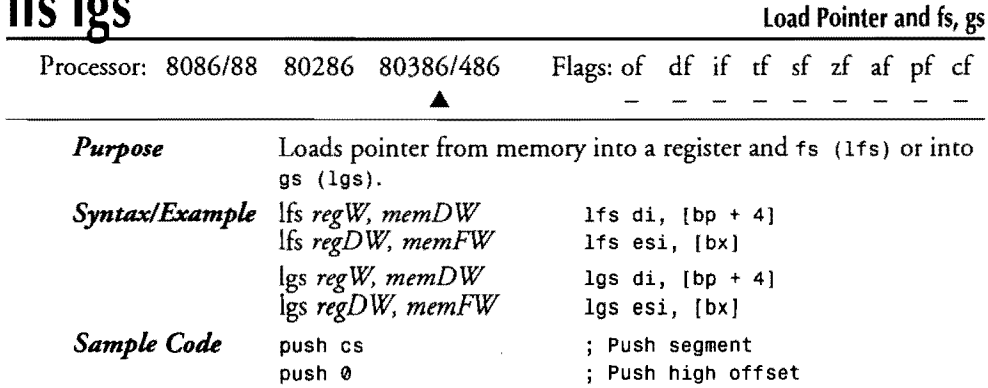

 $\mathcal{L}_{\text{max}}$  and  $\mathcal{L}_{\text{max}}$ 

 $\mathcal{L}^{\text{max}}_{\text{max}}$  .

 $\sim$   $\sim$ 

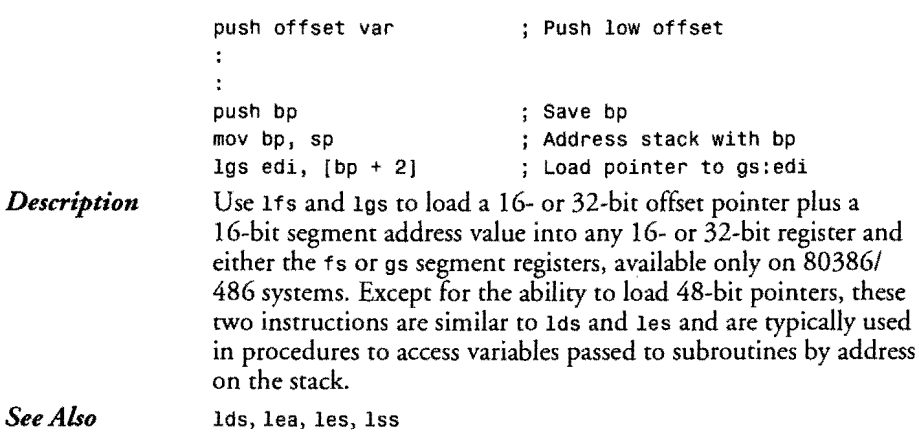

### *See Also*

# **lock**

 $\sim 10^{-1}$ 

 $\sim 10^7$ 

**Lock the Bus** 

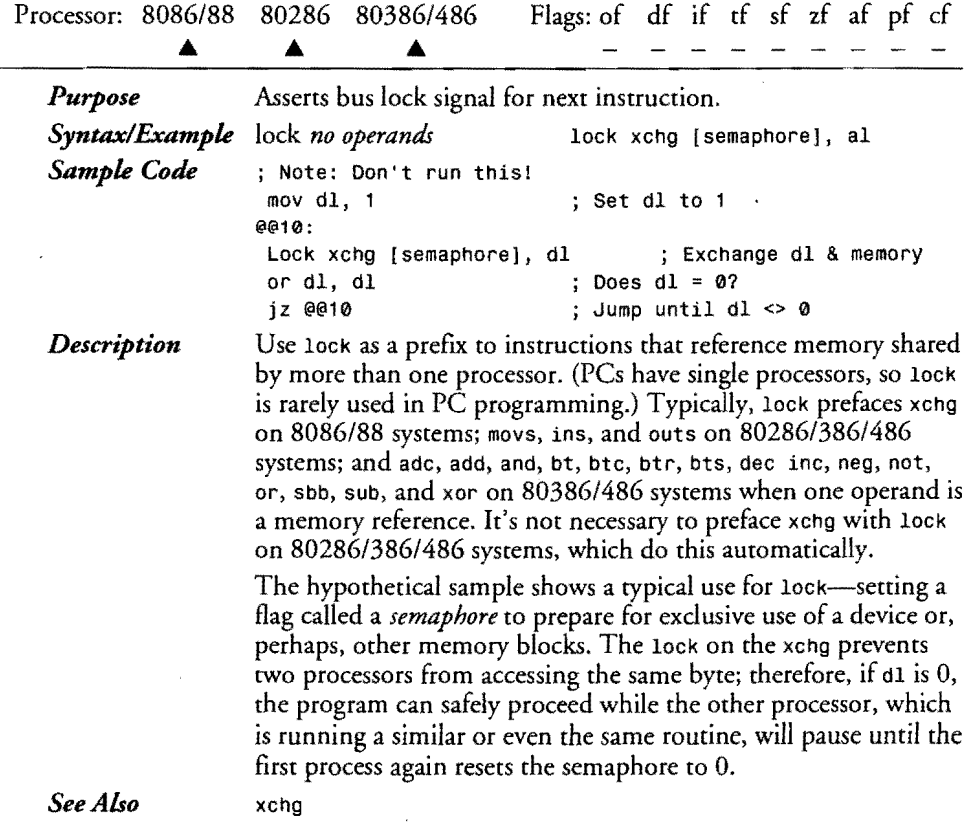

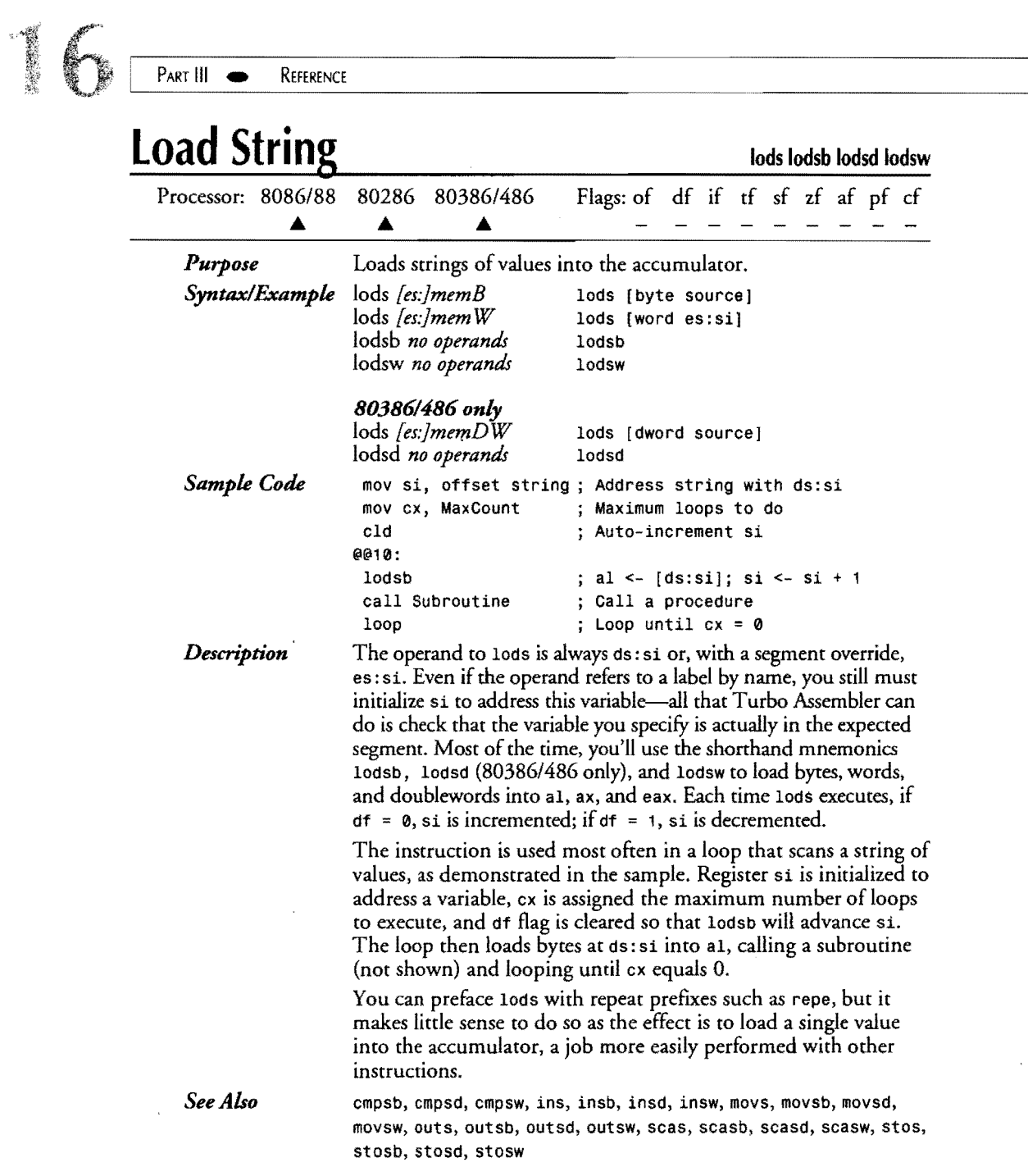

 $\frac{1}{\sqrt{2}}$ 

 $\overline{a}$ 

参考状

-~-..... ------------------------

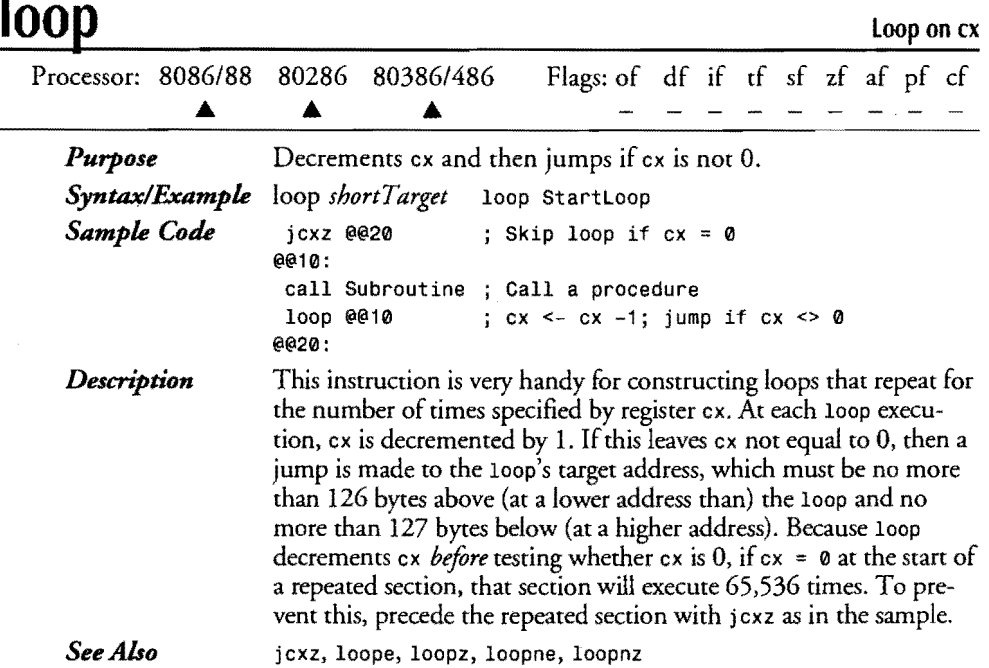

## **loope loopz**

 $\mathbf{i}$ 

Loop on ex While **Equal** 

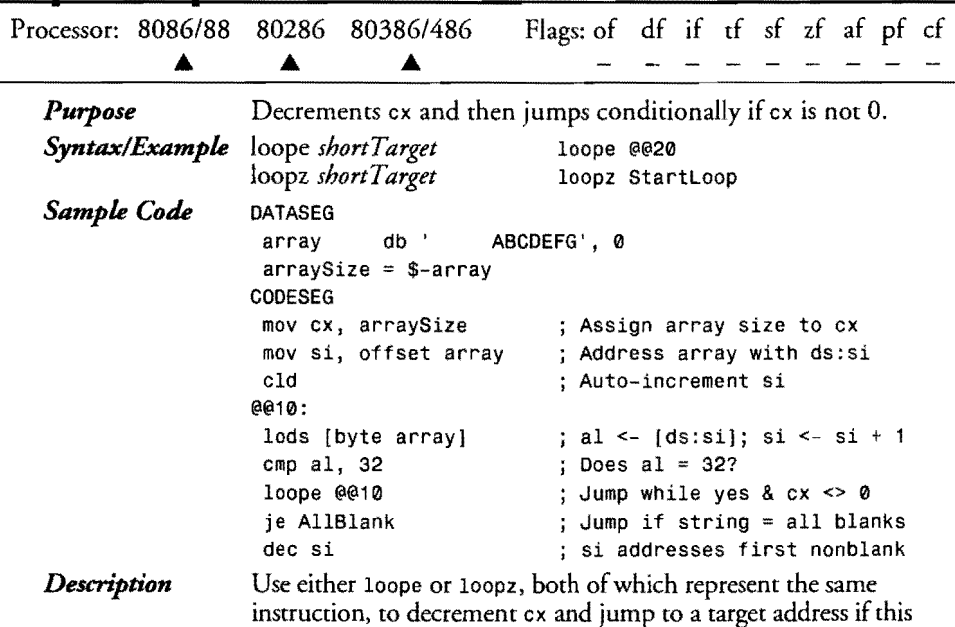
### **16**  PART III

REFERENCE

leaves ex not equal to 0 and if  $zf = 1$ , presumably set or reset from a previous comparison. As with loop, the target must be within 126 bytes back and 127 bytes forward of loope. The sample shows how to use loope to scan a byte array. The array length is assigned to ex; the array address to si. Then a three-instruction loop loads successive array bytes into al, jumping to  $e^{i\theta}$ 10: from the loope instruction if  $cx$  is not 0 and if the previous cmp found  $32$ —the ASCII value for a blank character. After the loop, a je detects whether all characters in the string were blank. If not, si is decremented, thus pointing to the first nonblank character. loop, loopne, loopnz

*See Also* 

# **loopne loopnz Loop on ex While Not Equal**

Processor: *8086/88* 80286 *80386/486* Flags: of df if tf sf zf af pf cf Δ ▲ *Purpose*  Decrements ex and then jumps conditionally if ex is not O. *Syntax/Example*  loopne *short Target* loopne @@Begin<br>loopnz *short Target* loopnz @@110 loopnz shortTarget *Sample Code*  moy ex, arraySize ; Assign array size to ex mov si, offset array + arraySize -1; Address end of array<br>std ... Auto-decrement si ; Auto-decrement si ee10: lods [byte array) ; al <-  $[ds:si]$ ; si <- si -1 emp aI, '.' Does al = '.'? loopne @@10 Jump while no &  $cx \Leftrightarrow 0$ Jump if no '.' found jne Exit inc si si addresses '.' *Description*  These rwo mnemonics represent the same instruction and operate nearly identically to loope and loopz, except that the jump to a target address is made only if, after decrementing ex, this leaves  $cx \leq 0$  and if  $zf = 0$ . The sample uses 100 pne to locate a period in a file-name string, starting the scan at the end of the string and jumping to Exit (not shown) if no period is found or incrementing si to the period character if found. *See Also*  loop, loope, loopz Load Pointer and ss

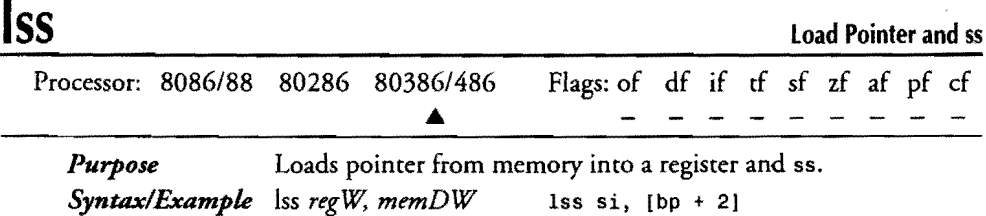

Iss *regDW, memFW* Iss edi, [bxJ

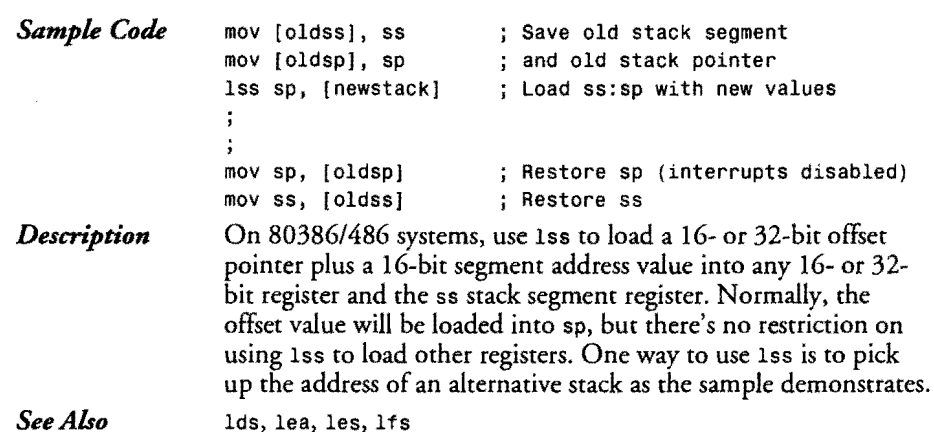

**mov** 

----

f.

 $\frac{1}{2}$ 

**Move Data** 

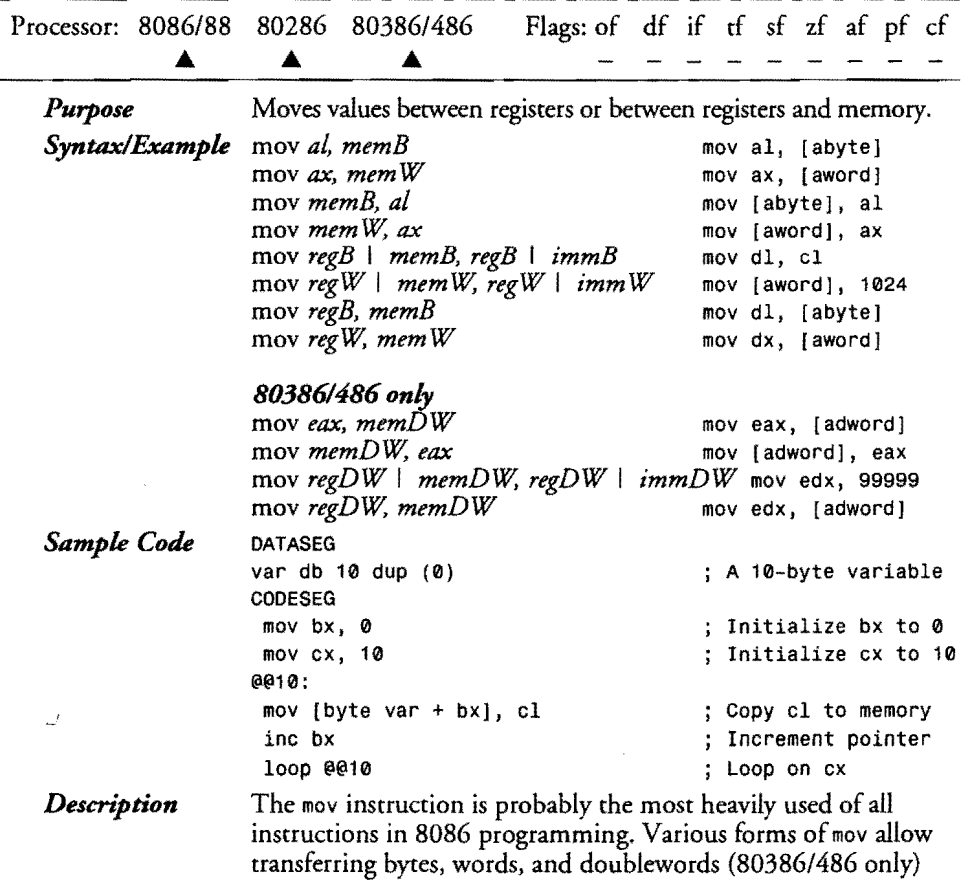

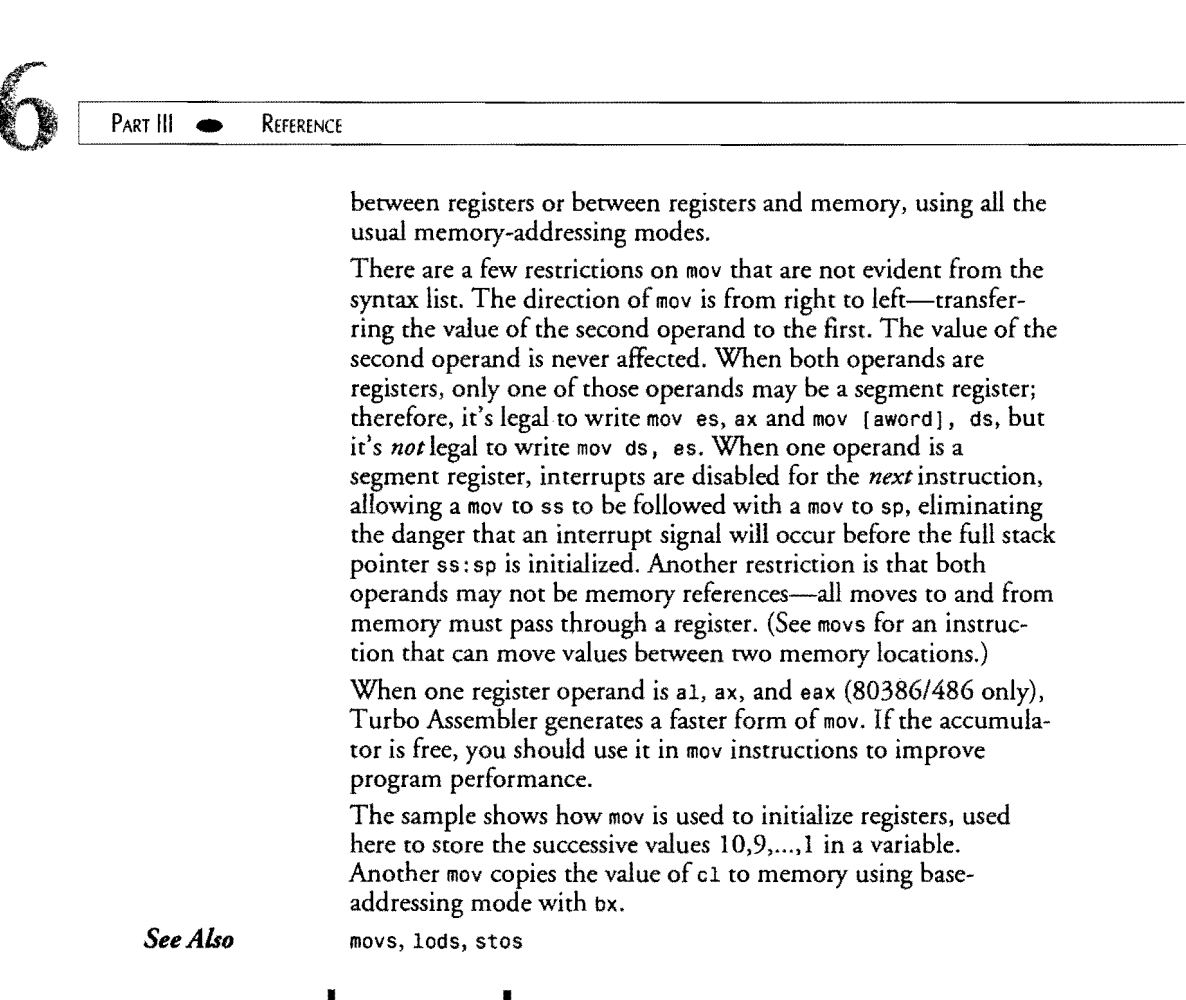

# **movs movsb movsd movsw Move String ADVS Move String**

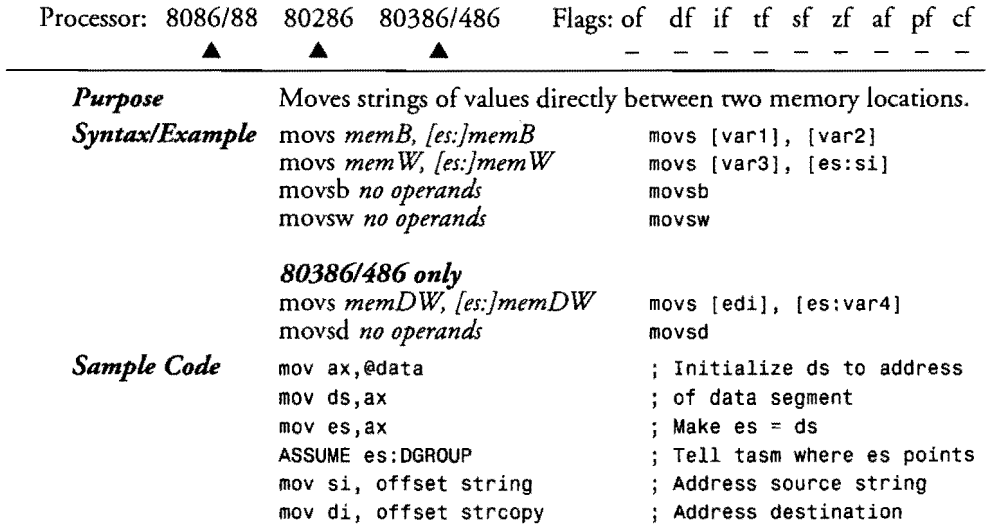

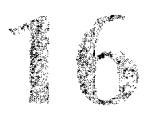

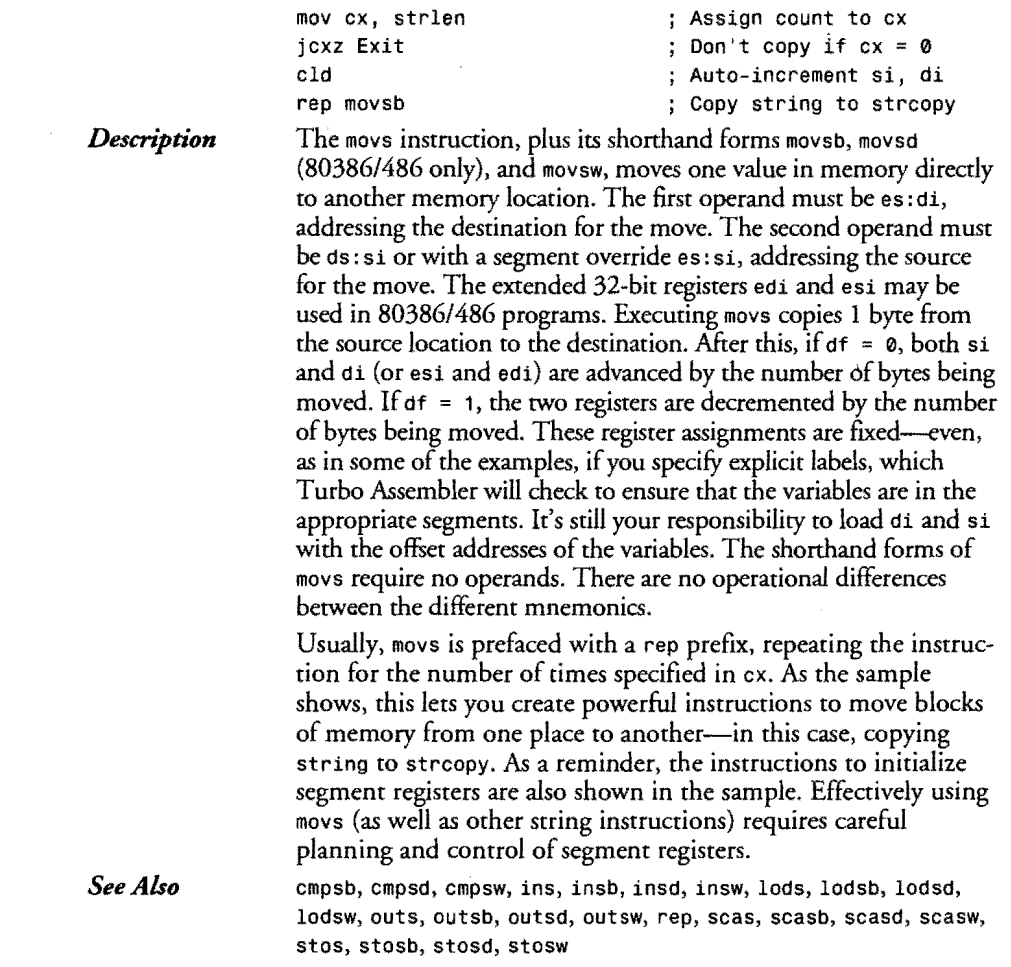

### **movsx**

r

### **Move and Extend Sign**

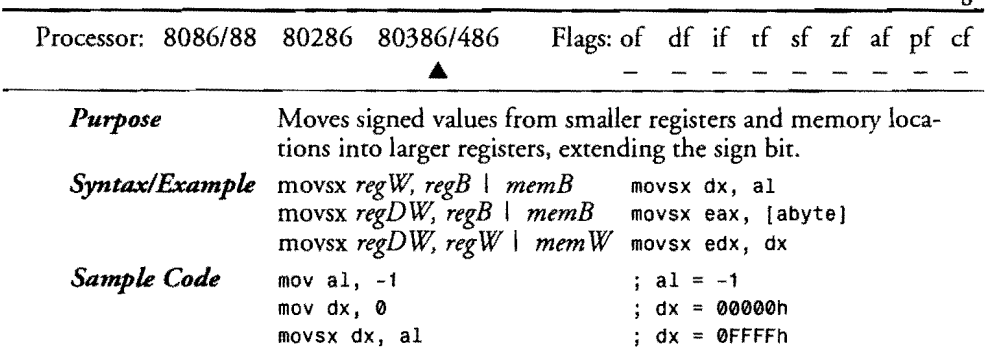

 $\sim 10^{-1}$ 

### PART III

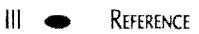

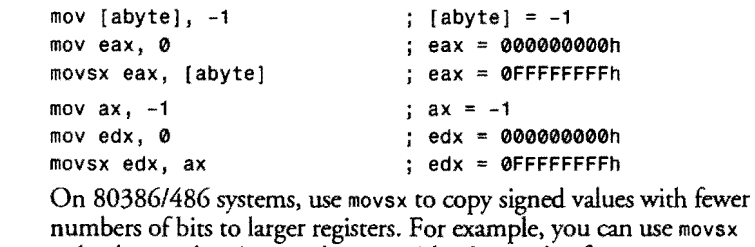

*Description* 

numbers of bits to larger registers. For example, you can use movsx to load a word register such as ax with a byte value from memory and have the processor automatically initialize ah, extending the sign of the copied value as needed. The destination (first operand) to movsx must be a register. The source (second operand) may be a register or memory reference. The samples demonstrate how to use movsx to transfer values between dissimilar registers. mov,movs, movzx

*See Also* 

### movzx

Move and Extend Zero Sign

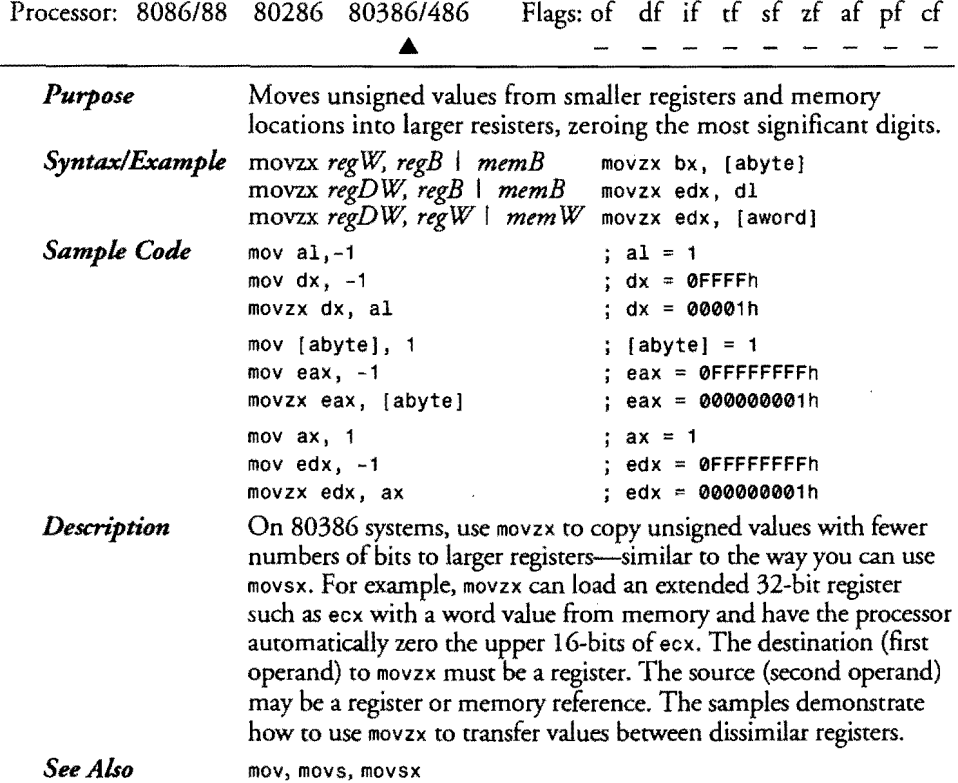

**、身** 

**152 rapid** نو دی

 $\sim$ 

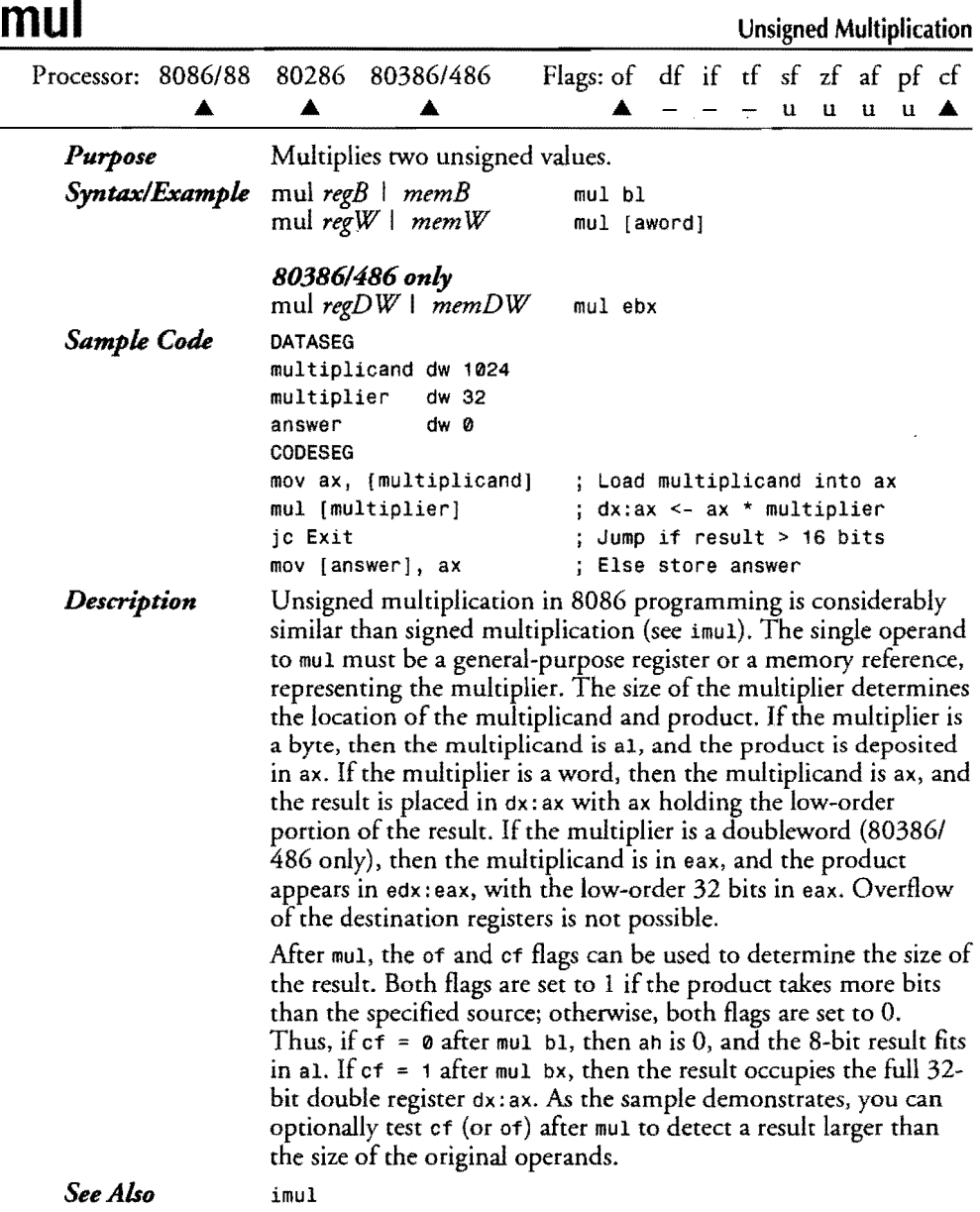

 $\mathcal{L}$ 

r I i

i

**749** 

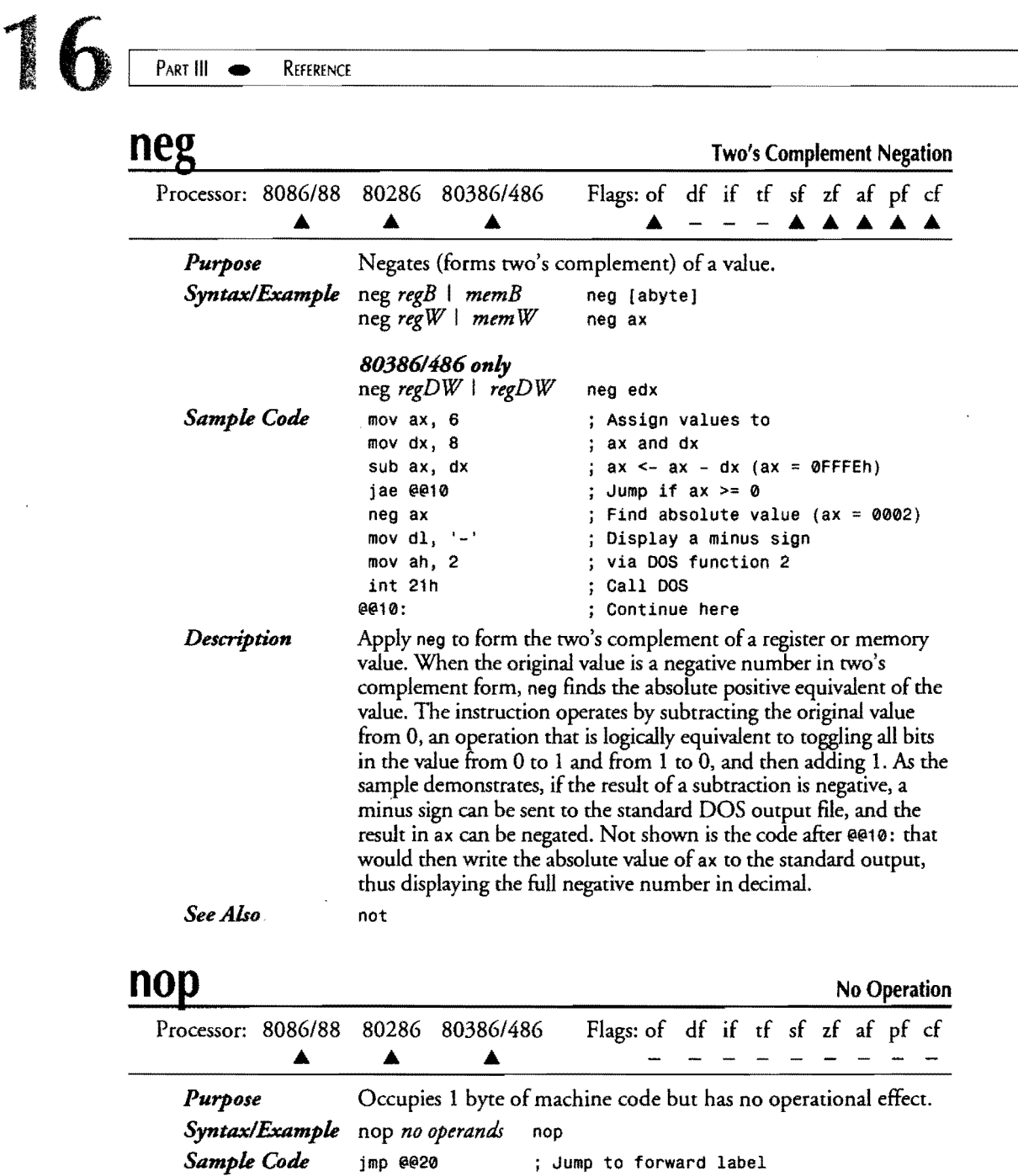

 $\frac{1}{2} \left( \frac{1}{2} \right)$  ,  $\frac{1}{2} \left( \frac{1}{2} \right)$ 

 $\mathcal{L}_{\text{max}}$ 

; Inserted by Turbo Assembler ...

... if this label is within about

 $\frac{1}{128}$  bytes

nop

 $\frac{1}{2}$  $\ddot{\phantom{1}}$ 

~~20

 $\mathcal{A}$ 

### **ASSEMBLY LANGUAGE REFERENCE GUIDE** *Description*  Turbo Assembler inserts nop instructions to reserve bytes in cases where the exact size of an instruction is determined by code later in the program. For example, a jmp to a forward label is assumed to be 3 bytes long. But if the j mp destination proves to be within about 128 bytes, the assembler changes the jmp to a more efficient 2-byte form, leaving the unneeded third byte equal to a nop. (You can avoid this situation by prefacing the target address of forward labels with the SHORT operator.) Another use for nop is during debugging. If you want to remove an instruction, instead of quitting the debugger, loading your editor, making a modification, and reassembling, just poke a few nop bytes (90h) over the instruction. You can then run the program and examine the effects without this instruction in place—a useful debugging technique. Some references recommend using nop to adjust the timing of software loops, although because it is almost impossible to predict the exact timings of multiple instructions in 8086 programming-especially in an interrupt-driven computer system—this use of nop is dubious. The nop instruction is identical to the instructions xchg ax, ax and xchg eax, eax *(80386/486* only), both of which assemble to the same machine code as nop. *See Also*  xchg

### **not**

One's Complement Negation

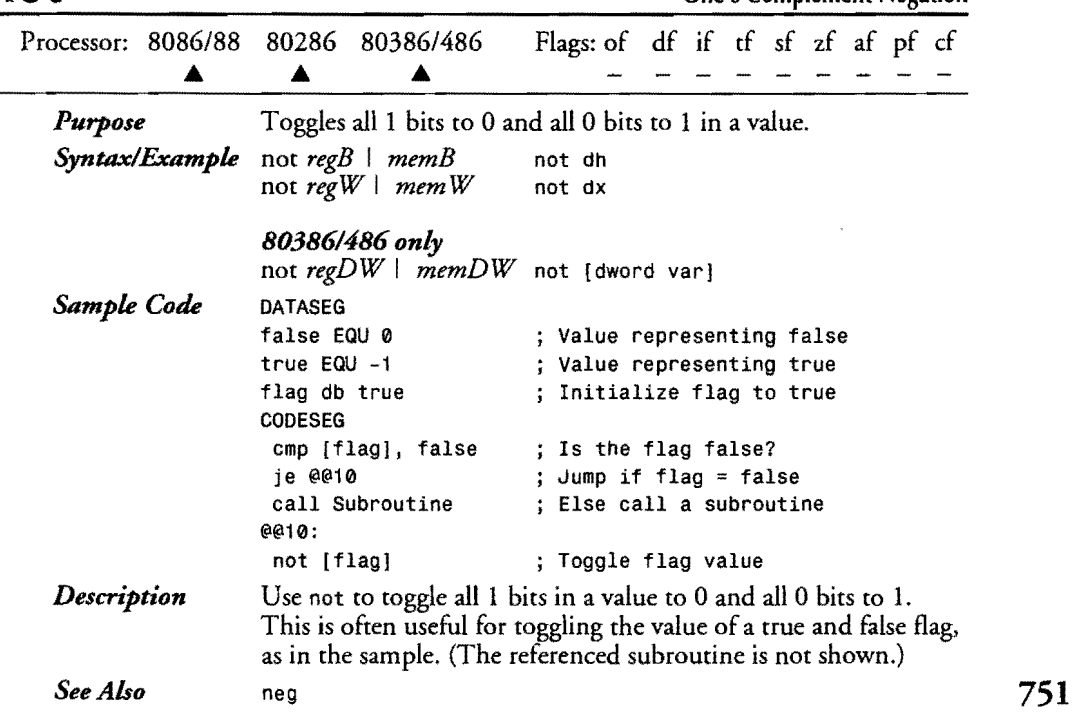

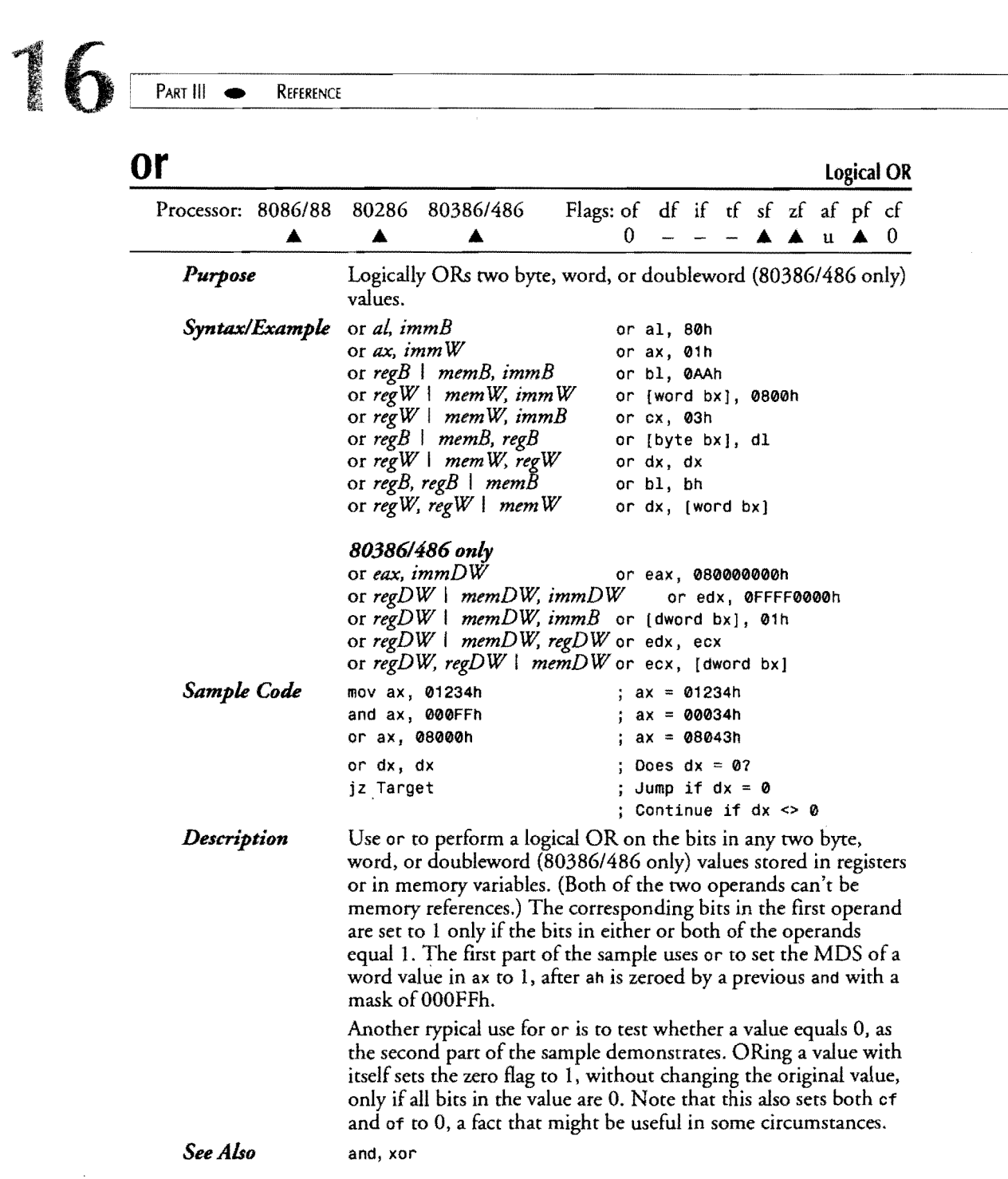

 $\hat{\mathcal{L}}$ 

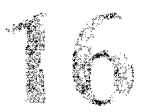

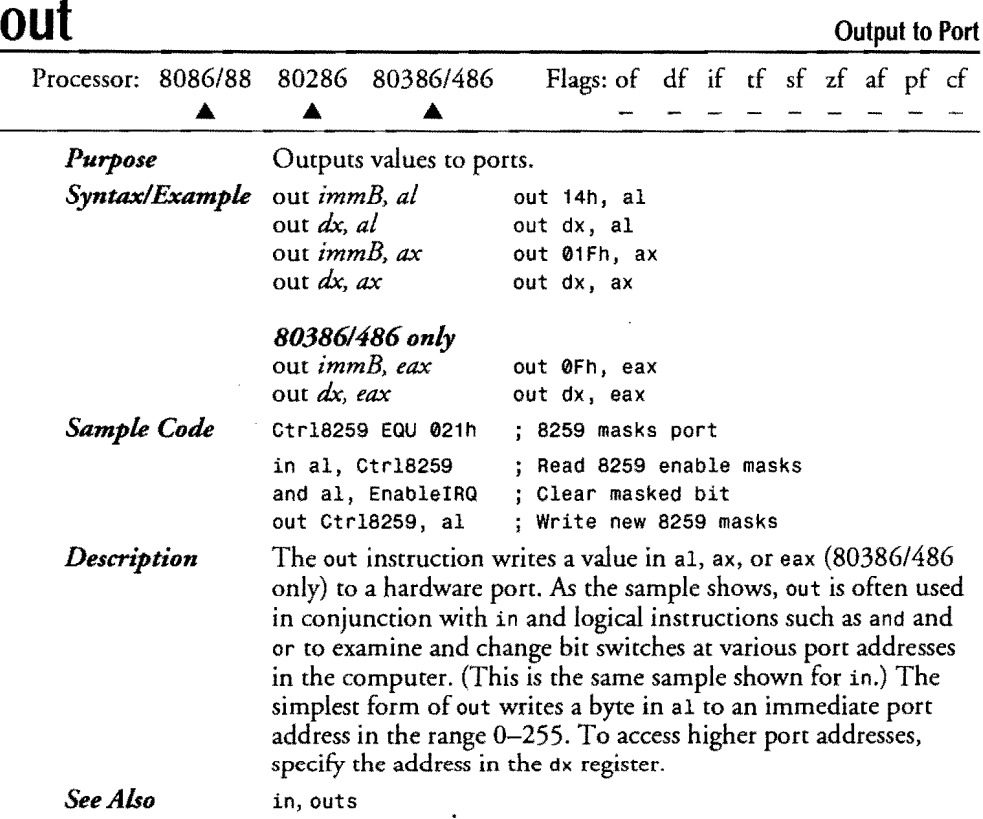

# **<u>Outs outsb outsd outsw Output From String to Port</u>**

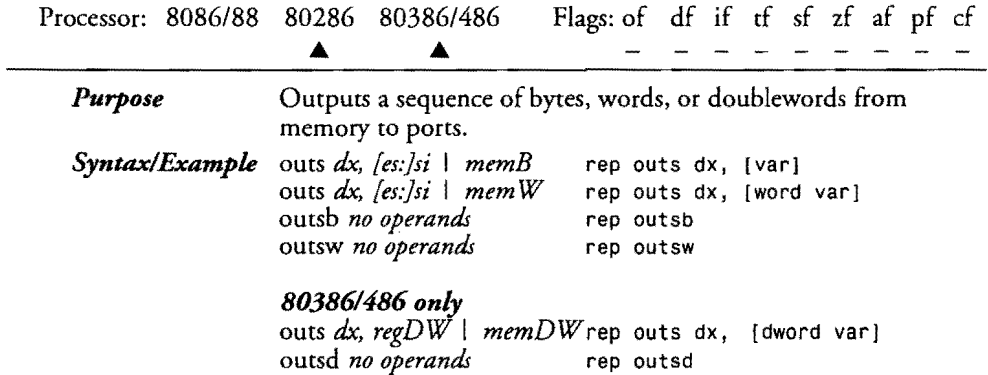

### $16$  PART III REFERENCE

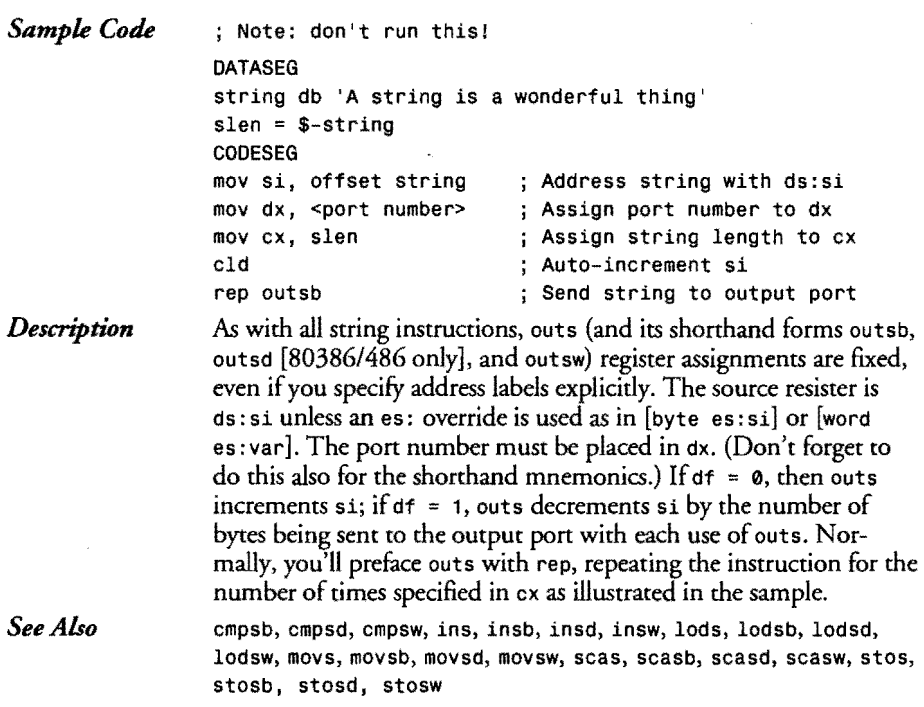

 $\mathcal{L}_{\text{max}}$  and  $\mathcal{L}_{\text{max}}$ 

## **pop**

 $\sim$ 

**Pop from Stack** 

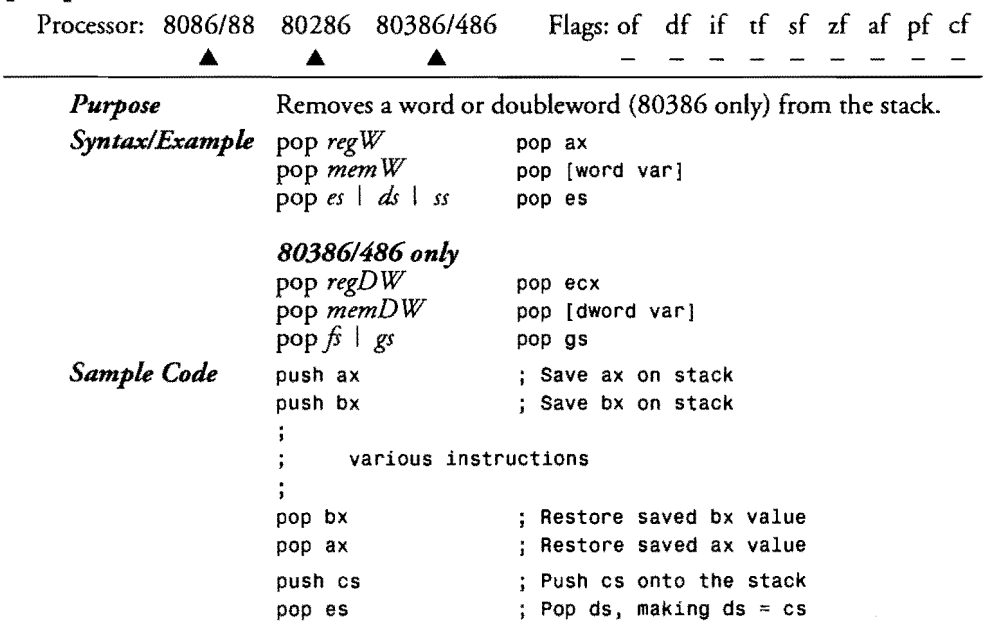

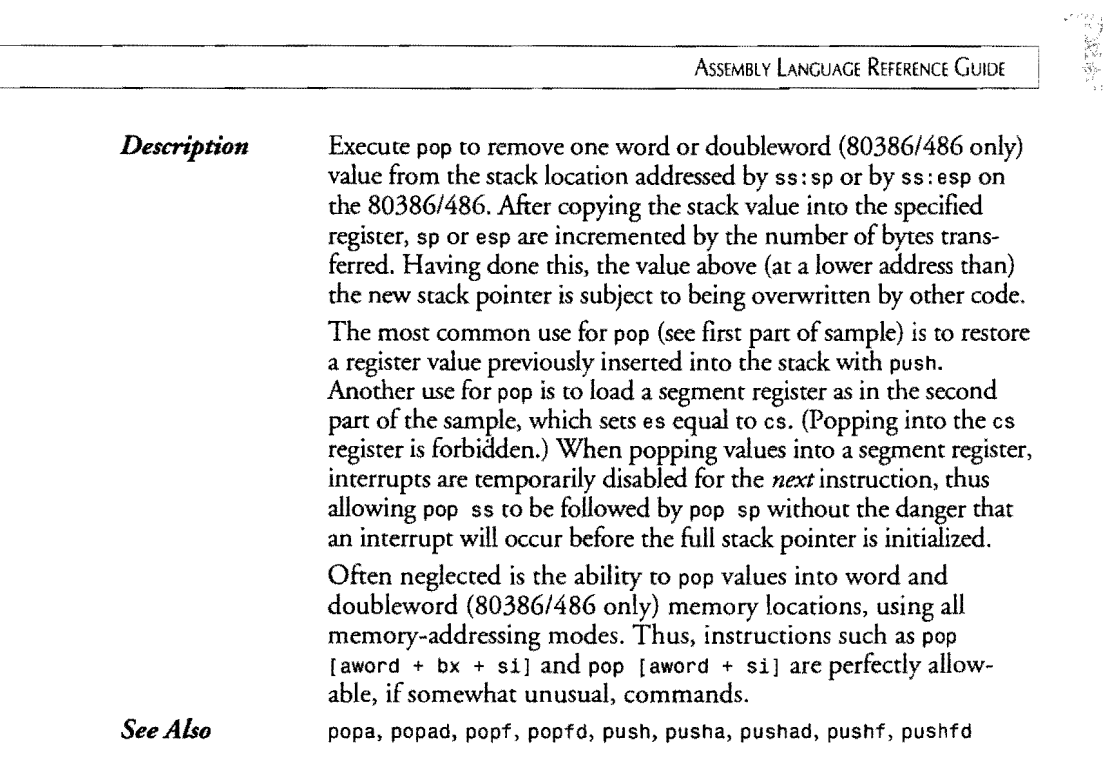

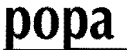

**Pop** All General-Purpose Registers

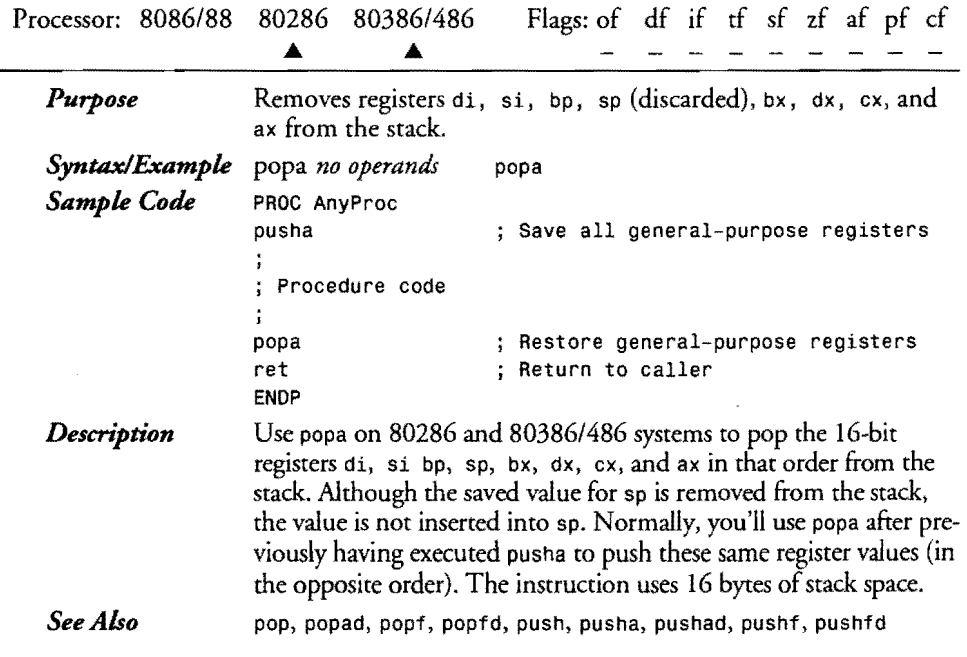

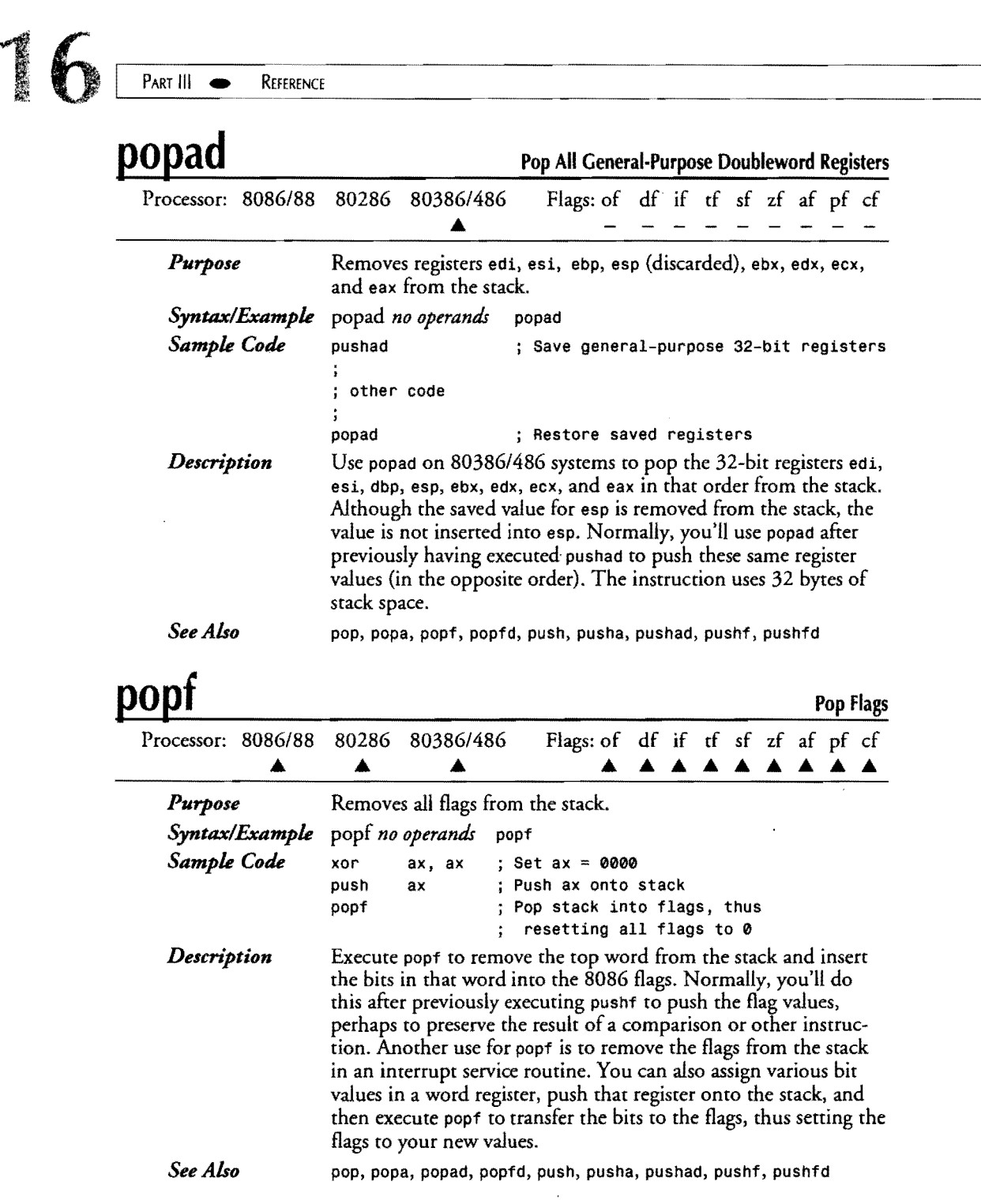

------------------------------------

 $\hat{\boldsymbol{\beta}}$ 

 $\bar{\bar{z}}$ 

 $\bar{\mathcal{A}}$ 

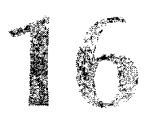

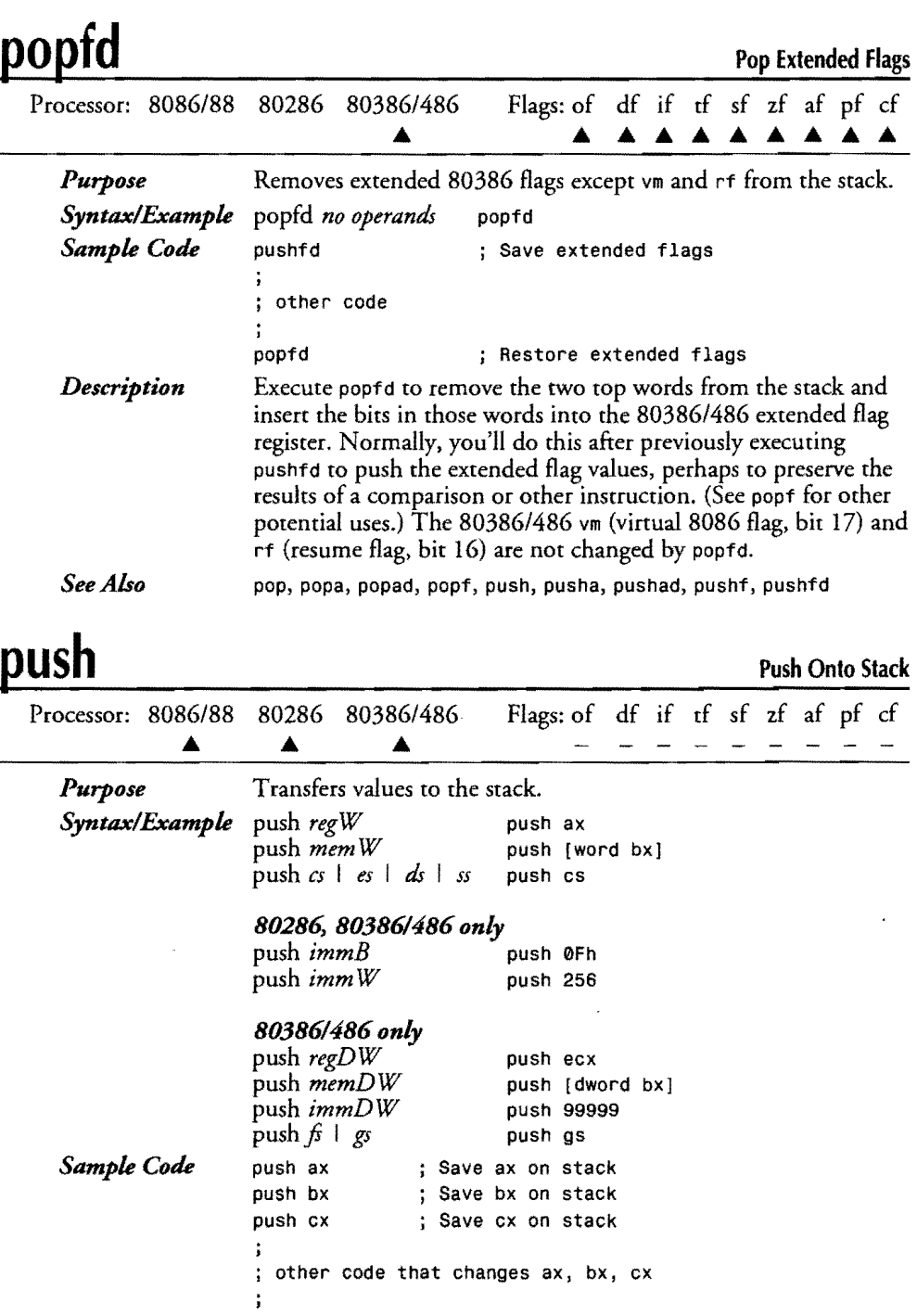

**Barbara** 

757

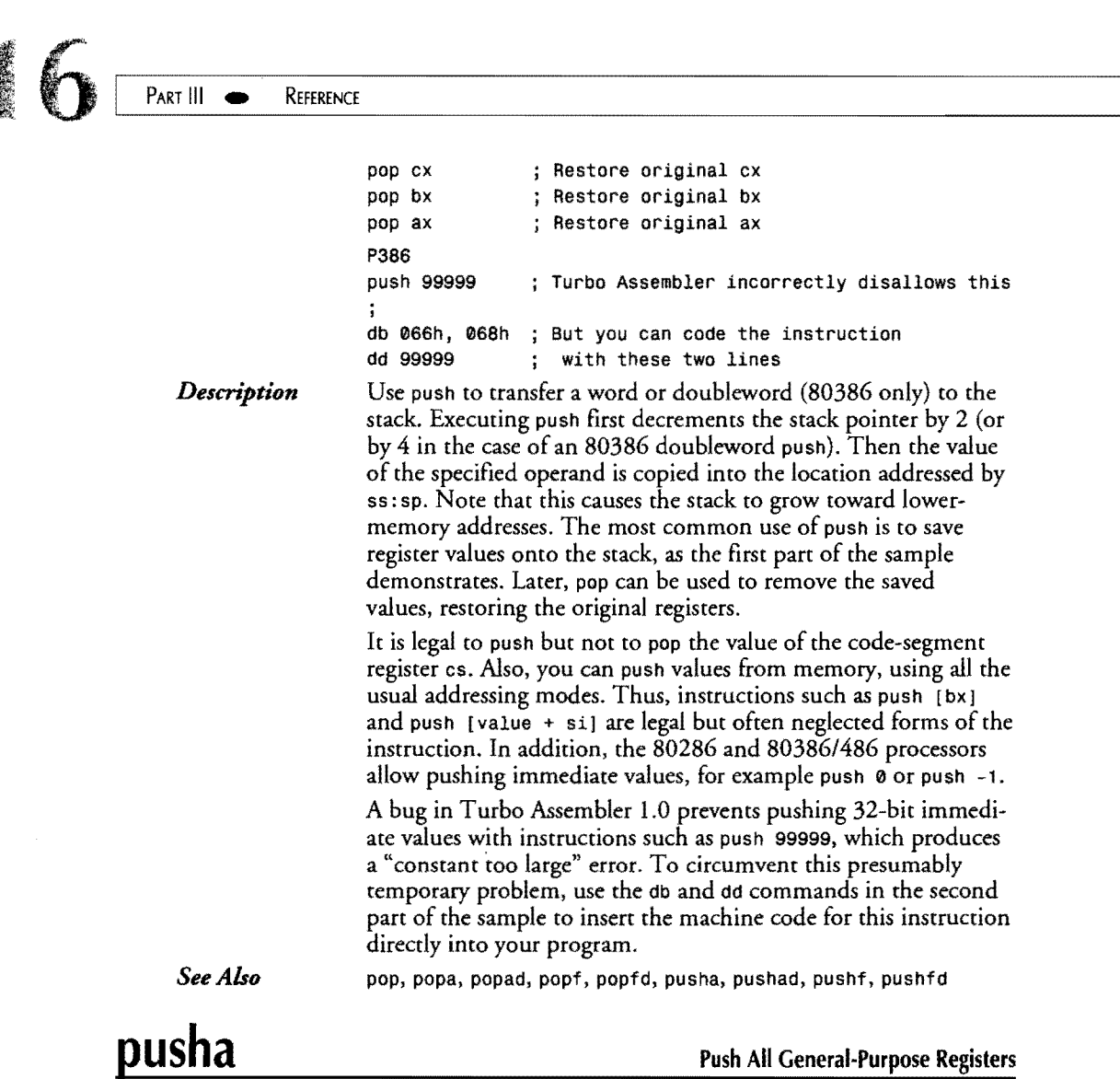

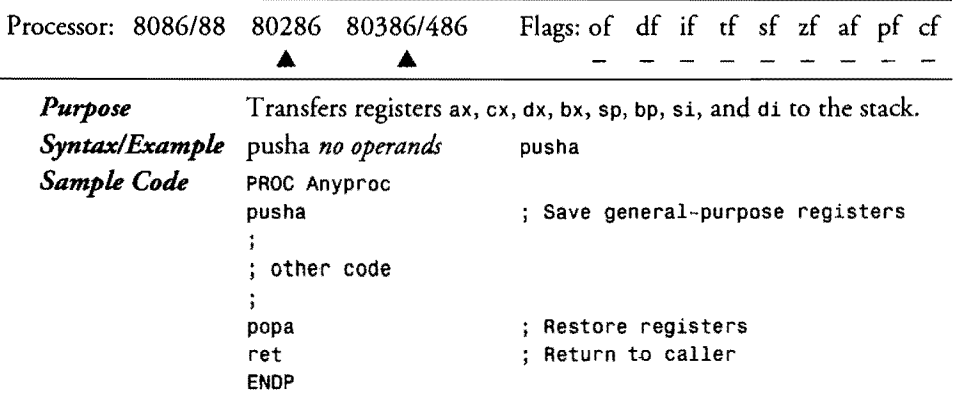

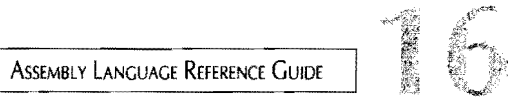

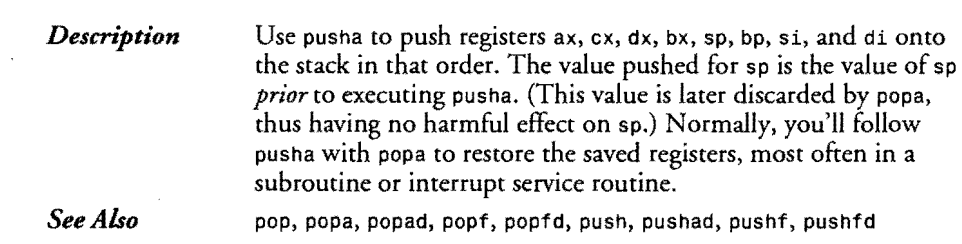

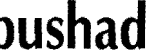

**Had Black Conservers & Software Conservers Push All General-Purpose Doubleword Registers**<br> **Processor & Software & Software Planned Also is the of a final of a final of a final of a final of a final of a** Processor: *8086/88* 80286 *80386/486* Flags: of df if tf sf zf af pf cf

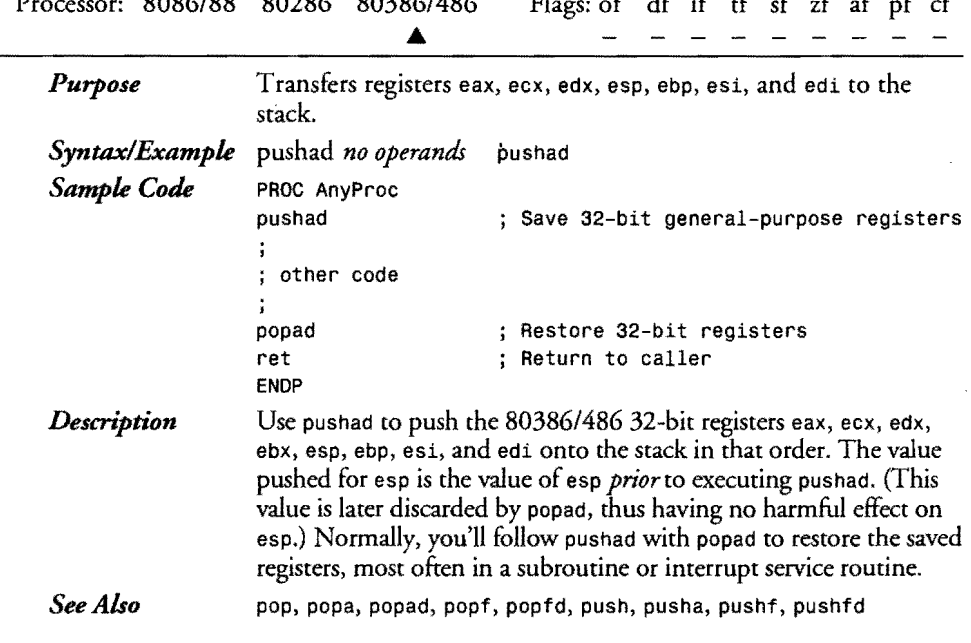

# **pushf**

 $\hat{\boldsymbol{\beta}}$ 

**Push Flags** 

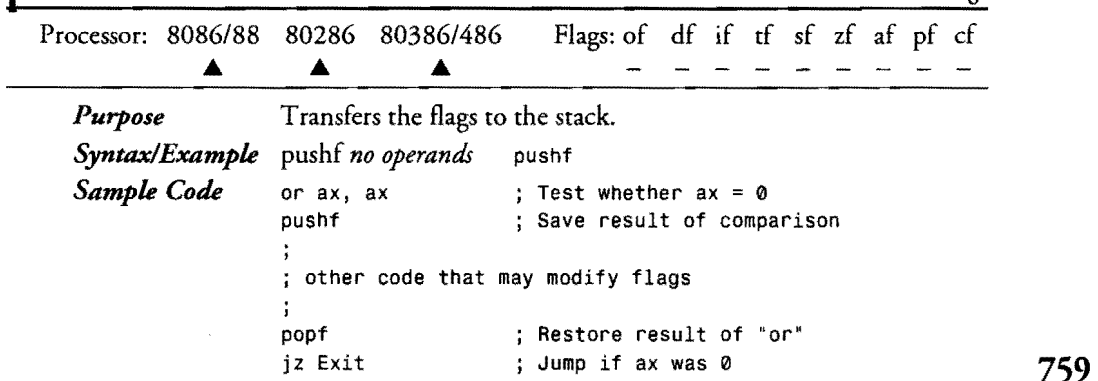

 $\mathcal{A}$ 

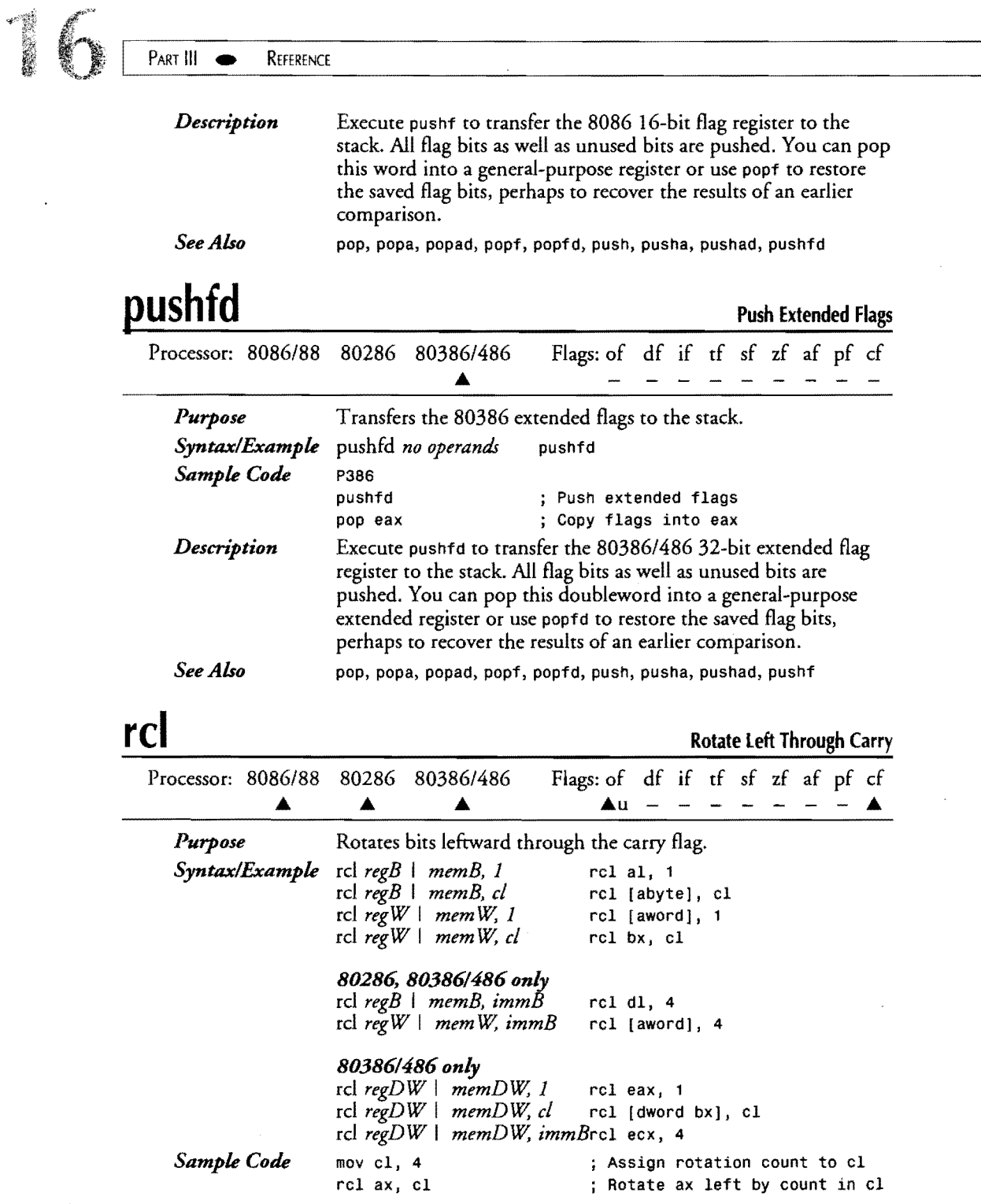

 $\mathcal{L}_{\text{max}}$ 

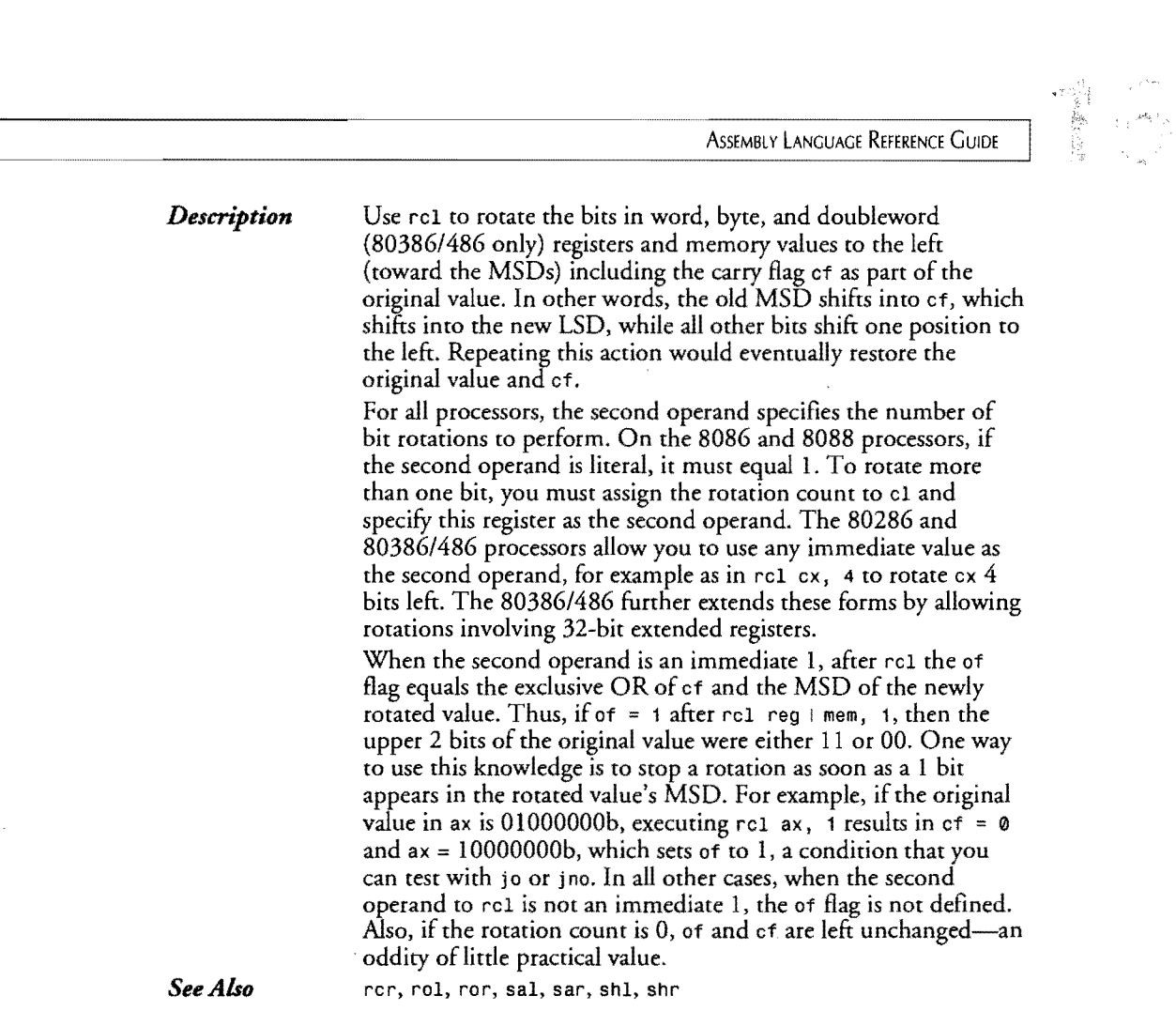

 $\mathcal{L}^{\text{max}}_{\text{max}}$  ,  $\mathcal{L}^{\text{max}}_{\text{max}}$ 

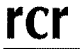

ł

 $\begin{array}{c} \hline \end{array}$ 

**Rotate Right Through Carry** 

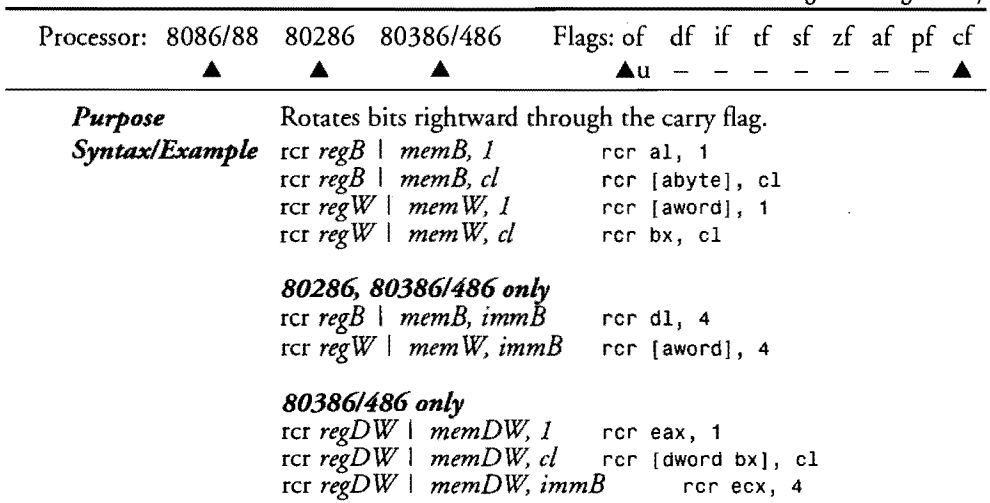

 $\mathcal{L}^{\text{max}}_{\text{max}}$ 

 $\sim$ 

 $\frac{1}{2} \frac{1}{2} \frac{$ 

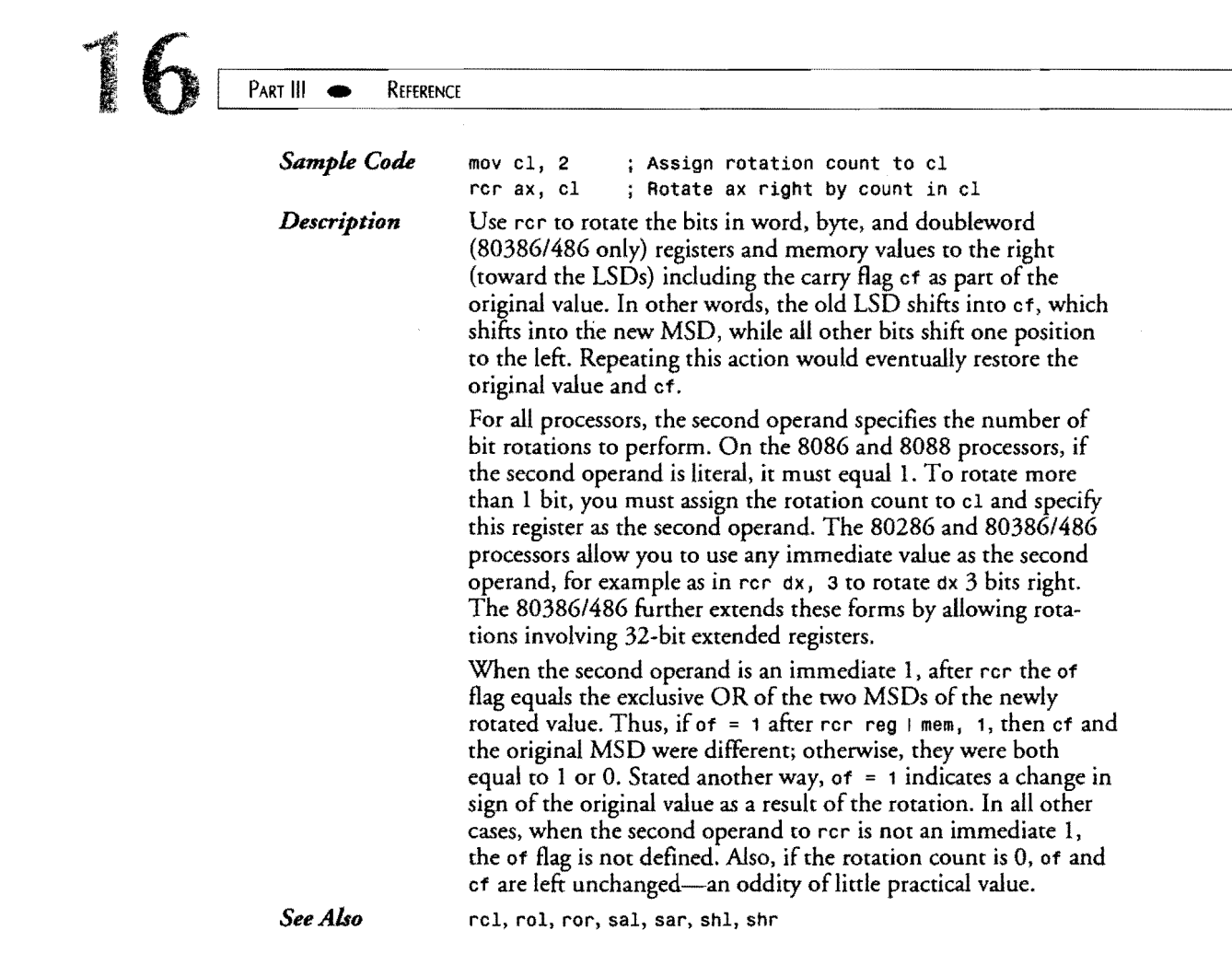

 $\mathcal{L}^{\text{max}}_{\text{max}}$  and  $\mathcal{L}^{\text{max}}_{\text{max}}$ 

## **rep repe repz** Repeat, Repeat, Rep

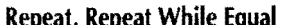

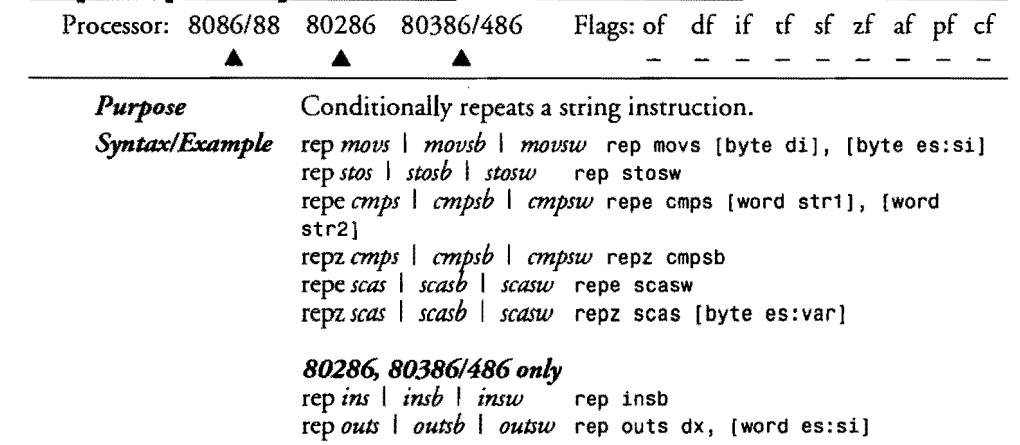

# 1

**ASSEMBLY LANGUAGE REFERENCE GUIDE** 

### *803861486 only*

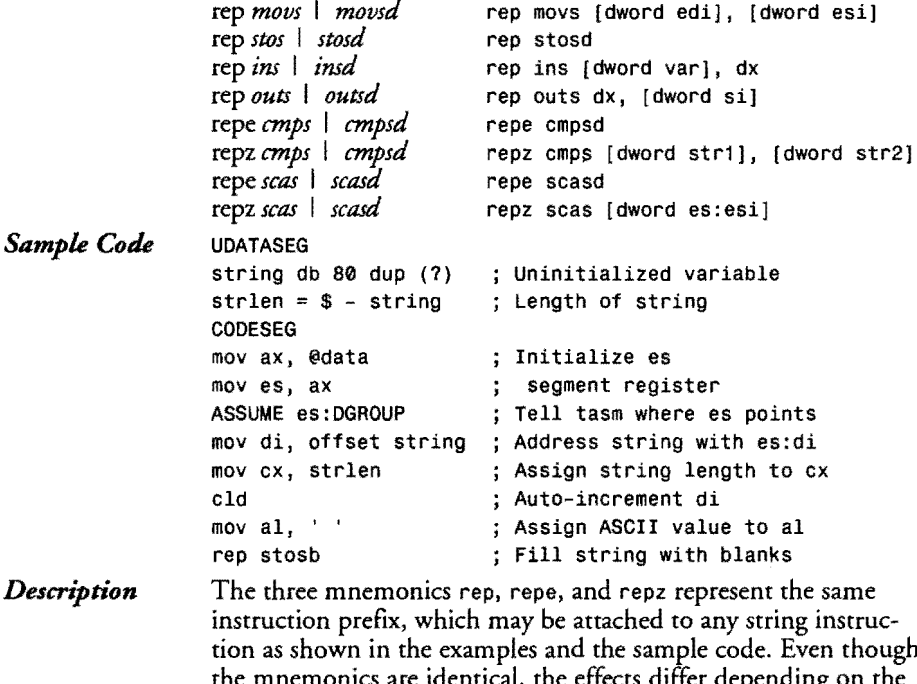

tion as shown in the examples and the sample code. Even though the mnemonics are identical, the effects differ depending on the strong instruction that is prefaced. Use rep before movs, stos, ins, and outs—plus the shorthand mnemonics for these instructions. Use repe and repz before emps and seas plus shorthand equivalents.

The rep prefix repeats the string instruction that follows the number of times specified in ex. The repe and repz also repeat a string instruction by the value in ex but end the repetition if, after any iteration,  $zf = 0$ . Thus, you can use these two prefixes to repeat a string compare or scan for a certain number of times or until the string instruction locates a specific value. The lods instruction (and its shorthand mnemonics) may be repeated, although there is never any good reason to do so. (The result of a repeated lods instruction is to load the accumulator with one value after all repetitions are finished—there is no way to use the intermediate loaded values.)

See the various string instructions elsewhere in this chapter for more details and for the operands that you may use with instructions such as emps, which, for brevity, are not repeated here. Also, although the repeat prefixes are listed here as not changing any flags, be aware that the string instructions following the prefixes can change flag settings.

emps, ins, movs, outs, repne, repnz, scas, stos

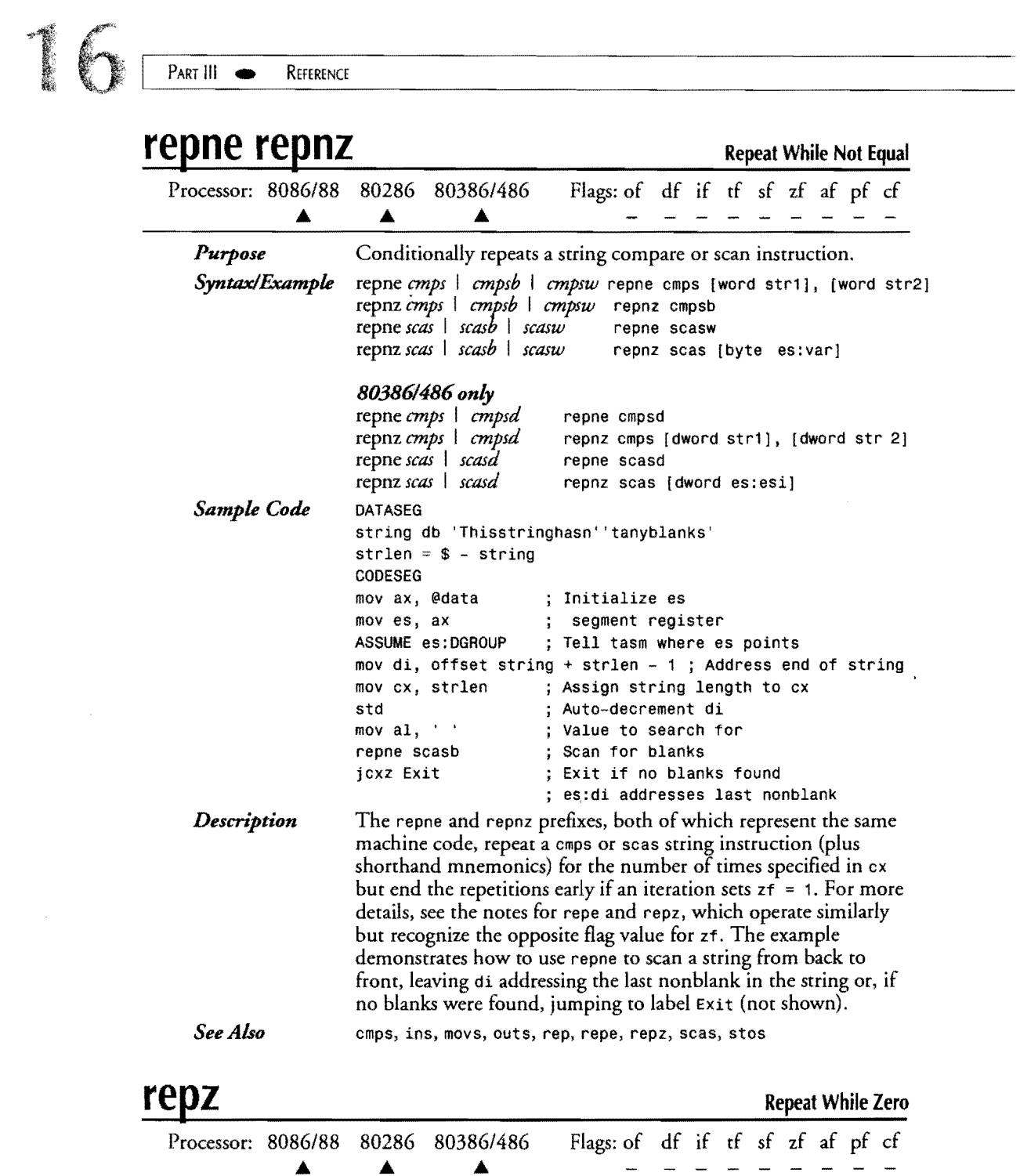

### 764

*See* 

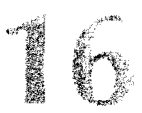

# **ret retf retn return** Return, Return Far or Near

**UNIVERSITAS IN A PRODUCT AND A PRODUCT** 

 $\bar{\gamma}$ 

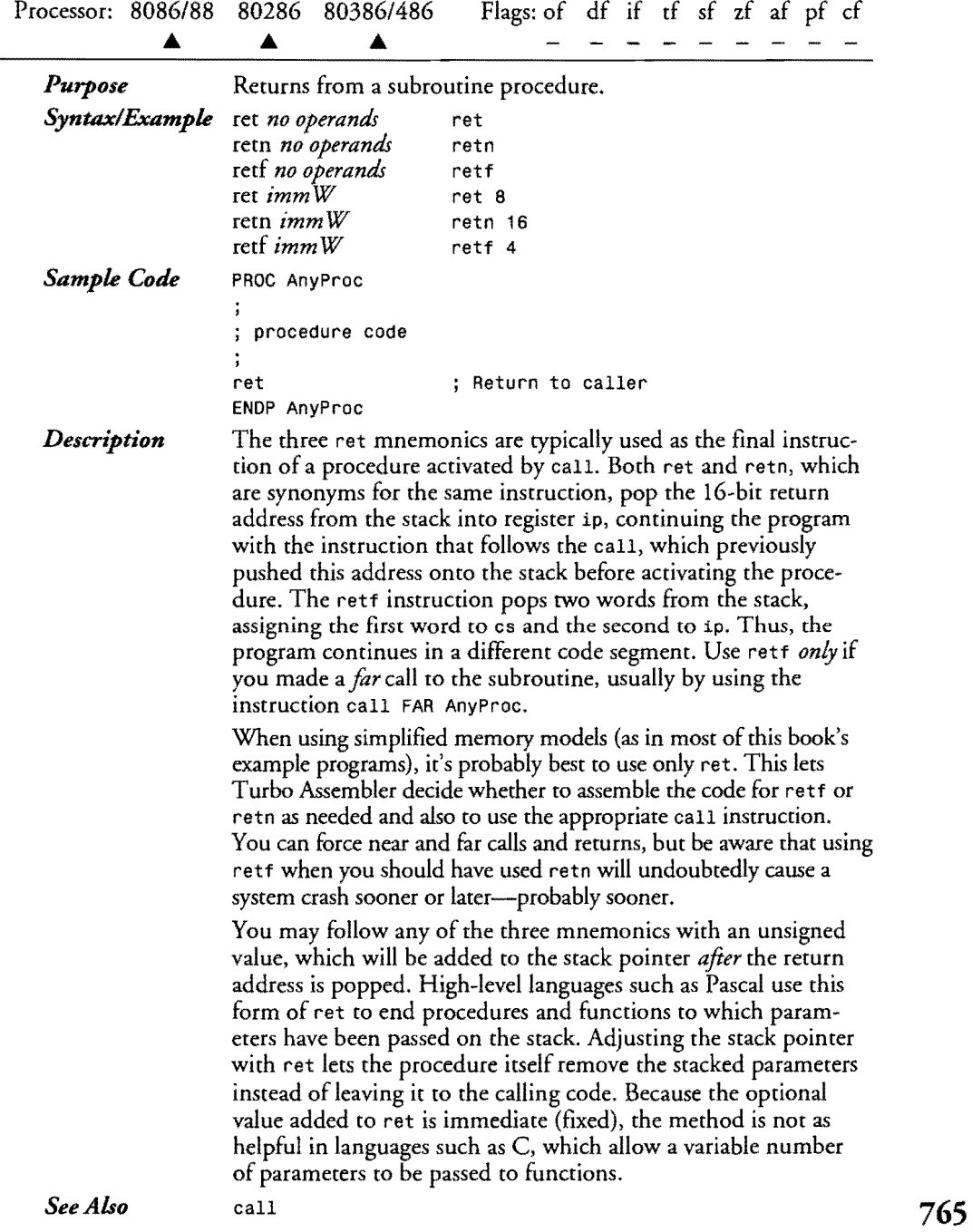

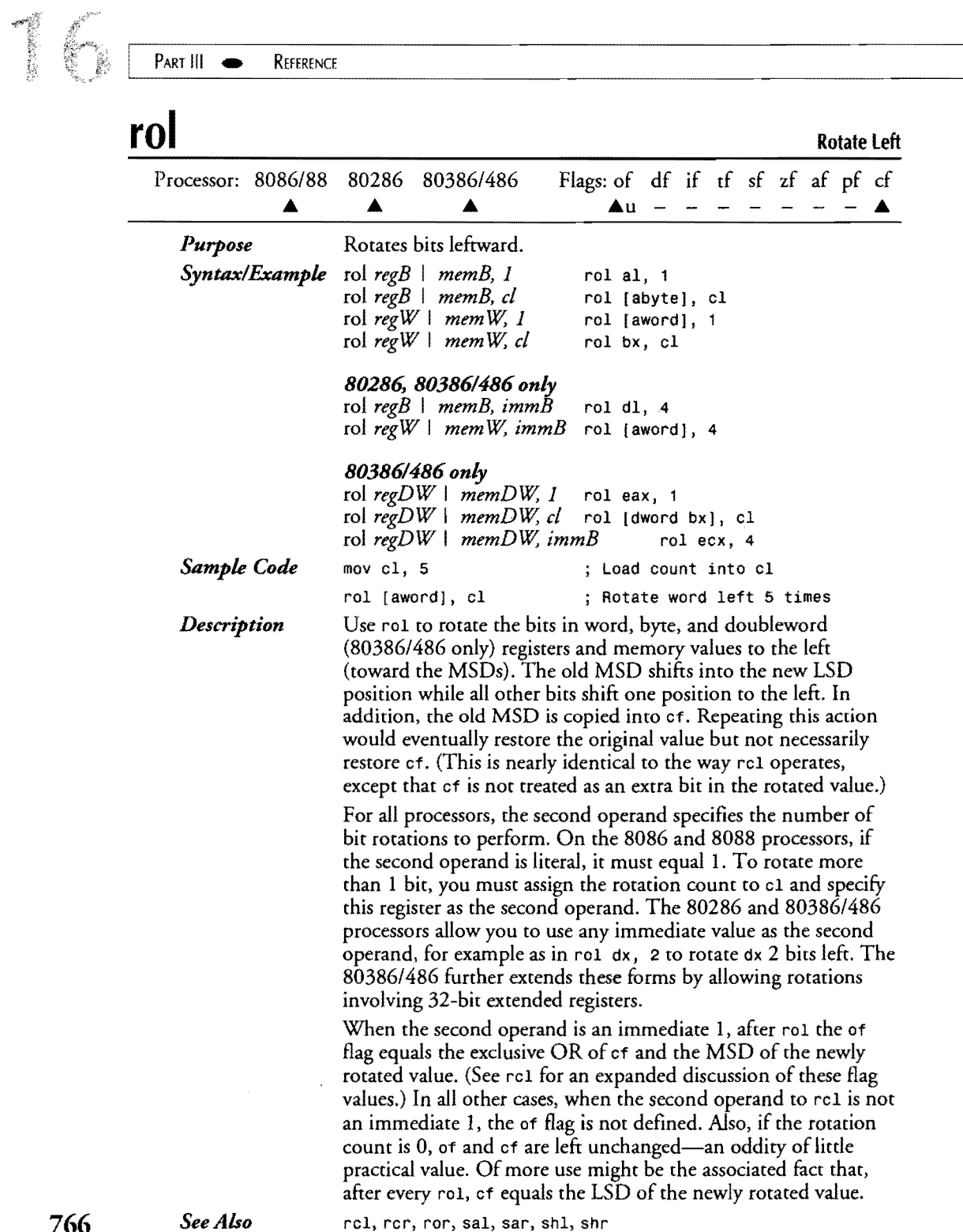

 $\label{eq:2.1} \frac{1}{\sqrt{2\pi}}\int_{\mathbb{R}^3}\frac{1}{\sqrt{2\pi}}\int_{\mathbb{R}^3}\frac{1}{\sqrt{2\pi}}\int_{\mathbb{R}^3}\frac{1}{\sqrt{2\pi}}\int_{\mathbb{R}^3}\frac{1}{\sqrt{2\pi}}\int_{\mathbb{R}^3}\frac{1}{\sqrt{2\pi}}\int_{\mathbb{R}^3}\frac{1}{\sqrt{2\pi}}\int_{\mathbb{R}^3}\frac{1}{\sqrt{2\pi}}\int_{\mathbb{R}^3}\frac{1}{\sqrt{2\pi}}\int_{\mathbb{R}^3}\frac{1$ 

766

 $\mathcal{L}^{\text{max}}_{\text{max}}$ 

<u>Linda</u>r

reI, rer, ror, sal, sar, shl, shr

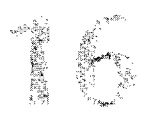

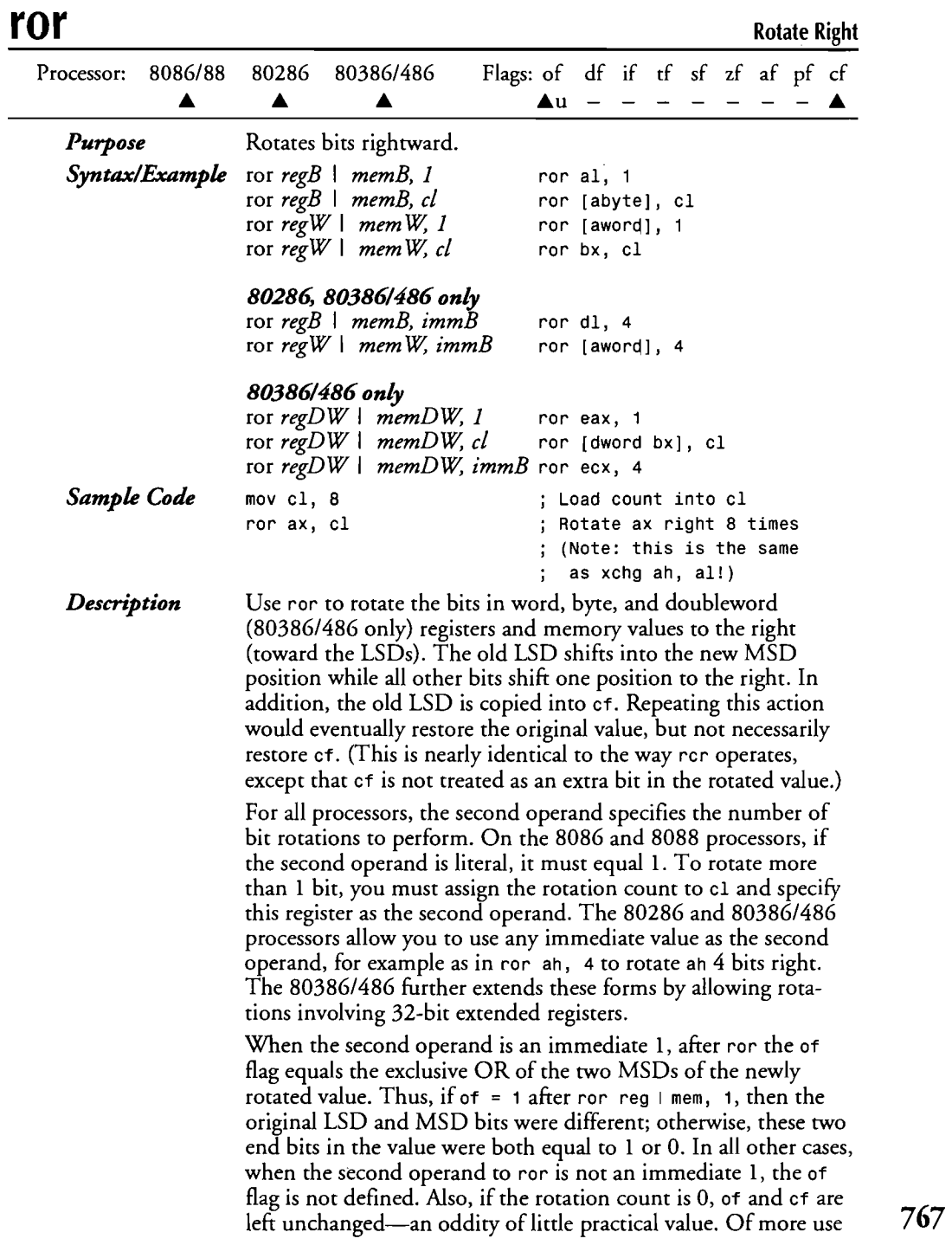

 $\bar{\gamma}$ 

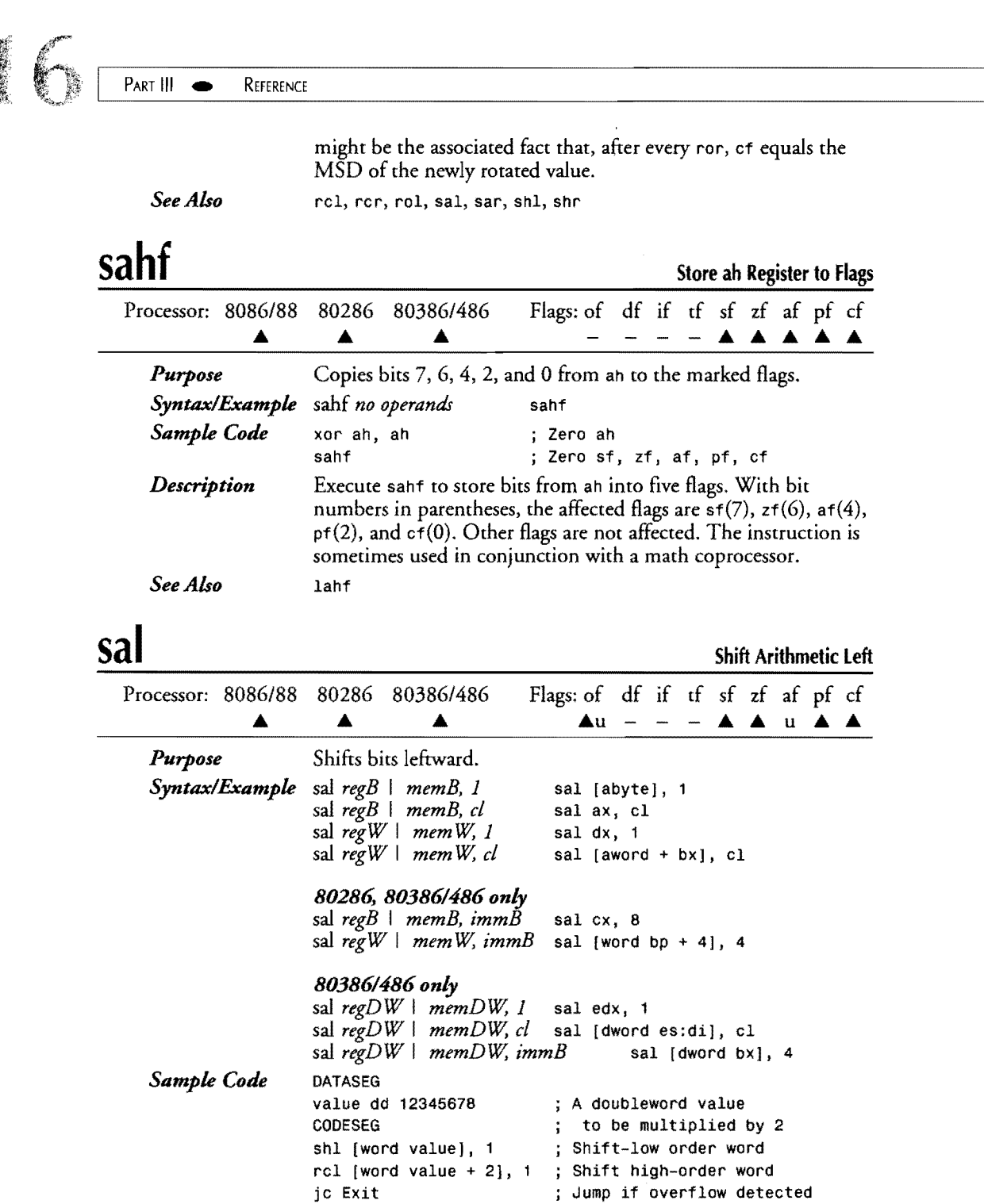

 $\frac{1}{2} \sum_{i=1}^{n} \frac{1}{2} \sum_{j=1}^{n} \frac{1}{2} \sum_{j=1}^{n} \frac{1}{2} \sum_{j=1}^{n} \frac{1}{2} \sum_{j=1}^{n} \frac{1}{2} \sum_{j=1}^{n} \frac{1}{2} \sum_{j=1}^{n} \frac{1}{2} \sum_{j=1}^{n} \frac{1}{2} \sum_{j=1}^{n} \frac{1}{2} \sum_{j=1}^{n} \frac{1}{2} \sum_{j=1}^{n} \frac{1}{2} \sum_{j=1}^{n} \frac{1}{2} \sum_{j=1}^{n$ 

-----------------~ ............... ---.... -~ .... -.-... -.-

 $\sim 10$ 

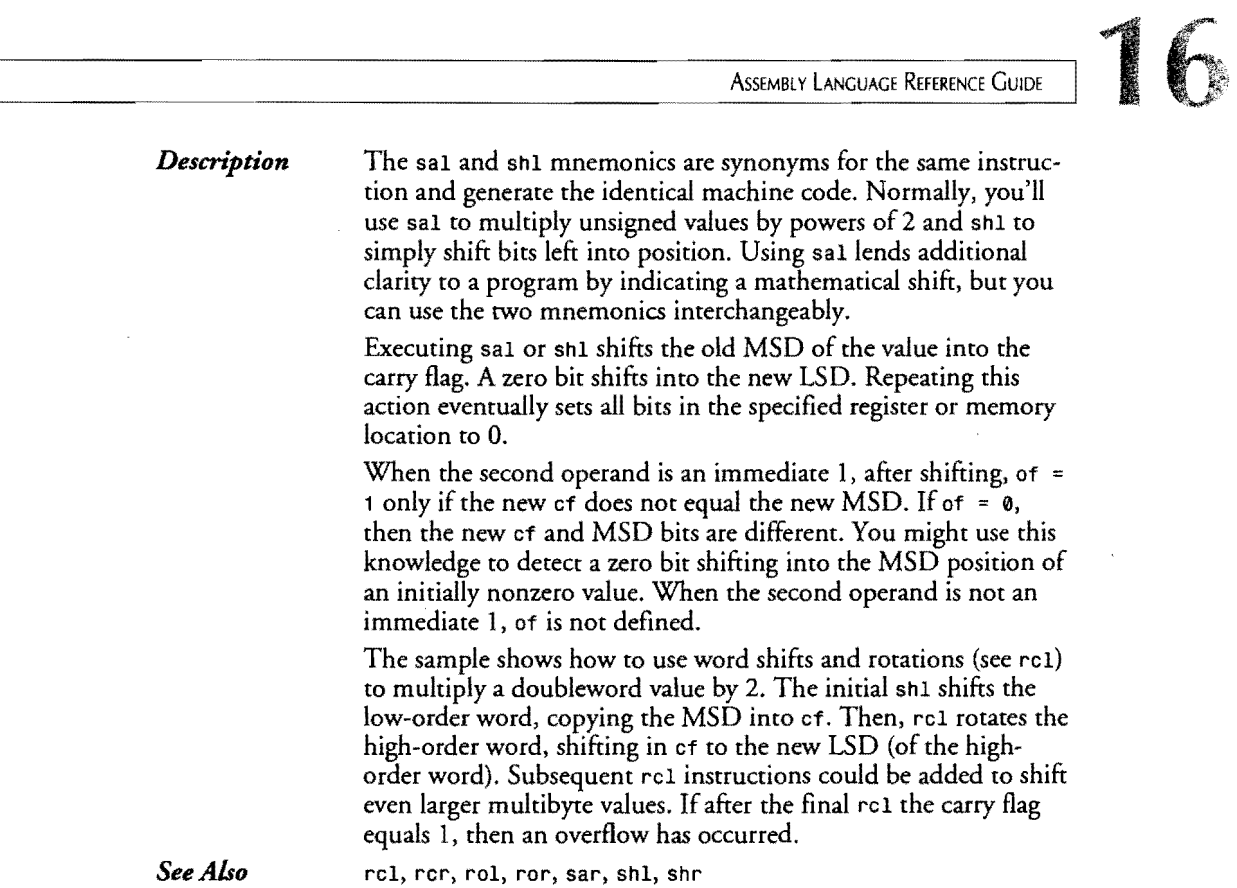

### **sar**

r

**Shift Arithmetic Right** 

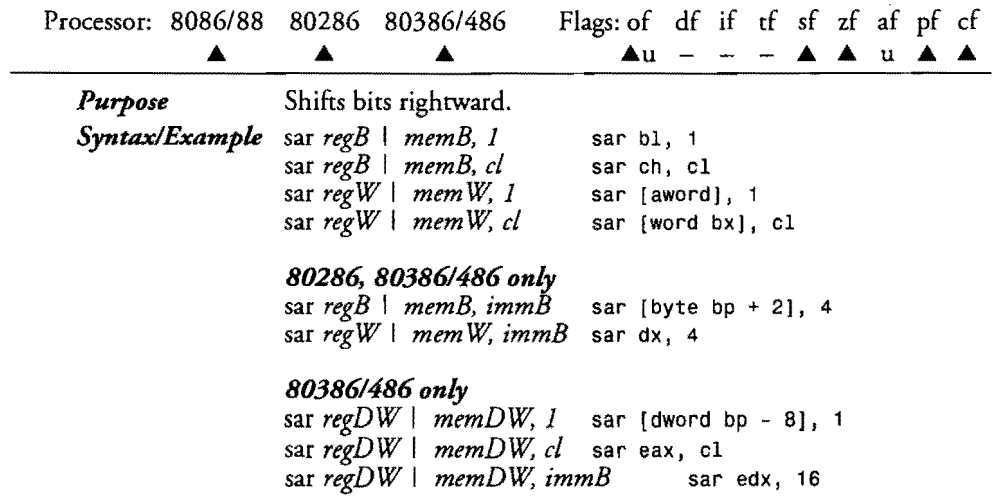

 $\label{eq:2.1} \frac{d\mathbf{r}}{dt} = \frac{1}{2} \left[ \frac{d\mathbf{r}}{dt} + \frac{d\mathbf{r}}{dt} \right] \mathbf{r} \cdot \mathbf{r}$ 

 $\frac{1}{\sqrt{2}}$ 

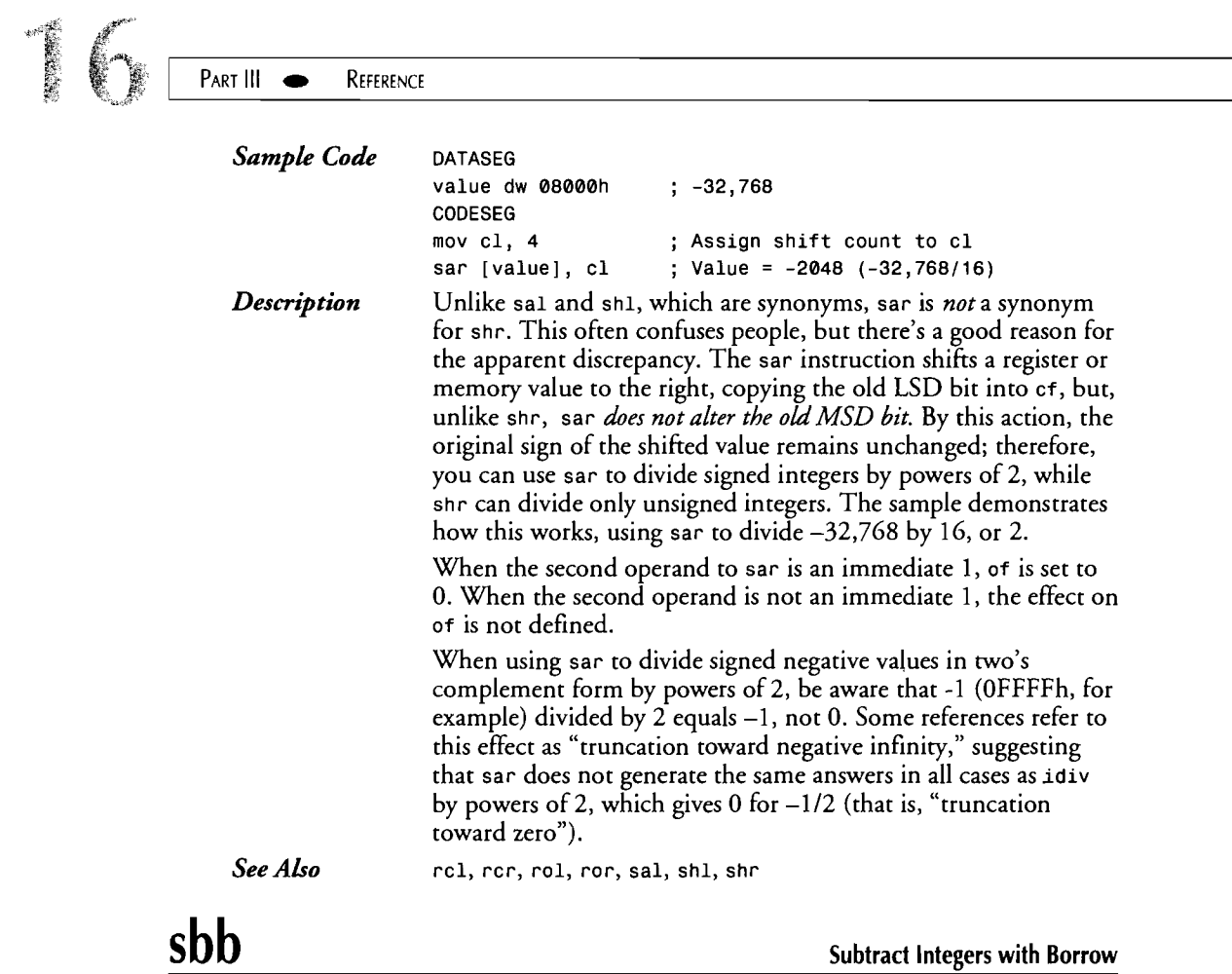

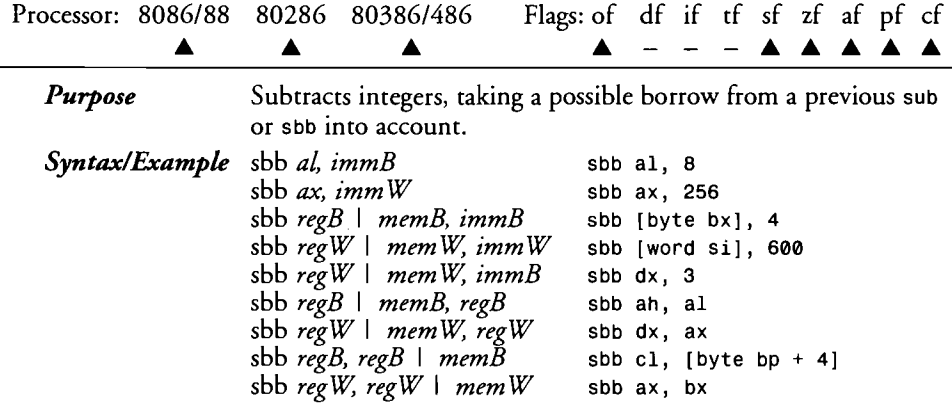

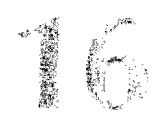

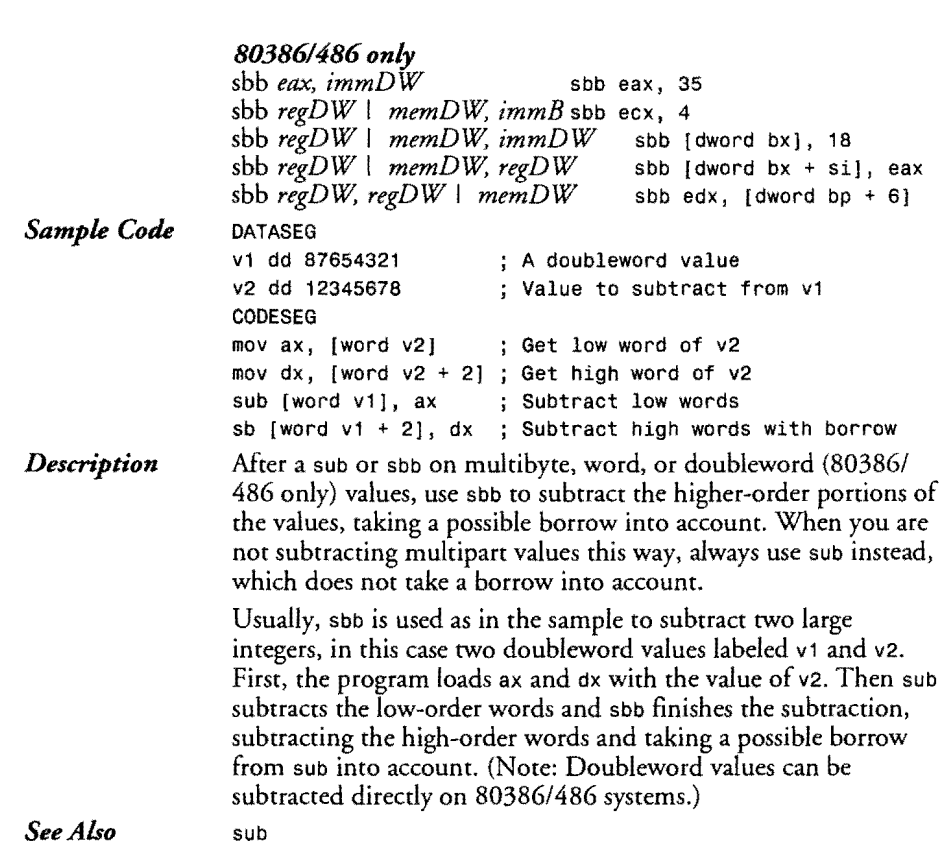

# **Scan String** scass scasb scass scass scass scass scass scass scass scass scass scass scass scass scass scass scass scass scass scass scass scass scass scass scass scass scass scass scass scass scass scass scass scass scas

**registration** 

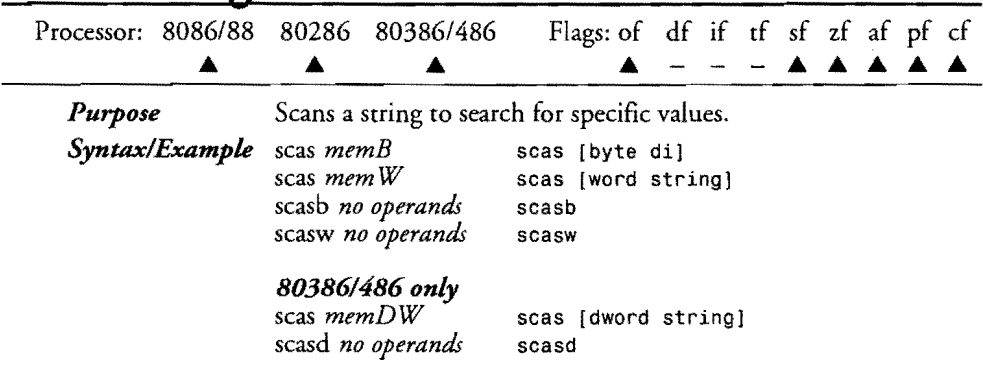

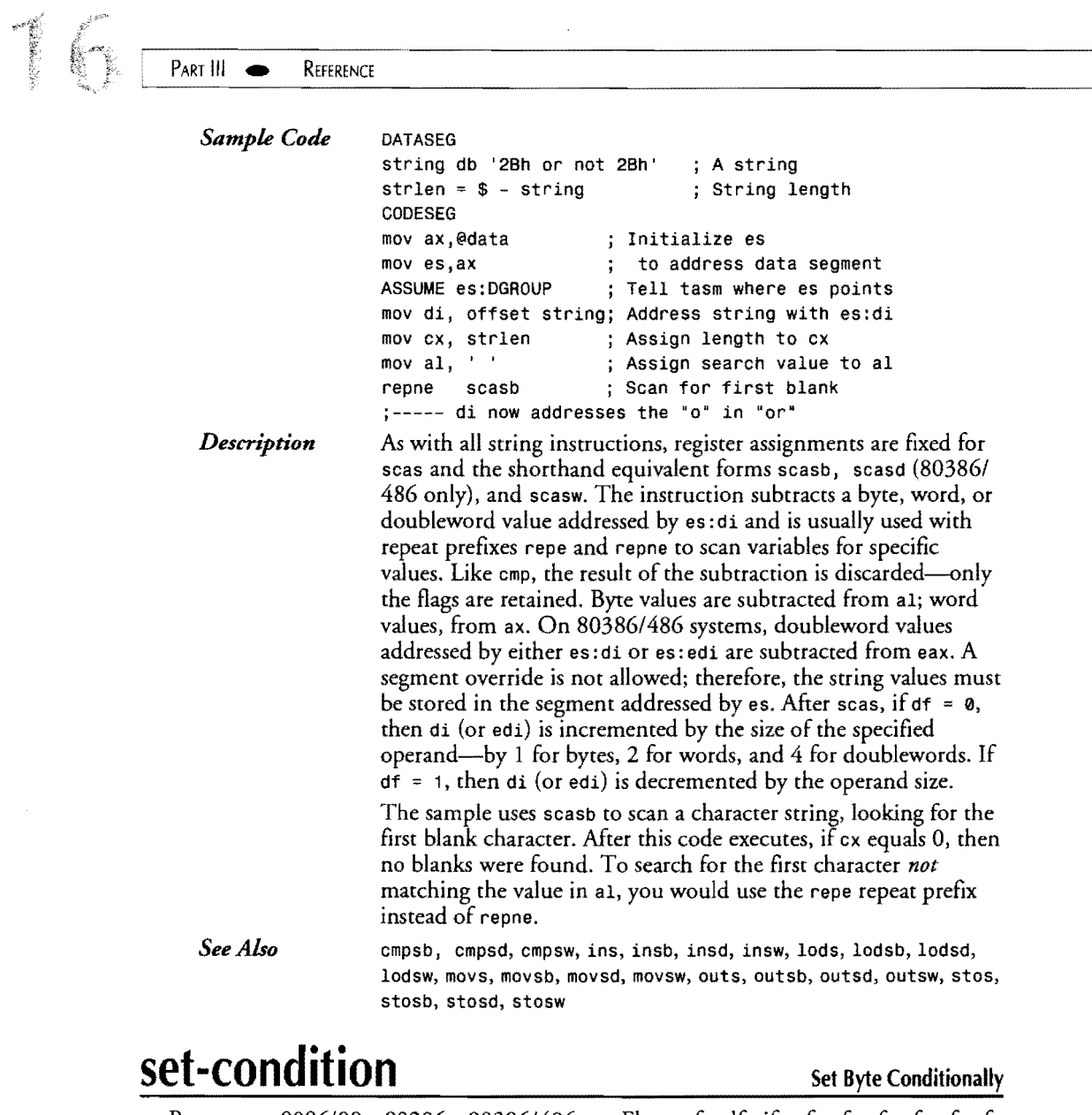

 $\mathcal{L}^{\text{max}}_{\text{max}}$  and  $\mathcal{L}^{\text{max}}_{\text{max}}$ 

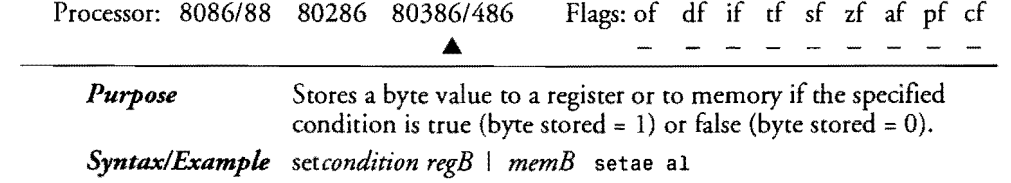

 $\label{eq:2.1} \mathcal{L}(\mathcal{L}^{\text{max}}_{\mathcal{L}}(\mathcal{L}^{\text{max}}_{\mathcal{L}})) \leq \mathcal{L}(\mathcal{L}^{\text{max}}_{\mathcal{L}}(\mathcal{L}^{\text{max}}_{\mathcal{L}}))$ 

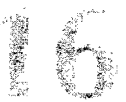

 $\mathcal{A}^{\pm}$ 

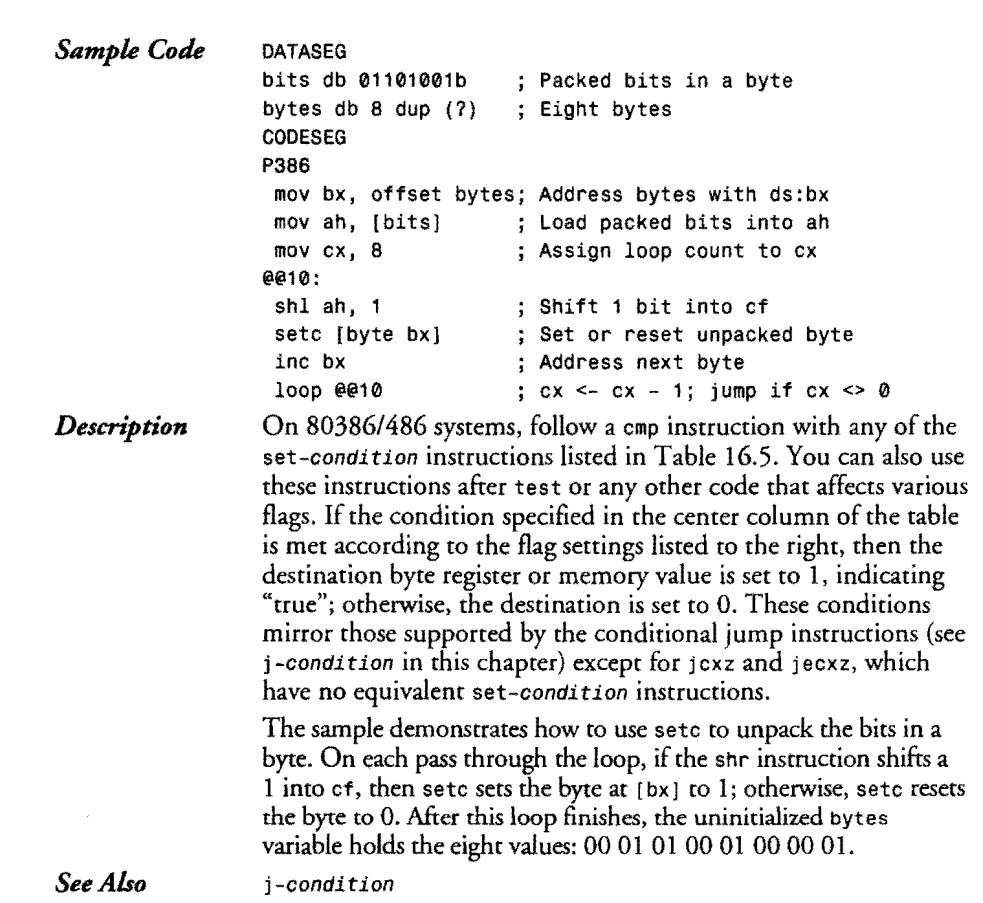

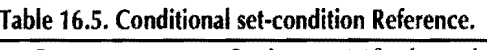

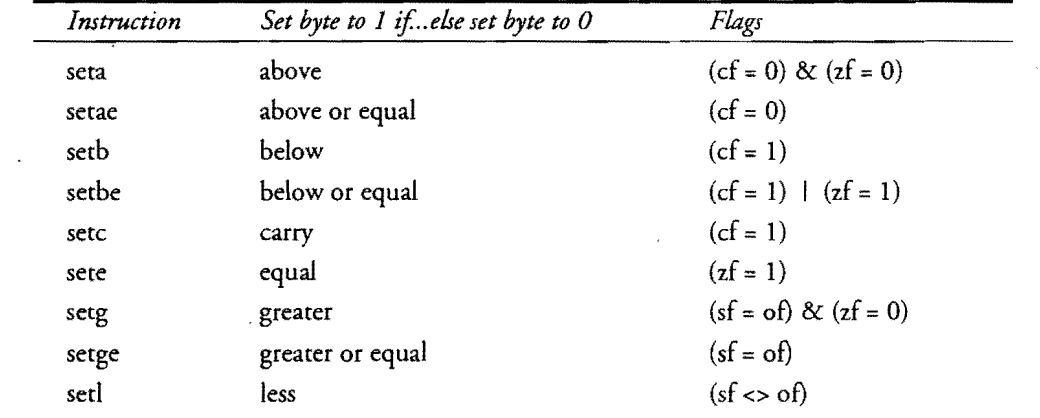

*continw:s* 

# 

 $\cdot$ 

PART III **EXECUTED** REFERENCE

### Table 16.5. continued

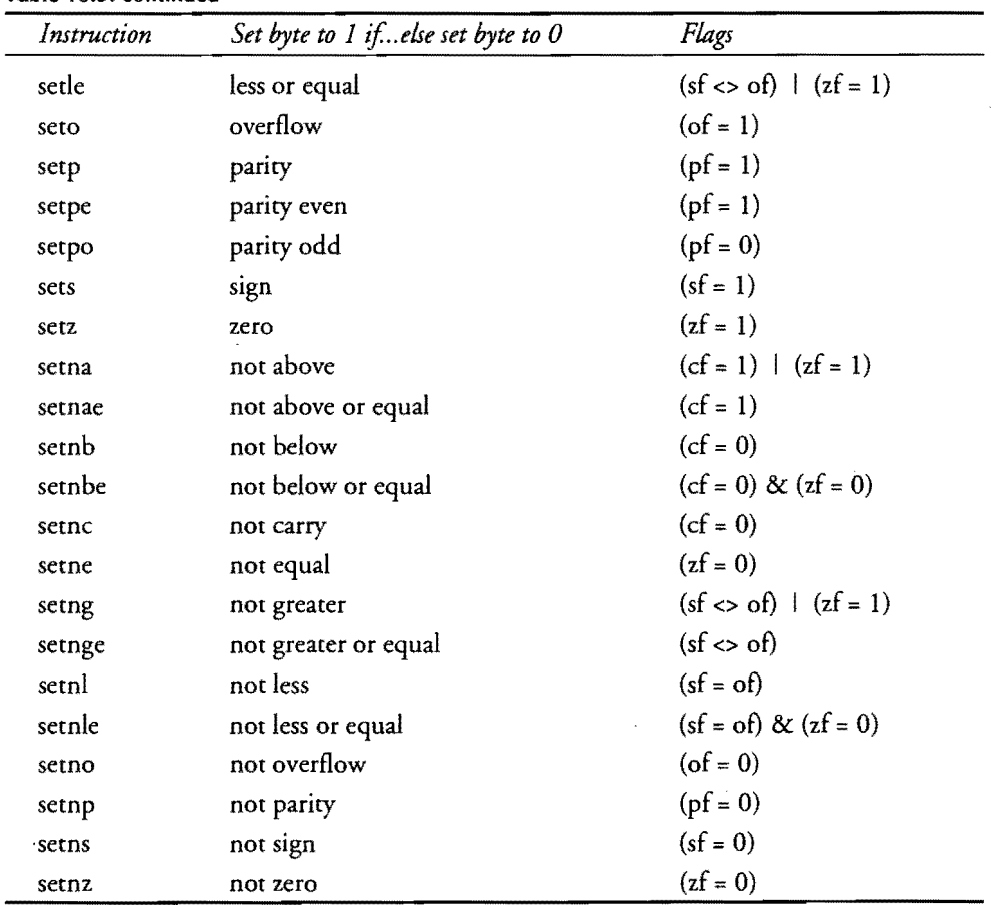

 $\ddot{\phantom{0}}$ 

# **shl**

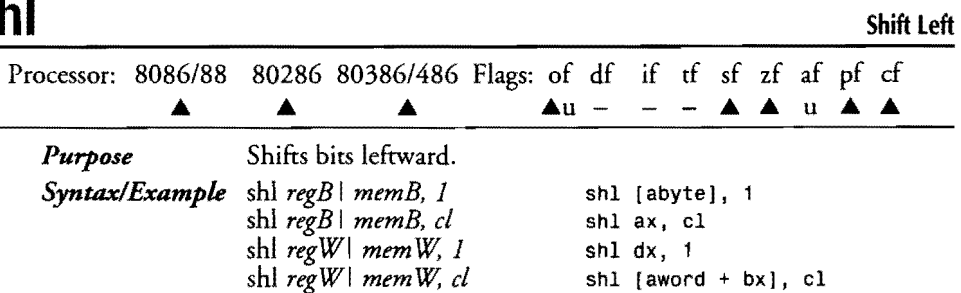

16

 $\langle \sigma_{\rm{eff}} \rangle$  .

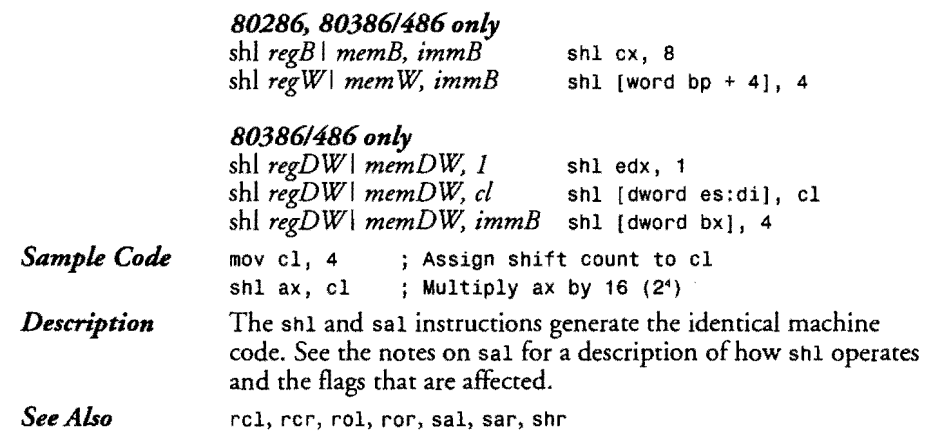

# **shld**

r

**Double-Precision Shift Left** 

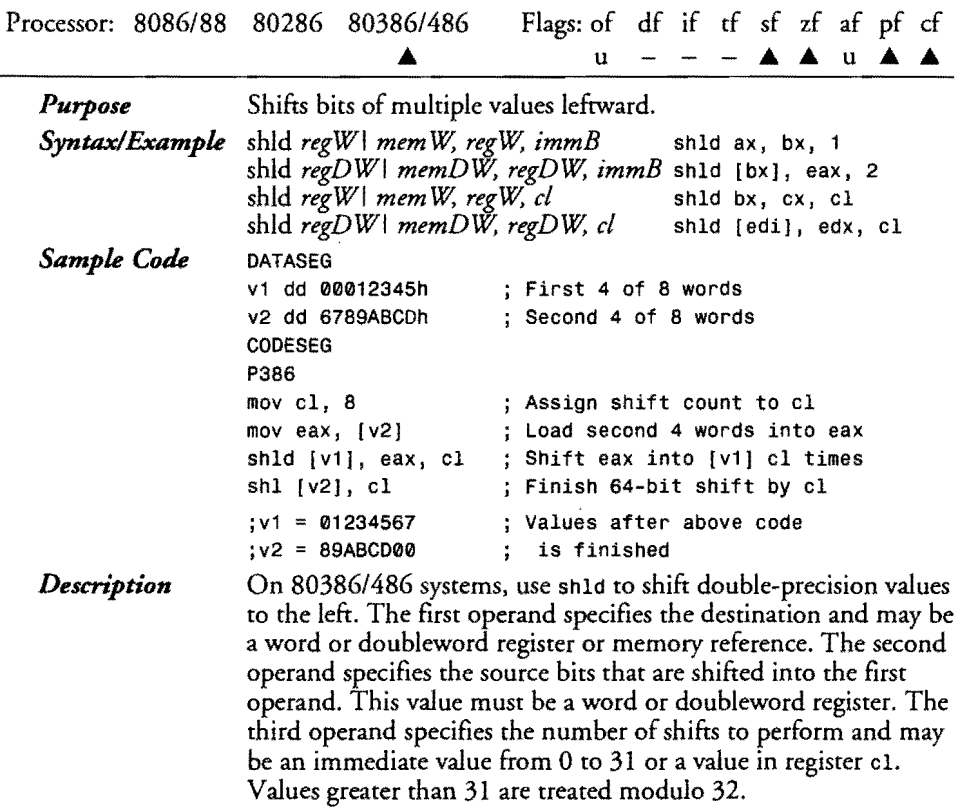

 $\ddot{\phantom{a}}$ 

PART III REFERENCE

------------------....... --.~

The sample shows a typical use for shld. Two doubleword values v1 and v2 form a 64-bit variable in memory. Only four instructions are required to shift this variable left by any number of bits (up to  $31$ )-8 in this sample. First, the shift count is loaded into cl. Then the second part of the value is loaded into eax. The shld instruction shifts the bits from eax into the doubleword value [v1], which also shifts to the left an equal number of times. The shl instruction finishes the shift by shifting [v2] by the same count in el. The effect is to multiply in a very short time the full 64-bit double-precision value by  $2^8$  (256 decimal). shrd

*See Also* 

### **shr**

Processor: 8086/88 • *Purpose Syntax/Example Sample Code Description*  Shift Right 80286 *80386/486* Flags: of df if tf sf zf af pf cf 9286 80386/486 Flags: of df if tf sf zf af pf cf Shifts bits rightward. shr *regB* | *memB*, *I* shr [abyte], 1 shr *regB* I *memB, cl* shr ax, el shr regWI memW, 1 shr dx, 1  $\text{shr } \textit{regW} \mid \textit{memW}, \textit{cl}$  shr [aword + bx], cl *80286, 80386/486 only*  shr *regB* I *memB, immB* shr ex, 8  $\text{shr } \textit{regW} \mid \textit{memW}, \textit{immB}$  shr [word bp + 4], 4 *80386/486 only*  shr regDWI memDW, I shr edx, 1 shr regDW| memDW, cl shr [dword es:di], cl shr *regDW* I *memDW, immB* shr [dword bx), 4 mov ax, 10500 ; Assign value to ax mov cl, 3 j Assign shift count to cl shr ax, cl  $\;$  ; Divide 10500 by 8 (ax = 1312) Executing shr shifts the old LSD of a byte, word, or doubleword *(80386/486* only) value into the carry flag. A zero bit shifts into the new MSD. Repeating this action will eventually set all bits in the specified register or memory location to O. Be aware that shr and sar are not synonyms, despite the fact that the counterpart instructions sal and shl are synonyms. (See these other instructions for more details.) When the second operand to shr is an immediate 1, of is set to the MSD of the original value. When the second operand is not an immediate 1, the effect on of is not defined.

The sample demonstrates a common use for shr, dividing unsigned values by powers of 2. First, a value is loaded into ax, and the shift count is assigned to el. Then shr shifts ax right by the number of times specified in el. The result equals 10,500 divided by  $2^3$ , or  $1,31\overline{2}$  dropping the remainder.

*See Also* 

reI, rcr, rol, ror, sal, sar, shl

r

**shrd** Double-Precision Shift Right

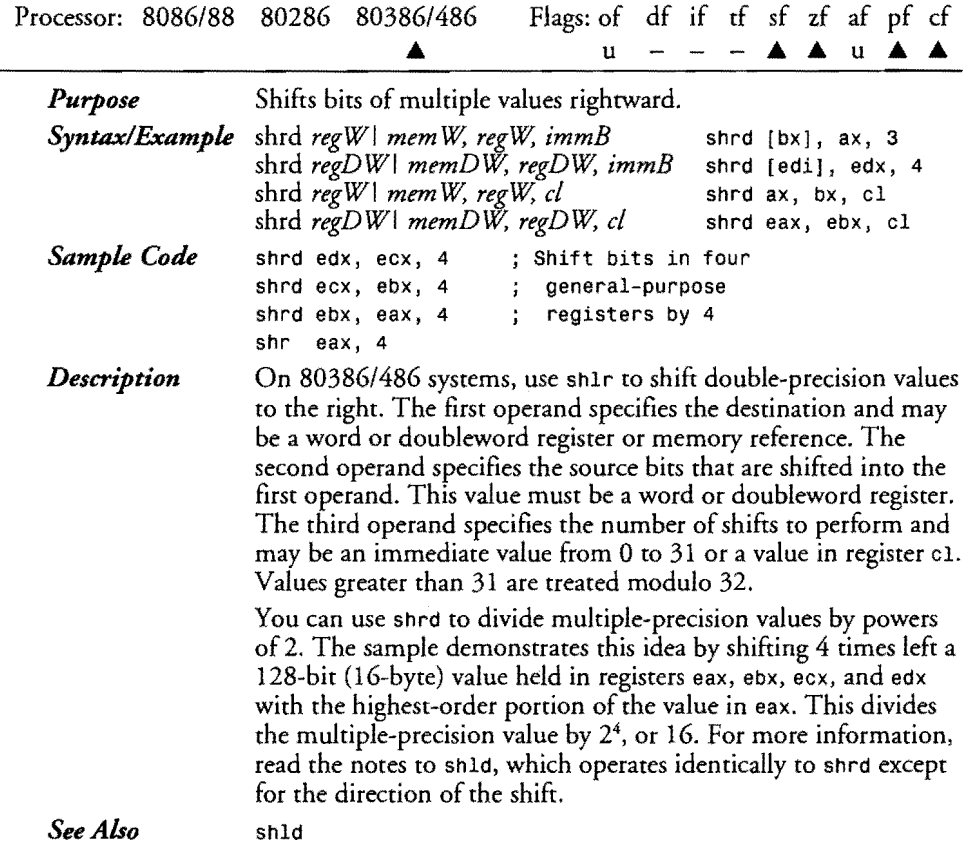

### **stc**

Set Carry Flag

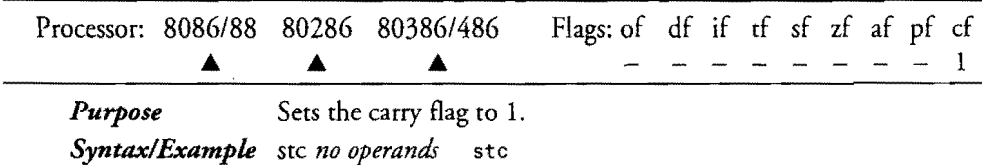

777

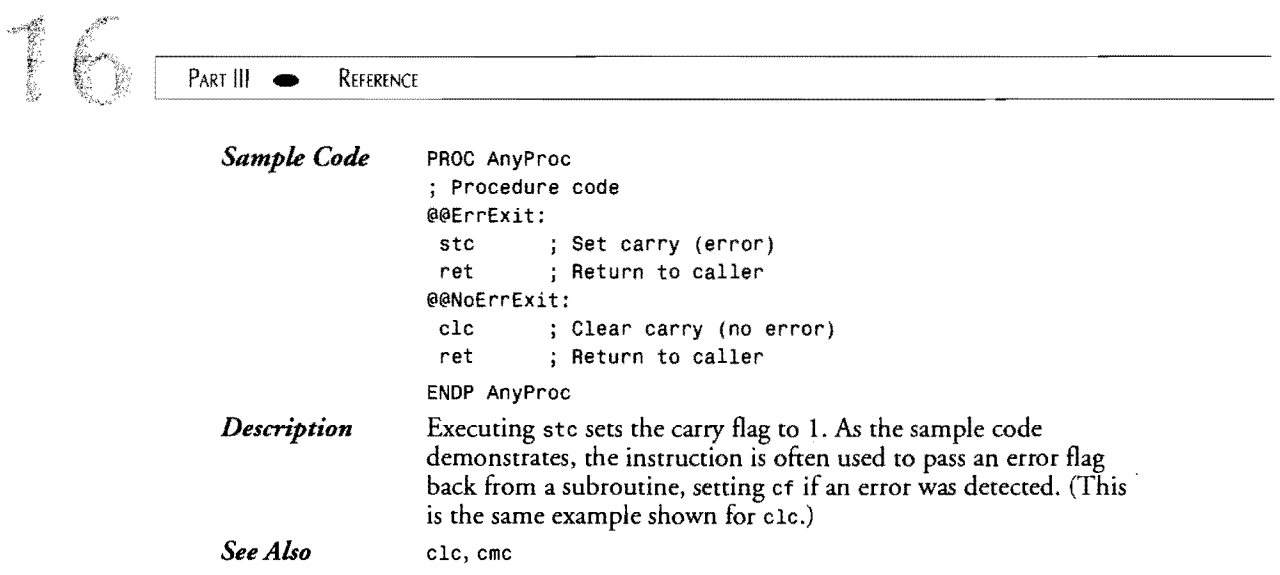

 $\label{eq:2} \frac{1}{\sqrt{2}}\sum_{i=1}^n\frac{1}{\sqrt{2}}\sum_{i=1}^n\frac{1}{\sqrt{2}}\sum_{i=1}^n\frac{1}{\sqrt{2}}\sum_{i=1}^n\frac{1}{\sqrt{2}}\sum_{i=1}^n\frac{1}{\sqrt{2}}\sum_{i=1}^n\frac{1}{\sqrt{2}}\sum_{i=1}^n\frac{1}{\sqrt{2}}\sum_{i=1}^n\frac{1}{\sqrt{2}}\sum_{i=1}^n\frac{1}{\sqrt{2}}\sum_{i=1}^n\frac{1}{\sqrt{2}}\sum_{i=1}^n\frac{1$ 

# **std**

**Set Direction Flag** 

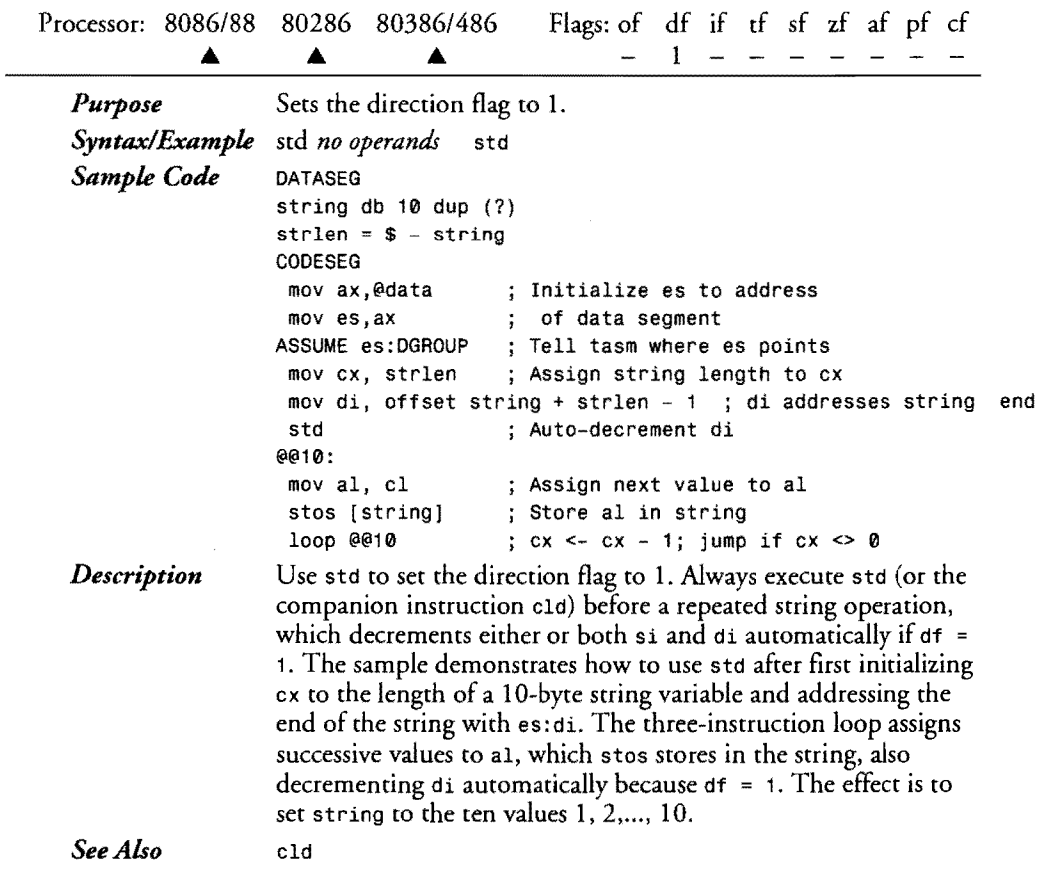

778

 $\bar{\mathcal{A}}$ 

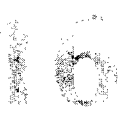

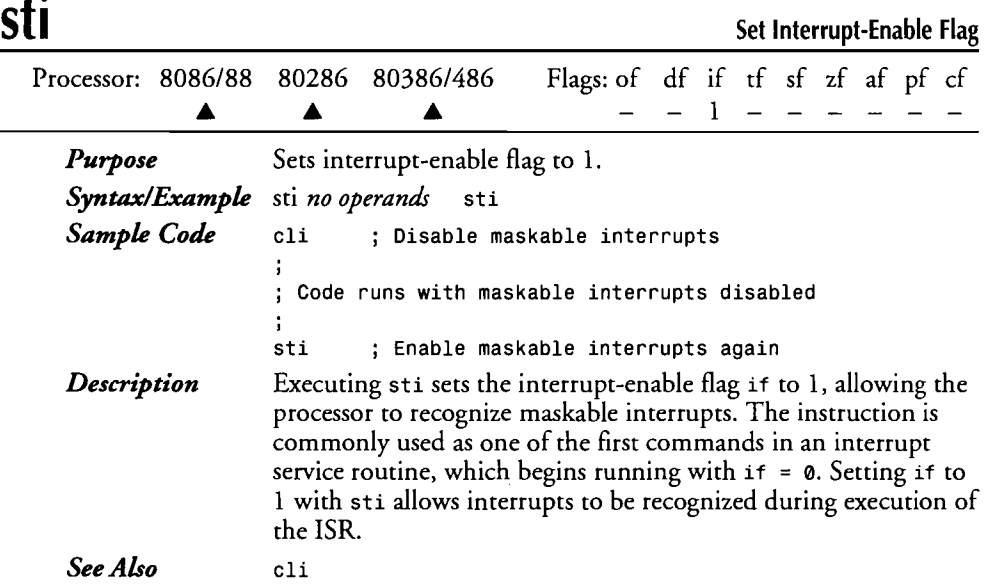

# **stos stosb stosd stosw Store String**

 $\overline{\mathbf{F}}$ 

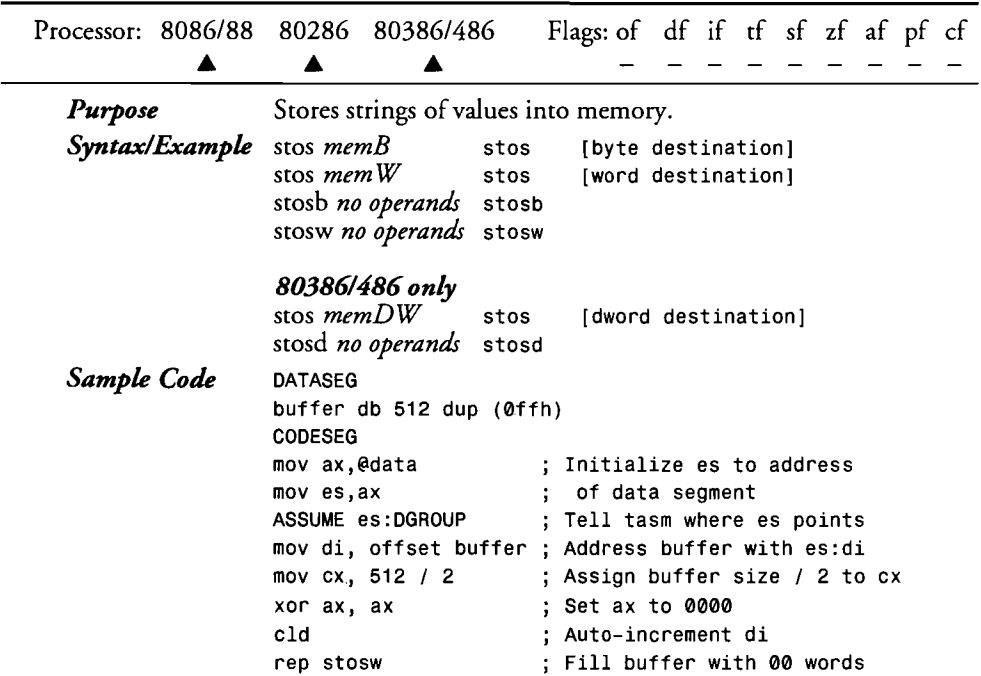

 $\hat{\mathbf{v}}$
## PART III **BEFERENCE**

*Description* 

Use stos or the equivalent shorthand mnemonics stosb, sstosd *(80386/486* only), and stosw to store strings of values in memory. Like all string instructions, register assignments are fixed even if you specify an explicit address label as the operand to stos. (The shorthand mnemonics do not require operands.) The instruction stores the value of aI, ax, or eax *(80386/486*  only) to the location addressed byes: di. The size of the value stored depends on the size of the specified operand, unless you choose a shorthand mnemonic-stosb to store bytes, stosw to store words, and stosd to store *80386/486* doublewords. After the instruction executes, if  $df = 0$ , di is incremented by the size of the value stored-by 1 for bytes, 2 for words, or 4 for doublewords. If  $df = 1$ , then  $di$  is decremented by this amount.

Usually, stos is used with the rep repeat prefix along with a count value in ex to store values in multiple locations. As the sample demonstrates, this provides a fast and easy way to fill memory blocks with values, in this case, initializing a 512-byte buffer with zeros. Because the buffer size (512) is evenly divisible by 2, stosw is used instead of stosb, repeating for 256 instead of 512 times.

*See Also* 

empsb, empsd, empsw, ins, insb, insd, insw, lods, lodsb, lodsd, lodsw, movs, movsb, movsd, movsw, outs, outsb, outsd, outsw, scas, seasb, seasd, seasw

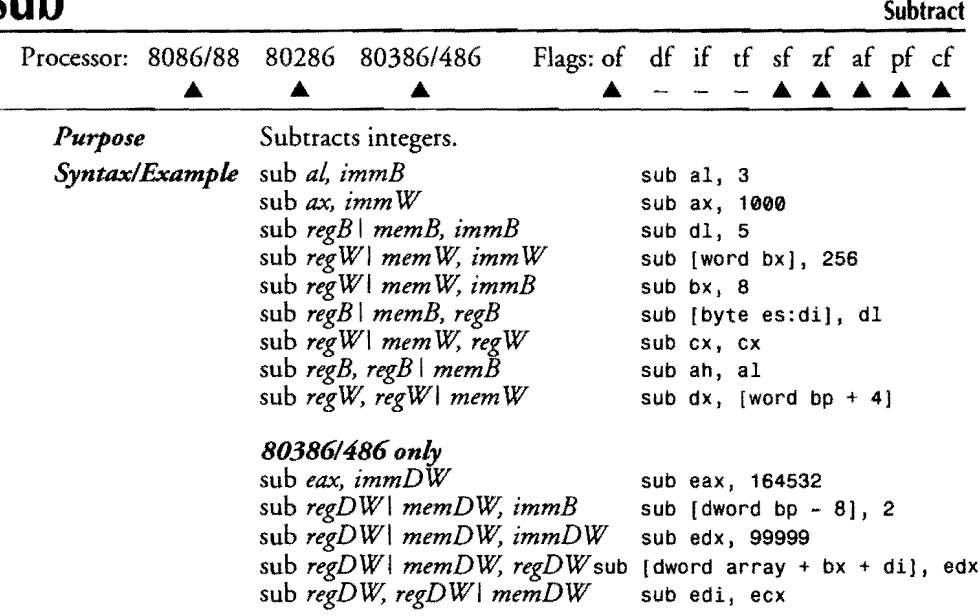

### **sub**

ASSEMBLY LANGUAGE REFERENCE GUIDE

10

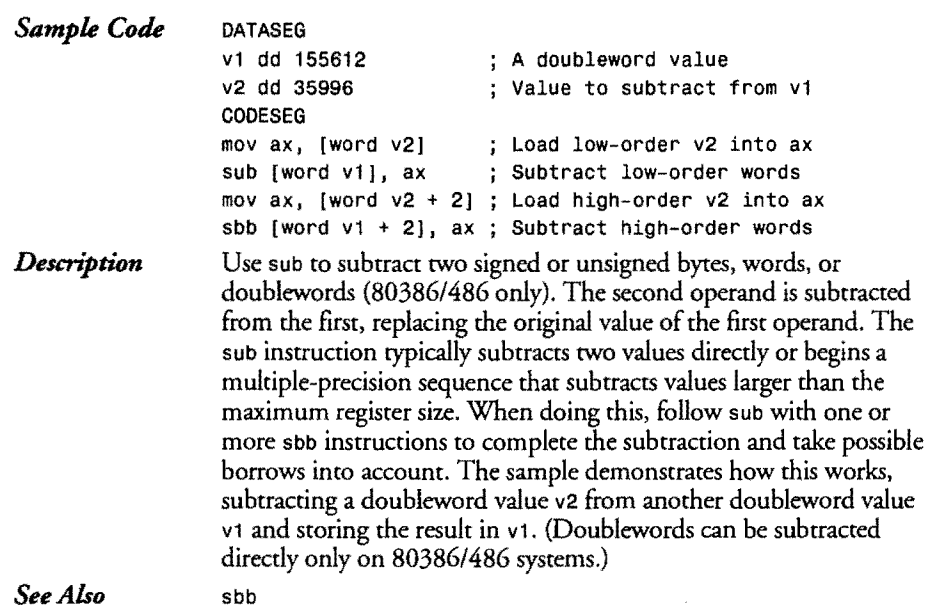

#### *See Also*

### **test**

Test Bits<br>pf. cf

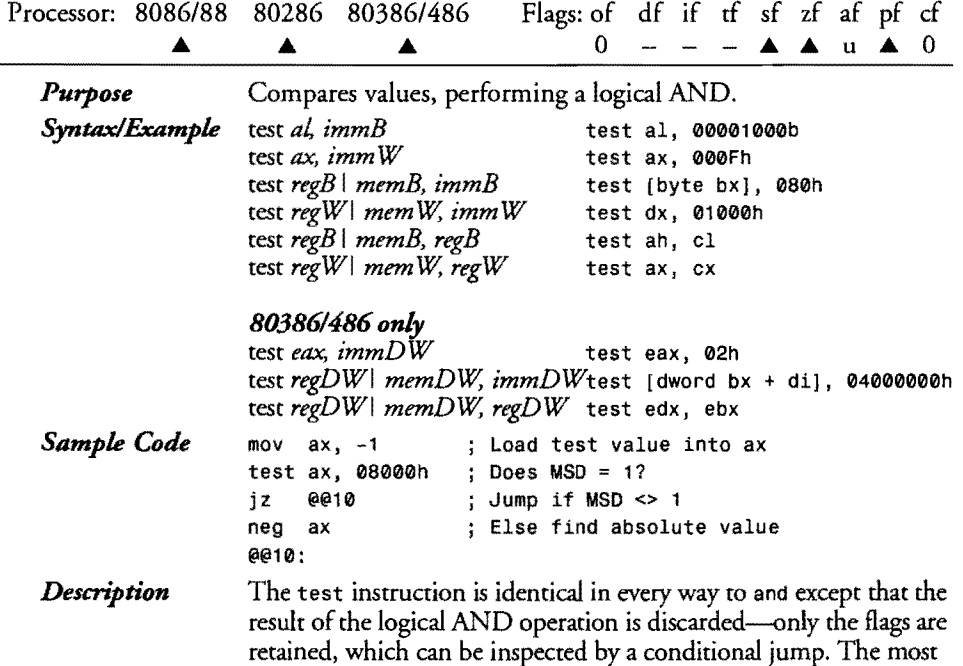

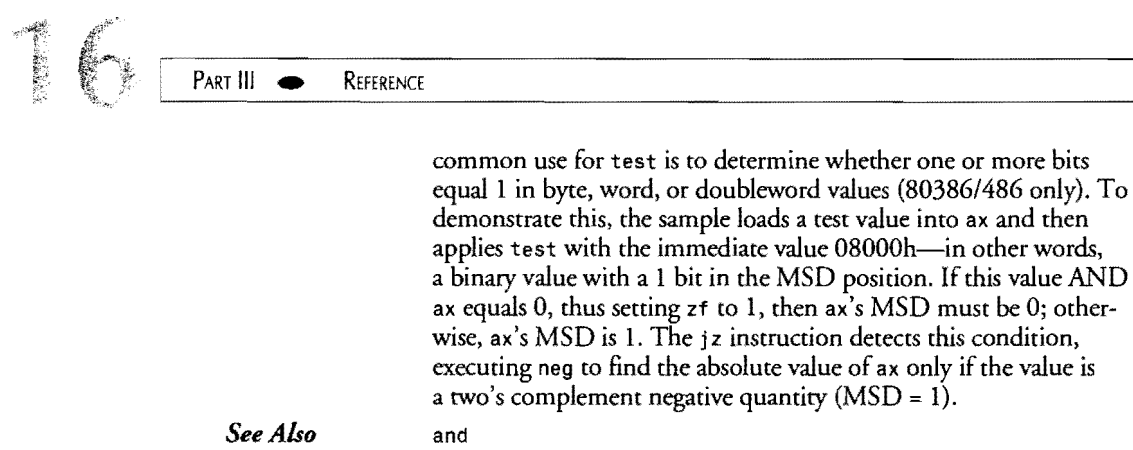

 $\bar{\mathcal{A}}$ 

Wait Until Not Busy

 $\overline{\phantom{a}}$ 

## **wait**

 $\bar{\beta}$ 

*See Also* 

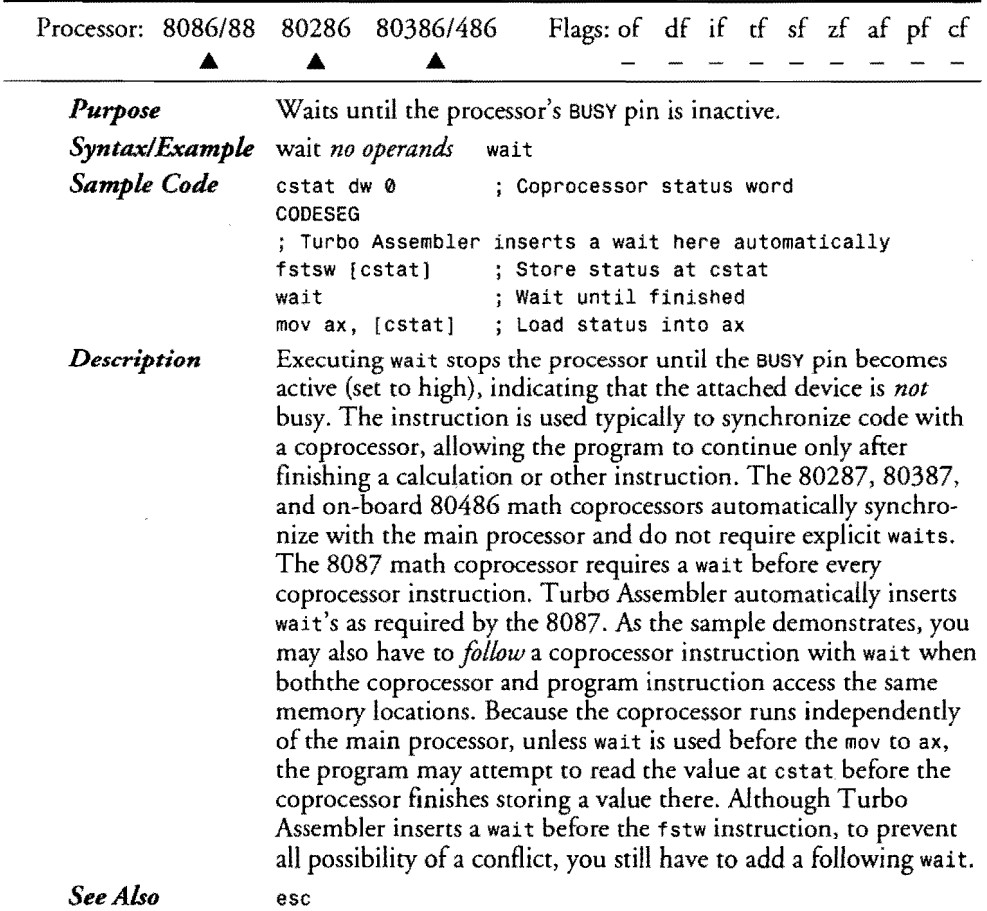

*See Also* 

**ASSEMBLY LANGUAGE REFERENCE GUIDE** 

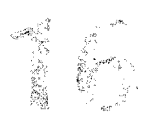

 $\overline{a}$ 

r

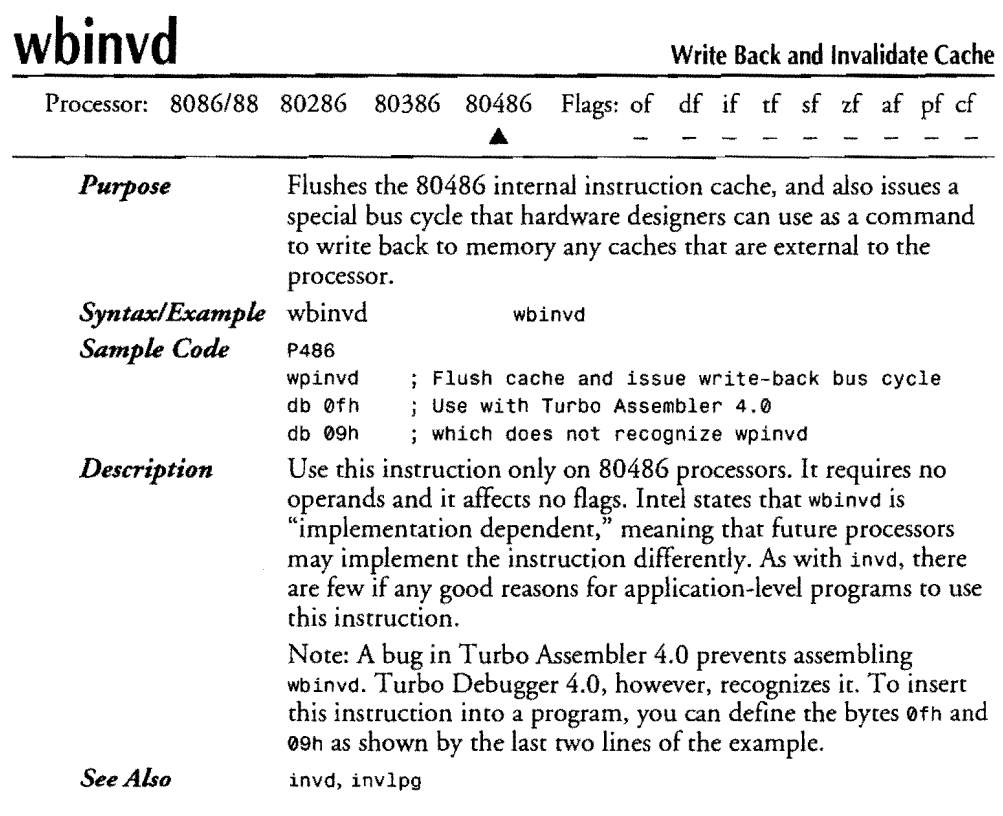

## **xadd**

Exchange and Add

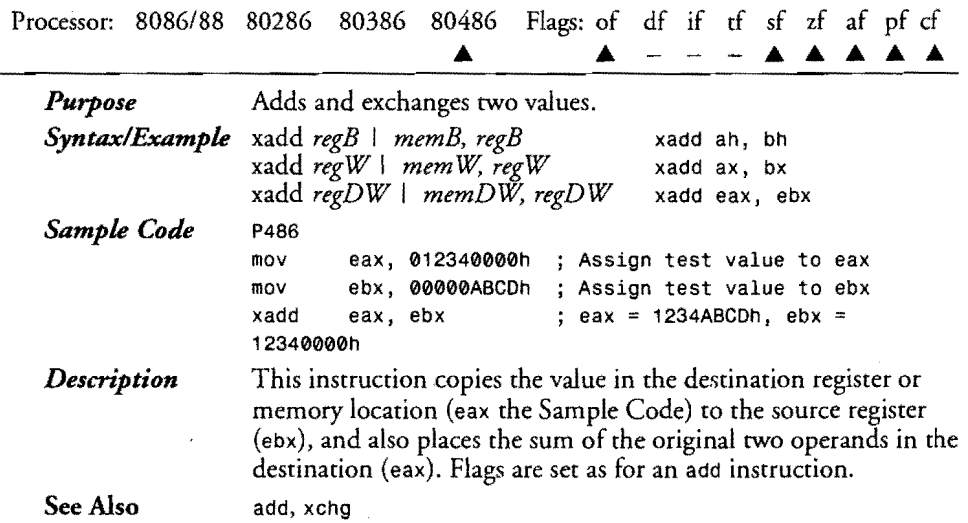

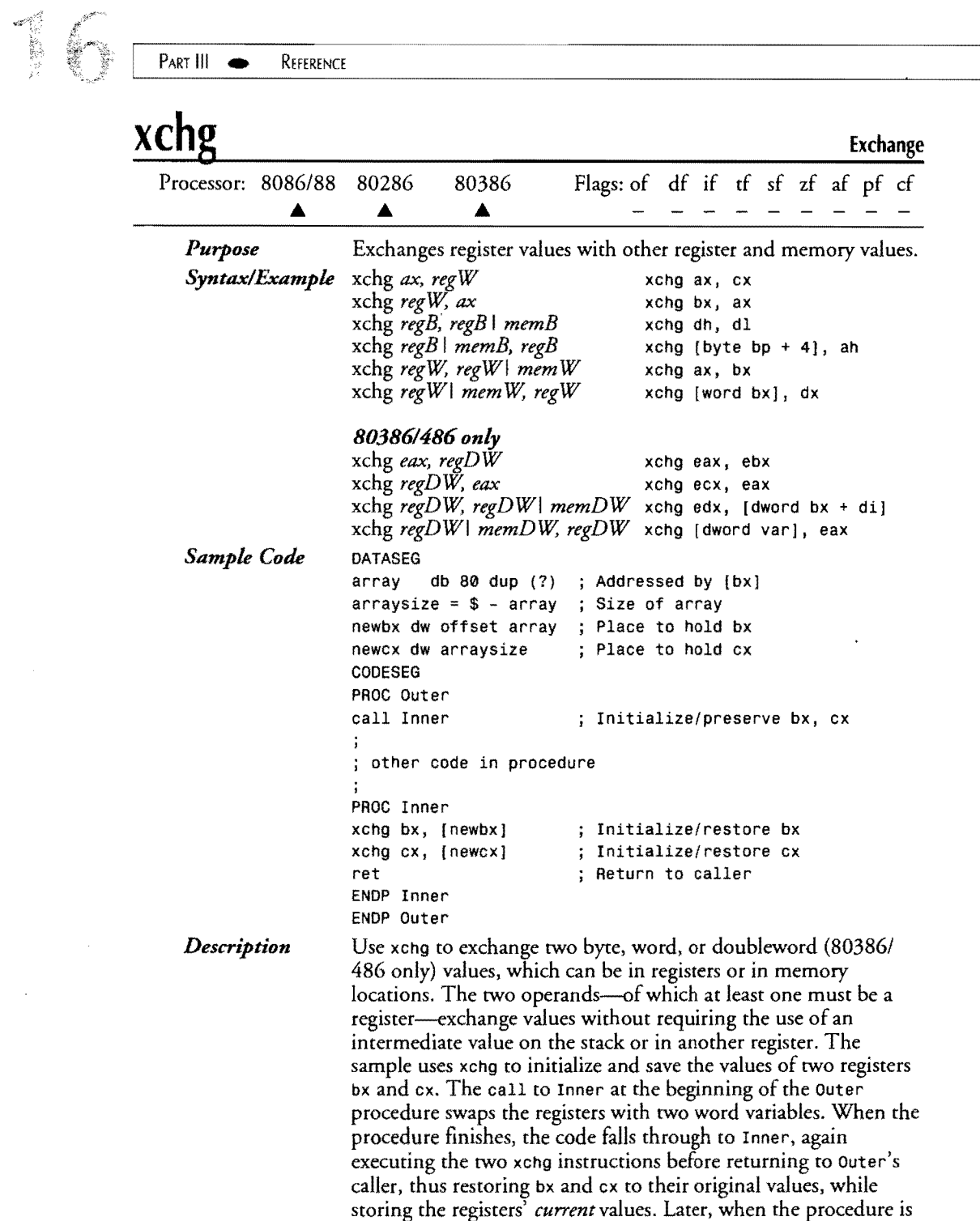

 $\mathcal{L}_{\mathcal{A}}$ 

again called, bx and cx will be loaded with the values they had at

 $\bar{A}$ 

 $\mathcal{A}^{\mathcal{A}}$ 

ASSEMBLY LANGUAGE REFERENCE GUIDE

the end of the procedure's previous run, allowing the code to pick up where it left off.

Trivia department: The special form xchg aX,ax generates the identical machine code as a nop instruction-the single byte 90h. bswap, cmpxchg, lock, nop, xadd

*See Also* 

## **xlat xlatb**

**Translate From Table** 

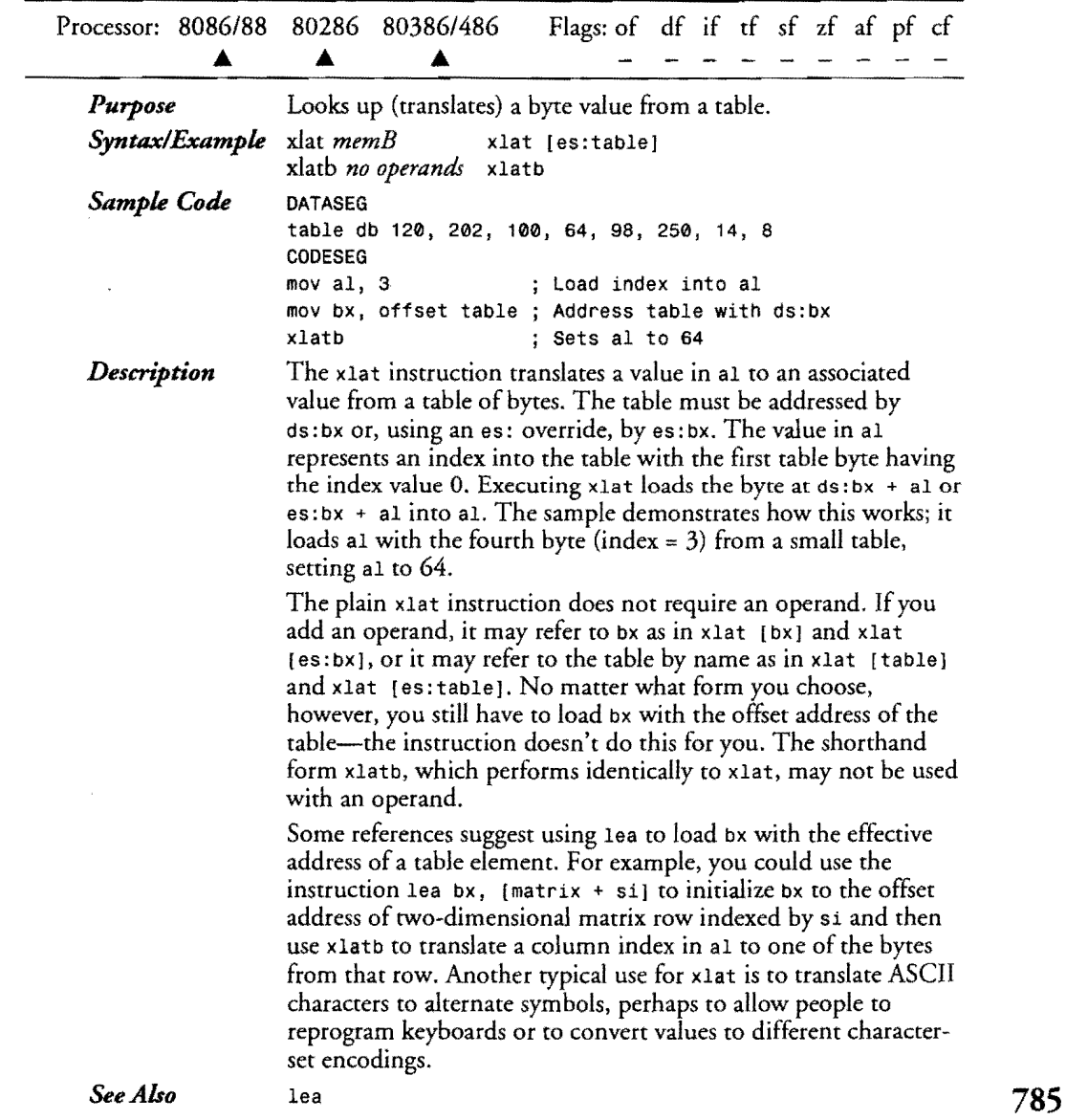

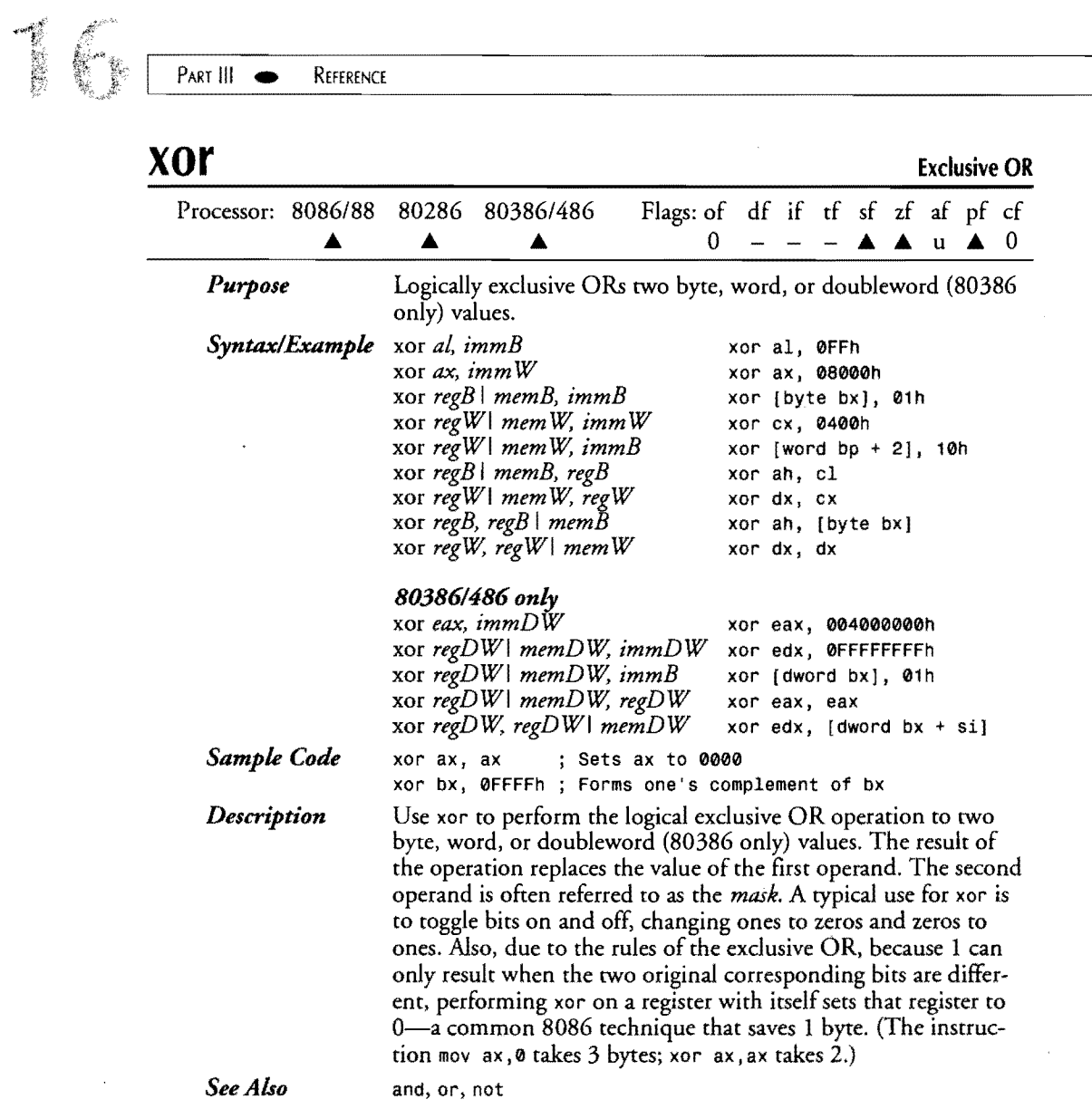

 $\sim$ 

 $\frac{1}{2}$ 

 $\hat{\mathcal{A}}$ 

 $\sim 10^{11}$  km  $^{-1}$ 

 $\label{eq:2} \frac{1}{\sqrt{2}}\left(\frac{1}{\sqrt{2}}\right)^{2} \frac{1}{\sqrt{2}}\left(\frac{1}{\sqrt{2}}\right)^{2}$ 

## 17 **CHAPTER**

## **Turbo Assembler Reference**

- $\bullet$  Symbols, 788
- $\bullet$  Operators, 792
- $\bullet$  Mode Equivalents, 795
- $\bullet$  Directives, 797

### **17** PART III • REFERENCE

### **Symbols**

Table 17.1 describes various italicized symbols used throughout this chapter while Table 17.2 describes in more detail the symbols for *warnclass.* The predefined symbols in Turbo Assembler are detailed in Table 17.3.

**Table 17.1. Symbols and Meanings.** 

| Symbol             | Meaning                                                |  |
|--------------------|--------------------------------------------------------|--|
|                    | either or                                              |  |
| $\left[ \ \right]$ | optional*                                              |  |
|                    | a numeric series or continuation                       |  |
| []                 | a repeating optional element                           |  |
| $::=$              | is equivalent to                                       |  |
| align              | byte   word   dword   para   page                      |  |
| argument           | macro parameters                                       |  |
| boundary           | a power of 2 (e.g., 2, 4, 8)                           |  |
| class              | text representing a segment classification             |  |
| codesym            | a code symbol (i.e., a label)                          |  |
| columns            | number of columns                                      |  |
| combine            | at expr   common   memory   private   public   stack   |  |
| condition          | expression evaluating to true $(<$ 0) or false $(=0)$  |  |
| count              | $1, 2, \ldots, 65535$                                  |  |
| datasym            | a data symbol (i.e., a label)                          |  |
| definition         | a directive element defined in the directive syntax    |  |
| distance           | near   far                                             |  |
| dx                 | $db \mid dd \mid df \mid dp \mid dq \mid dt \mid dw$   |  |
| entry point        | a code label defining the start of a program           |  |
| expr               | numeric expression                                     |  |
| fieldname          | name of a record field name                            |  |
| fields             | any data allocation created by db, dw, etc.            |  |
| filename           | a file name with or without path and drive information |  |
| groupname          | name of a multiple segment group                       |  |
| language           | basic   c   fortran   pascal   prolog                  |  |

 $\epsilon$ 

 $\label{eq:2.1} \frac{1}{\sqrt{2\pi}}\int_{0}^{\infty}\frac{1}{\sqrt{2\pi}}\left(\frac{1}{\sqrt{2\pi}}\right)^{2\alpha} \frac{1}{\sqrt{2\pi}}\int_{0}^{\infty}\frac{1}{\sqrt{2\pi}}\frac{1}{\sqrt{2\pi}}\frac{1}{\sqrt{2\pi}}\frac{1}{\sqrt{2\pi}}\frac{1}{\sqrt{2\pi}}\frac{1}{\sqrt{2\pi}}\frac{1}{\sqrt{2\pi}}\frac{1}{\sqrt{2\pi}}\frac{1}{\sqrt{2\pi}}\frac{1}{\sqrt{2\pi}}\frac{1}{\sqrt{2\pi}}\frac{$ 

 $\mathcal{L}^{\text{max}}_{\text{max}}$  and  $\mathcal{L}^{\text{max}}_{\text{max}}$ 

 $\bar{\mathcal{E}}$ 

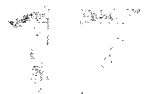

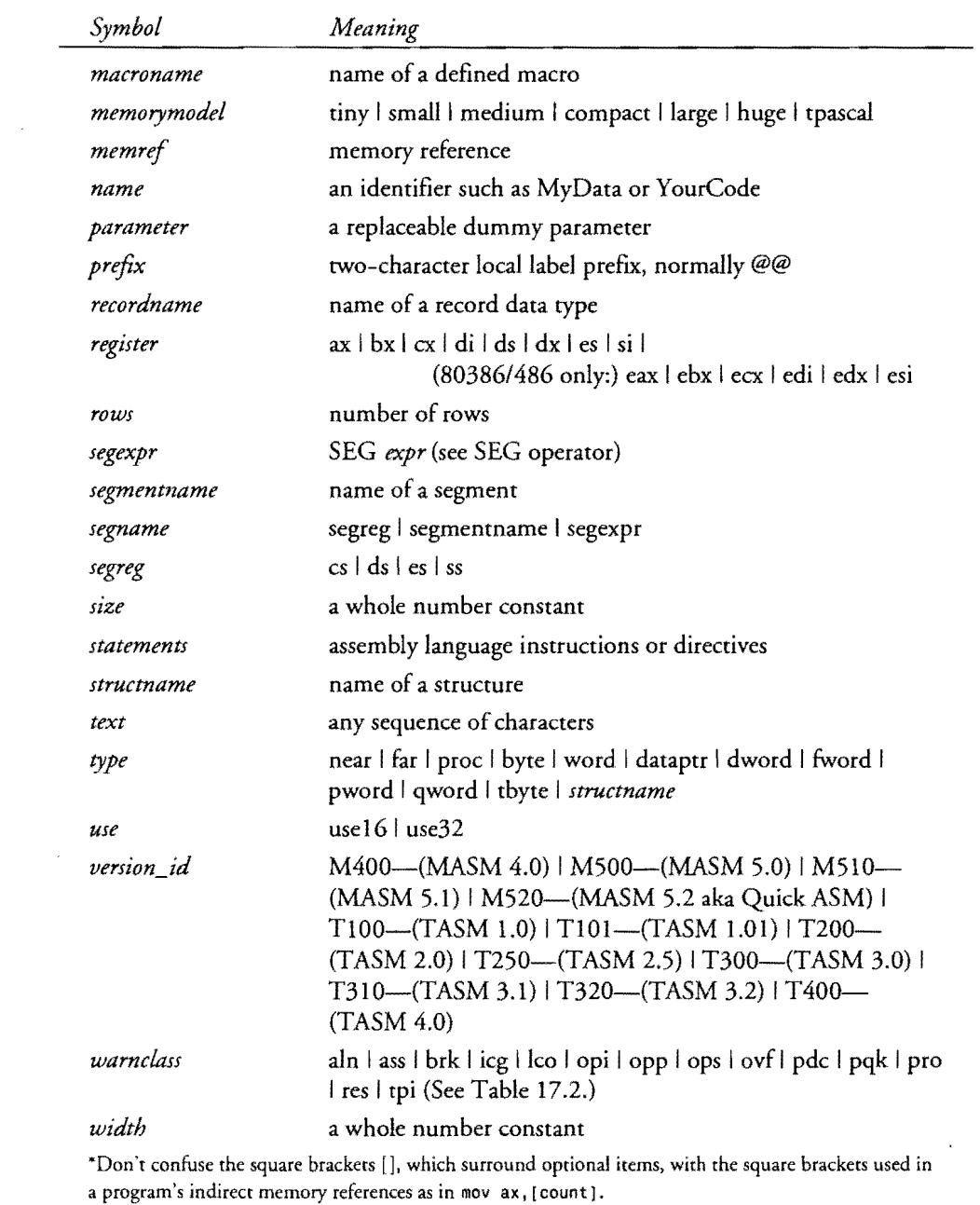

Ţ

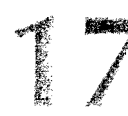

 $\bar{\mathcal{A}}$ 

PART III **EXECUTE PART III** 

### Table 17.2. Symbols for warnclass.

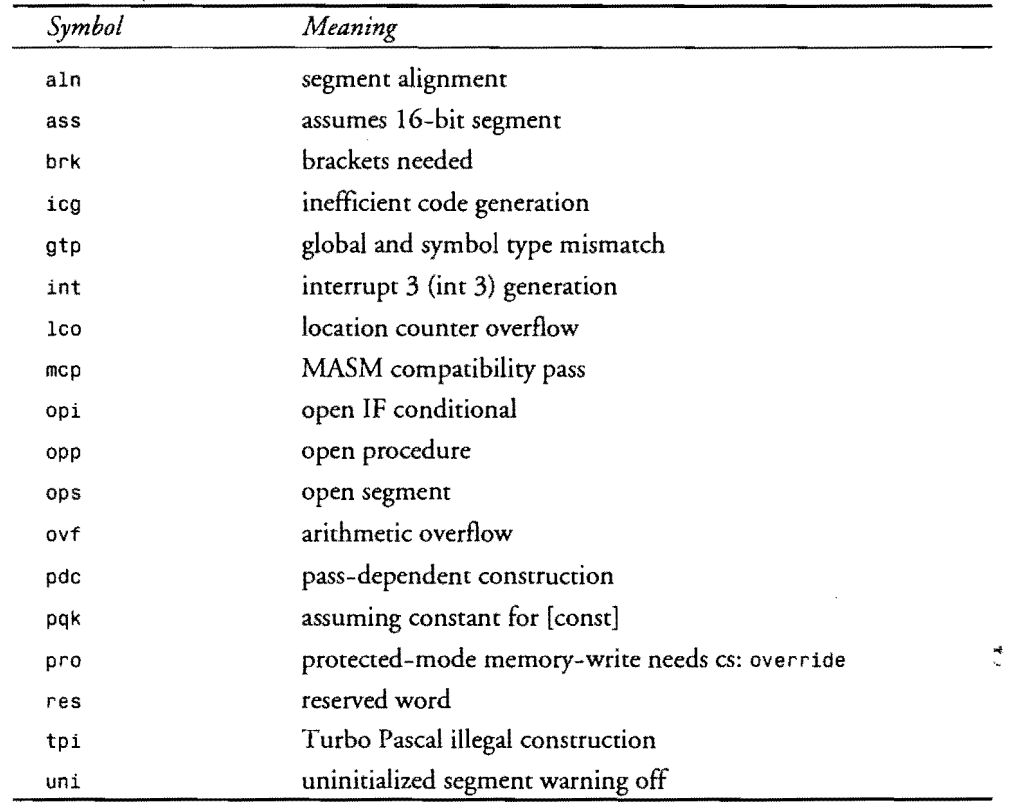

 $\mathcal{L}$ 

 $\mathcal{A}$ 

Table 17.3. Turbo Assembler Predefined Symbols.

| Symbol    | Type           | Description                                       |
|-----------|----------------|---------------------------------------------------|
| @32Bit    | numeric        | Segment model; $0 = 16$ -bit,<br>$1 = 32 - bit$   |
| @Code     | alias          | Code segment name                                 |
| @CodeSize | numeric (byte) | $0 = small, compact model; 1$<br>$=$ other models |

 $\bar{\phantom{a}}$ 

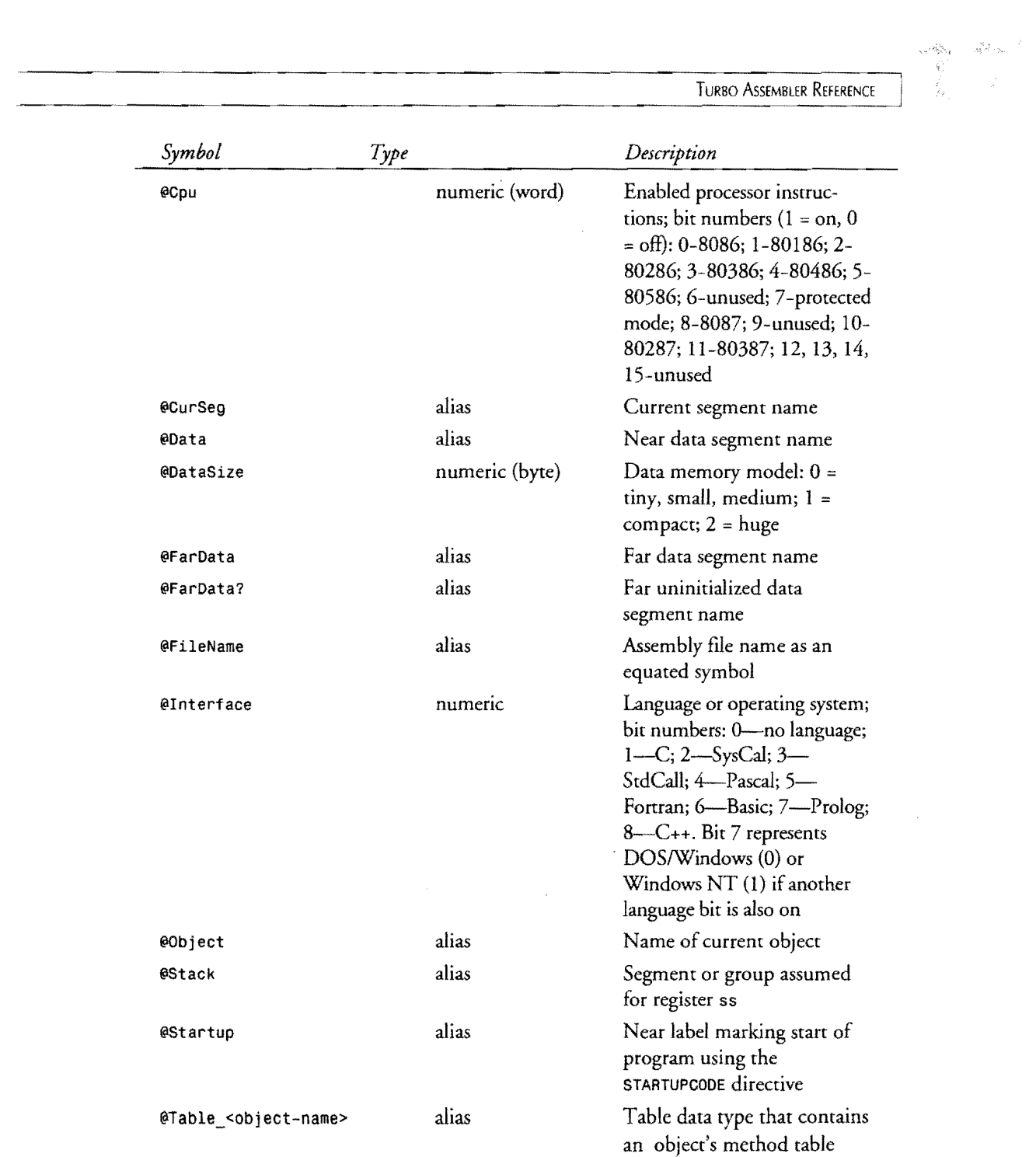

 $\mathcal{L}^{\text{max}}_{\text{max}}$ 

*continues* 

 $\mathcal{L}(\mathcal{A})$  and  $\mathcal{L}(\mathcal{A})$ 

## 17

PART III REFERENCE

#### Table 17.3. continued

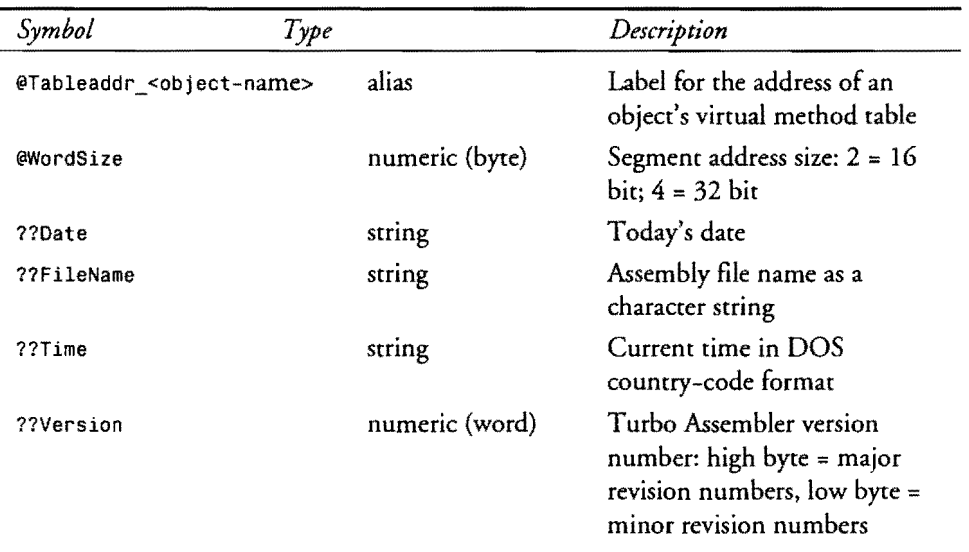

Note: Equates of type *alias* represent other symbols. For example, @code represents the name of the current code segment-any place you can use a segment name, you can use an alias instead. Numeric equates reptesent whole number values--use them any place you would use another numeric equate. String equates represent unterminated character strings, which you can insert in db directives to create variables containing the file name, date, and time.

### **Operators**

Operators are printed in Table 17.4 in uppercase to make them more visible. In programs, you may write operators in uppercase or lowercase. Table 17.5 lists possible SYMTYPE values. SYMTYPE is equivalent to MASM's . TYPE operator (with a leading period). The TYPE *operator*  (without a leading period) returns a value as listed in Table 17.6. If positive, TYPE represents the *expr* size in bytes. If negative, TYPE represents a NEAR or FAR pointer. Turbo Assembler requires MASM mode to be enabled before using TYPE. Despite appearances, TYPE is *not*  equivalent to MASM's . TYPE operator.

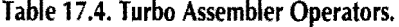

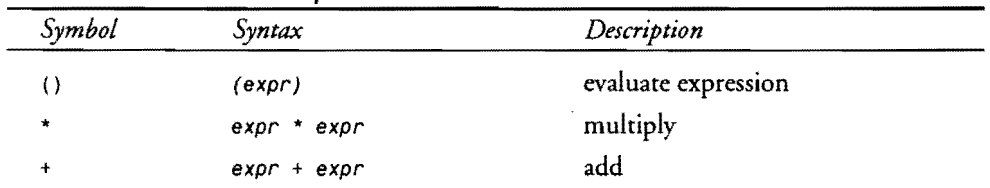

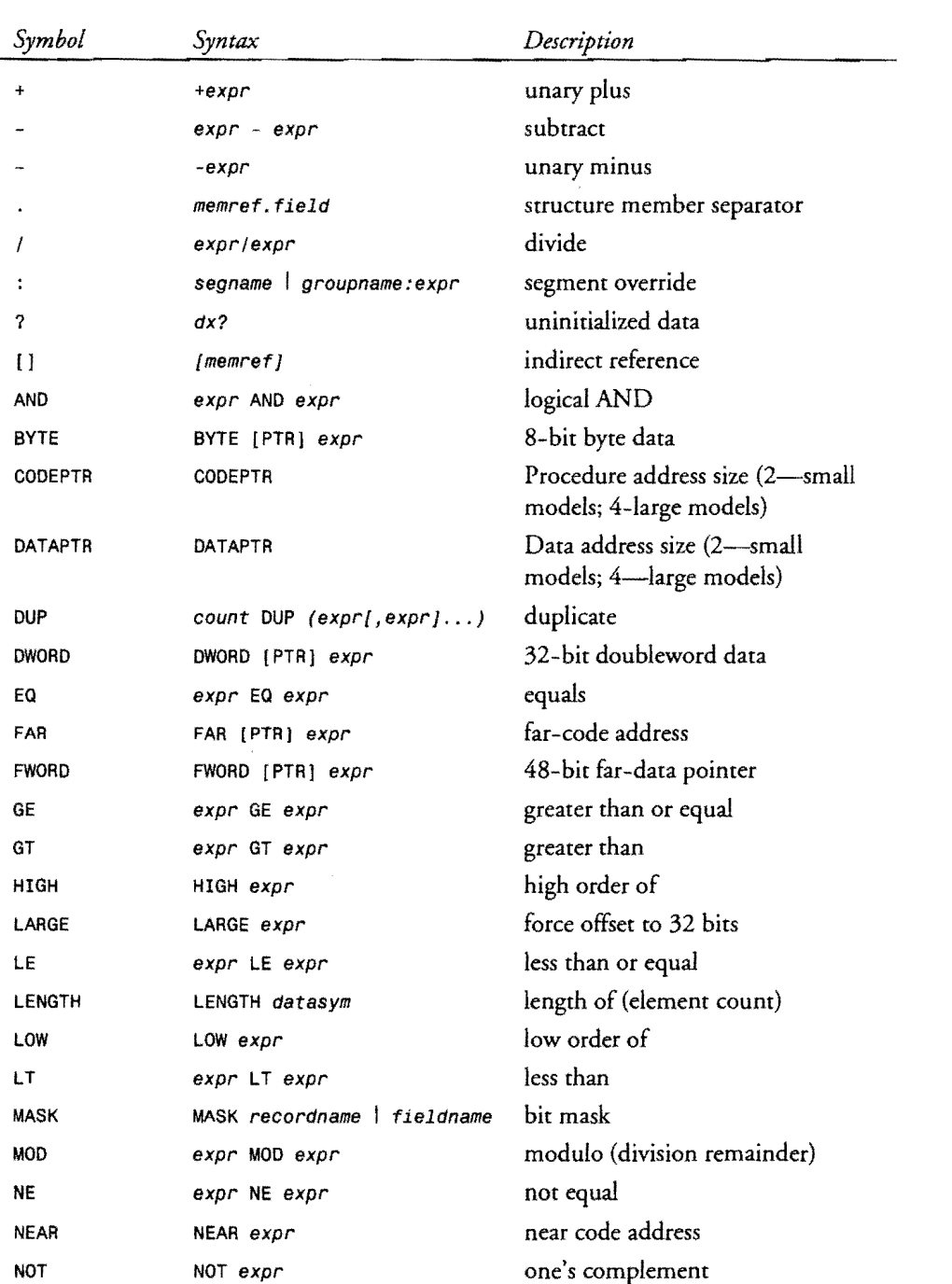

r

 $\bar{\star}$ 

 $\ddot{\phantom{a}}$ 

## **17 PART III .**

 $\bar{\mathcal{A}}$ 

REFERENCE

### **Table** 17.4. **continued**

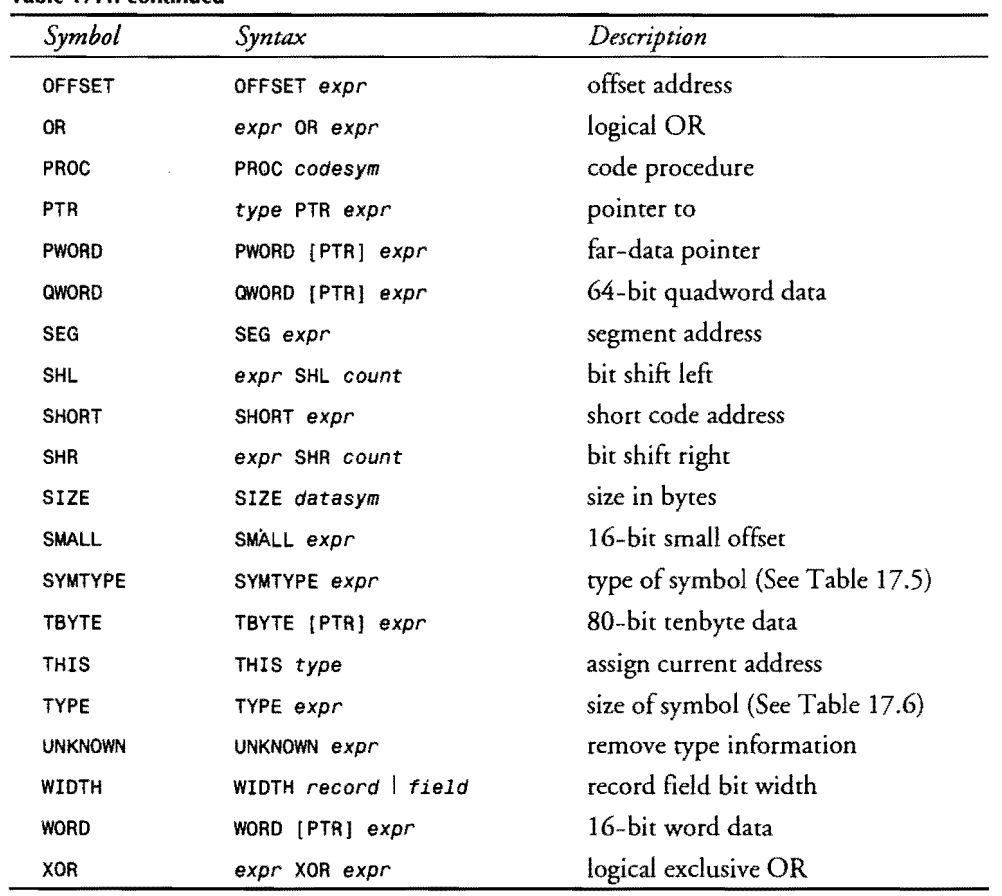

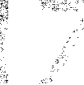

*continuer* 795

#### Table 17.5. Possible SYMTYPE Values. *Bit Number*  o 1 2 3 4 5 6 7 If *bit* = 1, *then the symbol ...*  belongs to a code segment belongs to a data segment is a constant (i.e., an equate) is a direct memory reference is a register is defined (unused bit) is external to module Note: If bits 2 and 3 equal 0, then the symbol is an indirect memory reference such as [bx + si J. If all

bits equal 0, then the symbol is not defined. (This condition produces an assembly error when using SYMTYPE in data allocation directives such as db and dw.)

Table 17.6. Possible TYPE Values.

r

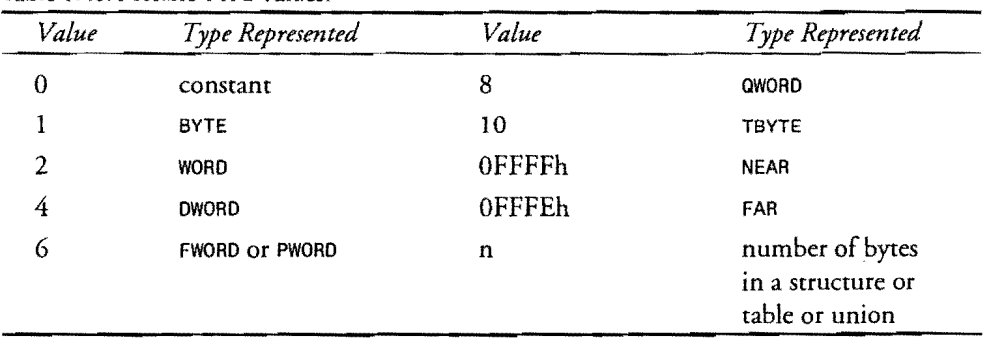

## **Mode Equivalents**

The MASM- and Ideal-mode equivalents are listed in Table 17.7.

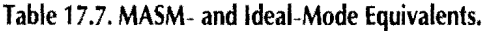

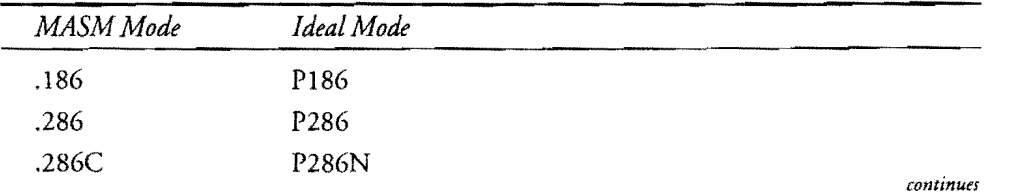

 $\sqrt{2}$ 

REFERENCE

#### **Table 17.7. continued**

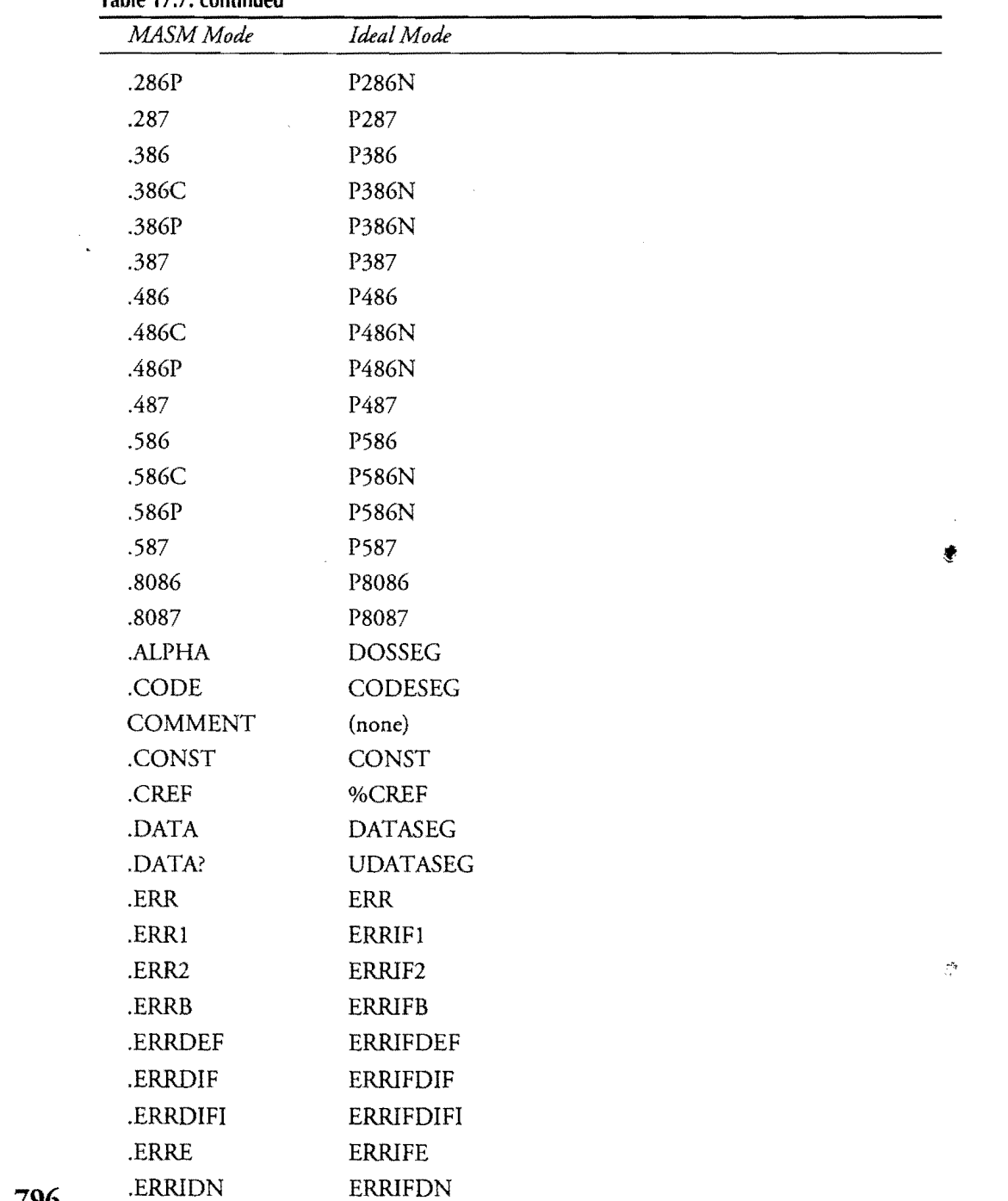

**796** 

 $\mathcal{L}^{\text{max}}_{\text{max}}$  , where  $\mathcal{L}^{\text{max}}_{\text{max}}$ 

 $\label{eq:1} \sqrt{2\pi}\frac{1}{M}\frac{1}{2} \left(1-\frac{1}{2}\left(\frac{M}{M}\right)\right)$ 

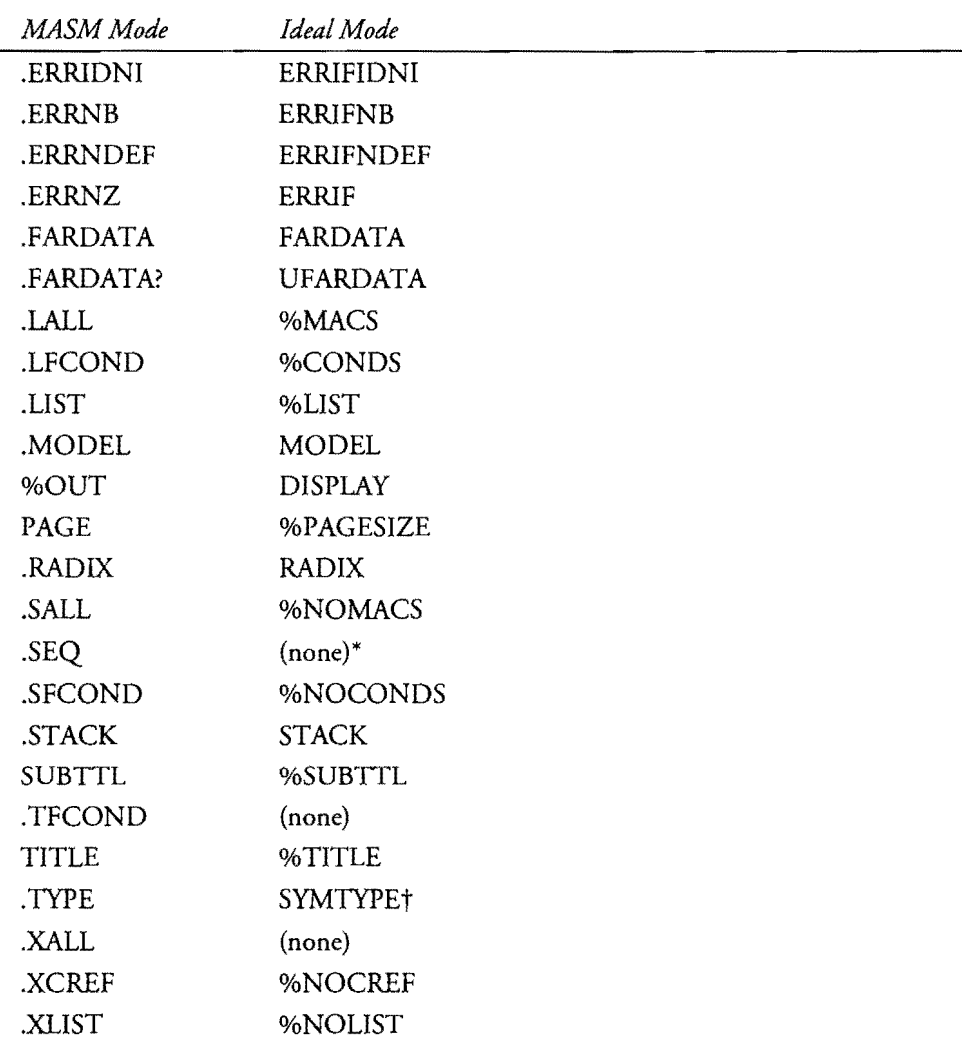

\*Turbo Assembler normally collecrs segments in sequential order as encountered during assembly. With early TASM versions, use rhe DOSSEG (. ALPHA) direcrive to collect segments in alphabetic order. OOSSEG is obsolete in TASM 4.0. There is no Ideal-mode equivalent to rhe MASM .SEQ direcrive. tThis *is* an operator. All other symbols in this table arc direcdves.

### **Directives**

r I !

i,

 $\overline{\phantom{0}}$ 

Most operators and directives are printed in uppercase in Table 17 .8a through 17 .8f to make them more visible. In programs, you may write operators and directives in uppercase or lowercase. Only Ideal-mode directives are listed in this table. See Table 17.8a for the equivalent MASM-mode directives. **797** 

## **17**

 $\overline{a}$ 

PART III REFERENCE  $\bullet$ 

#### **Table** 17.Sa. **Turbo Assembler 1.0 Directives.**

*Directive Name*  Syntax

#### ÷.

Define near-code label *codesym:* 

=

Define numeric equate *name = expr* 

#### **ALIGN**

Align location counter ALIGN *boundary* 

#### **ARG**

Define procedural arguments ARG *arglist [",name}* [RETURNS *arglist} arglist ::",definition [,definition}. .. definition ::=name:typedef typedef::=type* I PTR *[type}* I *[distance[PTR[type]]]* 

#### **ASSUME**

Set default segment register ASSUME *segreg:segmentname f,segreg:segmentname}. ..*  ASSUME *segreg:NOTHING f,segreg:NOTHING] ...*  ASSUME NOTHING

#### **O/OBIN**

Set listing object-code field width %BIN *size* 

#### **CODESEG**

Start new code segment CODESEG *[name}* 

#### **COMM**

Define communal variable COMM *definition f,definition}. .. definition* ::= *[distance} name:type[:count}* 

#### %CONDS

List all conditional statements %CONDS

**ROMANY** 

*Directive Name Syntax* 

r

#### **CONST**

Start of constant data segment **CONST** 

#### **%CREF**

List cross references %CREF

#### **%CREFALL**

List all cross-reference symbols %CREFALL

#### **%CREFREF**

List only referenced symbols in cross reference %CREFREF

#### **%CREFUREF**

List only unreferenced symbols in cross reference %CREFUREF

#### %CTLS

List listing controls %CTLS

#### **DATASEG**

Start new data segment DATASEG

#### **DB**

Define byte *[name}* DB *exprf,expr}. ..* 

#### **DD**

Define doubleword *[name}* DD *[type* PTR] *exprf,expr}. ..* 

#### **%DEPTH**

Set listing nesting depth level %DEPTH *size* 

#### **DF**

Define farword pointer *[name}* DF *[type* PTR} *exprf,expr} ...* 

#### **DISPLAY**

Display quoted string during assembly DISPLAY *"text'* 

## 17

PART III REFERENCE

#### Table 17.8a. continued

*Directive Name Syntax* 

#### DOSSEG\*

Enable standard DOS segment order DOSSEG

#### DP

Define far 48-bit pointer *[name}* DP *[type* PTR} *exprf,expr}. ..* 

#### DQ

Define quadword *[name}* DQ *exprf,expr} ...* 

#### DT

Define ten-byte variable *[name}* DT *exprf,expr}. ..* 

#### DW

Define word *[name}* OW *[type* PTR} *exprf,expr}. ..* 

#### ElSE

Start alternate conditional block IF *condition* 

*statements*  ELSE *statements* 

ENDIF

#### EMUL

Emulate coprocessor instructions EMUL

#### END

End of source text END *[entry point}* 

#### ENDIF

End of conditional block IF *condition statements*  ENDIF

3786.07 

*Directive Name* 

Syntax

#### **ENDP**

End of procedure ENDP *{name}* 

#### **ENDS**

End of segment or structure ENDS *{name}* 

#### **EQU**

Equate symbol *(name)* to value *(expr) name* EQU *expr* 

#### **ERR**

Force error message ERR

#### **ERRIF**

Force error if expr is true ERRIF *condition* 

#### **ERRIFI**

Force error if pass 1 ERRIFI

#### **ERRIF2**

Force error if pass 2 ERRIF2

#### **ERRIFB**

Force error if argument blank ERRIFB *argument* 

#### **ERRIFDEF**

Force error for defined symbol ERRIFDEF *name* 

#### **ERRIFDIF**

Force error for different arguments ERRIFDIF *argumentl, argument2* 

#### **ERRIFDIFI**

Force error for different arguments ignoring case ERRIFDIFI *argumentl, argument2* 

#### **ERRIFE**

Force error if expr is false ERRIFE *expr* 

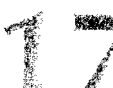

PART III **. REFERENCE** 

#### Table 17.8a. continued

*Directive Name* 

Syntax

#### ERRIFIDN

Force error for identical arguments ERRIFIDN *argumentl, argument2* 

#### ERRIFIDNI

Force error for identical arguments ignoring case ERRIFIDNI *argument}, argument2* 

#### ERRIFNB

Force error if argument is not blank ERRIFNB *argument* 

#### ERRIFNDEF

Force error if symbol is not defined ERRIFNDEF *name* 

#### EVEN

Align code to even address EVEN

#### **EVENDATA**

Align data to even address **EVENDATA** 

#### **EXITM**

Exit macro EXITM

#### EXTRN

Define external symbol EXTRN *definition [,definition}. .. definition* ::= *name:type{:count}* 

#### FARDATA

Start of far data segment FARDATA *[name}* 

#### **GLOBAL**

Define global symbol GLOBAL *definition [,definition} definition* ::= *name:type[:count}* 

#### . GROUP

Define segment group GROUP *name segmentname [,segmentname}. ..* 

*Directive Name* 

#### *Syntax*  **IDEAL**

Switch to Ideal mode IDEAL

#### **IF**

Assemble if condition is true IF *condition* 

#### **1Ft**

Assemble if on pass 1 IFl

#### **IF2**

Assemble if on pass 2 IF2

#### **IFB**

Assemble if argument is blank IFB *argument* 

#### **IFDEF**

Assemble if symbol is defined IFDEF *name* 

#### **IFDIF**

Assemble if arguments differ IFDIF *argument], argument2* 

#### **IFDIFI**

Assemble if arguments differ ignoring case IFDIFI *argument], argument2* 

#### **IFE**

Assemble if expr equals 0 (is false) IFE *expr* 

#### **IFIDN**

Assemble if arguments are identical IFIDN *argument], argument2* 

#### **IFIDNI**

Assemble jf arguments are identical ignoring case IFIDNI *argument], argument2* 

#### **IFNB**

Assemble if argument is not blank IFNB *argument* 

## 1 ..,.  $\mathbf{Z}$

V. Ä,

 $\delta_{\rm g}$ 

 $\tilde{\mathcal{D}}$ 

#### PART III REFERENCE

#### **Table 17.8a. continued**

*Directive Name Syntax* 

#### **IFNDEF**

Assemble if name is not defined IFNDEF *name* 

.", **%INCL**  List include files %INCL

#### **INCLUDE**

Include separate file INCLUDE *"filename"* 

#### **INCLUDELIB**

Include library file during linking INCLUDELIB *"filename"* 

#### **IRP**

Insert repeated parameter IRP *parameter, <text[,textj. ..* > *statements*  ENDM

#### **IRPC**

Insert repeated parameter for characters IRPC *parameter, text statements*  ENDM

#### **JUMPS**

Enable conditional jump adjustments JUMPS

#### **LABEL**

Define typed symbol LABEL *name type* 

#### **%LINUM**

 $\frac{1}{5}$  Set listing line number field width %LINUM *size* 

#### **%LIST**

Listing on %LIST

**SHARAR** 

*Directive Name* 

Syntax

#### **LOCAL**

Define local symbol in macros LOCAL *name{,name}. ..* 

#### **LOCAL**

Define local symbol in procedures LOCAL *definition {,definition] ... [=name] definition* ::= *name:type[:count]* 

#### **LOCALS**

Enable local labels LOCALS *[prefix]* 

#### **MACRO**

Start macro definition MACRO *name [parameter {,parameterj. . .]* 

#### **%MACS**

List macro expansions %MACS

#### **MASM**

Enable MASM-compatible assembly MASM

#### **MASM51\***

Enable MASM version 5.1 enhancements MASM51

#### **MODEL**

Select memory model MODEL *memorymodel {,language]* 

#### **MULTERRS**

Enable multiple errors per line MULTERRS

#### **NAME**

Change module name NAME *filename* 

<sup>\*</sup>Replaced with VERSION in version 3.0. See Table 17.8d.

## 17

 $PART III$ REFERENCE

#### **Table 17.8a. continued**

*Directive Name*  Syntax

#### **%NEWPAGE**

Start new listing page %NEWPAGE

#### **O/ONOCONDS**

List no false conditional statements %NOCONDS

#### **%NOCREF**

List no cross reference O/ONOCREF *{name {,name}. . .}* 

#### **%NOCTLS**

List no listing controls %NOCTLS

#### **NOEMUL**

Disable coprocessor emulation NOEMUL

#### **O/ONOINCL**

List no include files %NOINCL

#### **NOJUMPS**

Disable conditional jump adjustments NOJUMPS

#### **%NOUST**

Disable listing %NOLIST

#### **NOLOCALS**

Disable local labels NOLOCALS

#### **%NOMACS**

List only code-generating macro statements %NOMACS

#### **NOMASM51\***

Disable MASM version 5.1 enhancements NOMASM51

·Replaced with VERSION in version 3.0. See Table 17.8d.

 $\begin{split} \left\langle \left\langle \hat{P}_{\alpha}\right\rangle \right\rangle &\frac{\partial}{\partial} \delta^{\alpha\beta} \frac{\partial}{\partial} \hat{r} \\ &\frac{\partial}{\partial \hat{r}^{\beta}} \end{split}$ 

● こうかん

*Directive Name*  Syntax

#### **NOMULTERRS**

Disable multiple errors per line NOMULTERRS

#### **%NOSYMS**

List no symbol table %NOSYMS

#### **%NOTRUNC**

Word-wrap long fields in listing %NOTRUNC

#### **NOWARN**

Disable warning message NOWARN *[warnclass}* 

#### **ORG**

Set location counter origin ORG *expr* 

#### **P186**

Enable 80186 instructions P186

#### **P286**

Enable all 80286 instructions P286

#### **P286N**

Enable 80286 non-protected-mode instructions P286N

#### **P287**

Enable 80287 coprocessor instructions P287

#### **P386**

Enable all 80386 instructions P386

#### **P386N**

Enable 80386 non-protected-mode instructions P386N

*continues* 

## 

PART III REFERENCE  $\blacksquare$ 

#### **Table 17.8a. continued**

*Directive Name* 

Syntax

#### **P387**

Enable 8087 coprocessor instructions P387

#### **P8086**

Enable only *8086/88* instructions P8086

#### **P8087**

Enable 8087 coprocessor instructions P8087

#### **%PAGESlZE**

Set listing page height and width %PAGESIZE *[rows} {,columns}* 

#### **%PCNT**

Set listing segment:offset field width %PCNT *width* 

#### **PN087**

Disable coprocessor instructions PN087

#### **%POPLCTL**

Pop listing controls from assembler stack %POPLCTL

#### **PROC**

Define new procedure PROC *name {distance}* /USES *reglist} [arglist} [=name]*  /RETURNS *arglist} reglist* ::= *register [register]. .. arglist* ::= *definition {,definition]. .. definition* ::= *name:typedef typedef::: type* I PTR *{type}* I *{distance* tpTR *{type]ll* 

#### **PUBLIC**

Define public symbol PUBLIC *name {,name}. ..* 

i ber

 $\label{eq:2.1} \begin{array}{l} \frac{1}{2} \left( \frac{1}{2} + \frac{1}{2} \right)_{\rm F} \\ \frac{1}{2} \left( \frac{1}{2} - \frac{1}{2} \right)_{\rm F} \end{array}$ 

÷,

*Directive* 

r

*Name* 

#### Syntax

#### **PURGE**

Delete macro definition PURGE *macroname {,macroname}. ..* 

#### **%PUSHLCTL**

Push listing controls onto assembler stack %PUSHLCTL

#### **QUIRKS\***

Enable MASM quirks QUIRKS

#### **RADIX**

Set default radix RADIX *expr* 

#### **RECORD**

Define bit-field record RECORD *name definition {,definition}. .. definition* ::= *fieldname:width[=expr}* 

#### **REPT**

Repeat statements REPT *expr statements*  ENDM

#### **SEGMENT**

Define segment SEGMENT *name [align} [combine} [use} ['class}* 

#### **STACK**

Start new stack segment STACK *[sizel* 

#### **STRUC**

Define structure STRUCT *name fields*  ENDS *[name}* 

#### **O/OSUBITL**

Declare listing subtitle O/OSUBTTL *"text"* 

\*Replaced with VERSION in version 3.0. See Table 17.8d.

# '17

#### PART III **EXECUTED** REFERENCE

#### Table 17.8a. continued

*Directive Name* 

*Syntax* 

#### %SYMS

Enable listing symbol table %SYMS

#### %TABSIZE

Set listing column tab width % T ABSIZE *width* 

#### %TEXT

Set listing source field width %TEXT *width* 

#### %TITLE

Set listing title % TITLE *"text"* 

#### %TRUNC

Truncate long fields in listings %TRUNC

#### UDATASEG

Start new uninitialized data segment UDATASEG

#### UFARDATA

Start new uninitialized far data segment UFARDATA

#### UNION

Define union UNION *name fields* 

ENDS *[name]* 

#### USES

Auto push and pop registers (language models only) USES *register [,register}. ..* 

#### WARN

Enable a warning message WARN *[warnclass}* 

æ.

1

#### **Table 17.8b. Turbo Assembler 2.0 Directives.**

*Directive Name Syntax* 

#### **P486**

r : i

> Enable 80486 instructions P486

#### **P486N**

Enable 80486 non-protected-mode instructions P486N

#### **P487**

Enable 80487 coprocessor instructions P487

#### **P586**

Enable 80586 (Pentium) instructions P586

#### **P586N**

Enable 80586 non-protected-mode instructions P586N

#### **P587**

Enable 80587 coprocessor instructions P587

#### **PUBLICDLL**

Define dynamic link library entry points PUBLICDLL [language] symbol [,[language] symbol] ...

#### **RETCODE**

Generate model-dependent ret RETCODE

#### **STARTUPCODE**

Insert model-dependent initialization code STARTUPCODE

**Silver** 

PART III REFERENCE

#### **Table 17.8c. Turbo Assembler 2.5 Directives.**

*Directive Name Syntax* 

**ENTERD**  Same as enter but use ebp and esp ENTERD

#### **ENTERW**

Same as enter **but** use bp and sp ENTERW

#### **LEAVED**

Same as leave but use ebp and esp LEAVED **LEAVEW** 

Same as leave but use bp and sp

LEAVEW

#### **Table 17 .8d. Turbo Assembler 3.0 Directives.**

*Directive Name*  Syntax

#### **CATSTR**

Contatenate string text macros *name* CATSTR *string [,string} ...* 

#### **ENUM**

Create enumerated data type *name* ENUM *[name [,name]) [{name [,name) ..* . }]

#### **EXITCODE**

Insert model-dependent termination code EXITCODE *expr* 

#### **FASTIMVL**

Generate efficient imul or shift/add instructions FASTIMUL *register, register* I *memref, value* 

#### **FLIPFLAG**

Generate efficient XOR instruction FLIPFLAG *register, memref* 

*Directive Name*  Syntax

 $\mathbf{r}$ 

#### **GETFIELD**

Get a value from a record field GETFIELO *name register, memref* I *register* 

#### **GOTO**

Start macro expansion at label GOTO *label* 

#### **INSTR**

Find substring in string macro *name* INSTR *[start\_expr,J string1, string2* 

#### **LARGESTACK**

Override MODEL stack size to 32-bit LARGESTACK

#### **MASKFLAG**

Generate efficient bitwise AND instruction MASKFLAG *register, memref* 

#### **SETFIELD**

Set a value in a record field SETFIELD *name memref* I *register, register* 

#### **SETFLAG**

Generate efficient bitwise OR instruction SETFLAG *register, memref* 

#### **SIZESTR**

Return length of string macro *name* SIZESTR *string* 

#### **SMALLSTACK**

Override MODEL stack size to 16-bit SMALLSTACK

#### **SUBSTR**

Define text macro as substring *name* SUBSTR *string, position\_expr [,size\_exprJ* 

#### **TABLE**

Declare table of object methods Created by TASM: See Chapter 14

*continues* 

 $\langle \langle \hat{q} | \hat{q} \rangle \rangle$ 

PART III REFERENCE

#### Table 17.8d. continued

*Directive Name* 

Syntax

#### TBLINIT

Initialize VMT pointer TBLINIT ds: bx

#### **TBLINST**

Creates VMT instance for an object TBLINST

#### TBLPTR

Locate an object's virtual table TBLPTR

#### **TESTFLAG**

Generate efficient TEST instruction TESTFLAG *register, memref* 

#### **TYPEDEF**

Create a data type name TYPEDEF *name type* 

#### VERSION

Select assembler compatibility mode VERSION *version\_id* 

#### WHILE

Repeat macro body WHILE *expr macro\_body*  ENDM

Table 17.8e. Turbo Assembler 3.1 Directives.

*Directive Name*  Syntax

#### POPSTATE

Pop Turbo Assembler state from internal stack POPSTATE

 $\frac{1}{2}$  . The contract of the contract of the contract of the contract of the contract of the contract of the contract of the contract of the contract of the contract of the contract of the contract of the contract of th TURBO ASSEMBLER REFERENCE

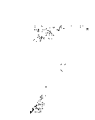

*Directive Name Syntax* 

r

#### **PUSHSTATE**

Push Turbo Assembler state onto internal 16-level stack PUSHSTATE

Table 17.Bf. **Turbo** Assembler 3.2 Directives.

*Directive Name Syntax* 

#### **lRE1W**

Pop flags as WORD in 32-bit isr return IRETW

#### **POPAW**

Pop all word registers in 32-bit code POPAW

#### **POPFW**

Pop flags as WORD in 32-bit code POPFW

#### **PROCDESC**

Declare procedure prototype PROCDESC name *[description] (seePROC)* 

#### **PROCTYPE**

Create procedure (user-defined) data type PROCTYPE *name [description] (seePROC)* 

#### **PUSHAW**

Push all word registers in 32-bit code PUSHAW

#### **PUSHFW**

Push flags as WORD in 32-bit code PUSHFW
$\label{eq:2.1} \frac{1}{\sqrt{2}}\int_{\mathbb{R}^3}\frac{1}{\sqrt{2}}\left(\frac{1}{\sqrt{2}}\right)^2\frac{1}{\sqrt{2}}\left(\frac{1}{\sqrt{2}}\right)^2\frac{1}{\sqrt{2}}\left(\frac{1}{\sqrt{2}}\right)^2\frac{1}{\sqrt{2}}\left(\frac{1}{\sqrt{2}}\right)^2.$ 

 $\label{eq:2.1} \frac{1}{\sqrt{2}}\int_{\mathbb{R}^3}\frac{1}{\sqrt{2}}\left(\frac{1}{\sqrt{2}}\right)^2\frac{1}{\sqrt{2}}\left(\frac{1}{\sqrt{2}}\right)^2\frac{1}{\sqrt{2}}\left(\frac{1}{\sqrt{2}}\right)^2\frac{1}{\sqrt{2}}\left(\frac{1}{\sqrt{2}}\right)^2.$  $\label{eq:2.1} \frac{1}{2} \int_{\mathbb{R}^3} \frac{1}{\sqrt{2}} \, \frac{1}{\sqrt{2}} \,$ 

 $\label{eq:2.1} \frac{1}{\sqrt{2}}\left(\frac{1}{\sqrt{2}}\right)^{2} \left(\frac{1}{\sqrt{2}}\right)^{2} \left(\frac{1}{\sqrt{2}}\right)^{2} \left(\frac{1}{\sqrt{2}}\right)^{2} \left(\frac{1}{\sqrt{2}}\right)^{2} \left(\frac{1}{\sqrt{2}}\right)^{2} \left(\frac{1}{\sqrt{2}}\right)^{2} \left(\frac{1}{\sqrt{2}}\right)^{2} \left(\frac{1}{\sqrt{2}}\right)^{2} \left(\frac{1}{\sqrt{2}}\right)^{2} \left(\frac{1}{\sqrt{2}}\right)^{2} \left(\$ 

 $\label{eq:2.1} \frac{1}{\sqrt{2\pi}}\int_{\mathbb{R}^3}\frac{1}{\sqrt{2\pi}}\int_{\mathbb{R}^3}\frac{1}{\sqrt{2\pi}}\int_{\mathbb{R}^3}\frac{1}{\sqrt{2\pi}}\int_{\mathbb{R}^3}\frac{1}{\sqrt{2\pi}}\int_{\mathbb{R}^3}\frac{1}{\sqrt{2\pi}}\int_{\mathbb{R}^3}\frac{1}{\sqrt{2\pi}}\int_{\mathbb{R}^3}\frac{1}{\sqrt{2\pi}}\int_{\mathbb{R}^3}\frac{1}{\sqrt{2\pi}}\int_{\mathbb{R}^3}\frac{1$ 

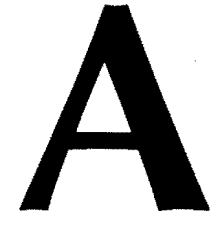

**APPENDIX** 

# **Assembling the Disk Files**

- \_ Assembly Language Listings, 818
- Pascal Listings, 819
- $\bullet$  C Listings, 820

r

- $\bullet$  C++ Listings, 820
- $\bullet$  Object-Oriented Listings, 821
- \_ Windows Listings, 822
- **\_ All** Listings, 823
- \_ Errors **During** Assembly, 824

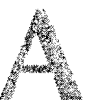

PART III REFERENCE  $\bullet$ 

If you haven't done so already, follow the instructions inside the back cover to install the files on the supplied disk. *Also* see the README.TXT file on disk for additional notes. This appendix suggests methods for assembling and compiling the installed files.

### **NOTE**

The following instructions require Borland's MAKE.EXE version 3.7 utility to be on the system PATH. Other MAKE versions may also work. To test your configuration, enter nake y? at a DOS prompt. If you do not receive a list of MAKE options, modify or insert a PATH statement in your root directory's AUTOEXEC.BAT file to include the directory where MAKE EXE is stored. For example, you might use the following PATH statement: AL CANCE

PATH G: \windows; C: \dos; C: \tasm\bin

# **Assembly language listings**

Use the MAKEASM.MAK file to assemble all assembly-language listings except for the object-oriented programs in Chapter 14 and the Windows applications in Chapter 15. This MAKE file also rebuilds the MTA.LIB library file, in which copies of various support modules such as STRINGS.OB] and STRIO.OB] are stored for easier linking.

### **Requirements**

- Turbo Assembler 4.0.
- The system PATH must include the directory where TASM.EXE, TLINK.EXE, and TLIB.EXE are stored, usually C:\tasm\bin.
- The MT A.LIB file must be in the current directory. This file will be created and updated automatically if necessary.

### **Instructions**

- 1. Change to the MTA directory. For example, enter the commands:
	- c:

```
cd \mta
```
2. Run the MAKE utility, which issues commands as directed by instructions in the file, MAKEFILE. (A copy of this file is also provided in MAKEASM.MAK.) Enter the command:

make

3. In some cases, the text will suggest modifications to various programs. After you make these changes, save the modified file to disk and retype **make.** This will assemble and link *only* the modified program.

**ASSEMBLING THE DISK FILES** 

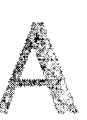

4. To delete extra files created during assembly, enter:

make clean

### **NOTE**

Assembling the programs creates several new .OBJ, .EXE, and .COM files in the MTA directory. Read the text for instructions on running the .EXE and .COM programs. Some programs intentionally produce errors, or cause other critical events such as rebooting your computer to occur. A few programs should not be executed when Windows is running. In addition, many programs produce no on-screen output, and are intended to be traced with Turbo Debugger. Always read about the program before running it. 1, 2) 일, 수류 : 2) 사람이 아이가 나는 사람이 되었다. 전대체 1

# **Pascal Listings**

Follow the instructions in this section to compile the Borland Pascal listings in Chapter 12, "Mixing Assembly Language with Pascal."

### **Requirements**

- Turbo Assembler 4.0.
- Borland Pascal 7.0. Earlier versions of Turbo Pascal might also work but are untested.
- The system PATH must include the directory where T ASM.EXE and TLINK.EXE are stored, usually C:\tasm\bin. On some Borland Pascal installations, however, Turbo Assembler might be installed in C:\bp7\bin along with the Borland Pascal compiler.

### **Instructions**

1. Change to the MTA directory. For example, enter the commands:

c:

cd \mta

2. Run the MAKE utiliry, which issues commands as directed by instructions in the file, MAKEPAS.MAK. Enter the command:

make -fMAKEPAS.MAK

### **NOTE**

You must use the DOS, command-line Turl<br>Turbo Pascal for Windows to compile the s 

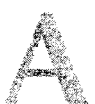

PART III REFERENCE

# **C listings**

Follow the instructions in this section to compile the C listings in Chapter 13, "Mixing Assembly Language with C and C++."

### **Requirements**

- Turbo Assembler 4.0.
- Borland C++ 4.0 or 4.5. Earlier versions of Turbo C++ may also work but are untested.
- The system PATH must include the directory where TASM.EXE and TLINK.EXE are stored, usually C:\tasm\bin. On some Borland C++ installations, however, Turbo Assembler might be installed in C:\bc4\bin along with the Borland C++ compiler. Use C:\bc45\bin for version 4.5.

### **Instructions**

1. Change to the MTA directory. For example, enter the commands:

c:

cd \mta

2. Run the MAKE utility, which issues commands as directed by instructions in the file, MAKEC.MAK. Enter the command:

make -fMAKEC.MAK

### **NOTE**

You must use the DOS, command-line Borland C++ or Turbo C++ compilers. You may not use Turbo C++ for Windows to compile the sample programs.

# **c++ listings**

Follow the instructions in this section to compile the C++ listings in Chapter 13.

### **Requirements**

- Turbo Assembler 4.0.
- Borland  $C_{++}$  4.0 or 4.5.
- The system PATH must include the directory where TASM.EXE and TLINK.EXE are stored, usually C:\tasm\bin: On some Borland C++ installations, however, Turbo Assembler might be installed in C:\bc4\bin along with the Borland C++ **820** compiler. Use C:\bc45\\bin for version 4.5.

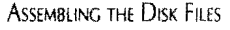

### **Instructions**

r

1. Change to the MTA directory. For example, enter the commands:

c:

cd \mta

2. Run the MAKE utility, which issues commands as directed by instructions in the file, MAKECPP.MAK. Enter the command:

make -fMAKECPP.MAK

### **NOTE**

You must use the DOS, command-line Borland C++ compiler. You may not use Turbo C++ for Windows to compile the sample programs.

# **Object-Oriented Listings**

Follow the instructions in this section to assemble the listings in Chapter 14, "Programming with Objects."

### **Requirements**

- Turbo Assembler 4.0.
- The system PATH must include the directory where TASM.EXE and TLINK.EXE are stored. usually C:\tasm\bin.
- MTALIB must be in the \MTA directory (LIST program only).

### **Instructions**

1. Change to the program's directory. For example. enter the commands:

c:

cd \mta\oop\virtual

2. Run the MAKE utility, which issues commands as directed by instructions in the file. MAKEFILE. Enter the command:

make

3. Perform the preceding two commands for each of the following directories:

```
\mta\oop\encapsul 
\mta\oop\inherit 
\mta\oop\list 
\mta\oop\virtual
```
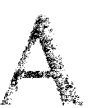

PART III REFERENCE

### NOTE

" .' \_ "tr;j~\_ytl,:\_'\_ ~'., . " *,,:.-i:'2* ~ ~';-',:~~\_~;/h~~"Li ;.'t <{~C \_ \_::!.:,,;~if'~{~'-f-~~Y--\_:r~~t!?d:f.' - Except for LIST demonstration, the object-oriented programs produce no on-screen output and are intended to be traced with Turbo Debugger. See the text in Chapter 14 for more ,  $i$  .  $i$  .  $i$  .  $i$  .  $i$  .  $i$  .  $i$  .  $i$  .  $i$  .  $i$  .  $i$  .  $i$  .  $i$  .  $i$  .  $i$  .  $i$  .  $i$  .  $i$  .  $i$  .  $i$  .  $i$  .  $i$  .  $i$  .  $i$  .  $i$  .  $i$  .  $i$  .  $i$  .  $i$  .  $i$  .  $i$  .  $i$  .  $i$  .  $i$  .  $i$  .  $i$  .  $i$ 

# **Windows Listings**

Follow the instructions in this section to assemble the listings in Chapter 15, "Programming for Windows."

### **Requirements**

- Turbo Assembler 4.0.
- Borland C++ 4.0 or 4.5, another C or C++ Windows developmentr system, or the Microsoft Windows SDK.
- The system PATH must include the directory where T ASM.EXE and TLINK.EXE are stored, usually C:\tasm\bin.
- The system PATH must also include the directory where various Windows utilities such as the Borland resource compiler BRC.EXE are stored.
- The file WINDOWS.lNC must be in C:\tasm\include.
- The file WINDOWS.H must be in C:\bc4\include. Use C:\bc45\include for version 4.5.

### **Instructions**

1. Change to the program's directory. For example, enter the commands:

c:

- cd \mta\win\whello
- 2a. Run the MAKE utiliry, which issues commands as directed by instructions in the file, MAKEFILE. You must assemble the programs from a DOS prompt. Enter the command:

make

2b. Alternatively, run one of the supplied batch files, BUILD.BAT or MAK.BAT, to assemble with debugging information, and to create a listing output file. For example, to rebuild the program from scratch, enter the command: build

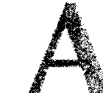

**ASSEMBLING THE DISK FILES** 

- 3. Use the Windows File Manager to select and run the resulting .EXE code file. Or, you may use the Program or File Manager's *FilelRun* commands and enter the program's pathname (c:\nta\win\whello\whello.exe for example).
- 4. Perform the preceding commands for each of the following directories:

\mta\win\whello \mta\win\winapp

### **NOTE**

r

If you receive errors during assembly and linking, you might have to edit the pathnames in the MAKEFILEs in directories WHELLO and WINAPP.

# **All Listings**

To assemble all listings (except the object-oriented examples in Chapter 14 and the Windows programs in Chapter 15), you may use the supplied MAKEALL.BAT batch file. Follow these instructions.

### **Requirements**

- Turbo Assembler 4.0.
- Borland C++ 4.0.
- Borland Pascal 7.0.
- MAKE.EXE.
- The assembler, compiler, and MAKE executable files, and also the Borland linker, must be on the current PATH. .

### **Instructions**

1. Change to the MTA directory. For example, enter the commands:

c: cd \mta

2. Run the MAKEALL.BAT batch file by entering the command: makeall

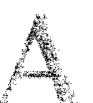

### PART III REFERENCE

### **Errors During Assembly**

If you receive error messages, follow these suggestions:

- *Check your system s imtallation.* In addition to this book's listings, you must purchase and install Turbo Assembler 4.0. Some listings require Borland c++ 4.0 or 4.5 and Borland Pascal 7.0. The Windows examples also require utilities and files not supplied by Turbo Assembler.
- *Check your system s configuration.* TASM.EXE, TLINK.EXE, and TLIB.EXE must be on the system PATH. *At least 90% of errors reported by readers are due to an improperly configured system.* Be sure to type your PATH statement in AUTOEXEC.BAT exactly as shown in this appendix, with no extra spaces or punctuation. For most readers, the PATH statement should look something like this, although the directory names depend on your installation:

PATH

C:\windowsjC:\dosjC:\tasm\bin

• *Add all installation directories to PATH*. If you have Borland C++ or Borland Pascal, also add these installation directories to the PATH. In that event, use a statement such as the following (change bc4 to bc45 if you have version 4.5):

PATH

C:\windowsjC:\dos;C:\tasm\bi;C:\bc4\bin;C:\bp7\bin

- *Never attempt to configure your system for more than one assembler or compiler at a time.* Do not, for example, specify MASM and TASM directories in the PATH. This rule is especially important for C and C++ compilers, which refer to files that are named similarly, but that contain different contents. For example, if you have Borland  $C_{++}$  and Microsoft  $C/C_{++}$ , create separate  $AUTOEXEC$ . BAT files to configure your system for working with only one of those compilers at a time.
- *Read the text.* Some error messages, warnings, and strange happenings are expected. Before you report that a program causes your system to reboot, check whether the program is *supposed* to do that. Always read about the program before running it.
- *Upgrade Turbo Assembler to version 4.0 or later.* If you have an earlier assembler version, see the instructions in the README.TXT file on disk for extracting the first-edition files. You might be able to use these files temporarily until you upgrade your assembler.
- *MAKE doesn't do anything.* This is normal. MAKE compares file dates and times to determine if a program is already assembled, compiled, or linked. To force MAKE to issue its commands anyway, add the -8 (build) option. For example, enter **make** -B.

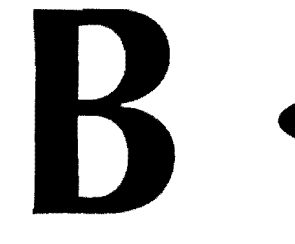

**APPENDIX** 

# File Directory

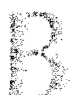

PART III REFERENCE

After installing the disk supplied with this book, compare the installation directory (usually C\MTA) with the following tree diagram. This will verify that your installation is complete. To produce this listing, I installed the files and entered the following DOS command:

tree c:\mta /f /a >tree.txt

**listing B.l. File inventory.** 

| v                                        |
|------------------------------------------|
| Directory PATH listing for Volume CDRIVE |
| Volume Serial Number is 0000-0000        |
| C:\MTA                                   |
| ADDHEX.ASM                               |
| ADDSUB, ASM                              |
| ANDORXOR.ASM                             |
| ASMARG.ASM                               |
| ASMARG2.ASM                              |
| ASMFILL, ASM                             |
| <b>ASYNCH.ASM</b>                        |
| BCD.ASM                                  |
| <b>BINASC.ASM</b>                        |
| BOUND286.ASM                             |
| BOXCHAR.ASM                              |
| CAPSLOCK.ASM                             |
| CFILL.ASM                                |
| CFILLSTR.C                               |
| CFLAGS.C                                 |
| CHARS.ASM                                |
| <b>COLDBOOT.ASM</b>                      |
| COMSHELL.ASM                             |
| CONVERT.ASM                              |
| COPYSTR.ASM                              |
| <b>CPPARG, ASM</b>                       |
| CPPARG.CPP                               |
| CPPFUNC.CPP                              |
| CPPLOOP, ASM                             |
| <b>CPPOOP.ASM</b>                        |
| CPPOOP, CPP                              |
| CSHELL.ASM                               |
| DATETIME.ASM                             |
| DISKERR.ASM                              |
| DIV286.ASM                               |
| DIV86.ASM                                |
| DIVFAULT.ASM                             |
| DOSMACS.ASM                              |
| DR.ASM                                   |
| DT.ASM                                   |
| ECHOSTR.ASM                              |
| EQUIP.ASM                                |
| EXESHELL.ASM                             |
| FF.ASM                                   |
| <b>FILLSTR.ASM</b>                       |
| <b>FILLSTR.PAS</b>                       |
| FILTER.ASM                               |
|                                          |

FILE DIRECTORY

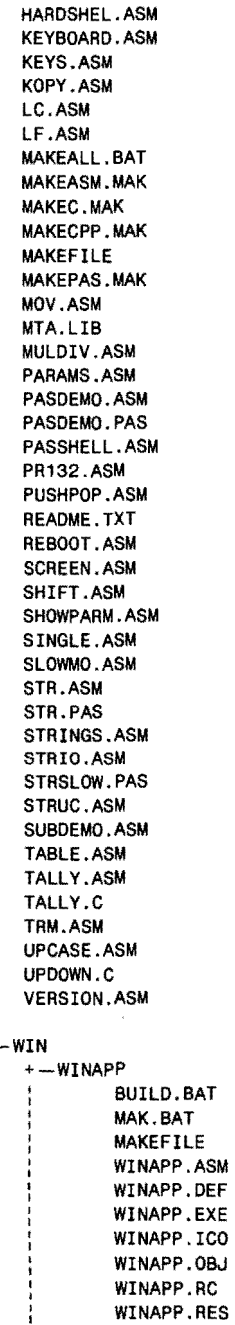

ţ

continues

 $\sim 10$ 

 $\hat{\boldsymbol{\beta}}$ 

l.

 $\label{eq:2} \frac{1}{\sqrt{2}}\left(\frac{1}{\sqrt{2}}\right)^{2} \frac{1}{\sqrt{2}}\left(\frac{1}{\sqrt{2}}\right)^{2}$ 

REFERENCE PART III

### **listing B.l. continued**

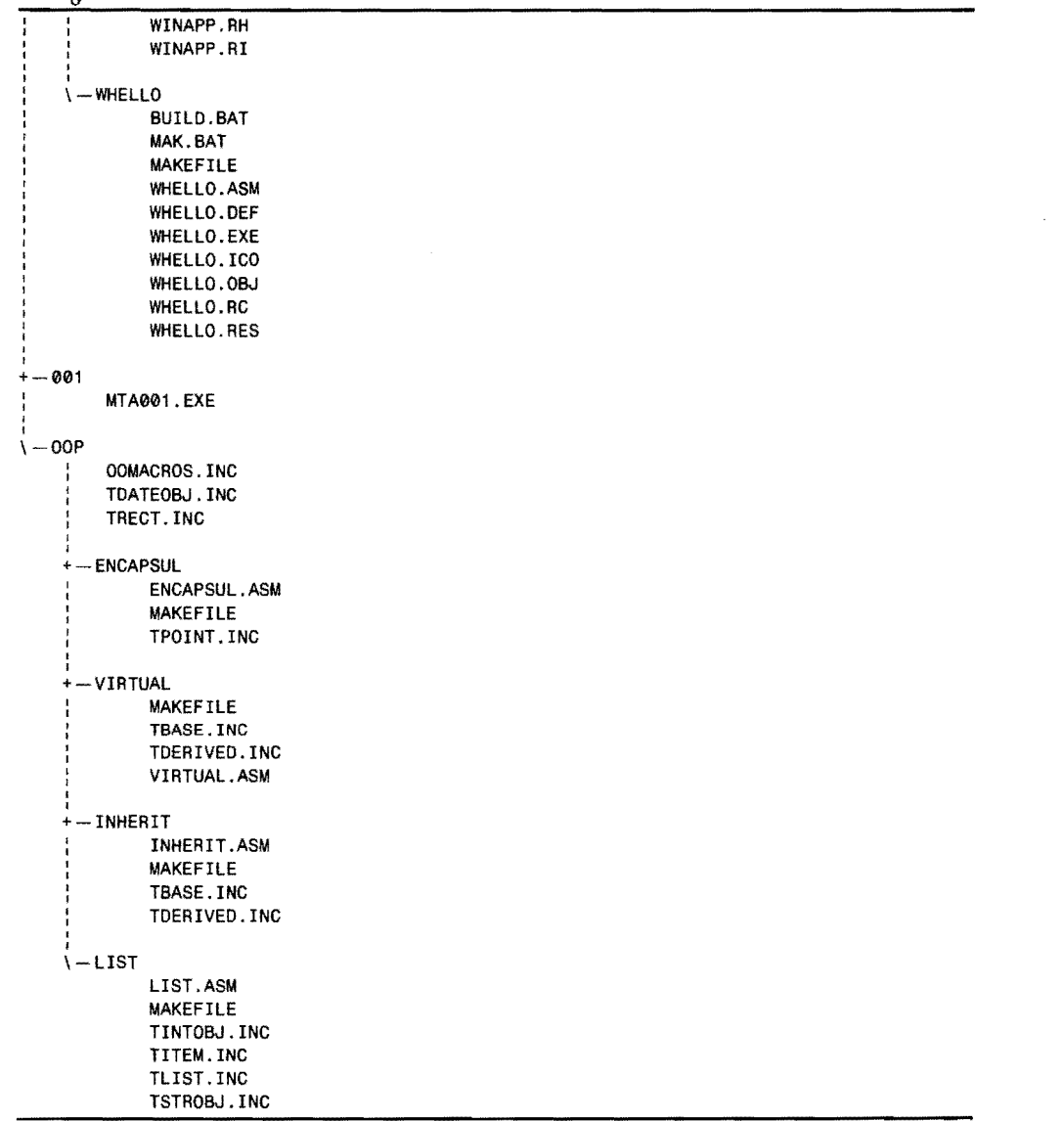

 $\hat{\mathcal{L}}$ 

# $\begin{array}{ccc} \nabla_{\mathcal{A}}\Psi_{\mathcal{A}} & \Psi_{\mathcal{A}}\Psi_{\mathcal{A}} & \Psi_{\mathcal{A}}\Psi_{\mathcal{A}}\Psi$

pp:

**APPENDIX** 

 $\sum_{i=1}^{n} \sum_{j=1}^{n} \frac{1}{j}$ 

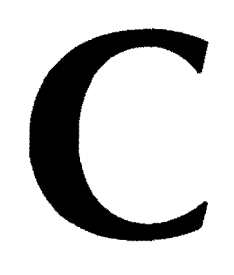

# Answers **to** Exercises

 $\label{eq:2.1} \mathcal{L}(\mathcal{L}^{\text{max}}_{\mathcal{L}}(\mathcal{L}^{\text{max}}_{\mathcal{L}}),\mathcal{L}^{\text{max}}_{\mathcal{L}}(\mathcal{L}^{\text{max}}_{\mathcal{L}}))$  $\label{eq:2.1} \frac{1}{\sqrt{2}}\int_{\mathbb{R}^3}\frac{1}{\sqrt{2}}\left(\frac{1}{\sqrt{2}}\right)^2\frac{1}{\sqrt{2}}\left(\frac{1}{\sqrt{2}}\right)^2\frac{1}{\sqrt{2}}\left(\frac{1}{\sqrt{2}}\right)^2\frac{1}{\sqrt{2}}\left(\frac{1}{\sqrt{2}}\right)^2.$ 

 $\sim$ 

 $\label{eq:R1} R^{\frac{1}{2}} \xi^{\frac{1}{2}} = \xi^{\frac{1}{2} + \frac{1}{2}} \xi^{\frac{1}{2}} = \xi^{\frac{1}{2}} \xi^{\frac{1}{2}} \xi^{\frac{1}{2}} = \xi^{\frac{1}{2}} \xi^{\frac{1}{2}} \xi^{\frac{1}{2}} = \xi^{\frac{1}{2}} \xi^{\frac{1}{2}} \xi^{\frac{1}{2}} = \xi^{\frac{1}{2}} \xi^{\frac{1}{2}} \xi^{\frac{1}{2}} = \xi^{\frac{1}{2}} \xi^{\frac{1}{2}} \xi^{\frac{1}{2}} = \xi^{\frac{1}{$ 

 $\label{eq:R1} \mathcal{L}^{\text{NS}}_{\text{max}}(t) = \frac{1}{2} \sum_{i=1}^{N} \frac{1}{i} \sum_{j=1}^{N} \frac{1}{j} \sum_{j=1}^{N} \frac{1}{j} \sum_{j=1}^{N} \frac{1}{j} \sum_{j=1}^{N} \frac{1}{j} \sum_{j=1}^{N} \frac{1}{j} \sum_{j=1}^{N} \frac{1}{j} \sum_{j=1}^{N} \frac{1}{j} \sum_{j=1}^{N} \frac{1}{j} \sum_{j=1}^{N} \frac{1}{j} \sum_{j=1}^{N} \frac{$  $\frac{1}{2} \sum_{i=1}^{n} \frac{1}{2} \sum_{j=1}^{n} \frac{1}{2} \sum_{j=1}^{n} \frac{1}{2} \sum_{j=1}^{n} \frac{1}{2} \sum_{j=1}^{n} \frac{1}{2} \sum_{j=1}^{n} \frac{1}{2} \sum_{j=1}^{n} \frac{1}{2} \sum_{j=1}^{n} \frac{1}{2} \sum_{j=1}^{n} \frac{1}{2} \sum_{j=1}^{n} \frac{1}{2} \sum_{j=1}^{n} \frac{1}{2} \sum_{j=1}^{n} \frac{1}{2} \sum_{j=1}^{n$ 

 $\begin{split} \sum_{i=1}^n \frac{1}{\sqrt{2\pi}} \left( \frac{1}{\sqrt{2\pi}} \right)^2 \left( \frac{1}{\sqrt{2\pi}} \right)^2 \left( \frac{1}{\sqrt{2\pi}} \right)^2 \left( \frac{1}{\sqrt{2\pi}} \right)^2 \left( \frac{1}{\sqrt{2\pi}} \right)^2 \left( \frac{1}{\sqrt{2\pi}} \right)^2 \left( \frac{1}{\sqrt{2\pi}} \right)^2 \left( \frac{1}{\sqrt{2\pi}} \right)^2 \left( \frac{1}{\sqrt{2\pi}} \right)^2 \left( \frac{1}{\sqrt{2\pi}} \right)^2 \left( \$  $\label{eq:1.1} \eta \mathbf{z}^{(i)} = \frac{1}{2} \left( \frac{\mathbf{z}^{(i)}}{\mathbf{z}^{(i)}} - \frac{\mathbf{z}^{(i)}}{\mathbf{z}^{(i)}} \right)$ 

> $\label{eq:2.1} \mathcal{L}(\mathcal{L}_{\mathcal{G}}(k+1)) = \mathcal{L}(\mathcal{L}_{\mathcal{G}}(k+1)) = \mathcal{L}(\mathcal{L}_{\mathcal{G}}(k+1))$  where  $k$  $\mathcal{A}^{\text{out}}$

 $\label{eq:1} \frac{1}{\sqrt{2}}\Phi_{\mu\nu}(\vec{r},\vec{b}) = \frac{1}{\sqrt{2}}\left(\frac{1}{\sqrt{2}}\right)^2\frac{1}{\sqrt{2}}\frac{\partial\Phi_{\mu\nu}(\vec{r},\vec{b})}{\partial\vec{r}} = \frac{1}{\sqrt{2}}\frac{1}{\sqrt{2}}\frac{\partial\Phi_{\mu\nu}(\vec{r},\vec{b})}{\partial\vec{r}} = \frac{1}{\sqrt{2}}\frac{1}{\sqrt{2}}\frac{\partial\Phi_{\mu\nu}(\vec{r},\vec{b})}{\partial\vec{r}} = \frac{1}{\sqrt{2}}\frac{1}{$ 

 $\mathcal{L}_{\text{max}}$  and  $\mathcal{L}_{\text{max}}$  and  $\mathcal{L}_{\text{max}}$  and  $\mathcal{L}_{\text{max}}$ 

 $\sim 10^{11}$  km s  $^{-1}$ 

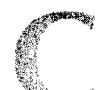

PART III REFERENCE

# **Chapter 1**

-------------............ -~-

- 1.1 Machine language, an improper synonym for assembly language, refers to the binary code that drives a computer processor; therefore, machine code is a better term.
- 1.2 Most computer languages are high level. C, Pascal, BASIC, and others, while varying in many ways, are all considered to be high-level languages. Machine code is the lowest of low-level languages. Assembly language is somewhere in between, giving programmers a way to program the CPU directly while taking advantage of features normally found in high-level languages.
- 1.3 Individual assembly language instructions translate (assemble) directly to single machine codes. Individual high-level language statements usually translate (compile) to many machine codes.
- 1.4 Machine code is cumbersome because many codes depend on their position in a program or refer to fixed addresses in memory. Modifying machine code directly is impractical. Early programmers had no choice in the matter because there weren't any computer languages—not even assembly language—in the dawn of the computer age.
- 1.5 Debuggers such as Turbo Debugger help programmers fix broken programs by running code at slow speed, stopping at various locations, so you can examine processor registers and memory values. These same features provide ways to examine the inner workings of programs, too, and can help prevent system crashes.
- 1.6 A register is a small amount of memory located inside the CPU and directly affected by certain machine-code instructions.
- 1.7 A flag is a single bit of memory located inside the CPU and, like registers, directly affected by certain machine-code instructions.
- 1.8 Ideal mode assembles faster than MASM mode. Ideal mode syntax is easier to understand and use than MASM mode. Ideal mode adds features that are especially useful for writing stand-alone assembly language programs.
- 1.9 Advantages of assembly language include the promise (but not the guarantee) of top speed and the ability to directly control the CPU and peripheral devices attached to the computer.
- 1.10 Many disadvantages are often cited about assembly language. The major disadvantage is the difficulty of transferring assembly language programs from one processor to another. Doing so usually means writing the program over from scratch.

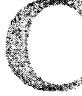

### **Chapter 2**

- 2.1 Header: 1-6, Equates: 7-11; Data: 12-24; Body: 25-40; Closing: 41.
- 2.2 prCodes
- 2.3 There are 14 comments in Listing 2.1. Did you miss the comment in line 8?
- **2.4** Turbo Assembler allows either a dash  $(-)$  or a forward slash  $(1)$ . Early versions of Turbo Linker allow only a forward slash. Turbo Linker 6.00 allows a dash or a slash.
- 2.5 tasm -zi bugaboo tlink /v bugaboo
- 2.6 Turbo Assembler creates object code. Turbo Linker further processes object-code files to create executable programs. The purpose of object code is to allow programmers to write and assemble large programs in separate pieces, or modules. Turbo Linker can join multiple modules to create the finished code file.
- 2.7 An error is fatal—the resulting object code will not link or run. A warning is not fatal-the resulting object code might link and run. If you receive an error, you should examine and fix the line identified by the number in parentheses. If you receive a warning, you should probably do the same, unless you are certain, based on your intimate knowledge of the program, that the warning may be safely ignored.
- 2.8 A .COM code file organizes its data, code, and stack in one memory segment. An .EXE code file separates the programs data, code, and stack into separate memory segments. Writing .EXE programs takes a little more work than writing .COM programs. Programs in .COM format always occupy 64K of memory. Programs in .EXE format occupy only as much memory as they need.

```
2.9 tasm -1 listme 
    type 1istme.1st>prn 
    OR 
    tasm -1-c listme 
    type 1istme.1st>prn
```
- 2.10 Assembly language programs do not end-they hand over control to another program, usually COMMAND.COM.
- 2.11 DB reserves space for one or more byte variables in memory. You can use DB to reserve space for single and multiple bytes, plus one or more character strings.

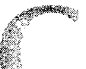

en eredorian eredorian eredorian basis eredorian basis eredorian basis eredorian basis eredorian basis eredori<br>Dagonatzailea eredorian basis eredoria eredoria eredoria eredoria eredoria eredoria ere dago ere ere ere ere e

PART III **BEFERENCE** 

# **Chapter 3**

- 3.1 Binary digit.
- 3.2 There are 8 bits in a byte and 2 bytes in a word. There are 4 words in a quadword.
- 3.3 MSD-most significant digit; LSD-least significant digit; MSB-most significant byte; LSB-least significant byte.
- 3.4 0110 1011 1111 1001 + 1010 1011 1100 1000 1 0001 0111 1100 0001
- 3.5 6BF9  $+ABC8$ 117C1
- 3.6  $(2x2x2x2x2x2) = 128$ . The value 2<sup>7</sup> is the power of column number 7, the seventh column from the right. Did you remember that the rightmost column (LSB) is number O?
- 3.7  $3ECA = (3x4096) + (14x256) + (12x16) + (10x1) = 16,704$  $2F78 = (2x4096) + (15x256) + (7x16) + (8x1) = 12,152$ 2F78 = 0010 1111 0111 1000
- 3.8 AND mask = 0010 1100  $OR mask = 1100 0000$ XOR mask = 1000 0000

Did you remember that bits are numbered from right to left, starting with O? If not, see Figure 3.1 and try again.

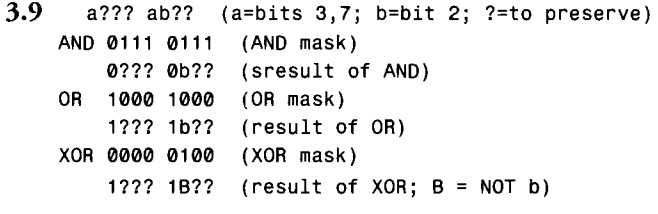

3.10  $(6 \times 2048 \times 8) = 98,304$ 

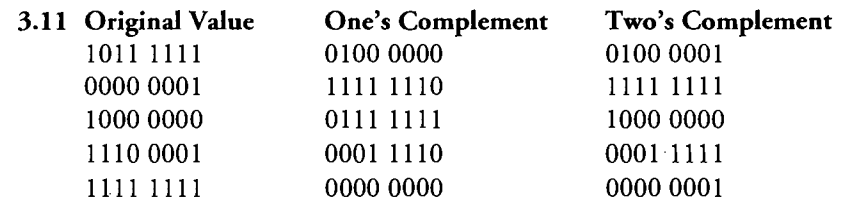

**3.12** 1111 1001 (original signed value) 00000110 (one's complement) 00000111 (two's complement)

> Forming the two's complement of 1111 1011 equals 7, indicating that the original binary value is -7 in two's complement notation.

**3.13** Six bits can express values up to  $(2^*2^*2^*2^*2^*) - 1$ , or 63. Nine bits can express up to (2\*2\*2\*2\*2\*2\*2\*2\*2), or 512, including O.

```
3.14 0011 1001 x = 111000100 (shift left 2 times)
           57 x = 228 (in decimal)
```

```
1001 1100 / 8 = 0001 0011 (shift right 3 times)
     156 / 8 = 19 (in decimal)
```
You cant multiply 0101 0101 by 8 accurately using left shifts because the result is larger than 8 bits.

# **Chapter 4**

4.1 The minimum size of a segment is 16 bytes because a segment must begin on a 16-byte boundary in memory-therefore, segments must either overlap or be separated by at least 16 bytes. The maximum size of a segment is 65,536 bytes (roughly 64K).

```
4.2 xor ax, ax 
    sub ax, ax 
    mov ax, 0 
    and ax, 0 
    mov el, 16 
    shl ax, cl ; or shr
4.3 push dx : Push dx onto stack
    pop ax : Pop value of dx into ax
```
- 4.4 neg forms the twos complement of a byte or word; not forms the ones complement of a byte or word.
- 4.5 mov el, 17

reI ax, el ; or rer

The reI and rer instructions treat ef as though it were the 17th bit of a word (or the 9th bit of a byte). Therefore, these are the only two instructions that can rotate a value back to its original state and preserve ef.

4.6 mov dh, ah mov el, 4 shr dh, el *mov* dl, ah and dl, 0Fh Copy original value to dh from ah Prepare to execute 4 shifts Shift upper 4 bits right ; Copy original value to dl from ah Strip all but lower 4 bits **833** 

### PART III **BEFERENCE**

```
4.7 mov cl, 3 ; Prepare to execute 3 shifts<br>shl dh, cl ; Shift bit 5 into cf
       shl dh, cl \begin{array}{ccc} ; & \text{Shift bit 5 into cf} \\ ; & \text{Jump only if cf = 1} \end{array}; Jump only if cf = 14.8 jl Target Jump if less to Target 
       jnl Continue ; Jump if not less to Continue<br>jmp Target ; Jump if less to Target
                            ; Jump if less to Target
       Continue: 
 4.9 xor bx, ØFFFFh ; Ones complement of bx
       inc bx plus 1 forms twos complement 
4.10 mov ax, ax 
       OR 
              jmp short next: 
       next:
```
4.11 A string repeat prefix repeats one of the four string instructions cmps, lods, seas, and stos by the number of times specified in ex. When used with cmps and seas, the repetitions stop when zf indicates that the comparison or scan condition failed.

**4.12** xor cx, cx rep scasb ; Or repe or repz

### **Chapter 5**

```
5.1 mov ax, 
    xor cx, cx 
    mov bx, [index] ; Memory data
5.2 inc [bankBalance]
    sub [word bx), 5 
    mov ax, [bp + 10]and [byte si + 6], OFh ; Indexed addressing
                      Immediate data 
                      ; Register data
                              Direct addressing 
                                Register-indirect 
[bxl) 
addressing 
                              Base addressing 
    mov [word bx + di + 2], 0; Base-indexed addressing
5.3 
DATASEG 
5.4 
    aByte db 0
    aWord dw 0
    aString db 'This is 
a string' 
    UDATASEG 
    aBuffer db
          mov di, offset aBuffer ; Address aBuffer with di
          mov cx, 1024 
          cld 
    @@10: 
          mov aI, cl 
          stosb 
                1024 DUP (?)
                                    Assign loop count to 
cx Auto-increment di 
                                  Assign value to al 
                                  ; Store al in aBuffer
```
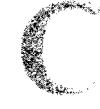

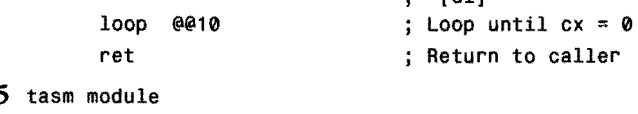

```
5.5tasm program
```
tlink program module ; Or tlink program + module

5.6 The linker can extract only the modules it needs. Using the extended dictionary option speeds linking.

 $\ddot{\phantom{1}}$   $\ddot{\phantom{1}}$   $\ddot{\$ 

- 5.7 PUBLIC directives export procedure, numeric constant, and variable labels from one module to others. EXTRN imports these same kinds of symbols into a module.
- 5.8 The jmp refers to the second @@40: local label (the one under the je instruction) because the global Repeat: label blocks the view of the first @@40: from jmp. Remember that local labels extend only up and down to the nearest global label.
- 5.9 The MaxCount, YesAnswer, and BufferSize equates can be exported in a PUBLIC directive. If you didn't include YesAnswer in your answer, remember that characters in assembly language are just numbers expressed in ASCII in the program text.

```
5.10 s1 db 20 DUP (1)
```
- s2 db '12345678901234567890'
- s3 db 'abcdefghij'
	- db 'klmnopqrst'

The last two lines create a single string variable with 20 characters because variables are stored sequentially in memory.

5.11 tasm printer

tasm getdata tasm readtext tasm YourProgram tlink YourProgram,,,mta

Or, for the link step:

tlink YourProgram printer getdata readtext strings strio

5.12 tUb *IE* mta -+printer tlib *IE* mta -+getdata tlib *IE* mta -+readtext

```
5.13 CODESEG
```
jmp Flag db @@10: short @@10 0fh ; Jump over data ; Store byte in code segment mov dh, [cs:Flag] ; Load byte into dh

Storing data in the code segment this way is not usually necessary (and is, perhaps, unwise). Still, the technique is available if you need it. To refer to the byte requires using the segment override instruction prefix cs:.

PART III  $\bullet$ **REFERENCE** 

5.14 quotable db db "This' 'string" can' 't have 'too' many' 'quotes," she said.'

There are several possible answers, but this answer works. For space reasons and for demonstration purposes, this answer is listed on two lines. You could declare the entire string on one line.

# **Chapter 6**

6.1 STRUC Time

hours db  $\theta$  ;  $\theta$ -23<br>minutes db  $\theta$  ;  $\theta$ -59 minutes db 0 ; 0–59<br>seconds db 0 ; 0–59 seconds db 0 ; 0-59<br>DS ENDS

6.2 Assuming the default field values are 0:

```
6.3 
DATASEG 
    DATASEG 
    TenThirtyFortyFive Time <10,30,45><br>FourteenHundred Time <14>;
                                    ; Or <14,,> or <14,0,0>
    SixteenThirty Time <16,30>; Or <16,30,>
    Midnight Time <>
    theTime Time <> 
    oldTimeCODESEG 
    i set the time to 15:45:12 
    mov (theTime.hoursj, 15 
    mov [theTime.minutes], 45
    mov [theTime.seconds], 12 
    i Increment the hour 
    inc [theTime.hoursj 
                                      ; or <16,30,0>: 0r < 0, 0, 0; Reset the time to 00:00:00 (assumes es = data segment)<br>xor ax, ax \cdot ; ax <- 0000
          ax,ax ; ax \leftarrow 0000mov di, OFFSET theTime ; Address theTime with es:di
    cld 
    stosw 
    stosb 
            Zero hours and minutes fields 
            Zero seconds 
    ; Copy theTime to oldTime 
    mov aI, [theTime.hours) 
    mov [oldTime.hours) , al 
    mov aI, [theTime.minutesj 
    mov [oldTime.minutes), al
```
 $6.4$  00001011 (hex) = 4113 6.5 DATASEG mov al, [theTime.seconds]<br>mov [oldTime.seconds], al [oldTime.seconds], al  $10000000$  (binary) = 128<br>1234 (hex) = 466  $1234$  (hex) = 4660<br>4321d (decimal) = 4321  $4321d$  (decimal) =  $4321$ <br>FACE (label!) = not FACE  $(1abc1!)$  = not a value<br>
00FF  $(hex)$  = 255  $(hex)$ f1 dt 2.5 f2 dt 88.999  $0.141$ bcd1 dt 125000 bcd2 dt 1250500 The largest possible binary-coded-decimal number is 20 digits long, or 99,999,999,999,999,999,999. 6.6 DATASEG WordArray dw DoubleArray dd Buffer 1024 db BCDArray dt 6.7 DATASEG index dw 0 CODESEG ; WordArray mov bx, [index]<br>shl bx, 1  $bx, 1$ 45 DUP (0) 100 DUP (0) 1024 DUP (0) 75 DUP (0) Word array index 90 bytes 400 bytes ; 1024 bytes 750 bytes Get index value Multiply by 2 add bx, OFFSET WordArray ; Add to array address ; DoubleArray mov bx, [index) shl bx, 1 shl bx, 1 ; Get index value Multiply by 4 add bx, OFFSET DoubleArray; Add to array address ; Buffe r1024 mov bx, [index] ; Get index value add bx, OFFSET Buffer1024 ; Add to array address j BCDArray mov bx, {index} ; Get index value<br>mov ax, bx ; Save in ax tempo mov ax, bx ; Save in ax temporarily mov cl, 3 ; Assign shift count shl bx, cl ; Multiply index by 8<br>shl ax, 1 : Multiply index by 2 ax, 1 (a) ; Multiply index by 2 add bx, ax ; Finish multiply by 10 add bx, OFFSET BCDArray ; Add to array address

```
PART III
             REFERENCE
       \bullet6.8 STRUC FourBytes 
      byte1 db ?<br>byte2 db ?
      byte2 db ?<br>byte3 db ?
      byte3 db ?<br>byte4 db ?
     byte4<br>ENDS
              FourBytes
     STRUC TwoWords 
      10Word dw ? 
     hiWord dw ?<br>ENDS TwoWords
              TwoWords
     UNION ByteWordOWord 
      asBytes FourBytes <> 
      asWords TwoWords <> 
      asOWord dd ? 
     ENOS ByteWordOWord 
     DATASEG 
     v1 ByteWordDWord <>
     CODESEG 
     mov ah, [vl.asBytes.byte3] 
     mov ax, [vl.asWords.hiWord] 
     mov bx, offset v1.asDWord 
     mov ax, [bx] 
     mov dx, [bx + 2]6.9 RECORD inventory location:3, status:l, Quantity:5, vendor:4 
     This record occupies one word because more than 8 bits are specified. The range 
     of values for each field are: 
      location = 0 to 7status = \theta to
      quantity = \theta to 31
      vendor = 0 to 15
6.10 maskLocation 
MASK location 
     maskStatus 
MASK status 
     maskQuantity 
MASK Quantity 
     maskVendor 
MASK vendor 
     DATASEG 
     inv inventory <> 
     COOESEG 
     ; Set location to 3
        and [inv], NOT maskLocation; Punch hole in record
        or [inv], 3 SHL location ; Insert 3 into hole
     ; Set status to 1
        or [invl, maskStatus 
                                      ; Set single bit = 1
```
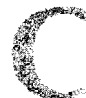

; Add 6 to quantity field mov ax, [inv] and ax, maskOuantity mov cl, quantity shr ax, cl add ax, 6 shl ax, cl and ax, maskOuantity and [invJ. NOT maskOuantity Punch hold in value or [inv] .ax Load vendor field into dh mov dx, [invJ and dx, maskVendor mov cl, vendor shr dx, cl xchg dh. dl ; Toggle the status field xor [invJ. maskStatus Zero all fields in the record Load record into ax Isolate quantity field ; Assign shift count to cl Move value to right Add 6 to value Shift back into position Limit value (optional) ; Insert new quantity Load record into dx ; Isolate vendor field Assign shift count to cl Move to right of dx Swap result from dl into dh ;  $0 \rightarrow 1$ ; or  $1 \rightarrow 0$  $xor$  ax, ax  $\qquad$  ; Set ax = 0000  $mov$  [inv],  $ax$  ; Set inv =  $ax$ 

**6.11** There are several possible answers to this question, the following being one of the simplest. To save space here, ADDHEX.ASM does not flag errors, as it probably should. See the CONVERT program in Chapter 6 for hints on how you can improve ADDHEX. Assemble and link the program with the commands:

tasm addhex tlink addhex.,. mta

**listing** Answers.l. **ADDHEX.ASM.** 

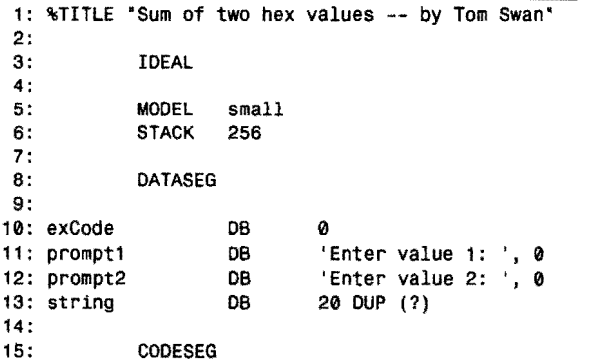

c

 $PART III$ REFERENCE

### Listing Answers.l. continued

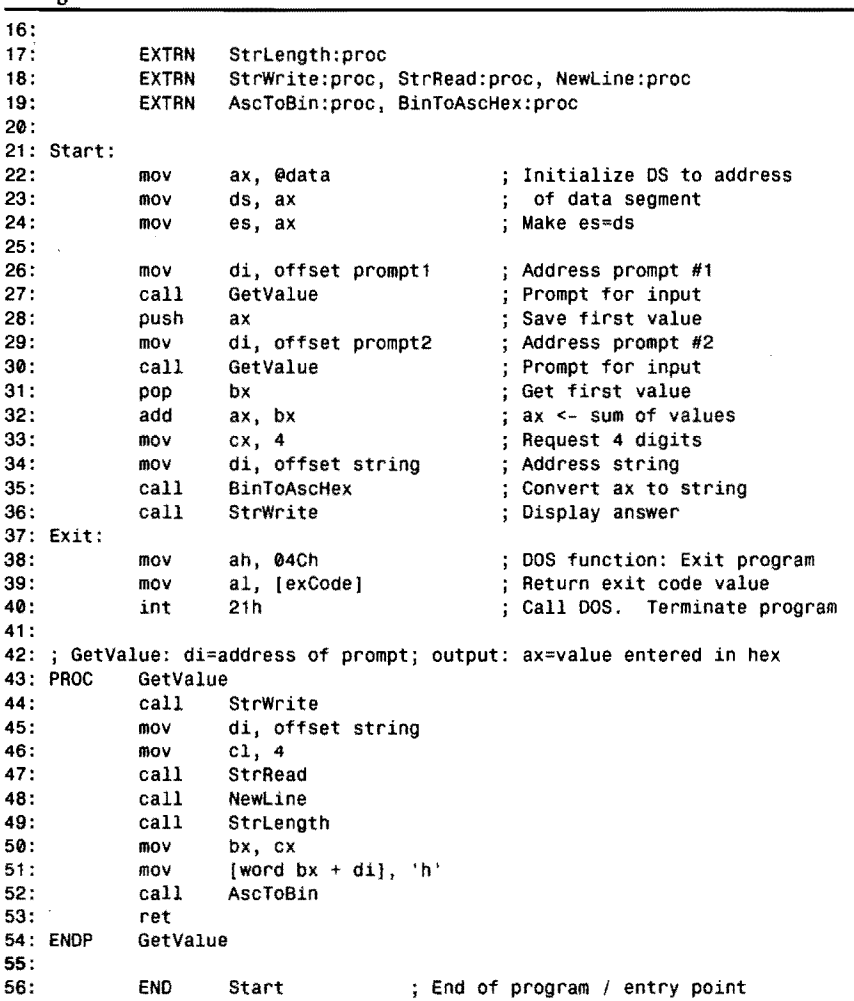

 $\hat{\mathcal{A}}$ 

 $\sim$ 

6.12 See lines 16-17 and 31-32 in Listing 6.2 VERSION.ASM, if you are having trouble with this one.

c

## **Chapter 7**

```
7.1 
7.2 
@@10: 
      mov ah, 1 ; Specify DOS Character Input function
      int 21h : Call DOS. Character returned in al
      mov ah, 7 ; Specify DOS Unfiltered input without echo
      int 21h ; Call DOS. Character returned in al
      mov ah, 8     ; Specify DOS Filtered input without echo int 21h           : Call DOS. Character returned in al
                    ; Call DOS. Character returned in al
      mov ah, 7 Unfiltered input without echo 
      int 21h 
      cmp al, 27 ; ASCII ESC
      je Exit ; Exit on Esc key
      cmp al, 'a' ; Check for lowercase letter<br>jb @@20
      jb @@20<br>cmp al,
            al, 'z
      ja @@20 
            al, 'z' - 'Z'; Convert to uppercase
    @@20: 
      mov dl, al ; Assign character to dl
      mov ah, 2 Character output function number 
      int 21h : Call DOS to write character
      jmp @@10
```
In the sub instruction, instead of 'z' - 'Z', you can also use 'a' - 'A' or just 32.

7.3 PROC EscKey

```
push 
      mov 
      int 
      or 
      je 
      mov 
      int 
      cmp 
      je 
@@10: 
      or 
@@20: 
      pop 
             ax 
             ah, 11 
Get input status 
             21h 
             al, al ; Does al = 0? (i.e., no key waiting)
             @@10 
             ah, 7 
             21h 
             aI, 27 
             @@20 
             aI, 
             ax 
                     Save ax on stack 
                     Call DOS 
                     ; Jump if so (zf = 1)Unfiltered input without echo 
                     Call DOS to get key press 
                    Does al = Esc? 
                     ; Jump if al = Esc (zf = 1); Set zf = 0; Restore saved ax
      ret ; Return to caller
ENDP EscKey
```
There are other good solutions. For example, the second je can be replaced with a jmp short @@20 as zf is already set or cleared correctly by the previous cmp. Theres no need to reset zf to 0 if al does not equal 27. As this shows, juggling

# c

#### PART III  $\blacksquare$ REFERENCE

flags can be tricky. Run tests in Turbo Debugger if youre having trouble understanding how the code works.

7.4 Replace the cmp and je instructions just above label @010: in the answer to question #7.3 with:

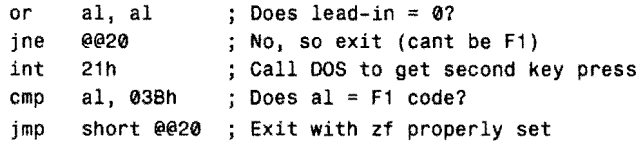

- 7.5 A handle is a 16-bit number that represents a logical file. DOS lets you specify handles to direct a programs I/O to and from various logical files. DOS preassigns five handles.
- 7.6 Filter programs read from the standard input file and write to the standard output file; therefore, their input and output can be piped together with other filters to create complex commands out of relatively simple programs. DOS supplies three standard filters: SORT, FIND, and MORE.

```
7.7 DATASEG
```

```
string db 'I hate meeses to pieces'<br>strlen = $ - strings - string
```
 $7.8$  ; al=char to display; changes bx, dx, di

```
PROC FillScreen 
     push ax ; Save ax on stack for later use
     mov dh, 24 Initialize dh to maximum row 
@@10: 
     mov dl, 79 Initialize dl to maximum column 
@((>20: 
     pop ax ; Get character to display
     push ax ; Save character on stack again
     push dx ; Save dx--changed by ScPokeChar
     call ScPokeChar; Display one character
     pop dx ; Restore dx
     dec dl ; Subtract 1 from column number
     jns @@2@ ; Jump if dl >= 0
     dec dh ; Subtract 1 from row number
     jns @@1@ ; Jump if dh >= 0
     pop ax ; Restore original ax value
     ret ; Return to caller
ENDP FillScreen
```
This subroutine demonstrates how to save values temporarily on the stack. Each time through the loop at label @@20:, the character is popped from the stack and then immediately pushed for the next pass. In this way, the stack serves as a temporary holding place for the variable-an especially useful technique when all

registers are used for other purposes. The initial push at the start and the pop at the end are both required to make this method work.

7.9 The following is not a complete program. To test the code, add the instructions at appropriate places to a copy of EXESHELLASM from Chapter 2.

```
Red EaU 4 
     White EQU 7
                               Value for red attribute 
                               Value for white attribute 
     DATASEG 
     message db 'ERROR: Dumb mistake detected', 0
     CODESEG 
     EXTRN ScReadXY:proc, ScPikeStr:proc, StrLength:proc 
     EXTRN ScSetBack:proc, ScSetFore:proc, ScBright:proc 
     EXTRN ScBlink:proc 
     mov al, Red 
     call ScSetBack<br>mov al. White
           al, White
     call ScSetFore 
     call ScBright 
     call ScBlink 
      mov di, offset message 
Address message with eS:di 
     call StrLength 
     call ScReadXY 
      mov si, offset message 
Address message with ds:si 
     call ScPokeStr 
7.10 Sclnit. 
7.11 PROC 
     ee10:
             YesNo 
              push ax 
              call 
              je 
              cmp 
              je 
                     GetCh ; Get key press
                     ee10
                     aI, 'y'; 
Does key = lowercase y? 
                     ee<mark>99 ;</mark> Jump if yes
                               ; Assign red color to al
                               Set background to red 
                               ; Assign white color to al
                               ; Set foreground to white
                               ; Make it whiter than white
                               Blink foreground 
                              ; Set cx = length of message
                               Get current cursor location 
                               Display message at cursor 
                            ; Save ax on stack
                           ; Reject function and control keys
              cmp al, 'Y'; Does key = uppercase Y?
     ee99:
             pop 
              ret 
     ENDP YesNo 
                     ax 
                            ; Restore saved ax from stack
                            ; Return to caller
```
# **Chapter 8**

8.1 The advantages include:

Macros can reduce repetition Macros can clarify assembly language Macros let you customize Turbo Assembler

# c

#### Part III REFERENCE **All**

The disadvantages are:

Macros can hide effects on register values Macros can increase assembly time

8.2 MACRO Startup

```
mov ax, @data ;; Initialize segment registers<br>mov ds, ax    ;;  ds and es to address the
                            ;; ds and es to address the
                            ;; programs
         mov es, ax ;; data segment
ENDM Startup
```
- **8.3** 1) Any nonzero value represents true; 2) only zero represents false; and 3) 1 or  $-1$ typically represent true.
- 8.4 Comments preceded with double semicolons are not written to a listing file created with the /1 option during assembly. Comments preceded by single semicolons are listed each time the macro is used in the program. A double semicolon can reduce listing file size and, therefore, decrease printing time.
- 8.5 Use the PURGE directive to throw away a macro definition.
- 8.6 You don't specify parameter types in macro definitions. Parameter types depend on how the parameters are used inside the macro.

```
8.7 MACRO stz \qquad ;; Set zf flag = 1
8.8 
Macro definition 
             push ax 
             lahf 
             push ax ;; Save ax on sta<br>
lahf ;; Load flags int<br>
or ah, 040h ;; Set bit 6 (zf)
             sahf 
             pop ax 
                              ,<br>;; Save ax on stack
                              ;; Store ah to flags
                              ;; Restore ax
    ENDM stz 
    MACRO clz
             clz ;; C:<br>push ax ;; S;<br>lahf ;; Lo
             and ah, @bfh;; Clear bit 6sahf 
            pop ax
     ENDM clz 
     MACRO AssignSeg
            push ax 
            mov ax, value 
            mov reg, ax 
            pop ax 
     ENDM AssignSeg 
             Assign color video 
buffer address to es AssignSeg es, 0B800h 
                             Load flags into ah 
                             ;; Clear zf flag = 0
                             ;; Save ax on stack
                             Load flags into ah 
                             ;; Store ah to flags
                             ;; Restore ax
                            reg, value
```
c

**8.9** INCLUDE "FLOAT.MAX" INCLUDE "BIOSMAC.TXT" INCLUDE "CUSTOM.MAX"

r

Did you remember the quotes required around file names in Turbo Assemblers Ideal mode?

```
8.10 True = -1False = 0<br>
\therefore HasFasCrt = True
     ;HasFasCrt = True ; For Pcs<br>HasFastCrt = False ; For pla:
                  = False ; For plain MS-DOS systems
    PROC WriteAChar 
     IF HasFastCrt 
       call ScPokeChar ; Fast write to x, y
     ELSE 
       cmp al,''
       jae @@HFC10
       mov al, '.'
     (eeHFC10:
       cmp dh, 24 
       jne @@HFC20 
       cmp dl, 79 
       je @@HFC99
     @@HFC20: 
       xchg dx, bx 
       call ScReadXY 
       push dx 
       xchg bx, dx 
       call ScGotoXY 
       mov dl, al 
       MS_DOS 2 
       pop dx 
       call ScGotoXY 
    ENDIF 
     @@HFC99:
       ret 
                            ; Reject control codes
                            Jump if not a control 
                            Char to display for controls 
                            Does row = maximum? 
                            Jump if not 
                            : Does column = maximum?; Exit to prevent scroll!
                            Preserve requested x,y 
                            ; Get current cursor position
                            Save current position 
                            Restore requested x,y 
                            Position the cursor 
                            Assign character to dl 
                            Call DOS output char function 
                            ; Restore saved cursor position
                            ; Put cursor back where it was
                            j Return to caller
```

```
ENDP WriteAChar
```
The answer to this problem is trickier than it seems at first. Because ScPokeChar ignores the cursor position, poking characters directly into the video memory buffer, the DOS replacement code must read and restore the cursor to its original position. Also, because writing a character to the bottom right corner causes the display to scroll up one line, the code must prevent characters from being displayed at this position. Because control codes such as carriage returns and line feeds cause actions when written via DOS but not ScPokeChar, control codes

PART III REFERENCE

> must be converted to another character (in this case, a period). Obviously, then, the two routines can't be 100% identical, and the best you can do is come close.

## **Chapter 9**

c

- 9.1 Closing a file writes or flushes to disk any data held in DOS buffers, updates the entry for this file in the disk directory, and releases the file handle for use with other files.
- 9.2 Opening a file is required before you can read and write data in the file. Unless an error occurs, when DOS opens a file, it returns a file handle that you can subsequently use to refer to the opened file.

```
9.3 DATASEG
```

```
prompt 
    string 
              db 
              db 
                      'File?' . 0
                      65 dup (0) 
    CODESEG 
    ; Input : none
      Output: cf = 0 : ax = file handle, string = file name
               cf = 0 : ax = error code (or 0 if no file
               entered) 
    ; Regs : ax, cx, di
    PROC OpenFile 
         mov di, offset prompt 
Address prompt string 
         call StrWrite 
                                 Dispiay prompt 
         mov 
di, offset string 
Address input string 
         mov 
cx, 64 
         call 
StrRead 
         call 
StrLength 
          jcxz 
@@10 
         mov 
dx, di 
         mov 
ah, 03Dh 
         mov 
         int 
         ret 
                              ; ; Limit to 64 characters
                                  ; Get file name
    @@10: 
             aI, 2 
             21h 
         xor ax, ax 
         stc 
         ret 
    ENDP OpenFile 
                                  ; Check length in cx
                                  ; Exit if length = 0Address string with ds:dx 
                                  DOS Open-File function 
                                  2 = Read/Write access 
                                  ; Call DOS to open file
                                  ; Return (cf = result)
                         NO error code in this case 
                         ; Set carry to indicate file is not
                         open 
                         ; Return to caller
9.4 Input ; bx=file handle; dx=address of file name 
    Output : File flushed and reopened. (Location changed 
    to beginning of file.) cf=0:no errors; cf=1:error 
    ; Regs : ax
    PROC FlushFile
```
mov ah, 03Eh DOS Close-File function number ; Call DOS to close the file int 21h Exit on errors  $0099$ jc ; DOS Open-File function mov ah, 03Dh 2 = Read/Write access aI, 2 mov ; Call DOS to open file int 21h (!I(!I99:ret Return (cf = result) ENDP FlushFile 9.5 : Input : cx=record size; ax=record number; bx=file : handle ds:dx=address of buffer Output : cf=1:error (ax = code); cf=0:success  $\ddot{\phantom{a}}$ ; Regs : ax PROC ReadRecord<br>push cx ; Save record size push dx ; Save buffer address mul  $cx$  ;  $ax:dx \leq ax * cx$ mov cx, dx ; cx <- MSW of result mov dx, ax ; dx <- LSW of result<br>mov ah, 042h ; DOS Seek-File funct: mov ah, 042h ; DOS Seek-File function mov al, 0 ; Seek from beginning of file int 21h Position file pointer ic (  $0.999$  exit on errors mov ah, 03Fh : DOS Read-File function pop dx ; Retrieve buffer address pop cx ; Retrieve record size int 21h (Read cx bytes from file<br>  $@99:ret$  (Return to caller ; Return to caller ENDP ReadRecord **9.6**  Input cx=record size; bx=file handle ds:dx=address of buffer ÷ Output :  $cf=1:error (ax = code); cf=0:next record$ loaded ; Regs : cx, dx PROC ReadNextRec push cx ; Save record size push dx ; Save buffer address mov  $dx$ ,  $cx$  ;  $dx < -cx$ xor cx, cx ; Zero upper half of value mov ah, 042h ; DOS Seek-File function mov al, 1 ; Seek from current position int 21h ; Position file pointer mov ah, 03Fh ; DOS Read-File function pop dx ; Retrieve buffer address pop cx  $;$  Retrieve record size int 21h ; Read cx bytes from file ret : Return to caller

ENOP ReadNextRec **847** 

```
c
```
#### PART III REFERENCE

```
9.7 
Input ah=option letter e.g., 'P' (case sensitive) 
9.8 
; Add these variables to 
DR.ASM between lines 18 and 19 
   ; Note : Must have called GetParams earlier
   Output cf=l:not found; cf=0:option (e.g., -P) found 
   ; Regs : al, cx, di
   PROC OptionLetter 
        call ParamCount : dx=number of parameters
        mov cx, dx 
   ~~10: 
        jcxz @@99
        dec cx 
        push cx 
        call GetOneParam 
        call StrLength 
        cmp cx, 2 
        pop cx 
        jb @@10
        mov \quad al, '-'scasw 
        jnz @@10
        clc 
        ret 
   ~~99:stc 
        ret 
   ENDP OptionLetter 
   oneDot DB '.', 0
   one Blank DB '', 0
                             Transfer num to cx 
                             Exit if all params checked 
                             Count number params done 
                             ; Save count on stack
                            Get param addr in di 
                            ; Get length of param string
                            ; Test string length
                             ; Restore count from stack
                             Jump if length < 2 chars 
                             al='-' j ah=option letter 
                             ; Compare ax with [ds:di]
                             Jump if compare fails 
                             Clear carry 
                             Return success! 
                             ; Set carry
                             ; Return failure
                             ; Single dot string
                                ; Single blank string 
    ; Insert this procedure between lines 129 and 130 and
    also insert a call ExpandName instruction between 
   lines 117 and 118 
   ; Input : ds:di addresses file name in directory DTA
   Output: name expanded, e.g., xxx.txt --> xxx txt 
   PROC ExpandName 
   ~@'05: 
   @@1@:~@'20: 
         mov si, offset OneDot 
Address '.' string 
        call StrPos 
        inz @@05
        cmp dx, 0 
        jne @@10
        call StrLength 
        mov dx, cx 
        jmp short @@20
        mov cx, 1 
        call StrDelete 
                                Is there a '.' here? 
                                Jump if no 
                                But is '.' at front? 
                                Jump if no 
                                Get string length 
                                And assign to dx 
                                Skip delete steps next 
                                Number of chars to delete 
                                ; Delete '.' (if there)
        mov si, offset OneBlank; Address " string
```
c

@@30: @@99: call StrLength cmp cx, 12 je @@99 call StrInsert jmp @@30 ; Get string length ; Is length =  $12 \text{ yet?}$ Exit if yes ; Insert blank into string ; Repeat until done ret ; Return to caller ENOP ExpandName 9.9 : Insert into KOPY.ASM between lines 115 and 116: mov al, cmp  $a1,$ ; Get input byte ; Is byte  $> = ' ' ?$ jge @@Continue cmp al, 13 je @@Continue ; Jump if yes (not a control) ; Is byte a carriage return? ; Jump if yes mov al, " mov [oneByte], al @@Continue: Change controls to blanks ; Store char back in variable **9.10** ; Add these lines to OR.ASM between lines 18 and 19 comExtn DB .COM, 0 ; .COM file extension exeExtn DB .EXE, 0 ; .EXE file extension ; Replacement for Action procedure in OR.ASM, lines  $; 116-128$ PROC Action push si @@05: @@10: mov di, offset dirData + FileName ; Address filename mov si, offset comExtn ; Check for .COM extensions call StrPos jz @@05 mov si, offset exeExtn ; Check for .EXE extensions call StrPos jnz @@99 call ExpandName OPTIONAL: see answer to question #9.8 call StrWrite call StrLength sub ex, 16 neg cx mov ah, 2 mov dl," int 21h loop @@10 @@99:pop si ; Save si Is '.COM' there? ; Jump if yes Is '.EXE'there? Exit if no Write file name ; Tab to next column ; Restore si

; Return to caller

ret ENOP Action

r

```
849
```
# c

### PART III REFERENCE

# **Chapter 10**

- **10.1** External interrupts can occur at any time; therefore, changing a register could destroy a value being used by the interrupted program.
- **10.2** An iret instruction pops the flags and return address off the stack, resuming the program with the instruction just after the place where the interruption occurred.
- **10.3** The cli instruction disables maskable interrupts. The sti instruction enables maskable interrupts. Both instructions operate by clearing and setting the interrupt-enable flag if. **In** an ISR, a cli instruction could appear anywhere but is unnecessary because interrupts are disabled when the ISR begins to run. An sti instruction should appear near the beginning of the ISR if you want interrupts to be recognized during the ISR's execution. Placing an sti before iret is always unnecessary because ending the interrupt restores the if flag to its previous state.

### *lOA* DATASEG

oldSeg dw ? oldOfs dw ? ; Stores original vector segment ; Stores original vector offset

### CODESEG

```
Install new vector 
push ds 
Save ds register 
push es 
mov ax, 351Ch 
int 21h 
mov [oldSeg], es 
mov [oldOfs], bx 
mov 
push 
pop 
      ax, 251Ch 
      cs 
      ds 
                    Save es register 
                     Get interrupt lC vector 
                     ; Call DOS for vector
                     ; Save segment value
                     ; Save offset value
                     ; Set interrupt 1C vector
                     ; Make ds = cs to address
                      the new ISR, placing full 
mov dx, offset NewISR; address into ds:dx 
                    ; Set new interrupt vector
pop es ; Restore es
pop ds Restore ds 
push 
mov 
mov 
mov 
int 
PoP 
      Restore original 
vector 
      ds 
      ax, 251Ch 
      dx, [oldOfs J 
      ds, [oldSeg] 
      21h 
      ds 
                     ; Save ds, changed below
                     Set interrupt lC vector 
                     ; Get saved offset value
                      ; Get saved segment value
                      ; Restore ds
```
**10.5** Yes, but you have to execute an sti instruction to set the interrupt-enable flag, allowing maskable interrupts to be recognized.

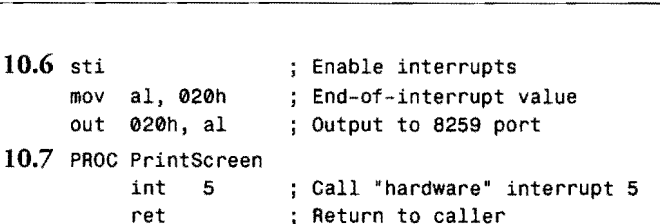

**10.8** When a divide fault occurs, causing an interrupt type 0 signal, the *8086/88*  processors push the address of the next instruction after the div or idiv that caused the fault. The *80286/386* and later processors push the address of the divide instruction.

```
10.9 int 3 
                ; Set breakpoint
```
ENDP PrintScreen

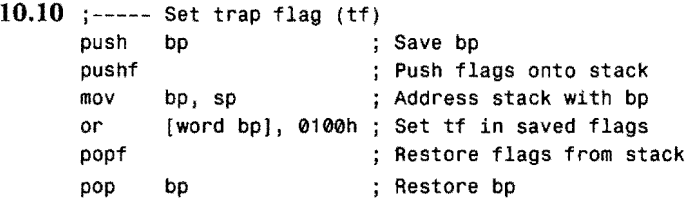

# **Chapter 11**

 $10.6$  s<sup>t</sup>

**11.1** There would be 8 digits in a hypothetical packed 4-byte BCD value (2 digits per byte). There would be 6 digits in a hypothetical 6-byte unpacked BCD value (1 digit per byte). The dt directive allocates 10 bytes. At 2 digits per byte, that's enough room to hold up to 20 packed BCD digits.

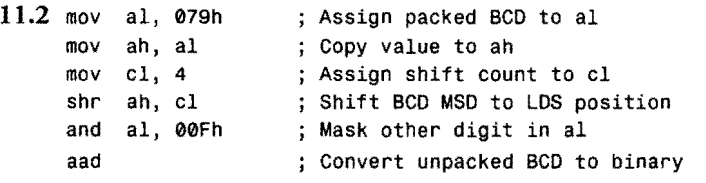

The trick here is to convert the packed BCD byte in al to unpacked form in ax (I digit per byte), using shr and and instructions to manipulate the bits. With the data in this format, aad converts the value to binary in ax.

**11.3** GLOBAL string:Byte ; or, GLOBAL string:Byte:25 count:Word GLOBAL BCD:TByte

> The string GLOBAL definition can also be string: Byte: 25, although it's not necessary in this case to specify the exact length of the string variable.
Part III REFERENCE  $\blacksquare$ 

```
11.4 DATASEG 
     cubes db 0, 1, 8, 27, 64, 125, 216 ; cubes of 0 to 6
     CODESEG 
     mov aI, cl 
      mov bx, offset cubes 
Address table with ds:bx 
     xlat 
                           ; Copy index in cl to al
                           ; Translate al from table
```
- 11.5 ASSUME tells Turbo Assembler where a specified segment register points. Using ASSUME lets the assembler verify that references to named variables are correct.
- 11.6 SEGMENT MoreData Page Public 'DATA' MyWord dw 1234h<br>ENDS MoreData MoreData CODESEG mov ax, MoreData ; Address MoreData segment mov ds, ax with ds ASSUME ds:MoreData ; Tell Turbo Assembler where ds points mov ax, [MyWord] ; Load ax with value of MyWord
- 11.7 GROUP combines multiple segments that have different names and, possibly, different classes, into one segment up to 64K long. To group the four listed segments under the name DataGroup, use the command:

GROUP DataGroup SomeData, MoreData, TableSeg, StringSeg

Then you can address the data in the grouped segment by first initializing a segment register to the start of the group:

mov ax, DataGroup mov ds, ax ASSUME ds:DataGroup

11.8 Execute these commands to assemble, link, and run the program, which calls a procedure in the STRIO library module:

```
tasm capslock
tlink capslock,,, mta
capslock
```
Listing Answers.2. CAPSLOCK.ASM.

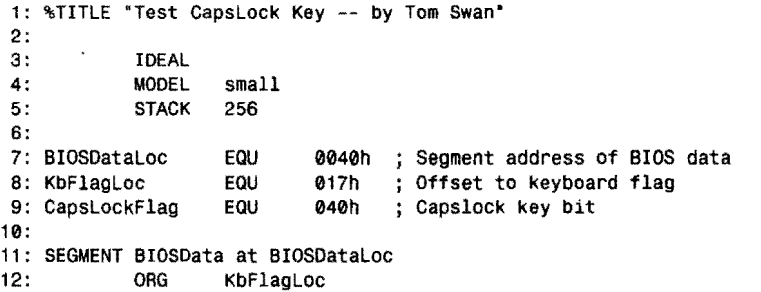

**ANSWERS TO EXERCISES** 

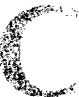

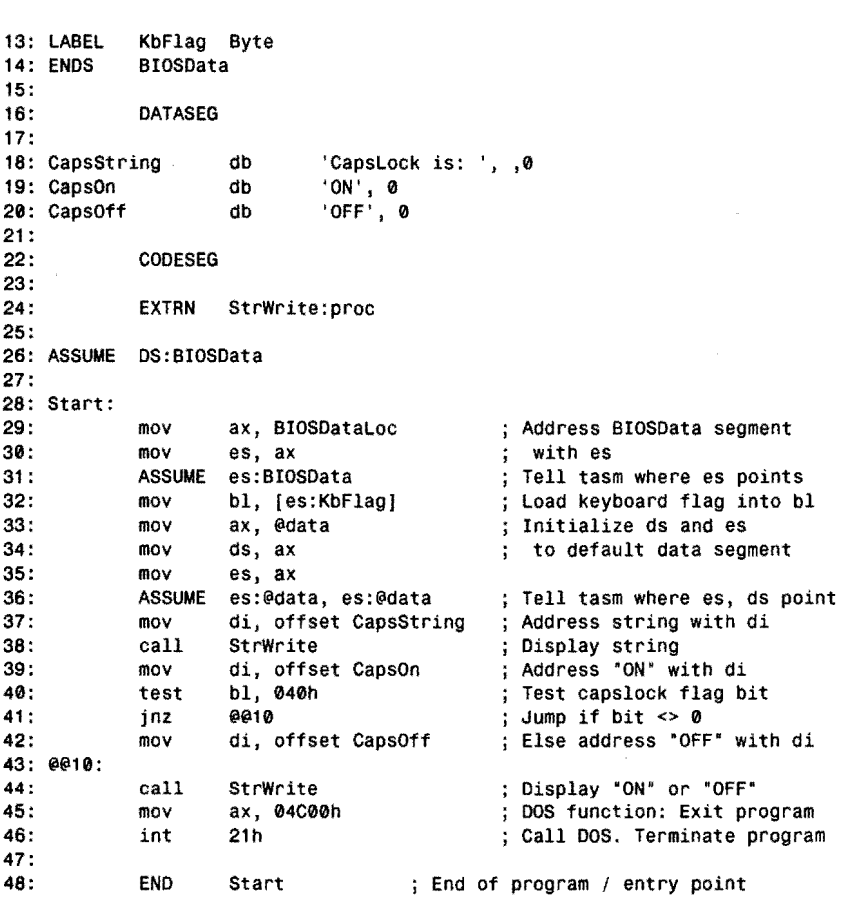

# **11.9** P286N

```
ISR286
        pusha ; Push all general-purpose registers 
\ddot{ }Other code goes here 
\mathbf{I}popa ; Pop all general-purpose registers<br>iret ; Return from interrupt
                     ; Return from interrupt
ENOP ISR286
```
**11.10** This problem reduces to two tasks: Transfer a certain bit to the carry flag and then either do nothing to the original bit bt, complement the bit btc, reset the bit btr, or set the bit bts. The following shows how to accomplish these tasks for bit 3. Other bits require different mask values, but the code is the same.

```
c 
              PART III · REFERENCE
                   @@10: 
                    :----- To transfer bit 3 (mask = 0008h) to cf:
                         test 
dx, 08h 
                         jz 
                         stc 
                                @@10 
                                              ; zf \leftarrow result; cf \leftarrow 0; Jump if bit = 0Else set carry 
                    ;----- Then, to complement, reset and set bit 3:
                         xor 
                         and 
                                dx, 08h 
                                 dx, NOT 08h 
Reset bit 3 
                                              Complement bit 3
```
## **Chapter 12**

or

- 12.1 *Critical code* refers to program statements that account for most of a program's total execution time.
- 12.2 A profiler monitors a running program and prepares statistics that can help identify the programs critical code.

; Set bit 3

12.3 InLine(\$F8); {  $clc$  --  $clear$  carry flag } InLine(\$F9)j { stc -- set carry flag}

dx, 08h

```
PROCEDURE clc; InLine($F8); { clear carry flag }
PROCEDURE stc; InLine($F9); { set carry flag }
```
12.4 PUBLIC PlayBall PROC PlayBall FAR ret ; Return to caller ENDP PlayBall

> Did you remember to declare this procedure FAR, required because of the Pascal {\$F+} declaration?

- 12.5 {\$L NEWSTUFF. OBJ} PROCEDURE OldStuff; EXTERNAL; FUNCTION OlderStuff : Integer; EXTERNAL;
- 12.6 Using the TPASCAL memory model adds push bp and mov bp, sp instructions to every procedure, whether or not these instructions are needed to address parameters on the stack. The advantage of the TPASCAL memory model is the ability it gives you to use simplified segment directives DATASEG and CODESEG in external modules. The alternative is to declare segments manually with SEGMENT directives, also requiring the use of ASSUME to inform the assembler to which memory segments cs, ds, and es refer. TPASCAL is not required with Borland Pascal.
- 12.7 Plain constants and types such as Months, MaxLeve1, and Esc identifiers can't be imported into an assembly language module. The other declarations can be imported into a data segment this way:

ANSWERS TO EXERCISES

SEGMENT DATA word public EXTRN AreaCode : WORD, YourName : BYTE, Score : WORD EXTRN SalesPerMonth : WORD ENDS DATA

**12.8** In the Pascal program:

PROCEDURE WriteASCII; FORWARD;

{\$L ASCII .OBJ}

```
In the object-code module:
```

```
SEGMENT CODE byte public 
     ASSUME cs:CODE, ds:DATA 
     EXTRN WriteASCII: NEAR 
     PROC AnyProc NEAR 
             mov ax, 'a' 
             push ax 
                               Pass character as word 
                               ; on stack
             call WriteASCII ; Call Pascal procedure
             ret 
     ENDP AnyProc 
     ENDS 
12.9 mov 
     mov 
             ax, [word LongValue]
             dx, [word Longvalue + 11
```

```
ret
```
**12.10** The assembly language module, TESTASM.ASM:

```
IDEAL 
     MODEL TPASCAL 
     CODESEG 
     PUBLIC LotsOfParams 
PROC LotsOfParams NEAR 
     ARG a:Word, b:Word, Number: dword , char:dword 
     mov cx, [a) Load a into cx 
     mov dx, [b] ; Load b into dx<br>les di, [Number] ; Address Number
                          ; Address Number with es:di
     add [word es:di], 5 ; Add 5 to number<br>les si, [char] ; Address ch with
                           ; Address ch with es:si
     mov al, [byte es:si]; Load ch into al<br>ret : Return to caller
                             ; Return to caller
ENDP LotsOfParams 
     END ; End of module
The Pascal program, TESTPAS.PAS: 
PROGRAM TestPas;
```
VAR Score : Integer; ch : char;

*continues* 

```
PART III REFERENCE
     {$L TESTASM.OBJ} 
     PROCEDURE LotsOfParams(a,b : Integer; VAR number :
      Integer; VAR ch : char); EXTERNAL; 
     BEGIN 
       ch := 'A'; 
       score := 100; 
       WriteIn('Before score = ', score);LotsOfParams(1, 2, score, ch);
       Writeln('After score = ', score)
     END.
```
# **Chapter 13**

- 13.1 The two methods of adding assembly language to C programs are: inline asm statements and external functions. Inline statements require Turbo C to compile the entire program into an .ASM text file and then assemble and link this file separately. External functions are assembled separately and then linked with a compiled Turbo C program in .OBJ code-file format. Borland C++ can assemble inline asm statements directly.
- 13.2 External functions must save and restore si and di (if these registers are used), but only if another function using register variables calls the external code. It is never necessary to save and restore si and di in C functions that use inline asm statements. In that case, the compiler automatically saves and restores these registers while also turning off register variables, thus preventing any possibility of a conflict.
- 13.3 To compile this program, supplied on the disk in file CFLAGS.C, enter bee eflags. e or tee eflags.

```
#pragma inline 
#include <stdio.h> 
void showflags(void); 
int main () 
{ 
} 
  showflags(); 
  return 0; 
void showflags(void) 
{ 
  unsigned int theflags; 
  printf("- - - - 0 D I T S Z - A - P - C \setminus n');
  asm pushf 12 push flags onto stack */
  asm pop [theflags] \frac{1}{2} /* pop flags into the flags */
```
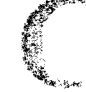

**ANSWERS TO EXERCISES** 

```
asm mov cx, 16 \frac{1}{8} /* assign loop count to cx */
Again: 
  asm rol [Word ptr theflags], 1 /* rotate bit to LSD position */<br>asm push cx \qquad /* save loop count on stack */
                                     /* save loop count on stack */
  printf ("%d", (theflags & 1)); /* display value of LSD */
  asm pop cx / restore saved loop count */
  asm loop Again /" repeat until done */ 
                                    \prime^* start new output line */
}
```

```
13.4 asm lea bx, MyThings. OneThing
```

```
13.5 Use the -s option (the S must be in uppercase) to compile a program to assembly 
     language text. For example, to compile CHECKERS.C, you could use the 
     command:
```
tcc -S checkers

For Borland C++, enter:

bcc -8 checkers.c

The result is a file named CHECKERS.ASM containing the program in assembly language form. The danger of this command is that any existing CHECKERS.ASM file is erased with no prior warning.

13.6 Using Borland C++ as a front end to Turbo Linker:

```
tasm Iml func1 
tasm Iml func2 
bcc -c main 
bcc -ms main.obj func1.obj func2.obj
```
Or. to link directly, replace the fourth line with:

tlink \tc\lib\cOs main func1 func2, main,, \bc4\lib\cs

13.7 ARG source: DWord, destination: DWord, sourcelen :Word

```
13.8 #include <stdio. h>
```

```
extern void copystring (unsigned char far * source,
   unsigned char far * destination,
   int sourcelen); 
char "source = 'Source'; 
char "destination = "Destination'; 
main(){ 
   printf ("Before destination: %s\n", destination);
   copystring(source, destination, 6); 
   printf('After destination: %s\n", destination); 
\mathbf{I}
```

```
c
```
PART III REFERENCE  $\bullet$ 

**13.9** %TITLE ·Copy String External C Function"

```
IDEAL 
                   small
           CODESEG 
           PUBLIC _copystring 
      PROC _copystring NEAR 
           ARG source:DWord, destination:DWord, sourcelen:Word 
           puSh bp 
                                 ; Save bp
           mov bp, sp 
                                Address params with bp 
           mov cx, [sourcelen) 
Load length into cx 
           jcxz @@99 
                                ; Exit if cx = 0push ds
                                ; Save ds on stack
           les 
di, [destination]; Address dest with es:di 
           lds si, [source]
                                ; Address source with ds:si
           cld 
                                 Auto-increment si, di 
           rep movsb 
                                 Copy source chars to dest 
           pop ds 
                                 ; Restore ds
      @@99: 
           pop bp 
                         ; Restore bp
           ret 
                         Return to caller 
      ENOP _copystring 
           END 
                         ; End of module 
13.10 
OATASEG 
      string1 db 'A Source String', 0 
      s1len = $ - string1string2 db 'A Destination String', 0
      CODESEG 
      \ddot{\phantom{a}}\cdotmov ax, silen - 1 ; Load string length into ax
      push ax \qquad \qquad ; Push length parameter
      push ds Push dest segment address
      mov ax, offset string2; Push dest offset address 
      push ax 
      push ds (expanding the push source segment address)
      mov ax, offset string1; Push source offset address
```
call \_copystring ( ) ; Call external function add sp, 10 ; Remove parameters from stack

push ax

ANSWERS TO EXERCISES

# **Chapter 14**

r

- **14.1** mov si, offset p2 CALL si METHOD TPoint:setx, 0 CALL si METHOD TPoint:sety, 0
- **14.2** Following is just one of many possible answers. On disk, file TRECT.INC is in the OOP subdirectory.

#### **Listing Answers.3. TRECT.INC.**

```
1: %TITLE "TRect object -- by Tom Swan"
 2: 
 3: GLOBAL TRect_getCoords:PROC 
 4: GLOBAL TRect_setCoords:PROC 
 5: 
 6: STRUC TRect METHOD {<br>7: getCoords:dword = 1
                                        ; Begin TRect object declaration
 7: getCoords:dword = TRect_getCoords ; Get coordinate values
 8: setCoords:dword = TRect_setCoords ; Set coordinate values
                                       End of method declarations 
\begin{matrix} 9: \\ 10: \\ 1 \end{matrix}Coordinates of upper-left and 
10: left dw ?<br>11: top dw ?
11: top dw ?<br>12: right dw ?
                                        lower-right corners of 
     right
                                        ; the rectangle
13: bottom dw ? 
14: ENDS TRect 
                                        End TRect object declaration 
15: 
16: CODESEG 
17: 
18: %NEWPAGE
19: ;------------------
20: ; TRect_getCoords TRect getCoords method 
21: ;22: ; Input:
23: 
            ds:si = instance address 
24: 
Output: 
25: ;ax = left coordinate26: 
            bx = top coordinate27: 
            cx = right coordinatedx = bottom coordinate28: 
29: 
Registers: 
30: 
           cx, dx, si, di<br>------------------
31: ; ------------------------------
32: PROC TRect_getCoords PASCAL 
33: mov ax, [(TRect PTR si).left]<br>34: mov bx, [(TRect PTR si).top]
34: mov bx, [(TRect PTR si).top]<br>35: mov cx. [(TRect PTR si).righ
35: mov cx, [(TRect PTR si).right]<br>36: mov dx, [(TRect PTR si).bottom
36: mov dx, [(TRect PTR si).bottom]<br>37: ret
37: ret 
           TRect_getCoords
39: %NEWPAGE
40: 
                       TRect setCoords method 
41: ; TRect_setCoords 
42: 
43: ; Input:
```
*continues* 

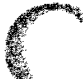

PART III **REFERENCE** 

#### Listing Answers.3. **continued**

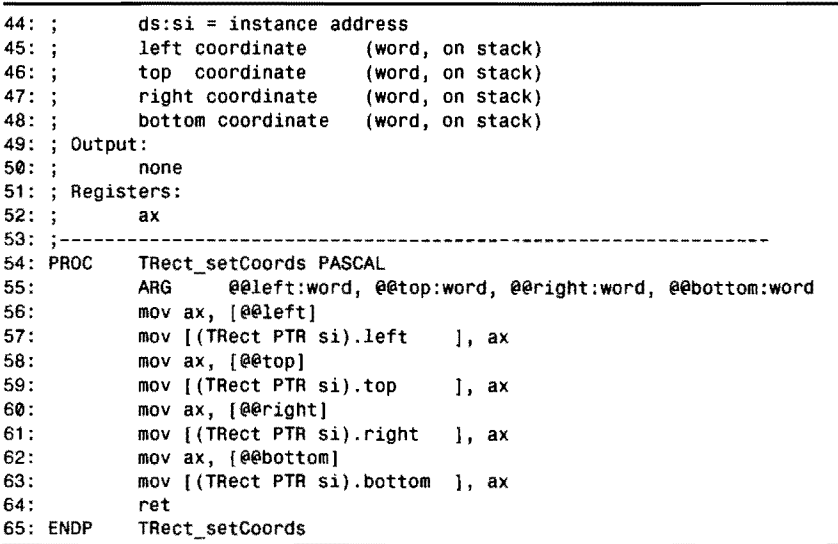

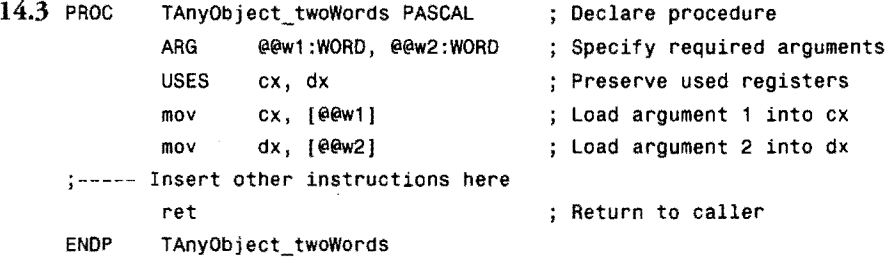

14.4 First, set si to the offset address of an instance, v, of the TAnyObject object, then call the AnyStatic method as shown on the second line:

mov si, offset v

CALL si METHOD TAnyObject: AnyStatic

14.5 Compare the following code with the static function call in the preceding exercise. In both cases, the program addresses the object instance v with si, but the virtual call requires two steps. First, load register es with the segment address of the object's virtual method table (required only for small memory model programs). This assumes that the program also includes the OOMACROS.INC file. Next, call the virtual method as shown on the third line. In Ideal mode, it is necessary to preface the use of register si with TAnyObject PTR, which tells the assembler the type of object that the register addresses:

**ANSWERS TO EXERCISES** 

mov si, offset v LoadVMTSeg es CALL TAnyObject PTR si METHOD TAnyObject:AnyVirtual

14.6 Listing Answers.4, TDATEOBJ.INC, shows one way to create an object, TDateObj derived from TItem, that can store day, month, and year values. On disk this file is stored in the OOP subdirectory.

#### Listing Answers.4. TDATEOBJ.INC.

```
1: %TITLE "TDateObj object -- by Tom Swan"
 2: 
3: GLOBAL TDateObj_construct:PROC 
 4: GLOBAL TDateObj_init:PROC 
5: GLOBAL TDateObj_setOate:PROC 
6: GLOBAL TDateObj_getDate:PROC 
7: GLOBAL TDateObj_print:PROC 
8: 
9: STRUC TOateObj TItem METHOD { 
10: 
construct:mptr = TOateObj_construct 
TDateObj constructor 
11 : 
12: 
13: 
       init:mptr = TDateObj_init ; TDateObj initializer
       setDate:mptr = TDateObj_setDate
       getOate:mptr TOateObj_getOate 
14: 
15: } 
16: 
17: 
18: 
19: 
ENDS TDateObj 
      getDate:mptr = TDateObj_getDate<br>VIRTUAL print:mptr = TDateObj_print
      year dw<br>day dw
      day dw 
      month20: 
21: Make_VMT 
22: 
23: DATASEG 
24: 
25: dayBuf 
26: daySep 
27: monthBuf 
28: monthSep 
29: yearBuf 
30: TDateObj_msg 
31 : 
32: CODESEG 
33: 
                          ? 
                         ? 
                         ? 
                     Define TOateObj VMT 
                      db '00' 
                      db '/' 
                      db '00' 
                      db '/' 
                              db '0000', 0 
                       db 'Date item = , 034: j----- From BINASC.OBJ, STRIO.OBJ 
                                                   Change or initialize date 
                                                 Get day, month, year data
                                                   Print or display item 
            35: EXTRN BinToAscDec:Proc, NewLine:Proc, StrWrite:Proc 
36: 
37: --------------------------------------------------------------- 38: ; TDateObj_construct TDateObj constructor 
39: j--------------------------------------------------------------- 40: Input: 
       41: ds: si = TDateOb j instance address 
42: ; Output:<br>43: ; VI
           VMT ptr initialized
44: ; Registers:
```
**861** 

# c

PART III **. REFERENCE** 

#### **Listing Answers.4. continued**

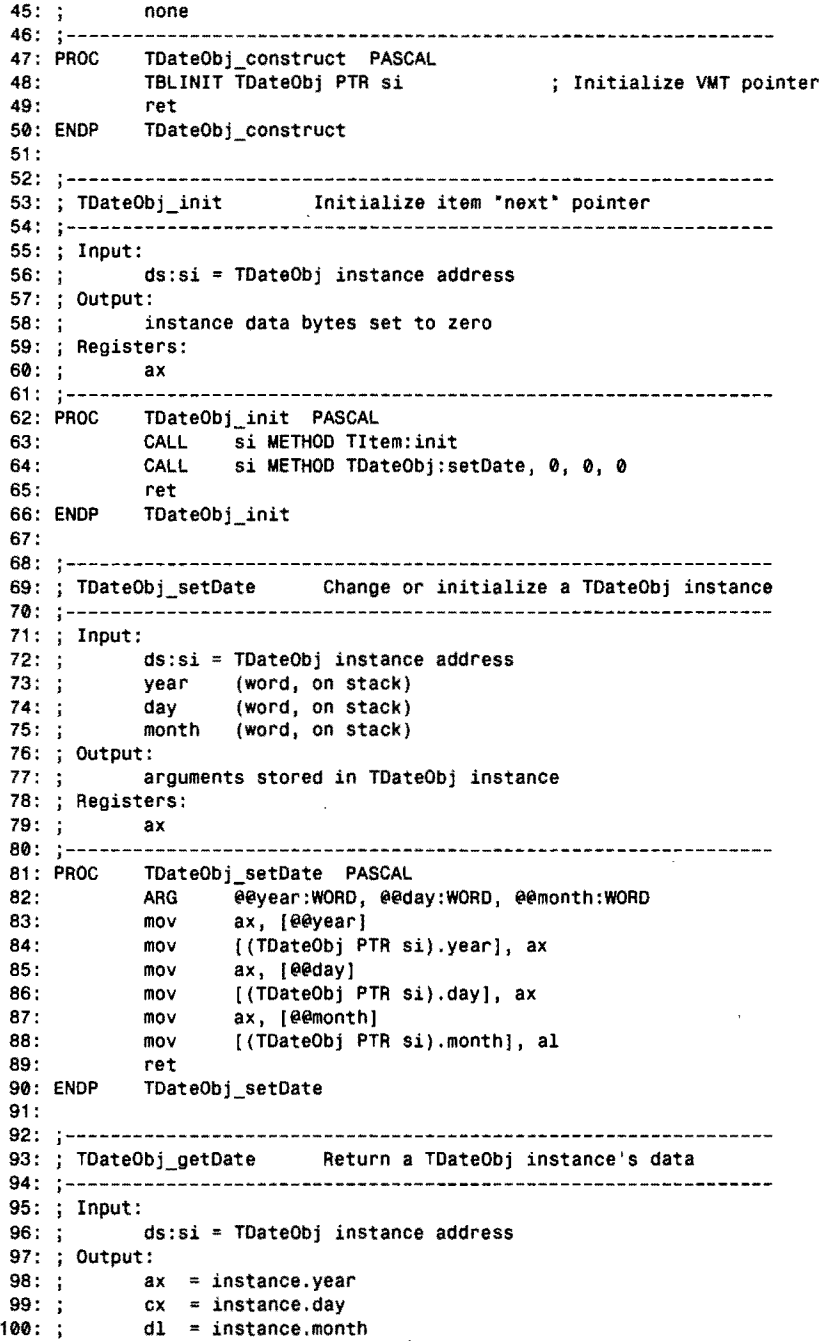

 $\bar{\mathcal{A}}$ 

 $\overline{a}$ 

**862** 

 $\sim 10^{11}$ 

**ANSWERS TO EXERCISES** 

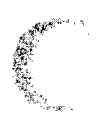

101: ; Registers: 102: ; ax, cx, dl<br>103: ;-------------------103: --------------------------------------------------------------- 104: TDateObi\_getDate PASCAL 104: PROC 105: mov ax, [ (TDateObj PTR si).year]<br>mov cx, [ (TDateObj PTR si).day] cx, [ (TDateObj PTR si) .day] 106: 107: mov dl, [ (TDateObj PTR si) .month] 108: ret TDateObj\_getDate 109: ENDP 110: 111: ;--------------------------------------------------------------- 112: ; TDateObLprint Print item VIRTUAL 113: --------------------------------------------------------------- 114: Input:  $ds: si = ToateObj$  instance address 116: ; Output:<br>117: ; none  $117: ;$ 118: Registers: 119: none  $120:;$ -----121: PROC TDateObj\_print PASCAL<br>USES ax, cx, di, es 122: ax, cx, di, es Preserve registers 123: 124: push ds ; Set es equal to ds ; for extrn subroutines 125: pop es<br>mov di 126: mov di, offset TDateObj\_msg<br>call StrWrite Address label string 127: StrWrite Display string 128: 129: mov ax, [ (TDateObj PTR si).day]<br>mov cx, 2<br>mov di, offset dayBuf 130: 131 : mov di, offset dayBuf 132: BinToAscDec 133: 134: mov ah, 0<br>mov al. [ al, [ (TDateObj PTR si) .month] 135: 136: mov cx, 2 137: mov di, offset monthBuf<br>call - BinToAscDec 138: BinToAscDec 139: 140: mov ax, [ (TDateObj PTR si).year]<br>mov cx, 4<br>mov di, offset yearBuf 141 : 142: di, offset yearBuf 143: call BinToAscDec 144: 145: mov [daySep], '/'<br>mov [monthSep], '  $[$ monthSep],  $'$  /' 146: 147: mov di, offset dayBuf 148: call StrWrite 149: 150: call Newline Start new display line 151 : ret 152: TDateObj print

14.7 Include the TDATEOBJ.INC file from the preceding exercise: INCLUDE "tdateobj.inc"

#### PART **III** REFERENCE

Define two date instances in the program's data segment. Also define a string for labeling the new code's output:

```
date1 TDateObj <>
date2 TDateObj <><br>str6 db 'Af
                  'After inserting date items...', \thetaInitialize the date instances with these instructions: 
mov si, offset datel 
LoadVMTSeg es 
CALL si METHOD TDateObj:construct 
CALL si METHOD TDateObj:init 
CALL si METHOD TDateObj:setDate, 1954, 12, 7 
mov si, offset date2 
LoadVMTSeg es 
CALL si METHOD TDateObj:construct<br>CALL si METHOD TDateObj:init
         si METHOD TDateObj:init
CALL si METHOD TDateObj:setDate, 1998, 02, 15
```
Insert the date instances on the list and call Displayltems to display them along with the other items:

mov si, offset list LoadvMTSeg es mov ax, offset datel call Insertltem mov ax, offset date2 call Insertltem mov di, offset str6 call DisplayItems

## **Chapter 15**

**15.1** There are two answers. If you specify the large memory model along with WINDOWS and PASCAL in a MODEL directive, you may use this short-form declaration:

EXTRN Ellipse:PROC

Alternatively, for the large and all other memory models, you may use the full declaration:

EXTRN PASCAL Ellipse:FAR

**15.2** Define a string buffer and a symbol that represents the buffer's size in byres. Insert the declarations in the program's uninitialized data segment (you could also insert them in the initialized segment after a.DATASEG directive, but that would needlessly expand the program's code file by 144 bytes):

ANSWERS TO EXERCISES

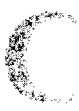

UDATASEG szSysPath db 144 dup(?) ; String buffer  $\texttt{c}$ bSysPath =  $\texttt{\$ - szSysPath}$  ; Size of buffer in bytes Also declare the GetWindowsDirectory function in an EXTRN directive:

EXTRN PASCAL GetWindowsDirectory:FAR

Call the function by passing it the two data arguments. GetWindowsDirectory returns the number of characters inserted into the buffer, not including the null terminator, which the function appends to the string. Call the function as follows, either in response to a menu command or at any place after the program calls Applnit {or you could add the code to the end of that subroutine}:

```
push ds 
push OFFSET szSysPath 
push cbSysPath 
call GetWindowsDirectory 
                            Push segment of szSysPath buffer 
                            Push offset of szSysPath buffer 
                            ; Push length of buffer in bytes
                            Call Windows function
```
**15.3** Change line 96 from this:

mov [cmdShowj, dx

To this:

```
mov [cmdShow), SW_SHOWMAXIMIZED
```
- **15.4** The best place to insert the instructions is immediately after the @@WMDESTROY label in the WndProc subroutine. Regardless of how the user quits the program, this section of code is guaranteed to execute and sound the beep. Did you also remember to declare the MessageBeep function EXTRN?
- **15.5** First add the following definition to the program's uninitialized data segment {after the UDATASEG directive}:

wMainHnd DW

Then, insert this instruction after line 193 in WINAPP.ASM in the Applnit subroutine:

mov [wMainHnd). ax

**15.6** The "un-Windows" answer simply calls the HelpAbout subroutine. Although this may work (depending on where you insert the call), the preferred approach is to send the window a message that simulates the *HelplAbout* command. You can do that with the following instructions, which you can insert into WinMain immediately after the call to Applnit: .

```
push [wMainHnd] ; Push main window handle (see exercise 15.5)
push WM COMMAND : Push message value
push CM HELP ABOUT : Push command identifier for message
push 0 contact the push unused long parameter (high word)
push 0 contact the push unused long parameter (low word)
call SendMessage ; Send message to simulate menu-command selection
```
 $\label{eq:2.1} \frac{1}{\sqrt{2}}\int_{\mathbb{R}^3}\frac{1}{\sqrt{2}}\left(\frac{1}{\sqrt{2}}\right)^2\frac{1}{\sqrt{2}}\left(\frac{1}{\sqrt{2}}\right)^2\frac{1}{\sqrt{2}}\left(\frac{1}{\sqrt{2}}\right)^2\frac{1}{\sqrt{2}}\left(\frac{1}{\sqrt{2}}\right)^2\frac{1}{\sqrt{2}}\left(\frac{1}{\sqrt{2}}\right)^2\frac{1}{\sqrt{2}}\frac{1}{\sqrt{2}}\frac{1}{\sqrt{2}}\frac{1}{\sqrt{2}}\frac{1}{\sqrt{2}}\frac{1}{\sqrt{2}}$  $\label{eq:2.1} \frac{1}{\sqrt{2}}\left(\frac{1}{\sqrt{2}}\right)^{2} \left(\frac{1}{\sqrt{2}}\right)^{2} \left(\frac{1}{\sqrt{2}}\right)^{2} \left(\frac{1}{\sqrt{2}}\right)^{2} \left(\frac{1}{\sqrt{2}}\right)^{2} \left(\frac{1}{\sqrt{2}}\right)^{2} \left(\frac{1}{\sqrt{2}}\right)^{2} \left(\frac{1}{\sqrt{2}}\right)^{2} \left(\frac{1}{\sqrt{2}}\right)^{2} \left(\frac{1}{\sqrt{2}}\right)^{2} \left(\frac{1}{\sqrt{2}}\right)^{2} \left(\$ 

 $\label{eq:2.1} \frac{1}{\sqrt{2}}\int_{\mathbb{R}^3}\frac{1}{\sqrt{2}}\left(\frac{1}{\sqrt{2}}\right)^2\frac{1}{\sqrt{2}}\left(\frac{1}{\sqrt{2}}\right)^2\frac{1}{\sqrt{2}}\left(\frac{1}{\sqrt{2}}\right)^2\frac{1}{\sqrt{2}}\left(\frac{1}{\sqrt{2}}\right)^2\frac{1}{\sqrt{2}}\left(\frac{1}{\sqrt{2}}\right)^2\frac{1}{\sqrt{2}}\frac{1}{\sqrt{2}}\frac{1}{\sqrt{2}}\frac{1}{\sqrt{2}}\frac{1}{\sqrt{2}}\frac{1}{\sqrt{2}}$ 

 $\label{eq:2.1} \mathcal{L}(\mathcal{L}^{\text{max}}_{\mathcal{L}}(\mathcal{L}^{\text{max}}_{\mathcal{L}}(\mathcal{L}^{\text{max}}_{\mathcal{L}}(\mathcal{L}^{\text{max}}_{\mathcal{L}^{\text{max}}_{\mathcal{L}}})))))$ 

 $\label{eq:2.1} \frac{1}{\sqrt{2}}\int_{0}^{\infty}\frac{1}{\sqrt{2\pi}}\left(\frac{1}{\sqrt{2\pi}}\right)^{2\alpha} \frac{1}{\sqrt{2\pi}}\int_{0}^{\infty}\frac{1}{\sqrt{2\pi}}\left(\frac{1}{\sqrt{2\pi}}\right)^{\alpha} \frac{1}{\sqrt{2\pi}}\frac{1}{\sqrt{2\pi}}\int_{0}^{\infty}\frac{1}{\sqrt{2\pi}}\frac{1}{\sqrt{2\pi}}\frac{1}{\sqrt{2\pi}}\frac{1}{\sqrt{2\pi}}\frac{1}{\sqrt{2\pi}}\frac{1}{\sqrt{2\pi}}$ 

# **Bibliography**

**Borland International** Turbo Assembler 4.0, Turbo Debugger 4.0, Turbo Pascal, Turbo C++, Borland C++. Scotts Valley, CA.

**BIBLIOGRAPHY** 

Programs in this book were tested with the most recently available versions. Some versions of Pascal, C, and C++ are supplied with Turbo Assembler. Version 4.0 of Turbo Assembler is also available by separate purchase from Borland.

Brief *Borland International.* CA.

I used *Brie/to* write all the programs in this book as well as the text for the chapters. There are many good programming editors on the market, but you won't go wrong if you choose this one.

**CampbeU, Joe** C *Programmers Guide to Senal Communications,* Second Edition. Indianapolis, IN: Sams Publishing, 1994.

Every programmer who plans to write communications software in *any* language should read this superb book. Note: A C compiler is required-the author uses Aztec C, although your favorite compiler will probably work if you don't mind making a few alterations to the listings.

#### PART III REFERENCE  $\bullet$

Duncan, Ray *Advanced MS-DOS.* Redmond, W A: Microsoft Press, 1986.

This is one of the best MS-DOS programming books around. It contains many assembly language examples plus well-organized MS-DOS and IBM PC BIOS function references and includes an especially good chapter that explains how to write installable device drivers.

Intel Corporation *iAPX 86/88, 186/188 User's Manual-Programmer's Reference.* Santa Clara, CA, 1986.

Serious assembly language programmers should consider purchasing this and the next technical references from Intel, makers of the 8086, 8088, 80186, 80286, 80386, 80486, and other processors—among other products. Despite errors here and there, the references list complete details about machine-code bit formats and instruction timings-data that you may need for detailed assembly language work. Helpful pseudocode listings describe how individual instructions operate. You probably won't find these references in book stores; for more information, write to: Intel Literature Sales, P.O. Box 58130, Santa Clara, CA 95052-8130. In the U.S. and Canada, you may order these references by calling the toll-free number, (800) 548-4725.

Intel Corporation *80286 and 80287 Programmer's Reference Manual*. Santa Clara, CA, 1987.

Intel Corporation *80386 Programmer's Reftrence Manual* Santa Clara, CA,1987.

Intel Corporation *i486 Microprocessor Programmer's Reftrence Manual* Santa Clara, CA, 1990.

Jensen, K., and Wirth, N. *Pascal User Manual and Report,* 2nd ed. New York: Springer-Verlag, 1974.

This is the book that started the Pascal ball rolling. Now seriously out of date. the reference is useful primarily as a general guide to designing portable programs in standard Pascal that you plan to optimize with assembly language using the methods discussed in Chapter 12. Beware: Some standard procedures such as get and put are not supported by Turbo Pascal.

Kernighan, B., and Ritchie, D. *The* C *Programming Language,* 2nd ed. Englewood Cliffs: Prentice Hall, 1988.

Every beginning C programmer should read this tutorial from cover to cover. Like the Jensen and Wirth Pascal guide, Kernighan and Ritchie (the popular alternate title for the book) is especially useful as a guide to designing portable programs in standard C that you plan to optimize with assembly language using the methods discussed in Chapter 13.

**BIBLIOGRAPHY** 

Microsoft Corporation *Microsoft Macro Assembler* 5.1 *Reference.* Redmond, WA, 1987.

If you have Turbo Assembler, you don't need to purchase the Microsoft Macro Assembler. But if you don't mind paying for two assemblers, the MASM references are well written and make useful additions to your programming library. Note: MASM does not support Turbo Assembler's Ideal mode.

Strauss, Edmund *80386 Technical Reference.* New York, NY: Brady, 1987.

A general guide to the 80386, this book duplicates much of the material in the Intel *80386 Programmer's Reference ManuaL* Even so, you'll find some good information here on using protected-mode instructions.

Swan, Tom *Mastering Turbo Pascal 6.0*, Fourth Edition. Indianapolis, IN: Howard W. Sams, 1988.

See Chapter 14, "Pascal Meets Assembly Language", for more information about adding inline assembly language to Turbo Pascal. Note: This chapter was written before Turbo Assembler existed.

Tanenbaum, Andrew S. Operating Systems: Design and Implementation. Englewood Cliffs, NJ: Prentice-Hall, Inc., 1987.

Beyond a doubt, this is one of the best (maybe *the* best) book ever written about multitasking, multiuser operating systems. The text is witty and accurate but highly technical at times. Although the content is aimed at C programmers and contains very little assembly language code, understanding the book's content is a prerequisite to getting started with 80386 protected-mode programming of multitasking operating systems.

The Waite Group *The Waite Group's MS-DOS Papers.* Indianapolis, IN: Howard W. Sams, 1988.

Many assembly language examples and interesting tidbits from several different authors make for interesting reading. It contains useful hints about IBM PC and assembly language programming. .

 $\mathcal{L}^{\text{max}}_{\text{max}}$  and  $\mathcal{L}^{\text{max}}_{\text{max}}$ 

 $\label{eq:2.1} \frac{1}{\sqrt{2}}\left(\frac{1}{\sqrt{2}}\right)^{2} \left(\frac{1}{\sqrt{2}}\right)^{2} \left(\frac{1}{\sqrt{2}}\right)^{2} \left(\frac{1}{\sqrt{2}}\right)^{2} \left(\frac{1}{\sqrt{2}}\right)^{2} \left(\frac{1}{\sqrt{2}}\right)^{2} \left(\frac{1}{\sqrt{2}}\right)^{2} \left(\frac{1}{\sqrt{2}}\right)^{2} \left(\frac{1}{\sqrt{2}}\right)^{2} \left(\frac{1}{\sqrt{2}}\right)^{2} \left(\frac{1}{\sqrt{2}}\right)^{2} \left(\$ 

### **INDEX**

# **Index**

#### Index Section

#### Symbols

, (commas), macro parameters, 303 ! (exclamation point), macro string characters, 307 % (percent sign), expression evaluate operator, 306 %NOLIST command, 331 & (substitute operator), 304, 306 ;; (double semicolons), macro comments, 301 < (1/0 redirection character), 264-298 < > (angle brackets), macro expressions, 305 = (equal sign), defining conditional symbols, 316 > (1/0 redirection character), 264-298 I (1/0 redirection character), 264-298 o (zero), string instructions, 138 0040h function, 359

03Dh function, 339 03Eh function, 341 03Fh function, 359 042h function, 360 04Ch function, 339 059h function, 342 16-bit code segments, 483 16-bit integers (OOP), 633 286 microprocessors instructions, 463 programming, 461-468 32-bit code segments doublewords, converting to 64-bit quadwords, 472 instructions, 483 interrupts, 483 shifting rewgisters, 474 386 microprocessors bits *scanning/setting, 470 testing, 472*  instructions, 470-474 programming, 468-474 rotate instructions, 483

#### **386 MICROPROCESSORS**

shift instructions, 483 Turbo Debugger, 37-38 45h function, 340 486 microprocessors (Turbo Debugger), 37-38 80286 processors, inline statements (C),538 80386 processors, inline statements (C),538 8086 processors data transfer (mov), 80-90 instructions, 126-131 *flags,* 127 *JUMPS directive, 130-131 nop,128-130 synchronization, 128*  memory segmentation, 74 *offiets,* 76 *paragraphs,* 75-76 registers, 76-79 *flags,* 79 *general-purpose, 77 index, 77-78 instruction pointer (ip), 79 pointer, 77-78 segments, 78*  string instructions, 131-139 *addressing labels, 135 comparing, 138-139 index registers, 132-133 loading, 133-134 memory, 136-137 mnemonics,* 134 *moving,* 136 *scanning, 137-138 storing data, 135 zero,* 138 8259 processor (interrupts), 372-376

#### A

\_ASMFiUBuffer function, 576 aaa (Adjust After Addition) instruction, 426,709-710 aad (Adjust Before Division) instruction, 427,710 aam (Adjust After Multiplication) instruction, 427, 710-711 aas (Adjust After Subtraction) instruction, 426,711 About command (Help menu), 695 absolute values integers, 61 two's complement, 64 access operand, segments (programs), 447 accessing asm statements (C variables), 538-544 class objects, 576-578 far data segment variables, 459 adc (Add With Carry) instruction, 711-712 add (Add Withont Carry) instruction, 712-713 adding BCD values, 435 addition operators, 92-93 addresses, 26 arrays, 209 *muLtibyte,* 211-213 binary, 59 bytes, 55 code segments (programs), 508-509 flow-control, 110-126 *jumps, 119-126 return instructions, 116 subroutines,* 112-113, 116-119 *unconditionaL transfers, 112*  optimizing, 478 parameters, 516-517 Pascal variables, 511 returning, 482 segments (programs), 452 stack variables, 515

typed constants, 509 variables (verifying), 446 addressing labels (string instructions), 135 memory, 144-145 *ASSUME directive, 150-151 base,* 148-149 *base-indexed, 149-150 direct,* 146 *indexed,* 149 *MASM mode, 150 modes, 145-151 overrides, 146-147 register-indirect, 147-148*  ADDSUB.ASM (listing 4.3), 94-95 al registers (values), 339 align operand, 447 aligning columns (text lines), 27 Alt-V-C key command, 443 and (Logical AND) instruction, 713 AND operator bits, 103-104 masking, 65-66 ANDORXOR.ASM (listing 4.5), 102-103 angle brackets  $(<)$ , macro expressions, 305 apostrophes, string variables, 158-171 application shell (Windows), 679-692 applications binary encodings, 705 instruction timings, 705 Windows, 655-662 *creating with TASM, 679-698 dialog boxes, 696-698 naming conventions, 665 pop-up menus,* 693, 695 ARG directive, 516-517 methods, 601 arguments ASMARG.AS (listing 13.9), 566 ASMARG2.ASM (listings 13.10), 569-570 assembly language, passing to C++, 567-568

C++, passing to assembly language, 568 CPPARG.CPP. (listing 13.8), 566-569 functions *declaring automatically, 569-570 passing, 565-570*  passing to functions, 480 arithmetic (math operators), 90-101 addition, 92-93 subtraction, 93-94 arrays, 206-213 addressing, 209 *multibyte,* 211-213 creating with macros, 307 displaying, 208 errors (accessing), 344 indexing, 209-211 LABEL directive, 208-209 values (translating), 445 ASCII characters converting to/from unpacked BCD numbers, 427 string formats, 157-158 translating to other characters, 443 ASCIIZtoStr procedure, 520 converting to assembly language, 524 AscToBin subroutine (BINASC.ASM listing 6.3), 236-245 AscToNum subroutine (BINASC.ASM listing 6.3), 235-236 asm statements (inline statements), 537 ASMARG.AS (listing 13.9), 566 ASMARG2.ASM (listing 13.10), 569-570 ASMFILLAS (listing 13.12), 576-577 assembler programs, 4-5 assembling external modules, 551-553 modules (programming), 172-173 programs, 30-32 *. COM programs, 45 errors, 35-37 warnings,* 35-37 source code (programs), 316

## **ASSEMBLING**

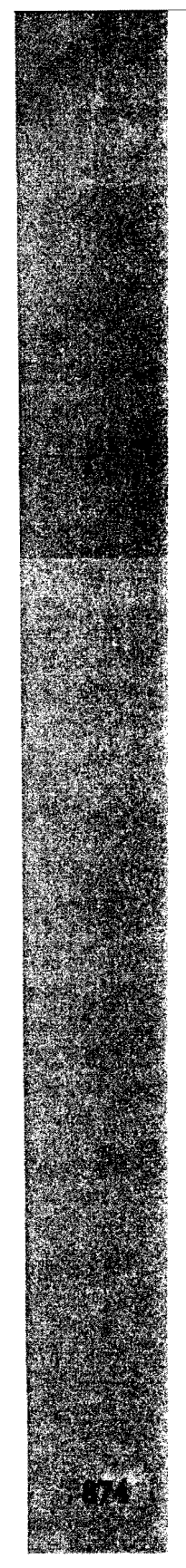

#### **ASSEMBLY LANGUAGE**

assembly language, 7-9 arguments, passing to C++, 567-570 attributes, 4-7 binary digits, 54 bugs, 8  $\mathsf{C}$ *debugging,* 554-555 *global data, 564-565*  C++ classes, 570-578 CFILL.ASM (listing 13.5), 550-551 CFILLSTR.C (listing 13.4), 549-550 classes, accessing objects, 576-578 closing lines, 30 code segments, 27-29 components, 20-30 converting to C, 533 data segments, 24 *initialized variables, 25 uninitiaLized variables, 25 variables, 25-27*  data sharing with Pascal, 504-508 data types, adding, 307 DOS, reloading, 45 external assemblies *simplified memory models, 545-547 Turbo Linker, 544-550*  functions *\_ASMFiLLBuffir, 576 caLLing, 549 calling* C *jUnctions, 555-557 calling C++ jUnctions, 560-565 callingfrom* C, *550-551 callingfrom C++, 562-563 external,* 563-564 hardware requirements, 9-10 headers, 20-22 inline statements (C), 533-538 *compiling, 535 sharing code, 541-542*  library routines, 9 listings, 818-819 local variables, 558-559 operating state, 323 portability, 8-9 software requirements, 10

statements *actions, 6-7 declaring variables, 539-540*  text lines *columns,* 27, 29-35 *mnemonic column, 28-29*  underscores, 548 UPOOWN. C (listing 13.2), 541-544 variables *addresses, 26 exCode variable, 27 labels,26*  ASSUME directive, 451-452, 502,509 memory-addressing, 150-151 asterisk (\*), 24 ASYNCH.ASM (listing 10.4), 398-404 Asynchln, 413 Asynchinit, 411 AsynchlnStat, 413 AsynchISR, 413-414 AsynchOut, 413 AsynchStop, 412 buffers, 410-411 equates, 410 routines, 409-414 variables, 410 Asynchln rountine (listing 10.4), 413 Asynchinit (listing 10.4), 411 AsynchInStat rountine (listing 10.4), 413 AsynchISR rountine (listing 10.4), 413-414 AsynchOut rountine (listing 10.4), 413 asynchronous serial 1/0, 397-414 AsynchStop rountine (listing 10.4), 412 At segments, 456 attributes (files), 345

#### B

balancing stacks, 88-89 base memory-addressing, 148-149 base objects (OOP), 587-652 base two values (binary values), 57 base-addresses (arrays), 209

base-indexed memory-addressing, 149-150 BCD (Binary-Coded Decimals), 206 BCD.ASM program module (listing 11.1), 430-434 BCDAdd routine (listing 11.1), 435-436 BCDCopy routine (listing 11.1), 438 BCDs (binary coded decimals), 206, 424-429 mathematical operations, 429-438 memory variables, 425 storing, 436 values *adding,* 435 *displaying/printing, 437*  variables, 434 BCDSubtract routine (listing 11.1), 436 BCDToASCII routine (listing 11.1), 437-438 binary values address values, 59 arithmetic, 56, 57-59 base two values, 57 Binary-Coded Decimals (BCD), 206 BINASC.ASM (listing 6.3),225-231, 236-239 *EQUJP.ASM (listing* 6.4), 237-239 conversion table, 56-59 CONVERT.ASM (listing 6.5),241-243 converting, 240-243 *tolfrom packed BCD numbers. 428-429 tolfrom unpacked BCD numbers. 426*  defaults. 204-206 digits, 54 encodings, 705-706 floating-point numbers. 205-206 hexadecimal values, 59 negative values. 63 RADIX directive, 204-205 rotating, 69 shifting, 69 subtraction, 64

binary coded decimals, see BCDs BINASC.ASM (listing 6.3), 225-231 EQUIP.ASM (listing 6.4), 237-245 subroutines, 231-237 *AscToBin. 236-237 .AscToNum,* 235-236 *Bin ToAscBin, 234-235 Bin ToAscDec,* 234-235 *Bin ToAscHex,* 234-235 *ChToBase,* 235-236 *HexDigit,* 232 *NumToASClL 233-234 SBinToAscDec,* 234-235 *VaICh,232-233*  BinToAscBin subroutine (listing 6.3), 234-235 BinToAscDec subroutine (listing 6.3), 234-235 BinToAscHex subroutine (listing 6.3), 234-235 BIOS (Basic Input-Output System), 6 bit fields (unions), 214 inserting into records, 218-220 isolating values, 217-218 MASK operator, 217 names, 216-217 RECORD directive, 214-216 setting defaults, 215-216 bits, 54 386 microprocessors *scanning/setting, 470 testing, 472*  AND operator, 103-104 bytes. 55-56 logical operations, 220-223 *GETFlELD,221-223 instructions, 220-221 SETFlELD,221-223*  LSD (least significant digit), 55 maximum values, 58-59 MSD (most significant digit), 55 OR operator, 66-67

----..... -----. ----------------------------

## **BITS**

#### **B<sub>ITS</sub>**

rotating, 69 shifring, 69, 104-106 *division, 110-112 moving, 110-112 multiplication, 110-112*  Boolean operations (sign-extended), 479 bound instruction, 462-465, 714 interrupt handlers, 463 BOUND286.ASM program module (listing 11.6), 464-465 BOXCHAR.ASM program module (listing 11.3), 444 break command, 248-249 bsf (Bit Scan Forward), 470, 714-715 bsr (Bit Scan Reverse), 470, 715 bswap (Byte Swap) instruction, 715-716 bt (Bit Test) instruction, 716 btc (Bit Test and Complement) instruction, 716-717 btr (Bit Test and Reset) instruction, 717 bts (Bit Test and Set) instruction, 717-718 buffers ASYNCH.ASM (listing 10.4), 410-411 files, flushing, 340-341 memory input, 251 type-ahead, flushing, 255-256 video, 267 BUFFERS = n command, 340 bugs, 8 *see also* debugging bytes, 54 addresses, 55 converting to words, 472 gigabytes, 59 kilobytes (k), 59 megabytes, 59 numer of bits, 55-56 signed values, converting to words, 100-101

### c

#### C language

assembly language *calling* C *fonctions, 555-557*  calling functions, 550-551 *debugging,* 554-555 *global data,* 564-565 converting to assembly, 533 external functions, 532 function results, 557-558 inline statements, 532-538 *asm statements, 537 compiling, 535 microprocessors, 538*  listings, 820 registers, 533 structures (fields), 540-541 C++ language arguments, passing to assembly language, 568-570 assembly language *calling C++ fonctiom, 560-565 classes, 570-578*  CPPFUNC.CPP (listing 13.6), 561 CPPLOOP.ASM (listing 13.7), 562 functions *assembly language,* 562-563 *name-overloading, 560-562 results,* 557-558 listings, 820-821 call instruction, 718 CALL...METHOD directive, 599 callback functions (subroutines), 664 calling functions *assembly language, 549-551 assemblylanguageftom C++, 562-563 Cftom assembly, 555-557 C++ ftom assembly, 560-565*  interrupts, 388 subroutines (flow-control), 112-113 virtual methods, 612

#### COMMAND-LINES

calls external functions, 511-512 Pascal *external routines, 498-499 fUnctions, 509-510 procedures, 502-504*  subroutines with DR.ASM program module, 364 Windows functions, 673 case-sensitivity (command-lines), 33-35 cbw (Convert Byte to Word) instruction, 719 cdq (Convert Doubleword to Quadword), 719 Central Processing Unit (CPU), 4-5, 7 CFILL.ASM (listing 13.5), 550-551, 555 CFILLSTR.C (listing 13.4), 549 CFILL.ASM (listing 13.5), 555 compiling. 549-550 character strings, 26 characters lIO redirection, 264-298 macros *keyboard availability, 333 strings, 307-308*  CHARS.ASM (listing 7.3),279-282 ChToBase subroutine, BINASC.ASM (listing 6.3), 235-236 class operands, segments (programs), 447 classes ASMFILL.AS (listings 13.12),576-577 assembly language, accessing objects, 576-578 C++ and assembly language, 570-578 CPPOOP.CPP (listing 13.11), 572-574 OOP, 587-652 TBuffer,572 windows registration, 670-672 clc (Clear Carry Flag) instruction, 719-720 cld (Clear Direction Flag) instruction, 720 clearing trap flag (tf), 415-419 di (Clear Interrupt Flag) instruction, 720-721

dosing files, 339-341 closing line, 30 cmc (Complement Carry Flag) instruction, 721 cmp (subtraction operator), 97 cmp (Compare) instruction, 721-722 cmps (Compare String) instruction, 722-723 cmpxchg (Compare and Exchange) instruction, 723 code, sharing inline statements (C), 541-542 CODE directive (linker definition files), 678 code segments, 27-29, 503 addresses, 508-509 overrides, 508 text lines (columns), 27 variables (exCode variable), 27 CODESEG directive, 28 cold boots (system startup), 457-458 COLDBOOT.ASM program module (listing 11.5), 457-458 columns (text lines) aligning, 27 comments columns, 29-35 mnemonic column, 28-29 operands columns, 28-29 .COM programs assembling, 45 writing, 42, 44 combinations (logic instructions), 102-103 combine operand, 447 COMM directive, 439 command line (DOS) parameters *extracting,* 346, 351-352 *strings,* 35 J reading, 346-354 command tails, 346 command-lines case-sensitivity, 33-35

#### COMMAND-LINES

parameters, 346, 351-352 *reading, 346-354 options,* 33-34 *reading, 346-354*  **commands**  %NOLIST, 331, 333 adding to dialog boxes, 698  $BUFFERS = n, 340$ CPU window, 40-44 directives, 798-815 *ARG,* 516-517, *601 ASSUME,* 451-452, *502, 509 CALL.METHOD, 599 CODESEG directive, 28 COMM,439 COMMENT directive, 29 conditional compilation, 314-324 DA TASEG, 665 DATASEG directive, 25-27 db,* 152-155,425 *DB (define byte) directive, 25-26 dt,425 dw,152-155 DW (define word) directive, 25 ENDM, 320 ENDS, 450 EQU directive, 23-24 EXTRN,* 353, *502-503,* 564-567 *FARDATA,458-461 GLOBAL,440*  GO *TO,* 321 *GROUP,* 453 *IDEAL directive, 20, 30 INCLUDE. 441 INCLUDELIB,441-442 JUMPS, 130-131,598 LABEL (arrays), 208-209 linker definition files, 677 LOCAL,559 LOCALS,* 598 *macros,* 323 *memory,* 154 *MODEL,* 21, 598 *NOSMART, 478* 

*OOP,* 597 *ORG (origin) directive, 44 P286, 462 P286N, 462 POPSTATE,322 PUBLIC,* 171-172 *PUSHSTATE, 322-324 RADIX (numeric values), 204-205 RECORD,214-216 SEGMENT,* 447-451, *500 SMART, 478-481 STACK directive,* 21, 385 *STRUC, 590-602 TITLE directive, 49 UDATASEG,156 UFARDATA,461 UNION,213 VERSION, 474-475*  EXTRN DiskErr:Proc, 344 File menu (Exit), 695 Help menu (About), 695 instructions, 706-786 *16-bit code segments, 483 286 microprocessors, 463 32-bit code segments, 483 386 microprocessors, 470-474 8086 microprocessor, 126-139 aaa,426 aad,427 aam,427 aas,426 addition,* 92-93 *bound, 462-465 Ma, 428 dtls,428 doubleword shift, 474 enter,* 466-467, 482 *FASTIMUL, 484-489 hit (interrupts), 376-377 ins,* 467 *lea,* 445, 478 *leave,* 466-467, 482 *logic, 101-110 100p,481* 

CONVERTING

----.. ~--.- .. - .. -------.. ----~---

*mul360 optimizing with SMART directive,*  478-481 *outs,* 467 *packed BCD numbers, 428-429 popa,* 467 *protected-mode, 705 pusha,* 467 *rotate* (386 *microprocessors), 483 scasb,353 shift* (386 *microprocessors), 483 statements vs. actions, 6 subtraction,* 93-94 *timing values, 705-706 unpacked BCD numbers, 426-427 xiat,* 443-446 macros, 300 View:Variables (Turbo Debugger), 307-309 commas (,), macro parameters, 303 COMMENT directive, 29 comments, 29-35 columns (text lines), 27 macros, 301 communal variables, 439 compact memory models, 22 comparing string instructions, 138-139 compiling CFILLSTR.C (listing 13.4), 549-551 inline statements (C), 535 listings, B23 TALLY.C (listing 13.1),535-542 COMSHELL.ASM program (listing 2.2), 42-43 conditional assembly directives (macros),300 conditional compilation directives, 314-324 ENDIF,31B error handling, 319 IF,31B IFDEF,319 IFNDEF, 319

symbols *assembling program source code,*  316-318 *testingfor definition,* 319 *undefining, 319*  WHILE,321-322 conditional jumps, 120-124 displacement restrictions, 124-125 references, 736 Turbo Debugger, 125-126 conditional set-condition references, 773-774 conditional symbols assembling program source code, 316-31B defining, 314-316 CONFlG.SYS files, BUFFERS = n command, 340 configurations (Windows resources), 678-679 constant expression operators, 318 constant values inserting in stacks, 480 typed addresses, 509 constructors (OOP), 587-652 control codes (1/0), *250*  conversion table (binary values), 56-59 CONVERT.ASM (listing 6.5),241-243 converting 32-bit doublewords to 64-bit quadwords, 472 ASCII digits to/from unpacked BCD numbers, 427 ASCIIZtoStr procedure to assembly language, 524 binary values *tolfrom packed BCD numbers, 428-429 tolfrom unpacked BCD numbers, 426*  bytes to words, 472 C to assembly language, 533 hexidecimal values to decimal values, 60-61 numeric values, 225-243

#### **CONVERTING**

packed BCD numbers *to ASCIIZ strings, 437 to!from binary values, 428-429 to!from unpacked BCD numbers, 437*  Pascal to assembly language, 496-497, 520-526 signed values (bytes to words), 100-101 strings, 225-240 StrToASCIIZ procedure *to assembly umguage, 524*  unpacked BCD numbers *to!fromASCll digits, 427 to!from binary values, 426 to!from packed BCD numbers. 437*  words to doublewords, 472 coordinates (cursors), 269-271 copying packed BCD numbers, 438 CPPARG.CPP. (listing 13.8), 566-569 CPPFUNC.CPP (listing 13.6), 561 CPPLOOP.AM (listing 13.7), 562 CPPOOP.CPP (listing 13.11), 572-574 CPU window, 39-44 CreateWindow function, 672 critical code, 532-533 CSHELLASM (listing 13.3), 546-548 Ctrl+I key command, 643 Ctrl+M key command, 302 Ctrl+ W key command, 643 cursors (coordinates), 269-271 customizing FILTER.ASM. (listing 7.1), 264-265 cwd (Convert Word to Doubleword) instruction, 724 cwde (Convert Word to Extended Doubleword), 724

#### D

daa (Decimal Adjust After Addition), 428, 724-725 das (Decimal Adjust After Subtraction), 428,725 data, writing to files, 340

DATA directive (linker definition files), 678 data files (reading/writing), 359-361 data segments, 24 creating, 458-461 initialized variables, 25 registers (initializing), 668-669 uninitialized variables, 25 variables, 25-27 data sharing (assembly language/Pascal), . 504-508 data transfer (mov command), 80-90 data types adding to assembly language, 307 enumerated, 475-478 DATASEG directive, 25-27, 665 DB (define bytes) directive, 25-26 db directives, 152-155,425 deallocating stack parameters, 516-517 debugging, 6-7 hard disks, 341-344 interrupts, 414 macros, 320-321 microprocessors, 37-38 multilanguage programs, 554-555 OOP, 585,648 single-step mode, 414-421 *SINGLE.ASM (listing 10.6),416-421 trap flag* (tj), *415-419*  trap flag (tf), 414-421 *clearing, 415-419 setting, 415-419*  Turbo Debuggger, 37-42 *conditional jumps, 125-126 mov (data transfer), 83-84 watch window, 96-97*  dec (Decrement) instruction, 725-726 decimals, 56 Binary-Coded Decimals (BCD), 206 CONVERT.ASM (listing 6.5),241-243 converting, 240-243 hexidecimal, converting, 60-61

### declaring

derived objects, 618-620 function arguments, 569-570 parameters, 519 segments (programs), 447-451, 455 structured variables, 198-199 symbols, 565 variables *assembly language, 539-540 uninitialized, 156*  Windows functions (external), 664 default handler (windows), 675 defaults (union fields), 215-216 defining communal variables, 439 conditional symbols, 314-316 macros, 301 derived objects (OOP), 587-652 declaring/implementing, 618-620 DESCRIPTION directive (linker definition files), 677 destructors (OOP), 588-652 device context handle (HDC), 694 dialog boxes commands, adding, 698 Windows applications, 696-698 DialogBox function, 698 direct memory-addressing, 146 directives, 798-815 ARG, 516-517 *methods, 601*  ASSUME, 451-452,502,509 CALL..METHOD, 599 CODESEG directive, 28 COMM, 439 COMMENT directive, 29 conditional compilation, 314-324 DATASEG, 665 DATASEG directive, 25-27 db, 152-155, 425 DB (define byte) directive, 25-26 dt,425 dw,152-155 OW (define word) directive, 25

-~~--...... ---~ .~-~

ENDM,320 ENDS, 450 EQU directive, 23-24 EXTRN, 353, 502-503, 564-567 FARDATA,458-461 GLOBAL, 440 GOTO, 321 GROUP, 453 IDEAL directive, 20, 30 INCLUDE,441 INCLUDELIB,441-442 JUMPS, 598 *8086 processor instructions, 130-131*  LABEL (arrays), 208-209 linker definition files, 677 LOCAL, 559, 598 macros, 323 memory, 154 MODEL, 598 MODEL directive, 21 NOSMART, 478 OOP,597 ORG (origin) directive, 44 P286,462 P286N, 462 POPSTATE, 322 PUBLIC, 171-172 PUSHSTATE, 322-324 RADIX (numeric values), 204-205 RECORD *reading, 216 union fields,* 214-215 *writing,* 216 SEGMENT, 447-451, 500 SMART, 478-481 STACK (Interrupt Subroutines), 21, 385 STRUC, 590-602 TITLE directive, 49 UDATASEG, 156 UFARDATA, 461 UNION,213 VERSION,474-475 *see also* commands

DIRECTIVES

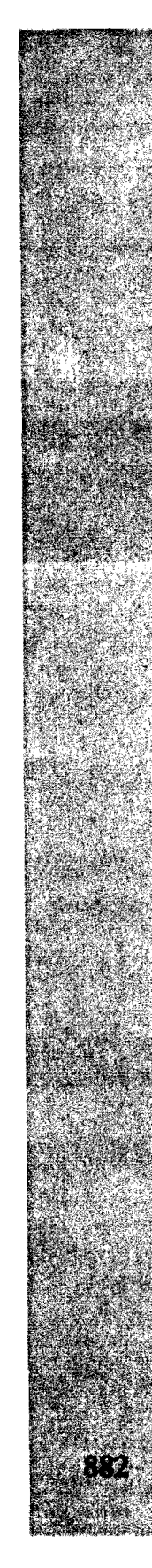

#### DIRECTORIES

directories installation, 826-828 reading, 361-365 Disk Transfer Address (DTA), 365 DiskErr program module, 344 DISKERR.ASM program module (listing 9.1),342-344 disks erasing, flushing type-ahead buffers, 255-256 formatting, flushing type-ahead buffers, 255-256 displacement restrictions (conditional jumps),124-125 DisplayError routine (listing 7.1),264 displaying arrays, 208 BCD values, 437 strings, 173-179 div (Unsigned Divide) instruction, 389, 726-727 *DN286.ASM* (listing 10.2), 391-393 DIVFAULT.A (listing 10.3), 394 divide-faults DIV286.ASM (listing 10.2), 391-393 *testing,* 393-394 DIVFAULT.A (listing 10.3), 394 interrupts *handling, 389-390 installing handlers, 390-395 trapping, 389*  division bits, shifting, 110-112 signed values, 100 unsigned values, 97-98 DOS (Disk Operating System), 6 assembly languages, reloading, 45 asynchronous serial 110, 397-414 command line, 346-354

Exec functions *0040h,359 03Dh,339 03Eh,341 03Fh,359* 

*042h,360 04Ch,339 059h,* 342 *45h,340*  filters, 258-265 functions *break command, 248-249 input,* 248 *interrupts, 388 key presses, 252-253 unfiltered input, 249-250 unfiltered output, 250*  handles, 256-257 *FILTER.ASM (listing* 7.1), 262-264 macro libraries, 324-333 DOSMACS.ASM program (listing 8.1), 324-333 double jumps, 122 double semicolons (;;), macro comments, 301 doubleword (bytes), 55,474 DR.ASM program module (listing 9.5), 362-364 dt directive, 425 DTA (Disk Transfer Address), 365 dummy parameters, see formal parameters DUP operator, 153-155 DW (define word) directive, 25 dw directives, 152-155 dynamic variables (procedures), 466

#### E

ECHOSTR.ASM (listing 5.3),179-181 encapsulation (OOP), 588-602 End of Interrupt (EOI), 384 EndDialog function, 698 ENDIF conditional compilation directive, 318 ENDM directive (macros), 309, 320, 450 enter instruction, 466-467, 482, 727 entering program listings, 15-16 enumerated data types, 475-478 EOI (End of Interrupt), 384

#### EQU directive, 23-24 equal sign (=),24,316 equates asterisk (\*), 24 ASYNCH.ASM (listing 10.4), 410 equal sign  $(=)$ , 24 predefined, 223-224 rules, 23-24 VERSION.ASM (listing 6.2),224-225 equates (constant values), 23-24 EQUIP.ASM (listing 6.4), 237-239 erasing disks, flushing type-ahead buffers, 255-256 errors arrays, 344 handling *conditional compiLation directives, 319 hard disks, 341-344*  open-file codes, 340 programs, 34-37 Undefined symbol, 333 esc instruction, 727-728 exclamation point (I), macro string characters, 307 Exclusive OR operator (XOR), 67-69 exCode variable, 27 .EXE programs, 42, 46 executing macro instructions, 302 EXESHELL.ASM program (listing 2.3), 43-44 EXETYPE directive (linker definition files),677 Exit command (File menu), 695 expanding macros, 302-307 exponents, 58 exporting modules, 181-182 procedures to Pascal, 502 EXPORTS directive (linker definition files),678 expressions, 152 macros, 306 operators, 153 passing to macros, 306

#### external assemblies CSHELL.ASM (listing 13.3), 546-548 simplified memory models, 545-547 Turbo Linker, 544-550 external functions, 563-564 C language, 532 calling, 511-512 Pascal conversion, 498-499 external interrupts, 370 external modules assembling, 551-553 linking, 551-553 external string functions, 517-520 extracting command line parameters, 346, 351-352 MTA.LIB library file modules, 441 EXTRN directive, 353, 502-503, 564-567 EXTRN DiskErr:Proc command, 344

FIELDS

#### F

Fl function key (help), 39 F5 function key, 443 F7 function key, 302, 443, 522 F8 function key, 302 F10 function key, 443 far data segments creating, 458-461 optimizing, 479 FARDATA directive, 458-461 farword (bytes), 55 FASTIMUL instruction, 484-489 FCBs (file-control blocks), 338 FF.ASM program (listing 2.1), 31 FF.EXE program, 31 fields C structures, 540-541 structured variables, 202-203 structures, 198 unions, 213-220 *bit,* 214 *inserting into records, 218-220 isoLating vaLues, 217-218 MASK operator, 217* 

FiElDS

*names,* 216-217 *RECORD directive,* 214-216 *setting defaults, 215-216*  File menu commands (Exit), 695 file pointers (positioning), 361 file-control blocks (FCB), 338 files

attributes, 345 availability, 339 buffers, flushing, 340-341 closing, 339-341 creating, 345 data (reading/writing), 359-361 handles, 256-257, 338 I/O, 338, 360 inventory, 826-828 opening, 339-340 processing *by character, 358-359 by records, 360-361*  text, 354-359 filling memory (string instructions), 136-137 FILLSTR.ASM program module (listing 12.4), 518 FILLSTR.PAS program (listing 12.5), 518 FILTER.ASM. (listing 7.1), 258-262 customizing, 264-265 DOS handles, 262-264 routines filters *DisplayError, 264 ReadChar, 263 WriteChar, 264*  DOS, 258-265 FILTER.ASM. (listing 7.1), 258-262 unfiltered input, 249-250 unfiltered output, 250 finding index values, 442 values, 442 flags, 7

8086 processor instructions, 127 ISR (Interrupt Subroutines), 376

registers (8086), 79 trap flag (tf), 414-421 *clearing, 415-419 setting, 415-419*  flat memory models, 22 FLIPFLAG (logical operations), 220 floating-point numbers, 205-206 floppy disk drives, 14-15 flow-control, 110-126 jumps *conditional, 120-124 displacement restriction, 124-125 double,* 122 *Turbo Debugger, 125-126 unconditional, 119-120*  return instructions, 116 subroutines, 112-113 *intersegment, 116 intrasegment, 116 passing values,* 117-118 *pushes, 118-119*  unconditional transfers, 112 flushing file buffers, 340-341 type-ahead buffers, 255-256 formal parameters (macros), 302 formatting disks, flushing type-ahead buffers, 255-256 FORTH language, 5 function keys F5,443 F7,302,443,522 F8,302 FlO, 443 reading, 254-255 functions 0040h,359 03Dh,339 03Eh,341 03Fh,359 042h, 360 04Ch,339 059h,342 45h,340

HDC (DEVICE CONTEXT HANDLE)

arguments *declaring automatically, 569-570 passing, 565-570*  assembly language *\_ASMFiUBuffir,* 576 *calling, 549 calling* C *fUnctions,* 555-557 *calling C++ fUnctions, 560-565 callingfrom* C, *550-551 calling from C*++, 562-563 C language results, 557-558 C++ language. name-overloading, 560-562 CreateWindow. 672 DialogBox, 698 DOS *break command, 248-249 input,* 248 *interrupts,* 388 *key presses, 252-253 unfiltered input, 249-250 unfiltered output, 250*  EndDialog. 698 external, 563-564 *calling,* 511-512 external (Pascal conversion), 498-499 external string, 517-520 GDI,694 Inline (Pascal conversion), 497 Pascal, 509-510 pointers (passing), 512 Print Screen, 383 procedures. 503 variables, 558-559 Windows *calling, 673 declaring external, 664*  WinMain, 666, 669

## G

**GDJ (Graphics Device Interface), 694 general-purpose registers (8086),77**  removing from stacks, 467 **GetCh procedure (listing 7.4),293-295 GETFIELD (logical operations), 221-231 GetOneParam procedure, 351-353 GetParams procedure, 351-352**  gigabytes, 59 **global data (C/assembly language), 564-565 GLOBAL directive, 440**  global labels, **304 global variables, 440-441**  returning values, 353 **GOTO directive (macros), 321 GPFs (general protection faults), 668 GROUP directive, 452-453 grouping segments (programs), 453** 

#### H

**handlers, interrupt divide-faults, 389-395 handles**  DOS, FILTER.ASM. (listing 7.1), 262-264 files, 256-257, 338 *closing, 341*  **hard drives**  debugging, 341-344 directories, 361-365 files, 338 organizing, 13-14 **HARDSHELASM program module (listing 11.4),455-456 hardware**  assembly language requirements, 9-10 floppy disk drives, 14-15 hard drives, 13-14 macros as device drivers, 300 **HOC (device context handle), 694** 

#### **HEADERS**

headers, 20-22 IDEAL directive, 20 MODEL directive, 21 STACK directive, 21 HEAPSIZE directive (linker definition files),678 help, 16,39 Help menu commands, 695 hexadecimal values, 56-59 CONVERT.ASM (listing 6.5),241-243 converting, 240-243 *to decimal values, 60-61*  defaults, 204-206 RADIX directive, 204-205 HexDigit subroutine (listing 6.3), 232 hit (Halt) instruction, 728 interrupts, 376-377 huge memory models, 22

110 (Input/Output) asynchronous serial, 397-414 control codes, 250 DOS functions, 248 files, 338, 360 function keys, 254-255 redirection characters <,264-298 >,264-298 1,264-298 ROM BIOS I/O routines, 253 IDEAL directive, 20, 30 Ideal mode (TASM), 654 attributes, 7 fields (structured variables), 203 MASM mode equivalents, 795-797 idiv (Signed Integer Divide) instruction, 100,728 IF conditional compilation directive, 318 IFDEF conditional compilation directive, 319 IFNDEF conditional compilation directive, 319

importing modules, 181-182 imul (Signed Integer Multiply) instruction, 100,729-730 in (Input From Port) instruction, 730-731 inc (Increment) instruction, 731 INCLUDE directive, 312, 441 INCLUDEUB directive, 441-442 increasing file availability, 339 index registers 8086,77-78 string instructions, 132-133 index values finding, 442 translating to table bytes, 443 indexed memory-addressing. 149 indexing arrays, 209-211 bound instruction, 462-465 range-checking errors, 463 inheritance OOP, 588-652 *multiple, 588-652 objects, 602-626 single, 589-652*  oop\inherit\TBASE.lNC (listing 14.3), 603-604 oop\inherit\TDERIVED.INC (listing 14.4), 604-605 oop \inhert\INHERIT.ASM (listing 14.5), 607-608 INIT.ASM program module, 441 initialized variables, 25, 155-157 initializing data segment registers, 668-669 segments (programs), 450 InLine functions/procedures (Pascal conversion), 497 inline statements (C), 532, 533-538 asm statements (access to C variables), 537-544 assembly language, sharing code, 541-542 compiling, 535 microprocessors, 538

Pascal conversion, 496 TALLY.C (listing 13.1), 535-542 input, 248-257 break command, 248-249 DOS functions, 248 filters (DOS), 258-265 function keys, 254-255 interrupts, 248-249 key presses, 252-253 memory buffers, 251 polling, 251 ROM BIOS I/O routines, 253 type-ahead buffers, flushing, 255-256 unfiltered, 249-250 ins (Input From Port To String) instruction, 467, 732 inserting constant values into stacks, 480-481 directives in macros, 323 macros in programs, 301 subroutines with macros, 310 installation directory, 826-828 installing bound instruction (interrupt handlers), 463 interrupt divide-fault handlers, 390-395 TSRs (Terminate and Stay Resident), 395-397 instances (OOP objects), 588 instruction pointer registers (8086), 79 instructions, 706-786 16-bit code segments, 483 286 microprocessors, 463 32-bit code segments, 483 386 microprocessors, 470-474 8086 microprocessor, 126-131 *flags,* 127 *JUMPS directive, 130-131 nop. 128-130 string,* 131-139 *synchronization. 128*  8086 processor (string), 131-139 aaa,426 aad, 427

aam, 427 aas, 426 addition, 92-93 bound, 462-465 daa, 428 das, 428 doubleword shift, 474 enter, 466-467, 482 FASTIMUL,484-489 hlt (interrupts), 376-377 ins, 467 lea, 445, 478 leave, 466-467, 482 logic, 101-110 loop, 481 mul,360 optimizing with SMART directive, 478-481 outs, 467 packed BCD numbers, 428-429 popa, 467 protected-mode, 705 pusha, 467 rotate (386 microprocessors), 483 scasb, 353 shift (386 microprocessors), 483 subtraction, 93-94 timing values, 705-706 unpacked BCD numbers, 426-427 xlat, 443-446 int (Call Interrupt Service Routine) instruction, 388, 732-733 integers absolute values, 61 signed, 61-64, 205 two's complement, 61-64 unsigned, 205 internal interrupts, 370 interrupts, 370 32-bit code segments, 483 8259 processor, 372-376 asynchronous serial 110, 397-414 bound instruction (handlers), 463 break command, 248-249

**INTERRUPTS**
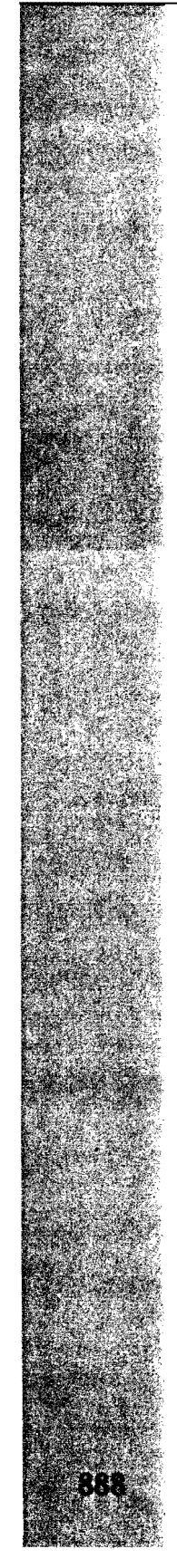

### **INTERRUPTS**

debugging, 414 div instruction, 389 divide-faults *handling, 389-390 installing handlers, 390-395 trapping, 389*  DOS functions, 388 EOI (End of Interrupt), 384 external, 370 hlt instruction, 376-377 int instruction, 388 internal, 370 into instruction, 388 ISRs (Interrupt Subroutines), 370-371 keyboard,256 maskable (lNTR), 371-372 nonmaskable (NMI), 371-372 numbers, 373 PC timer, 380-383 *interrupting ISRs, 382-383 variables,* 381-382 PICS (Programmable Interrupt Chips), 372-376 polling, 370 SLOWMO.AS (listing 10.1), 378-380 stacks, 385-388 variables, 381-382 vectors, 375-376 *restoring,* 381-411 intersegment subroutines, 116 into (Interrupt On Overflow) instruction, 388,733 INTR (maskable interrupts), 371-372 intrasegment subroutines, 116 invd (Invalidate Cache) instruction, 734 invlpg (Invalidate TLB Entry) instruction, 734 iret (Interrupt Return) instruction, 734-735 IRP directive (macros), 308 IRPC directive (macros), 308 ISRs (Interrupt Subroutines), 370 flags, 376 interrupting, 382-383

reentrant, 382-383 STACK directive, 385 variables, 381-382 writing, 370-371

j-condition (Jump Conditionally) instruction, 735-736 jmp (Jump Unconditionally) instruction, 737 jumps conditional, 120-124 *displacement restrictions, 124-125 Turbo Debugger, 125-126*  double, 122 nop instruction, reserving space, 129-130 unconditional, 119-120 *see also* flow-control JUMPS directive, 598 8086 processor instructions, 130-131

### K

key commands Alt+V+C, 443 Ctrl+I,643 Ctrl+W, 643 Ctrl+M, 302 key presses, 252-253 keyboard interrupts, 256 KEYBOARD.ASM (listing 7.4), 289-290 KEYS.ASM (listing 7.5),291-292 module, 289-295 KEYBOARD.ASM (listing 7.4), 289-290 procedures *GetCh, 293-295 Key Waiting,* 292 KEYS.ASM (listing 7.5),291-292 KeyWaiting procedure (listing 7.4), 292

### LISTINGS

keywords macros, 301

PURGE, 301 kilobytes (k), 59 KOPY.ASM program module (listing 9.4), 354-358

-------------------\_. \_\_ .

### l

label column (text lines), 27 LABEL directive (macros), 309 arrays, 208-209 labeling macros, 313-314 variables with macros, 304 labels local, 159-160 string instructions, 135 variables, 26 labf (Load Flags Into ab Register), 737-738 languages, 4-5 assembly language *advantages, 7-8 attributes, 4-7 code segments, 27-29 components, 20-30 data segments, 24-25 disadvantages,* 8-9 *essentials to understanding, 5-6 hardware requirements, 9-10 headers, 20-22 software requirements, 10*  C language *assembly language, 550-551, 554-555,*  564-565 *converting to assembly, 533 external functions, 532 function results, 557-558 inline statements, 532-538 listings, 820 registers, 533 structures (fields), 540-541* 

### c++ language

arguments, passing to assembly language, *568-570 assembly language, 560-565, 570-578 CPPFUNC.CPP (listing* 13.6),561 *CPPLOOP.ASM (listing* 13.7),562 *functions,* 557-558, 562-563 *listings, 820-821*  FORTH language, 5 machine code, 4-5 large memory models, 22 Ids (Load Pointer and ds) instruction, 738 lea (Load Effective Address) instruction, 445,478,738-739 leave instruction, 466-467, 482, 739 les (Load Pointer and es) instruction, 740 lfs 19s (Load Pointer and fs, gs) instruction, 740-741 library strings, 160-170 library routines, 9 LIFO stacks, 85 linkers definition files (Windows), 677-678 Turbo Linker, 32 *external assemblies, 544-550 stacks,* 84 linking external modules, 551-553 modules (programming), 172-173 modules into programs, 179-182 object codes, 32 program modules to library files, 441-442 list objects (OOP), 627, 633 listings 2.1 FF.ASM program, 31 2.2 COMSHELL.ASM, 42-43 2.3 EXESHELL.ASM program, 43-44 2.4 PR132.ASM program, 47 4.1 MOY.ASM, 82-83 4.2 PUSHPOP.ASM, 87 4.3 ADDSUB.ASM, 94-95 4.4 MULDIY. ASM, 98 4.5 ANDORXOR.ASM, 102-103 4.6 SHIFT.ASM, 105-106

LISTINGS

4.7 SUBDEMO.ASM, 113 5.1 STRINGS.ASM, 161-170 5.2 STRIO.ASM, 174-176 5.3 ECHOSTR.ASM, 179-180 6.1 STRUCASM, 199-200 6.2 VERSION.ASM, 224 6.3 BINASCASM, 225-231 6.4 EQUIP.ASM, 237-239 6.5 CONVERT.ASM, 241-243 7.1 FILTERASM., 258-262 7.2 SCREEN.ASM, 273-279 7.3 CHARS.ASM, 279-282 7.4 KEYBOARD.ASM, 289-290 7.5 KEYS.ASM, 291-292 8.1 DOSMACS.ASM program, 324-333 9.1 DISKERR.ASM program module, 342-344 9.2 PARAMS.ASM program module, 346-349 9.3 SHOWPARM.ASM program module, 350-351 9.4 KOPY.ASM program module, 354-358 9.5 DRASM program module, 362-364 10.1 SLOWMO.AS,378-380 10.2 DIV286.ASM, 391-393 10.3 DIVFAULT.ASM, 394 lOA ASYNCH.ASM, 398-404 10.5 TRM.ASM, 405-409 10.6 SINGLE.ASM, 416-419 11.1 BCD.ASM program module, 430-434 11.2 TABLE.ASM program module, 442-443 11.3 BOXCHAR.ASM program module, 444 11.4 HARDSHEL.ASM program module, 455-456 11.5 COLDBOOT.ASM program module, 457-458 11.6 BOUND286.ASM program module, 464-465 12.1 PASSHELL.ASM program module, 500

12.2 PASDEMO.ASM program module, 505-506 12.3 PASDEMO.PAS program module, 506-507 12.4 FILLSTRASM program module, 518 12.5 FILLSTR.PAS program, 518 12.6 STR.PAS program, 520-521 12.7 STRASM program module, 524-525 13.1 TALLY.C, 535 13.2 UPDOWN.C, 541-544 13.3 CSHELL.ASM, 546-548 13.4 CFILLSTR.C, 549 13.5 CFILL.ASM, 550-551 13.6 CPPFUNC.CPP, 561 13.7 CPPLOOP.ASM, 562 13.8 CPPARG.CPP., 566-569 13.9 ASMARG.AS, 566 13.10 ASMARG2.ASM, 569-570 13.11 CPPOOP.CPP, 572-574 13.12 ASMFILL.ASM, 576-577 14.1 oop\encaps\TPOINT.INC, 592-594 14.2oop\encaps\ENCAPSUL.ASM, 596-597 14.3 oop\inherit\TBASE.INC, 603-604 14.4 oop\inherit\TDERIVED.INC, 604-605 14.5 oop\inhertUNHERIT.ASM, 607-608 14.6 oop\OOMACROS.INC, 613-614 14.7 oop\virtual\TBASE.INC program, 616-617 14.8 oop\virtual\TDERIVED.INC program, 619-620 14.9 oop\virtual\VIRTUAL.ASM, 622-623 14.10 oop\list\TITEM.INC, 627-628 14.11 oop\list\TLIST.INC, 629-631 14.12 oop\list\TINTOBJ.INC, 633-634 14.13 oop\!ist\TSTROBJ.INC, 636-637 14.14 oop\list\LIST .ASM, 638-642 15.1 WHELLO.ASM program module, 655-661

### **MACROS**

15.2 WHELLO.DEF program, 661 15.3 WHELLO.RC program, 662 15.4 WINAPP.ASM program module, 680-690 15.5 WINAPP.DEF program, 690 15.6 WINAPP.RC program, 700 15.7 WINAPP.RH program, 691 15.8 WINAPP.Rl program, 691-692 assembly language, 818-819 C language, 820 C++ language, 820-821 compiling, 823 object-oriented programming, 821-822 Pascal, 819 printing, 46-48 Windows, 822-823 loading string instructions, 133-134 LOCAL directive (macros), 313-314, 559 local labels, 159-160 local variables (functions), 558-559 LOCAlS directive, 598 lock (Lock the Bus) instruction, 741 lods (Load String) instruction, 133-134, 742 lodsb (string mnemonics), 134 lodsw (string mnemonics), 134 logic instructions, 101-110 AND operator (bits), 103-104 ANDORXOR.ASM (listing 4.5), 102-103 combinations, lO2-103 shifting bits, 104-106 logical operations bit fields *GETFIELD,221-223 SETFIELD,221-223*  efficiency, 220-223 logical operators, 65-69 AND (masking), 65-66 OR, 66-67 XOR,67-69 loop (Loop on ex) instruction, 743 loop instruction, 481

loope loopz (Loop on ex While Equal) instruction, 743-744 loopne loopnz (Loop on ex While Not Equal),744 loops, STRlNGS.ASM (listing 5.1), 187 LSD (least significant digit), 55 Iss (Load Pointer and ss)instruction, 745

### M

machine code, 4-5 registers, 7 macros, 300 characters, keyboard availability, 333 conditional assembly directives, 300 creating arrays, 307 debugging, 320-321 defining, 301 directives, 323 DOS libraries, 324-333 DOSMACS.ASM file, 332 ENDM directive, 309, 320 expanding, 302-307 expansions *specifYing, 321 transferring, 321*  expressions *evaluating, 306 passing, 306*  GOTO directive, 321 INCLUDE directive, 312 inserting *in programs, 301 subroutines, 310*  instructions *executing, 302 global labels, 304*  IRP directive, 308 IRPC directive, 308 keywords, 301 LABEL directive, 309 LOCAL directive, 313-314 local labels, 313-314 naming, 300

### **MACROS**

nesting, 311 numeric parameters, 305-306 parameters, 302-307 POPSTATE directive, 322 preserving registers, 311 pros/cons, 300 purging, 301-302 PUSHSTATE directive, 322 repeating, 308 replacing, 301 source code, 310-314 storage, 300 storing in text files, 312 string characters, 307 string parameters, 306-307 symbolic parameters, 304-305 terminating, 320-321 variables, 307 VMTSeg, 614 writing procedures, 310 MASK operator (union fields), 217 maskable interrupts (INTR), 371-372 MASKFLAG (logical operations), 220 masking (AND operator), 65-66 MASM mode, 7 Ideal mode equivalents, 795-797 memory addressing, 150 text lines (comments columns), 29 math operators, 90-101 addition, 92-93 ADDSUB.ASM (listing 4.3), 94-95 division, unsigned values, 97-98, 100 MULDIV. ASM (listing 4.4), 98-99 multiplication *signed values, 100 umigned values, 97-98*  subtraction, 93-94 *cmp,97 neg,* 97 Turbo Debugger (watch window), 96-97 mathematical operations BCDs, 429-438 multiplication, 484-489

maximum values of bits, 58-59 medium memory models, 21 megabytes, 59 members (OOP objects), 588 memory addressing, 144-145 *ASSUME directive,,150-151 base, 148-149 base-indexed, 149-150 direct, 146 indexed, 149 MASM mode, 150 modes, 145-151 overrides, 146-147 register-indirect, 147-148*  BCD variables, 425 buffers (input), 251 directives, 154 DTA,365 optimizing flushing file buffers, 340 Pascal model, 499-502 registers, 7 segmentation (8086 processor), 74 *offsets,* 76 *optimizing, 454 paragraphs, 75-76*  simplified models (external assemblies), 545-547 stacks, 85-86 *balancing, 88-89 exchanging data, 89-90 pops,* 85 *pushes,* 85 string instructions, 136-137 TPASCAL model, 515 TSRs (Terminate and Stay Resident), 395-397 memory models, 21-22 memory-mapped video, 267-272 buffers, 267 cursor coordinates, 269-271 modules, 272-289 snow, 270-271

### MULTIPLICATION

--\_ ..... \_-----

message loops (Windows), 669, 673-674 messages (windows), 693 passing, 675 methods ARG directive, 601 OOP, 588-652 *optimizing, 652 static methods, 589 virtual,* 589, *609-626*  microprocessors 286,461-468 8086 processor *instructions,* 126-131 *memory segmentation, 74-76 registers, 76-79 string instructions,* 131-139 8259 processor interrupts, 372-376 debugging, 37-38 inline statements (C), 538 instructions, 706-786 programming, 461 protected-mode instructions, 705 Microsoft Windows, 11 *see also* Windows mnemonics instructions, 706-786 string instructions, 134 text lines, 27-29 MODEL directive, 21, 598 modes (memory-addressing), 145-151 ASSUME directive, 150-151 base, 148-149 base-indexed, 149-150 direct, 146 indexed, 149 overrides, 146-147 register-indirect, 147-148 modules, 13 assembling, 172-173 DiskErr, 344 ECHOSTR.ASM (listing 5.3),179-181 exporting, 181-182

external *assembling,* 551-553 *linking,* 551-553 importing, 181-182 keyboard, 289-295 linking, 172-173 memory-mapped video, 272-289 programming *linking, 179-182 sharing code, 170-173 see also* program modules mov (data transfer), 80-90, 745-746 MOV.ASM (listing 4.1),82-83 stacks, 89-90 string instructions, 136 Turbo Debugger, 83-84 MOV.ASM (listing 4.1), 82-83 MoveLeft procedure, 183-185 MoveRight procedure, 183-185 moving bits (shifting), 110-112 string instructions, 136 movs (Move String) instruction, 746-747 movsx (Move and Extend Sign) instruction, 747-748 movzx (Move and Extend Zero Sign) instruction, 748 MSD (most significant digit), 55 MTA.LIB library files, extracting modules, 441 mul (Unsigned Multiplication) instruction, 360,749 MULDlV. ASM (listing 4.4), 98-99 multibyte arrays, addressing, 211-213 multiple characters strings, 27 multiple inheritance (OOP), 588 multiplication bits (shifting), 110-112 operators *signed values, 100 unsigned values, 97-98* 

### **NAME DIRECTIVE (LINKER DEFINITION FILES)**

### N NAME directive (linker definition files),677 name operand, 447 name-overloading, C++ functions, 560-562 naming fields (union), 216-217 macros, 300-302 conventions (Windows applications), 665 navigating records, 361 neg (Two's Complement Negation) instruction, 97, 750 two's complement, 64 negative binary values, 63 nesting macros, 311 NewLine procedure, 179 NMI (nonmaskable interrupts), 371-372 nonmaskable interrupts (NMI), 371-372 nop (No Operation) instruction, 128-130, 750-751 NOSMART directive, 478 not (One's Complement Negation) instruction, 751 two's complement, 64 numbers (BCD storage), 424 numeric parameters (macros), 302, 305-306 numeric values binary (RADIX directive), 204-206 Binary-Coded Decimals (BCD), 206 BINASC.ASM (listing 6.3),225-231, 236-239 CONVERT.ASM (listing 6.5),241-243 converting, 225-243 decimal (RADIX directive), 204-206 floating-point numbers, 205-206 hexadecimal (RADIX directive), 204-206 integers *signed,205 unsigned, 205*  NumToASCII subroutine (listing 6.3), 233-234

### o

object codes, 32-33 object-oriented programming, see OOP objects . class (accessing), 576-578 debugging, 585 OOP, 584, 588-589 *16-bit integers, 633 base, 587-652 derived,* 587-652,618 *inheritance, 602-626 instances, 588-652 list,* 627, 633 *members, 588-652 polymorphism, 627-645 static methods, 589 string,* 636 *virtual methods,* 589, *609-626, 650-652 VMT pointers, 649-652*  oop\encaps\ENCAPSUL.ASM (listing 14.2), 596-597 oop\encaps\TPOINT.INC (listing 14.1), 592-594 structures, 590-602 Turbo Assembler, 589-626 *encapsulation, 590-602*  offsets (memory segmentation), 76 one's complement, 62 neg instruction, 64 not instruction, 64 OOP (Object-Oriented Programming), 584-589 classes, 587-652 constructors, 587-652 debugging, 585, 645-646 destructors, 588-652 directives, 597 *ARG,601 CALL ... METHOD, 599 JUMPS,* 598 *LOCALS,* 598 *MODEL,598* 

OUT (OUTPUT TO PORT) INSTRUCTION

encapsulation, 588-652 inheritance *multiple, 588-652 single, 589-652*  methods, 588-652 *optimizing, 652 virtual, 609-626, 650-652*  listings, 821-822 objects, 584, 588-626 *16-bit integers, 633 base, 587-652 derived, 587-652 encapsulation, 590-602 inheritance, 602-626 imtances, 588-652 list,* 627, 633 *members, 588-652 polymorphism, 627-645 static methods, 589 string, 636 virtual methods, 589 VMT pointers,* 649, *650-652*  polymorphism, 588 Turbo Assembler, 586-587 oop\encaps\ENCAPSUL.ASM (listing 14.2), 596-597 oop\encaps\TPOINT.INC (listing 14.1), 592-594 oop\inherit\TBASE.INC (listing 14.3), 603-604 oop\inherit\TDERIVED.INC (listing 14.4), 604-605 oop\inhert\lNHERIT.ASM (listing 14.5), 607-608 oop\list\LIST.ASM (listing 14.14), 638-642 oop\list\TINTOBJ.INC (listing 14.12), 633-634 oop\list\TITEM.INC (listing 14.10), 627-628 oop\list\TLIST.INC (listing 14.11), 629-631 oop\list\TSTROBJ.INC (listing 14.13), 636-637

oop\OOMCROS.INC (listing 14.6), 613-614 oop\virtual\TBASE.INC program (listing 14.7),616-617 oop\virtual\TDERIVED.INC program (listing 14.8), 619-620 oop\virtual\VIRTUAL.ASM (listing 14.9), 622-623 open-file error codes, 340 opening files, 339-340 operand columns (text lines), 27 operands bound instruction, 462 columns (text lines), 28-29 operations (logical instructions), 220-223 operators, 152,792-794 constant expressions, 318 DUP,153-155 expressions, 153 logical, 65-69 *AND,65-66 OR,66-67 XOR,67-69*  MASK (union fields), 217 math, 90-101 *addition,* 92-93 *division, 97-98 multiplication,* 97-98 *subtraction,* 93-94 SYMTYPE values, 795 TYPE values, 795 optimizing addresses, 478 far data segments, 479 instructions with SMART directive, 478-481 memory, flushing file buffers, 340 methods (OOP), 652 procedures (stacks), 466 or (Logical OR) instruction, 752 OR operator (bits), 66-67 ORG (origin) directive, 44 out (Output to Port) instruction, 753

### OUTPUT

output, 248-257 printers, 265-267 *control sequences, 267-298*  selecting features, 266-267 unfiltered, 250 outs (Output From String to Port) instruction, 753-754 outs instruction, 467 overlaying variables, 456 overloading functions (C++), 560-562 overrides (memory-addressing), 146-147

### p

P286 directive, 462 P286N directive, 462 packed BCD numbers, 425 converting *to ASCIIZ strings, 437 to/ftom ASCII digits, 437-438 to/ftom binary values, 428-429 to/ftom unpacked BCD numbers, 437*  instructions, 428-429 variable lengths, 434 variables, 438 PackedToUnpacked routine (listing 11.1), 437 paragraphs (memory segmentation), 75-76 ParamCount procedure, 351 parameters addresses, 516-5 17 bytes, removing from stacks, 514 declaring, 519 macros, 302-307 stacks *deallocating,* 516-517 *fixed,517*  values (passing), 512-513 variables (passing), 514-515 PARAMS.ASM program module, 352-354 PARAMS.ASM program module (listing 9.2), 346-349

### Pascal

code shells, 499-502 converting to assembly language, 496-497,520-526 external routines, 498-499 external string functions, 517-520 functions, 509-510 listings, 819 memory model, 499-502 procedures, 502-504 sharing with assembly language, 504-508 static variables, 501-502 variables, 511 PASDEMO.ASM program module (listing 12.2), 505-506 PASDEMO.PAS program module (listing 12.3), 506-507 PASSHELLASM program module (listing 12.1), 500 passing arguments to functions, 480 function arguments, 565-570 function pointers, 512 value parameters, 512-513 variable parameters, 514-515 window messages, 675 passing values (subroutines), 117-118 PC timer (interrupts), 380-383, 381 interrupting ISRs, 382-383 variables, 381-382 Pentium microprocessors (Turbo Debuggers), 37-38 percent sign (%), expression evaluate operator, 306 phantom segments, 456 PICS (Programmable Interrupt Chips), 372-376 pointer registers (8086), 77-78 pointers functions (passing), 512 interrupt vectors, 375-376 polling input, 251 interrupts, 370

### PROCESSING

polymorphism OOP, 588,627-645 virtual methods, 610 pop (Pop from Stack) instruction, 754-755 pop-up menus (Windows applications), 693,695 popa (Pop All General-Purpose Registers), 467, 755 popad (Pop All General-Purpose Doubleword Register) instruction, 756 popf (Pop Flags) instruction, 756 popfd (Pop Extended Flags) instruction, 757 pops (stacks), 85 balancing, 88-89 POPSTATE directive, 322 portability (assembly language), 8-9 ports (strings), 467 powers (exponents), 58 PR132.ASM program (listing 2.4), 47-49 predefined equates, 223-224 Print Screen function, 383 printers, 265-267 control sequences, 267-298 selecting features, 266-267 printing listings, 46-48 PR132.ASM program, 49 procedures ASCIIZtoStr, 520 dynamic variables, 466 exporting to Pascal, 502 external (Pascal conversion), 498-499 GetOneParam, 351-353 GetParams, 351, 352 InLine (Pascal conversion), 497 KEYBOARD.ASM (listing 7.4) *GetCh, 293-295 KeyWaiting,292*  NewLine. 179 ParamCount, 351 Pascal, 502-504

SCREEN.ASM (listing 7.2) *ScB/ink, 287-288 ScBright. 287-288 ScCLrRect. 286 ScDim. 287-288 ScGetAttribute, 288 ScGotoXY, 283-284 Scinit.289 ScNoBlink, 287-288 ScPokeChar. 284-285 ScPokeStr. 284-285 ScReadXY, 283-284 ScSetAttribute.288 ScSetBack, 286-287 ScSetFore, 286-287 SetVidAddr, 282-283*  stacks, optimizing, 466 STRINGS.ASM (listing 5.1),182-193 *MoveLejt.183-185 MoveRight. 183-185 StrCompare, 188-189 StrConcat,* 191 *StrCopy, 191 StrDeLete.189-190 Strlnsert.190-191 StrLength, 186 StrNu11, 185 StrPos,* 192 *StrRemove,* 192-193 *StrUpper, 187-188*  StrRead, 177 StrToASCIIZ, 520 StrWrite,177-178 vs. functions, 503 windows. 675-677 WinProc,693 writing with macros, 310 processing files *by character, 358-359 by records, 360-361*  object codes (linkers), 32 tables, 442-446

# PROCESSOR INSTRUCTIONS (8086) **profaJers**

**processor instructions** (8086), **126-131 processors**  286, 461-468 8086 processor *flags,* 127 *instructions, 126-131 JUMPS directive, 130-131 memory segmentation, 74-76 registers, 76-79 nop, 128-130 string instructions,* 131-139 *synchronization, 128*  8259 processor interrupts, 372-376 debugging, 37-38 inline statements (C), 538 instructions, 706-786 programming, 461 protected-mode instructions, 705 programs, 495 Turbo Profiler, 532 **program listings** (entering), **15-16 program modules**  BCD.ASM (listing 11.1), 430-434 BOUND286.ASM (listing 11.6), 464-465 BOXCHAR.ASM (listing 11.3), 444 COLDBOOT.ASM (listing 11.5), 457-458 communal variables, 439 DISKERR.ASM (listing 9.1), 342-344 DR.ASM (listing 9.5), 362-364 FILLSTR.ASM (listing 12.4), 518 global variables, 440, 440-441 HARDSHEL.ASM (listing 11.4), 455-456 INIT.ASM, 441 KOPY.ASM (listing 9.4),354-358 linking to library files, 441-442 oop\virtual\VIRTUAL.ASM (listing 14.9), 622-623 PARAMS.ASM (listing 9.2), 346-349 PASDEMO.ASM (listing 12.2), 505-506 PASDEMO.PAS (listing 12.3), 506-507

PASSHELL.ASM (listing 12.1), 500 SHOWPARM.ASM (listing 9.3), 350-351 STR.ASM (listing 12.7), 524-525 T ABLE.ASM (listing 11.2), 442-443 WHELLO.ASM (listing 15.I), 655-661 WINAPP.ASM (listing 15.4),680-690 **Program Segment Prefix** (PSP), 346 **programming**  286 microprocessors, 461-468 386 microprocessors, 468-474 critical code, 532-533 modules, 170-173 processors, 461 Windows with TASM, 654-679 **programs**  16-bit code segments, 483 32-bit code segments *instructions, 483 interrupts, 483*  assembler programs, 4-5 assembling, 30-32 bits, maximum values, 58-59 code segments, 503 *addresses, 508-509*  .COM programs *assembling, 45 writing, 42-44*  COMSHELL.ASM (2.2), 42-43 conditional compilation directives, 314-324 critical code, 495-496 data segments, 24-25 *creating, 458-461 registers, initializing, 668-669*  debuggers, 6-7 *Turbo Debugger, 37-42*  DOSMACS.ASM (listing 8.1), 324-333 errors, 34-37 .EXE programs, 42, 46 EXESHELL.ASM programs (listing 2.3), 43-44 FF.ASM (2. 1), 31 FF.EXE,31

### PUSHSTATE DIRECTIVE

file handle maximums, 339 FILLSTR.PAS (listing 12.5), 518 flow-control, 110-126 *jumps, 119-126 return instructions, 116 subroutines,* 112-113, 116-119 *unconditional transfers, 112* initialized data, 665 linkers, Turbo Linker, 32 macros, 300-301 modules, linking, 179-182 oop\/ist\LIST.ASM (listing 14.14), 638-642 oop\list\TINTOBJ.INC (listing 14.12), 633-634 oop\list\ TITEM.INC (listing 14.10), 627-628 oop\list\TLIST.INC (listing 14.11), 629-631 oop\list\TSTROBJ.INC (listing 14.13), 636-637 oop\virtual\TBASE.lNC (listing 14.7), 616-617 oop\virrual\TDERIVED.INC (listing 14.8), 619-620 options/settings (saving), 322 PR132.ASM program (listing 2.4), 47 profilers, 495 segment overrides, 452 *xlat instruction, 446*  segments, 450-451 *access operand, 441 addresses,* 452 *align operand, 441 At,* 456 *class operand, 441 combine operand, 441 declaring,* 446-451, 455 *grouping,* 453 *name operand, 441 optimizing memory, 454 phantoms, 456 registers, 450* 

*smail memory model, 454 stacks, 450*  source code, assembling with conditional symbols, 316 startup code, 666-668 state values, restoring, 322 step throughs, 522 STR.PAS (listing 12.6), 520-521 TSRs (Terminate and Stay Resident), 395-397 Turbo Assembler Ideal mode, 7 MASM mode, 7 *versions, 15*  uninitialized data, 665 uninitialized far data segments, 461 variables, overlaying, 456 warnings, 35-37 WHELLO.DEF (listing 15.2), 661 WHELLO.RC (listing 15.3), 662 WINAPP.DEF (listing 15.5), 700 WINAPP.RC (listing 15.6), 700 WINAPP.RH (listing 15.7), 691 WINAPP.RI (listing 15.8), 691-692 *see also* applications protected-mode instructions, 705 PSP (Program Segment Prefix), 346 PUBLIC directive, 171-172 PURGE keyword, 301 purging macros, 301-302 push (Push Onto Stack) instruction, 757-758 pusha (Push All General-Purpose Registers), 467, 758-759 push ad (Push All General-Purpose Doubleword Registers) instruction, 759 pushes balancing, 88-89 subroutines, 118-119 stacks, 85 pushf (Push Flags) instruction, 759-760 pushfd (Push Extended Flags) instruction, 760 PUSHPOP.ASM (listing 4.2), 87-88 PUSHSTATE directive, 322-324

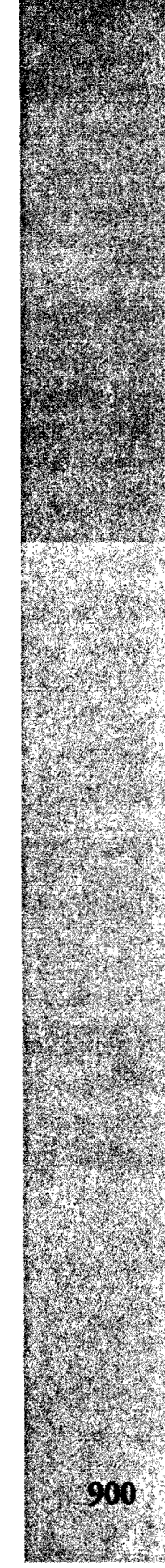

**OUADWORD (BYTES)** 

### Q

quadword (bytes), 55 quotes, string variables, 158-171

### R

RADIX directive, 204-205 range-checking errors (indexes), 463 rcl (Rotate Left Through Carry) instruction, 760-761 rcr (Rotate Right Through Carry) instruction, 761-762 ReadChar routine (listing 7.1), 263 reading data files, 359-361 directories, 361-365 DOS command line, 346-354 function keys, 254-255 port strings, 467 text files, 354-359 RECORD directive (union fields), 214-216 records fields (union), 218-220 navigating, 361 unions, 214-215 redirection characters (1/0), 264-298 reentrant ISRs (Interrupt Subroutines), 382-383 references (tables), 446 register-indirect memory-addressing, 147-148 registers, 533 8086 microprocessors, 76-79 *flags,* 79 *general-purpose, 77 index,* 77-78 *instruction pointer (ip), 79 pointer, 77-78 segment, 78*  al values, 339 data segments (programs), 668-669

memory, 7 *Turbo Debugger, 38*  preserving with macros, 311 removing from stacks, 467 segments (programs), 450 string instructions (index), 132-133 registration (window classes), 670-672 reloading DOS, 45 removing general-purpose registers from stacks, 467 parameter bytes from stacks, 514 registers from stacks, 467 rep (Repeat) instruction, 762-763 repe (Repeat While Equal) instruction, 762-763 repeating macros, 308 replacing macros, 301 repne (Repeat While Not Equal) instruction, 764 repz (Repeat While Zero) instruction, 764 resource script files (Windows), 678-679 resources (Windows) configuring, 678-679 identifying, 671 restoring programs, 322 vector interrupts, 381-411 return instructions (flow-control), 116 returning addresses, 482 global variables, 353 rol (Rotate Left) instruction, 766 ROM BIOS 1/0 routines, 253 timer, 380 ror (Rotate Right) instruction, 767-768 rotate instructions, 483 rotating bits, 69 logic instructions, 101-110 values (286 programming), 468

SCREEN.ASM (LISTING 7.2)

### routines

ASYNCH.ASM (listing 10.4), 409-414 *Asynehln, 413 Asynehinit, 411 AsynehlnStat, 413 AsynehISR, 413-414 AsynehOut, 413 AsynehStop, 412*  BCDAdd (listing 11.1),435-436 BCDCopy (listing 11.1), 438 BCDSubtract (listing 11.1), 436 BCDToASCII (listing 11.1),437-438 external (Pascal), 498-499 FILTER.ASM. (listing 7.1) *DisplayError, 264 ReadChar, 263 WriteChar, 264*  PackedToUnpacked (listing 11.1), 437 UnPackedToPacked (listing 11.1), 437 running ADDSUB.ASM (listing 4.3), 95 ANDORXOR.ASM (listing 4.5), 103 MULDIV. ASM (listing 4.4), 98-99 PUSHPOP.ASM (listing 4.2), 87-88. SHIFT.ASM (listing 4.6), 106-109 STRUC.ASM (listing 6.1), 200-202 SUBDEMO.AS (listing 4.7), 114-116 VERSION.ASM (listing 6.2), 224-225

### s

sahf (Store ah Register to Flags) instruction, 768 sal (Shift Arithmetic Left) instruction, 768-769 sample rates (program profilers), 496 sar (Shift Arithmetic Right) instruction, 769-770 saving assembly language, operating state, 323 programs, options/settings, 322 sbb (Subtract Integers with Borrow), 770-771

SBinToAscDec subroutine (listing 6.3), 234-235 scanning 386 microprocessors, 470 string instructions, 137-138 scas (Scan String) instruction, 137-138, 771-772 scasb instruction, 353 ScBlink procedure (listing 7.2), 287-288 ScBright procedure (listing 7.2), 287-288 ScClrRect procedure (listing 7.2), 286 ScDim procedure (listing 7.2), 287-288 ScGetAttribute procedure (listing 7.2), 288 ScGotoXY procedure (listing 7.2), 283-284 Scinit procedure (listing 7.2), 289-292 ScNoBlink procedure (listing 7.2), 287-288 ScPokeChar procedure (listing 7.2), 284-285 ScPokeStr procedure (listing 7.2), 284-285 ScReadXY procedure (listing 7.2), 283-284 SCREEN.ASM (listing 7.2),273-279 procedures, 282-291 *SeB/ink, 287-288 SeBright, 287-288 SeClrReet, 286 SeDim, 287-288 SeGetAttribute, 288 SeGotoXY, 283-284 Seinit,* 289 *SeNoBlink, 287-288 SePokeChar, 284-285 SePokeStr, 284-285 SeReadXY, 283-284 SeSetAttribute,* 288 *SeSetBaek, 286-287 SeSetFore,* 286-287

*SetVidAddr, 282-283* 

### SCSETATTRIBUTE PROCEDURE (LISTING 7.2)

ScSetAttribute procedure (listing 7.2), 288 ScSetBack procedure (listing 7.2), 286-287 ScSetFore procedure (listing 7.2), 286-287 searching values, 442 SEGMENT directive, 447-451, 500 access operand symbols, 449 align operand symbols, 448 combine operand symbols, 448-449 use operand symbols, 449 segment registers (8086), 78 segments (programs), 450-451 access operand, 447 addresses, 452 align operand, 447 At, 456 class operand, 447 combine operand, 447 declaring, 446-451, 455 grouping, 453 name operand, 447 optimizing memory, 454 phantoms, 456 registers, initializing, 450 small memory model, 454 stacks, 450 serial communications ASYNCH.ASM (listing 10.4), 398-404 asynchronous serial I/O, 397-414 TRM.ASM (listing 10.5),405-409 set-condition instruction, 772-774 SETFIELD (logical operations), 221-231 SETFLAG (logical operations), 220 setting 386 microprocessors (bits), 470 trap flag (tf), 415-419 SetVidAddr procedure (listing 7.2), 282-283 sharing code, inline statements (C), 541-542 programming modules, 170-173 *flSsembling, 172-173 linking, 172-173 PUBLIC directives, 171-172* 

. shift instructions (386 microprocessors), 483 SHIFT.ASM (listing 4.6), 105-109 shifting 32-bit registers, 474 bits, 69, 104-106 *division, 111-112 moving, 109-110 multiplication, 110-112*  logic instructions, 101-110 SHIFT.ASM (listing 4.6), 105-109 values (286 programming), 468 shl (Shift Left) instruction, 775-776 shld (Double-Precision Shift Left) instruction, 776 SHOWPARM.ASM program module (listing 9.3), 350-351 shr (Shift Right) instruction, 777 shrd (Double-Precision Shift Right) instruction, 778 sign-extended Boolean operations, 479 signed integers, 205 two's complement, 61-64 signed values converting bytes to words, 100-101 division, 100 multiplication, 100 simplified memory models (external assemblies), 545-547 single inheritance (OOP), 589 single-step mode debugging, 414-421 *trap flags (tf). 415-419*  SINGLE.ASM (listing 10.6), 416-421 SINGLE.ASM (listing 10.6), 416-421 SLOWMO.AS (listings 10.1),378-380 small memory models, 21 SMART directive, 478-481 snow (memory-mapped video), 270-271 software, *see* programs source code (programs) assembling with conditional symbols, 316 macros, 310-314

902

space (variables), 152-155 STACK directive, 21 ISRs (Interrupt Subroutines), 385 stacks, 84 balancing, 88-89 constant values, inserting, 480 exchanging data, 89-90 fixed parameters, 517 interrupts, 385-388 LlFO,85 memory, 85-86 parameter bytes (removing), 514 parameters *deailocating,* 516-517 *fixed,* 517 pops, 85 procedures, 466 pushes, 85 PUSHPOP.ASM (listing 4.2), 87-88 registers, removing, 467 segments (programs), 450 variables (addresses), 515 STACKSIZE directive (linker definition files},678 standard flags, 708 startup code, 666-668 statements actions, 6-7 assembly language, declaring variables, 539-540 static methods (OOP), 589 static variables (Pascal), 501-502 stc (Set Carry Flag) instruction, 778 std (Set Direction Flag) instruction, 779 step throughs (programs), 522 stt (Set Interrupt-Enable Flag) instruction, 780 storage (macros), 300 string instructions, 135 storing BCDs, 436 macros in text files, 312 numbers in BCD form, 424 string characters in words vs. bytes, 308 stos (Store String) instruction, 780 STR.ASM program module (listing 12.7), 524-525 STR.PAS program (listing 12.6), 520-521 StrCompare procedure, 188-189 StrConcat procedure, 191 StrCopy procedure, 191 StrDelete procedure, 189-190 string instructions, 131-139 addressing labels, 135 comparing, 138-139 index registers, 132-133 loading, 133-134 memory, filling, 136-137 mnemonics, 134 moving, 136 scanning, 137-138 storing data, 135 zero, 138 string objects (OOP), 636 string parameters (macros), 302, 306-307 string variables, 157-159 apostrophes, 158-171 quotes, 158-171 strings ASCII, 157-158 characters *storing in words vs. bytes, 308 strings,* 26 command line parameters (locating/ passing), 351 converting, 225-240 displaying, 173-179 library module, 160-170 multiple characters strings, 27 ports (reading/writing), 467 procedures *NewLine, 179 StrRead, 177 Str WI'ite, 177-178*  STRINGS.ASM (listing 5.1), 161-170 STRIO.ASM (listing 5.2), 175-176

----...... \_------

**STRINGS** 

### STRINGS.ASM (LISTING 5.1)

### STRINGS.ASM (listing 5.1), 161-170

procedures, 182-193 *MoveLejt,183-185 MoveRight, 183-185 StrCompare, 188-189 StrConcat, 191 StrCopy, 191 StrDelete, 189-190 StrImert, 190-191 StrLength, 186 StrNult, 185 StrPos,* 192 *StrRemove, 192-193 StrUpper, 187-188*  repeated string operations, 187 StrInsert procedure, 190-191 STRIO.ASM (listing 5.1), 203-204 STRIO.ASM (listing 5.2), 175-176, 180-181 StrLength procedure, 186 StrNuil procedure, 185 StrPos procedure, 192 StrRead procedure, 177 StrRemove procedure, 192-193 StrToASCIIZ procedure, 520 converting to assembly language, 524 STRUC directive, 590-602 STRUC.ASM (listing 6.1),199-202 structures, 198-204 C language *asm statement access,* 538-544 *fields,540-541*  fields, 198 objects, 590-602 STRUC.ASM (listing 6.1), 199-202 unions, 213-220 variables *declaring, 198-199 fields, 202-203 STRIO.ASM (listing* 5.1), *203-204*  StrUpper procedure, 187-188 StrWrite procedure, 177-178 STUB directive (linker definition files), 678

sub (Subtract) instruction, 781 SUBDEMO.AS (listing 4.7), 113-116 subroutines BINASC.ASM (listing 6.3),231-237 *AscToBin,* 236-245 *AscToNum,* 235-236 *Bin ToAscBin,* 234-235 *Bin ToAscDec,* 234-235 *Bin ToAscHex,* 234-235 *ChToBase,* 235-236 *HexDigit, 232 Num ToASCIl, 233-234 SBinToAscDec,* 234-235 *VaICh,232-233*  callback functions, 664 calling with DR.ASM program module, 364 flow-concrol, 112-113 *intersegment, 116 intrasegment, 116 passing values, 117-118 pushes, 118-119*  inserting with macros, 310 ISR (Incerrupt Subroutines), 370 SUBDEMO.AS (listing 4.7), 113-116 tail recursion, 652 substitute operator (&), 304 subtraction (math operators) binary, 64 cmp, 97 neg, 97 operators, 93-94 symbolic parameters (macros), 302-305 symbols, 788-789 conditional compilation directives *assembling program source code,*  316-318 *defining,* 314-316 *testingfor definition, 319 undefining,319*  declaring, 565 enumerated data types, 477 SEGMENT directive *access operand, 449 align operand, 448* 

### **TURBO DEBUGGER**

*combine operand, 448-449 use operand, 449*  Turbo Assembler, 790-792 warnclass, 790 **SYMTYPE values (operators), 795 synchronization, 8086 processor instructions, 128 system startup, cold booting, 457-458** 

### T

**T ABLE.ASM program module (listing 11.2), 442-443 table references, 446 tail recursion (subroutines), 652 TALLY.C (listing 13.1), 535-542 TASM**  creating Windows applications, 679-698 Ideal mode, 654 programming Windows, 654-679 **TBuffer class, 572 tchuge memory models, 22 terminating macros, 320-321 test (Test Bits) instruction, 782 TESTFLAG (logical operations), 220 testing**  386 microprocessors (bits), 472 conditional symbols for definition, 319 **text**  files (reading/writing), 354-359 printing, 265-267 **text lines**  columns, 27 *aligning,* 27 *comments columns, 29-35 operands columns, 28-29*  mnemonic columns, 28-29 **timer (PC)**  interrupts, 380-383 *variables,* 381-382 **timing values (instructions),705-706 tiny memory models, 21 TITLE directive, 49 TPASCAL memory model, 22, 515** 

**transferring macro expansions, 321 translating**  ASCII characters, 443 index values to table bytes, 443 value arrays, 445 **trap flag (tf), 414-421**  clearing, 415-421 setting, 415-421 **trapping interrupt divide-faults, 389 TRM.ASM (listing 10.5), 405-409 TSRs (Terminate and Stay Resident), 395-397 Turbo Assembler**  dosing line, 30 .COM programs, 45 command-lines, 33-34 directives *CODESEG directive, 28 COMMENT directive, 29 DATASEG directive, 25-27 DB (define byte) directive, 25 DB (define bytes) directive, 26 DW (define word) directive, 25 EQU directive, 23-24*  iDEAL *directive, 30 ORG (origin) directive, 44 TITLE directive, 49*  .EXE programs, 46 objects, 589-626 *encapsulation, 590-602*  OOP, 586-587 programs (errors), 34-37 symbols (predefined), 790-792 versions, 15 version I .0, 798-810 *version 2.0, 811 version 2.5, 812 version 3.0,* 812-814 *version* 3. I, 814 *version* 3.2, 815 *version 4.0,, 481-486* **Turbo Debugger, 6-7, 37-42**  conditional jumps, 125-126 CPU window, 39-44

### **TURBO DEBUGGER**

microprocessors, 37-38 mov (data transfer), 83-84 variable window (arrays), 208 View:Variables command, 307, 309 watch window, 96-97 **Turbo Linker, 32**  external assemblies, 544-550 stacks, 84 **Turbo Profiler, 532 two's complement, 61-63**  absolute values, 64 neg instruction, 64 not instruction, 64 **TYPE values (operators), 795 type-ahead buffers, flushing, 255-256 typed constants (addresses), 509** 

### u

**UDATASEG directive, 156 UFARDATA directive, 461 unconditional jumps, 119-120 unconditional transfers (flow-control), 112 Undefined symbol error, 333 undefining conditional symbols, 319 underscores (assembly language), 548 unfiltered**  input, 249-250 output, 250 **uninitialized**  far data segments, 461 variables,25,155-157 **UNION directive, 213 unions**  bit fields, 214 *inserting into records, 218-220 isolating values,* 217-218 *MASK operator, 217 names,* 216-217 *RECORD directive, 214-216 setting defaults, 215-216*  fields, 213-220

records, 214-215 structures, 213-220 **unpacked BCD numbers**  converting *to/from ASCII digits, 427 to/from binary values, 426 to/from packed BCD numbers, 437*  instructions, 426-427 variable lengths, 434 **UnPackedToPacked routine (listing 11.1), 437 unsigned integers, 205 unsigned values**  division, 97-98 multiplication, 97-98 **UPDOWN. C (listing 13.2), 541-544** 

### v

**ValCh subroutine (listing 6.3),232-233 value parameters, passing. 512-513 values**  arrays (translating), 445 enumerated data types, 477 fields (union), isolating, 217-218 rotating (286 programming), 468 searching, 442 shifting (286 programming), 468 subroutines, 117-118 variables, 25-27 addresses, 26 *verifYing, 446*  assembly language, declaring, 539-540  $ASYNCH.ASM$  (lising 10.4), 410 C language, asm statement access, 538-544 communal, 439 directives *db,152-155 dw,152-155*  exCode variable, 27 exporting, 181-182 far data segments, 459

**WINDOWS** 

global, 440-441 *returning values, 353*  importing, 181-182 initialization modules, 441 initialized, 25,155-157 interrupts, 381-382 labeling with macros, 304 labels. 26 local functions, 558-559 macros, 307 overlaying. 456 parameters, passing, 514-515 Pascal (addresses), 511 space, 152-155 stacks (addresses), 515 static (Pascal), 501-502 strings, 157-159 *apostrophes,* 158-171 *quotes,* 158-171 structures, 198-204 *declaring, 198-199 fields, 202-203 STRlO.ASM (listing* 5.1). *203-204*  uninitialized,25, 155-157 vectors (interrupts), 375-376 restoring, 381-411 verifying variable addresses, 446 VERSION directive, 474-475 VERSION.ASM (listing 6.2), 224-225 video buffers, 267 CHARS.ASM (listing 7.3),279-282 memory-mapped, 267-272 *cursor coordinates. 269-271 modules. 272-289 snow. 270-271*  SCREEN.ASM (listing 7.2),273-279 *procedures. 282-290*  View:Variables command (Turbo Debugger),307-309 virtual method table (VMT), 589

### virtual methods

calling, 612 OOP, 589, 609-626, 650-652 oop\OOMCROS.INC (listings 14.6), 613-614 polymorphism, 610 VMT (virtual method table), 589 VMT object pointers (OOP), 649-652 VMTSeg macro, 614

### w

wait (Wait Until Not Busy) instruction, 783 warndass symbols, 790 warnings (programs), 35-37 watch window (Turbo Debugger), 96-97 wbinvd (Write Back and Invalidate Cache),783 WHELLO.ASM program module (listing 15.1),655-661 WHELLO.DEF program (listing 15.2), 661 WHELLO.RC program (listing 15.3), 662 WHILE conditional compilation directive, 321-322 WINAPP.ASM program module (listing 15.4), 680-690 WINAPP.DEF program (listing 15.5), 700 WINAPP.RC program (listing 15.6), 700 WINAPP.RH program (listing 15.7), 691 WINAPP.RI program (listing 15.8), 691-692 Windows, 11 applicarion shell, 679-692 applications, 655-662 creating with *TASM*, 679-698 *dialog /)(}xC's. 6%-6')8 naming conventions*, 665 *pop-up menus, 693-695* CreareWindow funcrion. 672 funcrions *cailing, 673 declaring external, 664* 

### **WINDOWS**

linker definition files, 677-678 listings, 822-823 message loops, 669, 673-674 programming with TASM, 654-679 resource script files, 678-679 resources *configuring, 678-679 identifying, 671* 

### **windows**

**908** 

classes (registration), 670-672 creating, 672-673 default handler, 675 messages, 693 *passing, 675*  procedures, 675-677 **WinMain function, 666, 669 WinProc procedure, 693 words**  bytes, 55

converting to doublewords, 472 signed values converting to bytes, 100-101

### **WriteChar routine (listing 7.1),264 writing**

.COM programs, 42-44 data to files, 340 data files, 359-361 DOS filters, 258-265 .EXE programs, 42, 46 external string functions, 517-520 ISR (fmerrupt Subroutines), 370-371 port strings, 467 procedures with macros, 310 programs (Ideal mode), 7 text files, 354-359

### **x·Y·z**

**xadd (Exchange and Add) instruction, 784-785 xchg (Exchange) instruction, 784-785 xlat (Translate From Table) instruction, 443-446, 785 XOR (Exclusive OR), 220-223, 786**  masking, 67-69

**zero (string instructions), 138** 

# GET CONNECTED to the ultimate source of computer information!

# *The MCP Forum on CompuServe*

Go online with the world's leading computer book publisher! Macmillan Computer Publishing offers everything you need for computer success!

## *Find the books that are right for you!*

A complete online catalog, plus sample chapters and tables of contents give you an in-depth look at all our books. The best way to shop or browse!

- $\blacktriangleright$  Get fast answers and technical support for MCP books and software
- $\triangleright$  Join discussion groups on major computer subjects
- > Interact with our expert authors via e-mail and conferences
- > Download software from our immense library:
	- Source code from books Demos of hot software The best shareware and freeware Graphics files

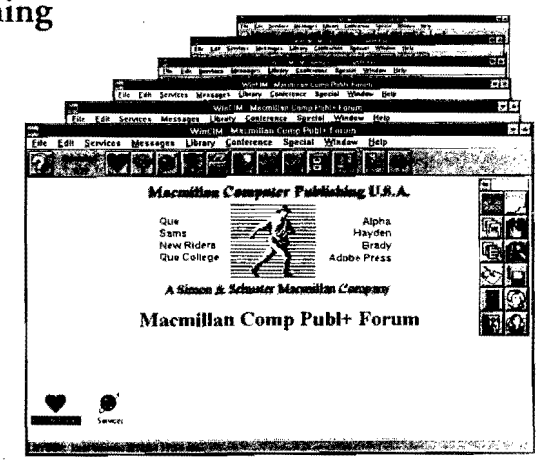

# Join now and get a free CompuServe Starter Kit!

To receive your free CompuServe Introductory Membership, call 1-800-848- 8199 and ask for representative #597.

### *The Starter Kit includes:*

- > Personal ID number and password
- $\blacktriangleright$  \$15 credit on the system
- Subscription to *CompuServe Magazine*

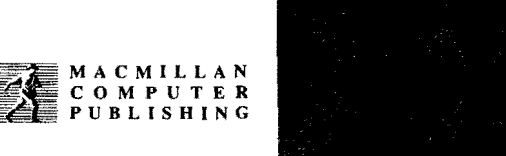

**@ CompuServe**